# **SIEMENS**

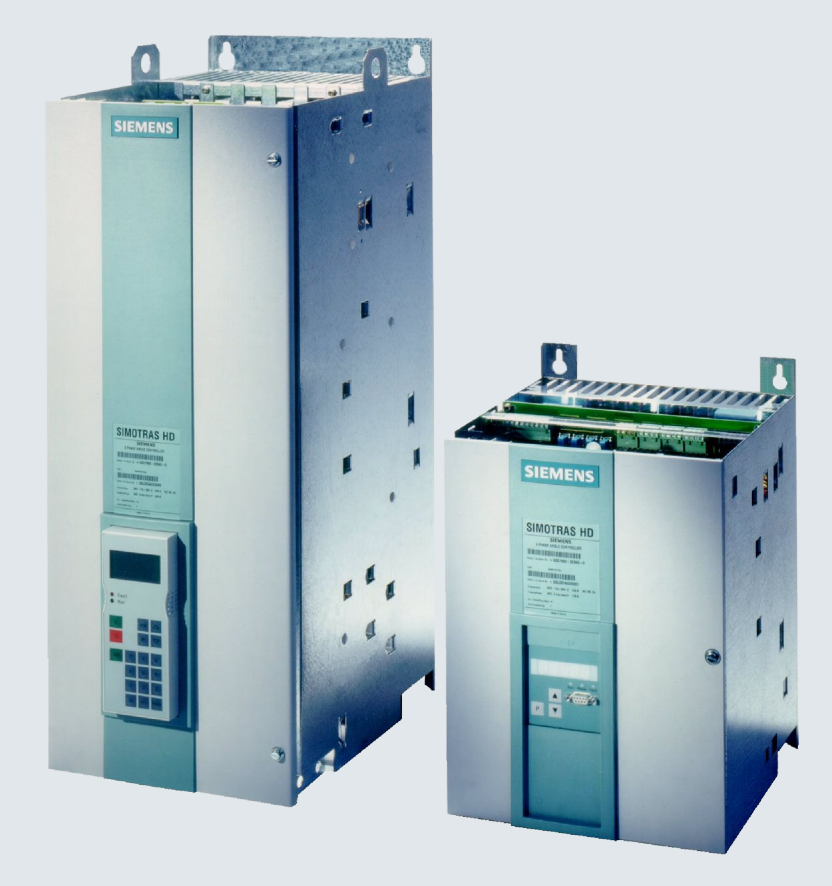

# **SIMOTRAS HD**

## **6SG70 Series**

**Converters for speed control of slipring motors with stator phase-angle control and electronic phase reversal**

**Operating Instructions**

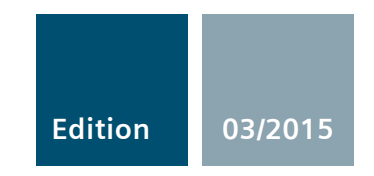

**Answers for industry.**

#### **Legal information**

#### **Warning notice system**

This manual contains notices you have to observe in order to ensure your personal safety, as well as to prevent damage to property. The notices referring to your personal safety are highlighted in the manual by a safety alert symbol, notices referring only to property damage have no safety alert symbol. These notices shown below are graded according to the degree of danger.

#### **DANGER**

indicates that death or severe personal injury **will** result if proper precautions are not taken.

#### **WARNING**

indicates that death or severe personal injury **may** result if proper precautions are not taken.

#### **A** CAUTION

indicates that minor personal injury can result if proper precautions are not taken.

#### **NOTICE**

indicates that property damage can result if proper precautions are not taken.

If more than one degree of danger is present, the warning notice representing the highest degree of danger will be used. A notice warning of injury to persons with a safety alert symbol may also include a warning relating to property damage.

#### **Qualified Personnel**

The product/system described in this documentation may be operated only by **personnel qualified** for the specific task in accordance with the relevant documentation, in particular its warning notices and safety instructions. Qualified personnel are those who, based on their training and experience, are capable of identifying risks and avoiding potential hazards when working with these products/systems.

#### **Proper use of Siemens products**

Note the following:

#### **WARNING**

Siemens products may only be used for the applications described in the catalog and in the relevant technical documentation. If products and components from other manufacturers are used, these must be recommended or approved by Siemens. Proper transport, storage, installation, assembly, commissioning, operation and maintenance are required to ensure that the products operate safely and without any problems. The permissible ambient conditions must be complied with. The information in the relevant documentation must be observed.

#### **Trademarks**

All names identified by ® are registered trademarks of Siemens AG. The remaining trademarks in this publication may be trademarks whose use by third parties for their own purposes could violate the rights of the owner.

#### **Disclaimer of Liability**

We have reviewed the contents of this publication to ensure consistency with the hardware and software described. Since variance cannot be precluded entirely, we cannot guarantee full consistency. However, the information in this publication is reviewed regularly and any necessary corrections are included in subsequent editions.

Order number: 6SG7000-0BA76 Subject to change

# **Table of contents**

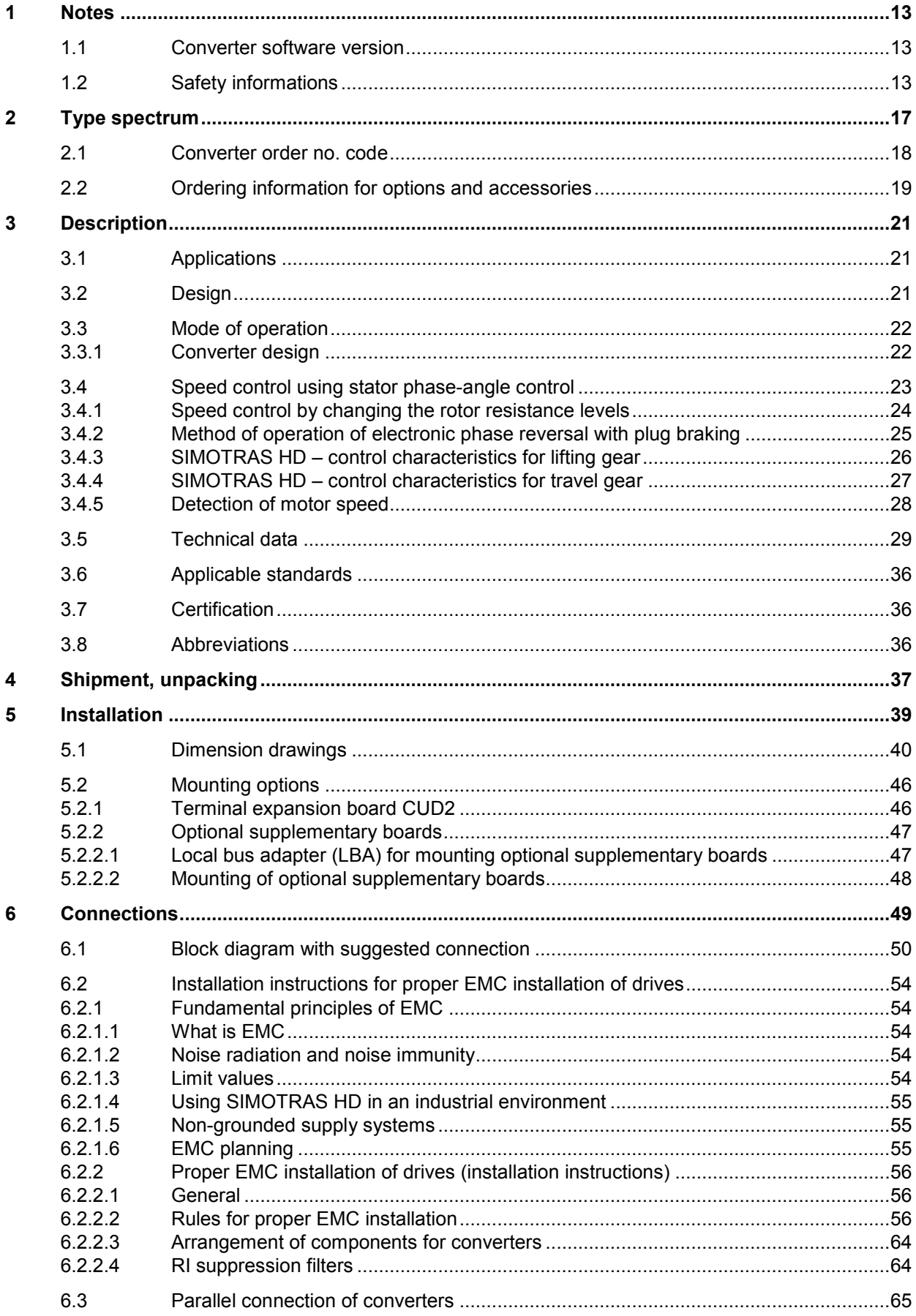

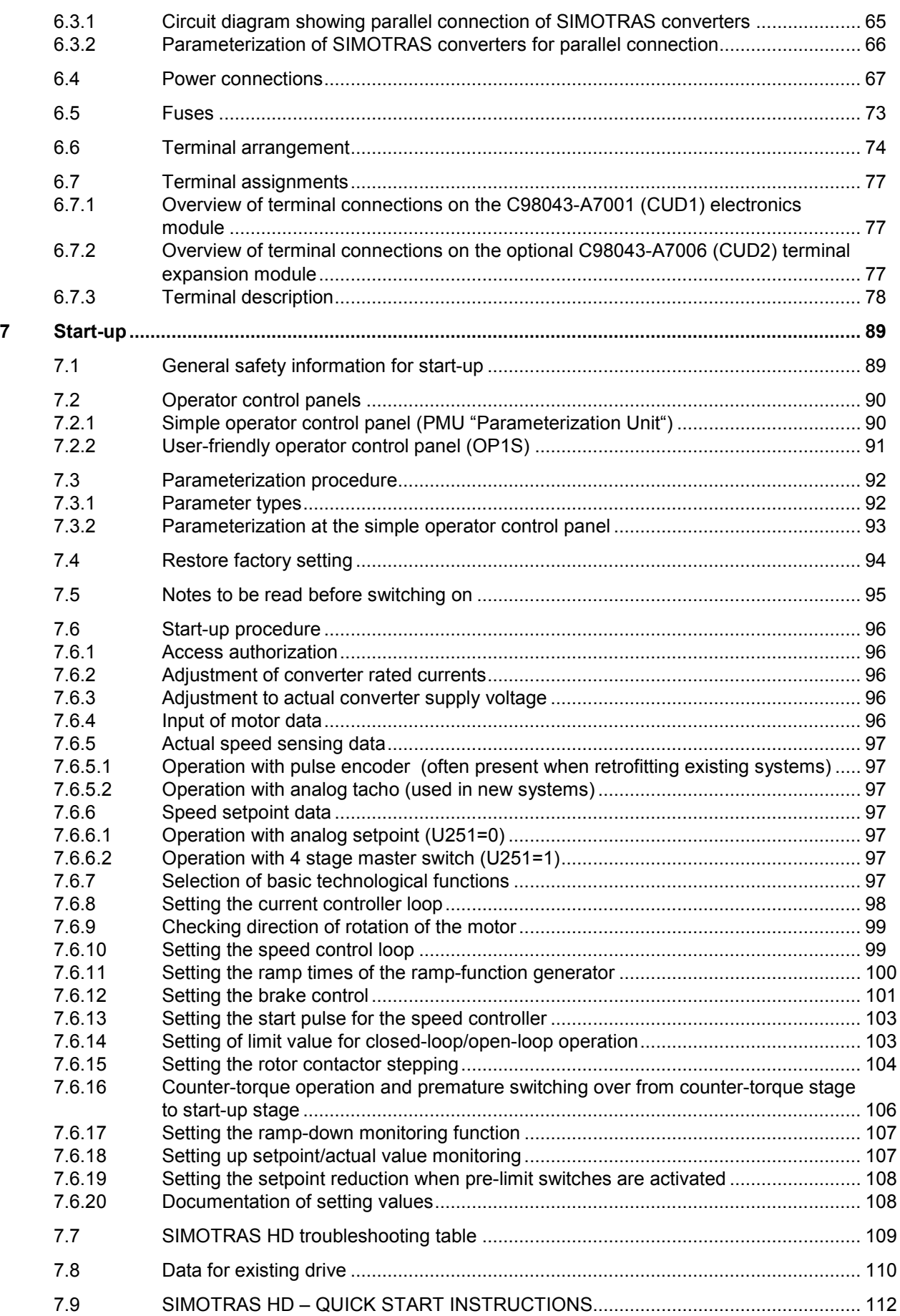

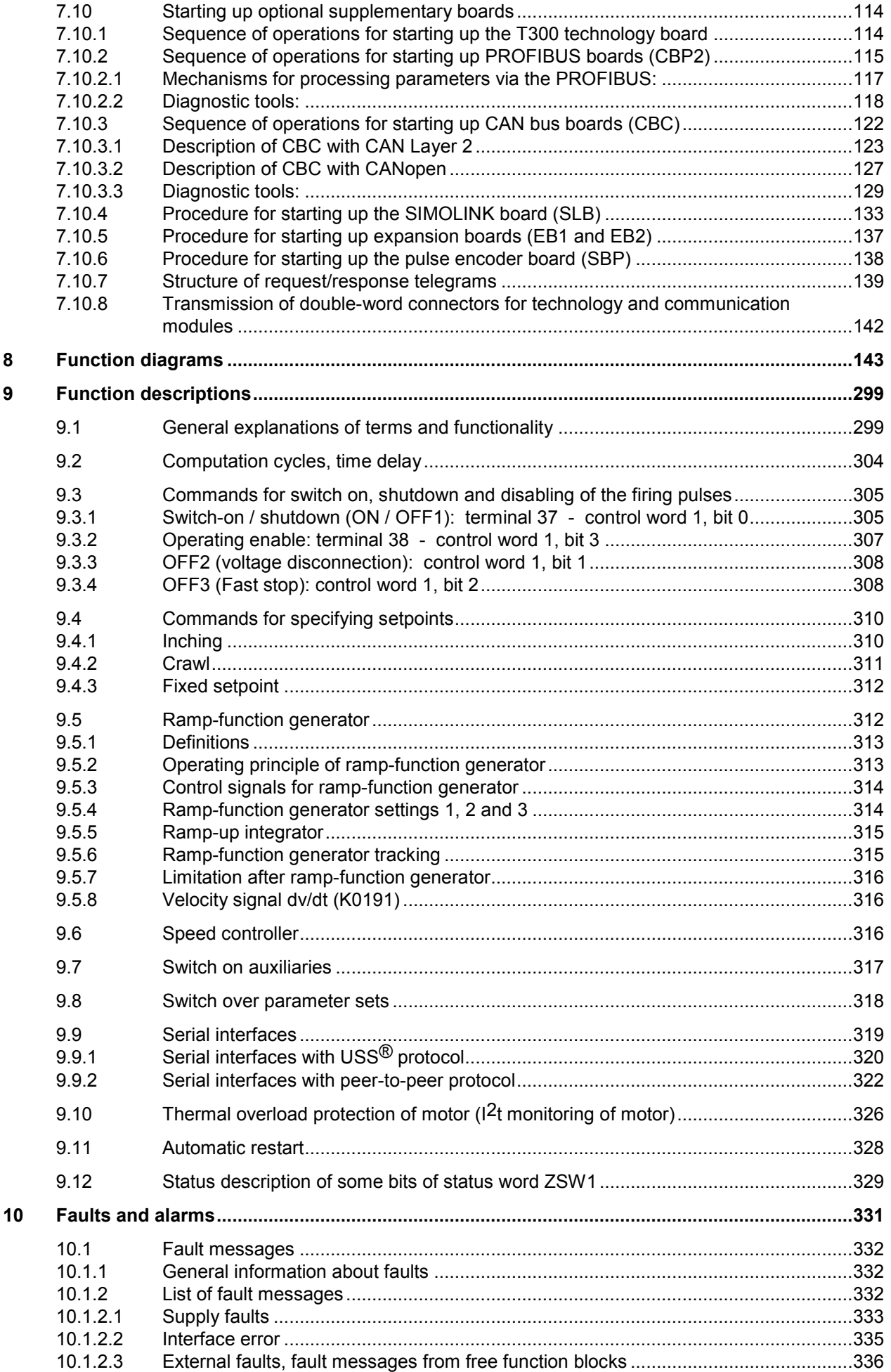

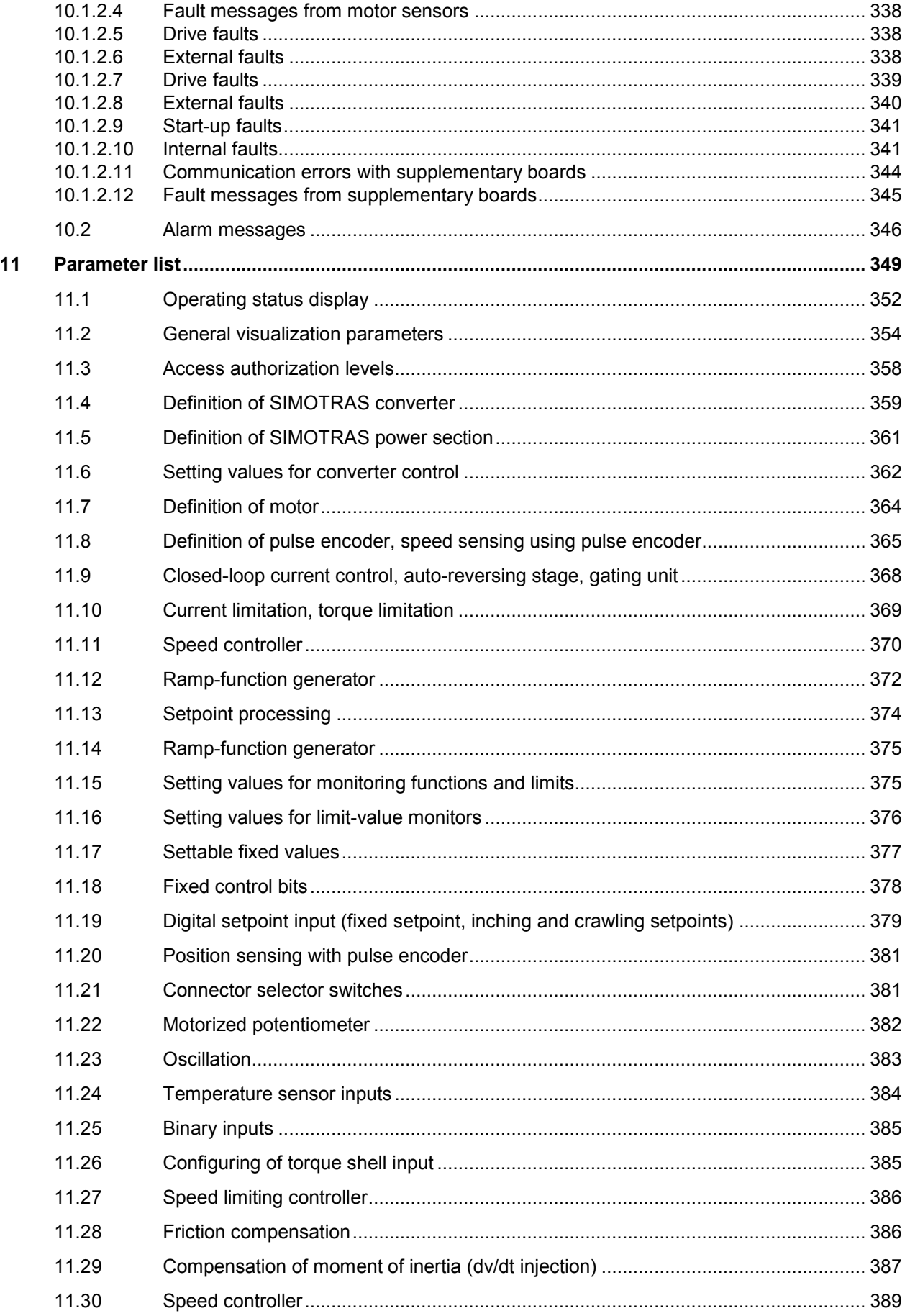

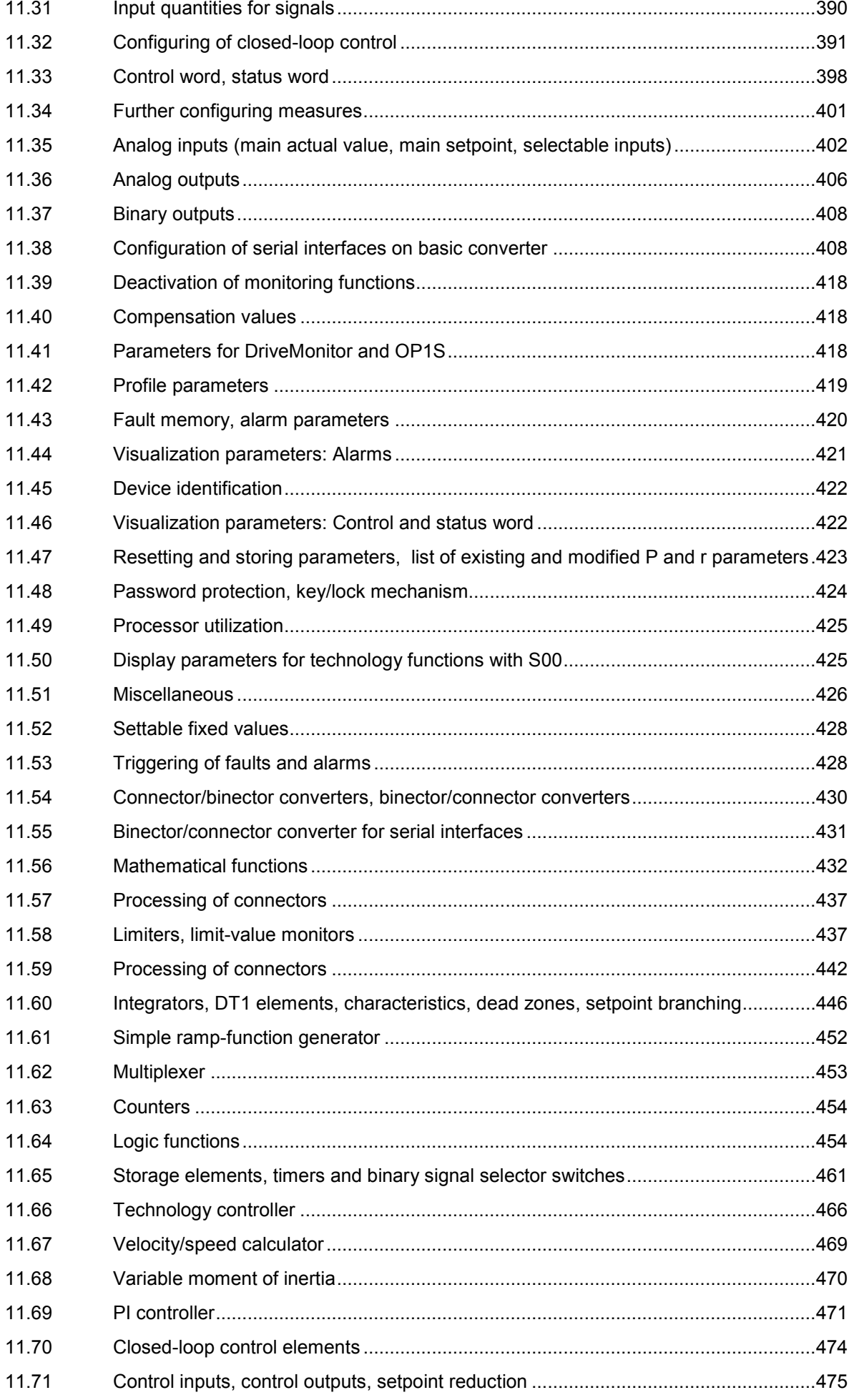

SIMOTRAS HD

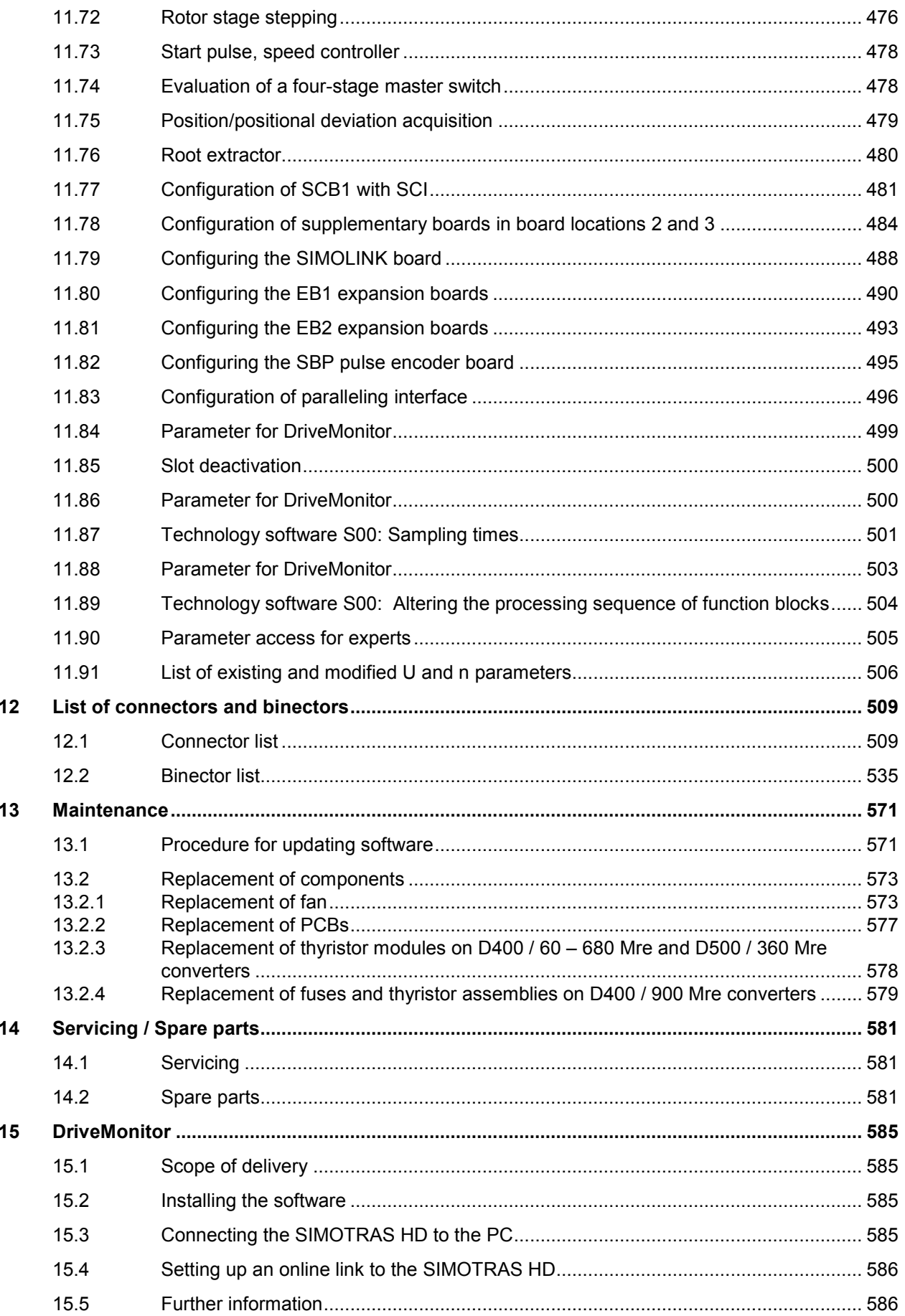

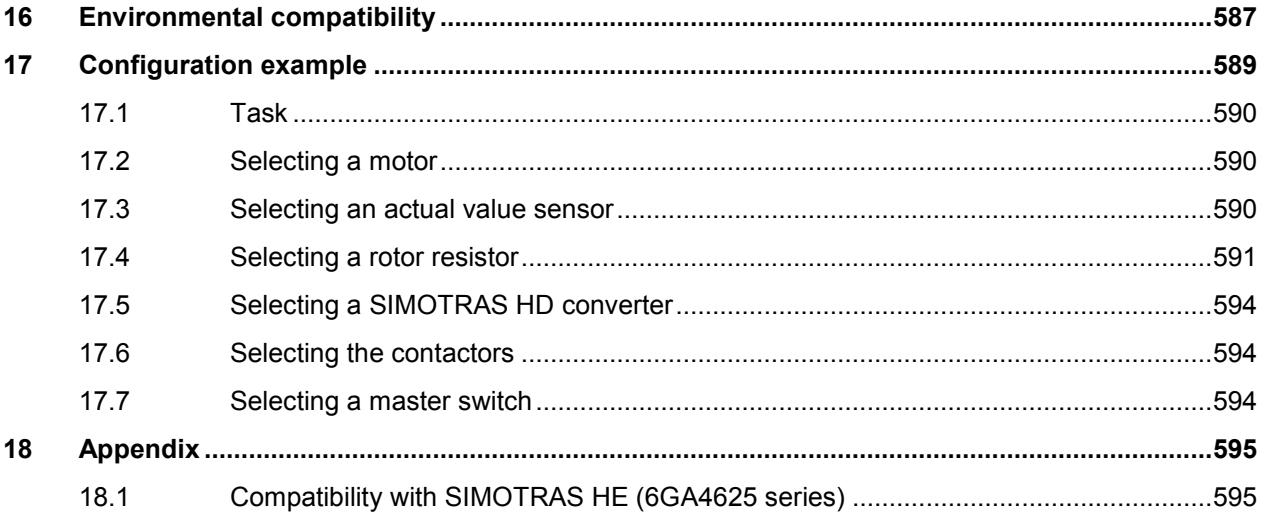

### <span id="page-12-0"></span>**1 Notes**

### <span id="page-12-1"></span>**1.1 Converter software version**

As these Operating Instructions went to print, SIMOTRAS HD converters were being delivered from the factory with software version 3.2 installed.

These Operating Instructions also apply to other software versions.

#### **Earlier software versions:**

Some parameters described in this document might not be stored in the software (i.e. the corresponding functionality is not available on the converter) or some parameters will have a restricted setting range. If this is the case, however, appropriate reference to this status will be made in the Parameter List.

#### **Later software versions:**

Additional parameters might be available on the SIMOTRAS HD (i.e. extra functions might be available which are not described in these Operating Instructions) or some parameters might have an extended setting range. In this case, leave the relevant parameters at their factory setting, or do not set any parameter values which are not described in these instructions.

The software version of the SIMOTRAS HD can be read in parameters r060 and r065.

The latest software version is available at the following Internet site:

<http://support.automation.siemens.com/WW/view/en/10804957/133100>

From software version 1.5, the SIMOREG 6RA70 software also contains the SIMOTRAS HD software.

#### **Software update**

Before updating your software, find out the product state of your SIMOTRAS HD device. You will find this on the rating plate (field on the bottom left-hand side "Prod. State").

Prod. State = A1, A2 (devices with the CUD1 electronics board, version C98043-A7001-L1-xx): It is only permissible to load software versions 1.xx and 2.xx.

Prod. State = A3 (devices with the CUD1 electronics board, version C98043-A7001-L2-xx): It is only permissible to load software versions 3.xx

### <span id="page-12-2"></span>**1.2 Safety informations**

#### **Note**

In the interests of clarity, these operating instructions do not contain full details of all information for all product types and cannot take into account every possible aspect of installation, operation, or maintenance.

If you require further information, or problems arise, which these operating instructions do not cover in enough detail, please contact your local Siemens office.

Furthermore, the contents of these operating instructions shall not become a part of or modify any prior or existing agreement, commitment, or legal relationship. The Purchase Agreement contains the complete and exclusive obligations of Siemens, including the warranty provisions. Any statements contained in these operating instructions neither expand nor restrict the scope of these contractual warranty conditions.

#### **Qualified personnel**

For the purpose of these basic safety instructions, qualified personnel are persons ("skilled technical personnel" in accordance with EN 50110-1 "Operation of electrical systems") who are familiar with the installation, mounting, commissioning and operation of the product. They must be properly qualified for the tasks with which they are charged, for example:

- Training and experience of the relevant regulations to evaluate the commissioned work as well as recognize and prevent electrotechnical and other possible dangers.
- Training or instruction and/or authorization to switch on and off, ground, and identify electric circuits and equipment according to the standards of safety technology.
- Trained or instructed according to the latest safety standards regarding the maintenance and use of the appropriate safety equipment.
- Training in first aid measures.

### **WARNING**

Hazardous voltages and rotating parts (fans) are present in this electrical equipment during operation. Non-observance of the safety instructions can result in death, severe personal injury or substantial property damage.

Only qualified personnel should work on or around the equipment after first becoming thoroughly familiar with all warning and safety notices and maintenance procedures contained herein. The successful and safe operation of this equipment is dependent on careful transportation, proper storage and installation as well as correct operation and maintenance.

### **DANGER**

Converters contain hazardous electrical voltages, Death, severe bodily injury or significant material damage can occur if the safety measures are not followed. The following precautions should be taken in order to reduce the risk of death or injury.

- 1. Only qualified personnel, who are knowledgeable about the converters and the provided information, can install, start up, operate, troubleshoot or repair the converters.
- 2. The converter must be installed in accordance with the relevant safety regulations (e.g. DIN, VDE), as well as all other relevant national and local regulations. It must be ensured that the grounding, cable dimensioning and appropriate short-circuit protection have been implemented to guarantee operational safety and reliability.
- 3. All panels and doors must be kept closed during normal operation.
- 4. Before carrying out visual checks and maintenance work, ensure that the AC power supply is disconnected and locked out. Before the AC supply is disconnected, both converters and motors are at hazardous voltage levels. Even when the converter contactor is open, hazardous voltages are still present.
- 5. When making measurements with the power supply switched on, electrical connections must not be touched under any circumstances. Remove all jewellery from wrists and fingers. Ensure that the test equipment is in good conditions and operationally safe.
- 6. When working on units which are switched on, stand on an insulating surface, i.e. ensure that you are not grounded.
- 7. Carefully follow the relevant instructions and observe all danger, warning and cautionary instructions.
- 8. This does not represent a full listing of all the measures necessary for safe operation of the equipment. If you require other information or if certain problems occur which are not handled in enough detail in the information provided in the Instruction Manual, please contact your local Siemens office.

#### **NOTICE**

Operating the unit in the immediate vicinity  $( $1.5 \text{ m}$ )$  of mobile telephones with a transmitter power of > 1 W may lead to incorrect operation of the unit.

#### **NOTICE**

#### **Electrostatically sensitive devices**

The converter contains electrostatically sensitive devices. These can easily be destroyed if they are not handled correctly. If, however, it is absolutely essential for you to work on electronic modules, please pay careful attention to the following instructions:

- Electronic modules (PCBs) should not be touched unless work has to be carried out on them.
- Before touching a PCB, the person carrying out the work must be electrostatically discharged. The simplest way of doing this is to touch an electrically conductive earthed object, e.g. socket outlet earth contact.
- PCBs must not be allowed to come into contact with electrically insulating materials − plastic foil, insulating table tops or clothing made of synthetic fibres
- PCBs may only be set down or stored on electrically conducting surfaces.
- When carrying out soldering jobs on PCBs, make sure that the soldering tip has been earthed.
- PCBs and electronic components should generally be packed in electrically conducting containers (such as metallized-plastic boxes or metal cans) before being stored or shipped.
- If the use of non-conducting packing containers cannot be avoided, PCBs must be wrapped in a conducting material before being put in them. Examples of such materials include electrically conducting foam rubber or household aluminium foil.

For easy reference, the protective measures necessary when dealing with sensitive electronic components are illustrated in the sketches below.

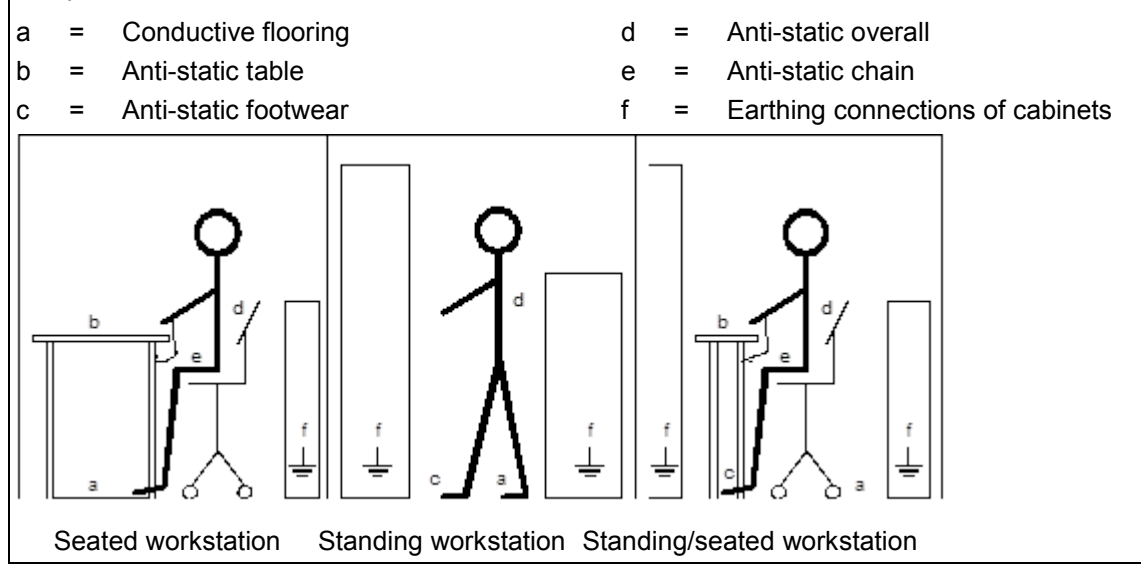

### **WARNING**

Hazardous voltage are present in this electrical equipment during operation.

Non-observance of the safety instructions can result in death, severe personal injury or substantial property damage.

Only qualified personnel should work on or around the equipment after first becoming thoroughly familiar with all warning and safety notices and maintenance procedures contained herein.

The successful and safe operation of this equipment is dependent on careful transportation, proper storage and installation as well as correct operation and maintenance.

Safety information 03.2015

# <span id="page-16-0"></span>**2 Type spectrum**

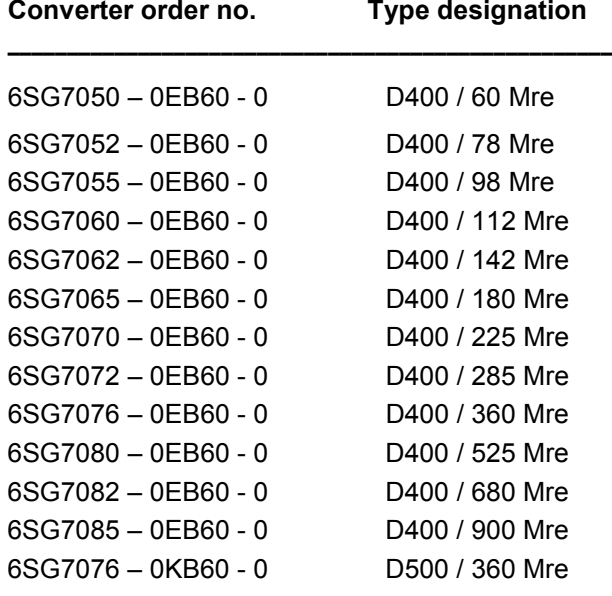

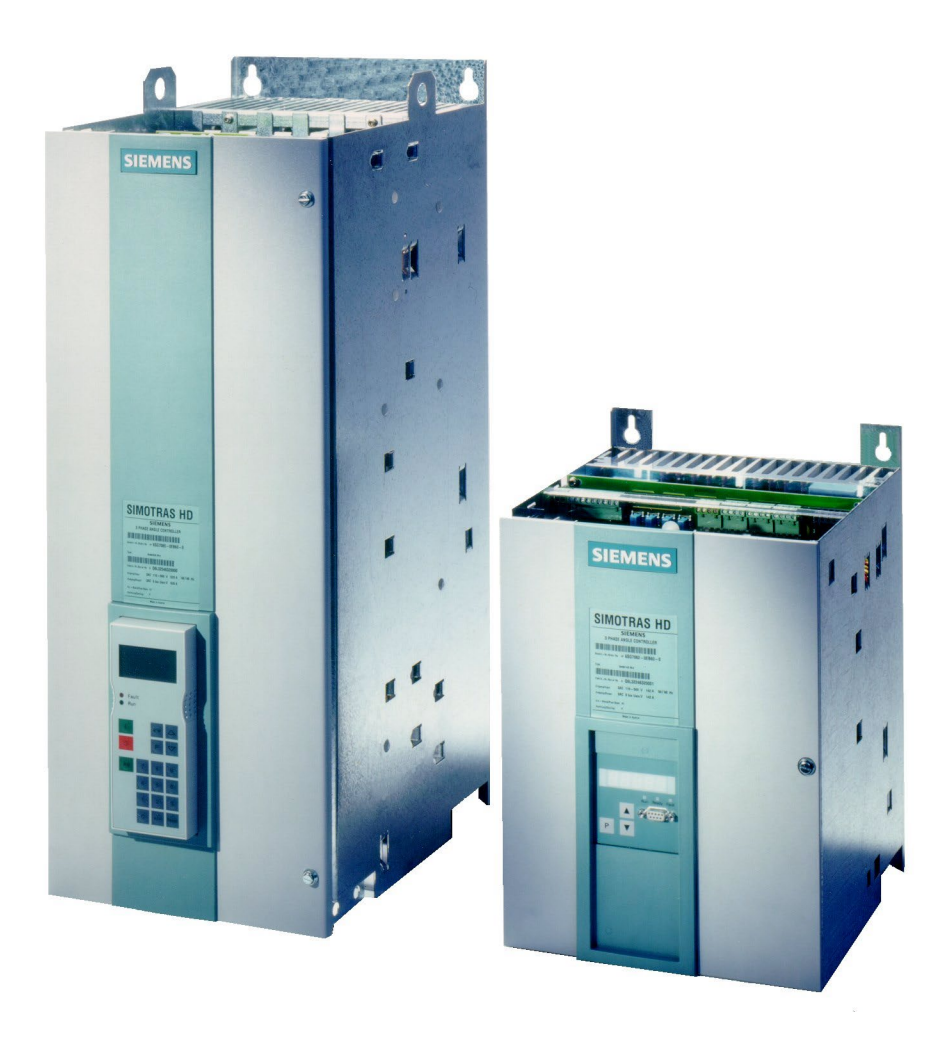

D400 / 525 Mre D400 / 142 Mre

### <span id="page-17-0"></span>**2.1 Converter order no. code**

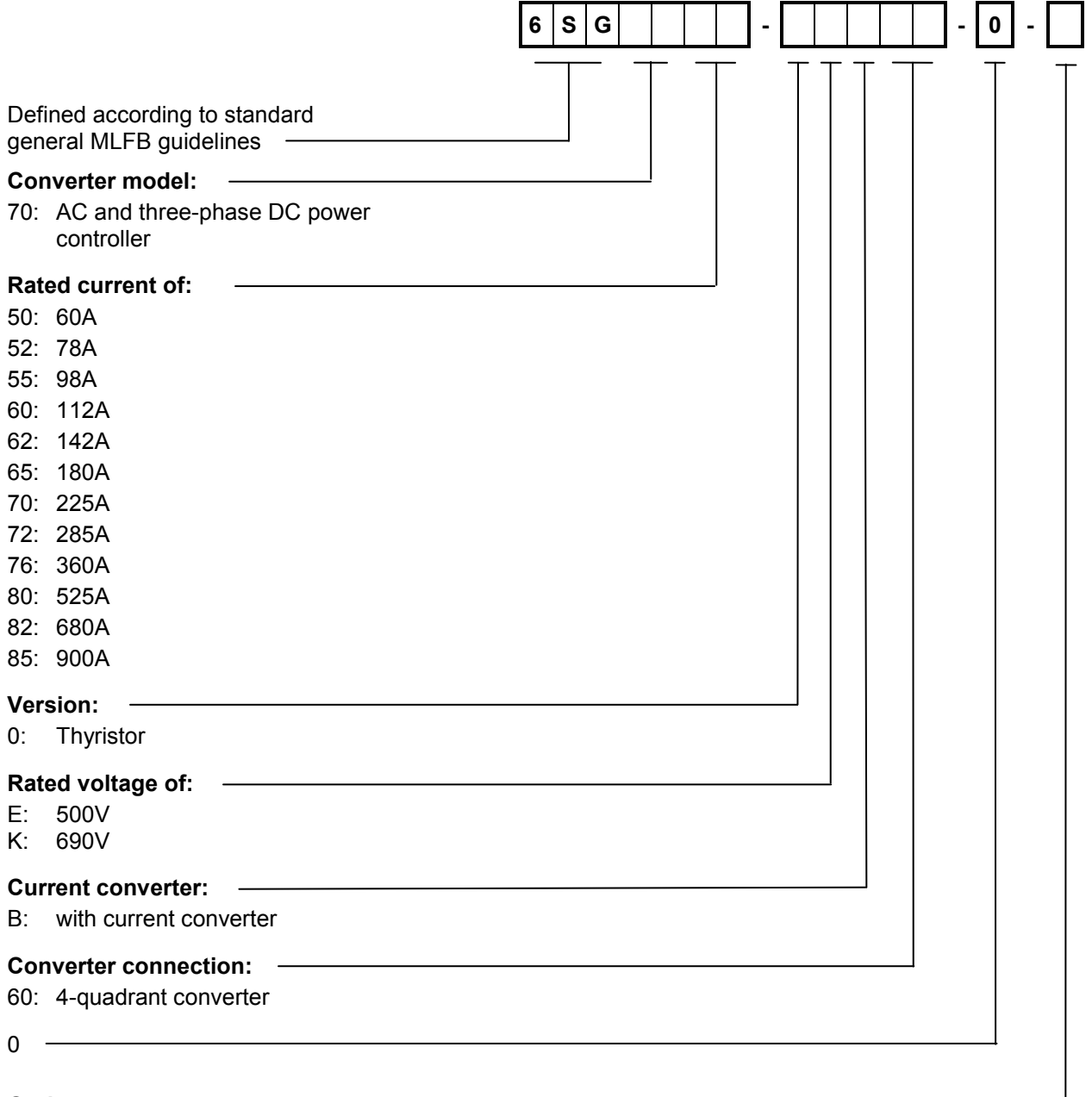

#### **Options:**

-: no options

Z: with option

### <span id="page-18-0"></span>**2.2 Ordering information for options and accessories**

#### **Ordering information for options using codes**

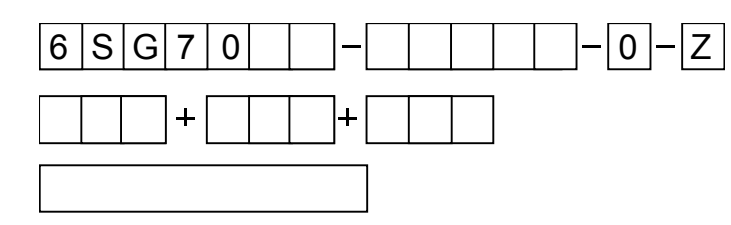

SIMOTRAS HD converter order no. with suffix Z and

codes (several codes together) and/or plaintext (if required)

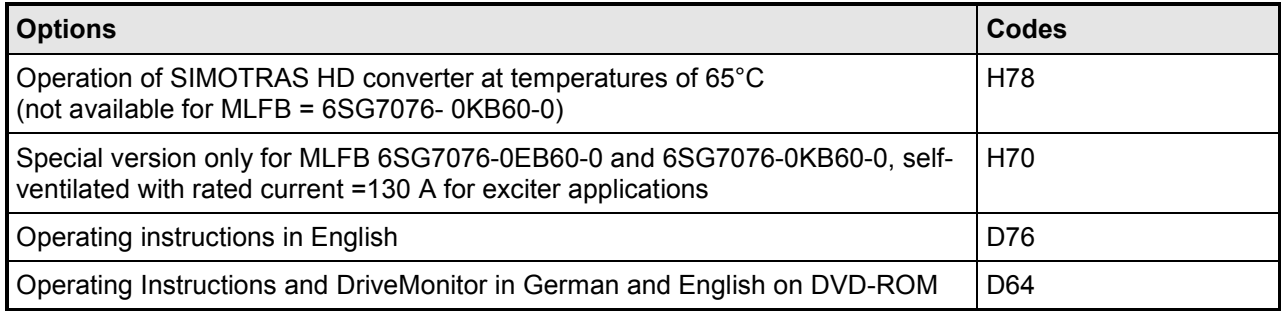

#### **Ordering information for accessories**

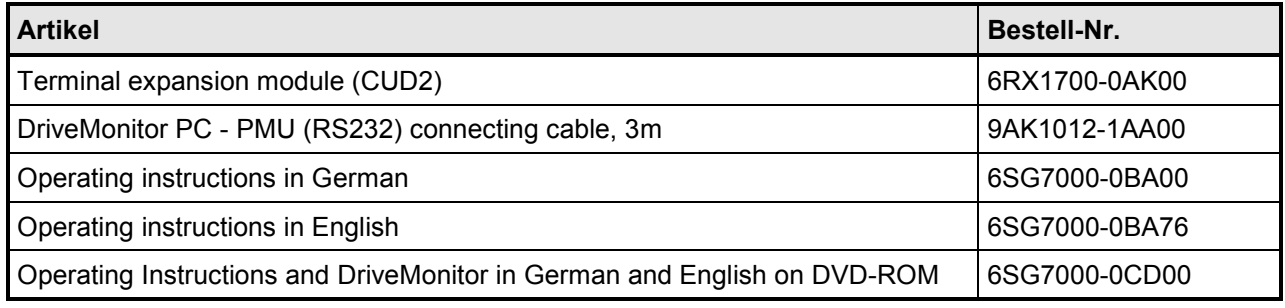

Type spectrum 03.2015

# <span id="page-20-0"></span>**3 Description**

### <span id="page-20-1"></span>**3.1 Applications**

SIMOTRAS HD converters in the 6SG70 series are fully digital compact converters and have been developed for regulating three-phase lifting gear motors with slipring rotors in the output range up to 580 kW and for higher-level control of the drive.

For

- lifting gear
- s lewing gear
- luffing gear
- trolley travel gear
- travel gear
- auxiliary-range gearboxes

The benefits are:

- very efficient drive unit solutions in older systems
- extremely simple retrofitting resulting in significant improvements to existing systems
- low modernization costs as existing components such as motors, resistors, cables and cabinets can continue to be used
- fast, variable and user-friendly solution with low system standstill times
- very cost-effective solution for new systems
- low requirements for contactor controls and external interlocks, as important control functions are already integrated
- little planning and configuration work required
- cost-saving due to short assembly and commissioning times thanks to connection-ready compact converter technology
- very smooth travel, which helps prevent system wear
- very high level of control quality by utilizing the particular electrical advantages of the slipring motor
- very high level of control dynamics with the use of stator phase-angle control
- all standard lifting components and interfaces can be used
- no special technologies required!

### <span id="page-20-2"></span>**3.2 Design**

Series 6SG70 SIMOTRAS HD converters are characterized by their compact, space-saving construction. Their compact design makes them particularly easy to service and maintain since individual components are readily accessible. The electronics box contains the basic electronic circuitry as well as any supplementary boards.

All SIMOTRAS HD converters are equipped with a PMU simple operator panel mounted in the converter door. The panel consists of a five-digit, seven-segment display, three LEDs as status indicators and three parameterization keys. The PMU also features connector X300 with a USS interface in accordance with the RS232 or RS485 standard. The panel provides all the facilities for making adjustments or settings and displaying measured values required to start up the converter.

The converter can also be parameterized on a standard PC with appropriate software connected to the serial interface on the basic unit. This PC interface is used during start-up, for maintenance during shutdown and for diagnosis in operation. Furthermore, converter software upgrades can be loaded via this interface for storage in a Flash memory.

The power section is constructed of isolated thyristor modules. The heatsink is thus electrically isolated. The housing and terminal covers on power connections provide protection against accidental contact for operators working in the vicinity. All connecting terminals are accessible from the front.

The power section cooling system is monitored by means of temperature sensors.

### <span id="page-21-0"></span>**3.3 Mode of operation**

#### <span id="page-21-1"></span>**3.3.1 Converter design**

SIMOTRAS HD is a fully controllable, three-phase thyristor power controller which uses compact converter technology The converter is used to adjust and control three-phase motors with slipring rotor for lifting gear drives It is suitable for single and multi-motor drives.

Two additional thyristor modules in the shunt arm of the power section facilitate the torque switchover and thus the 4Q operation of the drive. Using the auto-reversing stage, the phase sequence on the converter output is electronically reversed. Depending on the load conditions, the converter functions in plug braking mode (braking) or it drives the machine in the other direction of rotation (driving). A driving cycle that is both highly dynamic and gentle is possible because the conventional stator contactor is no longer required.

The voltage on the motor is adjusted using the stator phase-angle control from three inverseparallel thyristor pairs. In this process, the supply frequency of the motor is not changed; it is always identical to the relevant mains frequency.

The thyristors are controlled by the gating unit. This generates line-synchronous firing pulses. The control electronics are separated from the line potential by ignition transducers. The operating states are displayed on the unit via the 7-segment display and LEDs.

All converter settings (e.g. controller parameters, limit values, etc.) are saved in non-volatile memory in the converter. The adjustment is made digitally via the converter control panel. The values can therefore be easily reproduced at any time.

SIMOTRAS HD combines two traditional procedures for adjusting the speed of asynchronous machines:

- changing the motor voltage using the stator phase-angle control
- gradient of motor characteristic curve using variable rotor resistances

This combination permits excellent control response where the advantages of both procedures are exploited and the disadvantages are largely avoided. Both procedures are described below.

### <span id="page-22-1"></span><span id="page-22-0"></span>**3.4 Speed control using stator phase-angle control**

The amplitude of the fundamental wave of the supply voltage is changed using the stator phaseangle control. With a constantly ascending ramp for the setpoint voltage from zero to maximum activation, the control angle and therefore the voltage time-area are continually increased. This increases the motor voltage  $(U_M)$  continually and the drive is thereby slowly accelerated. The motor torque increases proportionally to  $U_M^2$ .

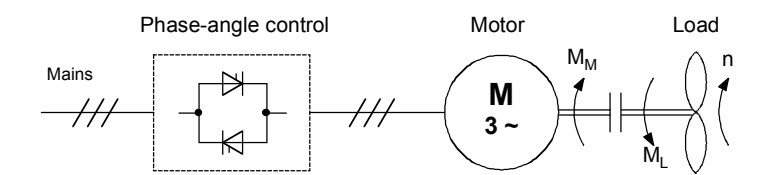

Figure [3.4.](#page-22-1)1 Simplified drive diagram with stator phase-angle control and asynchronous machine under load

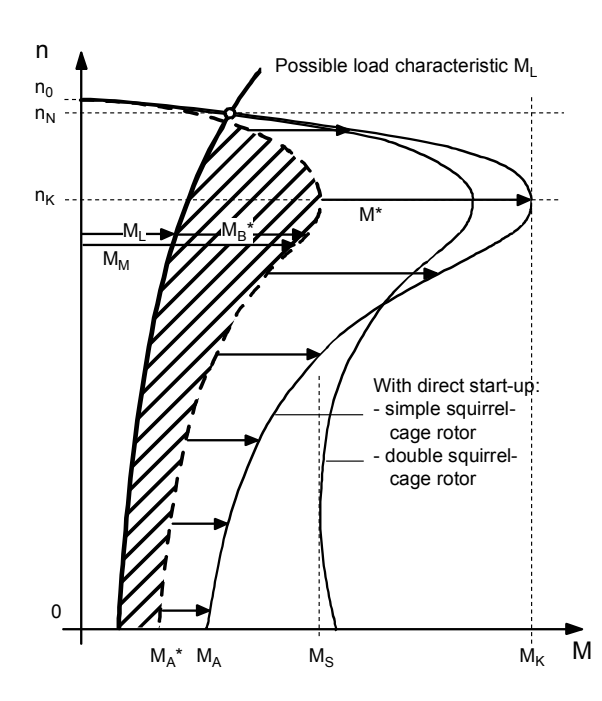

Motor characteristics

- $n_0$  = Synchronous speed
- $n_N$  = Speed at nominal working point
- $n_{K}$  = Speed at pull-out torque
- $M<sub>K</sub>$  = Pull-out torque of simple squirrel-cage rotor
- $M<sub>S</sub>$  = Torque at dip
- $M_A$  = Start-up torque of simple squirrel-cage rotor without stator phase-angle control
- $M_l$  = Load torque
- $M_M$  = Motor torque
- $M_A^*$  = Start-up torque with stator phase-angle control
- $M^*$  = Temporary motor characteristic
- $M_B^*$  = Acceleration torque

Figure [3.4.](#page-22-1)2 Simplified characteristic curve of the asynchronous machine with stator phaseangle control for a direction of rotation/torque direction

- M\* = temporarily effective motor characteristic (dotted line) for a single squirrel-cage motor with stator phase-angle control
- $M_B^*$  = Acceleration torque of the drive provides the speed ramp-up. Derived from the present difference  $M_M - M_L$ . The acceleration torque  $M_B$  effective across the entire range is shown as the shaded area in the figure.
- $M_A^*$  = Start-up torque of the motor set by the stator phase-angle. In order to start,  $M_A^*$  must be larger than the load torque  $M<sub>L</sub>$ .

#### <span id="page-23-1"></span><span id="page-23-0"></span>**3.4.1 Speed control by changing the rotor resistance levels**

The torque can be influenced by switching on an additional ohmic resistance in the rotor circuit in the asynchronous motor. To do this, however, an asynchronous machine with a slipring rotor is required. Starting with the characteristic curve for a squirrel-cage motor, the gradients of the speedtorque curves increase as the resistance in the rotor circuit increases. The level of the pull-out torque  $M_K$  remains constant.

This means that at a specific load torque  $M_L$ , the various constant speeds  $n_2$ ,  $n_3$  or  $n_4$  can be set. If the load changes, the speed increases as well.

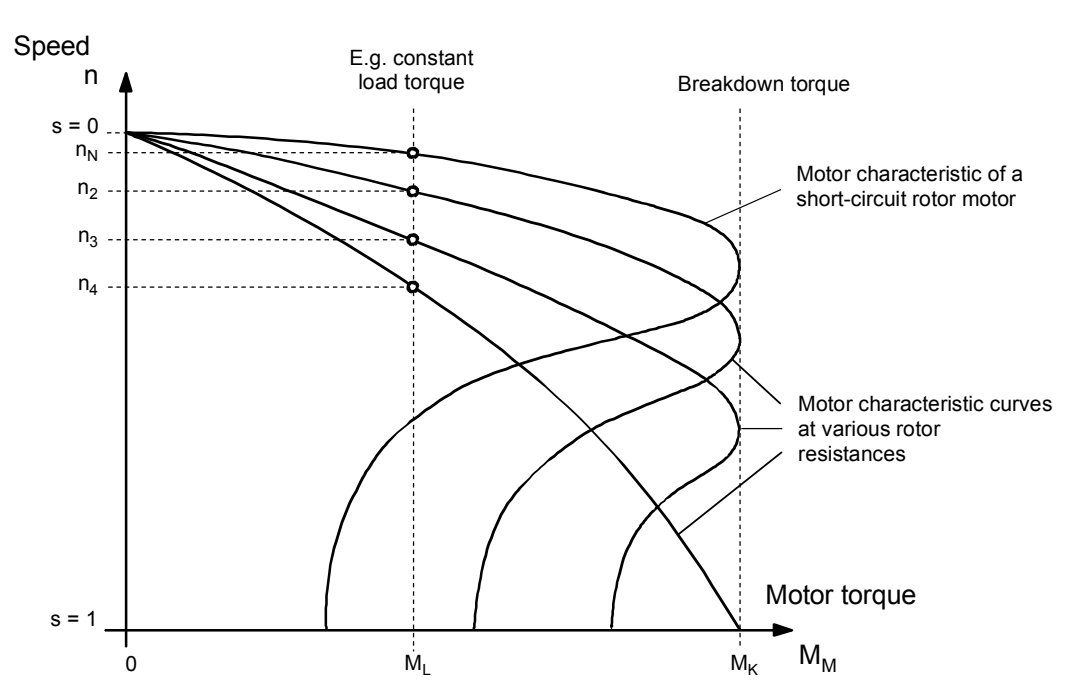

Figure [3.4.1.](#page-23-1)1 Speed-torque characteristic curves at different rotor resistances

When changing the speed using additional rotor resistances, the

Rotor output  $P_{2V}$  = rotor power input  $P_d$  \* slip s

is largely converted into heat in the external resistor. This prevents excessive heating of the motor when running for extended periods at low speed.

#### <span id="page-24-1"></span><span id="page-24-0"></span>**3.4.2 Method of operation of electronic phase reversal with plug braking**

The drive starts up with the positive speed and stabilizes at point a. A constant load profile is assumed during this process. If a lower setpoint or a setpoint with the opposite polarity is connected when in this state, the SIMOTRAS HD will be switched to counter-torque operation. The thyristors that are currently conducting for the clockwise rotating field are first blocked. The thyristors for the anti-clockwise rotating field are then fired. This changes the phase sequence on the output terminals to produce a new direction of rotation, point b.

The motor then starts plug braking and reduces its speed.

A slip value s = 2 exists on the machine immediately following the switchover from motor operation at point a with the speed  $n = n_N$  to braking operation at point b. With a direct switchover at full supply voltage, the motor current would now be greater than the start-up current (slip s=1, maximum current). SIMOTRAS HD therefore automatically reduces the motor voltage at this point, thereby limiting the maximum current.

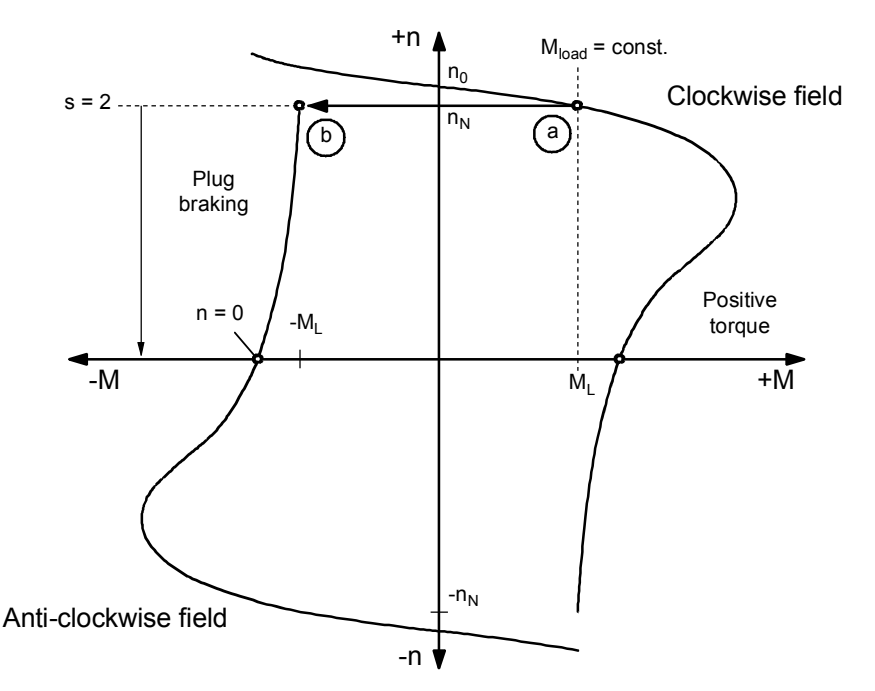

Figure [3.4.2.](#page-24-1)1 Speed-torque characteristic curves at phase reversal

### <span id="page-25-0"></span>**3.4.3 SIMOTRAS HD – control characteristics for lifting gear**

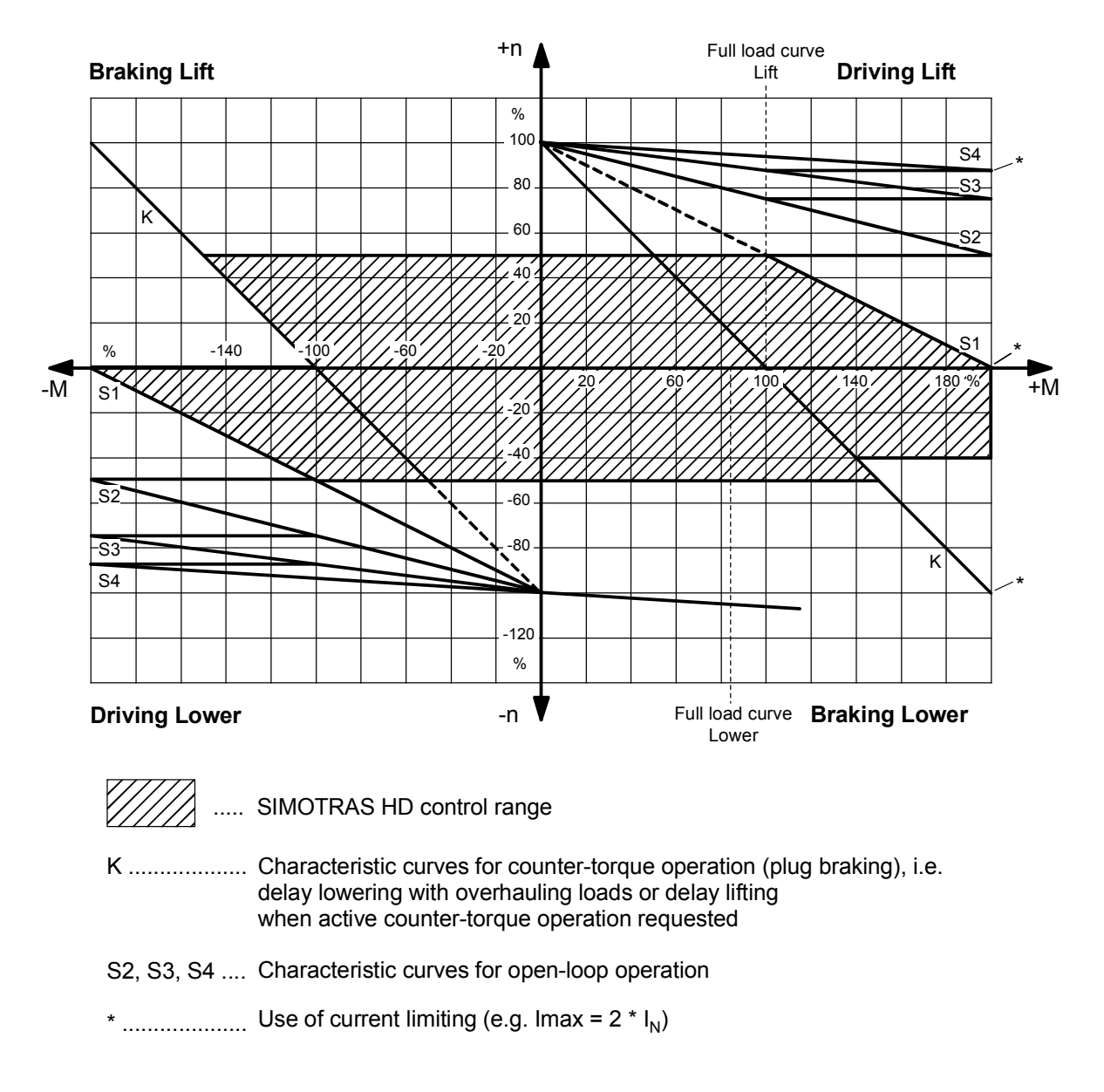

Up to 4 rotor resistance switching stages can be provided. With less than 4 stages, the upper stages (S3 / S4) remain free.

### **3.4.4 SIMOTRAS HD – control characteristics for travel gear**

<span id="page-26-0"></span>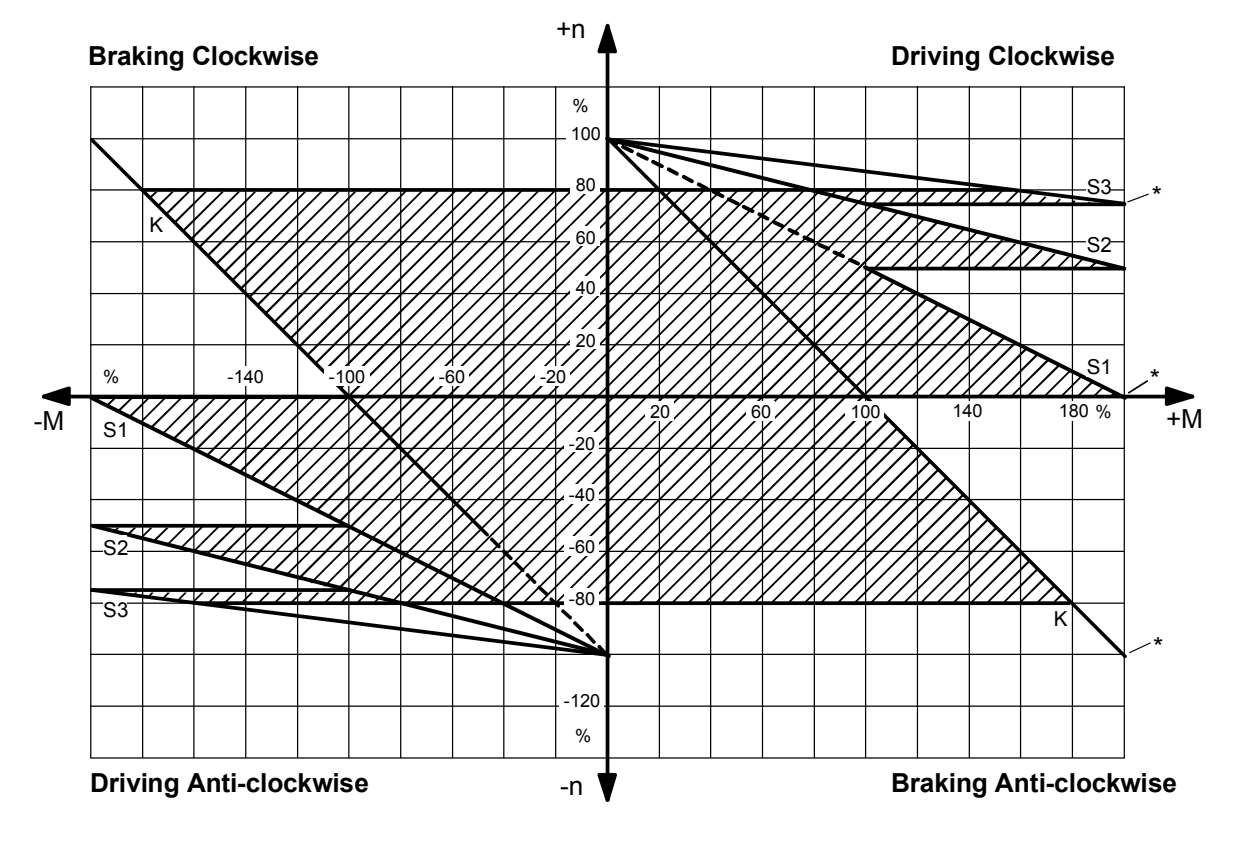

..... SIMOTRAS HD control range

K ...... Characteristic curves for counter-torque operation (plug braking)

S3 .... Characteristic curve for open-loop operation

\* ....... Use of current limiting (e.g. Imax = 2 \*  $I_{N}$ )

Up to 4 rotor resistance switching stages can be provided. With less than 4 stages, the upper stages (S3 / S4) remain free.

#### <span id="page-27-0"></span>**3.4.5 Detection of motor speed**

The motor speed can be measured as an analog value by means of a tachogenerator or digitally by means of an incremental encoder.

#### **Tachogenerator:**

Connection:

See block diagram with connecting suggestion and description of terminal XT in section 6.

Parameters:

The parameters to be set are shown in function plan G113 in section 8.

The parameters are described in the parameter list in section 11.

#### **Encoder:**

Recommended type of encoder: HOG 10 D and POG 10 D made by Baumer Hübner GmbH Berlin

Connection:

See block diagram with connecting suggestion and the description of terminal X173 in section 6.

Parameters:

The parameters to be set are shown in function plan G145 in section 8.

A description of the parameters and other notes on selection of the incremental encoder are given in the parameter list in section 11.

#### **Actual speed:**

The actually used speed is selected with parameter P083 (see function plan G151 in section 8 and parameter list in section 11).

### <span id="page-28-0"></span>**3.5 Technical data**

### **60A to 180A converters, 3AC 110V to 500V**

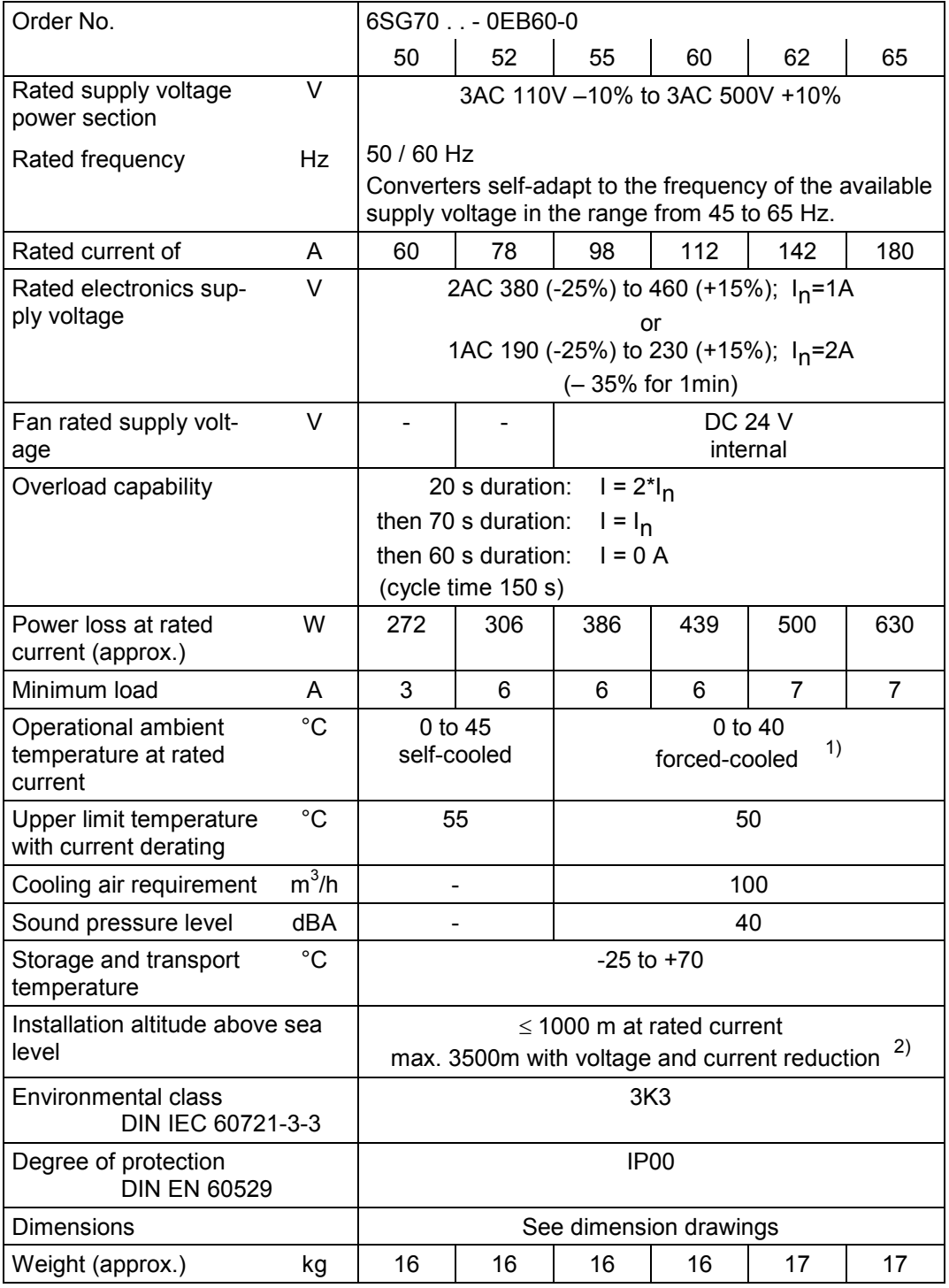

#### **225A to 900A converters, 3AC 110V to 500V**

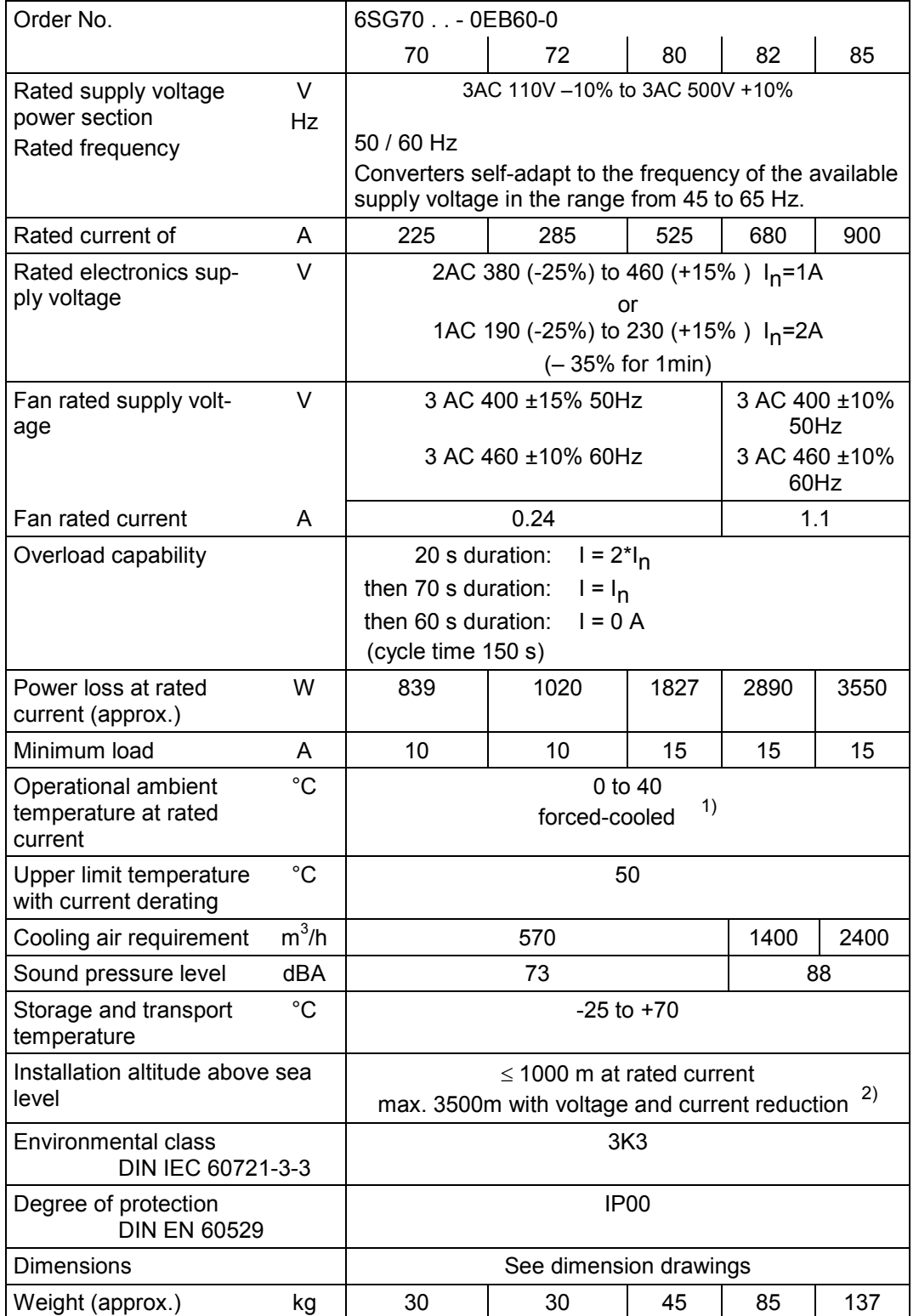

#### 03.2015 Description **360A converters, 3AC 110V to 500V**

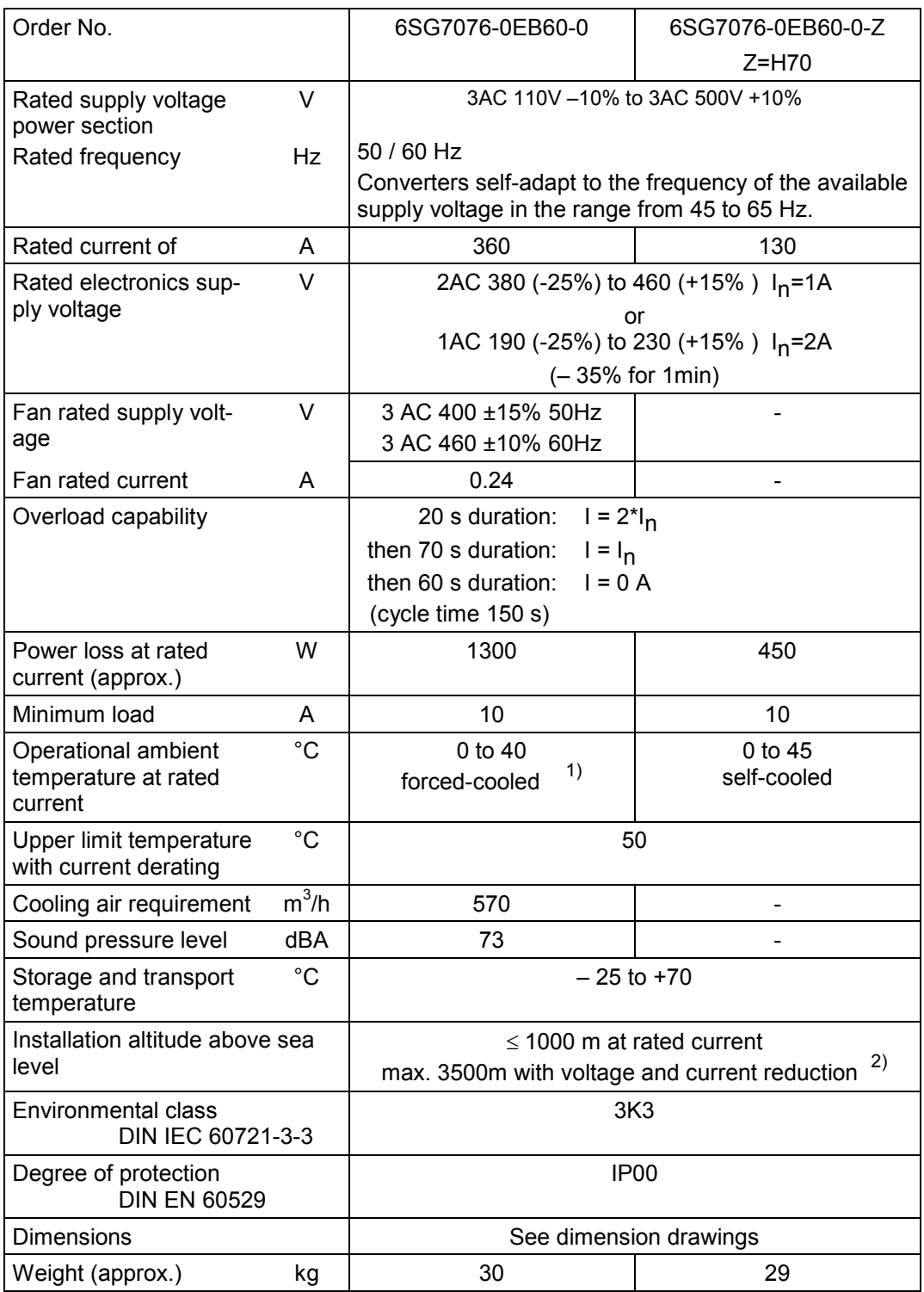

#### Description 03.2015 **360A converters, 3AC 200V to 690V**

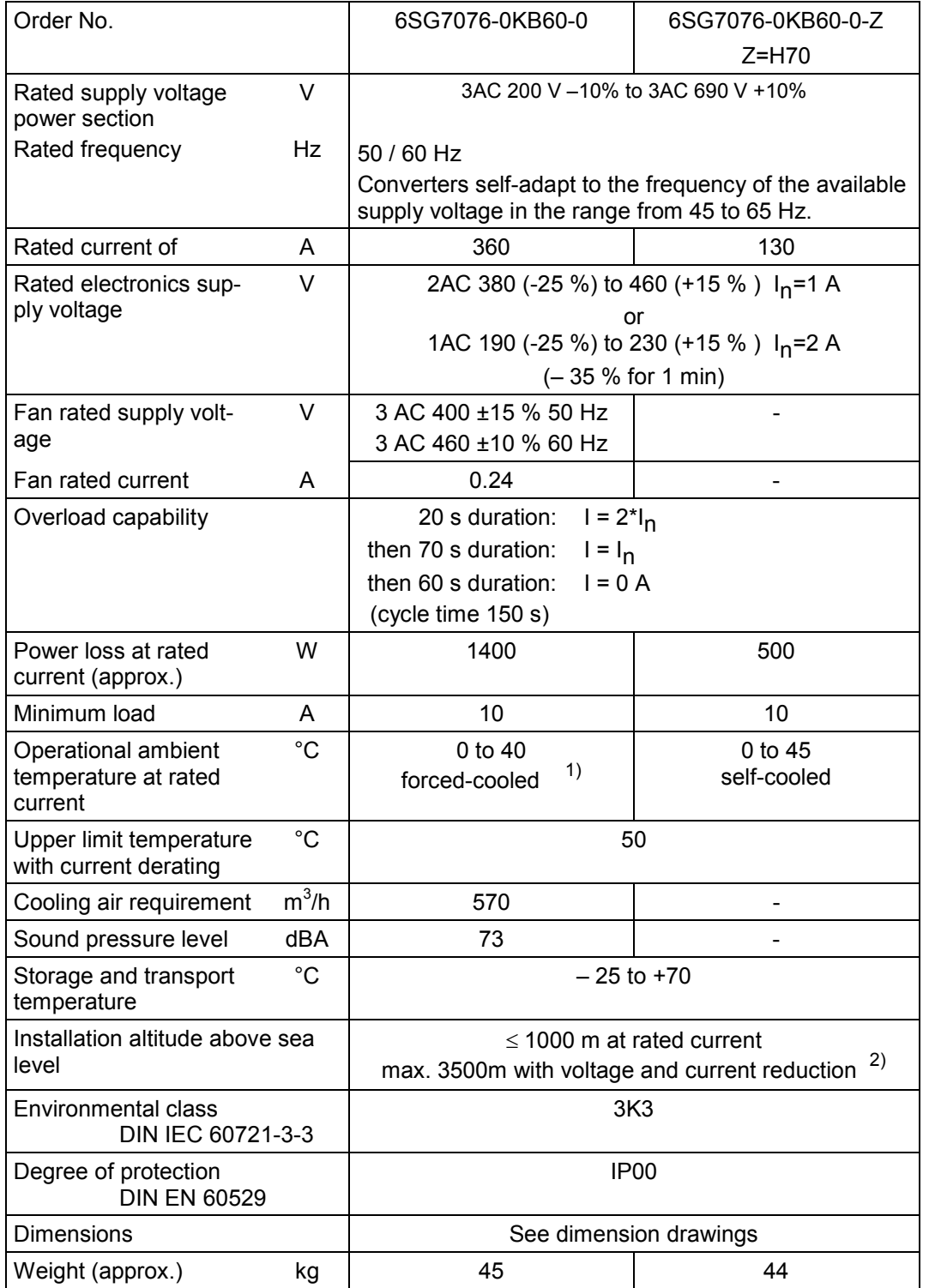

#### **42A to 125A controllers, 3AC 110V to 500V (H78)**

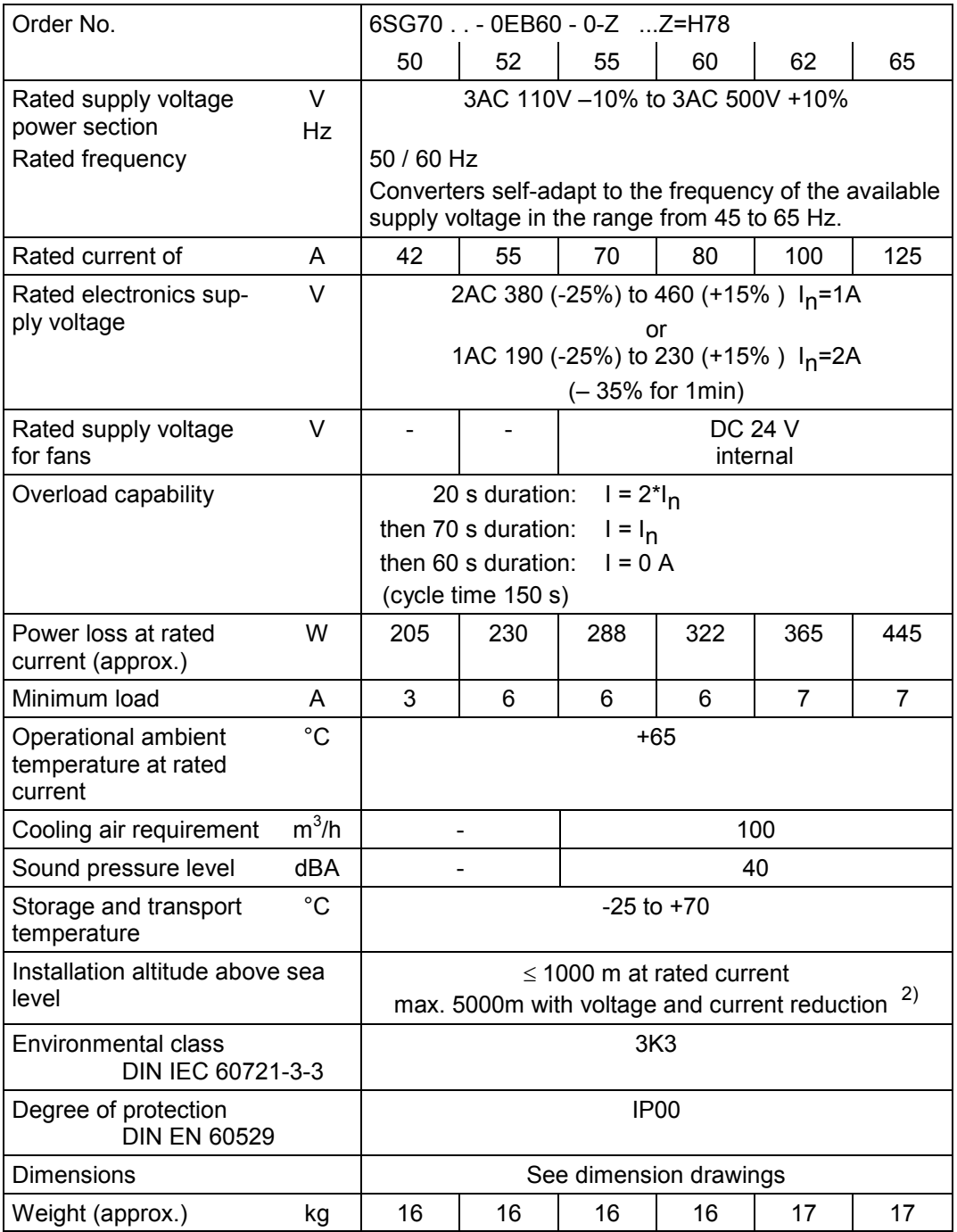

#### **150A to 700A converters, 3AC 110V to 500V (H78)**

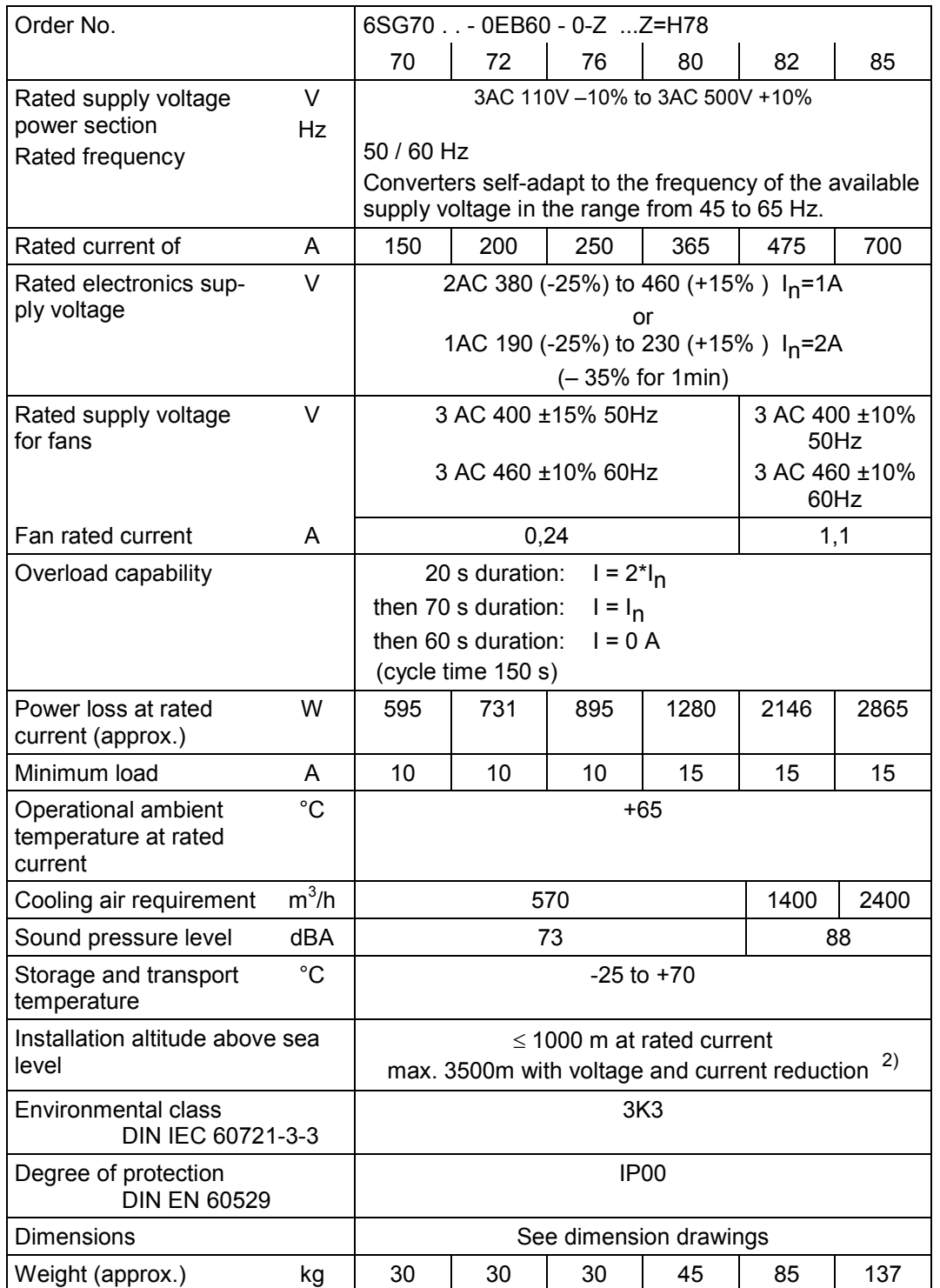

1) Load values as a function of coolant temperature (refer to P077 in Section 11)

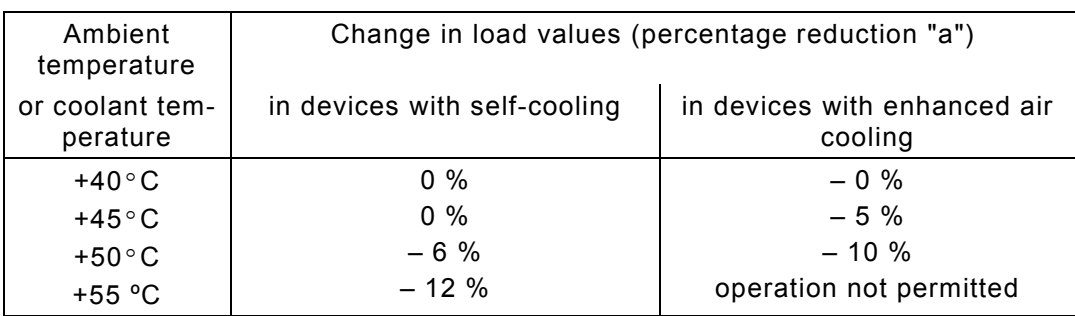

#### 2) Load values as a function of installation altitude (refer to P077 in Section 11)

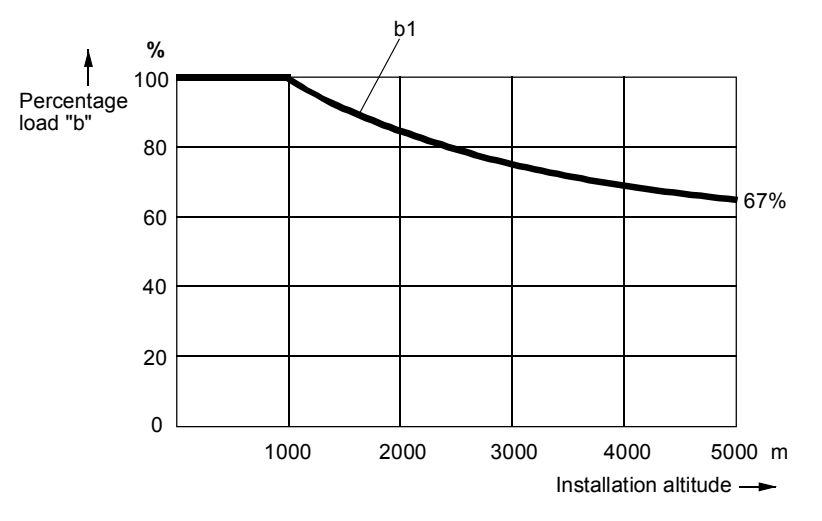

Curve b1: Reduction factor of load values at installation altitudes above 1000 m

#### **Permitted continuous current**

Operating the converter continuously at the rated supply current  $I_n$  is permitted. The limit temperature of the thyristors will be reached.

It is not possible to accelerate out of this operating state, i.e. to increase the current!

The current should therefore be reduced before accelerating so the converter can cool down.

### **3.6 Applicable standards**

<span id="page-35-0"></span>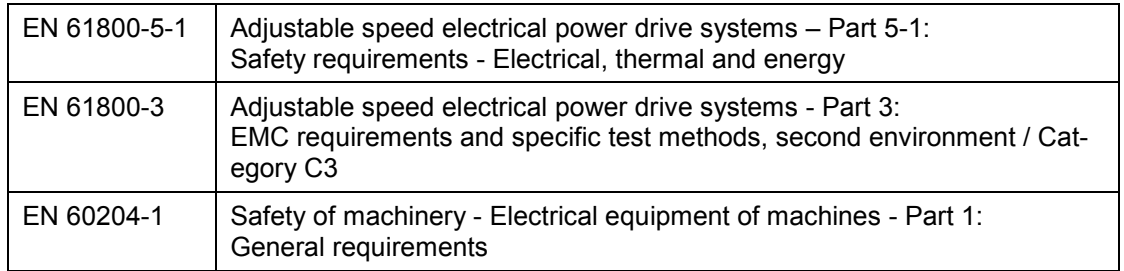

### <span id="page-35-1"></span>**3.7 Certification**

#### **ISO 9001:**

The products referred to in this document are manufactured and operated in accordance with DIN ISO 9001 (Certificate Register No.: 257-0).

#### **Ship-building:**

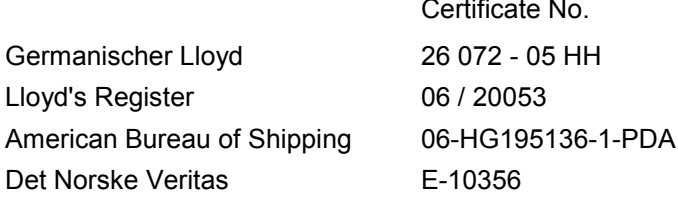

Information on the necessary measures can be found in the CD-ROM "SIMOTRAS HD 6SG70 documentation" – order number 6SG7000-0CD00 (from issue 04 onwards) or in the Internet at <http://support.automation.siemens.com/WW/view/en/24063215>

### <span id="page-35-2"></span>**3.8 Abbreviations**

- CB Communications board
- PKW Parameter ID value
- PZD Process data
- TB Technology board
- ZSW Status word
- NC not connected
# **4 Shipment, unpacking**

SIMOTRAS HD converters are packed in the production works according to the relevant ordering data. A product packing label is attached to the box.

Protect the package against severe jolts and shocks during shipment, e.g. when setting it down.

Carefully observe the information on the packaging relating to transportation, storage and proper handling.

The SIMOTRAS HD device can be installed after it has been unpacked and the shipment checked for completeness and/or damage.

The packaging materials consist of cardboard and corrugated paper and can be disposed of according to locally applicable waste disposal regulations.

If you discover that the converter has been damaged during shipment, please inform your shipping agent immediately.

Shipment, unpacking 03.2015

## 03.2015 Installation **5 Installation**

## **CAUTION**

Failure to lift the converter in the correct manner can result in bodily injury and/or property damage.

The converter must be lifted using suitable equipment and under the instruction of appropriately qualified personnel.

To preclude the risk of deformation damage to the housings of D400 / 680 – 900 Mre converters, the lifting lugs used to raise them must not be subjected to any horizontal forces.

The user is responsible for installing the converter, motor, transformer as well as other equipment according to safety regulations (e.g. DIN, VDE), as well as all other relevant national or local regulations regarding cable dimensioning and protection, grounding, isolating switch, overcurrent protection, etc.

The converter must be installed in accordance with the relevant safety regulations (e.g. DIN, VDE), as well as all other relevant national and local regulations. It must be ensured that the grounding, cable dimensioning and appropriate short-circuit protection have been implemented to guarantee operational safety and reliability.

### **Possible lifting method for D400 / 900 Mre converters**

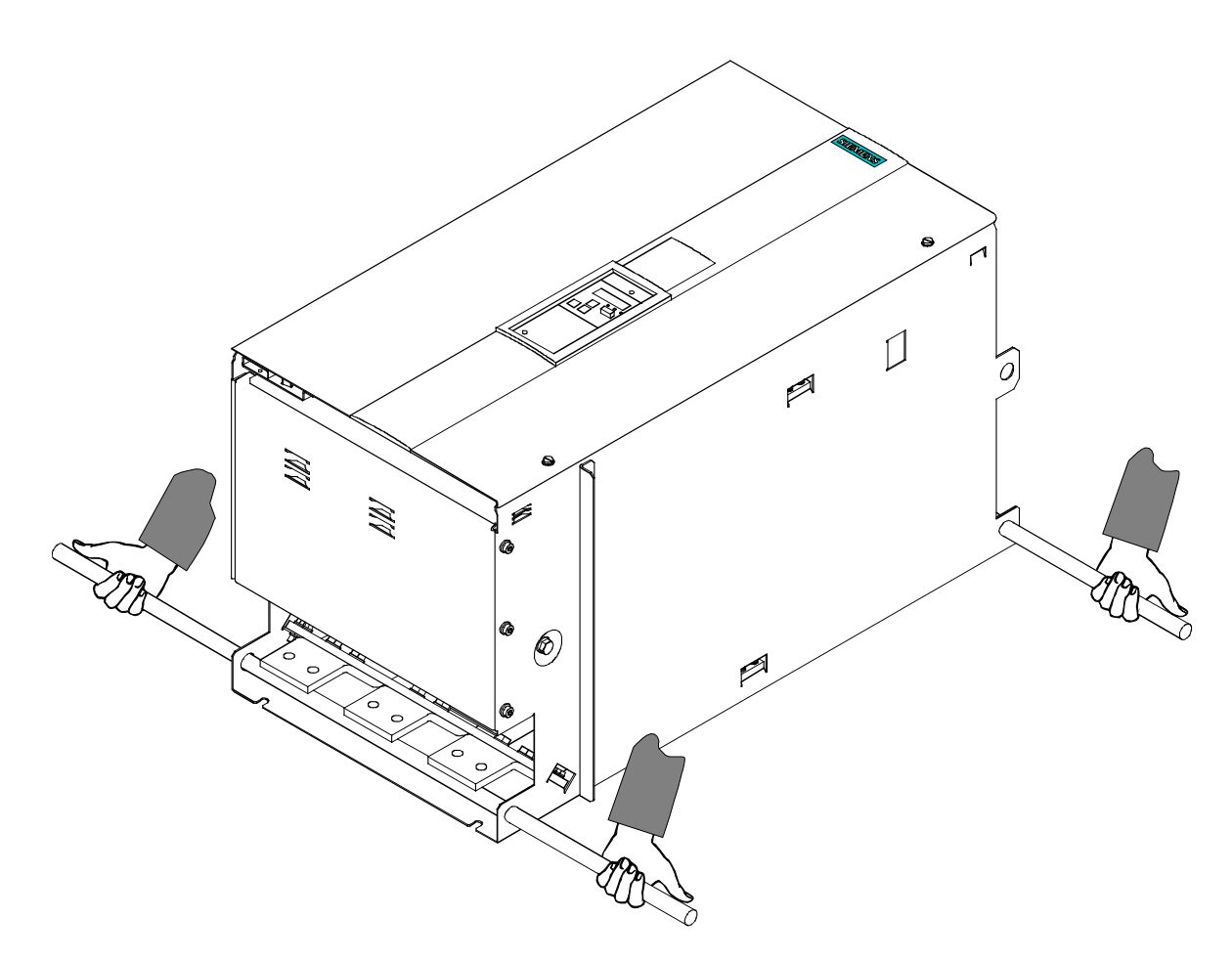

#### **Cubicle mounting of D400 / 900 Mre converters**

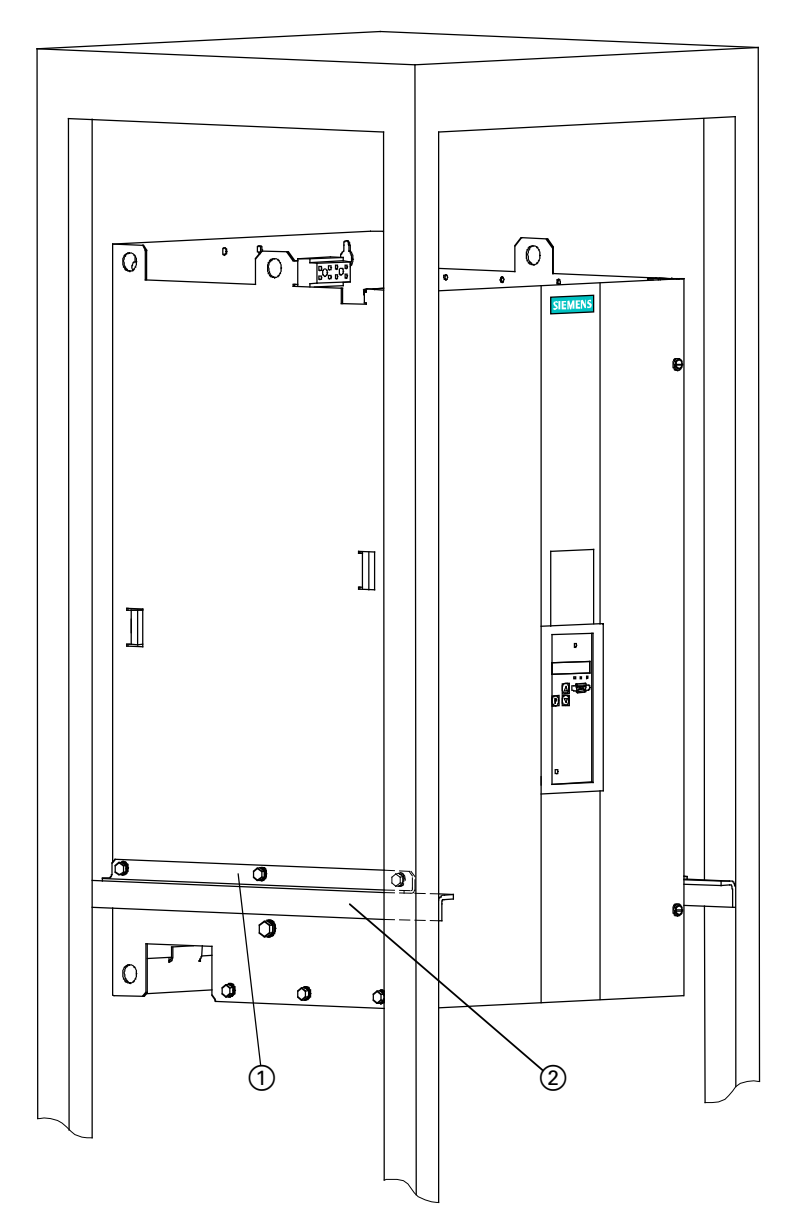

- These converters are supplied with 2 fixing angles  $(1)$ . These can be bolted to the SIMOTRAS HD unit by means of the supplied M6 hexagon-head screws (3 per angle) to assist cubicle mounting.
- The unit can then be supported by 2 further angles  $(2)$  (not included in scope of supply) in the control cubicle.
- The converters must be bolted to the cubicle rear panel in 4 places.

## **5.1 Dimension drawings**

#### **NOTICE**

A clearance of at least 100 mm must be left above and below the converter in order to ensure an unrestricted cooling air intake and outlet.

The converter may overheat if this clearance is not provided!

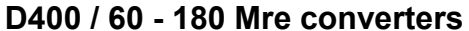

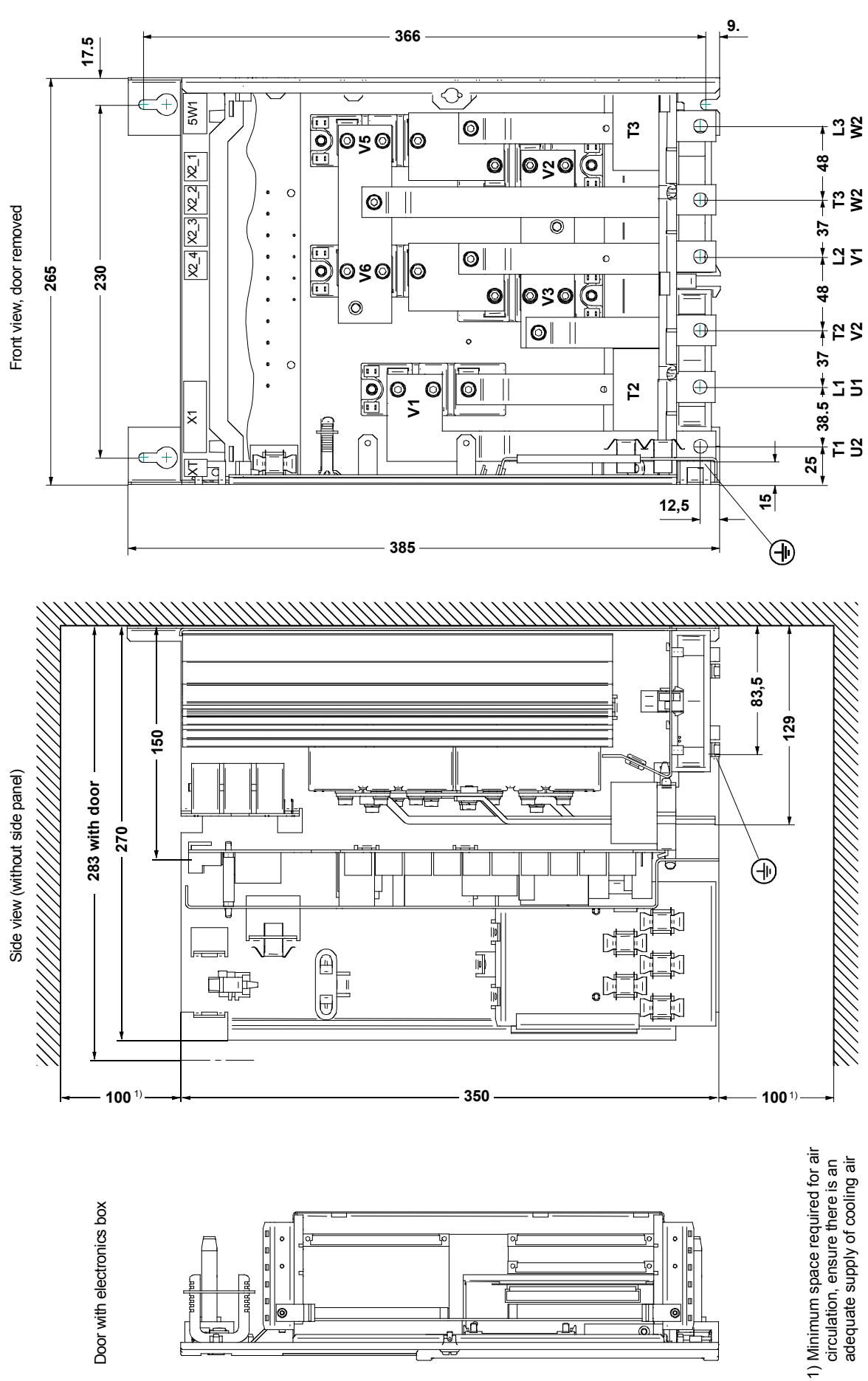

**D400 / 225 - 360 Mre converters**

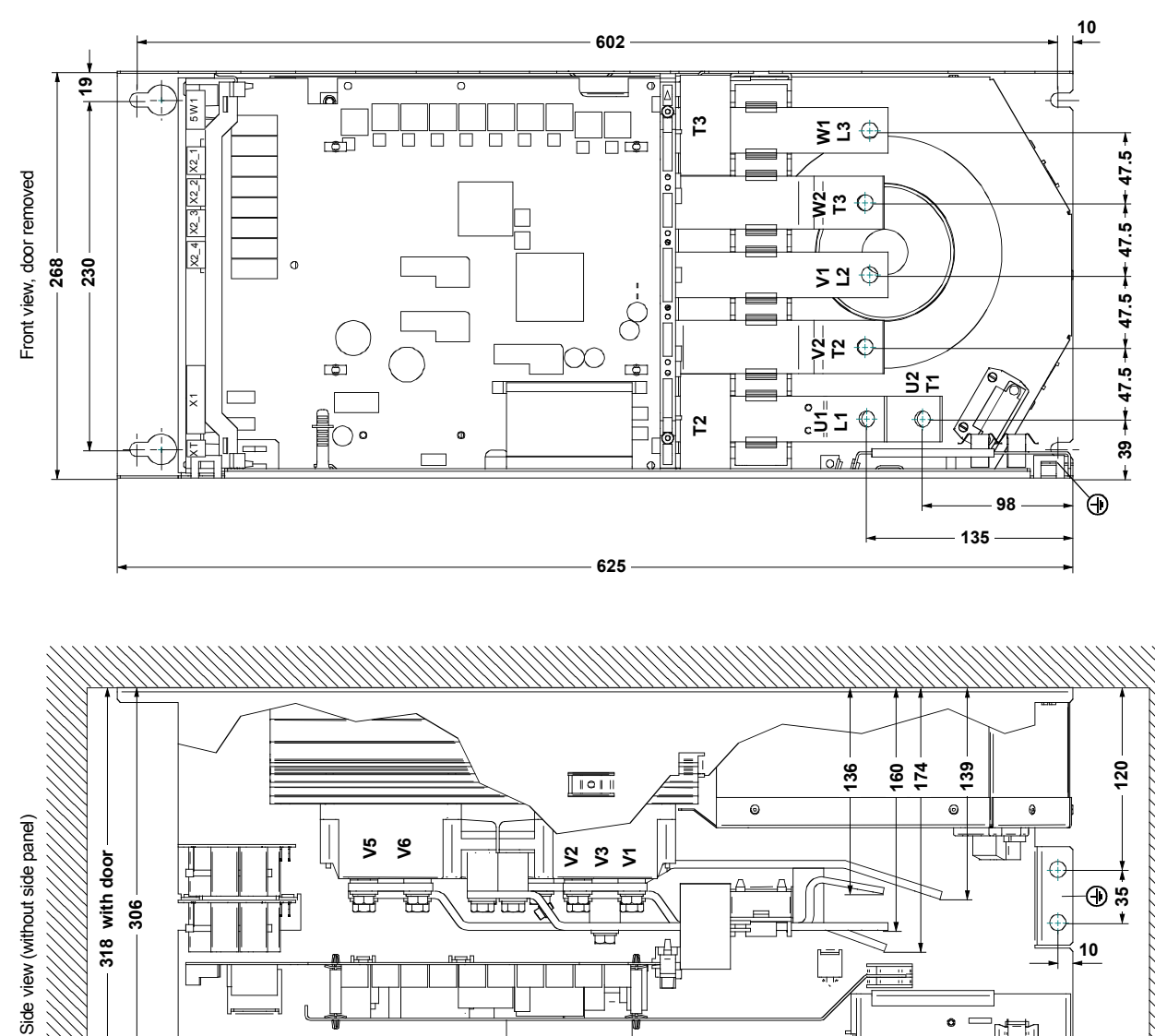

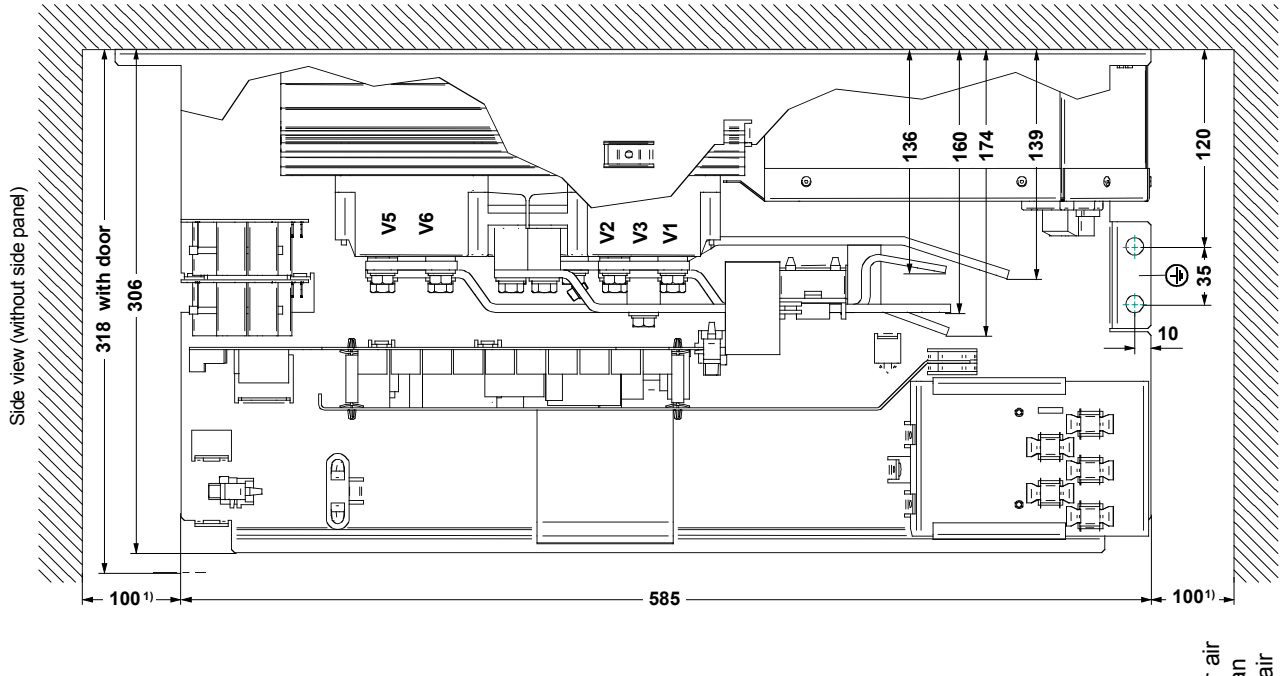

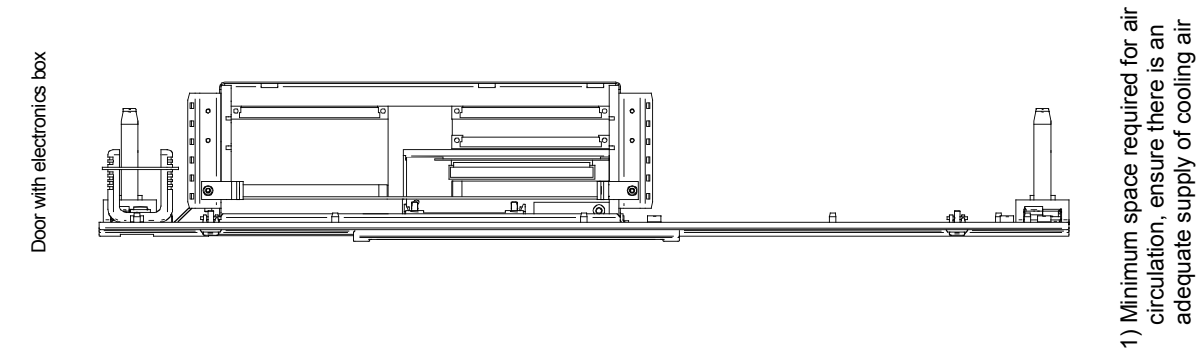

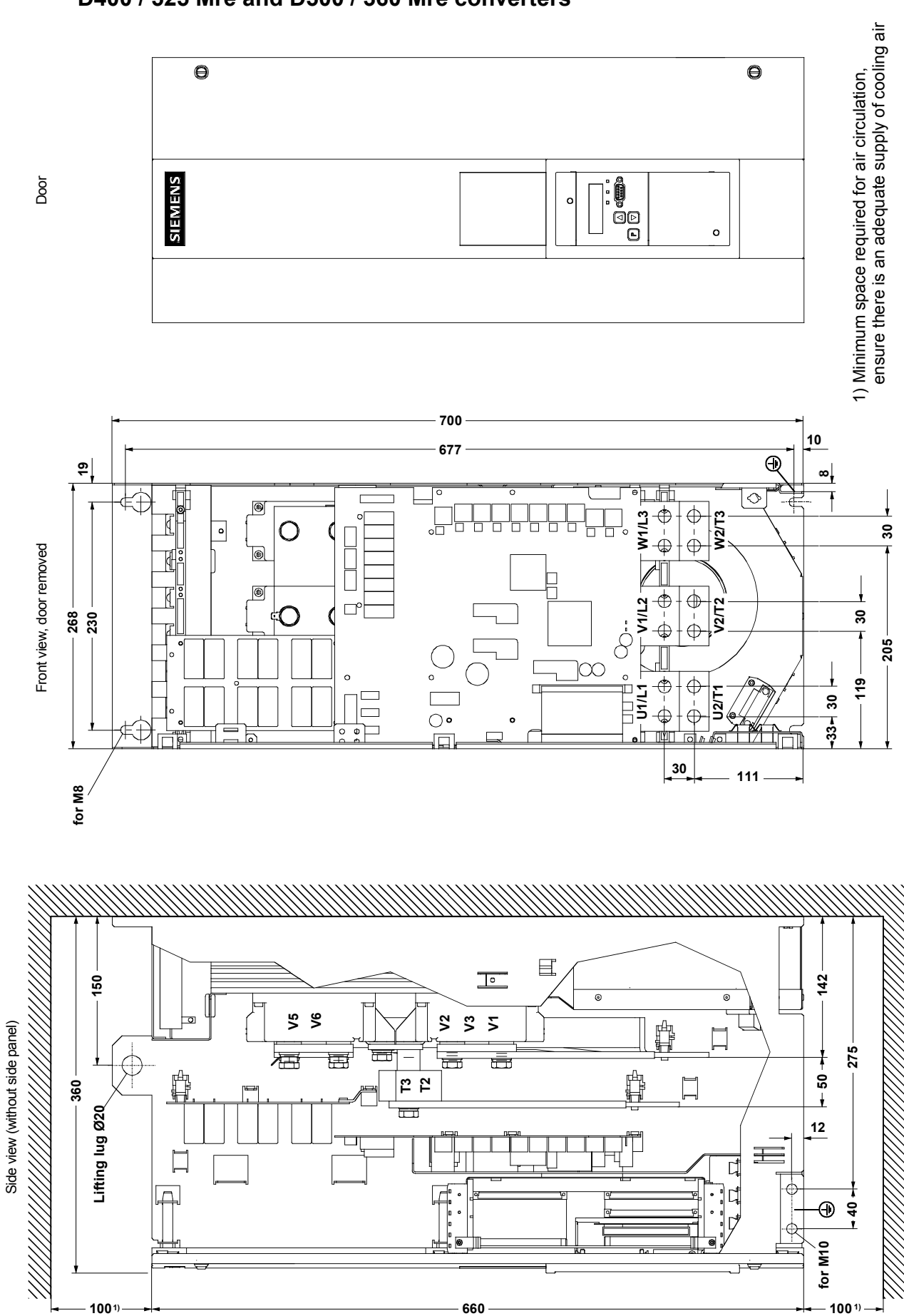

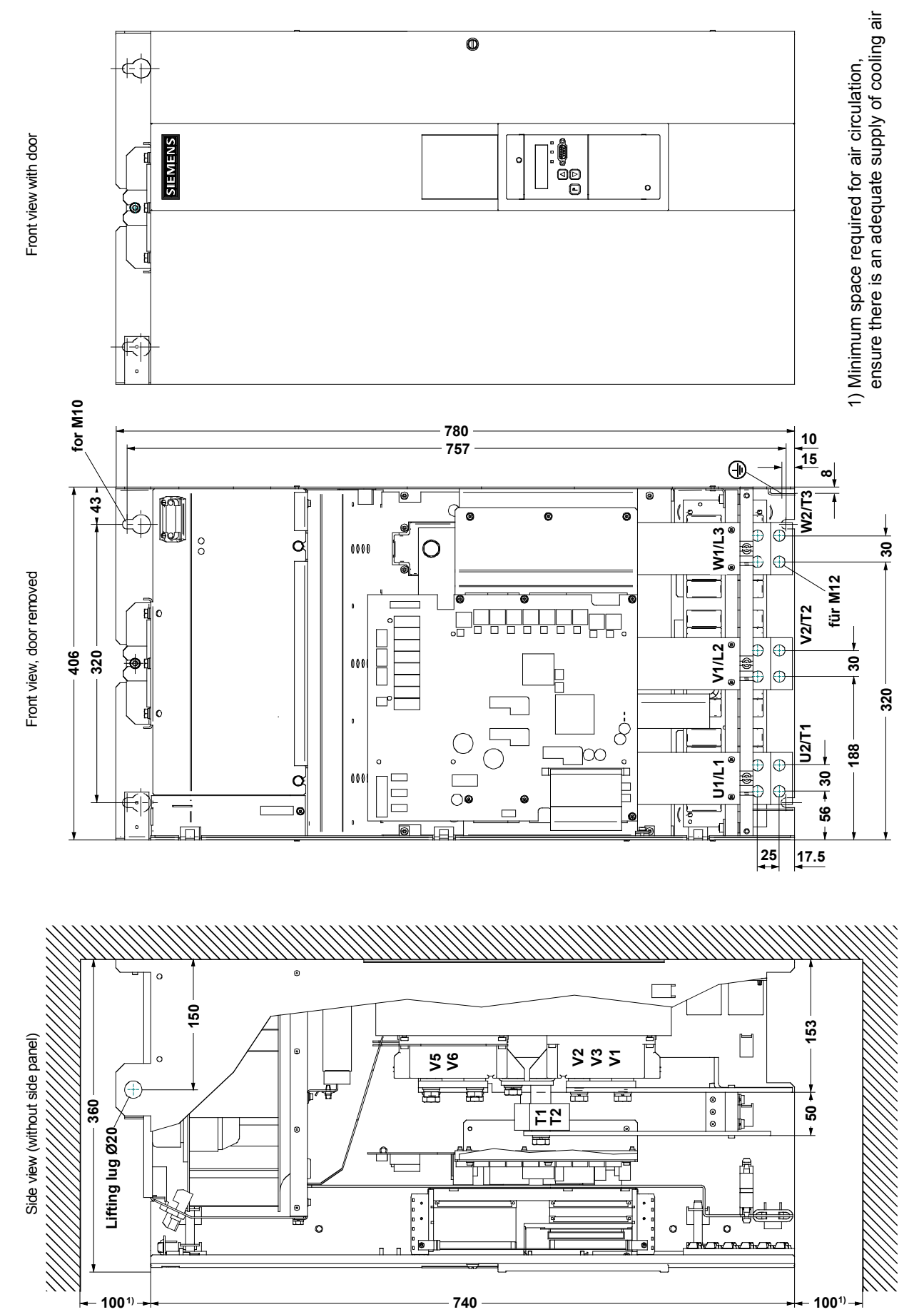

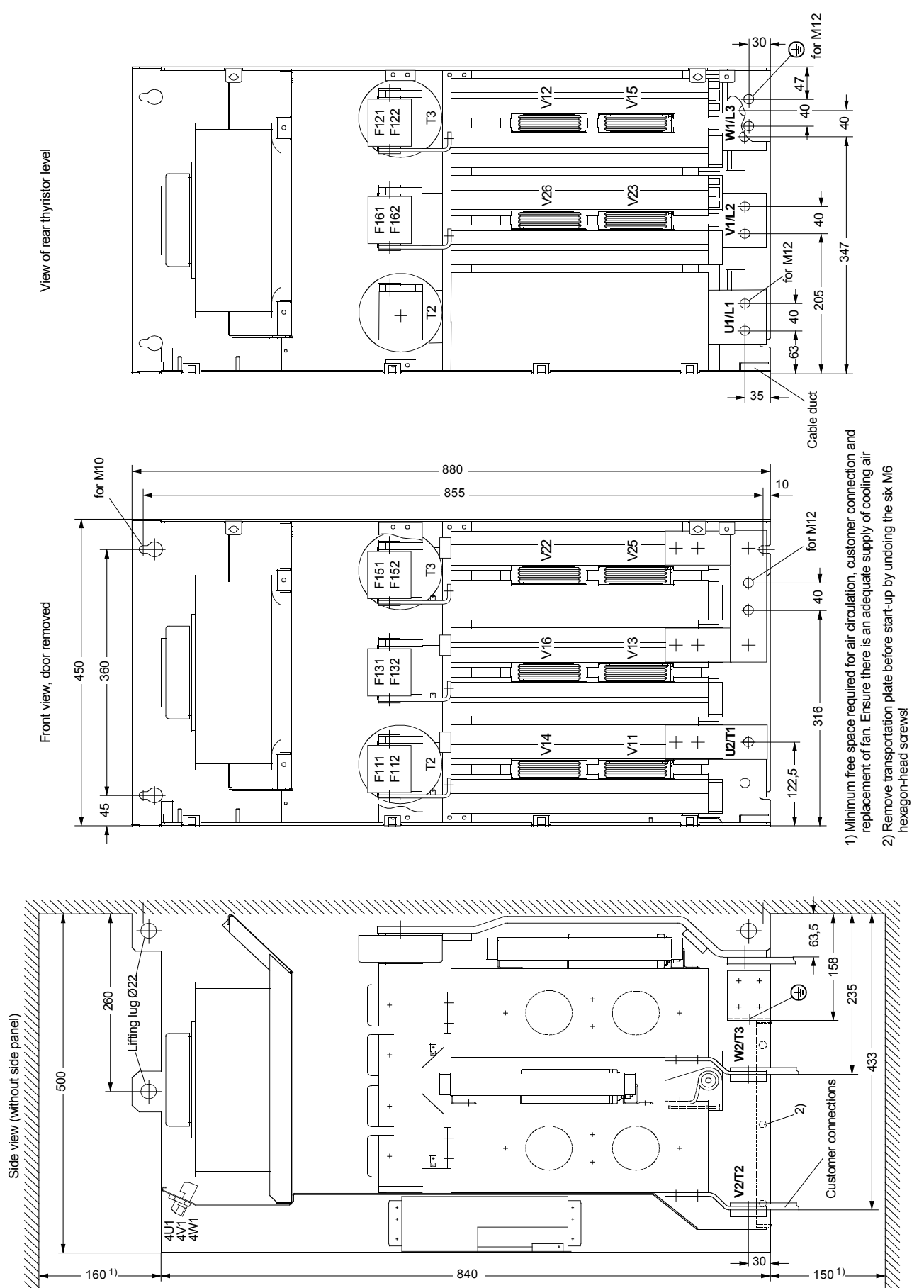

## **5.2 Mounting options**

### **5.2.1 Terminal expansion board CUD2**

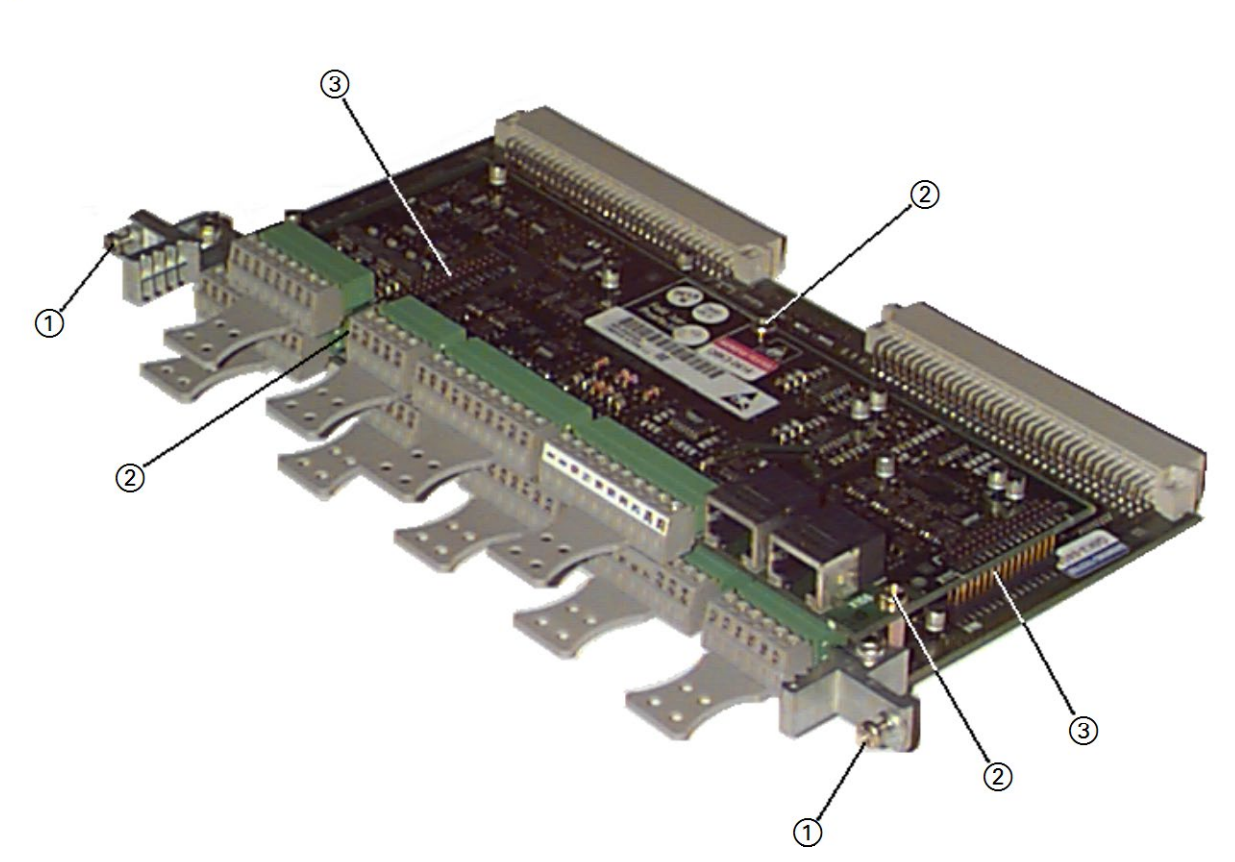

- Remove electronics board CUD1 from the electronics box by undoing the two fixing screws  $(1)$ .
- Attach the 3 supplied hexagon-head studs at position  $(2)$  on the CUD1 electronics board.
- Position board CUD2 in such a way that the two plug connectors  $\circled{3}$  are properly contacted. The two plug connectors must be positioned such that the short pin ends are inserted in the socket connectors of the CUD1 and the long pin ends in the socket connectors of the CUD2.
- Secure board CUD2 in position using the supplied screws and retaining elements  $(2)$ .
- Insert electronics board CUD1 into electronics box and tighten up the two fixing screws  $(1)$ again as instructed.

## **5.2.2 Optional supplementary boards**

#### **Note**

The listed optional boards have not been officially released and may only be used in consultation with the appropriate Siemens department.

## **WARNING**

Safe operation is dependent upon proper installation and start-up by qualified personnel under observance of all warnings contained in these operating instructions.

PCBs may be replaced only by properly qualified personnel.

PCBs must not be removed or inserted when the power supply is connected.

Non-observance of the safety instructions can result in death, severe personal injury or substantial property damage.

### **NOTICE**

PCBs contains electrostatically sensitive devices. Before touching a PCB, the person carrying out the work must himself be electrostatically discharged. The simplest way of doing this is to touch an electrically conductive earthed object, e.g. socket outlet earth contact.

### **5.2.2.1 Local bus adapter (LBA) for mounting optional supplementary boards**

Optional supplementary boards can be installed only in conjunction with the LBA option. If an LBA is not already fitted in the SIMOTRAS HD converter, one must be installed in the electronics box to accommodate the optional board.

#### **How to install an LBA local bus adapter in the electronics box:**

- ♦ Undo the two fixing screws on the CUD1 board and pull board out by special handles.
- ♦ Push LBA bus extension into electronics box (see picture on right for position) until it engages.
- ♦ Insert CUD1 board in left-hand board location again and tighten fixing screws in handles.

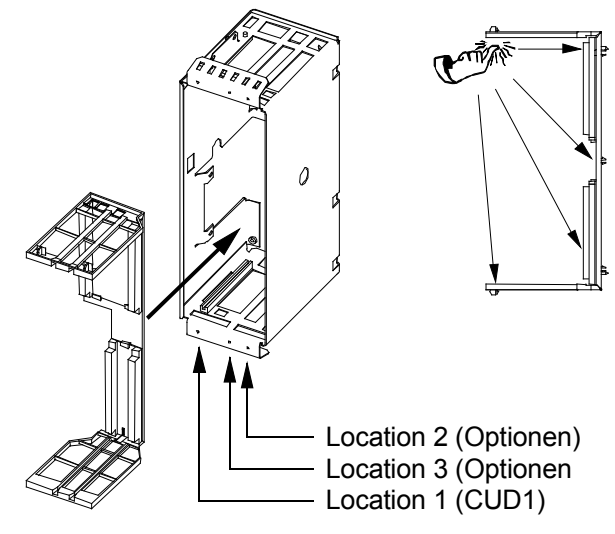

#### Installation 03.2015

#### **5.2.2.2 Mounting of optional supplementary boards**

Supplementary boards are inserted in the slots of the electronics box. Option **LBA** (local bus adapter) is required to fit supplementary boards. The designations of the board locations or slots are shown in the adjacent diagram.

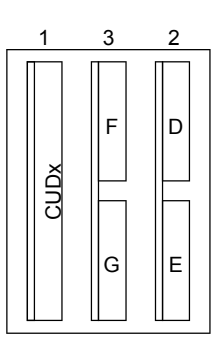

Arrangement of board locations 1 to 3 and slots D to G in electronics box

#### **Note**

Supplementary boards may be inserted in any slot subject to the following restrictions:

- ♦ Slot 3 must not be used until slot 2 is already occupied.
- ♦ A technology board must always be installed in board location 2 of the electronics box.
- ♦ If a technology board is used in conjunction with **one** communication board, then the communication board must be fitted in slot G (miniature-format boards, for example CBP2 and CBC) or slot 3 (large-format board SCB1).
- ♦ It is not possible to operate boards EB1, EB2, SLB and SBP in conjunction with a technology board.
- ♦ The data of large-format boards are always output under slot E or slot G, i.e. the software version of a technology board, for example, is displayed in r060.003.
- ♦ In addition to the LBA, miniature-format boards (for example CBP2 and CBC) also require an **ADB** (adapter board, support board). Due to their very compact physical dimensions, these boards must be inserted in an ADB before they can be installed in the electronics box.
- ♦ A total of two supplementary boards of the same type can be used (e.g. 2 EB1s), but only 1 SBP and 1 SLB may be installed.

For information about starting up supplementary boards, please refer to Section 7.10 "Starting up optional supplementary boards".

## **WARNING**

The converters are operated at high voltages.

Disconnect the power supply before making any connections!

Only qualified personnel who are thoroughly familiar with all safety notices contained in the operating instructions as well as erection, installation, operating and maintenance instructions should be allowed to work on these devices.

Non-observance of the safety instructions can result in death, severe personal injury or substantial property damage.

The converter might sustain serious or irreparable damage if connected incorrectly.

Voltage may be present at the power and control terminals even when the motor is stopped. The snubber capacitors continue to carry hazardous voltage for up to 2 minutes after isolation from the supply. For this reason, the converter must not be opened for at least two minutes after switch-off.

When working on the open converter, remember that live parts are exposed. The unit must always be operated with the standard front covers in place.

The user is responsible for ensuring that the motor, SIMOTRAS converter and other devices are installed and connected up in accordance with the approved codes of practice of the country concerned and any other regional or local codes that may apply. Special attention must be paid to proper conductor sizing, fusing, grounding, isolation and disconnection measures and to overcurrent protection.

These converters contain hazardous rotating machinery (fans) and control rotating mechanical components (drives). Death, serious bodily injury or substantial property damage may occur if the instructions in the relevant operating manuals are not observed.

The successful and safe operation of this equipment is dependent on careful transportation, proper storage and installation as well as correct operation and maintenance.

## **6.1 Block diagram with suggested connection**

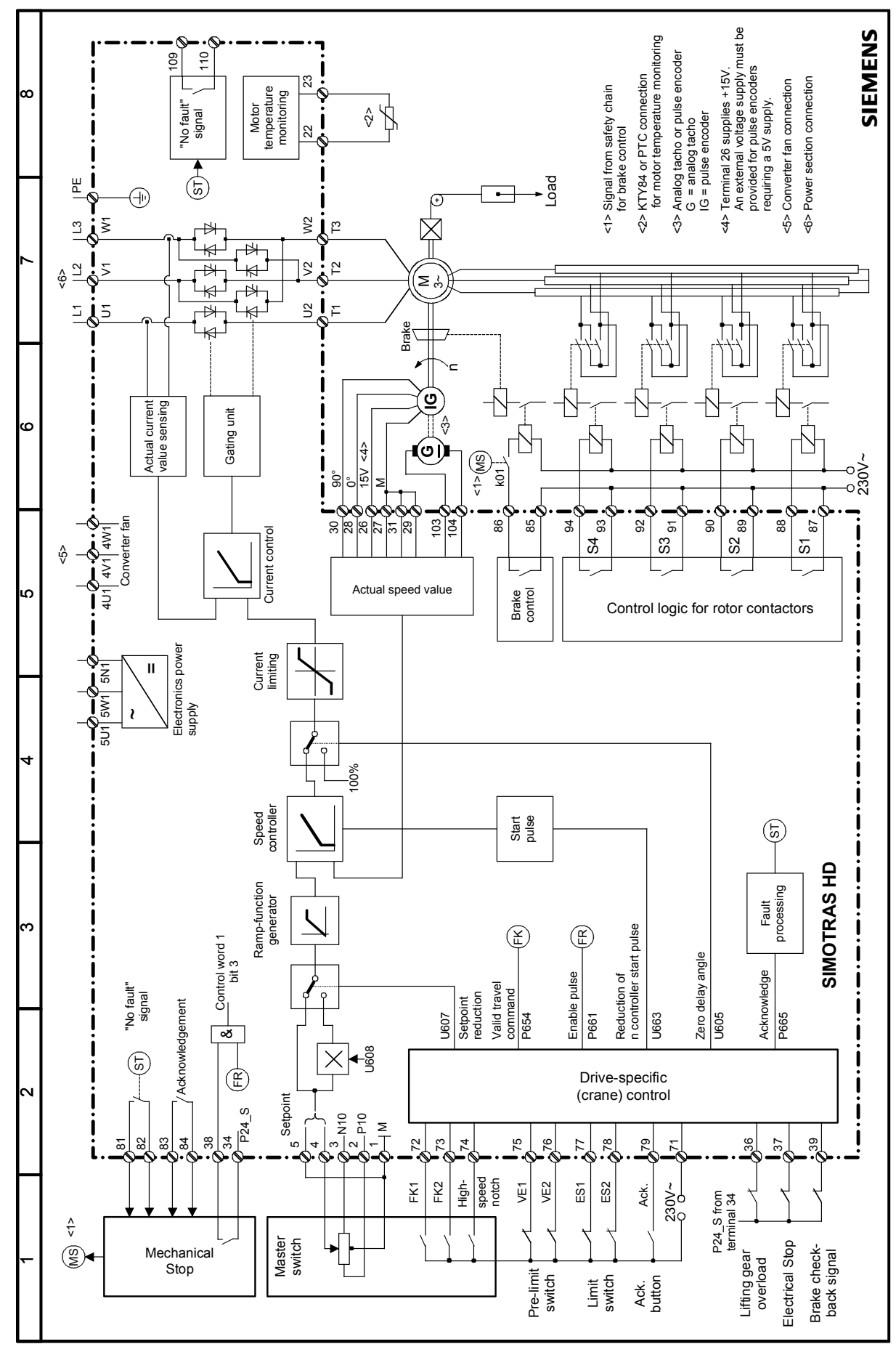

SIMOTRAS HD 50 Operating Instructions, 03/2015, A5E35846984A/RS-AA/001;1

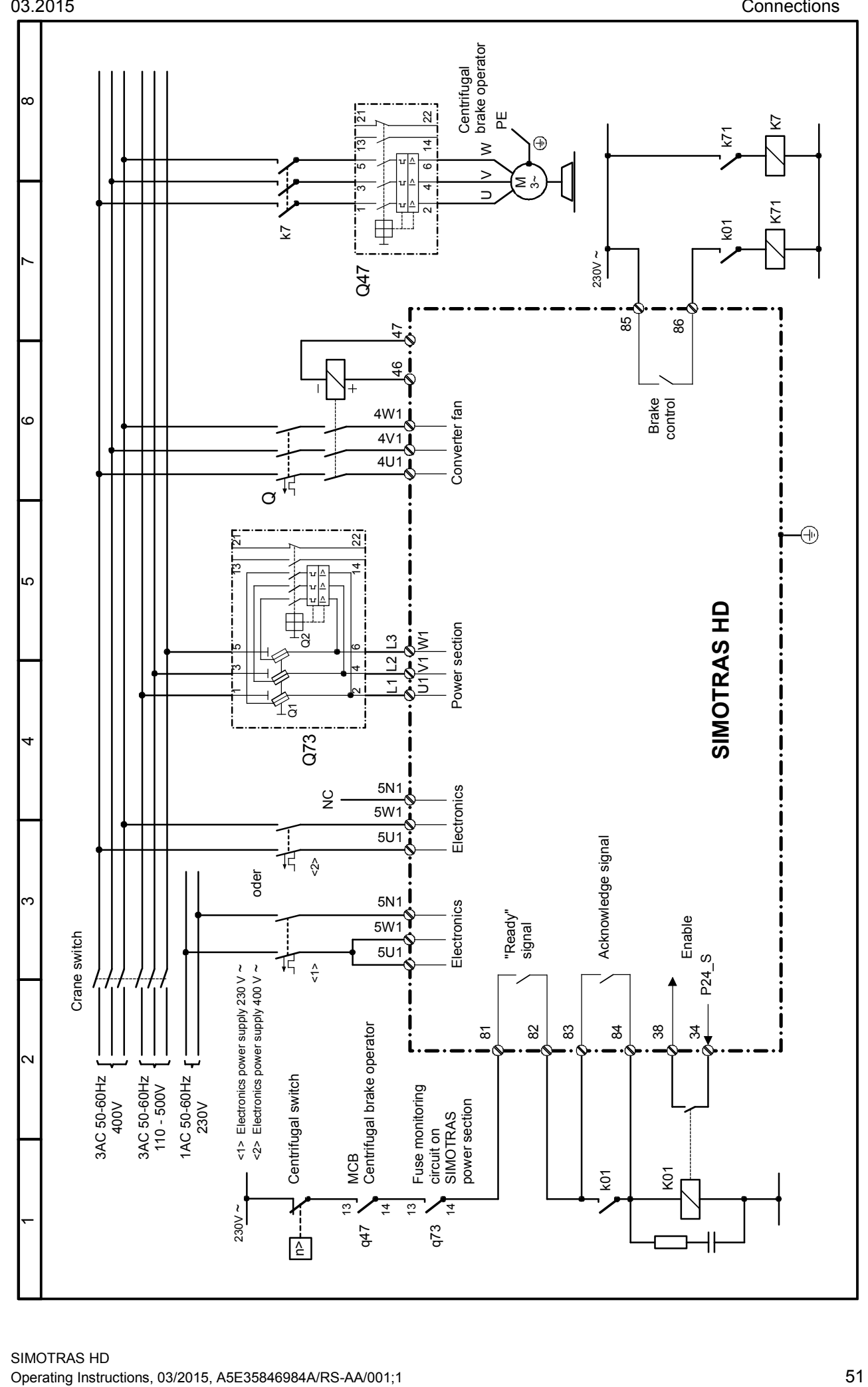

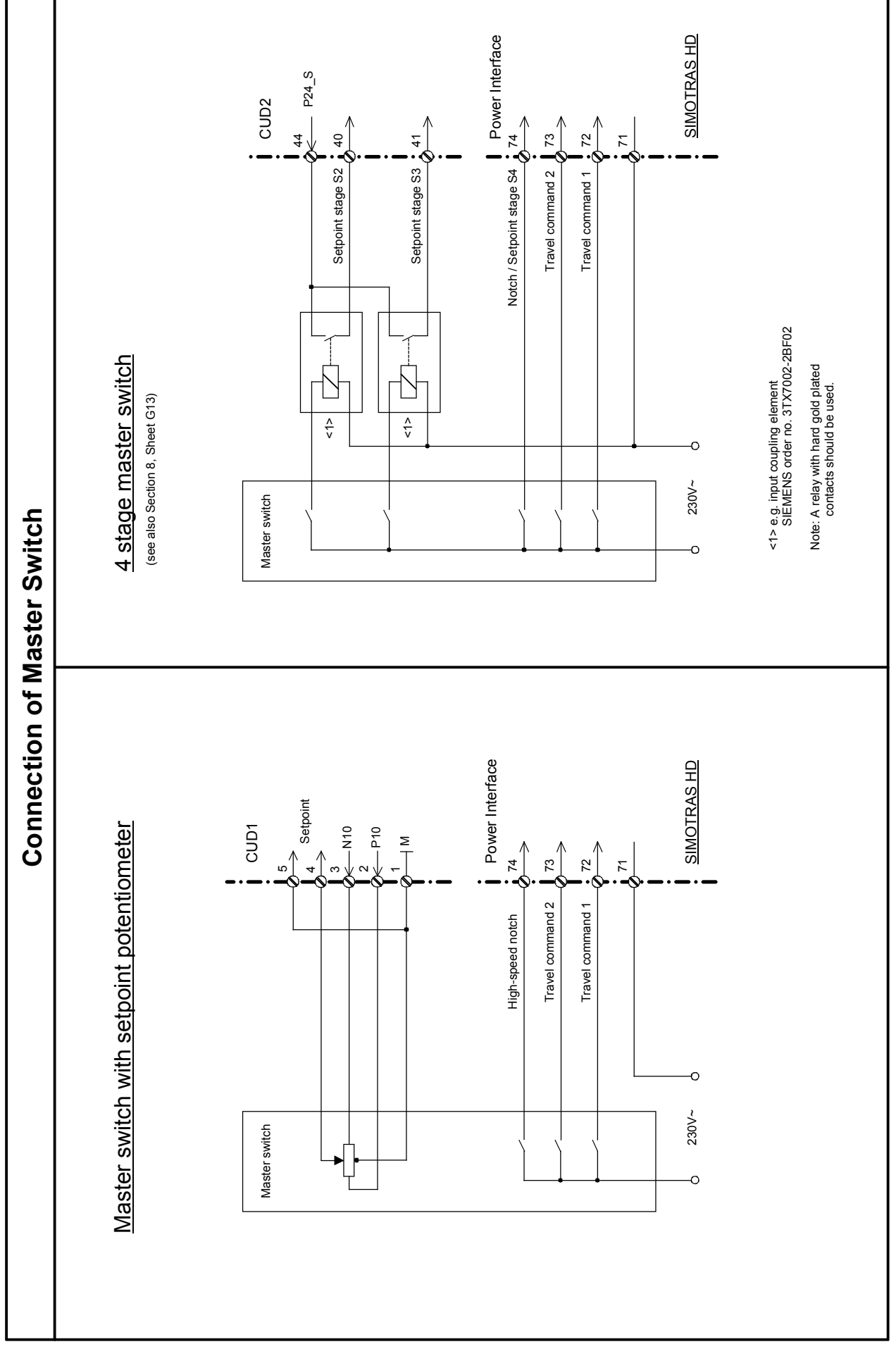

## **Drive-specific (crane) control**

The drive-specific (crane) control is integrated in the SIMOTRAS HD converter. It is made up of the freely assignable function blocks (technology software S00). The freely assignable function blocks are shown in Section 8, sheets B100 to B216. In the factory settings for the relevant parameters, these function blocks are connected to the drive-specific (crane) control as shown in Section 8, sheets K1 to K18.

The drive-specific (crane) control has been designed to simplify the switchover between the master switch with setpoint potentiometer and the 4-stage master switch:

 $U251 = 0$ : Master switch with setpoint potentiometer  $U251 = 1$  4 stage master switch

4 stage master switch

The control functions can be entered via the terminals or PROFIBUS (SINEC L2 DP). If a T300 technology board and/or a CBP board is inserted, the control functions are automatically entered from the T300 or from PROFIBUS. The terminals 36, 37, 39 and 72 to 79 have no function. The bit assignments for the control inputs on the PROFIBUS are shown on sheets K4 and K5 in Section 8.

The following diagram shows the arrangement of the pre-limit switches and the limit switches, together with the direction of the travel command as required for operating the crane control.

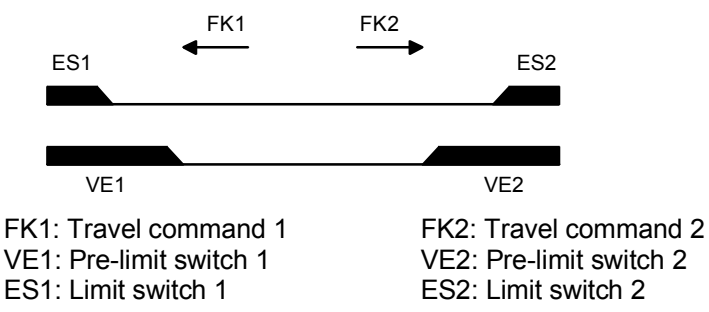

## **6.2 Installation instructions for proper EMC installation of drives**

#### **Note**

These installation instructions do not purport to handle or take into account all of the equipment details or versions or to cover every conceivable operating situation or application. If you require more detailed information, or if special problems occur, which are not handled in enough detail in this document, please contact your local Siemens office.

### **6.2.1 Fundamental principles of EMC**

#### **6.2.1.1 What is EMC**

EMC stands for "electromagnetic compatibility" and defines the capability of a piece of equipment to operate satisfactorily in an electromagnetic environment without itself causing electromagnetic disturbances that would adversely affect other items of equipment in its vicinity.

Thus, different items of equipment must not adversely affect one another.

#### **6.2.1.2 Noise radiation and noise immunity**

EMC is dependent on two characteristics of the equipment/units involved, i.e. radiated noise and noise immunity. Items of electrical equipment can either be fault sources (transmitters) and/or noise receivers.

Electromagnetic compatibility exists if the fault sources do not adversely affect the function of the noise receivers.

An item of equipment can be both a noise source and a noise receiver. For example, the power section of a converter must be regarded as a noise source and the control section as a noise receiver.

#### **6.2.1.3 Limit values**

Electrical drives are governed by Product Standard EN 61800-3. According to this standard, it is not necessary to implement all EMC measures for industrial supply networks. Instead, a solution adapted specifically to the relevant environment can be applied. Accordingly, it may be more economical to increase the interference immunity of a sensitive device rather than implementing noise suppression measures for the converter. Thus, solutions are selected depending on their cost-effectiveness.

SIMOTRAS HD converters are designed for industrial applications (industrial low-voltage supply system, i.e. a system that does not supply domestic households).

Noise immunity defines the behaviour of a piece of equipment when subjected to electromagnetic disturbance. The Product Standard regulates the requirements and assessment criteria for the behaviour of equipment in industrial environments. The converters in this description comply with this Standard (Section 6.2.2.3).

#### **6.2.1.4 Using SIMOTRAS HD in an industrial environment**

In an industrial environment, equipment must have a high level of noise immunity whereas lower demands are placed on noise radiation.

SIMOTRAS HD converters are components of an electrical drive system in the same way as contactors and switches. Properly qualified personnel must integrate them into a drive system consisting, at least, of the converter, motor cables and motor. In most cases fuses will also be required. Limit values can only be maintained if these components are installed and mounted in the correct way. In order to limit the mains-borne radiated noise according to limit value "A1", the appropriate radio interference suppression filter is required in addition to the converter itself. Without an RI suppression filter, the noise radiated by a SIMOTRAS HD converter exceeds limit value "A1" as defined by EN55011.

If the drive forms part of a complete installation, it does not initially have to fulfil any requirements regarding radiated noise. However, EMC legislation requires the installation as a whole to be electromagnetically compatible with its environment.

If all control components in the crane system have noise immunity for industrial environments, it is not necessary for each drive to meet limit value "A1" in its own right.

#### **6.2.1.5 Non-grounded supply systems**

Non-grounded supply systems (IT systems) are used in a number of industrial sectors in order to increase plant availability. In the event of a ground fault, no fault current flows so that the plant can still operate. When RI suppression filters are installed, however, a ground fault does cause a fault current to flow, resulting in shutdown of the drives and, in some cases, destruction of the suppression filter. For this reason, the Product Standard does not define limit values for these supply systems. From the economic viewpoint, RI suppression should, if required, be implemented on the grounded primary side of the supply transformer.

For the use of RFI suppression filters in non-grounded networks (IT systems) choose filter types compatible for IT systems.

Note:

The voltage is detected via high-resistance resistor chains (1.510 kΩ for 575-V-units; 1.810 kΩ for 690-V-units). This resistance with respect to ground must be taken into account during the project work.

#### **6.2.1.6 EMC planning**

If two units are not electromagnetically compatible, you can either reduce the noise radiated by the noise source, or increase the noise immunity of the noise receiver. Noise sources are generally power electronics units with a high power consumption. To reduce the radiated noise from these units, complex, costly filters are required. Noise receivers are predominantly control equipment and sensors including evaluation circuitry. Increasing the noise immunity of less powerful equipment is generally easier and cheaper. In an industrial environment, therefore, it is often more cost-effective to increase noise immunity rather than reduce radiated noise. For example, in order to adhere to limit value class A1 of EN 55011, the noise suppression voltage at the mains connection may be max. 79 dB ( $\mu$ V) between 150 kHz and 500 kHz and max. 73 dB ( $\mu$ V) (9 mV or 4.5 mV) between 500 kHz and 30 MHz.

In industrial environments, the EMC of the equipment used must be based on a well-balanced mixture of noise radiation and noise immunity.

The most cost-effective RI suppression measure is the physical separation of noise sources and noise receivers, assuming that it has already been taken into account when designing the machine/plant. The first step is to define whether each unit is a potential noise source (noise radiator or noise receiver). Noise sources are, for example, PLCs, transmitters and sensors. Examples of noise receivers are PLCs, encoders and sensors.

Components in the control cabinet (noise sources and receivers) must be physically separated, if necessary through the use of metal partitions or metal enclosures for individual components. Figure 1 shows an example component layout in a control cabinet.

### **6.2.2 Proper EMC installation of drives (installation instructions)**

#### **6.2.2.1 General**

Since drives can be operated in a wide range of differing environments and the electrical components used (controls, switched-mode power supplies, etc.) can differ widely with respect to noise immunity and radiation, any mounting/installation guideline can only represent a practical compromise. For this reason, EMC regulations do not need to be implemented to the letter, provided that measures are checked out on a case by case basis.

In order to guarantee electromagnetic compatibility in your cabinets in rugged electrical environments and fulfil the standards specified by the relevant regulatory bodies, the following EMC regulations must be observed when designing and installing cabinets.

Rules 1 to 10 generally apply. Rules 11 to 15 must be followed to fulfil standards governing radiated noise.

#### <span id="page-55-0"></span>**6.2.2.2 Rules for proper EMC installation**

#### **Rule 1**

All the metal components in the cabinet must be conductively connected over a large surface area with one another (not paint on paint!). Serrated or contact washers must be used where necessary. The cabinet door should be connected to the cabinet through the shortest possible grounding straps (top, center, bottom)..

#### **Rule 2**

Contactors, relays, solenoid valves, electromechanical hours counters, etc. in the cabinet, and, if applicable, in adjacent cabinets, must be provided with quenching elements, for example, RC elements, varistors, diodes. These devices must be connected directly at the coil.

#### **Rule 3**

Signal cables  $<sup>1</sup>$  should enter the cabinet at only one level wherever possible.</sup>

#### **Rule 4**

Unshielded cables in the same circuit (incoming and outgoing conductors) must be twisted where possible, or the area between them kept as small as possible in order to prevent unnecessary coupling effects.

#### **Rule 5**

Connect spare conductors to the cabinet ground (ground  $^{2)}$ ) at both ends to obtain an additional shielding effect.

#### **Rule 6**

Avoid any unnecessary cable lengths in order to reduce coupling capacitances and inductances.

#### **Rule 7**

Crosstalk is kept low if cables are routed close to the cabinet ground. For this reason, wiring should not be routed freely in the cabinet, but as close as possible to the cabinet frame and mounting panels. This applies equally to spare cables.

#### **Rule 8**

Signal and power cables must be routed separately from one another (to prevent noise from being coupled in). A minimum 20 cm clearance should be maintained.

If the encoder cables and motor cables cannot be routed separately, then the encoder cable must be decoupled by means of a metal partition or installation in a metal pipe or duct. The partition or metal duct must be grounded at several points.

#### **Rule 9**

The shields of digital signal cables must be connected to ground at both ends (source and destination). If there is poor potential bonding between the shield connections, an additional potential bonding cable of at least 10 mm² must be connected in parallel to the shield to reduce the shield current. Generally speaking, the shields can be connected to the cabinet housing (ground<sup>2)</sup>) at several points. The shields may also be connected at several locations outside the cabinet. Foil-type shields should be avoided. Their shielding effect is poorer by a factor of 5 as compared to braided shields.

#### **Rule 10**

The shields of analog signal cables may be connected to ground at both ends (conductively over a large area) if potential bonding is good. Potential bonding can be assumed to be good if all metal parts are well connected and all the electronic components involved are supplied from the same source.

The single-ended shield connection prevents low-frequency, capacitive noise from being coupled in (e.g. 50 Hz hum). The shield connection should then be made in the cabinet. In this case, the shield may be connected by means of a sheath wire.

The cable to the temperature sensor on the motor (X174:22 und X174:23) must be shielded and connected to ground at both ends.

#### **Rule 11**

The RI suppression filter must always be mounted close to the suspected noise source. The filter must be mounted over the largest possible area with the cabinet housing, mounting plate, etc. Incoming and outgoing cables must be routed separately.

#### **Rule 12**

To ensure adherence to limit value class A1, the use of RI suppression filters is obligatory. Additional loads must be connected on the line side of the filter.

The control system used and the other wiring in the cubicle determines whether an additional line filter needs to be installed.

#### **Rule 13**

Unshielded motor cables may be used in SIMOTRAS HS drive systems. The line supply cable must be routed at a distance of at least 20 cm from the motor cables (stator, rotor). Use a metal partition if necessary.

#### **Footnotes:**

1) Signal cables are defined as:

Digital signal cable: Analog signal cable.:

Pulse encoder cables e.g.  $\pm$  10 V setpoint cable

Serial interfaces, e.g. PROFIBUS-DP

2) The term "Ground" generally refers to all metallic, conductive components which can be connected to a protective conductor, e.g. cabinet housing, motor housing, foundation grounder, etc.

#### **Cabinet design and shielding:**

The cabinet design illustrated in **Figure 1** is intended to make the user aware of EMC-critical components. The example does not claim to include all possible cabinet components and their respective mounting possibilities.

Details which influence the noise immunity/radiation of the cabinet and are not absolutely clear in the overview diagram are described in **Figures 1a - 1d**.

**Figures 2a -2d** show details of different shield connection techniques with ordering source information.

#### **Arrangement of RI suppression filters:**

Section 6.2.2.3 shows how RI suppression filters are arranged in the SIMOTRAS HD system. The specified sequence for installing the filters must be observed. Fuses for semiconductor protection are selected according to Section 6.4.

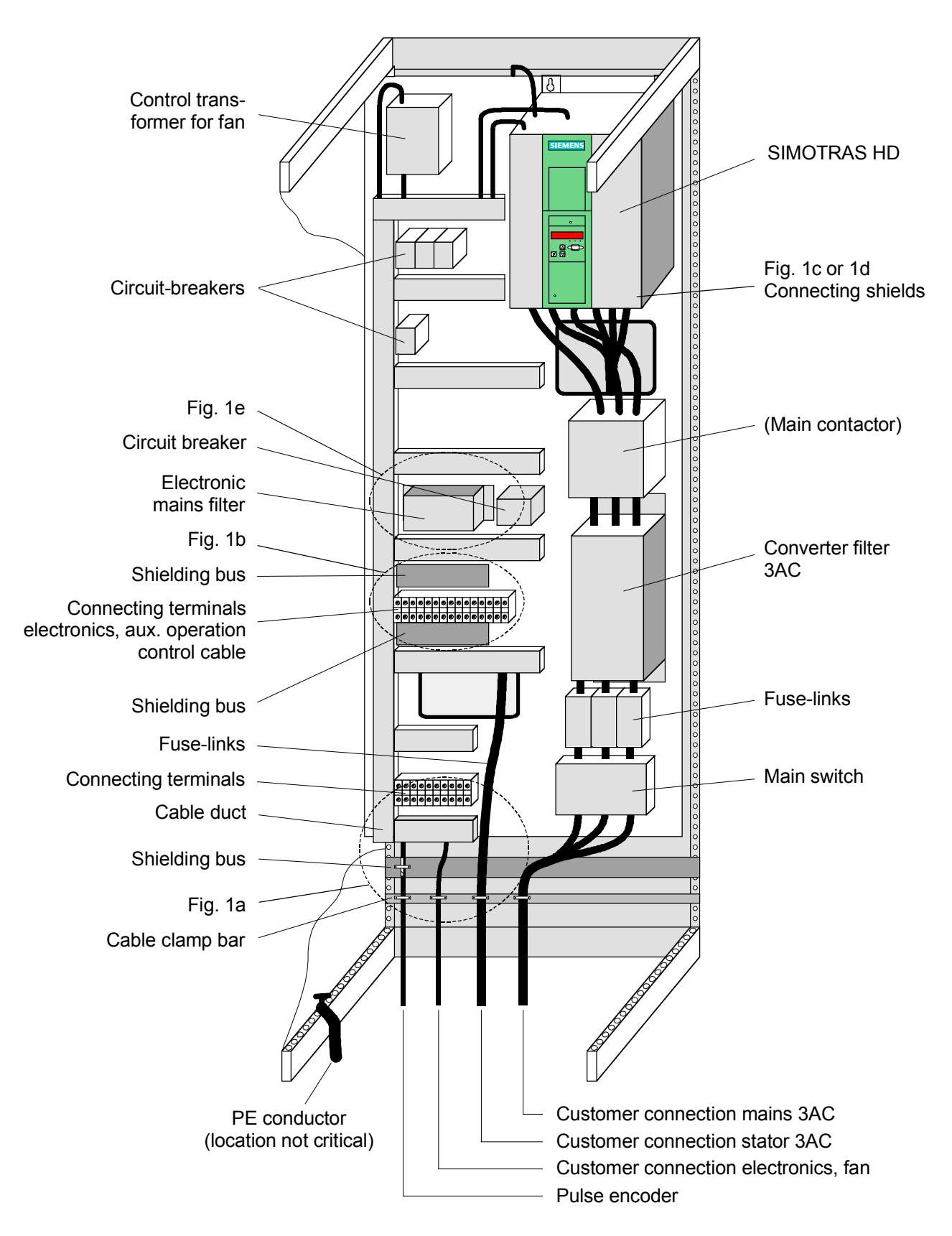

Fig. 1: Example of a cabinet design with a SIMOTRAS HD

#### 03.2015 Connections

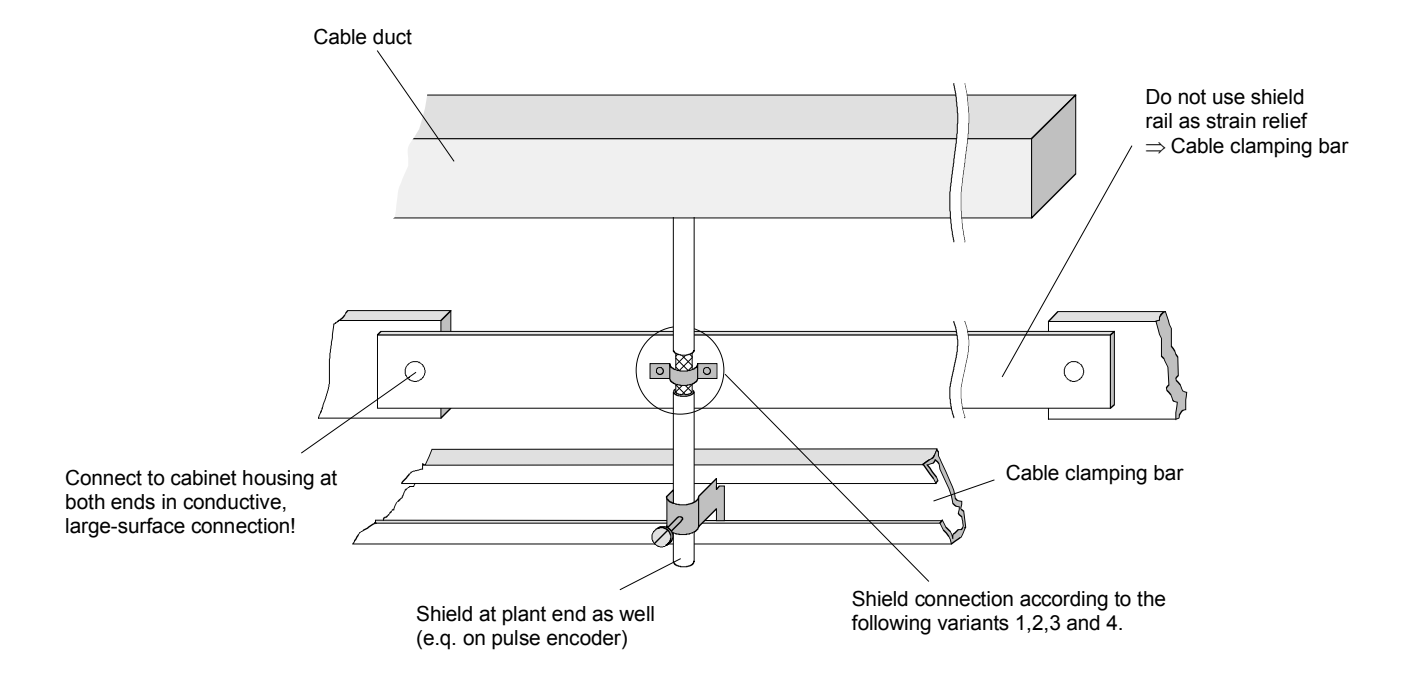

Fig. 1a: Shield at cable entry point to cabinet

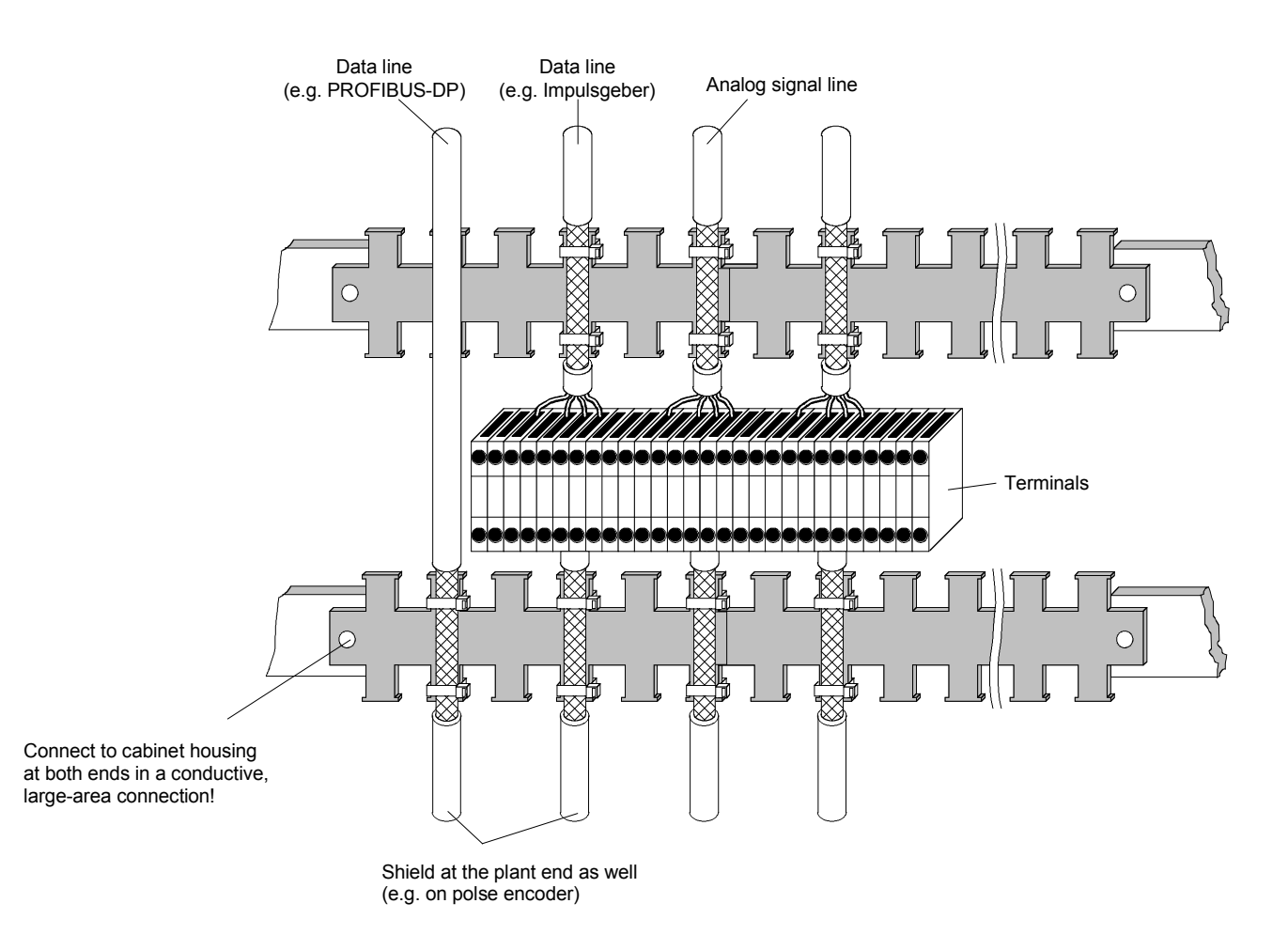

Fig. 1b: Shielding in the cabinet

#### Connections 03.2015

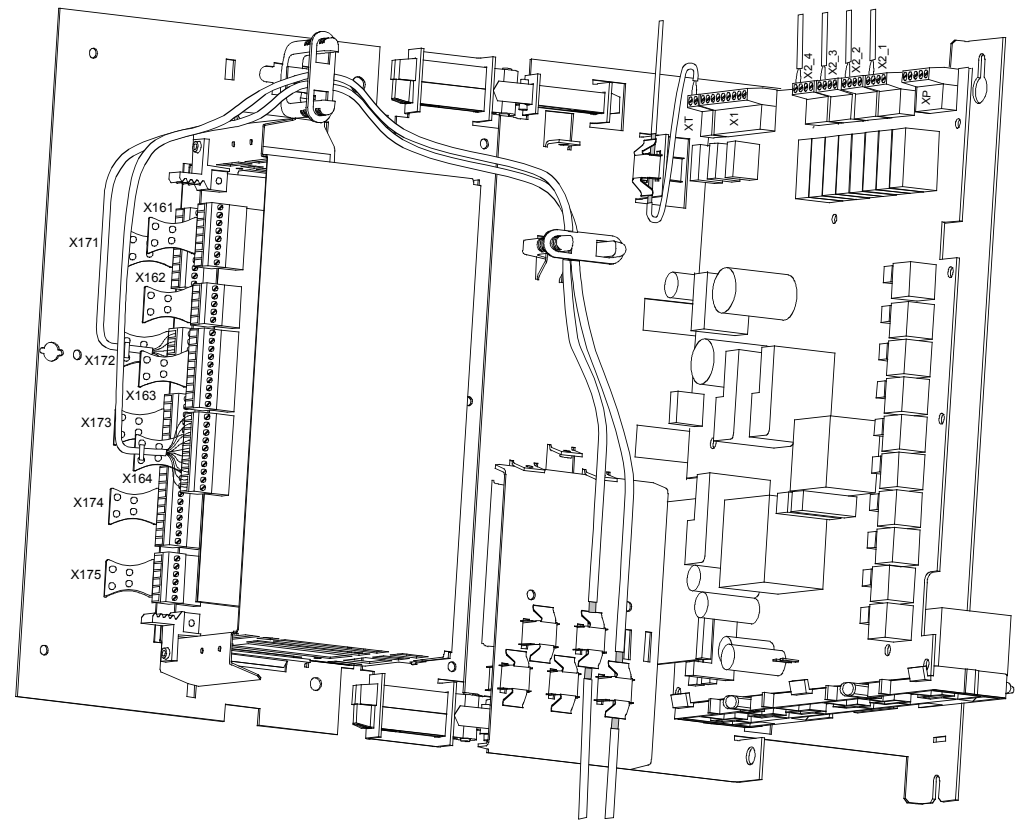

Fig. 1c: Connecting shields on a SIMOTRAS HD D400 / 60-280 Mre converter

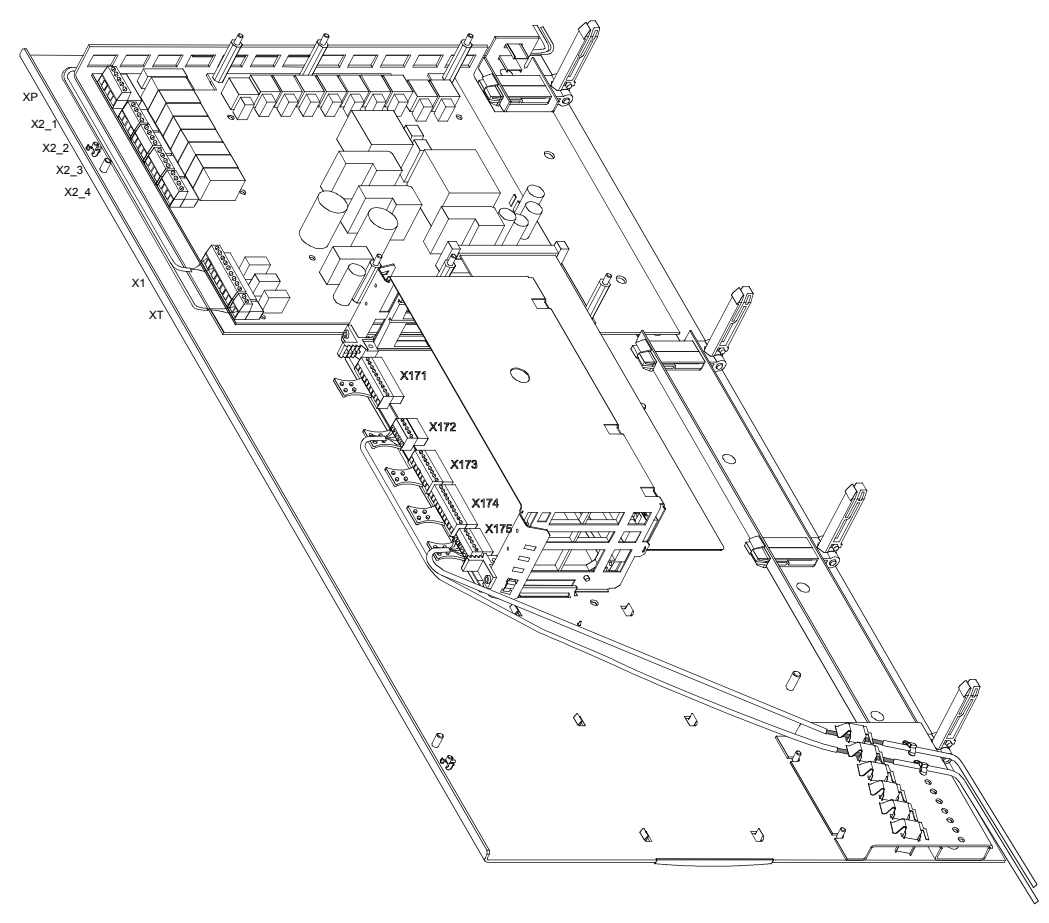

Fig. 1d: Connecting shields on a SIMOTRAS HD D400 / 900 Mre converter

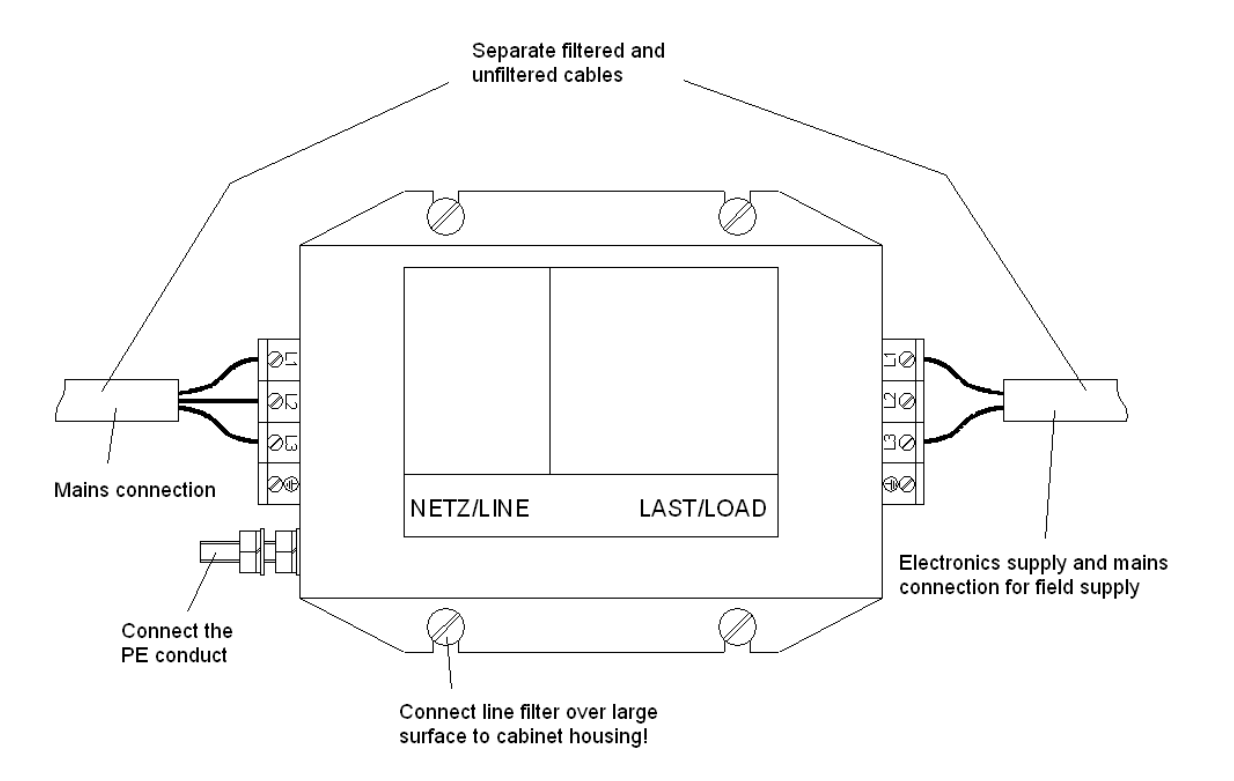

Fig. 1e: Line filter for SIMOTRAS HD 6SG70 electronics power supply

Note:

Rule 12 in Section [6.2.2.2](#page-55-0) shows why it is necessary to install a line filter.

### Connections 03.2015 **Shield connections:**

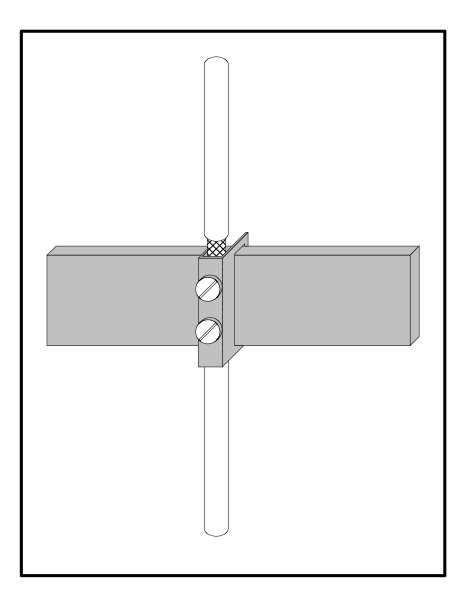

Variant 1: Variant 2:

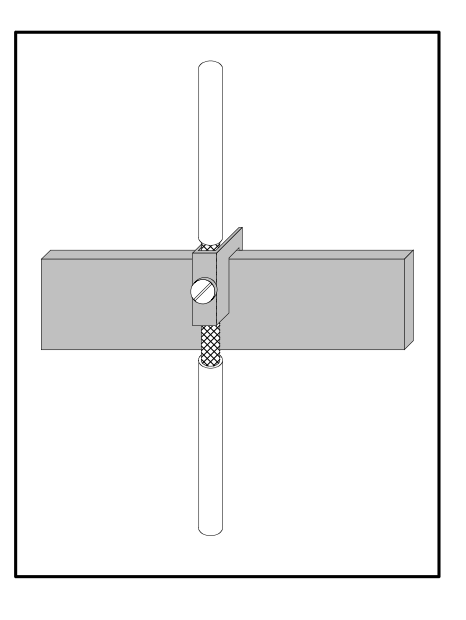

Fig. 2b: Terminal on copper busbar, max. cable

diameter 10 mm

Fig. 2a: Terminal on copper busbar, max. cable diameter 15 mm

#### **Important !**

The conductor might be damaged if the terminal screw is over-tightened.

#### **Note:**

Connecting terminals: 5 mm busbar thickness Order No. 8US1921-2AC00 10 mm busbar thickness Order No. 8US1921-2BC00

**Note:**

Terminals: Order No. 8HS7104, 8HS7104, 8HS7174, 8HS7164

#### Variant 3: Variant 4:

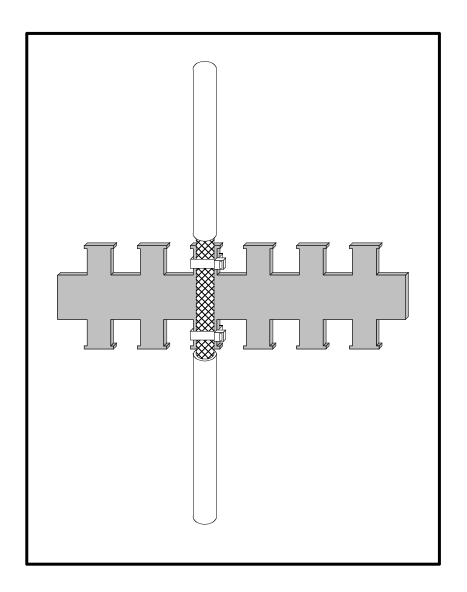

Fig. 2c: Metallized tubing or cable ties on a bare metal comb-type/serrated rail

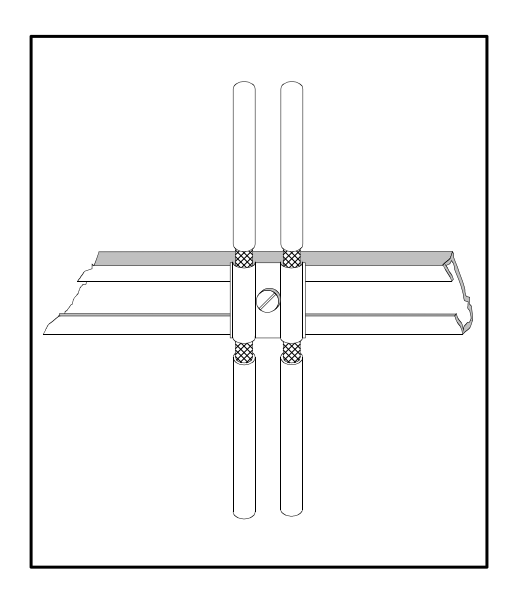

Fig. 2d: Clamp and metallic mating piece on a cable clamping rail

#### Connections 03.2015 **6.2.2.3 Arrangement of components for converters**

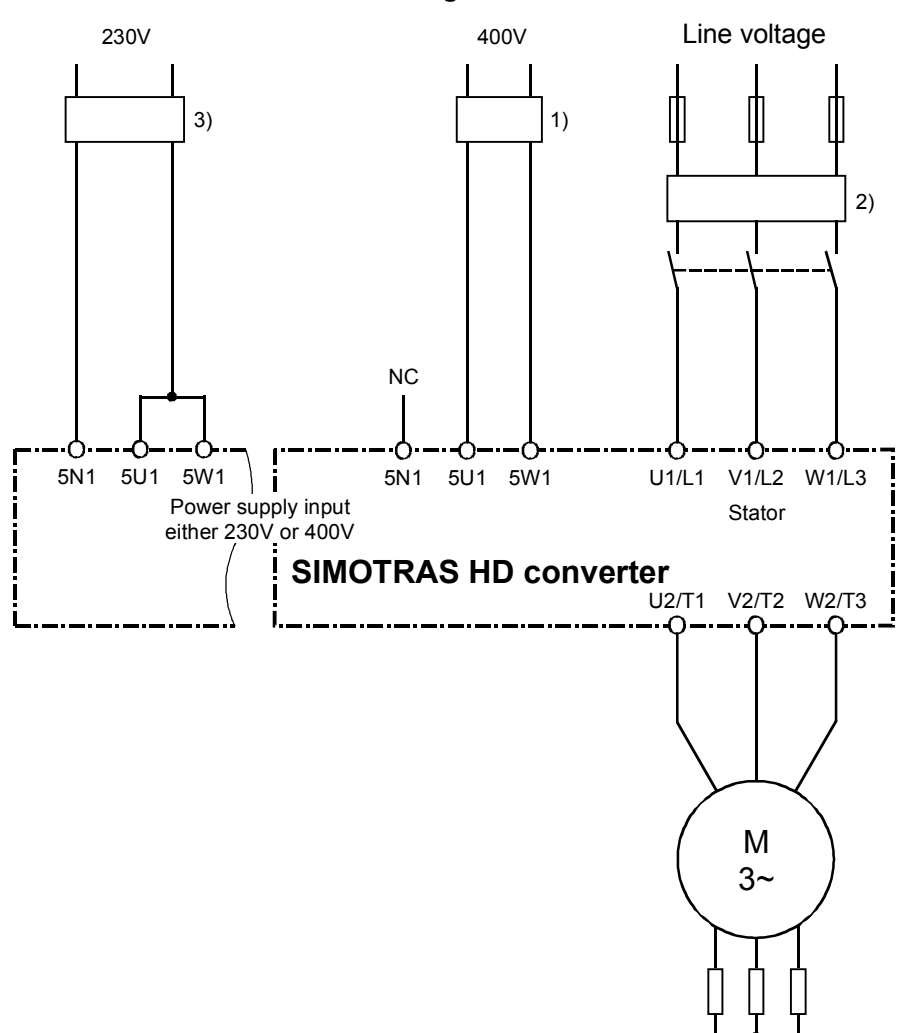

#### **Arrangement of filters**

- 1) The filter for the electronics power supply is dimensioned for 1.1 A.
- 2) The filter for the stator circuit is dimensioned for the rated motor current.
- 3) The filter for the electronics power supply is dimensioned for 2 A.

### **6.2.2.4 RI suppression filters**

Suggested types (depending on rated current):

- B84143G\*R110
- B84143B\*S020...S024

from EPCOS <http://de.tdk.eu/>

## **6.3 Parallel connection of converters**

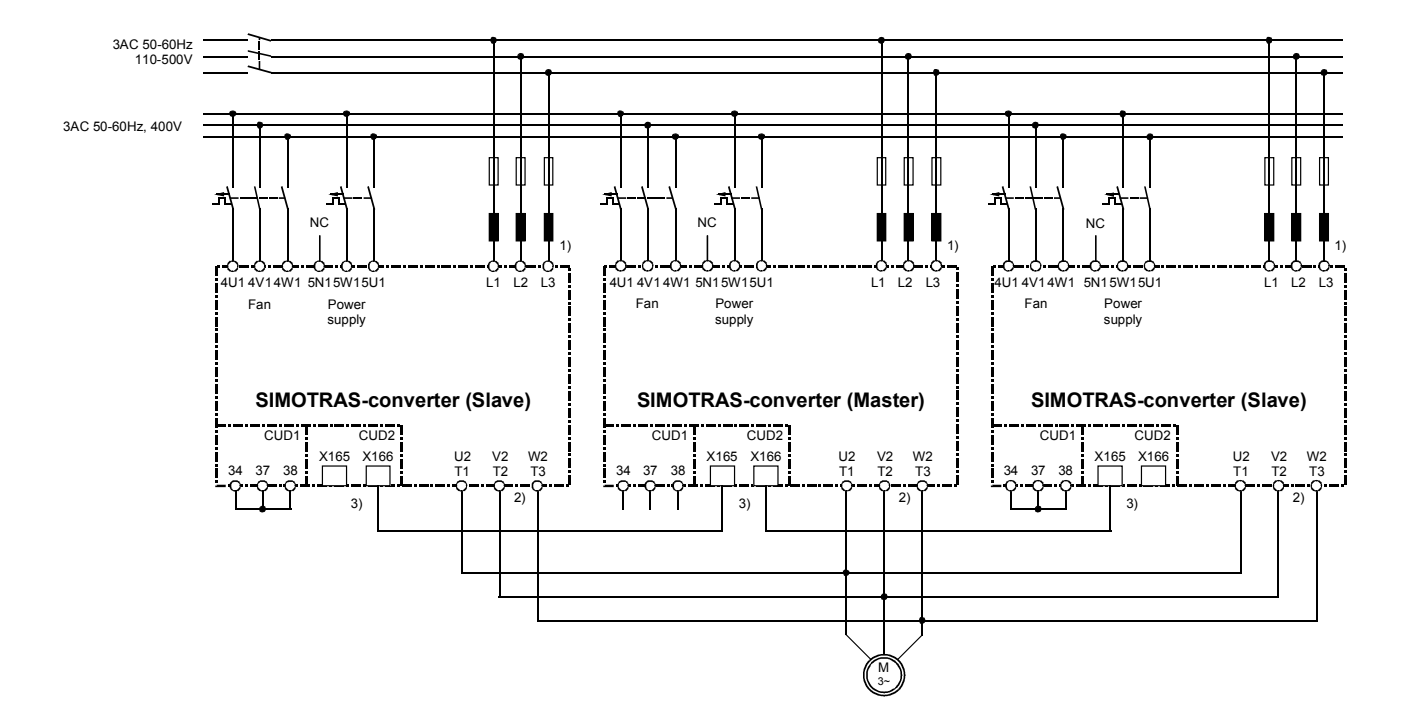

### **6.3.1 Circuit diagram showing parallel connection of SIMOTRAS converters**

- 1) The same phase sequence is required between U1(L1) / V1(L2) / W1(L3).
- 2) The same phase sequence is required between U2(T1) / V2(T2) / W2(T3).
- 3) The converters are connected by means of an (8-pin) shielded Patch cable of type UTP CAT5 according to ANSI/EIA/TIA 568, such as those used in PC networking. A standard 5 m cable can be ordered directly from Siemens (order number: 6RY1707-0AA08). (n-1) cables are needed to connect n converters in parallel. The bus terminator must be activated (U805=1) on the converter at each end of the bus.

#### Caution:

Parallel connections may only be made between converters with the same current rating!

The terminal expansion option (CUD2) is required for each converter in a parallel connection.

A maximum of 6 converters can be connected in parallel.

When several converters are connected in parallel, the master unit should be positioned in the center to allow for signal transit times. Maximum length of paralleling interface cable between master and slave converters at each end of bus: 15m.

For the purpose of current distribution, separate commutating reactors of the same type are required for each SIMOTRAS converter. Current distribution is determined by the differential reactor tolerance. A tolerance of 5% or better is recommended for operation without derating (reduced current).

Open-loop and closed-loop connections (rotor contactor, brake, tachometer, etc.) are only to be connected to the master (in accordance connecting suggestion in section 6.1).

## **6.3.2 Parameterization of SIMOTRAS converters for parallel connection**

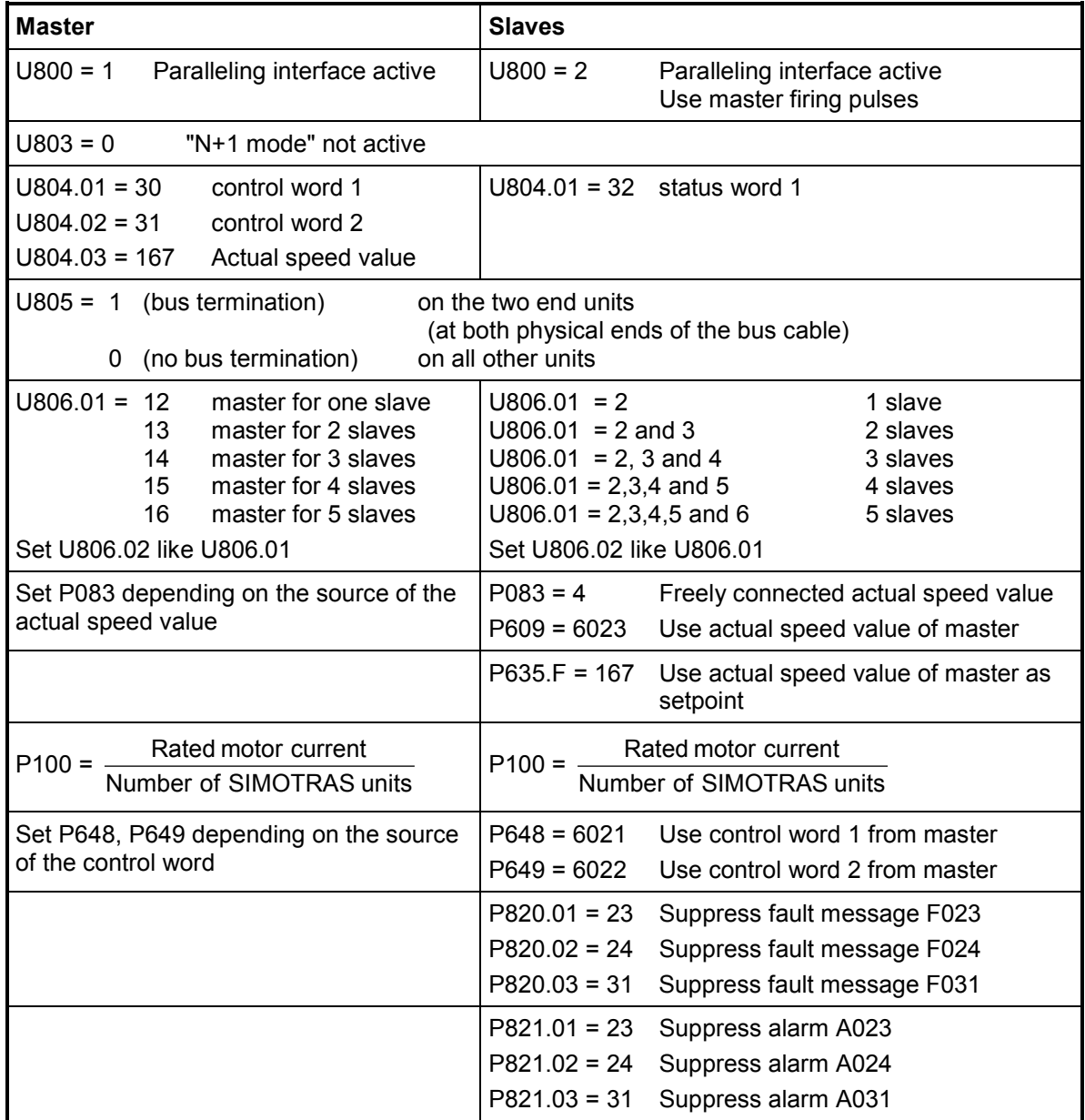

For further details about the operating principle of parallel connections between SIMOTRAS converters, please refer to Section 8, Function Diagrams, Sheet G195 (paralleling interface).

Note:

All control commands (travel command 1, etc.) must be connected to a group of parallel-connected SIMOTRAS converters via the master device.

## **6.4 Power connections**

### **D400 / 60 - 180 Mre converter (order no. 6SG7050 - 6SG7065)**

see technical data in Section 3.4

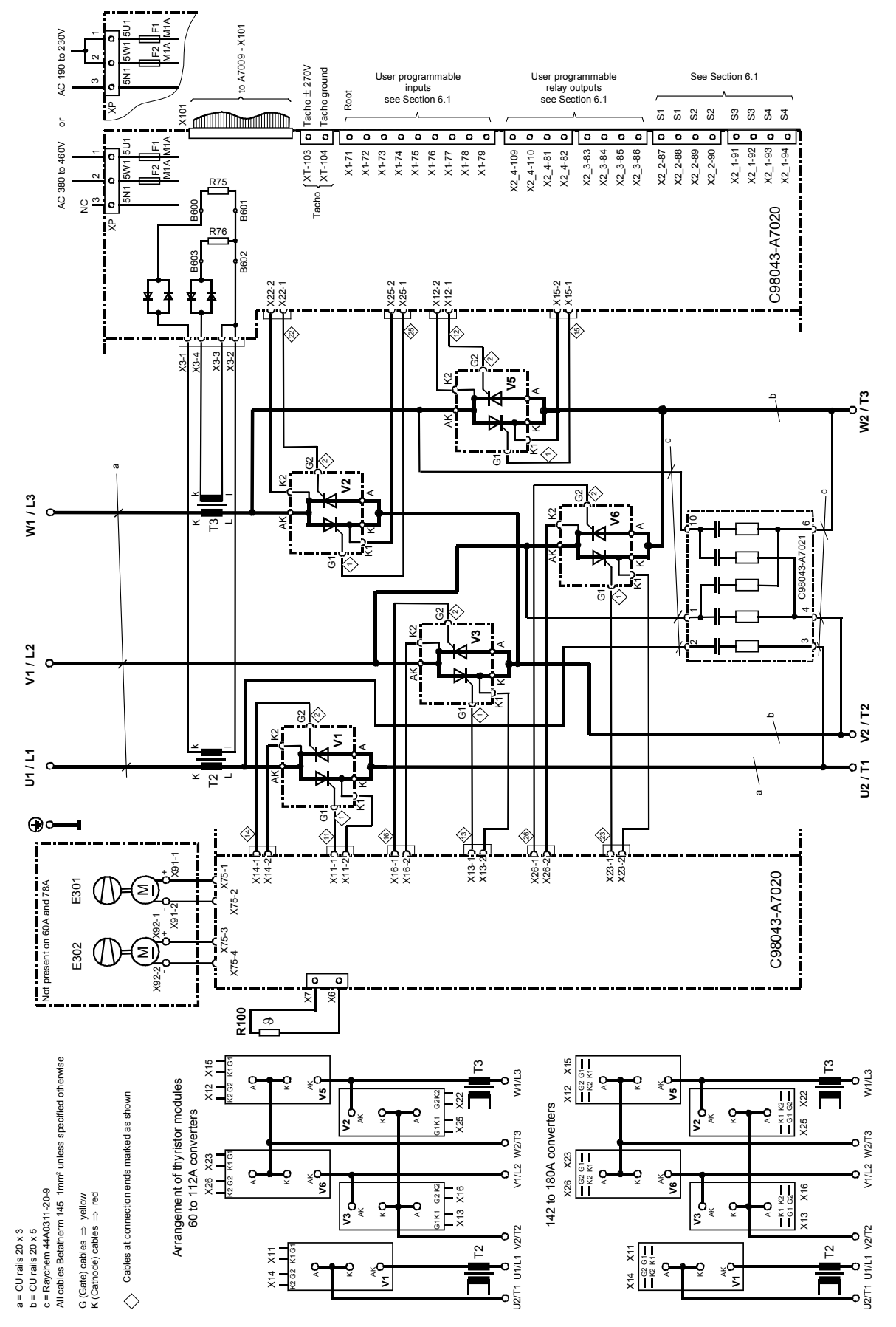

SIMOTRAS HD Operating Instructions, 03/2015, A5E35846984A/RS-AA/001;1 67

### **D400 / 225 -360 Mre converter (order no. 6SG7070 - 6SG7076)**

see technical data in Section 3.4

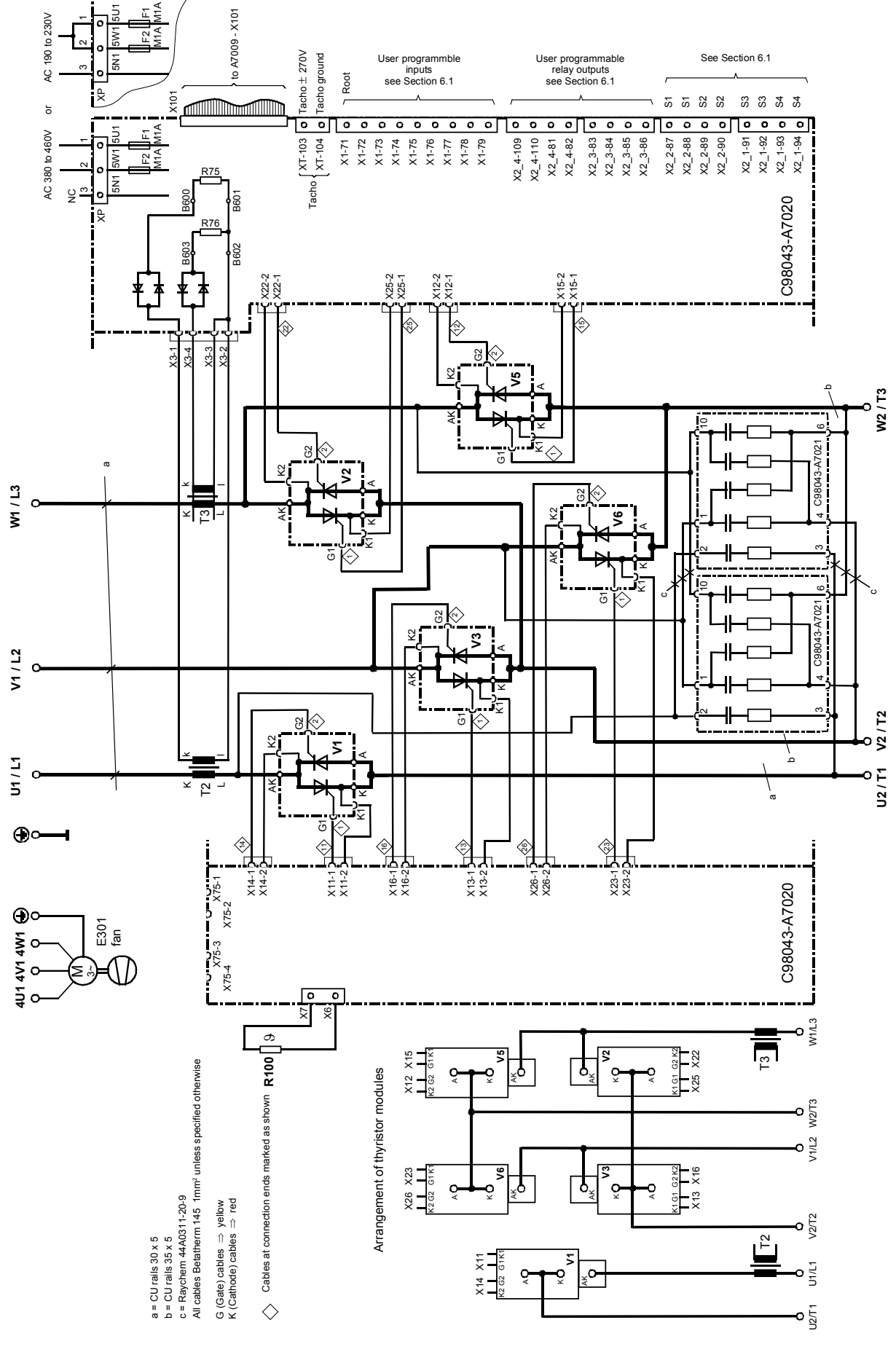

SIMOTRAS HD 68 Operating Instructions, 03/2015, A5E35846984A/RS-AA/001;1

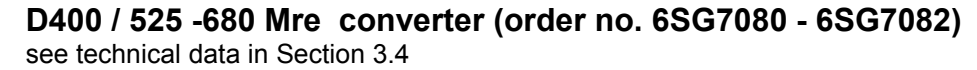

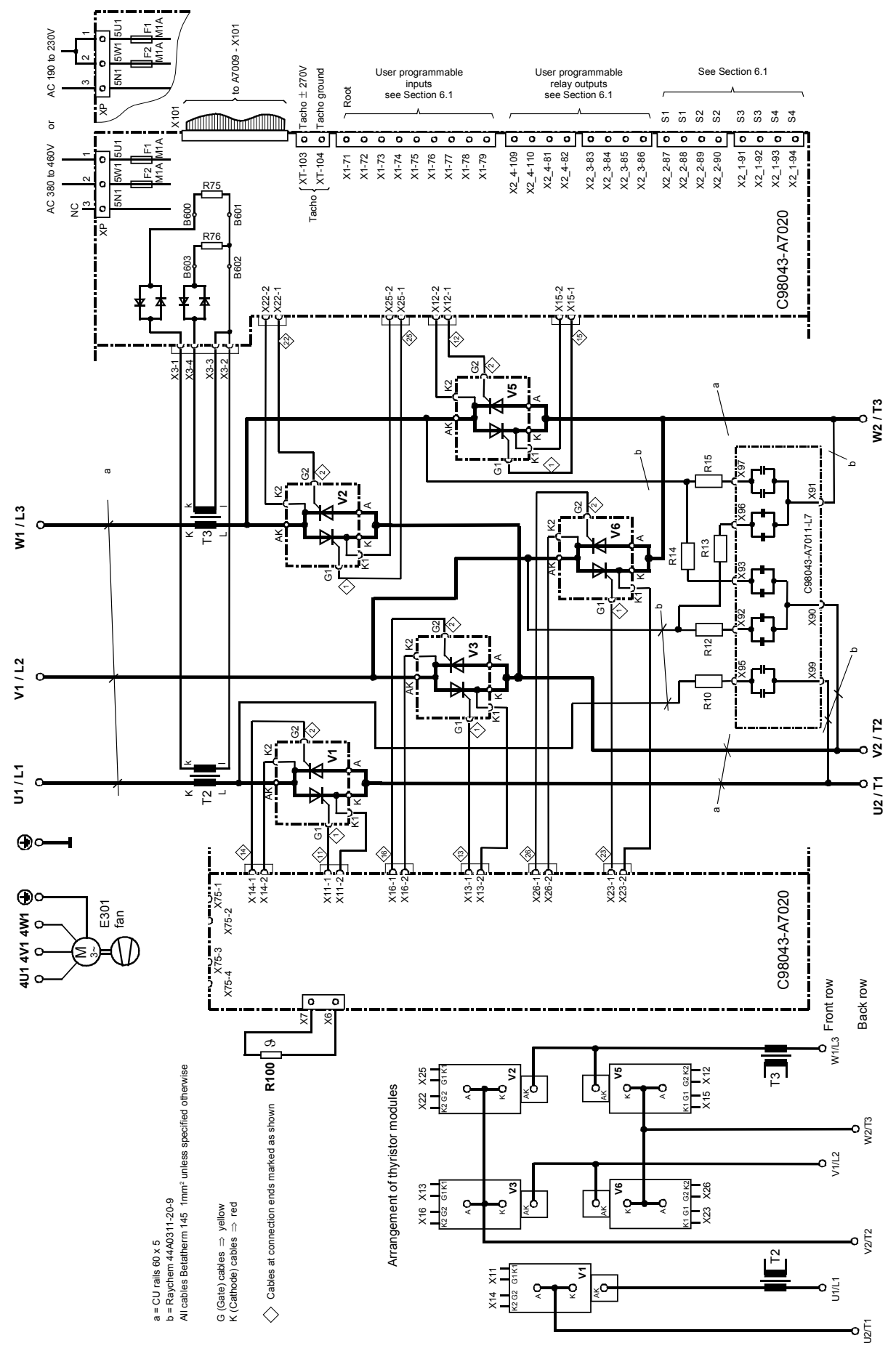

**D400 / 900 Mre converter (order no. 6SG7085)**

see technical data in Section 3.4

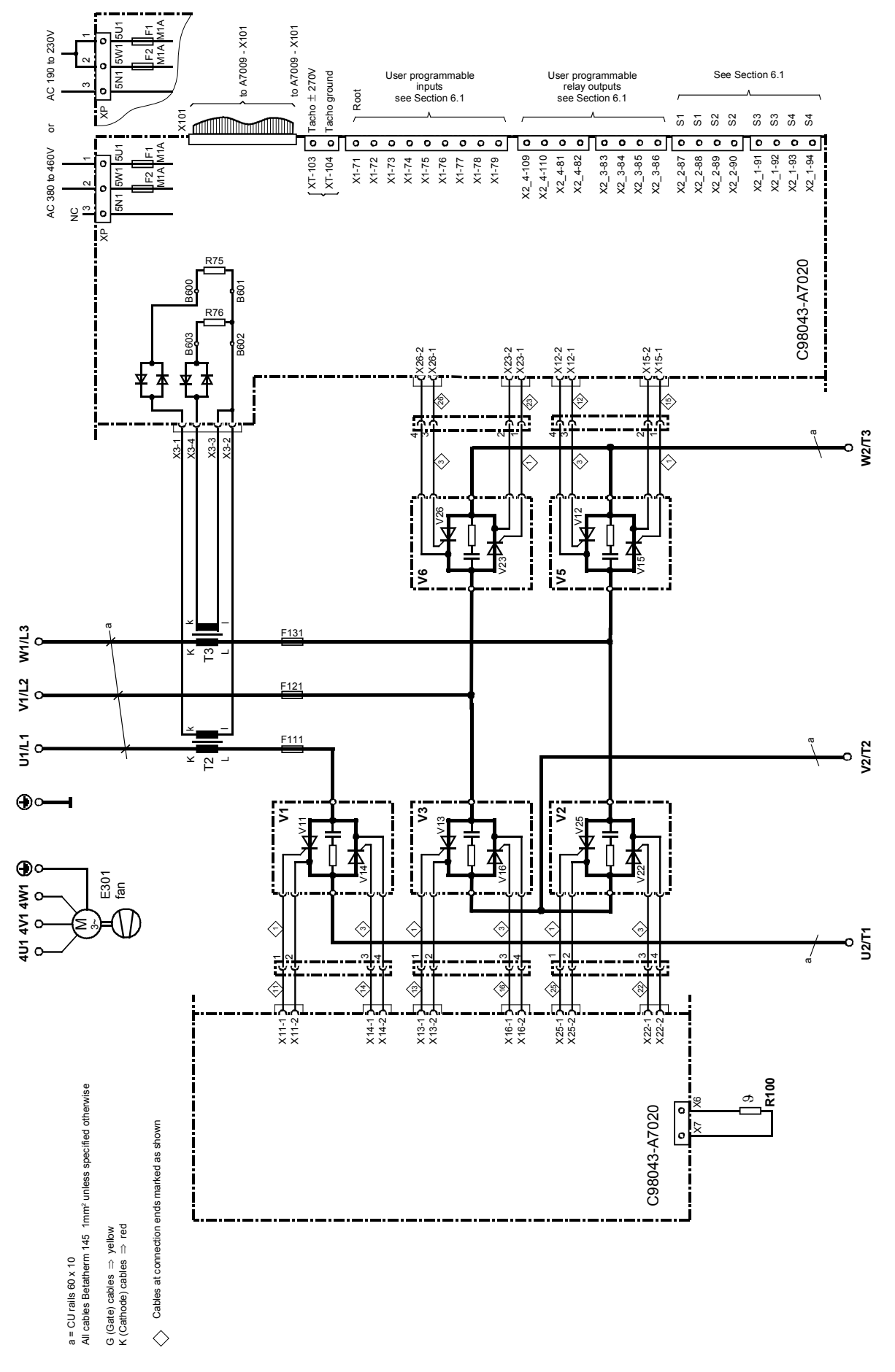

## **Arrangement of thyristor blocks**

Rear level

V26 ₩ V23  $\forall$ 

 $V16$ 

₩

 $\mathbb{F}$ 

V13

 $\forall$ 

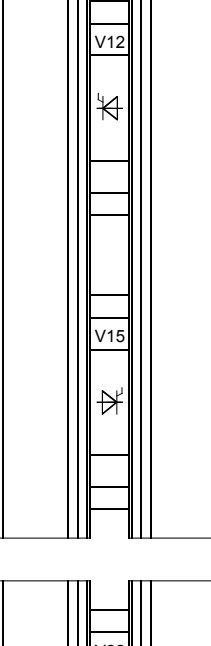

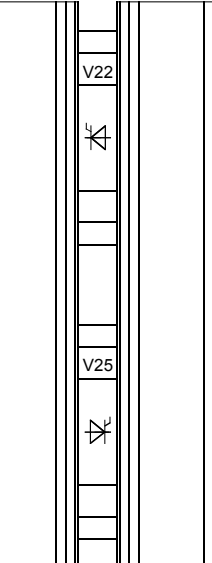

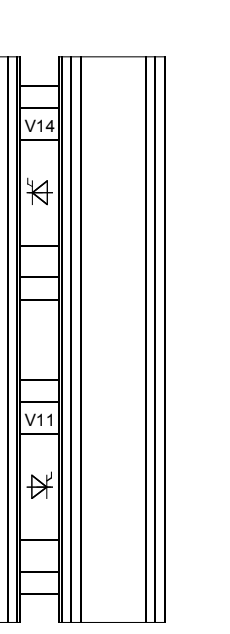

Front level

see technical data in Section 3.4

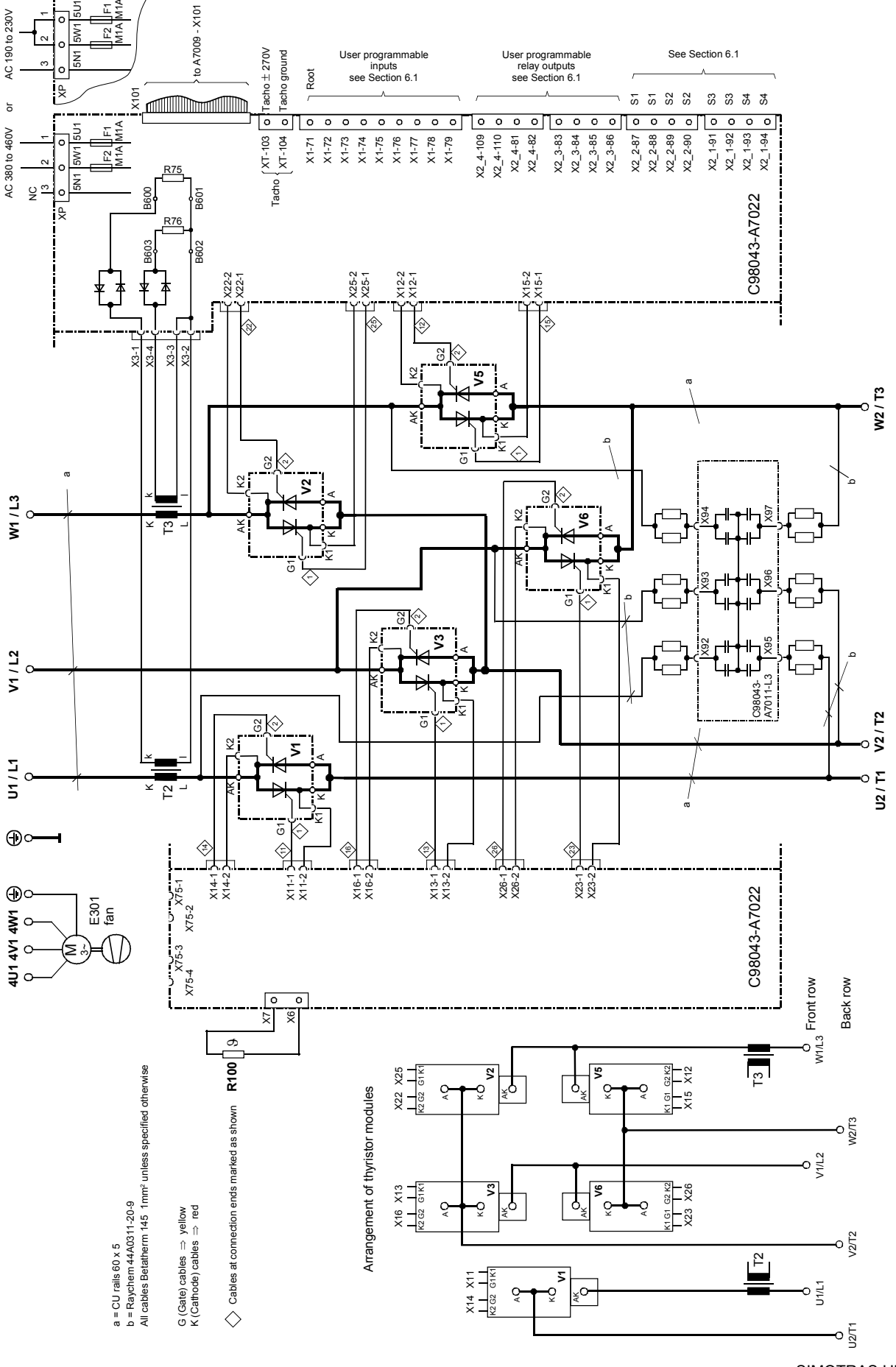

SIMOTRAS HD 72 Operating Instructions, 03/2015, A5E35846984A/RS-AA/001;1
# **6.5 Fuses**

For technical data, configuring data and dimension drawings, please refer to Catalog BETA, Section 4.

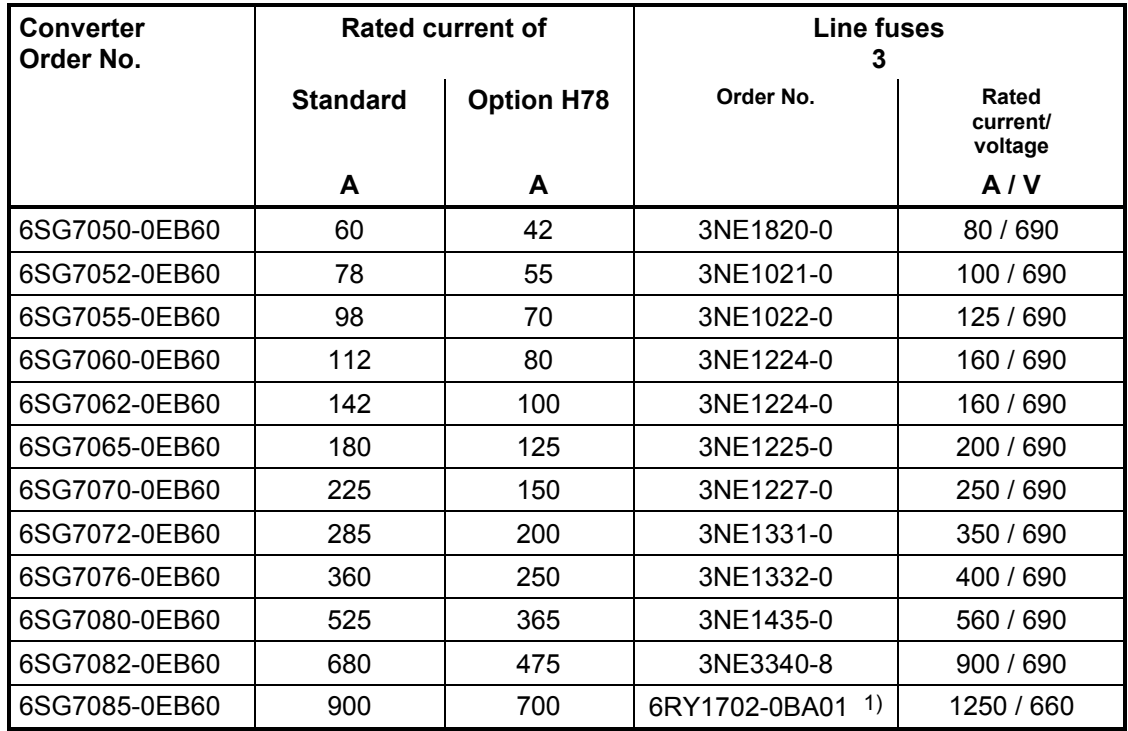

1) Fuses are included in converter, external semiconductor fuses are not needed.

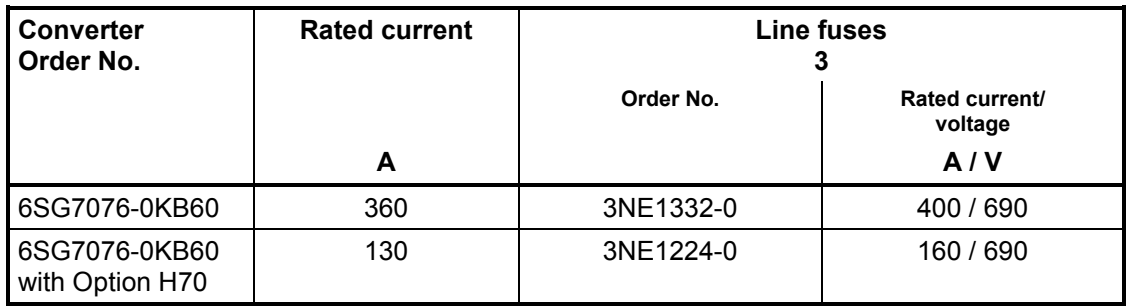

# **6.6 Terminal arrangement**

# **Electronics module SIMOTRAS HD C98043-A7001 (CUD1)**

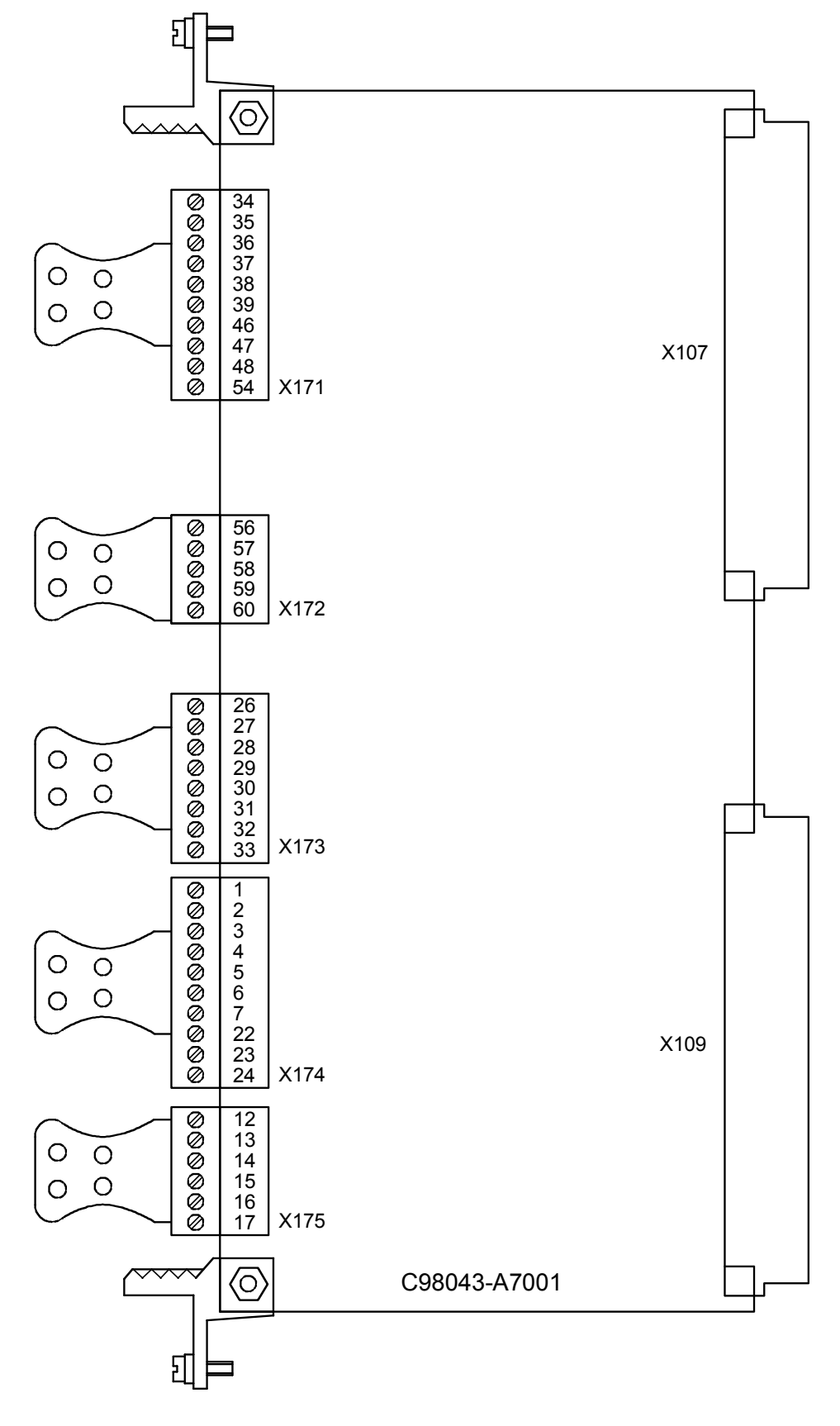

**Module C98043-A7006 (CUD2)**

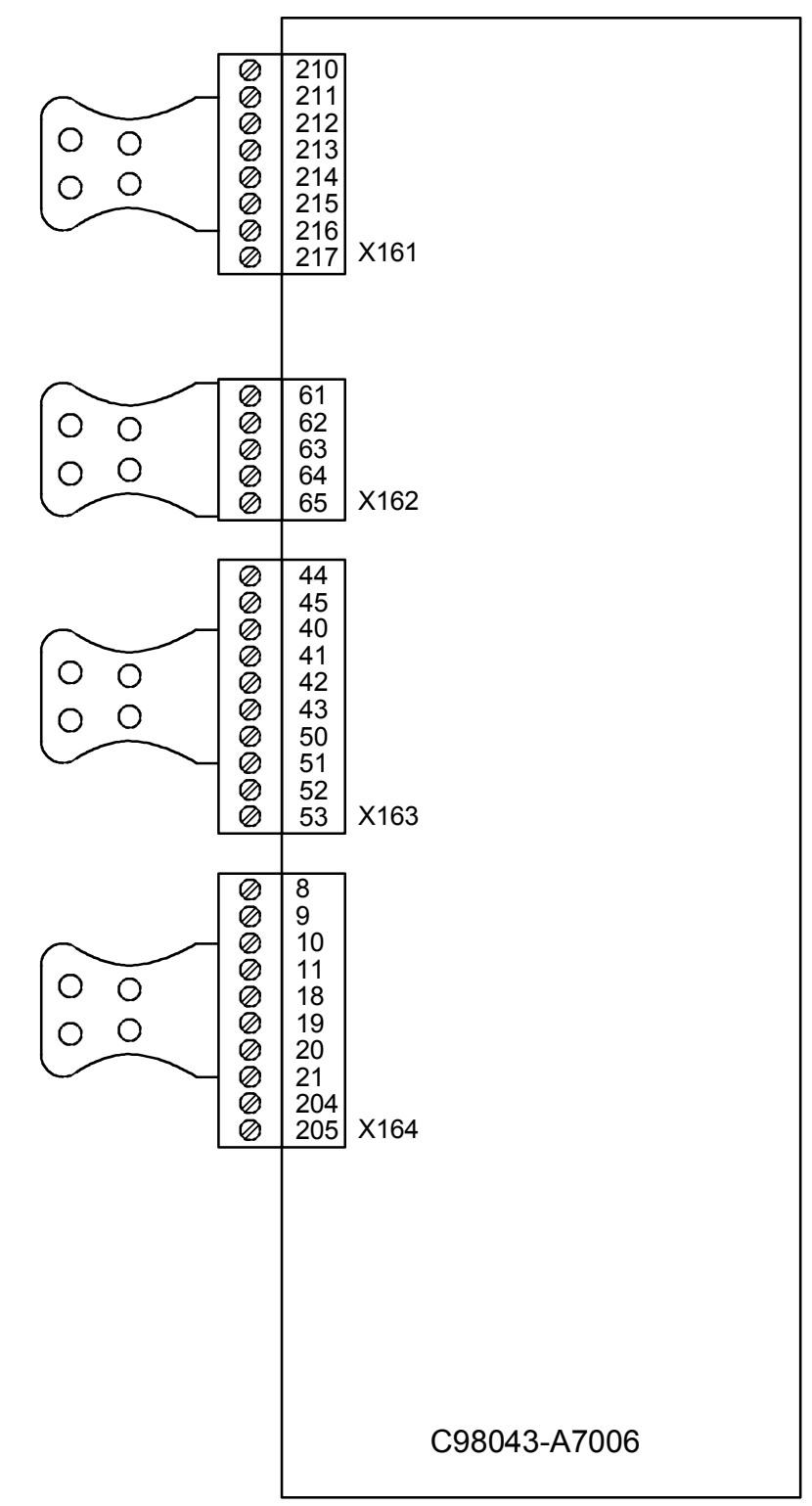

# **Module C98043-A7020, C98043-A7022**

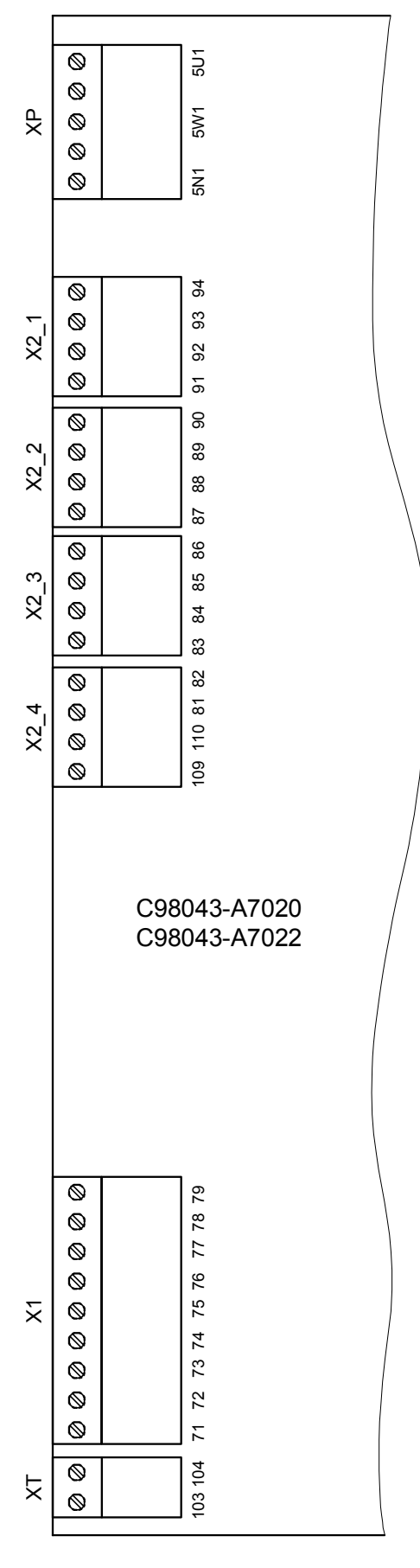

# **6.7 Terminal assignments**

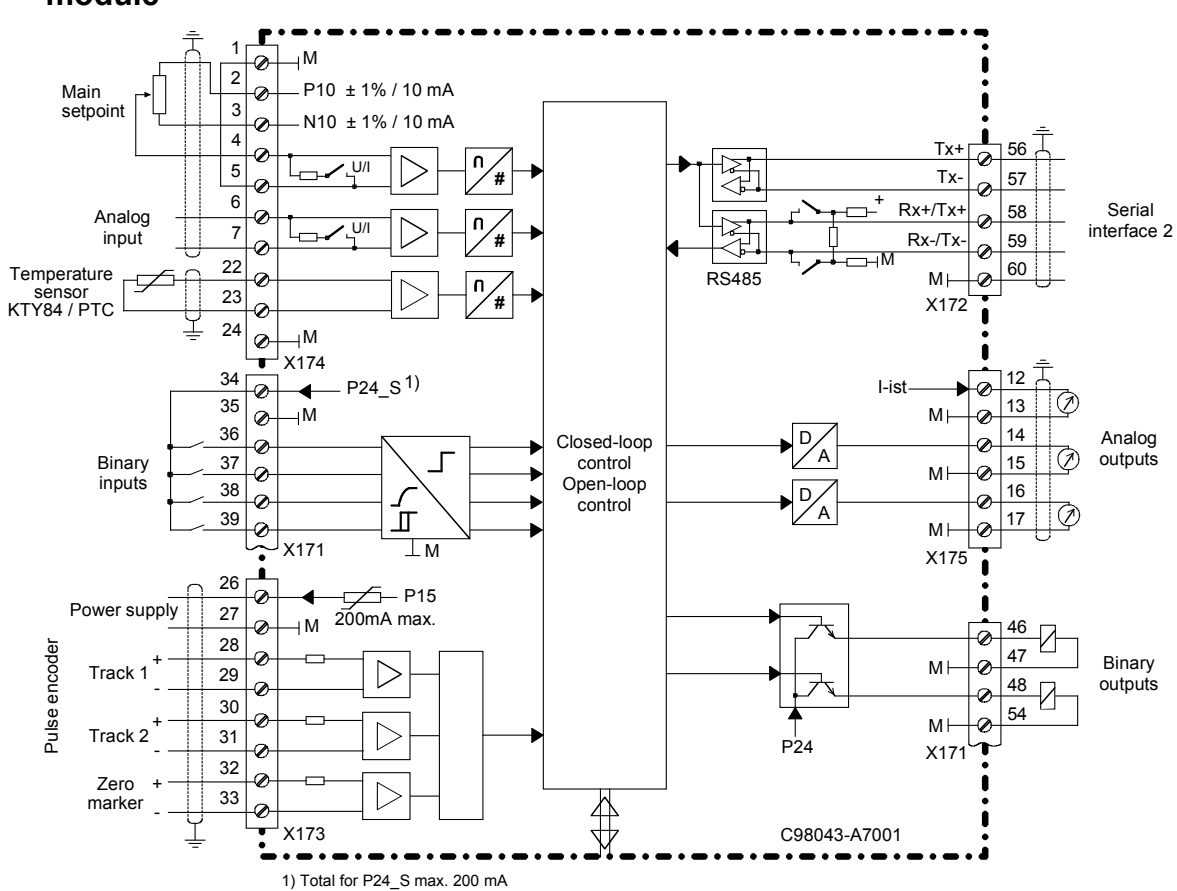

# **6.7.1 Overview of terminal connections on the C98043-A7001 (CUD1) electronics module**

# **6.7.2 Overview of terminal connections on the optional C98043-A7006 (CUD2) terminal expansion module**

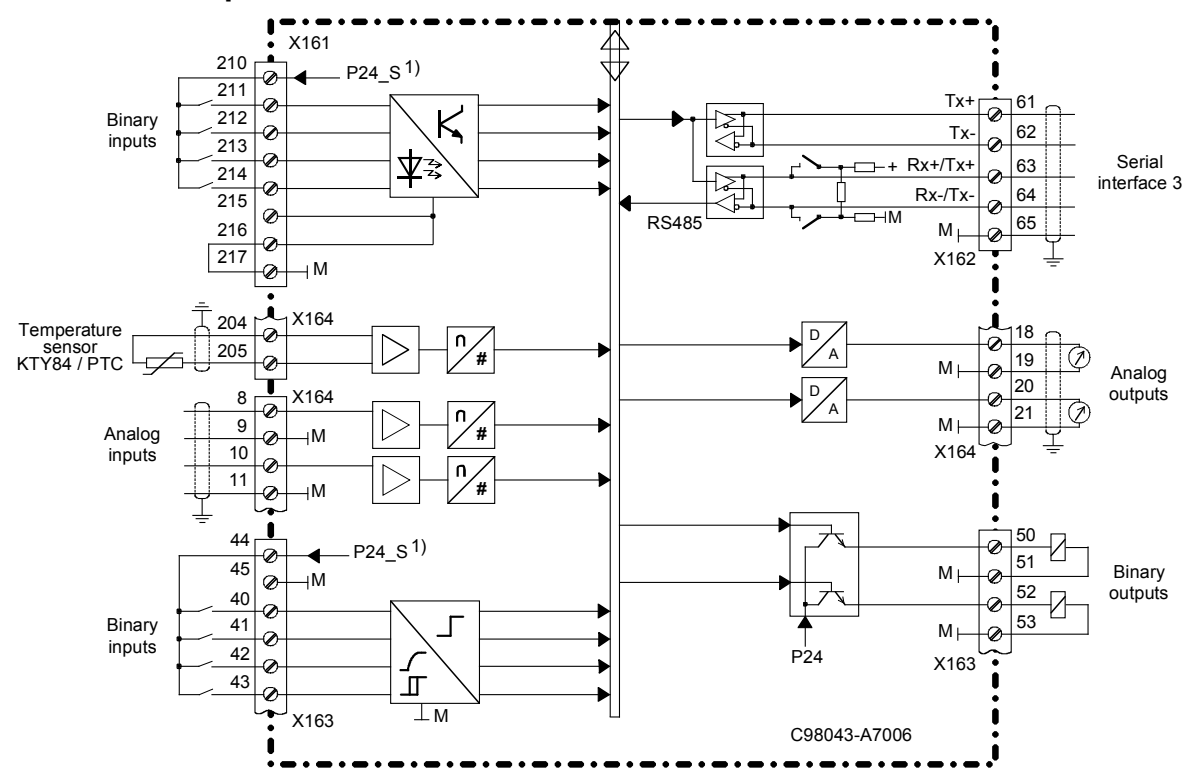

SIMOTRAS HD Operating Instructions, 03/2015, A5E35846984A/RS-AA/001;1 77

# **WARNING**

The converter might sustain serious or irreparable damage if connected incorrectly.

The power cables and/or busbars must be secured mechanically outside the converter.

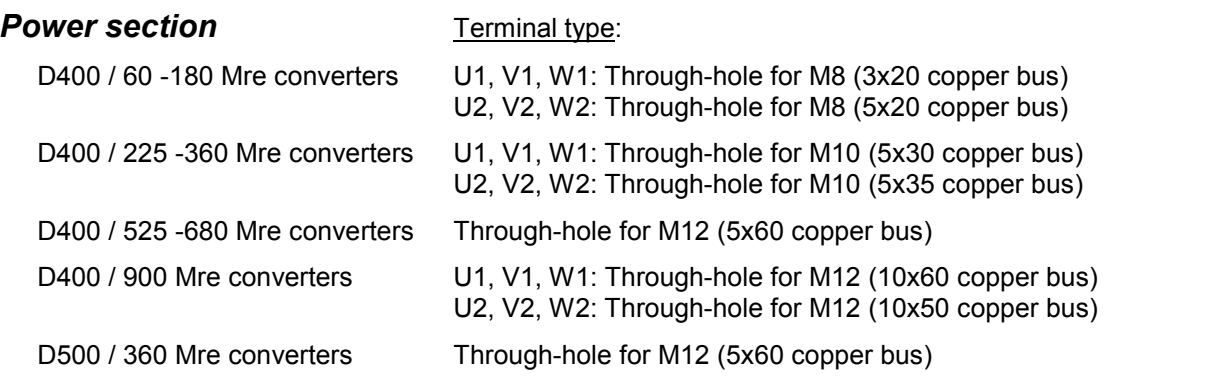

The converters are designed for a permanent power supply connection according to DIN VDE 0160 Section 6.5.2.1.

PE conductor connection: Minimum cross-section 10mm<sup>2</sup>. (see Section 5.1 for connection options).

The connection cross-sections must be determined according to the applicable regulations, e.g. DIN VDE 100 Part 523, DIN VDE 0276 Part 1000.

#### **Note**

Operation on an IT power supply system is possible without any modifications of the converter.

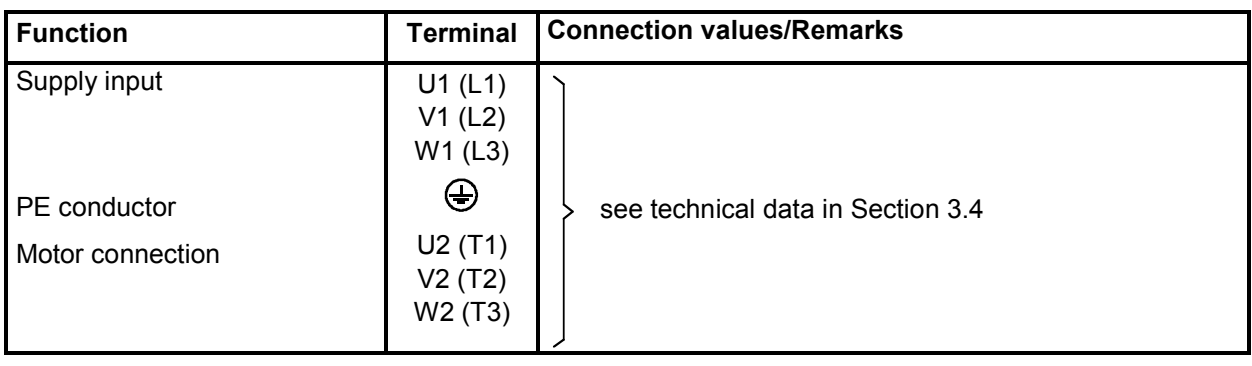

# *Electronics power supply*

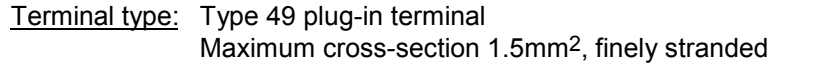

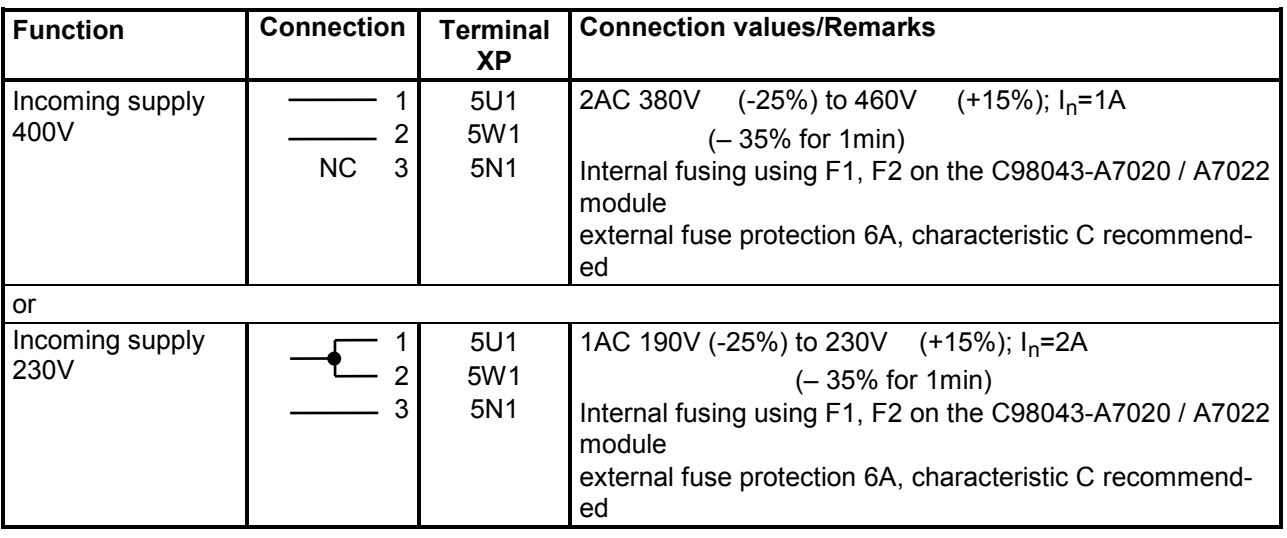

### **Note**

In the case of line voltages which exceed the tolerance range specified in Section 3.4, the electronics supply voltage and converter fan connection must be adjusted by means of transformers to the permissible value stated in Section 3.4. It is essential to use an isolating transformer for rated line voltages in excess of 460V.

The rated supply voltage for the power section is to be set in parameter P078 (index 001).

# *Fan*

(for forced-cooled converters  $\geq$  225A)

Terminal type: DFK-PC4 plug-in terminal (screw-type) Maximum connection cross-section 4mm2 , finely stranded

The insulation on the supply cables must be taken up to the terminal housing.

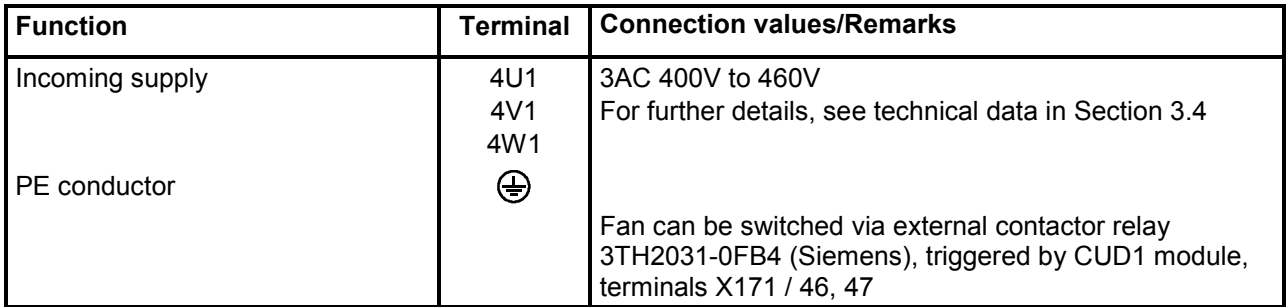

# **A** CAUTION

The converter might overheat if the incorrect phase sequence is connected (incorrect direction of rotation of fan).

Check: Check that the fan is rotating in the direction of the arrow!

Caution: Rotating parts can cause physical injuries!

# *Open-loop and closed-loop control section*

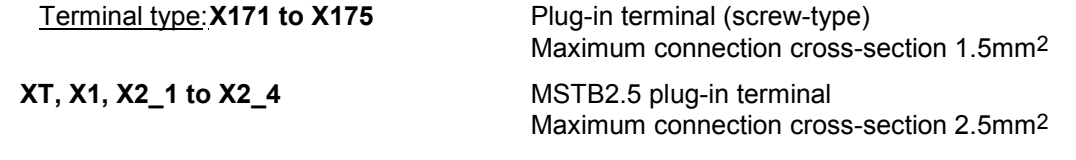

### **Analog inputs - setpoint inputs, reference voltage** (see also Section 8, sheet G113)

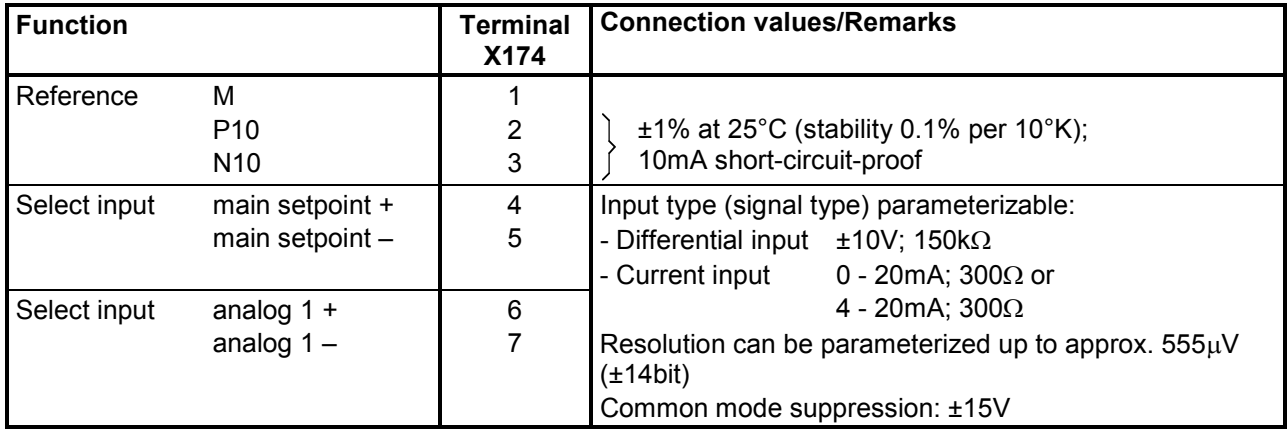

#### **Analog inputs - actual speed inputs, tacho inputs** (see also Section 8, sheet G113)

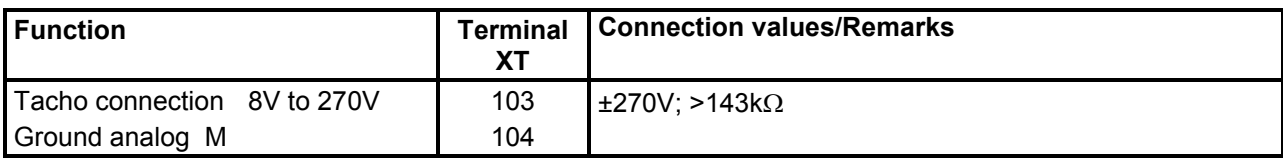

#### **Pulse encoder input** (see also Section 8, Sheet G145)

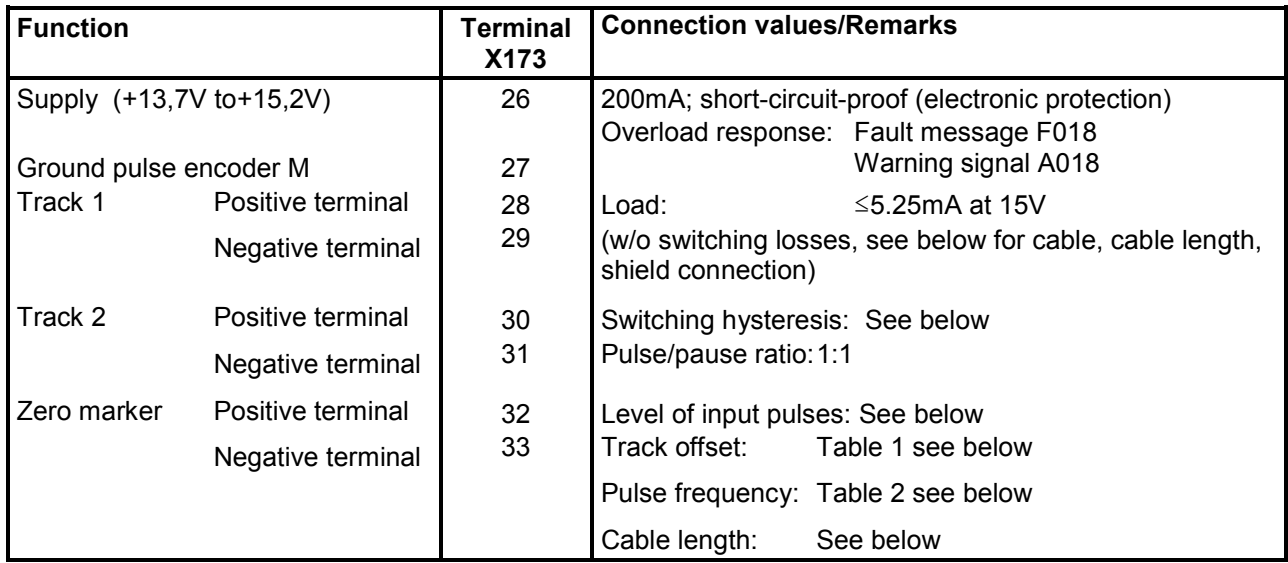

## **Characteristic data of pulse encoder evaluation electronics**

#### **Level of input pulses:**

Encoder signals (symmetrical and asymmetrical) up to a max. 27V differential voltage can be processed by the evaluated electronics.

Electronic adaptation of evaluation electronics to signal voltage of encoder:

- Rated input voltage range **5V** (P142=0): Low level: Differential voltage <0.8V<br>
High level: Differential voltage >2.0V Differential voltage  $>2.0V$ <br> $>0.2V$ Hysteresis: Common-mode control range: ±10V
- Rated input voltage range **15V** (P142=1): Low level: Differential voltage <5.0V<br>High level: Differential voltage >8.0V Differential voltage >8.0V Restriction: See switching frequency >1V Hysteresis: Common-mode control range: ±10V

If the pulse encoder does not supply symmetrical encoder signals, then its ground must be routed as a twisted-pair lead with every signal cable and connected to the negative terminals of track 1, track 2 and the zero marker.

## **Switching frequency:**

The maximum permitted frequency of the encoder pulses is 300kHz. To ensure correct evaluation of the encoder pulses, the minimum distance  $T_{min}$  between two encoder signal edges (tracks 1 and 2) specified in the table must be observed:

Table 1:

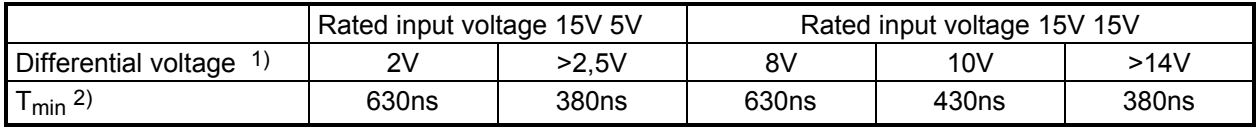

1) Differential voltage at terminals of evaluation electronics

2) The phase error  $L_G$  (deviating from 90°), which may occur as the result of encoder and cable, can be calculated from  $T_{min}$ :

$$
L_G\texttt{=}\pm(90^\circ-\texttt{f}_p\ast\texttt{T}_{min}\ast360^\circ)
$$

 $L_G$  = phase error

 $f_p$  = pulse frequency

 $T<sub>min</sub>$  = minimum distance between edges

This formula applies only if the encoder pulse ratio is 1:1.

If the pulse encoder is incorrectly matched to the encoder cable, disturbing cable reflections will be produced at the receive end. These reflections must be damped so that the encoder pulses can be correctly evaluated. The limit values listed in the table below must be maintained to ensure that the resultant power loss in the adapting element of the evaluation electronics is not exceeded.

Table 2:

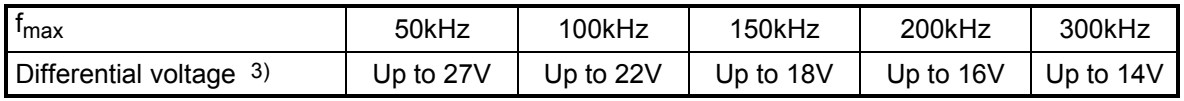

3) Differential voltage of encoder pulses at no load (approximate encoder power supply voltage)

## **Cable, cable length, shield connection:**

The encoder cable capacitance must be recharged at each encoder edge change. The RMS value of this current is proportional to the cable length and the pulse frequency and must exceed the current specified by the encoder manufacturer. A suitable cable as recommended by the encoder manufacturer must be used. The maximum cable length must not be exceeded. Generally, a twisted cable pair with common pair shield is sufficient for each track. Crosstalk between the cables is thus reduced. The shielding of all pairs protects against noise pulses. The shield must be connected to the shield bar of the SIMOTRAS converter over the largest possible surface area.

### Connections 03.2015 **Temperature sensor inputs** (see also Section 8, Sheet G185)

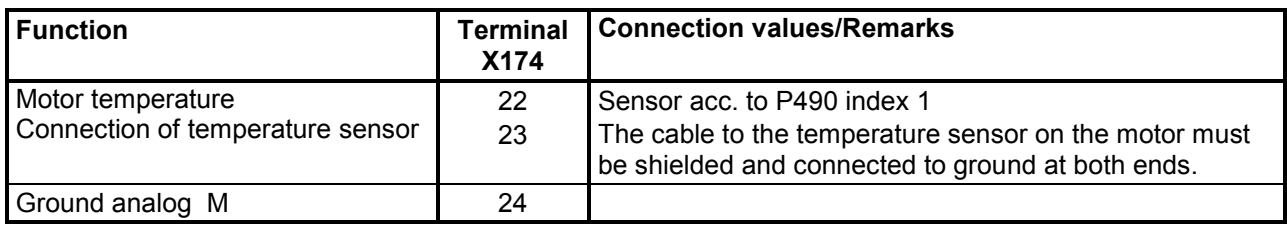

# **Analog outputs** (see also Section 8, Sheet G115)

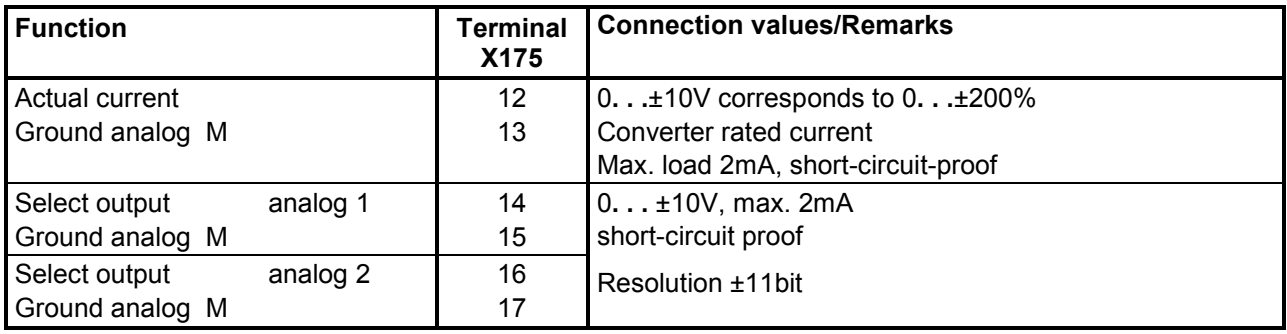

# **Binary inputs** (see also Section 8, Sheet G110)

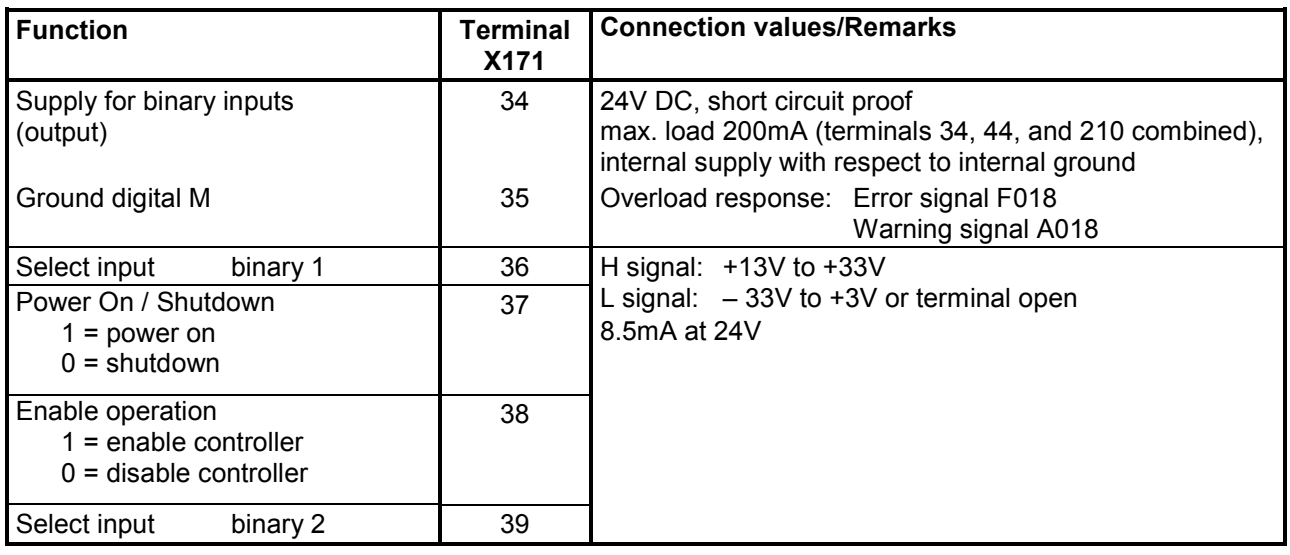

## **Binary outputs** (see also Section 8, Sheet G112)

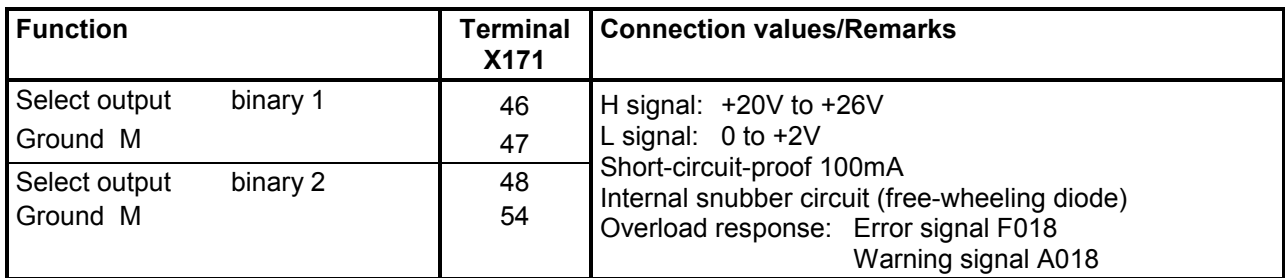

#### **Serial interface 1 (G-SST1) RS232** (9-pin SUBMIN D connector) **X300 Use a shielded connecting cable! Ground shield at both ends!**

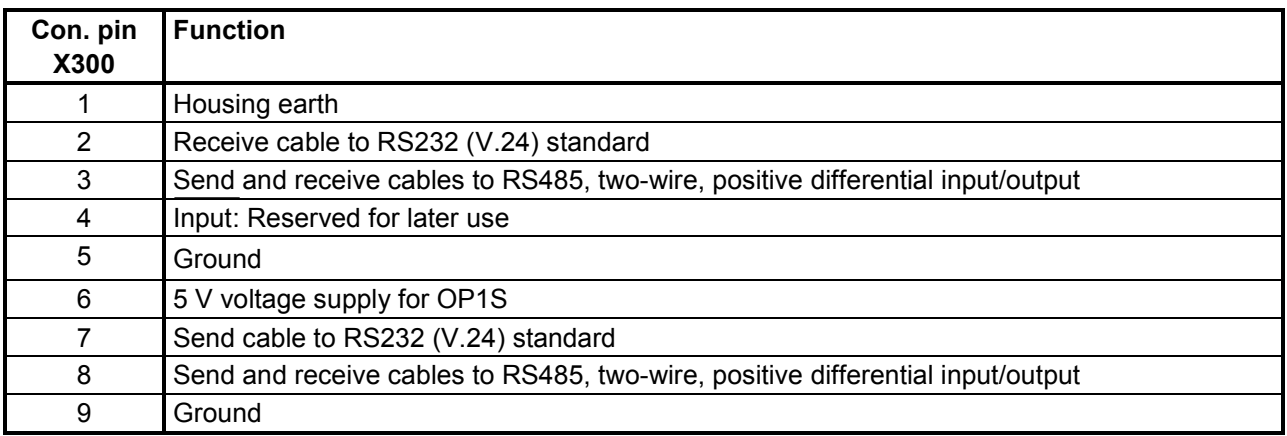

Cable length: Up to 15m according to EIA Standard RS232C

Up to 30 m capacitive load, max. 2.5nF (cable and receiver)

A serial connection to a PLC or PC can be made using connector X300 on the PMU, allowing the converter to be controlled and operated from a central control centre or room.

# **Serial interface 2 (G-SST2) RS485**

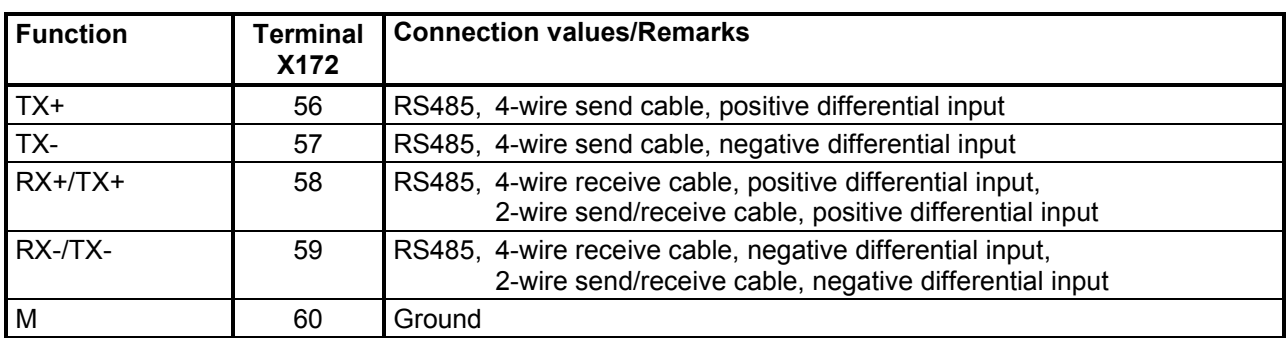

Cable length: For transmission rate =187.5kBd  $\Rightarrow$  600m For transmission rate =93.75kBd ⇒ 1200m

The following must be observed: DIN 19245 Part 1

The potential difference between the data reference potentials M of all interfaces must not exceed -7V / +12V. If this cannot be guaranteed, then equipotential bonding must be provided

Activation of interface 1 or 2:

- Set the baud rate in parameter P783 or P793.
- Set the protocol in parameter P780 or P790..

# Connections 03.2015 **Control inputs** (see also Section 6.1 and Section 8, Sheets G117 and G118)

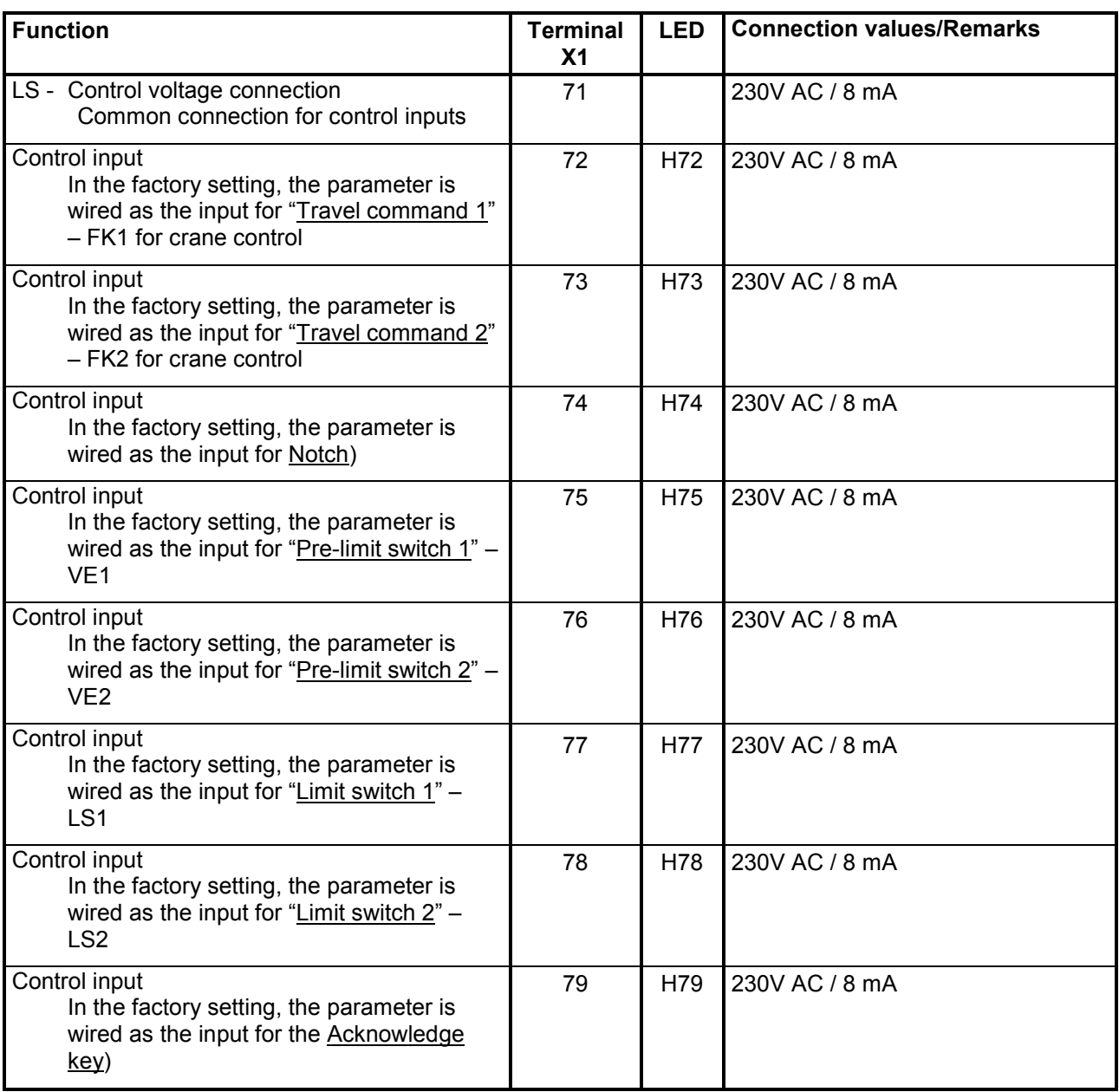

# 03.2015 Connections **Control outputs (electrically isolated relay outputs)** (see also Section 8, Sheets G112 and G119)

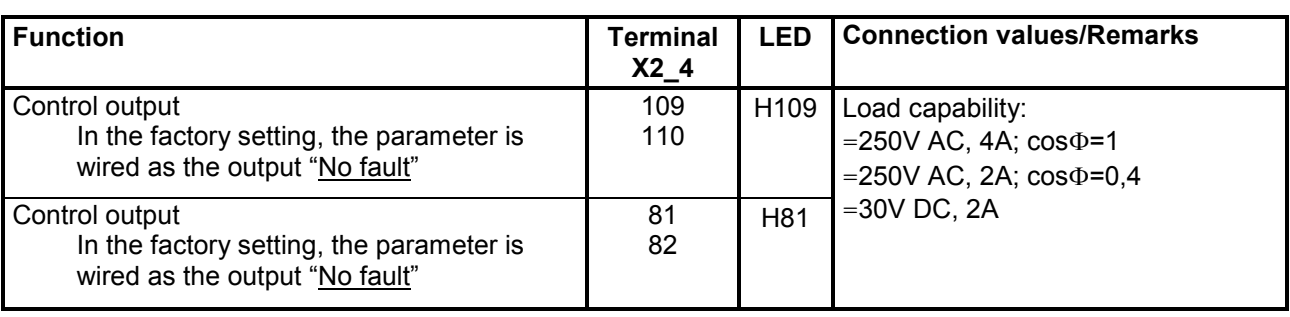

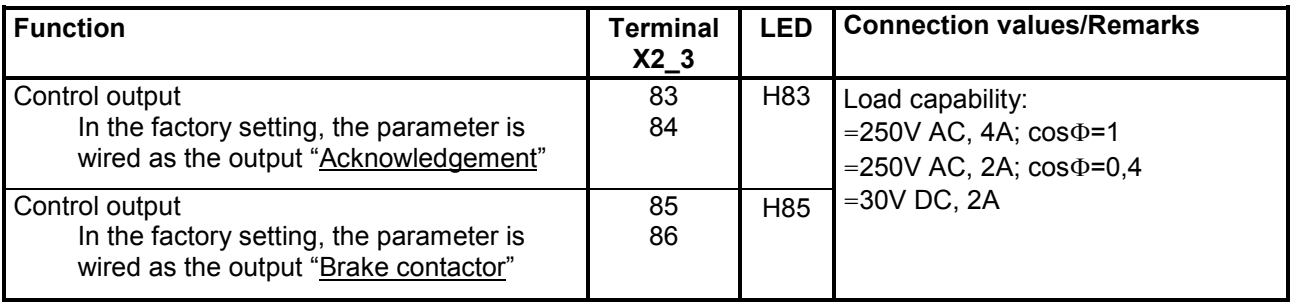

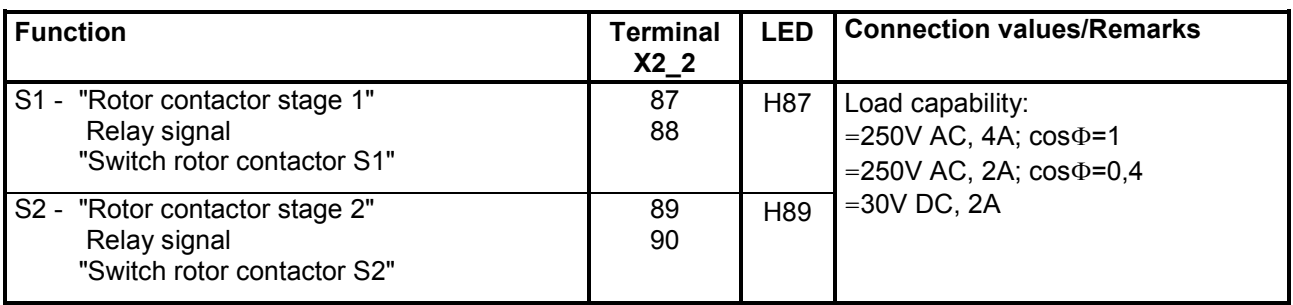

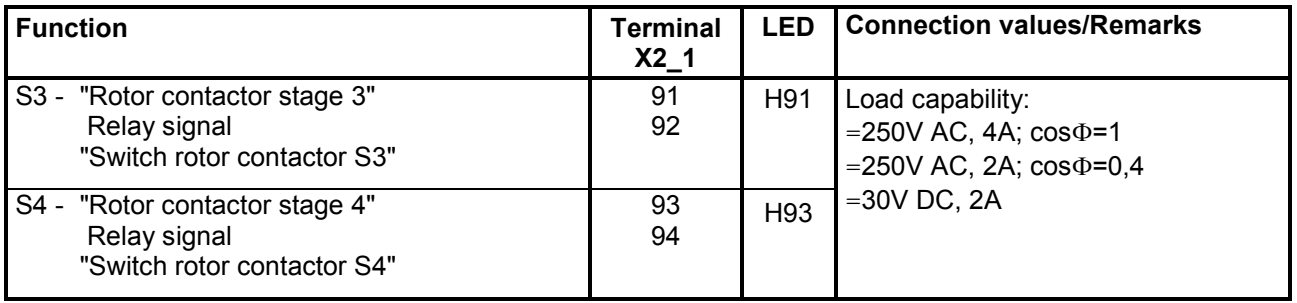

# *Options:*

# **Terminal expansion** (C98043-A7006)

Terminal type: Plug-in terminal (screw-type) Max. connection cross-section 1.5mm2

# **Binary inputs, fault and alarm messages** (see also Section 8, Sheet G186)

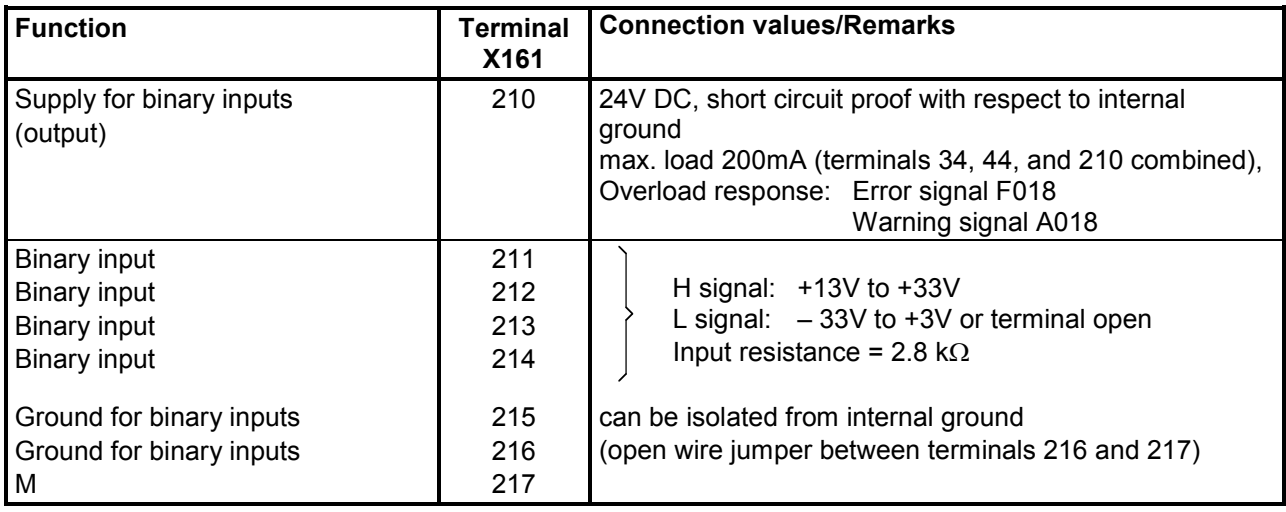

## **Binary inputs** (see also Section 8, Sheet G111)

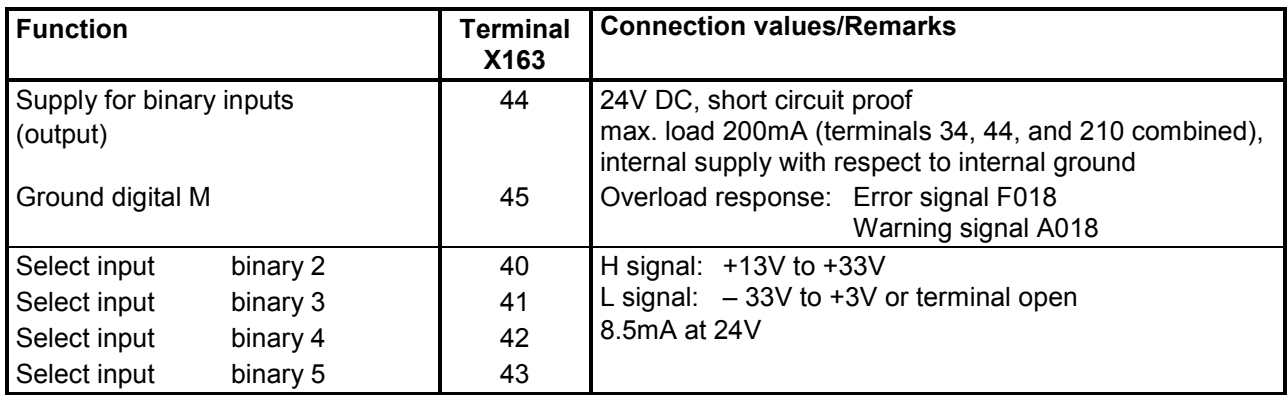

## **Binary outputs** (see also Section 8, Sheet G112)

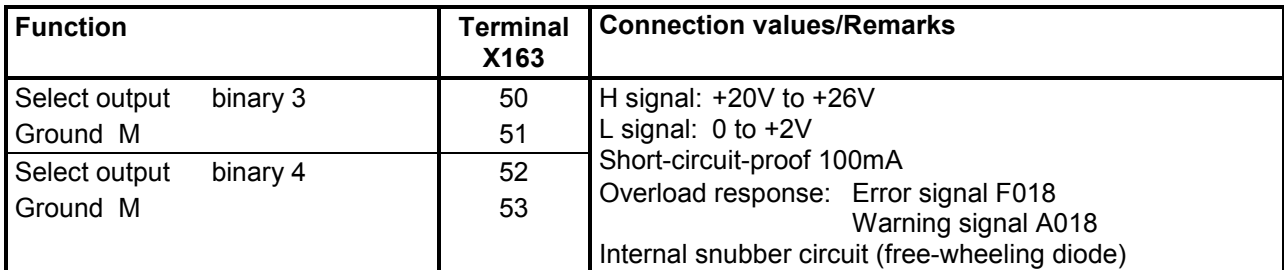

#### **Analog inputs** (see also Section 8, Sheet G114)

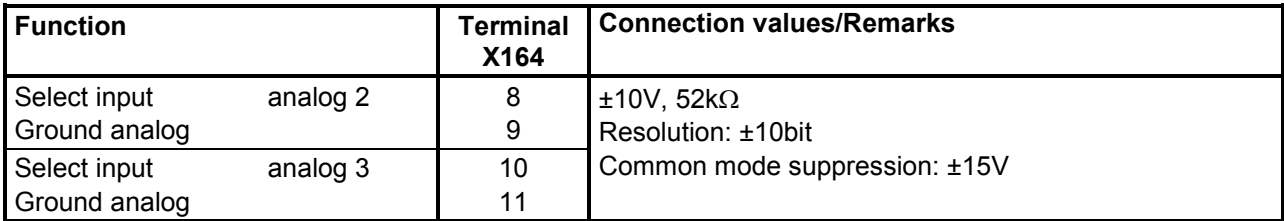

#### **Analog outputs, temperature sensor input** (see also Section 8, Sheets G116 and G185)

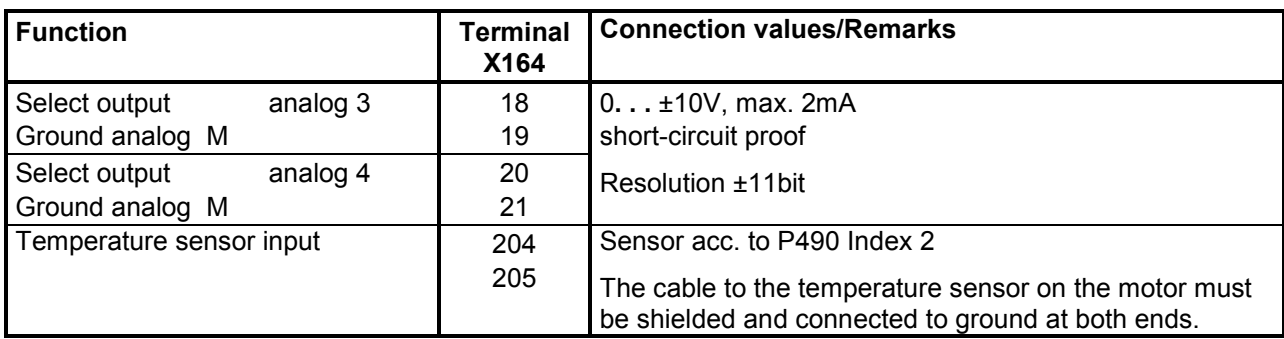

### **Serial interface 3 (G-SST3) RS485**

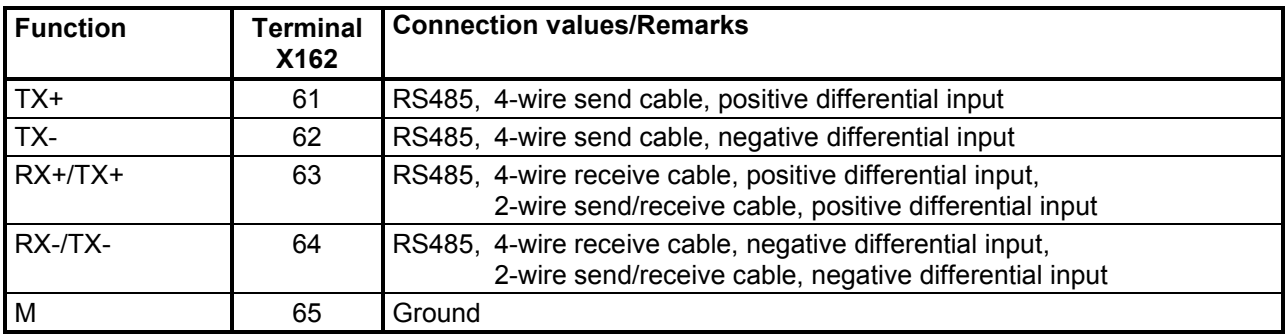

Cable length: For transmission rate =187.5kBd  $\Rightarrow$  600m For transmission rate =93.75kBd ⇒ 1200m

#### The following must be observed: DIN 19245 Part 1

The potential difference between the data reference potentials M of all interfaces must not exceed -7V / +12V. If this cannot be guaranteed, then equipotential bonding must be provided.

Activate interface 3:

- Set the baud rate in parameter P803.
- Set the protocol in parameter P800.

Connections 03.2015

# **7 Start-up**

# **7.1 General safety information for start-up**

# **DANGER**

Before commencing with start-up on the converters, make sure that the transparent terminal cover is mounted in the correct position (see Section 5.1).

# **NOTICE**

Before handling any boards (in particular, the A7001 electronics board), please make sure that your body is electrostatically discharged to protect electronic components against high voltages caused by electrostatic charges. The simplest way of doing this is to touch a conductive, grounded object (e.g. bare metal cabinet component immediately beforehand).

PCBs must not be allowed to come into contact with highly insulating materials (e.g. plastic foil, insulating table tops or clothing made of synthetic fibres).

PCBs may only be set down on electrically conducting surfaces.

# **WARNING**

Hazardous voltages and rotating parts (fans) are present in this electrical equipment during operation. Non-observance of the safety instructions can result in death, severe personal injury or substantial property damage.

A hazardous voltage may be present at the signalling relays in the customer installation.

The converters must not be connected to a supply with residual current device (RCD) or a residual current monitor (RCM) Type AC or A (EN61800-5-1 sect. 4.3.10 or appendix G) since, in the event of a fault to frame or ground, the fault current may contain a DC component that will either prevent or hinder a higher-level e.l.c.b. from tripping. In this case, all loads connected to this e.l.c.b. have no protection either.

The converters may only be connected to RCD/RCM, Type B.

Only qualified personnel who are thoroughly familiar with all safety notices contained in the operating instructions as well as erection, installation, operating and maintenance instructions should be allowed to work on these devices.

The successful and safe operation of this equipment is dependent on careful transportation, proper storage and installation as well as correct operation and maintenance.

The converter is at a hazardous voltage level even when the power section is disconnected from the power supply. The gating board (board mounted directly to lower part of housing) has many circuits at hazardous voltage levels. Before carrying out any maintenance or repair work, all converter power sources must be disconnected and locked out.

These instructions do not claim to list all of the measures required to ensure safe and reliable operation of the converter. For special applications, additional, supplementary information or instructions might be required. If problems do occur and you feel in any way uncertain, please contact your local Siemens office or representative.

The use of unauthorized parts in the repair of this converter and handling of the equipment by unqualified personnel can give rise to hazardous conditions which may cause death, severe personal injury or substantial property damage. All safety notices contained in this instruction manual and attached to the converter itself must be carefully observed.

Please read the safety information given in Section 1 of this instruction manual.

# **7.2 Operator control panels**

The basic converter is equipped with a simple operator panel (PMU) as standard.

# **7.2.1 Simple operator control panel (PMU "Parameterization Unit")**

The simple operator control panel is mounted in the converter door and consists of a 5-digit, 7 segment display with three status display LEDs and three parameterization keys below.

All adjustments and settings that need to be undertaken for the purpose of start-up can be made on the simple control panel.

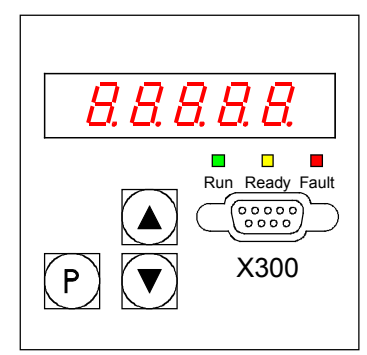

- **P**-key
	- − Switches over between parameter number (parameter mode), parameter value (value mode) and index number (index mode) on indexed parameters.
	- − Acknowledges active fault messages.
	- − P and UP keys to switch a fault message and alarm to the background (see Section 10, Fault Messages and Alarms)
	- − P and DOWN key to switch a fault message and alarm from the background back to the foreground display on the PMU (see Section 10, Fault Messages and Alarms)
- **UP**  $key(\triangle)$ 
	- − Selects a higher parameter number in parameter mode. When the highest number is displayed, the key can be pressed again to return to the other end of the number range (i.e. the highest number is thus adjacent to the lowest number).
	- − Increases the selected and displayed parameter value in value mode.
	- Increases the index in index mode (for indexed parameters)
	- − Accelerates an adjustment process activated with the DOWN key (if both keys are pressed at the same time).
- **DOWN** key  $(\nabla)$ 
	- − Selects a lower parameter number in parameter mode. When the lowest number is displayed, the key can be pressed again to return to the other end of the number range (i.e. the lowest number is thus adjacent to the highest number).
	- Decreases the selected and displayed parameter value in value mode.
	- − Decreases the index in index mode (for indexed parameters)
	- − Accelerates an adjustment process activated with the UP key (if both keys are pressed at the same time).

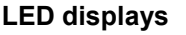

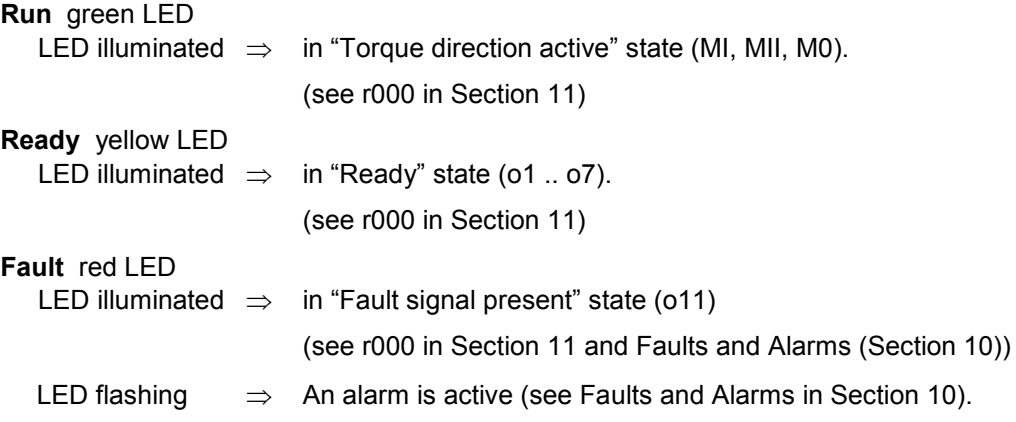

# **7.2.2 User-friendly operator control panel (OP1S)**

The optional, user-friendly, operator control panel with plaintext display is mounted in the special location provided in the converter door.

This location provides a connection to the serial basic converter interface SST1.

Parameters can be selected directly through input of the parameter number via the keyboard of the OP1S. The following interrelationships apply:

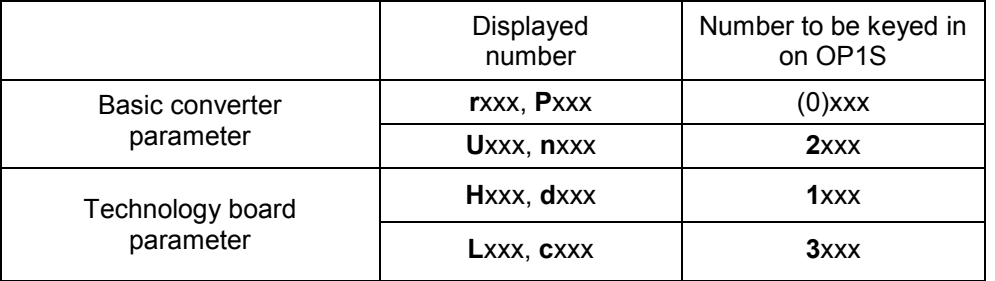

If the UP or DOWN key on the OP1S is used to select adjacent parameter numbers, then any missing numbers in the range of basic converter parameters are skipped.

This automatic skipping over missing numbers does not work for technology board parameters. In this case, the numbers of existing parameters must be entered directly.

The OP1S switches to **Operating display** a few seconds after initialization.

By pressing the <P> key, you can switch from the operating display to the **Basic menu** in which you can either select "Free access" to all parameters or a variety of functions. Details of these functions can be found in the function diagram "OP1S operating display" (Section 8, Sheet Z123) and the OP1S operating instructions.

The converter parameters can be set in "**Free access**" status.

You can return to the operating status display by pressing the <R> key (several times if necessary).

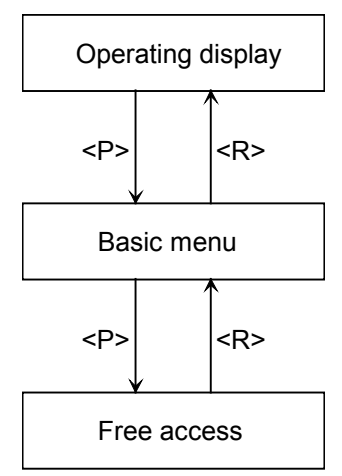

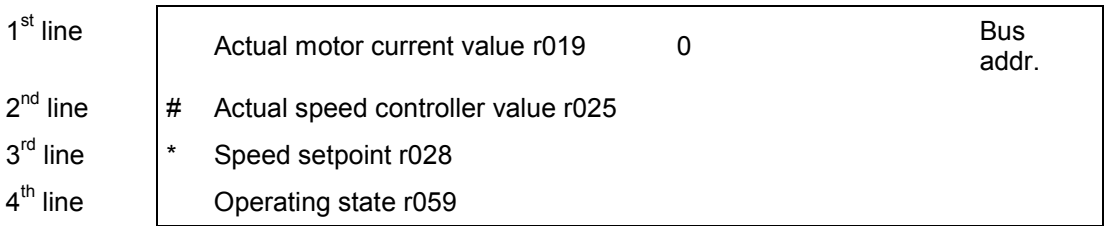

# **Control bits from OP1S operator panel:**

(see also function diagram "OP1S operating display" (Section 8, Sheet Z123) and the OP1S operating instructions)

Data are exchanged between the OP1S and SIMOTRAS 6SG70 converter via the G-SST1 interface (RS485) and USS protocol.

The OP1S operator panel transfers the following control bits in process data word 1 in the USS message:

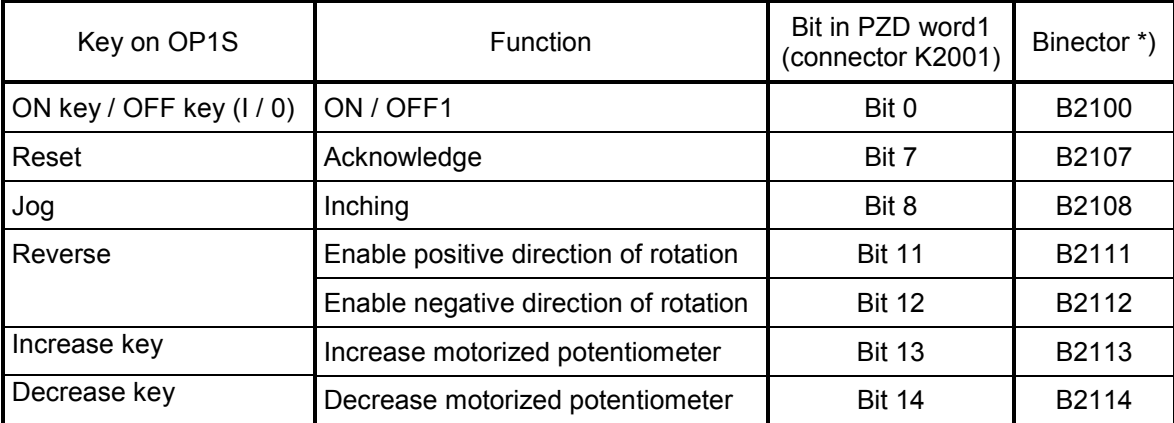

\*) These binectors (control bits) are available for all control tasks (when parameterized accordingly), but are not normally used with SIMOTRAS 6SG70 converters.

# **7.3 Parameterization procedure**

Parameterization is the process of changing setting values (parameters) via the operator panel, activating converter functions or displaying measured values.

Parameters for the basic converter are called P, r, U or n parameters. Parameters for an optional supplementary board are called H, d, L or c parameters.

The basic unit parameters are displayed first on the PMU, followed by the technology board parameters (if such a board is installed). It is important not to confuse the parameters of the S00 technology software of the basic unit with the parameters of an optional supplementary board (e.g. T300).

Depending on how parameter P052 is set, only some parameter numbers (see Section 11, Parameter List) are displayed.

# **7.3.1 Parameter types**

**Display parameters** are used to display current quantities such as the main setpoint, setpoint/actual value difference of speed controller, etc. The values of display parameters are readonly values and cannot be changed.

**Setting parameters** are used to both display and change quantities such as the rated motor current, thermal motor time constant, speed controller P gain, etc.

**Indexed parameters** are used to both display and change several parameter values which are all assigned to the same parameter number.

# **7.3.2 Parameterization at the simple operator control panel**

After the electronics supply voltage has been switched on, the PMU is either in the operating display state and indicating the current operating status of the SIMOTRAS 6SG70 (e.g. o7.0), or in the fault/alarm display state and indicating a fault or alarm (e.g. F021).

Operational states are described under parameter r000 in Section 11 and the fault and alarm messages in Section 10.

- 1. To reach the parameter number level from the operating display state (e.g. o7.0), press the P key and then the <Up> or <Down> key to select individual parameter numbers
- 2. To reach the parameter index level (for indexed parameters) from the parameter number level, press P and then the <Up> or <Down> key to select individual indices. If you press P when a non-indexed parameter is displayed, you go directly to the parameter value level.
- 3. To reach the parameter value level from the parameter index level (for indexed parameters), press P.
- 4. On the parameter value level, you can change the setting of a parameter value by pressing the <Up> or <Down> key.

#### **Note**

Parameters can be altered only if the following conditions are fulfilled:

- The appropriate access authorization is set in key parameter P051, e.g. "40" (see Section 11, "Parameter List").
- The converter is the correct operational state. Parameters with characteristic "offline" cannot be changed when the converter is in the "Run" (online) state. To change parameters with this characteristic, switch the converter to the ≥o1.0 status ("Ready").

The values of display parameters can never be changed (read only).

5. Manual shifting

If the 5 existing digits on the 7-segment display are not sufficient to display a parameter value, the display first shows just 5 digits (see Fig. 7.1). To indicate that digits are concealed to the right or left of this "window", the right-hand or left-hand digit flashes. By pressing the <P>+<Down> or <P>+<Up> key, you can shift the window over the remaining digits of the parameter value.

As an orientation guide, the position of the right-hand digit within the overall parameter value is displayed briefly during manual shifting.

#### Example:Parameter value "208.173"

"208.17" is displayed when the parameter is selected. After pressing P and the DOWN key, 1 is displayed briefly followed by "08,173". The rightmost digit 3 is the  $1<sup>st</sup>$  digit of the parameter value. After pressing P and the UP key, 2 is displayed briefly followed by "208,17". The rightmost digit 7 is the  $2<sup>nd</sup>$  digit of the parameter value.

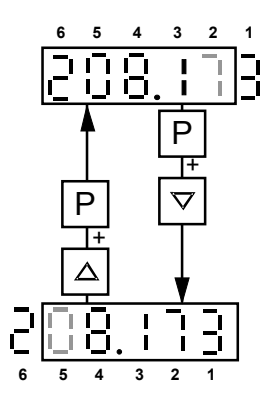

*Fig. 7.1 Shifting the PMU display for parameter values with more than 4 digits*

6. Press the P key to return to the parameter number level from the parameter value level.

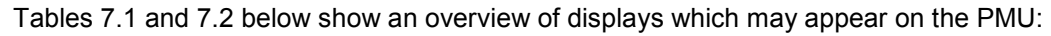

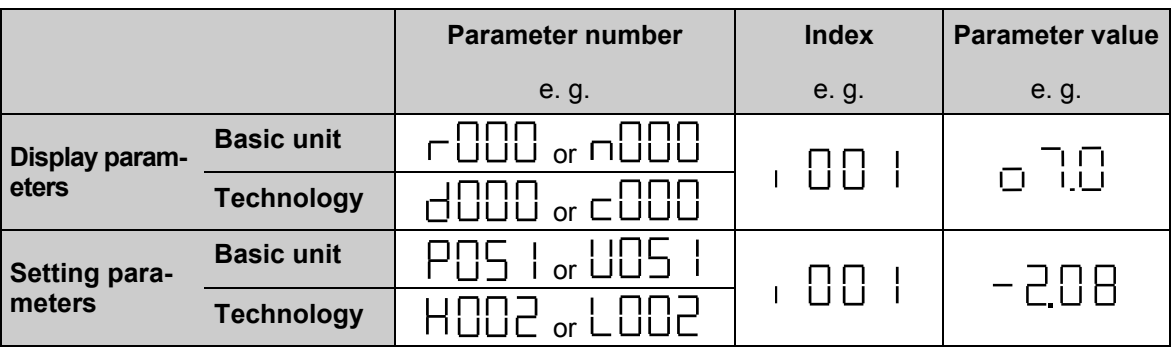

*Table 7.1 Display of visualization and setting parameters on the PMU*

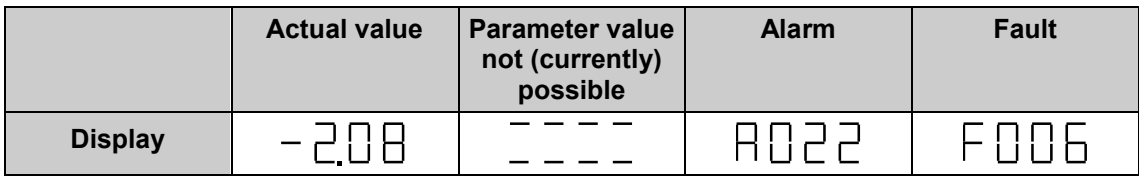

*Table 7.2 Status displays on the PMU*

#### **Note**

Parameters are described in the Parameter List in Section 11 and faults and alarms in Section 10.

# **7.4 Restore factory setting**

Restore parameter value to default (factory) setting.

The "Restore to default" function can be executed if a defined basic setting is to be established, e.g. in order to carry out a complete new start-up operation.

#### **Note**

When the "Restore to default" function is activated, all parameters set for a specific installation are overwritten (deleted). We therefore recommend that all old settings be read out beforehand with **DriveMonitor** and stored on a PC or programmer.

"Restore to default" must be followed by a completely new start-up operation or else the converter will not be "ready" with respect to safety.

Execution of function:

- 1. Set parameter **P051 = 21**
- 2. Transfer parameter values to the non-volatile memory.

The parameter values are stored in non-volatile storage (EEPROM) so that they will still be available when the converter is switched off. This operation takes at least 5 s (but may also last several minutes). The number of the parameter currently being processed is displayed on the PMU during the process. The electronics power supply must remain connected while this operation is in progress.

# 03.2015 Start-up **7.5 Notes to be read before switching on**

# **DANGER**

Make sure that no persons, machines or other objects are endangered when the drive unit is started up! This should also cover the possibility of a malfunction.

Malfunctions or faults may occur as the result of connections becoming loose over time due to the vibration of machines or the switching of power contactors. You should therefore check the connections in your cubicle.

Frequent causes of malfunctions and faults are incorrect settings or carelessness during the startup procedure. It is often only a minor factor that causes a malfunction.

The following tasks should be completed before starting the converter for the first time:

- 1. The SIMOTRAS HD must be disconnected from the power supply on all poles.
- 2. Check the connections, the protective measures and the converter earth.
- 3. Check the supply voltage in the power section (max. 500 V AC).
- 4. Check the control voltage (max. 250 V AC).
- 5. Connect and set the motor protection element (motor protection switches, motor protection relays), if PTC connected – check thermistor detector.
- 6. Check supply voltage to the three phase asynchronous motor (star or delta connection).
- 7. Check converter connector is securely connected.
- 8. Check the motor shaft moves freely with the brake released.
- 9. Rotation of the motor in either direction must not cause any damage.
- 10. Ensure that no persons are within the drive operating area.

# **7.6 Start-up procedure**

# **WARNING**

The converter is at a hazardous voltage level even when the line contactor is open. The gating board (board mounted directly to lower part of housing) has many circuits at hazardous voltage levels.

Non-observance of the safety instructions given in this manual can result in death, severe personal injury or substantial property damage.

#### **Note**

The start-up procedure described below applies in situations where the SIMOTRAS HD converter is connected to the system in accordance with the suggested connection plan. If this is not the case, additional or other measures may be required in certain instances.

# **7.6.1 Access authorization**

P051 . . . Key parameter

- 0 Parameter cannot be changed
- 40 Parameter can be changed
- P052 . . . Selection of parameters to be displayed
	- 0 Only parameters that are not set to default are visible
	- 3 All parameters are visible
- P927 . . . Enter an odd number if parameters are to be entered via CB (PROFIBUS)

# **7.6.2 Adjustment of converter rated currents**

The **rated converter current** must be adjusted by the setting in parameter P076.001 (in %) if:

rated converter current max. motor current  $< 0.5$ 

## **7.6.3 Adjustment to actual converter supply voltage**

P078.001 Rated RMS value of actual voltage applied in SIMOTRAS HD (in Volts)

## **7.6.4 Input of motor data**

The motor data as given on the motor rating plate must be entered in parameters P100 and P114.

- P100 Rated motor current (in amps)
- P114 Thermal time constant of motor (in minutes)
- P490.001 Temperature sensor on terminals 22/23 for monitoring the motor temperature<br>O Bo temperature sensor 0 No temperature sensor<br>1 KTY84
	- KTY84
	-
	- 2 PTC thermistor with  $R_n$ =600 $\Omega$  1)<br>3 PTC thermistor with  $R_n$ =1200 $\Omega$ PTC thermistor with  $R_n=1200\Omega$  1)
	- 4 PTC thermistor with  $R_n = 1330\Omega$  1)
	- 5 PTC thermistor with  $R_n = 2660Ω 1$ )
- 1) PTC thermistor according to DIN 44081 / 44082 with specified R at rated response temperature. When a PTC thermistor is selected as the temperature sensor, it is not necessary to set parameters P491 and P492 (alarm and trip temperatures). These two temperatures are predetermined by the type of PTC thermistor installed. Whether an alarm or fault is output when the operating point of the PTC thermistor is reached depends on how the relevant input is parameterized (P493.F or P494.F).
- P491 Alarm temperature (factory setting = 20°C)

# **7.6.5 Actual speed sensing data**

# **7.6.5.1 Operation with pulse encoder (often present when retrofitting existing systems)**

- P083 = 2: The actual speed is supplied by the pulse encoder (K0040)
- P140 = 1. Pulse encoder type 1 Encoder with two pulse tracks mutually displaced by 90°

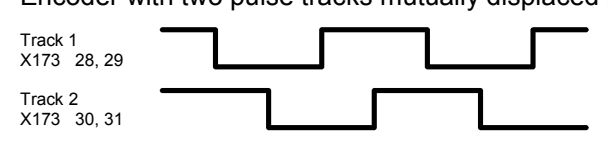

- P141 Number of pulses of pulse encoder (pulses per revolution)
- P142 = 1: Pulse encoder outputs 15V signals

#### **NOTICE**

Resetting parameter P142 to the alternative setting does not switch over the supply voltage for the pulse encoder (terminals X173.26 and 27). Terminal X173.26 always supplies +15V. An external voltage supply must be provided for pulse encoders requiring a 5V supply.

P143 Setting the maximum speed for pulse encoder operation (in pulses/rev) The speed set in this parameter corresponds to an actual speed (K0040) of 100%.

### **7.6.5.2 Operation with analog tacho (used in new systems)**

- P083 = 1: The actual speed is supplied from the "Main actual value" channel (K0013) (terminals XT.103, XT.104)
- P741 Setting of tachometer voltage at maximum speed (approx. 8V to +270.00V)

## **7.6.6 Speed setpoint data**

#### **7.6.6.1 Operation with analog setpoint (U251=0)**

- P700 = 0: Voltage input (+-10V)
	- 1: Current input (0 to 20 mA)
	- 2: Current input (4 to 20 mA)

P401 Normalization speed setpoint that must be attained under control by master switch (in %). with lifting gear: approx. 60% with travel gear: up to 100% Note: Limit value for zero-delay angle (U628), see also Section 7.6.14

#### **7.6.6.2 Operation with 4 stage master switch (U251=1)**

U251=1: Use setpoint of 4-stage master switch

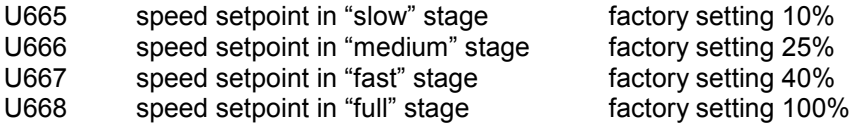

## **7.6.7 Selection of basic technological functions**

#### **Current limits**

- P171 System current limit in torque direction I (in% of P100)
- P172 System current limit in torque direction II (in% of P100)

# **7.6.8 Setting the current controller loop**

Formula:

The factory setting for the current controller parameter can normally be left as it is:

 $P155 = Kp = 0.2$   $P156 = Tn = 20$  ms

Optimizing the current controller:

With the motor fully braked, enter the current setpoint increments and record the step response from the current controller loop.

Rotor stage S1 is active

- Fully brake the motor and interrupt the supply voltage to the brake contactor.
- P084 = 2 (current-controlled operation) current setpoint from square wave generator (P500 = 203, factory setting)
- Parameterize square wave generator:
	- P480 = 20,0 % (step level 1)
	- $P481 = 1.0$  s (duration of step)
	- P482 = 10.0 % (step level 2)
	- $P483 = 1.0$  s (duration of step)
- Enter first setpoint stage from master switch (i.e. a travel command).
- Trace the stator current on the actual current value output (X175 terminals 12 and 13, 5V is the rated current for the SIMOTRAS HD) using an oscilloscope. The oscillogram will display the step response of the current controller loop.

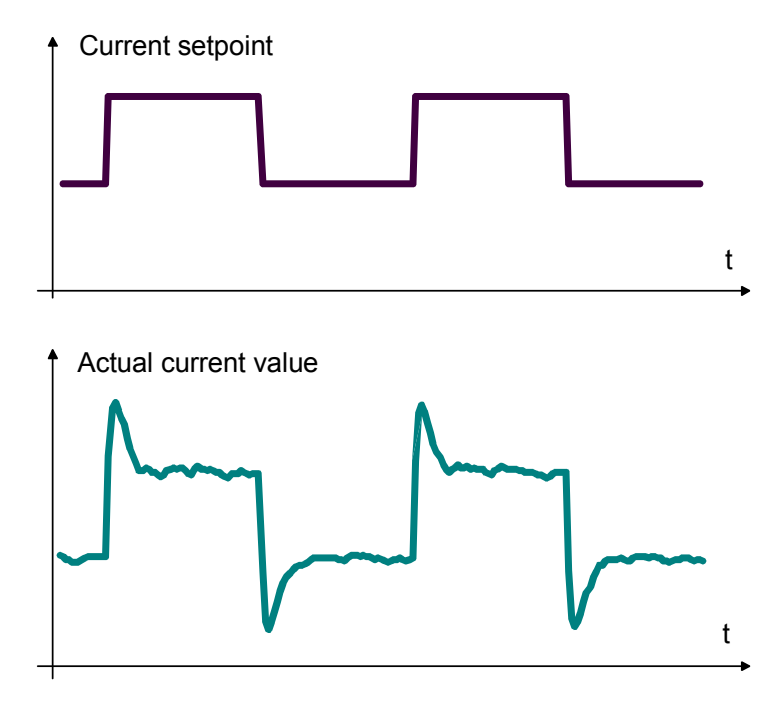

• The following settings affect the current controller loop:

P155 Controller gain Kp

P156 Reset time Tn The control response becomes "softer" if a longer reset time is set.

- Move master switch to zero position (i.e. cancel travel command).
- Following current controller optimization: P084 = 1 (reset to operation under closed-loop speed control)
- Reconnect power supply to brake contactor.

# **7.6.9 Checking direction of rotation of the motor**

- Enter first setpoint stage from master switch (i.e. a travel command).
- If the drive accelerates or is running at maximum speed: Reverse the phase sequence of the motor output or the polarity of the tachometer connection.
- For lifting gear: positive setpoint = mechanical "Lift" direction of rotation negative setpoint = mechanical "Lower" direction of rotation For travel gear: positive setpoint = forwards / right, negative setpoint = backwards / left If this is not the case, reverse the phase sequence of the motor output and the polarity of the tachometer connection
- Set speed setpoint to medium speed, e. g. nset =  $+5V = +50\%$  (lift)
- Check the actual lifting speed using parameter r025 (display +50%).

# **7.6.10 Setting the speed control loop**

#### Formula:

The following settings will normally produce a stable control response:

P225 Controller gain Kp = 3 to 10 P226 Reset time Tn = 0.150 to 0.500 s

#### Optimizing the speed control loop:

Enter the speed setpoint steps without a ramp-function generator and record the step response for the speed control loop.

- Parameterize square wave generator:
	- P480 = 5.0 % (step level 1)  $P481 = 2.0 s$  (duration of step) P482 = 0.0 % (step level 2)  $P483 = 2.0 s$  (duration of step) P625 = 203 (use square wave generator instead of the setpoint from the master switch)

Rotor stage S1 is active

- Enter first setpoint stage from master switch (i.e. a travel command).
- Trace the actual speed value (X175 terminals 14 and 15) on an oscilloscope. The oscillogram will display the step response of the speed control loop.

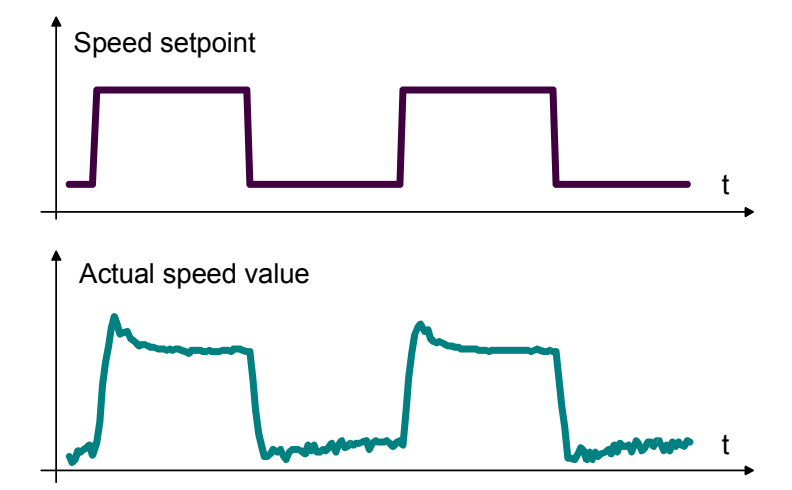

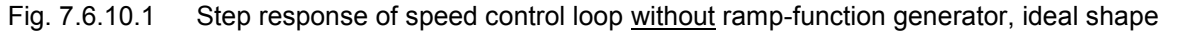

• The following settings affect the speed control loop:

P225: Controller gain Kp

Setting too low a gain results in an inaccurate speed correction to the setpoint (remaining

control deviation) Setting too high a gain may result in speed instability. The drive will tend to vibrate. Increase the gain using P225 until the first signs of instability occur, then slightly reduce the value of P225.

P226: Reset time Tn

The control response becomes "sharper" by shortening the reset time.

- P200: Smoothing of actual speed value (tachometer voltage) factory setting: 10 ms. Excessive smoothing can produce instability in the speed control loop.
- After optimizing the speed controller, reset to master switch setpoint P625=170
- Other:

P158: Smoothing of current setpoint (speed controller output)

P157 = 0: Smoothing (P158) only active following torque direction reversal P157 = 1 Smoothing (P158) always active

P227: Droop

The speed controller is not inflexible, i.e. it does permit small deviations to the setpoint as the load increases.

At a load level that produces the rated converter current, a control deviation according to the percentage set in P227 will be permitted

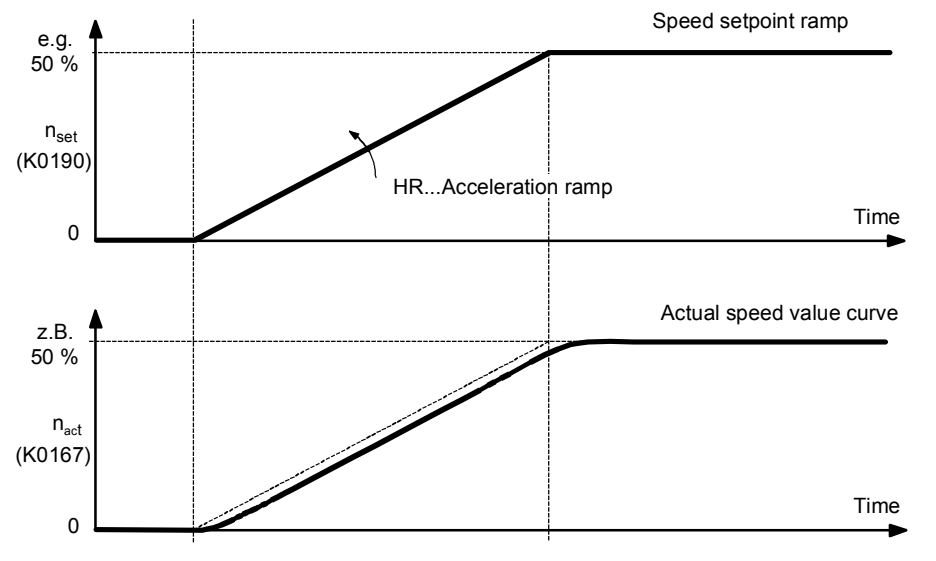

Fig. 7.6.10.2 Step response of speed control loop with ramp-function generator

## **7.6.11 Setting the ramp times of the ramp-function generator**

- Increase the speed setpoint in stages.
- Set the ramps for the ramp-function generator to provide optimum drive acceleration. Set the transition roundings for the ramp-function generator such that there are no jerking motions when reaching or leaving the setpoint.

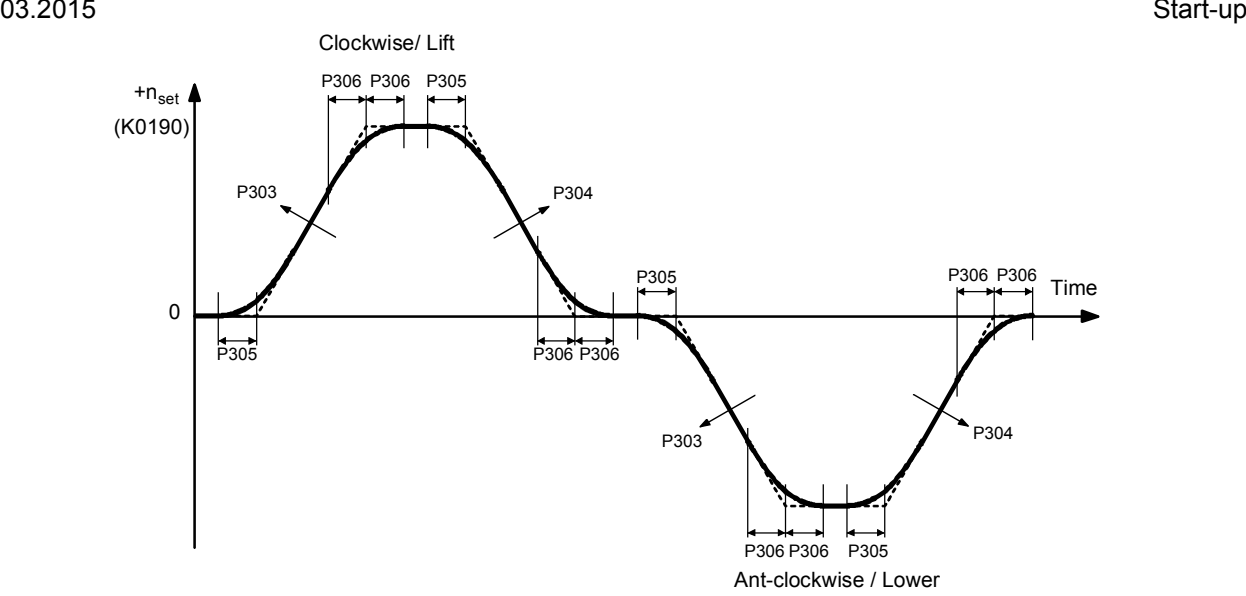

Fig. 7.6.11.1 Setting the ramp times of the ramp-function generator

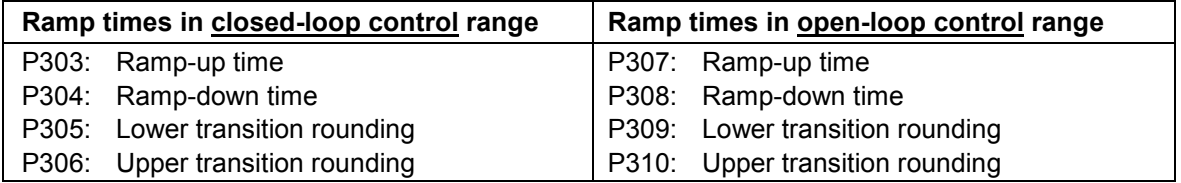

# **7.6.12 Setting the brake control**

The following actions take place after **specifying a travel command**:

- 1. The firing pulse and the controller are enabled
- 2. The "Release brake" signal is output
- 3. The ramp-function generator starts to ramp up
- P087 (with a negative value) can be used to delay the "Release brake" signal in relation to the enabling of the firing pulse and the controller until the motor has definitely been excited and torque has developed.
- Parameter P319 can be used to delay the ramping up of the ramp-function generator in relation to the enabling of the firing pulse and the controller using until the brake has definitely been released (no start-up with brake still closed).

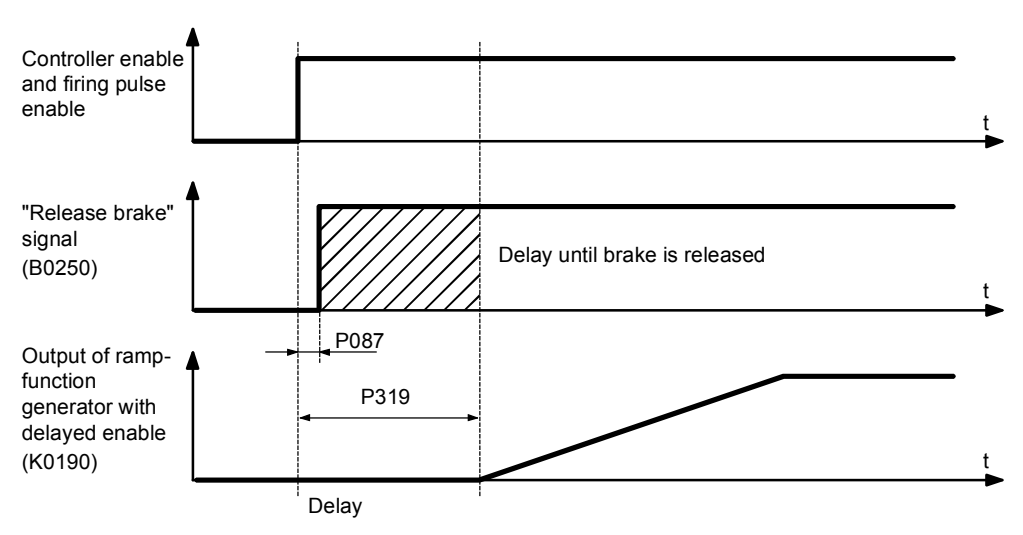

Fig. 7.6.12.1 Time characteristic following input of travel command

Setting information:

- Set the delay time using parameter P319 so that the setpoint is not enabled via the rampfunction generator until the brake has actually been released.
- Caution: If the value of P319 is too low, the drive will run against the brake for a while! If the value of P319 is too high, there will be an unnecessarily long delay after the master switch is activated!

The following actions take place after **cancelling a travel command**:

- 1. The ramp-function generator input is set internally to 0, i.e. the ramp-function generator begins to ramp down.
- 2. If the actual speed falls below the value n min (P370), the "Release brake" signal is cancelled.
- 3. The firing pulse and the controller are disabled using the delay time P088 (e.g. until the brake has definitely been closed)

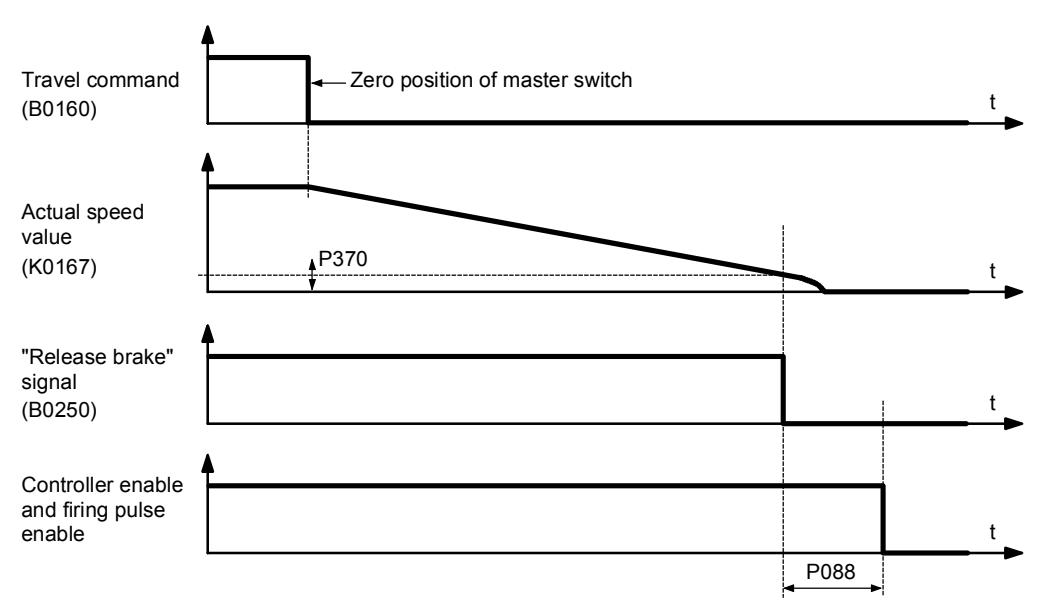

Fig. 7.6.12.2 Time characteristic following cancellation of travel command

Setting information:

- Use parameter P370 to set the minimum speed at which the brake should be closed (factory setting 5%).
- Use parameter P088 to set the delay time so that the firing pulses are only disabled after the brake has actually been closed (delayed controller shut-off).
- Caution: If the value of P088 is too low, there may be a load slump because the load can no longer be held electrically and the mechanical brake has not yet closed completely. This results in a brief slump in the load in the case of suspended loads!

# **7.6.13 Setting the start pulse for the speed controller**

#### **Lifting gear:**

In the case of lifting gear, the I component of the speed controller command cannot start from a value of zero when "Release brake" is entered, but from a fixed setting value that is selected to prevent the slumping of a suspended load when the brake is released. The basis for this can be either a constant load or the result of an existing load measurement can be fed into the SIMOTRAS HD converter using an analog input. In addition, the start pulse for the lowering operation can be reduced using U652.

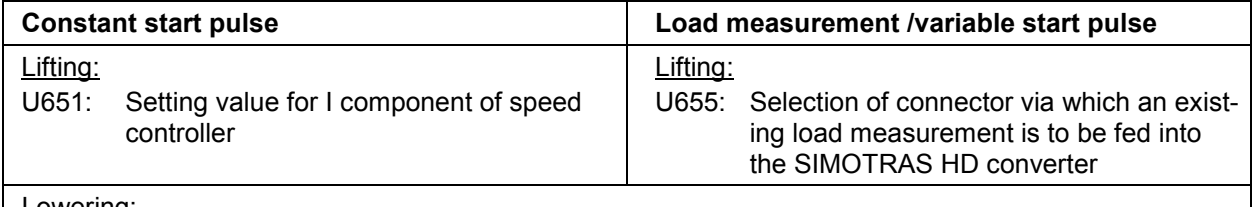

# Lowering:

U652: Reduction factor for the setting value used in lifting for the I component of the speed controller

#### **Overhead travel gear:**

For overhead travel gear in the open air which is subjected to strong winds, it may on occasion be prudent not to let the I component of the speed controller start at zero when "Release brake" is entered, but at a setting value. Setting the I component also acts as the breakaway torque.

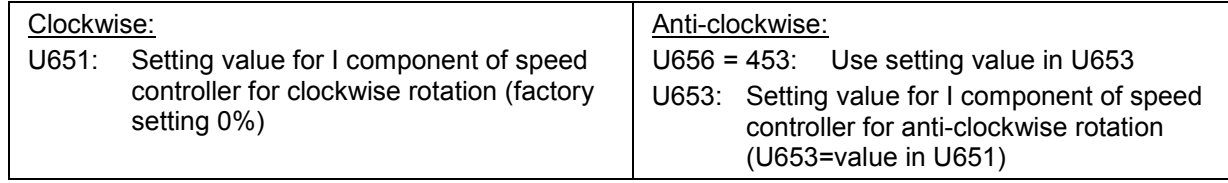

# **7.6.14 Setting of limit value for closed-loop/open-loop operation**

• Determine switchover threshold for closed-loop and open-loop operation according to control characteristics (Section 3.3.6 and 3.3.7) and enter as values in parameters U628 (value) and U629 (hysteresis) for lifting gear:  $U628 = 60\%$ 

for travel gear:  $U628 = up to 95%$ 

- With the master switch fully open and speed U628 is reached, the SIMOTRAS HD receives the "Zero delay angle" command. The SIMOTRAS HD then outputs the full output voltage if outside the setpoint reduction range.
- Setpoint and actual value monitoring (F031) is not active in open-loop operation. Overspeed monitoring (F038) is always active.

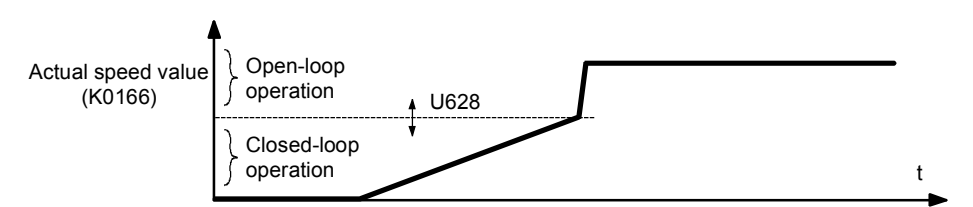

Fig. 7.6.14.1Time characteristic when switching over to open-loop operation

# **7.6.15 Setting the rotor contactor stepping**

#### **Specifying limit values for switching over the rotor contactors (see Section 3.3.6 and 3.3.7):**

On every control characteristic curve (in other words at a particular rotor resistance), the maximum possible torque reduces as the speed increases. As a result, the converter switches to the next rotor stage at the speed where the maximum possible torque is just 100% in order to receive an appropriate acceleration torque (switchover points S2, S3 and S4 in Fig. 7.6.15.1) see also Section 6.1 Block diagram

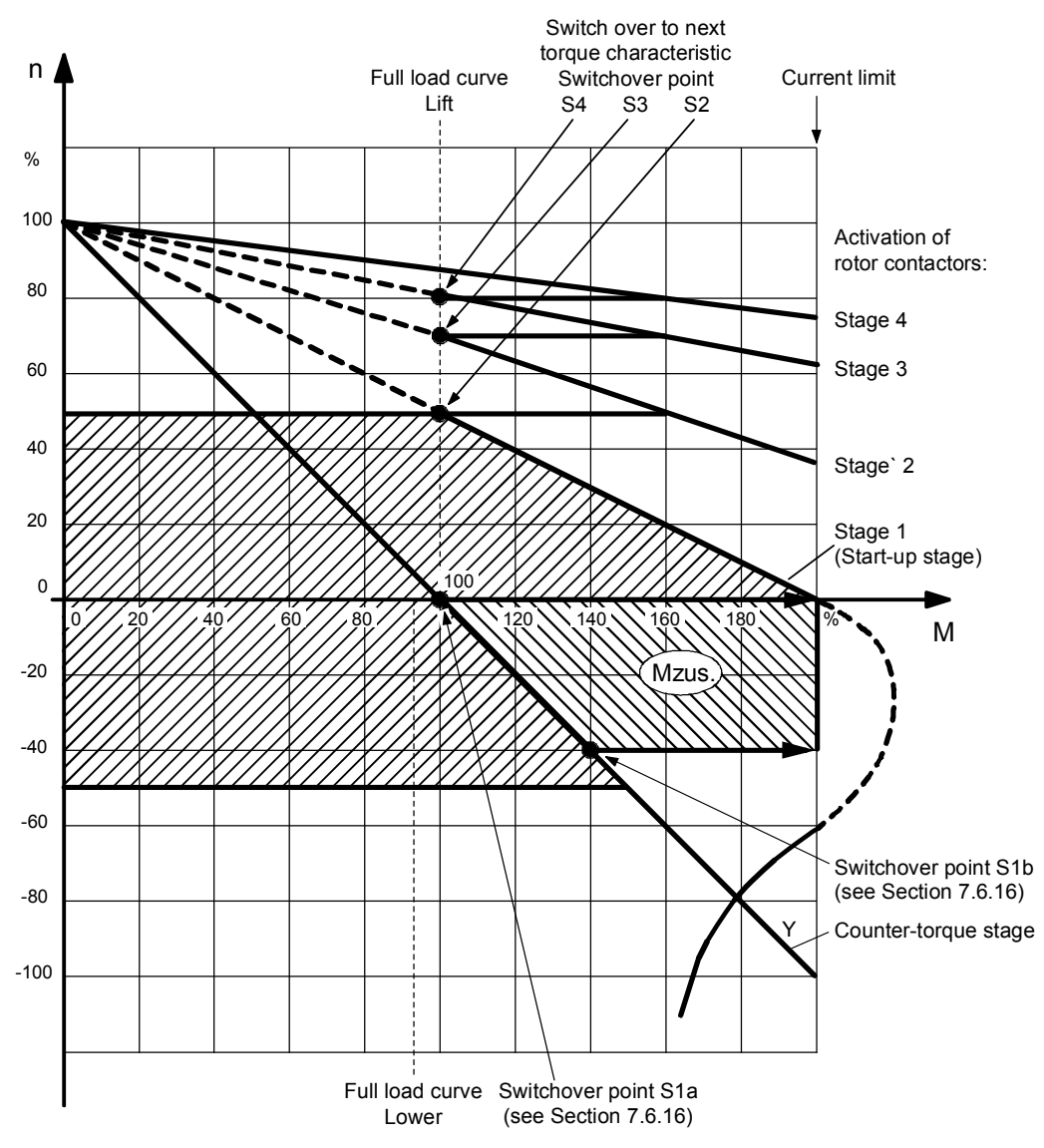

Fig. 7.6.15.1 Rotor contactor switching cycle

with increasing speed:

U634 Value at which the rotor contactor for stage 2 is to be connected U636 Value at which the rotor contactor for stage 3 is to be connected U638 Value at which the rotor contactor for stage 4 is to be connected

• with decreasing speed:

U638 (– U639 hysteresis)

 Value at which the rotor contactor for stage 4 is to be disconnected U636 (– U637 hysteresis)

 Value at which the rotor contactor for stage 3 is to be disconnected U634 (– U635 hysteresis)

Value at which the rotor contactor for stage 2 is to be disconnected

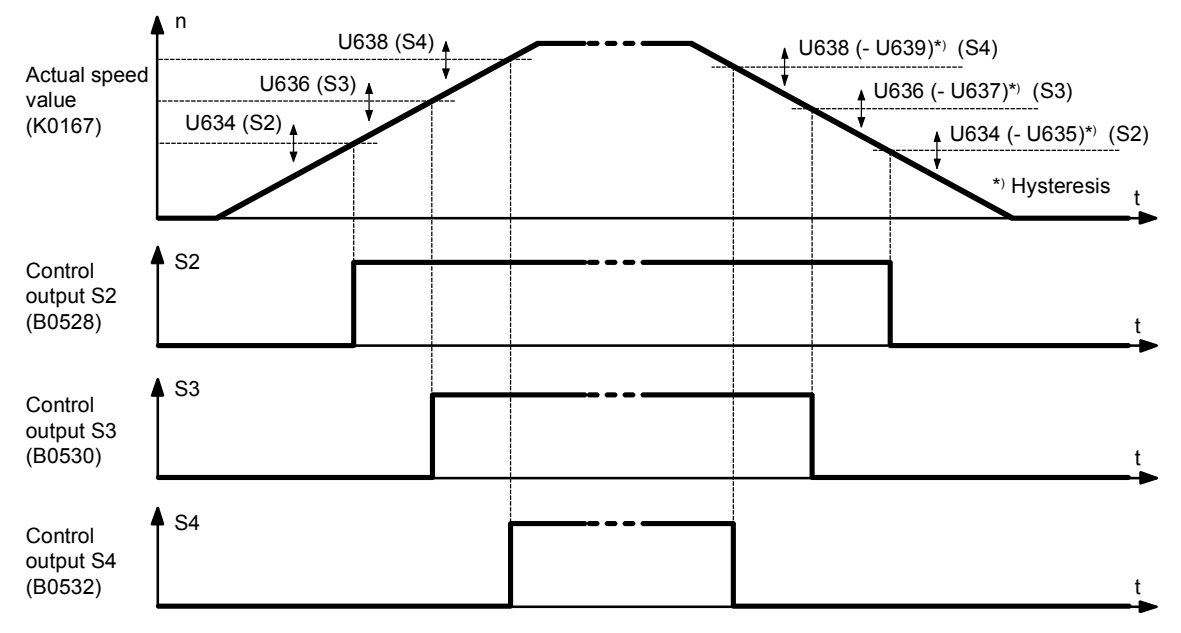

Fig. 7.6.15.2 Time characteristic of rotor contactor stepping

#### **Preventing current peaks during rotor stage stepping:**

• To prevent excessive stator current values occurring when switching in the next rotor contactor, it is desirable, at the same time as the contactor is switched in, to reduce the I component of the speed controller by roughly the same proportion by which the rotor resistance is also reduced. This enables the rotor current to be held at about the same value as before the switchover, despite the fact that the rotor resistance will now be lower.

Setting instructions:<br>U641 Reduction v

U641 Reduction when connecting stage 1: R (stage 1) / R (counter-torque stage) U642 Reduction when connecting stage 2: R (stage 2) / R (stage 1)

- U642 Reduction when connecting stage 2: R (stage 2) / R (stage 1)<br>U643 Reduction when connecting stage 3: R (stage 3) / R (stage 2)
- U643 Reduction when connecting stage 3: R (stage 3) / R (stage 2)<br>U644 Reduction when connecting stage 4: R (stage 4) / R (stage 3)
- Reduction when connecting stage 4: R (stage 4) / R (stage 3)

Example: Quotient =  $0.8 \triangleq$  U641 = 80.0%

#### **Increasing rotor contactor service life:**

Off-load switching is recommended to increase the service life of the rotor contactors.

- U640.001: Pick-up time of rotor contactors (zero current interval)
- U640.002: Drop-out time of rotor contactors (zero current interval)

A disadvantage of off-load switching of rotor contactors: there is a torque-free interval, and this may lead to a deviation in the speed.

# **7.6.16 Counter-torque operation and premature switching over from counter-torque stage to start-up stage**

Counter-torque operation means that an electrical phase in opposition to the mechanical speed is applied to the running motor in order to brake the drive.

The rotor resistance stage is connected to the greatest resistance during this process. The counter-torque stage is left once the drive has been braked to zero speed (switchover point S1a in Fig. 7.6.15.1).

If rotor stage S1 is connected before the speed reaches zero (switchover point S1b in Fig. 7.6.15.1), the control range indicated by Mzus in Fig. 7.6.15.1 is gained.

The most common operating condition, where the response outlined above occurs, is the following: Lifting gear with a large load:

The load is lowered at the maximum speed (power lowering).

The master switch is set to "zero position" or "Lift".

A delay torque must now be applied in addition to the torque required to hold the load (e.g. 95% at rated load). When the drive is in counter-torque mode (i.e. the load is still being lowered), the delay torque becomes smaller as the speed reduces. If changeover takes place from the counter-torque stage to the start-up stage at a specific negative speed, the torque range designated Mzus in the diagram above is achieved.

The value at which the early switchover from the counter-torque stage to the start-up stage in the "Delay lowering" operating condition occurs is set using parameter U630.

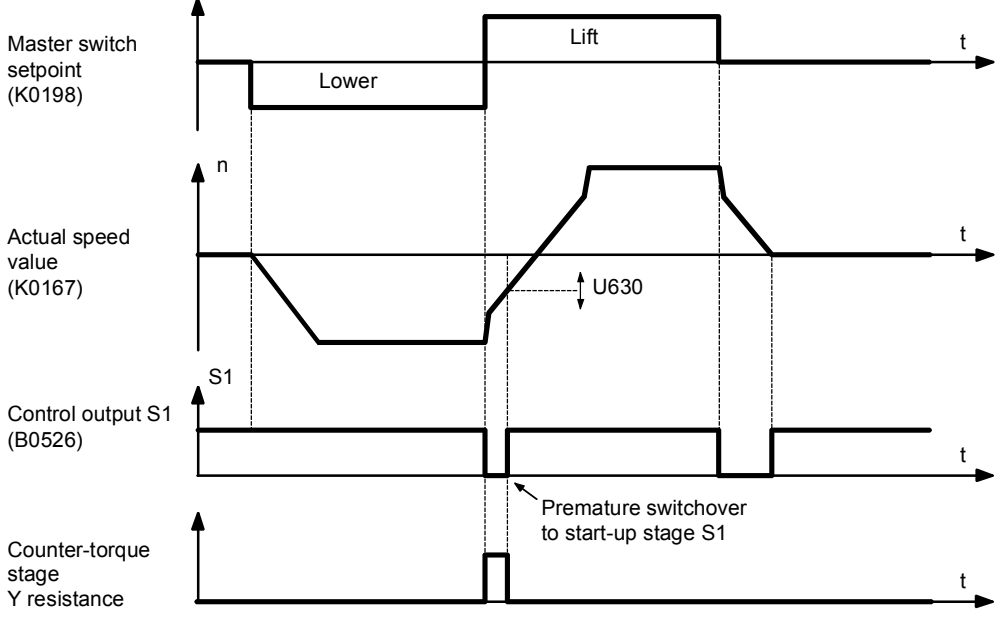

Fig. 7.6.16.1 Time characteristic for premature connection of start-up stage S1

# 03.2015 Start-up

# **7.6.17 Setting the ramp-down monitoring function**

When the travel command is cancelled, SIMOTRAS HD will brake the drive electrically. The SIMOTRAS HD cancels the "Release brake" signal when the speed drops to below a minimum value (P370). A time stage is started at the beginning of the braking operation. If the time stage elapses before the minimum speed has been reached, a fault message (F023) is activated (and the firing pulses are disabled immediately and the "Release brake" signal cancelled)

• The time stage (U441) should be set to the value "parameterized ramp-down time + short safety time (e.g. 10% of the ramp-down time)".

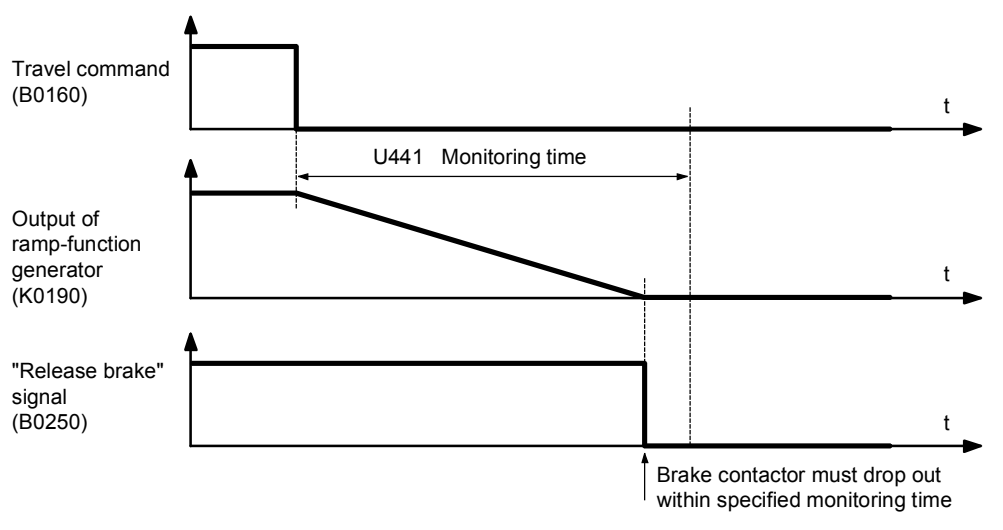

Fig. 7.6.17.1 Time characteristic of ramp-down monitoring

# **7.6.18 Setting up setpoint/actual value monitoring**

The setpoint/actual value monitoring system constantly checks whether or not the actual speed is deviating from the setpoint speed (according to the ramp-function generator).

A time stage (P390) is started if the response threshold (P388) for the setpoint/actual value monitoring system is exceeded. The time stage is reset if the speed value does not drop below the response threshold again before the time stage elapses. Fault message F031 is activated when the time stage elapses.

In the controlled range, the setpoint/actual value monitoring system is not active. When switching back to the controlled range, a delay time (P387) will be running. The monitoring system will be active again after the delay time has elapsed.

• The following settings affect the setpoint/actual value monitoring system:

P388 Response threshold

P390 Time taken for time stage to activate the fault message F031

P387 Delay time when changing back from open-loop to closed-loop range

# **7.6.19 Setting the setpoint reduction when pre-limit switches are activated**

- Specify a full setpoint with the master switch.
- Remove control input VE1 or VE2 = "Pre-limit switch".
- When the pre-limit switches are activated, the speed setpoint is reduced proportionally.
- The reduction factor is set using parameter U608.
- The reduction of the setpoint when the pre-limit switches are activated applies to both directions of rotation.

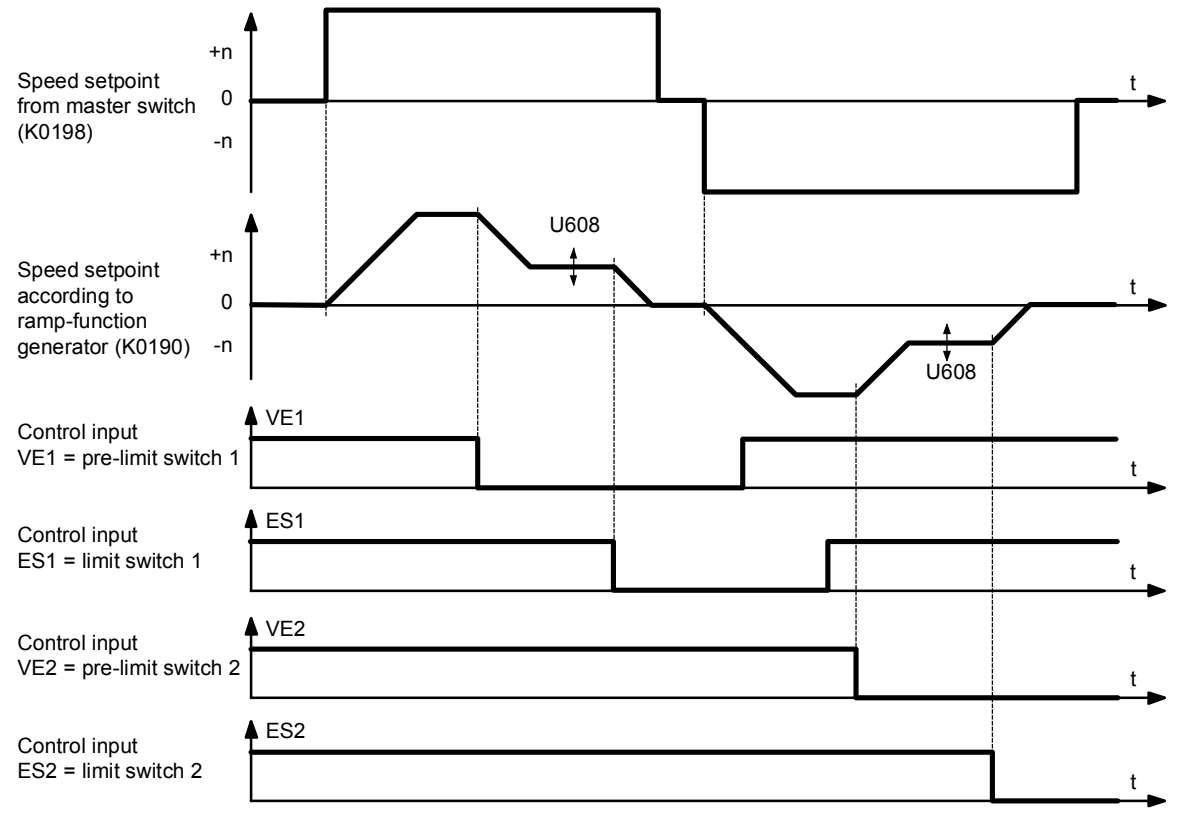

Fig. 7.6.19.1 Time characteristic of speed setpoint when pre-limit switches are activated

# **7.6.20 Documentation of setting values**

• Read out parameters with DriveMonitor (see Section 15 "DriveMonitor")

or

• Document parameters

If P052=0, only parameters that are not set to the default setting are displayed on the operator control panel.
### **7.7 SIMOTRAS HD troubleshooting table**

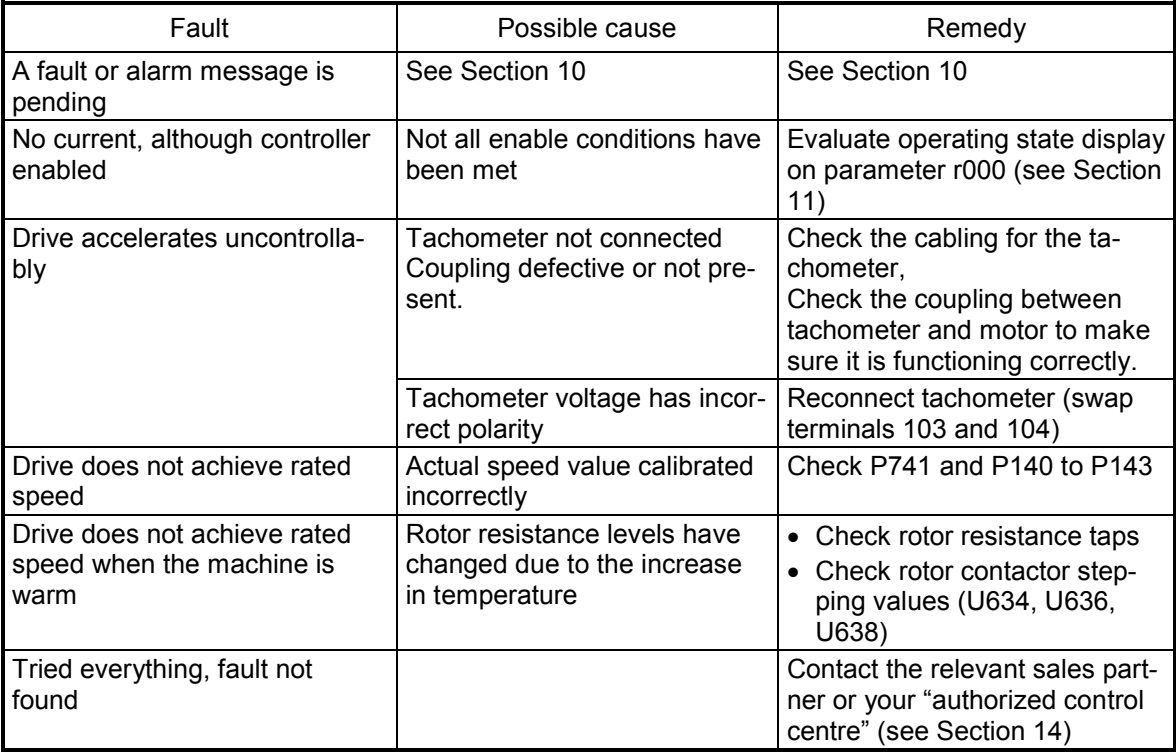

### **7.8 Data for existing drive**

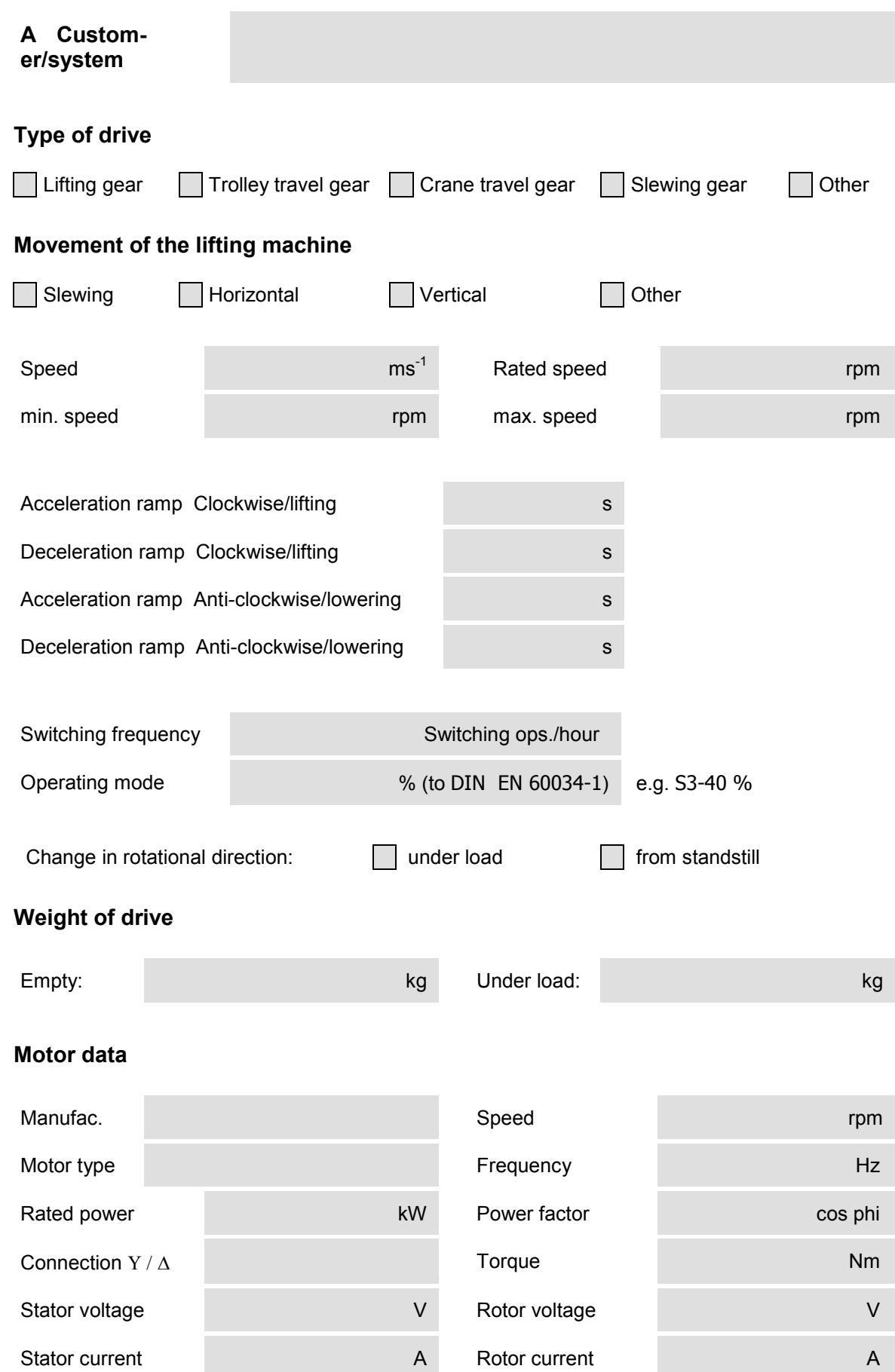

SIMOTRAS HD 110 Operating Instructions, 03/2015, A5E35846984A/RS-AA/001;1

### **Customer/system**

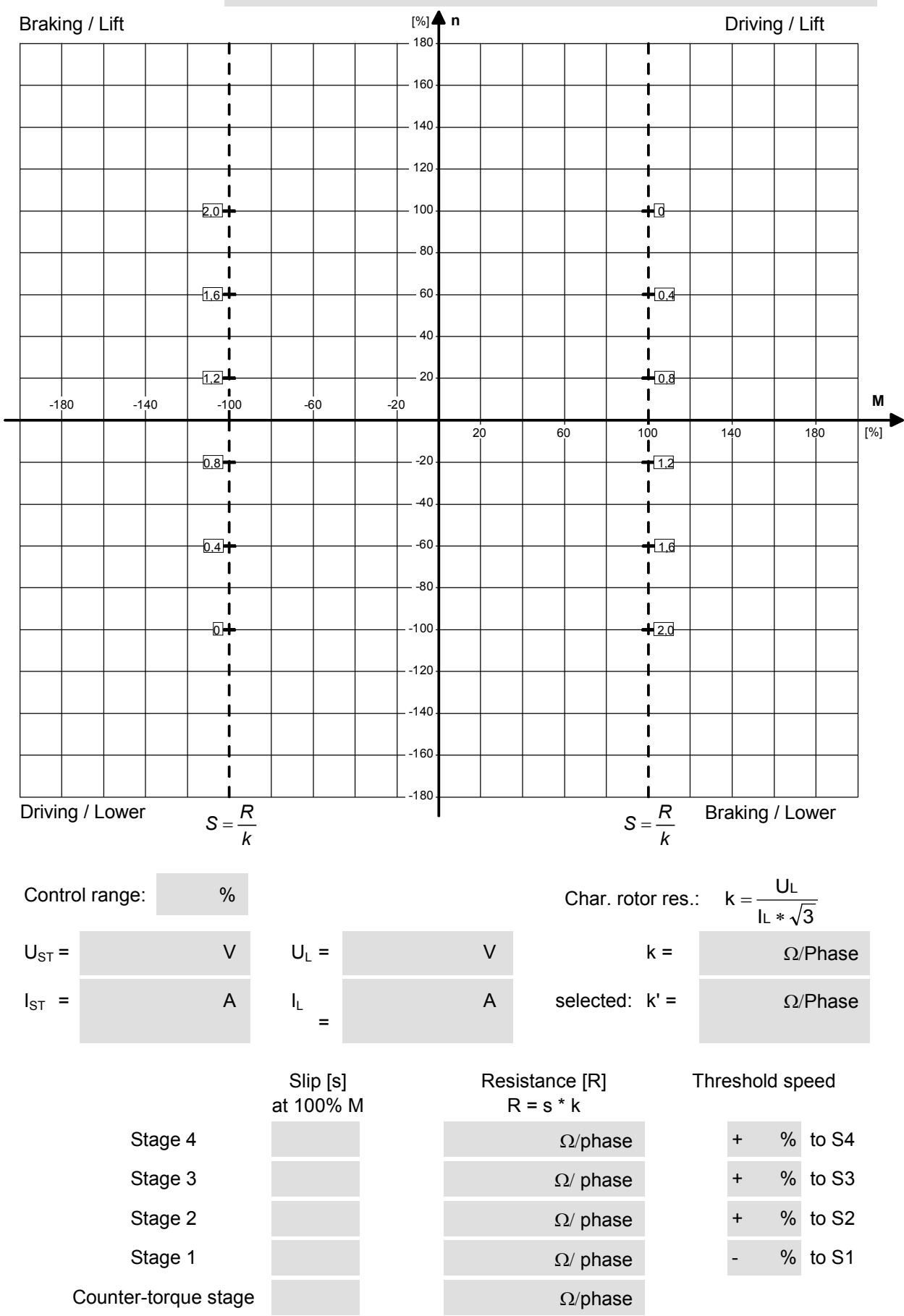

### **7.9 SIMOTRAS HD – QUICK START INSTRUCTIONS**

(Copy of carton supplied with this operating manual)

**Requirements:** Factory settings in place, connected according to suggested connection on the reverse side.

#### **Access authorization**

P051 = 40 all parameters can be modified

### **Motor data**

- P100 Rated motor current (in amps)<br>P114 Thermal time constant of moto
- Thermal time constant of motor (in minutes) (Factory setting: 10 min)

(0 ... monitoring switched off)

 $P491$  Alarm temperature (factory setting = 20 $^{\circ}$ C)

- P490.001 Type of temperature sensor on terminal 22/23 (factory setting: 1)
	- 0 .. no temperature sensor present<br>1 .. KTY84
	- - 4 .. PTC with Rn = 1330 Ohm: when R < Rn: B0184 = 0, when R > Rn: B0184 = 1

# **Speed sensing with analog tachometer** (displayed on r002)<br>P083 = 1 Tachometer connected to terminals 103 and 104

- P083 = 1 Tachometer connected to terminals 103 and 104
	- Tachometer voltage at maximum speed (approx. 8 V to +270.00) (factory setting: 60.00 V)

#### **Speed sensing with pulse encoder** (displayed on r024)

- 
- P083 = 2 Pulse encoder connected to terminals 28/29 and 30/31 P140 = 1 Pulse encoder has two pulse traces that are displaced by 90° (factory setting: 1)
- P141 Number of pulses of pulse encoder (factory setting: 250 pulses per revolution)
- 0 .. Pulse encoder outputs 5V signals
- 1 .. Pulse encoder outputs 15V signals (factory setting: 1)
- P143 Maximum speed (rpm) (factory setting: 1450 rpm)

#### **Speed setpoint normalization**

- P401 Speed setpoint that must be attained under control by master switch (factory setting: 60 %) for lifting gear: approx. 60%, for travel gear: approx. 100%
- U628 Threshold for zero delay angle setting

# **Current limits** (actual current value displayed on r019)<br>P171 For torque direction I (as % of P100) (factory sett

- P171 For torque direction I (as % of P100) (factory setting: +200 %)<br>P172 For torque direction II (as % of P100) (factory setting: -200 %)
- For torque direction II (as % of P100) (factory setting: -200 %)

# **Current controller**<br>P155 Contr

- 
- P155 Controller gain Kp (factory setting: 0.2)<br>P156 Reset time Tn (factory setting: 0.02 s) Reset time Tn (factory setting: 0.02 s)

#### **Speed controller**

- P225 Controller gain Kp (factory setting: 3.0)
- P226 Reset time Tn (factory setting: 0.2 s)<br>P200 Smoothing of actual speed value (fac
- Smoothing of actual speed value (factory setting: 10 ms)

#### **Ramp-function generator**

- 
- P303 Ramp-up time (factory setting: 10 s) P307 Ramp-up time (factory setting: 10 s)
- P304 Ramp-down time (factory setting: 10 s)<br>P305 Lower transition rounding (factory setting:
- - Upper transition rounding (factory setting: 0 s) P310 Upper transition rounding (factory setting: 0 s)

# **Start pulse for speed controller**<br>U651 Start pulse for clockw

U651 Start pulse for clockwise movement (= lifting) (as % of P100) (factory setting: 0 %)<br>U652 Start pulse reduction factor for anti-clockwise movement (= lowering) (factory settin

Start pulse reduction factor for anti-clockwise movement (= lowering) (factory setting: 50 %)

# **Rotor contactor stepping**<br>U634 Speed at which

- U634 Speed at which the rotor contactor for stage 2 is switched in (factory setting: 50%)<br>U636 Speed at which the rotor contactor for stage 3 is switched in (factory setting: 75%)
- U636 Speed at which the rotor contactor for stage 3 is switched in (factory setting: 75%)<br>U638 Speed at which the rotor contactor for stage 4 is switched in (factory setting: 90%)
- U638 Speed at which the rotor contactor for stage 4 is switched in (factory setting: 90%)<br>U630 Speed at which the rotor contactor for stage 1 is prematurely switched in when in "
- Speed at which the rotor contactor for stage 1 is prematurely switched in when in "Delay lowering" mode (counter-torque operation) (factory setting: -1%)

#### **Ramp-down monitoring**

U441 When the travel command is cancelled, the motor must have reached its minimum speed (P370) within the time specified here, otherwise the fault message F023 is activated (factory setting: 10.5 s) (Recommended value: highest of P304 + 10% and P308 + 10%)

#### **Setpoint reduction with pre-limit switch**

U608 When approaching a pre-limit switch, the speed setpoint is multiplied by the value specified here (factory setting: 15%)

- 
- 
- 
- 
- 
- 
- 
- P305 Lower transition rounding (factory setting: 0 s) P309 Lower transition rounding (factory setting: 0 s)
	-
- **Ramp times for closed-loop operation**<br> **Ramp times for open-loop operation**<br> **Ramp-up time (factory setting: 10 s)**<br> **Ramp-up time (factory setting: 10 s)**<br> **Ramp-up time (factory setting: 10 s)**

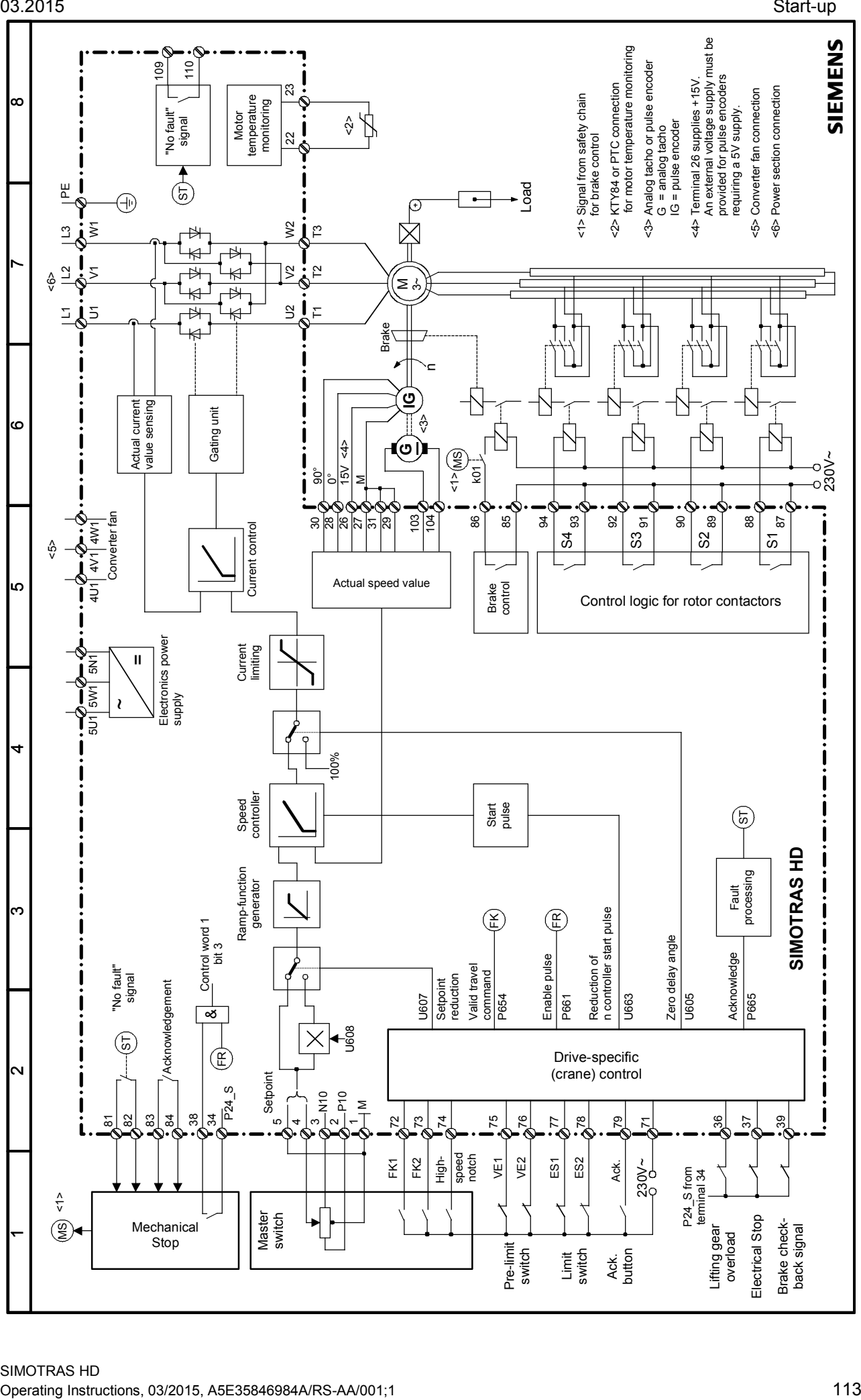

### **7.10 Starting up optional supplementary boards**

For information about installing boards, please see Section 5.2.2, Optional supplementary boards. This section also contains details on the number of supplementary boards that can be installed and in which slots they may be inserted.

The basic converter automatically detects all installed supplementary boards during power-up.

All communications-related settings must be made by means of parameters. The function diagrams in Section 8 show a general overview of the parameters provided for this purpose.

If two boards of the same type (e.g. two EB1s) are installed in a converter, the slots in which they are installed determine the parameter settings. The board in the slot with the lower slot letter is the  $1<sup>st</sup>$  board (e.g. the  $1<sup>st</sup>$  EB1) of this particular type and the board with the higher letter the  $2<sup>nd</sup>$  board  $(e.a. 2<sup>nd</sup>$  EB1).

The  $1<sup>st</sup>$  board is parameterized via index 1 and the  $2<sup>nd</sup>$  board via index 2 of the corresponding parameter (e.g. to define the signal type of the analog inputs of boards of type EB1, parameter U755.001 is used for the 1<sup>st</sup> EB1 and parameter U755.002 for the  $2^{nd}$  EB1).

#### **Note**

The listed optional boards have not been officially released and may only be used in consultation with the appropriate Siemens department.

### **7.10.1 Sequence of operations for starting up the T300 technology board**

#### **Note**

Freely configurable technology boards T300 are guaranteed to operate correctly (board runup and data exchange with the SIMOTRAS 6SG70). The user, however, must bear responsibility for ensuring that the system is properly configured.

**1** Disconnect the power supply and insert the board in location 2.

**2** Power up the system again to gain access to the parameters of the technology board (d and H parameters, as well as c and L parameters if programmed).

The process data are interconnected at the basic converter end by means of the appropriate connectors and binectors (see Section 8, function diagram Z110) For meaning of bits of control and status words, please see Section 8, Sheets G180 to G183.

If a communication board is used in addition to a technology board, then data are exchanged with the basic converter via the technology board. The basic converter cannot directly access the data of the communication board. The connections of the transfer data are then determined by the configuration or parameter settings of the technology board.

If a technology board is mounted in location 2, then only one communication board (CBP2, CBC, ...) may be installed in slot G. Other boards are not supported.

### **7.10.2 Sequence of operations for starting up PROFIBUS boards (CBP2)**

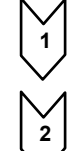

**1** Switch off the power supply and insert the board or adapter with board. For board mounting instructions, see Section 5, Mounting Optional Supplementary Boards.

**2** The following are important communication parameters. Index 1 of each parameter is set for the 1<sup>st</sup> communication board (1<sup>st</sup> CB) and index 2 for the 2<sup>nd</sup> communication board (2<sup>nd</sup> CB):

- U712 PPO type, definition of the number of words in the parameter and process data section of the telegram (required only if the PPO type cannot be set via PROFIBUS-DP master)
- U722 Telegram failure time for process data (0 = deactivated)
	- The DP master configuring data determine whether the slave (CBP2) must monitor telegram traffic with the master. If this monitoring function is activated, the DP master passes a time value (watchdog time) to the slave when the link is set up. If no data are exchanged within this period, the slave terminates the process data exchange with the SIMOTRAS HD converter. The latter can monitor the process data as a function of U722 and activate fault message F082.
- P918 Bus address
- P927 Parameterization enable (need only be set if parameters are to be assigned via PROFIBUS)
- The process data of the  $1<sup>st</sup>$  or  $2<sup>nd</sup>$  communication board are connected by means of the appropriate connectors and binectors (see Section 8, function diagrams Z110 and Z111) For meaning of bits of control and status words, please see Section 8, Sheets G180 to G183.

**3** Turn the electronics supply voltage off and on again or set U710.001 or U710.002 to "0" to transfer the values of parameters U712, U722 and P918 to the supplementary board.

#### **Note**

This initialization process will interrupt the communication of any supplementary board that has already been started up.

### **WARNING**

Note the setting of parameter U722. In the factory setting of U722 (monitoring deactivated) the drive continues to run with the last received setpoints in case of a PROFIBUS failure and can only be stopped by an OFF signal from the terminal. For details, see Section 11, Parameter list.

The CBP2 (Communication Board PROFIBUS) serves to link drives and higher-level automation systems via the PROFIBUS-DP. For the purpose of PROFIBUS, it is necessary to distinguish between master and slave converters.

**Masters** control the data traffic via the bus and are also referred to as **active nodes**. There are two classes of master:

**DP masters of class 1** (DPM1) are central stations (e.g. SIMATIC S5, SIMATIC S7 or SIMADYN D) which exchange data with slaves in predefined message cycles. DPM1s support both a **cyclic channel** (transmission of process data and parameter data) and an **acyclic channel** (transmission of parameter data and diagnostic data). **DP masters of class 2** (DPM2) are programming, configuring or operator con-

trol/visualization devices (e.g. DriveMonitor) which are used in operation to configure, start up or monitor the installation.

DPM2s support only an **acyclic channel** for transferring parameter data.

The contents of the data frames transferred via these channels are identical to the structure of the parameter section (PKW) as defined by the USS specification.

#### The following diagram shows the services and channels supported by a CBP:

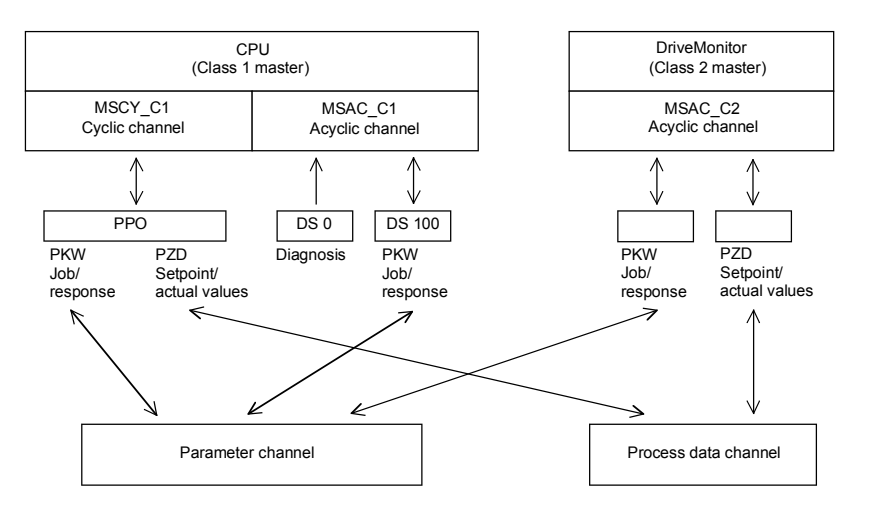

**Slaves** (e.g. CBP2) may only respond to received messages and are referred to as **passive nodes**.

**PROFIBUS** (**Pro**cess **Fi**eld Bus) combines high baud rates (to RS485 standard) with simple, lowcost installation. The PROFIBUS baud rate can be selected within a range of 9.6 kbaud to 12 Mbaud and is set for all devices connected to the bus when the bus system is started up. The bus is accessed according to the token-passing method, i.e. permission to transmit for a defined time window is granted to the active stations (masters) in a "logical ring". The master can communicate with other masters, or with slaves in a subordinate master-slave process, within this time window.

PROFIBUS-**DP** (**D**istributed **P**eripherals) predominantly utilizes the master-slave method and data is exchanged cyclically with the drives in most cases.

The user data structure for the **cyclic channel MSCY\_C1** (see picture above) is referred to as a Parameter Process(data) Object (**PPO**) in the PROFIBUS profile for variable-speed drives. This channel is also frequently referred to as the **STANDARD** channel.

The user data structure is divided into two different sections which can be transferred in each telegram:

#### **PZD section**

The process data (PZD) section contains control words, setpoints, status words and actual values.

#### **PKW section**

The parameter section (PKW - Parameter ID Value) is used to read and write parameter values.

When the bus system is started up, the type of PPO used by the PROFIBUS master to address the drive is selected. The type of PPO selected depends on what functions the drive has to perform in the automation network.

Process data are always transferred and processed as priority data in the drive. Process data are "wired up" by means of connectors of the basic unit (drive) or via technology board parameters, if these are configured.

Parameter data allow all parameters of the drive to be accessed, allowing parameter values, diagnostic quantities, fault messages, etc. to be called by a higher-level system without impairing the performance of the PZD transmission.

#### A total of five PPO types are defined:

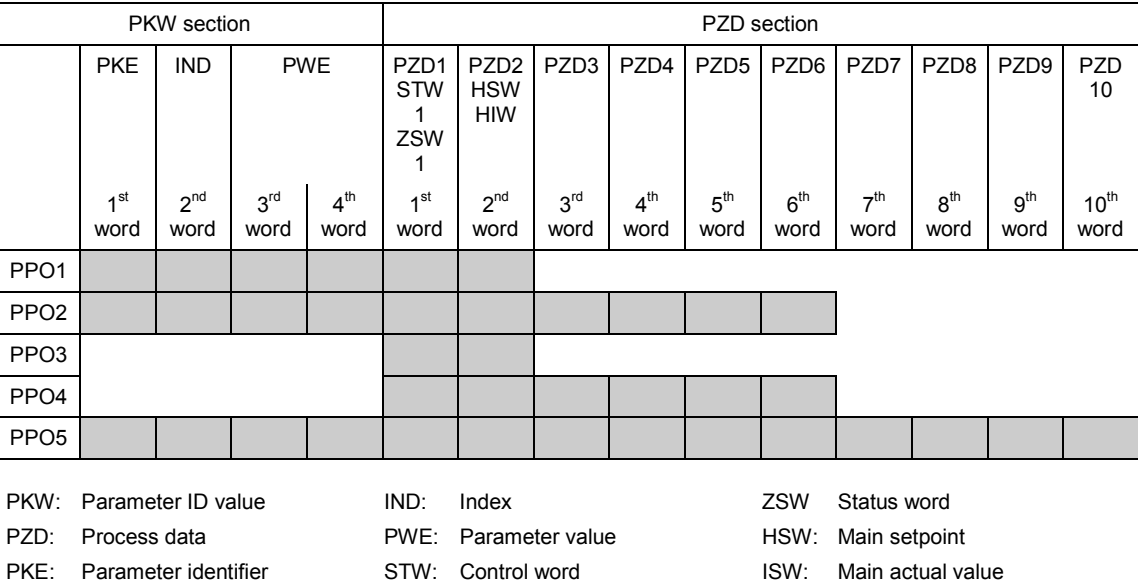

The **acyclic channel MSCY\_C2** (see diagram above) is used exclusively for the start-up and servicing of DriveMonitor.

#### **7.10.2.1 Mechanisms for processing parameters via the PROFIBUS:**

The PKW mechanism (with PPO types 1, 2 and 5 and for the two acyclic channels MSAC\_C1 and MSAC C2) can be used to read and write parameters. A parameter request job is sent to the drive for this purpose. When the job has been executed, the drive sends back a response. Until it receives this response, the master must not issue any new requests, i.e. any job with different contents, but must repeat the old job.

The parameter section in the telegram always contains at least 4 words:

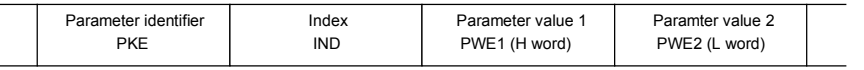

Details about the telegram structure can be found in Section [7.10.7,](#page-138-0) "Structure of request/response telegrams", and in the PROFIBUS profile "PROFIBUS Profile, Drive technology" of the user's organization PROFIBUS International [\(http://www.profibus.com\)](http://www.profibus.com/).

The **parameter identifier PKE** contains the number of the relevant parameter and an identifier which determines the action to be taken (e.g. "read value").

The **index IND** contains the number of the relevant index value (equals 0 in the case of nonindexed parameters). The IND structure differs depending on the communication mode:

- Definition in the PPOs (structure of IND with cyclical communication via PPOs)
- Definition for acyclical channels MSAC C1 and MSAC C2 (structure of IND with acyclical communication)

The array subindex (referred to simply as "subindex" in the PROFIBUS profile) is an 8-bit value which is transferred in the **high-order** byte (bits 8 to 15) of the index (IND) **when data are transferred cyclically via PPOs**. The low-order byte (bits 0 to 7) is not defined in the DVA profile. The low-order byte of the index word is used in the PPO of CBP2 to select the correct number range (bit7 = Page Select bit) in the case of parameter numbers of > 1999.

In the case of **acyclical data traffic** (MSAC\_C1, MSAC\_C2) the number of the index is transferred in the **low-order** byte (bits 0 to 7). Bit 15 in the high-order byte is used as the Page Select bit. This assignment complies with the USS specification.

Index value 255 (request applies to all index values) is meaningful only for acyclical transmission via MSAC\_C1. The maximum data block length is 206 bytes with this transmission mode.

The **parameter value PWE** is always transferred as double word (32-bit value) PWE1 and PWE2. The high-order word is entered as PWE1 and the low-order word as PWE2. In the case of 16-bit values, PWE1 must be set to 0 by the master.

#### **Example (acyclical data traffic):**

Read parameter P101.004 (for details, see Section [7.10.7,](#page-138-0) "Structure of request/response telegrams"):

Request identifier PKE = 0x6065 (request parameter value (array) P101), Index  $IND = 0004h = 4d$ Parameter value PWE1 = PWE2 = 0

SIMOTRAS HD response:

Response identifier PKE = 0x4065, Index  $IND = 0004h = 4d$ Value of P101.004 = 0190h = 400d (PWE1 = 0, because it is not a double word parameter)

#### **Rules for job/response processing:**

A job or a response can only ever refer to one parameter.

The master must send the job repeatedly until it receives an appropriate response from the slave. The master recognizes the response to the job it has sent by analyzing the response identifier, the parameter number, the parameter index and the parameter value.

The complete job must be sent in one telegram. The same applies to the response.

The actual values in repeats of response telegrams are always up-to-date values.

If no information needs to be fetched via the PKW interface (but only PZD) in cyclic operation, then a "No job" job must be issued.

PROFIBUS devices have a variety of difference performance features. In order to ensure that all master systems can correctly address each supplementary board, the characteristic features of each board are stored in a separate device master file (GSD). You need file <siem8045.gsd> for CBP2.

The appropriate file can be chosen in the selection menu for the SIMOVERT MASTER DRIVES files in later versions of the configuring tool.

The device master file can also be purchased in the Industry online support at ID109474928.

The communication boards can only be operated on a non-Siemens master as a DP standard slave, the corresponding GSD file containing all necessary information for this mode.

Detailed information about communication via PROFIBUS can be found in Section 8.2 of the compendium for SIMOVERT MASTER DRIVES Motion Control (Industry online support, ID23660019). The description in this document is fully applicable in every respect, except that the specified parameter numbers differ from those used on the SIMOTRAS HD 6SG70.

#### **7.10.2.2 Diagnostic tools:**

LED displays of CBP2 (flashing LEDs mean normal operation):

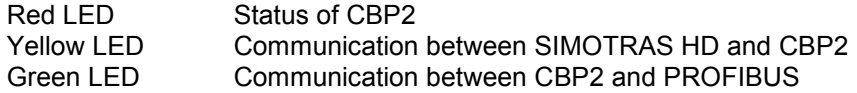

As a start-up support tool, the PROFIBUS board supplies data which can be displayed in n732.001 to n732.032 (1<sup>st</sup> CB) or n732.033 to n732.064 (2<sup>nd</sup> CB).

The values of the indices are as follows:

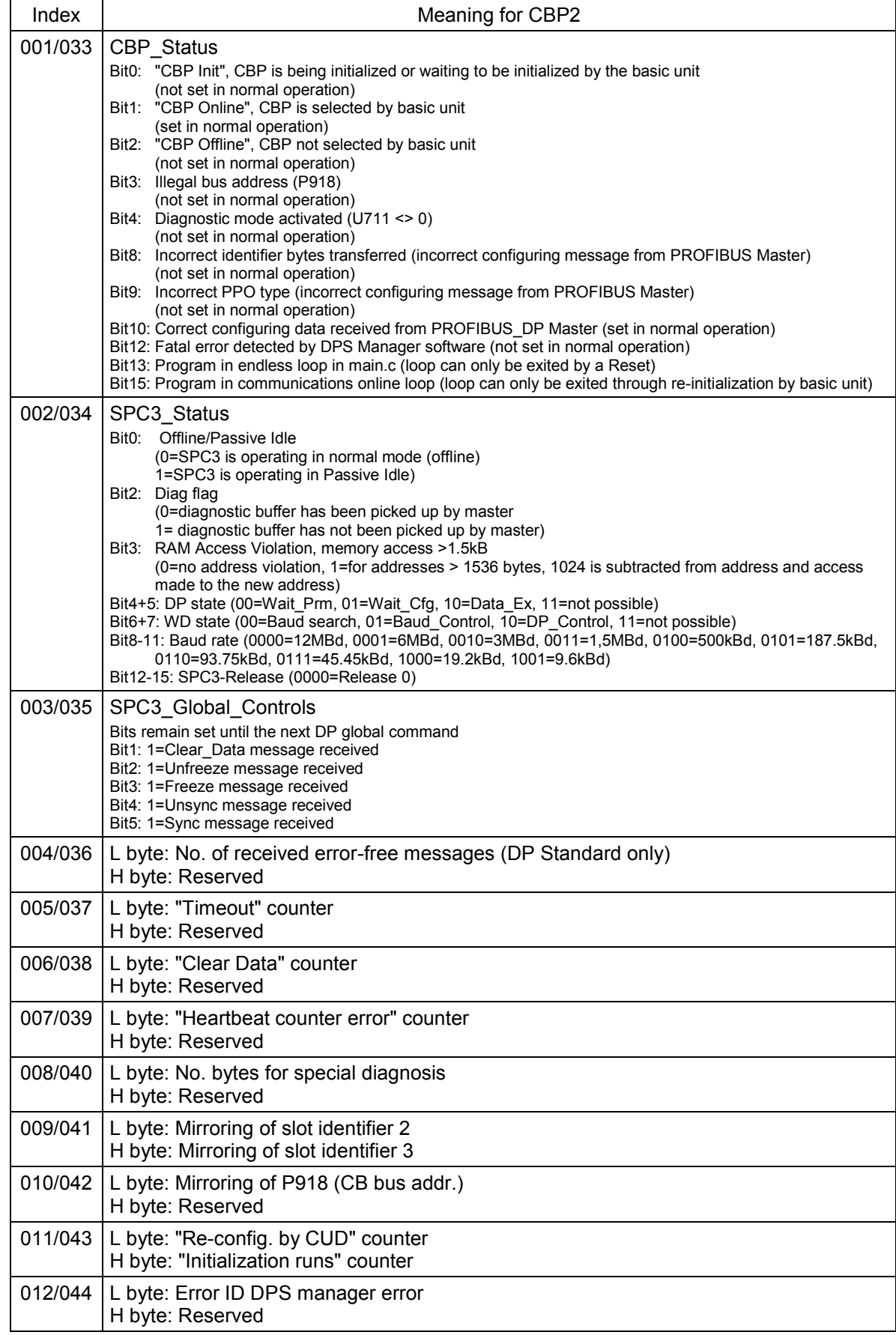

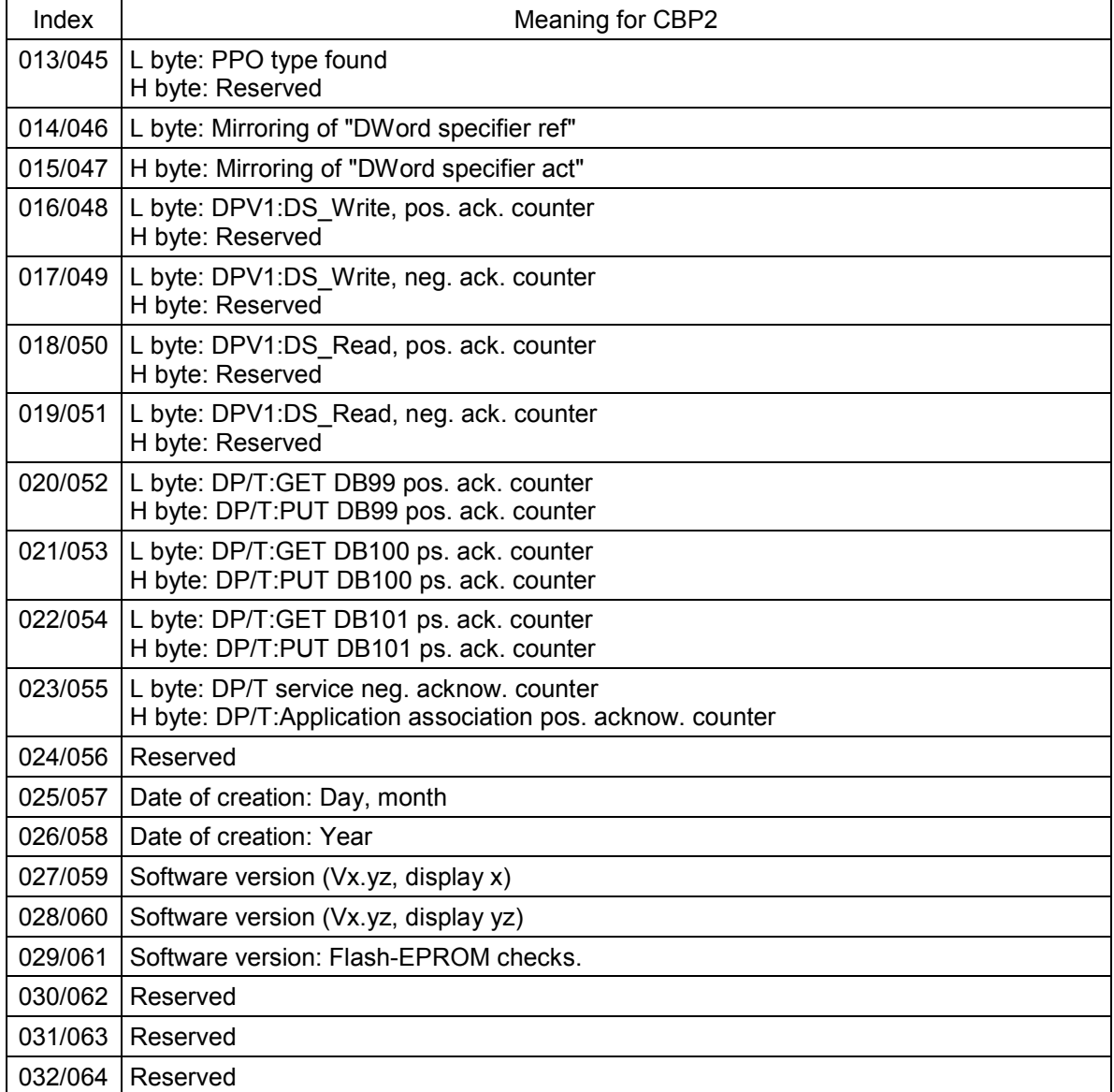

#### **Fault and alarm messages:**

For details about fault messages, see Section 10.

#### **Fault F080**

An error occurred as board CBP2 was being initialized, e.g. incorrect value of a CB parameter, incorrect bus address or defective module.

#### **Fault F081**

The heartbeat counter (counter on CBP2) which is monitored by SIMOTRAS HD for "signs of life" from the board has not changed for at least 800 ms.

#### **Fault F082**

Failure of PZD telegrams or a fault in the transmission channel.

### Alarm A081 ( $1<sup>st</sup> CB$ ) or alarm A089 ( $2<sup>nd</sup> CB$ )

The identifier byte combinations transmitted by the DP master in the configuration telegram do not match the permitted identifier byte combinations (configuring error on DP master) Effect: No link can be established with the DP master, reconfiguration necessary.

#### **Alarm A082** (1<sup>st</sup> CB) or **alarm A090** (2nd CB)

No valid PPO type can be determined from the configuration telegram from the DP master. Effect: No link can be established with the DP master, reconfiguration necessary.

#### **Alarm A083** ( $1<sup>st</sup> CB$ ) or **alarm A091** ( $2<sup>nd</sup> CB$ )

No user data, or only invalid data, are being received from the DP master.<br>Effect: The process data are not transferred to the basic unit. When the

The process data are not transferred to the basic unit. When the telegram failure monitoring function is active (U722 set to value other than 0), this disturbance generates fault message F082 with fault value 10.

#### **Alarm A084** ( $1<sup>st</sup> CB$ ) or **alarm A092** ( $2<sup>nd</sup> CB$ )

The exchange of data between the communication board and DP master has been interrupted (e.g. cable break, bus connector removed or DP master switched off).<br>Effect: When the telegram failure monitoring function is active (U722 s

When the telegram failure monitoring function is active (U722 set to value other than 0), this disturbance generates fault message F082 with fault value 10.

#### **Alarm A085** ( $1<sup>st</sup> CB$ ) or **alarm A093** ( $2<sup>nd</sup> CB$ )

Error in the DPS software of the communication board. Effect: Fault message F081 is generated.

#### **Alarm A086** (1st CB) or **alarm A094** ( $2^{nd}$  CB)

Failure of heartbeat counter detected by SIMOTRAS HD master. Effect: Interruption in communication with PROFIBUS.

#### **Alarm A087** (1<sup>st</sup> CB) or **alarm A095** ( $2^{nd}$  CB)

DP slave software has detected serious fault, fault number in diagnostic parameter n732.08. Effect: Total communication failure (secondary fault F082).

#### **Alarm A088** ( $1<sup>st</sup> CB$ ) or **alarm A096** ( $2<sup>nd</sup> CB$ )

At least 1 configurable internode transmitter is not yet active or has failed again (for details, see diagnostic parameter n732).<br>Effect: If a transmitter is not ve

If a transmitter is not yet active, the associated setpoints are set to "0" as an alternative. If an internode transmitter fails again, transmission of the setpoints to the SIMOTRAS HD may be interrupted depending on the setting of U715 (with secondary fault F082).

### **7.10.3 Sequence of operations for starting up CAN bus boards (CBC)**

**1** With the power supply switched off, insert the board with adapter board (ADB) into the slot. For board mounting instructions, see Section 5, Mounting Optional Supplementary Boards.

**2** The following are important communication parameters. Index 1 of each parameter is set for the 1<sup>st</sup> communication board (1<sup>st</sup> CB) and index 2 for the 2<sup>nd</sup> communication board (2<sup>nd</sup> CB): Exception: In parameter U721, i001 to i005 are applicable to the 1<sup>st</sup> CB and i006 to i010 to the  $2^{nd}$  CB (indices 3 to 5 and 8 to 10 are reserved).

The meaning of the parameters also differs depending on the setting of U721, i.e. CAN-Layer 2 (U721=0) and CANopen (U721=1):

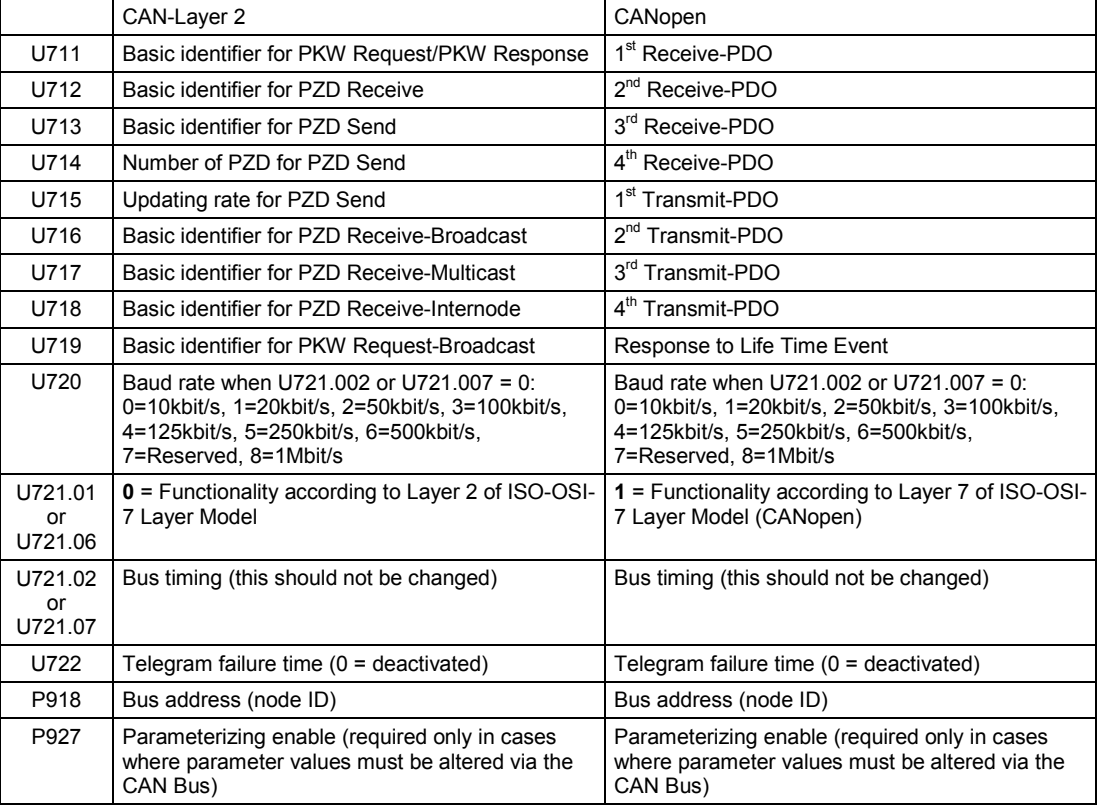

The process data of the  $1<sup>st</sup>$  or  $2<sup>nd</sup>$  communication board are connected by means of the appropriate connectors and binectors (see Section 8, function diagrams Z110 and Z111) For meaning of bits of control and status words, please see Section 8, Sheets G180 to G183.

#### **3** Turn the electronics supply voltage off and on again or set U710.001 or U710.002 to "0" to transfer the values of parameters U711 to U721 and P918 to the supplementary board. Note: The initialization process may interrupt the communication link to a supplementary board which is already operational.

#### **Note**

This initialization process will interrupt the communication of any supplementary board that has already been started up.

The CAN (**C**ontroller **A**rea **N**etwork) fieldbus is being used increasingly for industrial applications in spite of its limited network length (max. 40 m with a data transmission rate of 1 Mbaud).

Data are transferred by means of telegrams. Each data message, the so-called **COBs** (**C**ommunication **Ob**jects), has its own individual **identifier** and contains a maximum of 8 bytes of user data. The CBC board uses the Standard Message Format with **11-bit identifier**. Simultaneous use by other nodes of Extended Message Format with 29-bit identifiers is tolerated, but messages with this format are not evaluated.

**Nodes** on the bus determine from the identifier which telegrams apply to them. The COBs to be sent and received by each node must be defined before data transmission commences. The identifiers also determine bus accessing priority. Low identifiers gain faster access to the bus, i.e. they have higher priority then high identifiers.

Errored telegrams can be reliably detected by means of a number of interactive error detection mechanisms. A transmission is automatically repeated when errors are detected.

The figure below shows a diagram of the CAN architecture model that is oriented toward the ISO-OSI-7 layer reference model. The CBC supports the functionalities provided by layers 2 and 7 of this model.

Functionality according to layer 2

The user data from the user software (as COBs on byte level) must be transferred directly to layer 2 (see also the examples of PZD and PKW data exchange given further down).

Functionality according to layer 7 (CANopen)

Process data are exchanged rapidly by means of so-called PDOs (**P**rocess **D**ata **O**bjects) analogous to the transmission method used for layer 2.

Parameter data are exchanged by means of so-called SDOs (**S**ervice **D**ata **O**bjects).

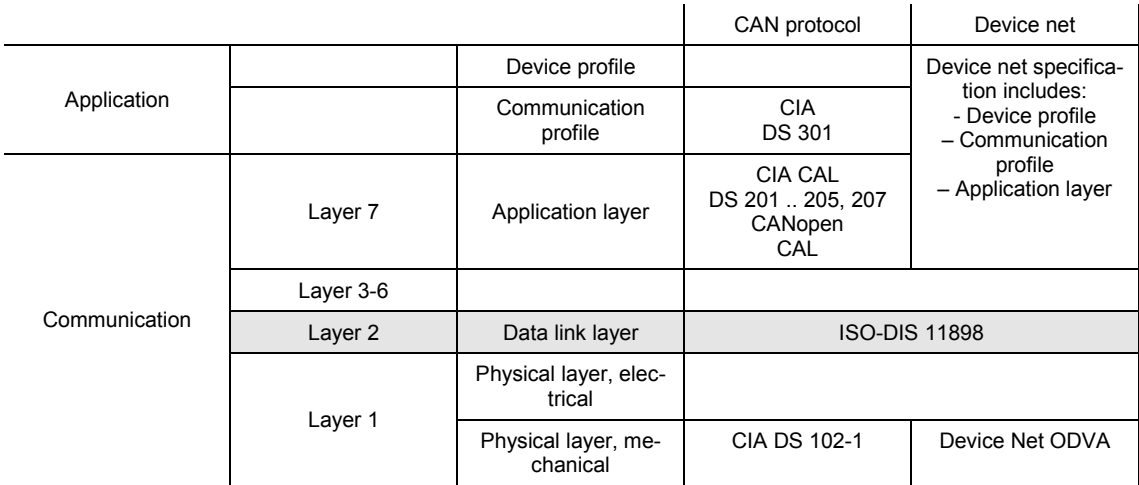

#### **7.10.3.1 Description of CBC with CAN Layer 2**

User data are exchanged between the CAN master and the CAN boards on the drives, i.e. the slaves. User data are categorized as either process data (control and status information, setpoints and actual values) or data which relate to parameters.

Process data (**PZD**s) are time-critical and therefore processed faster by the drive (every 3.3 ms at system frequency of 50 Hz) than the non-time-critical **PKW data** (parameter identifier value), which is processed by the drive every 20 ms.

All settings required to operate the communication board are made in drive parameters (see Section 8, function diagrams Z110 and Z111).

Process data (PZD) are categorized as either data received by the drive (control words and setpoints: **PZD Receive**) or data transmitted by the drive (status words and actual values: **PZD Send**). A maximum of 16 PZDs can be transferred in either direction; these are divided into COBs with 4 data words each by the communication board. In other words, 4 COBs are required to transfer 4 PZD words, with each COB requiring its own separate identifier. Identifiers are assigned in the CB parameters as shown in the following diagram:

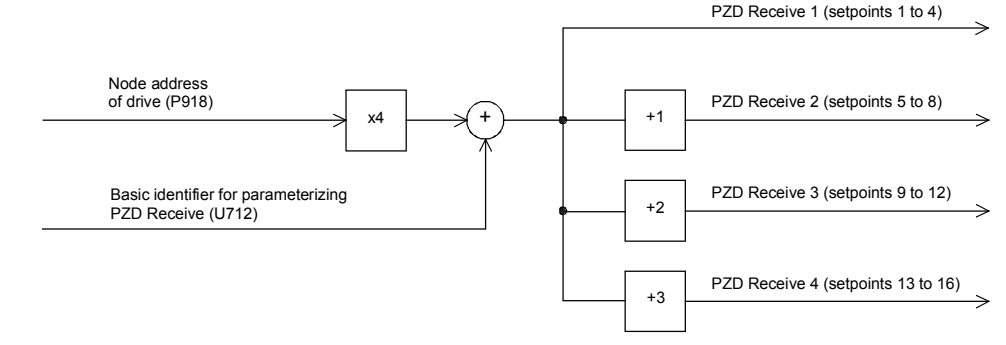

Example of PZD Receive:

P918 = 1 This settings assigns identifier 100 to the first 4 receive PZDs,<br>U712 = 96 identifier 101 to the second 4 receive PZDs, etc. identifier 101 to the second 4 receive PZDs, etc.

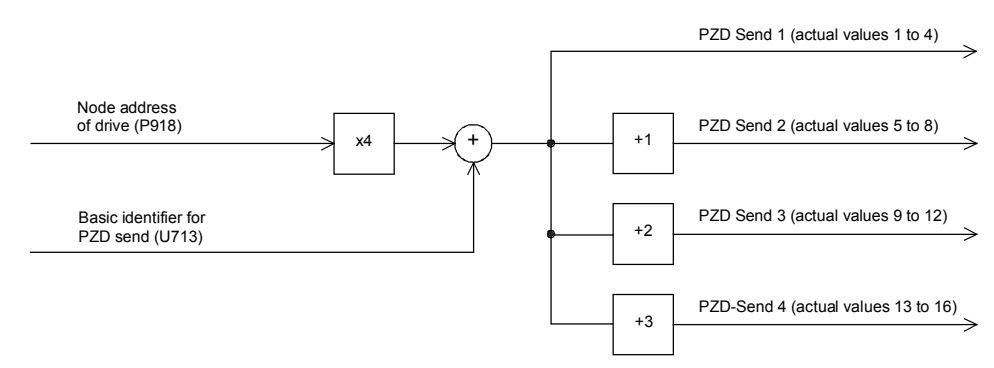

Example of PZD Send:

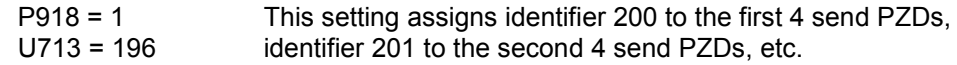

How received data are utilized by the drive or which data are to be sent by the drive is determined by connectors (see Section 8, function diagrams Z110 and Z111).

3 different modes of COB transmission can be selected in CB parameter 5 (U715):

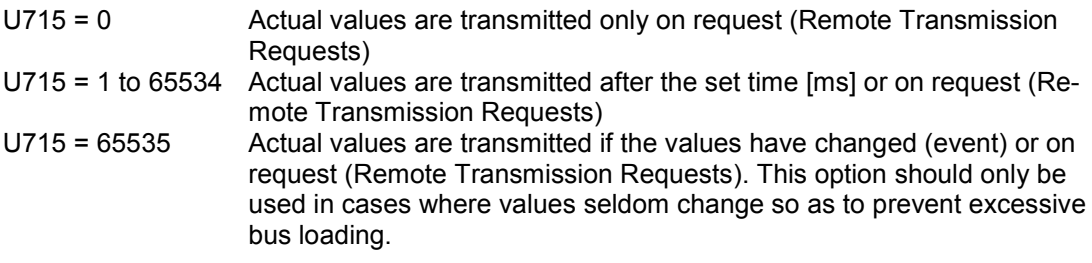

#### **Structure of a telegram for PZD data exchange:**

The telegram consists of the following data words:

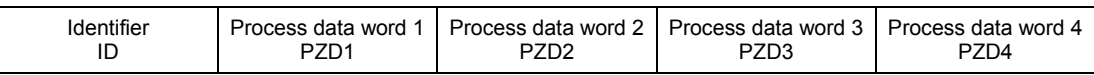

**ID** is the CAN identifier that is defined for the COB in question by parameterization.

**PZDx** are process data words

Example of a PZD setpoint telegram:

Using the receive identifier of the above example

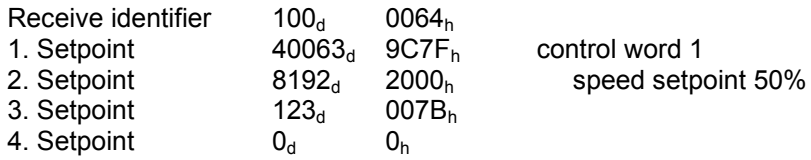

Using the CAN BusAnalyser++ from Steinbeis, the setpoint data appear as follows (data field length = 8 bytes, low and high bytes are shown swapped round):

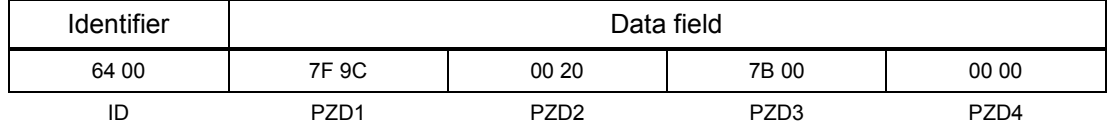

The following functions are also available, each allowing a maximum of 16 process data to be transferred:

#### **PZD Receive Broadcast**

This function is used to send setpoints and control words from the master **to all slaves** on the bus simultaneously. With this option, an identical identifier must be set on all slaves utilizing the function. This common identifier is set in CB parameter 6 (U716). The first 4 PZDs are transferred with the value set in U716 and the second 4 PZDs with the value in U716+1, etc.

#### **PZD Receive Multicast**

This function is used to send setpoints and control words from the master to a **group of slaves** on the bus simultaneously. With this option, all slaves within the group using the function must be set to an identical identifier. This group identifier is set in CB parameter 7 (U717). The first 4 PZDs are transferred with the value set in U717 and the second 4 PZDs with the value in U717+1, etc.

#### **PZD Receive Internode**

This function is used to **receive** setpoints and control words **from another slave**, allowing PZDs to be exchanged between drives without intervention by a CAN master. For this purpose, the identifier of PZD Receive Internode on the receiving slave must be set to the identifier of PZD Send on the transmitting slave. This identifier is set in CB parameter 8 (U718). The first 4 PZDs are transferred with the value set in U718 and the second 4 PZDs with the value in U718+1, etc.

#### **Notes regarding PZD transmission:**

Control word 1 must always be transferred as the first PZD word for setpoints. If control word 2 is needed, then it must be transferred as the fourth PZD word.

Bit 10 (control by PLC) must always be set in control word 1 or else the drives will not accept setpoints and control words.

The consistency of process data can only be guaranteed within a COB. If more than 4 data words are needed, these must be divided among several COBs. Since drives accept the data asynchronously, the data transferred in several COBs may not always be accepted and processed in the same processing cycle.

For this reason, interrelated data should be transferred within the same COB. If this is not possible, data consistency can be assured by means of control word bit 10 (control by PLC), i.e. by setting the bit to "off" in the first COB to temporarily prevent the drive from accepting the data from the communications board. The remaining data are then transmitted. Finally, a COB containing a control word bit 10 set to "on" is transmitted. Since a drive can accept up to 16 PZDs simultaneously from the communication board, data consistency is assured.

Since a variety of different functions can be used to transfer PZDs simultaneously, data are overlayed in the drive. For example, the first PZD from PZD Receive and PZD Receive Broadcast are always interpreted as the same control word 1. For this reason, care should be taken to ensure that data are transferred in meaningful combinations.

Two CAN identifiers are required for the purpose of processing parameters, i.e. one CAN identifier for PKW Request (parameter request job to drive) and one CAN identifier for PKW Response (parameter response by drive). These assignments are made in CB parameters as shown in the following diagram:

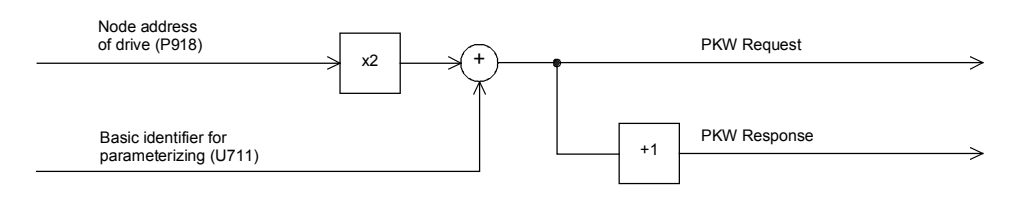

Example of PKW data exchange:

 $P918 = 1$  This setting assigns identifier 300 to the parameter job (request)<br>U711 = 298 and identifier 301 to the parameter response. and identifier 301 to the parameter response.

#### **Structure of a telegram for PKW data exchange:**

The telegram consists of the following data words:

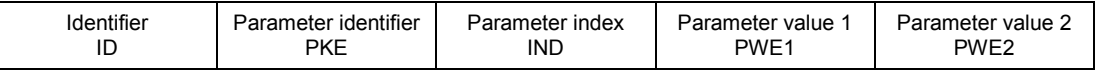

**ID** is the CAN identifier that is defined for the COB in question by parameterization.

**PKE** contains the request or response ID and the parameter number

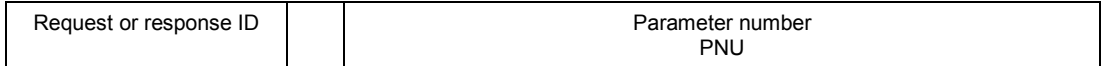

Bit 0 to bit 10 contain the number of the parameter concerned. Bit 12 to bit 15 contain the request or response ID.

The index **IND** contains the value 0 for unindexed parameters, for indexed parameters it contains the corresponding index value. Bit15 also has a special function as the page select bit for parameter numbers greater than 1999.

The index value 255 means that the request concerns all indices of the parameter in question. For a change request, the parameter values must then be passed on for all indices of the parameter. Because a COB can only contain up to 4 data words (8 bytes) of net data, use of this request is only possible for parameters with (up to ) 2 indices. In the other direction, the drive supplies all index values in the response telegram to a read request.

Details about the telegram structure can be found in Section [7.10.7,](#page-138-0) "Structure of request/response telegrams".

#### **Example of a PKW request:**

Changing the parameter value of the indexed parameter P301.02 (in the RAM) to -95.00%.

The example telegram therefore contains the following values:

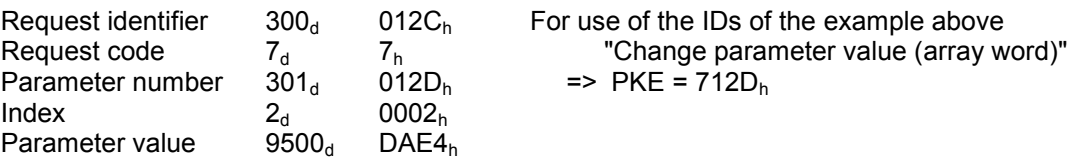

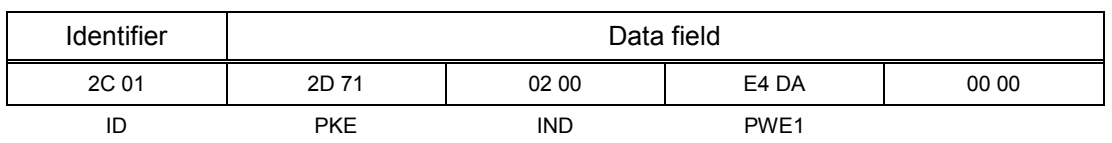

Using the CAN BusAnalyser++ from Steinbeis, the transmit data appear as follows (data field length = 8 bytes, low and high bytes are shown swapped round):

The following transfer function is also available:

#### **PKW Request Broadcast**

A parameter job (request) is processed simultaneously by all slaves on the bus. The node address is not used to generate the CAN identifier because this must be set identically on all slaves utilizing the PKW Request Broadcast function. This common identifier is set in CB parameter 9 (U719). The corresponding parameter response is made with the CAN identifier for PKW Response described above.

#### **Notes regarding PKW transmission:**

The length of the job and the response is always 4 words. Jobs which apply to all indices of a parameter (e.g. "Request all indices") are not possible.

As a general rule, the low-order byte (in words) or the low-order word (in double words) is transferred first. SIMOTRAS HD 6SG70 does not use double word parameters itself, these jobs can only be executed where access is available to technology board parameters (e.g. T400).

The CBC does not respond to a parameter request job until the drive data are available. This normally takes 20 ms. The response times will be longer only if change (write) jobs including storage of the value in the EEPROM are received from other sources (e.g. serial basic converter interface), resulting in a delay in job execution.

In certain system states (e.g. initialization states), parameter processing is greatly delayed or does not take place at all.

The master may not issue a new parameter request job until any current parameter job has been acknowledged.

#### **7.10.3.2 Description of CBC with CANopen**

#### **Introduction to CANopen**

CANopen is a standardized application for distributed, industrial automation systems based on CAN and the CAL communication standard. CANopen is a standard of CAN in Automation (CiA) and was in widespread use shortly after it became available.

CANopen can be regarded in Europe as the definitive standard for the implementation of industrial CAN-based system solutions.

CANopen is based on a so-called "communication profile" which specifies the underlying communication mechanisms and their definition [CiA DS-301].

The main types of device deployed for automating industrial systems, such as digital and analog input/output modules [CiA DS-401], drives [CiA DS-402], control panels [CiA DS-403], controllers [CiA DS-404], PLCs [CiA DS-405] or encoders [CiA DS-406], are described in so-called "device profiles". These profiles define the functionality of standard equipment of the relevant type.

A central componentof the CANopen standard is the definition of device functionality using an "Object Directory" (OD). This object directory is subdivided into two sections, one which contains general information about the device, such as identification, manufacturer's name, etc. and the communication parameters, and the other describing the scope of device functions. An entry ("object") in the object directory is identified by means of a 16-bit index and an 8-bit subindex.

The "application objects" of a device, such as input and output signals, device parameters, device functions or network variables, are made accessible in standardized form via the network by means of the entries in the object directory.

Similar to other field bus systems, CANopen employs two basic data transmission mechanisms: The rapid exchange of short process data via so-called "process data objects" (**PDO**s) and the accessing of entries in the object directory via so-called "service data objects" (**SDO**s). Process data objects are generally transferred either event-oriented, cyclically or on request as broadcast objects without an additional protocol overhead. SDOs are used mainly to transmit parameters during the device configuring process and generally for the transmission of longer data areas.

A total of 8 bytes of data can be transferred in a PDO. The assignment between application objects and a PDO (transfer object) can be set by means of a structure definition ("PDO mapping") stored in the OD and is thus adaptable to the individual operating requirements of a device.

SDOs are transmitted as a confirmed data transfer with two CAN objects in each case between two network nodes. The relevant object directory entry is addressed through the specification of index and subindex. Messages of unrestricted length can be transferred in principle. The transmission of SDO messages involves an additional overhead.

Standardized, event-oriented, high priority alarm messages ("**Emergency Messages**") are available for signaling device malfunctions.

The functionality required for the preparation and coordinated starting of a distributed automation system corresponds to the mechanisms defined under CAL Network Management (NMT); this also applies to the "**Node Guarding**" principle underpinning the cyclical node monitoring function.

Identifiers can be entered directly into the data structures of the object directory to assign CAN message identifiers to PDOs and SDOs; predefined identifiers can be used for simple system structures.

#### **Functionality of CBC with CANopen**

The CBC with CANopen supports only minimal boot-up as defined in communication profile CiaA DS-301 (Application Layer and Communication Profile).

Up to four Receive PDOs and four Transmit PDOs are available. Parameters U711 to U714 can be programmed to select the mapping and communication properties of the Receive PDOs and parameters U715 to U718 to set the mapping and communication properties of the Transmit PDOs.

**Dynamic mapping**, i.e. changing the assignment between the objects from the object directory and a PDO in operation, is not supported by the CBC. Transmission type and identifier of the communication objects (PDO, SDO, SYNC, EMCY and Node Guarding Object) can, however, be set via SDOs in operation. These settings override the settings of the CP parameters and are erased when the supply voltage is switched off.

One server SDO is available.

Another available communication object is the **SYNC object**. Using a synchronization message, the CAN master can synchronize the transmission and reception of PDOs for the whole network ("synchronous PDOs").

The EMCY object (**Emergency Object**) is implemented. This telegram is used to signal all faults and alarms generated in the SIMOTRAS HD system via the CAN Bus.

The network functionality is monitored via the **Node Guarding Telegram** with which the master addresses the slaves cyclically. Each slave must individually respond to this telegram within a parameterizable time frame.

If the master does not receive a response to its request, the communication link to the slave must be malfunctioning in some way (e.g. cable break, bus connector removed, etc.).

If the slave does not receive a Node Guarding Telegram from the master within a particular time period (**Life Time Event**), it can assume that there is error in the communication link. The reaction of the slave to this event can be parameterized in parameter U719.

Canopen modes **Velocity Mode** (speed control) and **Profile Torque Mode** (torque control), both in accordance with CiA DS-401 (Device Profile for Drives and Motion Control), and the manufacturerspecific **Current Mode** (current control) are implemented.

To be able to operate the CBC with CANopen, the following two conditions must be fulfilled:

- SIMOTRAS HD firmware, V1.9 and later
- CBC firmware, V2.2 and later

To be able to operate the individual CANopen profiles, certain parameter settings must be made in the SIMOTRAS HD.

#### **7.10.3.3 Diagnostic tools:**

LED displays on the CBC (flashing LEDs indicate normal operation):

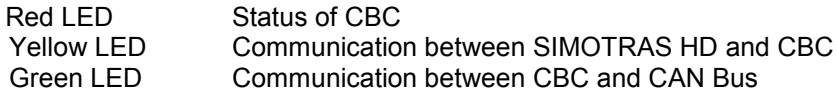

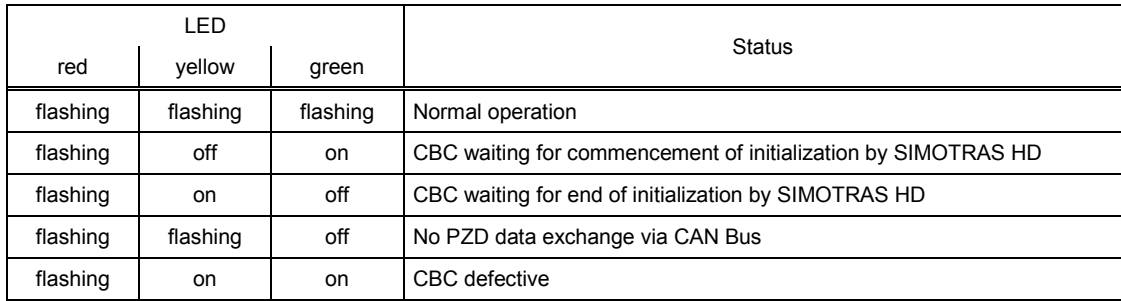

#### **Diagnostic parameter n732:**

Indices i001 to i032 apply to a CBC as the first communication board; indices i033 to i064 apply to a CBC as the second communication board.

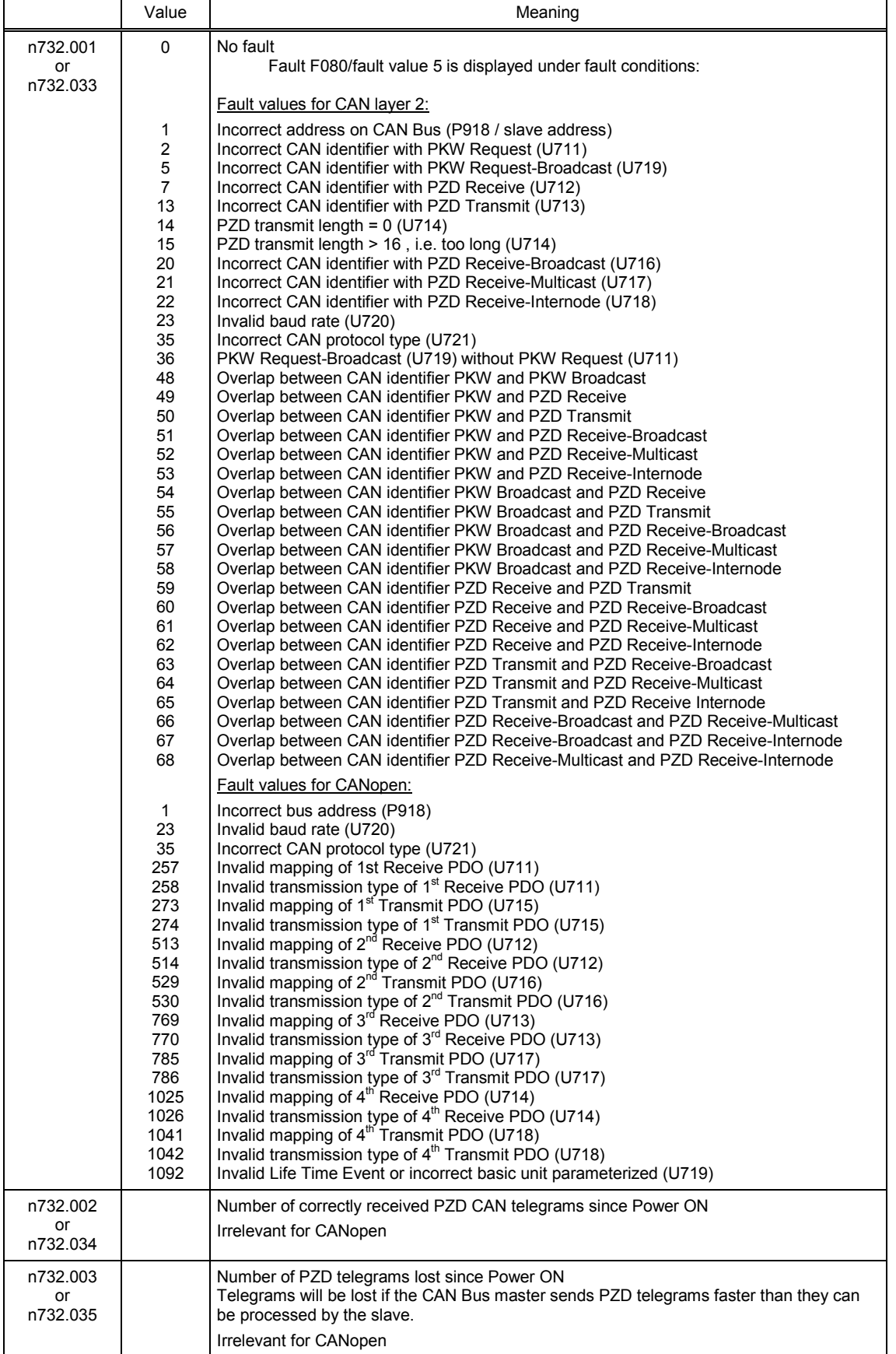

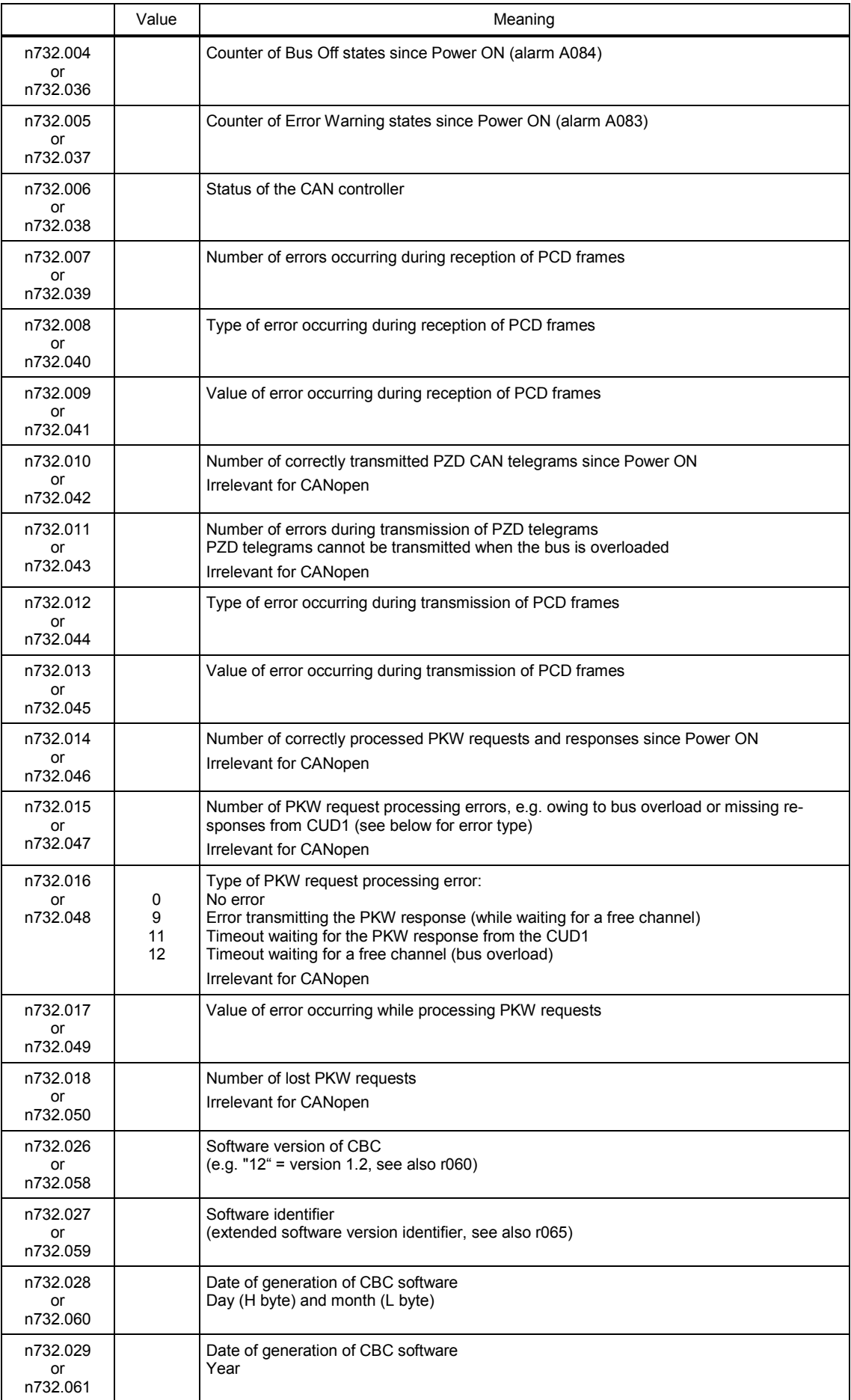

#### **Fault and alarm messages:**

Detailed information about fault messages can be found in Section 10.

#### **Fault F080**

An error occurred during initialization of the CBC board, e.g. incorrect setting of a CB parameter, incorrect bus address or defective board.

#### **Fault F081**

The heartbeat counter (counter on CBC) which is monitored by SIMOTRAS HD for "signs of life" from the board has not changed for at least 800 ms.

#### **Fault F082**

Failure of PZD telegrams or a fault in the transmission channel

#### **Alarm A083** (Error Warning)

Errored telegrams are being received or sent and the error counter on the supplementary board has exceeded the alarm limit.

Errored telegrams are ignored. The data most recently transferred remain valid. If the errored telegrams contain process data, fault message F082 with fault value 10 may be activated as a function of the telegram failure time set in U722. No fault message is generated for PKW data.

#### **Alarm A084** (Bus Off)

Errored telegrams are being received or sent and the error counter on the supplementary board has exceeded the fault limit.

Errored telegrams are ignored. The data most recently transferred remain valid. If the errored telegrams contain process data, fault message F082 with fault value 10 may be activated as a function of the telegram failure time set in U722. No fault message is generated for PKW data.

### **7.10.4 Procedure for starting up the SIMOLINK board (SLB)**

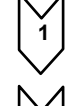

**1** Disconnect the power supply and insert adapter board (ADB) containing SLB in a location. Please remember to insert a board in location 2 before you use location 3. .

**2** The SLBs must be connected up using fiber optics in such a manner as to avoid long distances between two units (max. 40m with plastic fiber optics and max. 300 m with glass fiber optics). Please also note that the transmitter (in center of SLB) on one unit is connected to the receiver (at corner of SLB) on the next unit. These connections must be made on all units until they are linked in a closed circuit.

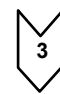

**3** The following are important communication parameters. Index 1 of each parameter is set for the 1<sup>st</sup> SIMOLINK board (1<sup>st</sup> SLB) and index 2 for the 2<sup>nd</sup> SIMOLINK board (2<sup>nd</sup> SLB) (the use of a  $2^{nd}$  SLB is planned for future software versions):

- U740 Node address (address 0 identifies the dispatcher) Node addresses must be assigned consecutively unless a SIMOLINK master is being used.
- U741 Telegram failure time (0 = deactivated)
- U742 Transmitter power
- The output of the fiber optic transmitter module can be set on each active bus node.
- U744 Reserved for SLB selection (leave at 0 setting)
- U745 Number of channels (telegrams) used per node
- The SLB with dispatcher function assigns the same number of channels to all nodes - U746 Traffic cycle time

In contrast to converters of the SIMOVERT series, the line-synchronous SIMOTRAS HD converter cannot be synchronized with the cycle time of the SIMOLINK bus in order to minimize the data interchange time.

The user data in the telegrams are exchanged cyclically (6x per mains period, i.e. every 3.3 ms at 50 HZ) between the SIMOTRAS HD converter and the SLB, irrespective of the cycle time on the bus (U746). A shorter cycle time still means, however, that the data are transferred more quickly after they have been made available by the converter or more up-to-date information for the converter.

U745 and U746 together determine the number of addressable nodes (this can be checked with diagnostic parameter n748.4 in the converter with the dispatcher board).

No. of addressable nodes = 
$$
(\frac{U746[\mu s] + 3.18\mu s}{6.36\mu s} - 2) * \frac{1}{U745}
$$

The number of nodes serves only to check whether data can be exchanged with the values set in U745 and U746. These parameters must otherwise be corrected.

A maximum of 201 nodes (dispatcher and 200 transceivers) can be connected to the SIMOLINK bus. Node addresses 201 to 255 are reserved for special telegrams and others. Consequently, with 8 channels per node, a bus cycle can be a maximum of 6.4 ms in duration.

**4** Process data are connected to the SIMOLINK board through assignment of the corresponding connectors and/or binectors to telegram addresses and channel numbers (see Section 8, Sheet Z122).

Example:

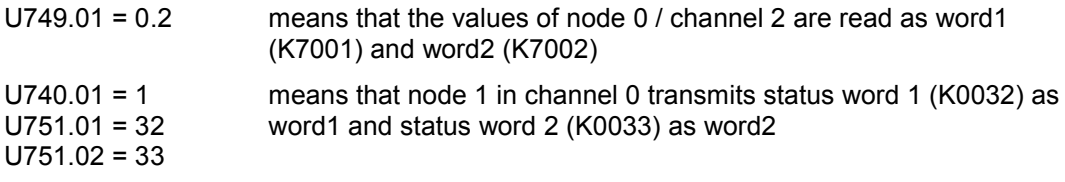

Changes to the settings of the receive data parameters do not take effect until the electronics power supply is switched on again.

#### **Note**

Changing parameters U740, U745, U746 and U749 causes re-initialization, resulting in an interruption in communication with all drives linked to the SIMOLINK bus

SIMOLINK (**S**iemens **M**otion **L**ink) is a digital, serial data transmission protocol which uses fiber optics as a transmission medium. The SIMOLINK drive link has been developed to allow a fast, cyclic exchange of process data (control information, setpoints, status information and actual values) via a closed ring bus.

Parameter data cannot be transferred via SIMOLINK.

SIMOLINK consists of the following components:

#### SIMOLINK **Master**

Active bus node as interface to higher-level automation systems (e.g. SIMATIC M7 or SIMADYN)

SIMOLINK Board (**SLB**)

Active bus node as interface for drives on SIMOLINK

#### SIMOLINK **Switch**

Passive bus node with switching function between two SIMOLINK ring busses. The separating filter and concentrator are identical in terms of hardware, but perform different functions. Separating filters are used to reverse the signal flow, e.g. in order to link the nodes on one ring bus to another ring bus after the failure of their master. Concentrators allow ring segments to be star-connected to form a complete ring.

#### **Fiber optic cables**

Transmission medium between the SIMOLINK nodes. Glass or plastic fiber optic cables can be used. The permissible maximum distances between adjacent nodes in the ring differs depending on the type of fiber optic used (plastic: max 40m, glass: max. 300m).

SIMOLINK is a closed fiber optic ring. One of the nodes on the bus has a **dispatcher** function (SIMOLINK master or SLB parameterized as the dispatcher). This dispatcher node is identified by **node address 0** and controls communication on the bus. Using SYNC telegrams, it supplies the common system clock cycle for all nodes and sends telegrams in ascending sequence of telegram addresses and channel numbers in the task table. The **task table** contains all telegrams which are transmitted cyclically in normal data interchange.

When an SLB is employed as the dispatcher, the task table is configured solely on the basis of drive parameters. The following restrictions apply as compared to the use of a SIMOLINK master as the dispatcher:

Flexible address lists with gaps in address sequence are not allowed on the bus. Addresses are assigned consecutively to the nodes, starting with address 0.

The number of telegrams (channels) used per node is identical for all nodes.

It is not possible to use application-specific special data.

All other active bus nodes apart from the dispatcher are **transceivers**. These simply forward telegrams (with updated contents in some cases) along the bus.

**Active** bus nodes receive and/or send telegrams (SIMOLINK master, dispatcher, transceivers). **Passive** bus nodes simply forward received telegrams along the bus without changing their contents (separating filters, concentrators).

A separate address is assigned to each active bus node; the dispatcher is always assigned node address 0.

A maximum of 8 telegrams can be transferred per active node. The number of telegrams used per node is a parameterizable quantity.

Telegrams are identified by the node address and distinguished by their channel number of between 0 and 7, with 2 data words transferred as user data in each telegram. The first channel number starts with 0 and is counted in ascending sequence.

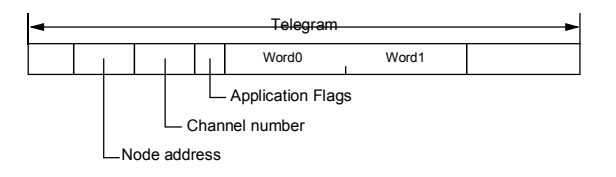

The assignment between connector values to be transferred and individual telegrams and channels is also parameterized (see Section 8, Sheet Z122).

#### Transmission of double-word connectors:

The values of double-word connectors can be transmitted in the first four channels (selected with U749.01 to U749.04 in the receive direction or with U751.01 to U751.08 in the transmission direction). In the receive direction, the values of any two adjacent connectors (K) are combined to form a double-word connector (KK) (e.g. K7001 and K7002 to KK7031). These double-word connectors can be connected to other function blocks in the usual way. For details of how to connect with double-word connectors, see Section 9.1, subsection, " The following rules apply to the selection of double-word connectors ".

In the transmission direction, a double-word connector is applied by entering the same double-word connector at two contiguous indices of selection parameter U751. Examples:

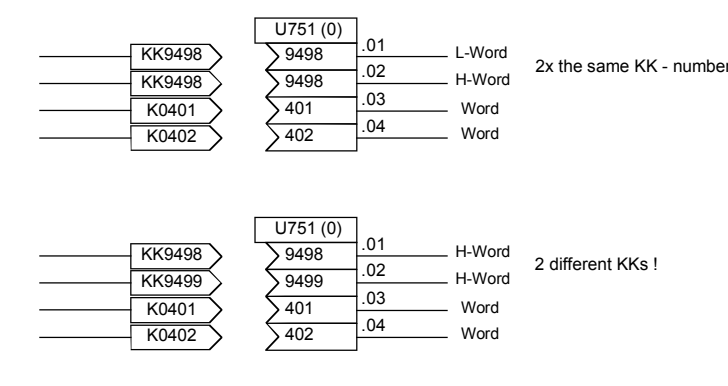

Apart from these data, a SIMOLINK master can also send **special telegrams** with applicationspecific data (addresses 201 to 204 and channel number 0). An SLB as dispatcher does not support these special telegrams.

If a transceiver stops receiving telegrams due to an interruption, it automatically transmits special telegram "Time Out".

The transmission rate is **11 Mbits/s**. The data telegrams are transmitted in direct succession, followed by a SYNC telegram and a pause telegram, within one bus cycle. Transferring the data telegrams without pauses ensures a higher data throughput. At a data transmission rate of 11 Mbit/s, the transmission time for one telegram is 6.36µs.

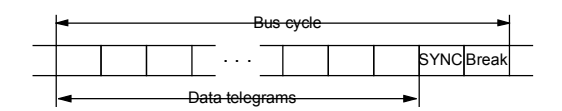

The assignment of telegrams to nodes is determined by the type of SIMOLINK application, i.e. peer-to-peer functionality or master-slave functionality.

When an SLB is configured as the dispatcher, only the peer-to-peer functionality is available.

#### **Peer-to-peer** functionality

In this mode, there is no defined logical master for distributing information. The drives have **equal status** in logical terms and exchange data with one another via the ring bus. One node (SLB) specifies the bus cycle in its dispatcher role to keep the transmission alive. All nodes receive and/or send user data. Dispatcher and transceivers can read any telegram, but may only write information in the telegrams specifically assigned to them (node address = address in telegram).

#### **Master-slave** functionality

A **logical master** (e.g. SIMATIC) supplies all nodes with information on the one hand and, on the other, specifies the bus clock cycle (dispatcher function). All other nodes behave as described above under peer-to-peer functionality, i.e. they receive and/or send user data, but are only permitted to read or write telegrams containing their address.

In contrast to peer-to-peer functionality, the restrictions described above (no gaps in address sequence, uniform number of used channels, no special data) do not apply. The master has its own 8 channels for transferring data, but can also use telegrams with the address and channel numbers of the transceivers for its data transmissions.

#### Note

An external 24V power supply to the SIMOLINK modules ensures that communication with the other bus nodes continues if a device fails.

However, this power supply does not prevent the short interruption in communication when the device is switched on again when establishing communication is forced.

### **7.10.5 Procedure for starting up expansion boards (EB1 and EB2)**

**1** Remove connector X480 from the EB1 board for safety reasons. A short circuit could otherwise occur should the signal direction of the bidirectional binary inputs/outputs be incorrectly parameterized (see also point 3).

This risk of short circuits does not exist on EB2 boards.

**2** The analog inputs on the EB1 can be used either as current or voltage inputs, the mode being selected by setting **jumpers** (X486, X487, X488) appropriately (see Function Diagrams, Section 8). The same applies to EB2 (X498); on this board, the analog output can also be configured as a current or voltage source (X499).

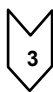

**3** Parameterize the desired functions for the inputs and outputs (see Function Diagrams, Section 8).

If you wish to operate a bidirectional binary input/output on an EB1 as an input, please note that the output circuit must be deactivated in the corresponding parameter (e.g. U769.01=0). A short circuit will otherwise occur if the signal levels of the external input and output signals are opposed.

Switch off the device.

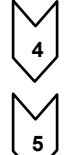

**4** With the power supply disconnected, insert the adapter board with expansion board in a location. Please remember to insert a board in location 2 before you use location 3.

**5** EB1 boards only: Plug connector X480 back into board.

Expansion boards EB1 and EB2 expand the range of terminals on the basic converter. A total of 2 EB1 boards and 2 EB2 boards may be installed in one SIMOTRAS HD 6SG70. The EB1 and/or EB2 are plugged into adapter (carrier) boards (ADB). 2 boards may be mounted on each ADB.

The EB1 provides the following expansion terminals:

- 3 binary inputs
- 4 bidirectional binary inputs/outputs
- 1 analog input for differential signal (current or voltage input)
- 2 analog inputs (single ended), can also be used as binary inputs
- 2 analog outputs
- 1 connector for external 24 V voltage supply to binary outputs

The EB2 provides the following expansion terminals:

- 2 binary inputs
- 1 connector for external 24 V voltage supply to binary outputs
- 1 relay output with changeover contacts
- 3 relay outputs with NO contacts
- 1 analog input for differential signal (current or voltage input)
- 1 analog output (current or voltage output)

For further details, see Section 8, function diagrams for expansion boards EB1 and EB2.

### **7.10.6 Procedure for starting up the pulse encoder board (SBP)**

**1** Set the switches (for encoder supply and bus terminating resistors) on the SBP board: If one pulse encoder is connected to one SBP board, then the three switches for bus terminating resistors must be switched to ON.

If one pulse encoder is connected to several SBP boards, then the three switches for bus terminating resistors must be switched to ON only on the last SBP.

The fourth switch connects and disconnects the supply voltage for the encoder. **(Caution: Switch open means supply voltage connected)**

**2** Disconnect power supply and insert adapter with board into location. Please remember to insert a board in location 2 before you use location 3.

**3** Connect the terminals on strips X400, X401 on the pulse encoder board to the appropriate terminals on the encoder (for circuit example, refer to operating instructions for pulse encoder board). When connecting unipolar signals, one earth connection for all signals on terminal 75 (CTRL-) is sufficient. However, with very long cables or where there are high levels of radiated noise, it is advisable to bridge terminals 69, 71 and 75 (A-, B- and CTRL-) and connect them to the encoder ground. The zero track of the pulse encoder is not evaluated by SIMOTRAS HD and need not therefore be connected.

The terminals designated coarse pulse1, coarse pulse2 and fine pulse2 can be used as digital inputs for any function (see Function Diagrams in Section 8, Sheet Z120)

**4** Please make the following settings:

- U790 Voltage level of inputs
	- B 0: HTL unipolar
	- C 1: TTL unipolar
	- D 2: HTL differential input
	- E 3: TTL/RS422 differential input
- U791 Level of encoder supply
	- F 0: 5V voltage supply
	- G 1: 15V voltage supply
- U792 Pulse encoder resolution
- U793 Type of pulse encoder
	- H 0: Encoder with A/B track (two tracks displaced by 90 degrees)
	- I 1: Encoder with separate forward and reverse track
- U794 Reference speed

(For further details, see Section 11, description of parameters U790- U794)

The pulse encoder board SBP (**S**ensor **B**oard **P**ulse) supports commercially available pulse encoders with pulse frequencies up to 410kHz. The voltage level of the encoder signals can be parameterized. TTL or HTL level pulses, bipolar or unipolar, can be used.

A voltage supply for 5V and 15V encoders is provided on the board.

Evaluation of a temperature sensor is not supported on SIMOTRAS HD 6SG70 converters.

### <span id="page-138-0"></span>**7.10.7 Structure of request/response telegrams**

There is no basic difference between the useful data area in the request and response telegrams for PROFIBUS and CAN Bus. There are differences, for example, in the protocol frame and in the sequence in which H and L bytes are transmitted. The structures shown here are those of a SIMOTRAS HD, i.e. the values are displayed in the same way as they would be for parameters n733 and n735, for example. The structure of the protocol frame and the transmission sequence of bytes are therefore described where necessary in the sections containing the start-up description for the appropriate board.

Each request and each response basically comprises three areas apart from the telegram frame with header and trailer:

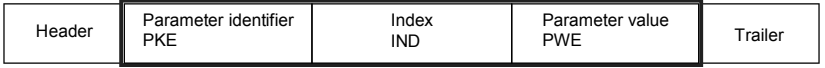

The **parameter identifier** (PKE) contains a request or response identifier (i.e. type of request or response) and the number of the addressed parameter. The spontaneous signaling bit SPM (bit11) is not used on the SIMOTRAS HD master.

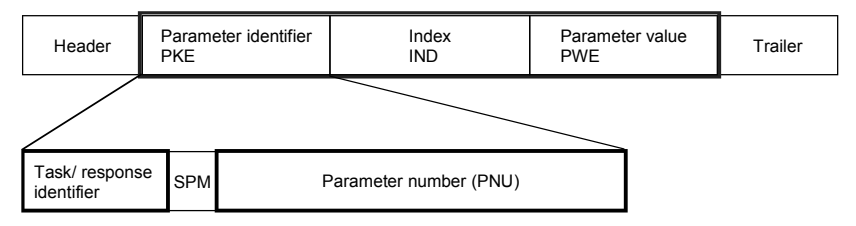

Bits 0 to 10 contain the number of the parameter specified in the request.

Owing to the length restriction of the bit field (11 bits), a **parameter number** (PNU) higher than 1999 must be converted to another code for use in the parameter identifier; the **Page Select Bit** in the index is used for this purpose:

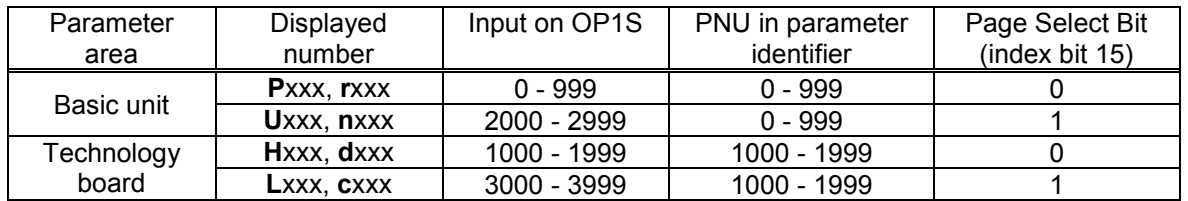

In the case of a request, for example, which specifies parameter U280 (2280), therefore, PNU = 280 must be entered in the parameter identifier and bit 15 set in the index.

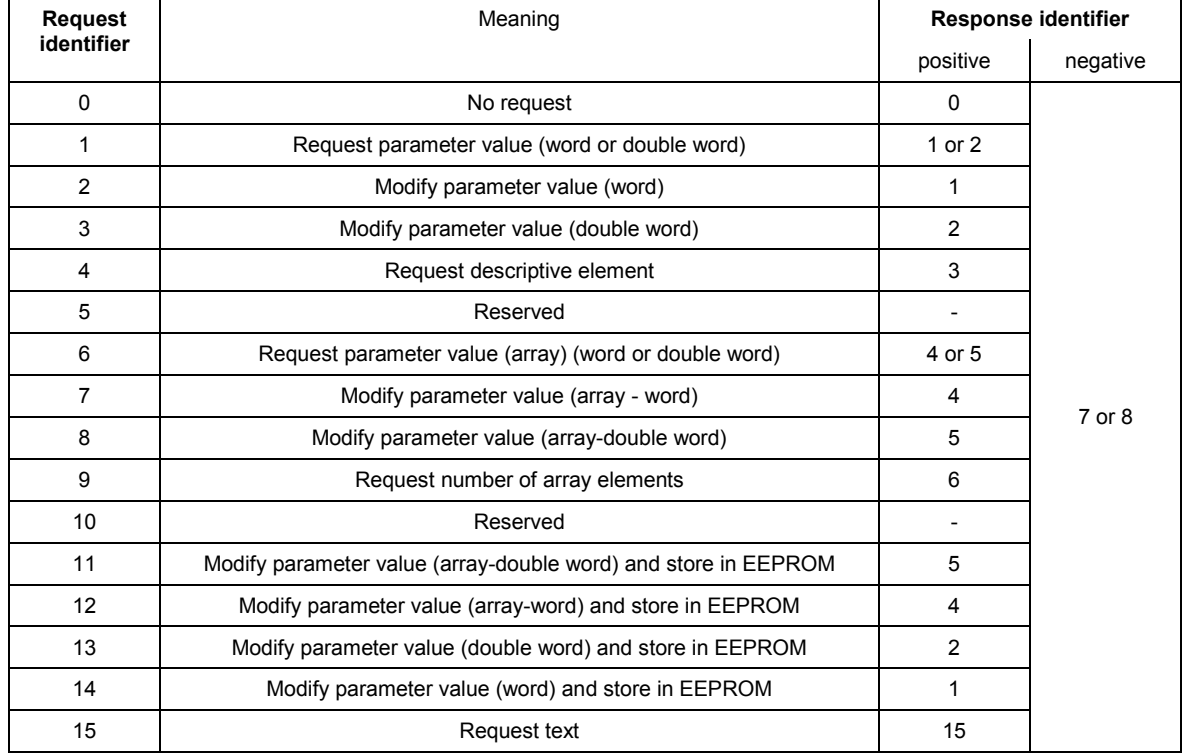

Bits 12 to 15 contain the **request identifier** or the associated **response identifier** as shown in the following list:

If the drive has been unable to process the request, it does not return the associated response identifier, but **error identifier** 7 (or 8) instead.

In this case, an error code defining the error in more detail as shown in the following list is returned as a parameter value:

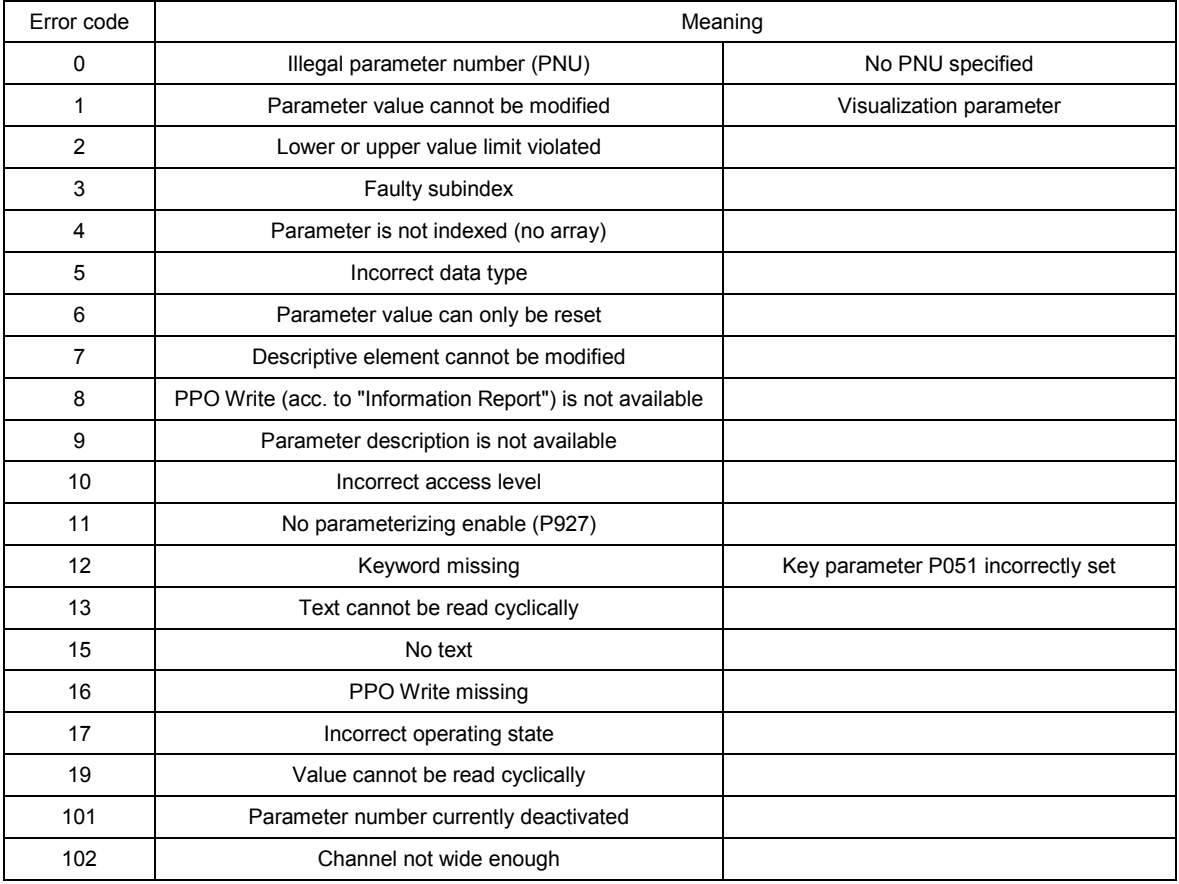

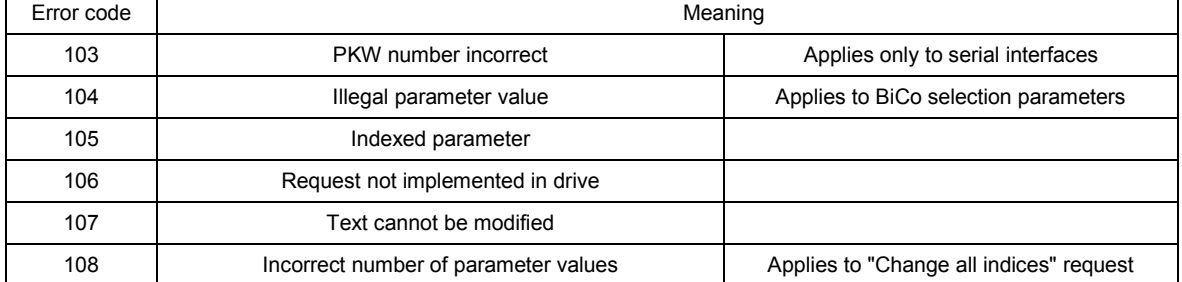

The **index** IND contains a "0" for non-indexed parameters; a 8-bit long index value is entered (in the low-order byte) for indexed parameters.

Bit 15 (Page Select bit) has a special function. This is used to identify parameter numbers higher than 1999 (see above for details of recoding parameter numbers).

Exception: In the case of cyclical PROFIBUS services, the L and H byte sequence is reversed (see "Start-up of PROFIBUS boards").

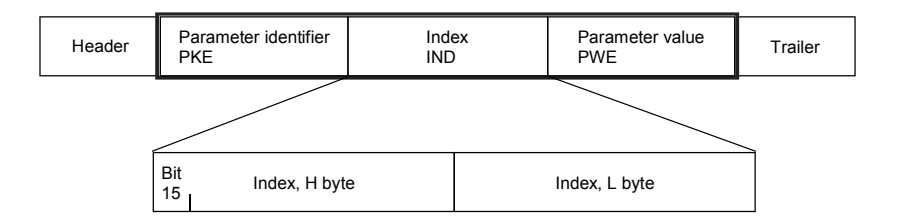

An index value of 255 means that the request applies to all indices of the relevant parameter. In the case of a modification request, the parameter values for all indices of the parameter must be transferred. Conversely, the drive supplies all index values in its response to a read request.

The **parameter value** PWE is treated like a double word (PWE1 and PWE2). The high word is set to 0 when a single word is transferred.

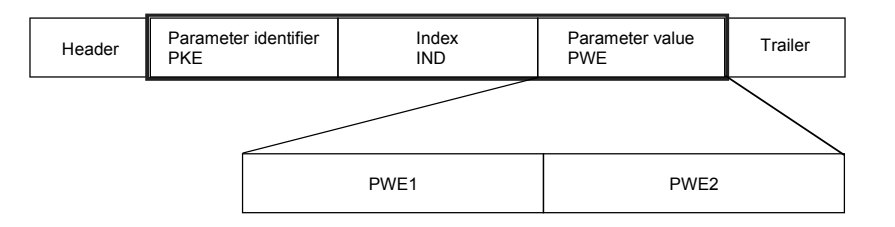

### **7.10.8 Transmission of double-word connectors for technology and communication modules**

In the receive direction, the values of two adjacent connectors (K) are combined to form a single double-word connector (KK) (e.g. K3002 and K3003 to KK3032). These double-word connectors can themselves be connected to other function blocks in the usual way. For details of how to connect double-word connectors, see Section 9.1, subsection, " The following rules apply to the selection of double-word connectors ".

In the transmit direction, a double-word connector is applied by entering the same double-word connector in two contiguous indices of the selection parameter.

#### Example:

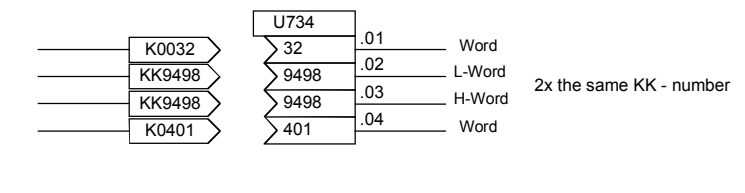

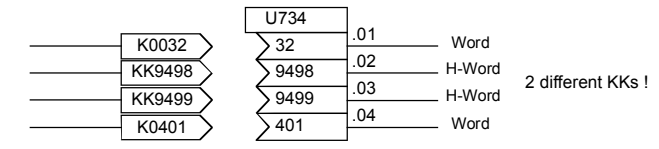

# **8 Function diagrams**

### **General**

Key to symbols

#### **Basic functions**

G101 Hardware configuration

#### **Inputs and outputs**

- G110 Binary inputs terminals 36 to 39 (CUD1)
- G111 Binary inputs terminals 40 to 43 (CUD2)
- G112 Binary outputs terminals 46/47 and 48/54 (CUD1) Binary outputs terminals 50/51 and 52/53 (CUD2) Relay output terminals 109/110
- G113 Analog inputs terminals 4/5, 6/7 (CUD1), and 103/104
- G114 Analog inputs terminals 8/9 and 10/11 (CUD2)
- G115 Analog outputs terminals 12/13, 14/15, and 16/17 (CUD1)
- G116 Analog outputs terminals 18/19 and 20/21 (CUD2)
- G117 Control inputs terminals 71 to 75
- G118 Control inputs terminals 76 to 79
- G119 Control outputs terminals 81 to 94

#### **Setpoint generation**

- G120 Fixed values
	- Fixed control bits
		- Constant fixed values and control bits
- G121 Connector and binector displays
- G124 Connector selector switch
- G125 Evaluation of a 4-step master switch
- G126 Motorized potentiometer
- G127 Fixed setpoint
- G128 Oscillation / square-wave generator
- G129 Inching setpoint
- G130 Crawling setpoint / terminal 37
- G135 Setpoint processing
- G136 Ramp-function generator (1)
- G137 Ramp-function generator (2)

#### **Internal control**

G140 Brake control

#### **Actual speed value**

G145 Pulse generator evaluation

#### **Controllers**

- G150 Starting pulse speed controller
- G151 Speed controller (1)
- G152 Speed controller (2)
- G153 Friction compensation Compensation of moment of inertia (dv/dt injection)
- G160 Torque limitation, speed limit controller
- G161 Current limitation
- G162 Closed-loop current control
- G163 Auto-reversing stage, gating unit

#### **Serial interfaces**

- G169 Serial interfaces: connector-type converters
- G170 USS interface 1 (PMU)
- G171 USS interface 2 (CUD1)
- G172 USS interface 3 (CUD2)
- G173 Peer-to-peer interface 2 (CUD1)
- G174 Peer-to-peer interface 3 (CUD2)

#### **Program structure**

- G175 Data sets **Control words, status words**
- G180 Control word 1<br>G181 Control word 2
- G181 Control word 2<br>G182 Status word 1
- G182 Status word 1<br>G183 Status word 2
- Status word 2

# **Miscellaneous**

- G185 Temperature sensor inputs (CUD2)<br>G186 Binary inputs, terminals 211 to 214
- G186 Binary inputs, terminals 211 to 214 (CUD2)<br>G187 Messages (1)
- G187 Messages (1)<br>G188 Messages (2)
- G188 Messages (2)<br>G189 Fault memory
- Fault memory
- G195 Paralleling interface

# **Freely assignable function blocks** (technology software S00)<br>B100 Table of contents

- B<sub>100</sub> Table of contents<br>B<sub>101</sub> Startup of the free
- Startup of the freely assignable function blocks
- **Monitoring**

#### Voltage monitor for electronics power supply

# **Fixed values**<br>B110 100

100 Fixed values

# **Alarm, fault messages**

- 32 Fault message triggers
	- 8 Alarm message triggers

# **Connector / binector converters**<br>B120 3 Connector / binector

- 3 Connector / binector converters
- B121 3 Binector / connector converters

# **Mathematical functions**<br>B125 15 Adders / su

- 15 Adders / subtractors
	- 4 Sign inverters
- 2 Switchable sign inverters<br>B130 12 Multipliers
- B<sub>130</sub> 12 Multipliers<br>B<sub>131</sub> 6 Dividers
- 6 Dividers
	-
- 3 High-resolution multipliers / dividers<br>B135 4 Absolute-value generators with filter 4 Absolute-value generators with filter

# **Limiters, limit-value monitors**<br>B134 3 Limiters

- B<sub>134</sub> 3 Limiters<br>B<sub>135</sub> 3 Limiters
- B<sub>135</sub> 3 Limiters<br>B<sub>136</sub> 3 Limit-val
- B<sub>136</sub> 3 Limit-value monitors with filter<br>B<sub>137</sub> 4 Limit-value monitors without fi
- 
- B<sub>137</sub> 4 Limit-value monitors without filter<br>B<sub>138</sub> 3 Limit-value monitors without filter 3 Limit-value monitors without filter

# **Processing of connectors**<br>B139 4 Averagers

- B<sub>139</sub> 4 Averagers<br>B<sub>140</sub> 4 Maximum
- 4 Maximum selections
- 4 Minimum selections<br>B145 2 Tracking / storage e
- 2 Tracking / storage elements
	- 2 Connector memories
- B150 10 Connector changeover switches

# **High-resolution blocks**<br>B151 2 limit-value

- 2 limit-value monitors (for double connectors)
- 2 connector-type converters
	- 2 adders/subtractors (for double connectors)
# **Position/positional deviation acquisition, Root extractor**<br>B152 1 Position/positional deviation acquisition

- B152 1 Position/positional deviation acquisition<br>B153 1 Root extractor
- 1 Root extractor

# **Control elements**<br>B155 3 Inter

- 3 Integrators
	-
- 3 DT1 elements<br>B156 4 Derivative / de B156 4 Derivative / delay elements (LEAD / LAG blocks)<br>B157 4 Derivative / delay elements (LEAD / LAG blocks)
- B157 4 Derivative / delay elements (LEAD / LAG blocks)<br>B158 2 Derivative / delay elements (LEAD / LAG blocks)
- 2 Derivative / delay elements (LEAD / LAG blocks)

#### **Characteristics**<br>B160 9 Cl

- B160 9 Characteristic blocks<br>B161 3 Dead zones
- 3 Dead zones
	- 1 Setpoint branching

### **Ramp-function generator**<br>B165 1 Simple ramp-

1 Simple ramp-function generator

#### **Controllers**

- B170 1 Technology controller
- B180... 10 PI controllers
- B189

# **Velocity / speed calculators, variable torque**<br>B190 1 Velocity / speed calculator

- 1 Velocity / speed calculator
	-
- 1 Speed / velocity calculator<br>B191 1 Calculation variable inertia 1 Calculation variable inertia

# **Multiplexers for connectors**<br>B195 3 Multiplexer

- 3 Multiplexer
- 
- **Counter** 1 16-bit software counter

### **Logical functions**

- B200 2 Decoders / demultiplexers, binary to 1 of 8<br>B205 28 AND elements with 3 inputs each
- B205 28 AND elements with 3 inputs each<br>B206 20 OR elements with 3 inputs each
- 20 OR elements with 3 inputs each
- 4 EXCLUSIVE OR elements with 2 inputs each<br>B207 16 Inverters
- 16 Inverters
	- 12 NAND elements with 3 inputs each
- B210 14 RS flipflops
- B211 4 D flipflops
- 
- B215 6 Timers (0.000...60.000s)<br>B216 4 Timers (0.00...600.00s) B216 4 Timers (0.00...600.00s)
	- 5 Binary signal selector switches
- Z100 Table of contents<br>Z110 Data exchange w
- Z110 Data exchange with a technology board (TB) or the 1<sup>st</sup> communications board (CB)<br>7111 Data exchange with the 2<sup>nd</sup> communications board (CB)
- Z111 Data exchange with the  $2^{nd}$  communications board (CB)<br>Z112  $1^{st}$  EB1: Analog inputs
- Z112 1<sup>st</sup> EB1: Analog inputs<br>Z113 1<sup>st</sup> EB1: Analog output
- $Z113$  1<sup>st</sup> EB1: Analog outputs<br> $Z114$  1<sup>st</sup> EB1: 4 bidirectional in
- $Z114$  1<sup>st</sup> EB1: 4 bidirectional inputs- / outputs, 3 digital inputs  $Z115$   $2<sup>nd</sup>$  EB1: Analog inputs
- $Z$ 115  $Z<sup>nd</sup>$  EB1: Analog inputs<br> $Z$ 116  $Z<sup>nd</sup>$  EB1: Analog output
- $Z$ 116  $2<sup>nd</sup>$  EB1: Analog outputs<br> $Z$ 117  $2<sup>nd</sup>$  EB1: 4 bidirectional i
- 2<sup>nd</sup> EB1: 4 bidirectional inputs- / outputs, 3 digital inputs
- $Z$ 118 1<sup>st</sup> EB2: Analog input, Analog output, 2 digital inputs, 4 relay outputs  $Z$ 119 2<sup>nd</sup> EB2: Analog input. Analog output. 2 digital inputs. 4 relay outputs
- $Z119$   $2<sup>nd</sup>$  EB2: Analog input, Analog output, 2 digital inputs, 4 relay outputs  $Z120$  SBP pulse encoder evaluation
- Z120 SBP pulse encoder evaluation<br>Z121 SIMOLINK board: Configuratio
- Z121 SIMOLINK board: Configuration, diagnosis
- Z122 SIMOLINK board: Receiving, transmitting<br>Z123 OP1S operator panel
- Z123 OP1S operator panel<br>Z124 Interfaces: connector-
- Z124 Interfaces: connector-type converters<br>Z130 SCB1 with SCI1 as slave 1: binary inp
- Z130 SCB1 with SCI1 as slave 1: binary inputs<br>Z131 SCB1 with SCI1 as slave 2: binary inputs
- Z131 SCB1 with SCI1 as slave 2: binary inputs<br>Z135 SCB1 with SCI1 as slave 1: binary output:
- Z135 SCB1 with SCI1 as slave 1: binary outputs<br>Z136 SCB1 with SCI1 as slave 2: binary outputs
- Z136 SCB1 with SCI1 as slave 2: binary outputs<br>Z140 SCB1 with SCI2 as slave 1: binary inputs
- Z140 SCB1 with SCI2 as slave 1: binary inputs
- Z141 SCB1 with SCI2 as slave 2: binary inputs
- Z145 SCB1 with SCI2 as slave 1: binary outputs<br>Z146 SCB1 with SCI2 as slave 2: binary outputs
- Z146 SCB1 with SCI2 as slave 2: binary outputs<br>Z150 SCB1 with SCI1 as slave 1: analog inputs
- Z150 SCB1 with SCI1 as slave 1: analog inputs<br>Z151 SCB1 with SCI1 as slave 2: analog inputs
- Z151 SCB1 with SCI1 as slave 2: analog inputs<br>Z155 SCB1 with SCI1 as slave 1: analog output SCB1 with SCI1 as slave 1: analog outputs
- Z156 SCB1 with SCI1 as slave 2: analog outputs
- 

# **Drive-specific (crane) control** (see also Section 6.1)<br>K1 Binary inputs, terminals 36 to 39

- K1 Binary inputs, terminals 36 to 39<br>K2 Control inputs terminals 71 to 75
- K2 Control inputs terminals 71 to 75<br>K3 Control inputs terminals 76 to 79
- K3 Control inputs terminals 76 to 79<br>K4 Control word 1
- K4 Control word 1<br>K5 Control word 2
- K5 Control word 2<br>K6 Transmit data
- K6 Transmit data<br>K7 Control output
- Control outputs
- K8 Enable, overload lifting gear<br>K9 Travel command, electrical s
- K9 Travel command, electrical stop, overtemperature<br>K10 Brake control
- K10 Brake control<br>K11 Enable brake
- K11 Enable brake, enable ramp-function generator, starting aid limit switch<br>K12 Setpoint processing
- K12 Setpoint processing<br>K13 Setpoint selection
- K13 Setpoint selection<br>K14 Setpoint reduction
- K14 Setpoint reduction on reaching a pre-limit switch<br>K15 Ramp-down monitoring
- K15 Ramp-down monitoring<br>K16 Brake monitoring
- K16 Brake monitoring<br>K17 Fault acknowledd
- K17 Fault acknowledgement, high-speed step<br>K18 Limit-value monitor
- Limit-value monitor

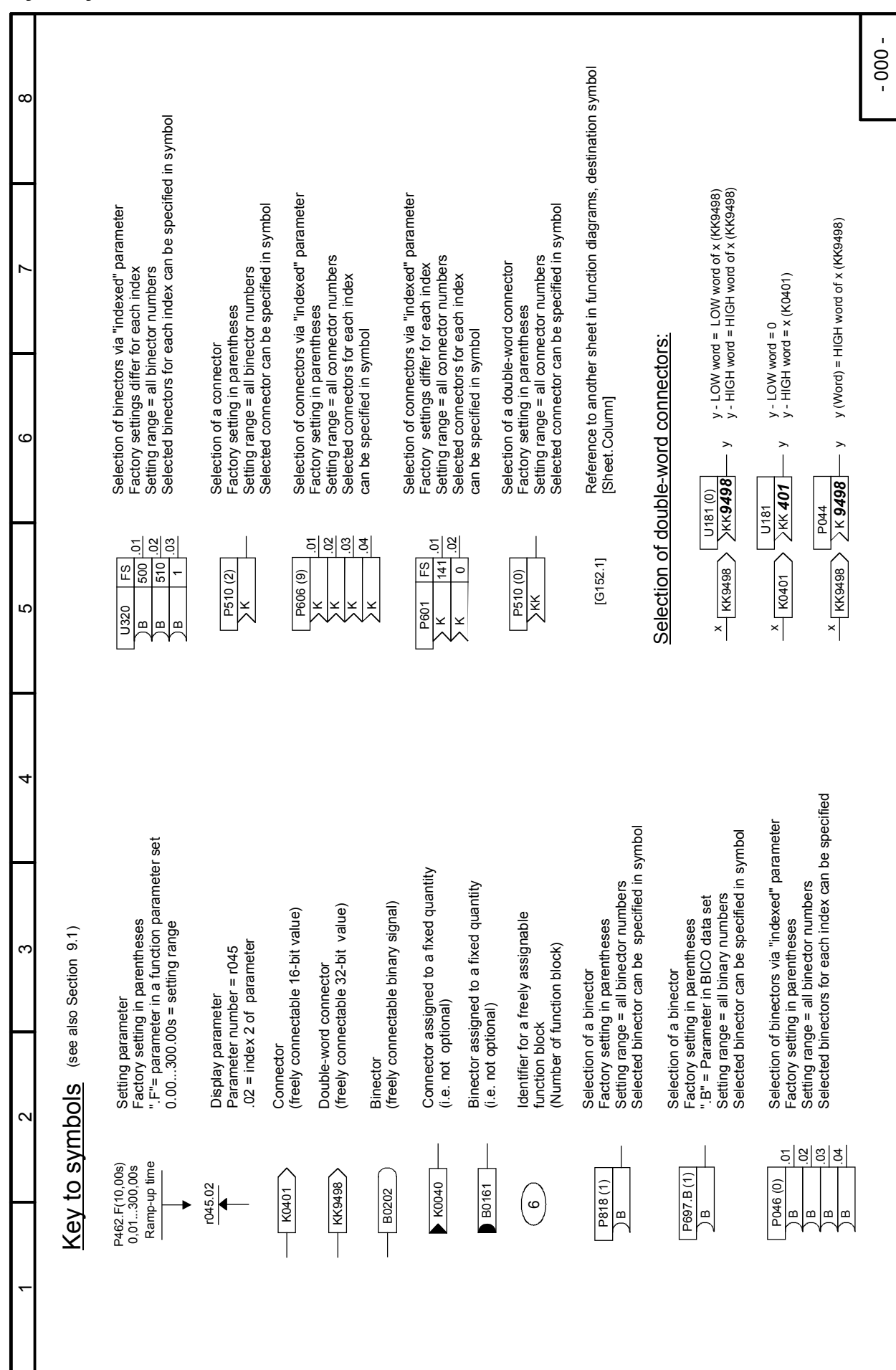

#### 03.2015 **Function diagrams Key to symbols**

#### Function diagrams 03.2015 **Basic functions Sheets G100 to G200 Sheet G101 Hardware configuration**

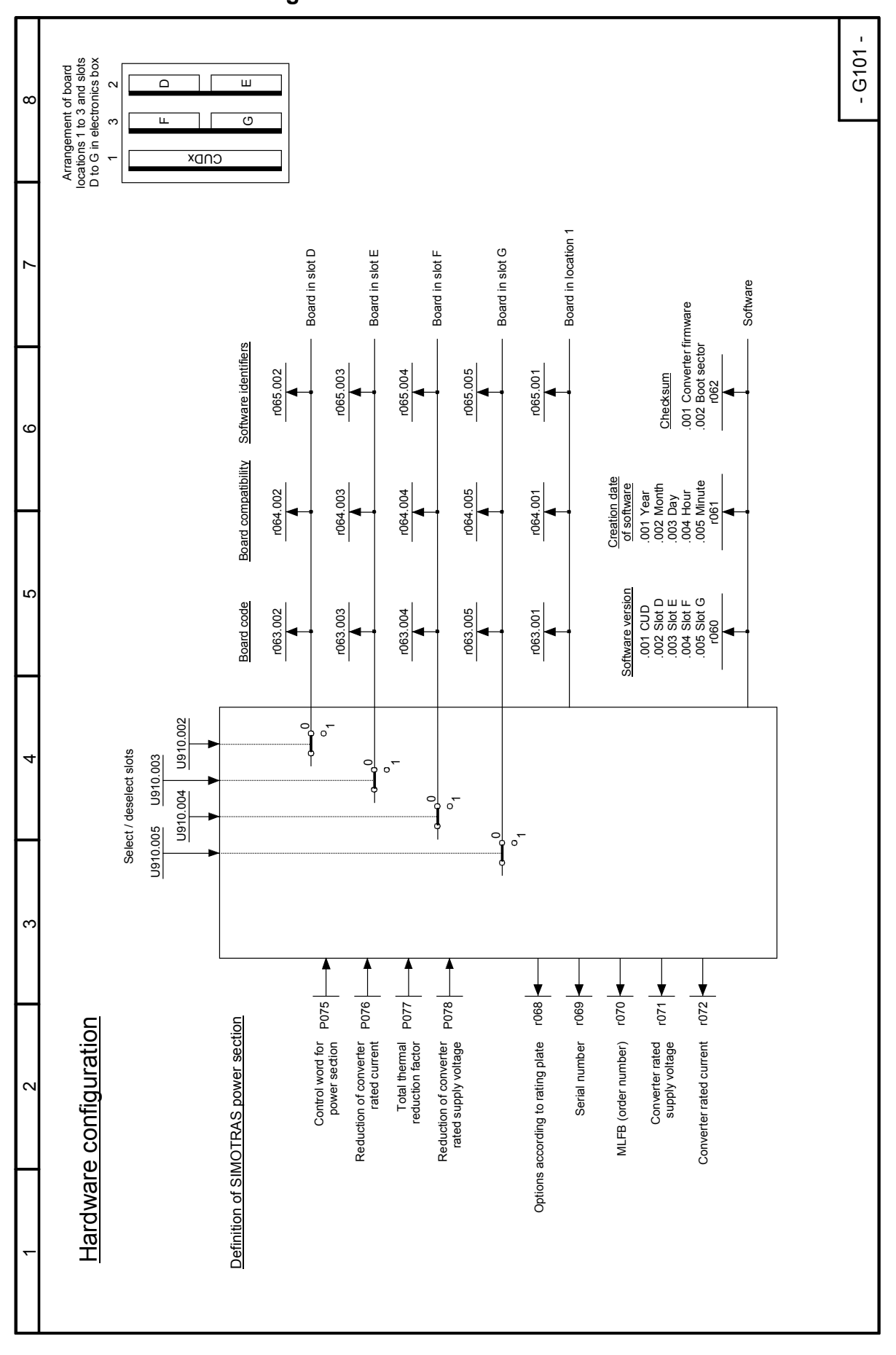

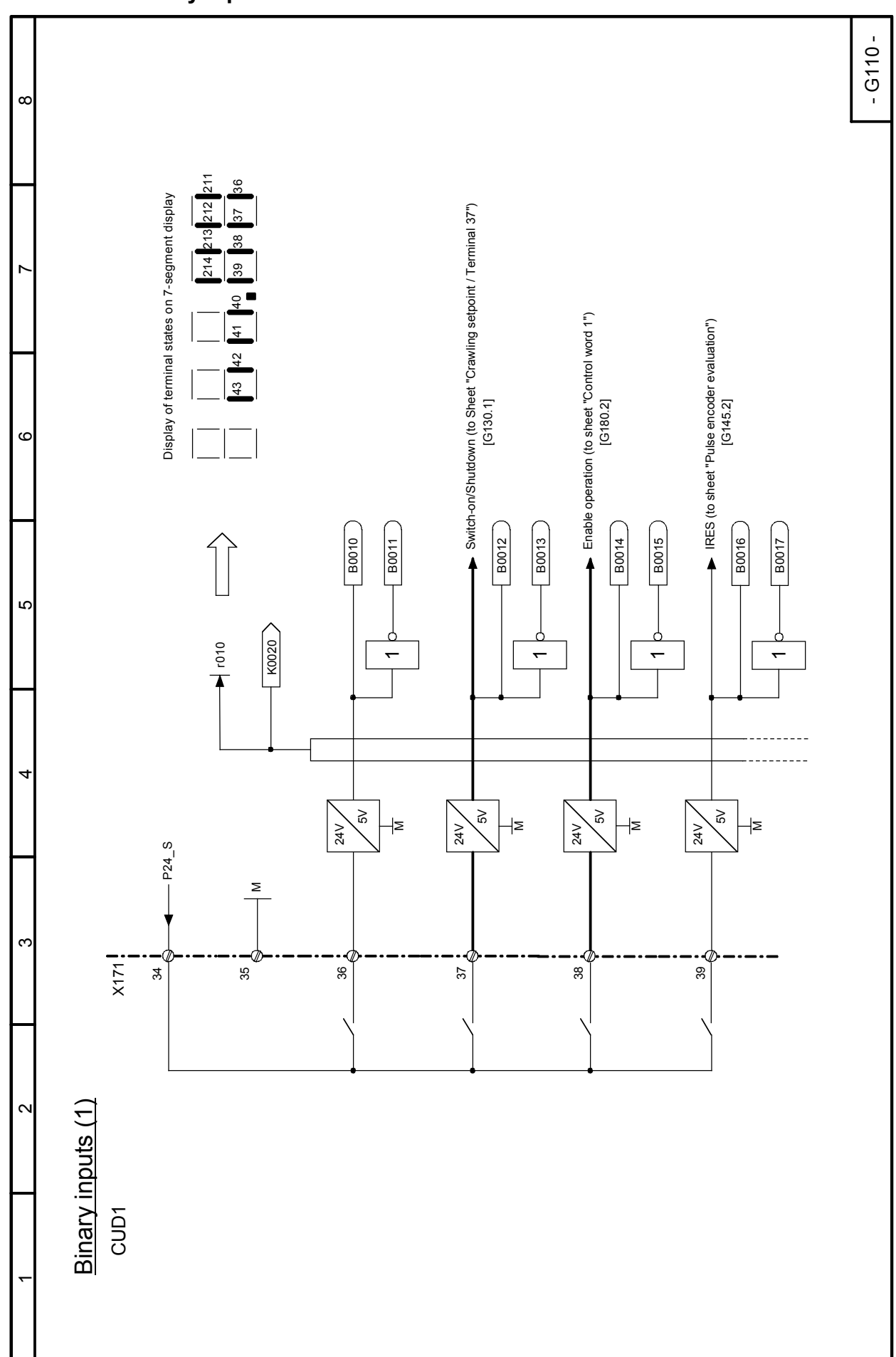

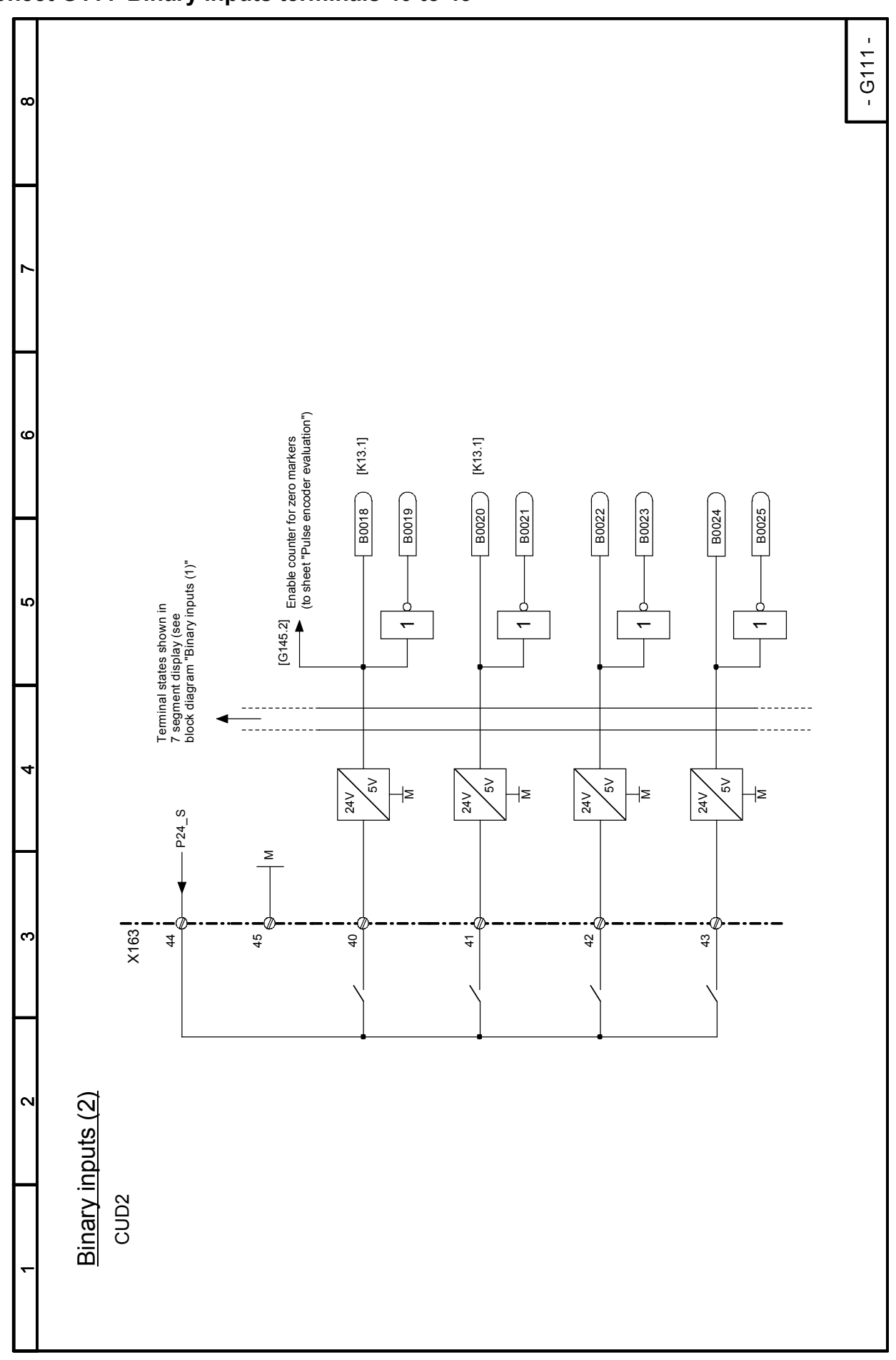

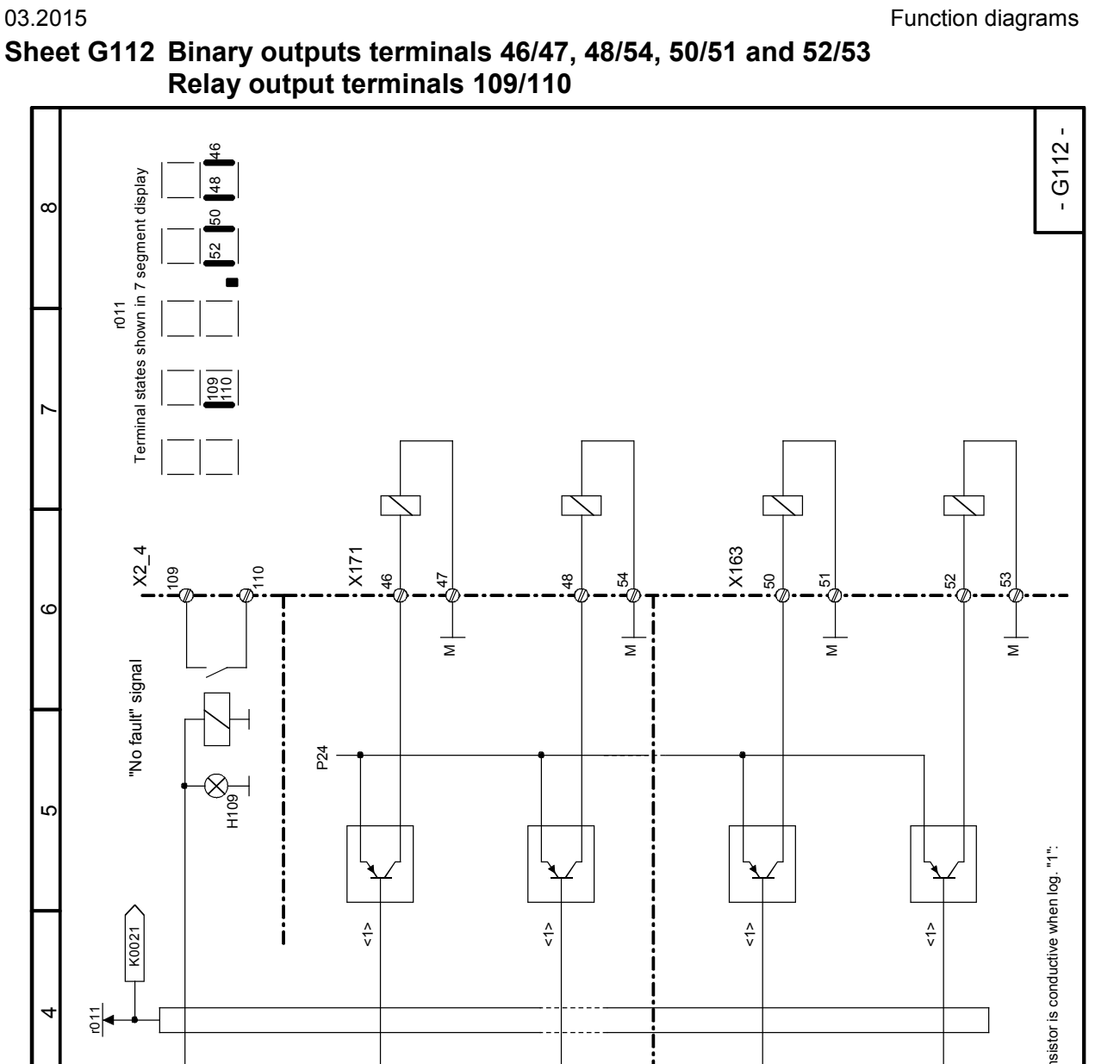

# **Sheet G112 Binary outputs terminals 46/47, 48/54, 50/51 and 52/53**

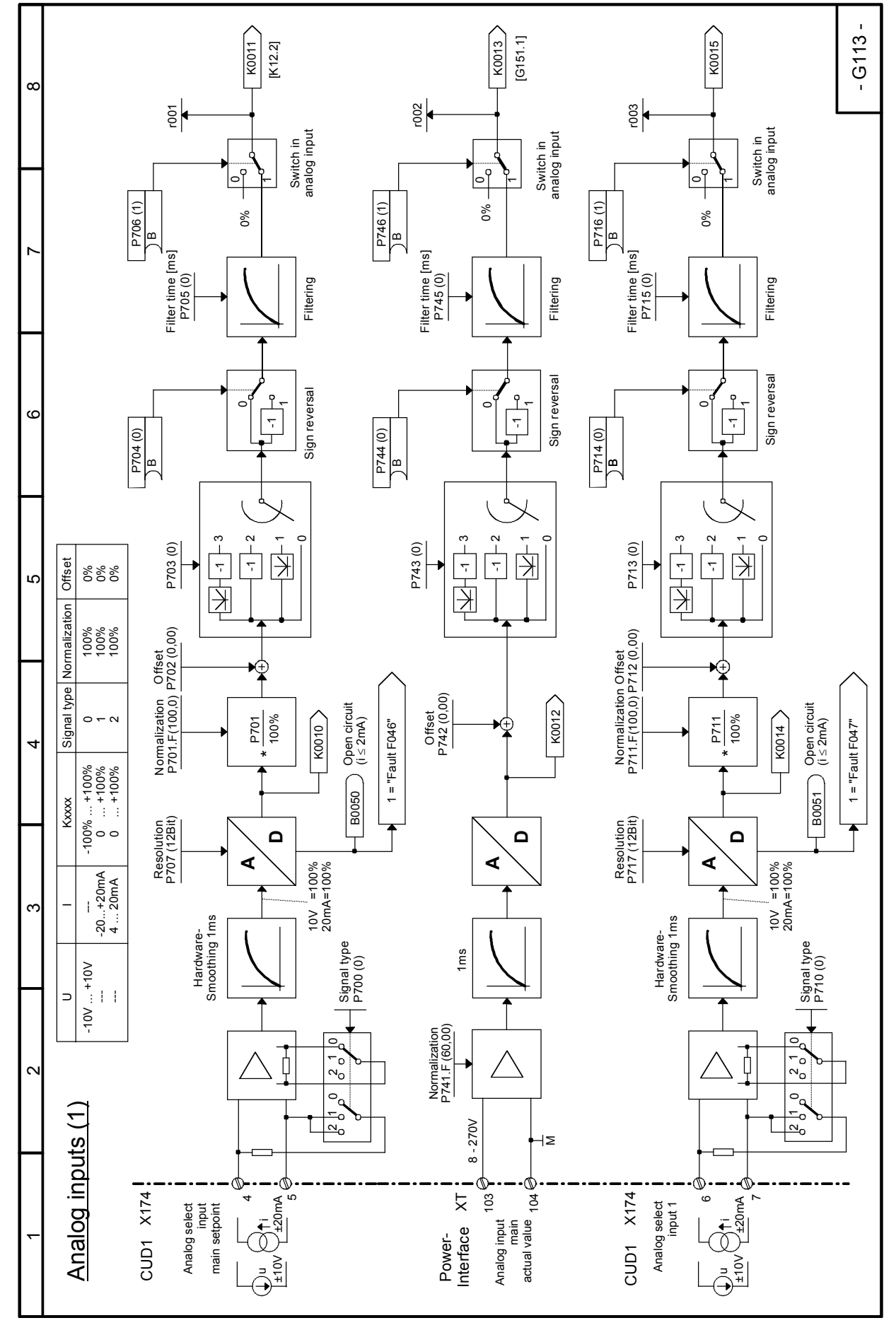

Function diagrams 03.2015 **Sheet G113 Analog inputs terminals 4/5, 6/7, and 103/104**

SIMOTRAS HD 152 Operating Instructions, 03/2015, A5E35846984A/RS-AA/001;1

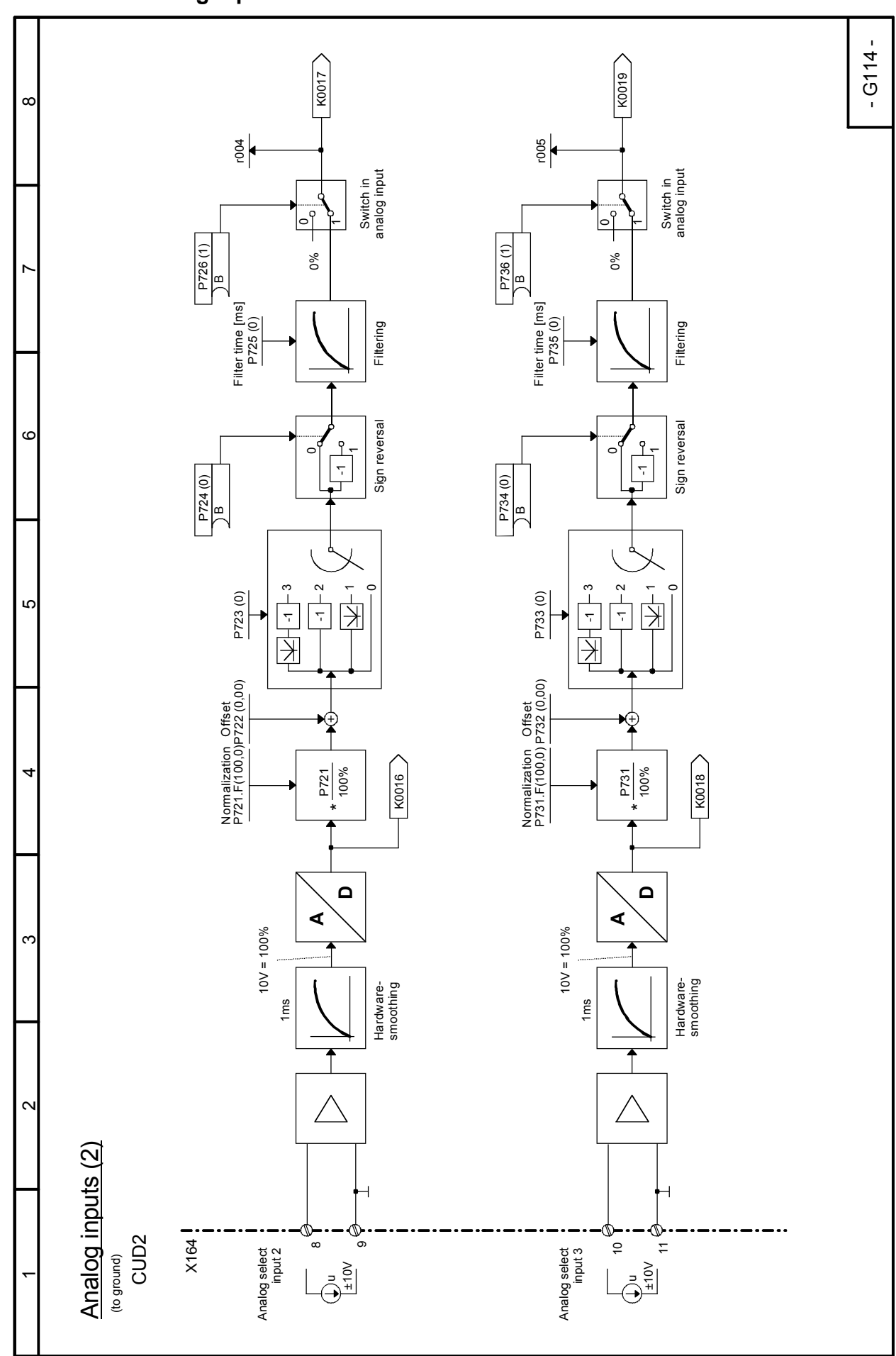

<sup>03.2015</sup> **Function diagrams Sheet G114 Analog inputs terminals 8/9 and 10/11**

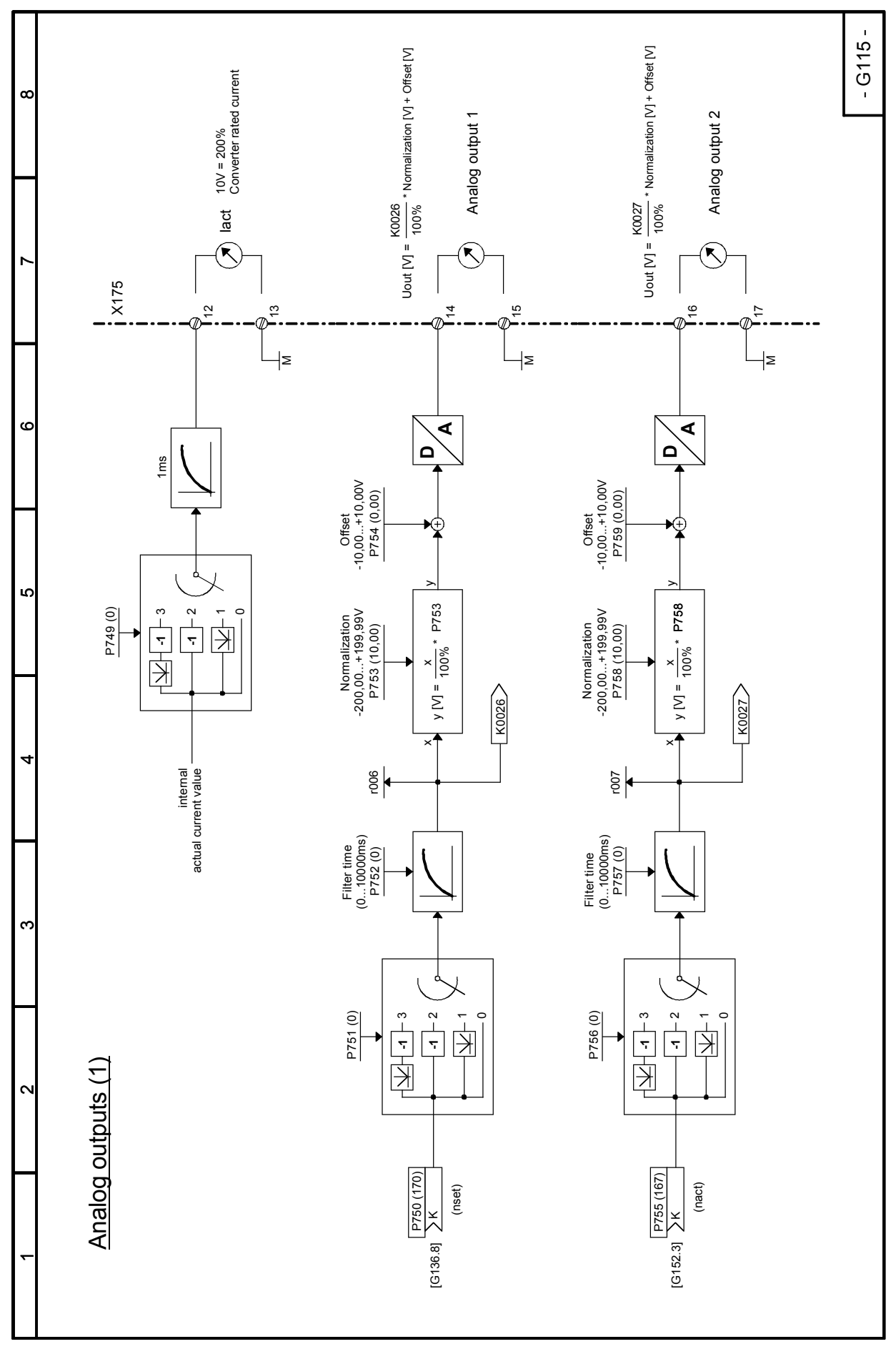

SIMOTRAS HD 154 Operating Instructions, 03/2015, A5E35846984A/RS-AA/001;1

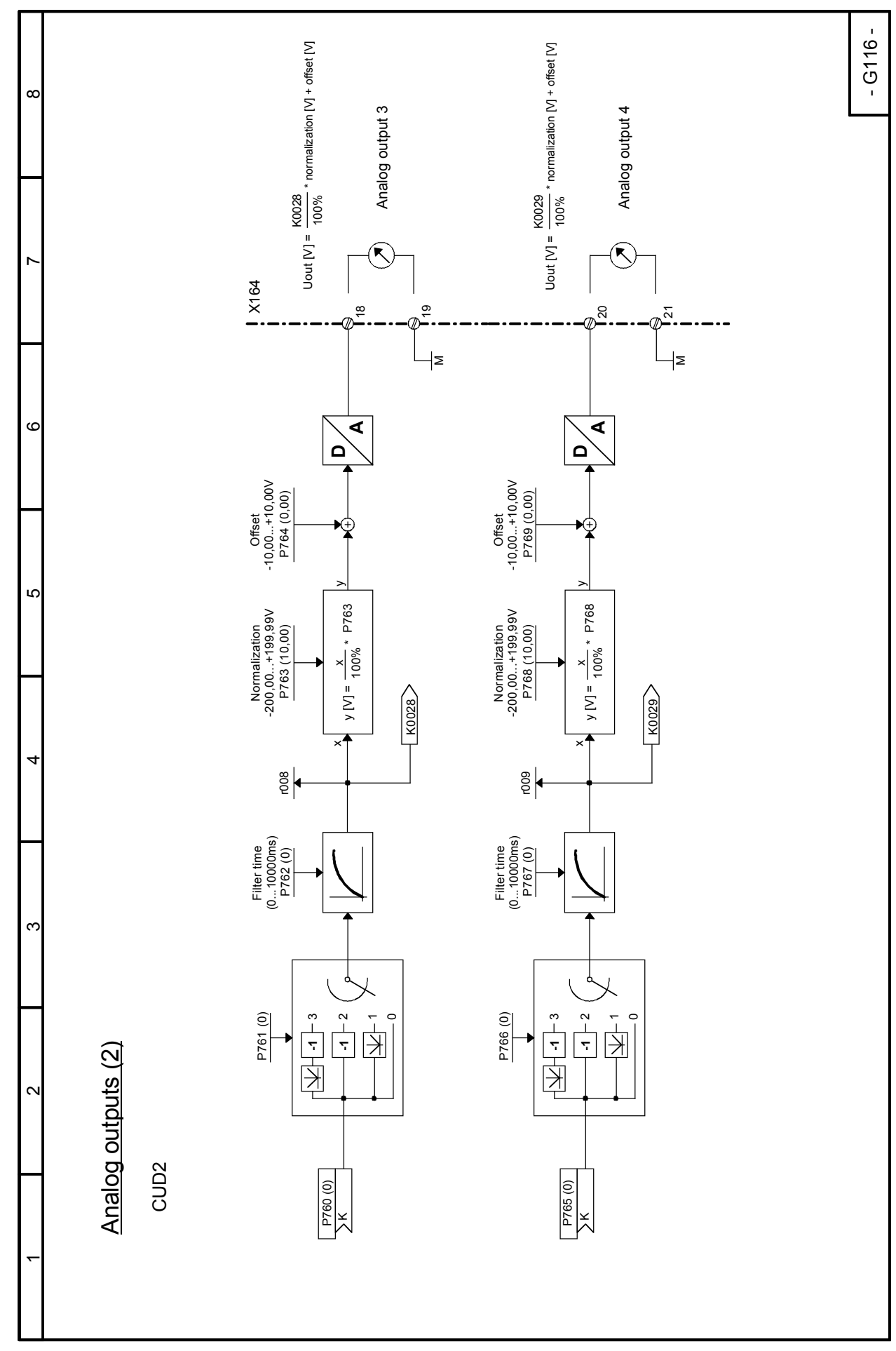

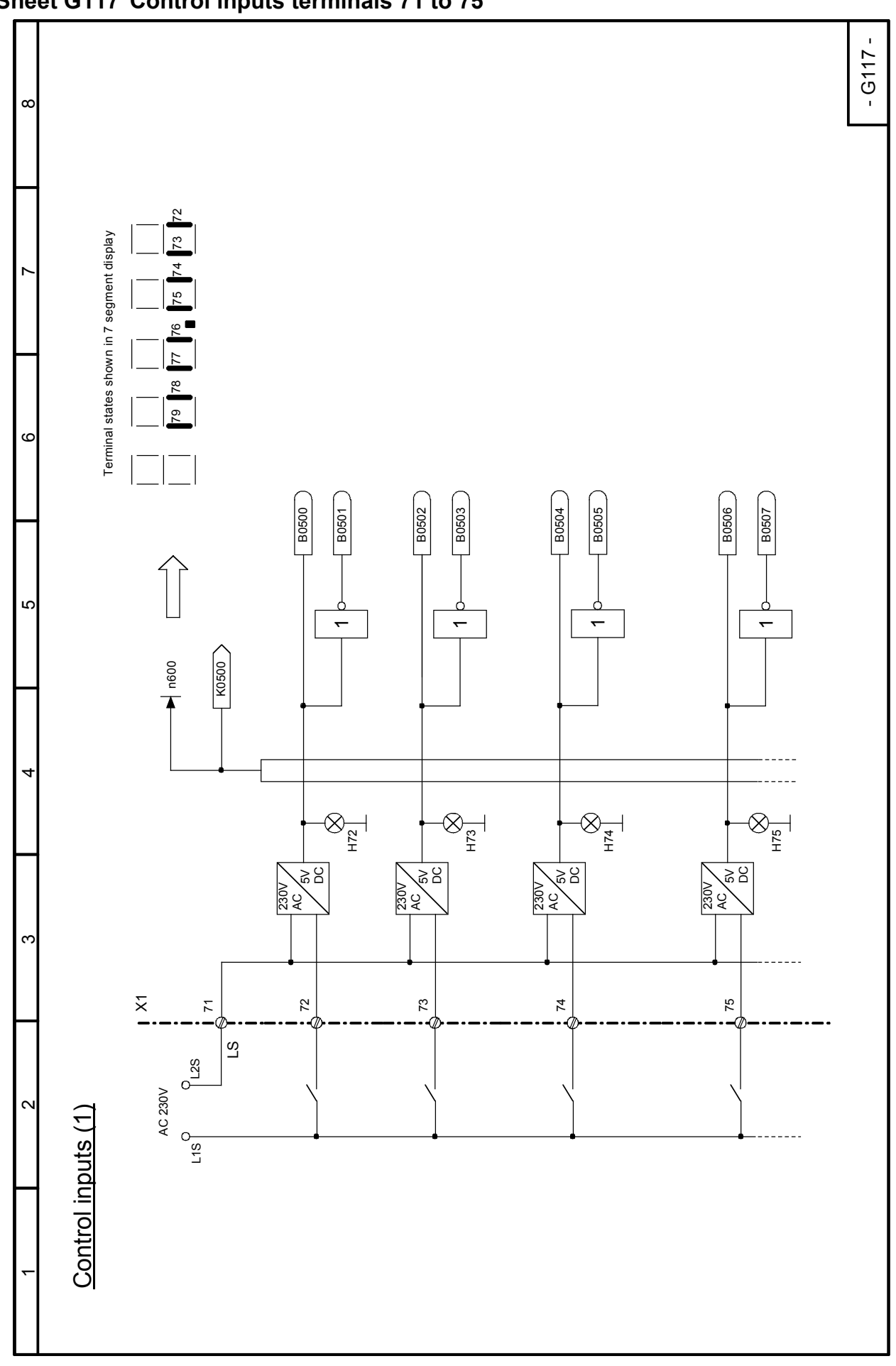

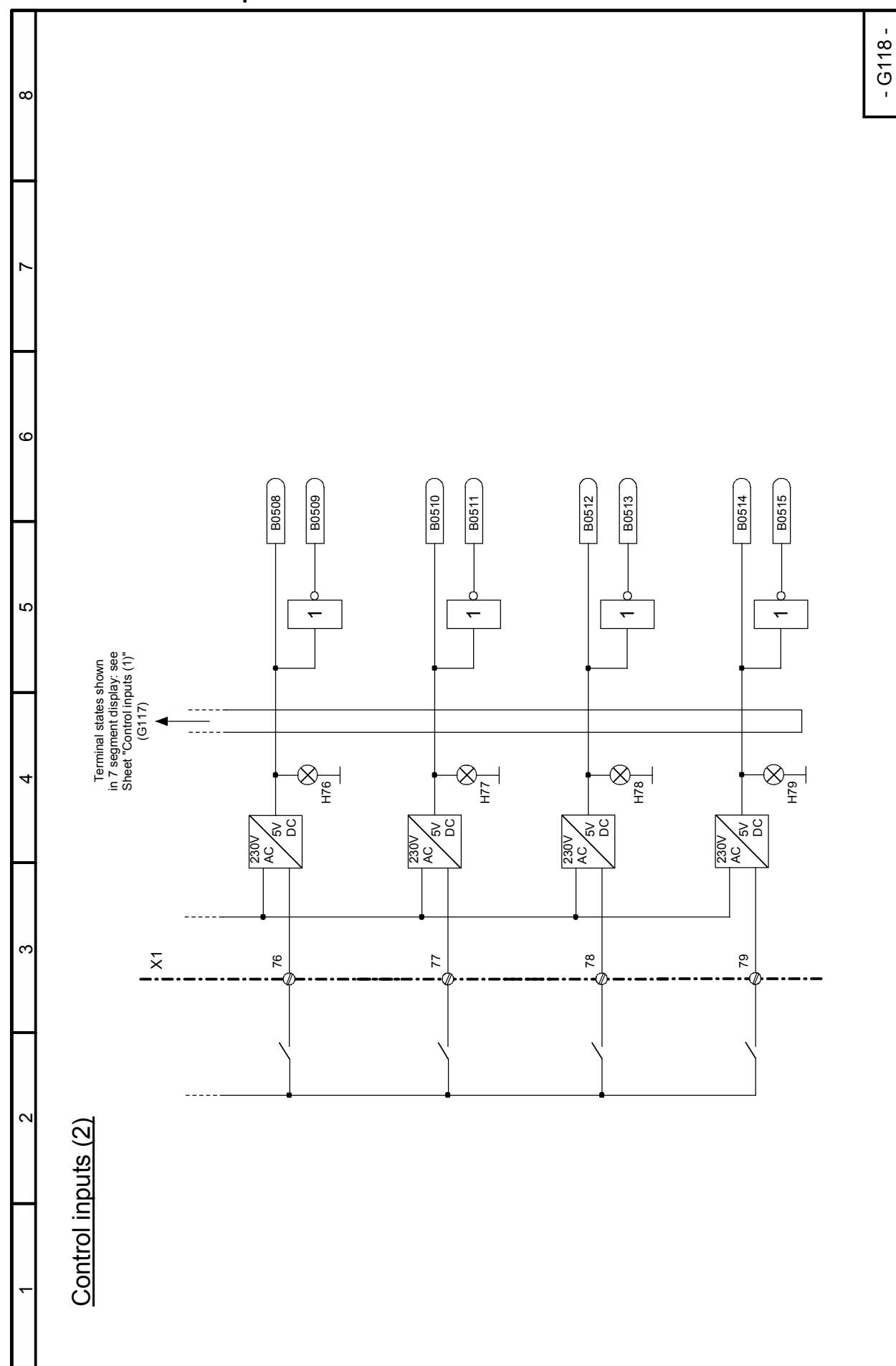

SIMOTRAS HD

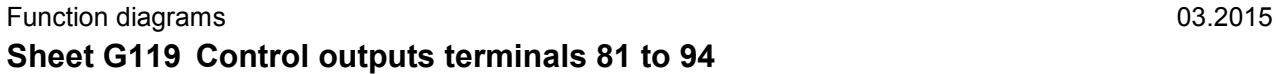

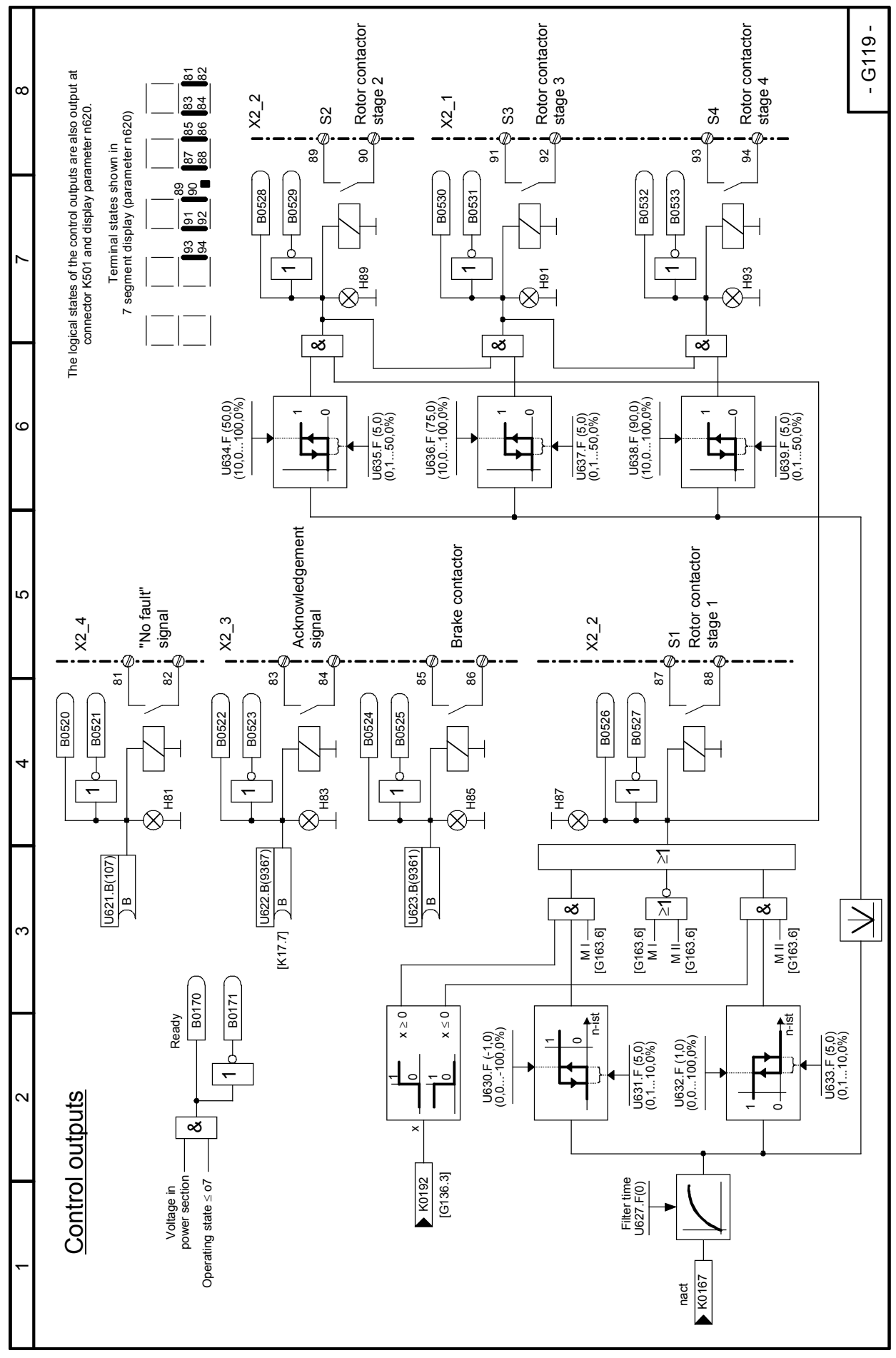

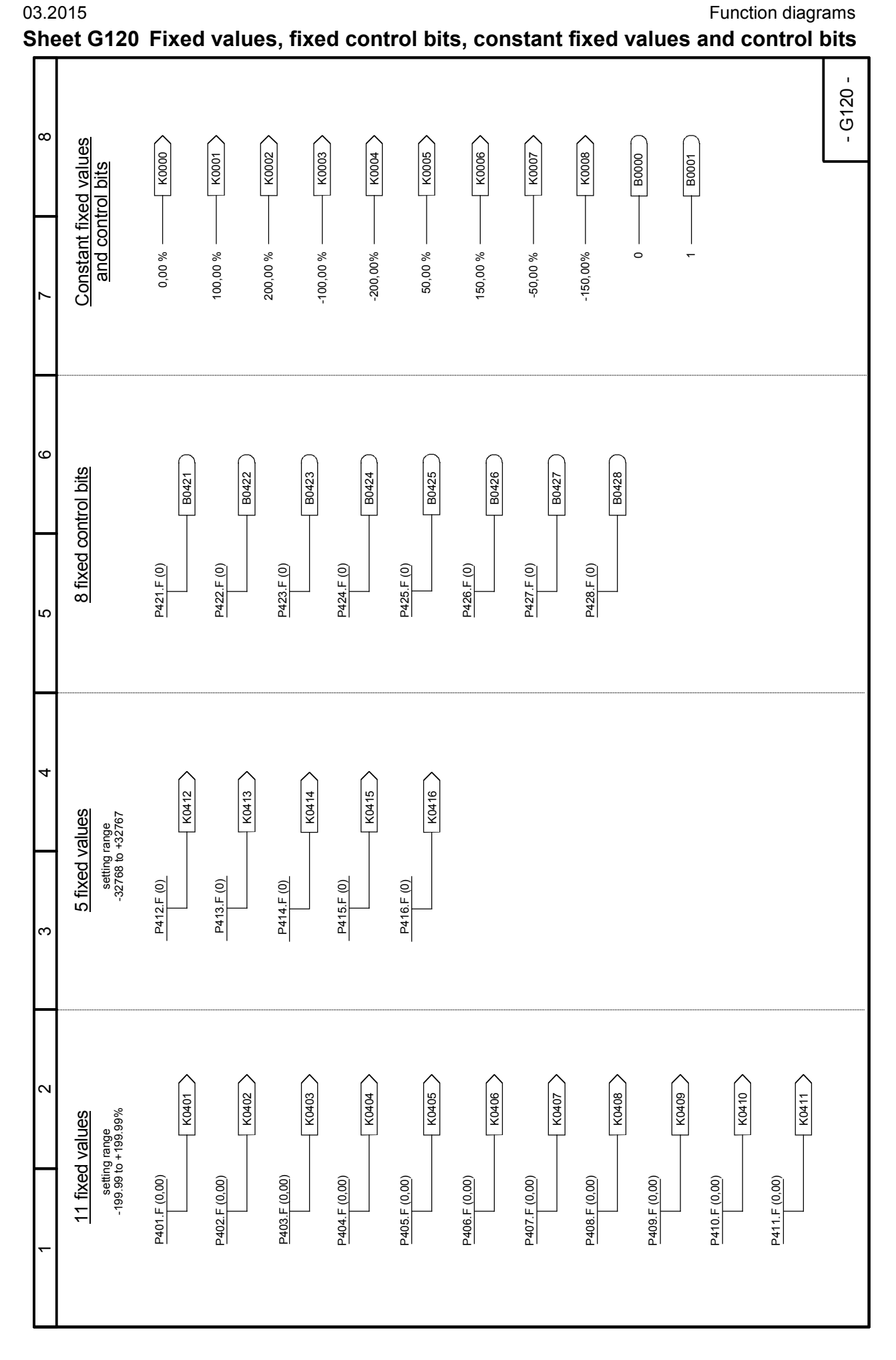

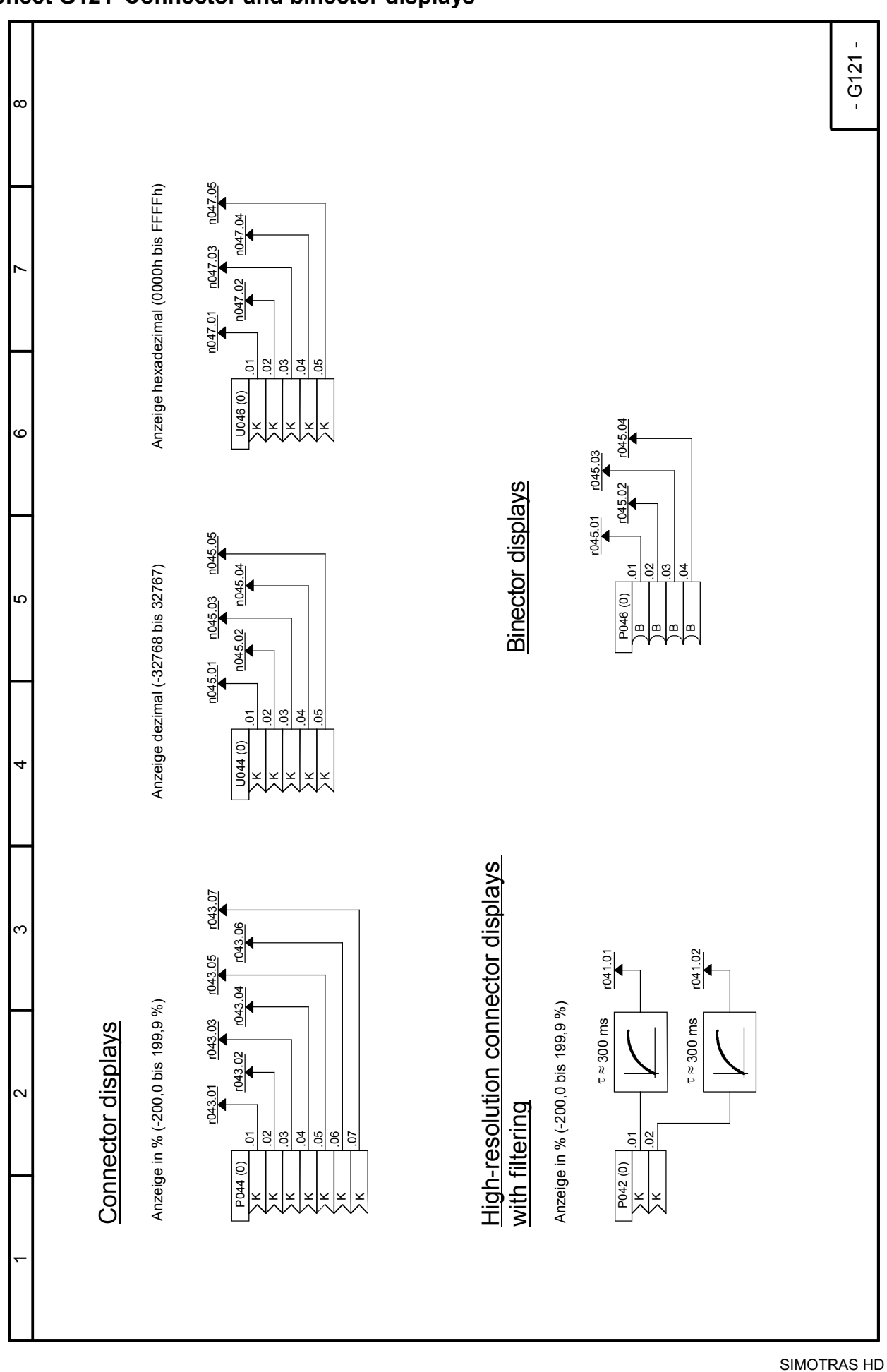

160 Operating Instructions, 03/2015, A5E35846984A/RS-AA/001;1

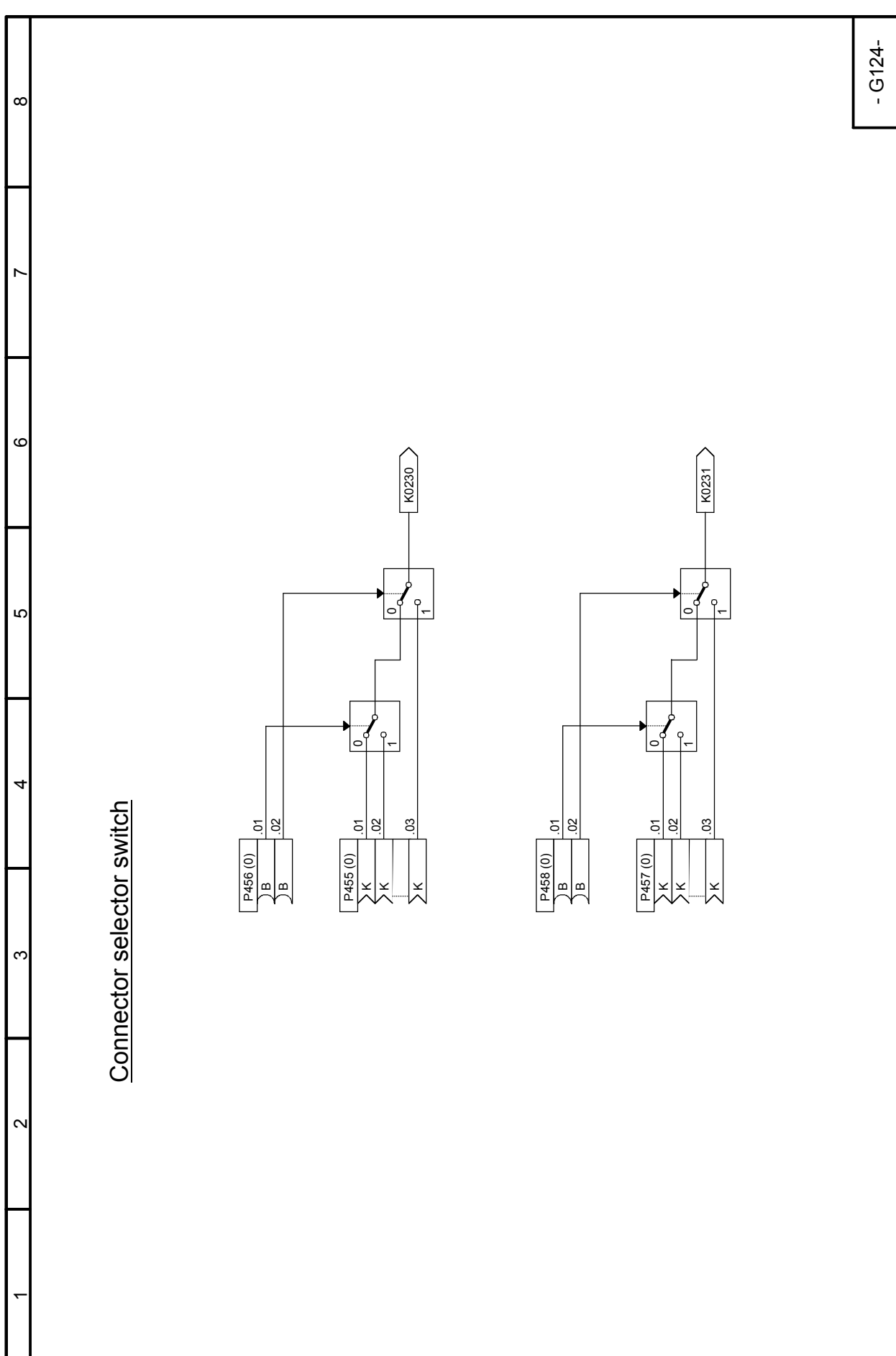

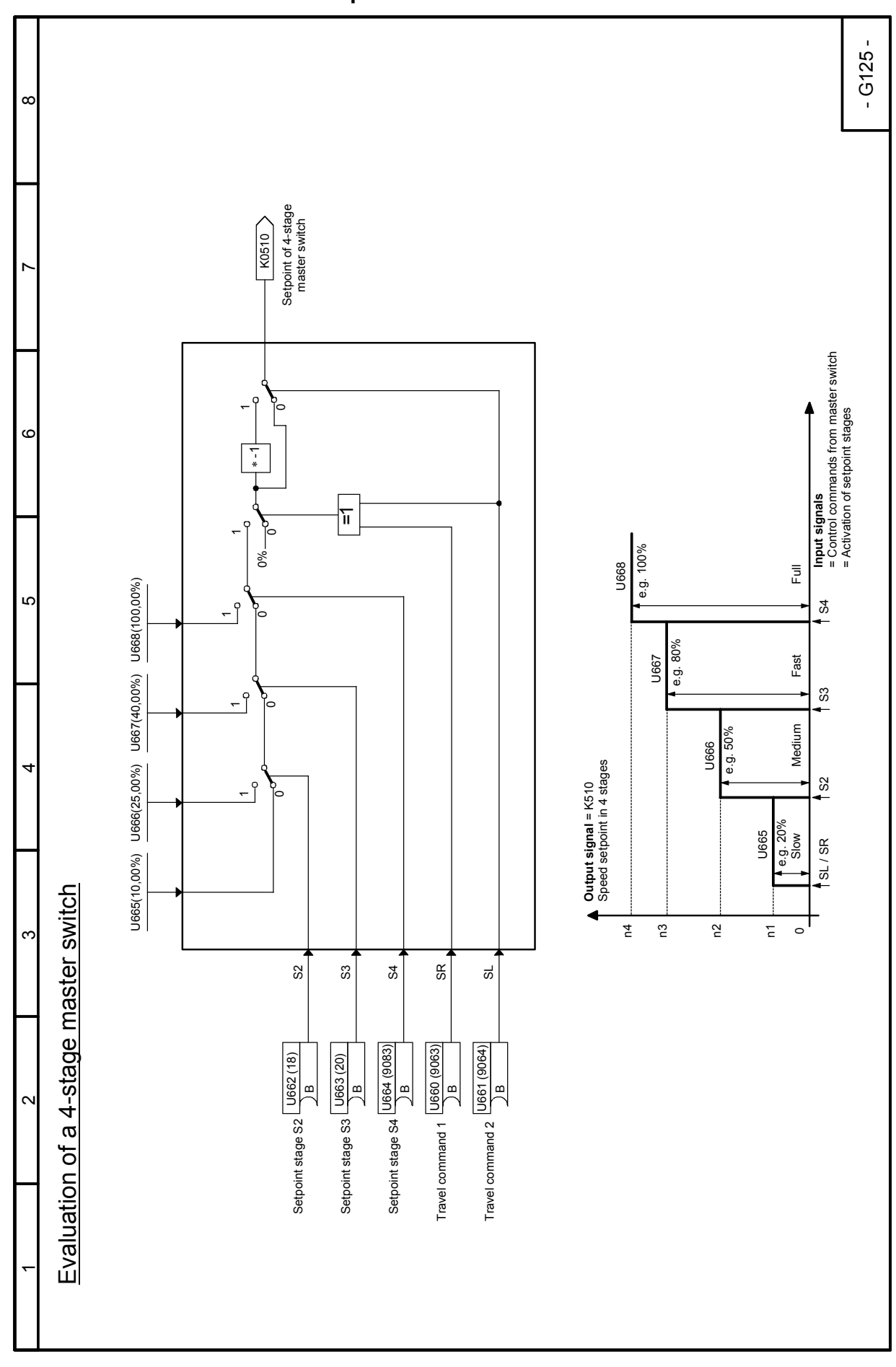

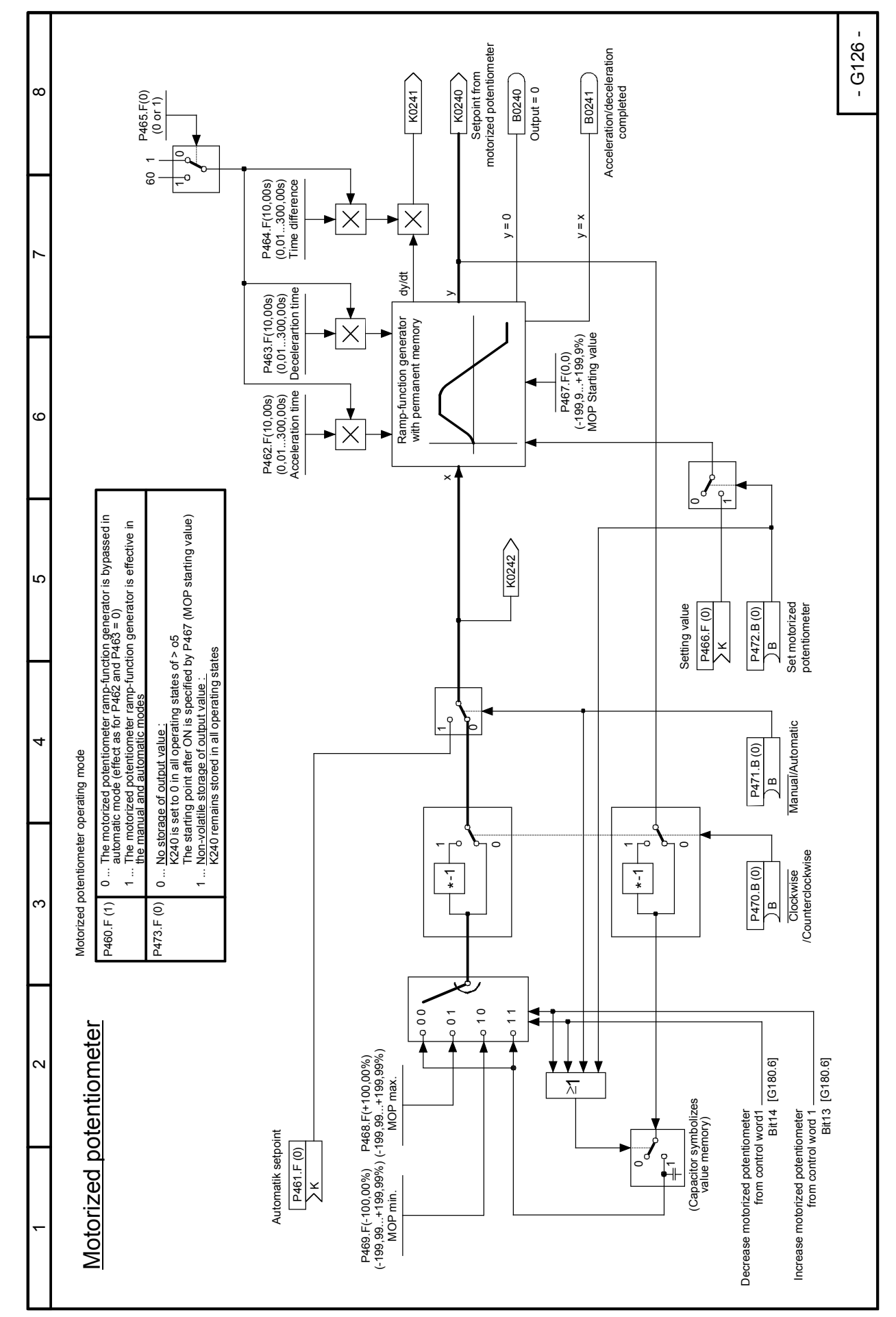

#### 03.2015 **Function diagrams Sheet G126 Motorized potentiometer**

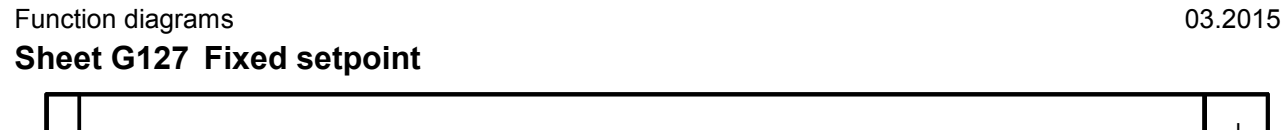

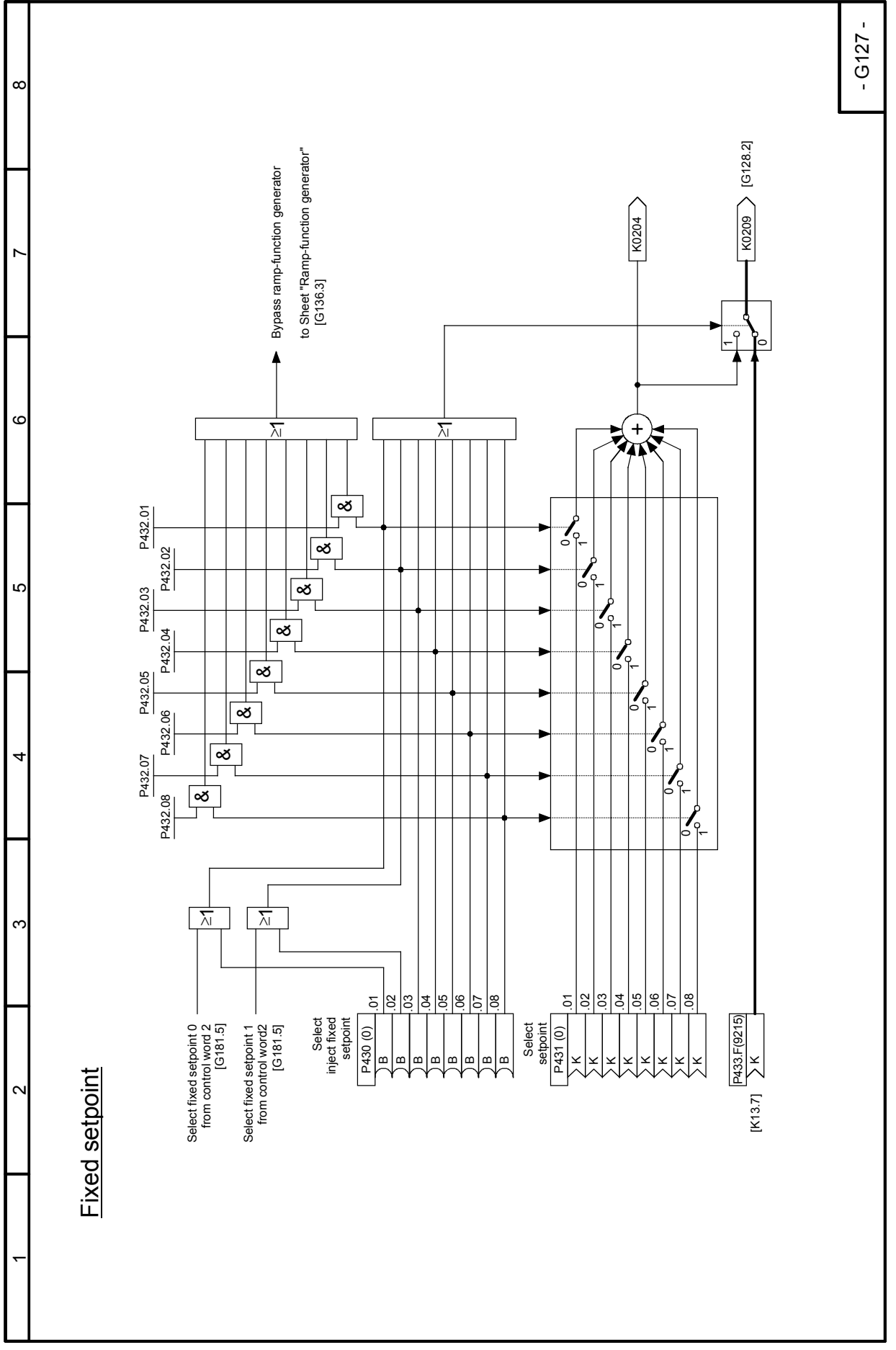

 $\alpha$ 

~

LC.

 $\overline{ }$ 

3

 $\mathbf c$ 

 $\bar{}$ 

6

 $\infty$ 

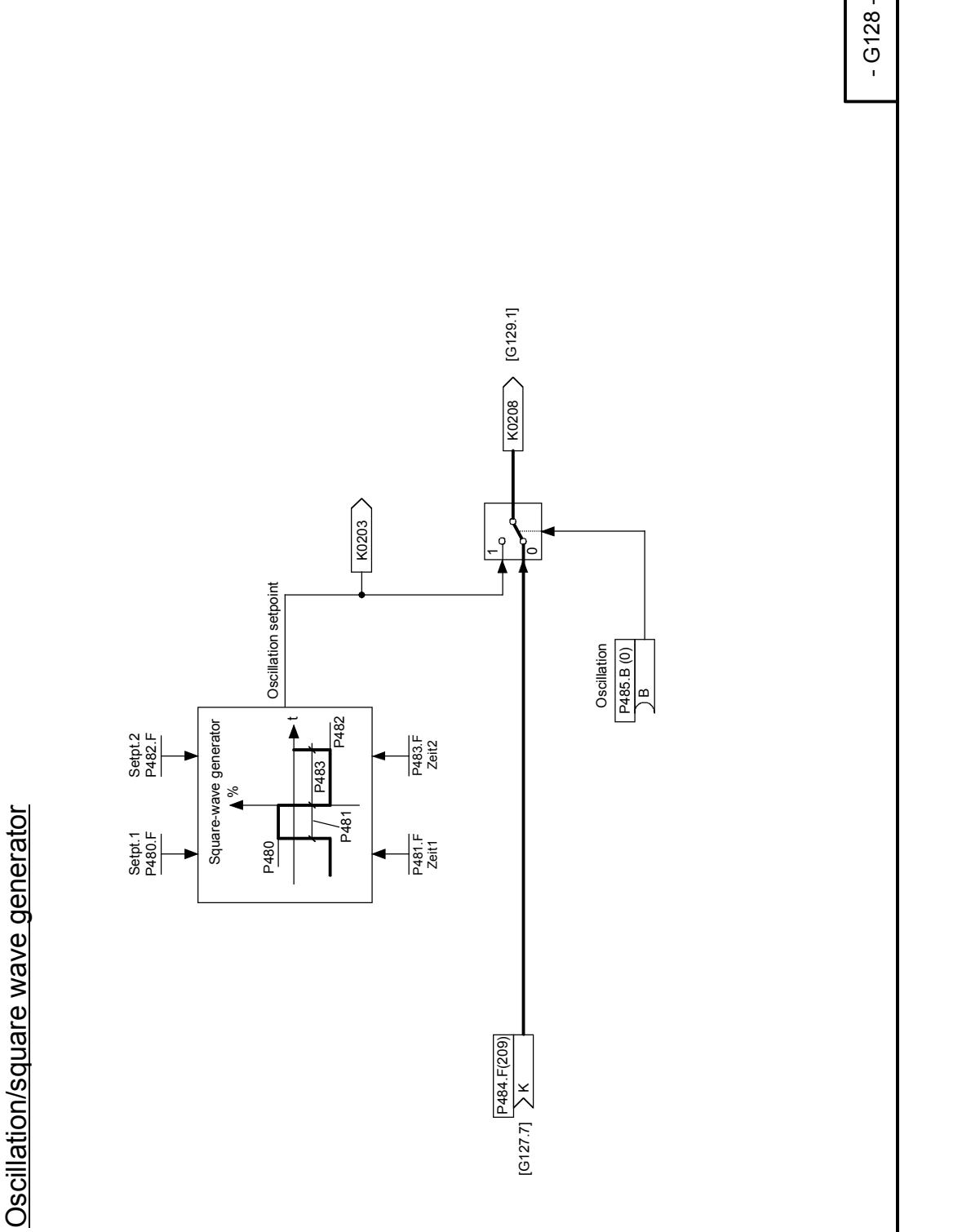

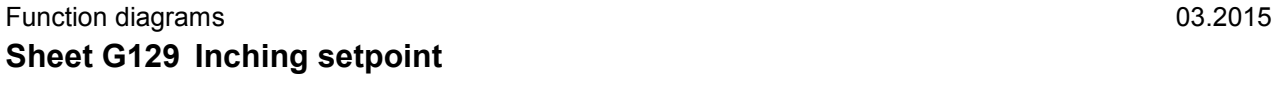

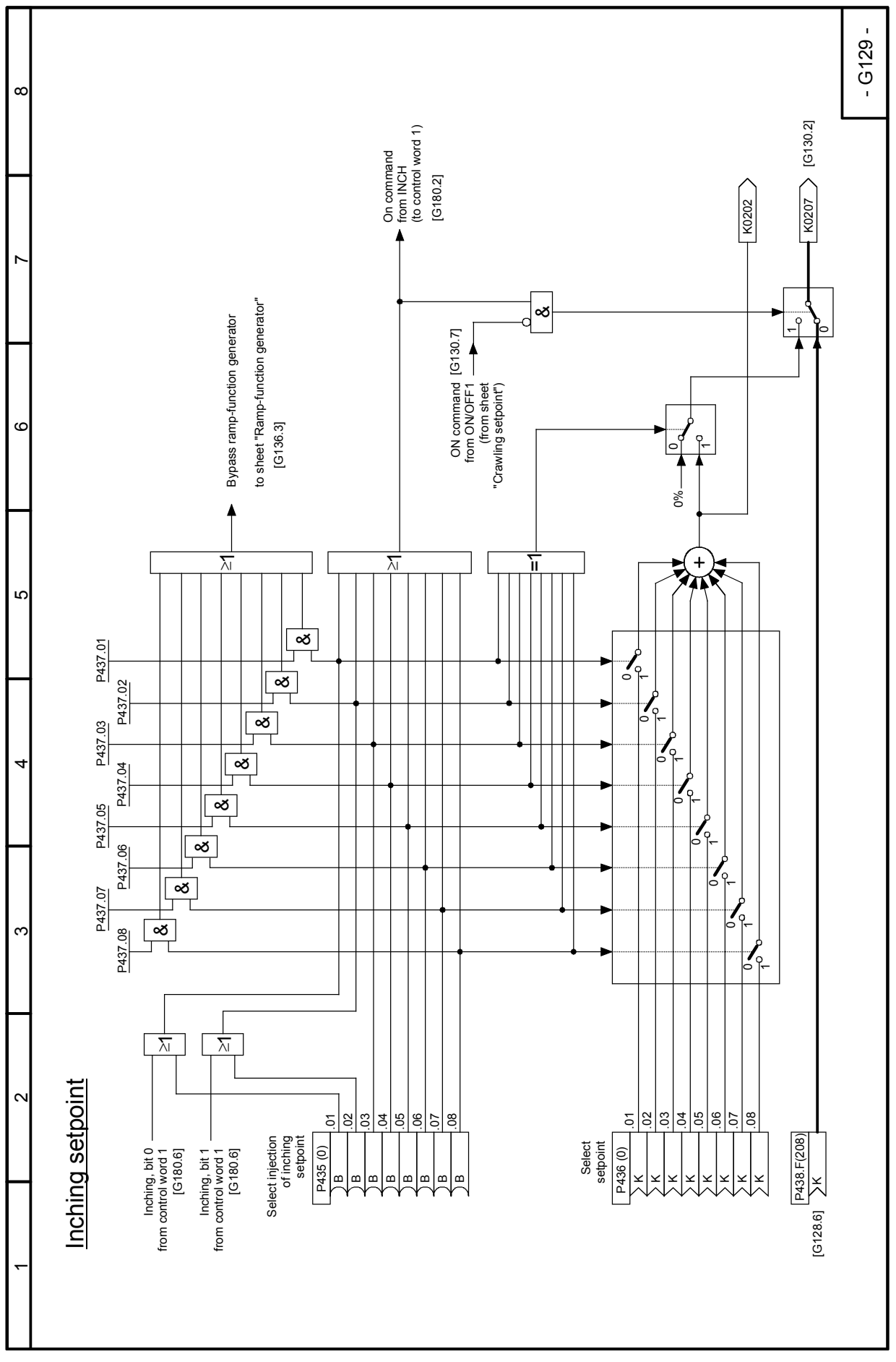

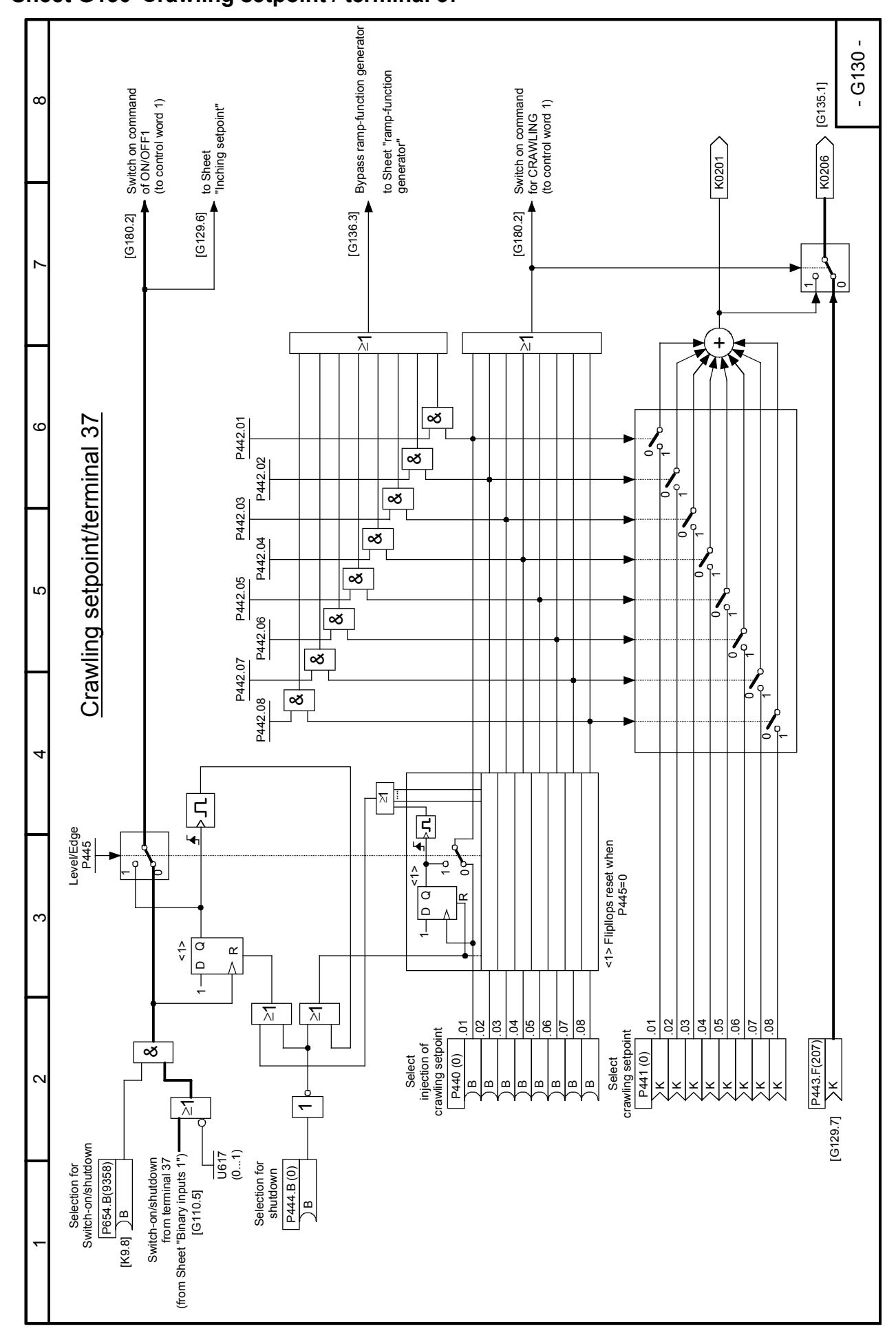

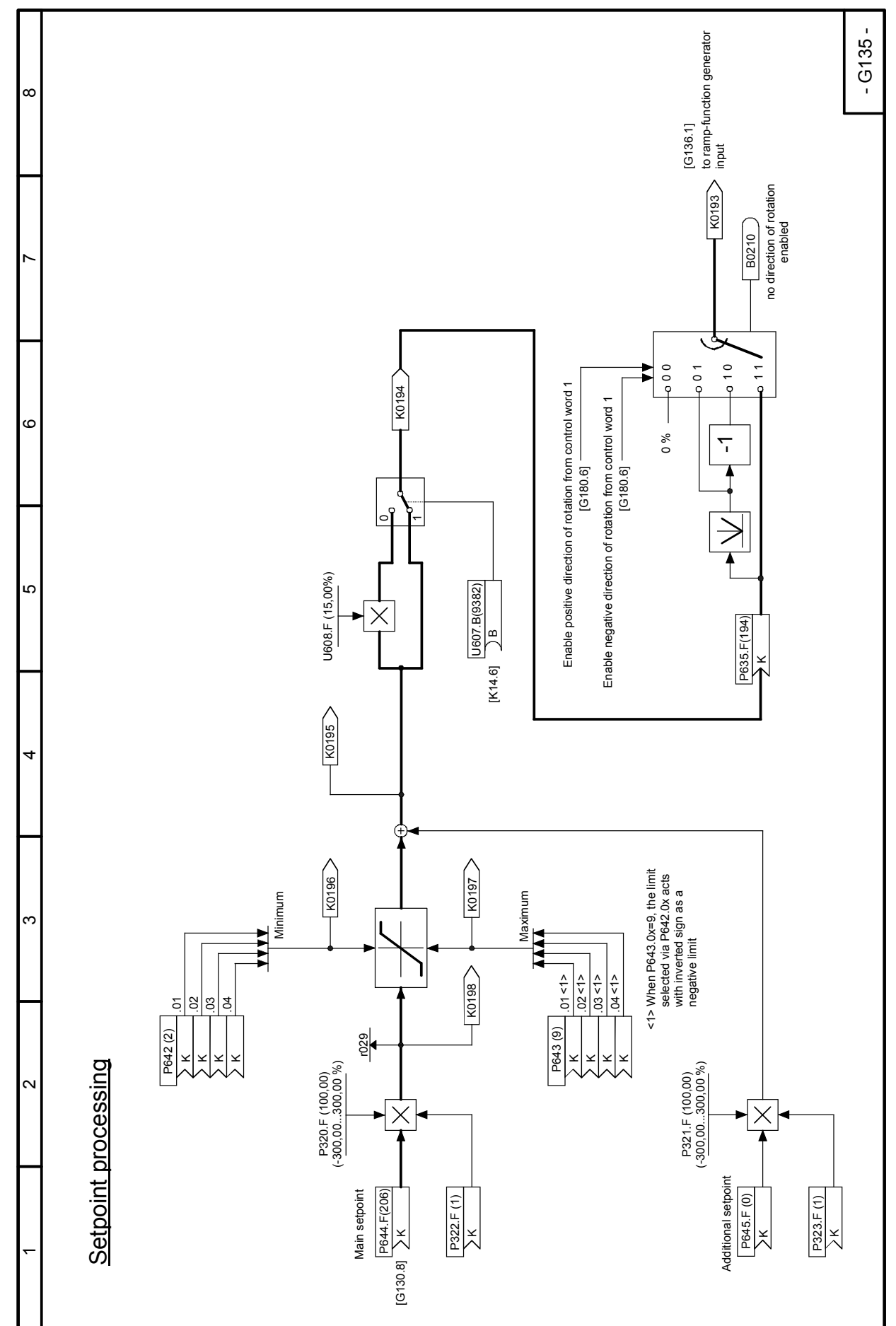

SIMOTRAS HD 168 Operating Instructions, 03/2015, A5E35846984A/RS-AA/001;1

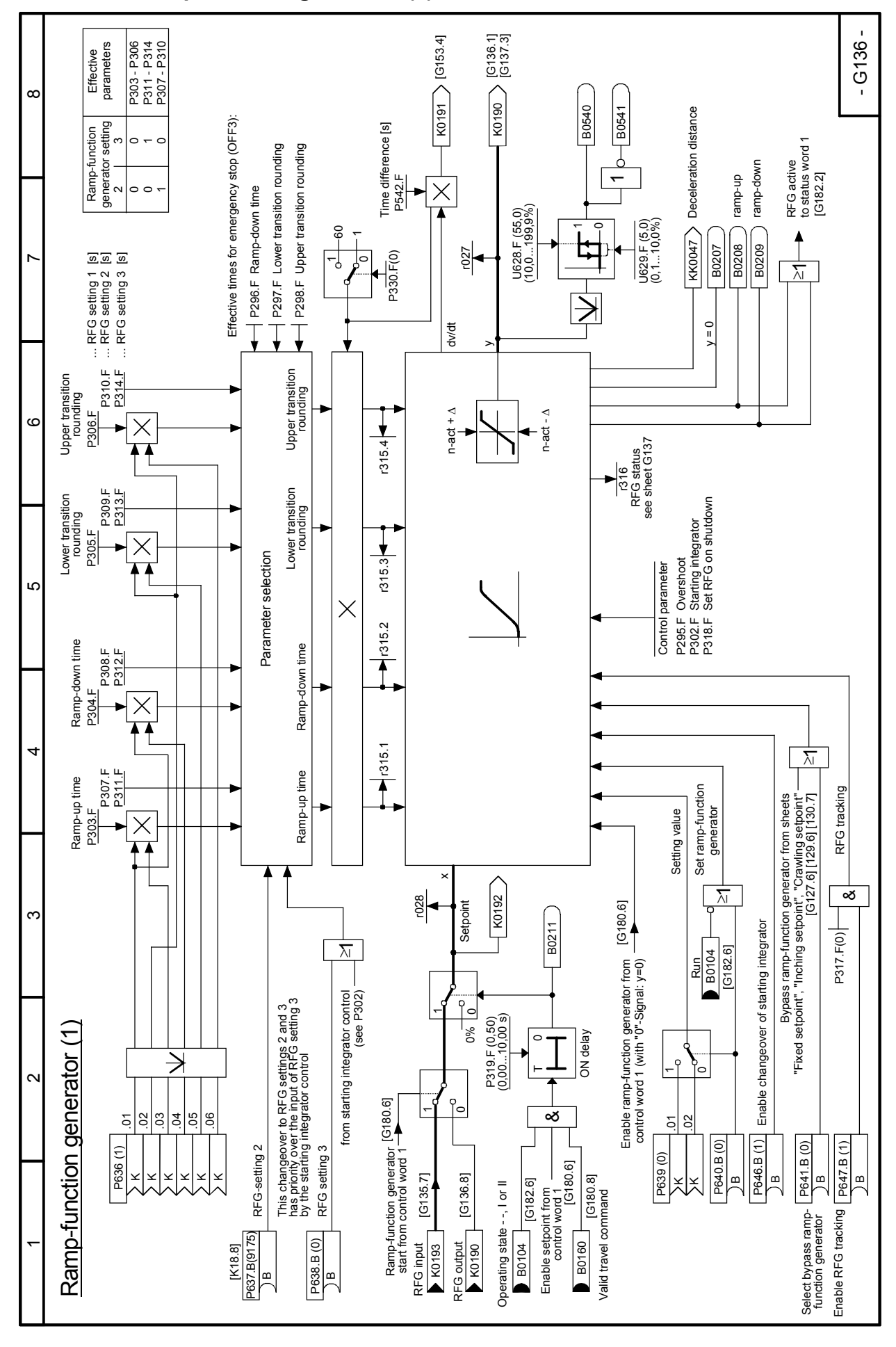

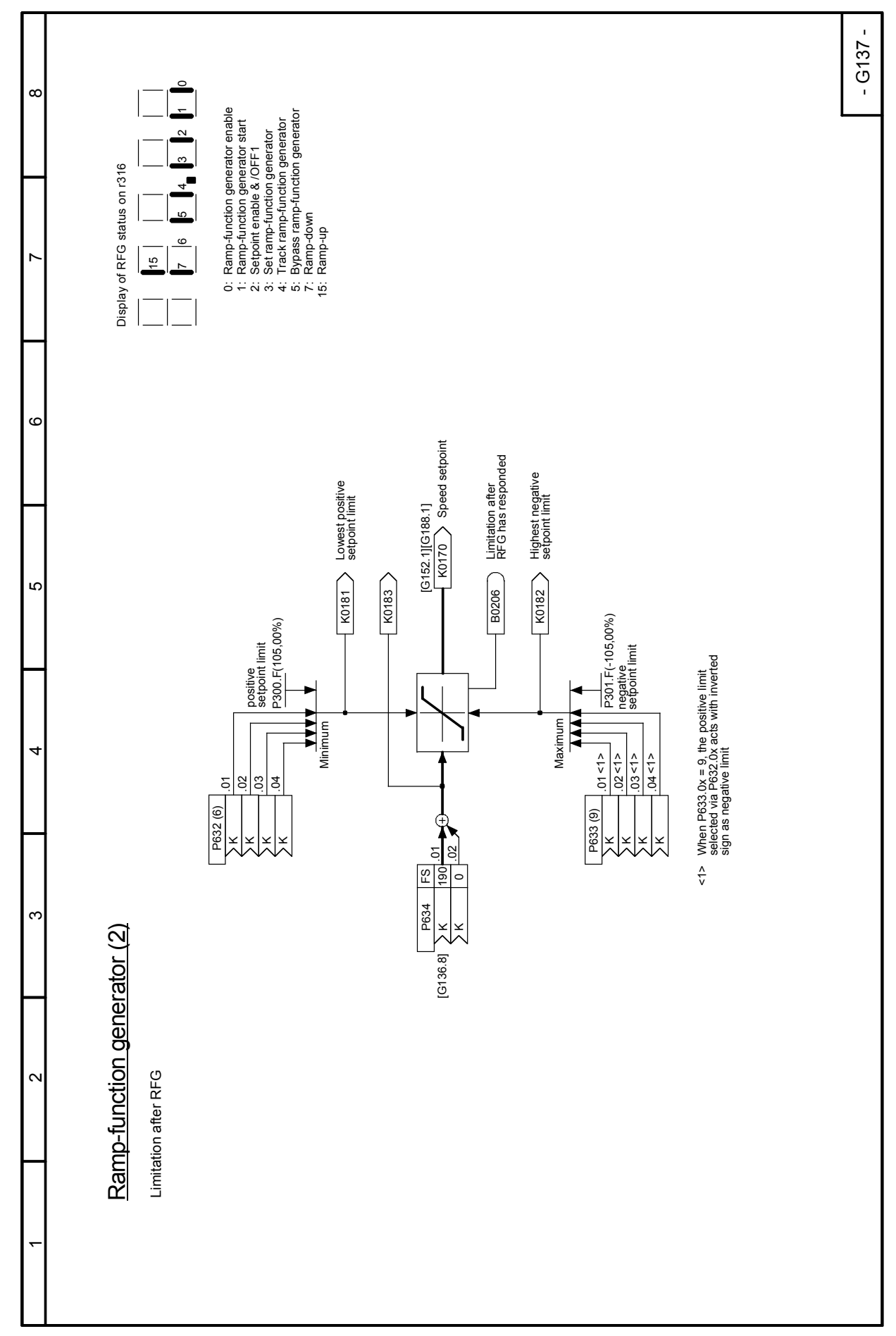

#### 03.2015 **Function diagrams Sheet G140 Brake control**

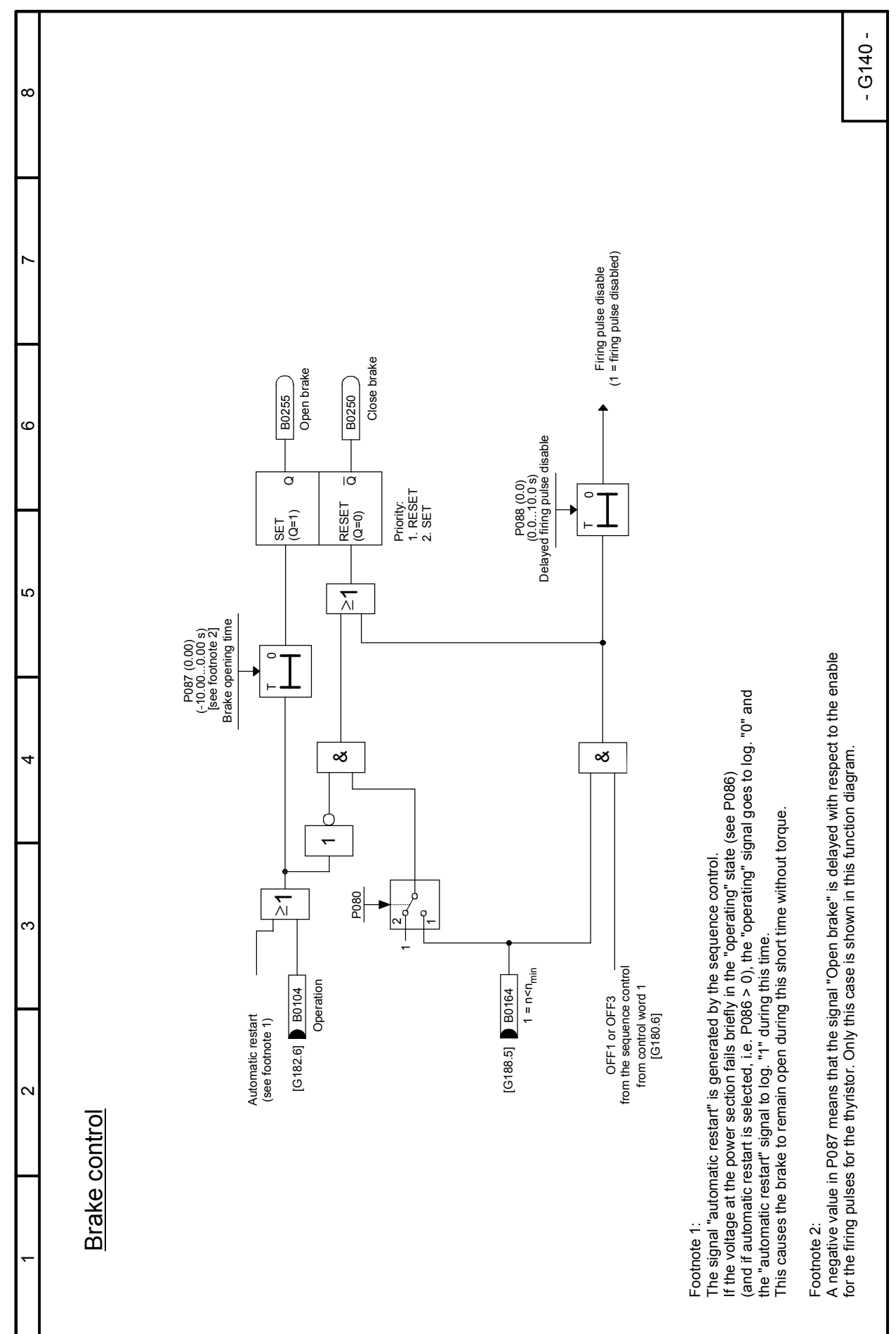

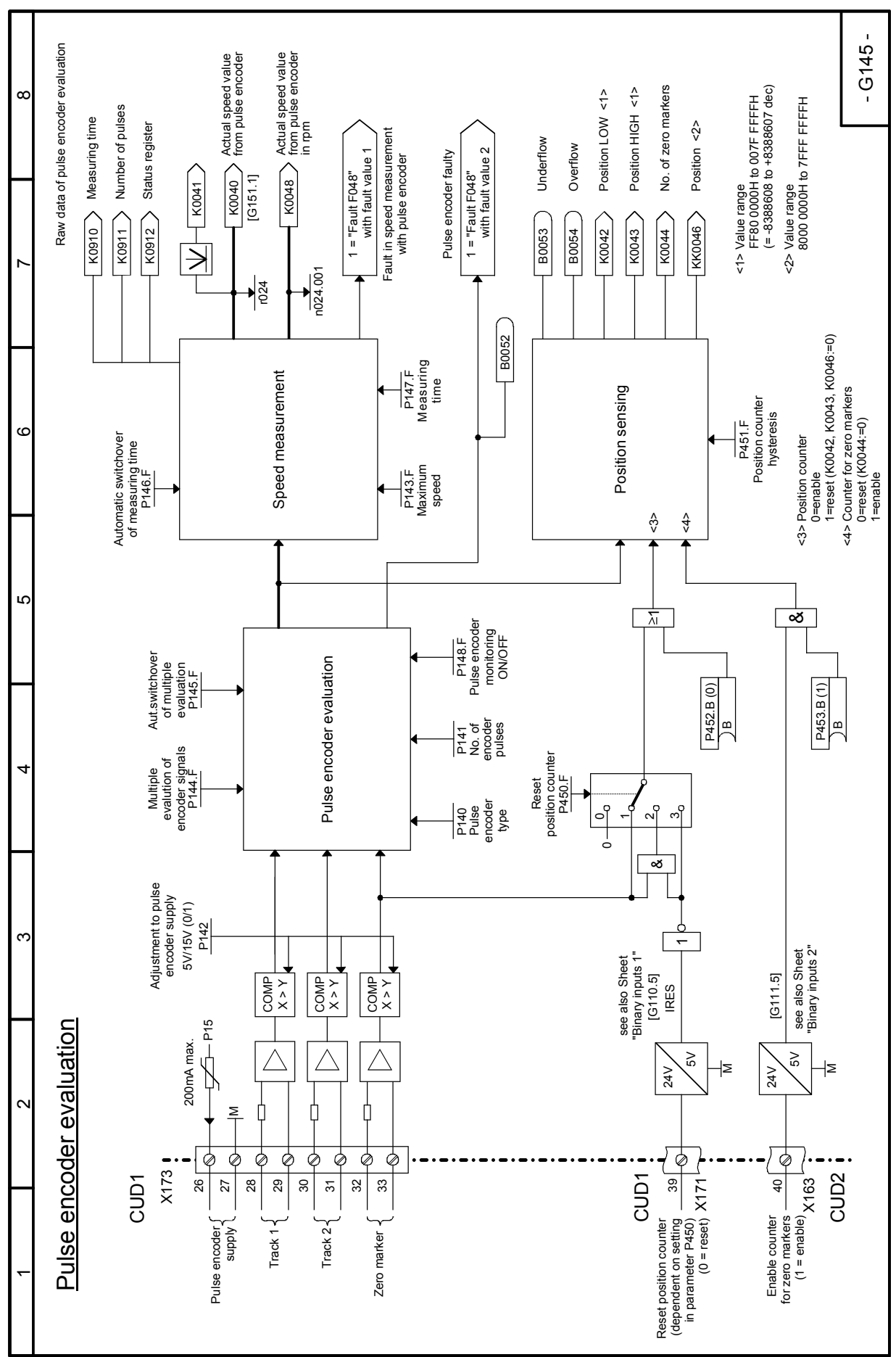

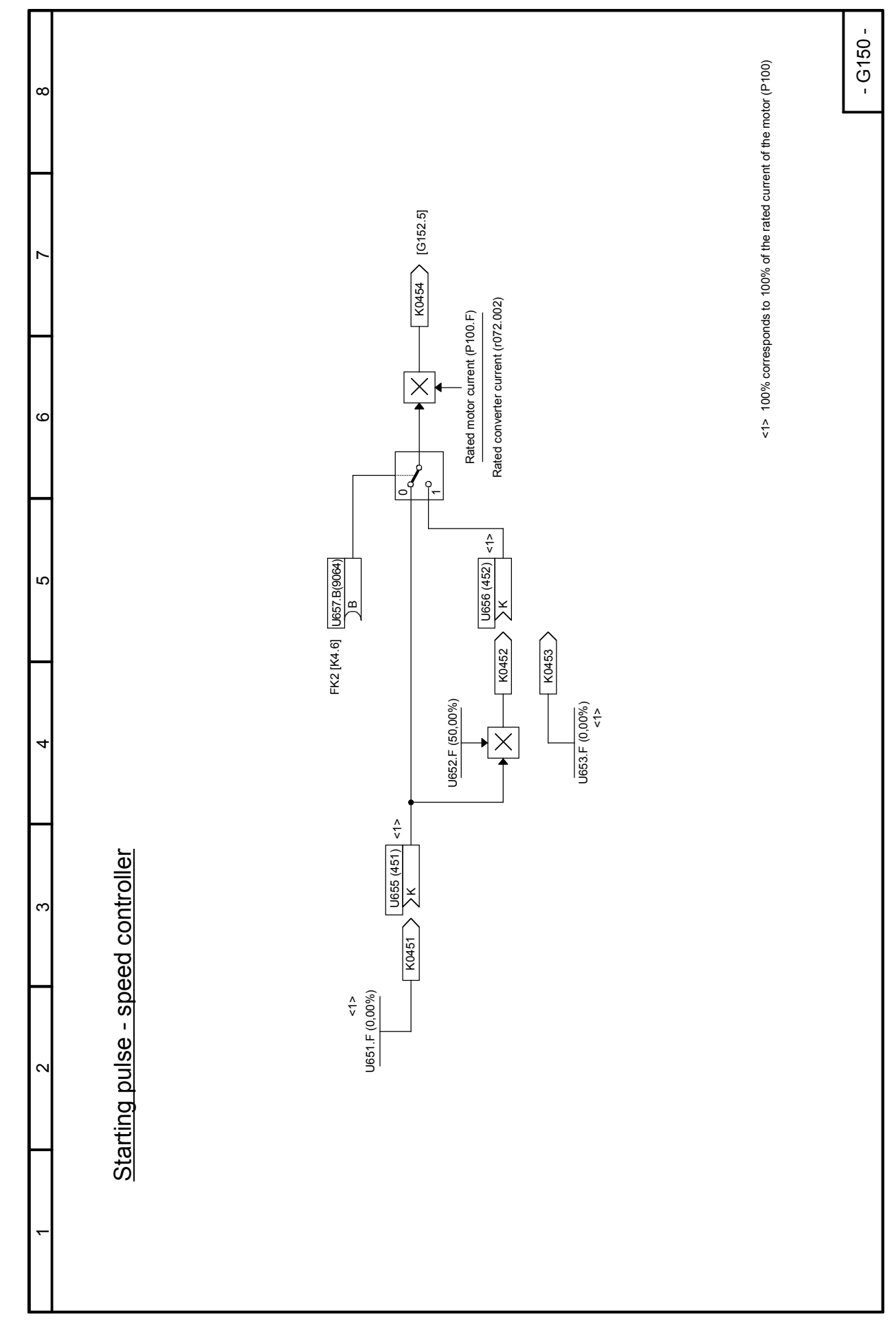

#### 03.2015 **Function diagrams Sheet G150 Starting pulse - speed controller**

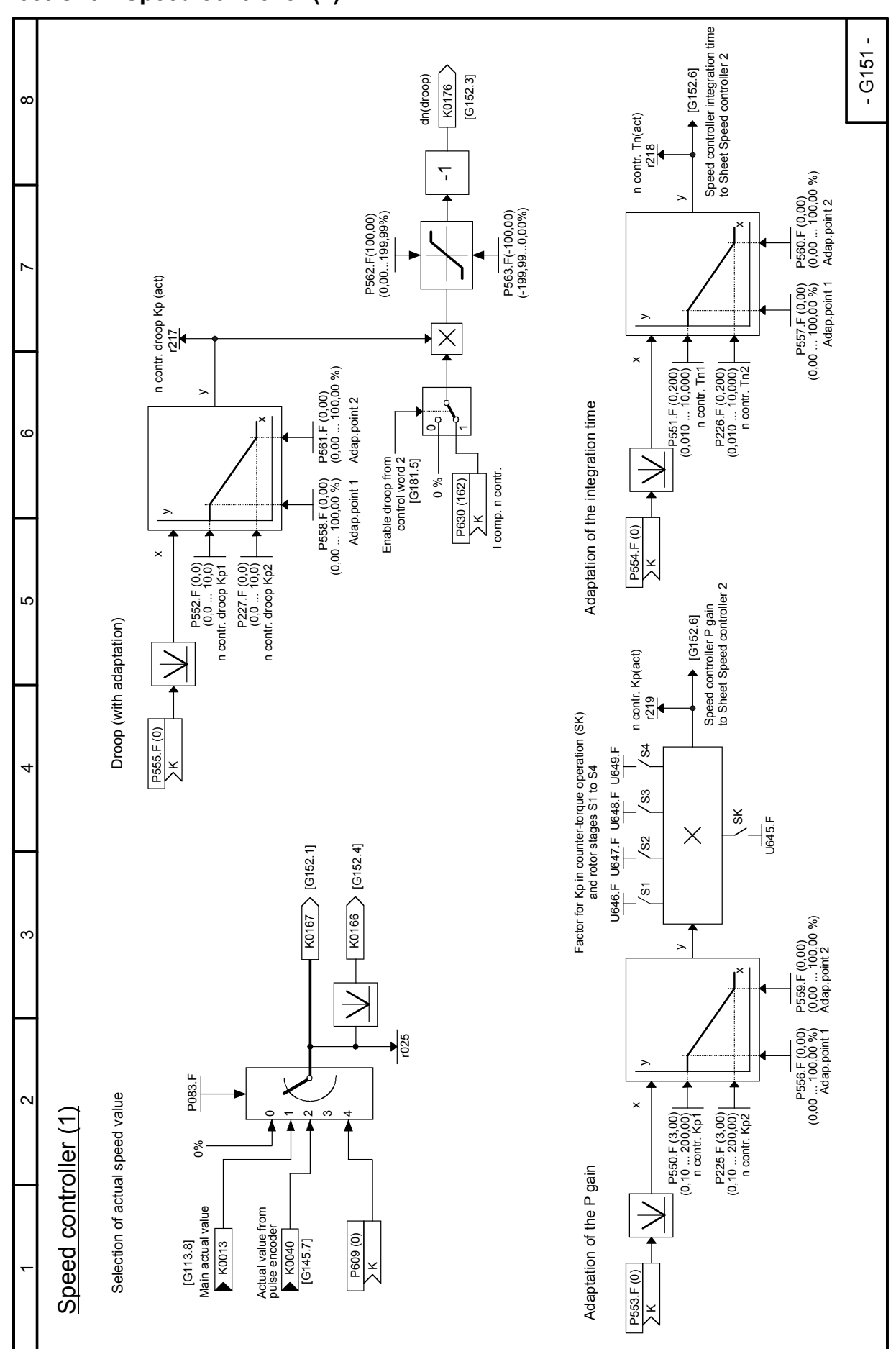

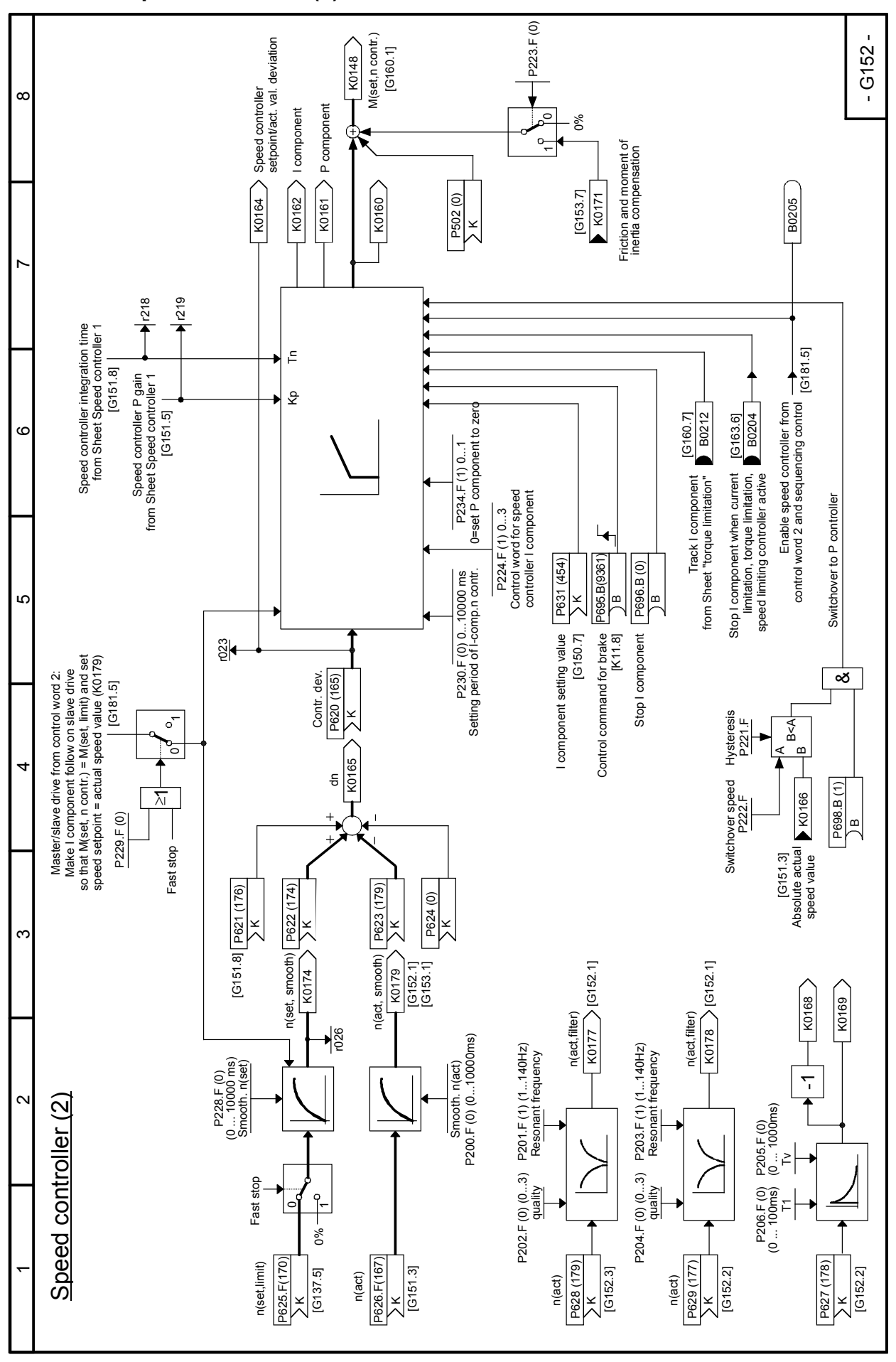

#### 03.2015 **Function diagrams Sheet G152 Speed controller (2)**

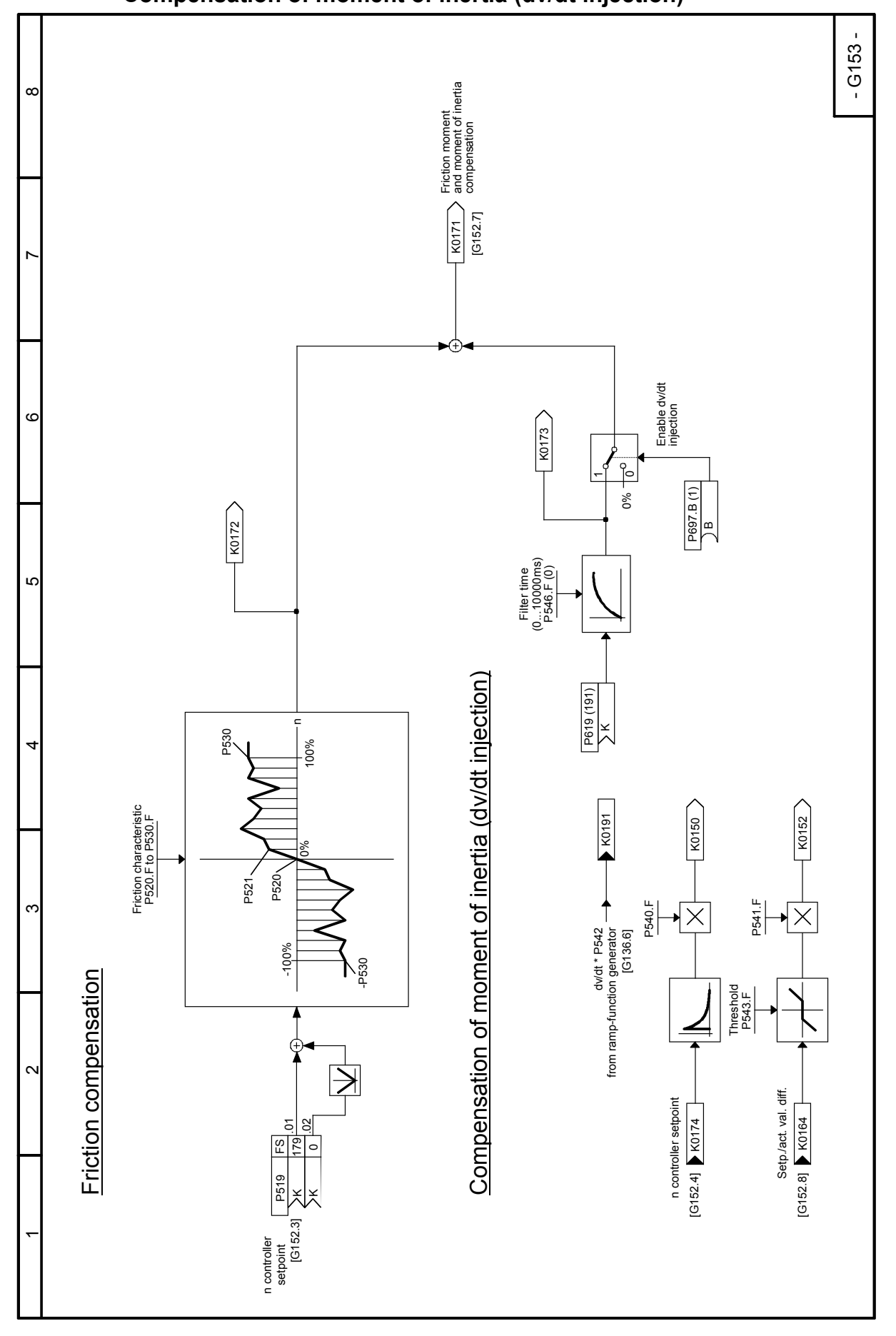

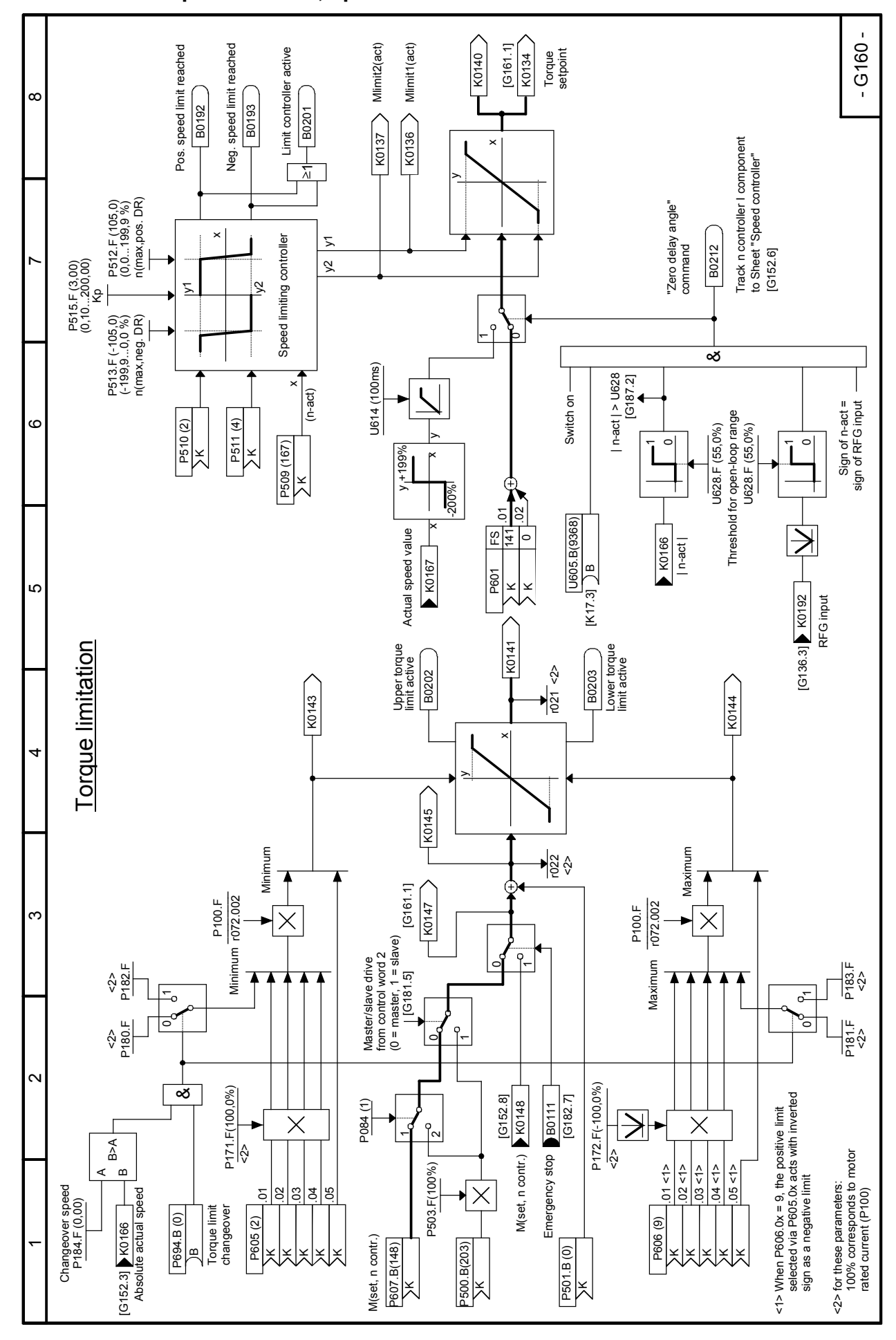

**Sheet G160 Torque limitation, speed limit controller**

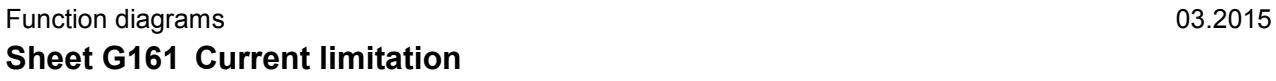

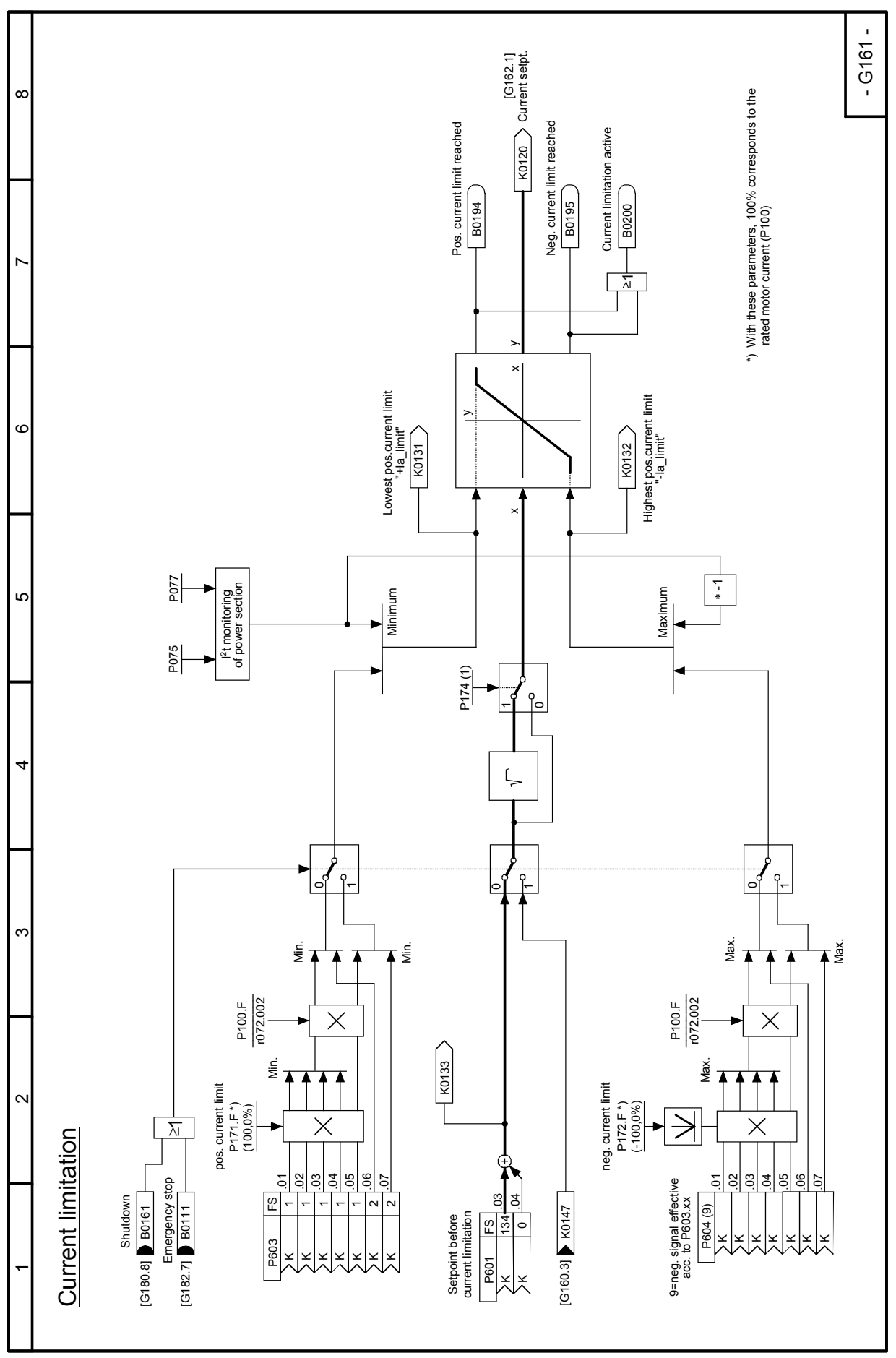

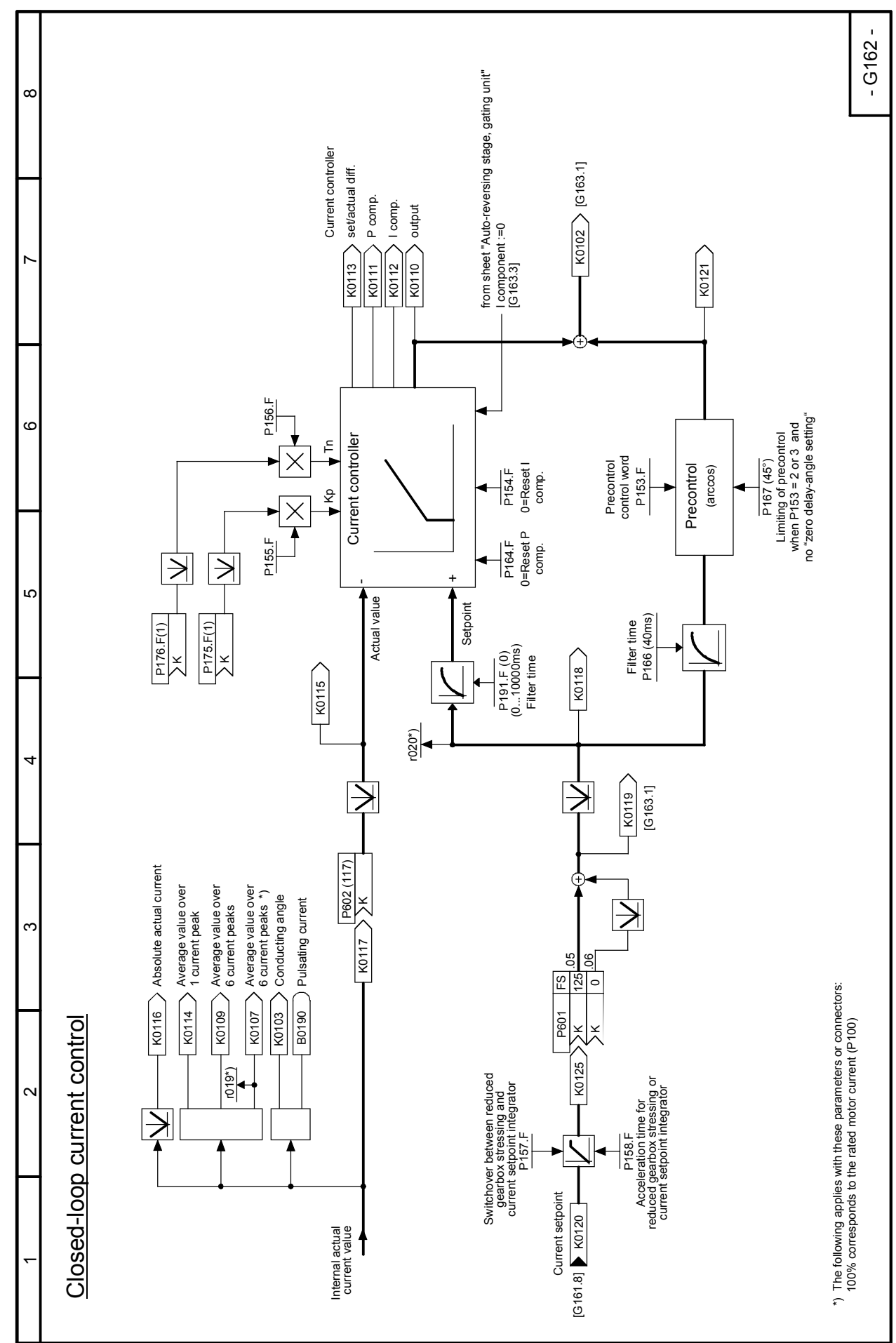

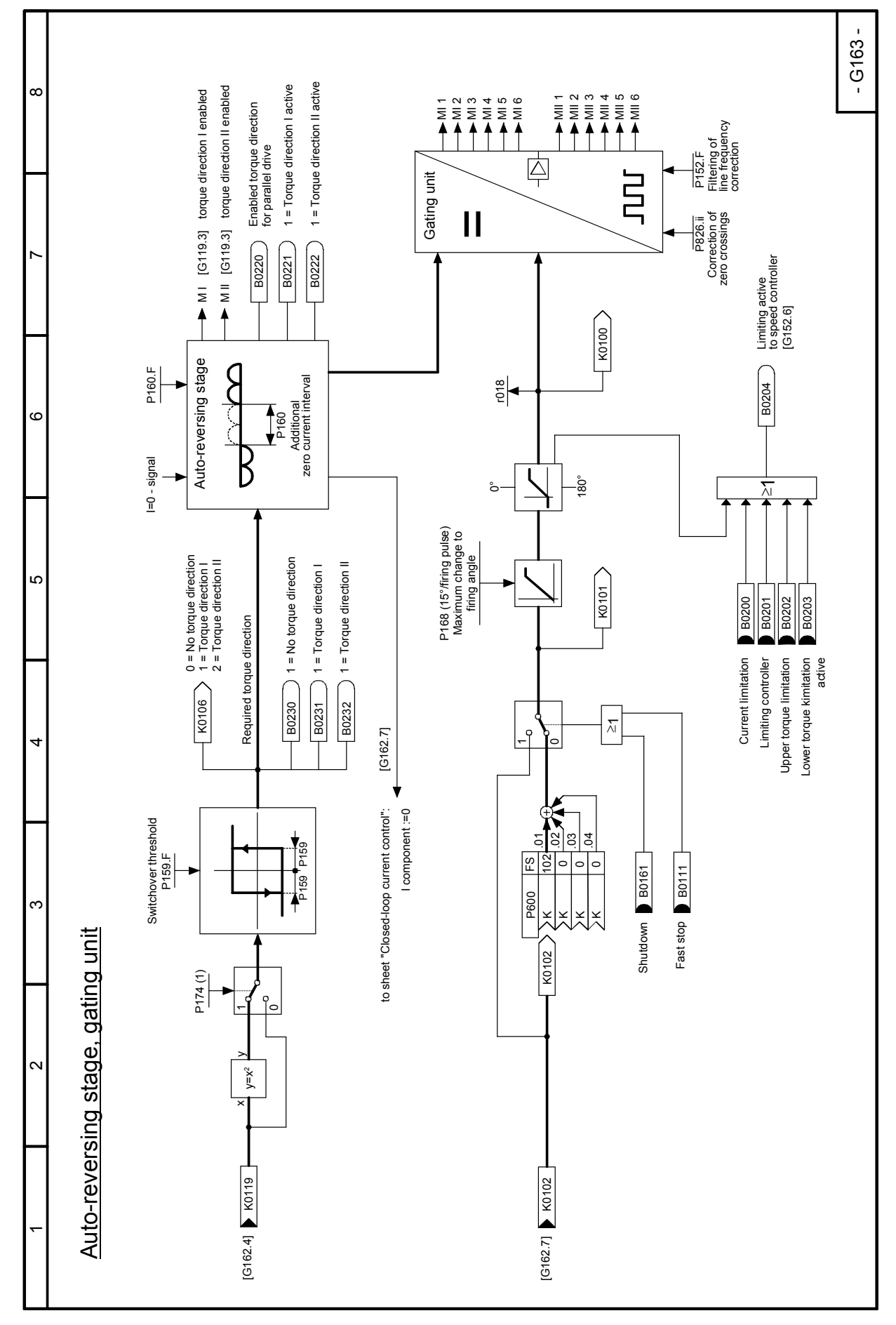
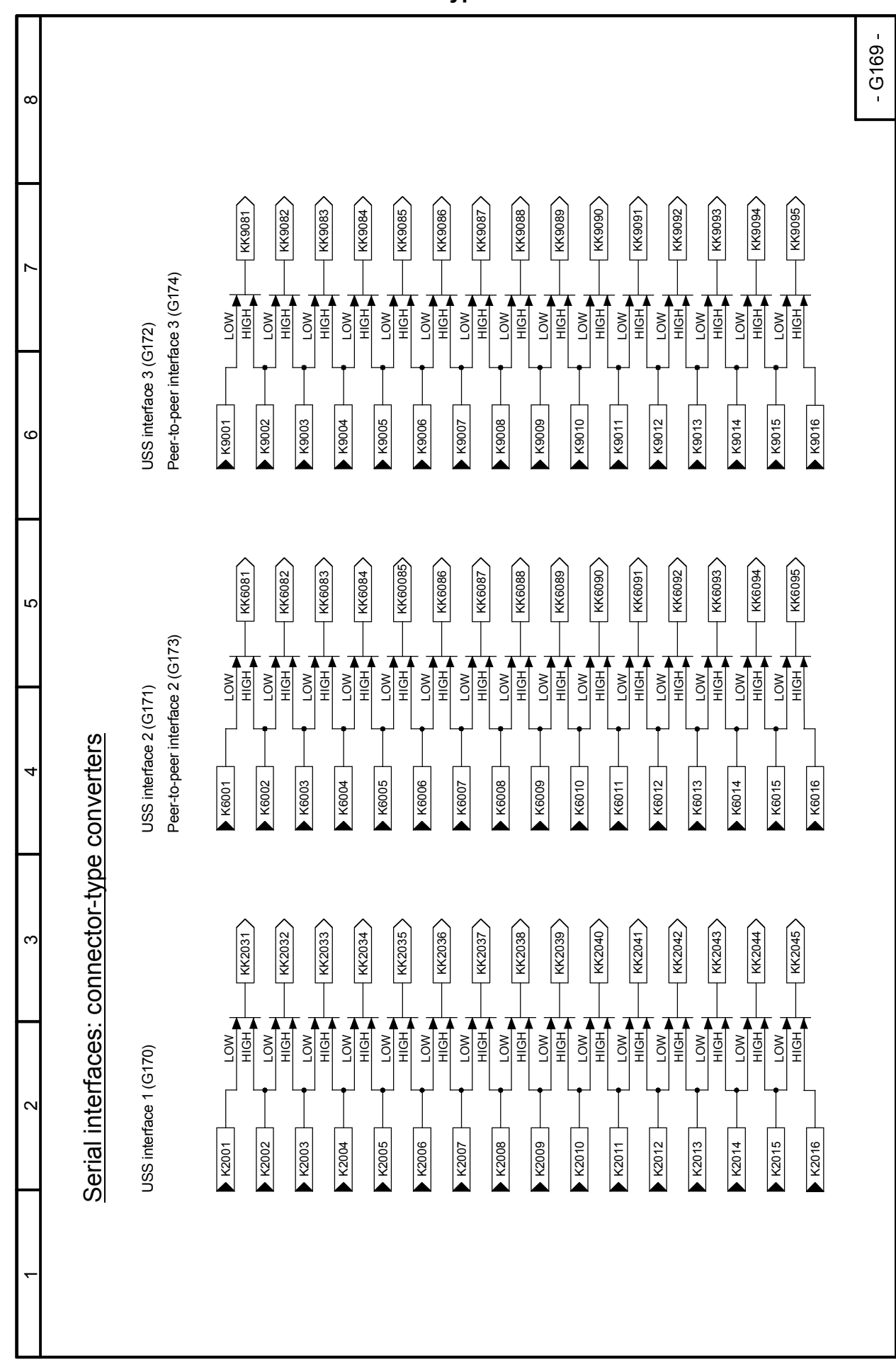

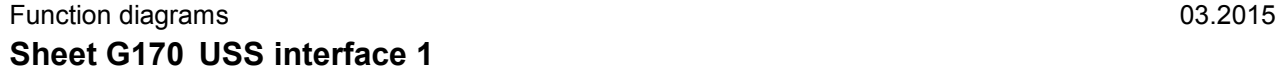

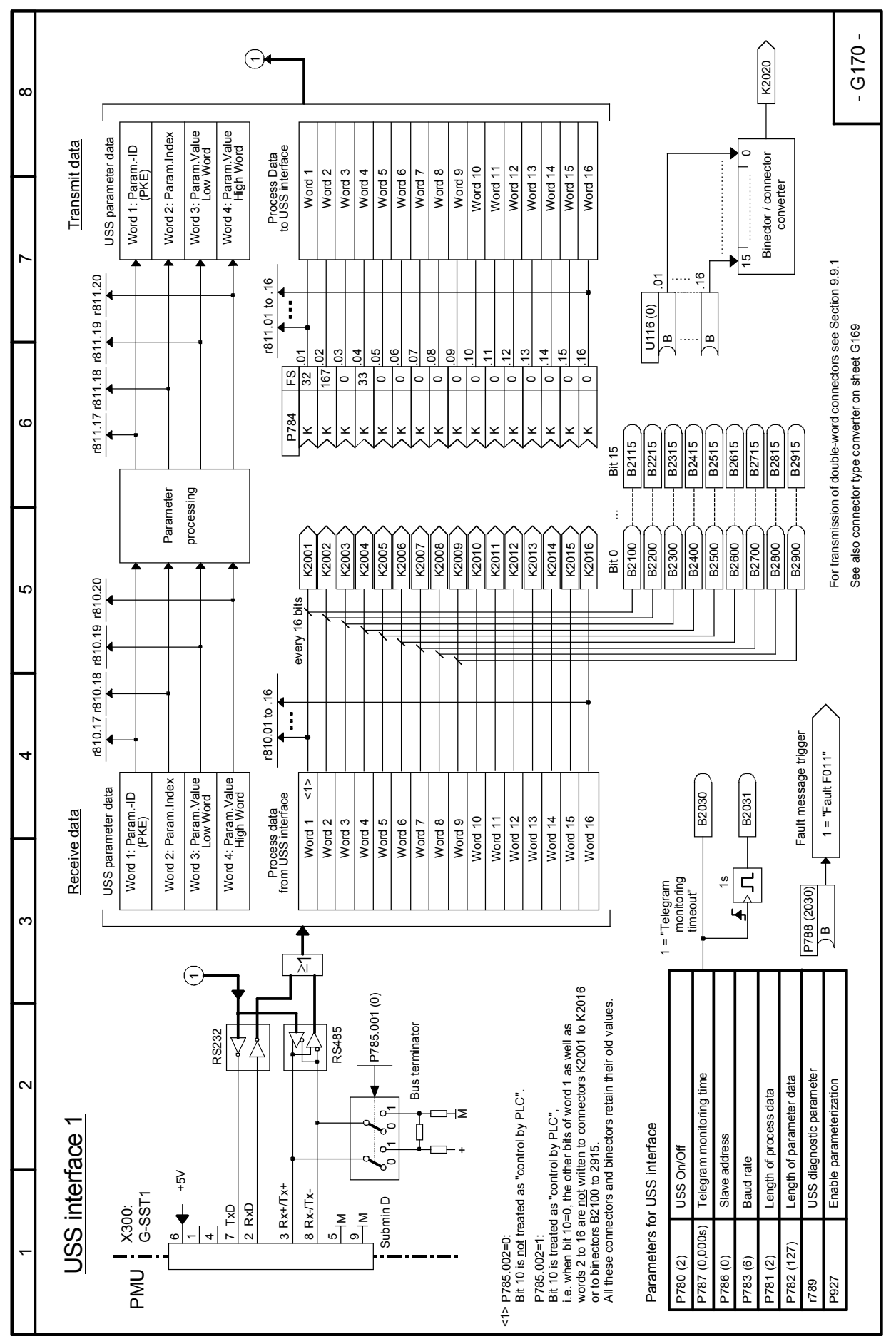

SIMOTRAS HD 182 Operating Instructions, 03/2015, A5E35846984A/RS-AA/001;1

#### 03.2015 **Function diagrams Sheet G171 USS interface 2**

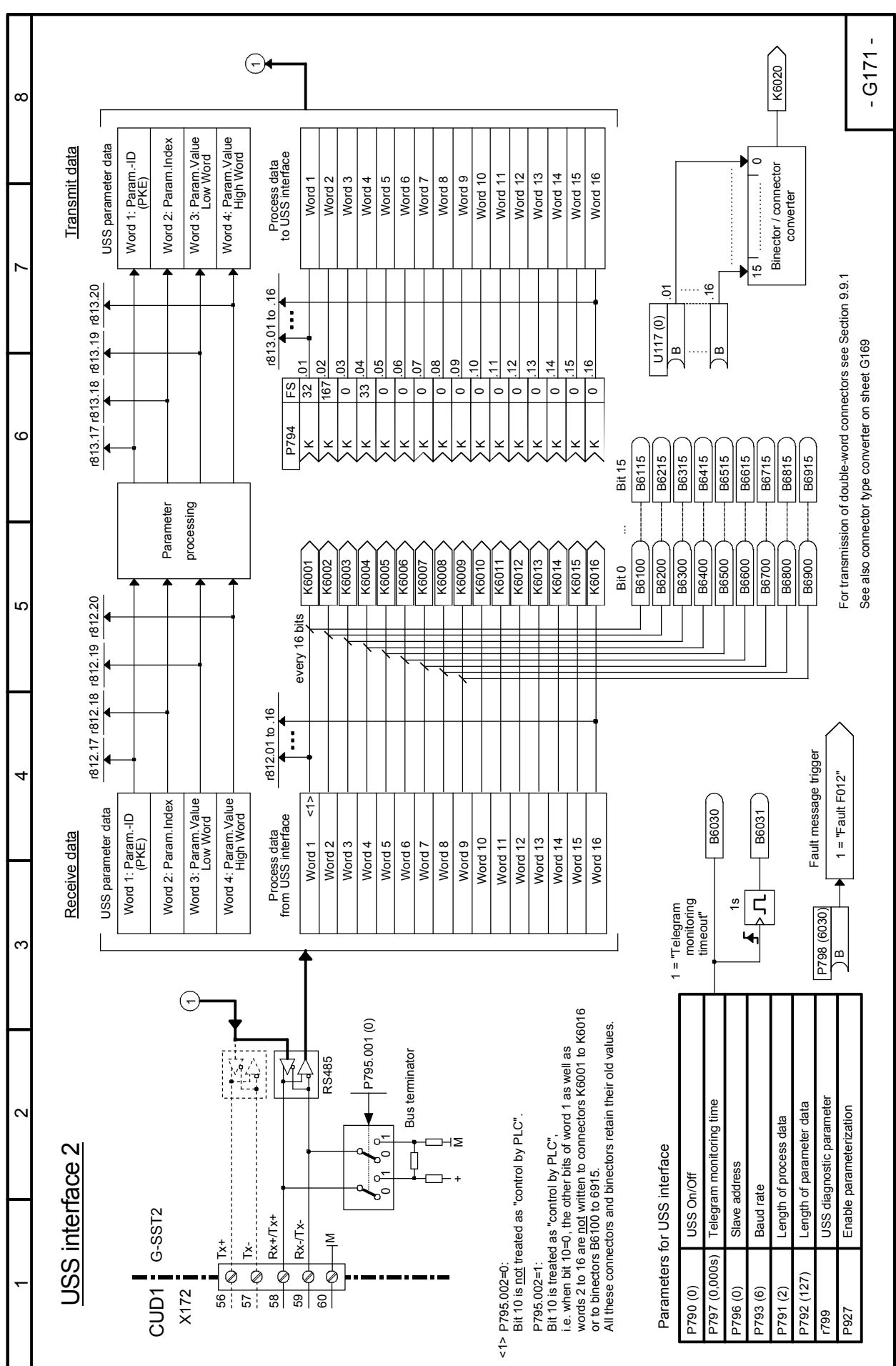

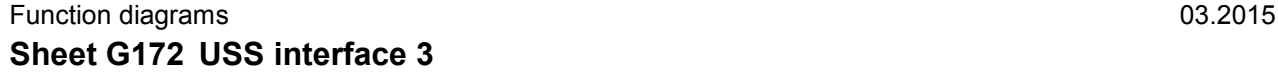

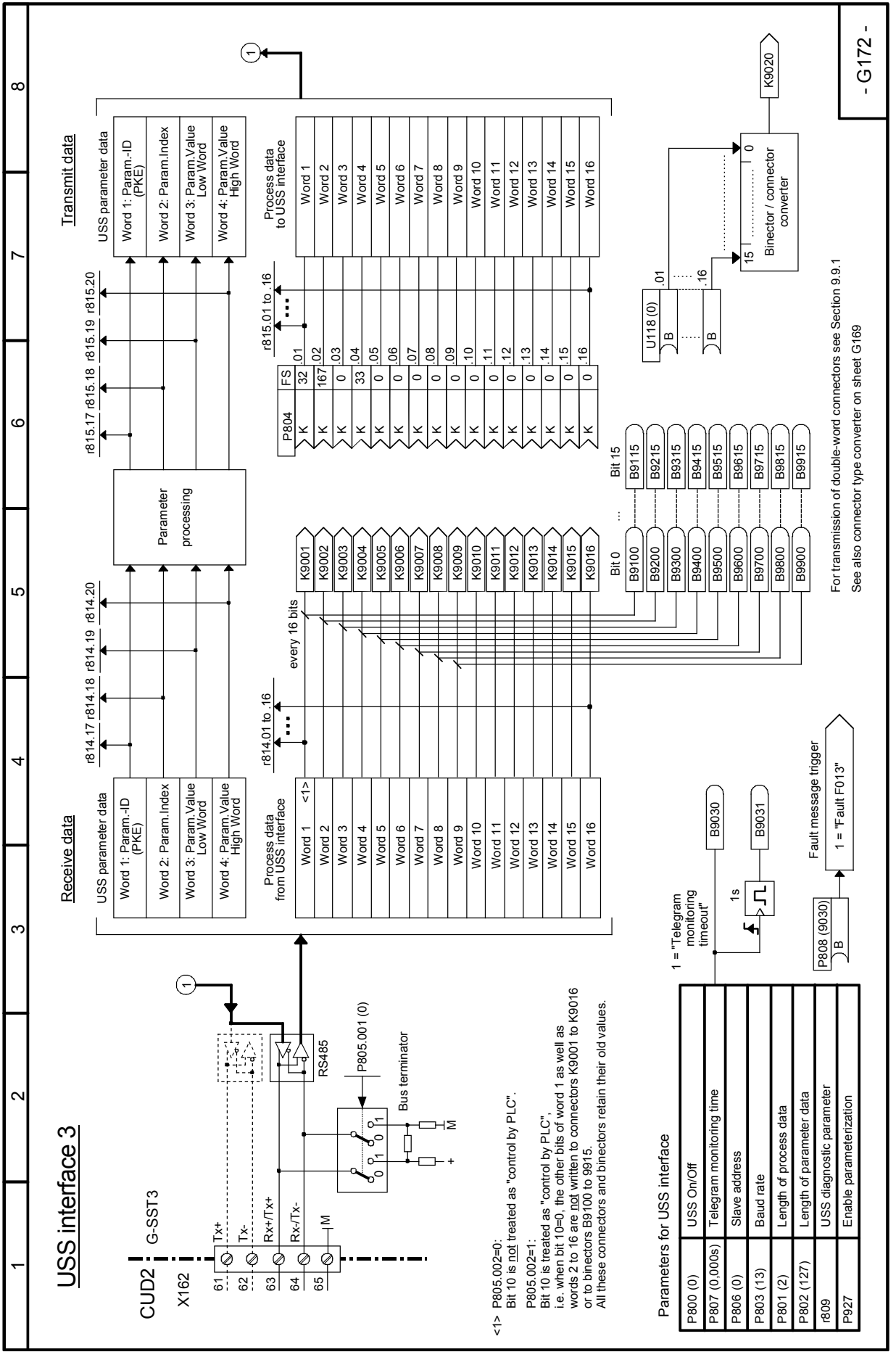

SIMOTRAS HD 184 Operating Instructions, 03/2015, A5E35846984A/RS-AA/001;1

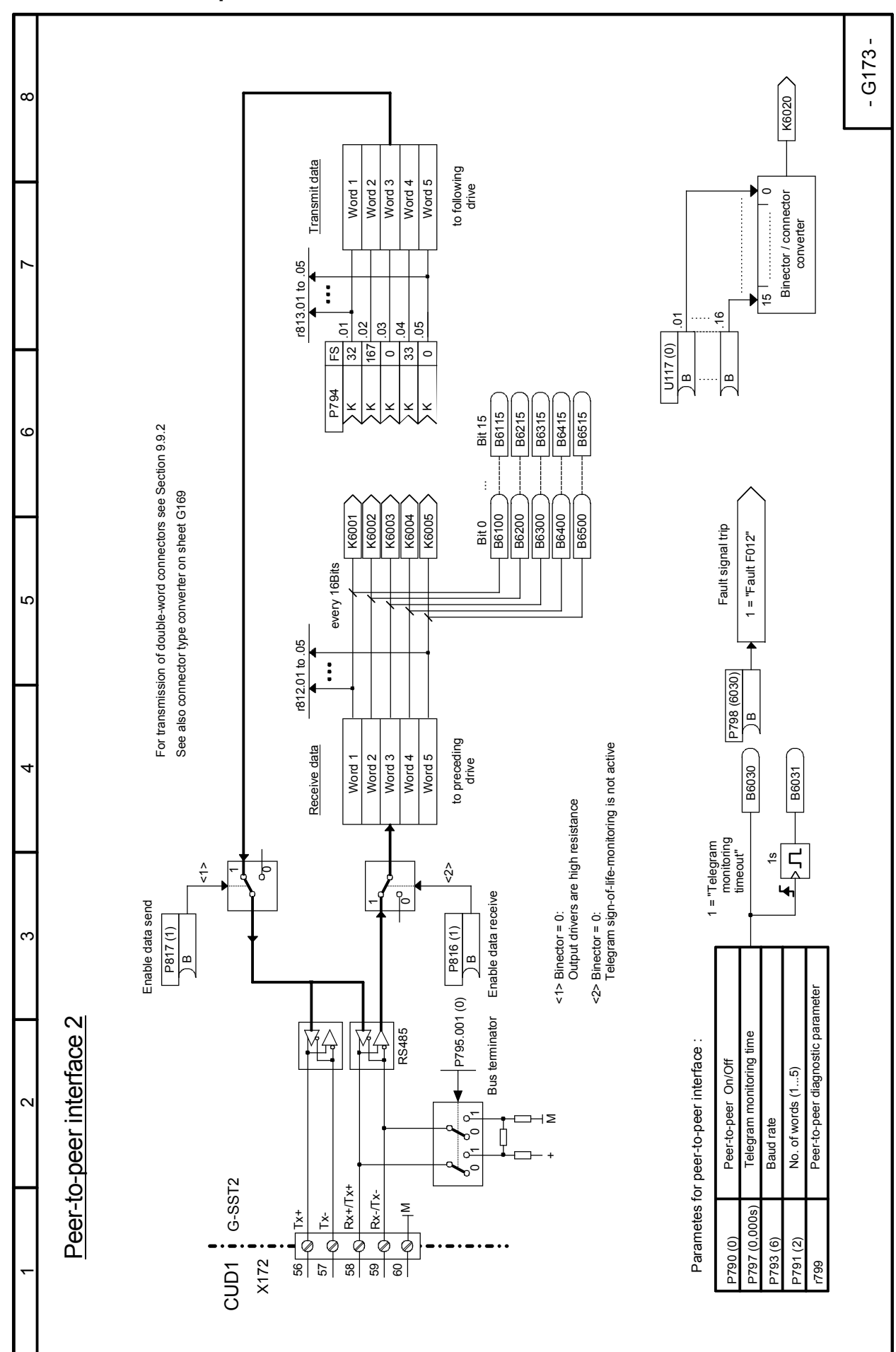

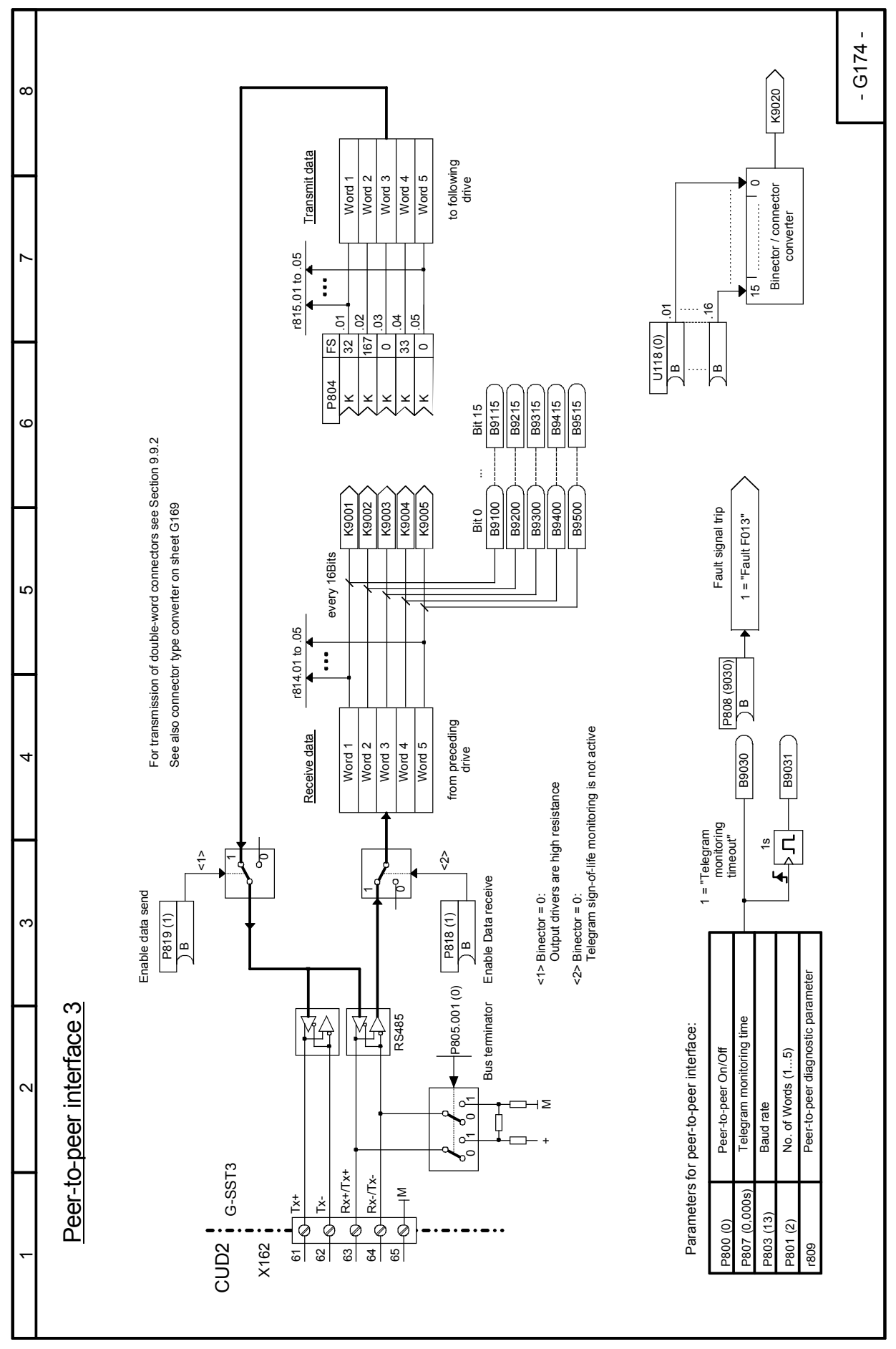

SIMOTRAS HD 186 Operating Instructions, 03/2015, A5E35846984A/RS-AA/001;1

#### 03.2015 **Function diagrams Sheet G175 Data sets**

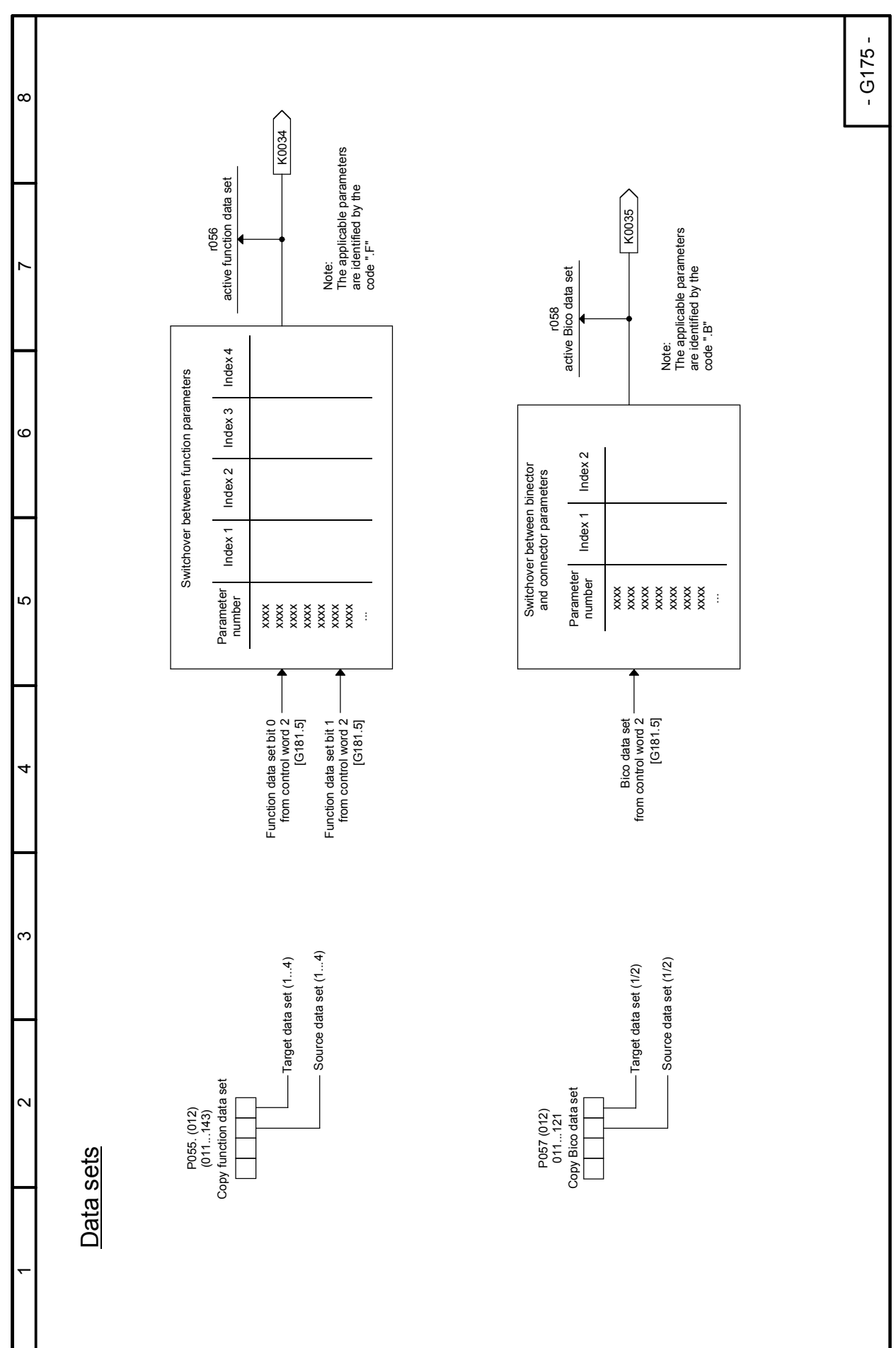

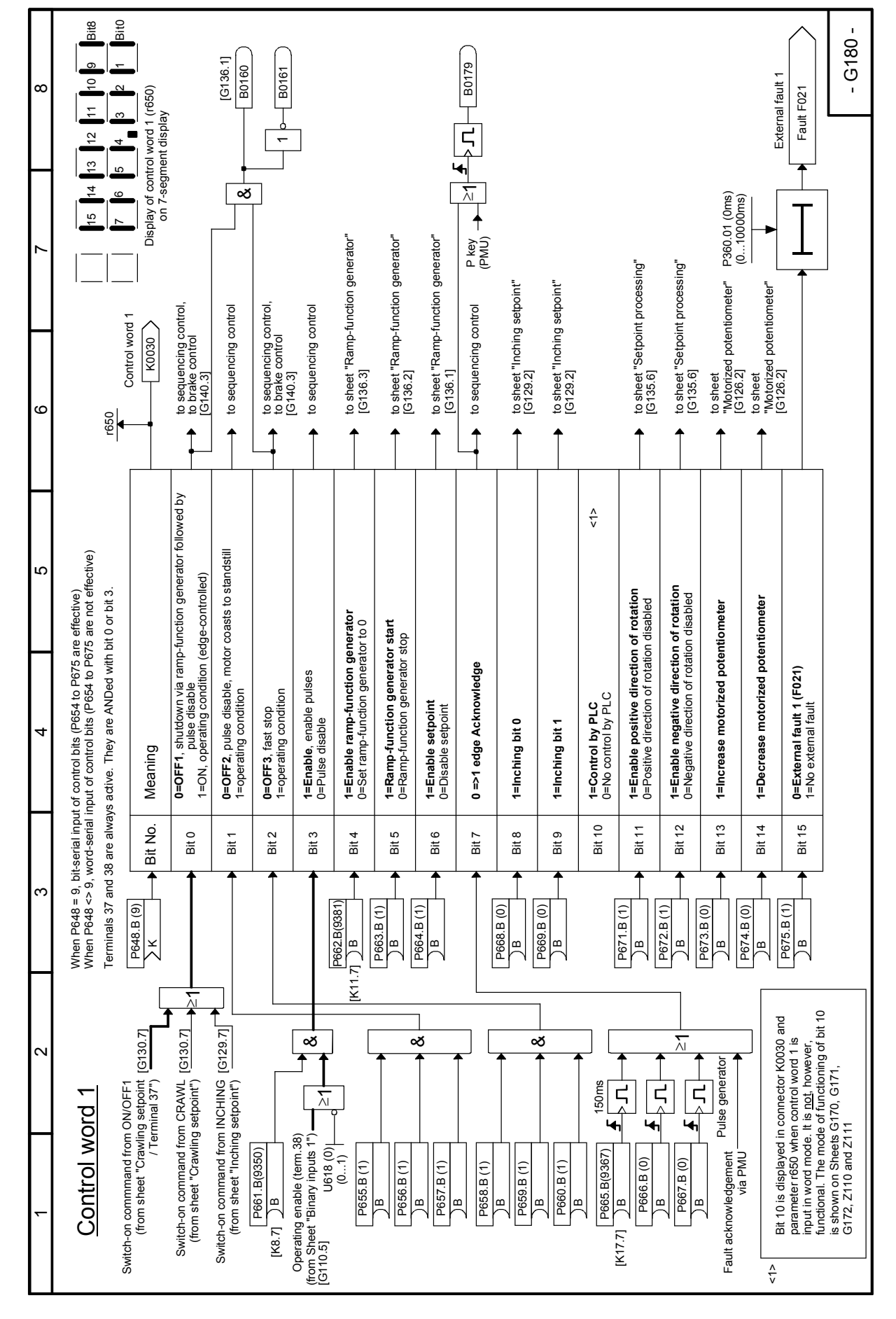

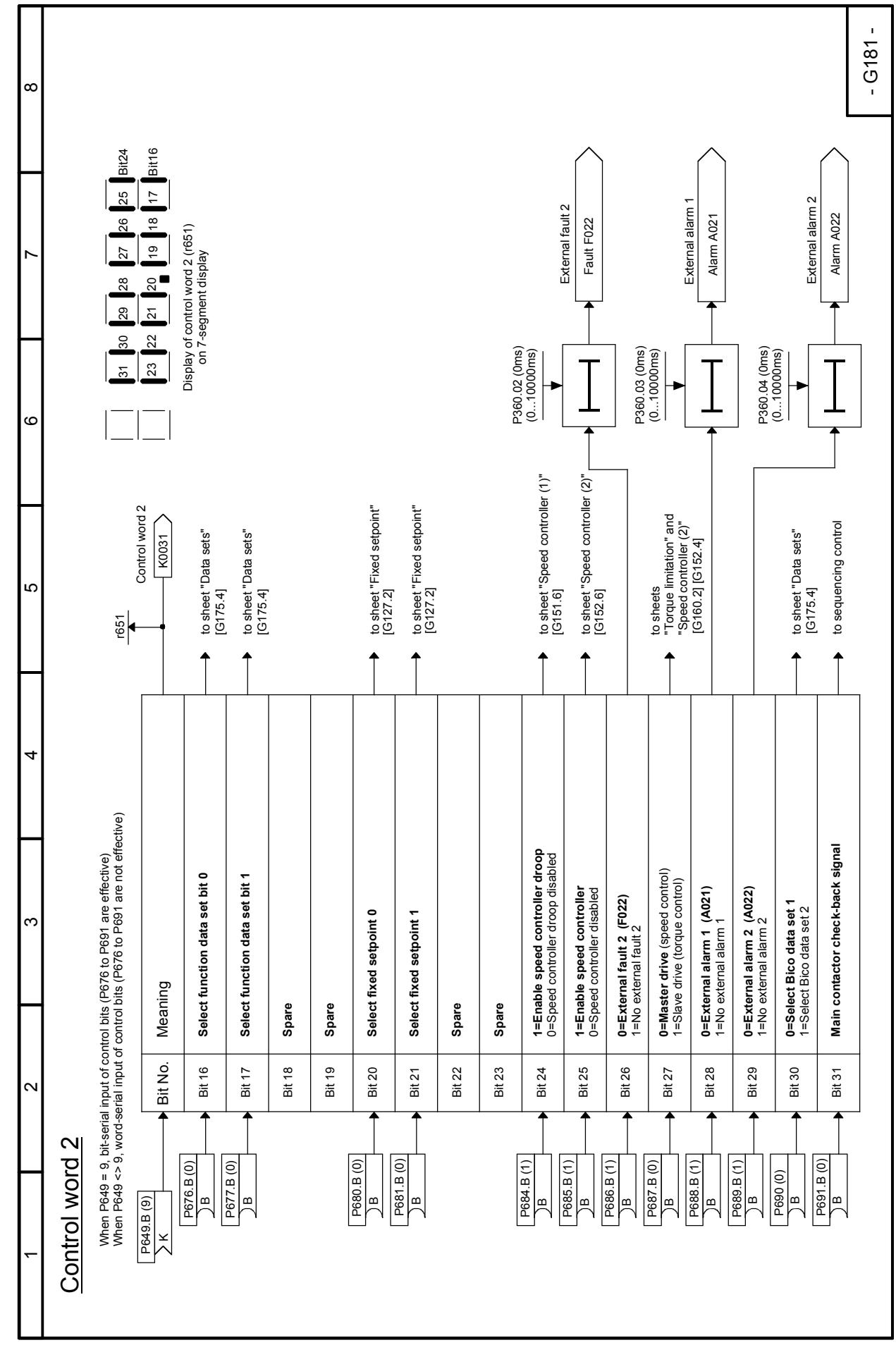

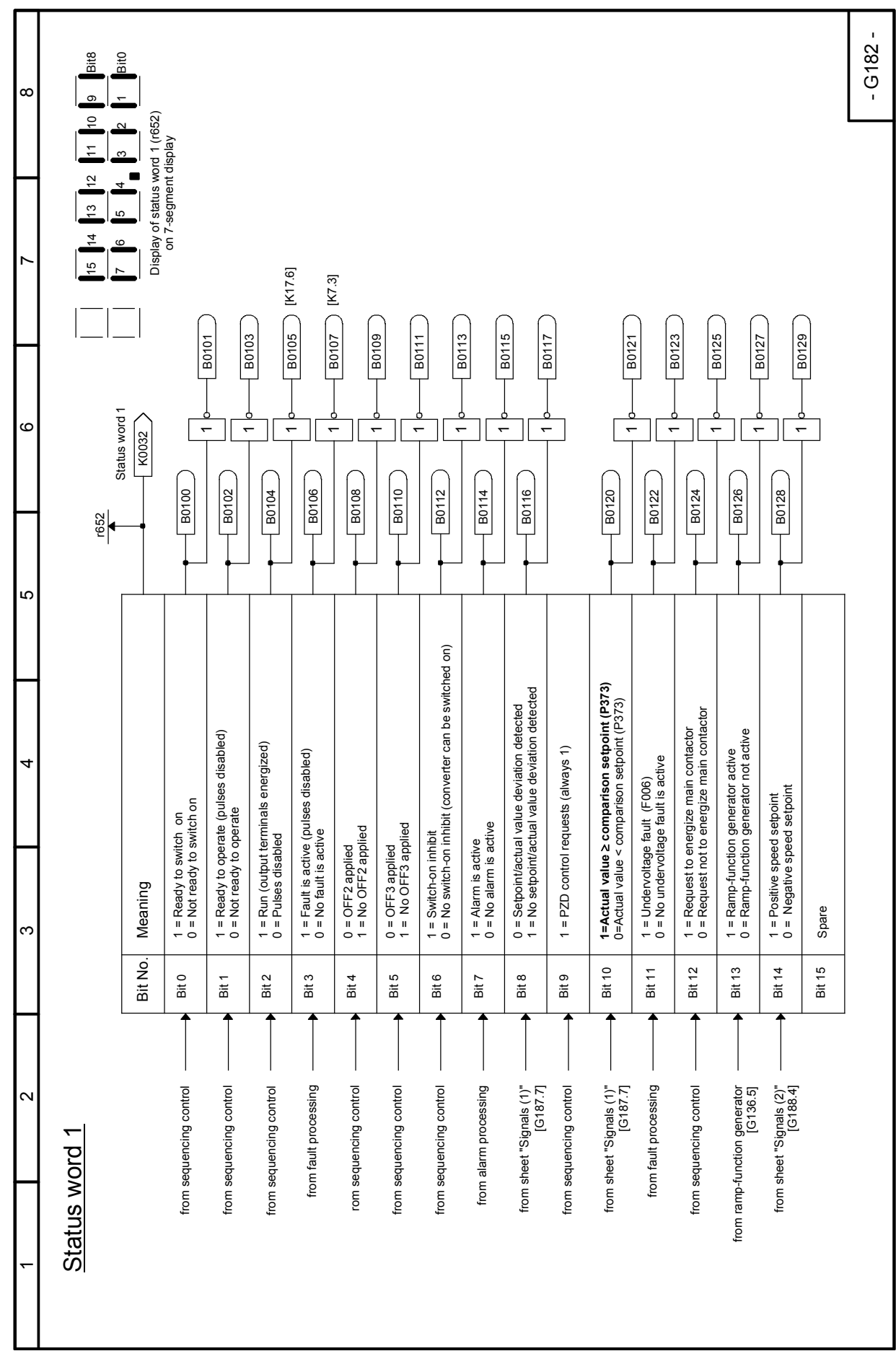

SIMOTRAS HD 190 Operating Instructions, 03/2015, A5E35846984A/RS-AA/001;1

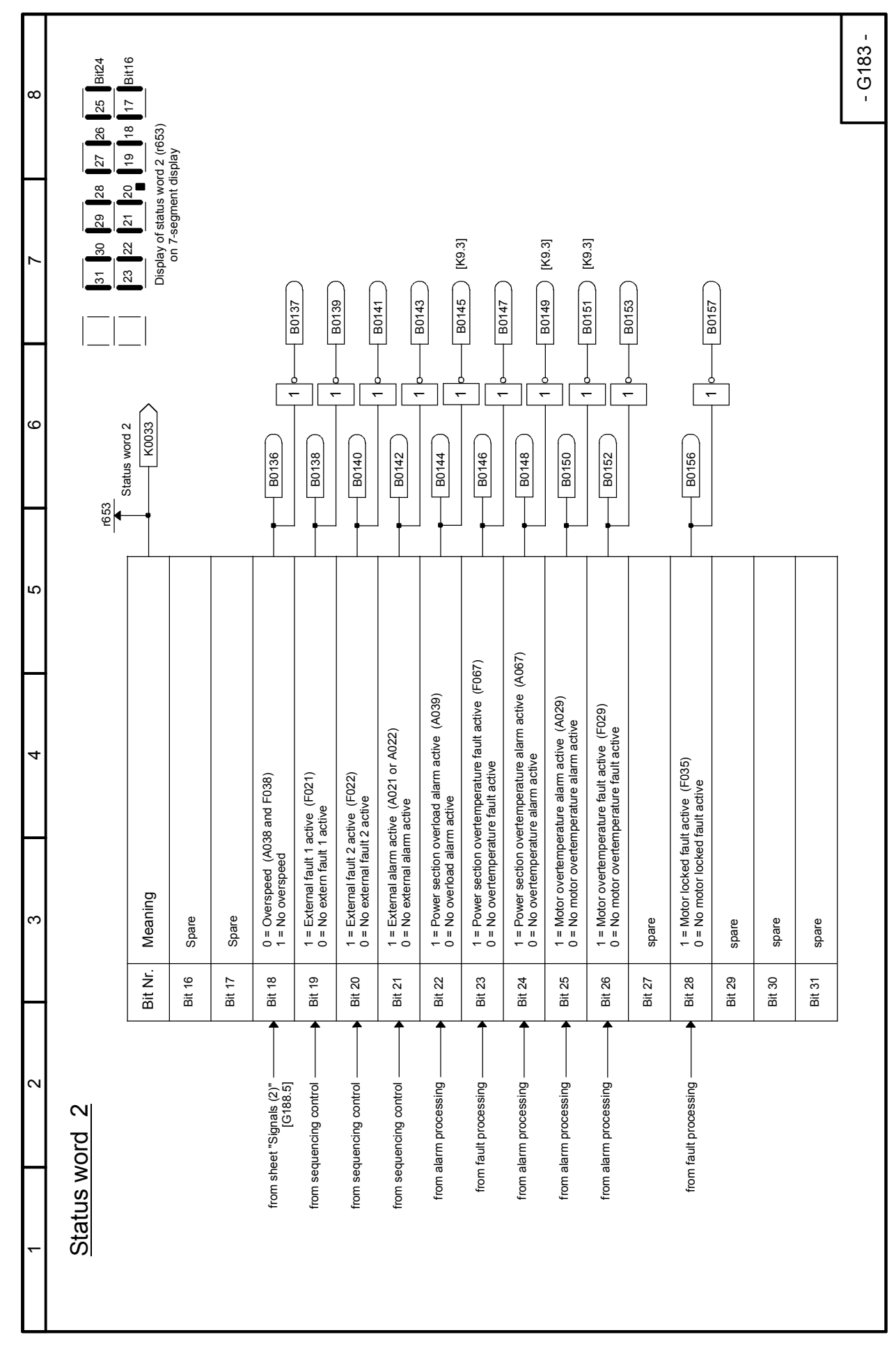

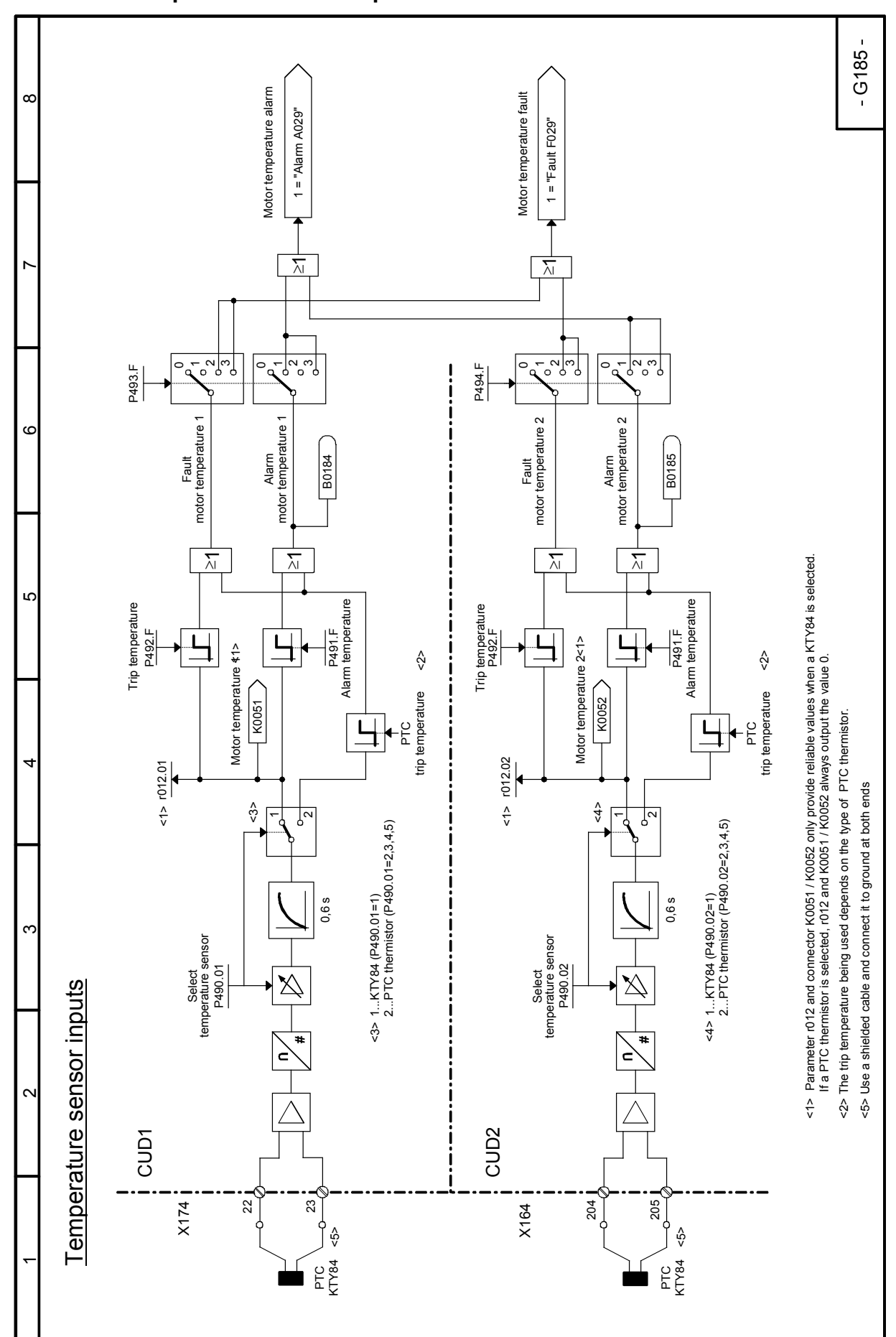

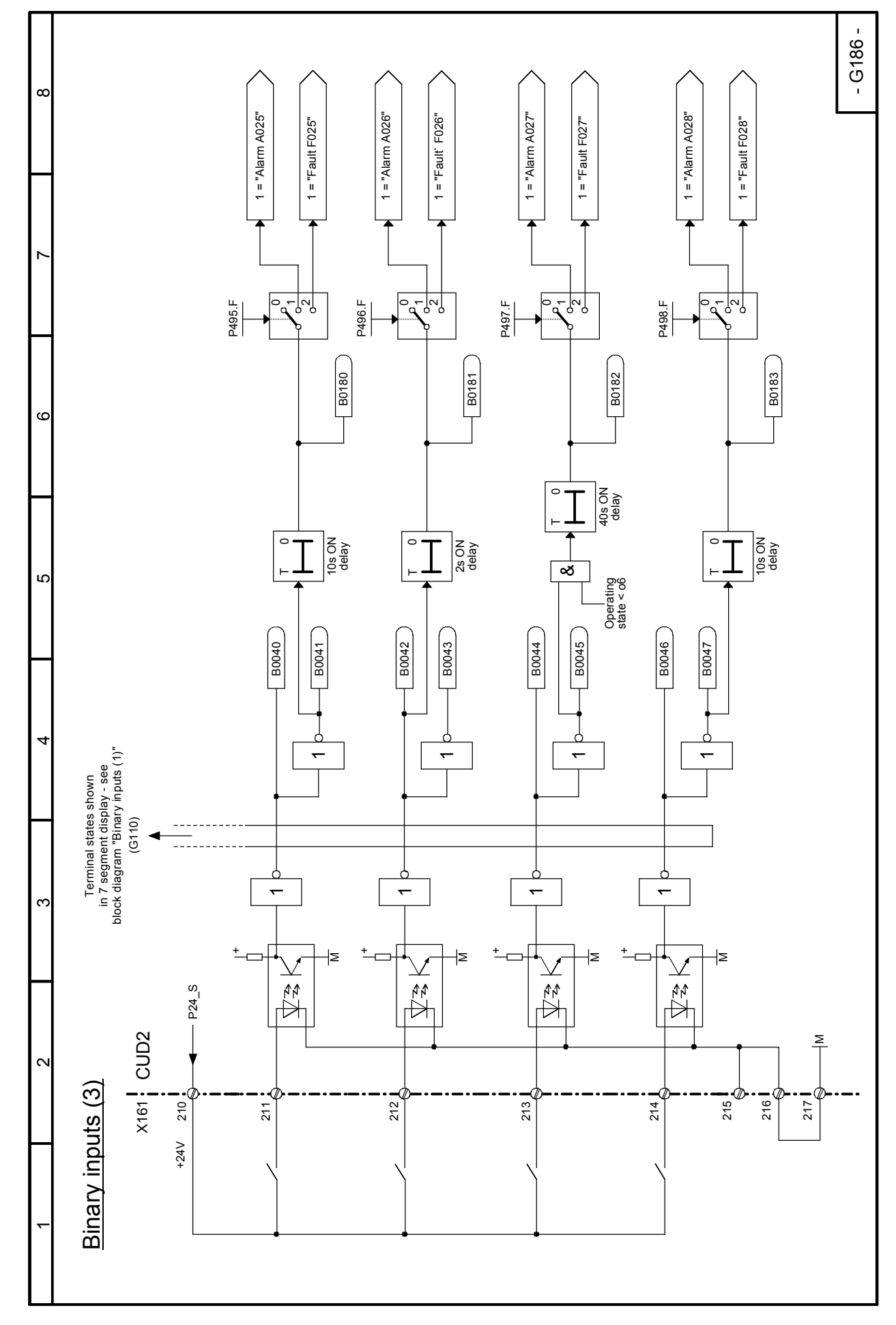

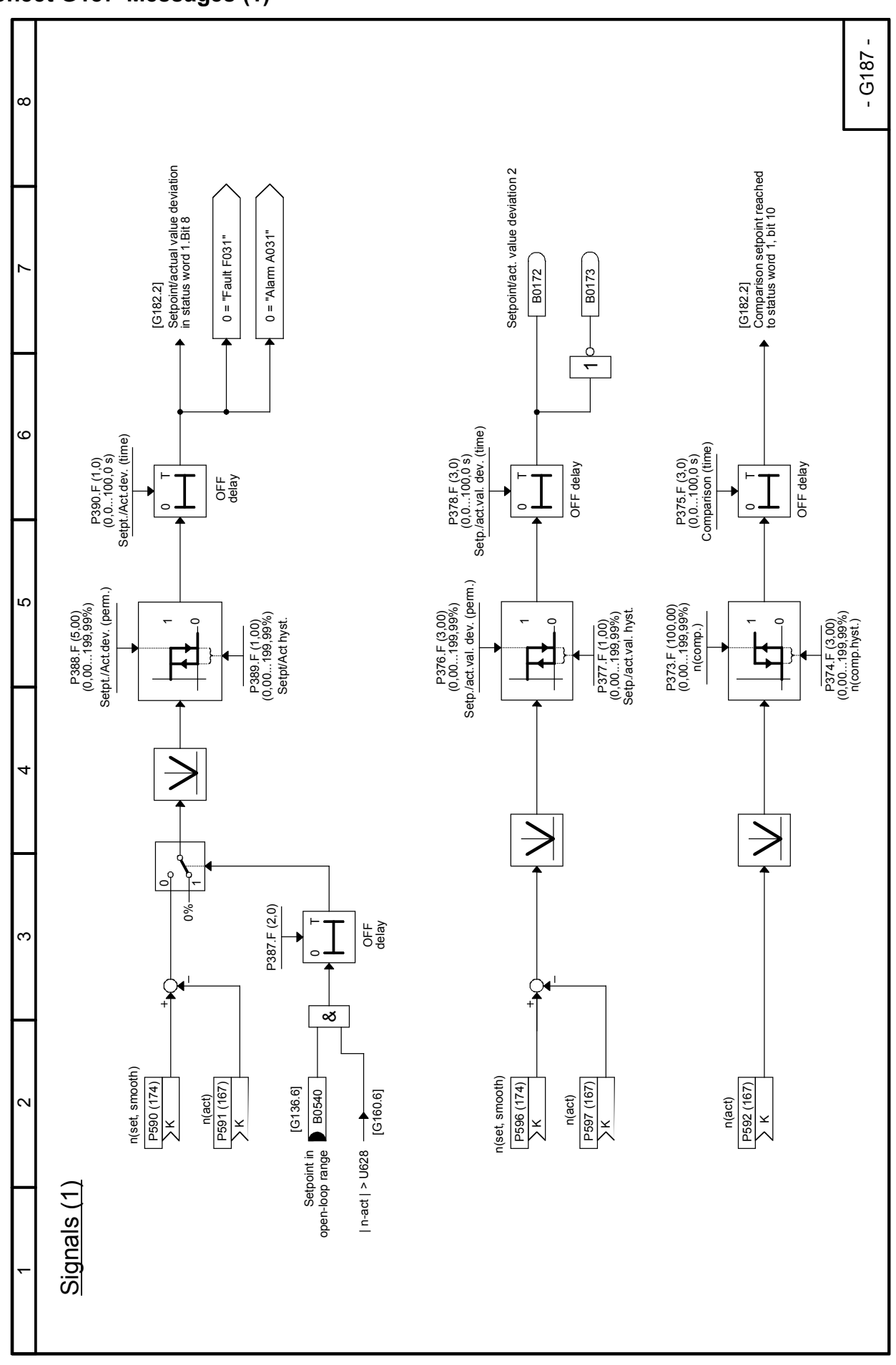

#### 03.2015 **Function diagrams Sheet G188 Messages (2)**

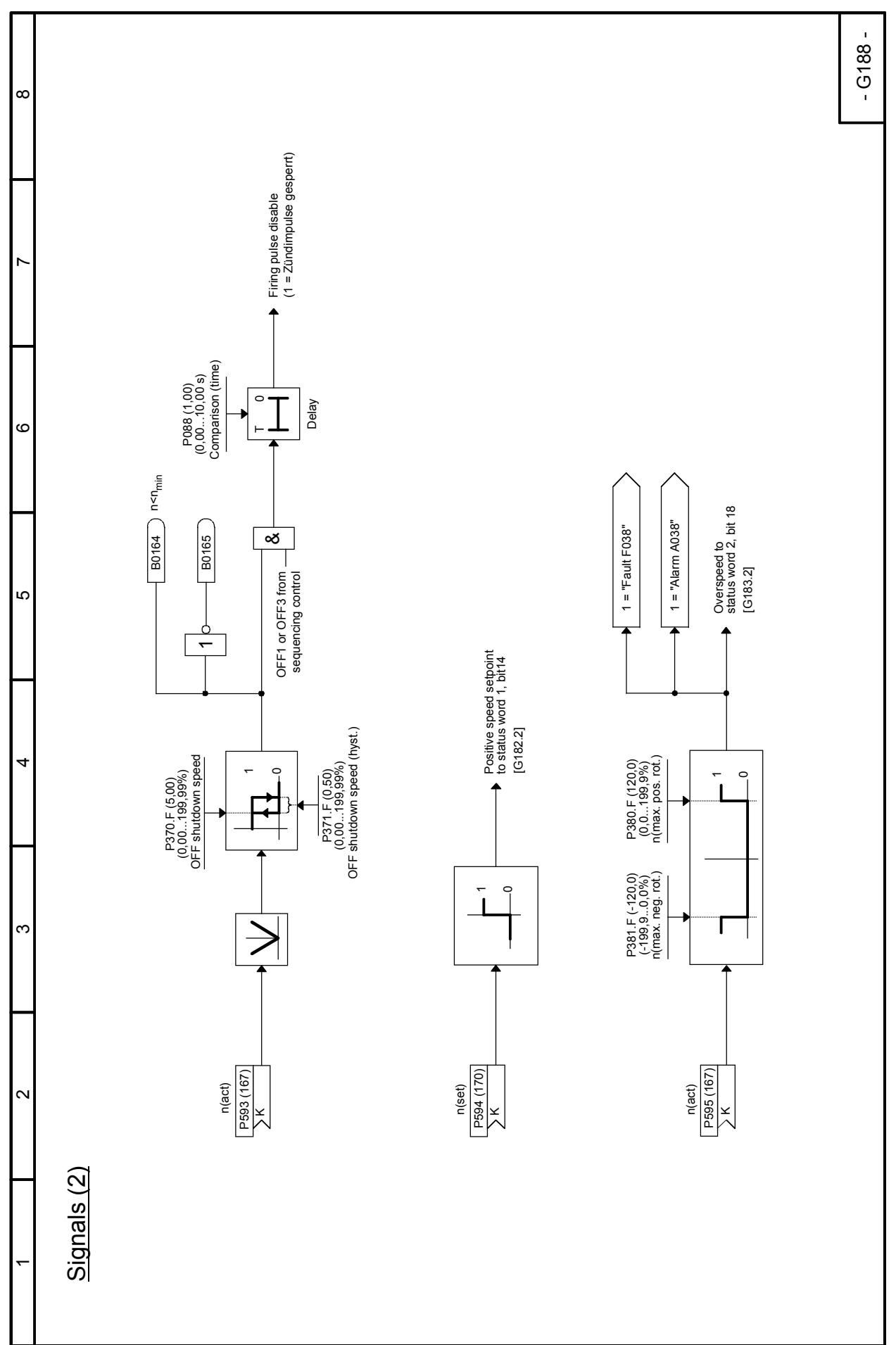

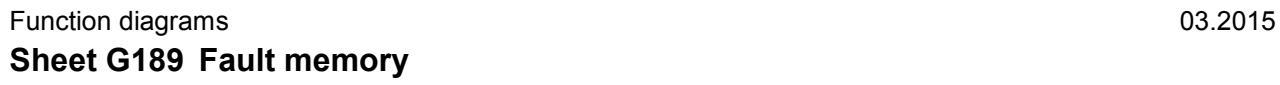

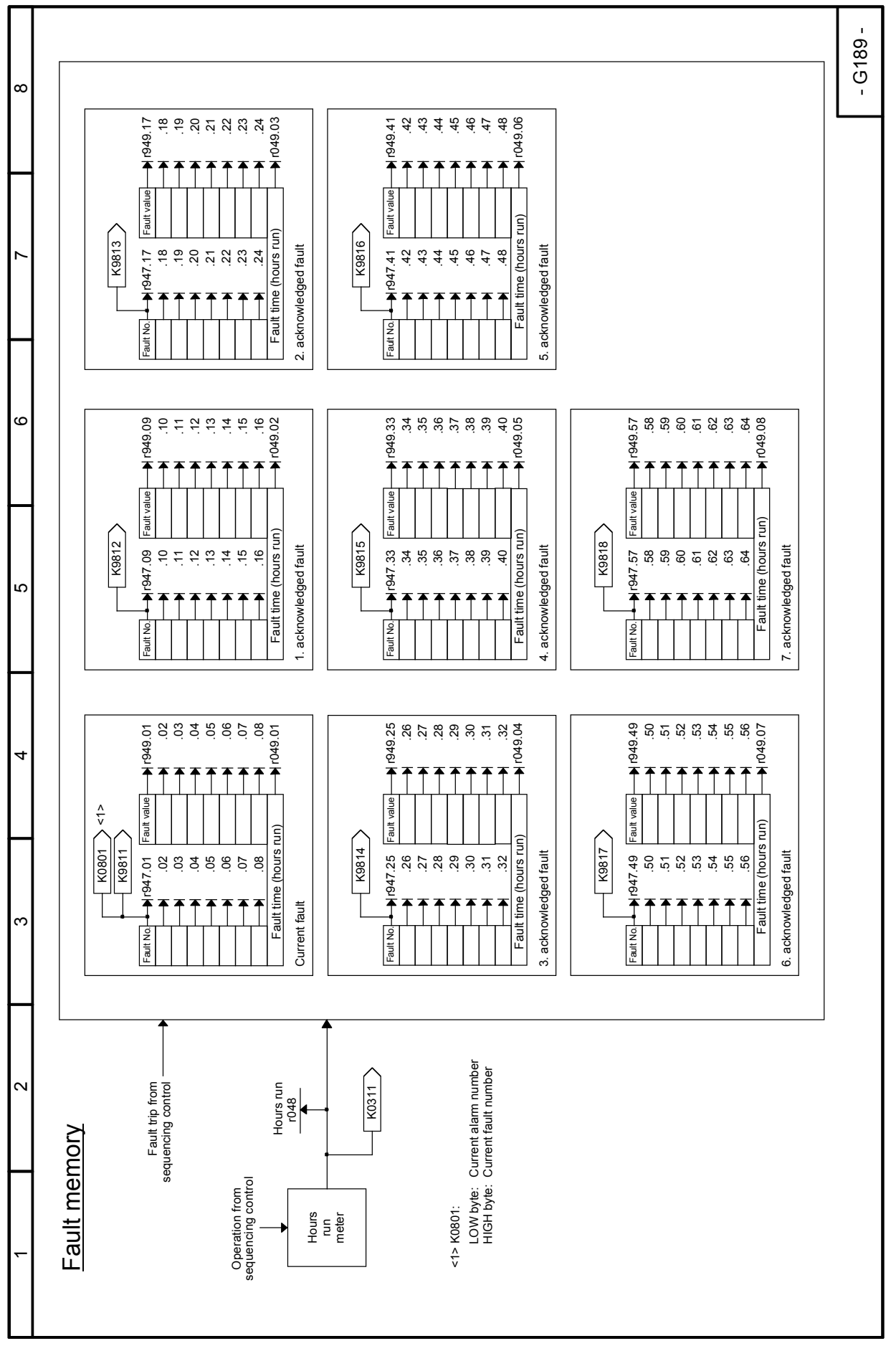

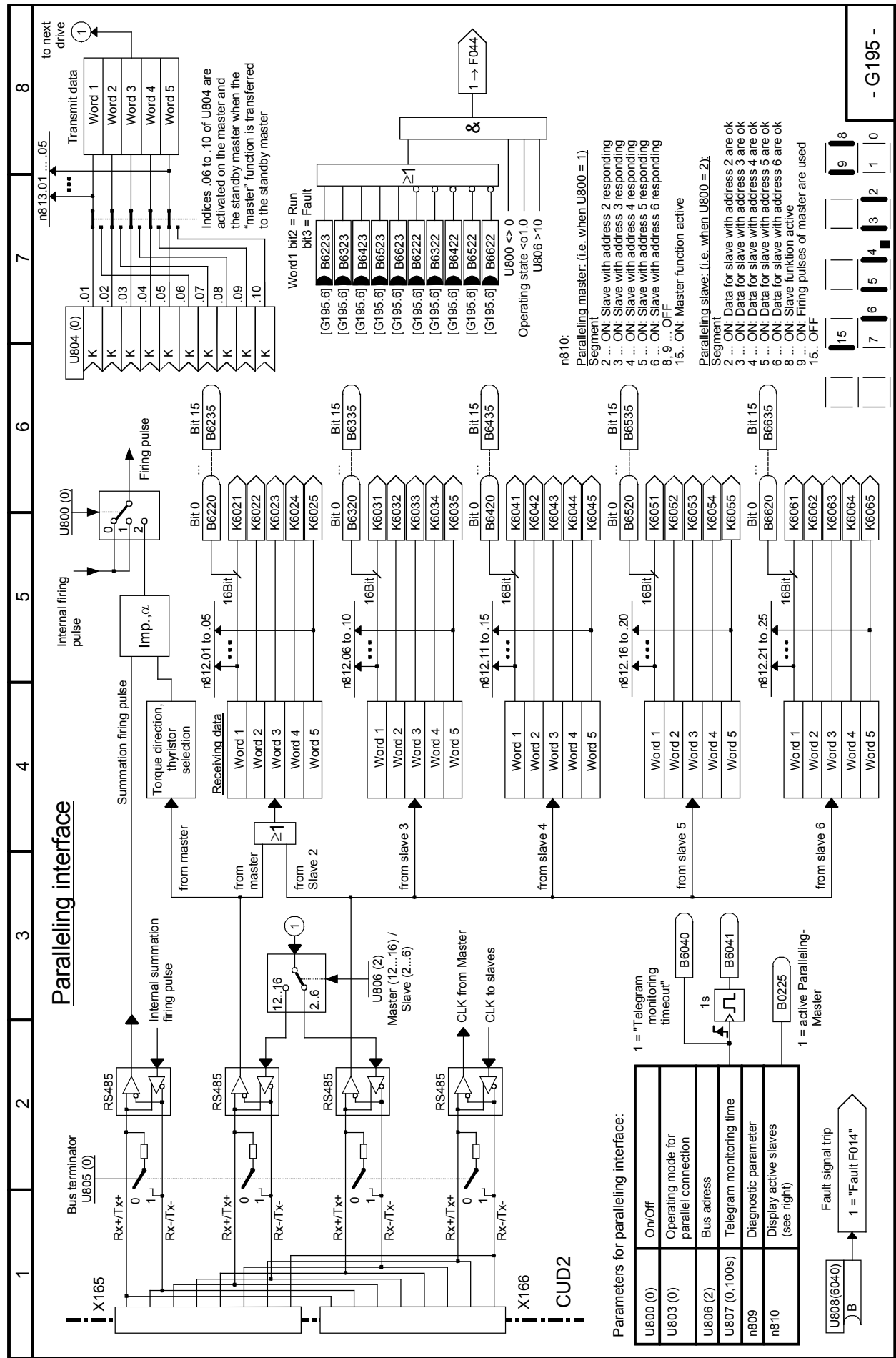

#### 03.2015 **Function diagrams Sheet G195 Paralleling interface**

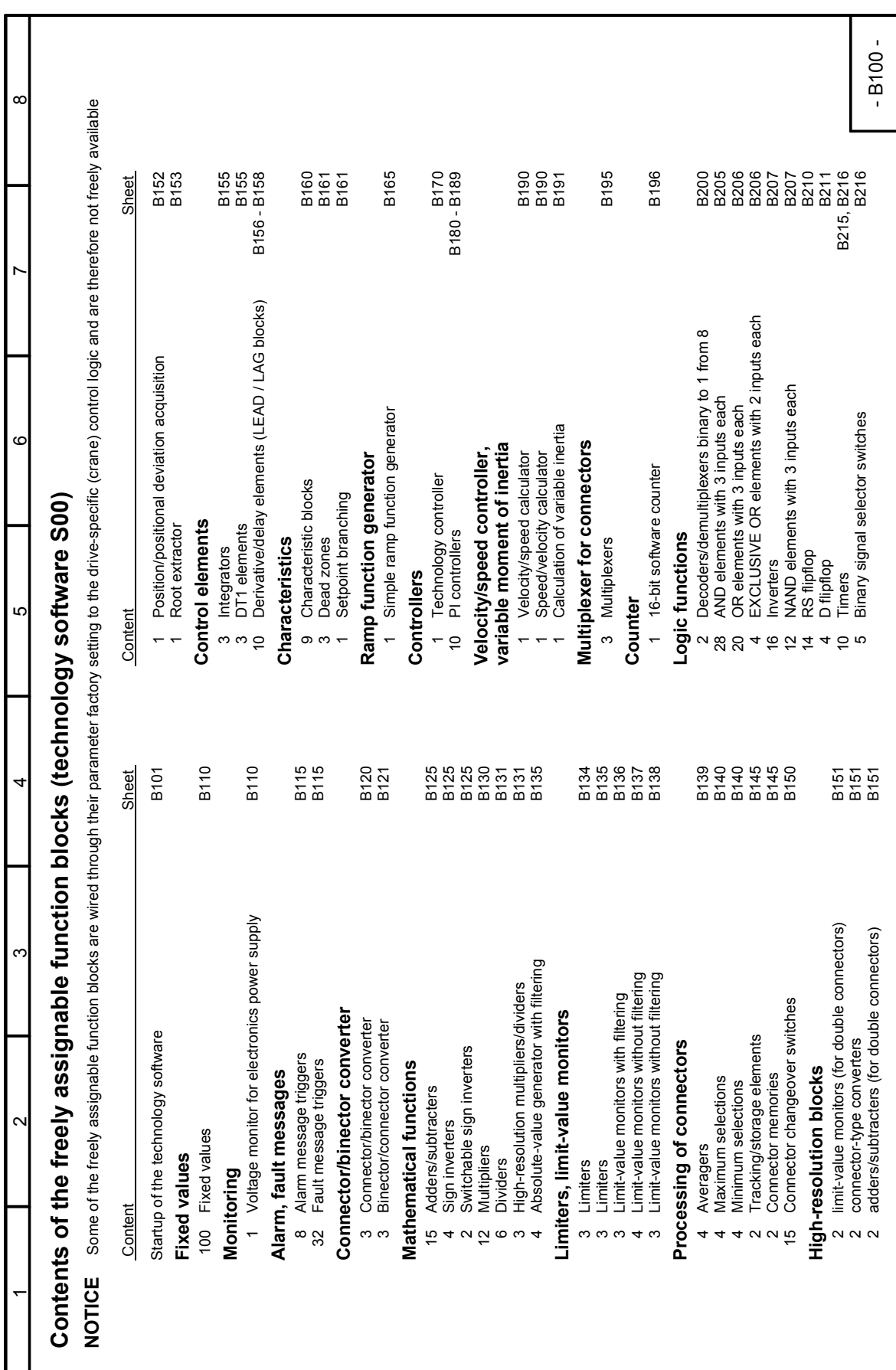

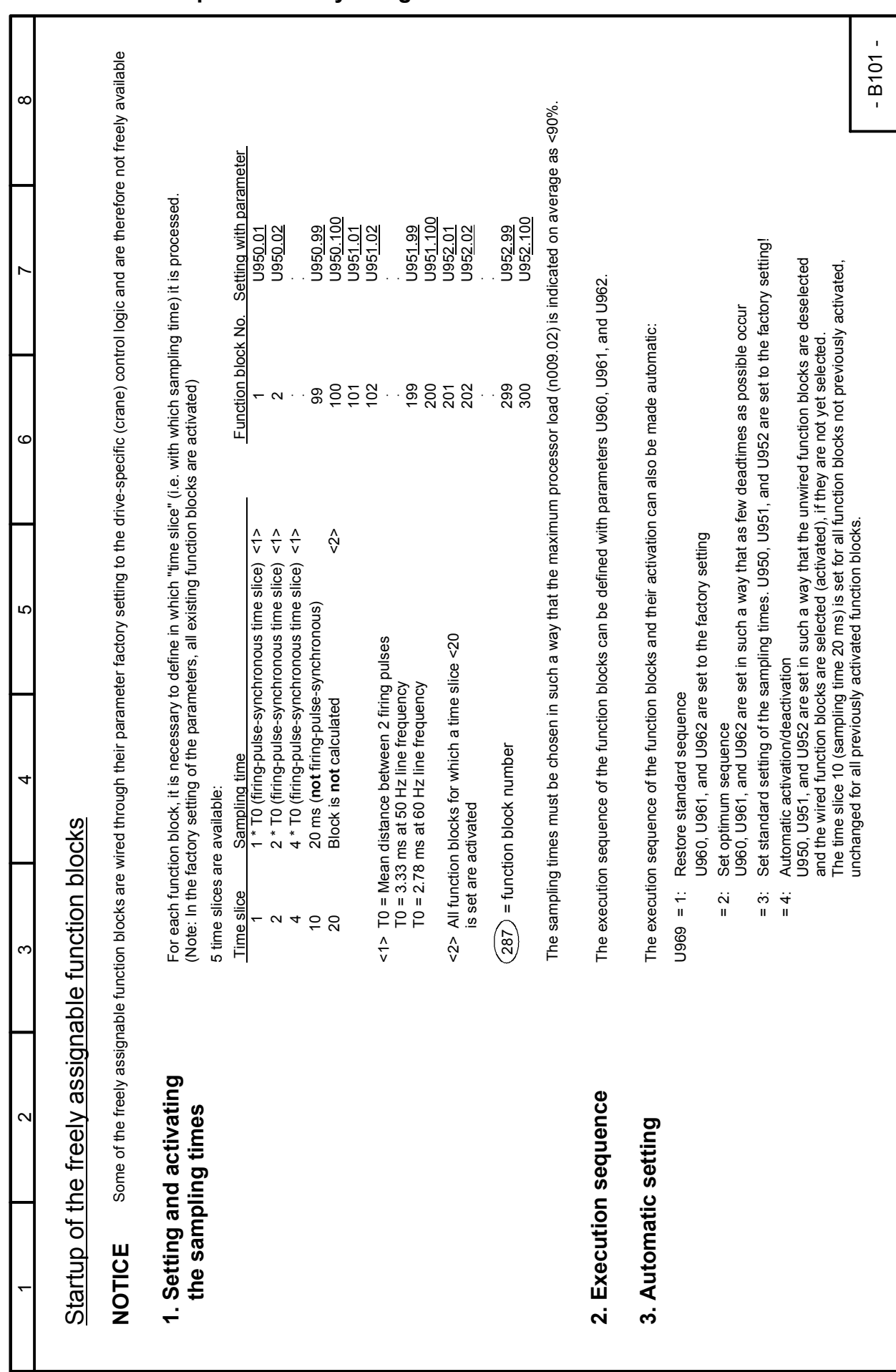

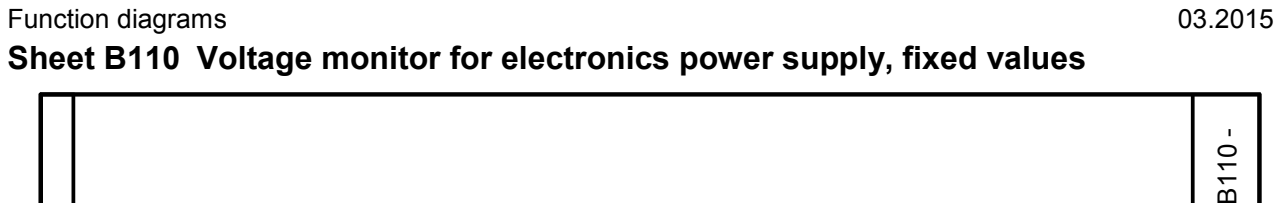

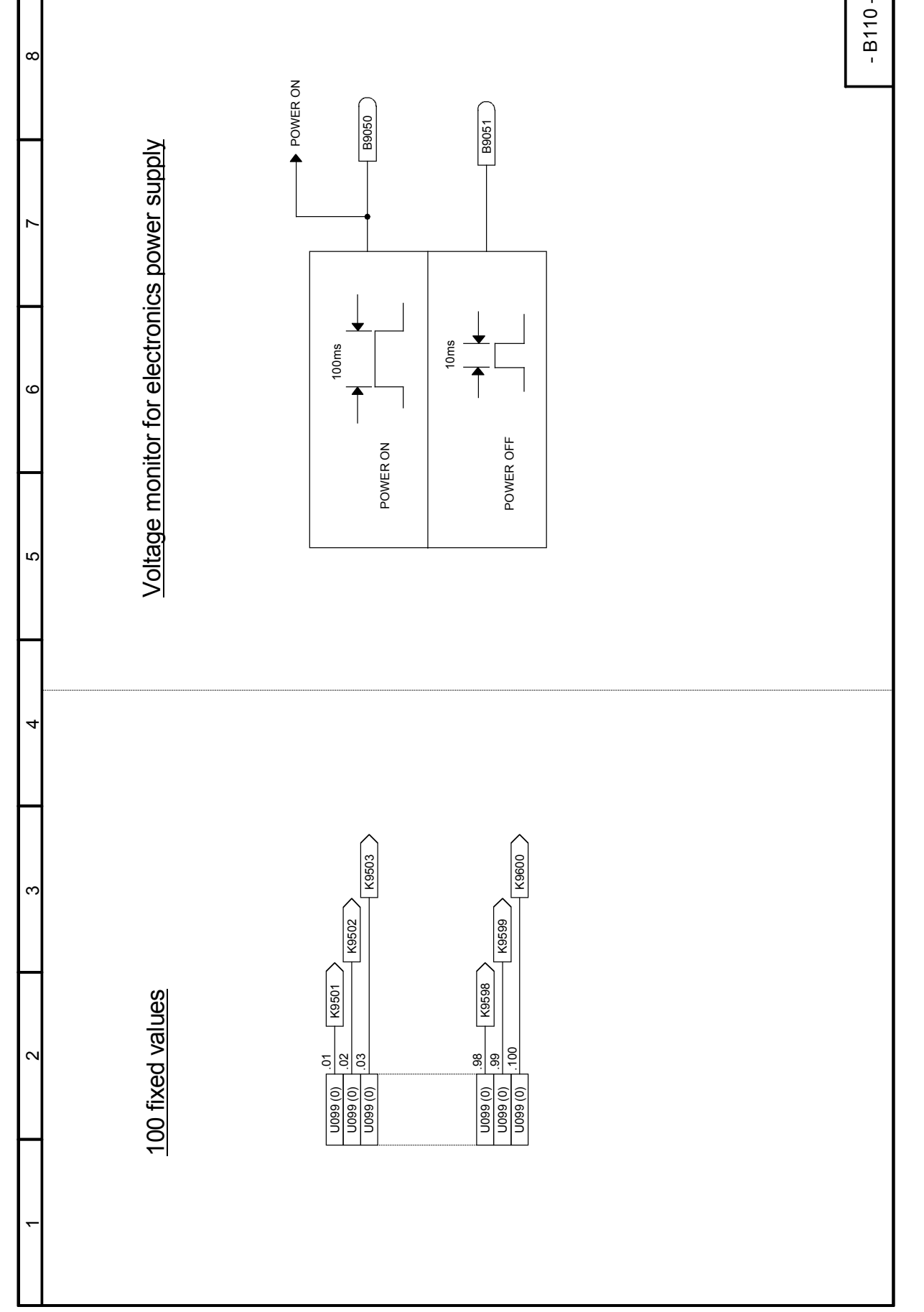

#### 03.2015 **Function diagrams Sheet B115 Fault message triggers, alarm message triggers**

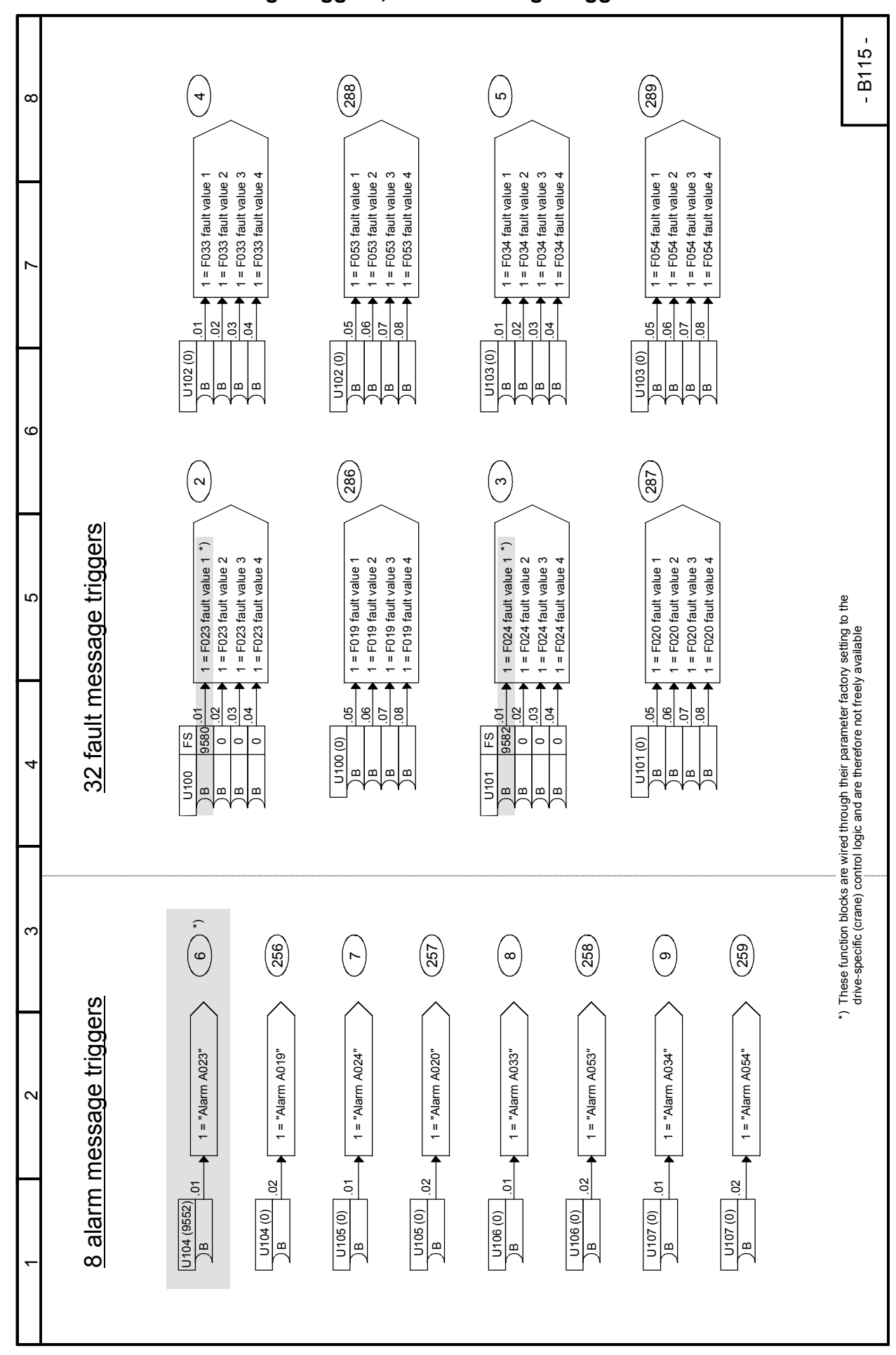

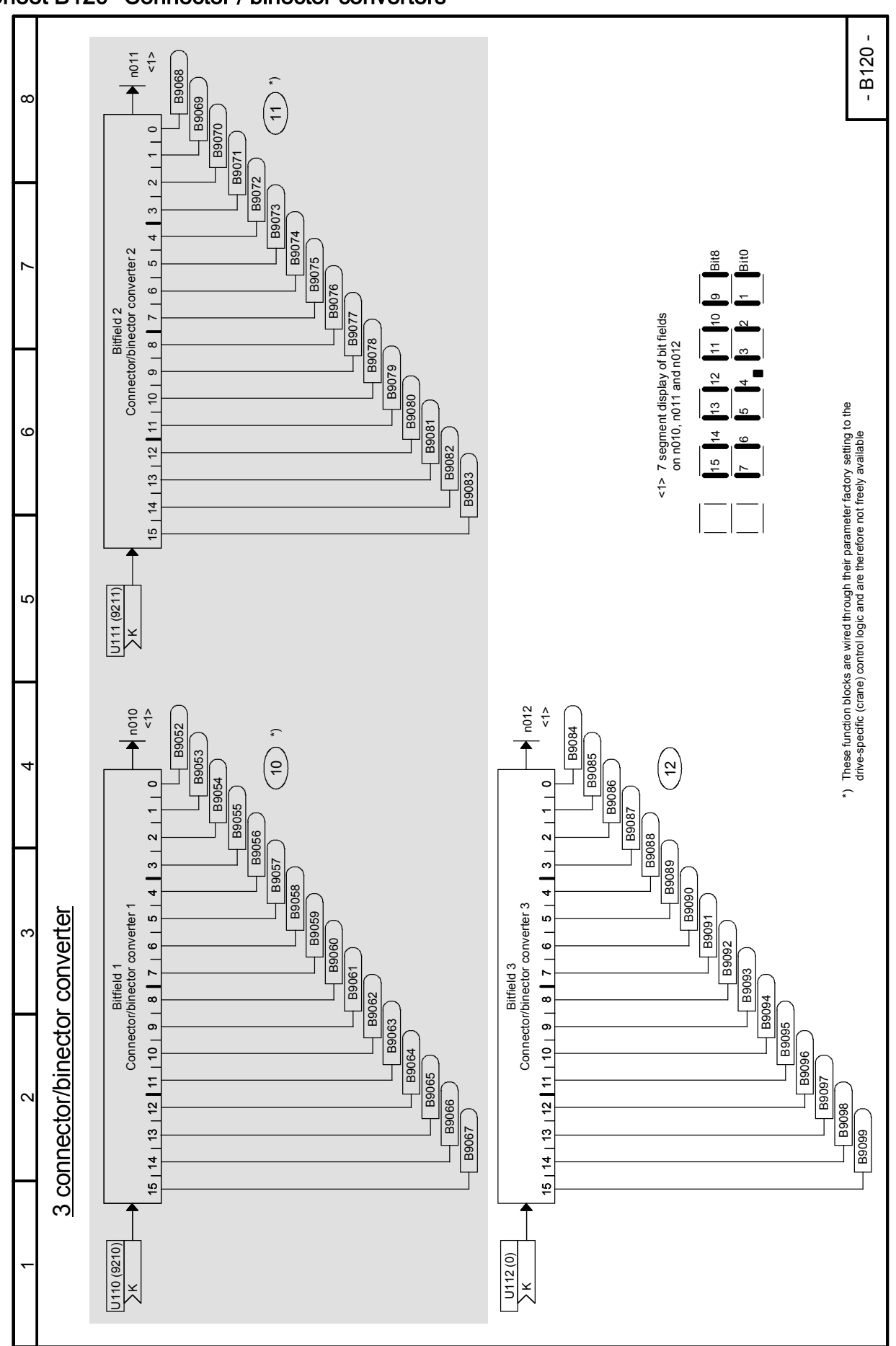

# Sheet B120 Connector / binector converters

SIMOTRAS HD 202 Operating Instructions, 03/2015, A5E35846984A/RS-AA/001;1

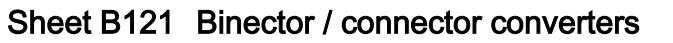

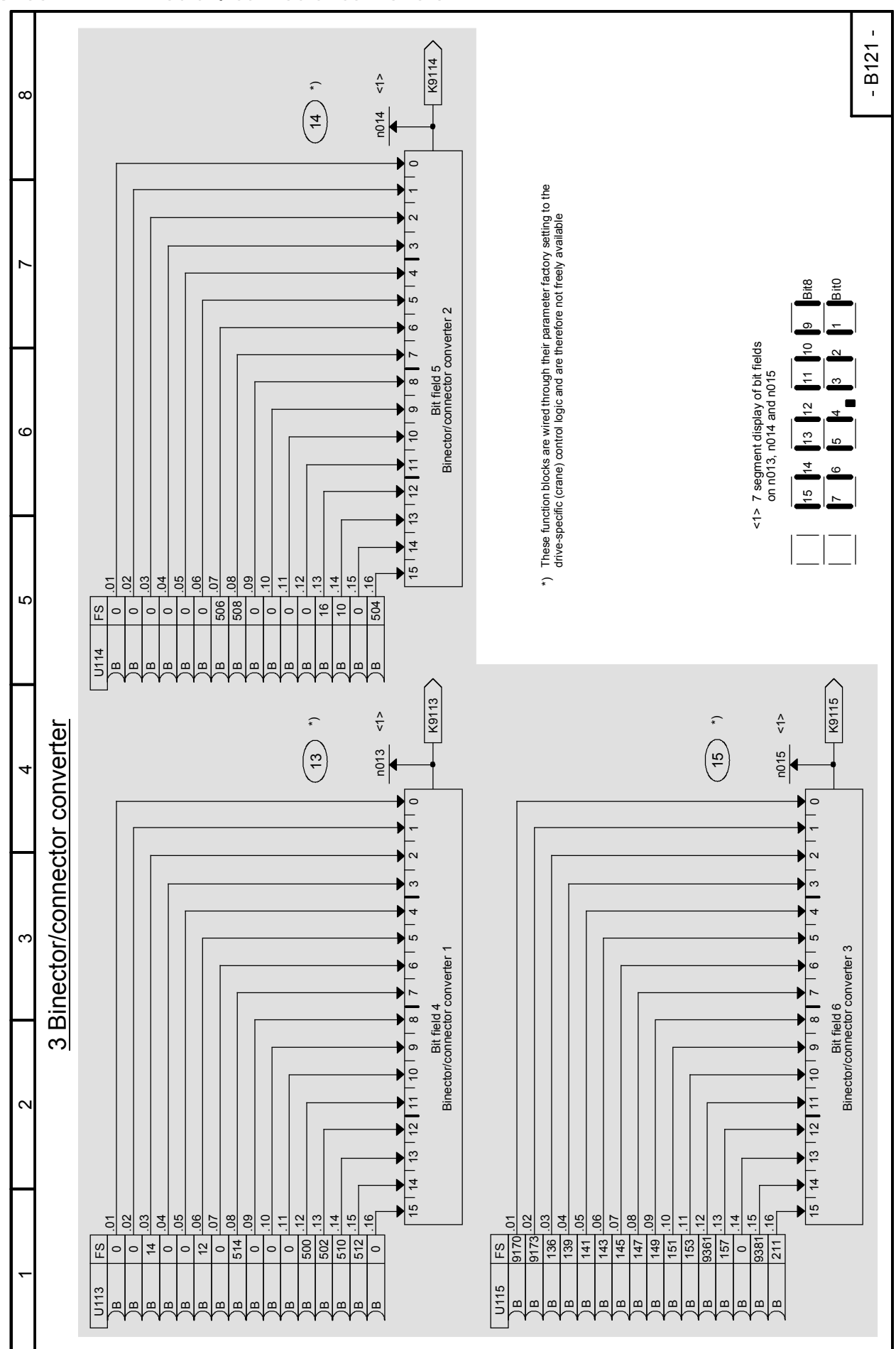

### Sheet B125 Adders / subtractors, sign inverters

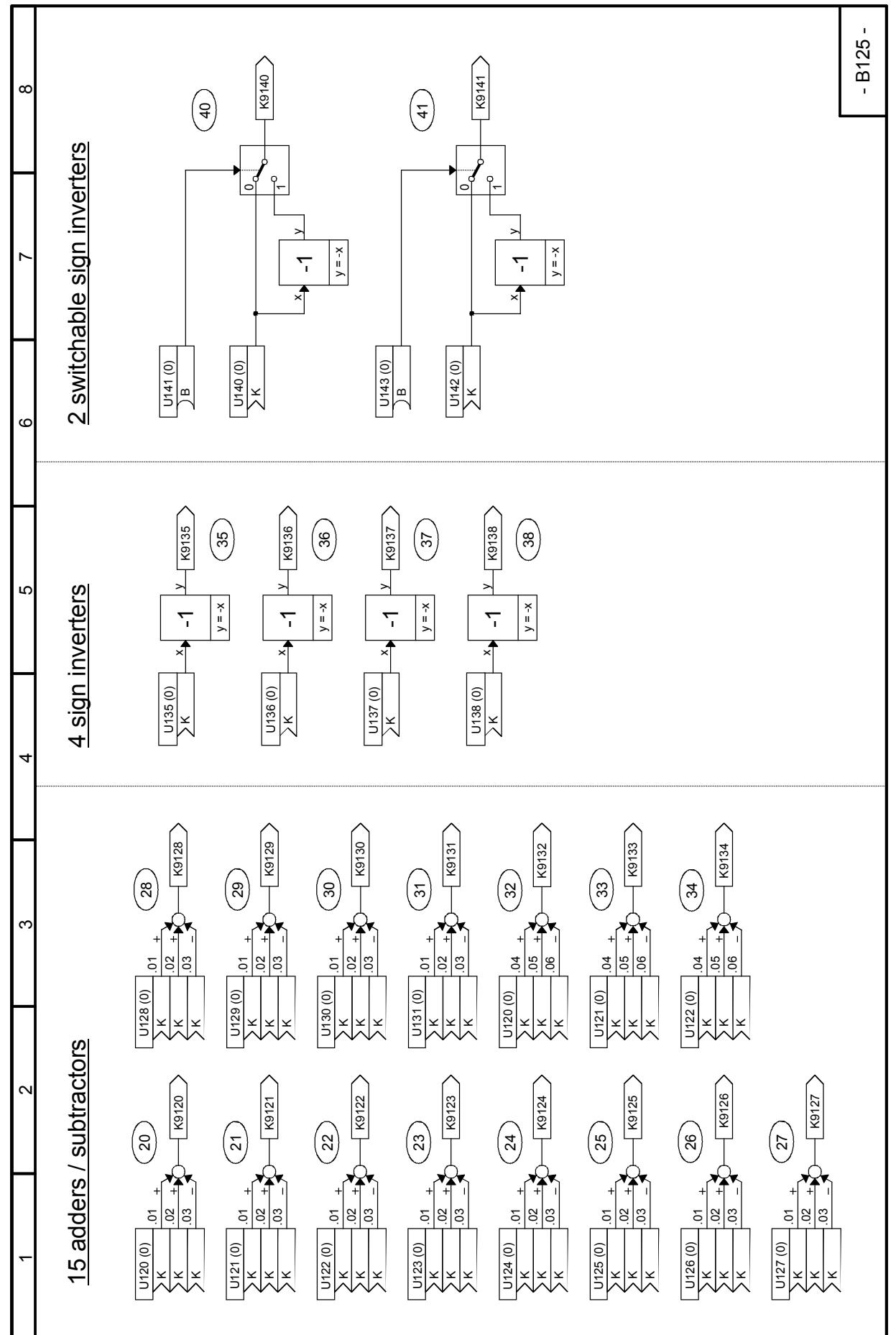

#### Sheet B130 Multipliers

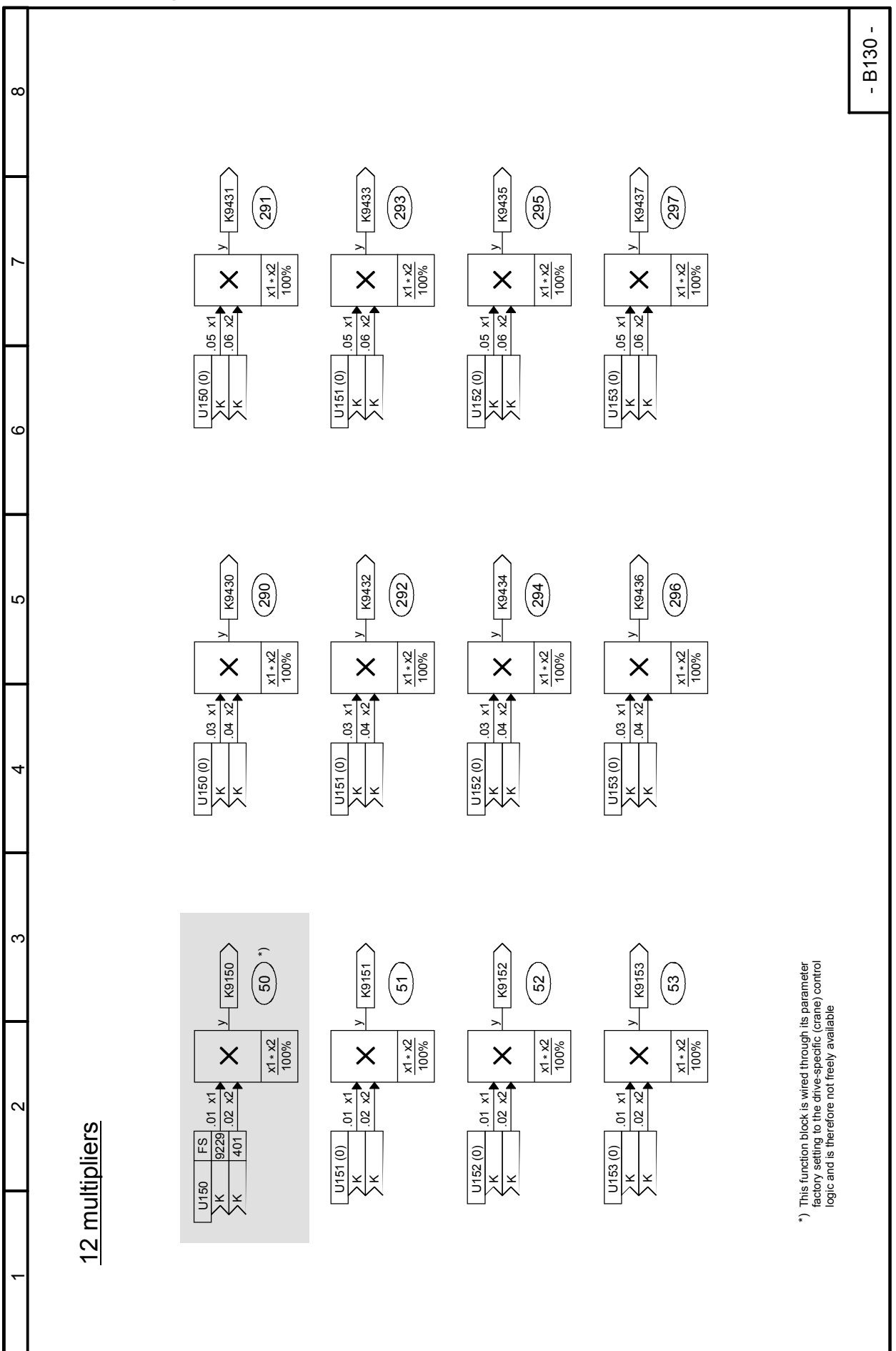

# Sheet B131 Dividers, High-resolution multipliers / dividers

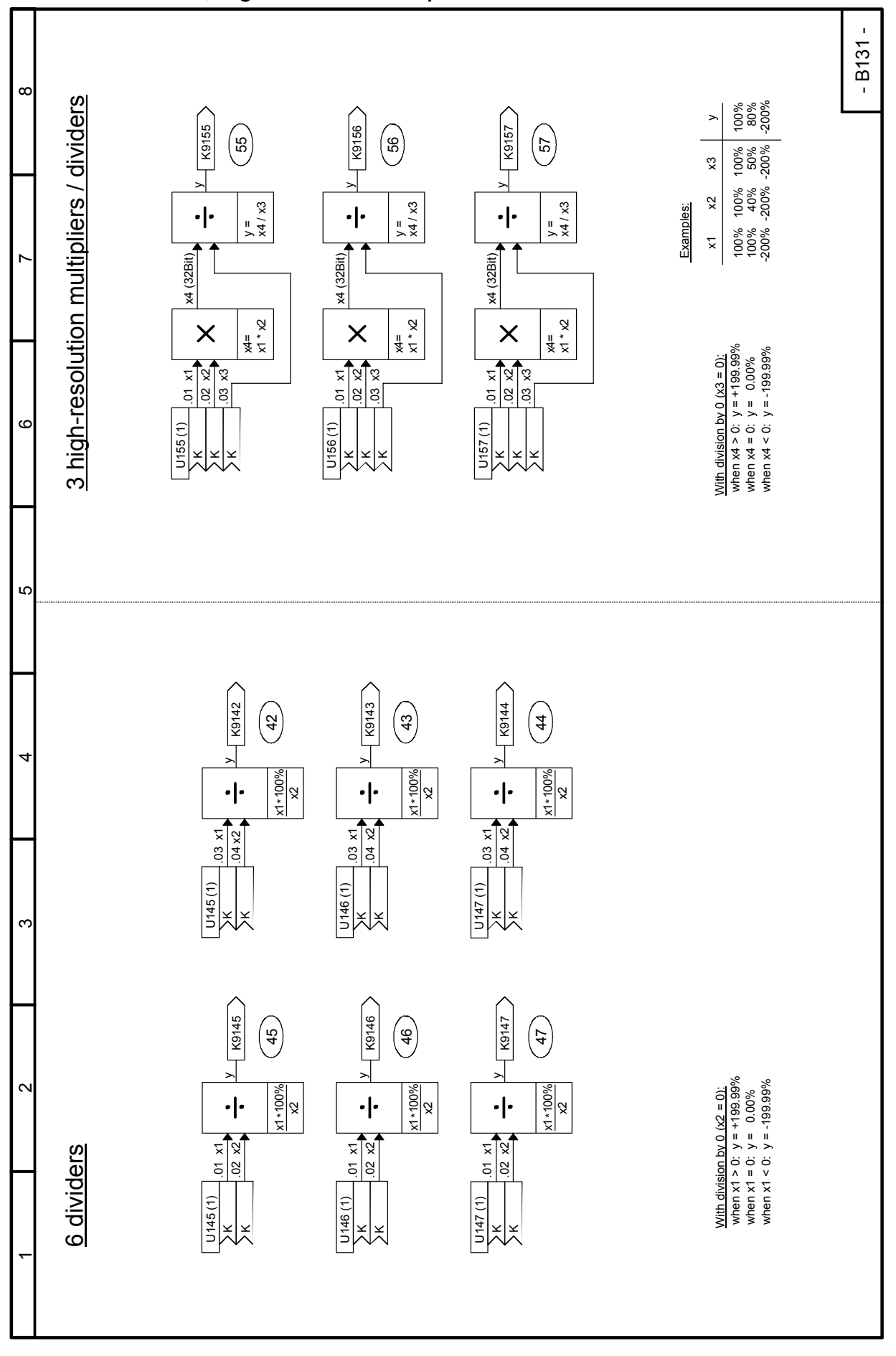

# Sheet B134 Limiters

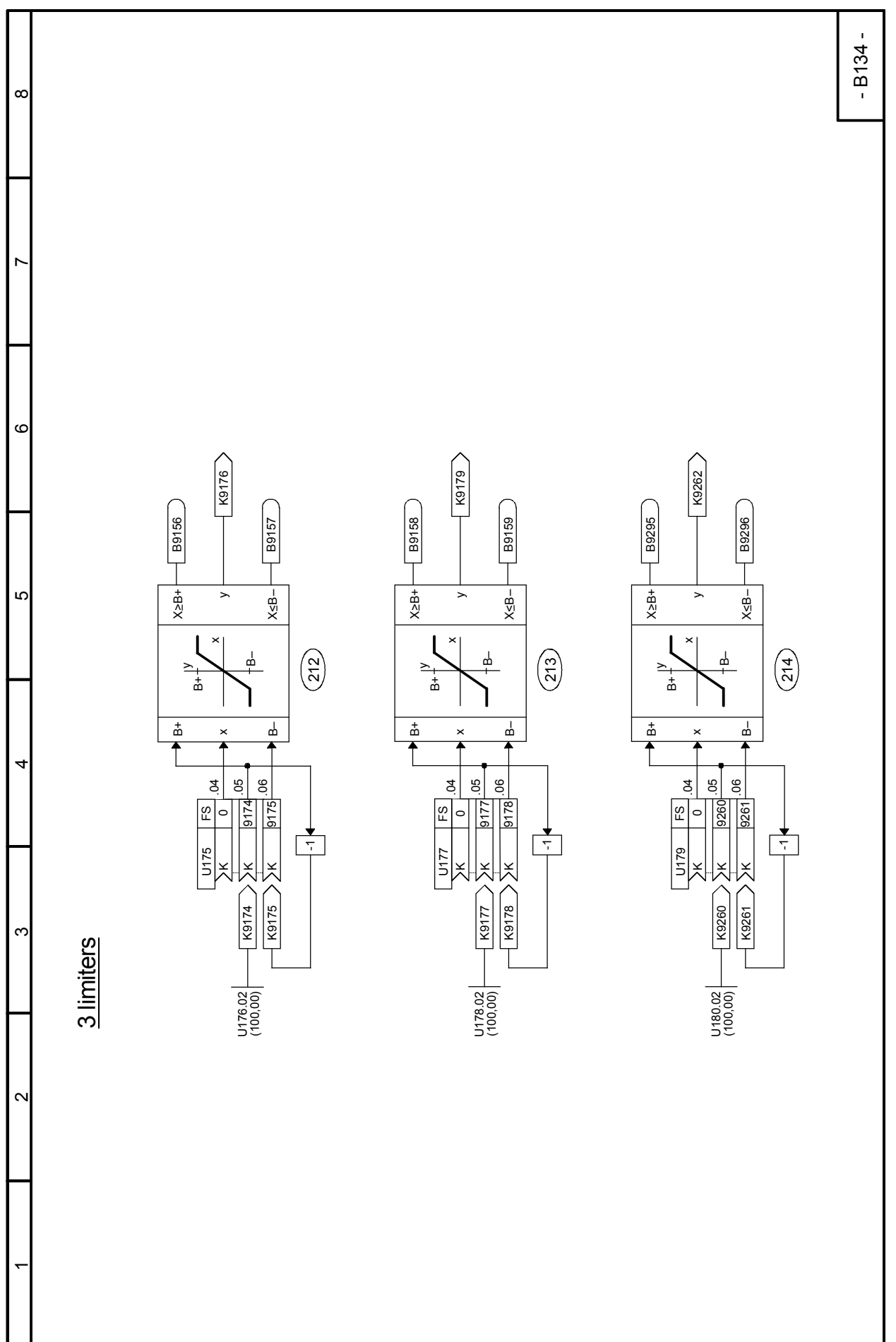

# Sheet B135 Absolute-value generators with filter, limiters

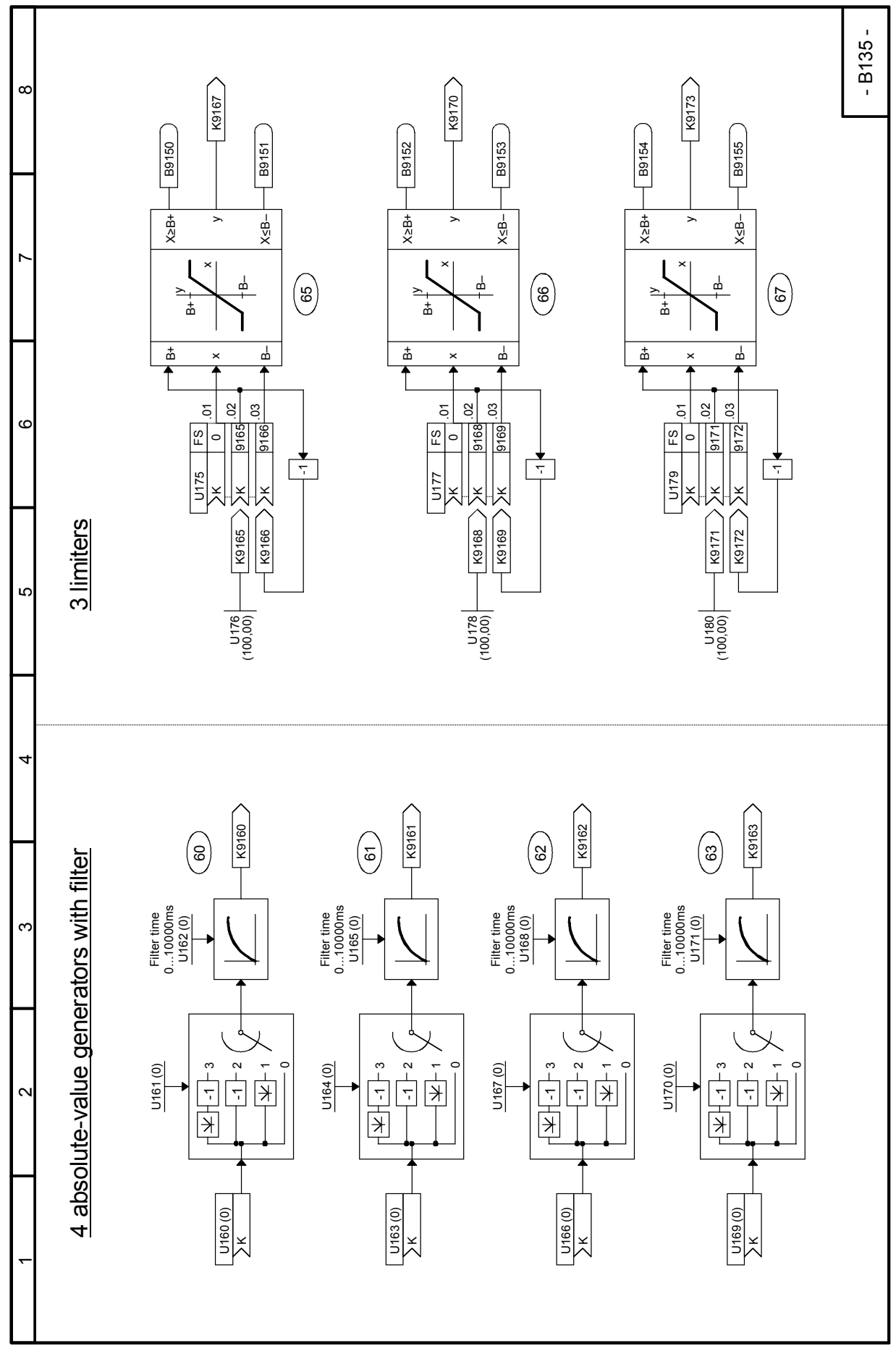

# Sheet B136 Limit-value monitors with filter

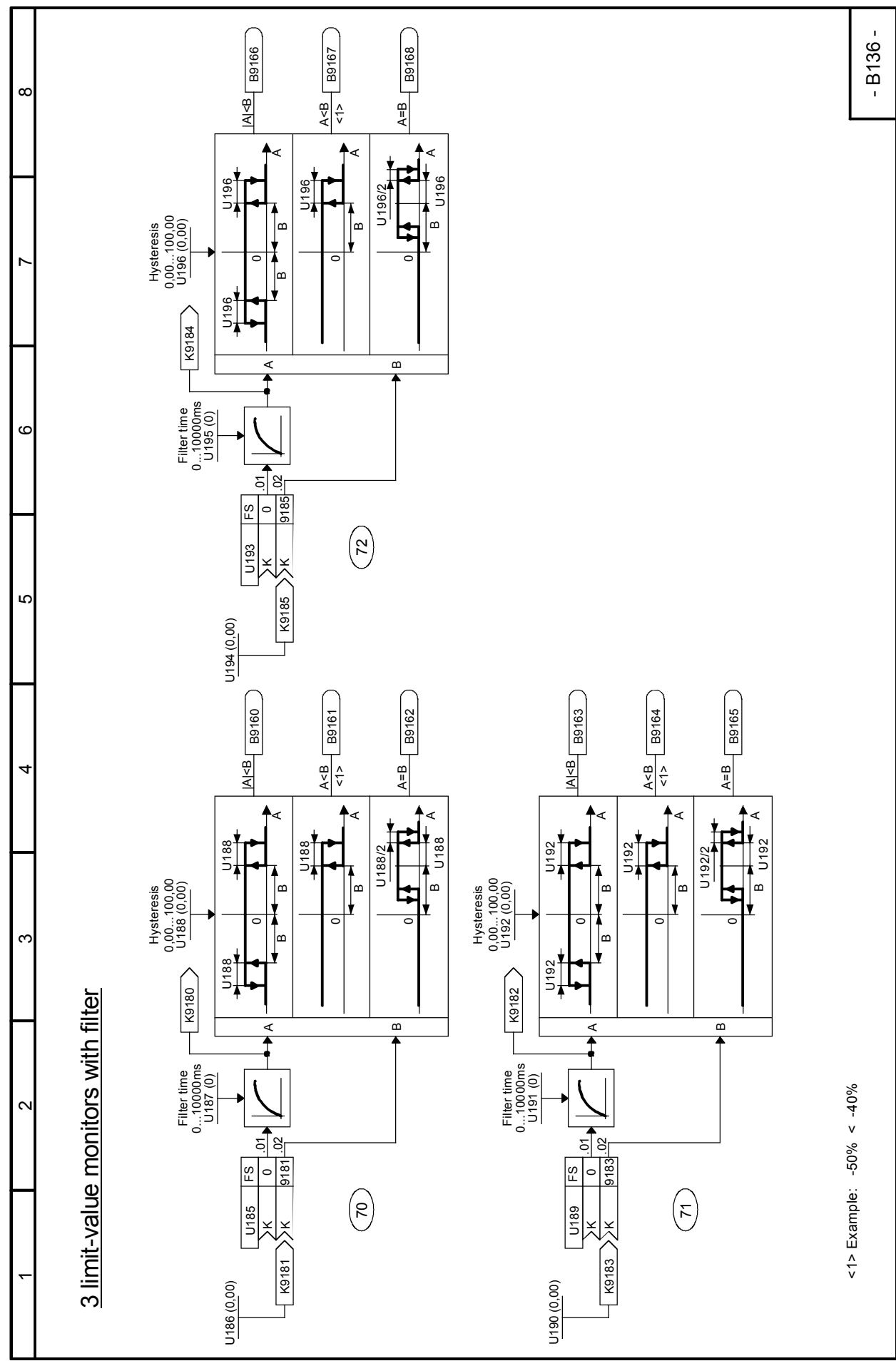

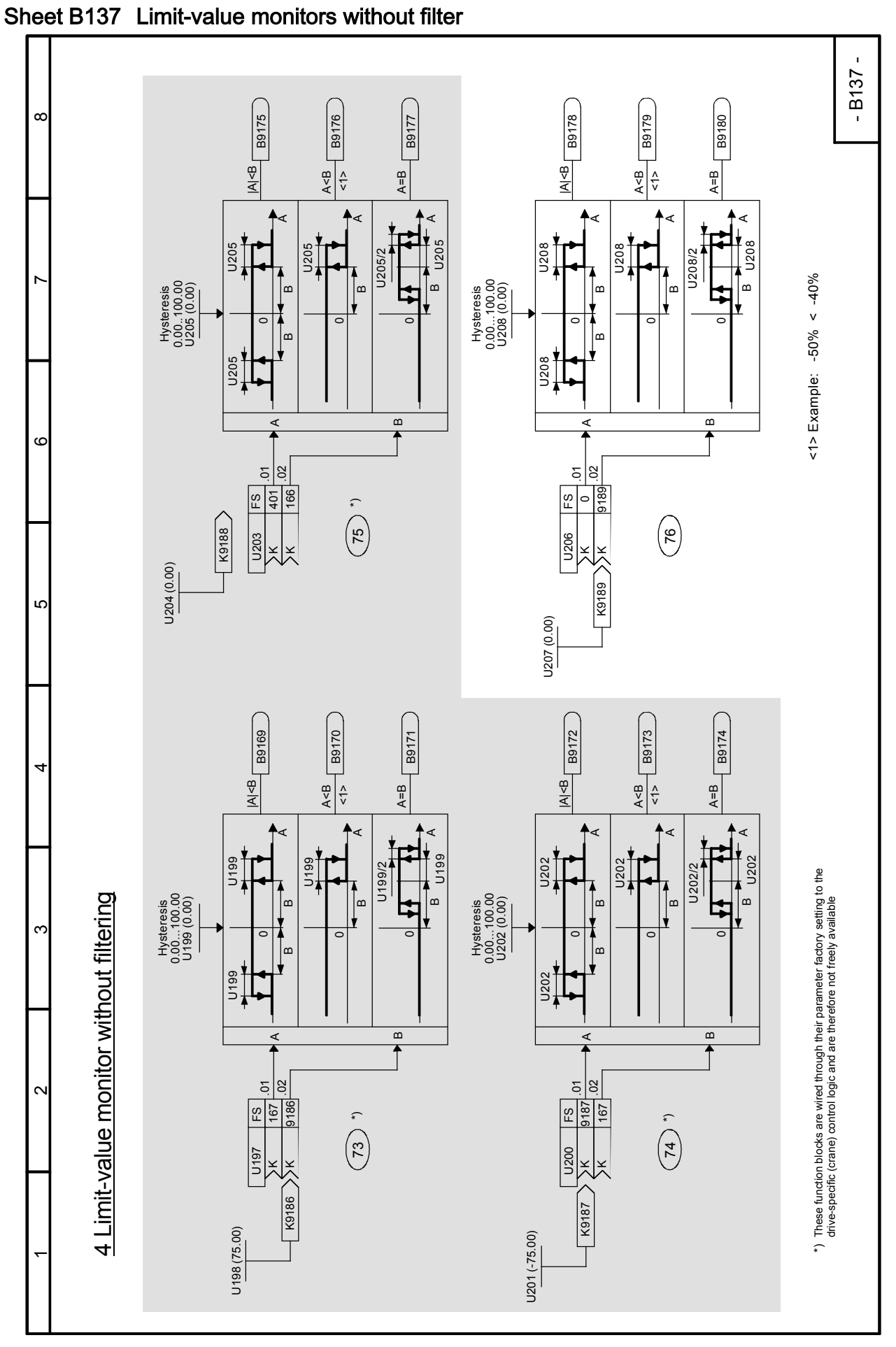

SIMOTRAS HD 210 Operating Instructions, 03/2015, A5E35846984A/RS-AA/001;1

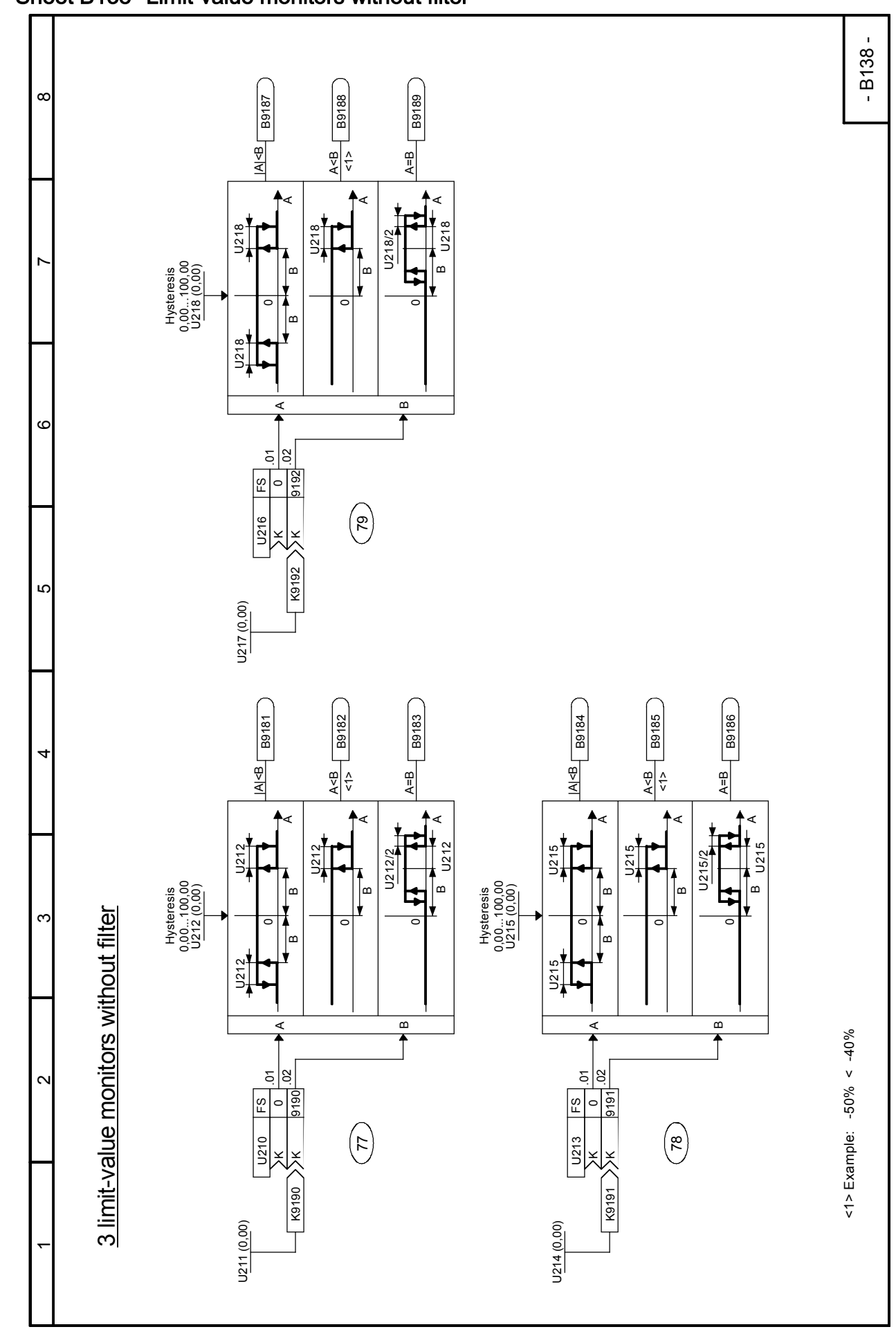

#### Sheet B139 Averagers

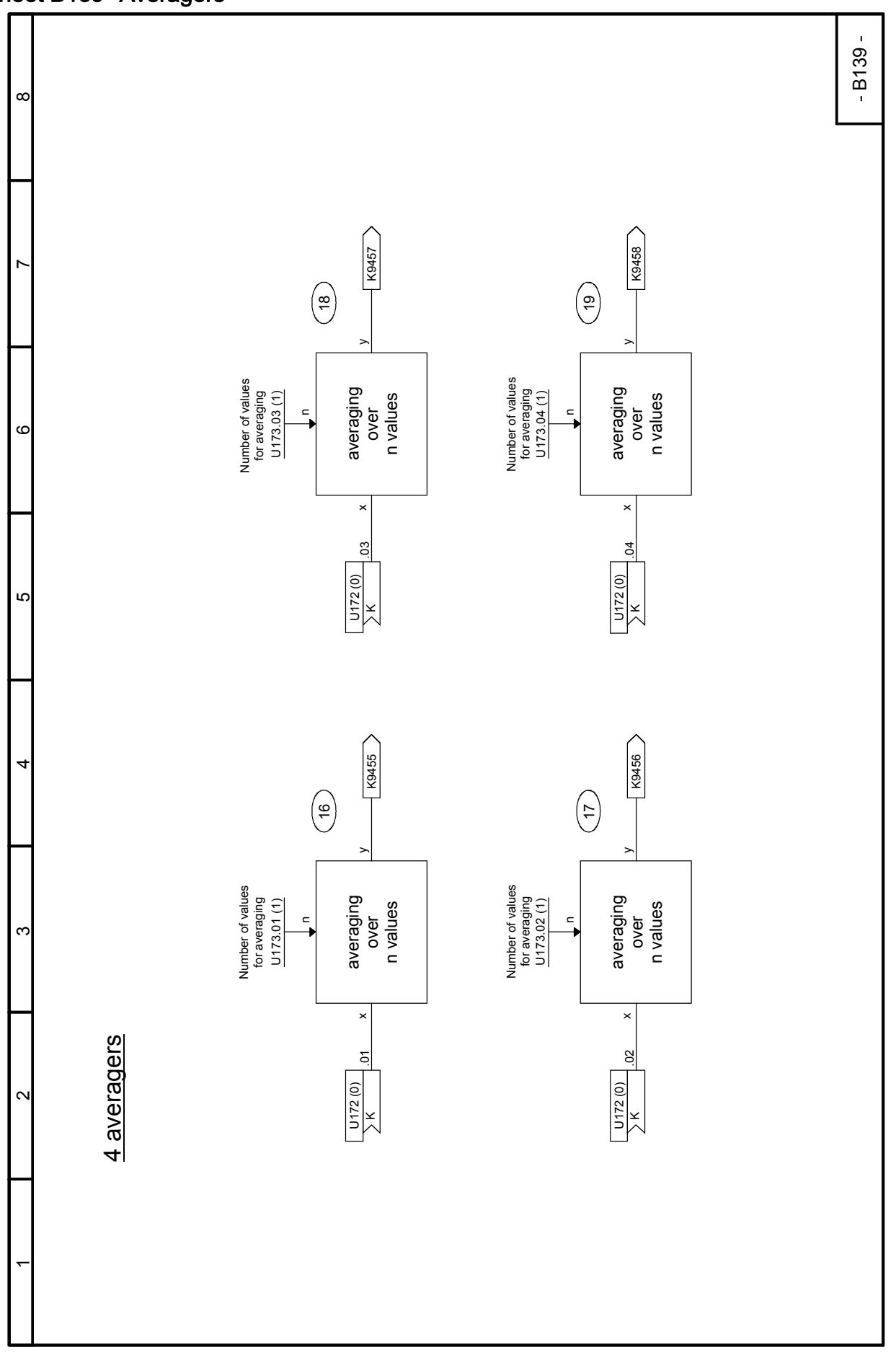

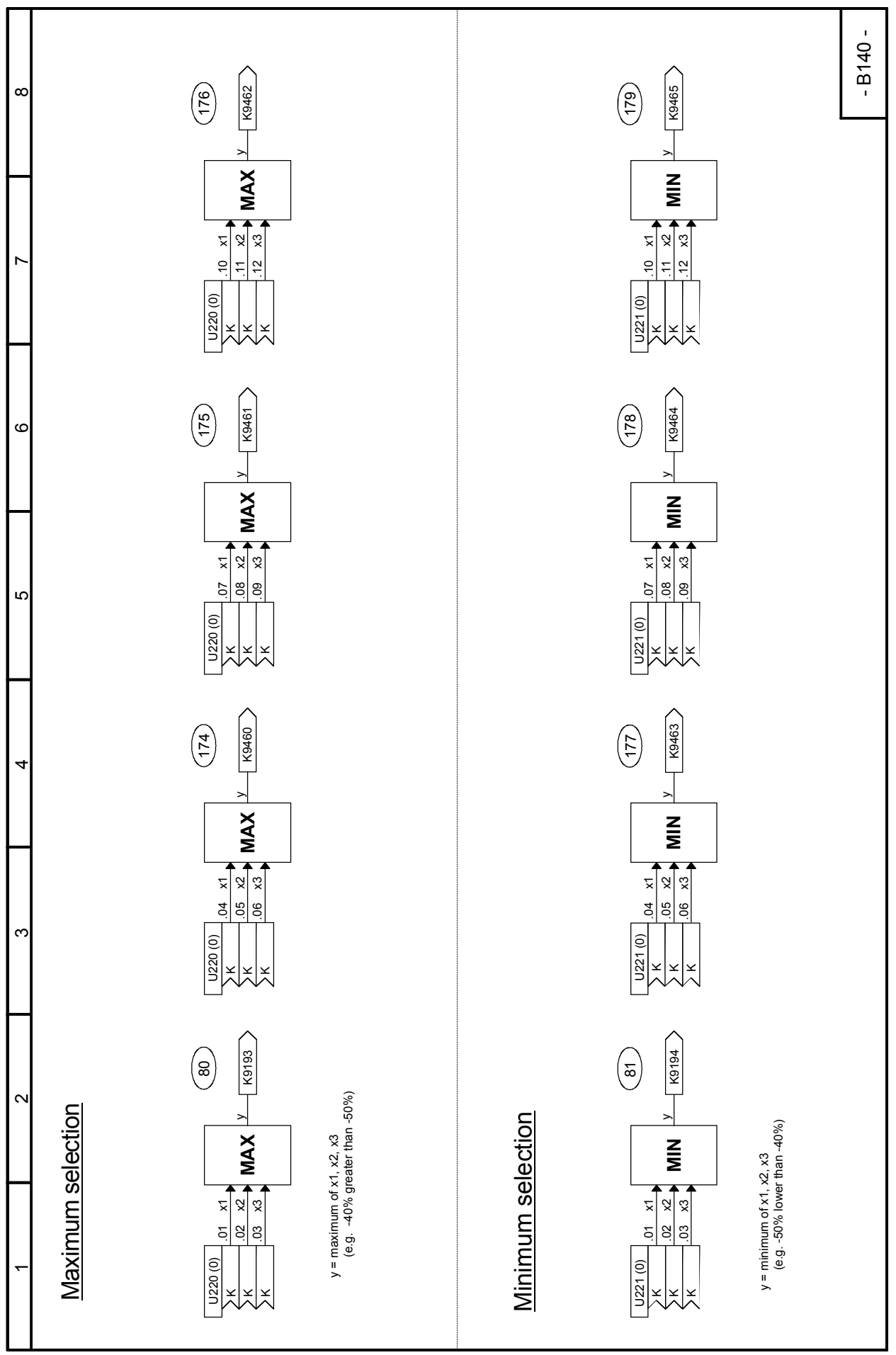

Sheet B145 Tracking / storage elements, connector memories

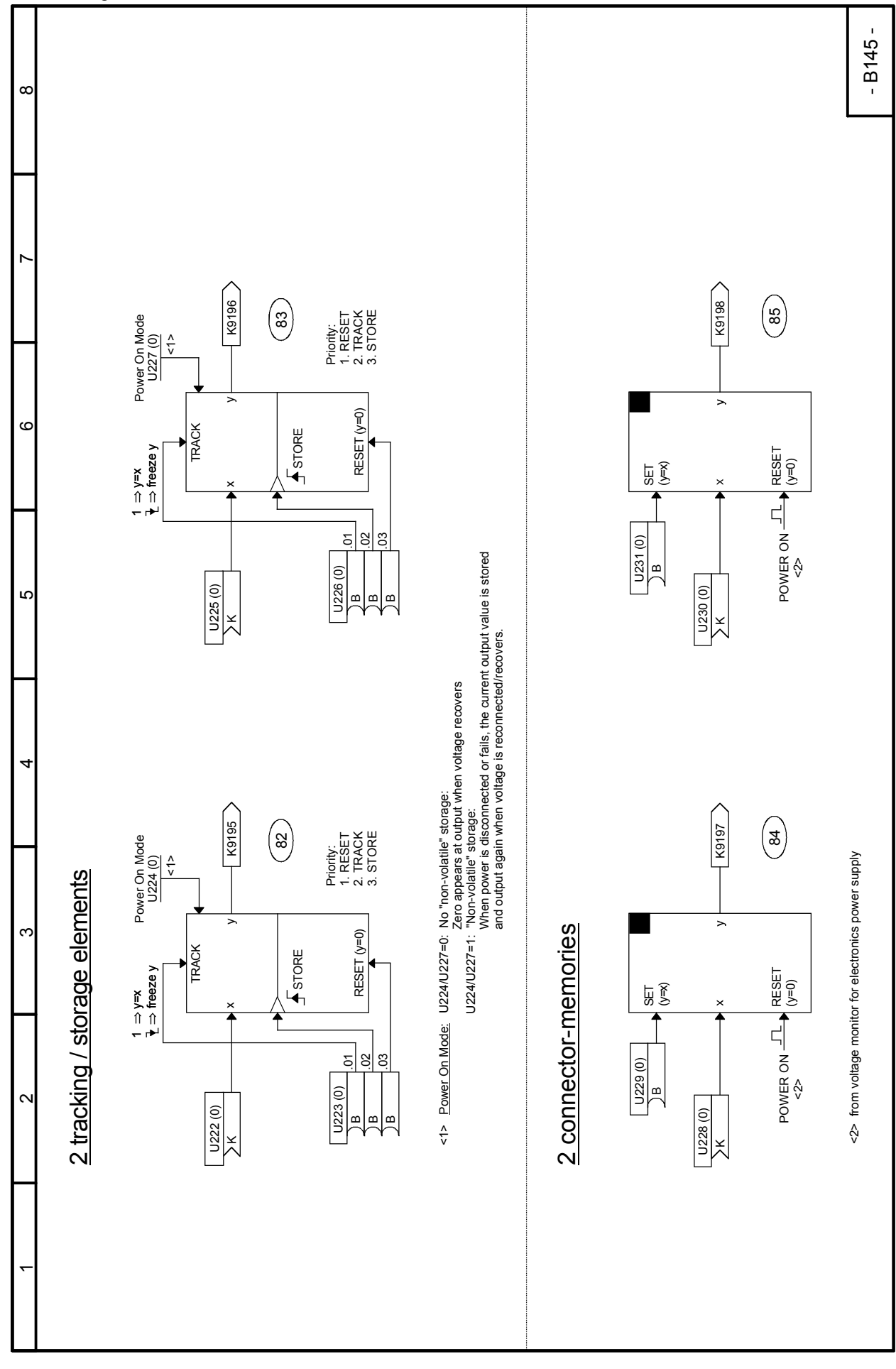

#### - B150 -  $\alpha$ K9268 K9269 K9265 K9266 K9267  $\left(\frac{1}{2}\right)$ 198  $\binom{2}{2}$  $\binom{96}{7}$  $\circledg$ ~  $\int$  $\sqrt{\frac{1}{1}}$  $\int$  $\int_{\tau}$  $9 \circ$  $\mathsf{\circ}$  $\mathsf{\circ}$  $\mathsf{\circ}$ ے .02 .02 .03  $\vert$ 3 .02 .02 .02  $\frac{1}{2}$ ैं|ड ैं|ड  $\frac{1}{2}$ U252 (0) U254 (0) U250 (0) U258 (0) U256 (0) U259 (0) U255 (0)<br>DB<br>DB U257 (0)<br>DB<br>DB U251 (0) B 00<br>Эр<br>Да  $\circ$ K K K K KKK Kē K $\check{}$  6 \*) K9216 K9217 K9218 K9219 K9215  $\binom{9}{5}$ 6 (နွ)  $\left(\begin{smallmatrix}\infty\cr \infty\cr\end{smallmatrix}\right)$ (ခွ) 5 $\int$  $\int$  $\int$  $\int$  $| \circ$ 0 0 0 0 1 .01  $\tilde{\circ}$ .01  $\overline{5}$ .01  $\dot{\tilde{c}}$  $\mathop{\text{e}}\nolimits$ .01 .02  $\frac{5}{2}$  $5|8$ 4 $\frac{15}{215}$ U252 (0) U255 (0) U256 (0) U254 (0) U259 (0) U258 (0) U251 (0) B U253 (0)<br>) В<br>/ В U257 (0)<br>JB<br>JB  $\frac{1}{2}$ KB KKKKœ KKal×|×<br>al×|× These function blocks are wired through their parameter factory setting to the These function blocks are wired through their parameter factory setting to the<br>drive-specific (crane) control logic and are therefore not freely available drive-specific (crane) control logic and are therefore not freely available 15 Connector selector switches 15 Connector selector switches $\sim$ \*) \*) \*) \*) K9212 \*) K9214  $K9211$ K9213 K9210  $\widehat{\mathcal{B}}$  $\odot$  $\circledS$ 92 ञ्ज  $\int$  $\sqrt{\frac{1}{2}}$  $\int$  $\circ$  $\circ$  $\circ$  $\frac{1}{2}$  $\tau$ c .01 .02  $\dot{\tilde{c}}$  $5|8$  $\frac{5}{9}$  $5|8$ FS FS U245 (3110) 3002 U247 (9064) U241 (3110) <u>នាន្</u>ត U243 (3110) 9114 3003 U245 (3110) U247 (9064) U249 (9083) U249 (9083)  $\frac{8}{35}$  $\mathbb{E}$ 3 입는  $\tau$ U240 B B  $\sqrt{1242}$ B U244 B U246 B U248 KKK  $\geq$ K $\check{}$  $\check{}$  $\check{}$  $\check{}$ K\*)  $\bar{}$

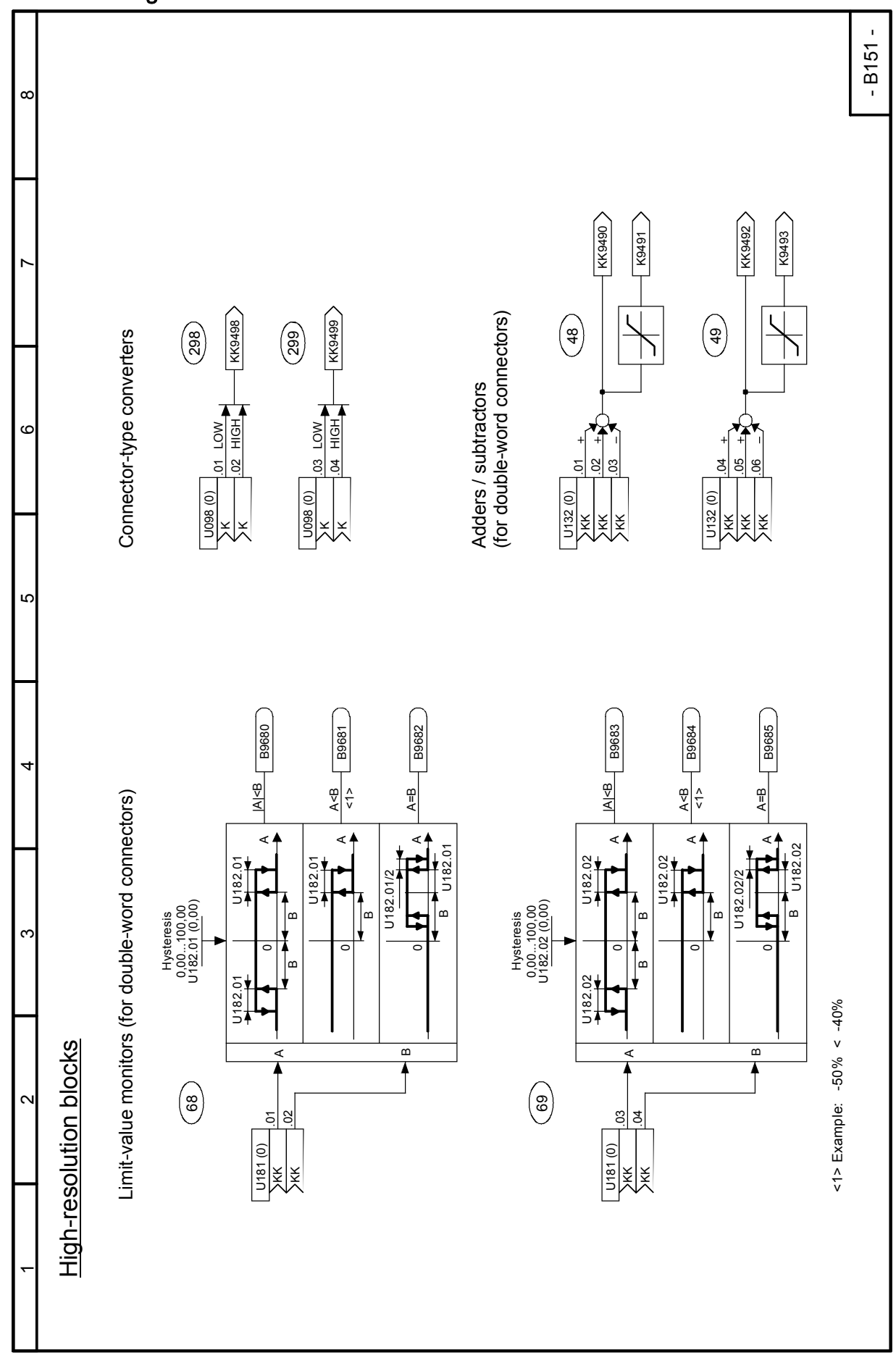
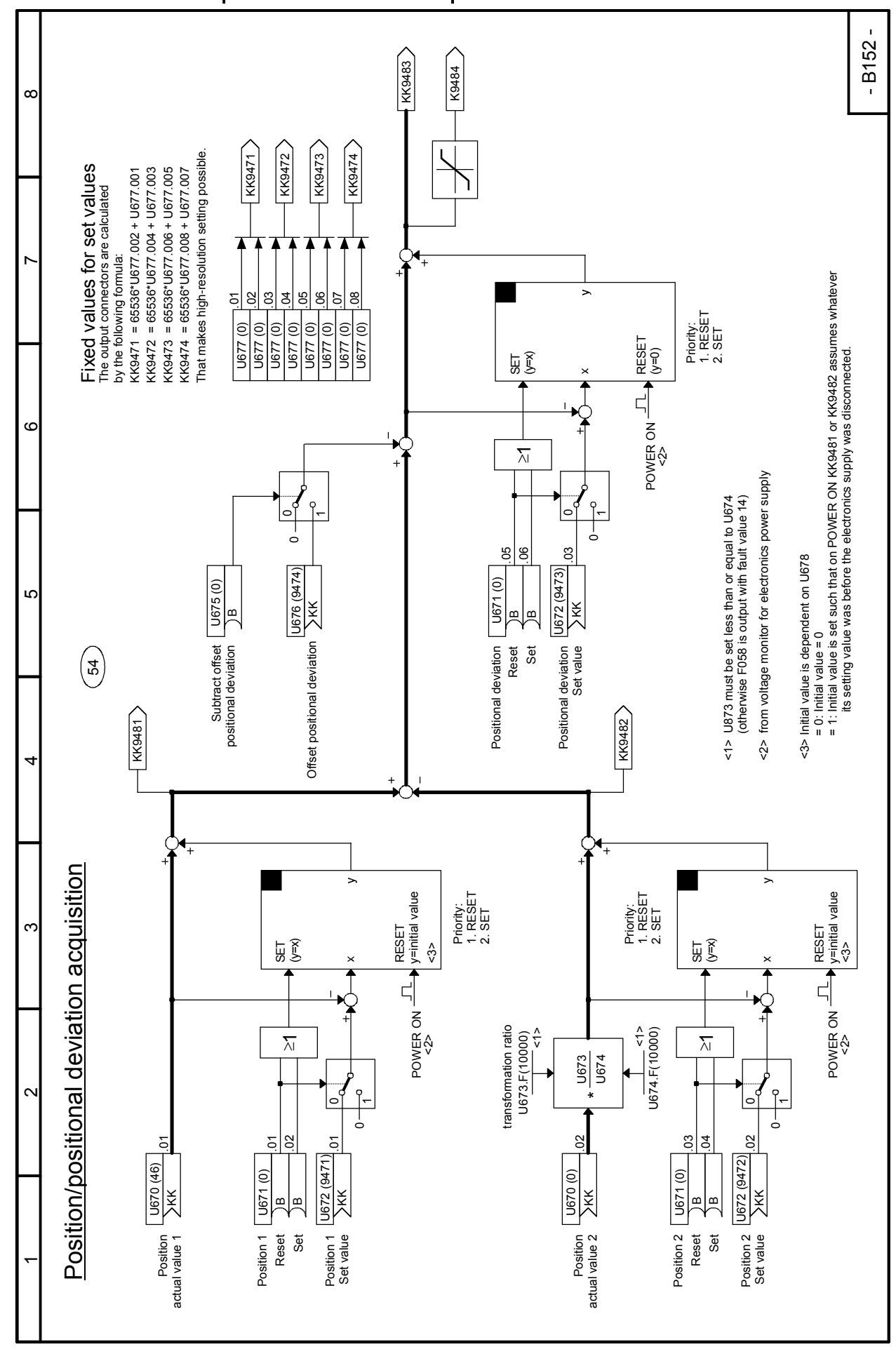

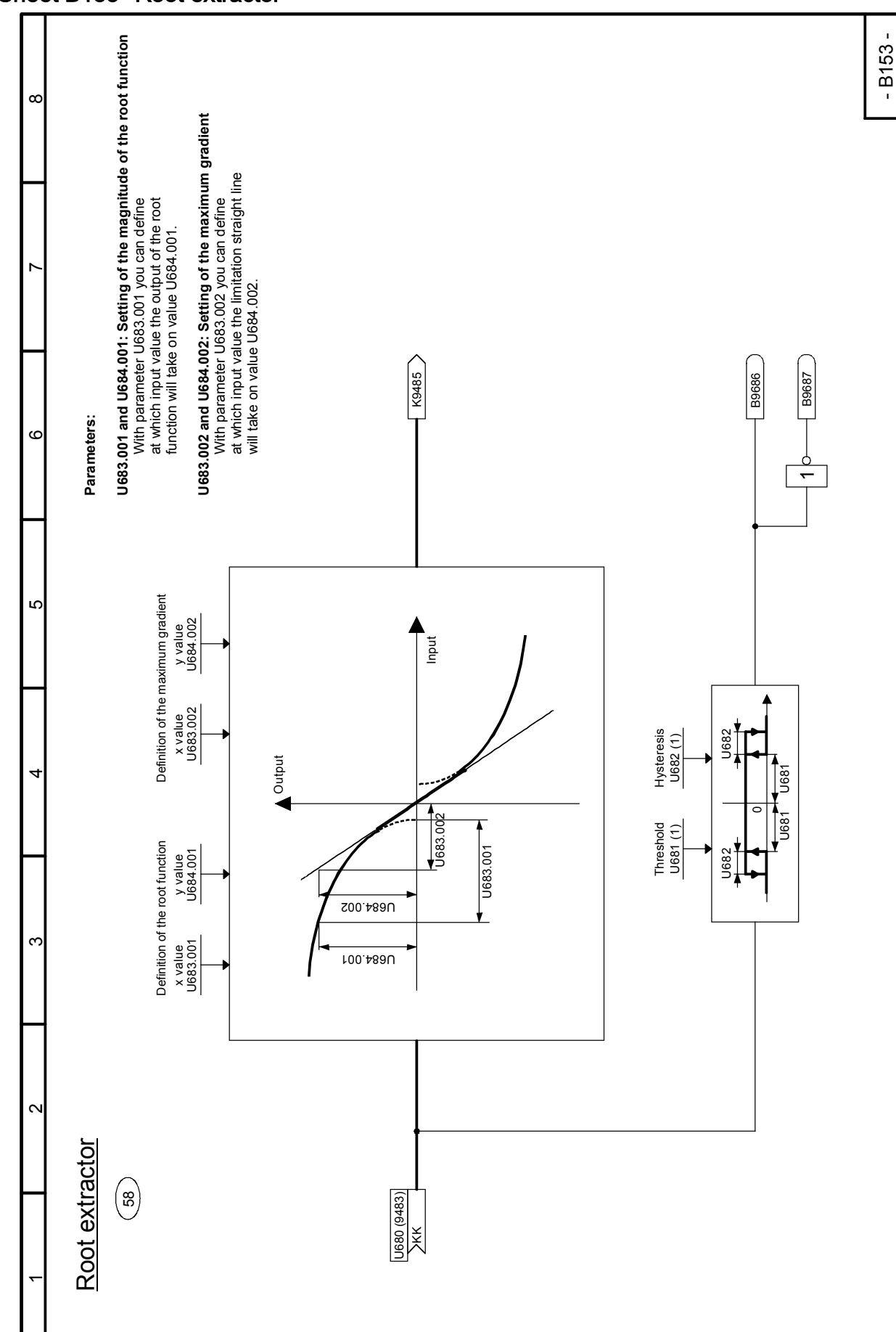

### Sheet B153 Root extractor

 $\mathbf{r}$ 

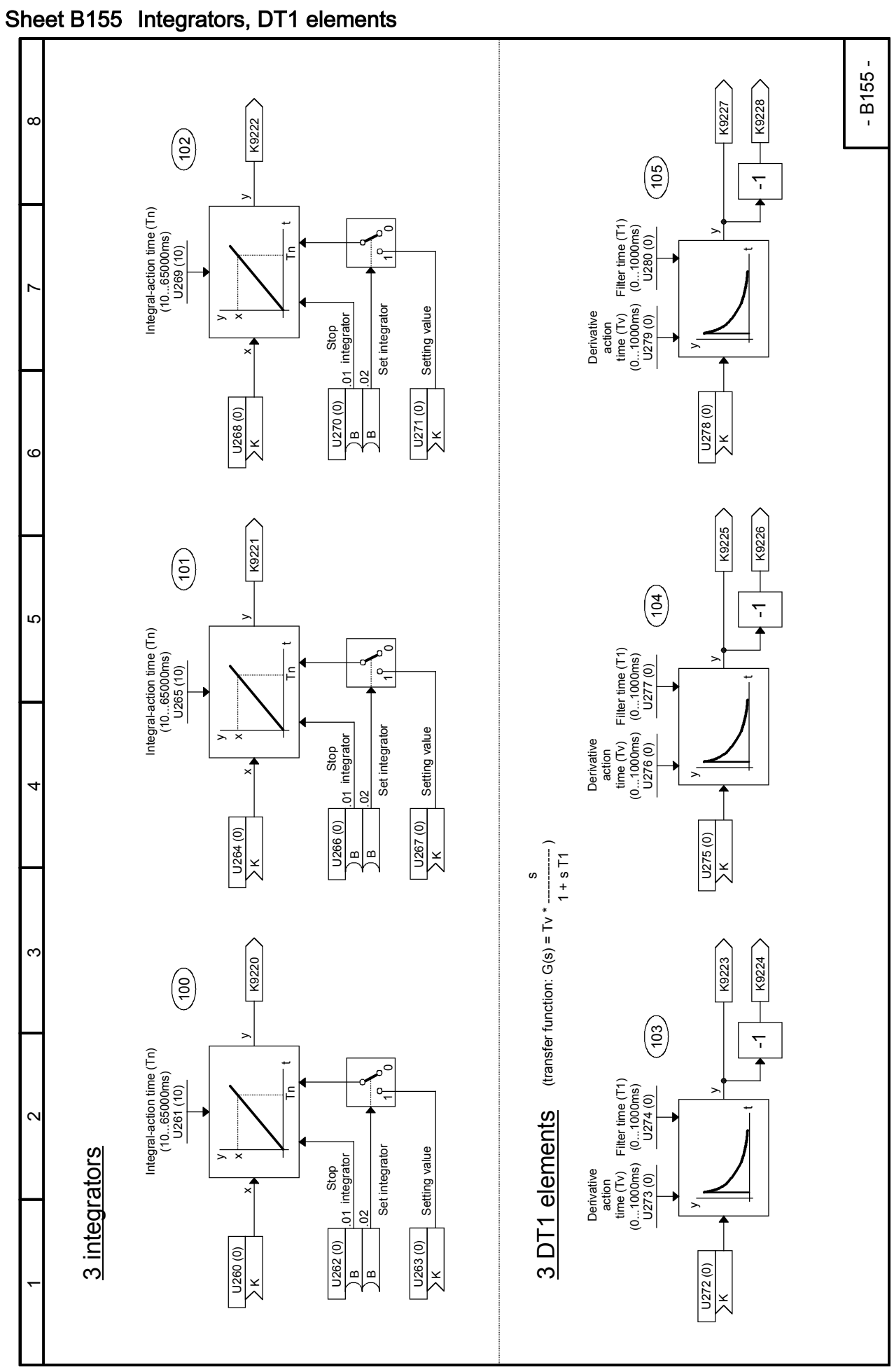

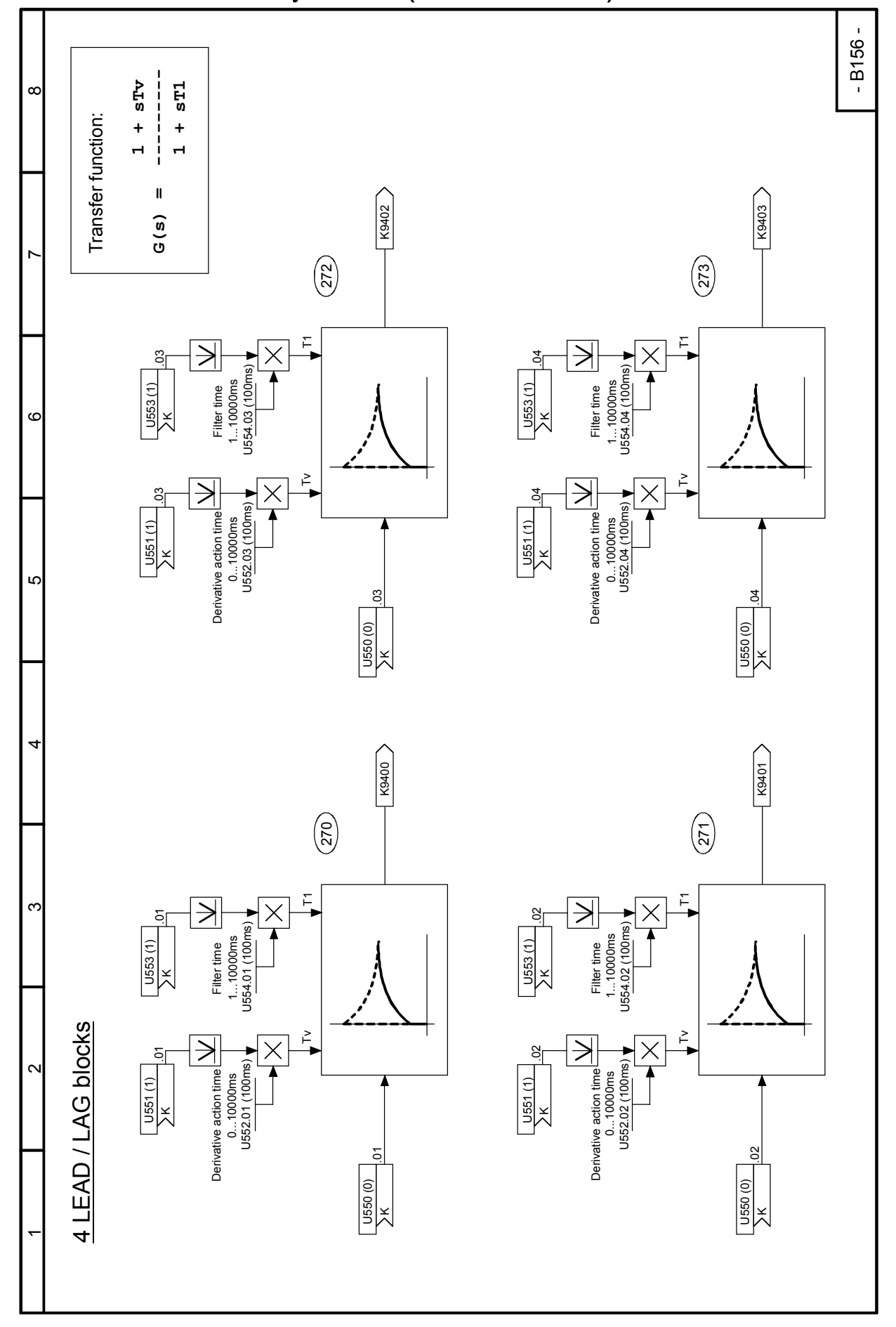

### - B157 - **G(s) = ---------**  $\mathbf{S}\mathbf{T}\mathbf{V}$ ST<sub>1</sub>  $\frac{1}{2}$  $\alpha$  **1 + sTv**  $1 + \text{ST1}$ Transfer function:  $\ddot{\phantom{1}}$ 4 LEAD / LAG blocks  $\ddot{\phantom{1}}$  $\blacksquare$  $\blacksquare$  $\frac{1}{1}$  $\sf II$ K9406 K9407  $G(s)$  $\times$  $\times$  $\begin{pmatrix} 276 \\ -276 \end{pmatrix}$  $\binom{27}{2}$ ~ 274 ) [276] 275 277  $\overline{r}$ <u>، ۱</u> Tv T1 Tv  $\geq$ ₹ 5 .07 .07 ී. .08 .08 .08  $1...10000$  ms<br>U554.07 (100 ms) 1...10000ms<br>U554.08 (100ms) U554.07 (100ms) U554.08 (100ms) U553 (1) U553 (1) Filter time Derivative action time **Filter** time Filter time 1...100000000000ms 1...100000ms 1...100000ms 1...100000ms 1...10000ms 1...10000ms 1...100000ms 1...1 0...10000ms 1...10000ms 0...10000ms 1...10000ms Derivative action time  $\left| \begin{array}{c} \text{Hil} \\ \text{Hil} \end{array} \right|$  $\circ$  6 KK $\tilde{r}$  $\geq$ ≧∐ 5 ă  $\begin{array}{c} 0...10000\text{ms} \\ \text{U552.08 (100ms)} \end{array}$  $0...10000$ ms<br>U552.07 (100ms) U552.07 (100ms) U552.08 (100ms) Derivative action time Derivative action time U551 (1) K U551 (1) K 5 .08 <u>হ</u> U550 (0) U550 (0) KK4K9404 K9405  $\times$ K  $\overline{ }$  $\left(\begin{matrix} 274 \\ -1 \end{matrix}\right)$  $\left(\frac{275}{2}\right)$  $\sim$ T1 ۲  $\Rightarrow$ ≯ 8 80  $\frac{1}{2}$ .  $\frac{1}{2}$ .  $\frac{1}{\sqrt{2}}$ .06 1...10000ms<br>U554.05 (100ms) 1...10000ms<br>U554.06 (100ms) U554.05 (100ms) U554.06 (100ms) U553 (1) Filter time Filter time Derivative action time  $\left| \frac{\mathbf{v}}{\mathbf{v}} \right|$  Filter time Derivative action time  $\left| \begin{array}{c} 1 \\ -1 \end{array} \right|$ U553 (1)<br>> K KLEAD / LAG blocks Tv  $\geq$ 8g Derivative action time 0...1000ms<br>U552.05 (100ms)  $\mathbf c$ U552.05 (100ms) U552.06 (100ms) Derivative action time U551 (1) U551 (1) K K.05 .06 U550 (0) U550 (0) KK4  $\bar{}$

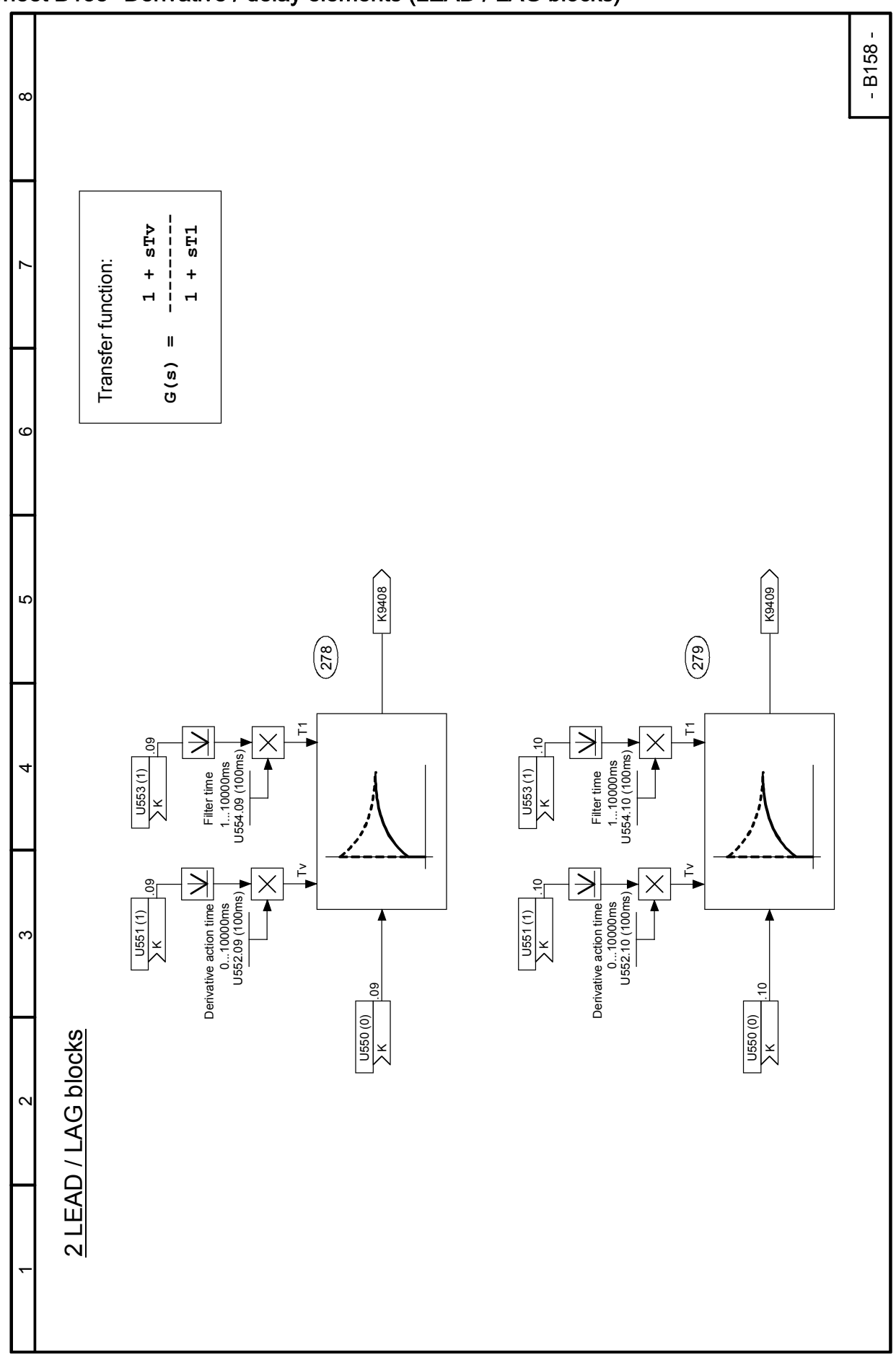

# Sheet B158 Derivative / delay elements (LEAD / LAG blocks)

### Sheet B160 Characteristic blocks

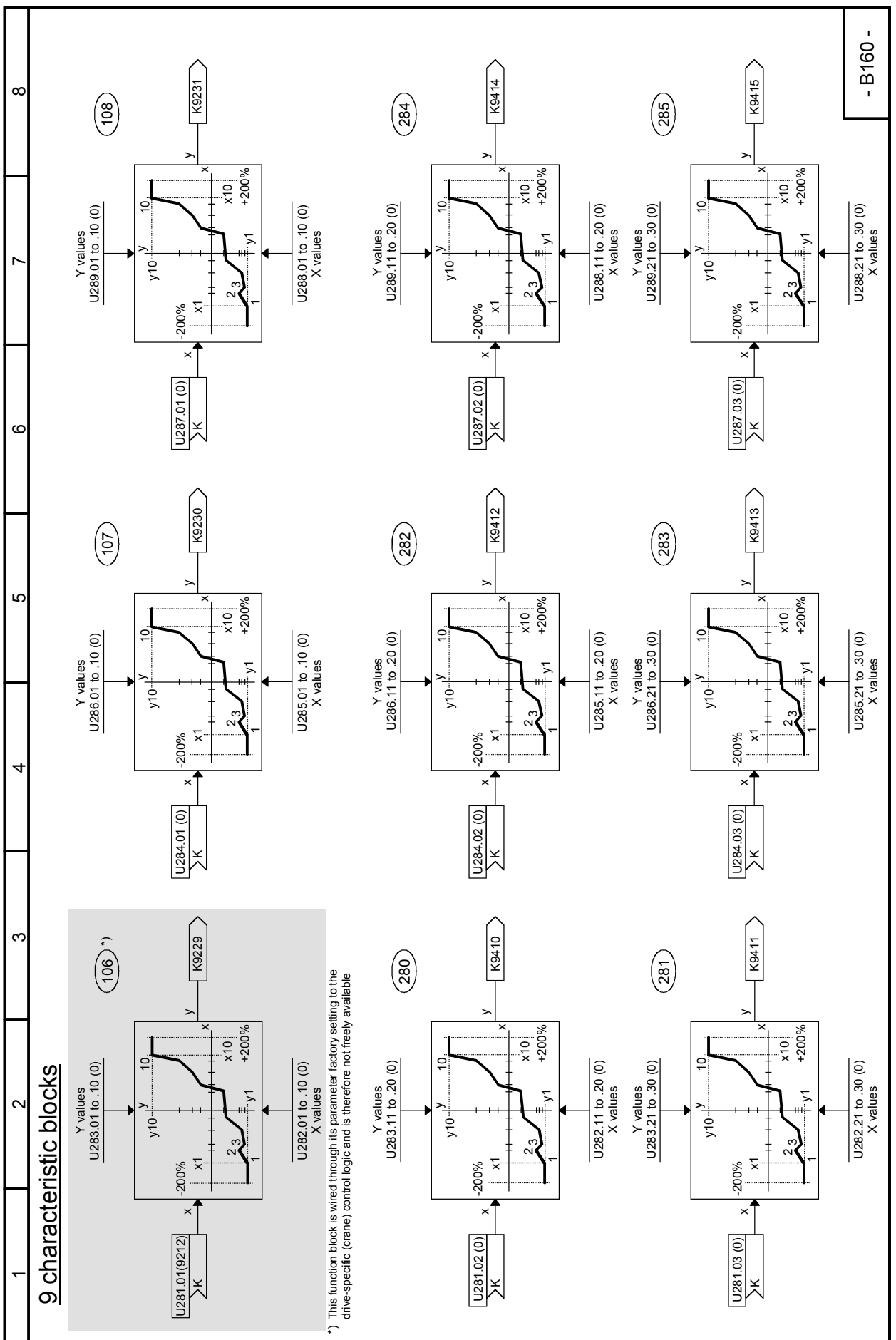

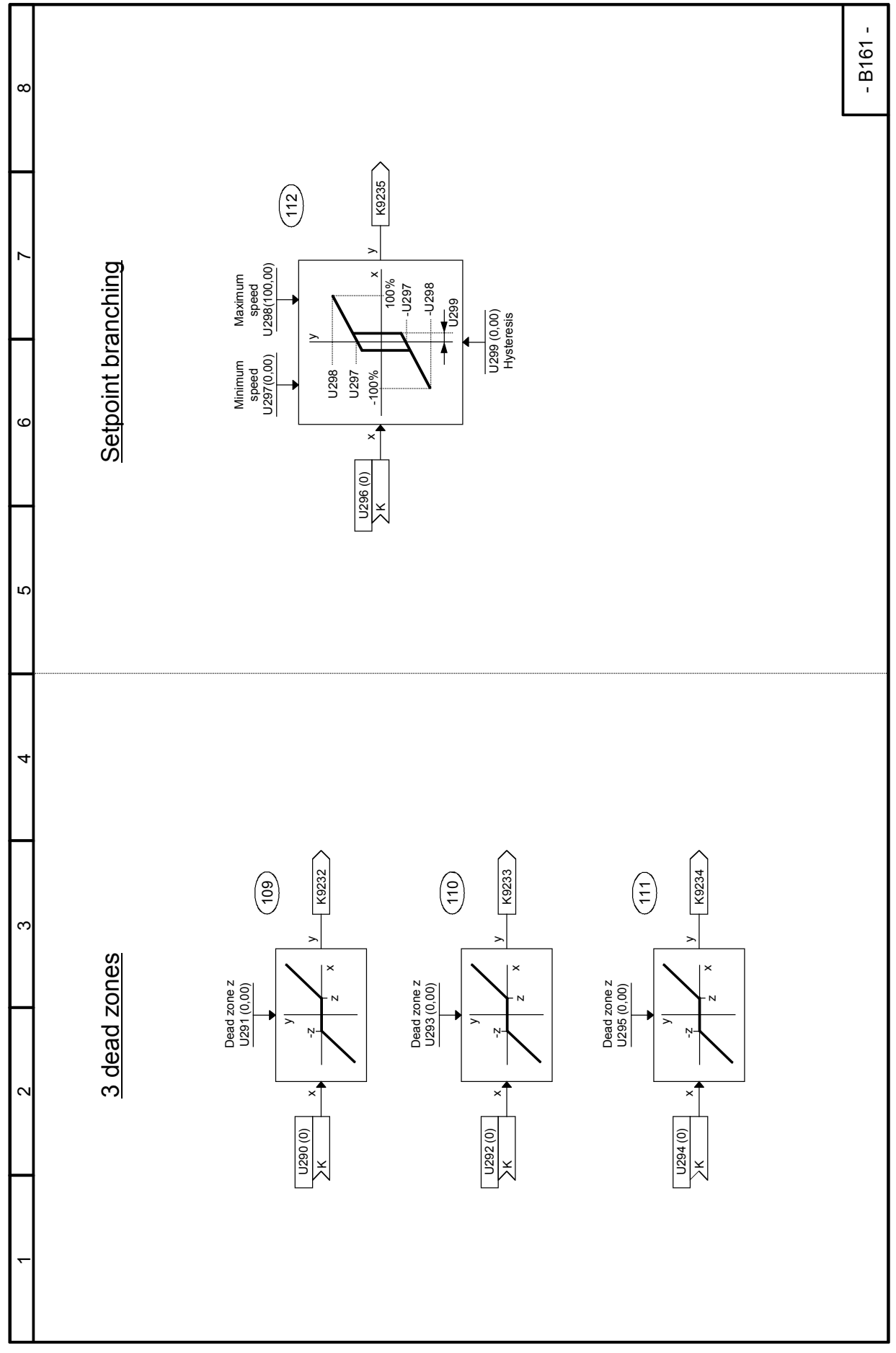

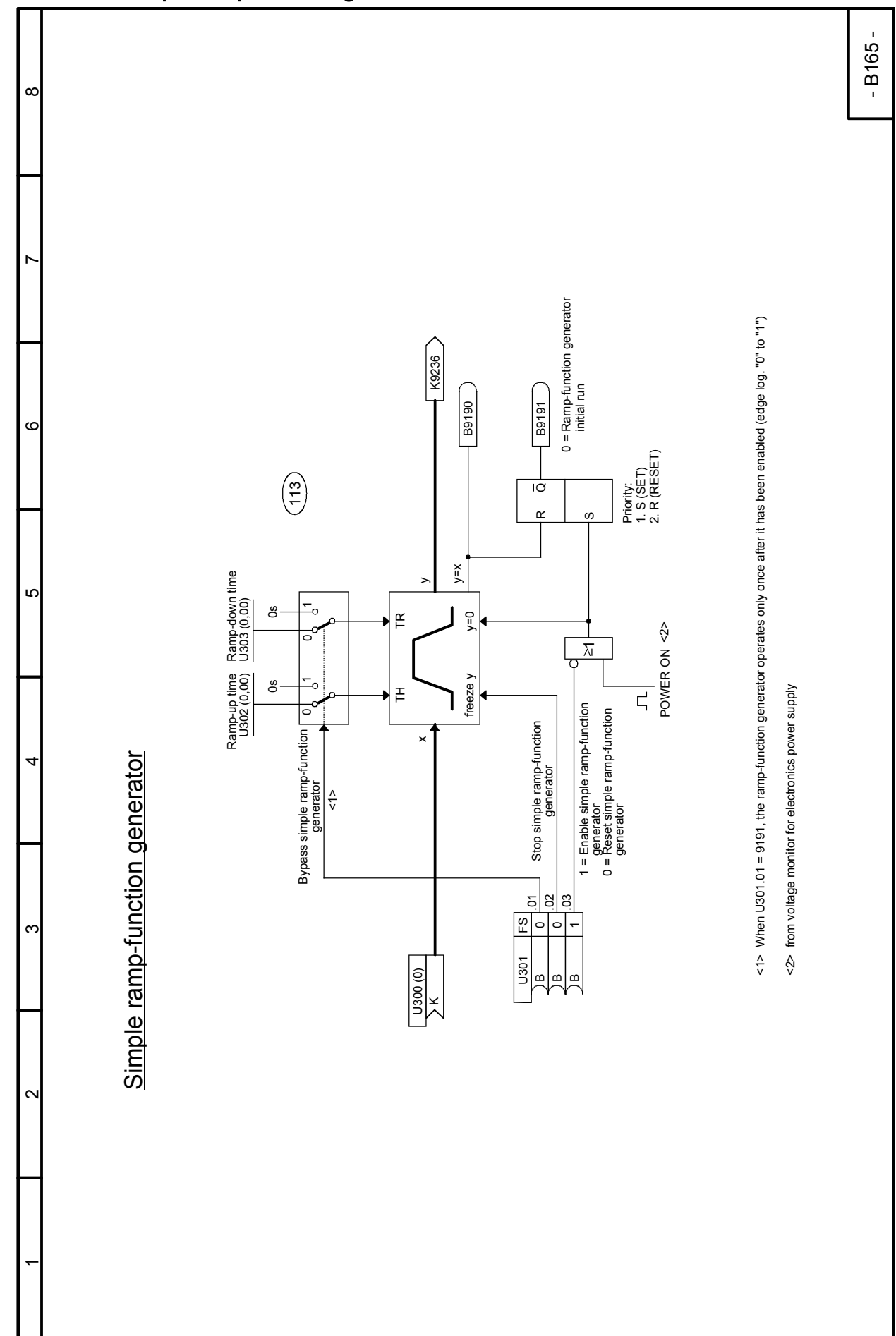

# Sheet B165 Simple ramp-function generator

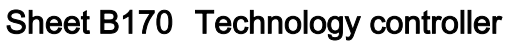

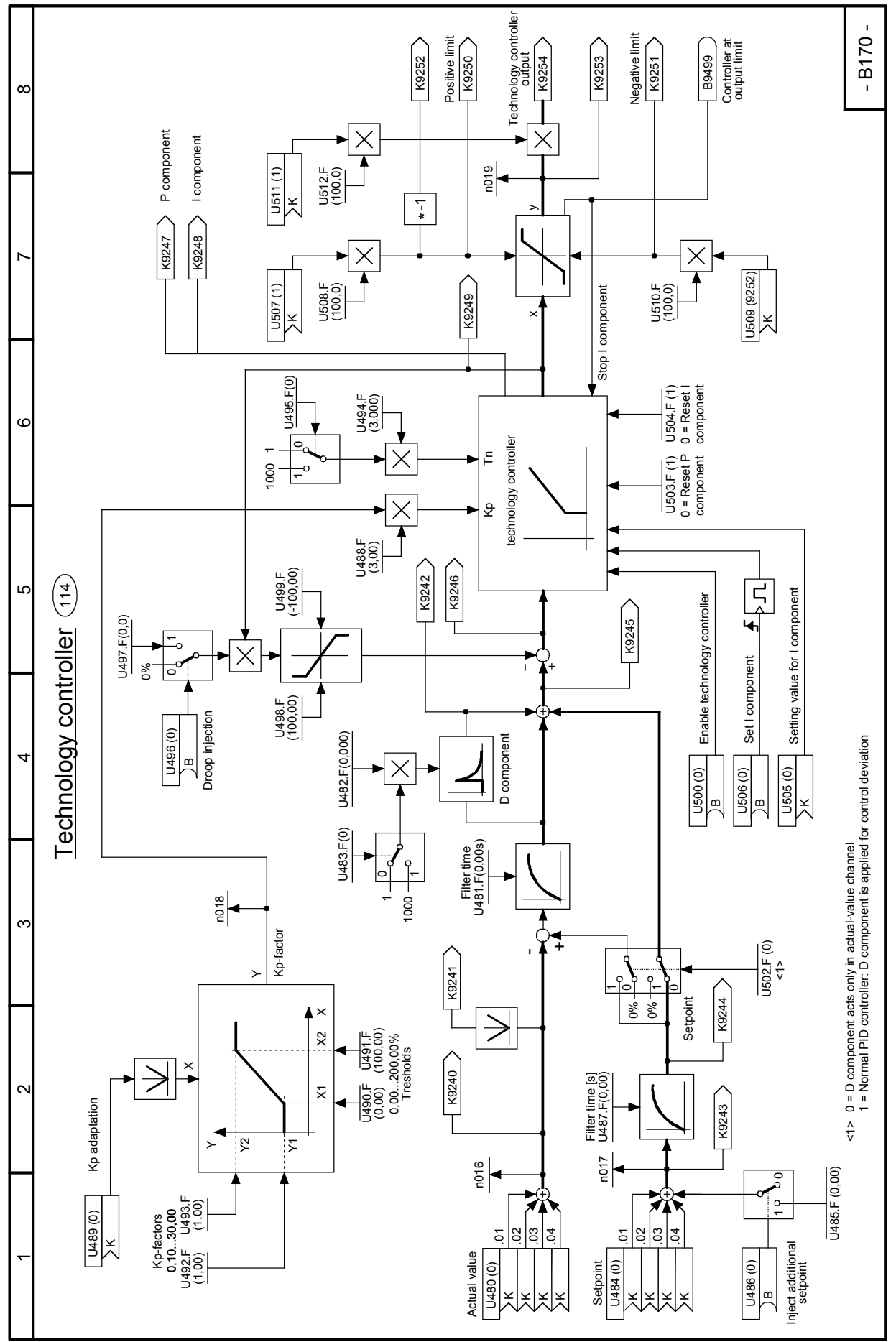

SIMOTRAS HD 226 Operating Instructions, 03/2015, A5E35846984A/RS-AA/001;1

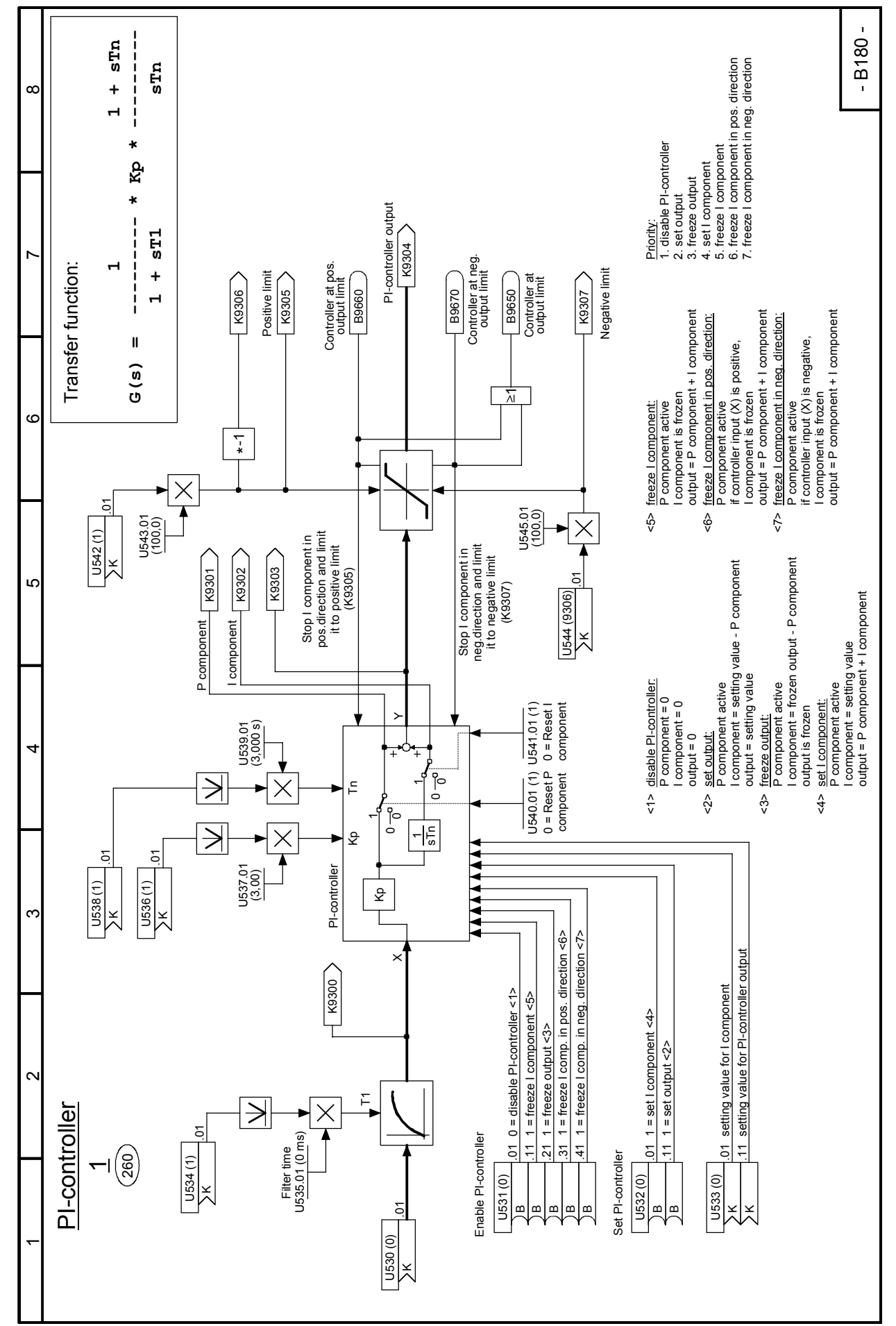

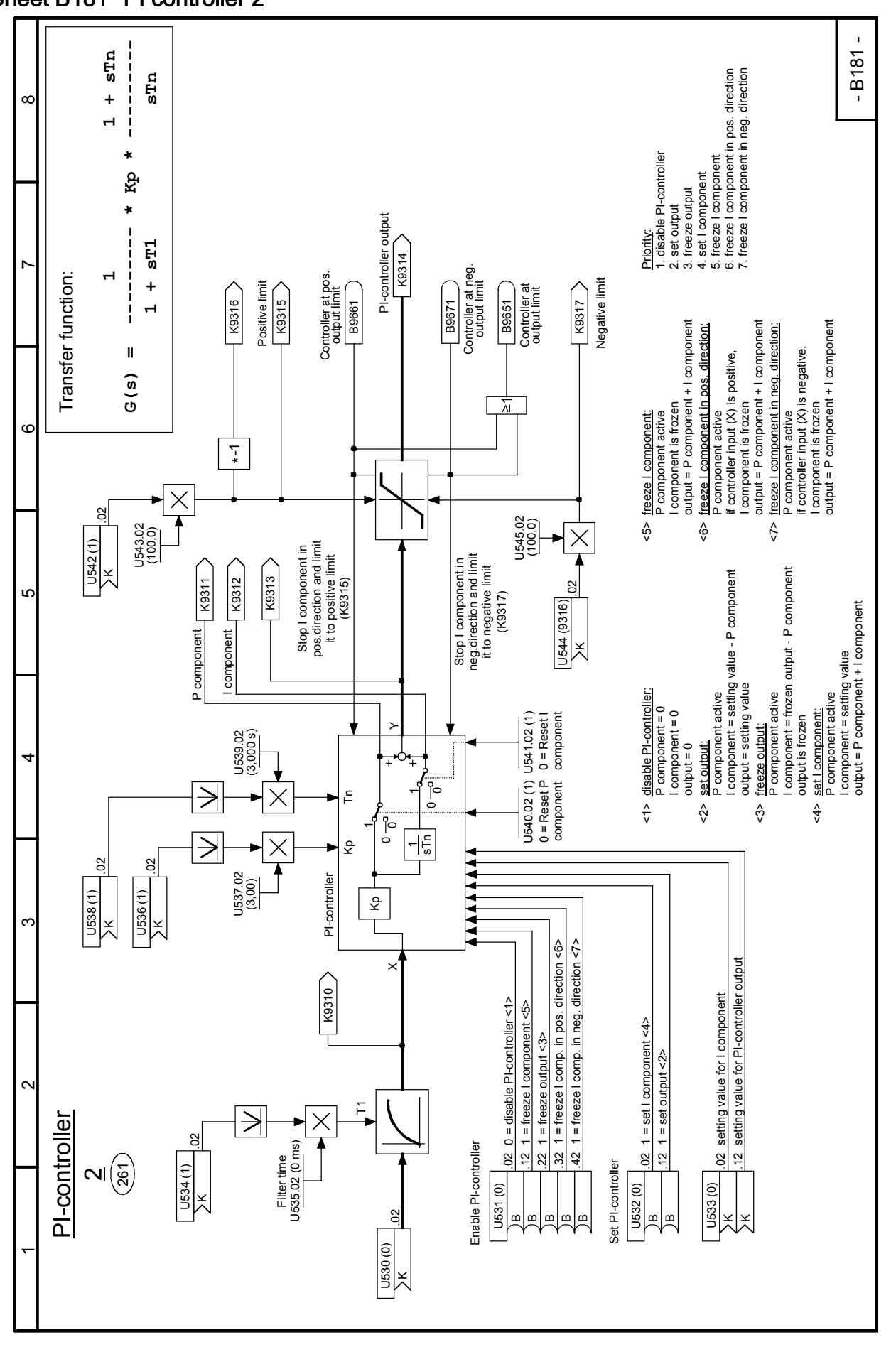

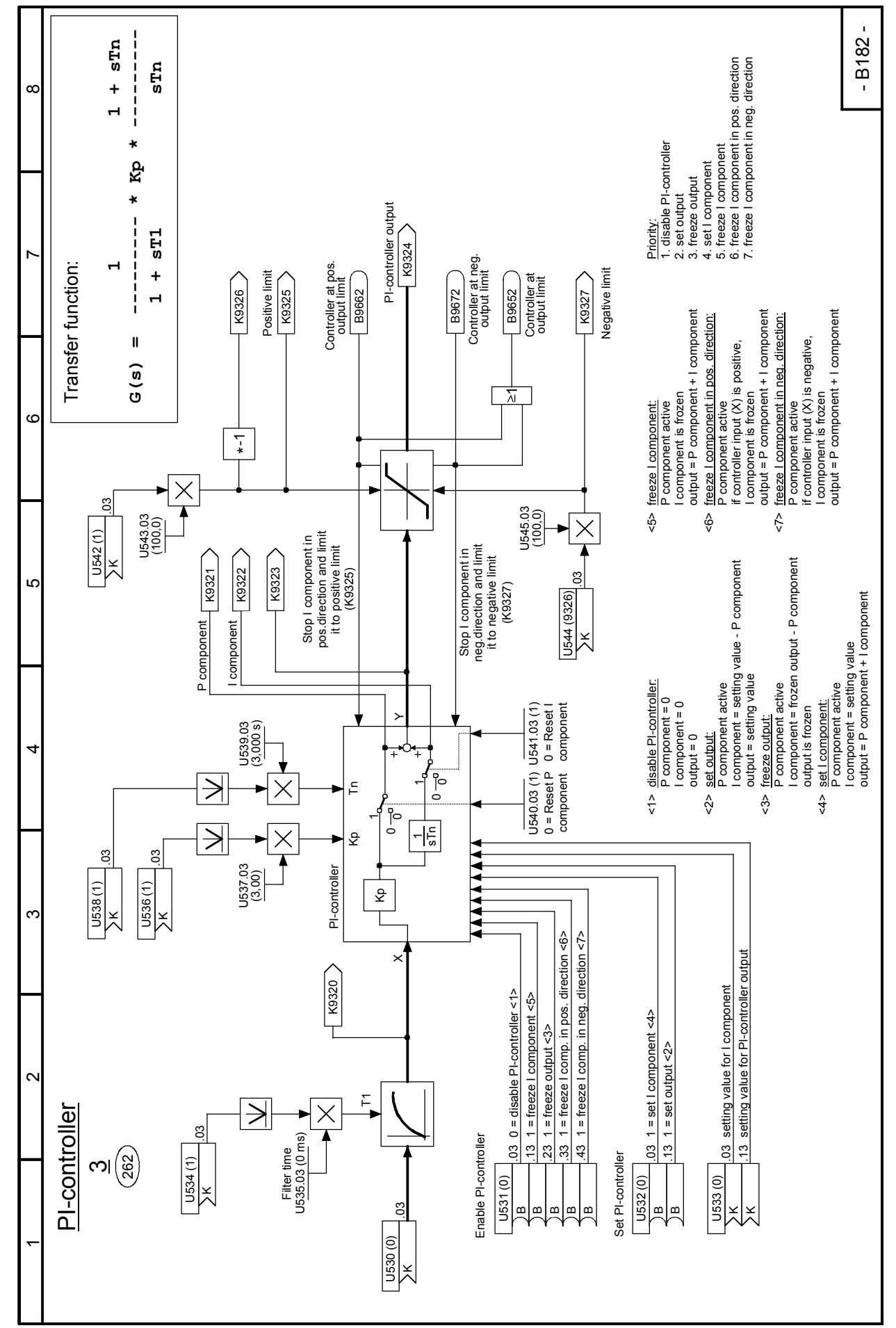

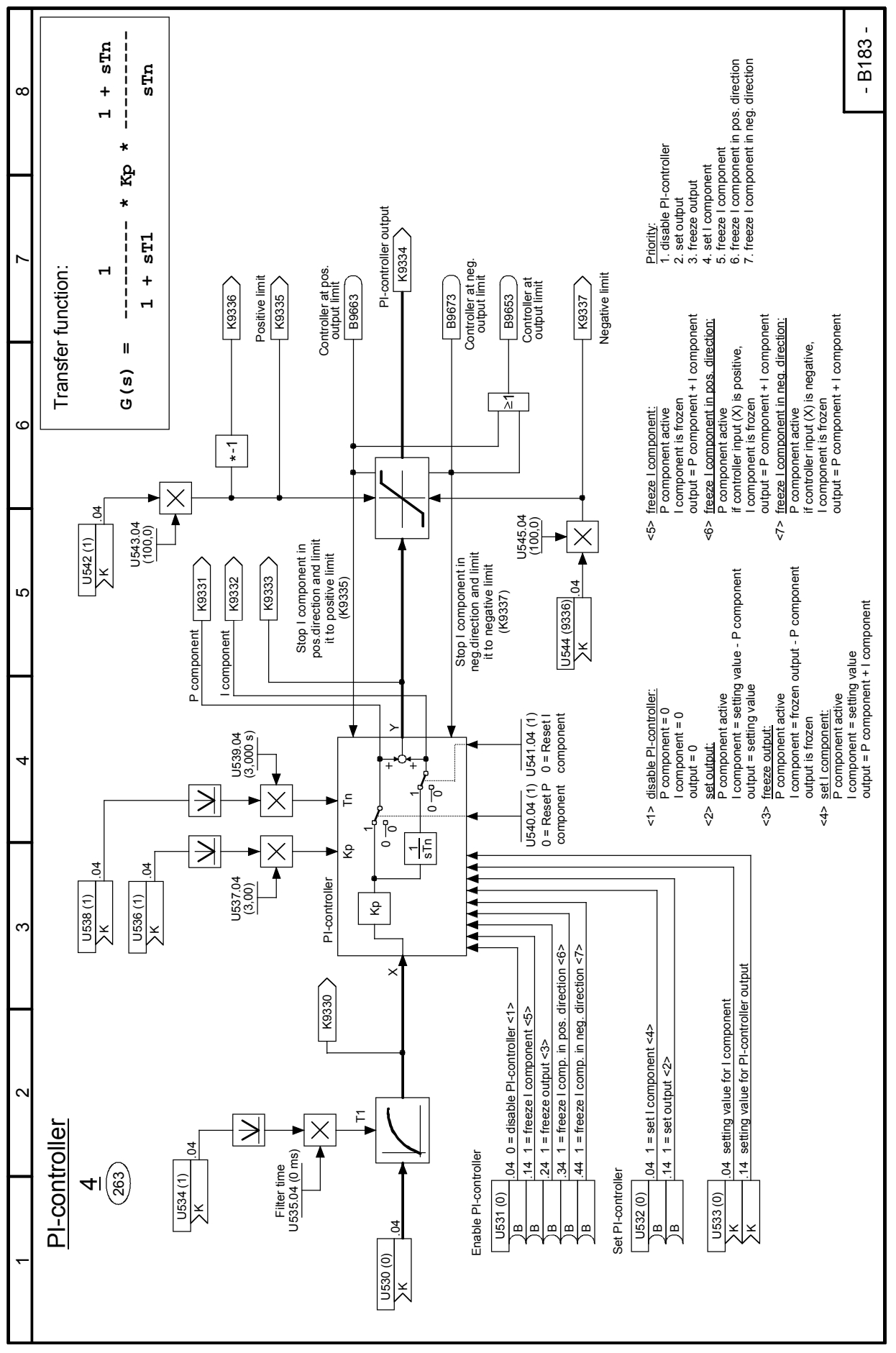

### Sheet B183 PI controller 4

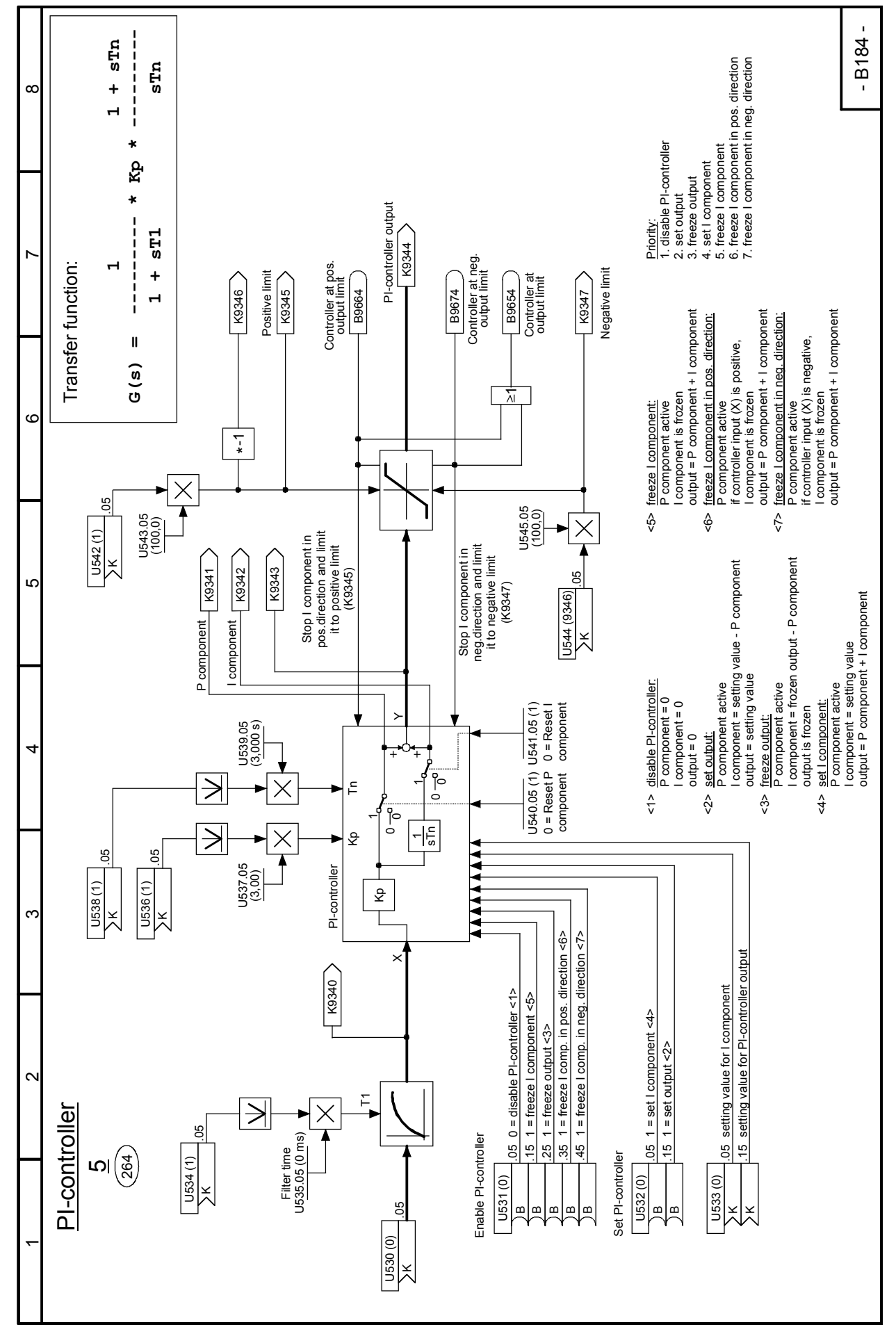

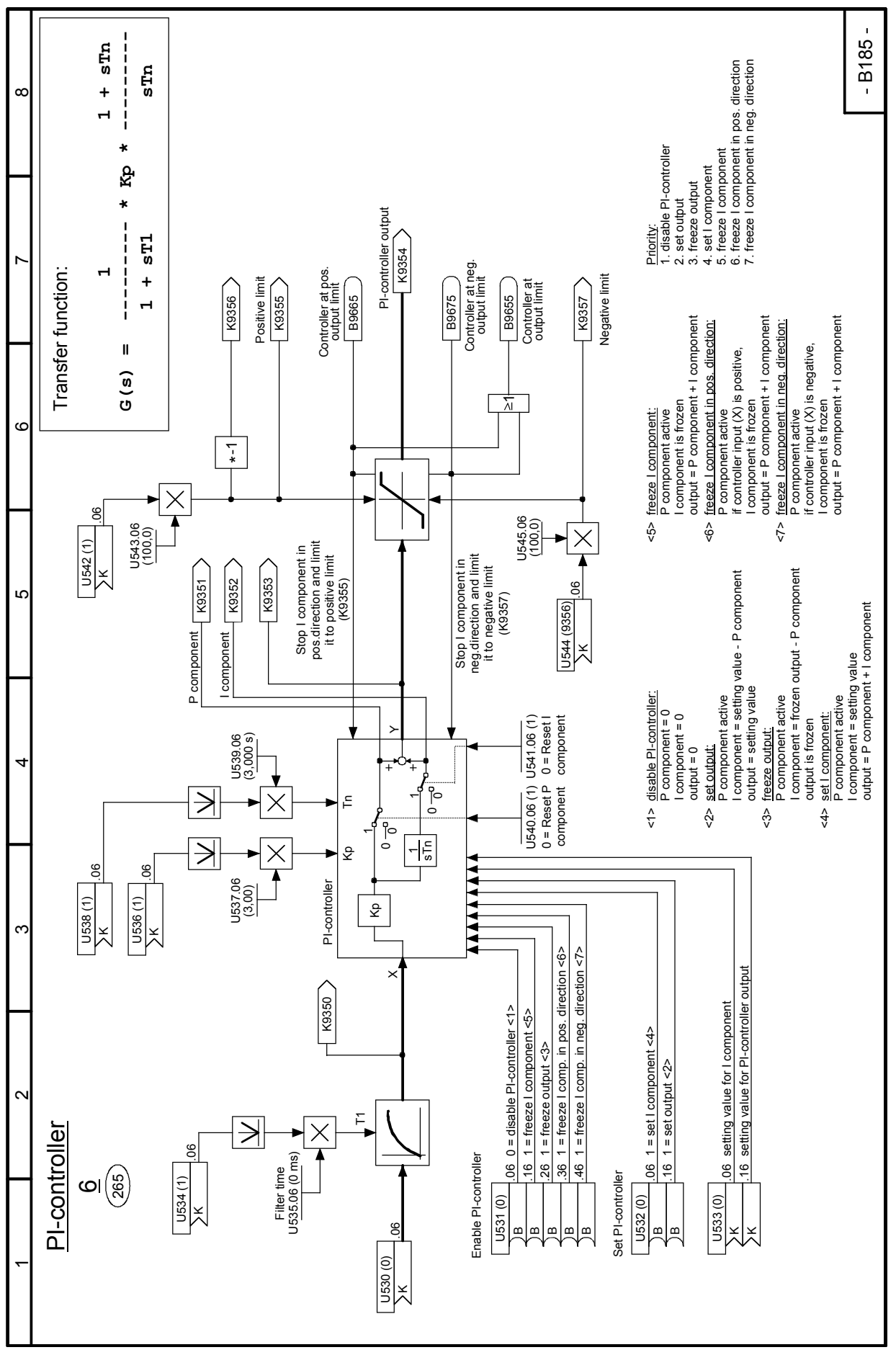

### Sheet B185 PI controller 6

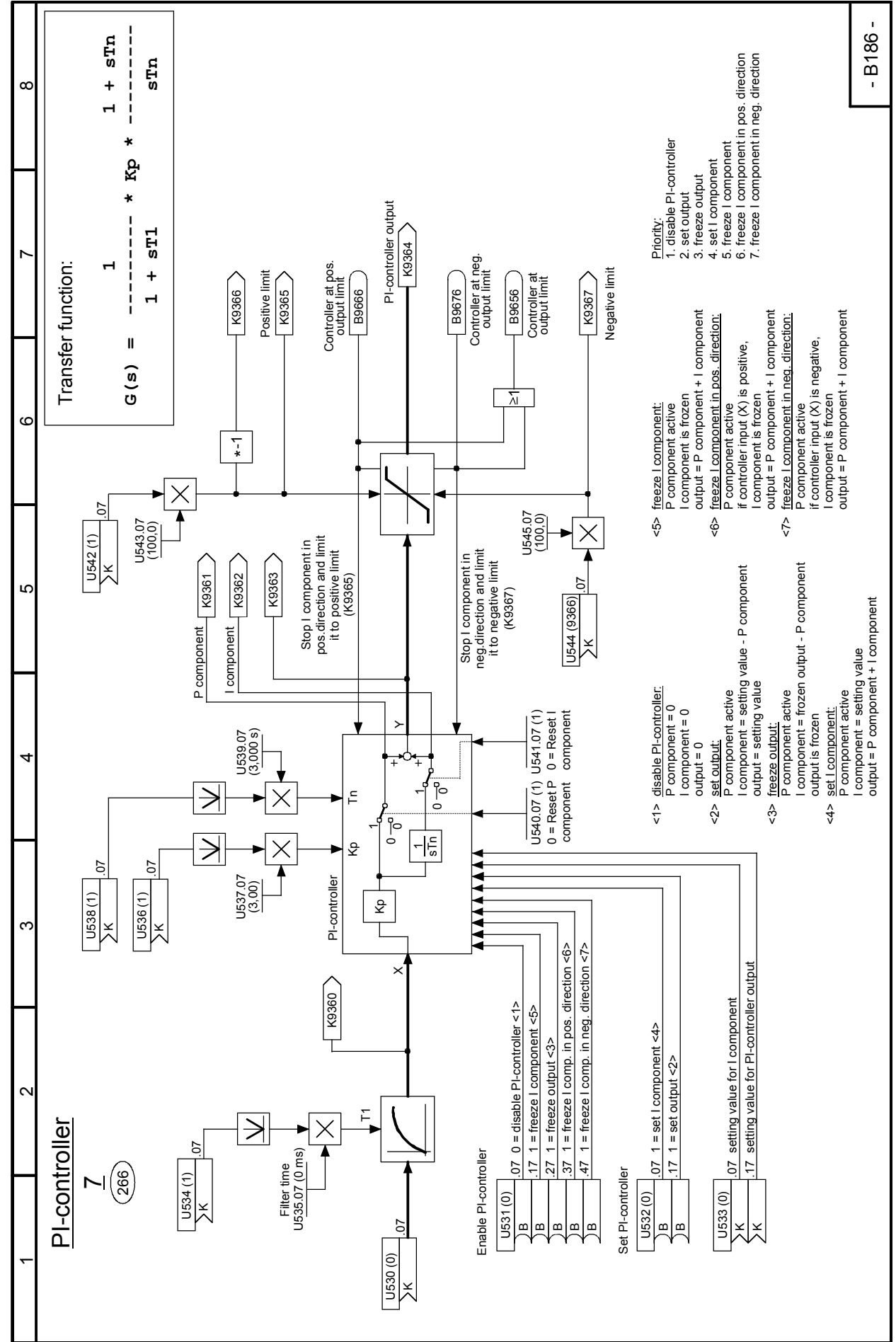

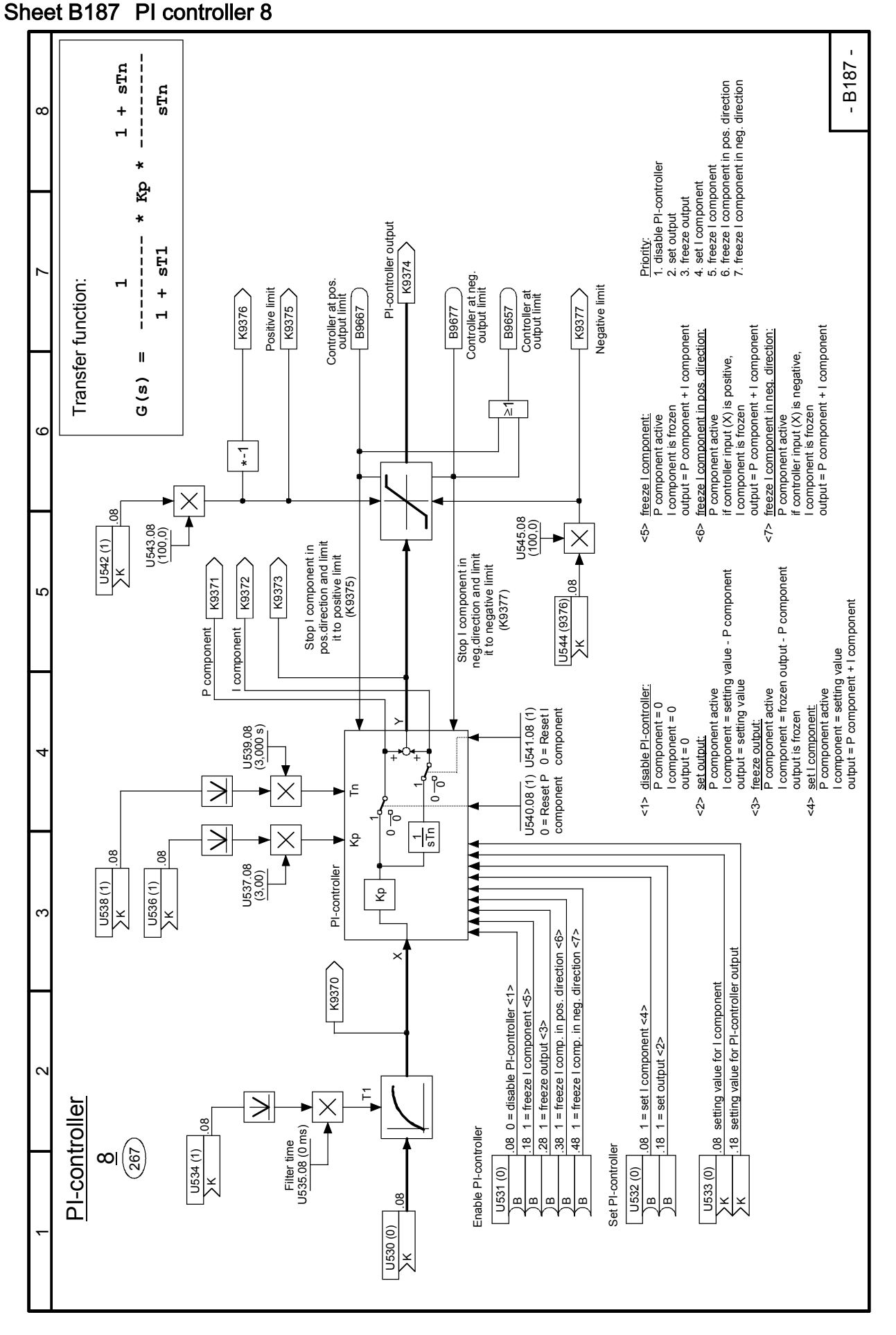

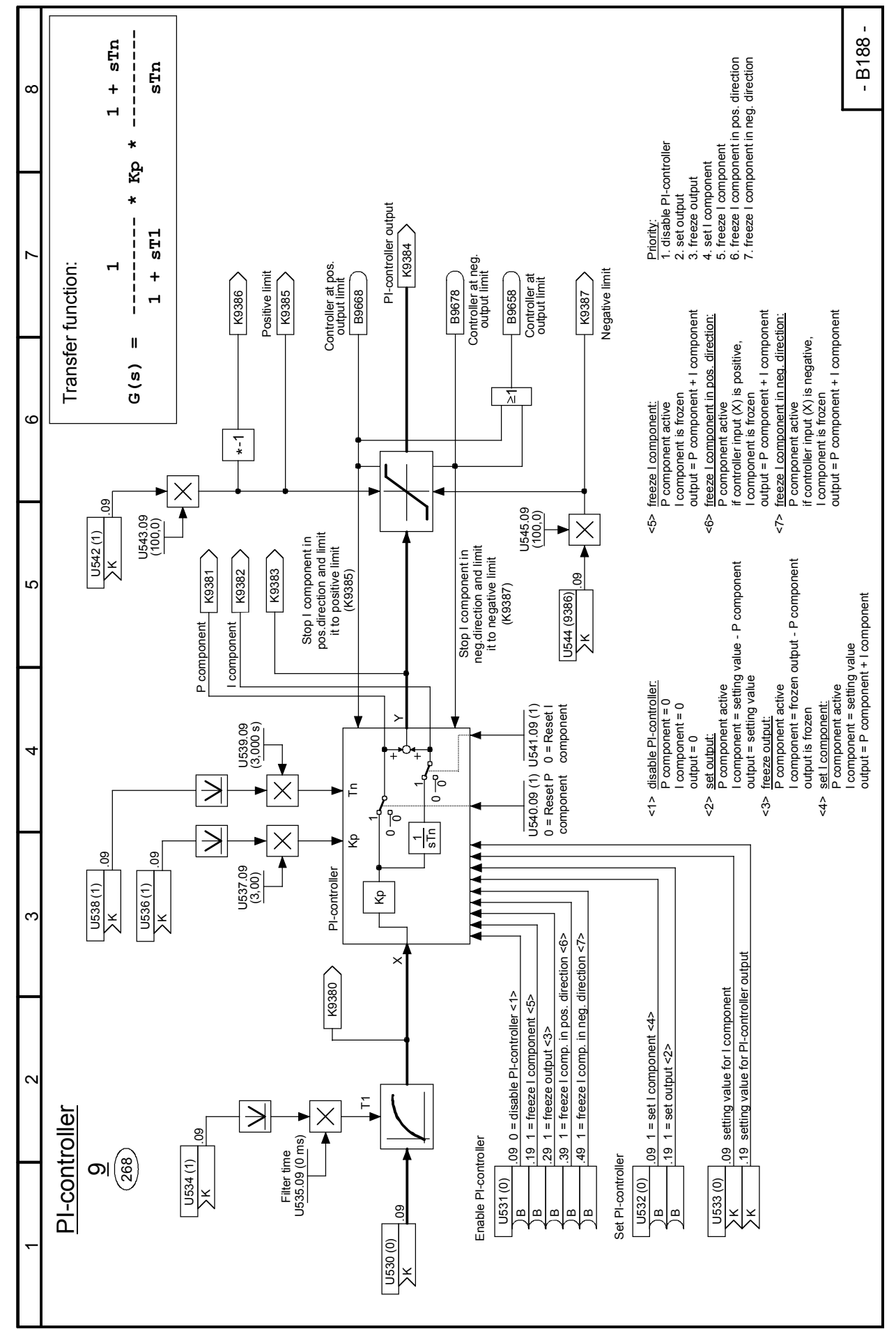

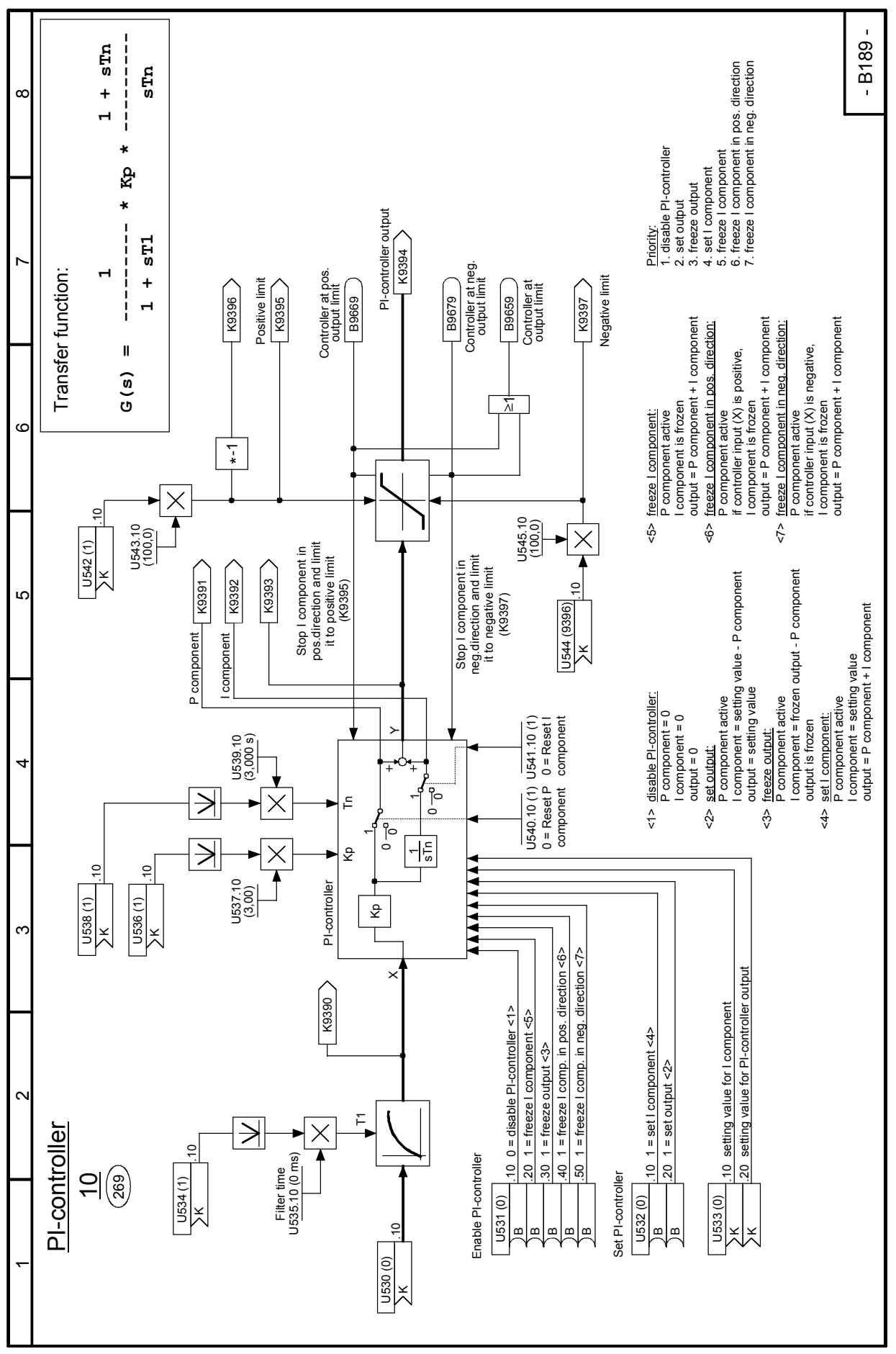

## Sheet B189 PI controller 10

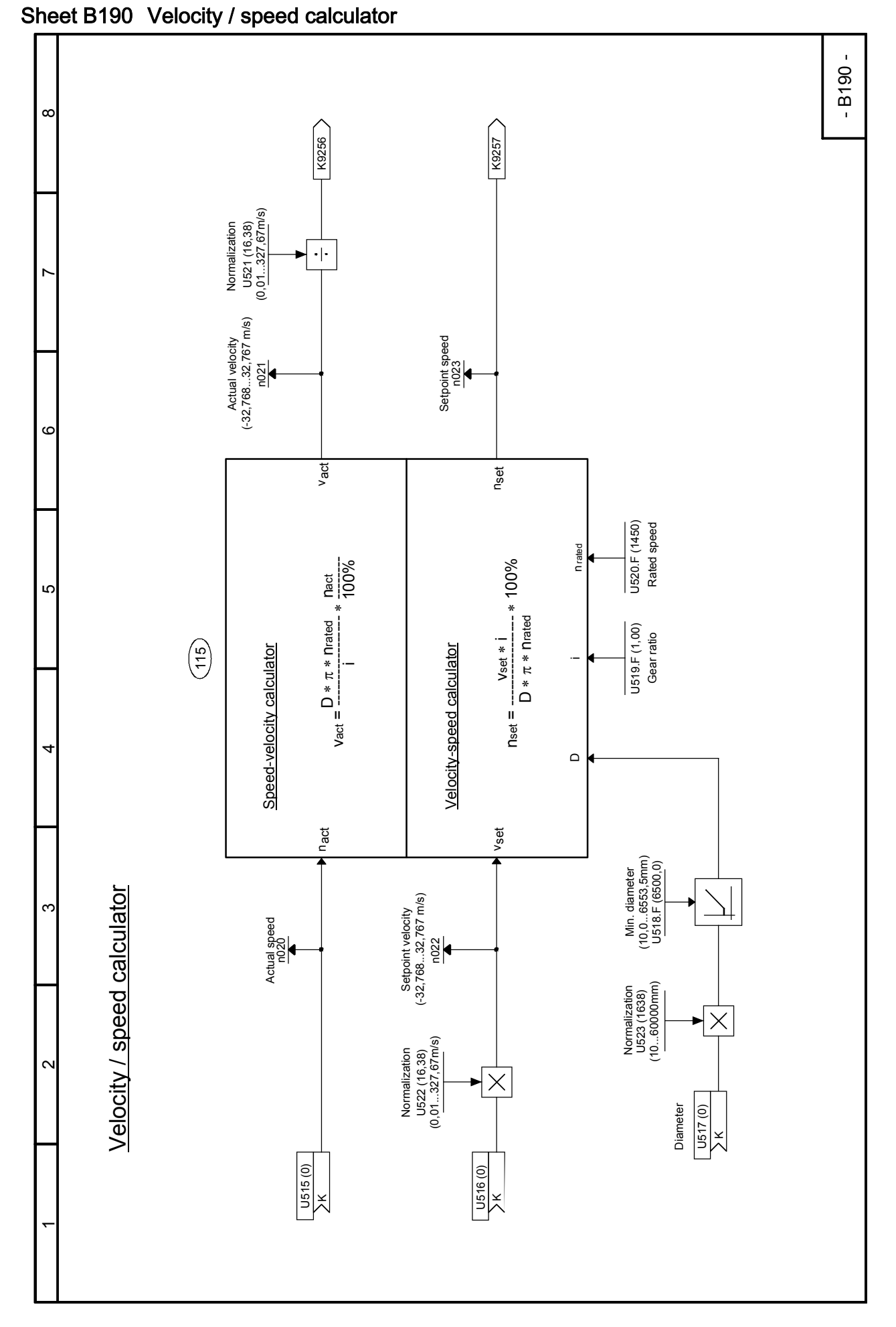

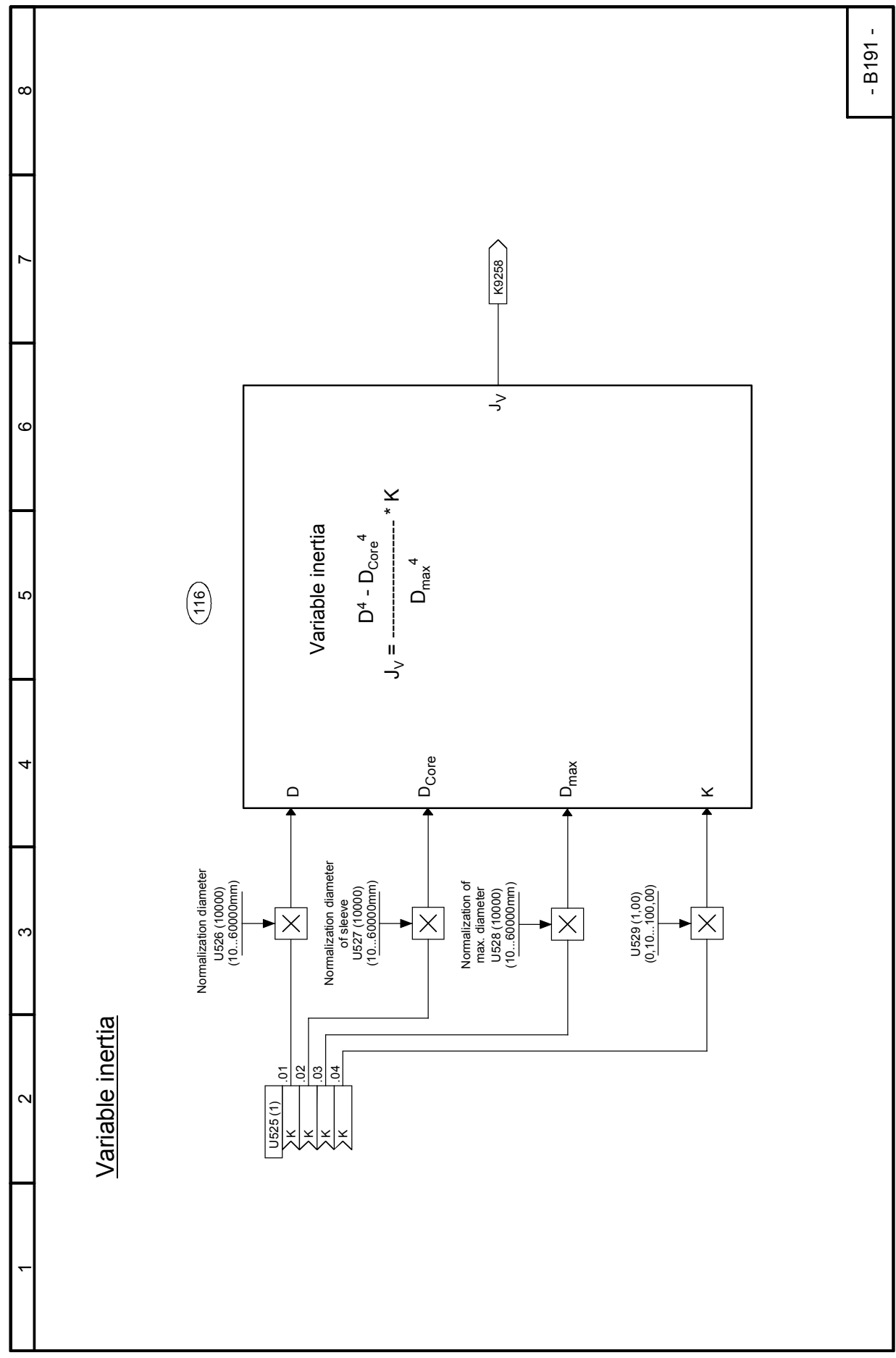

### Sheet B195 Multiplexer

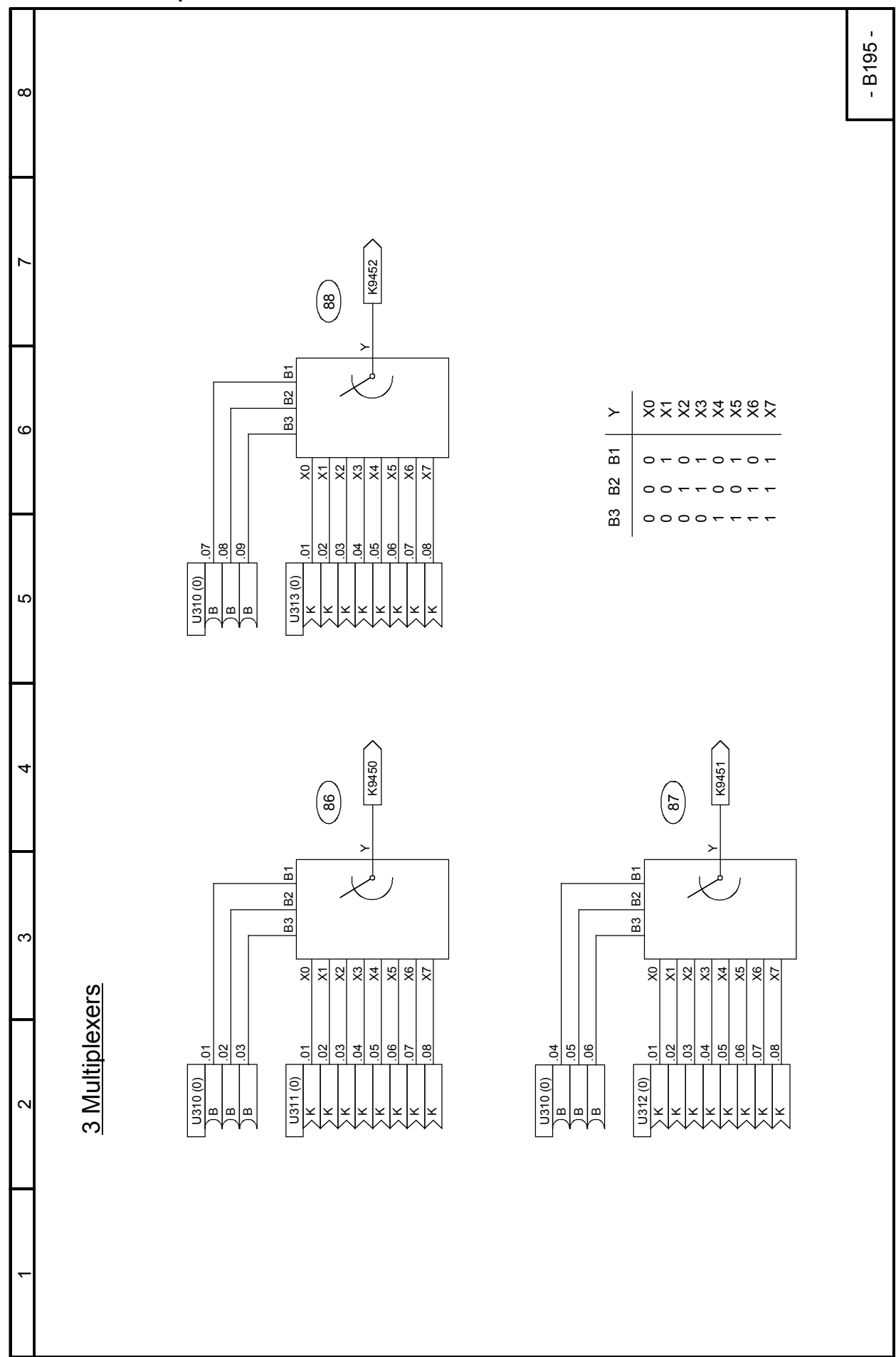

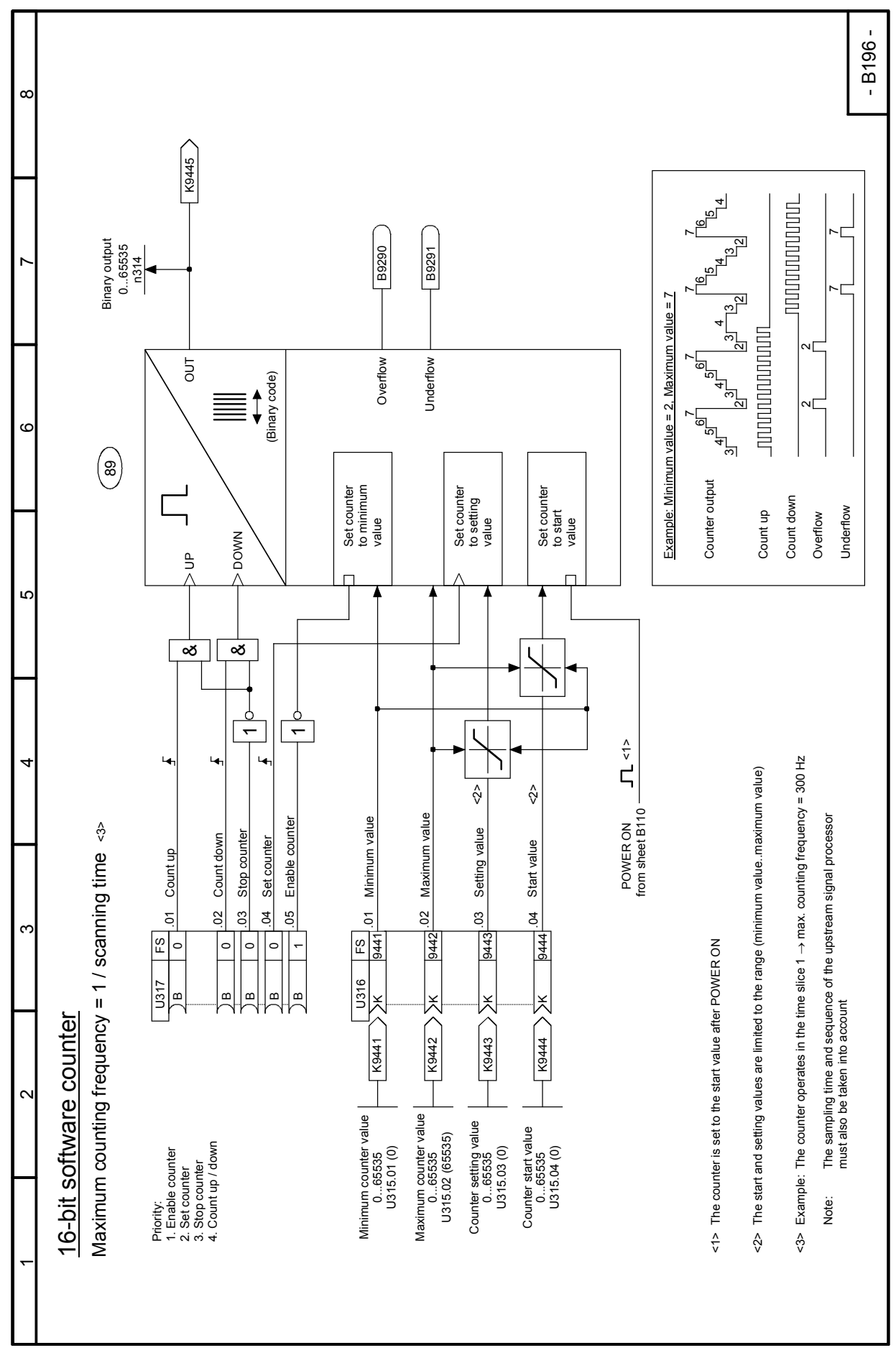

### Sheet B196 16-bit software counter

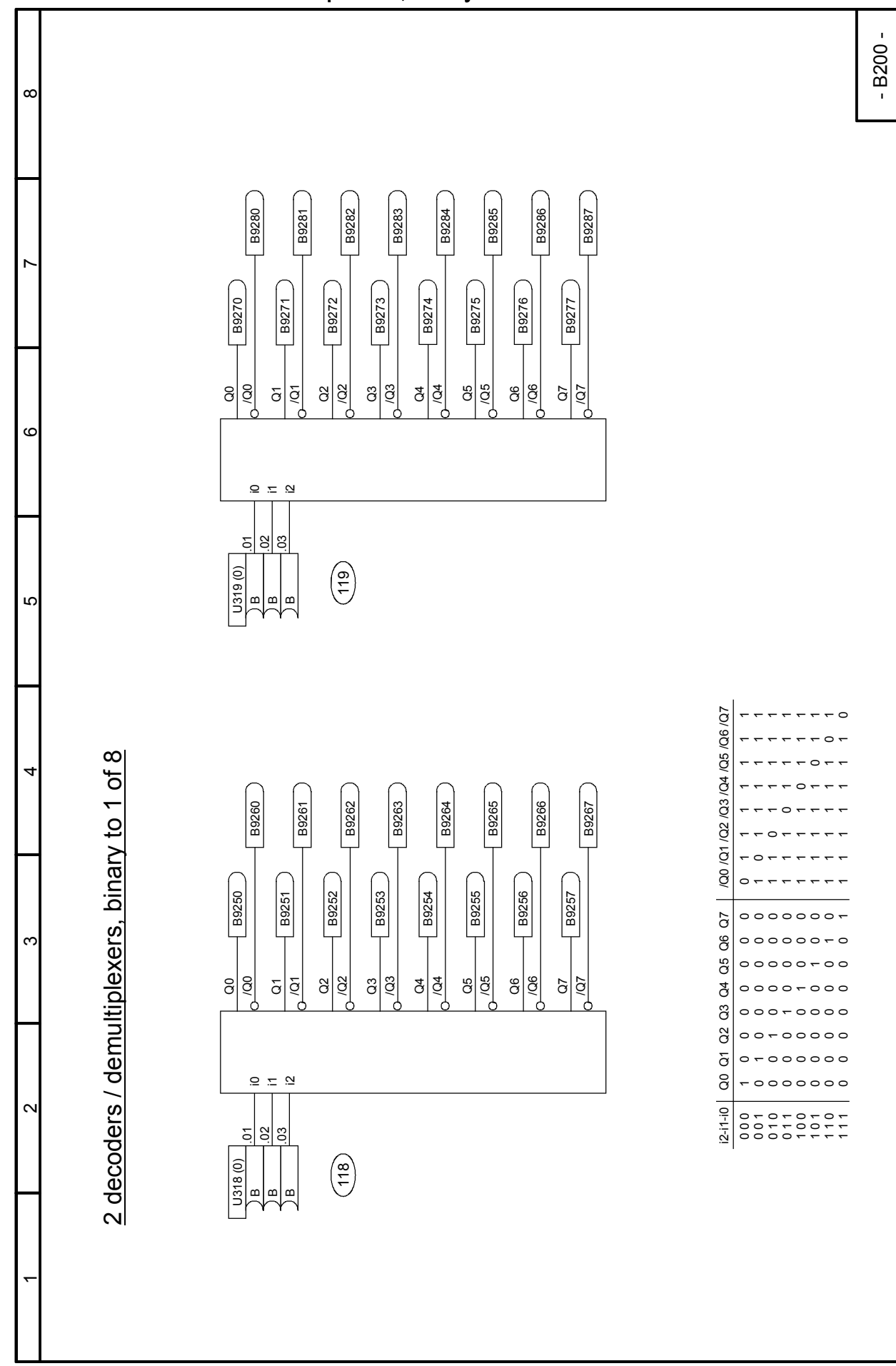

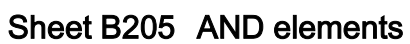

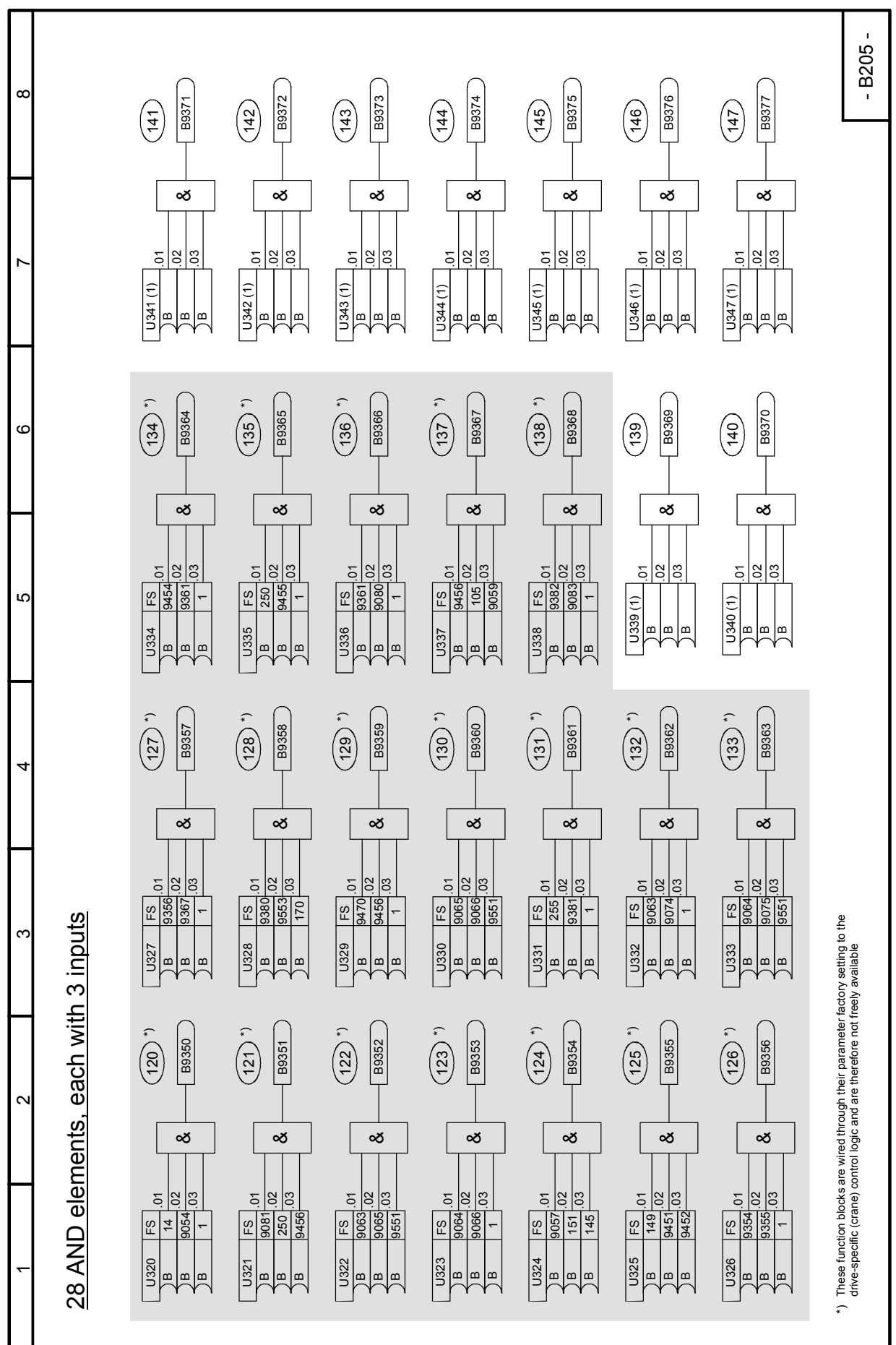

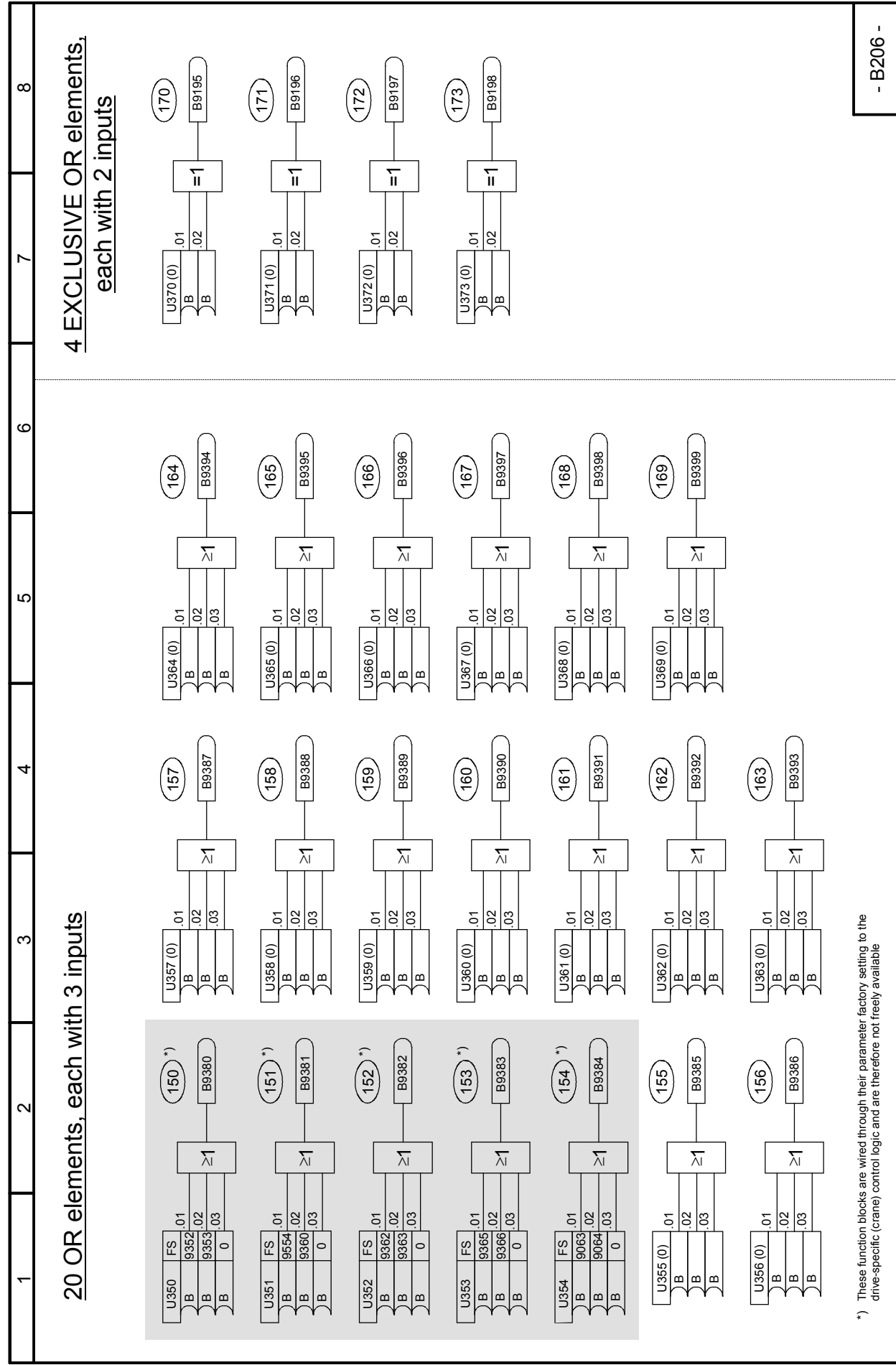

# Sheet B206 OR elements, EXCLUSIVE OR elements

### Sheet B207 Inverters, NAND elements

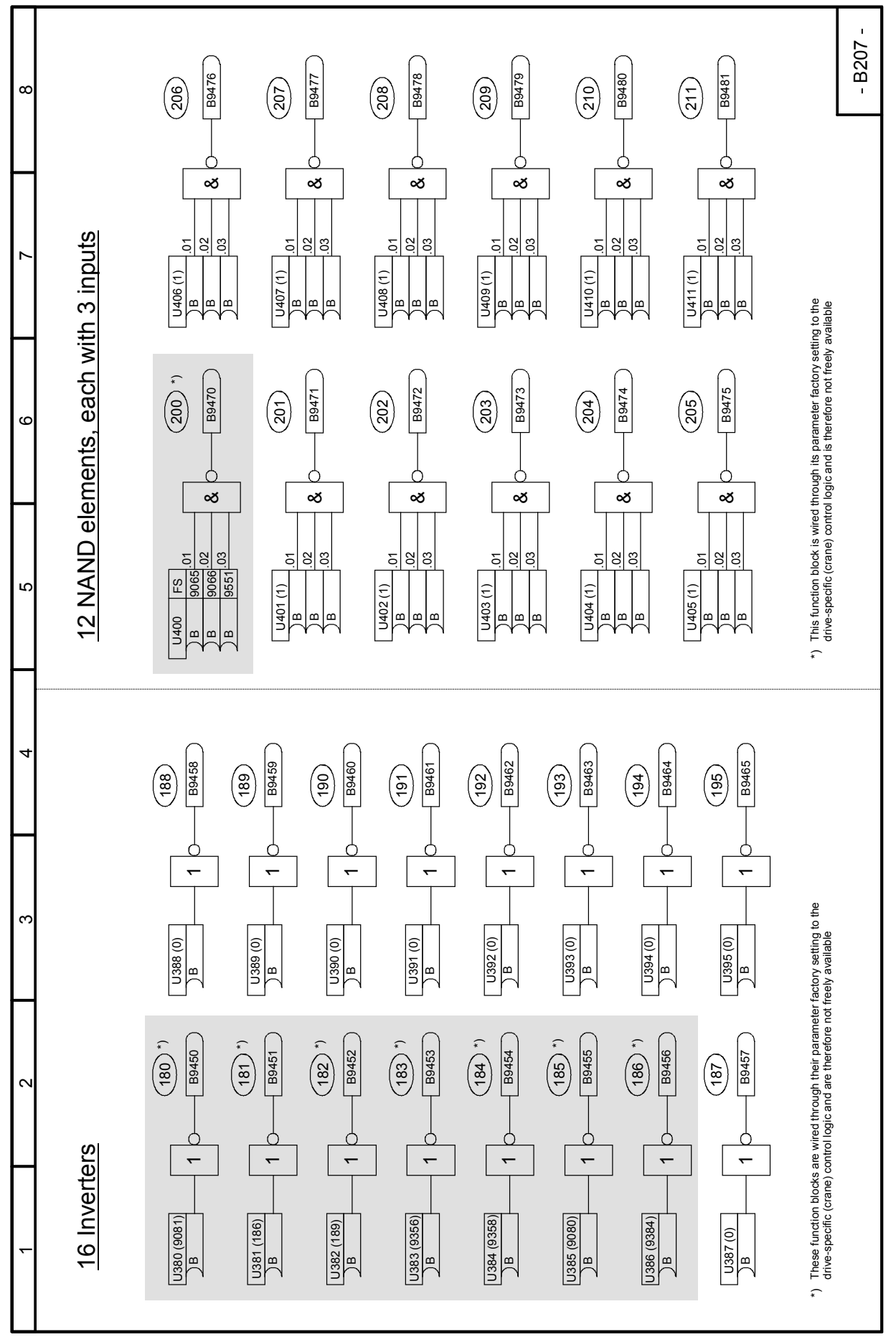

SIMOTRAS HD 244 Operating Instructions, 03/2015, A5E35846984A/RS-AA/001;1

### Sheet B210 RS flipflops

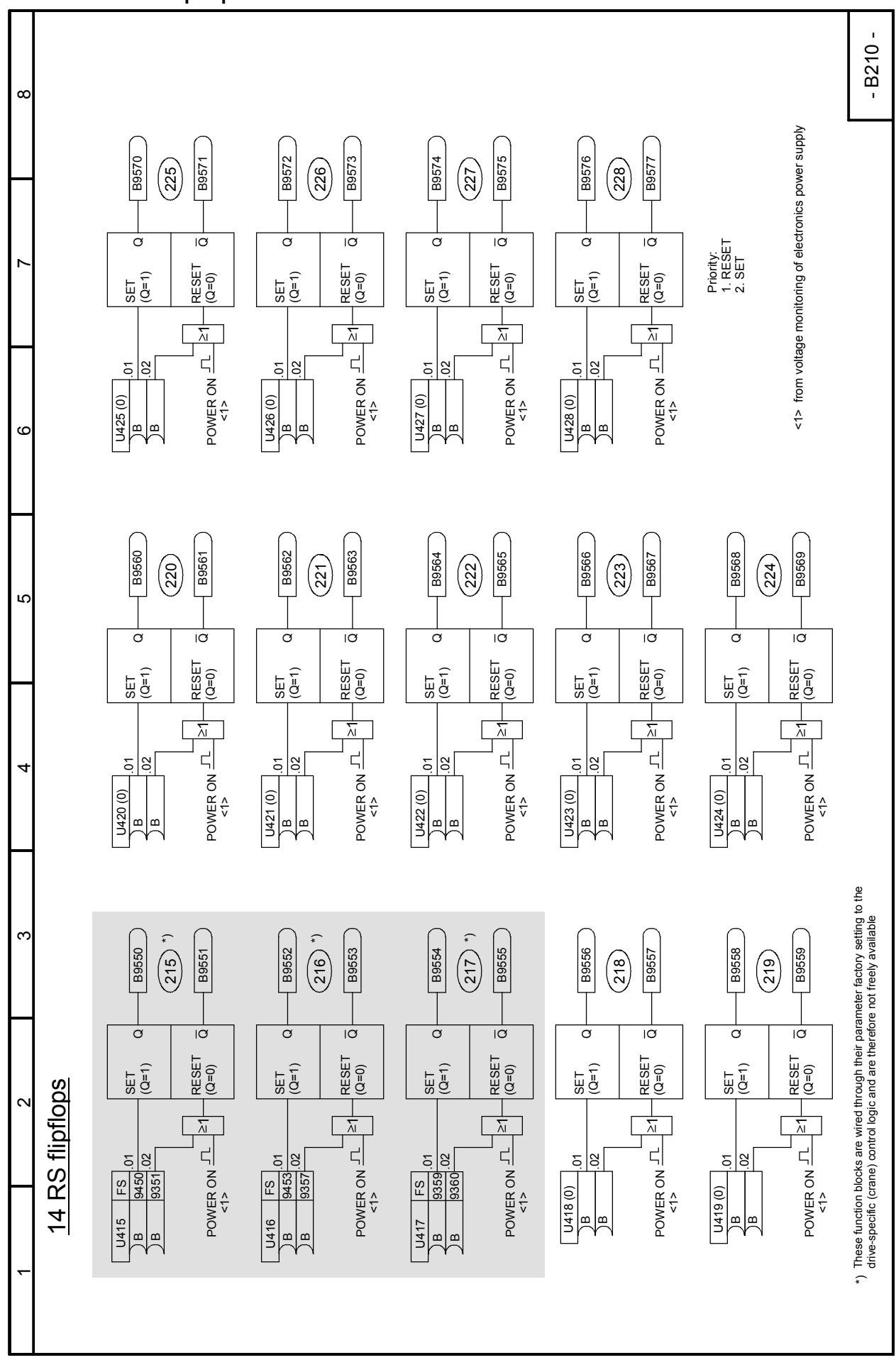

## Sheet B211 D flipflops

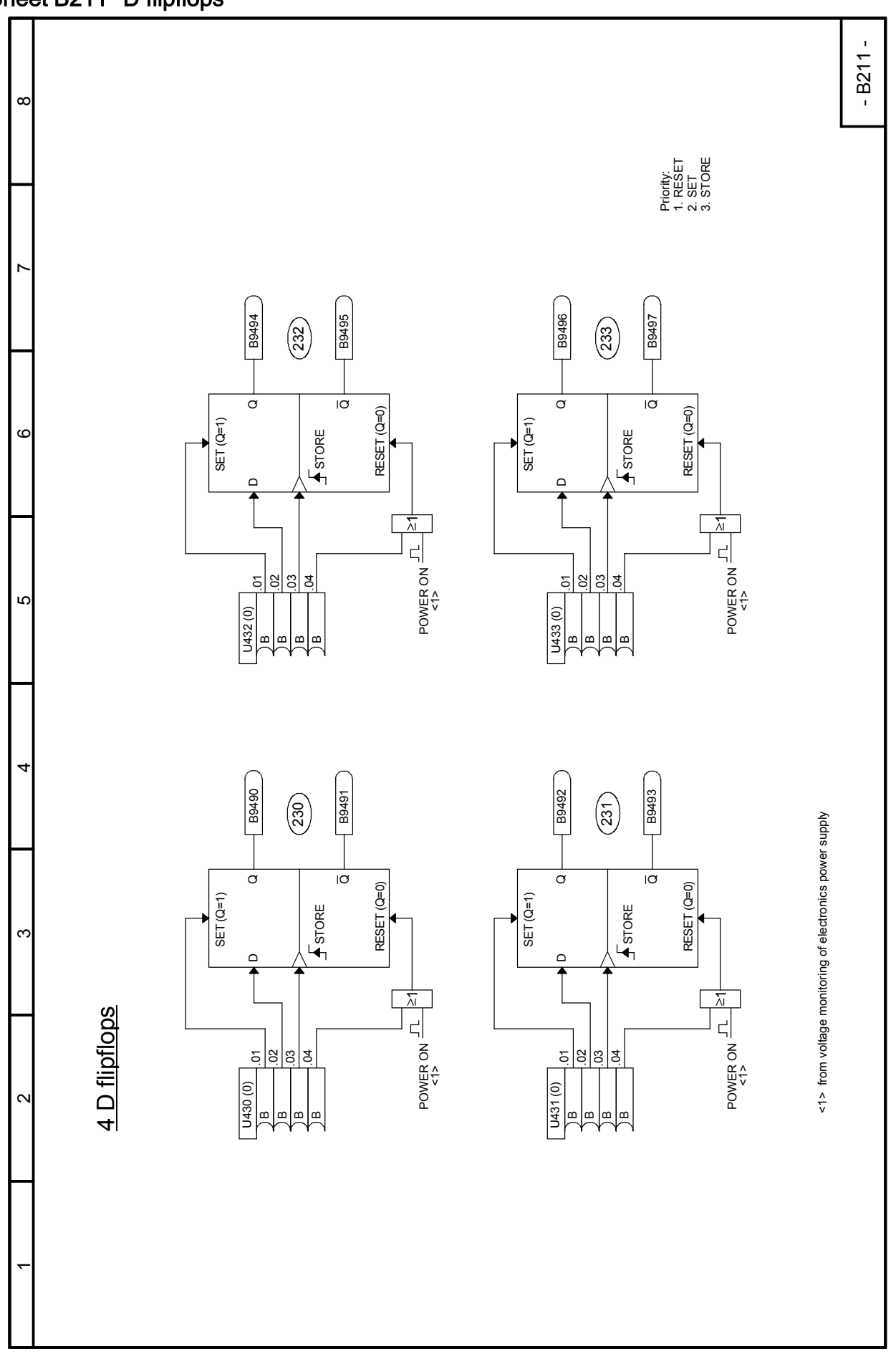

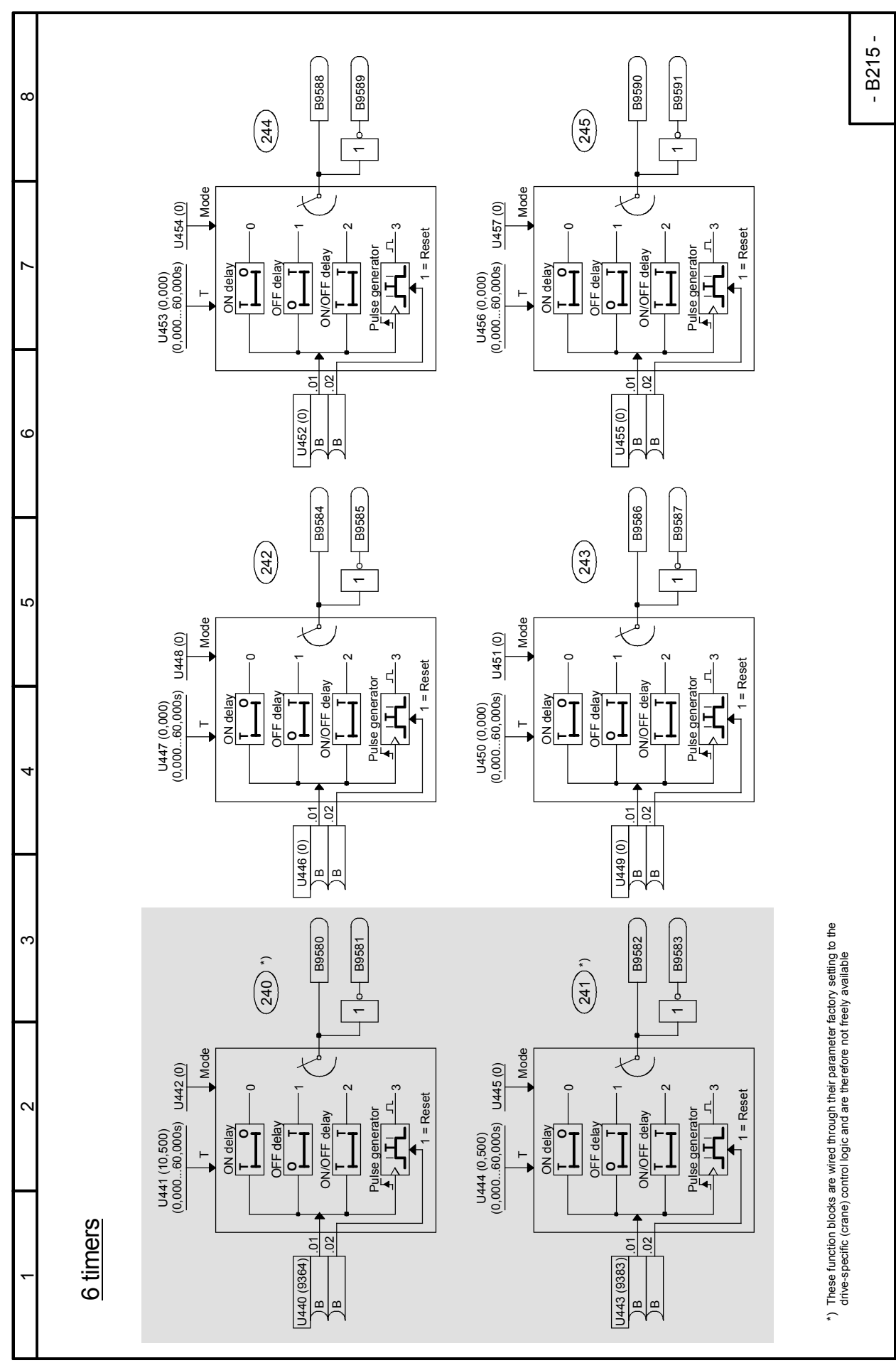

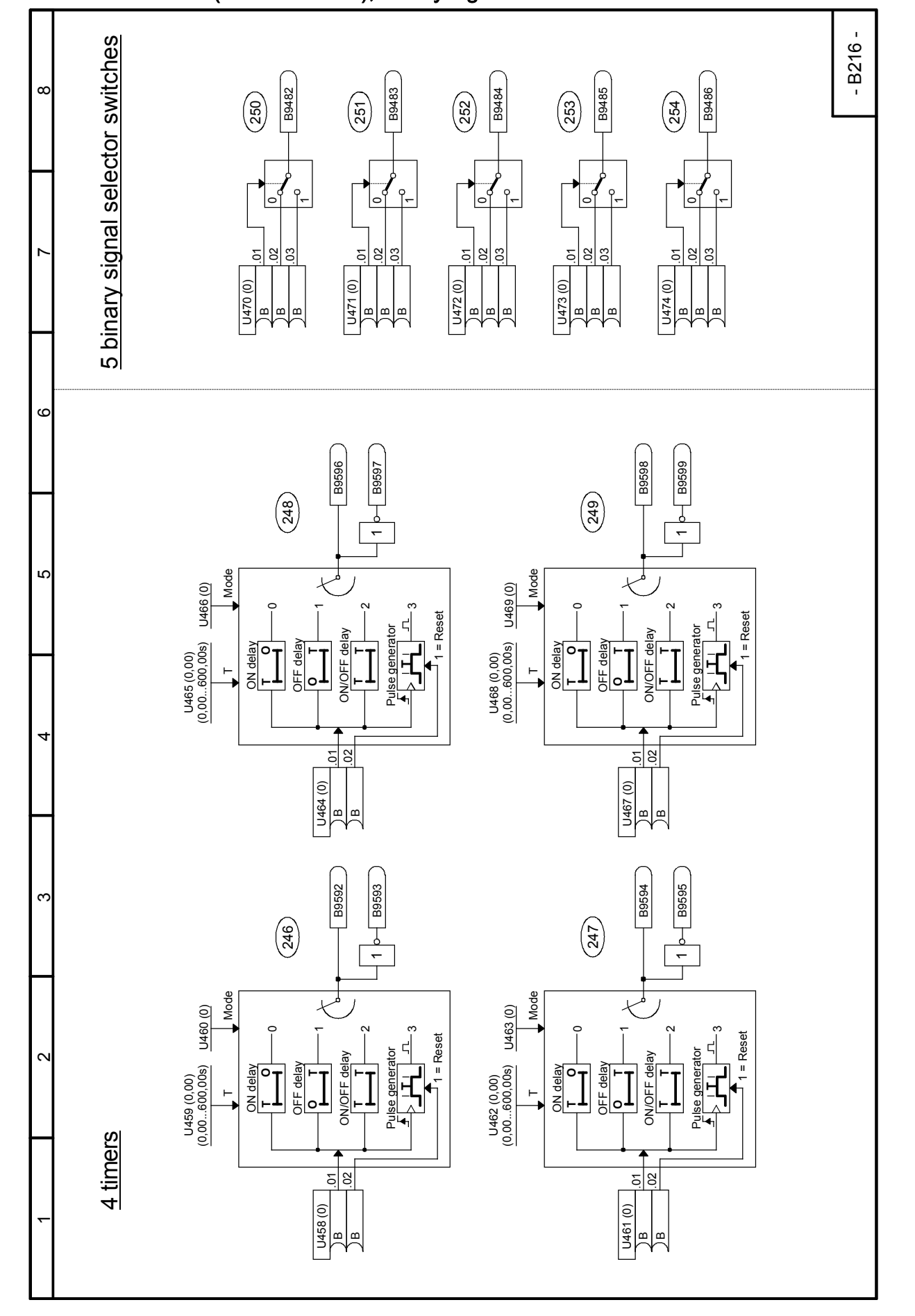

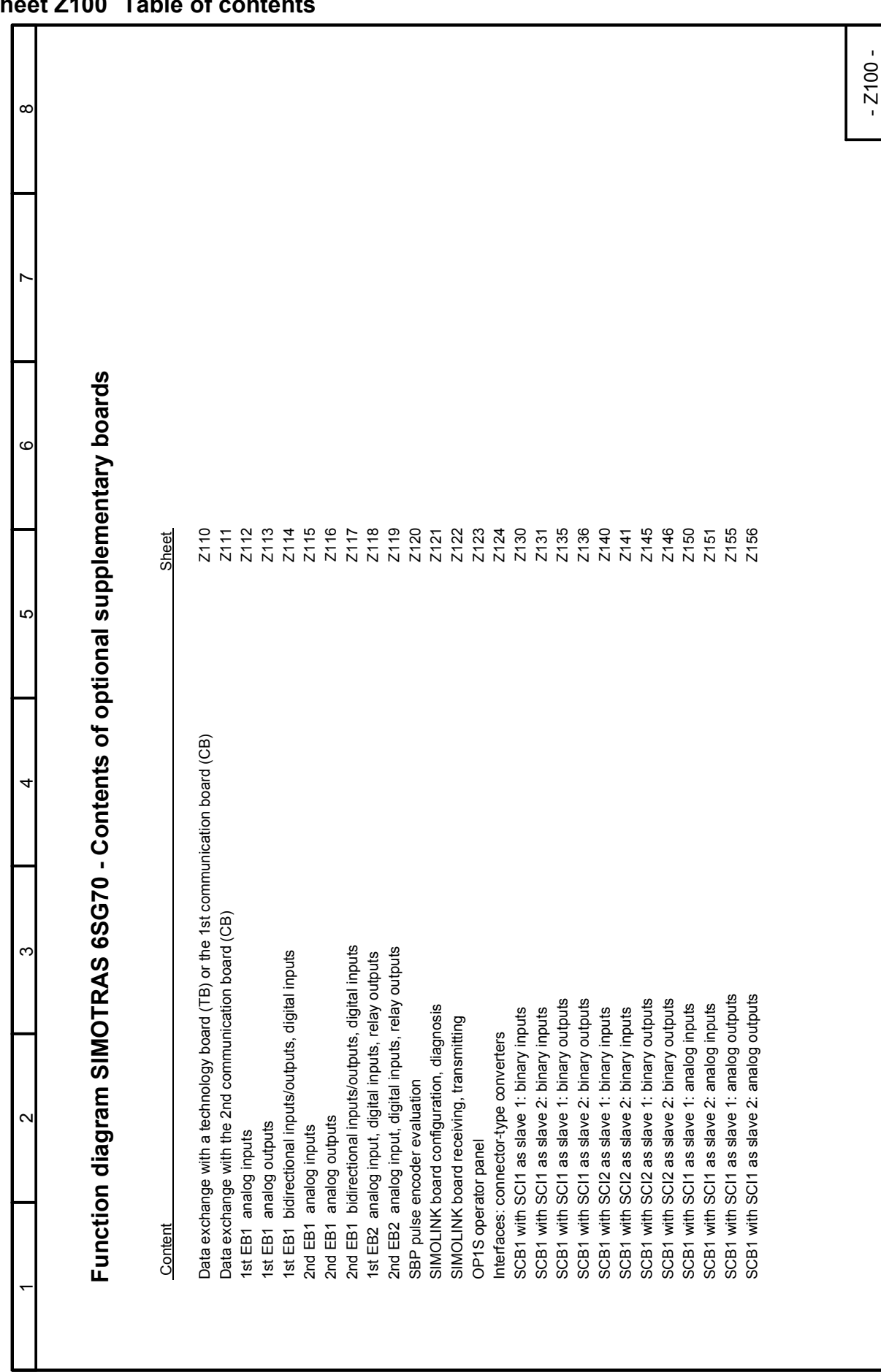

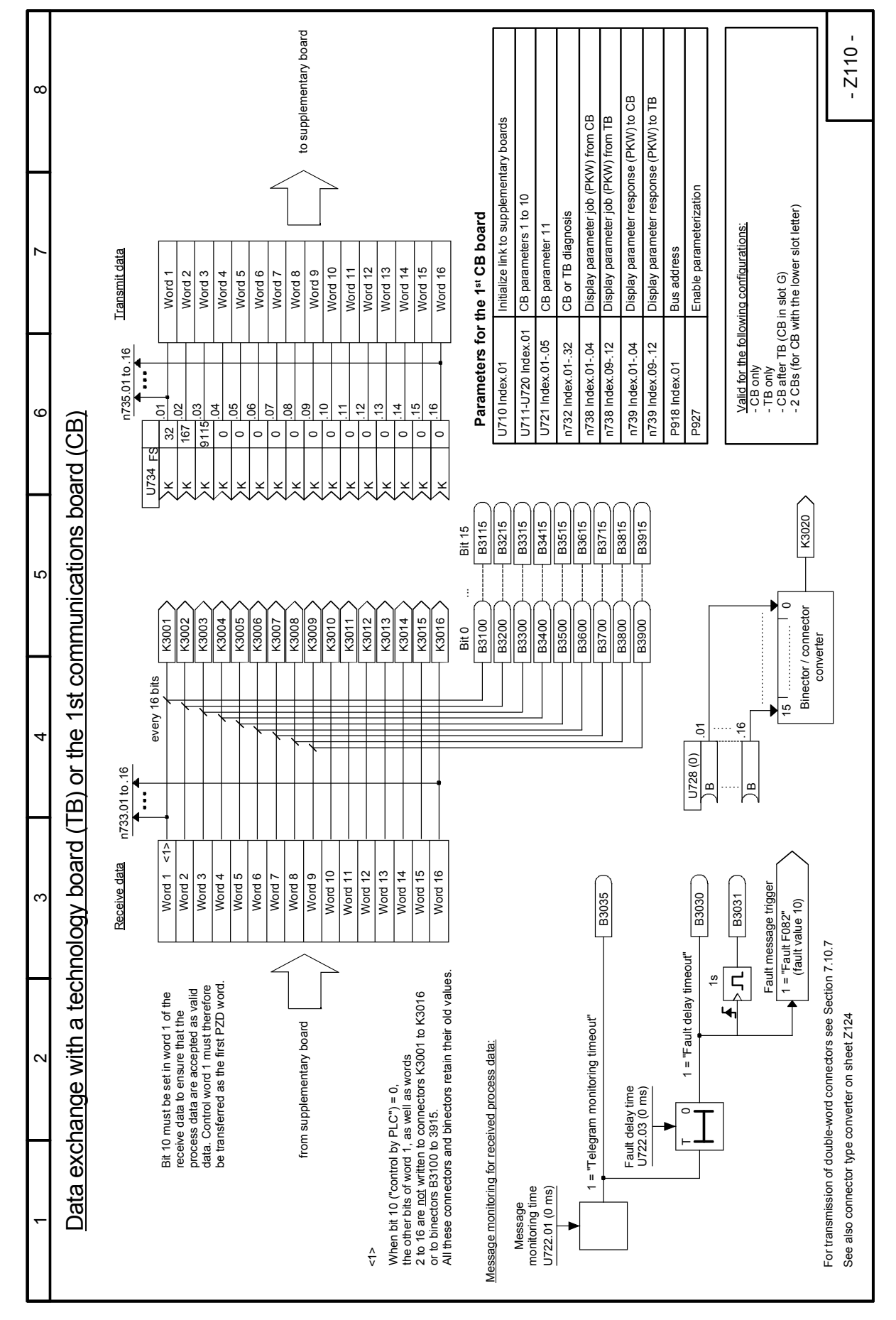

SIMOTRAS HD 250 Operating Instructions, 03/2015, A5E35846984A/RS-AA/001;1

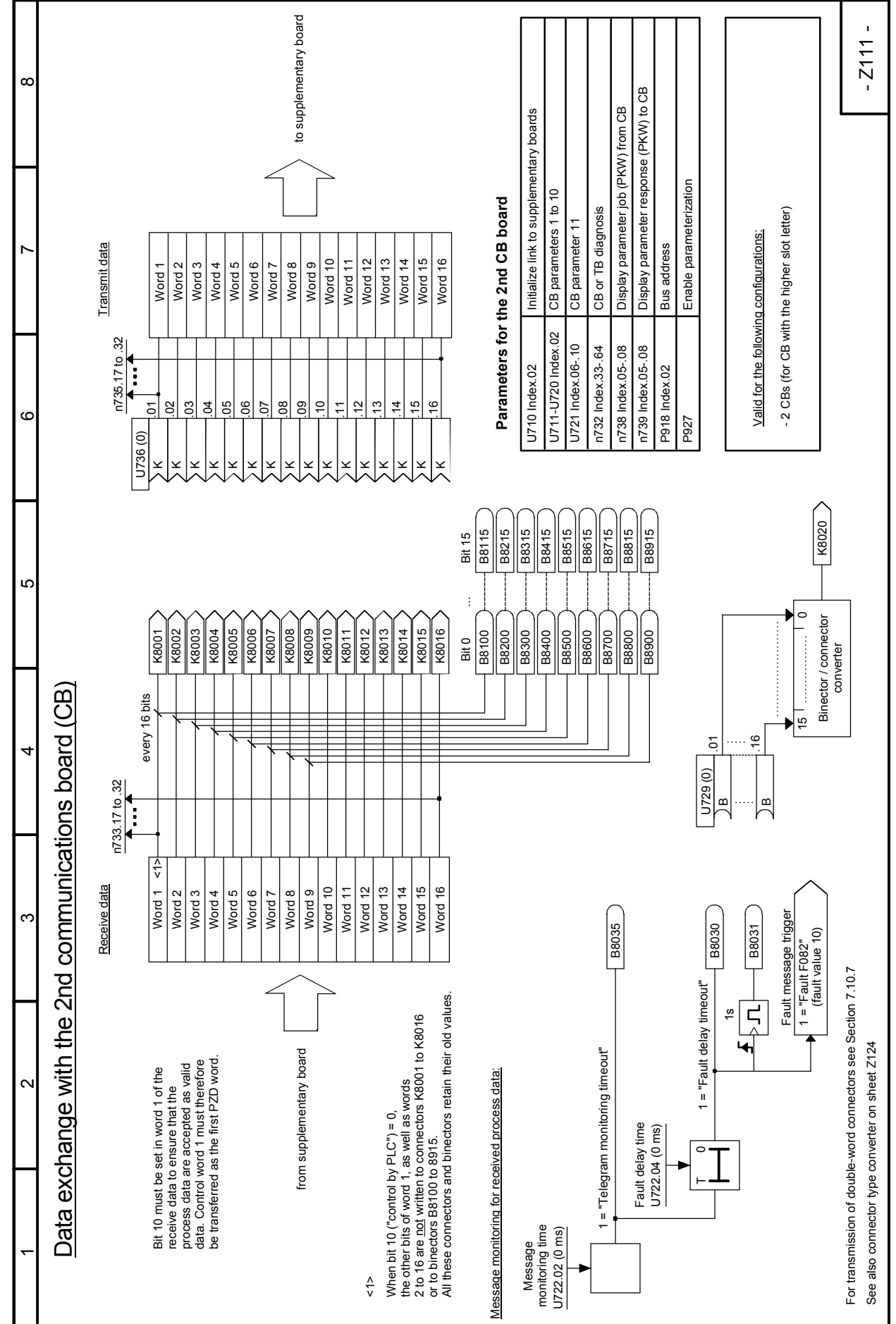

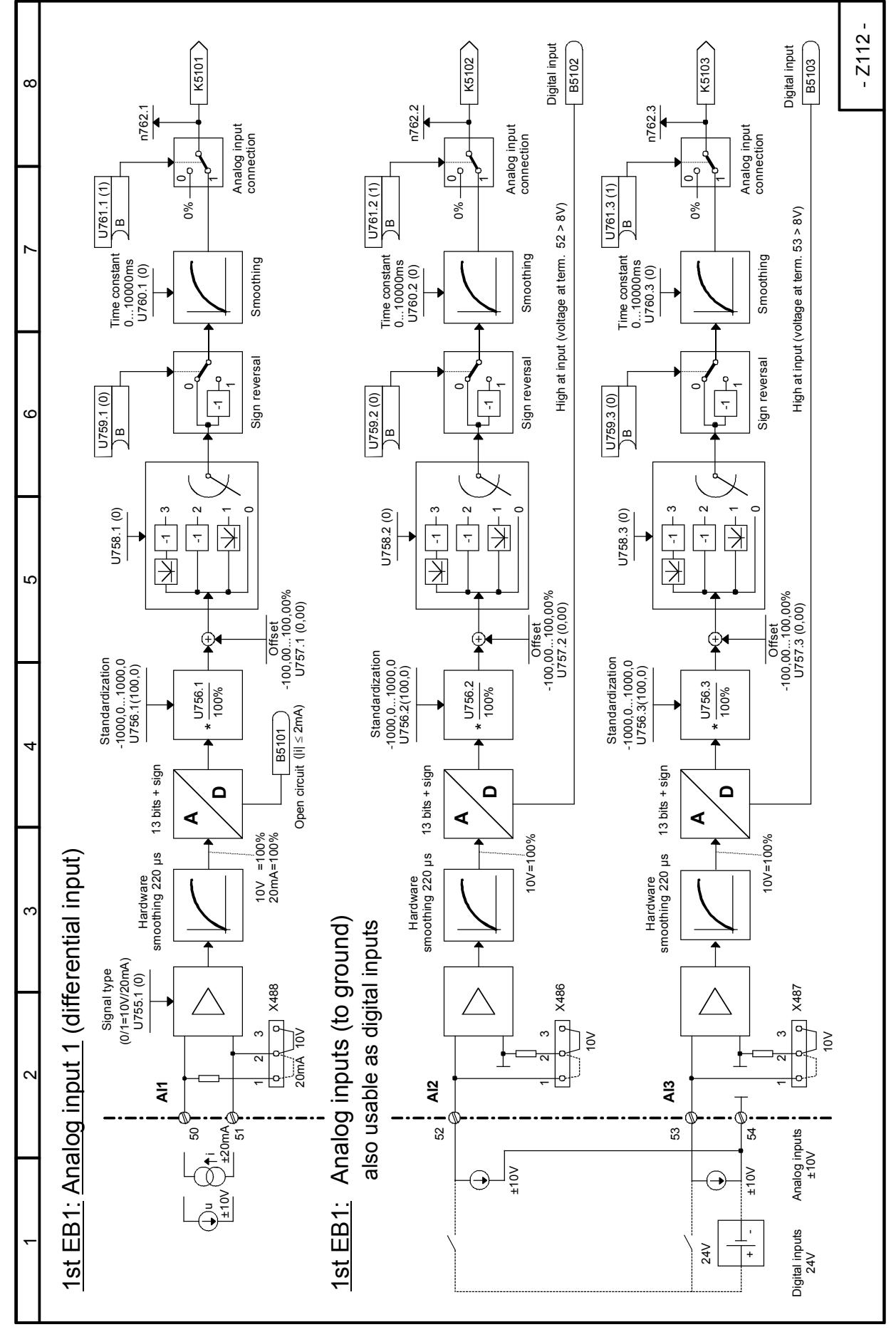
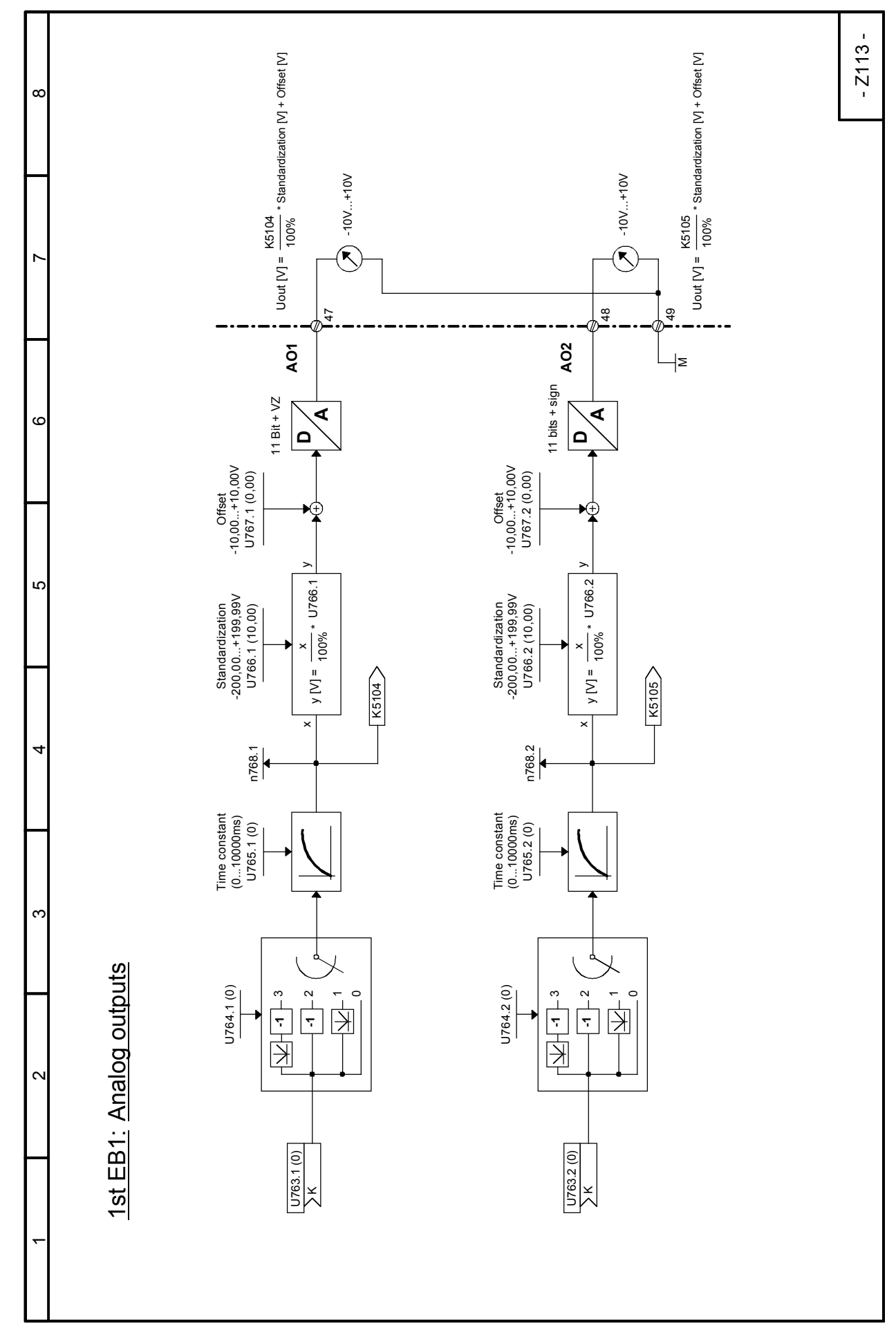

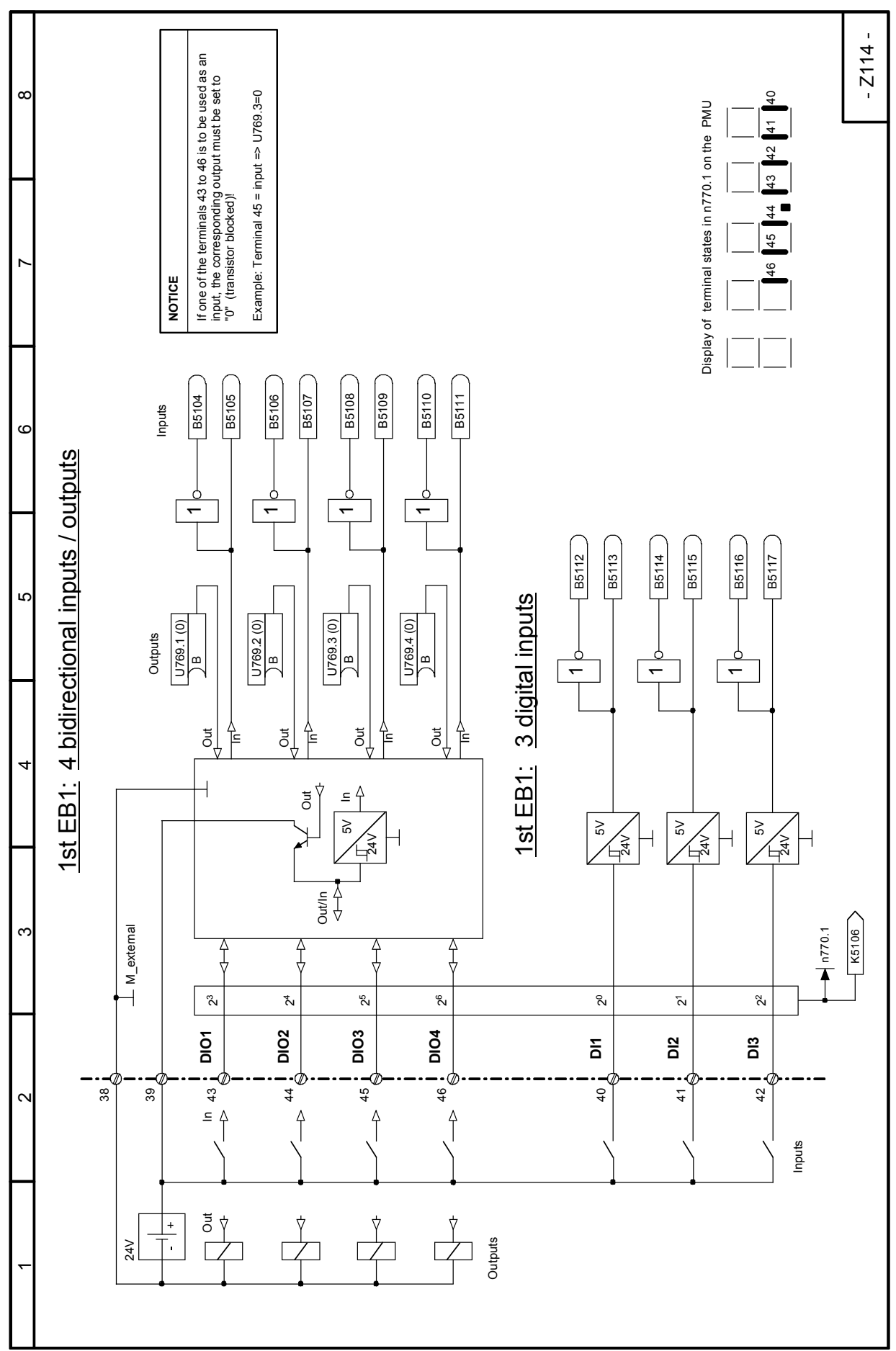

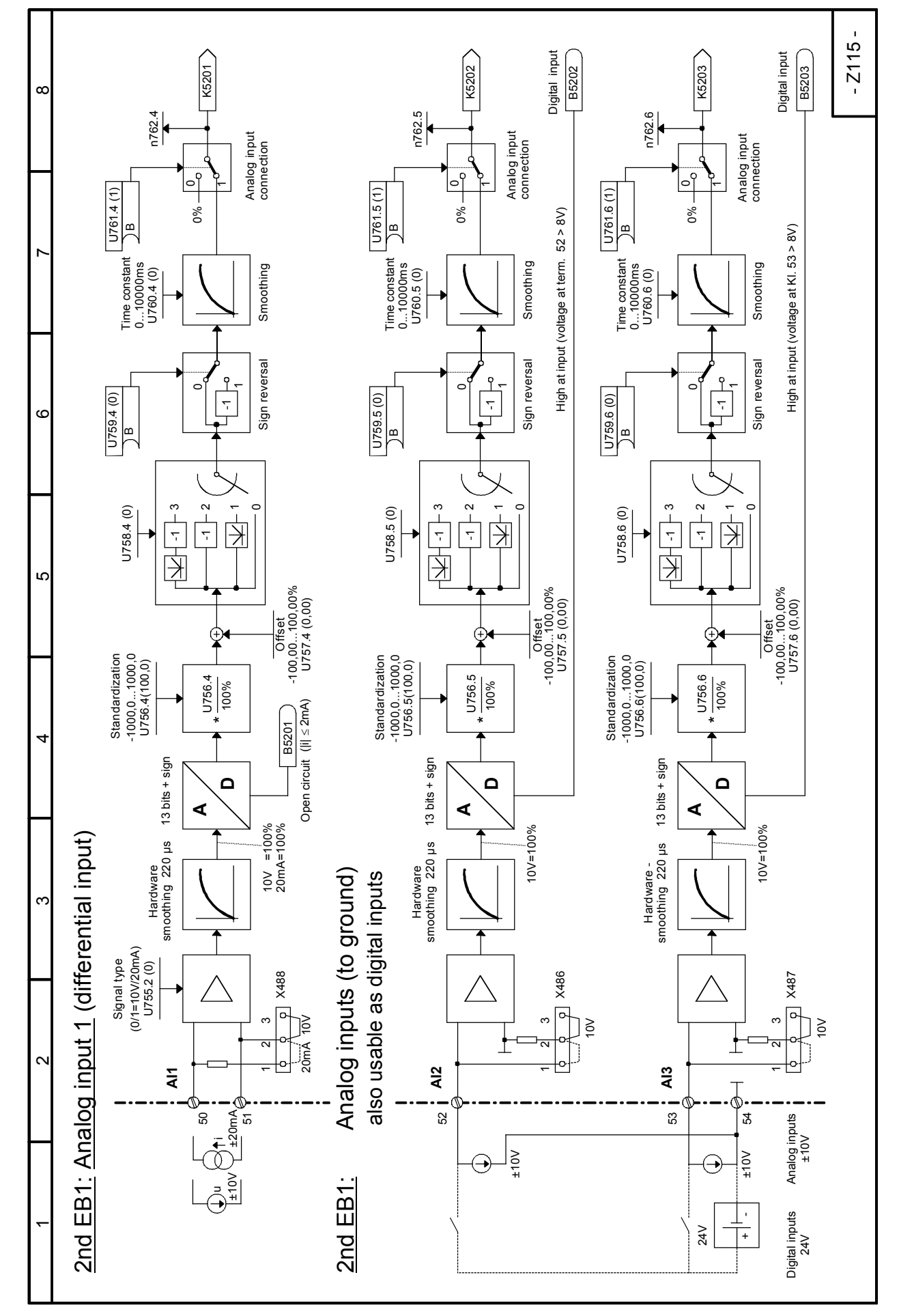

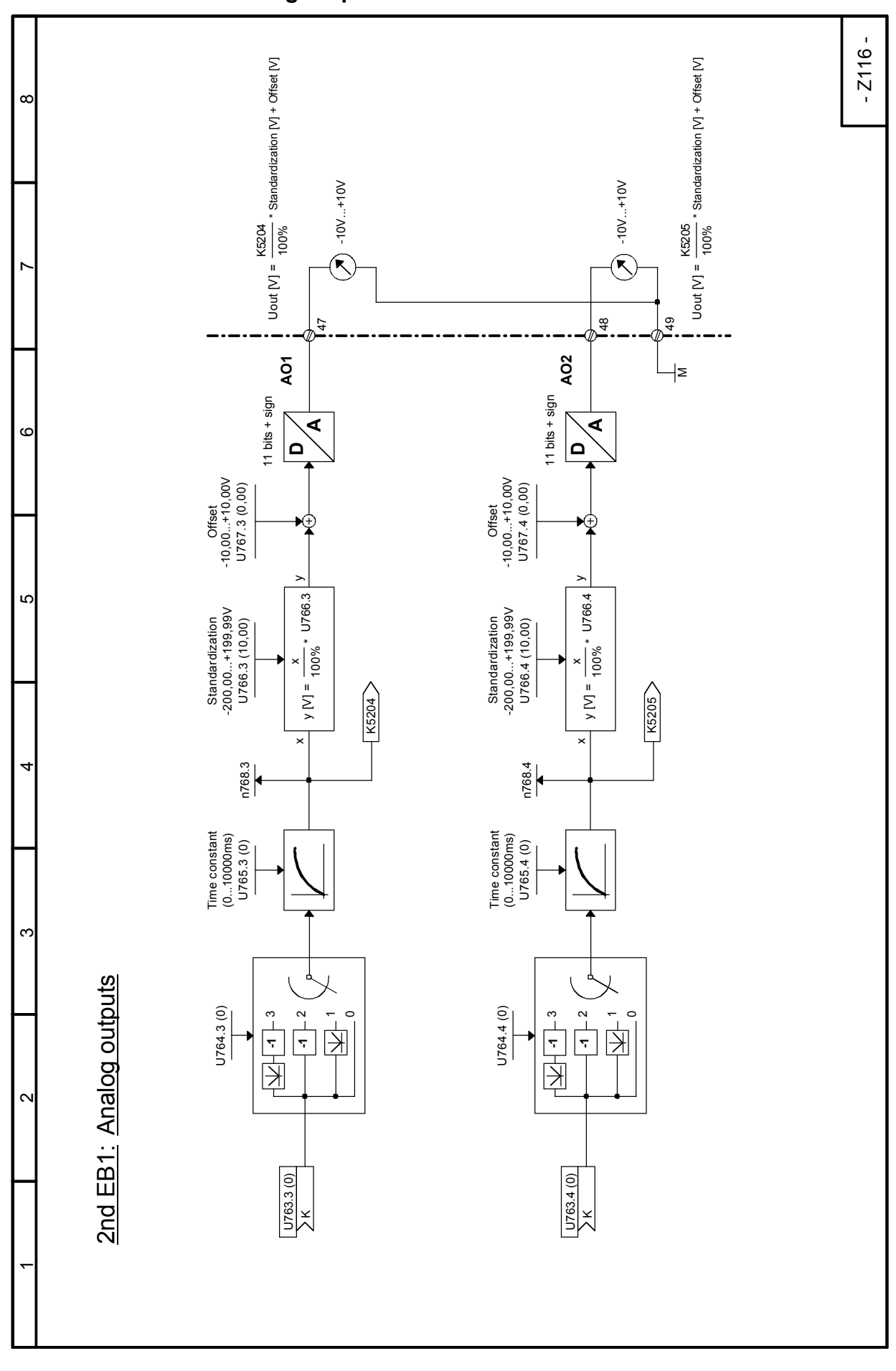

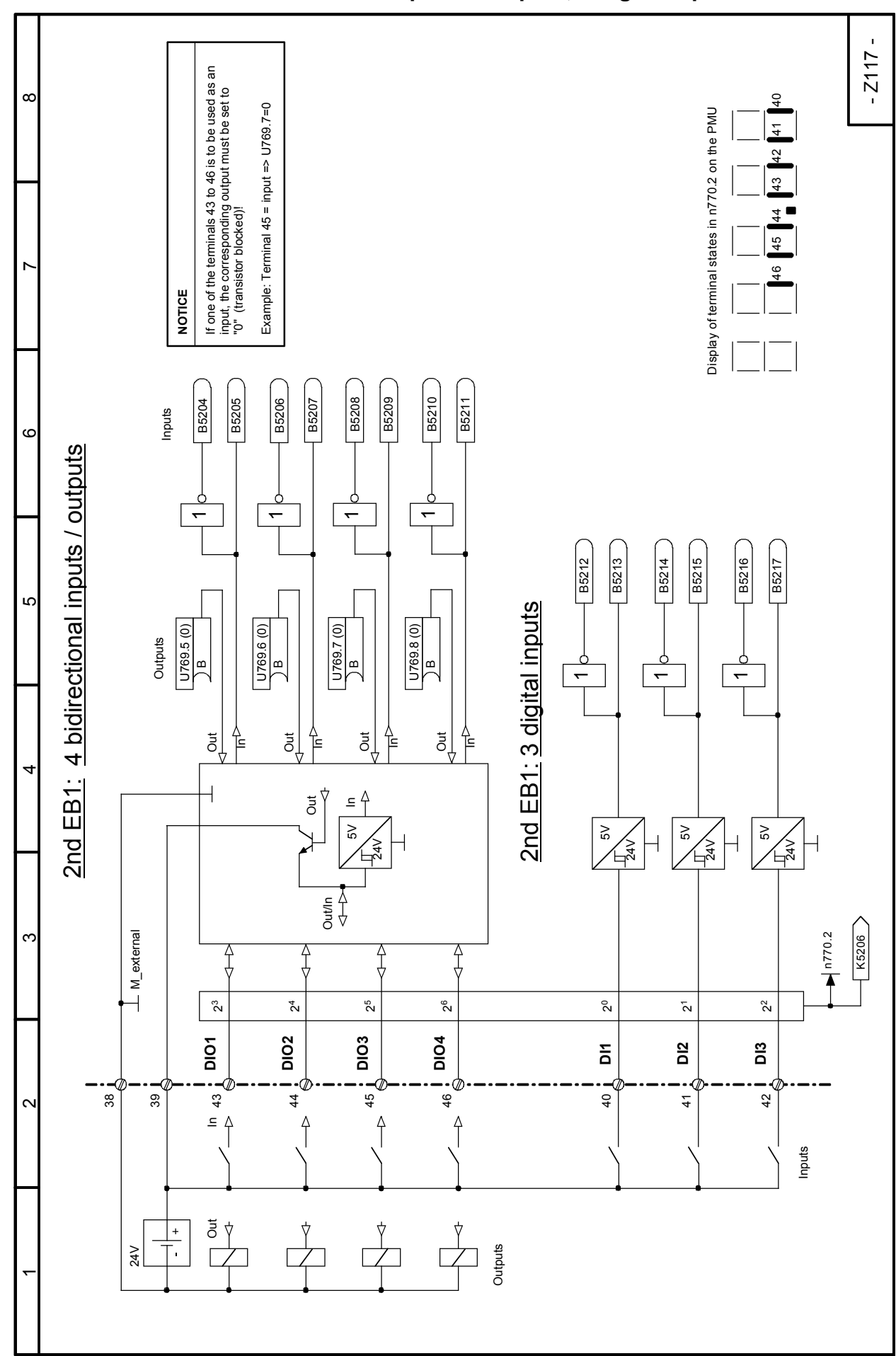

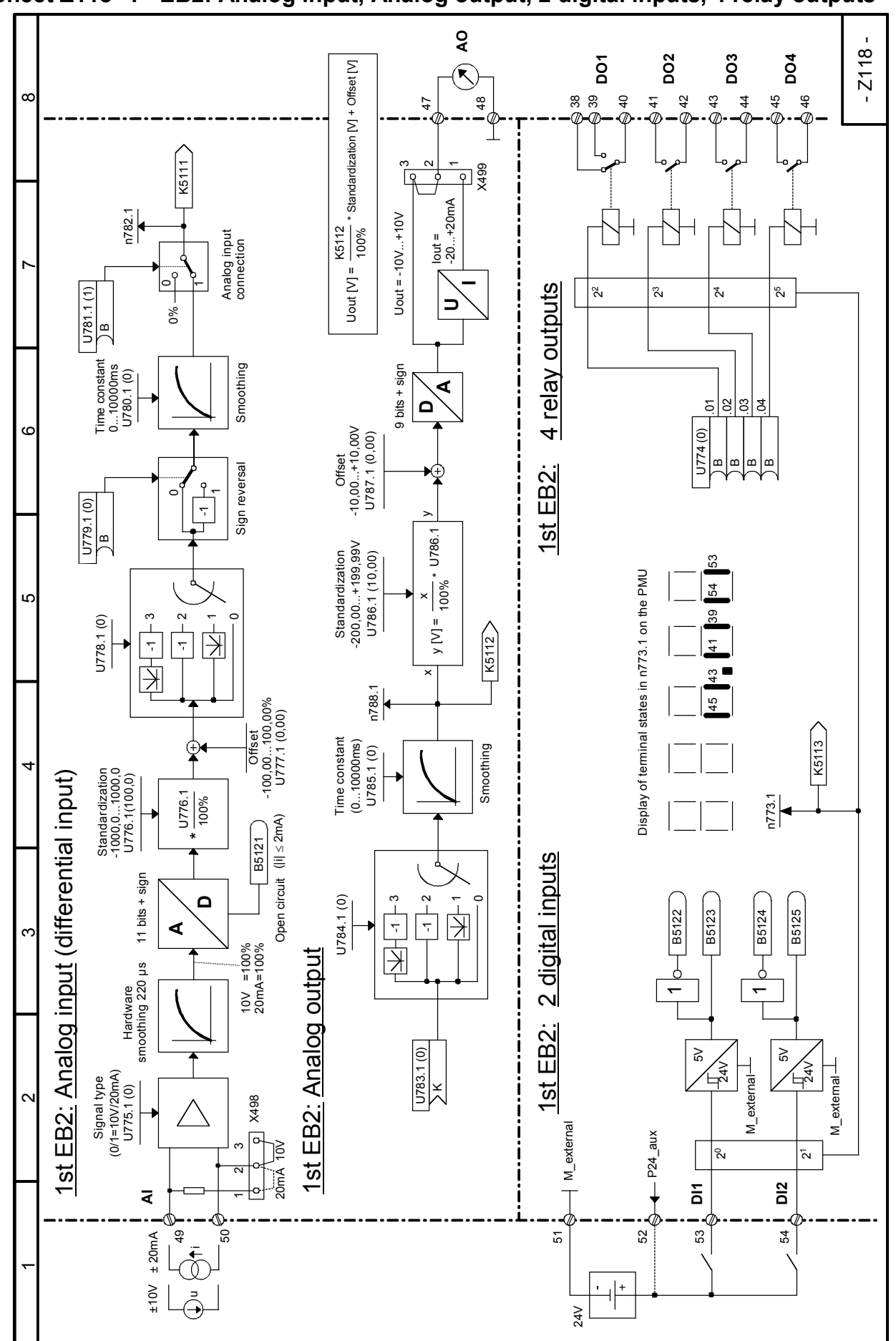

Function diagrams 03.2015 **Sheet Z118 1st EB2: Analog input, Analog output, 2 digital inputs, 4 relay outputs**

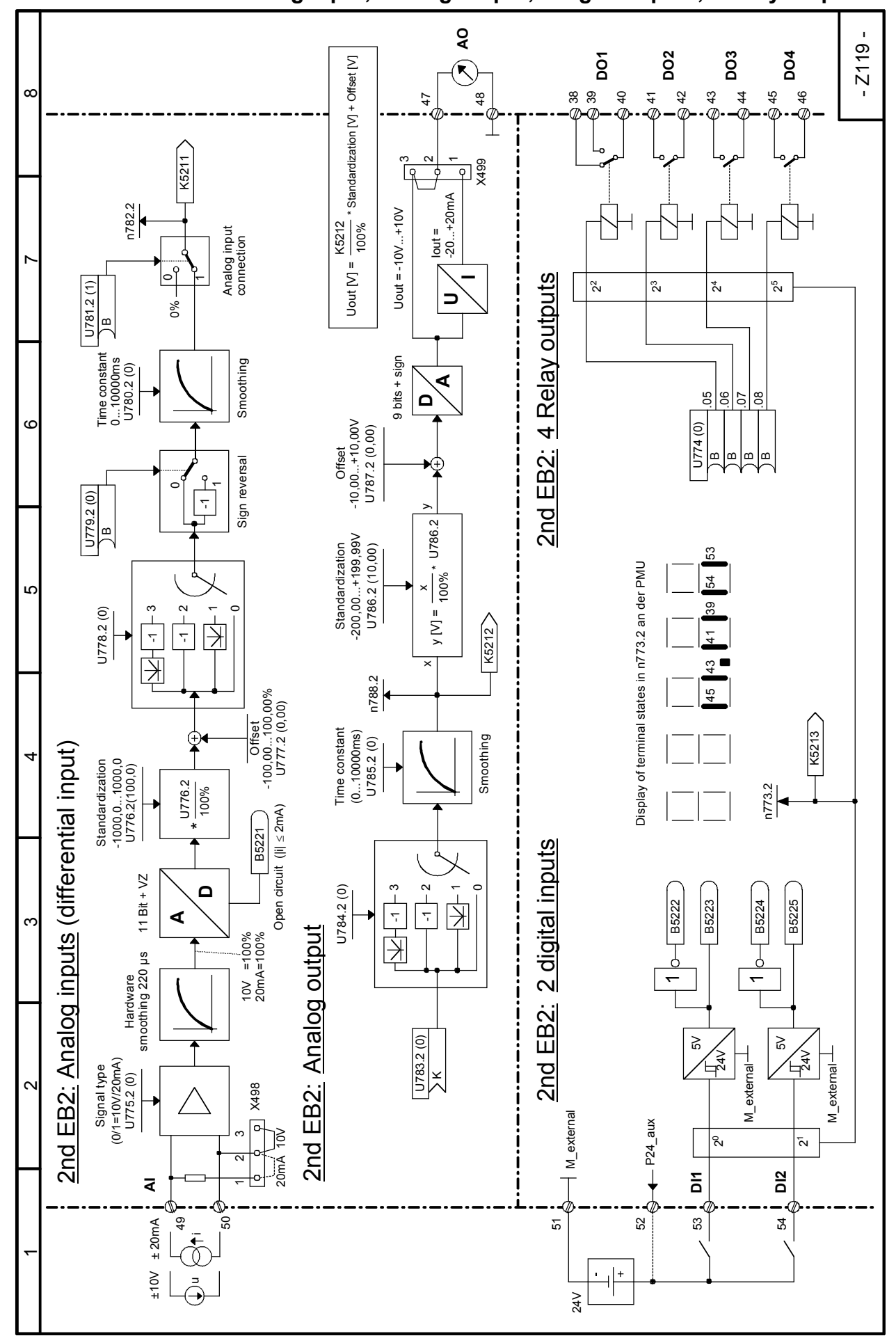

### 03.2015 Function diagrams **Sheet Z119 2nd EB2: Analog input, Analog output, 2 digital inputs, 4 relay outputs**

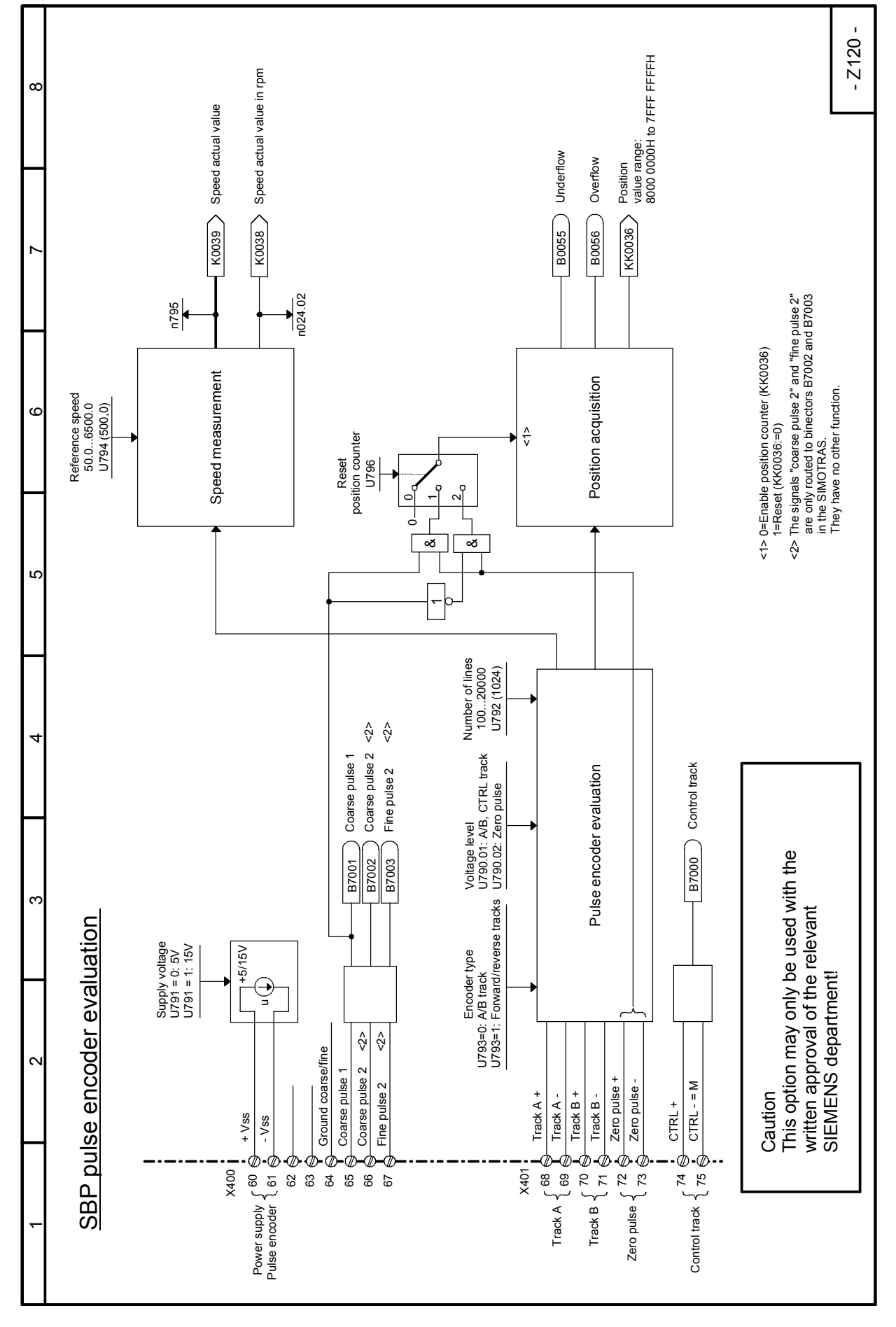

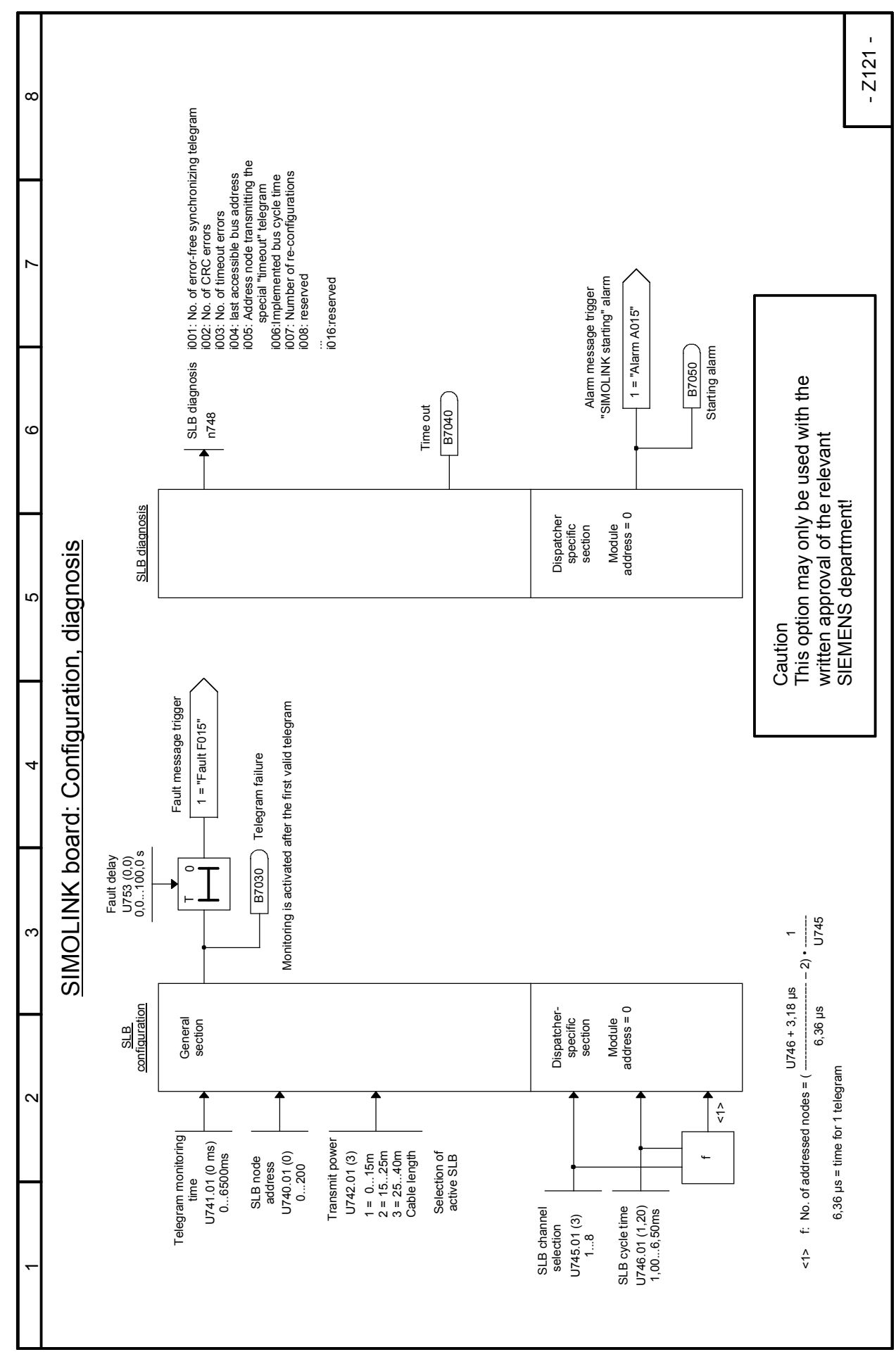

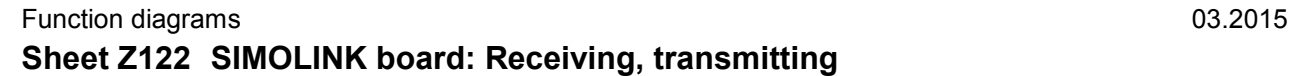

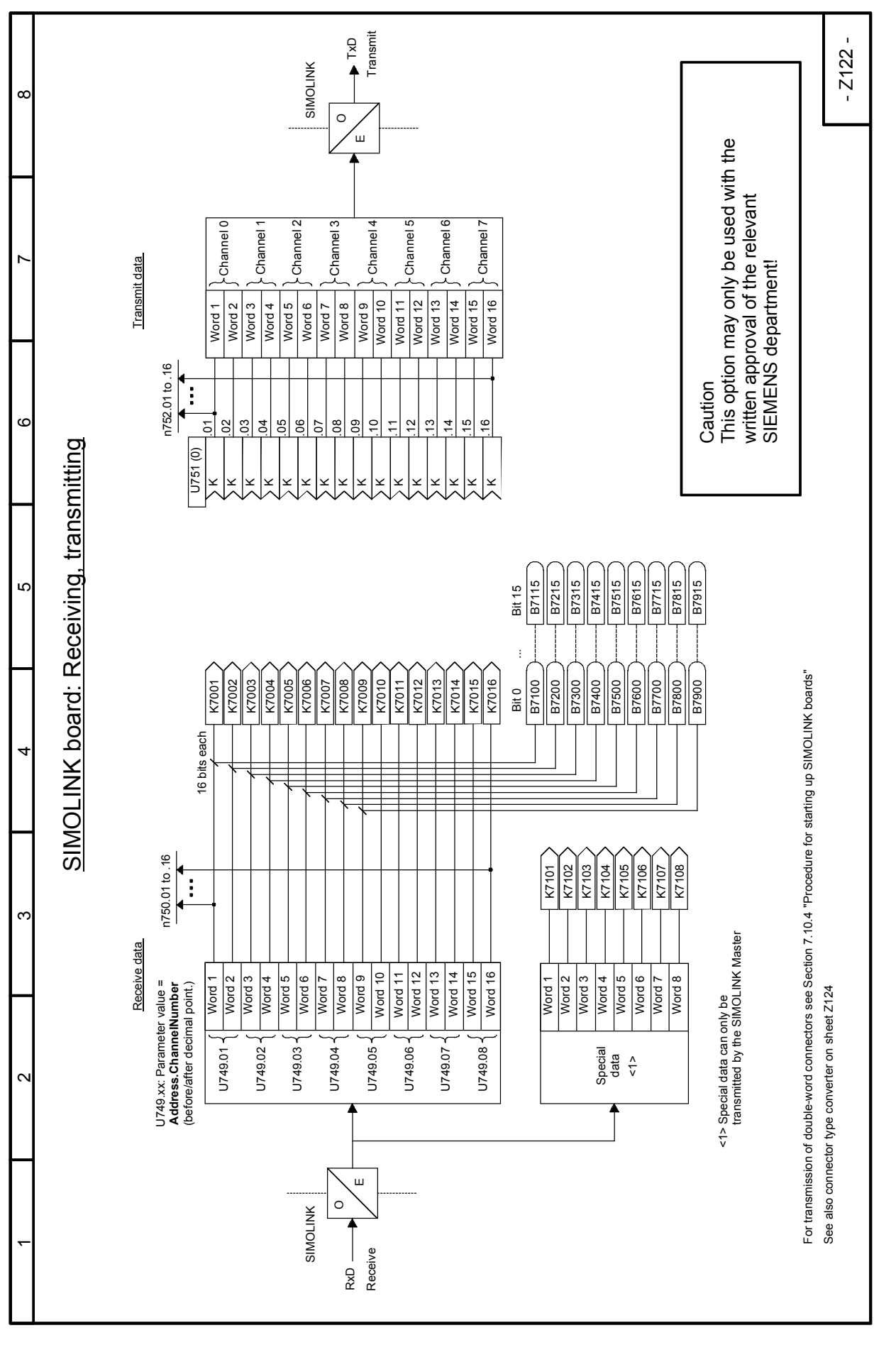

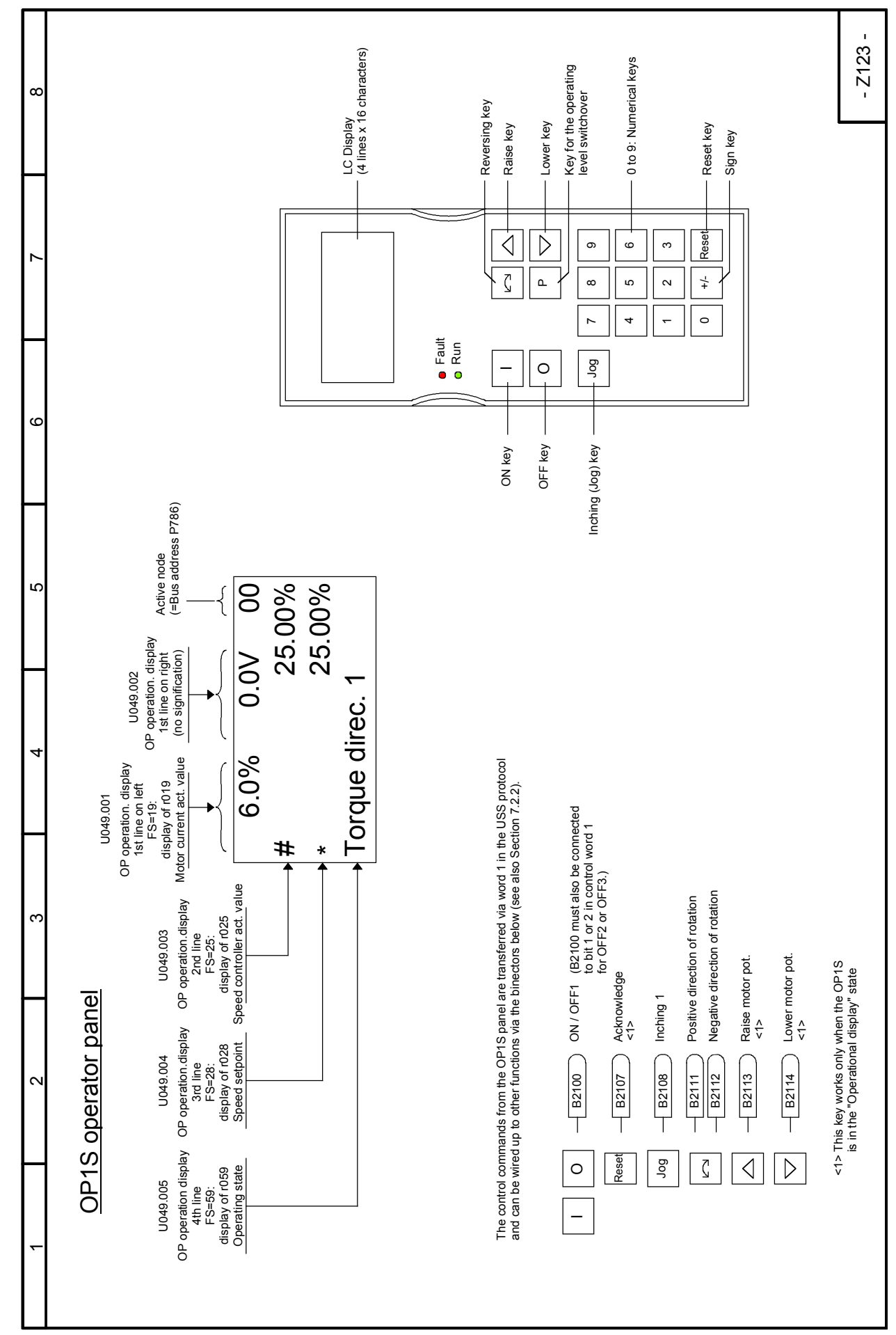

## 03.2015 **Function diagrams Sheet Z123 OP1S operator panel**

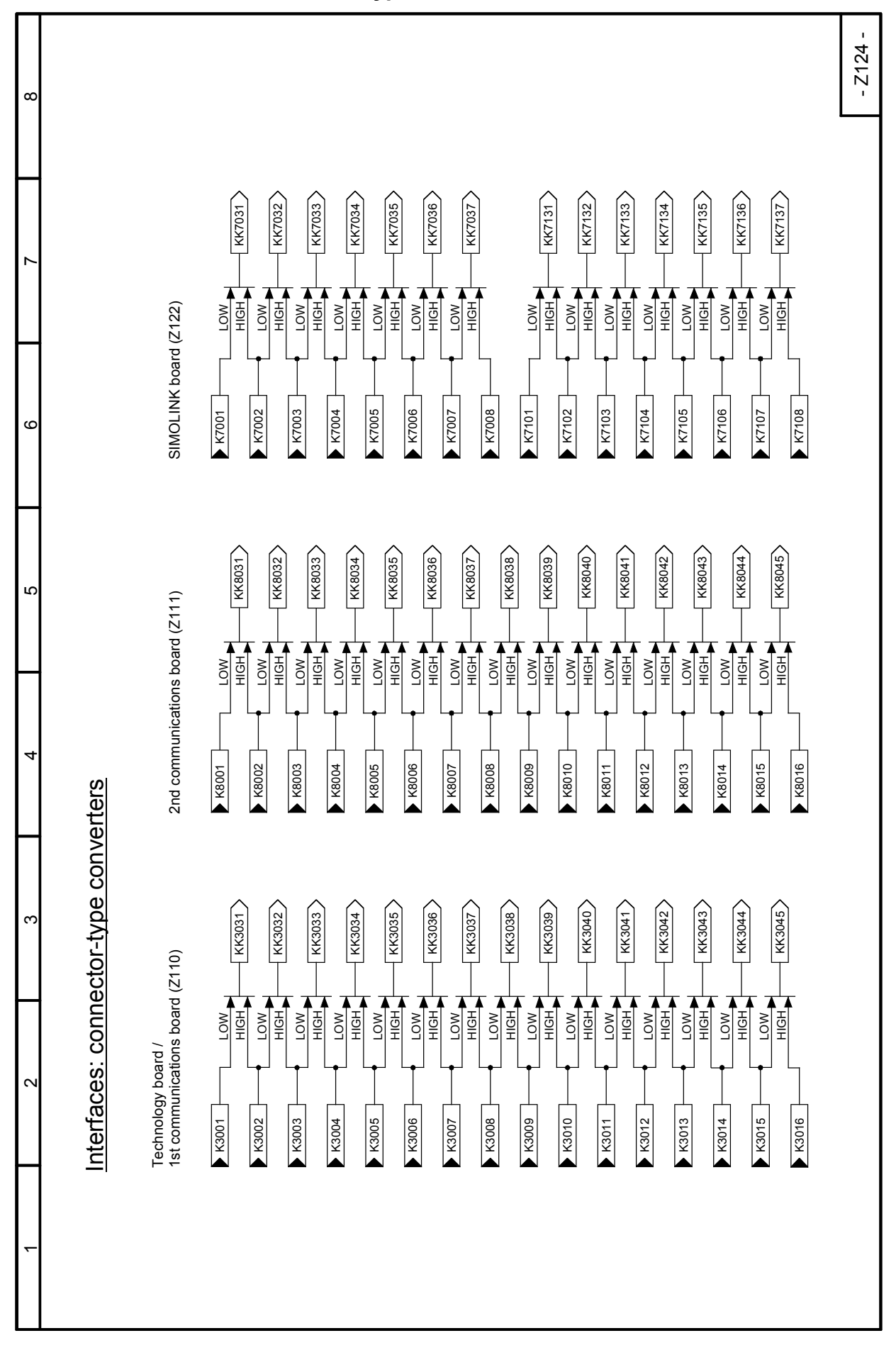

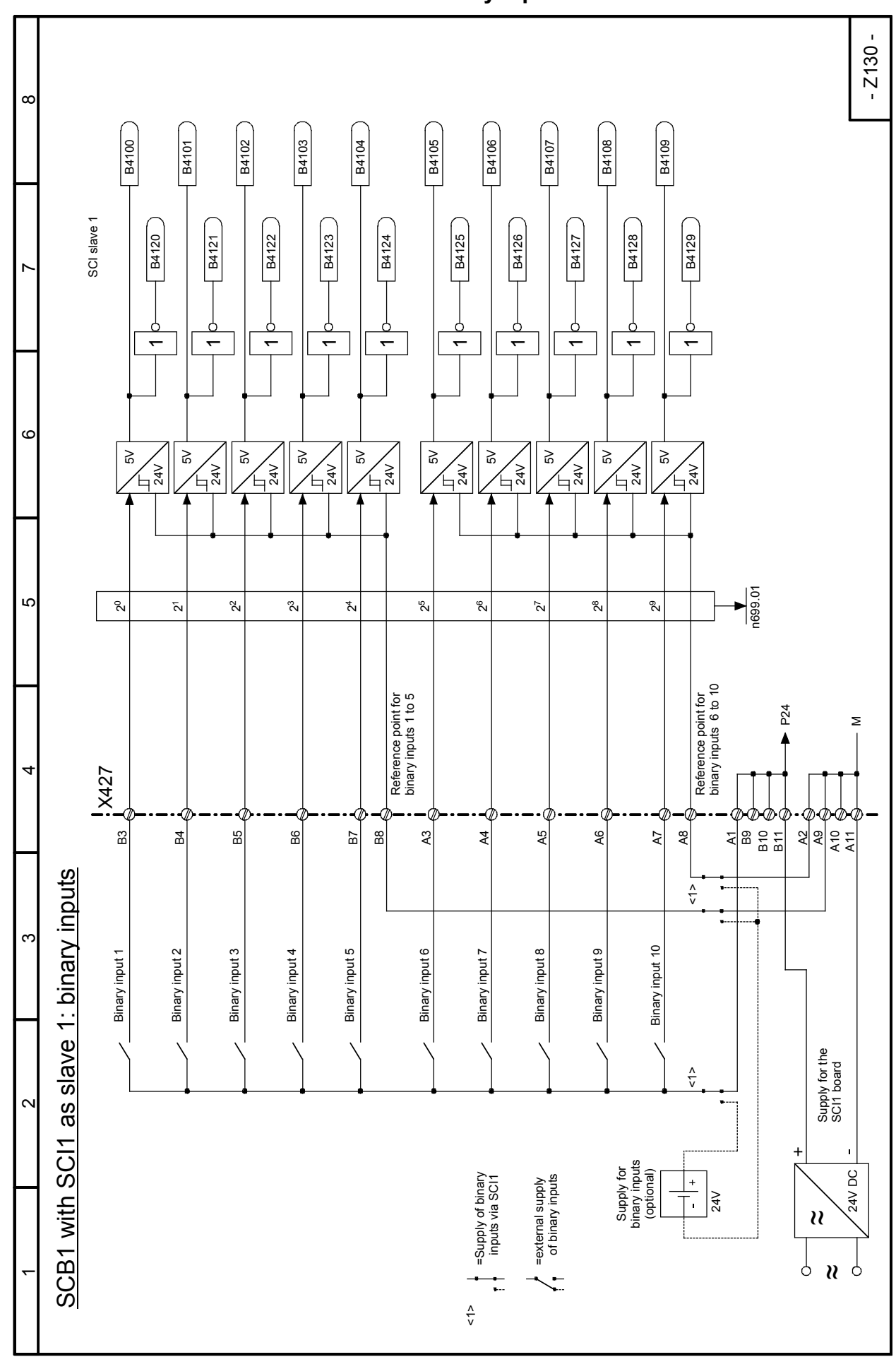

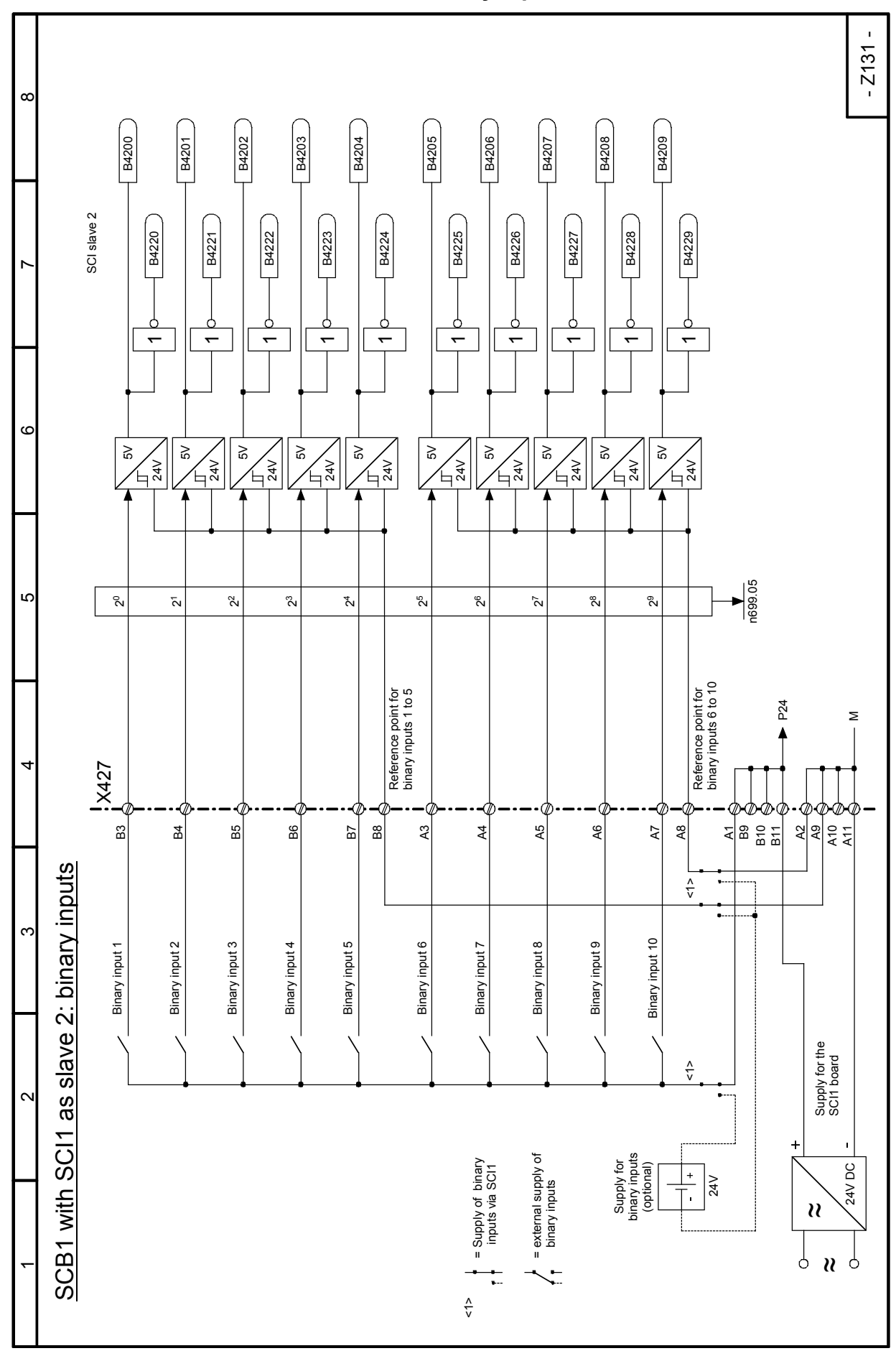

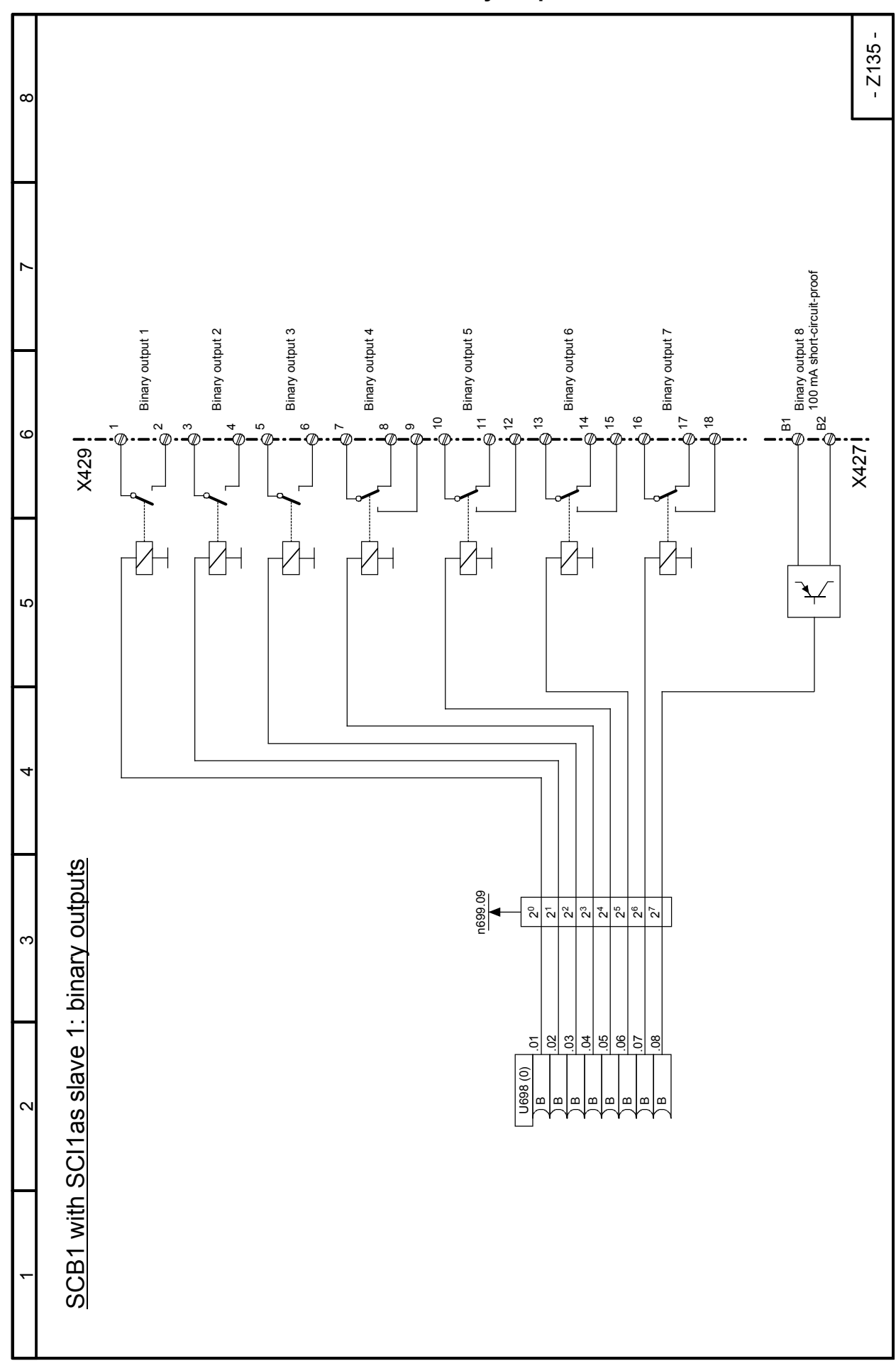

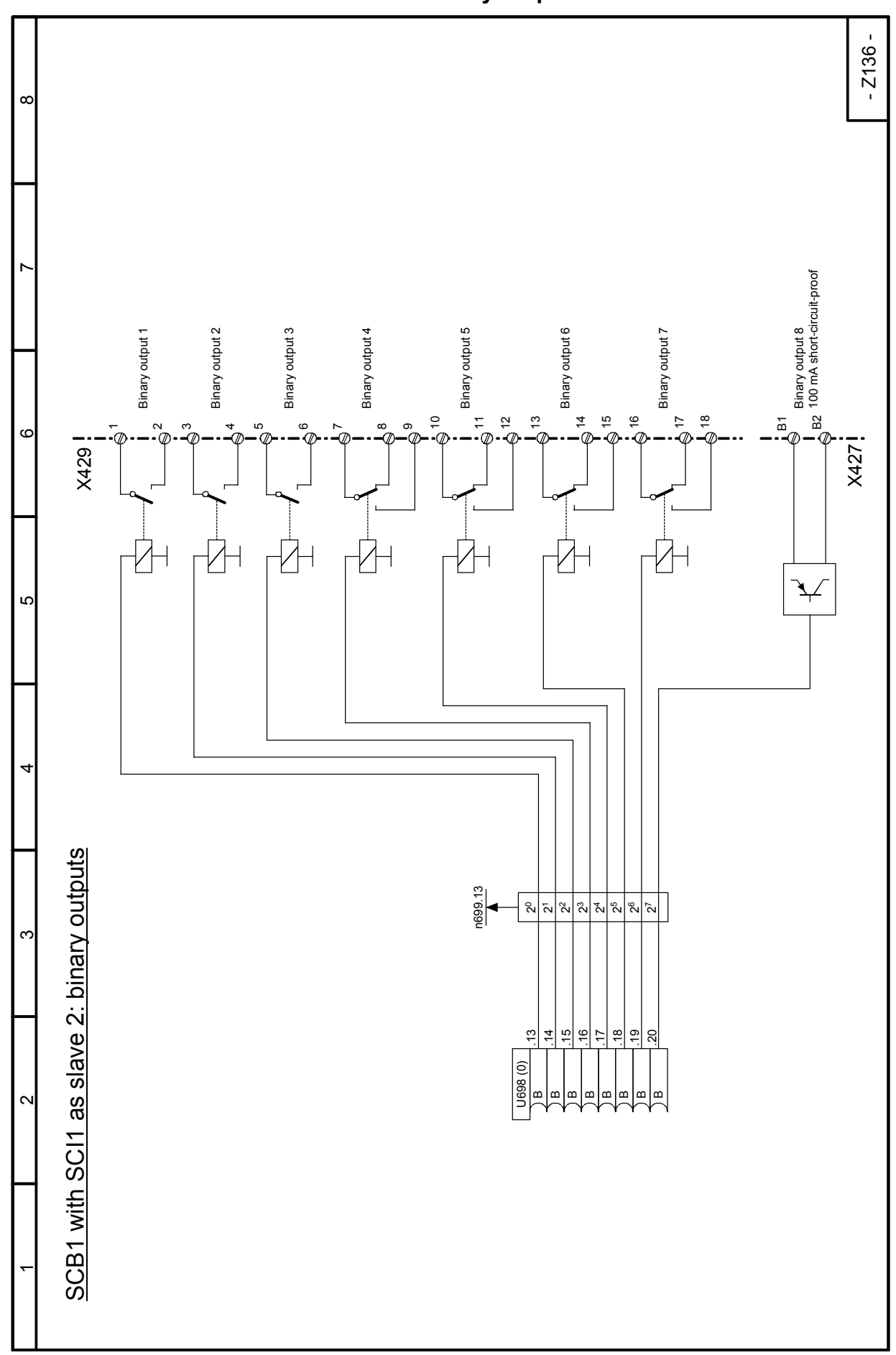

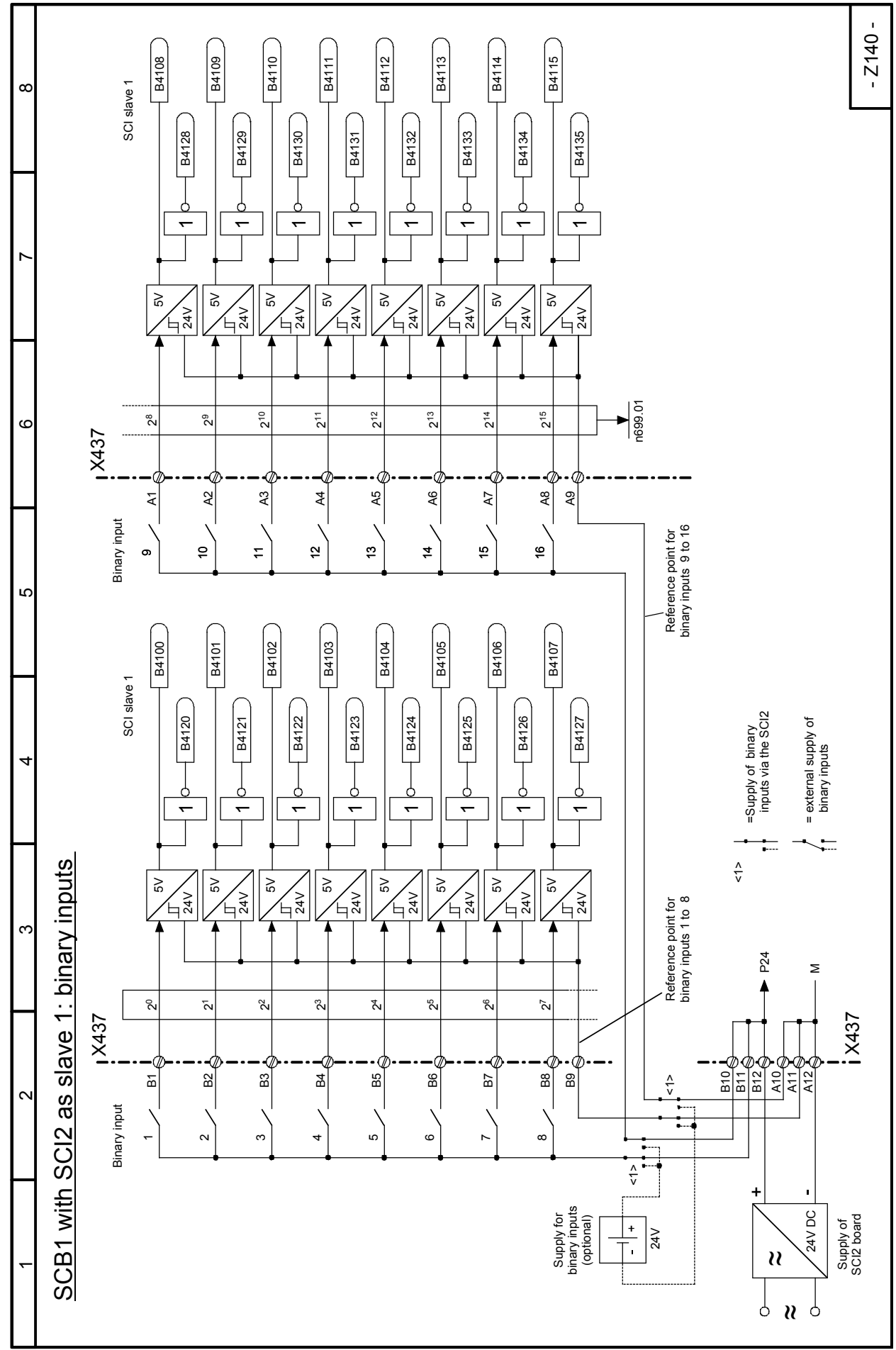

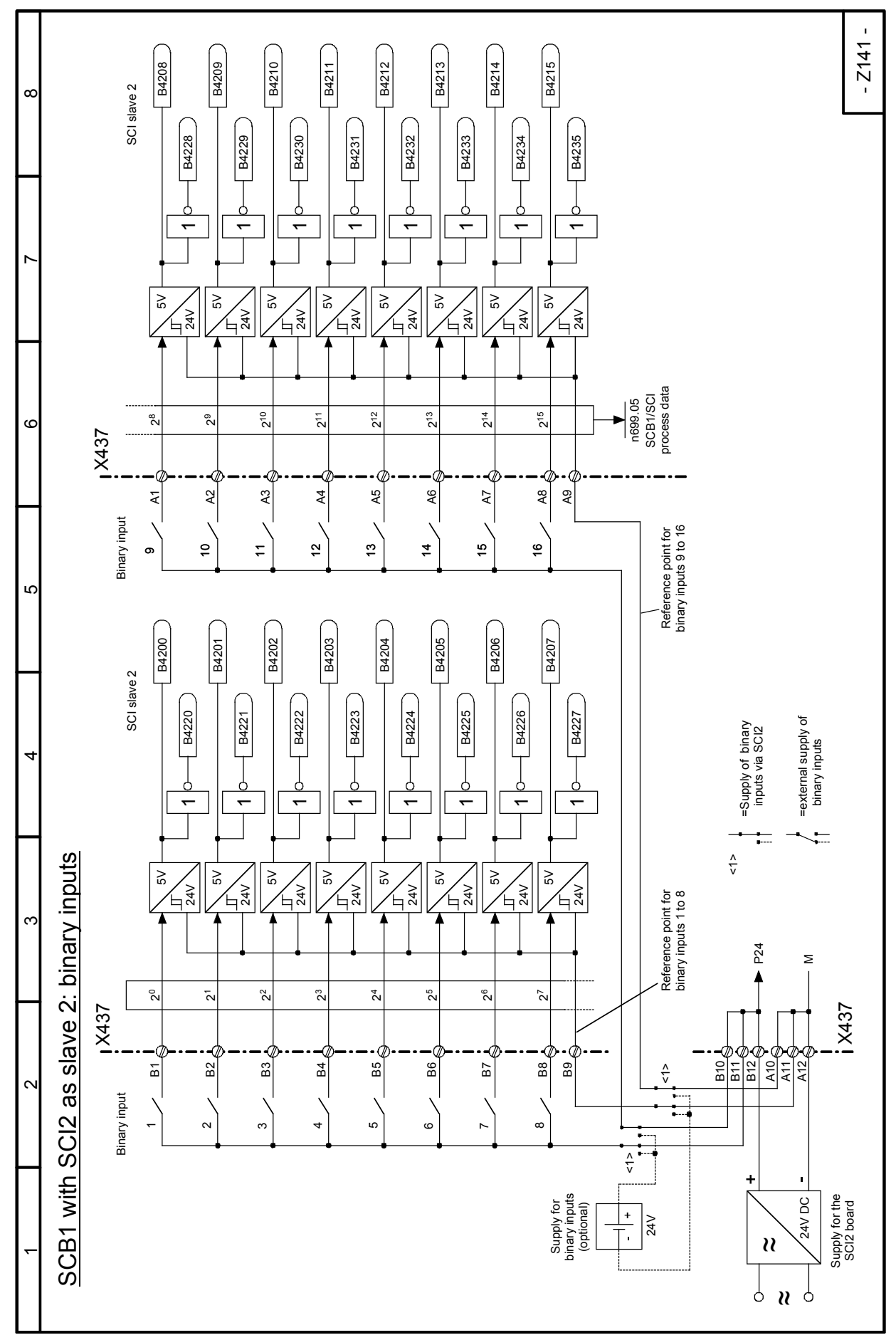

SIMOTRAS HD 270 Operating Instructions, 03/2015, A5E35846984A/RS-AA/001;1

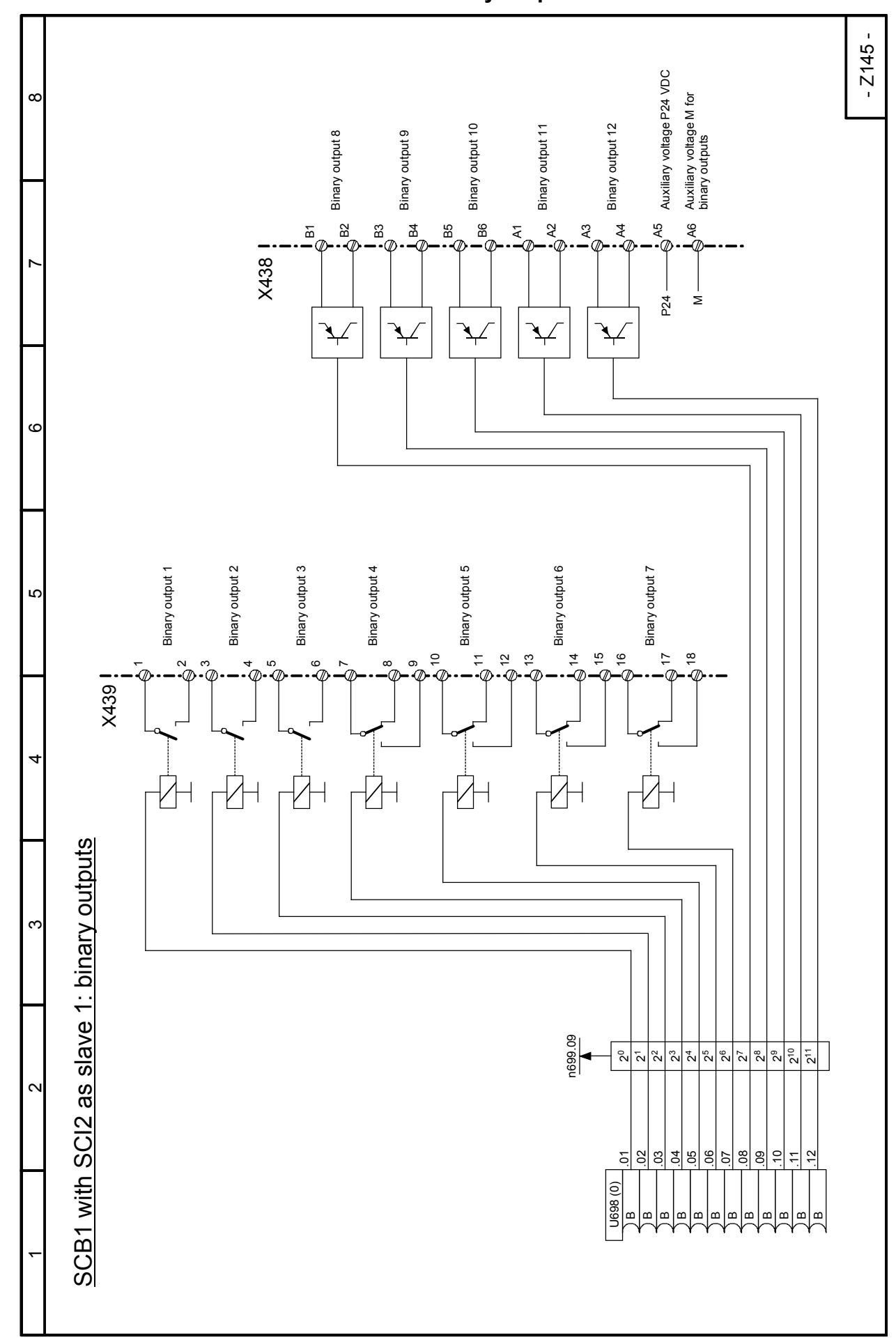

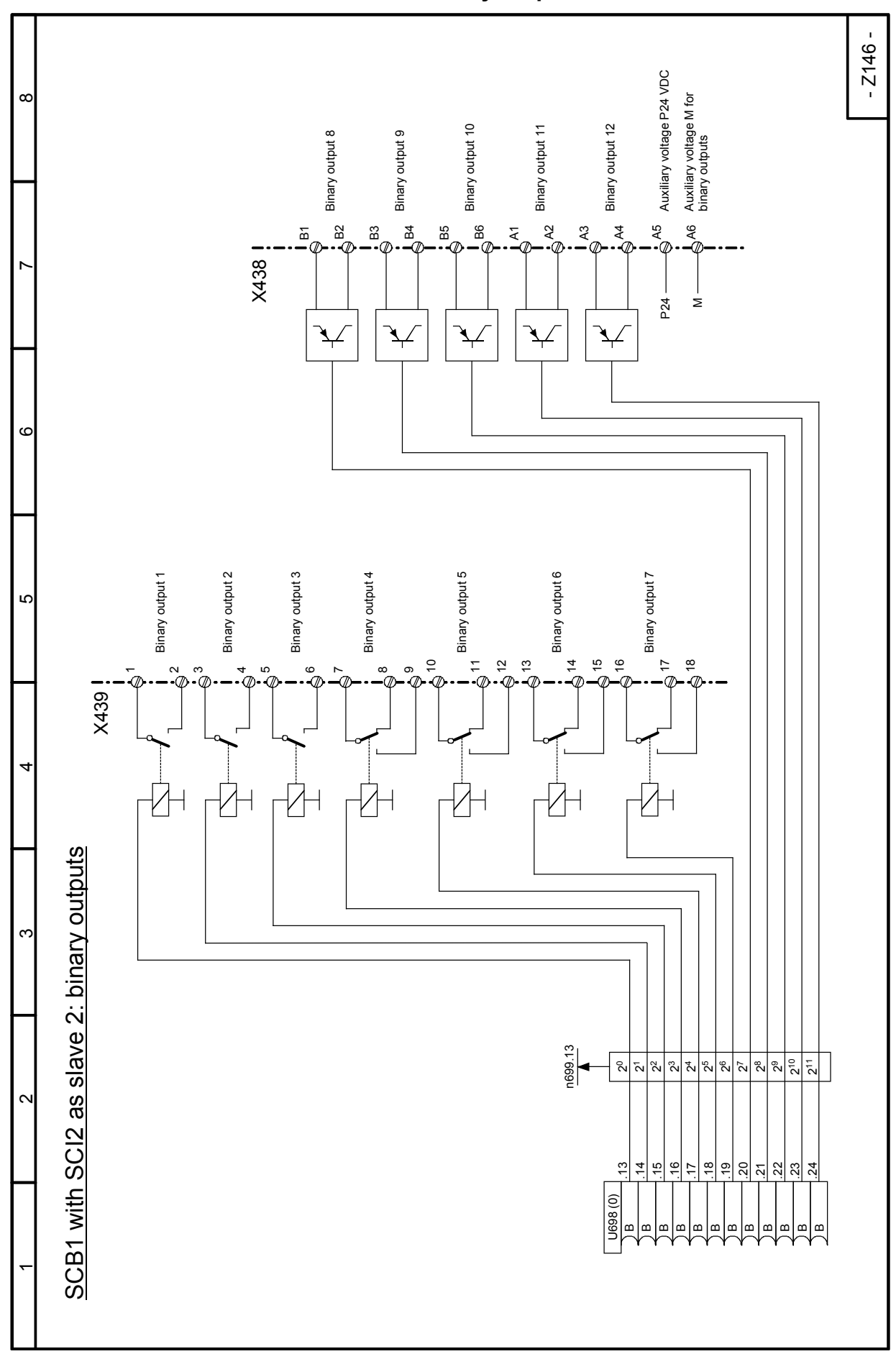

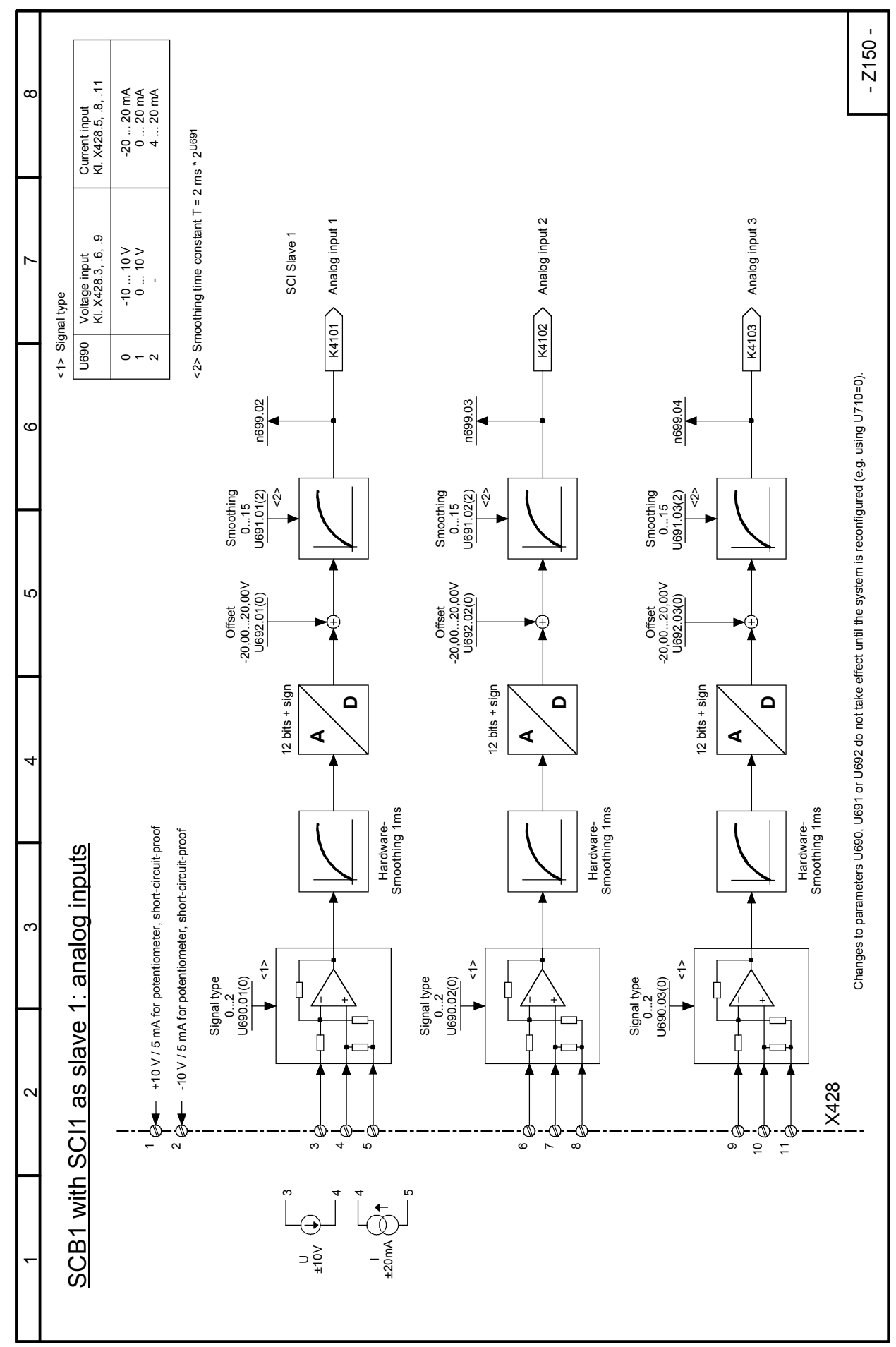

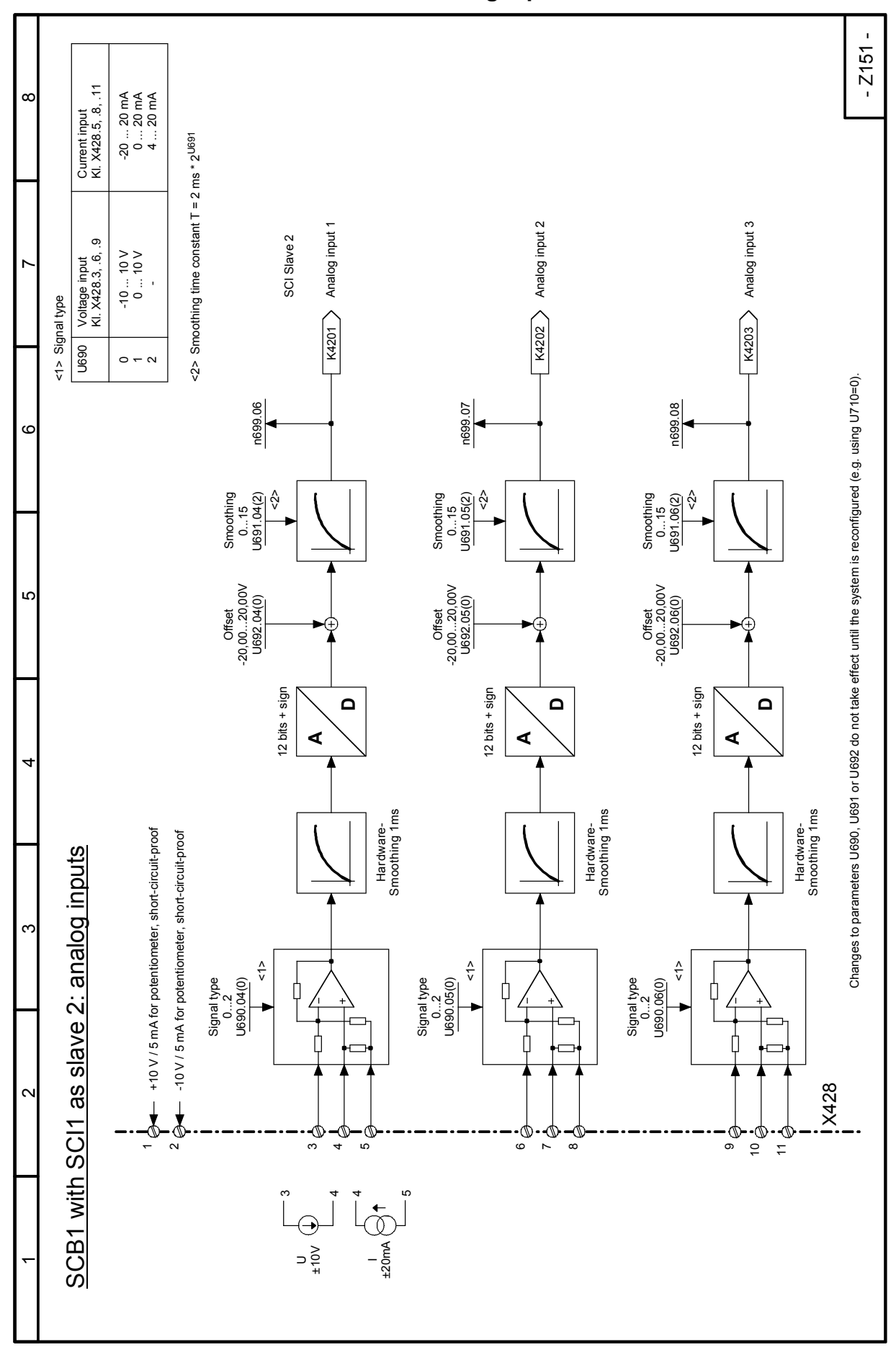

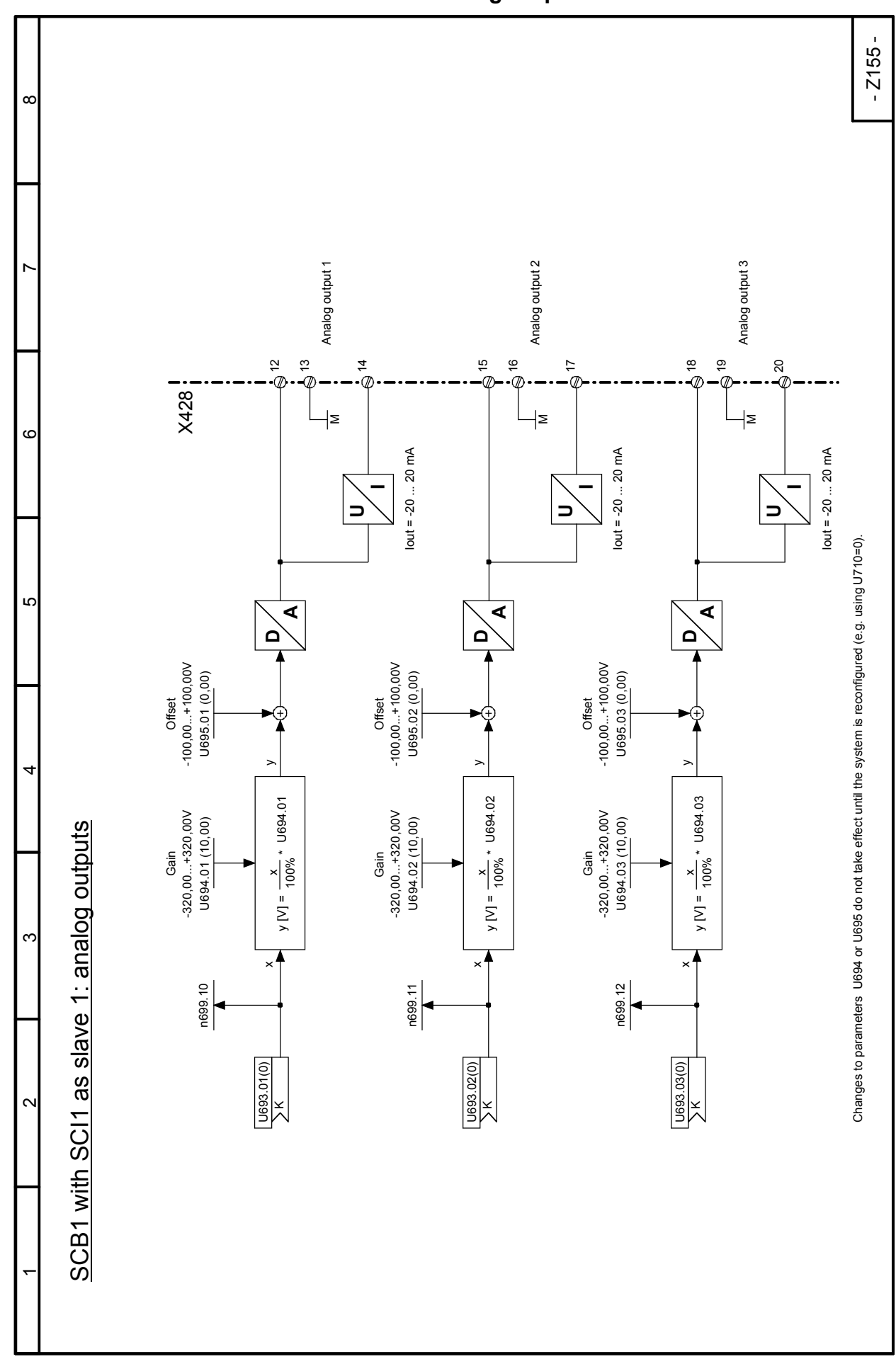

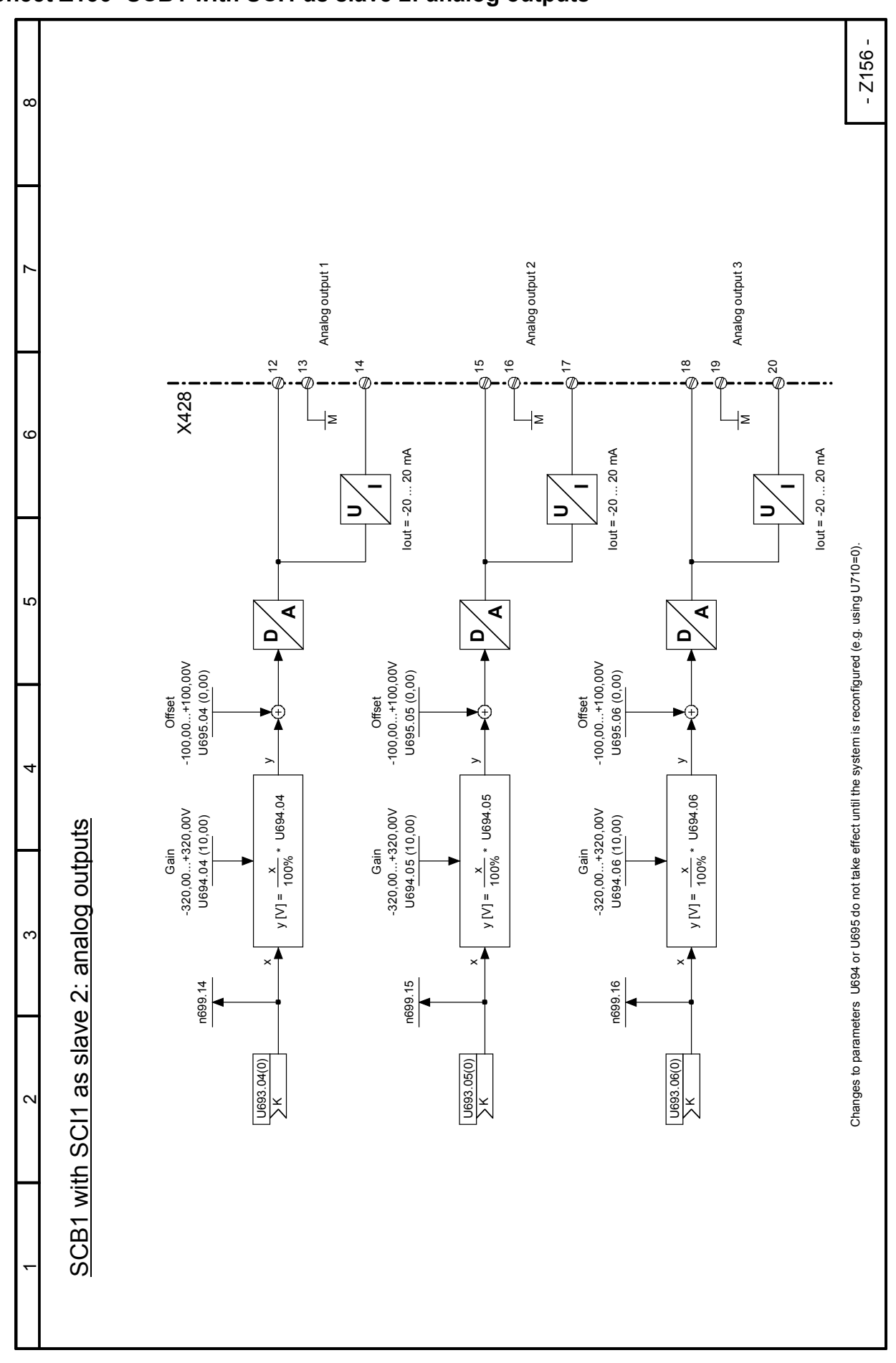

## Function diagrams 03.2015 **Sheet Z156 SCB1 with SCI1 as slave 2: analog outputs**

## 03.2015 Function diagrams **Drive-specific (crane) control, Sheets K1 to K18**

#### see also Section 6.1

The drive-specific (crane) control is made up of the freely-assignable function blocks (S00 technology software, Sheets B100 to B216). In the factory settings for the relevant parameters, these function blocks are connected to the drive-specific (crane) controls.

#### **Explanations**

#### **for Sheet K4, control word 1 and Sheet K5, control word 2**

The control signals are assigned via the binector/connector and the connector/binector converters. The assignment should not be changed as technology boards are being used. Depending on the "control by PLC" bit (binector B3110), the sources for the two control words are selected automatically.

#### **for Sheet K6, transmit data**

Status word 1 is assigned by default to the actual speed value. The signals generated in the internal drive control unit for the technology board and the PLC are transmitted in status word 2.

### **for Sheet K8, enable, overload lifting gear**

The "mechanical stop" signal (emergency stop, centrifugal switch, emergency limit switch) immediately disables the controller and firing pulse. This terminal signal also needs to be connected during operation via the interface in order to switch the converter off if it is no longer reacting to the interface signals. On lifting gear drives, a measurement device is used to monitor the permissible load to be lifted and to prevent an overload being lifted. If an overload occurs, the status is saved. If the overload is lowered, the master switch will be in the zero position (no travel command) and the brake is closed, the saved overload signal is acknowledged automatically.

#### **for Sheet K9, travel command, electrical stop, overtemperature**

The travel command is enabled in direction 1 if the limit switch in this direction is not being approached, or if, in addition, there is no overload for lifting gear.

The travel command is enabled in direction 2 if the limit switch in this direction is not being approached.

Overtemperature in the machine, motor, activation of the fan monitor or a LOW signal on the binary input "electrical stop" (motor fan, thermistor relay protective switches) disables the general travel command. This cancels the speed setpoint, slows the drive electrically and closes the brake. Acknowledgement is only possible once the fault has been eliminated; an alarm message is displayed at the same time

### **for Sheet K10, brake control**

A travel command is issued by activating the master switch, the converter is enabled (enabling of speed control, firing pulse) and the 'Release brake' signal is issued. Enabling of the setpoint can be delayed to prevent movement against the brake, which will still be closed for a time. The drive then accelerates to the specified speed setpoint.

If the master switch is returned to the zero position, the drive is delayed and closes the brake with the zero speed signal. The firing pulses are disabled after the delay period for the controller disable has elapsed.

#### Function diagrams 03.2015 **for Sheet K11, enable ramp-function generator, brake**

If the drive moves to one of the limit switches, the control logic disables the ramp-function generator. The brake closes at the same time and additional electrical braking is applied because of the delayed controller disable. With the master switch in the zero position (no travel command), disabling of the ramp-function generator is cancelled and movement in the opposite direction (see Sheet K9, travel command) out of the limit switch area is possible again.

If an overload occurs whilst lifting, the control logic disables the ramp-function generator immediately and the brake closes straight away. Because of the delayed shutdown of the controller enable function, electrical braking is also applied and the load is held until the brake is closed This prevents the load dropping during the time it takes for the brake to close.

It will not be possible to lift a load if an overload signal is active (see Sheet K9, travel command). If the master switch is moved to the zero position (no travel command), disabling of the ramp-function generator is cancelled and the load can be lowered with a reduced pre-limit switch speed, lowering is always possible. If there is no overload signal, lifting will be possible again.

## **for Sheet K12, setpoint processing**

The speed setpoint can be specified using the main setpoint analog input (terminals 4/5,  $\pm$ 10V) or via the CBP interface (word 2). A switch causes an automatic switchover to the interface when the "control by PLC" bit is set.

The signal characteriser allows the setpoint to be specified very accurately for low speeds using a linear setpoint potentiometer or a linear interface setpoint. Small deflections of the master switch do not then produce large values (proportional to the deflection angle of the master switch), but much smaller setpoint values.

The maximum value for the controlled speed range can be set using the multiplier.

## **for Sheet K13, setpoint selection**

The "High speed notch" signal causes the speed setpoint to be switched from the variable master switch setpoint (closed-loop speed control range) to the zero delay angle setting. The polarity of the 100% setpoint is controlled using the travel command.

It is possible to switch to a stepped speed input using the selector switch. The travel command for directions 1 and 2 specifies the polarity and the setpoint for the first stage. The other setpoint stages are controlled using three other binary inputs.

## **for Sheet K14/G135, pre-limit switch, setpoint reduction**

The pre-limit switch function means that the limit switch is only approached at low speed. When passing a pre-limit switch in the direction of the limit switch, the machine is switched to the speed setpoint, which is multiplied by a value smaller than one  $(0.1 = 10%)$  and therefore limited to this value.

If the pre-limit switch range is left in the opposite direction, the control logic (the travel command passes back over the pre-limit switch that was approached) makes the limit ineffective so maximum speed can be used again.

## **for Sheet K15, ramp-down monitoring**

If the drive is running at maximum speed and the master switch is quickly moved to the zero position, the drive must slow down immediately and the brake close after the specified ramp-down time has elapsed. When a fault occurs, the drive may not follow the travel command setpoint and the brake may not close. In this case, the monitoring time elapses and triggers a fault message and shutdown (time period: ramp-down  $time + 0.5s$ 

## **for Sheet K16, brake monitoring**

The drive brake is controlled by the internal brake control system. A brake feedback signal (e.g. brake position limit switch/brake contactor feedback contact) is used to monitor whether or not the brake is also actually following the control signal. The system monitors brake releasing and closing. In the event of a fault, a me-

### **for Sheet K17, fault acknowledgement, high-speed step**

If the converter is shutdown as the result of a fault signal, the fault can only be acknowledged when the fault is no longer active, the converter is not in Run mode and the master switch is in the zero position (no travel command present).

The master switch signal for open-loop operation only takes effect when the actual speed value has reached the high-speed threshold and as long as the pre-limit switch area has not been entered. High-speed mode becomes active again on moving away from the pre-limit switch area.

### **for Sheet K18, limit-value monitor**

Two limit-value monitors output a control signal depending on the current direction of rotation and speed. If the speed exceeds a threshold value, the flag bit is set to zero. A safety circuit can be implemented in an external control unit in connection with pre-limit monitoring limit switches.

A limit-value monitor issues the signal for switching over the ramp-up times used in the open-loop and closed-loop ranges.

## **for Sheet G150, start pulse, speed controller**

The speed controller starts from a defined value, not 0. With lifting gear, this prevents the load dropping as the movement starts.

A lower start pulse can be used if starting off in a lowering direction.

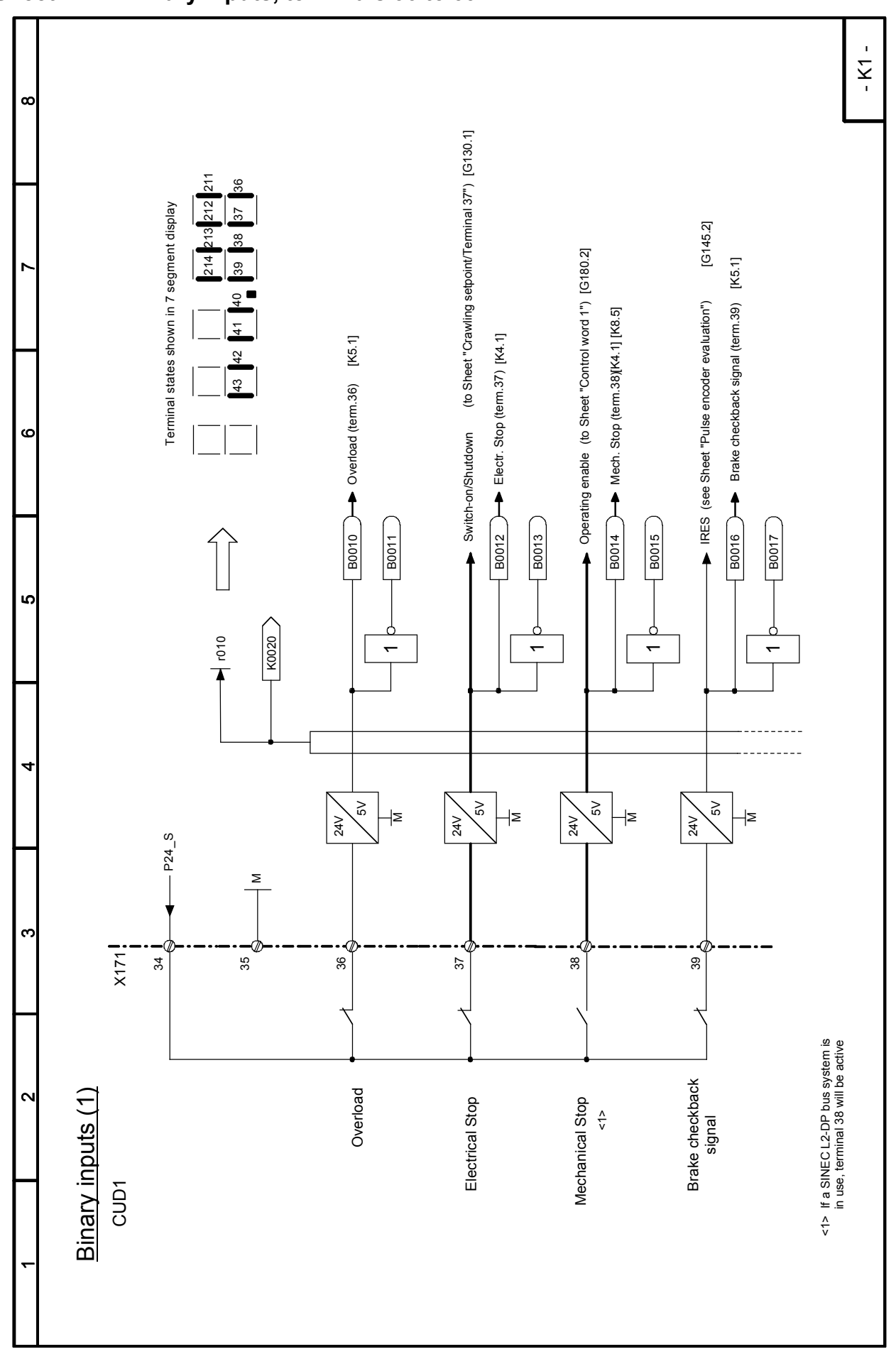

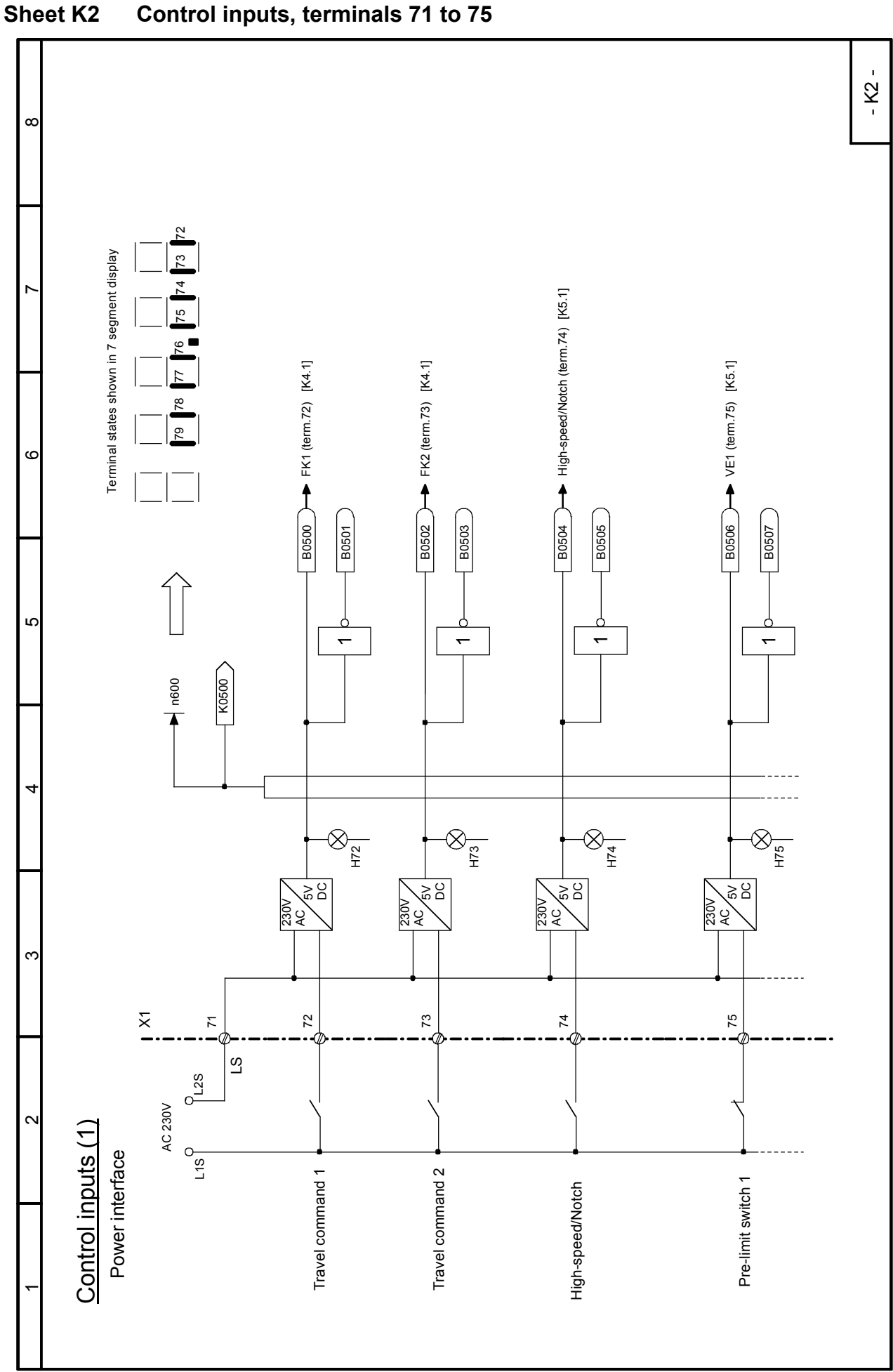

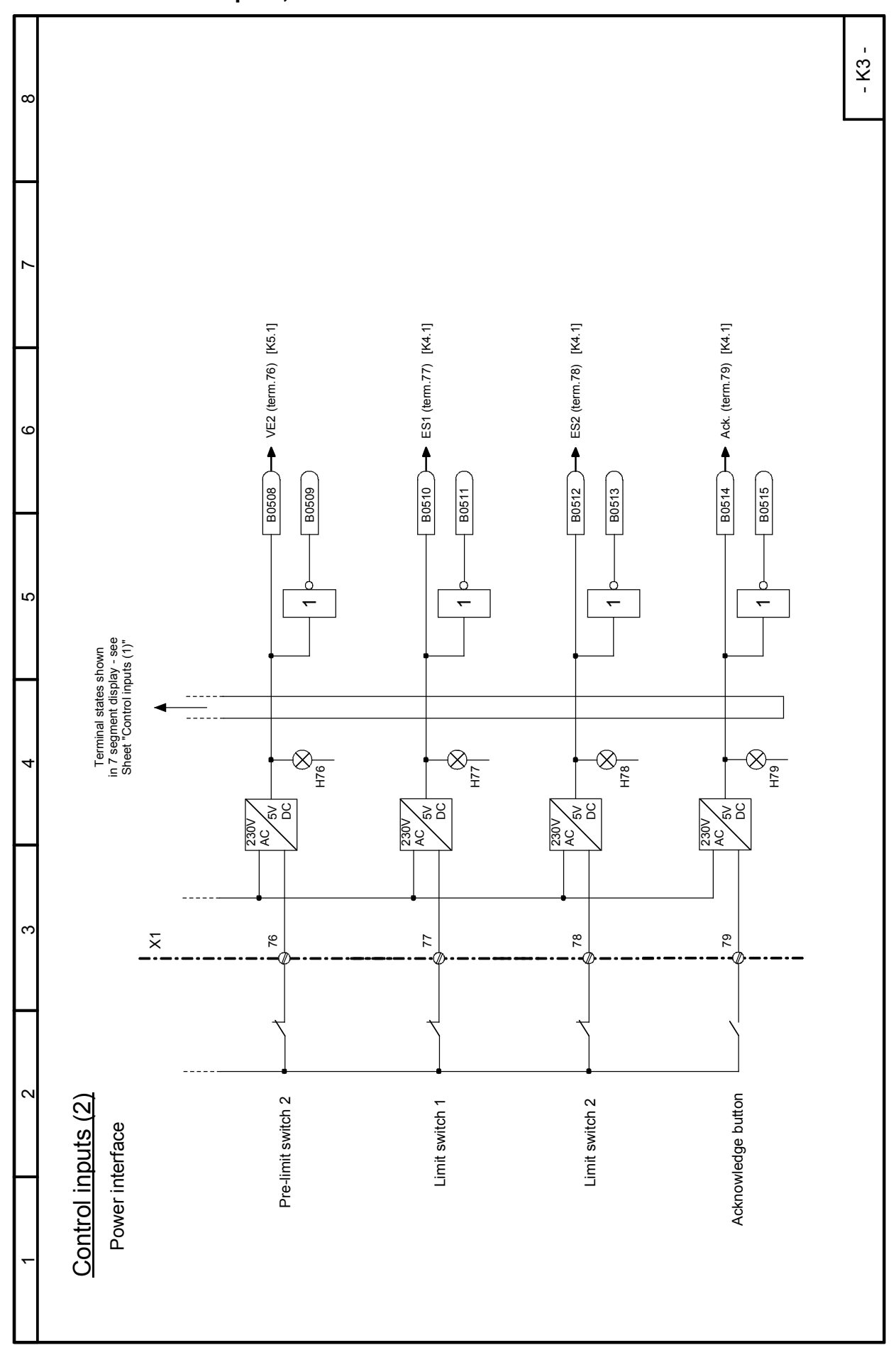

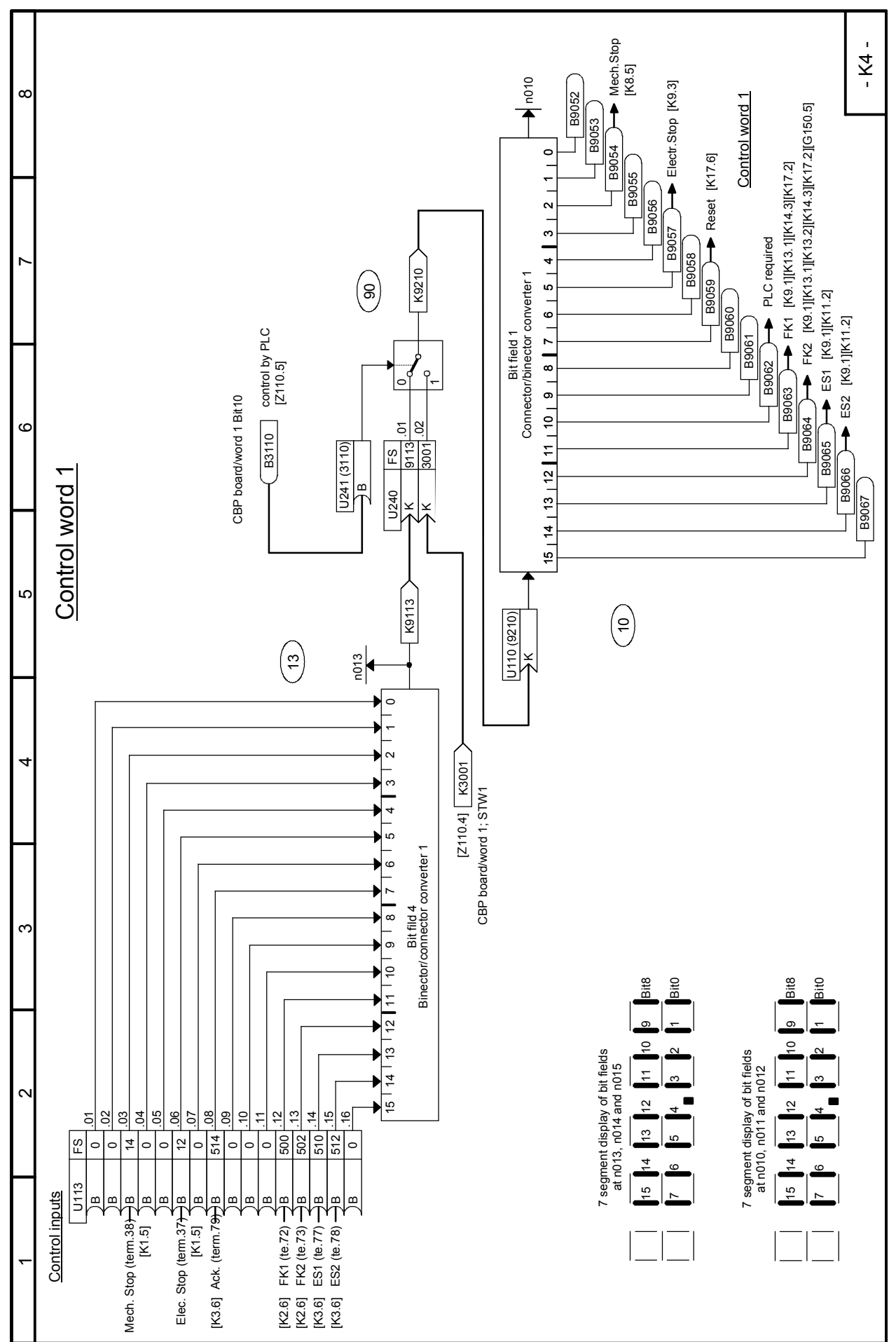

## 03.2015 **Function diagrams Sheet K4 Control word 1**

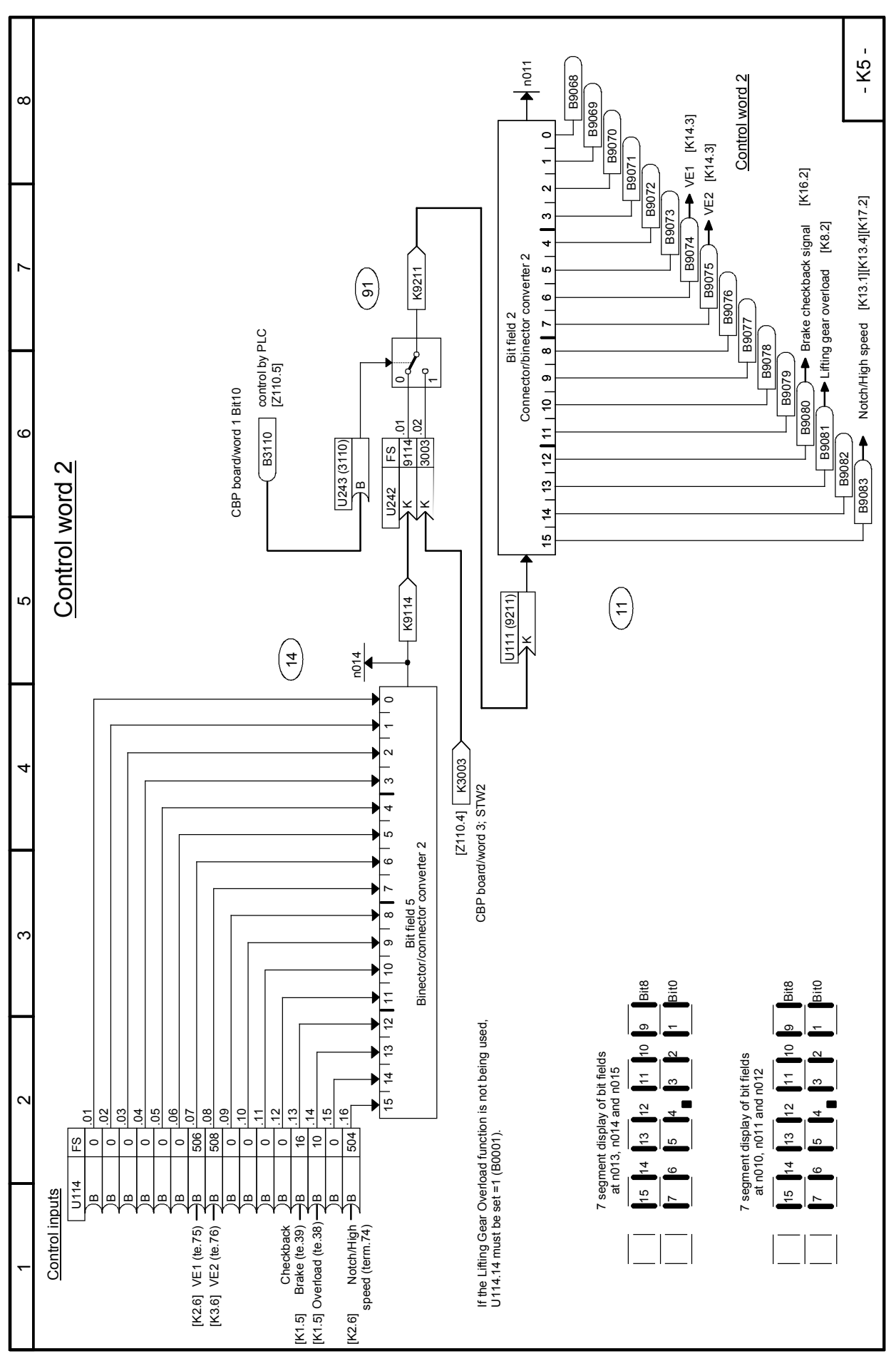

SIMOTRAS HD

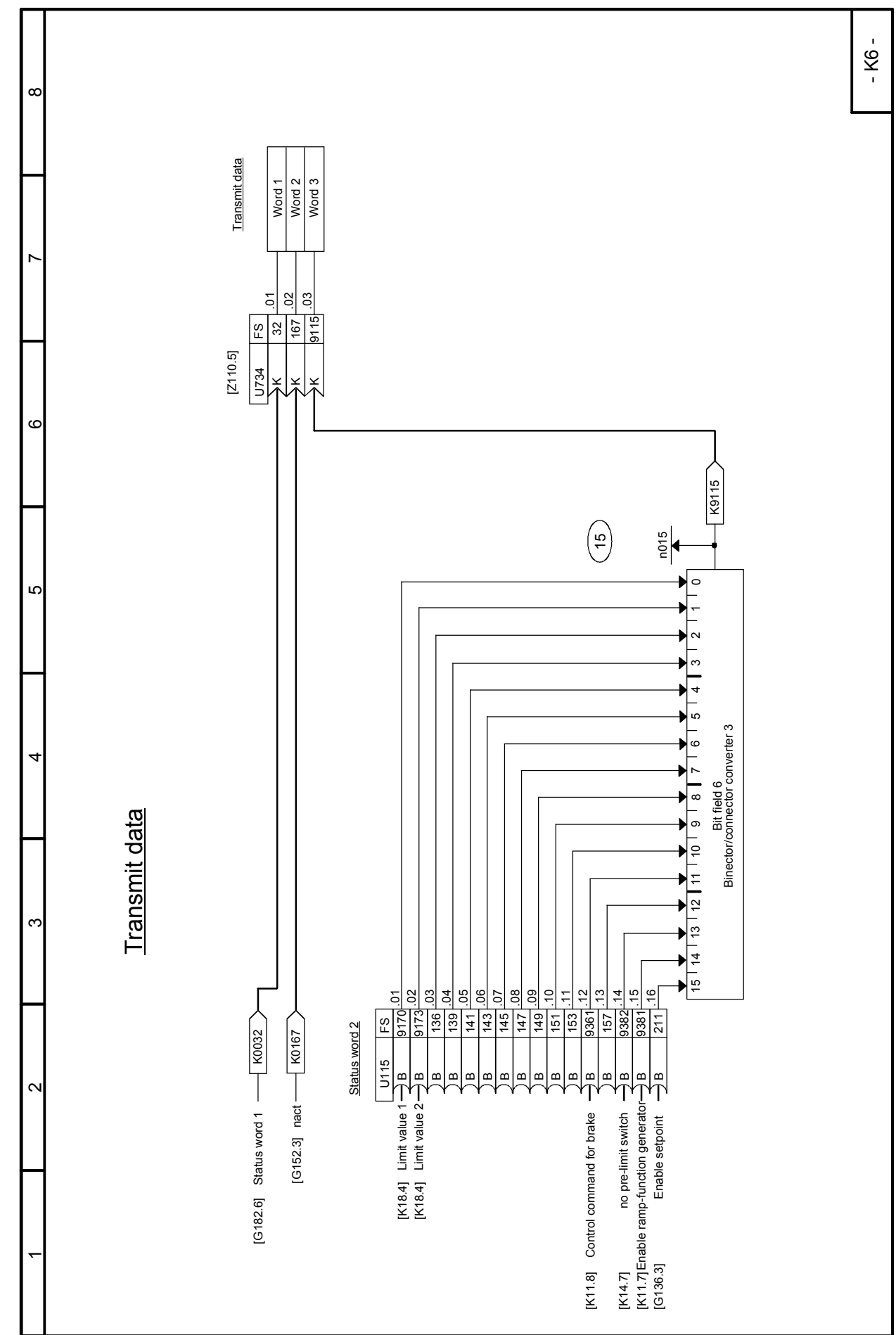

# 03.2015 **Function diagrams Sheet K6 Transmit data**

## Function diagrams 03.2015 **Sheet K7 Control outputs**

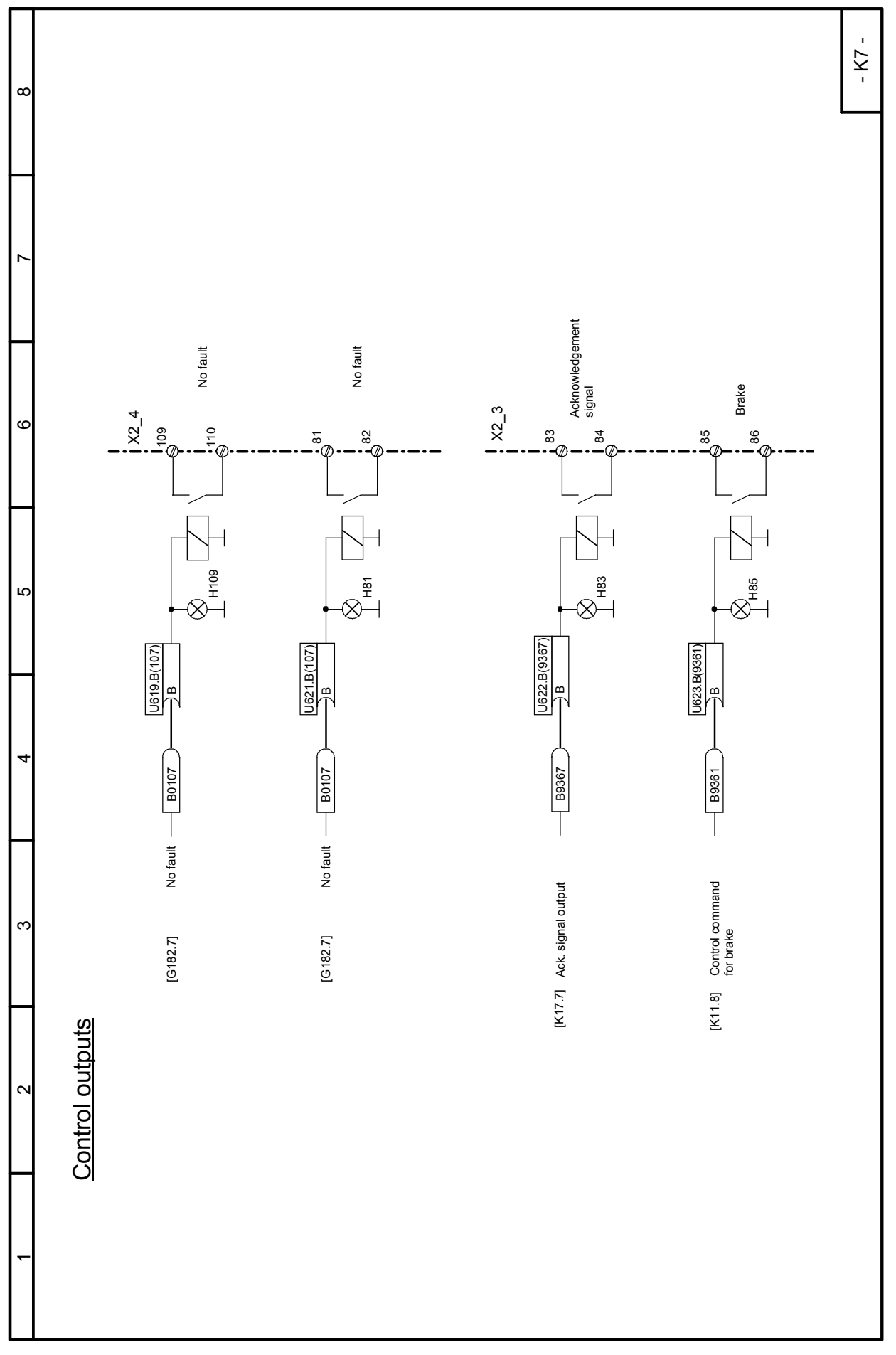

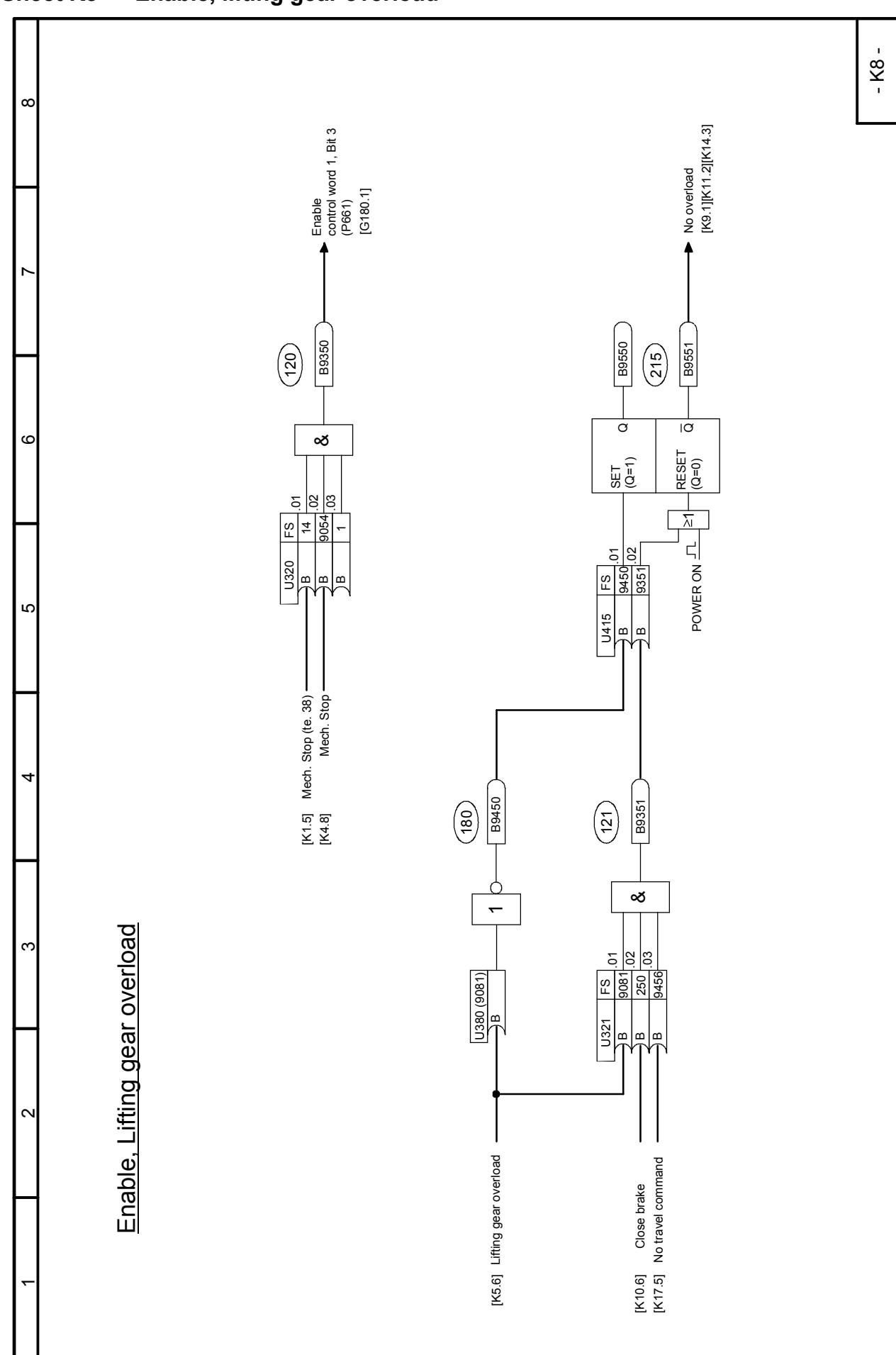

SIMOTRAS HD

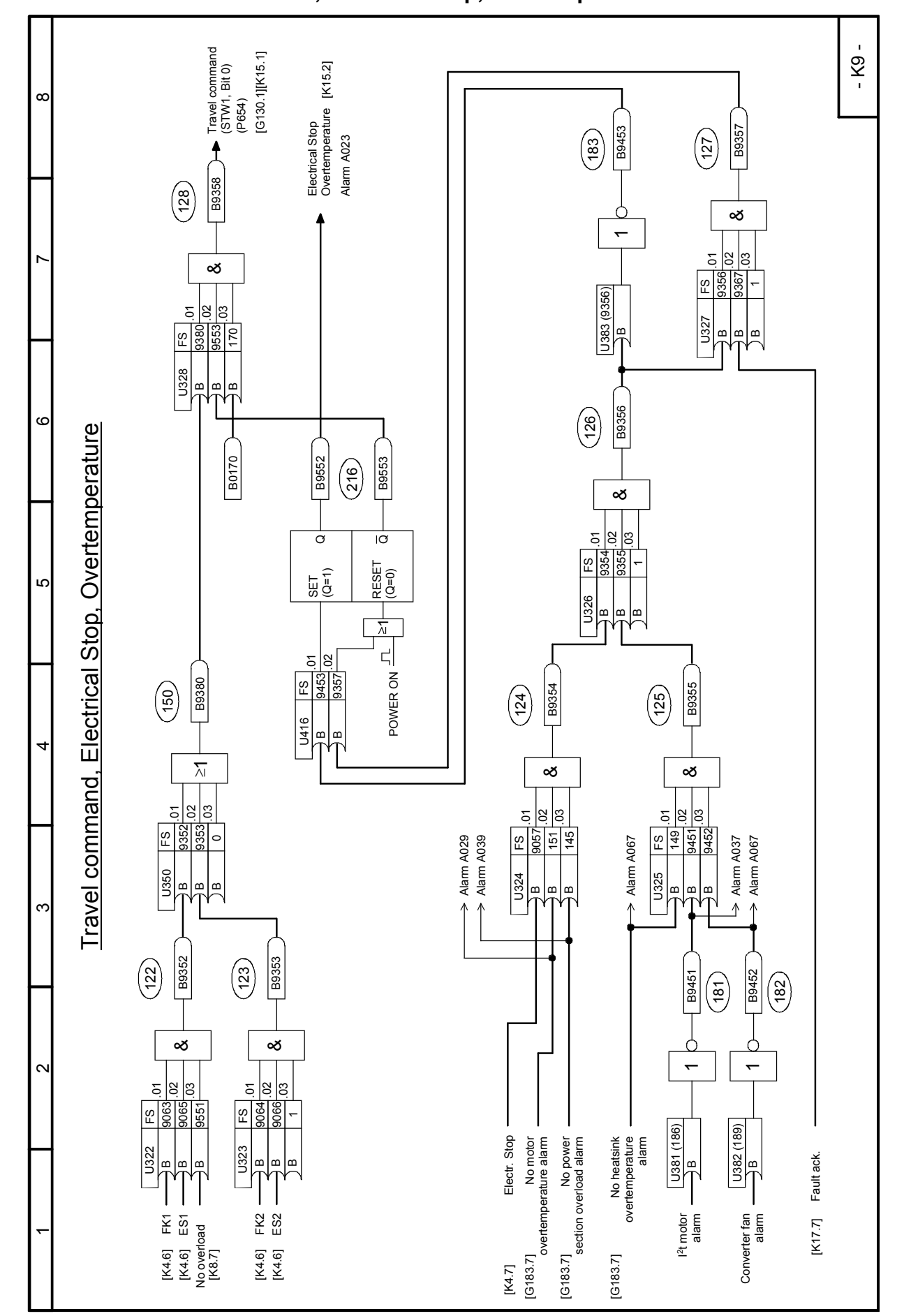

Function diagrams 03.2015 **Sheet K9 Travel command, electrical stop, overtemperature**
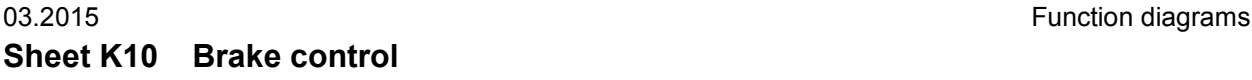

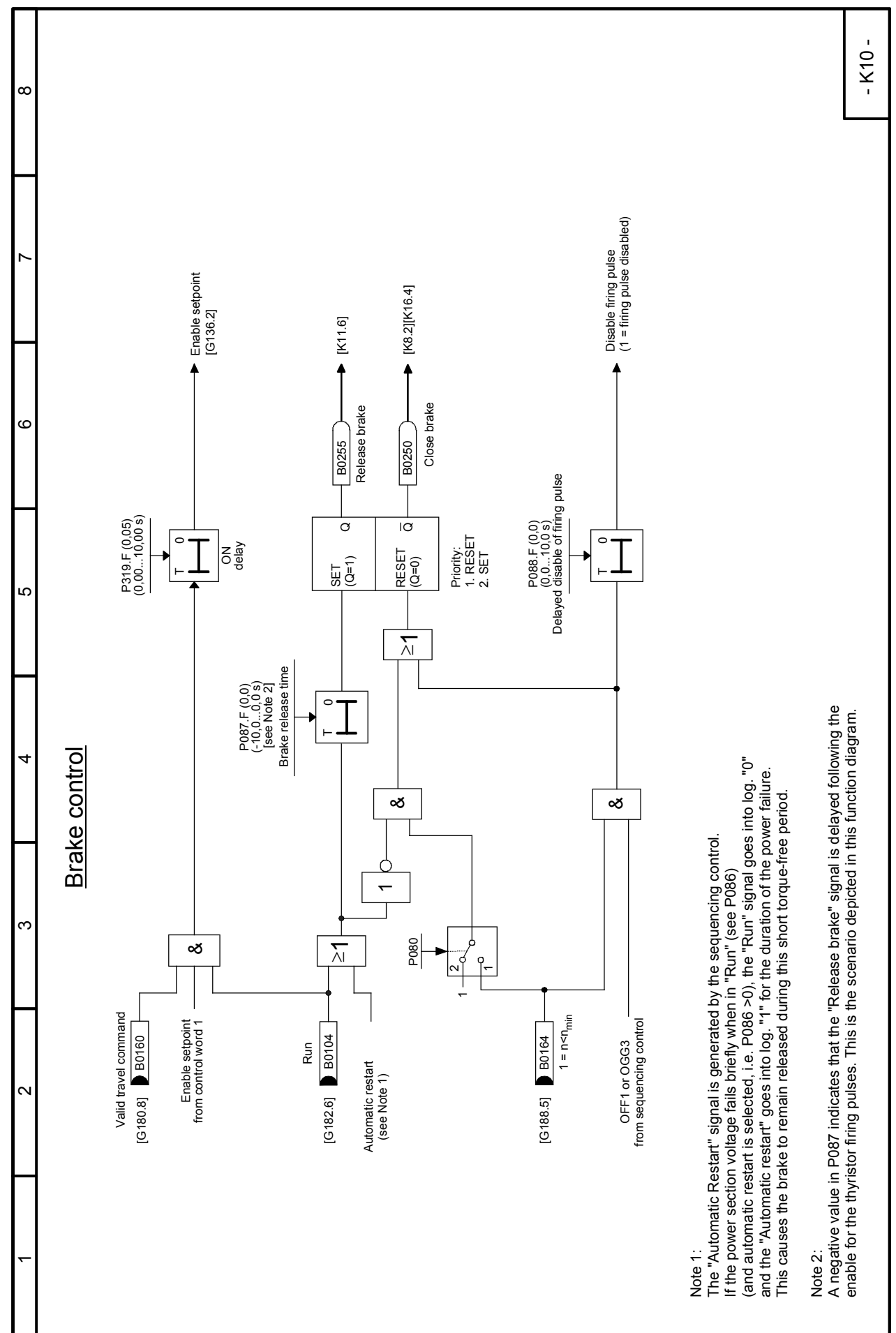

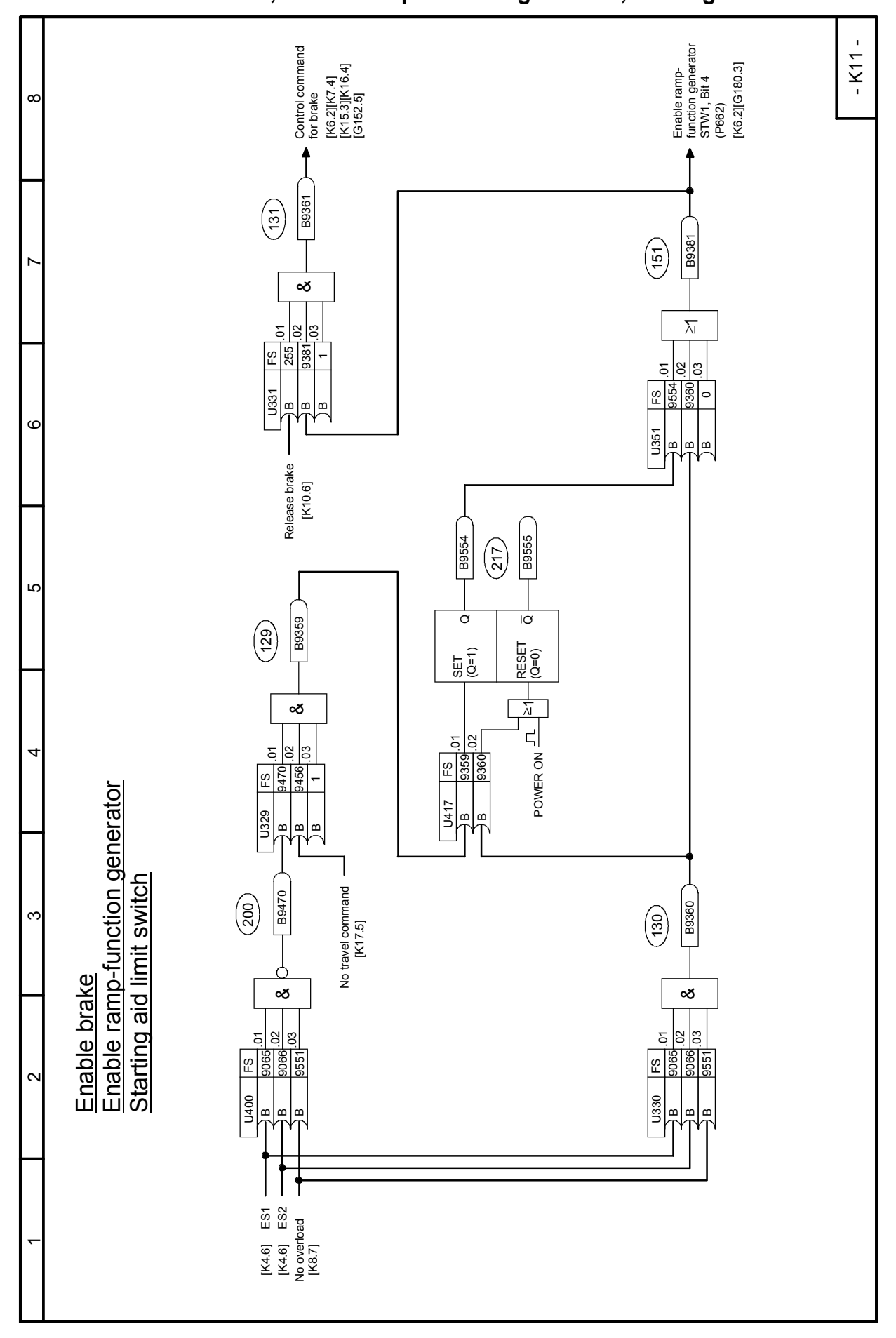

Function diagrams 03.2015 **Sheet K11 Enable brake, enable ramp-function generator, starting aid limit switch**

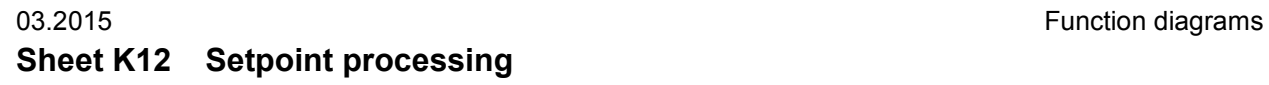

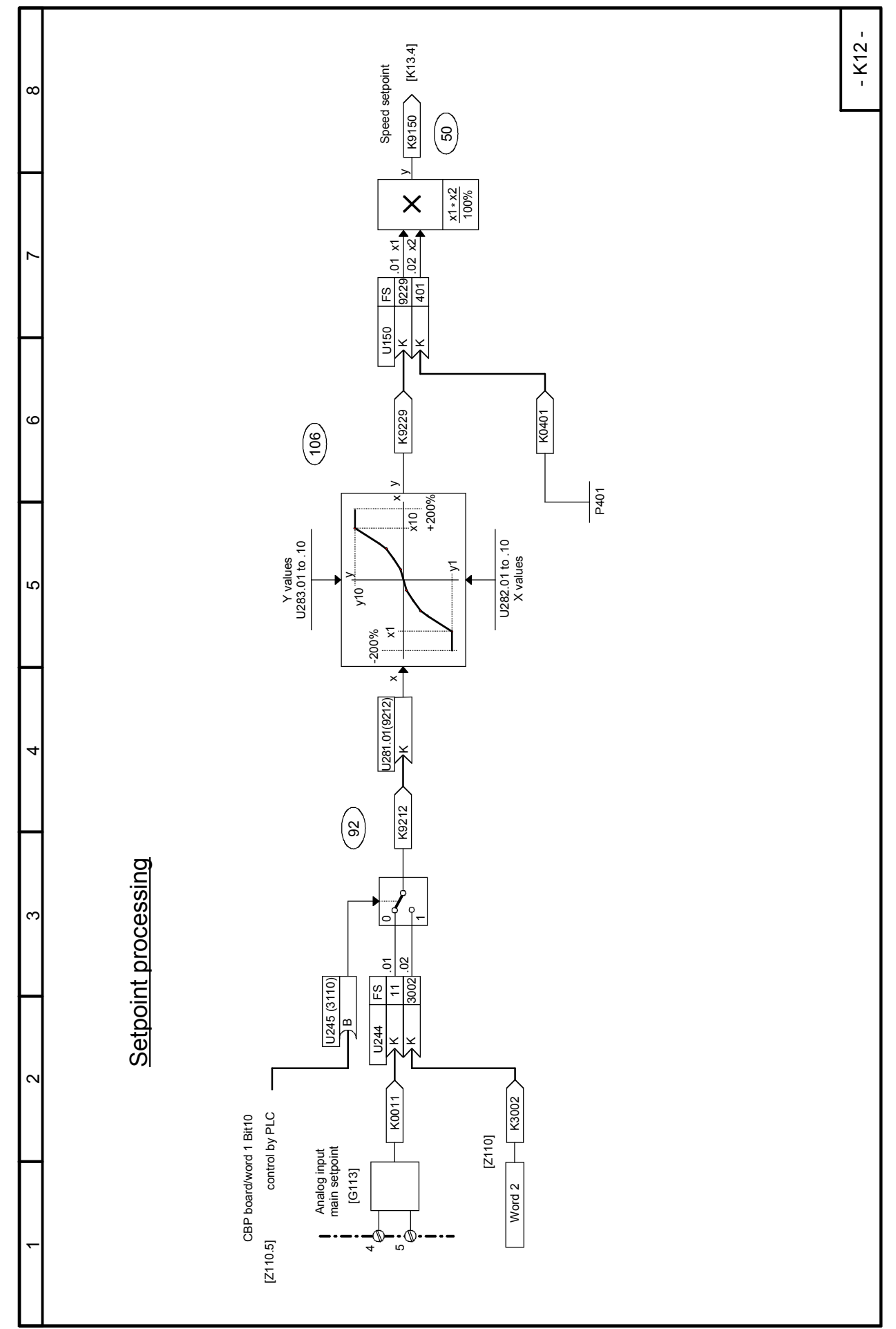

### Function diagrams 03.2015 **Sheet K13 Setpoint selection**

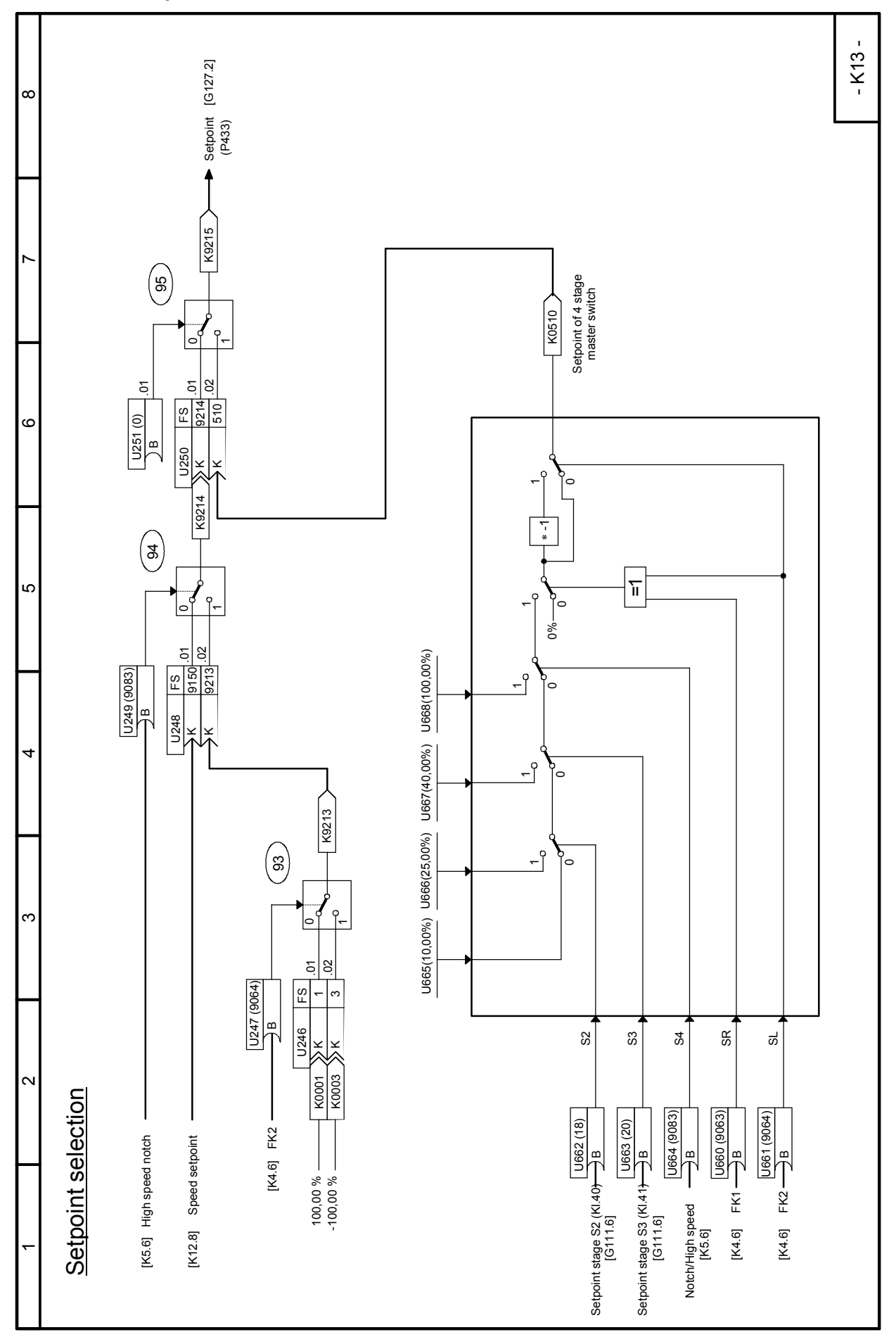

SIMOTRAS HD 292 Operating Instructions, 03/2015, A5E35846984A/RS-AA/001;1

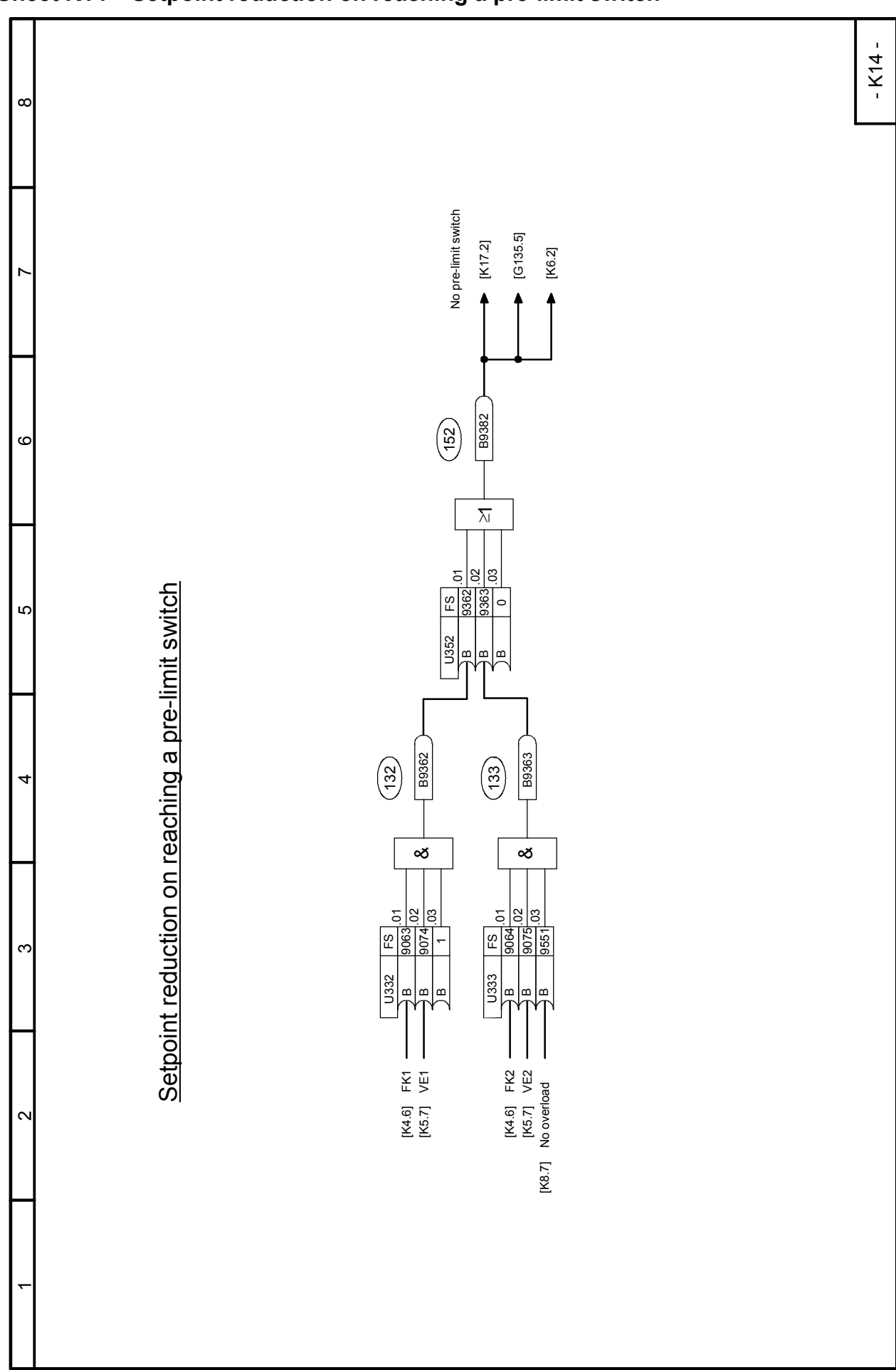

03.2015 **Function diagrams Sheet K14 Setpoint reduction on reaching a pre-limit switch**

## Function diagrams 03.2015 **Sheet K15 Ramp-down monitoring**

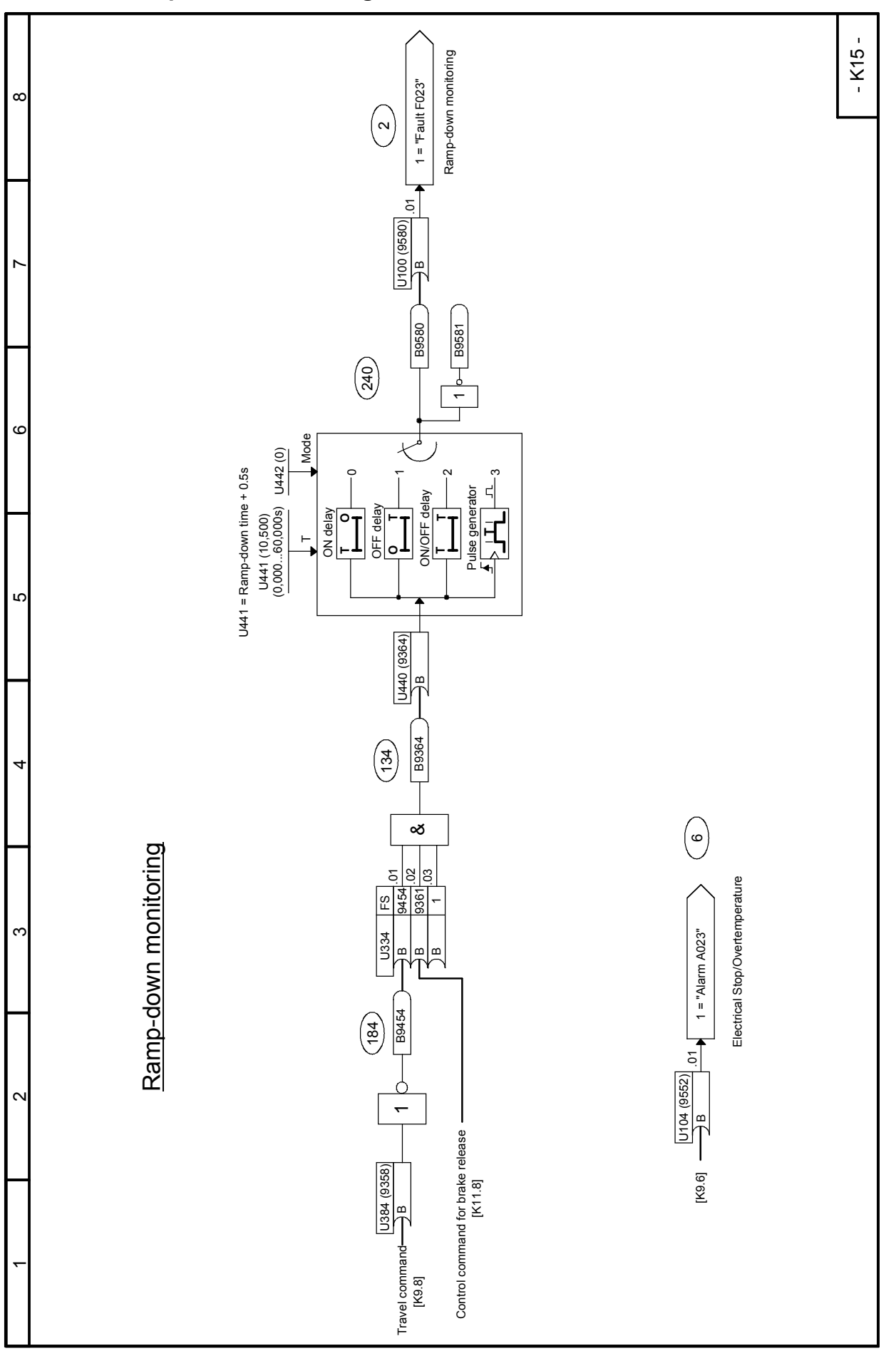

# 03.2015 **Function diagrams Sheet K16 Brake monitoring**

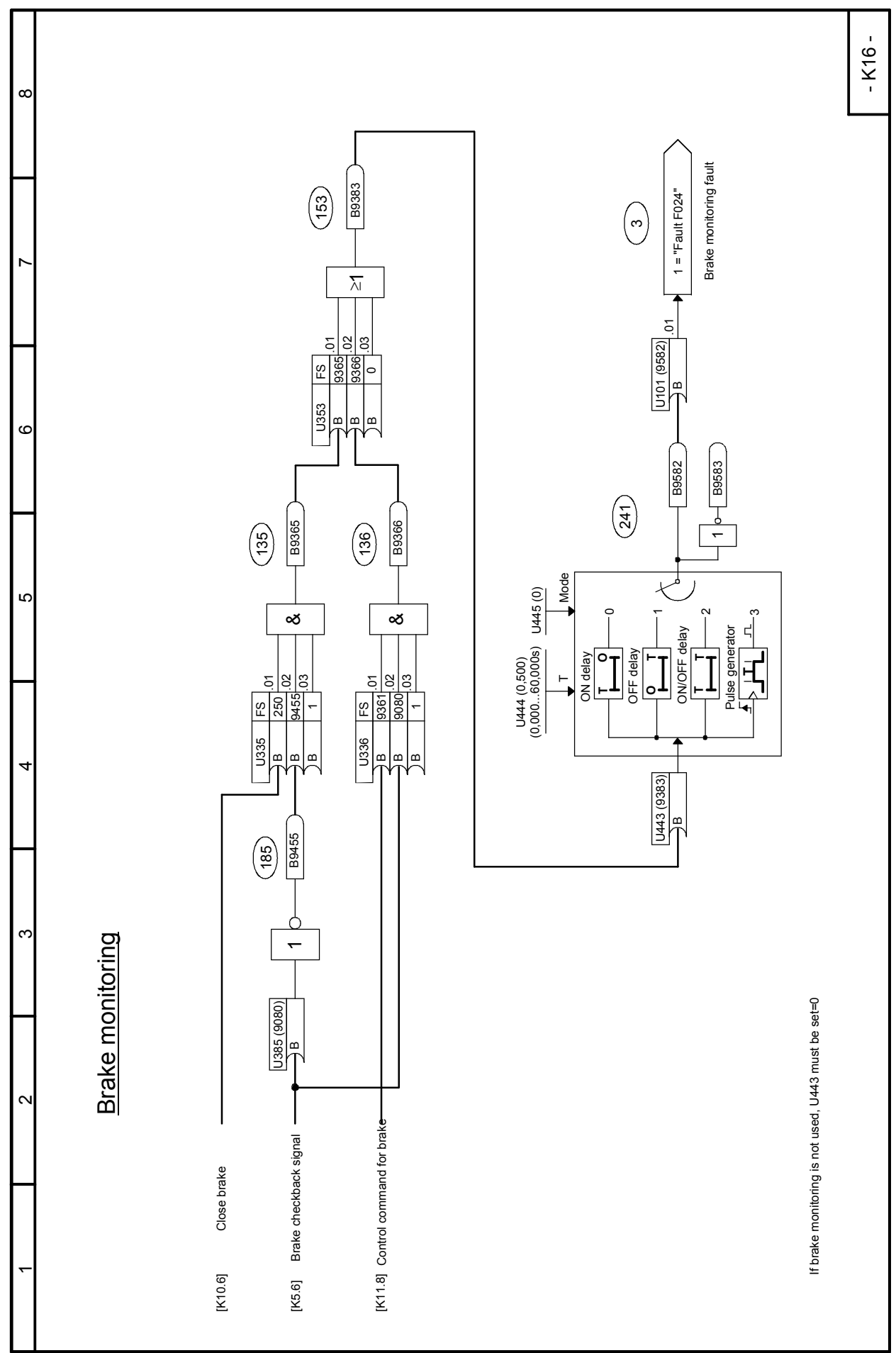

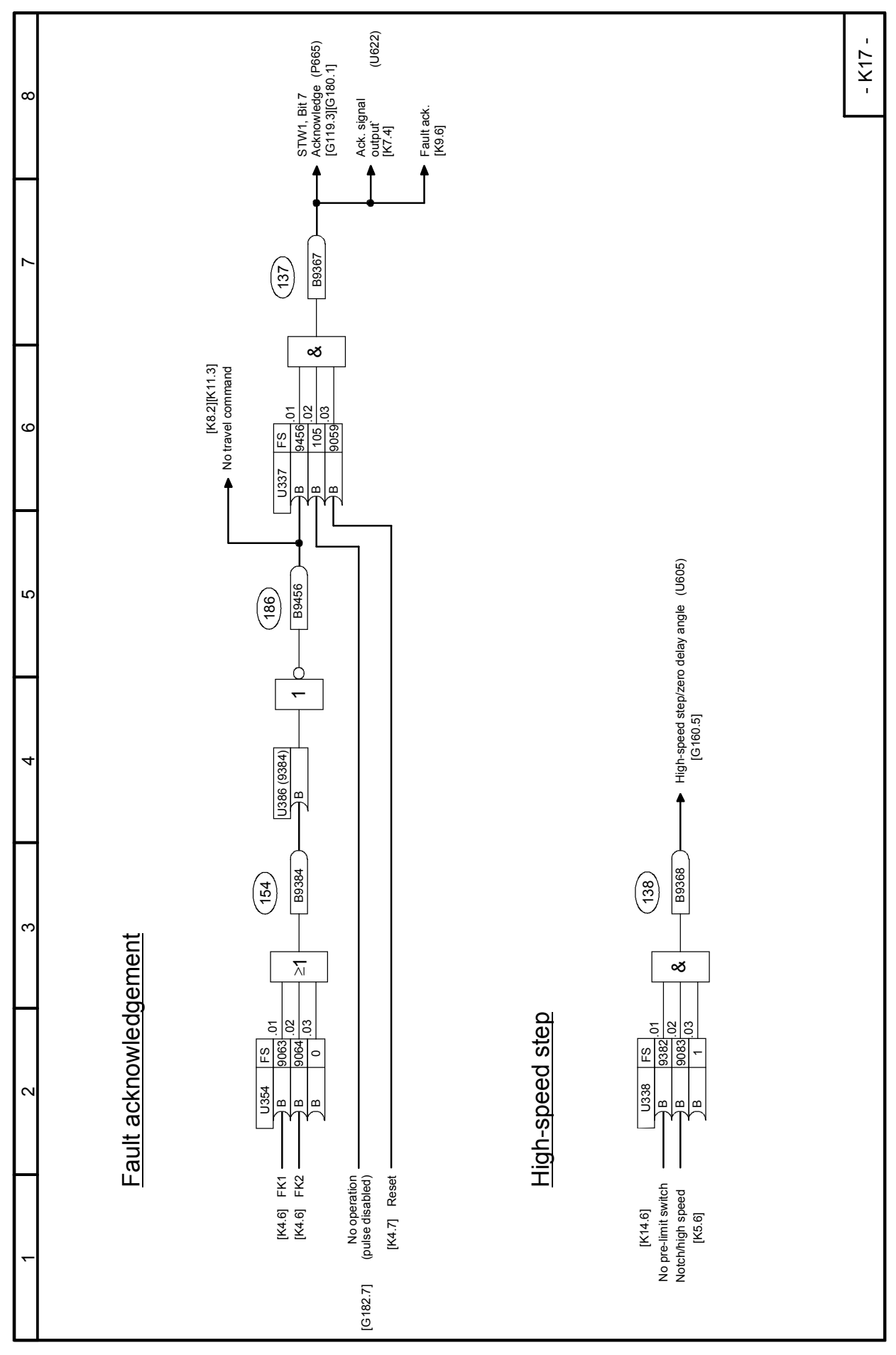

Function diagrams 03.2015 **Sheet K17 Fault acknowledgement, high-speed step**

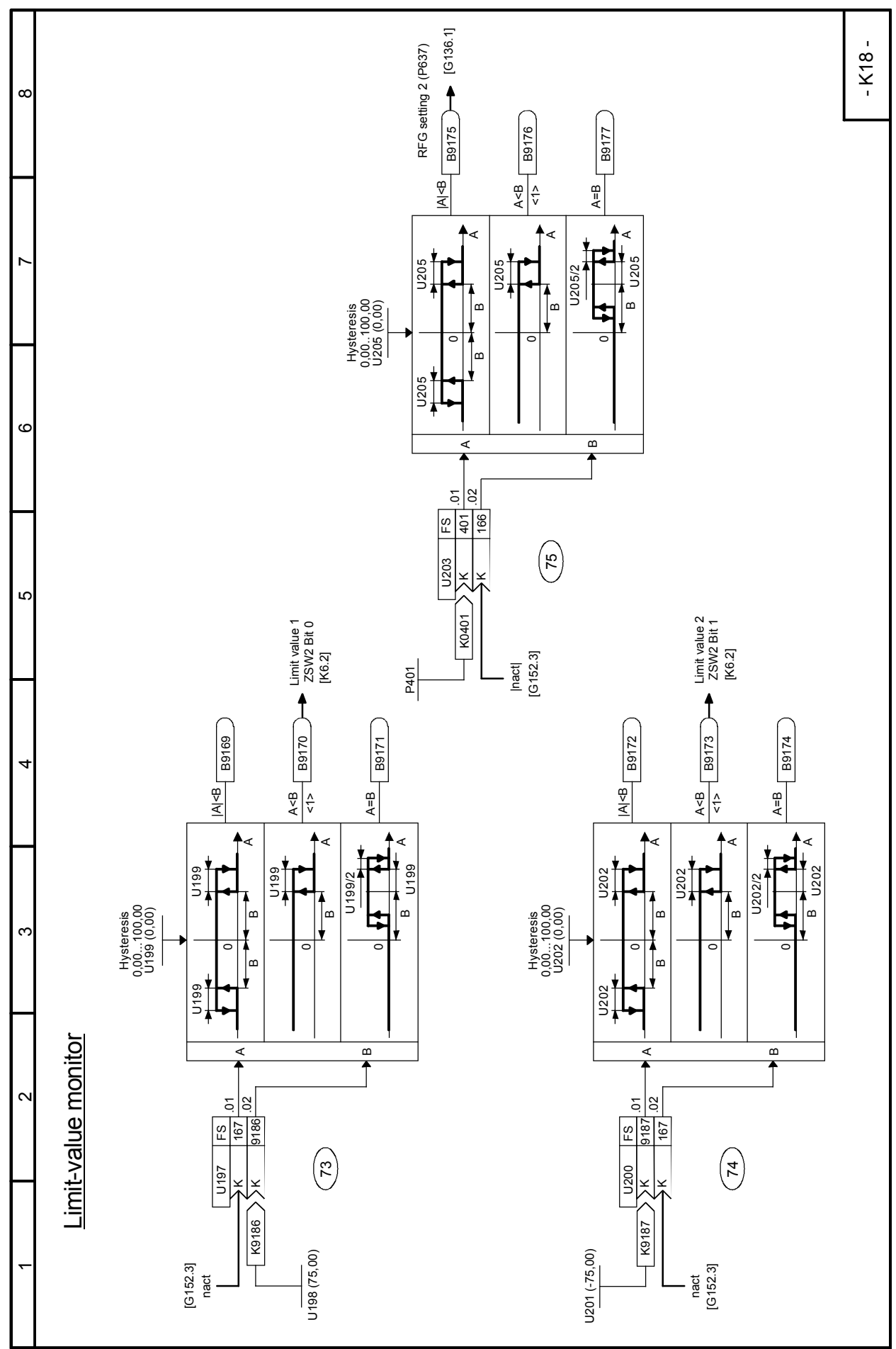

Function diagrams 03.2015

### **Note**

The converter functions available can be found in the function diagrams (block diagrams) in Section 8.

Section 9 is not intended to be a complete description of these functions, but is aimed at explaining in more detail individual features which could not be shown graphically in sufficient detail in the figures, and to explain their applications using examples.…

# **9.1 General explanations of terms and functionality**

### **Function blocks**

Although the illustrated function blocks have been implemented in digital form (as software modules), the function diagrams can be "read" in a similar way to the circuit diagrams of analog equipment.

### **Configurability**

The converter is characterized by the optional configurability of the function blocks provided. "Optional configurability" means that the connections between individual function blocks can be selected by means of parameters.

### **Connectors**

All output variables and important computation quantities within the function blocks are available in the form of "connectors" (e.g. for further processing as input signals to other function blocks). The quantities accessed via connectors correspond to **output signals or measuring points in an analog** circuit and are identified by their "connector number" (e.g. K0003 = connector 3).

Special cases: K0000 to K0008 are fixed values with signal levels corresponding to 0, 100, 200, - 100, -200, 50, 150, -50 and -150%.

K0009 is assigned to different signal quantities. Which signal quantity it actually refers to is dependent on the selector switch (parameter) at which connector number 9 is set. A description can be found under the relevant parameter number in the Parameter List. If the Parameter List or block diagram does not contain any reference to a special function in relation to selection of connector K0009, then the selector switch (parameter) concerned must not be set to "9".

The internal numerical representation of connectors in the software is generally as follows: 100% corresponds to 4000 hexadecimal = 16384 decimal. The resolution is 0.006% (step change).

Connectors have a value range of -200% to +199.99%. For a list of available connectors, please refer to Section 12.

Example: The data received via peer-to-peer 2 are available at connectors K6001 to K6005 (Section 8, Sheet G173)

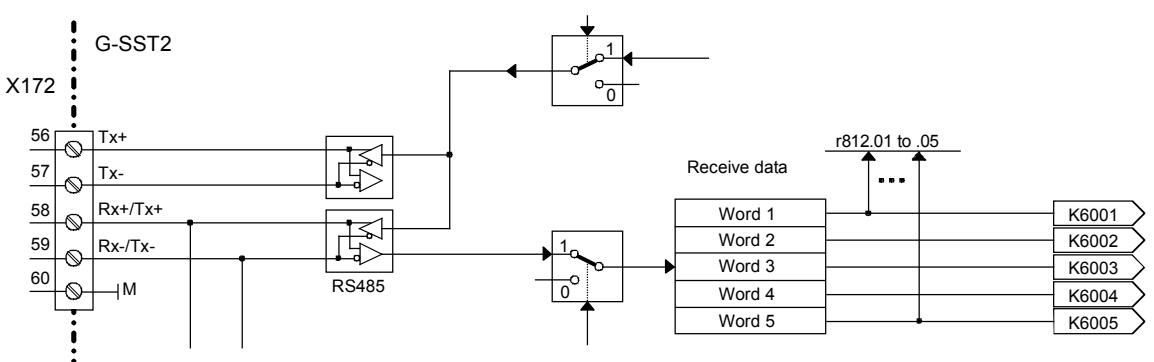

### **Double-word connectors (SW 1.9 and later)**

Double-word connectors are connectors with a 32-bit value range (i.e. LOW word and HIGH word with a double-word value range of 00000000Hex to FFFFFFFFHex).

-100 % to +100 % corresponds to connector values of C0000000 Hex to 40000000 Hex (= -1073741824 to +1073741824 decimal). This means that the value range in the upper 16 bits

(HIGH word) of a double-word connector is the same as for a "normal" connector (C000 Hex to 4000 Hex or -16384 to +16384 decimal for -100 % to +100 %). The extra 16 bits in the LOW word as compared to a "normal connector" afford, therefore, an improved resolution of the connector value by a factor of 65536. For information about how to use double-word connectors see also the section in "The following rules apply to the selection of double-word connectors" below.

Double-word connector symbol in function diagrams:

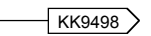

### **Binectors**

All binary output quantities and important binary output signals of the function blocks are available as "Binectors" (connectors for binary signals). Binectors can assume states log. "0" and log."1". The quantities accessed via binectors correspond to output signals or measuring points in a digital circuit and are identified by their "Binector number" (e. g. B0003 = binector 3).

Special cases: B0000 = Fixed value log."0" B0001 = Fixed value log."1"

A list of available binectors can be found in Section 12.

Example: The status of terminal 36 is available at B0010 and, in inverted form, at binector B0011 (Section 8, Sheet G110)

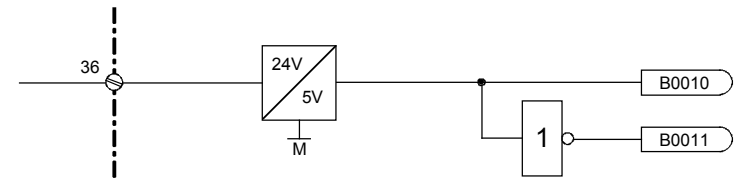

### **Selection switches, connections**

(see also Section "Data sets")

The inputs of function blocks are defined at "selection switches" by setting the appropriate selection parameters. The input is defined by entering the number of the connector or binector to be applied as the input quantity in the parameter for the relevant selection switch.

Representation in function diagrams (examples):

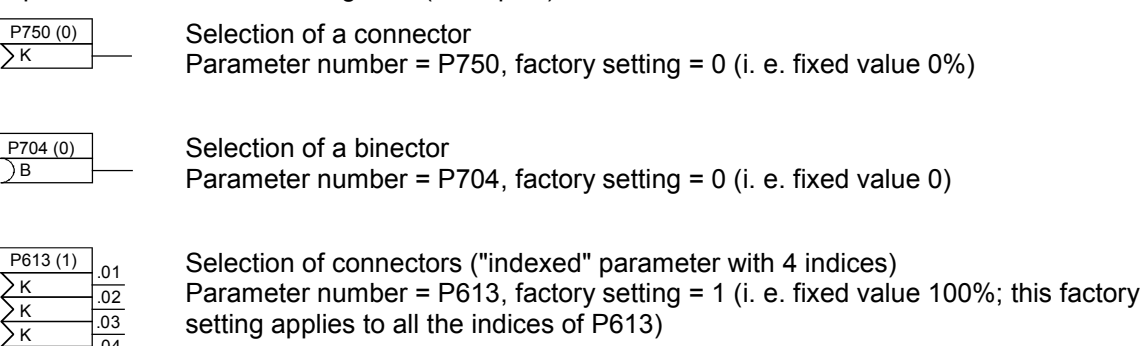

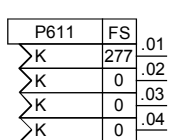

K

Г

Г

Г

 $\overline{.04}$ 

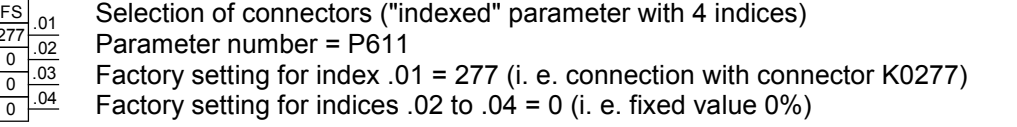

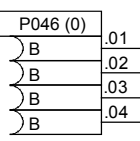

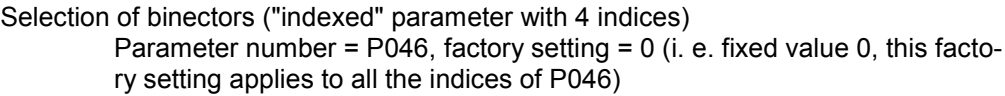

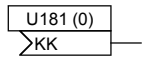

Selection of a double-word connector (SW 1.9 and later) Parameter number = U181, factory setting = 0 (i.e. fixed value 0%)

The selected setting can be entered in the empty field (fields). The value in brackets next to the parameter number is the factory setting of the selection parameter.

### The following rules apply to the selection of double-word connectors (SW 1.9 and later):

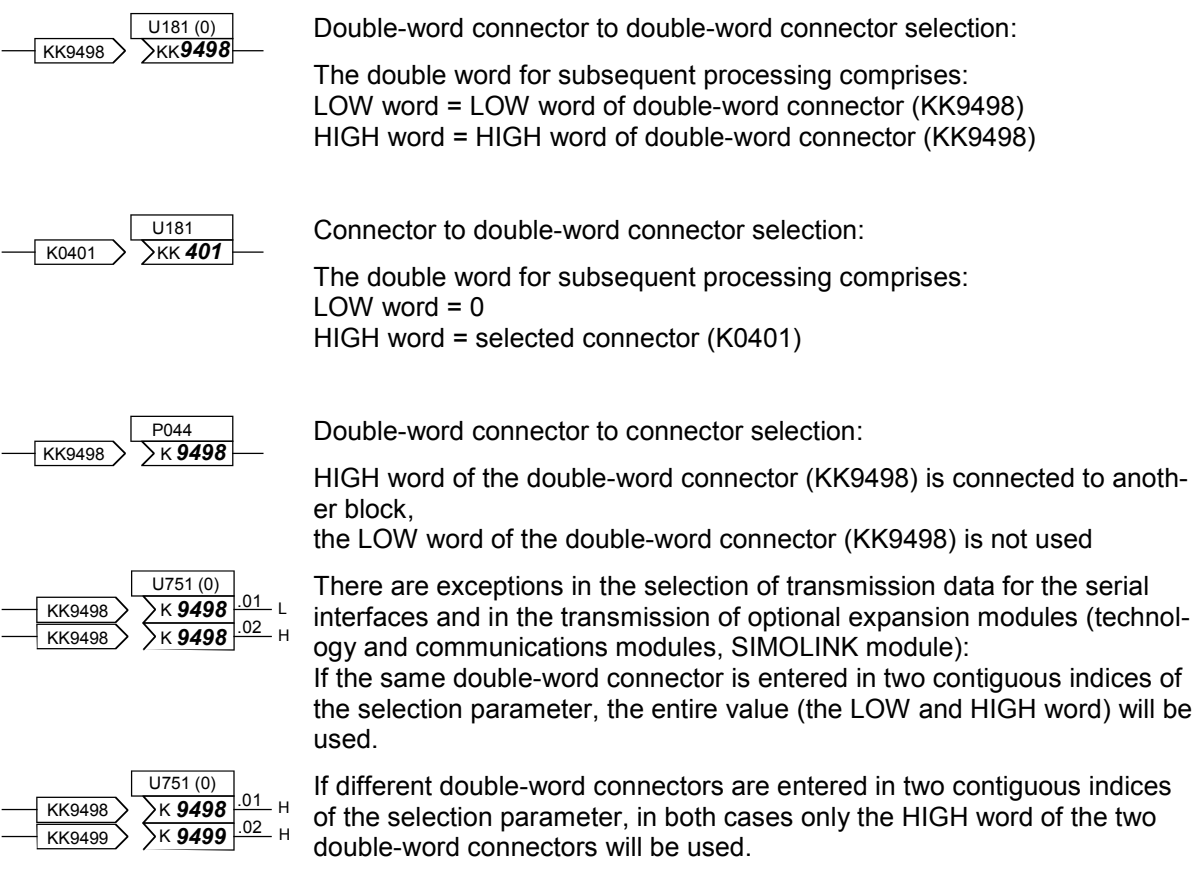

### Function descriptions 03.2015

**Examples:** Some examples of how to handle connectors and binectors are given below.

Example 1: As a function of the status of terminal 36 (B0010 - see Section 8, Sheet G110), analog selectable input 1 (terminals 6 and 7) must be made available, either with the correct sign or inverted sign, at the function block output (= connector K0015). This output value must then be injected as an additional setpoint and output simultaneously at analog output terminal 14.

The following settings need to be made to create the correct links:

1. P714 = 10: Selects binector B0010 (status of terminal 36) as the control signal for sign reversal. The setting for parameter P716 remains on 1 (= fixed value 1, as supplied). This means the analogue input is always connected.

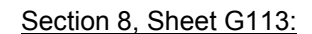

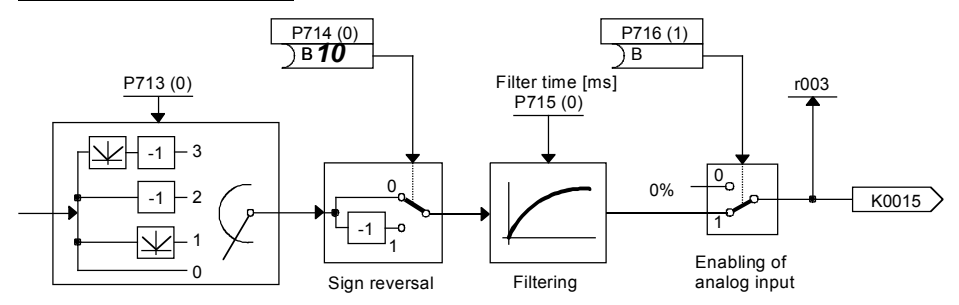

2. P645 = 15: Applies connector K0015 to the additional setpoint input when the setpoint is processed

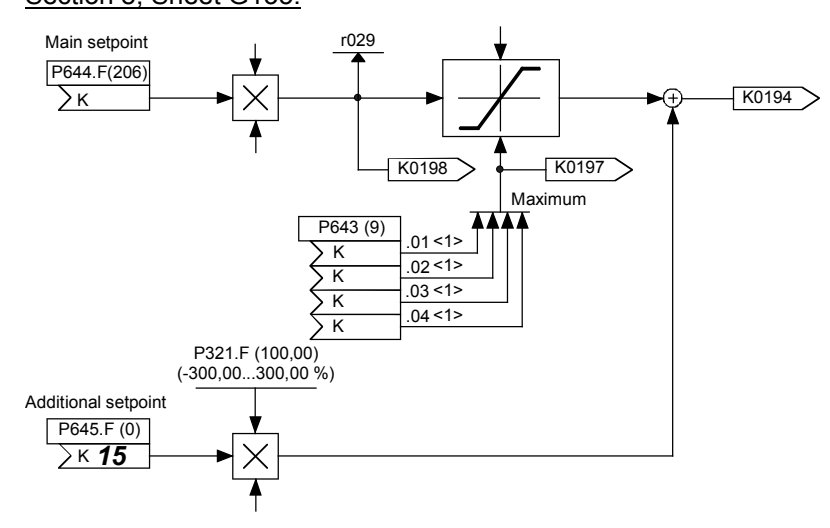

Section 8, Sheet G135:

3. P750 = 15: Applies connector K0015 to the input of the function block for the analog output terminal 14. This example of K0015 illustrates how it is possible to apply a connector as an input signal to any number of function blocks.

Section 8, Sheet G115:

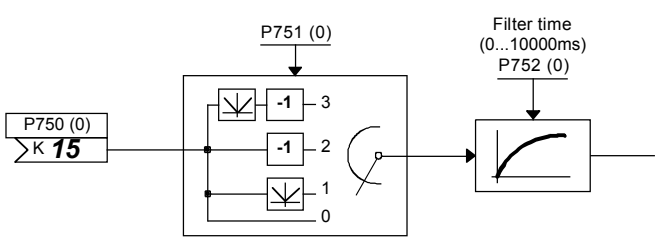

Example 2: The contents of connectors K0401 and K0402 must be output on the connector displays (parameter r043)

The following settings need to be made to create the correct links:

P044.index.01 = 401: Links connector K0401 to the 1<sup>st</sup> connector display P044.index.02 = 402: Links connector K0402 to the 2nd connector display

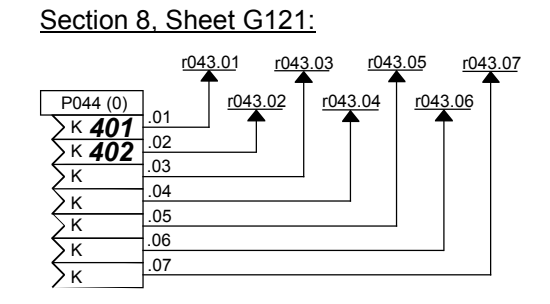

The following values are now displayed in parameter r043:

r043.index.02:Contents of connector K0401 r043.index.02:Contents of connector K0402 r043.index.03: 0 to r043.index.07: 0

Parameter P044.index.03 to .07 remain at the works setting (0) (value in brackets next to parameter number) in this example, i. e. the contents of connector K0000 (=fixed value 0) are displayed on r043.index.03 to .07.

#### **Setting parameters**

(see also Section "Data sets")

In addition to the parameters that are used to select a signal (connector, binector), there are also parameters which define an operating mode or the parameter value of some function.

Representation in function diagrams:

Apart from parameter numbers, the function diagrams may also contain the factory setting, function and value range of parameters as supplementary information.

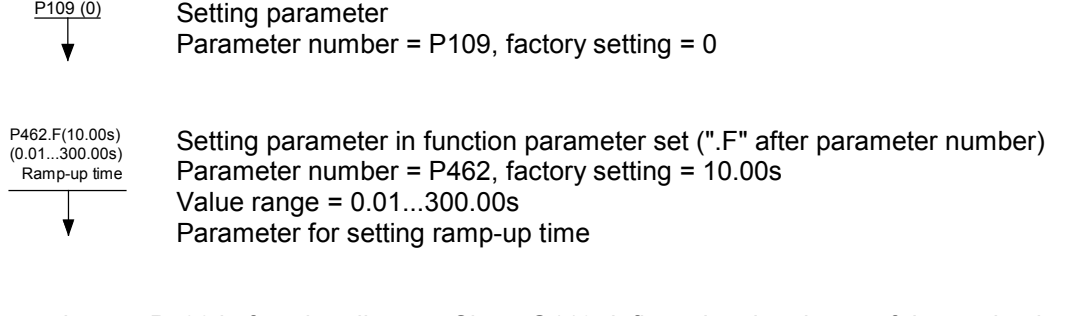

Examples: P700 in function diagram Sheet G113 defines the signal type of the analog input (voltage input ±10V, current input 0...20mA, current input 4...20mA).

> P705 in function diagram Sheet G113 determines the filter time for the analog input (adjustable in ms).

> Parameters P520 to P530 in Section 8, Sheet G153 determine the shape of the friction characteristic.

> P465 in Section 8, Sheet G126 determines whether the time settings must be multiplied by a factor of 1 or 60.

### **Data sets**

See also Section "Switch over parameter sets"

Switch over function parameters (function data sets):

4 different sets of some parameters (function parameters) are available and can be selected by means of the "Switch over function parameters" function. The switchover operation is controlled by control word 2 (bits 16 and 17, see Section 8, Sheet G181 and G175). Index .01, .02, .03 or .04 of these parameters is operative depending on the status of the control bit.

The parameters of this parameter set are identified by an ".F" next to the parameter number in the function diagrams and by "FDS" under the parameter number in the tabulated parameter list. The parameters belonging to the function parameter set must not be confused with other parameters which, by chance, also have 4 indices. The latter parameters are not affected by the "Switch over function parameters" function.

Switch over binector and connector parameters (Bico data sets):

2 different sets of some selection switches are available and can be selected by means of the "Switch over binector and connector parameters" function. The switchover function is controlled by control word 2 (bit 30, see Section 8, Sheet G181 and G175). The status of the control bit determines whether index.01 or index .02 of the parameter is operative.

The parameters of the Bico data set are identified by a ".B" next to the parameter number in the function diagrams and by "BDS" under the parameter number in the tabulated parameter list. The parameters belonging to the Bico data set must not be confused with other parameters which, by chance, also have 2 indices. The latter parameters are not affected by the "Switch over binector and connector parameters" function.

### **Display parameter**

The values of certain signals can be output using display parameters (r parameters, n parameters). Connector displays (Section 8, Sheet G121) can be used to link all connectors with display parameters so that they can be displayed.

Representation in function diagrams:

Apart from the parameter number, the function diagrams may also include a function description for the parameter as supplementary information.

r316 RFG status **Display parameter** 

Parameter number = r316

Display of RFG (ramp-function generator) status

# **9.2 Computation cycles, time delay**

Functions associated with analog inputs, analog outputs, binary inputs, binary outputs and interfaces, as well as function blocks associated with the motorized potentiometer, setpoint generation, ramp-function generator and closed-loop speed and current controls, are called up and calculated in synchronism with the firing pulses (i.e. every 3.333 ms at a line frequency of 50 Hz).

The parameter settings are processed in a further computation cycle with a cycle time of 20ms.

With regard to the transfer of parameter values via interfaces, it is important to remember that some transferred parameters must be converted to this 20 ms cycle before they can be applied, for example, in the firing pulse cycle.

# **9.3 Commands for switch on, shutdown and disabling of the firing pulses**

### **Note**

The commands described here for switch on, shutdown and disabling of the firing pulses are part of the command specified using "control word 1" (see Section 8, function diagram Sheet G180) The Switch on/Shutdown (ON/OFF1)" and "enable operation" commands are controlled by default by the crane control contained in the SIMOTRAS HD or by the external safety monitoring system ("mechanical stop") (see Section 6.1).

The commands "Disconnect voltage (OFF2)" and "Fast stop (OFF3)" are not used in standard applications.

## <span id="page-304-0"></span>**9.3.1 Switch-on / shutdown (ON / OFF1): terminal 37 - control word 1, bit 0**

The "Shutdown" command causes the controlled braking of the drive unit to a standstill, disabling of the firing pulse and dropout of any line contactor present if controlled by binector B0124.

The switch on command (bit 0 in control word 1) is formed from the logical operations:

- ON / OFF1 from the crane control (see Section 6.1), applied by P654=9360
- "Switch-on / Shutdown" signal from terminal 37 (ext. "electrical stop")
- Bit 0 on the connector selected via P648
- Switch on commands from INCH and CRAWL

See also Section 8 function diagrams, Sheets G130 and G180.

Operating modes:

- U617 = 0: Signal from terminal 37 not active, ON command comes from the crane control
- U617 = 1: AND operation between terminal 37 and ON from the crane control (ON only if both are log. 1). External "Electrical stop" via terminal 37
- P648 = 9: The control bits in control word 1 are input bit-serially. Bit 0 on the connector selected via P648 is not active. The ON command is created depending on U617 (see above).
- P648 ≠ 9: The connector selected via P648 is used as control word 1. The ON command is created depending on U617 (see above). In addition, the signal generated there is ANDed with bit 0 of the connector selected via P648 (ON only if both signals are log. "1").
- $P445 = 0$ : The ON command is level-triggered. The ON command is created depending on U617 and P648 (see above): 1=ON, 0=OFF
- P445 = 1: The ON command is edge-triggered. The ON command created depending on U617 is saved at the  $0 \rightarrow 1$  transition. The binector selected in P444 must be in the log. "1" state. The memory and thus the OFF command is reset when this binector switches to the log. "0" state.

### **Sequence of operations for switching on drive:**

- 1. Enter the "Switch-on" command (e.g. via terminal "Switch-on/shutdown")<br>2. The converter exits operating state 07
- 2. The converter exits operating state 07<br>3. Any "line contactor" present will pull in
- 3. Any "line contactor" present will pull in if controlled via B0124

If "Enable operation" signal is applied:

- 5. With a positive brake release time (P087), output a "Release holding or operating brake" signal (binector B0250 = 1) and wait for P087 to run down in operating state o1.0, with a negative brake release time (P087 negative), go to step 6 immediately, brake remains closed (binector B0250 = 0)
- 6. Ramp-function generator, n and I controllers are enabled
- 7. When a negative brake release time (P087) has run down, output signal "Release holding or operating brake" (binector B0250 = 1).

### **Sequence of operations for shutting down drive:**

- 1. Enter the "Shutdown" command (e.g. via terminal "Switch-on / shutdown")<br>2. Decelerate along ramp-function generator ramp
- Decelerate along ramp-function generator ramp
- 3. Wait until  $n < n_{min}$  (P370, P371)<br>4. Output signal "Close holding or a
- 4. Output signal "Close holding or operating brake" (binector B0250 = 0)
- 5. Wait for brake closing time (P088) to run down<br>6. Input  $i_{\text{set}} = 0$
- 6. Input  $i_{\text{set}} = 0$ <br>7. Ramp-function
- 7. Ramp-function generator and n controller are disabled 8. The pulses are disabled when  $l = 0$
- The pulses are disabled when  $I = 0$
- 9. Any "line contactor" present will drop out if controlled via B0124
- 10. The converter reaches operating state o7.0 or higher

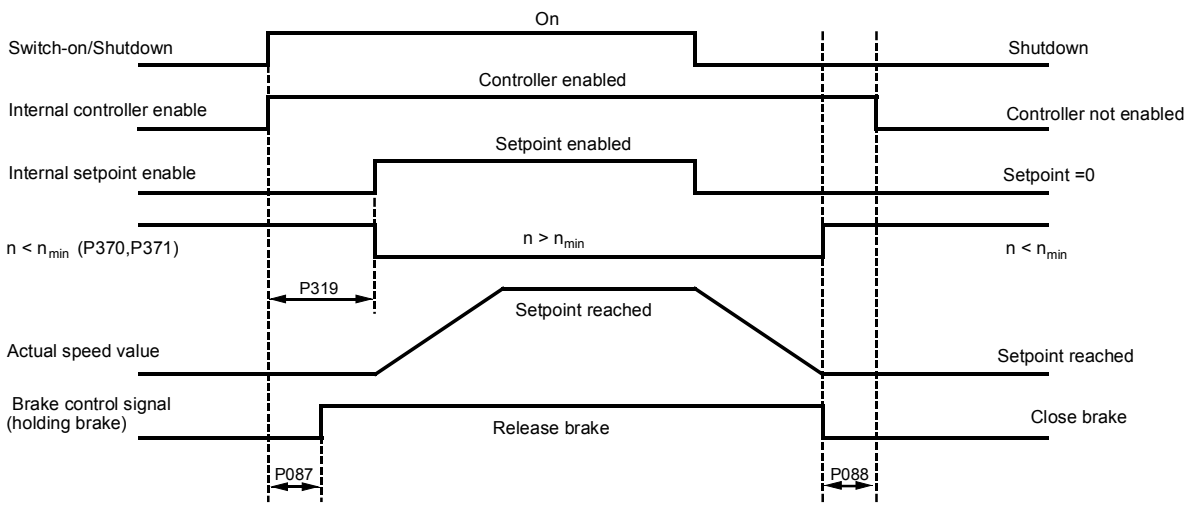

P087 Brake release time(negative in this case) P088 Brake closing time

- P319 Delay of setpoint enable
- − When n < n<sub>min</sub> (P370, P371) is reached for the first time, an internal interlock is activated which prevents the drive from attempting to brake again if the motor is turned by external forces. The  $n < n_{min}$  signal then disappears again.
- − Changing the parameter setting between level and edge triggering affects the "Switch-on", "Shutdown" and "Crawl" commands.
- − The "Switch-on" and "Crawl" commands are applied alternately when edge triggering is selected, i.e. a "Switch-on" edge at terminal 37 cancels a "Crawl" function triggered beforehand, and a "Crawl" edge at a binector selected in P440 cancels an active "Switch-on" edge.
- − The converter cannot be restarted automatically after a brief failure of the electronics power supply when edge triggering is selected.

## **9.3.2 Operating enable: terminal 38 - control word 1, bit 3**

The command "No enable operation" causes the fastest possible disabling of the firing pulses, but no drop out of any line contactor present, if controlled using binector B0124.

The enable operation command (bit 3 control word 1) is formed from the logical operations :

- Enable from the crane control (see Section 6.1), applied via P661=9382 and
- "Enable operation" signal from terminal 38 with crane drive control as described in Section 6 or
- Bit 3 on the connector selected via P648

See Section 8, Sheet G180.

Operating modes:

- U618 = 0: Signal from terminal 38 not active, enable comes from the crane control
- U618 = 1: AND operation between terminal 38 and enable from the crane control (enable only if both are log. 1).
- P648 = 9: The control bits in control word 1 are input bit-serially. Bit 3 on the connector selected via P648 is not active. The operating enable command is generated from the AND operation between the enable signal from terminal 38 and the binector selected in P661 (see Section 8, Sheet G180).
- P648  $\neq$  9: The connector selected via P648 is used as control word 1. Bit 3 on this connector is ANDed with the enable operation signal as for the log. AND signal with P648=9.

To ensure that the "Operating enable" function can be activated, the conditions defined in the following diagram must be fulfilled:

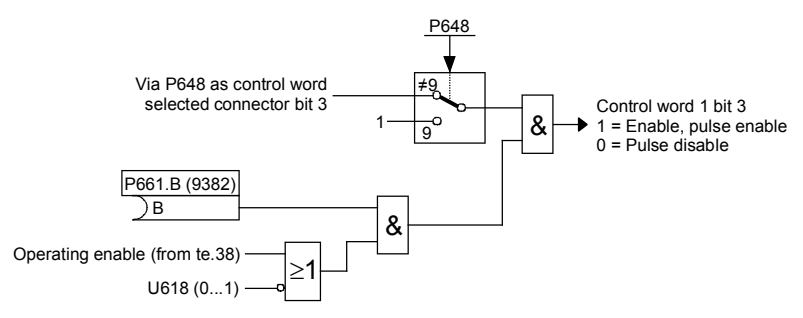

### **Sequence of operations for enabling operation (if a switch-on command is applied):**

- 1. Enter the "Enable operation" command
- 2. With a positive brake release time (P087), output a "Release holding or operating brake" signal (binector B0250 = 1) and wait for P087 to run down in operating state o1.0, with a negative brake release time (P087 negative), go to step 3 immediately, brake remains closed (binector B0250 = 0)
- 3. Ramp-function generator, n and I controllers are enabled
- 4. Converter reaches operating state I, II or –
- 5. When a negative brake release time (P087) has run down, output signal "Release holding or operating brake" (binector B0250 = 1).

### **Sequence of operations for cancellation of operating enable:**

- 1. Cancel "Enable operation" command
- 2. Disable ramp-function generator, n and I controllers
- 3. Enter  $I_{\text{set}} = 0$
- 4. The pulses are disabled when  $I = 0$
- 5. Output signal "Close operating brake" (binector B0250 = 0, when P080 = 2)
- 6. The converter reaches operating state 0.10 or higher
- 7. Drive coasts to a standstill (or is braked by the operating brake)
- 8. When  $n < n_{min}$  (P370, P371) is reached, the signal "Close holding brake" is output (binector B0250, when P080 = 1)

### **9.3.3 OFF2 (voltage disconnection): control word 1, bit 1**

The "voltage disconnection" command causes the fastest possible disabling of the firing pulses, and drop out of any line contactor present, if controlled using binector B0124.

The OFF2 signal is low active (log."0" state = voltage disconnection).

The following operating modes are possible:

- P648 = 9: The control bits in control word 1 are input bit-serially. OFF2 is generated from the AND operation between the binectors selected with P655, P656 and P657 (see Section 8, Sheet G180).
- $P648 \neq 9$ : The connector selected via P648 is used as control word 1. Bit 1 of this then controls the OFF2 function.

### **Sequence of operations for "Disconnect voltage":**

- 1. Input "Disconnect voltage" command
- 2. Disable ramp-function generator, n and I controllers
- 3.  $I_{\text{set}} = 0$  is applied
- 4. The pulses are disabled when  $I = 0$ <br>5. Output signal "Close operating brak
- 5. Output signal "Close operating brake" (binector B0250 = 0, when P080 = 2)  $6.$  Converter reaches operating state o10.0 or higher
- 6. Converter reaches operating state o10.0 or higher
- 7. Any "line contactor" present will drop out if controlled via B0124
- 8. Drive coasts to a standstill (or is braked by the operating brake)
- 9. When  $n < n_{min}$  (P370, P371) has been reached, the "Close holding brake" signal is output (binector B0250 = 0, when  $P080 = 1$ )

### **9.3.4 OFF3 (Fast stop): control word 1, bit 2**

The "fast stop" command causes the fastest possible braking of the drive to a standstill and then disabling of the firing pulses and drop out of any line contactor present, if controlled using binector B0124.

The OFF3 signal is LOW active (log."0" state = fast stop).

The following operating modes are possible:

- P648 = 9: The control bits in control word 1 are input bit-serially. OFF3 is generated from the AND operation between the binectors selected with P658, P659 and P660 (see Section 8, Sheet G180).
- $P648 \neq 9$ : The connector selected via P648 is used as control word 1. Bit 2 of this then controls the OFF3 function.

#### **Sequence of operations for "Fast stop":**

- 1. Input "Fast stop" command (e.g. binary input wired up to "Fast stop")
- 2. Ramp-function generator is disabled<br>3. Enter  $n_{\text{set}} = 0$
- Enter  $n_{\text{set}} = 0$
- 4. up to SW 1.84: Decelerate along current limit
- from SW 1.90: Decelerate along reversal ramp acc. to P296, P297, P298 (plugging)
- 5. Wait until  $n < n_{min}$  (P370, P371)
- 6. Output signal "Close operating or holding brake" (binector B0250 = 0)
- 7. Wait for brake closing time (P088) to run down
- 8. Enter  $I_{\text{set}} = 0$ <br>9. Ramp-functio
- Ramp-function generator and n controller are disabled
- 10. The pulses are disabled when  $I = 0$
- 11. Any "line contactor" present will drop out if controlled via B0124
- 12. Converter reaches operating state o9.0 or higher

#### **Sequence of operations for cancellation of "Fast stop":**

- 1. Stop applying "Fast stop" command<br>2. Enter the "Shutdown" command (e.g.
- 2. Enter the "Shutdown" command (e.g. via terminal "Switch-on / shutdown")<br>3. Converter exits operating state o8
- 3. Converter exits operating state o8

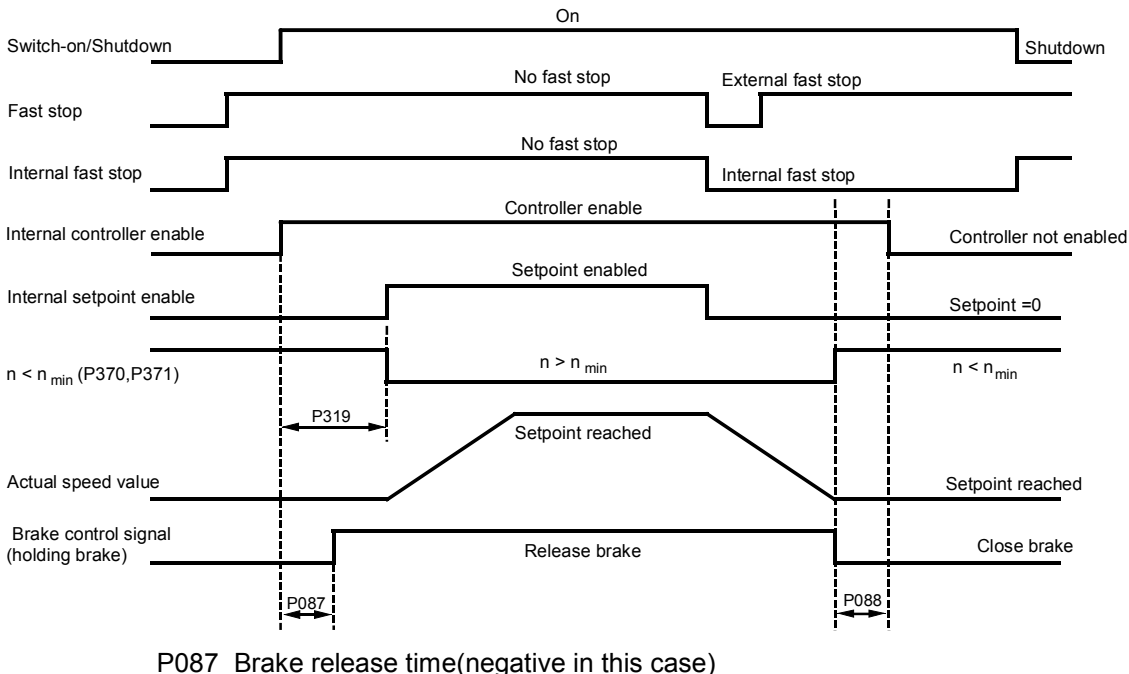

- 
- P088 Brake closing time

P319 Delay of setpoint enable

- −The "Fast stop" command need only be applied as a short pulse (> 10 ms). It is then stored internally. The memory can be reset only by applying the "Shutdown" command ("0" signal on the terminal).
- −All "Fast stop" commands are ANDed by the SIMOTRAS converter, i.e. all commands must be set to "No fast stop" before the function can be deactivated.
- −When n < n<sub>min</sub> (P370, P371) is reached for the first time, an internal interlock is activated which prevents the drive from attempting to brake again if the motor is turned by external forces. The  $n < n_{\text{min}}$  signal then disappears again.

# **9.4 Commands for specifying setpoints**

### **Note**

The commands described here for specifying setpoints are not used for standard applications.

## **9.4.1 Inching**

See also Section 8, function diagram Sheet G129

The INCHING function can be preset via the binectors selected with indices .01 to .08 of parameter P435 or via bits 8 and 9 of control word 1.

When the control word option is used, the following operating modes are possible (see also function diagram, Sheet G180):

- P648 = 9: The control bits in control word 1 are input bit-serially. The binectors selected in P668 and P669 determine bits 8 and 9 of control word 1 and thus the input of the INCH command.
- $P648 \neq 9$ : The connector selected via P648 is used as control word 1. Bits 8 and 9 of this control the INCHING input.

The "inching" function can only be executed when "Shutdown" ("0" signal on terminal 37) and "enable operation" ("1" signal on terminal 38) are applied.

The "Inch" command is input when one or several of the named sources (binectors, bits in control word) change to the log. "1" state. In this case, a setpoint selected in parameter P436 is assigned to each source.

An inching setpoint of 0 is applied if the inch command is input by two or more sources simultaneously.

Parameter P437 can be set to define for each possible inch command source (binector, bit in control word - logic operation, see block diagram in Section 8) whether or not the ramp-function generator must be bypassed. When the ramp generator is bypassed, it operates with ramp-up/down times of 0.

### **Sequence of operations for entering Inching command:**

If "Inch" is specified, any "line contactor" which may be used is switched on (if controlled using B0124) and the inching setpoint is applied (procedure as for "Switch on / Shutdown").

### **Sequence of operations for cancellation of Inching:**

After the "Inch" command has been cancelled, the sequence of operations commences in the same way as for "Shutdown". After  $n < n_{min}$  has been reached, the controllers are disabled and the line contactor opened after a parameterizable delay (P085) of between 0 and 60 sec. if controlled via B0124 (operating state 07.0 or higher). The drive remains in operating state 01.3 while the parameterizable delay period (max. 60.0 s) runs down.

### **9.4.2 Crawl**

See also Section 8, function diagram Sheet G130

The "Crawling" function can be activated in operating state 07 and, with "Operation enabled", in the Run state.

The "Crawl" command is entered when one or several of the binectors selected in P440 switches to the log. "1" state. A setpoint selected in parameter P441 is assigned to each binector. If the "Crawl" command is entered via several binectors, the setpoint values are added (limited to ±200%).

Parameter P442 can be set to define for each possible crawl command source (binector) whether or not the ramp-function generator must be bypassed. When the ramp generator is bypassed, it operates with ramp-up/down times of 0.

### **Level / edge**

- P445 = 0: Level-triggered Binector selected in P440 = 0: No crawl Binector selected in P440 = 1: Crawl
- P445 = 1: Edge-triggered The input of "Crawl" is stored when the binector state changes from  $0 \rightarrow 1$  (see Section 8, Sheet 130). The binector selected in P444 must be in the log. "1" state at the same time. The memory is reset when this binector switches to the log. "0" state.

### **Sequence of operations for entering Crawl command:**

If "Crawl" is specified in operating condition o7, any "line contactor" used (if controlled via B0124) is switched on and the crawling setpoint applied via the ramp-function generator. If the "Crawl" command is entered in the "Run" state, the drive decelerates from the operating speed to the crawling setpoint via the ramp-function generator.

### **Sequence of operations for cancellation of Crawling:**

With "Crawling" active, but no "Switch-on" command applied: If all bits which activate the "Crawling" function switch to log. "0", the controllers are disabled after n < n<sub>min</sub> is reached and any line contactor present is de-energized if controlled via B0124 (operating state o7.0 or higher).

With "Crawling" active from "Run" operating state:

If all bits which activate the "Crawling" function switch to log. "0" and if the conditions for the "Run" operating state are still fulfilled, then the drive accelerates from the set crawling speed to the operating speed via the ramp-function generator.

See also Section [9.3.1](#page-304-0) (Switch on / Shutdown) with regard to edge triggering and automatic restart.

### **9.4.3 Fixed setpoint**

The "Fixed setpoint" function can be activated in the "Run" state with the "Enable controllers" signal applied.

The "Fixed setpoint" function can be input via the binectors selected via indices .01 to .08 of parameter P430 and via bits 4 and 5 of control word 2 (= bits 20 and 21 of complete control word) (see function diagram in Section 8 for logic operation).

When the control word method is used, the following operating modes are possible (see also Section 8, Sheet G181):

- P649 = 9: The control bits in control word 2 are input bit-serially. The binectors selected via P680 and P681 determine bits 4 and 5 of control word 2 (= bits 20 and 21 of complete control word), and thus input of the "Fixed setpoint" function.
- P649  $\neq$  9: The connector selected via P649 is used as control word 2. Bits 4 and 5 of this word control the input of "Fixed setpoint".

The "Fixed setpoint" function is input when one or several of the named sources (binectors, bits in control word) switch to the log. "1" state. In this case, a setpoint selected in parameter P431 is assigned to each source. If "Fixed setpoint" is input via several sources simultaneously, the associated setpoints are added (limited to ±200%).

Parameter P432 can be set to define for each possible fixed setpoint source (binector, bit in control word - logic operation, see block diagram in Section 8) whether or not the ramp-function generator must be bypassed. When the ramp generator is bypassed, it operates with ramp-up/down times of 0.

### **Sequence for entering Fixed setpoint function:**

The fixed setpoint is injected instead of the main setpoint.

### **Sequence for cancellation of Fixed setpoint function:**

When all the possible sources for injecting the fixed setpoint (binectors, bits in control word) have changed back to log. "0", the setpoint selected in parameter P433 (main setpoint) is switched through again.

# **9.5 Ramp-function generator**

See also Section 8, function diagram Sheet G136

#### **Note**

The following conditions must be fulfilled for the ramp-function generator to work:

- − Ramp-function generator enable = 1 (control word 1.bit 4 = 1)
- $-$  Enable setpoint = 1 (control word 1.bit  $6 = 1$ )

### **9.5.1 Definitions**

- Ramp-up = Acceleration from low, positive to high, positive speeds (e.g. from 10% to 90%) or from low, negative to high, negative speeds (e.g. from -10% to -90%)
- Ramp-down = Deceleration from high, positive to low, positive speeds (e.g. from 90% to 10%) or from high, negative to low, negative speeds (e.g. from -90% to -10%)

On transition from negative to positive speeds, e.g. -10% to +50%: From  $-10\%$  to 0 = ramp-down and From 0 to  $+50\%$  = ramp-up and vice versa

- Ramp-up time refers to the time required by the ramp-function generator to reach the 100% output value, with a lower and upper transition rounding of 0 and a step change in the input quantity from 0 to 100% or from 0 to -100%. The rate of rise at the output is the same in response to smaller step changes in the input quantity.
- Ramp-down time refers to the time required by the ramp-function generator to reach the 0% output value, with a lower and upper transition rounding of 0 and a step change in the input quantity from 100% to 0 or from -100% to 0. The rate of rise at the output is the same in response to smaller step changes in the input quantity.

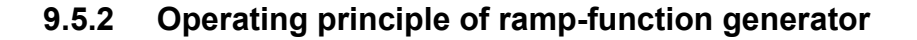

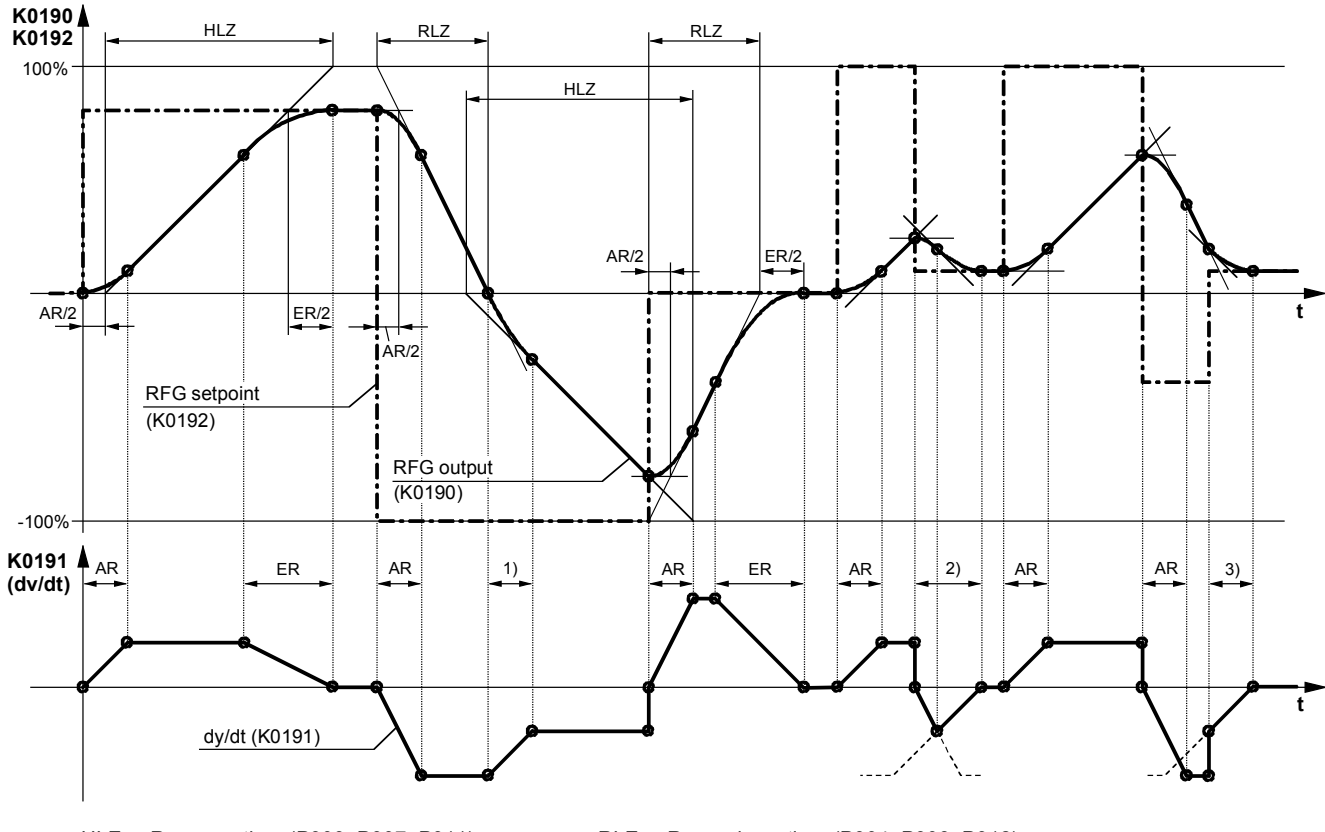

HLZ ... Ramp-up time (P303, P307, P311), RLZ ... Ramp-down time (P304, P308, P312) AR ... Lower transition rounding (P305, P309, P313), ER ... Upper transition rounding (P306, P310, P314)

1) Transition from the ramp-down gradient to the ramp-up gradient

2) A transition from the lower rounding to upper rounding takes place before the maximum ramp-down gradient is reached

3) The ramp-function generator input step means that only the final part of the upper transition rounding is performed

### **9.5.3 Control signals for ramp-function generator**

The ramp-function generator operating mode can be preset by the following control signals:

Ramp-function generator start (control word 1.bit 5):

- $1 =$  Setpoint is injected at ramp-function generator input  $0 =$  Ramp-function generator is stopped at current value
- Ramp-function generator is stopped at current value (generator output is injected as generator input).

Enable setpoint (control word 1.bit 6):

- 1 = Setpoint enabled at ramp-function generator input
- 0 = Ramp-function generator setting 1 is activated and 0 applied at the input (generator output is reduced to 0)

Set ramp-function generator:

1 = The ramp-function generator output is set to the setting value (selected in P639)

Enable ramp-function generator (control word 1.bit 4):

- $\overline{0}$  = Ramp generator disabled, generator output is set to 0
- 1 = Ramp-function generator enabled

Ramp-up integrator operation (parameter P302): See below and Section 11, Parameter List, parameter P302

Enable switchover of ramp-up integrator (select via P646): See below

Ramp-function generator settings 2 and 3 See below

Ramp-function generator tracking ON (parameter P317): See below and Section 11, Parameter List, parameter P317

Set ramp-function generator on shutdown (parameter P318): See Section 11, Parameter List, parameter P318

Bypass ramp-function generator:

1 = Ramp-function generator operates with ramp-up/ramp-down time of 0

The function is controlled via the binector selected in P641. The ramp generator can also be bypassed in INCHING, CRAWLING and INJECTION OF FIXED SETPOINT modes.

### **9.5.4 Ramp-function generator settings 1, 2 and 3**

Selection via binectors selected in parameters P637 and P638

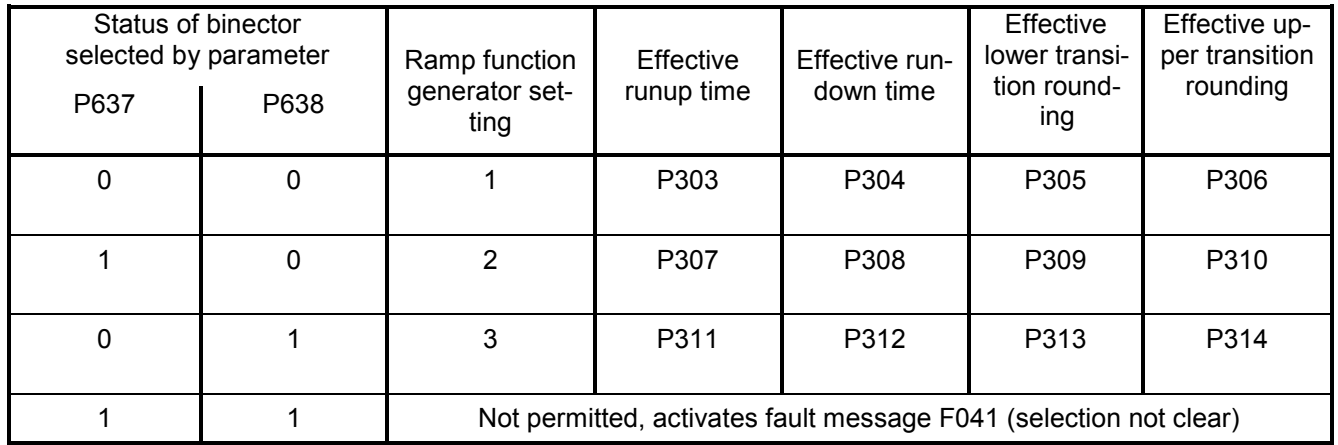

The ramp-function generator settings preset via the binectors selected in P637 and P638 have priority over the generator setting specified via the ramp-up integrator.

The selection parameter for the switchover to RFG setting 2 is set to 129 in the factory setting (binector B0129: 0=positive speed setpoint / hoist, 1=negative speed setpoint / lower). Thus, switching takes place automatically to RFG setting 1 for hoisting and to RFG setting 2 for lowering.

### **9.5.5 Ramp-up integrator**

The ramp-up integrator is activated by setting P302 = 1, 2 or 3. After an "ON" command ("Switchon", "Inching", "Crawling"), ramp-function generator setting 1 (P303 to P306) is applied until the ramp-function generator output reaches the required setpoint for the first time.

The remaining sequence of operations is controlled by the "Enable switchover of ramp-up integrator" function (binector selected in P646).

Enable switchover of ramp-up integrator = 1:

As soon as the ramp-function generator output reaches the required setpoint for the first time after the "ON" command, the ramp generator setting selected in P302 is activated automatically.

Enable switchover of ramp-up integrator  $= 0$ :

Ramp-function generator setting 1 (P303 to P306) remains active after the generator output has reached its setpoint until the "Enable switchover of ramp-up integrator" function is switched to 1. The ramp generator setting then changes to that selected in P302.

When the enable signal for ramp-up integrator switchover is cancelled  $(\rightarrow 0)$ , ramp-function generator setting 1 is activated again and, with a new enable command  $(\rightarrow 1)$ , this setting continues to remain active until the generator output has reached its setpoint again. The ramp generator setting selected in P302 is then activated again.

When a "Shutdown" command is given, the drive is shut down according to setting 1.

Note:

Activation of "Ramp-function generator setting 2" (P307 to P310, selected in P637), or "Rampfunction generator setting 3" (P311 to P314, selected in P368), has priority over the generator setting selected by means of the "Ramp-up integrator" function.

### **9.5.6 Ramp-function generator tracking**

The ramp-function generator output (K0190) is limited to the following values when ramp-function generator tracking is activated:

———— + Nact<br>p  $\frac{1.25}{p}$  + nact < RFG output <  $\frac{+IA, \text{limit}}{K}$  $\frac{A, \text{limit} * 1.25}{Kp} + \text{nact}$  < RFG output <  $\frac{+IA, \text{limit} * 1.25}{Kp} + n$  $\frac{-4A, \text{limit} * 1.25}{Kp} + \text{nact}$  < RFG output <  $\frac{+1A, \text{limit} * 1.25}{Kp} +$  $n_{\text{act}}$  Actual speed value (K0167) + IA, limit Lowest positive current limit (K0131) – IA, limit Lowest negative current limit (K0132) Kp Effective speed controller gain

However, if the value added to nact were to correspond to less than 1%, then +1% or -1% would be added.

The purpose of the "Ramp-function generator tracking" function is to ensure that the ramp generator value cannot deviate excessively from the actual speed value once the current limit has been reached.

Note:

When ramp-function generator tracking is selected, the filter time for the speed setpoint should be set to a low value in P228 (preferably to 0).

## **9.5.7 Limitation after ramp-function generator**

Since the input signal can be freely selected, this limiter stage can be used completely independently of the ramp-function generator.

A special feature of this limiter is that the lower limit can also be set to positive values and the upper limit to negative values (see P300 and P301). This type of limit setting then acts as a lower limit (minimum value) for the ramp generator output signal in the other sign direction.

Example:P632.01-04 = 1 (= 100.00%)  $P300 = 100.00$  (%)  $P301 = 10.00\ (%)$  $P633.01-04 = 9 (= -100.00\%)$ results in a limitation of the value range for K0170 to between +10.00% and +100.00%

### **9.5.8 Velocity signal dv/dt (K0191)**

This signal specifies the change in the ramp-function generator output K0190 in the time period set in P542.

# **9.6 Speed controller**

See also Section 8, function diagram Sheet G151 and G152

### **Control signals for speed controller**

The control signals for "Enable speed controller droop", "Enable speed controller" and "Switch over master/slave drive" are supplied by control word 2. The following operating modes are possible (see also Section 8, Sheet G181):

- P649 = 9: The control bits in control word 2 are input bit-serially. The binectors selected in P684, P685 and P687 determine bits 8, 9 and 11 of control word 2 (= bits 24, 25 and 27 of complete control word), and thus the functions "Enable speed controller droop", "Enable speed controller" and "Switch over master/slave drive".
- $P649 \neq 9$ : The connector selected in P649 is used as control word 2. Bits 8, 9 and 11 control the functions "Enable speed controller droop", "Enable speed controller" and "Switch over master/slave drive".

Enable speed controller:

- $0 =$  Disable controller, controller output (K0160) = 0, P component (K0161) = 0, I component (K0162) = value of connector selected in P631
- 1 = Enable controller

Enable droop:

- $0 =$  Droop is not active
- $1 =$  Droop is active

Switch over master/slave drive:

- $0 =$  Master drive 1 = Slave drive
- 

When "Slave drive" is selected, the I component of the speed controller is made to "track" such that M(set, n contr.) = M(set, limit.), the speed setpoint is set to equal the actual speed (K0179) (enable tracking with P229).

Set I component (selection of control signal via parameter P695):

When  $0 \Rightarrow 1$  signal transition of selected binector, the I component is set to the setting value (selected in parameter P631)

Stop I component (selection of control signal via parameter P696):

- 0 = I component enabled
- 1 = Stop I component

### Limitation active:

This signal is in the log. "1" state when the upper or lower torque limitation is violated, the speed limiting controller is active, the current limitation is active or when the firing angle reaches the limit.

In this case, the I component of the speed controller is stopped.

#### Switch over to P controller:

The P controller function is activated (I component  $= 0$ ) when the speed drops to below the changeover value.

Enabling of function via P698

### **D component in actual value channel or setpoint/actual value deviation channel**

As a basis for selecting the correct derivative action time, it is necessary to calculate the maximum possible rate of rise at the derivative action element input, i.e. the period of time required by the input signal to change from 0 to 100% at this maximum rate of rise. The derivative action time should preferably be set to a shorter value than this period.

# **9.7 Switch on auxiliaries**

The function acts as a switch-on command for auxiliaries (e.g. motor fan).

The "Switch on auxiliaries" signal is available at binector B0251 and inverted on B0256:

B0251 log. "0" state = Auxiliaries OFF log. "1" state = Auxiliaries ON

To act as the auxiliaries drive signal, this binector must be "wired up" to a binary output, e.g. by setting P771 to 252 for connection to output terminals 46 / 47 (see Section 8, Sheet G112, for other possible settings).

The "Switch on auxiliaries" signal switches to "high" at the same time as the "Switch on" command. The converter then waits in operating state o6.0 for a parameterizable delay period (P093). Any "line contactor" used will then be activated if controlled via B0124

When the "Shutdown" command is entered, the firing pulses are disabled when  $n < n_{min}$  is reached and any line contactor used drops out (if controlled via B0124). The "Switch on auxiliaries" signal switches to "low" after a parameterizable delay period (P094). However, if the "Switch on" command is entered again before this delay has expired, then the converter does not stay in operating state o6.0, but any line contactor used is closed immediately instead (if controlled via B0124).

# **9.8 Switch over parameter sets**

See also in Section 9.1 under heading "Data sets"

## **WARNING**

Parameter sets can be switched over while the converter is in operation (online). As a result, depending on the setting of the control bits when the motor is running, the configuration or functions may be altered in such a way as to produce dangerous operating conditions.

For this reason, we strongly recommend that a "basic" parameter set containing all basic parameter settings is created first and then copied into the other parameter sets (using P055 or P057) . The intentional changes vis-à-vis the "basic" version should then be entered in each parameter set.

The "Switch over parameter sets" function affects function parameters (identified by an ".F" next to parameter number in block diagrams in Section 8) and Bico parameters (identified by a ".B" next to parameter number in block diagrams in Section 8).

The following operating modes are possible (see also Section 8, Sheet G181):

- P649 = 9: The control bits in control word 2 are input bit-serially. The binectors selected in P676 and P677 determine bits 0 and 1 of control word 2 (= bits 16 and 17 of complete control word), and thus the input of the function data set. The binector selected in P690 determines bit 14 of control word 2 (= bit 30 of complete control word), and thus the input of the Bico data set.
- $P649 \neq 9$ : The connector selected in P649 is used as control word 2. Bits 0 and 1 of control word 2 (bits 16 and 17 of complete control word) control the input of the function data set. Bit 14 (= bit 30 of complete control word) controls the input of the Bico data set.

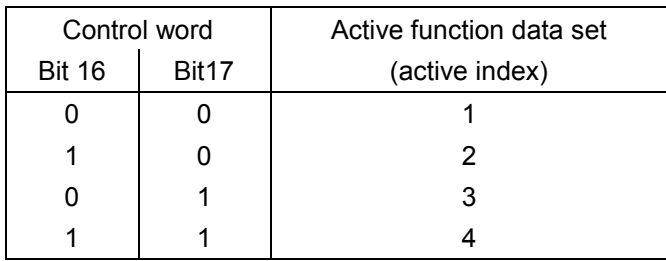

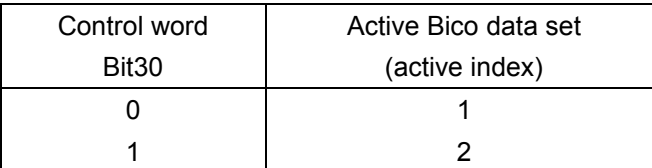

### Caution:

When the "Switch over parameter sets" function is activated, a time delay of up to 25ms may occur before the newly selected parameter set actually becomes operative.

For information about copying parameter sets, please see Section 11 (Parameter List), parameters P055 and P057.

# **9.9 Serial interfaces**

The SIMOTRAS 6SG70 converter is equipped with the following serial interfaces:

- − **G-SST1** (serial interface 1) Connector X300 on board A7005 (operator panel) USS® protocol provided for the purpose of connection the OP1S operator panel
- − **G-SST2** (serial interface 2) Terminal strip X172 (terminals 56 to 60) on board A7001 USS® and peer-to-peer protocol, parameterizable

Additionally if board A7006 (terminal expansion) is installed:

− **G-SST3** (serial interface 3) Terminal strip X162 (terminals 61 to 65) USS® and peer-to-peer protocol, parameterizable

### **Interface hardware**

The hardware of G-SST1 is designed to operate in RS232 and RS485 standard / two-wire mode, and G-SST2 and G-SST3 in RS485 standard / two and four-wire mode. For connectors and terminal assignments, see Section 8, Sheets G170 to G174.

The maximum cable length for a peer-to-peer connection from the transmitter to the last receiver connected to the same transmission output is 1000 m. The same maximum cable length applies to the bus cable of a USS connection. The maximum cable length is only 500 m for both types of connection if a baud rate of 187500 bd is selected.

### USS:

A maximum of 32 nodes can be connected in the bus configuration (i.e. 1 master and max. 31 slaves).

The bus connector must be activated on the two bus nodes which form each end of the bus circuit.

#### Peer-to-peer:

Up to 31 other drives can be connected in parallel to the transmit cable of one drive. With a "parallel connection", the bus connector must be activated on the last connected drive.

### **9.9.1 Serial interfaces with USS® protocol**

Specification for the USS® protocol: Order No. E20125-D0001-S302-A1

The SIEMENS USS® protocol is implemented in all digital converter devices supplied by SIEMENS. It can be used to provide a point-to-point or bus-type link to a master station. Any mixture of converter types can be connected up to the same bus line. The USS protocol makes it possible to access all relevant process data, diagnostic information and parameters of the SIMOTRAS converter.

The USS protocol is a pure master-slave protocol. In this case, a converter device can only ever function as slave. Converter devices will transmit a telegram to the master only if they have received one from it first. In other words, converters linked via the USS protocol cannot exchange data directly with one another (they can do this only via a peer-to-peer link).

### **Useful data which can be transferred via the USS protocol**

Sheets G170 to G172 in Section 8 show how useful data can be interconnected and list the parameters relevant for configuring USS interfaces.

If parameters need to be read and/or written via the USS interface, then "Parameter data length" (P782, P792, P802) must be set to 3, 4 or 127 (select setting 4 only if double word parameters need to be transferred). If parameters do not need to be transferred, the "Parameter data length" must be set to 0.

The number of process data words to be transferred is basically identical for the transmit and receive directions and can be set in "Process data length" (P781, P791, P801). Numeric representation "100% equals 4000h = 16384d" applies to all connectors.

### Transfer of double-word connectors:

In the receive direction, the values of any two adjacent connectors (K) are combined to form a double-word connector (KK) (e.g. K2002 and K2003 to KK2032). These double-word connectors can be connected in the usual way to other function blocks. For details of how to connect with doubleword connectors, see Section 9.1, subsection "The following rules apply to the selection of doubleword connectors".

In the transmission direction, a double-word connector is applied by entering the same double-word connector at two contiguous indices of the selection parameter.

Examples:

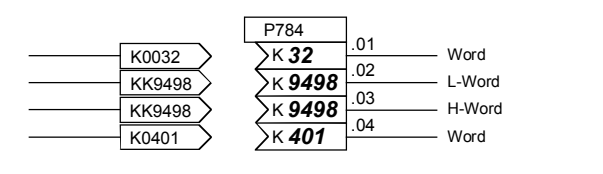

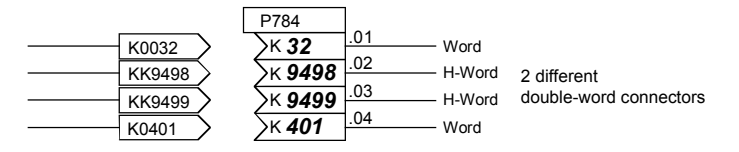

#### **Numeric representation of parameter numbers and values on serial interfaces**

The mode of numeric representation of a parameter value is determined by the parameter "type" assigned to each parameter in the Parameter List. The different types of parameter are explained at the beginning of the list. Parameters are always transmitted in the form specified in the "Value range" column of the Parameter List; any decimal point, however, is omitted (example: display value 123.45  $\rightarrow$  the number 12345d = 3039h is transferred via the serial interface).

### **Diagnostics and monitoring functions for USS interfaces**

All transmitted and received useful data words can be checked (directly at the internal software transfer point from/to USS driver) by means of display parameters r810 / r811, r812 / r813 or r814 / r815.

Diagnostic parameters r789, r799 or r809 provide information about the chronological distribution of errored and error-free telegrams, as well as the nature of any communication errors that have occurred.

A watchdog can be set in P787, P797 or P807 which can initiate a shutdown on faults (F011, F012 or F013) in the case of timeout. By connecting binectors B2031, B6031 or B9031 to the fault message triggers (using P788=2031 / P798=6031 / P808=9031), it is possible to acknowledge these fault messages even if the fault is active continuously, thereby ensuring that the drive can still be operated manually after the USS interface has failed.

### **Important !**

The serial interfaces for the USS protocol are parameterized with the same parameters used to configure the peer-to-peer protocol, although the setting ranges are different in some cases (see Notes for relevant parameters in Parameter List, Section 11).

### **USS protocol: Brief start-up guide for 6SG70 converters**

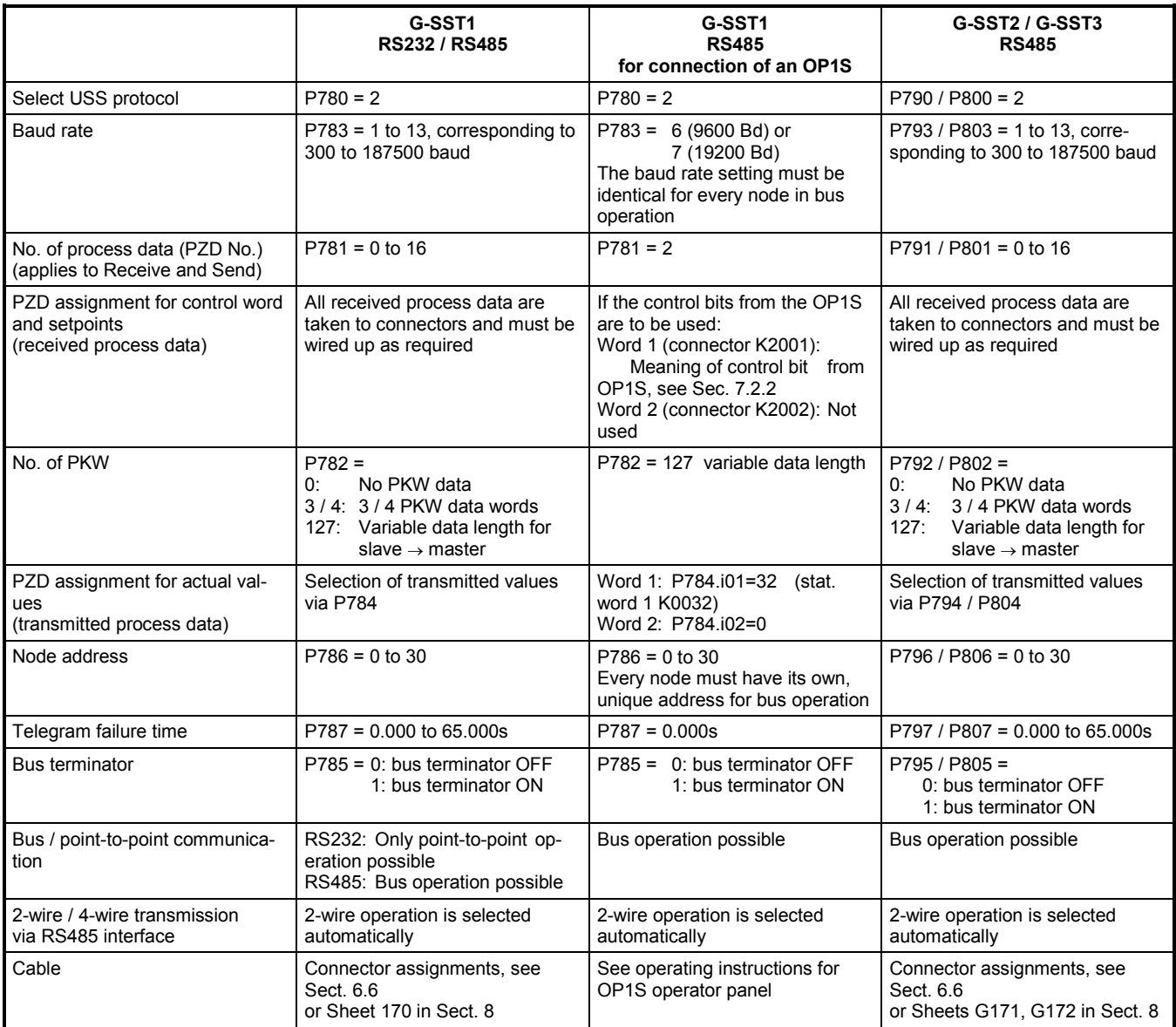

### **Connection example for a USS bus**

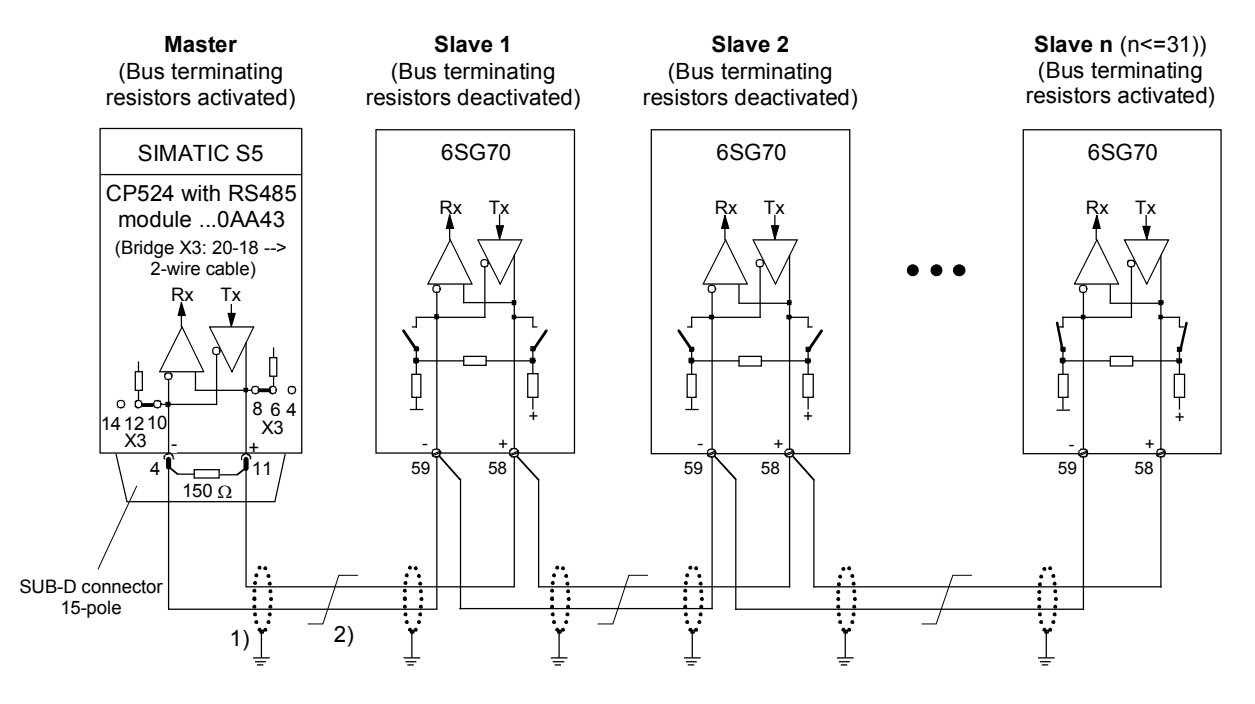

1)The interface cable shields should be connected at low impedance directly to the converters on the converter or cabinet ground (e.g. using a clamp).

2) Twisted-pair cable, e.g. LIYCY 2x0.5 qmm; in the case of longer cable runs, an equipotential bonding conductor should be used to ensure that the difference of the frame potentials between the connected units remains below 7V.

### **9.9.2 Serial interfaces with peer-to-peer protocol**

The term "Peer-to-peer link" refers to a "Link between partners of equal status". In contrast to the classic master/slave bus system (e.g. USS and PROFIBUS), the same converter can function as both the master (setpoint source) and the slave (setpoint receiver) in a peer-to-peer link.

Signals can be transferred in fully digital form from one converter to another via the peer-to-peer link, for example:

- − Velocity setpoints
- − Torque setpoints
- − Acceleration setpoints (dv/dt)
- − Control commands

#### **Useful data which can be transferred via the peer-to-peer link**

Sheets G172 and G174 show how useful data can be interconnected and list the parameters relevant for configuring peer-to-peer links. Any connectors can be parameterized as transmit data (numeric representation: 100% equals 4000h = 16384d).

Parameters cannot be transferred via the peer-to-peer link.

#### Transfer of double-word connectors:

In the receive direction, the values of any two adjacent connectors (K) are combined to form a double-word connector (KK) (e.g. K6001 and K6002 to KK6081). These double-word connectors can be connected in the usual way to other function blocks. For details of how to connect with doubleword connectors, see Section 9.1, subsection "The following rules apply to the selection of doubleword connectors".

In the transmission direction, a double-word connector is applied by entering the same double-word connector at two contiguous indices of the selection parameter.

Examples:

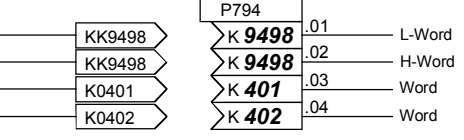

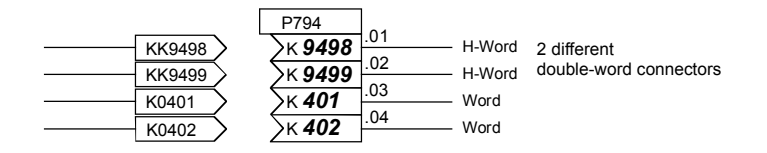

 $\overline{\phantom{a}}$ 

### **Diagnostics and monitoring functions for peer-to-peer link**

All transmitted and received useful data words can be checked (directly at the internal software transfer point from/to peer driver) by means of display parameters r812 / r813 or r814 / r815. Diagnostic parameters r799 or r809 provide information about the chronological distribution of errored and error-free telegrams, as well as the nature of any communication errors that have occurred.

A watchdog can be set in P797 or P807 which can initiate a shutdown on faults (F012 or F013) in the case of timeout. By connecting binectors B6031 or B9031 to the fault message triggers (using P798=6031 / P808=9031), it is possible to acknowledge these fault messages even if the fault is active continuously, thereby ensuring that the drive can still be operated manually after the peer-topeer interface has failed.

#### **Important !**

The serial interfaces for the peer-to-peer protocol are parameterized with the same parameters used to configure the USS protocol, although the setting ranges are different in some cases (see Notes for relevant parameters in Parameter List, Section 11).

### **Peer-to-peer communication, 4-wire operation**

Serial linking of converter to converter (partners of equal status). The signal flow can pass through the drives, for example, in a series connection. In this case, each drive forwards the data after processing only to the next drive (classic setpoint cascade).

#### **Brief start-up guide for 6SG70 converters**

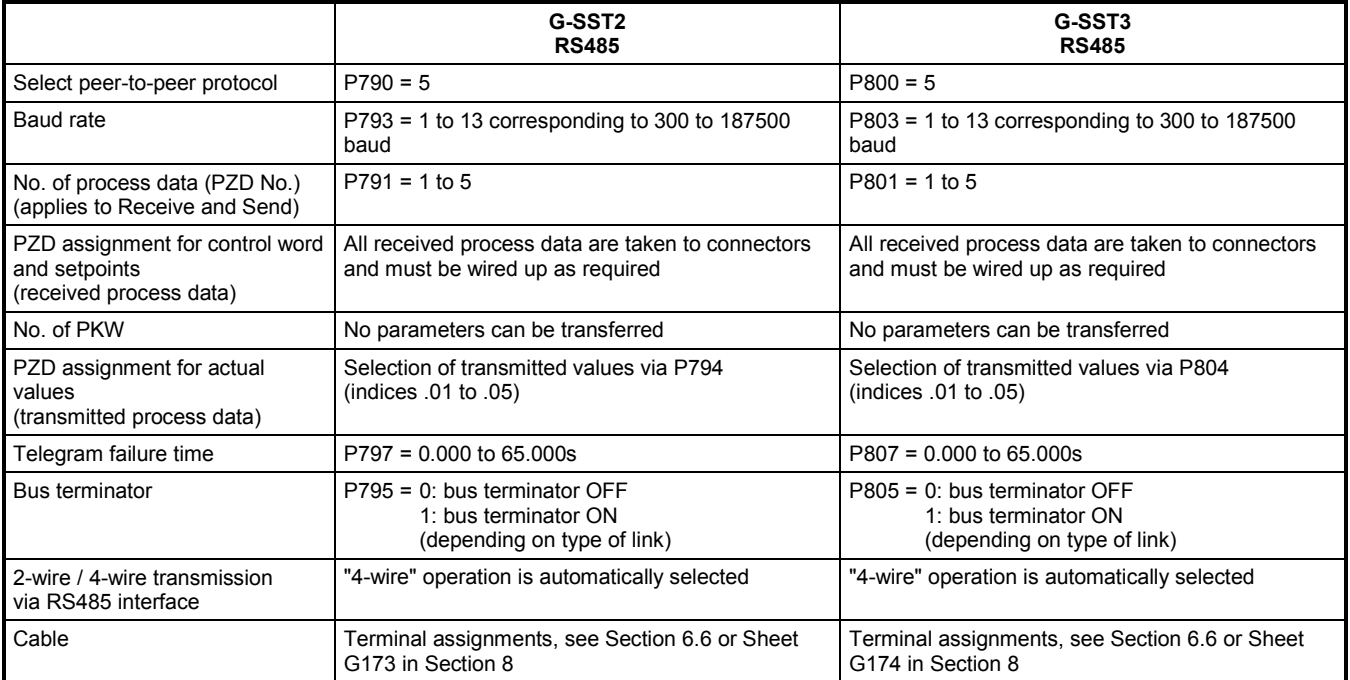

#### Function descriptions 03.2015

#### **Examples of peer-to-peer links**

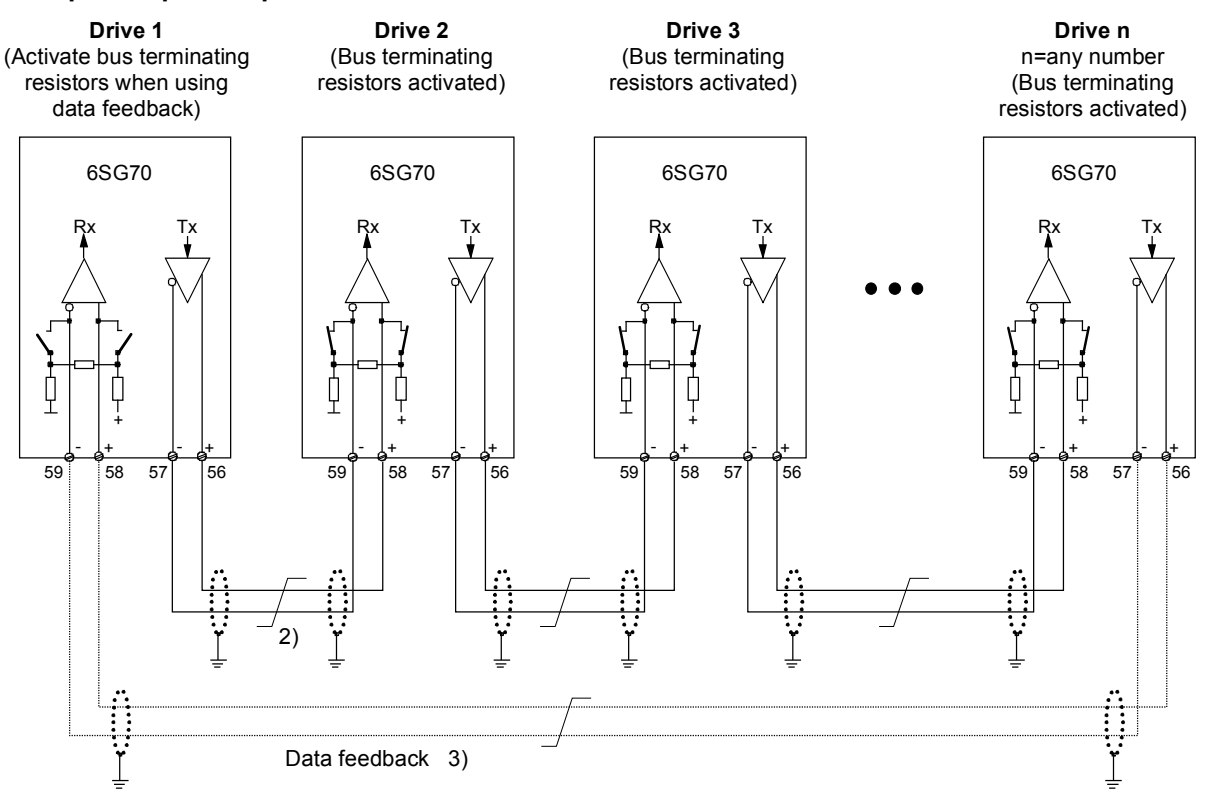

#### **Type of peer connection "Series connection"**

Each drive receives its setpoint from the preceding drive (classical setpoint cascade)

- 1) The interface cable shields should be connected at low impedance directly to the converters on the converter or cabinet ground (e.g. using a clamp).
- 2) Twisted-pair cable, e.g. LIYCY 2x0.5 qmm; in the case of longer cable runs, an equipotential bonding conductor should be used to ensure that the difference of the frame potentials between the connected units remains below 7V.
- 3) Optional data feedback that drive 1 uses to monitor the operation of the entire peer-to-peer network.

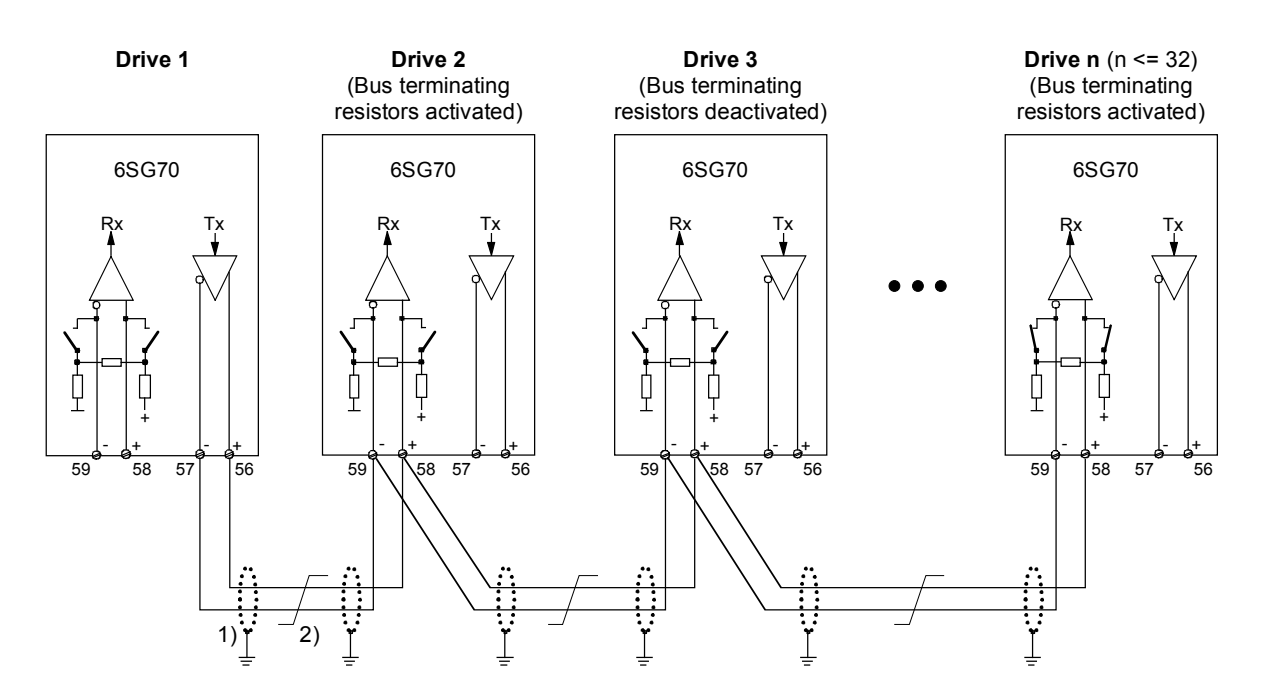

#### **Type of peer connection "Parallel conenction"**

Up to 31 drives receive identical setpoints from drive 1

- 1) The interface cable shields should be connected at low impedance directly to the converters on the converter or cabinet ground (e.g. using a clamp).
- 2) Twisted-pair cable, e.g. LIYCY 2x0.5 qmm; in the case of longer cable runs, an equipotential bonding conductor should be used to ensure that the difference of the frame potentials between the connected units remains below 7V.
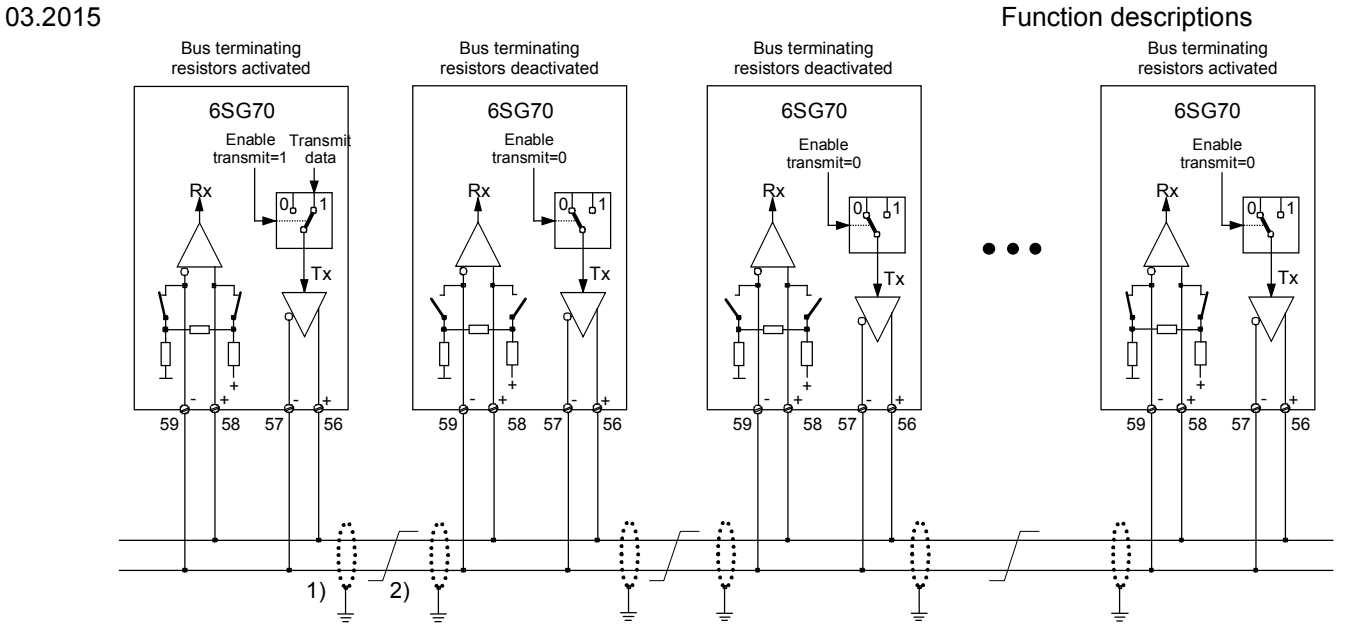

### **Type of peer connection "Bus connection"**

Up to 31 drives receive identical setpoints from a drive. The transmitting drive is selected with "Enable transmit" = 1. "Enable transmit" must be = 0 for all other drives.

- 1) The interface cable shields should be connected at low impedance directly to the converters on the converter or cabinet ground (e.g. using a clamp).
- 2) Twisted-pair cable, e.g. LIYCY 2x0.5 qmm; in the case of longer cable runs, an equipotential bonding conductor should be used to ensure that the difference of the frame potentials between the connected units remains below 7V.

## **9.10 Thermal overload protection of motor (I2t monitoring of motor)**

The I2t monitoring function is parameterized in parameters P100, P113 and P114. If these parameters are adapted correctly, the motor is protected against overloading (not all-round motor protection).

### **Adaptation**

- P114: A time constant  $T_{motor}$  in minutes for the I<sup>2</sup>t monitoring function must be entered in parameter P114.
- P113, P100: The permissible continuous current of the motor must be defined by parameters P100 and P113.

The permissible continuous current is the product of the calculation P113 \* P100.

### **Warning characteristic / switch-off characteristic**

If the motor is loaded constantly, for example, with about 125% of the permissible continuous motor current, then alarm A037 is triggered after a time constant (P114) has elapsed. If the load is not reduced, then the drive is shut down when the switch-off characteristic is reached and fault message F037 displayed.

Warning/switch-off times for other loads can be calculated from the diagram.

### **Alarm message triggering by motor I2t monitoring function**

This diagram shows how long it takes for an alarm message to be triggered if, after a long preloading period ( $> 5 \cdot T$  th), a new constant load value is injected abruptly.

 $T$  th = P114 .. thermal time constant of motor

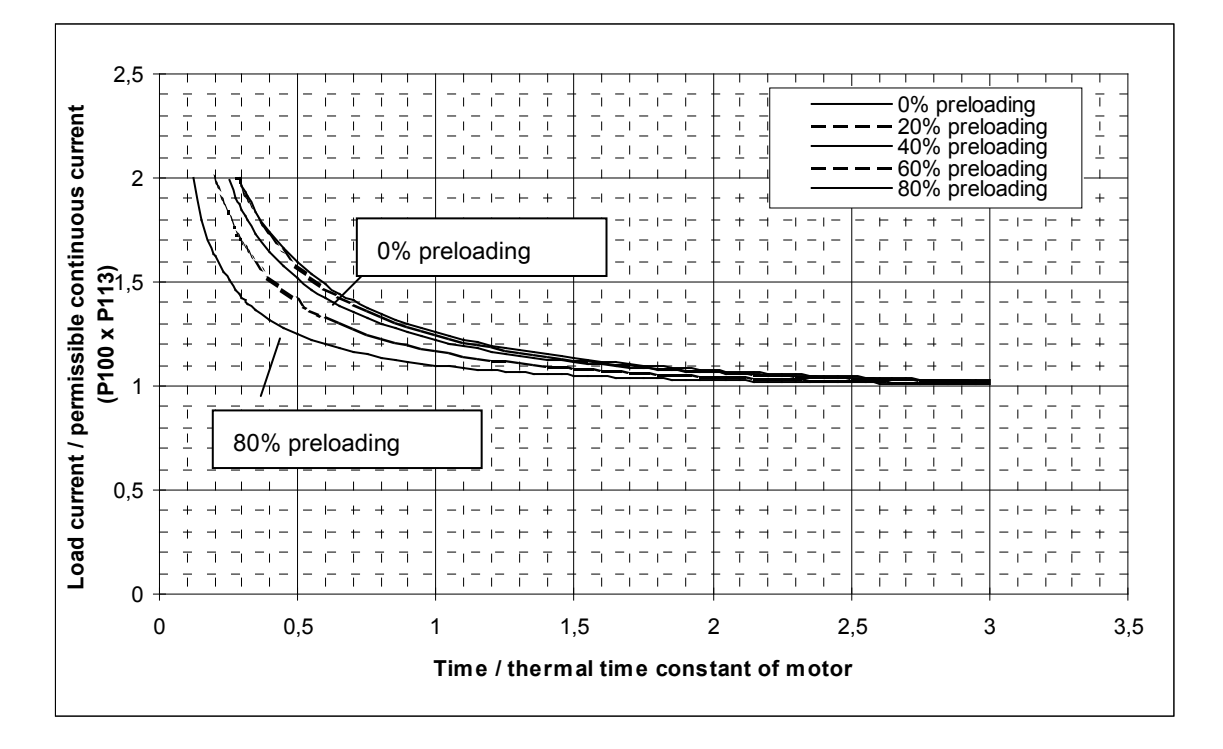

### **Fault message triggering by motor I2t monitoring function**

This diagram shows how long it takes for a fault message to be triggered if, after a long preloading period ( $> 5 * T_th$ ), a new constant load value is injected abruptly.

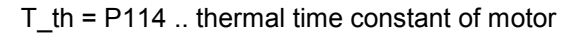

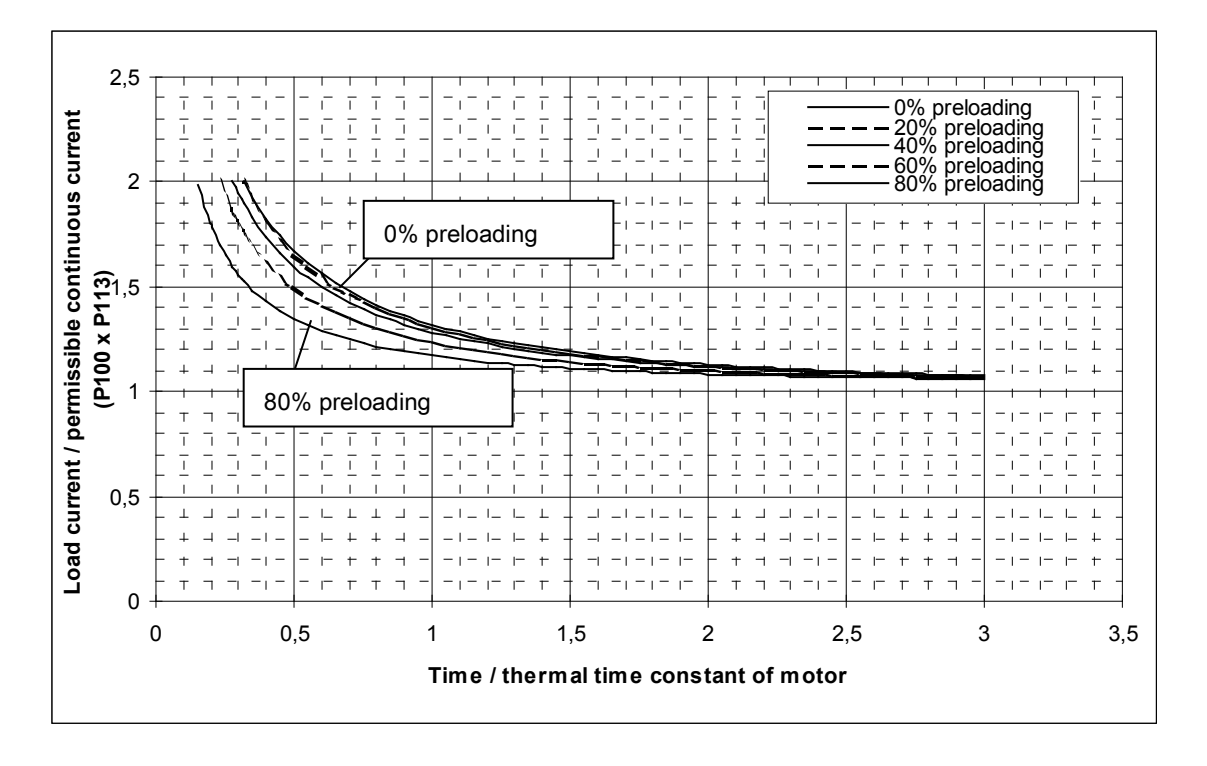

### **Note**

When the electronics power supply fails for longer than 2 s, the calculated motor preloading value is lost. When the supply is reconnected, the system assumes that the connected motor has not been loaded at all!

If the converter is switched on again (e.g. with "Automatic restart function") within 2 s of the electronics power supply failing, then the last calculated l2t value of the motor is applied.

The I2t monitoring function reproduces only a rough thermal image of the motor, i.e. it does not provide all-round motor protection.

If P114 ( $T<sub>motor</sub>$ ) is set to zero, then the I<sup>2</sup>t monitoring function is deactivated.

## **9.11 Automatic restart**

The "Automatic restart" function is controlled by the setting in parameter P086:

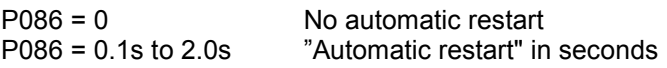

The purpose of the "Automatic restart" function is to prevent the SIMOTRAS converter from switching immediately to the "FAULT" state, but allow it to return to the "Run" state after the elimination of certain fault conditions such as brief failures in supply voltages, brief undervoltage or overvoltage, excessively high or low line frequencies.

The appropriate fault message is output only if one of the following fault conditions prevails continuously for longer than the "Automatic restart time" set in P086 (maximum time delay within which fault condition must be eliminated for "Automatic restart"):

- F001 Failure of electronics supply in operation (5U1, 5W1)
- F004 Phase failure in the supply to the power section (1U1, 1V1, 1W1)
- F006 Undervoltage in the supply to the power section
- F007 Overvoltage in the supply to the power section
- F008 Mains frequency below 45Hz
- F009 Mains frequency above 65Hz

When one of the fault conditions associated with faults F004, F006, F008, F009 is active and the automatic restart time delay is still running, the converter dwells in operating state 04.0.

Failures in the electronics supply lasting up to several 100 ms are bridged by the back-up power supply. With longer failures, the failure time is measured by measuring the voltage across one "discharge capacitor" and, if the failure has not lasted as long as the "Restart time" set in P086, the converter restarted again immediately provided that the corresponding control signals (e.g. "Switchon", "Operating enable") are still applied.

When the "Switch-on", "Shutdown" and "Crawl" functions are edge-triggered (see P445 = 1), the converter cannot be restarted automatically after the power supply backup has been used.

# **9.12 Status description of some bits of status word ZSW1**

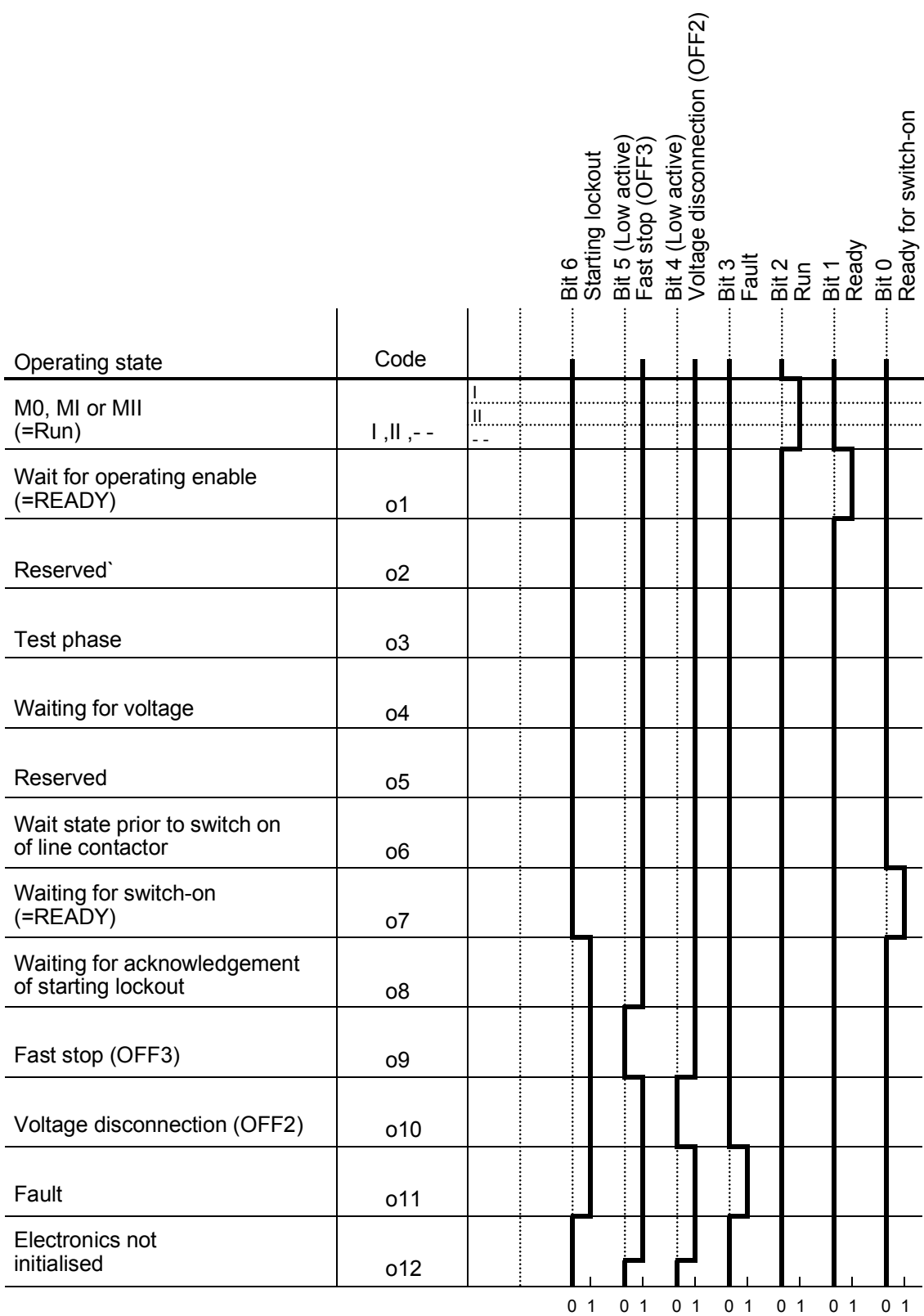

Function descriptions 03.2015

# **10 Faults and alarms**

When a fault or alarm message is activated, it is displayed both on the simple operator control panel (PMU) and on the OP1S user-friendly operator control panel (see also Section 7.2, Operator control panels).

An alarm stops being displayed immediately the cause of the alarm signal has been eliminated. A fault message must be cancelled by pressing the P key on the PMU or Reset key on the OP1S (panel must be in "Operational display" status) as soon as the cause has been eliminated.

### **Note**

### **Setting parameters when fault or alarm message is active**

### **On the PMU:**

You can shift an active fault message or alarm "to the background" by pressing the P key and Higher key simultaneously on the PMU.

If you do not press any key on the PMU within a 30 s period, the fault message or active alarm in the background is automatically displayed again.

You can fetch a message back to the foreground earlier by pressing the P key and Lower key simultaneously on the PMU when the parameter number level is selected.

### **On the OP1S:**

You can set parameters normally even if a fault message or alarm is active.

## **10.1 Fault messages**

### **10.1.1 General information about faults**

Fault message display:

On the PMU: F (fault) and a three-digit number. The red LED (Fault) lights up. On the OP1S: On bottom line of operational display: The red LED (Fault) lights up.

Only one current fault message can be displayed at a time, i.e. other simultaneously active faults are ignored.

Many fault messages can only occur in certain operating states. (see list of fault messages)

The system responses to a fault are as follows:

- The stator current is reduced, the firing pulses are disabled and the SIMOTRAS unit switches to operating state o11.0 (fault)
- Fault message is displayed on the operator panel (PMU, OP1S)
- B0106 ( = status word 1, bit 3) is set and B0107 cancelled (see also alarm bits for special faults such as undervoltage, overtemperature, external faults, etc.)
- The following parameters are refreshed:
	- r047 fault diagnostic memory

(The displayed values are decimal. For bit-serial evaluation, the values must be converted from decimal to binary notation, e.g. to be able to determine the relevant terminal in the case of F018)

- r049 Fault time<br>r947 fault mem
- r947 fault memory, see also r947 in Section 11, Parameter List r949 fault value
- fault value

(The displayed values are decimal. For bit-serial evaluation, the values must be converted from decimal to binary notation, e.g. to be able to determine the relevant terminal in the case of F018)

P952 number of faults

A text is also displayed for each individual fault in parameter r951 (fault text list). These texts can, for example, be displayed on the OP1S.

If a fault is not acknowledged before the electronics supply voltage is switched off, then fault message F040 will be displayed when the supply is next switched on.

### **10.1.2 List of fault messages**

### **Note**

### **Further information about the causes of fault messages**

When a fault message is activated, values providing more information about the fault cause are stored in parameter r047. Where the values can be interpreted by the user, they are included in the following list of fault messages.

The value in r047.001 is referred to as the "fault value". This is also stored in r949 which also contains the fault values belonging to older fault messages. The values in r047 are overwritten when the next fault message occurs.

Values for r047 which are not included in the list below can help a SIEMENS specialist to locate a fault cause. For this reason, all indices of parameter r047 should be read out whenever a fault message occurs, even if the meaning of the individual indices of parameter r047 is not specified for every fault message listed below.

Please note: Before you contact SIEMENS with any query regarding a fault message, please make a note of the contents of all indices of parameter r047.

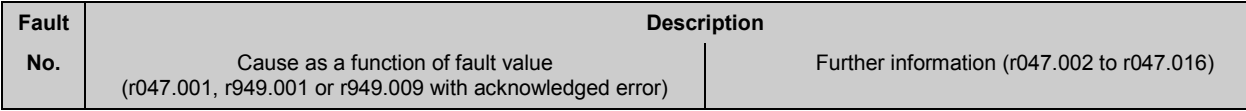

## **10.1.2.1 Supply faults**

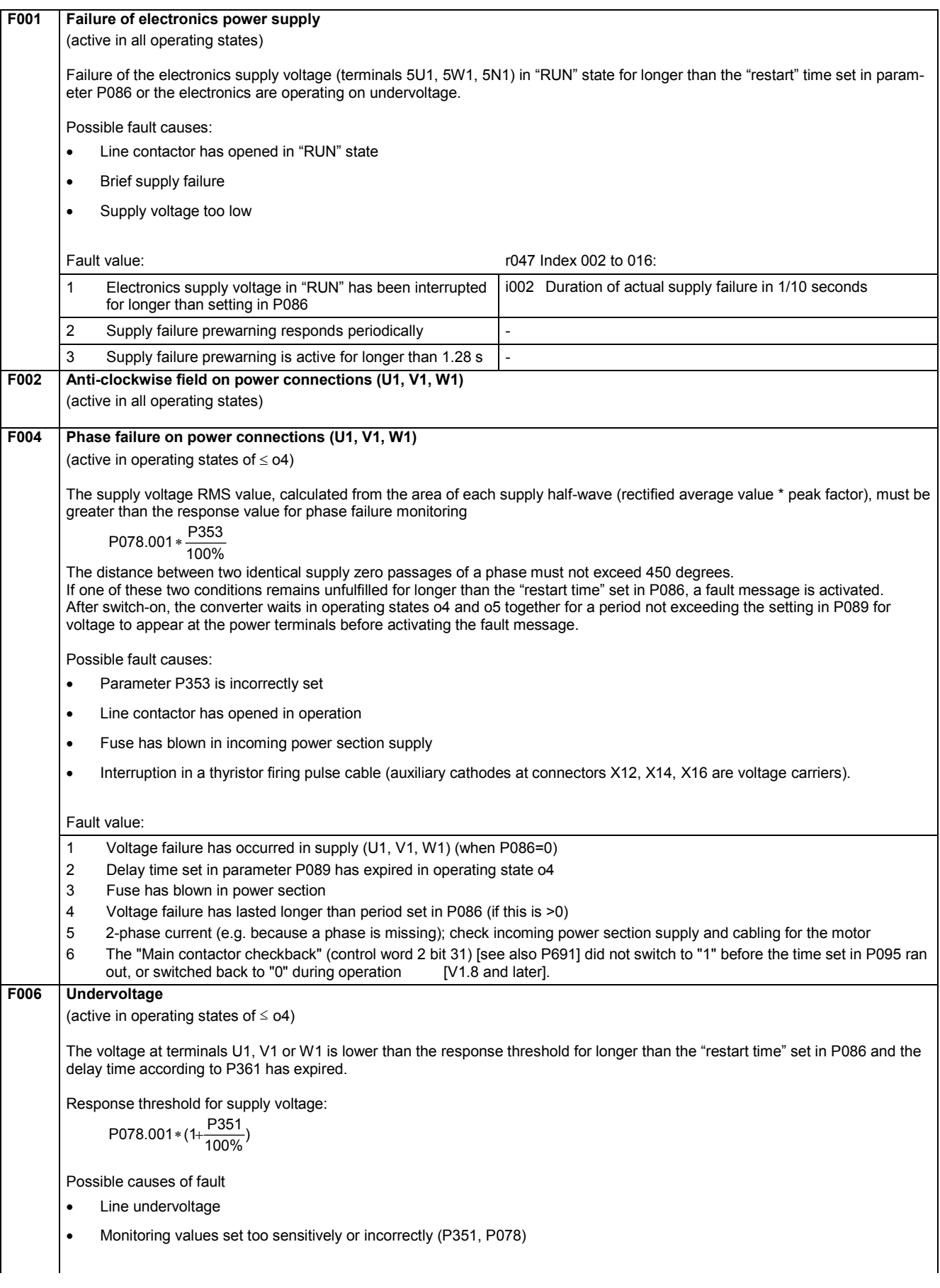

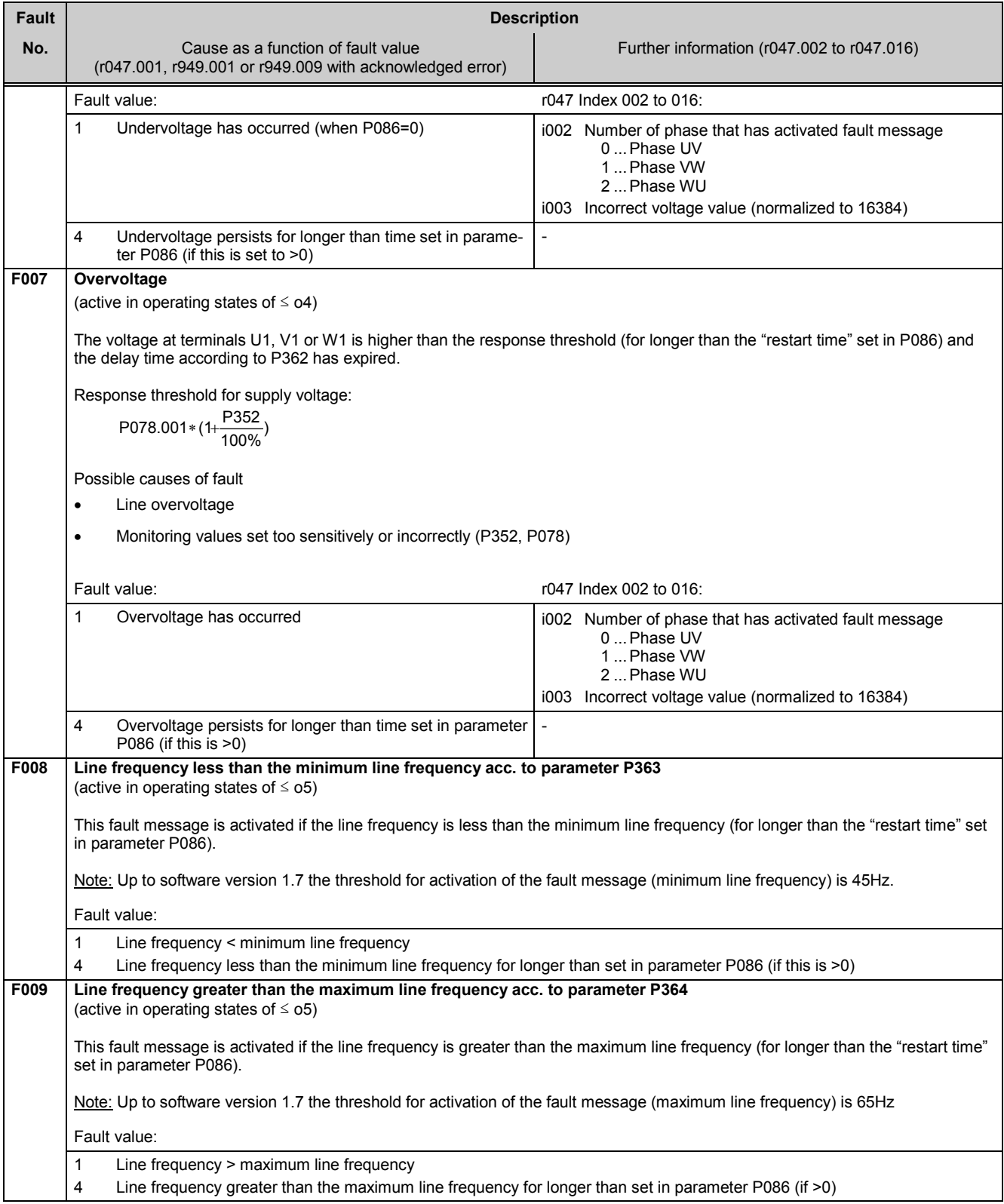

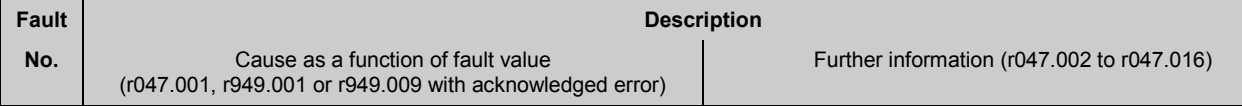

### **10.1.2.2 Interface error**

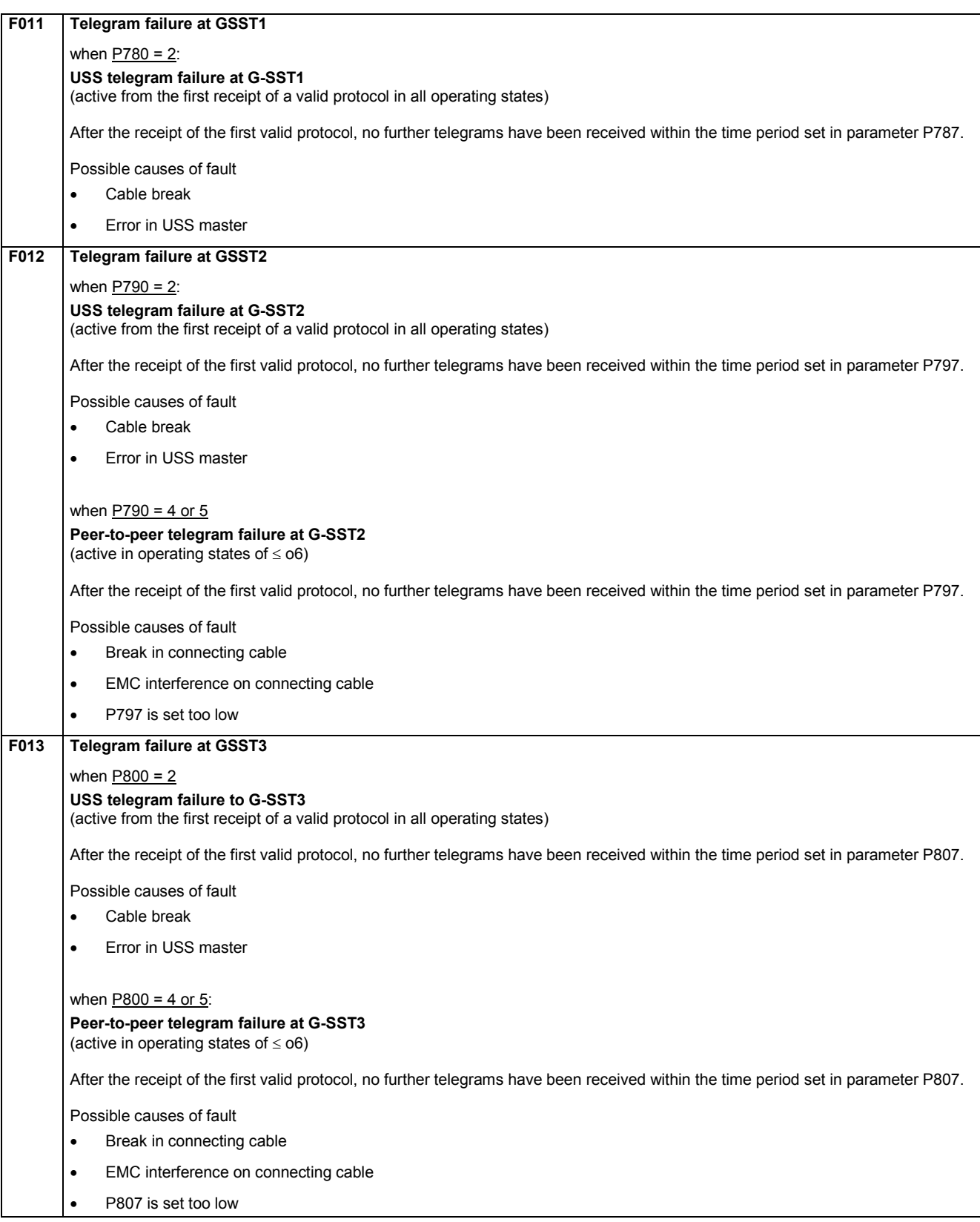

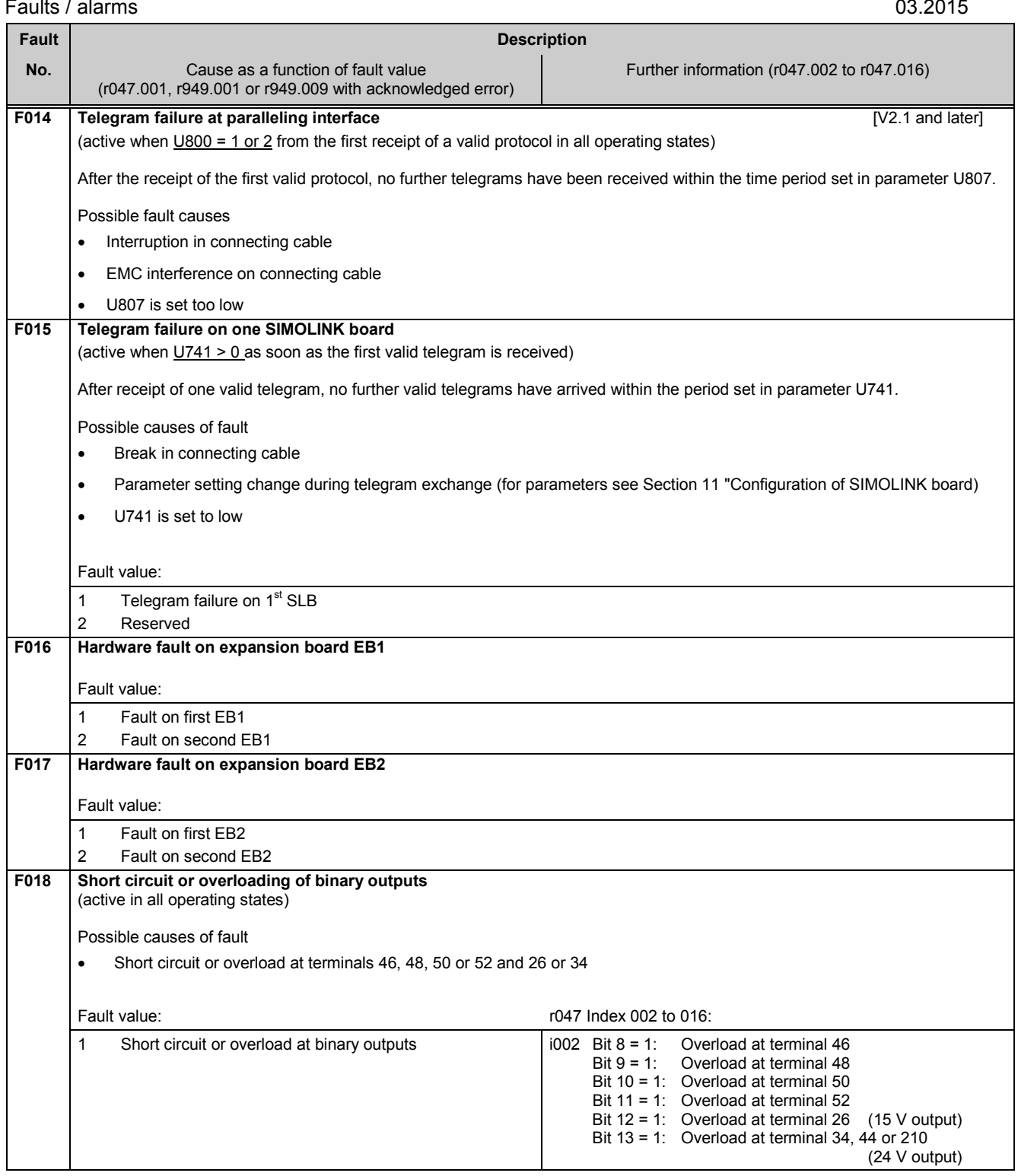

## **10.1.2.3 External faults, fault messages from free function blocks**

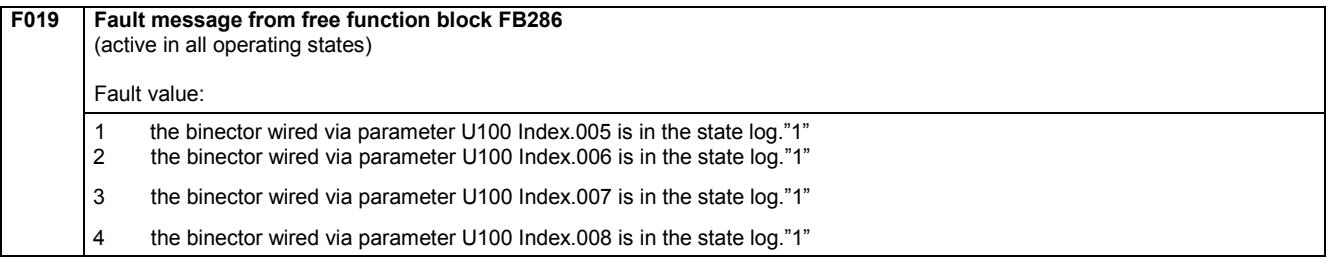

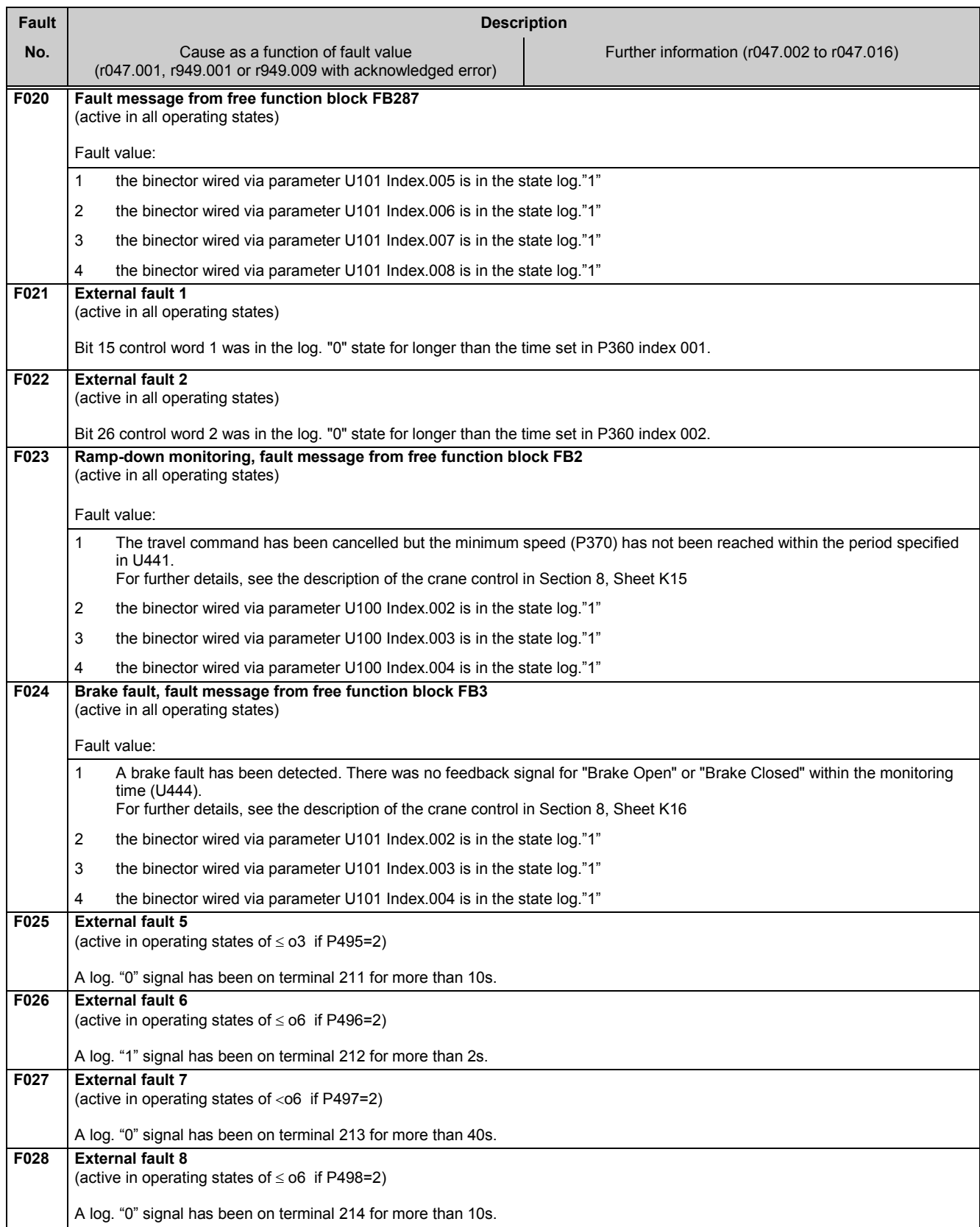

Г

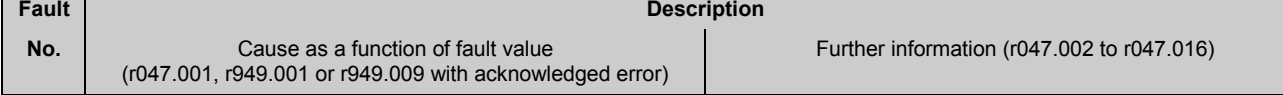

### **10.1.2.4 Fault messages from motor sensors**

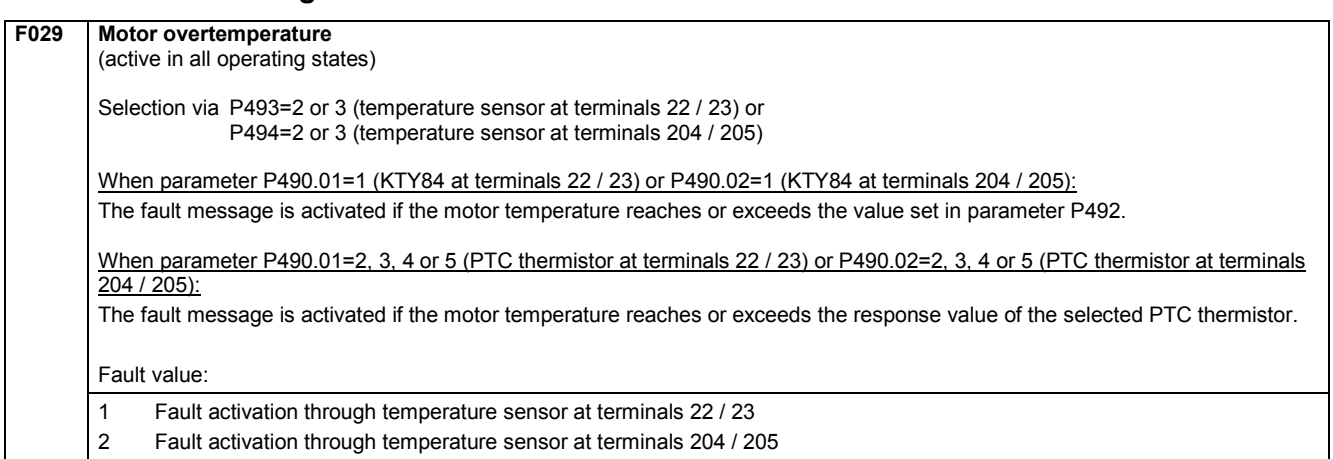

### **10.1.2.5 Drive faults**

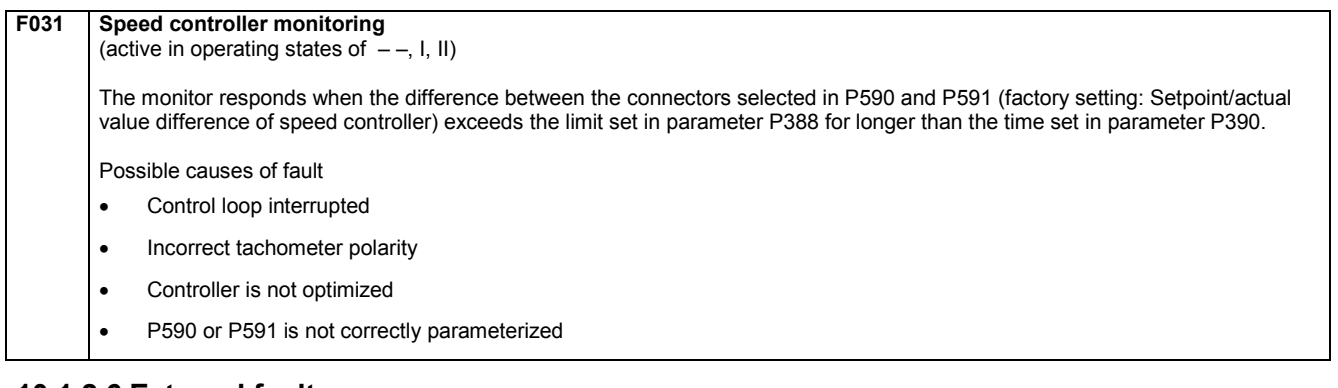

### **10.1.2.6 External faults**

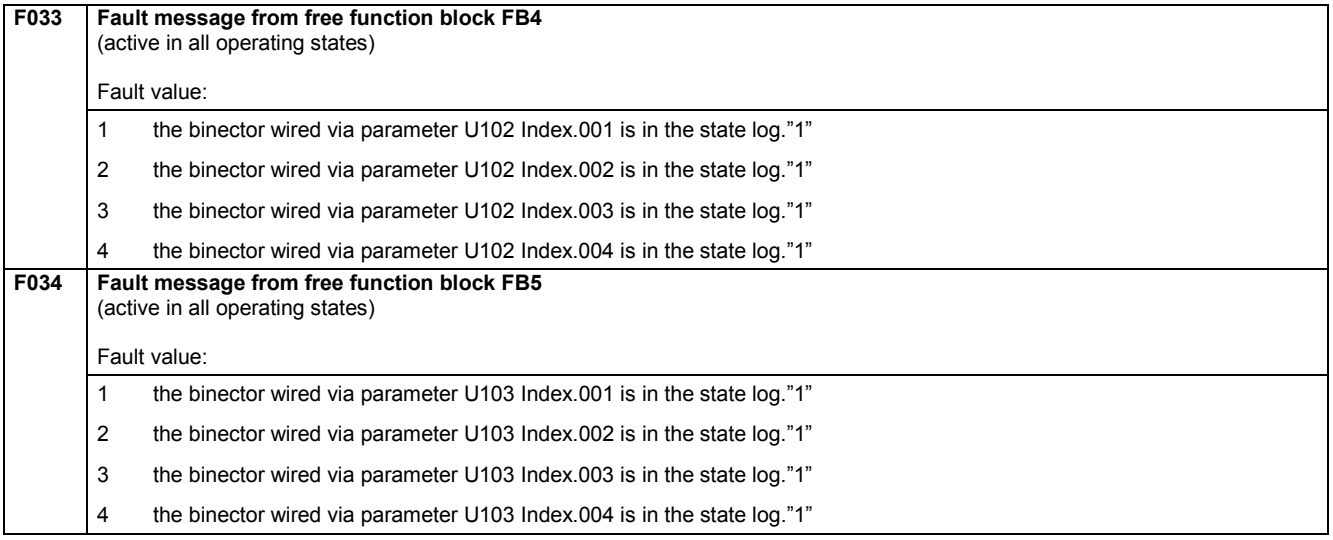

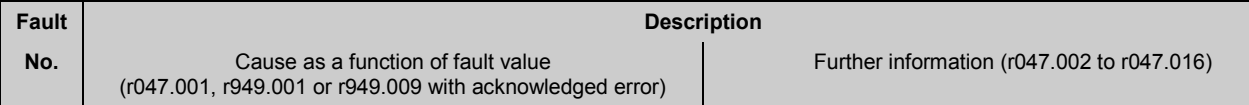

### **10.1.2.7 Drive faults**

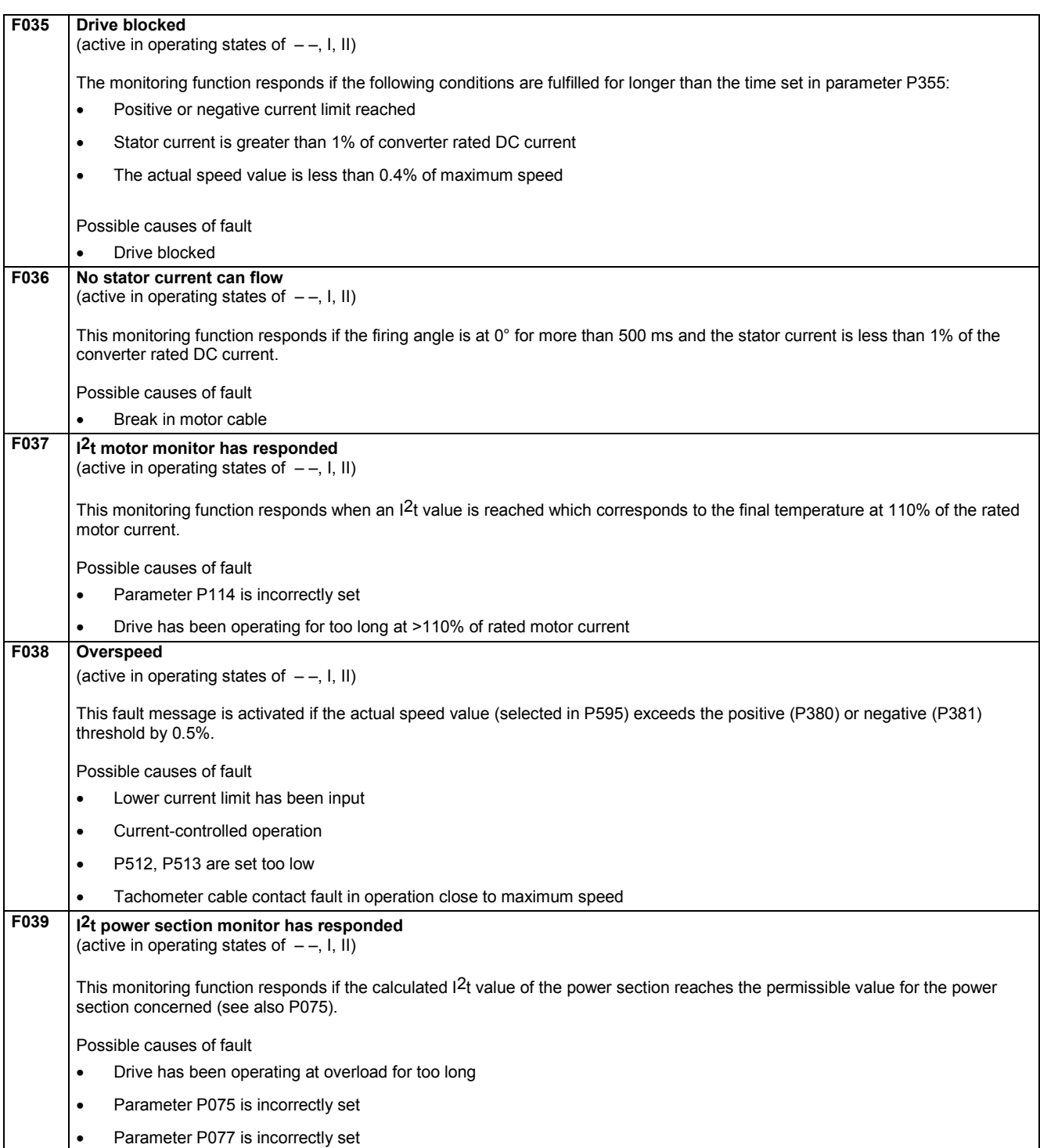

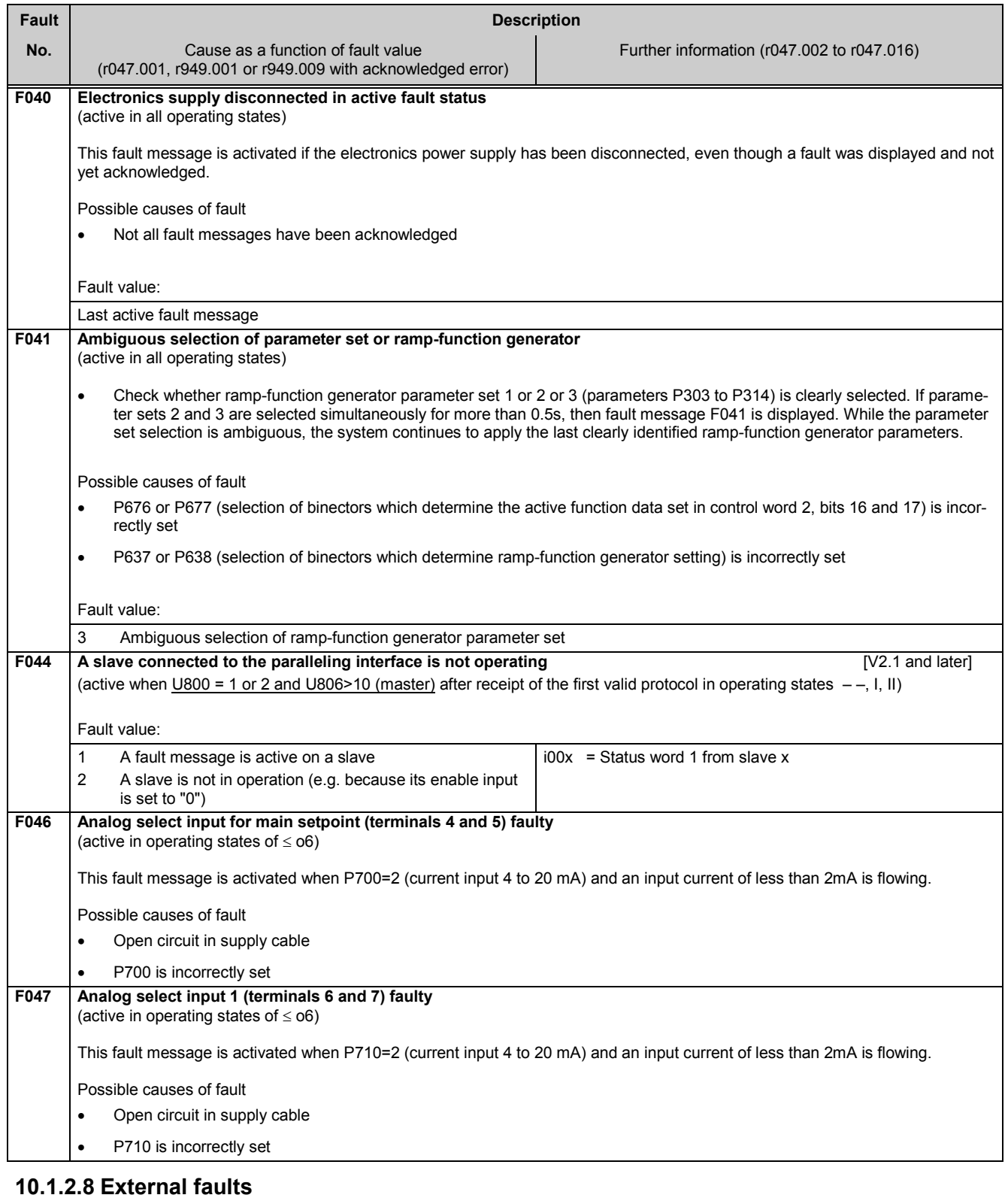

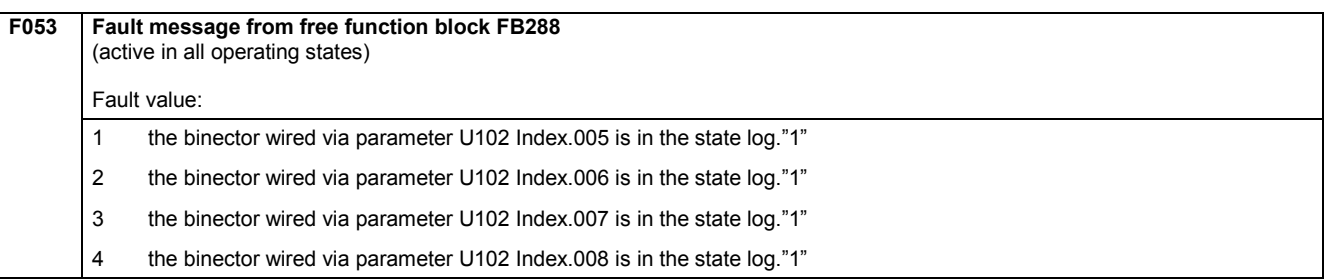

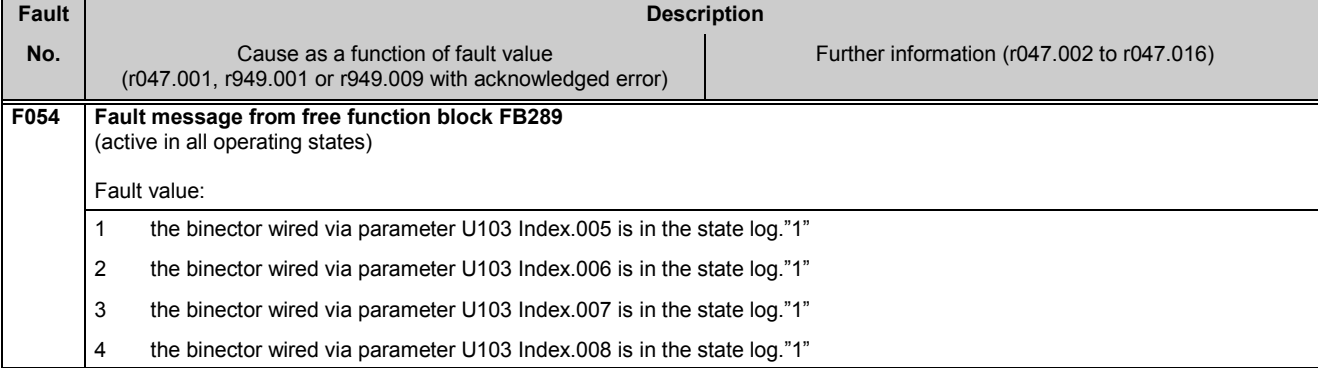

### **10.1.2.9 Start-up faults**

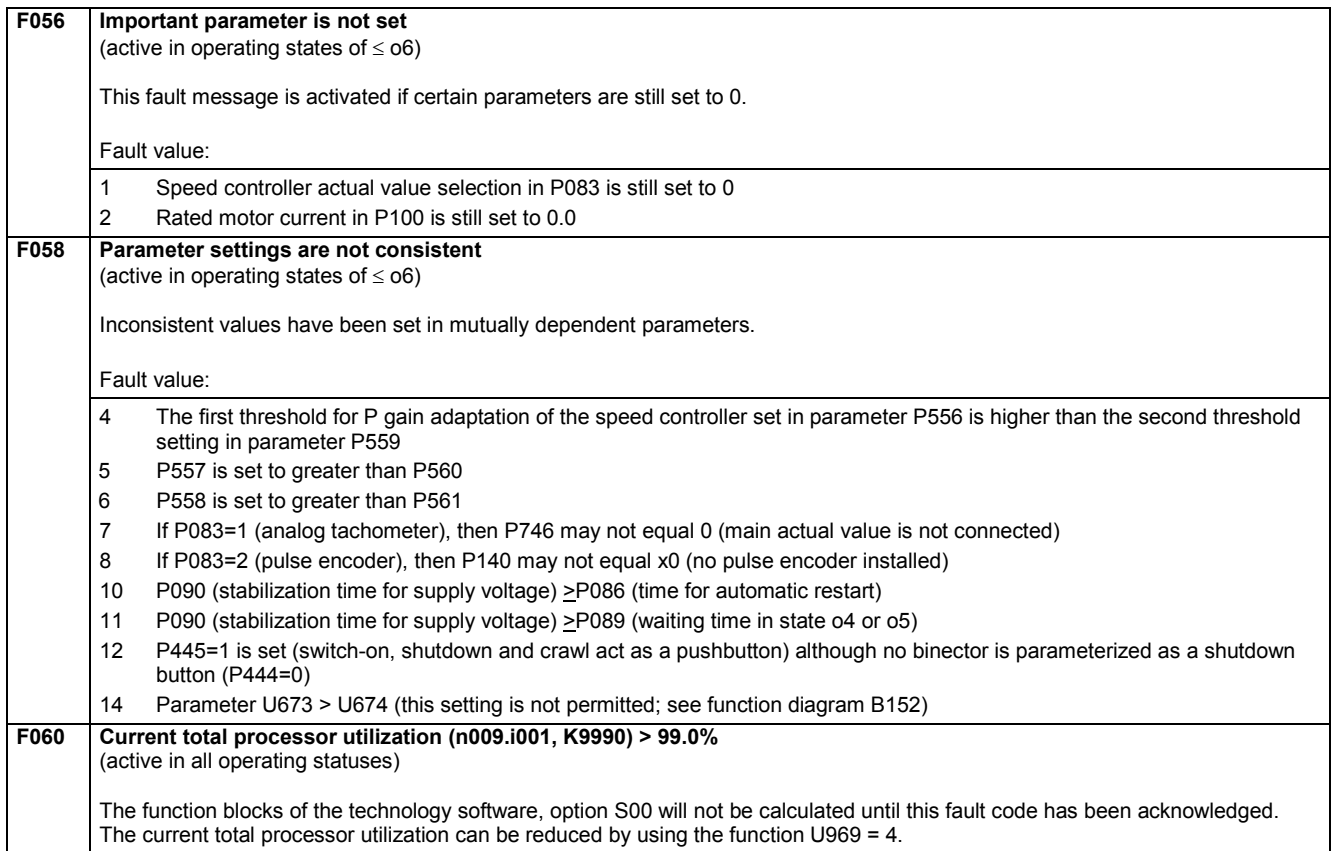

### **10.1.2.10 Internal faults**

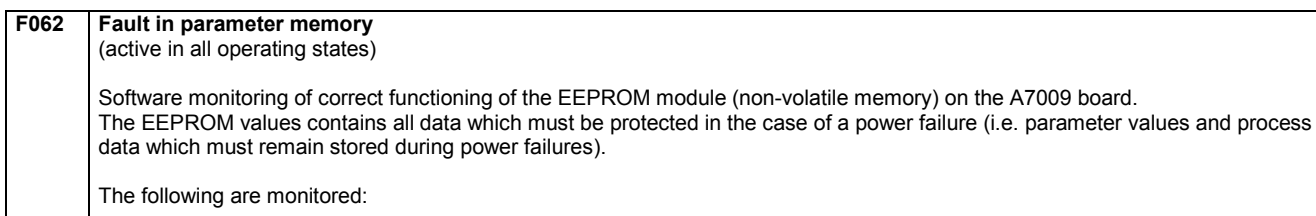

- Connection between the A7001 electronics board and the EEPROM on the A7009 backplane wiring assembly
- Whether the parameter values stored on the EEPROM are within the permissible value range
- Whether data are being correctly stored on the EEPROM. For this purpose, values are read and checked for correctness after they are transferred to the module
- Whether the checksum of the non-volatile process data in the EEPROM is correct

Possible causes for all fault types:

Excessive EMC-related interference

(e.g. due to unprotected contactors, unscreened cables, loose screen connections)

### Faults / alarms 03.2015

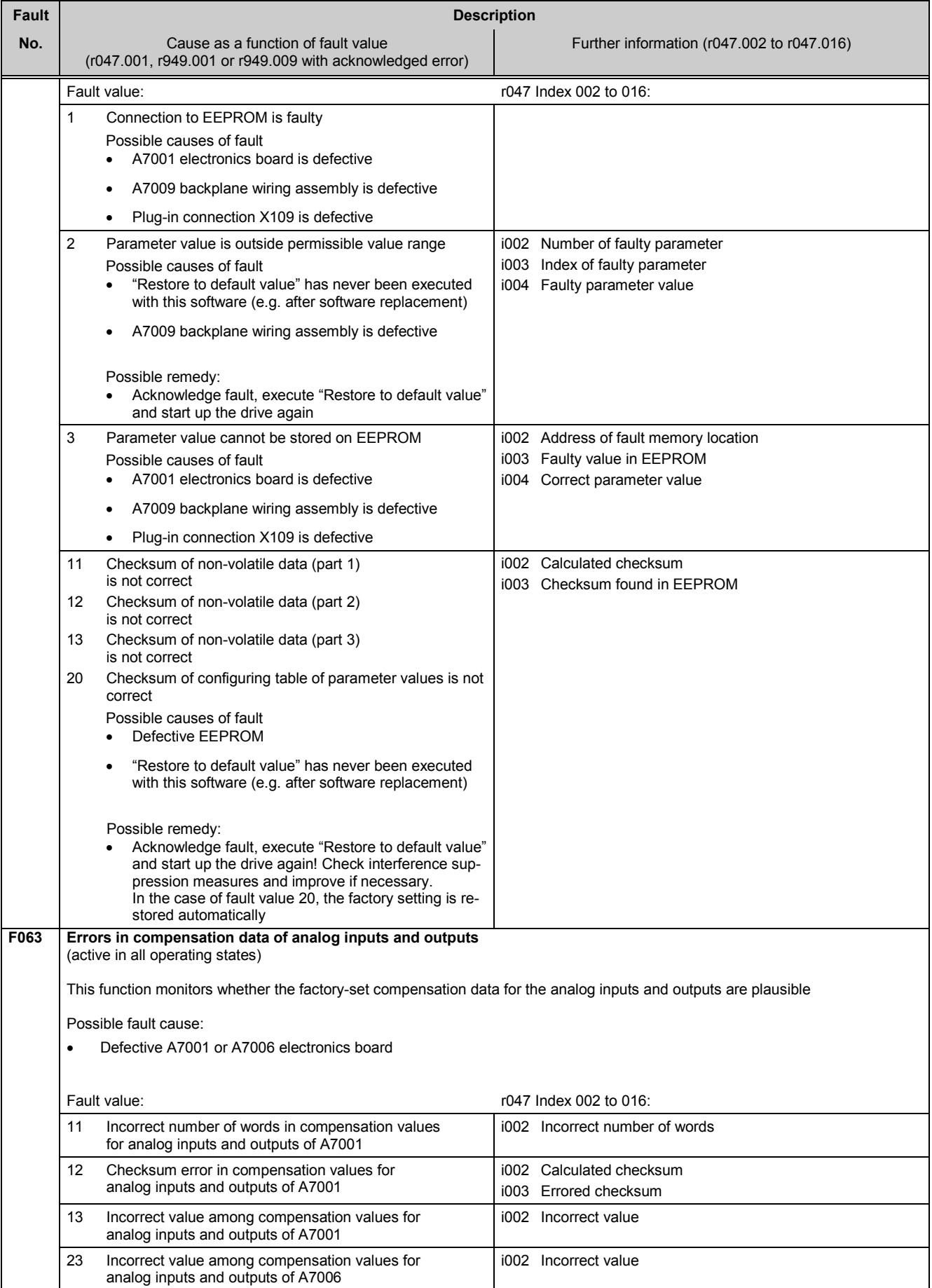

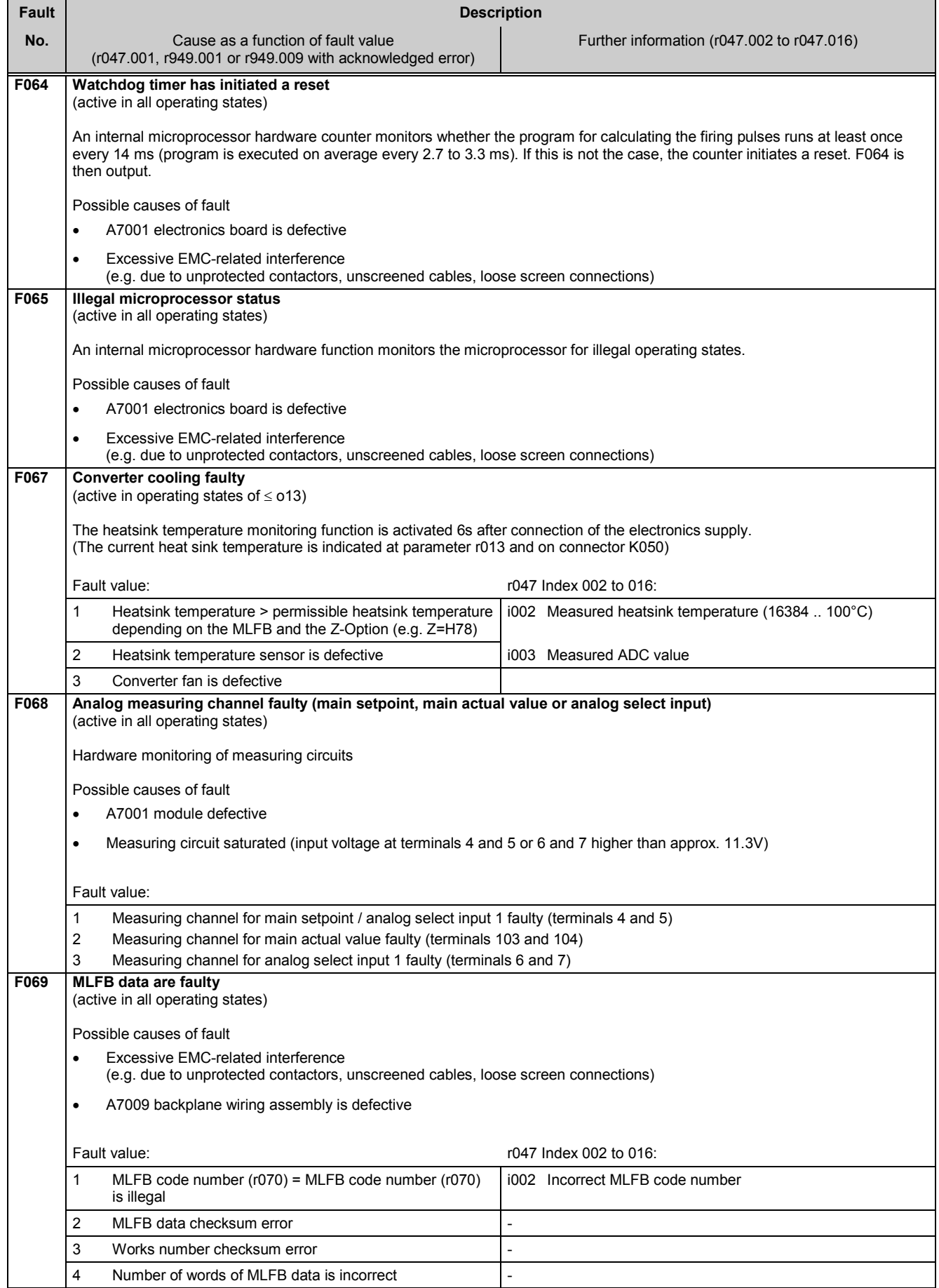

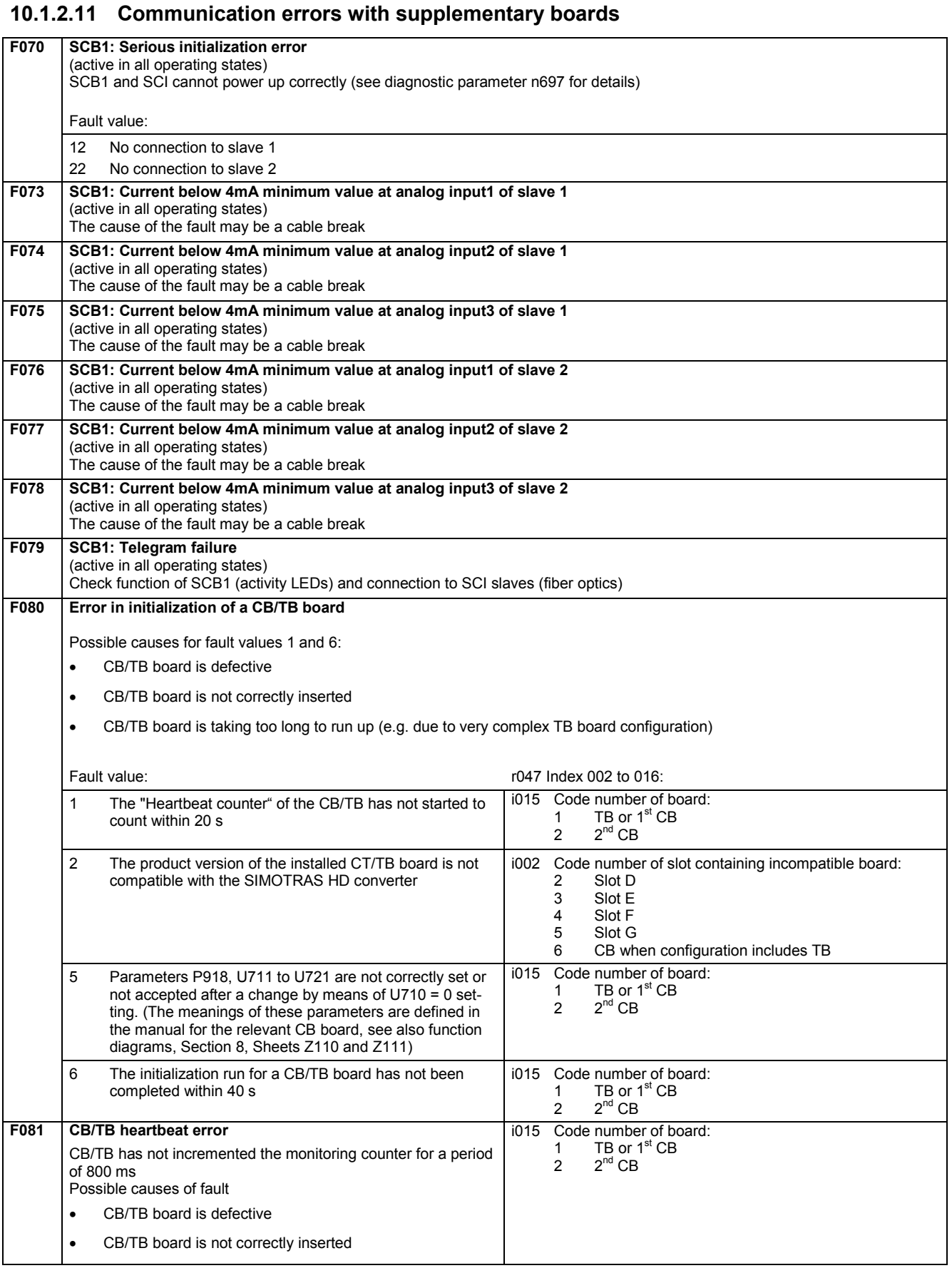

**No.**  $\vert$  **Cause as a function of fault value** 

(r047.001, r949.001 or r949.009 with acknowledged error)

**Fault Description** 

Further information (r047.002 to r047.016)

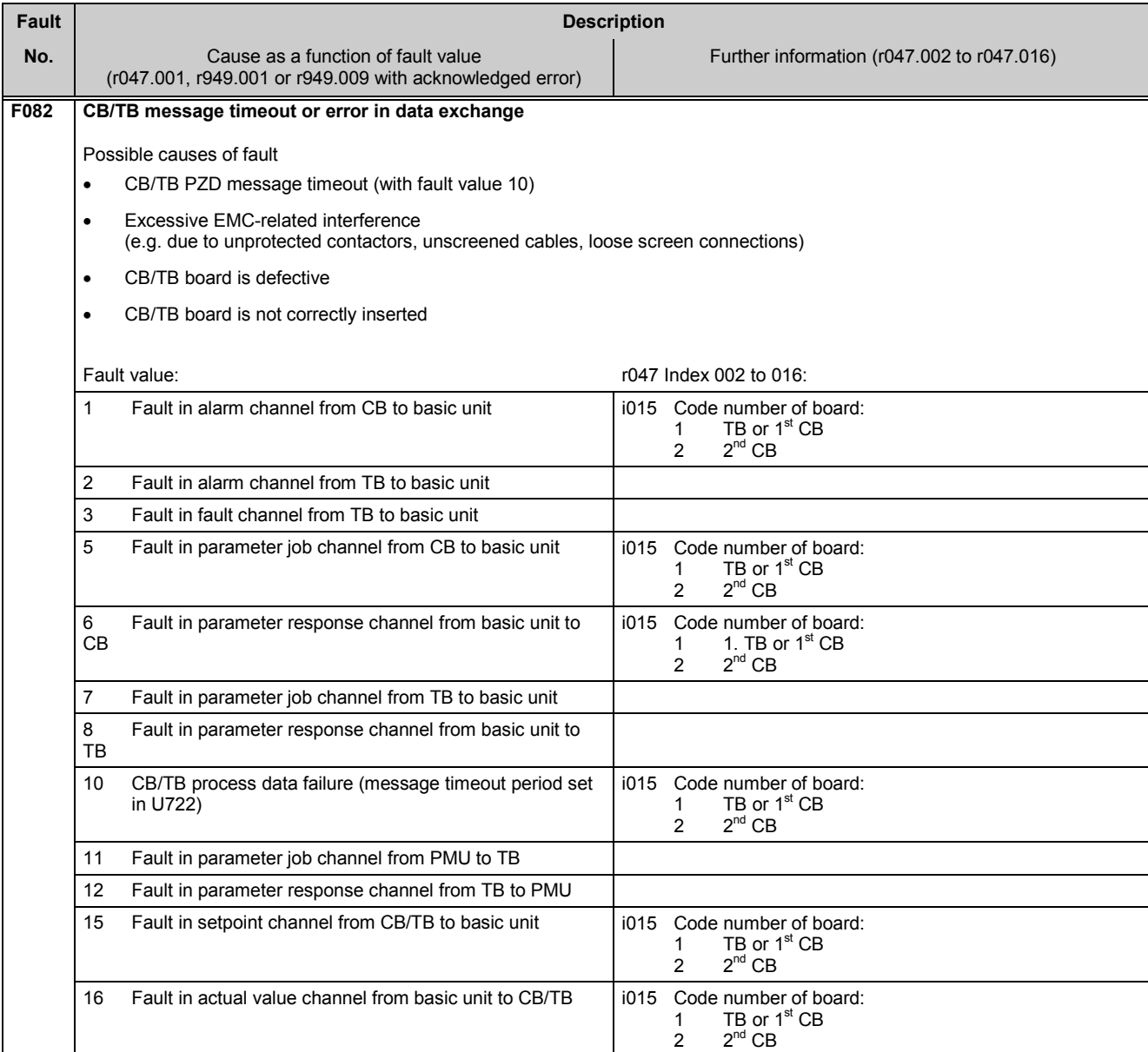

## **10.1.2.12 Fault messages from supplementary boards**

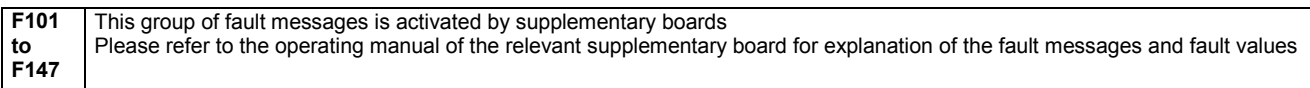

## **10.2 Alarm messages**

Alarm message display:

On the PMU: A (Alarm) and a three-digit number. The red LED (Fault) flashes. On the OP1S: On bottom line of operational display: The red LED (Fault) flashes.

An alarm message cannot be acknowledged, but disappears automatically when the cause has been eliminated.

Several alarm messages can be active at the same time, these are then displayed in succession.

Many alarm messages can only occur in certain operating states. (see list of alarm messages)

The system responses to an alarm are as follows:

- Alarm message is displayed on the operator panel (PMU, OP1S)
- B0114 ( = status word 1, bit 7) is set and B0115 is cancelled (see also special alarm bits in status word 2, e.g. for an external alarm, overload, etc.)
- The corresponding bit in one of the alarm words r953 (K9801) to r960 (K9808) is set

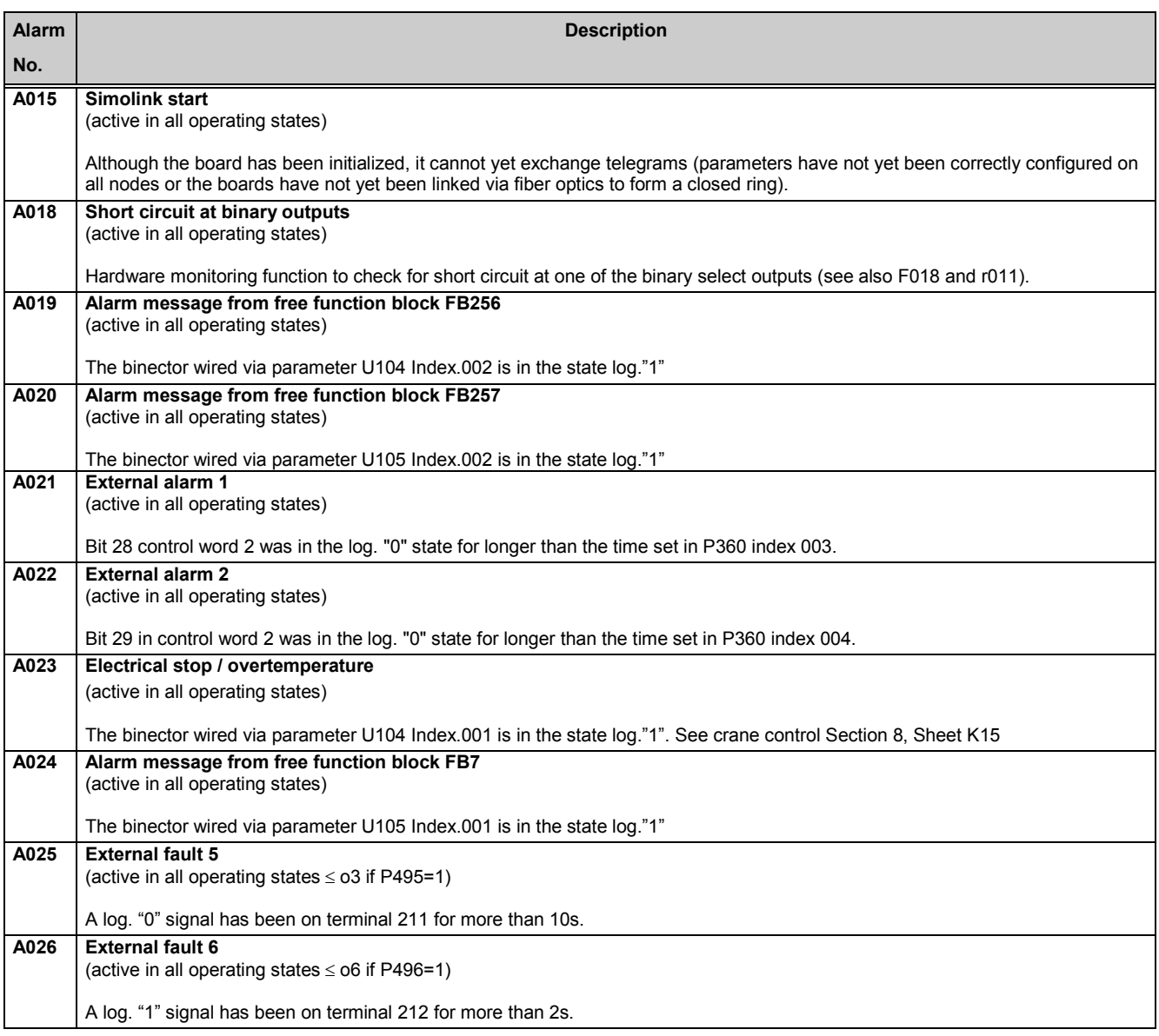

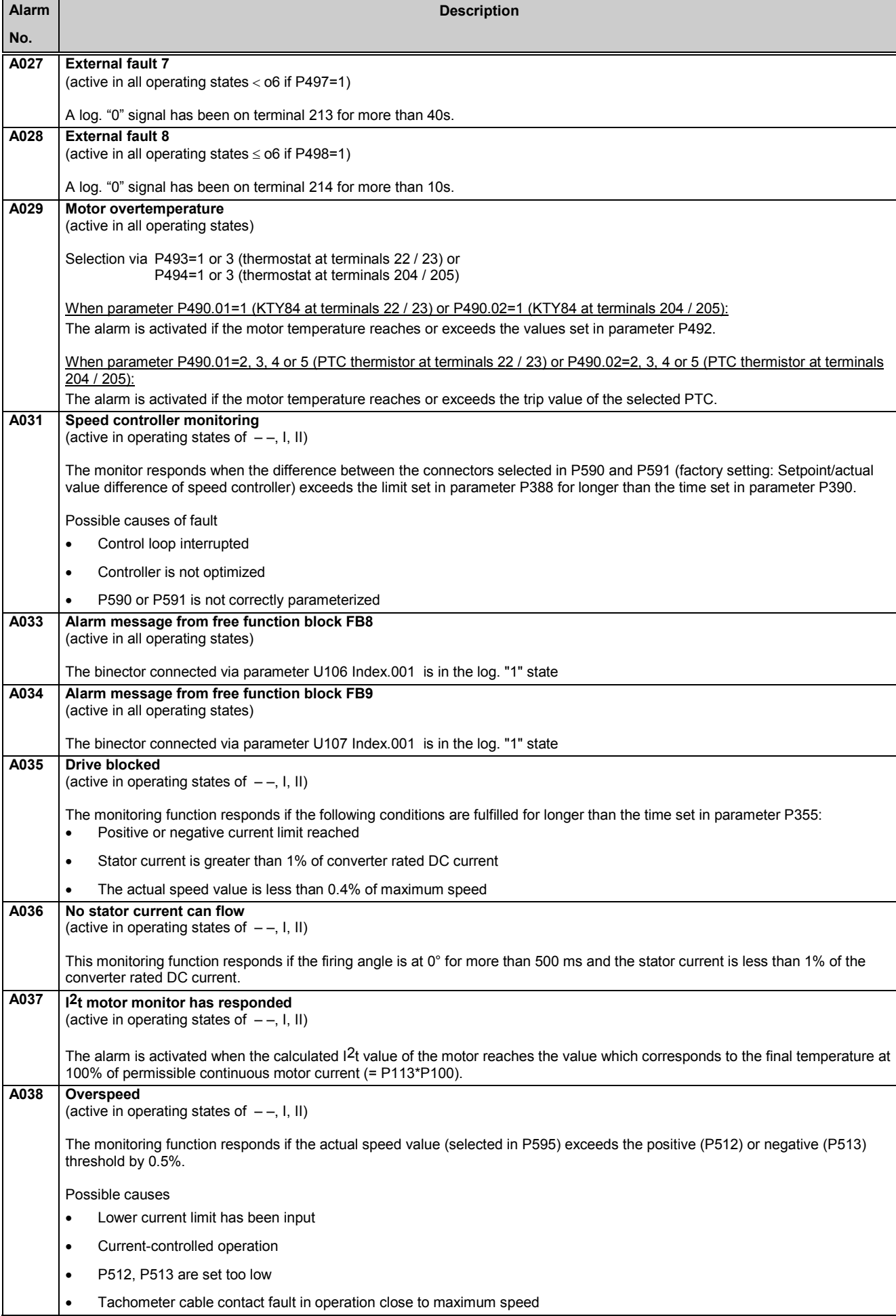

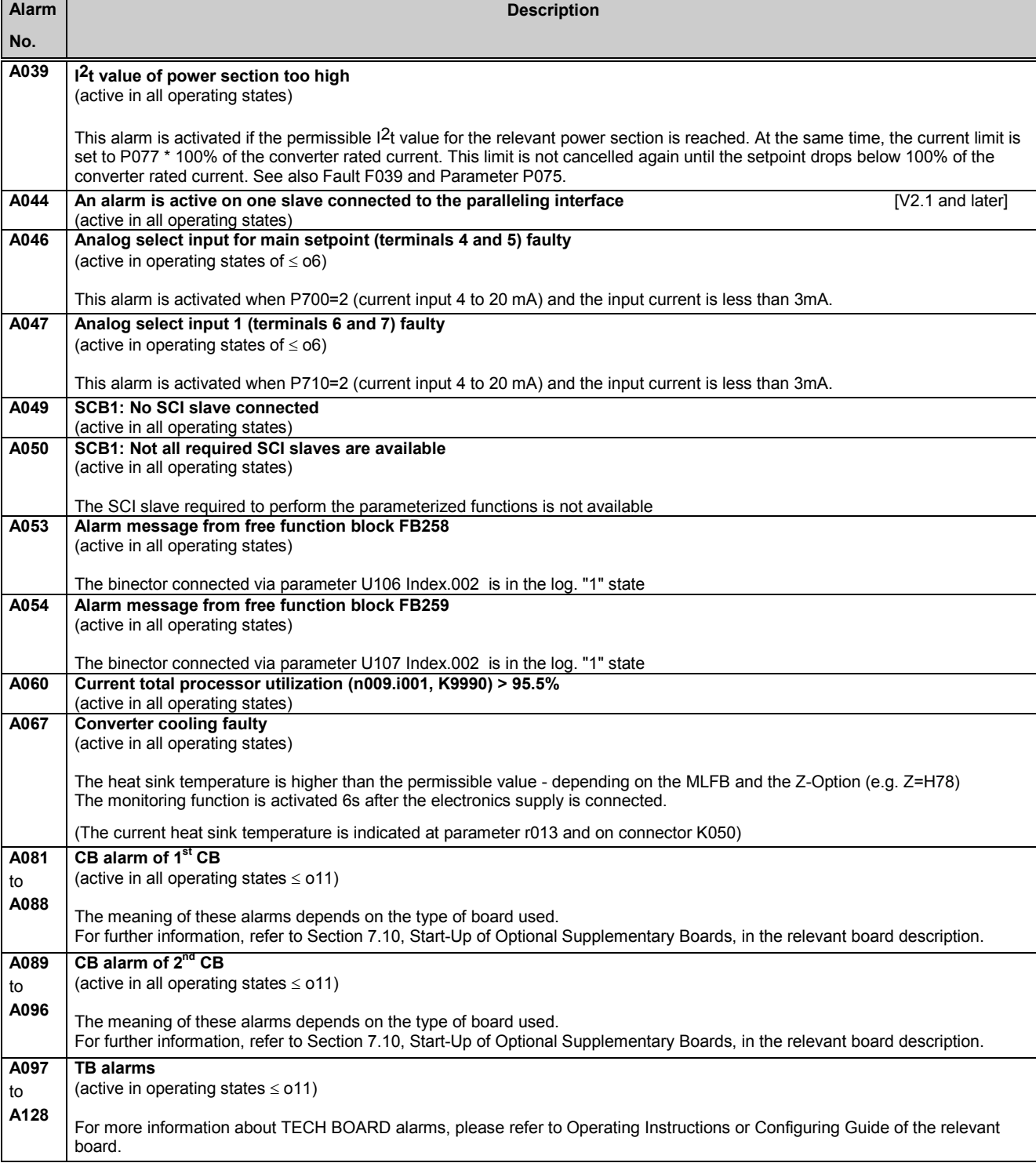

# **11 Parameter list**

## **Overview**

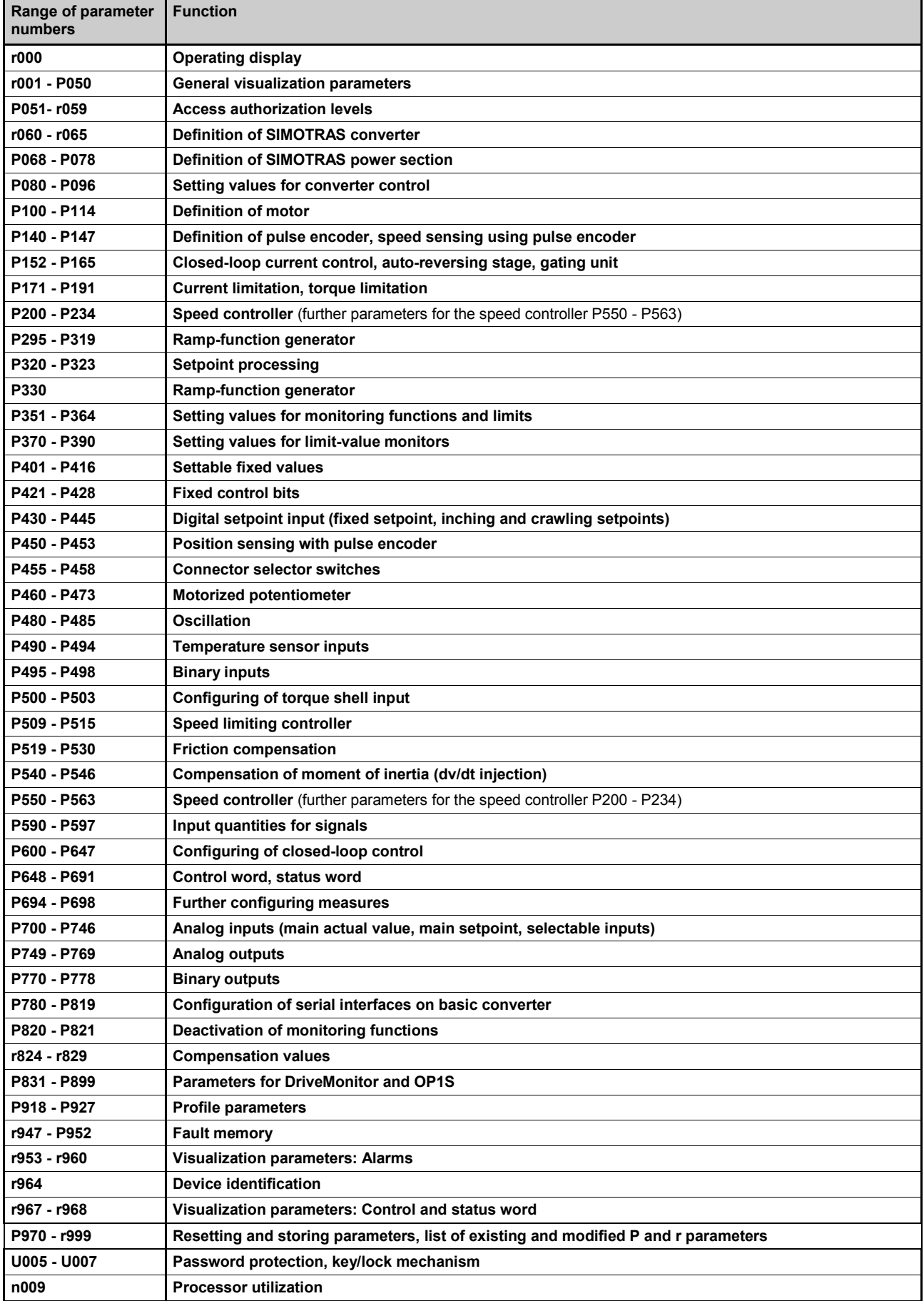

Parameter list 03.2015

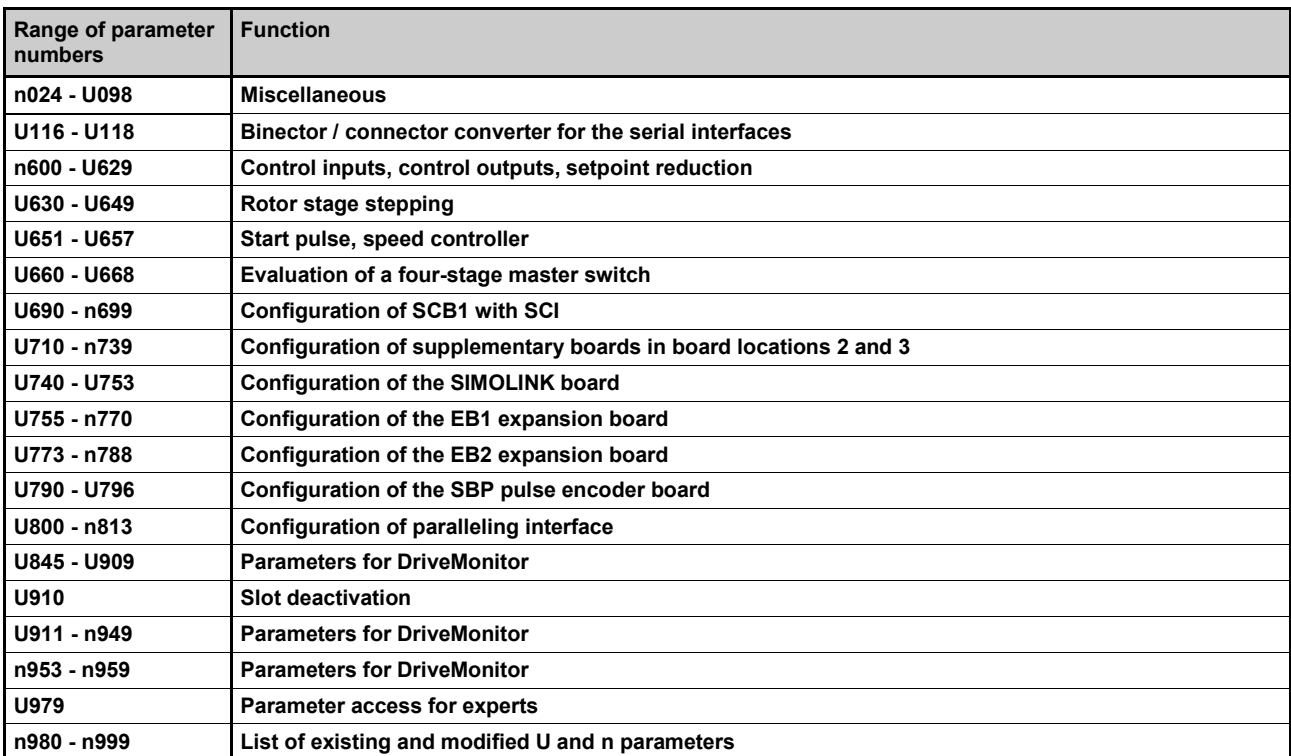

### **Parameters for technology software in the basic converter, S00 option ("freely assignable function blocks")**

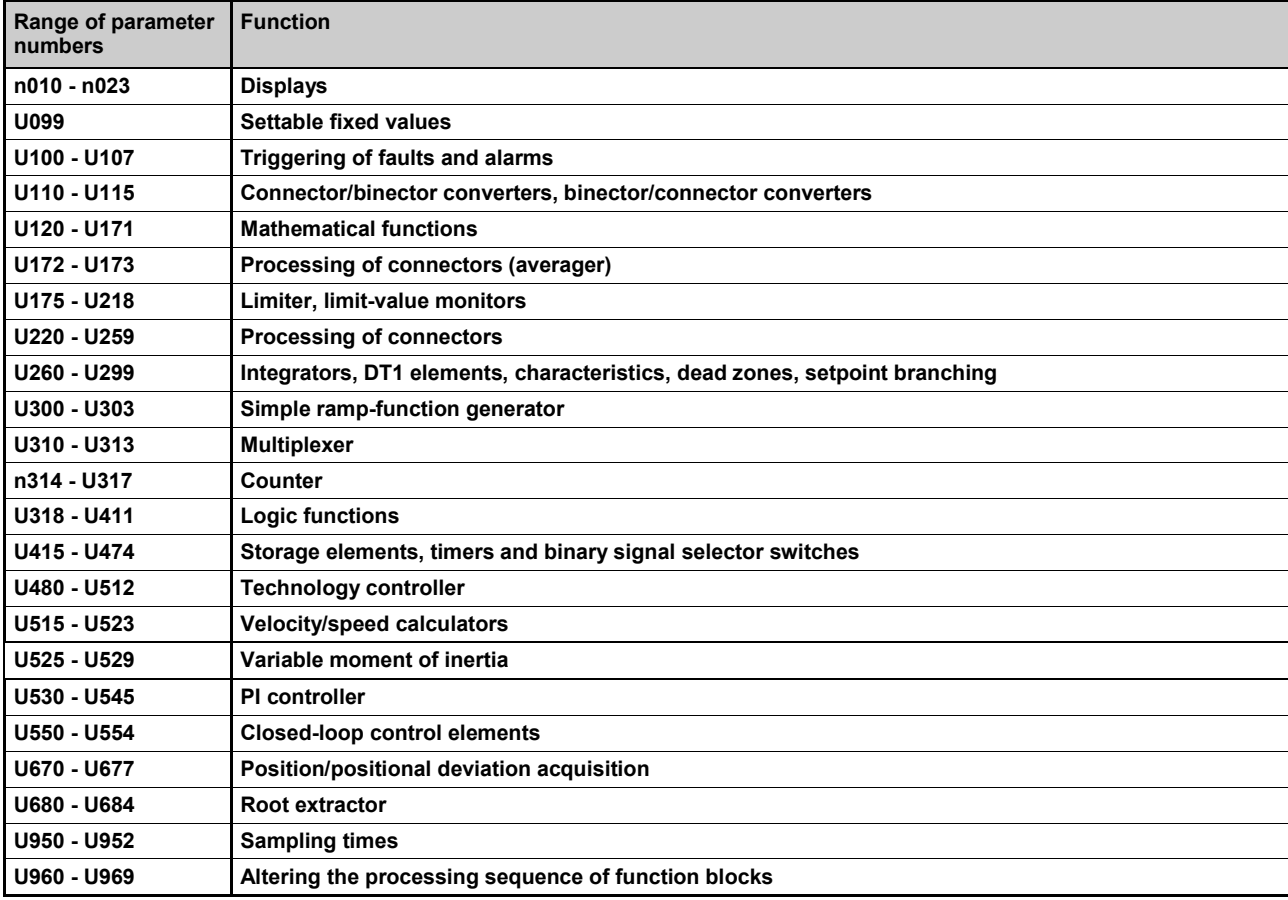

## **Overview of abbreviations**

Example:

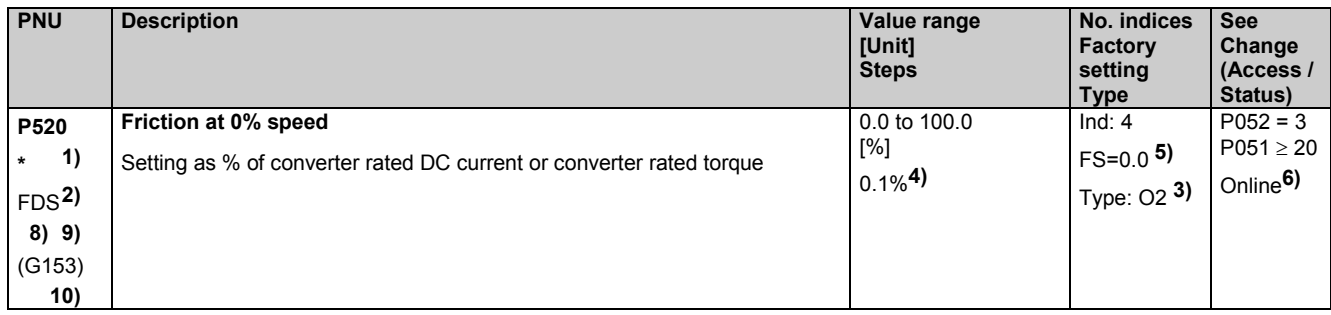

- **1)** An **\*** under the parameter number means that the parameter requires confirmation, i.e. the altered value does not take effect until the P key is pressed.
- **2)** Abbreviation indicating that the parameter belongs to a data set (refers only to indexed parameters) (see Section 9.11 "Switch over parameter sets")

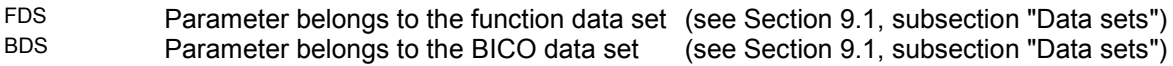

- **3)** Specification of parameter type<br>O<sub>2</sub> Linsigned 16-bit value
- O<sub>2</sub> Unsigned 16-bit value<br>
Right 16-bit value
- I2 Signed 16-bit value<br>
Unsigned 32-bit value
- O<sub>4</sub> Unsigned 32-bit value<br>
Unsigned 32-bit value
- $14$  Signed 32-bit value<br>V2 Bit-coded quantity
- V<sub>2</sub> Bit-coded quantity<br>L<sub>2</sub> Nibble-coded quantity
- Nibble-coded quantity
- **4)** Setting steps for access via PKW mechanism
- **5)** Factory setting
- **6)** Minimum setting required (P052) to allow display of the relevant parameter Minimum access level required (P051) to allow modification of the relevant parameter Online: The parameter can be changed in all converter operating states Offline: The parameter can only be changed in converter operating states of  $\geq$  01.0
- **8)**

S00 Parameter belongs to the technology software in the basic converter, S00 option

- **9)** The "OP parameter number" (i.e. the number to be entered via the OP1S operator panel) is specified in brackets in the "PNU" column for all parameters which are not "P parameters" or "r parameters": e.g. (2010) under n010 or (2100) under U100.
- **10)** The parameter is shown in the specified function diagram in Section 8 (here G153).

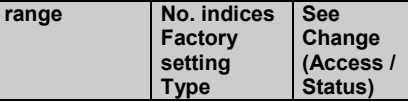

# **11.1 Operating status display**

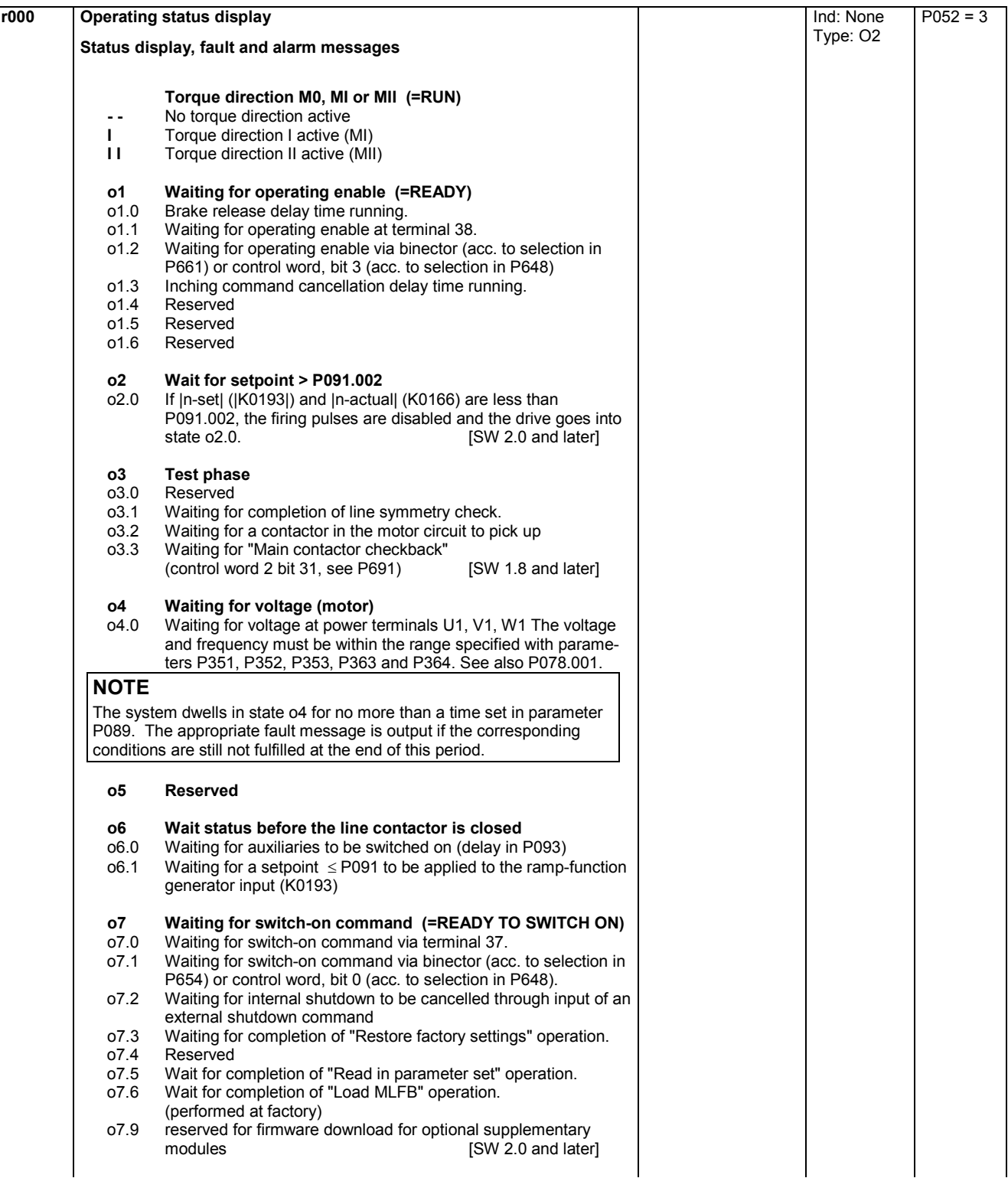

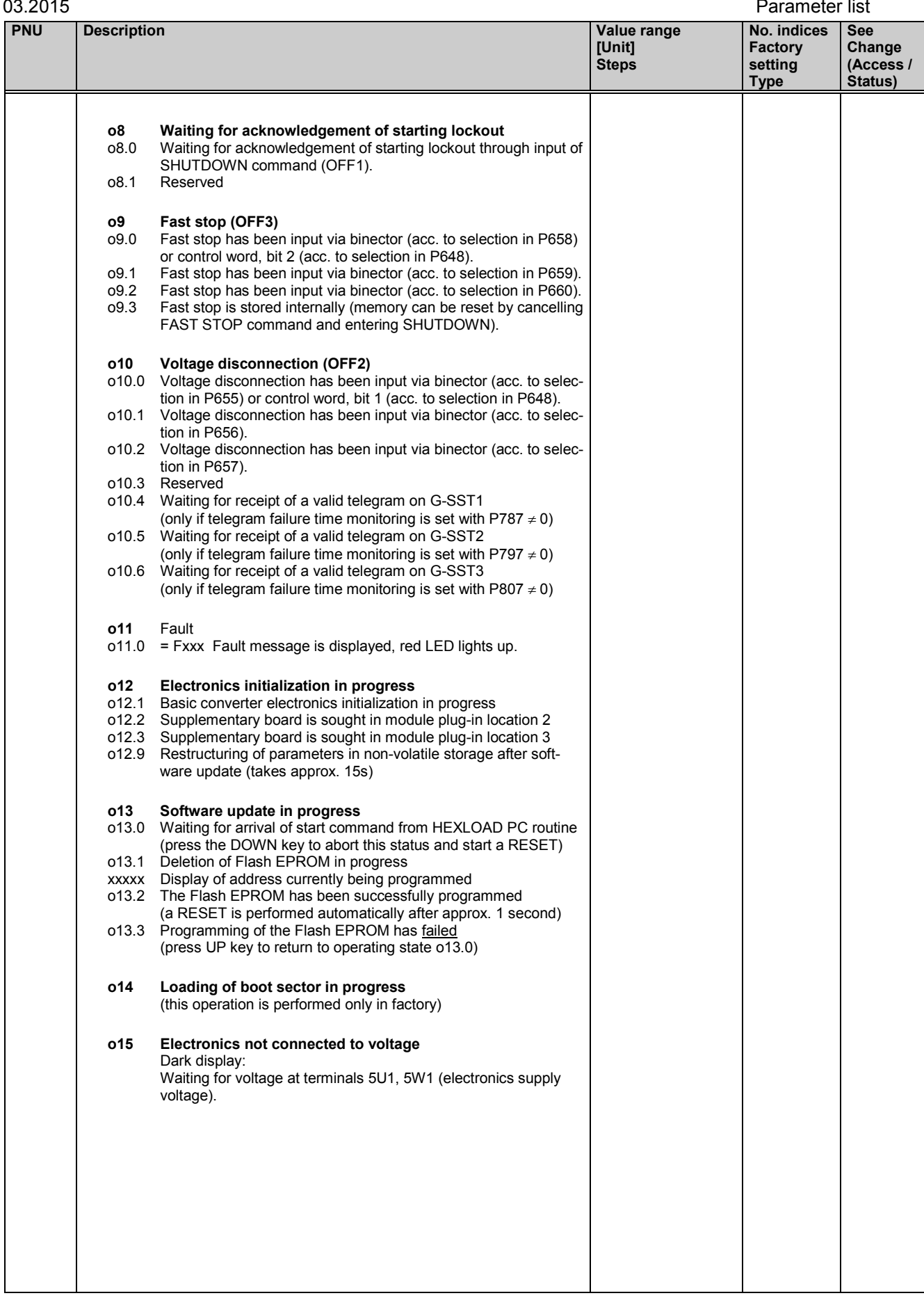

**Status)**

# **11.2 General visualization parameters**

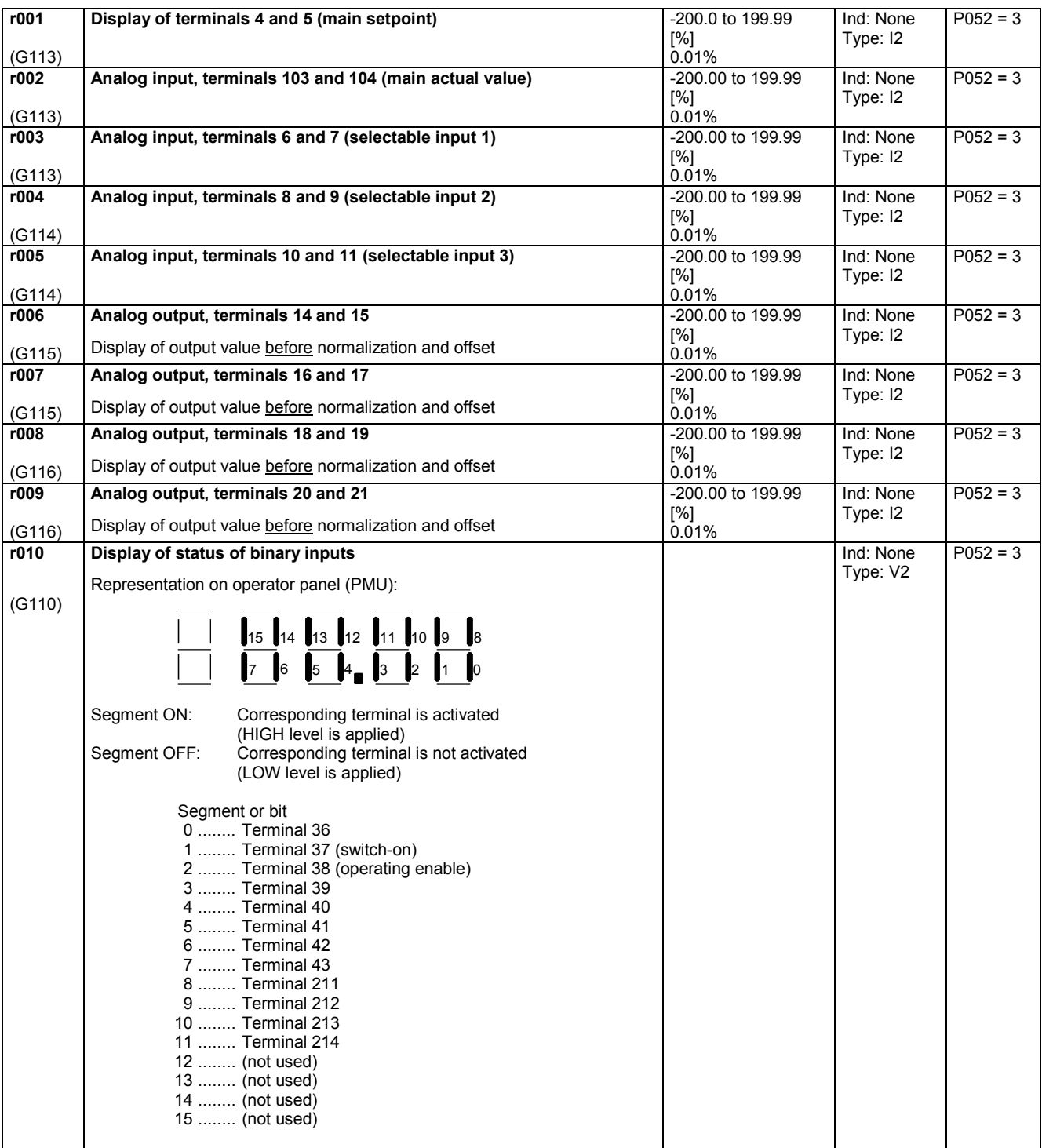

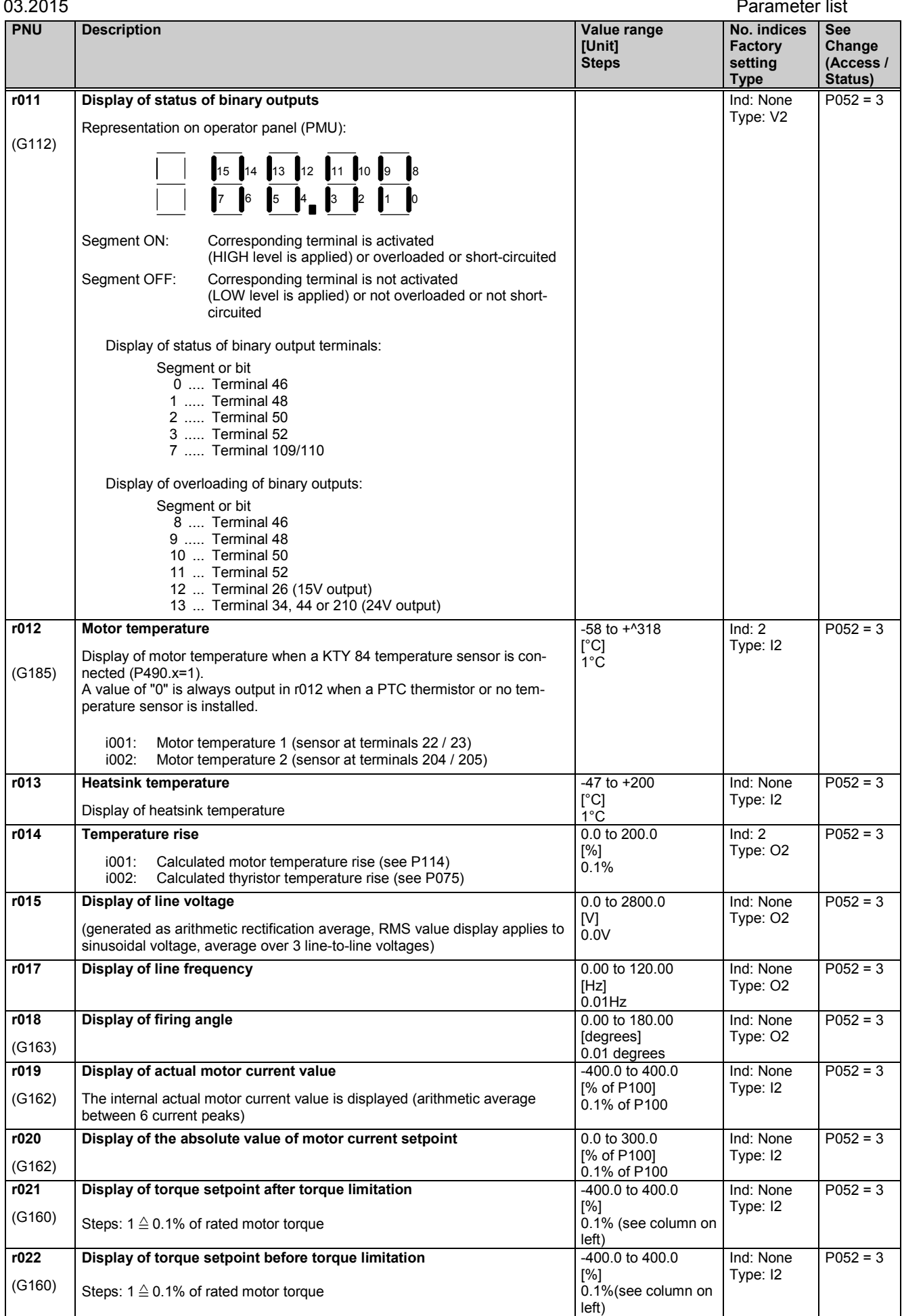

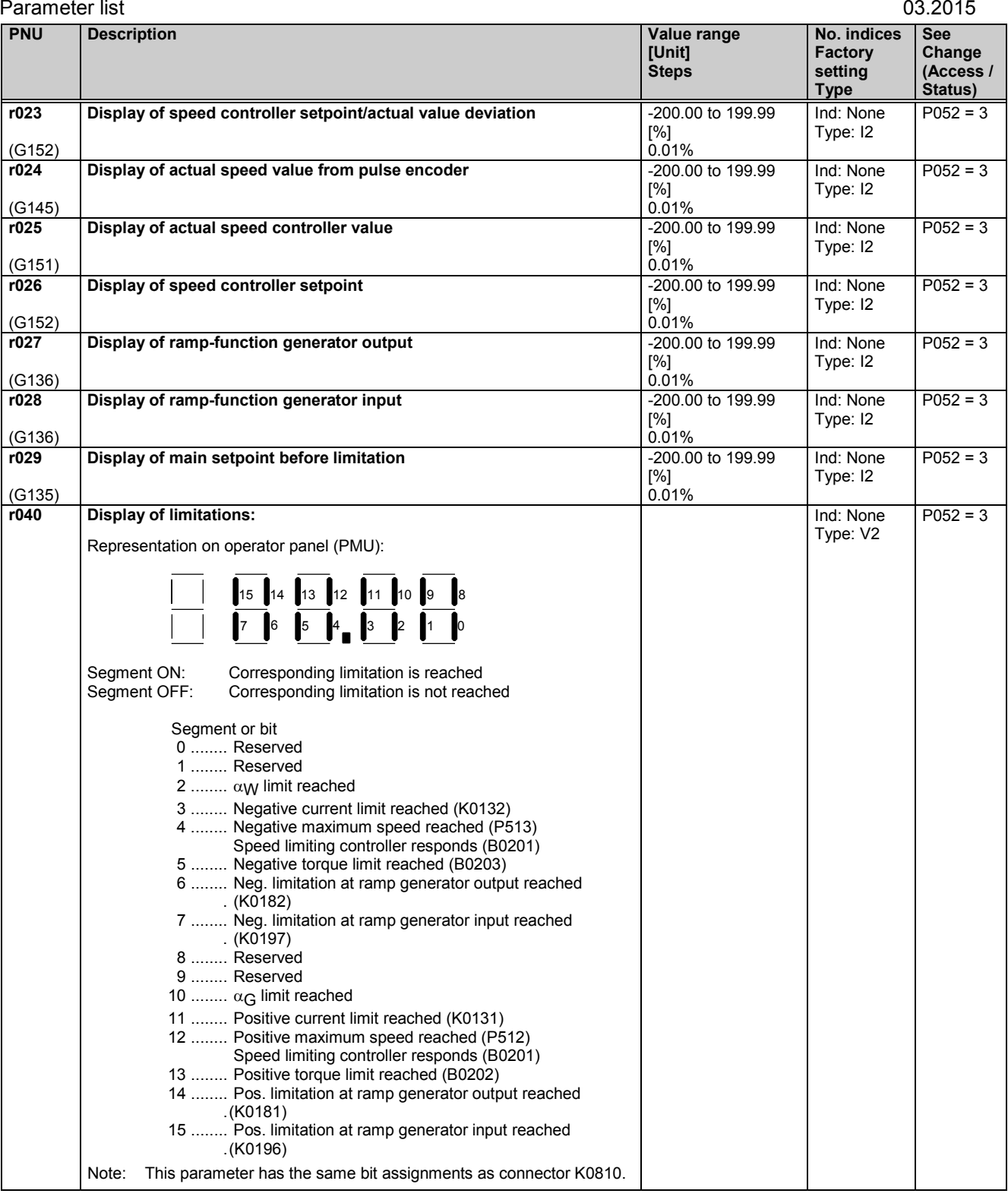

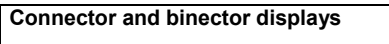

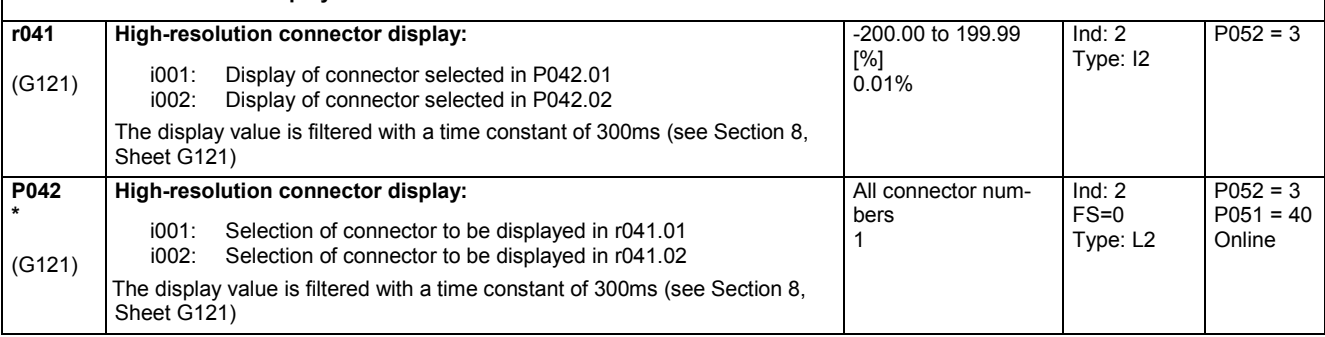

┑

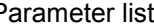

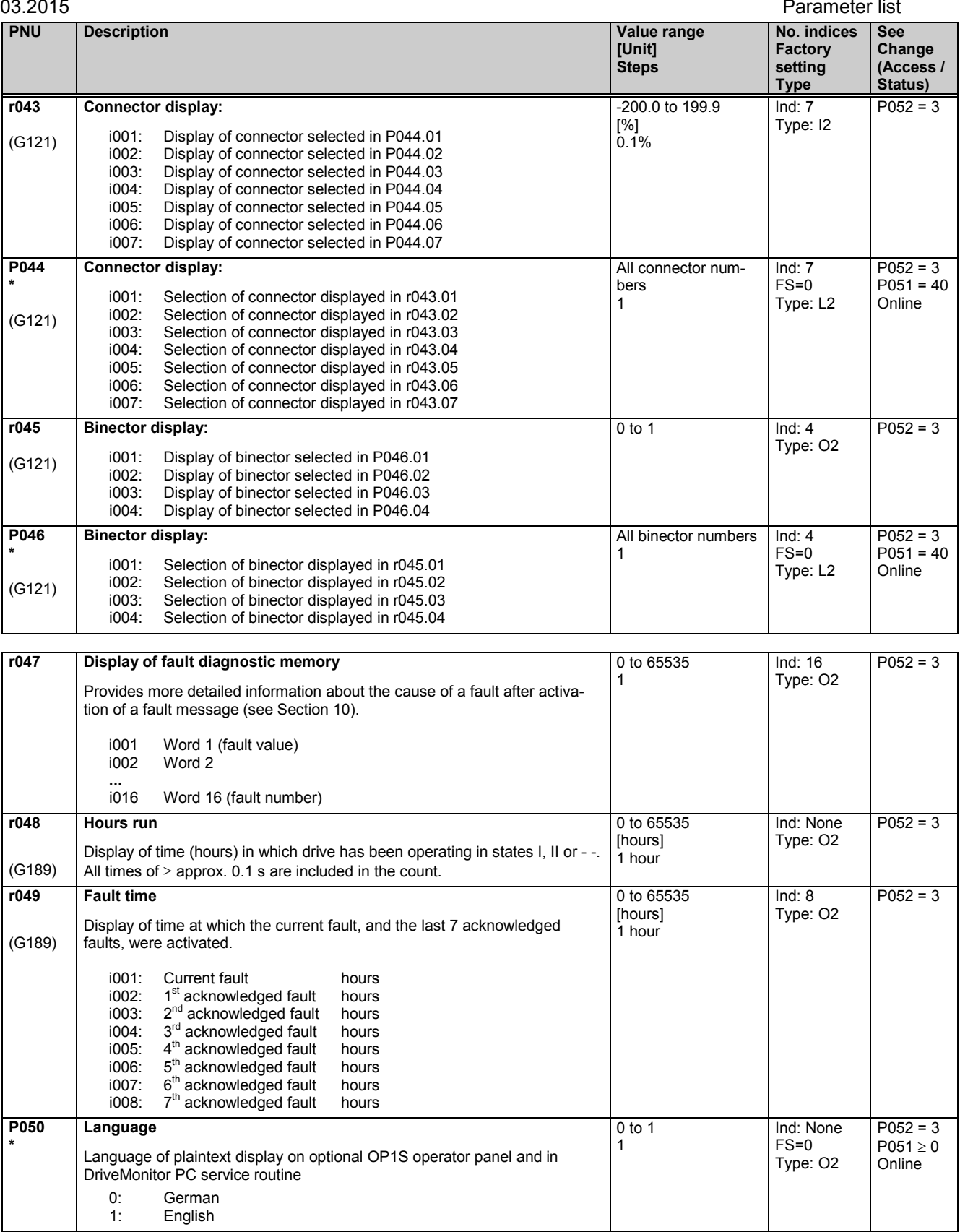

## **11.3 Access authorization levels**

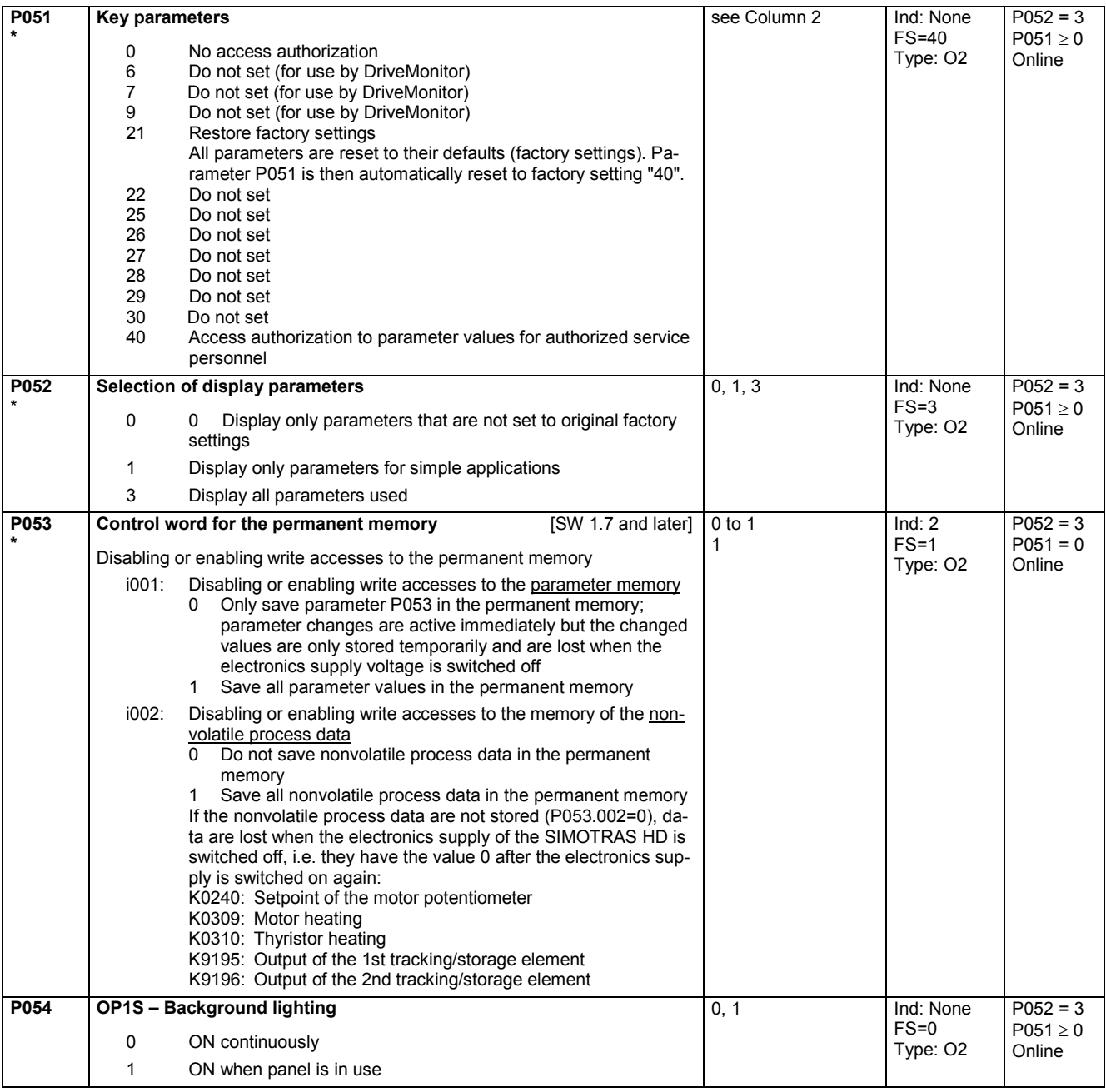

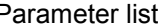

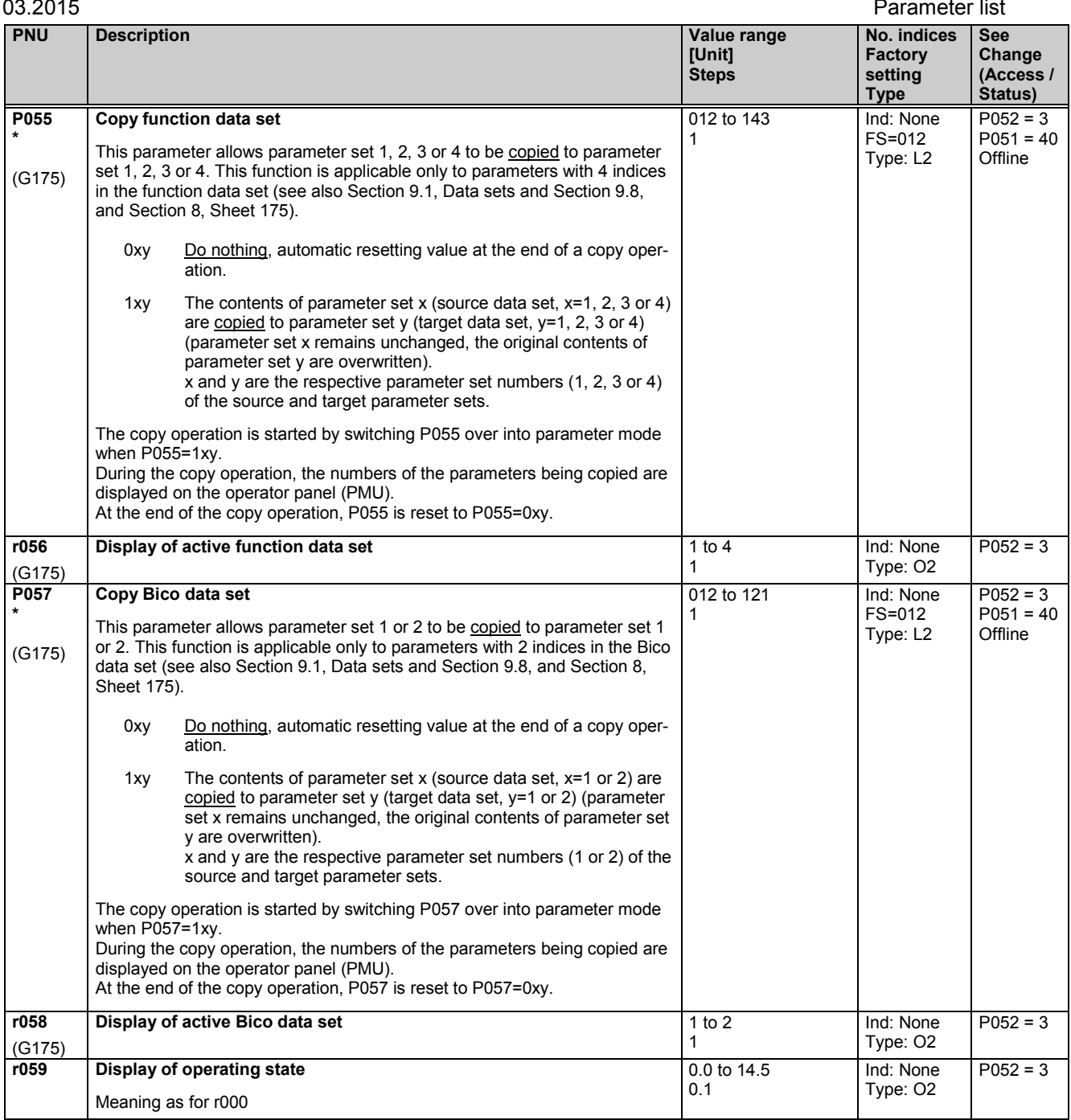

# **11.4 Definition of SIMOTRAS converter**

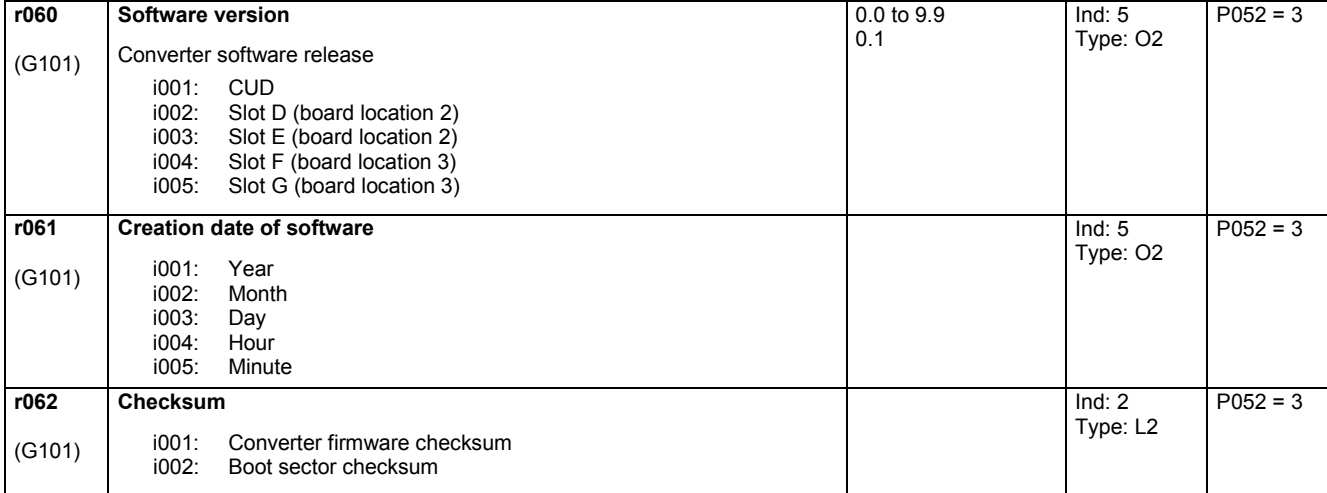

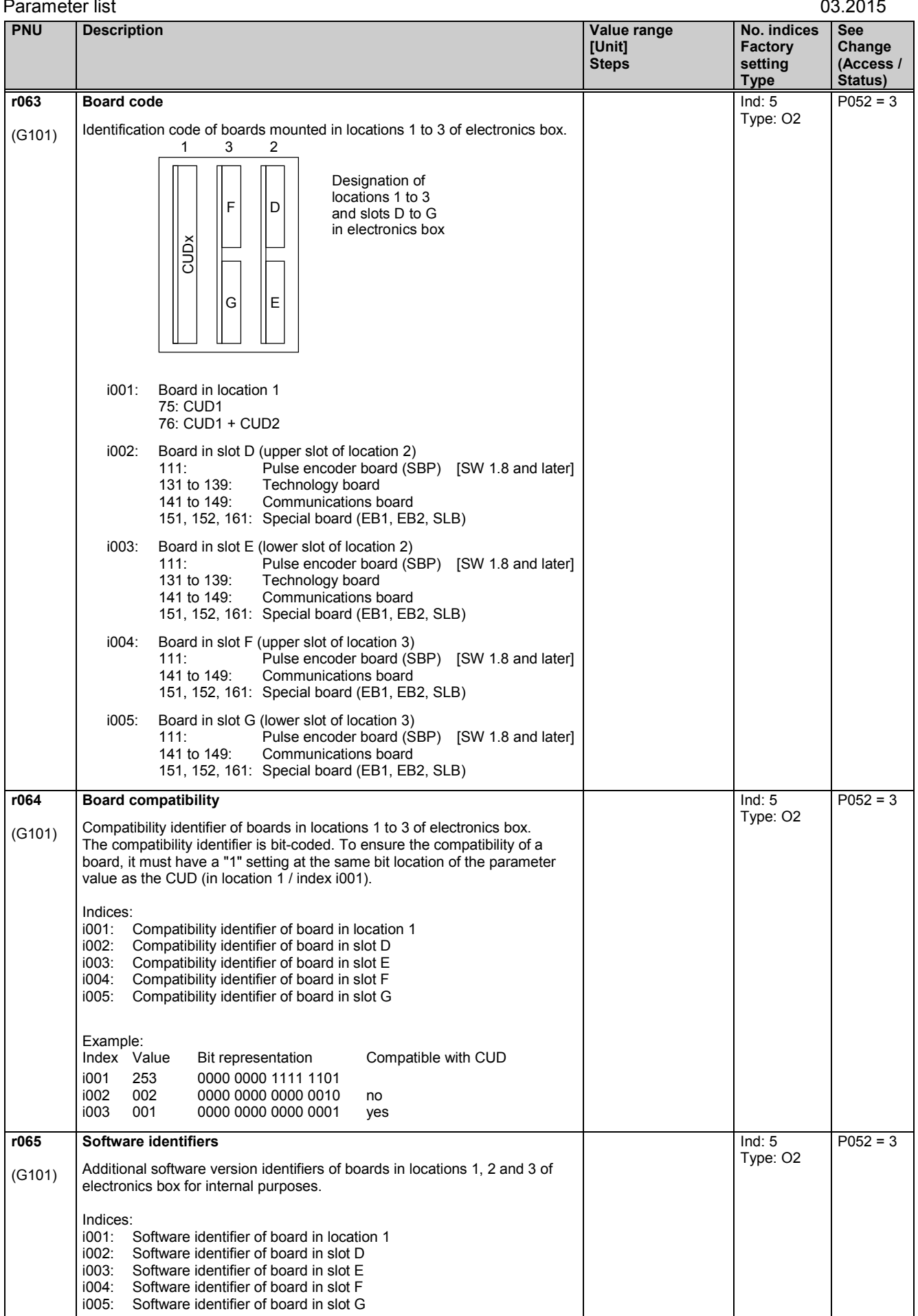
## **11.5 Definition of SIMOTRAS power section**

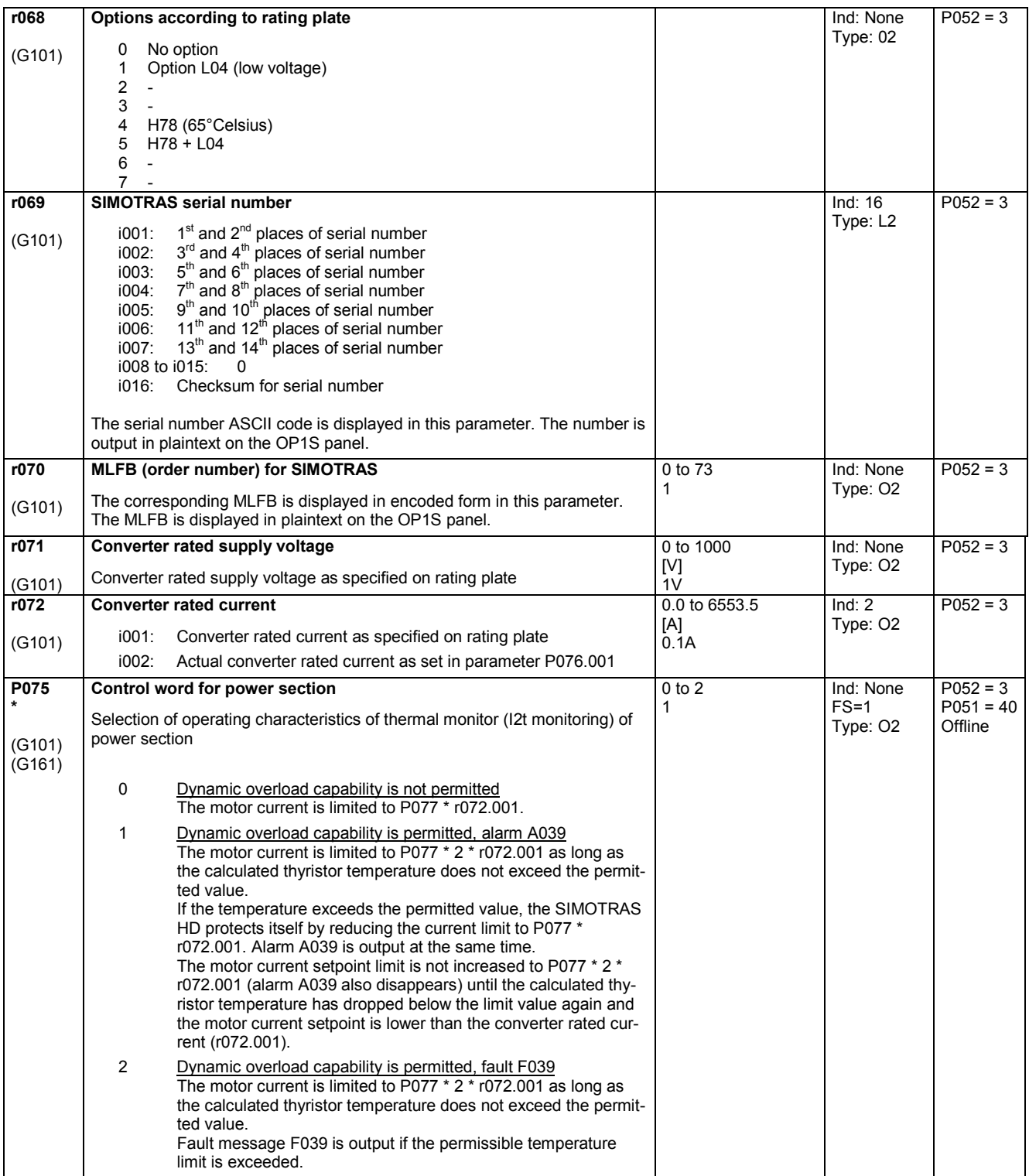

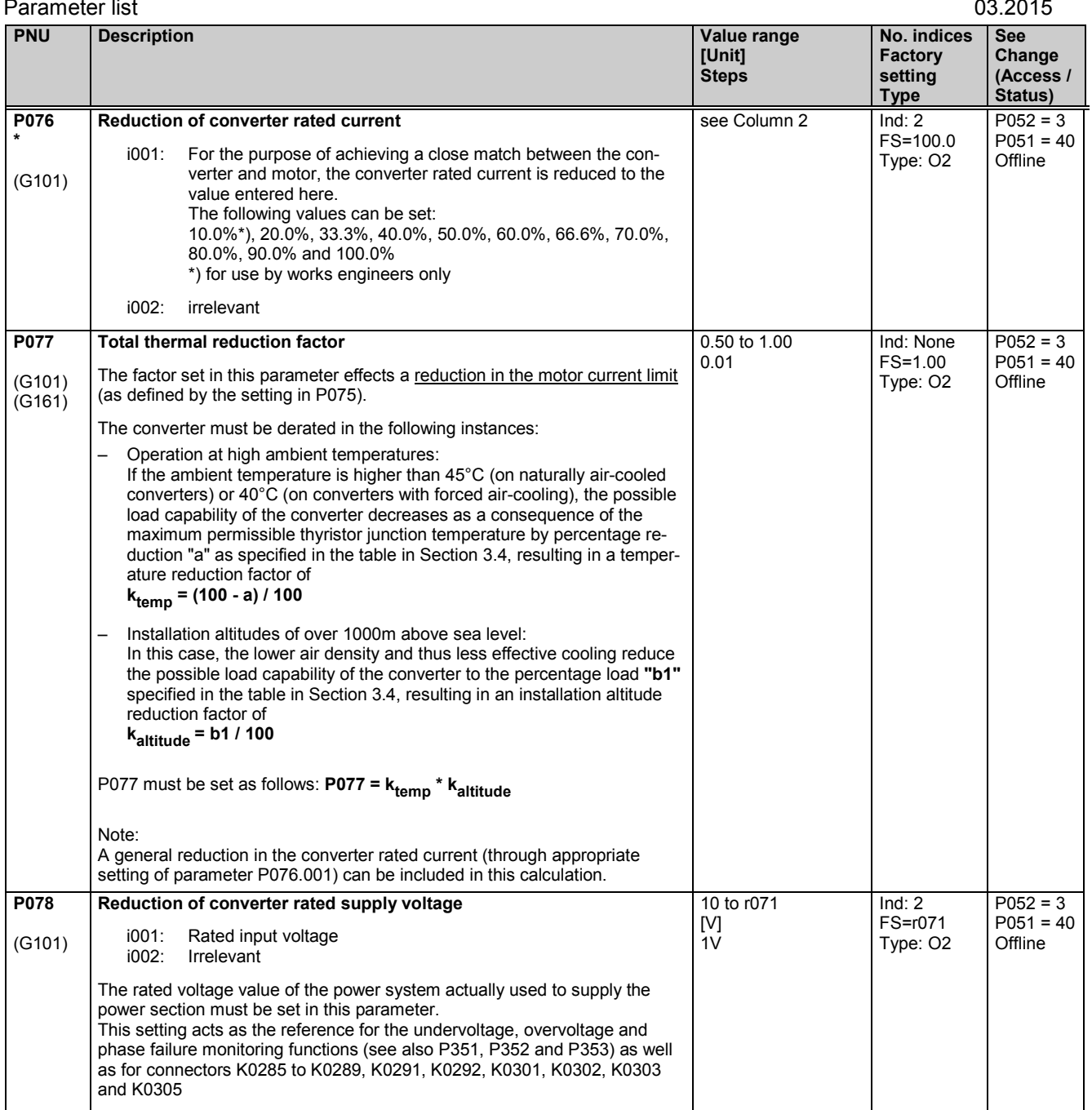

# **11.6 Setting values for converter control**

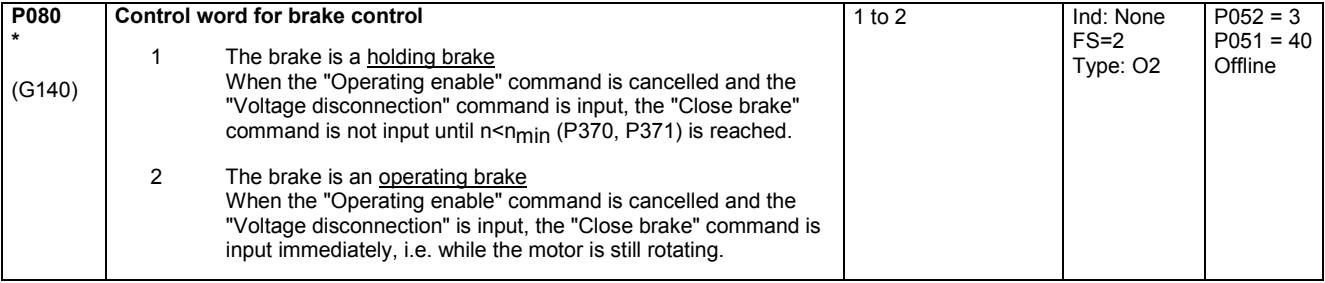

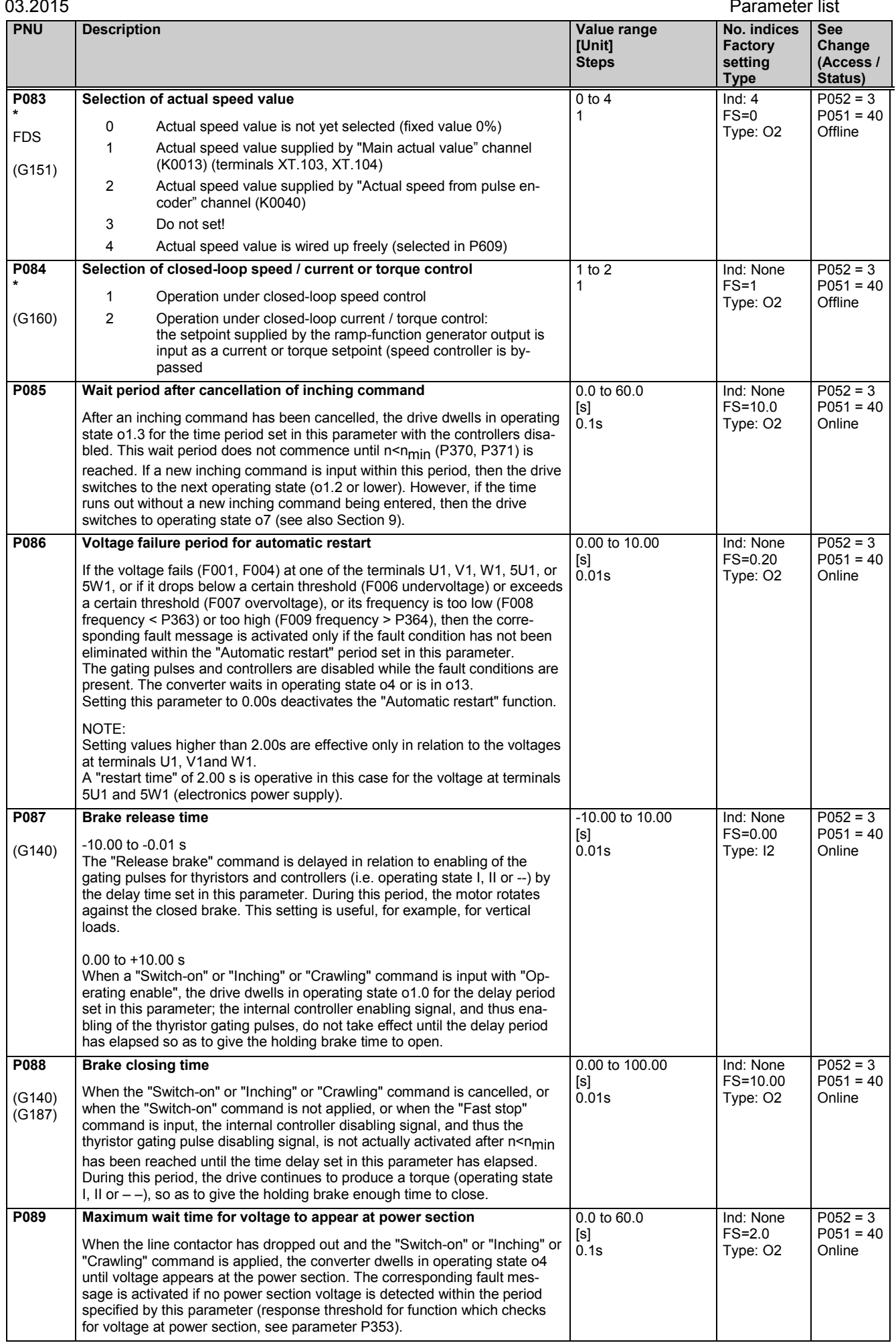

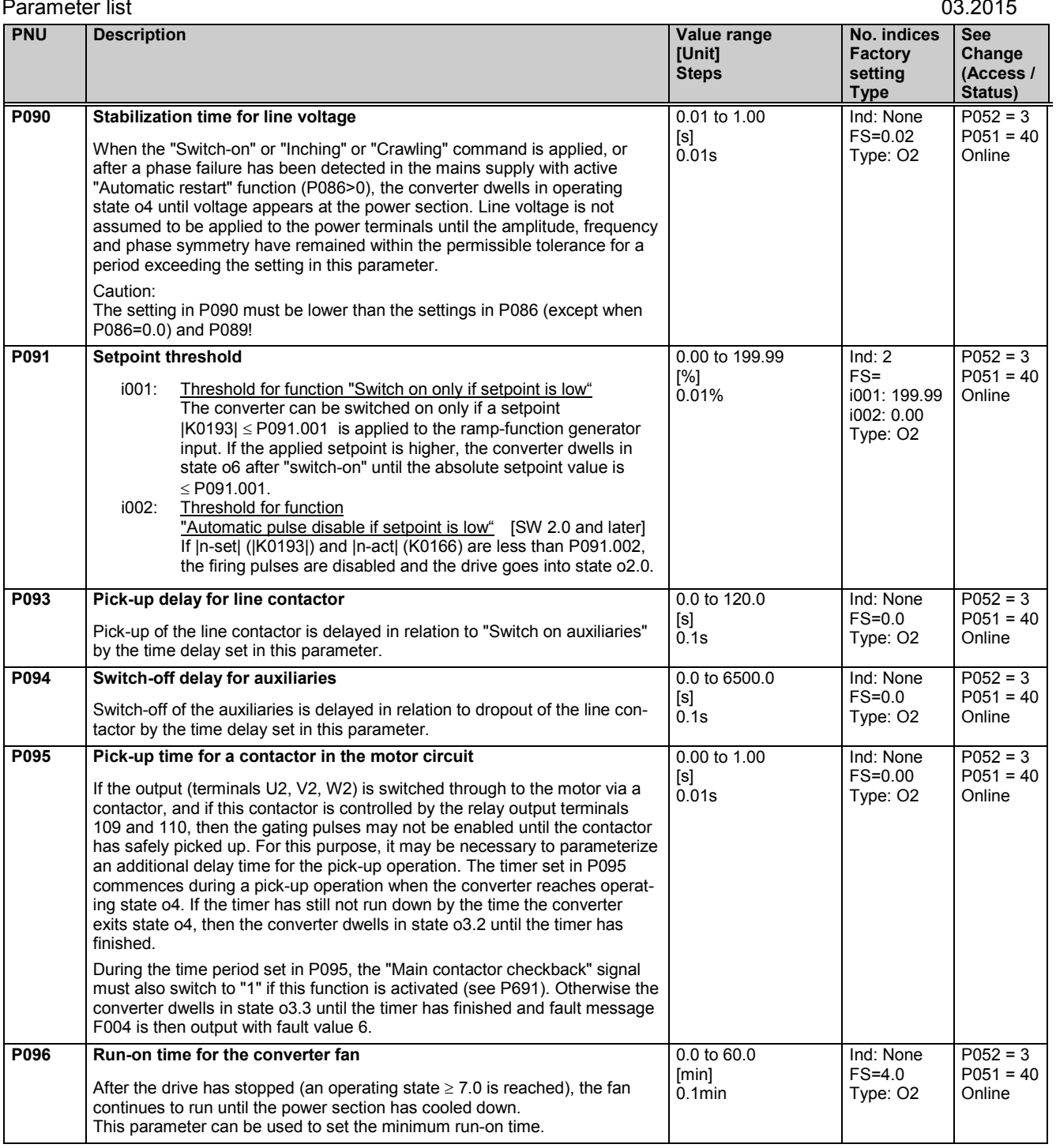

## **11.7 Definition of motor**

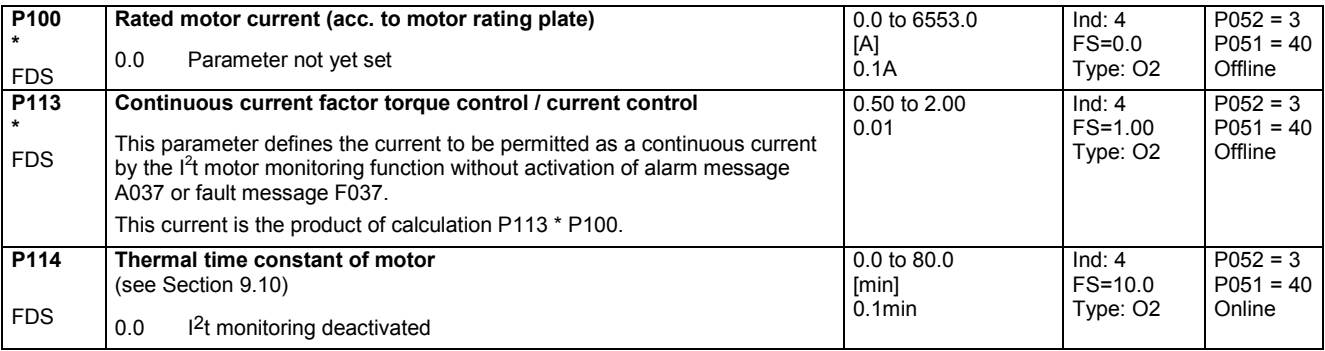

## **11.8 Definition of pulse encoder, speed sensing using pulse encoder**

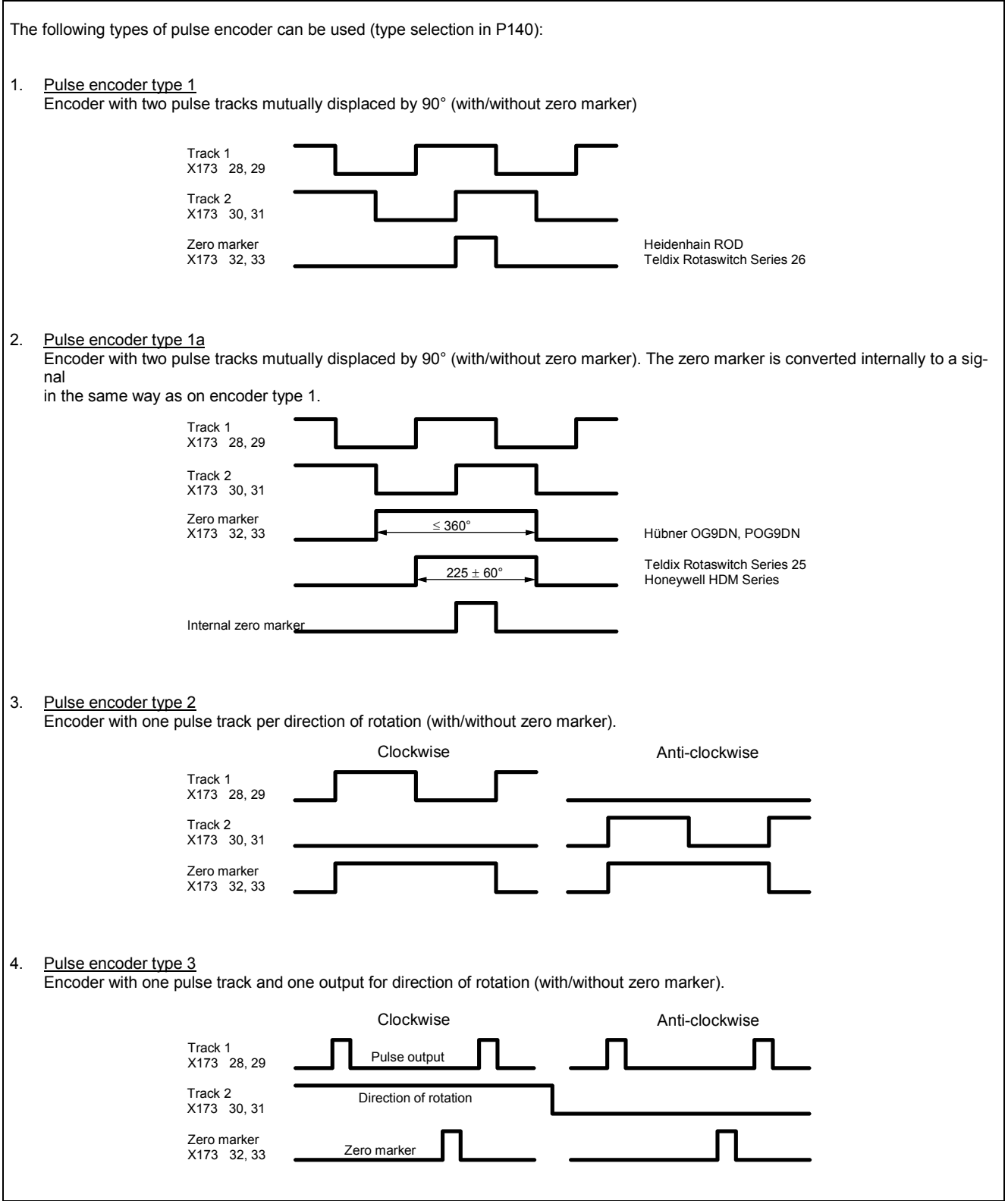

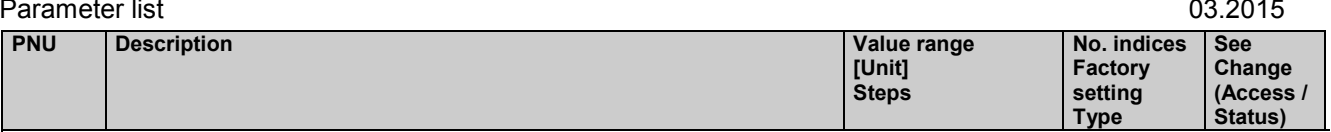

Notes on selecting a pulse encoder (number of pulses):

The lowest speed which can be measured by a pulse encoder is calculated with the following equation:

n min [U / min] = 21973 \* 
$$
\frac{1}{X * P141}
$$

*<sup>141</sup>* Formula applies with a nominal measuring time of 1 ms when P146=0 and P147=0

The following applies:

 $X = 1$  for 1x evaluation of pulse encoder signals (P144=0)

2 for 2x evaluation of pulse encoder signals (P144=1)

4 for 4x evaluation of pulse encoder signals (P144=2)

see also "Single/multiple evaluation of encoder pulses"

Lower speeds are interpreted as n=0.

The frequency of the pulse encoder signals at terminals 28 and 29 or 30 and 31 must not be higher than 300 kHz. The highest speed which can be measured by a pulse encoder is calculated with the following equation:

*n U <sup>P</sup> max [ / min]* <sup>=</sup> *<sup>18000000</sup> 141*

When selecting a pulse encoder, therefore, it is important to ensure that the lowest possible speed  $\neq 0$  is significantly higher than n<sub>min</sub> and the highest possible speed does not exceed  $n_{max}$ .

$$
1 M >> \frac{21973}{X * n \min [U / min]}
$$
  

$$
1 M \le \frac{18000000}{n \max [U / min]}
$$

Equations for selection of pulses per revolution IM of pulse encoder

### **Single/multiple evaluation of encoder pulses:**

The setting for single/multiple evaluation of encoder pulses is applicable for both the speed and position sensing functions.

1x evaluation: Only the rising edges of one pulse track are evaluated (applies to all encoder types). 2x evaluation: The rising and falling edges of one pulse track are evaluated (can be set for encoder types 1, 1a and 2). 4x evaluation: The rising and falling edges of both pulse tracks are evaluated (can be set for encoder types 1 and 1a)

See parameters P450 and P451 for position sensing function

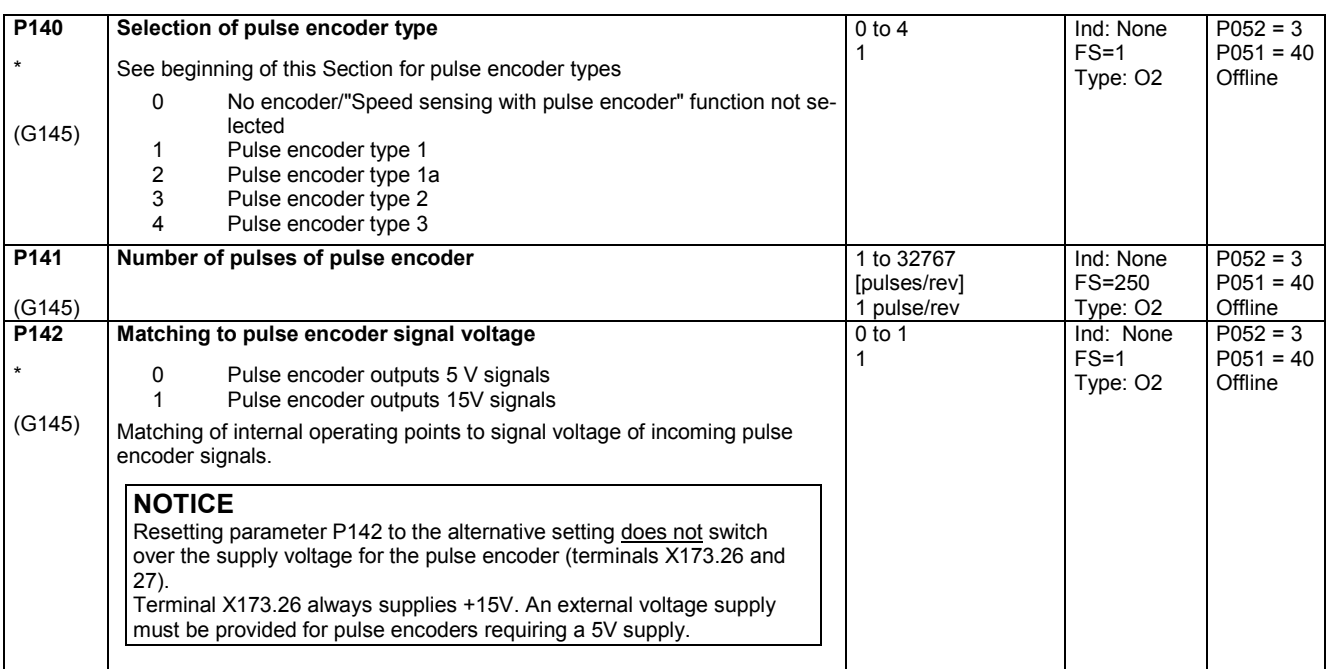

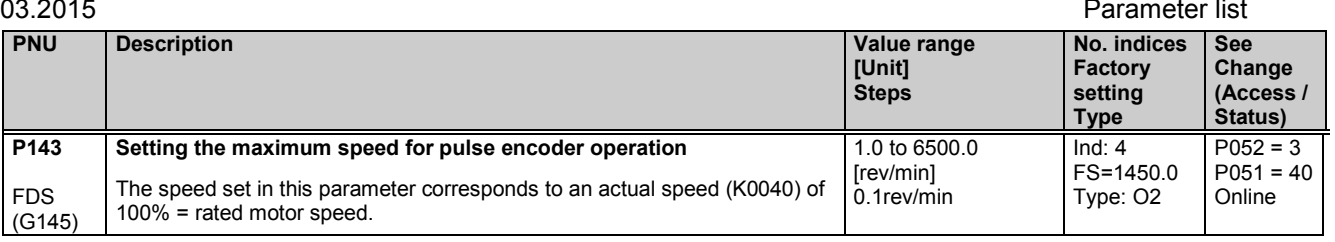

### Control parameters for speed sensing with pulse encoder P144 to P147:

<u>P144 and P147</u> determine the <u>basic setting</u> for actual speed sensing by means of pulse encoder (single or multiple evaluation of pulse encoder signals and nominal measuring time) and thus also define the lowest possible measurable speed (minimum speed).

P145 and P146 can be used in special cases to extend the measurable speed range down to even lower speeds, on the basis of the minimum speed defined by the settings in P144 and P147.

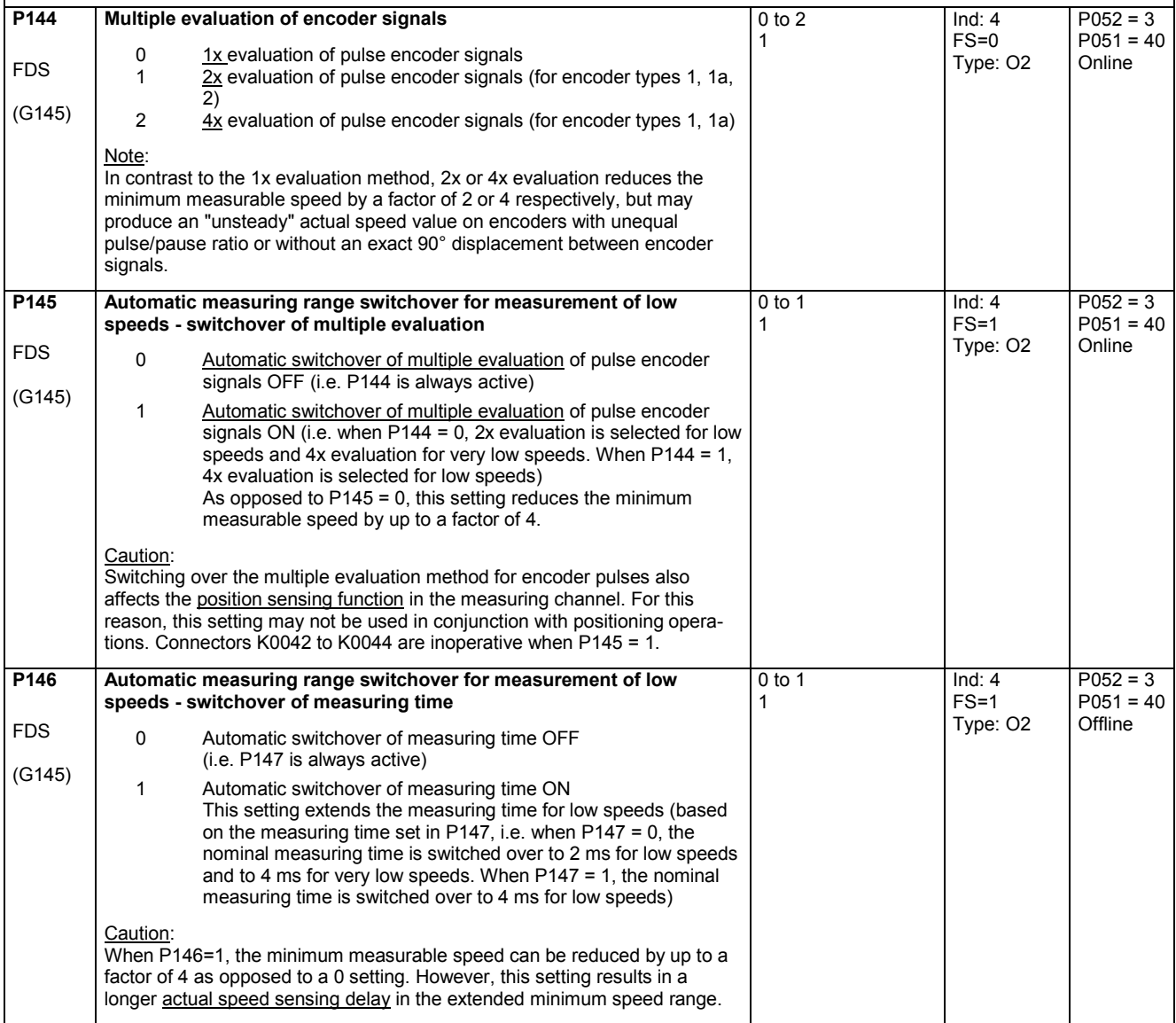

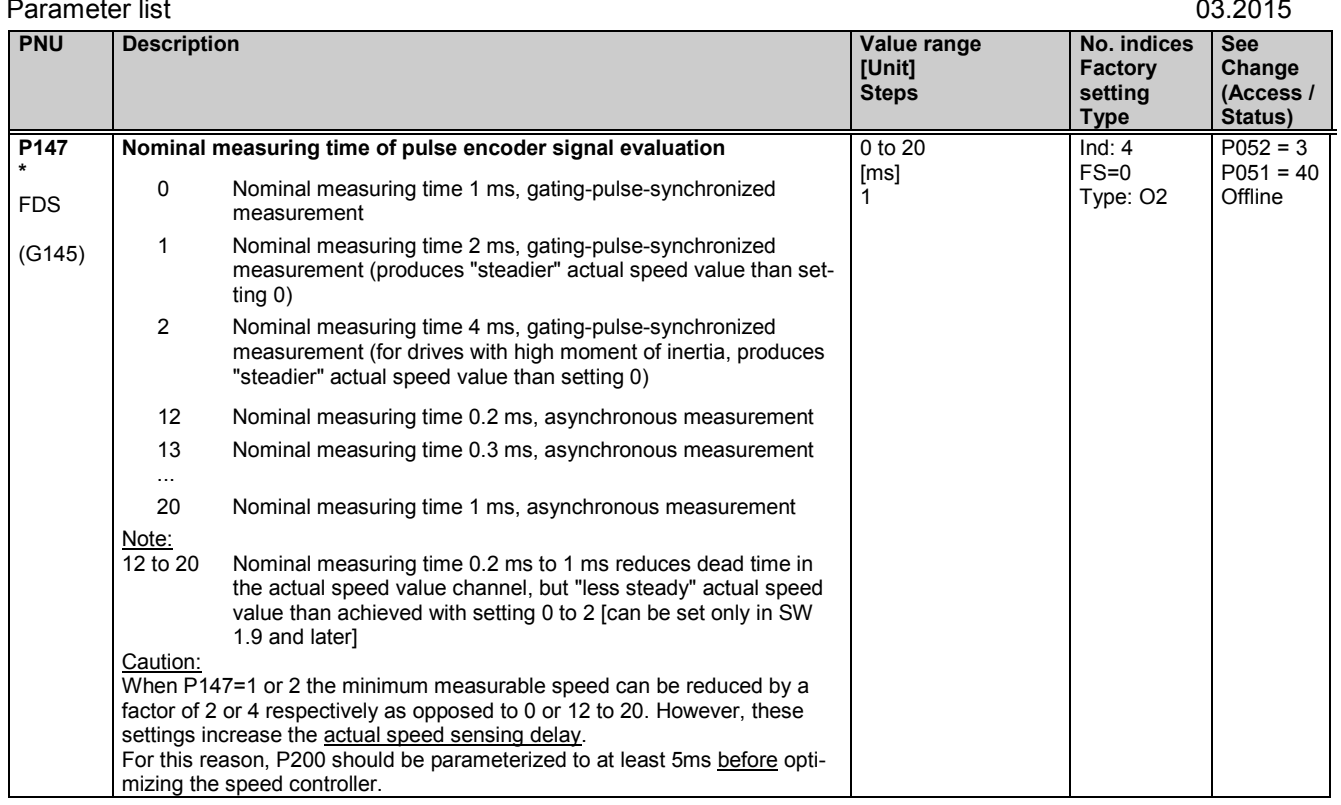

# **11.9 Closed-loop current control, auto-reversing stage, gating unit**

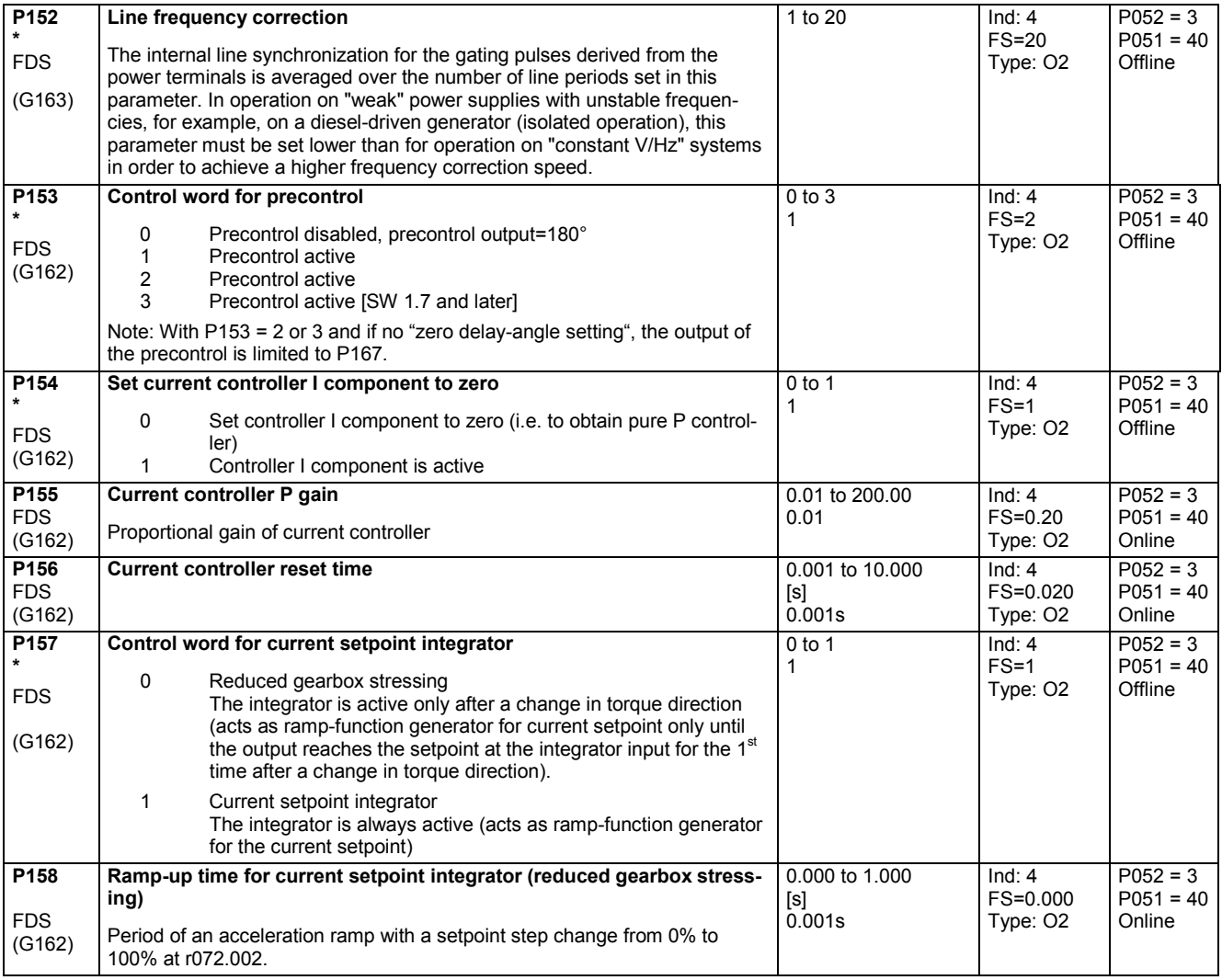

FDS (G162)

**P168** FDS (G163)

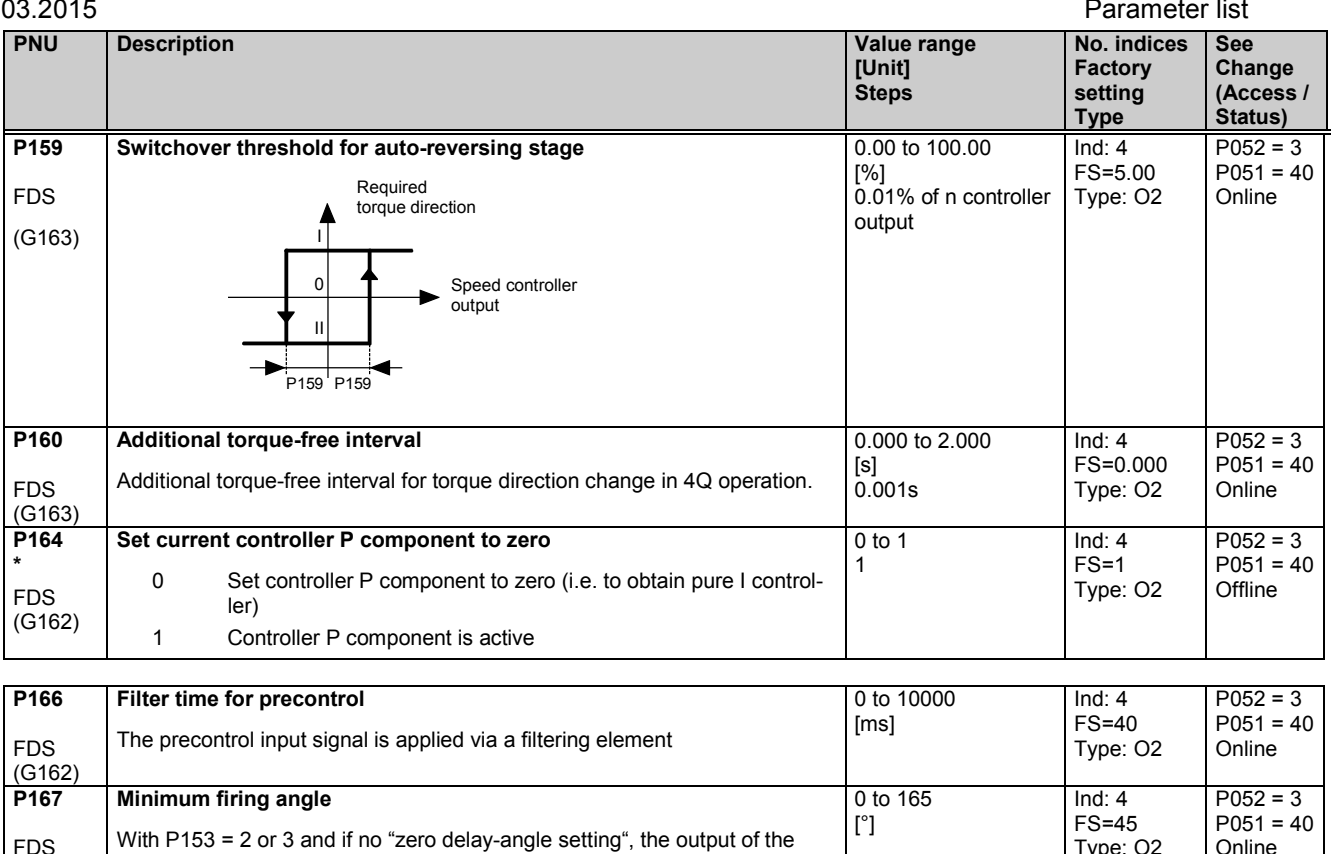

## **11.10 Current limitation, torque limitation**

The change of the firing angle from one firing instant to the next is limited.

precontrol is limited to P167.

**Maximum change to firing angle**

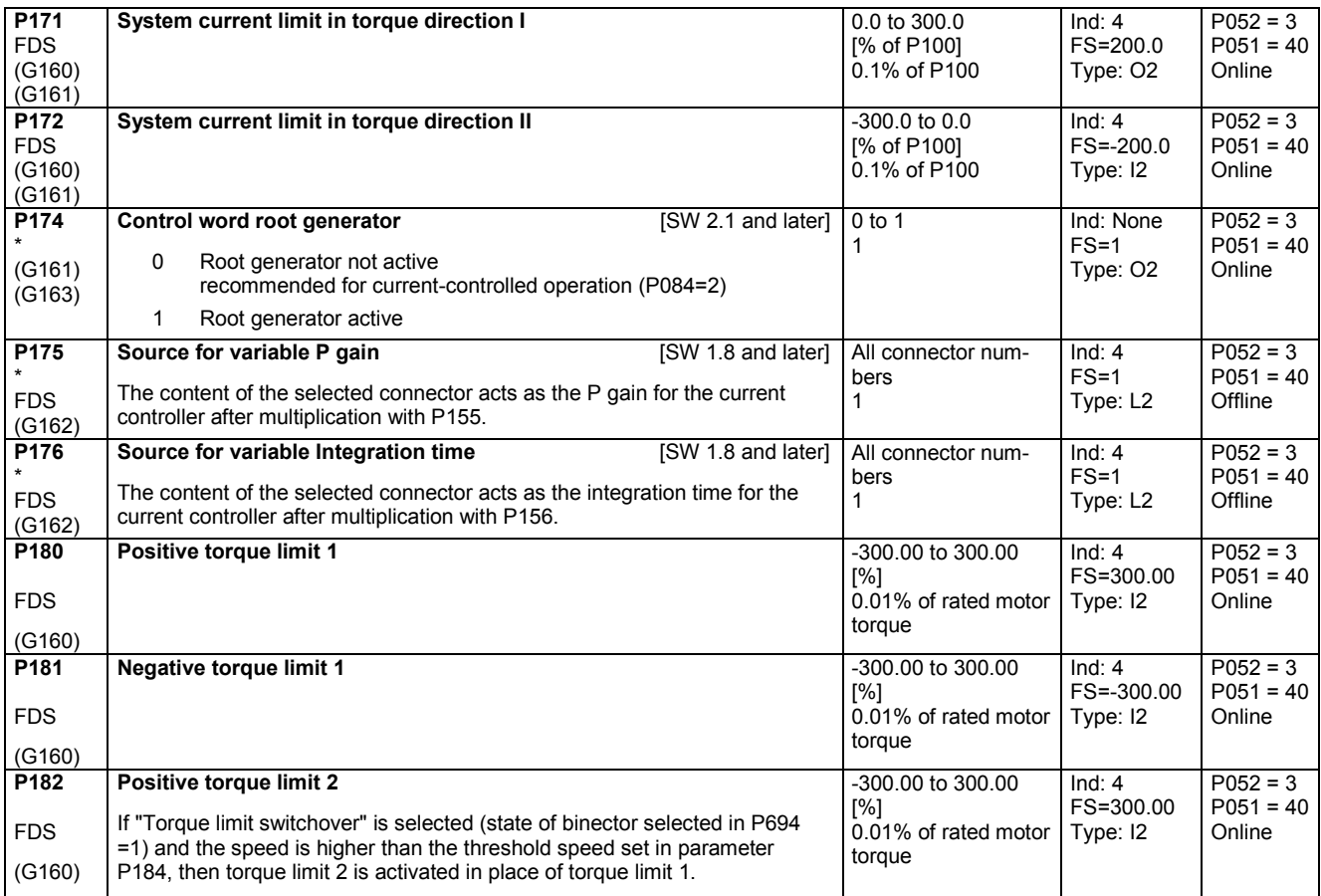

Type: O2

 $Ind: 4$ FS=15 Type: O2

1 to 179 [°]

Online

 $P052 = 3$  $P051 = 40$ Online

### Parameter list 03.2015

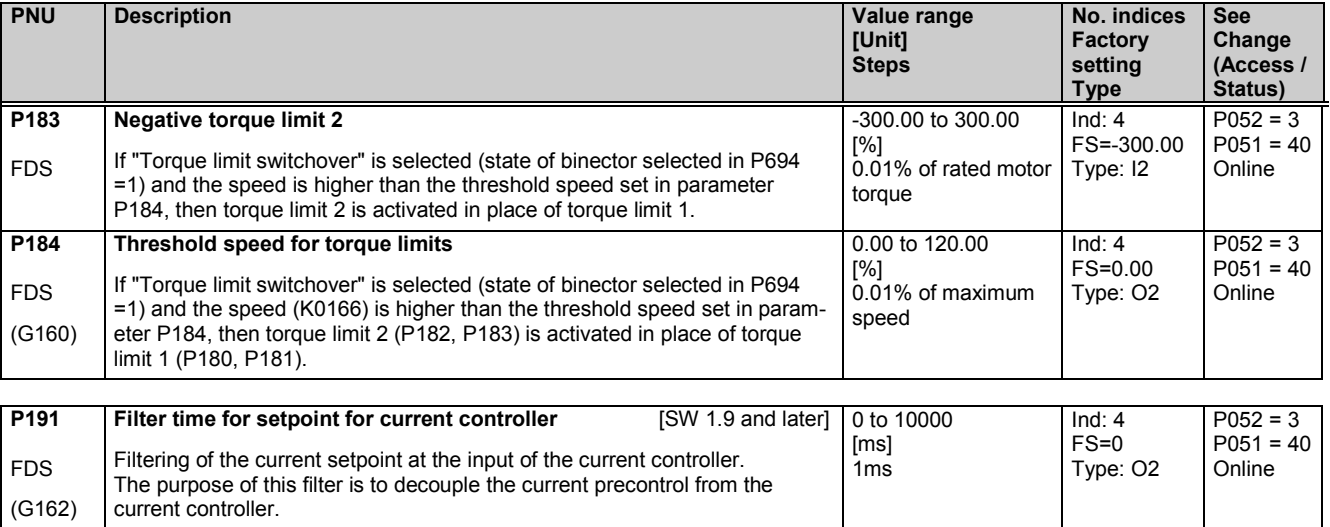

## **11.11 Speed controller**

further parameters for the speed controller P550 - P563

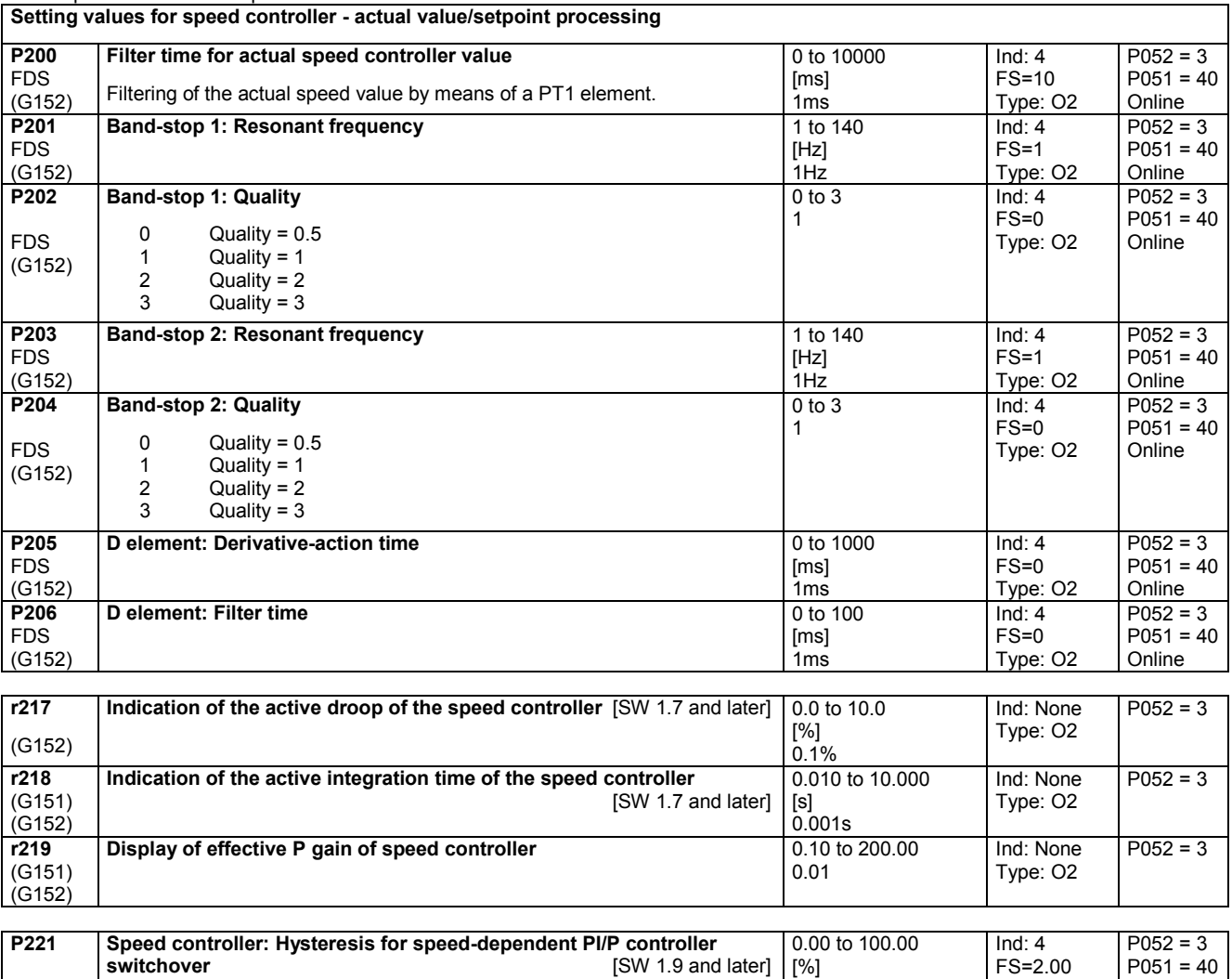

0.01% of maximum

Type: O2

Online

speed

FDS (G152)

See P222 for further details.

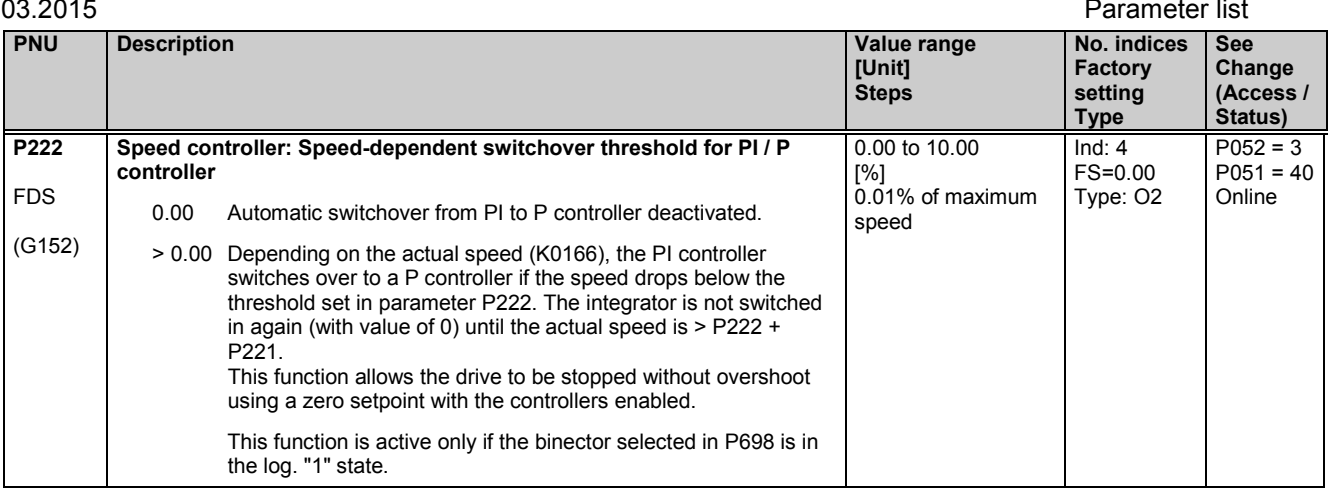

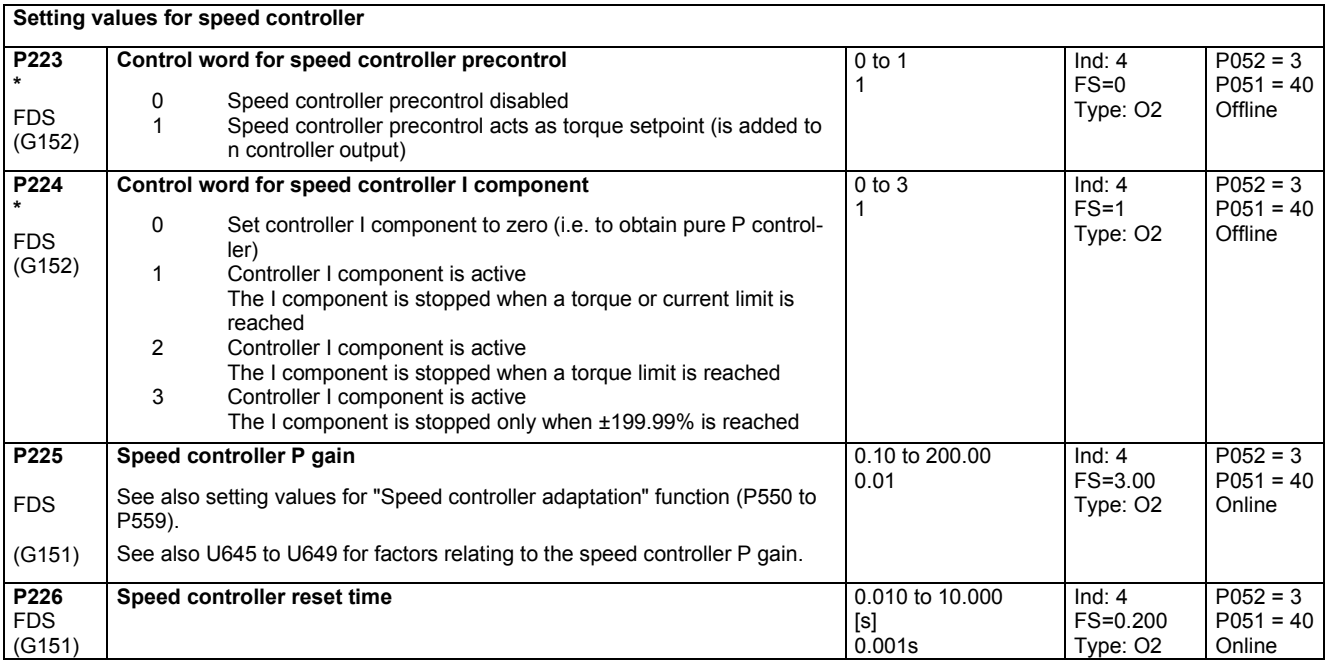

### **Speed controller droop**

Function: A parameterizable feedback loop can be connected in parallel to the I and P components of the speed controller (acts on summation point of setpoint and actual value).

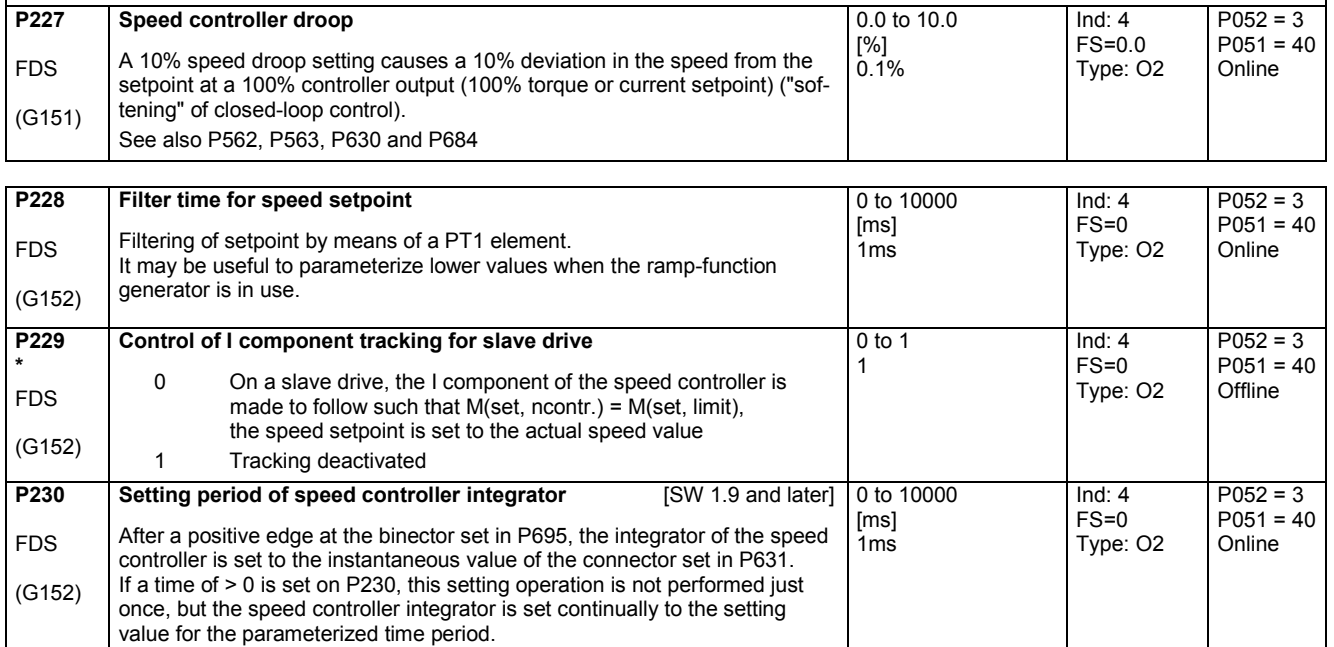

### Parameter list 03.2015 **PNU Description Value range [Unit] Steps No. indices Factory setting Type See Change (Access / Status) P234** FDS (G152) **Set speed controller P component to zero** 0 Set controller P component to zero (i.e. to obtain pure I controller) 1 Controller P component is active 0 to 1 1 Ind: 4 FS=1 Type: O2  $P052 = 3$  $P051 = 40$ Offline

## **11.12 Ramp-function generator**

(see also Section 8, Sheet G136 and Section 9)

See P639 and P640 for ramp-function generator setting parameters

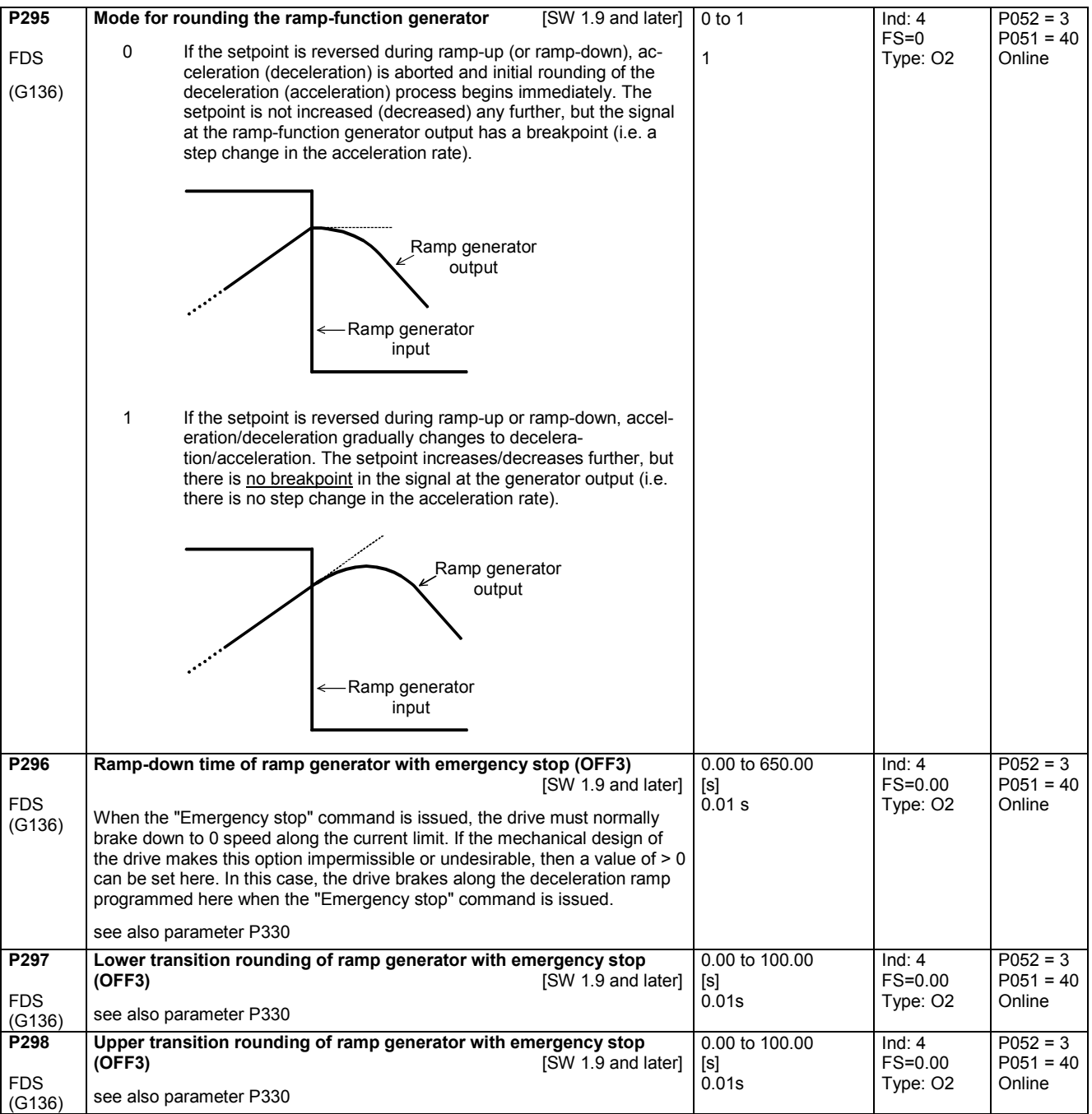

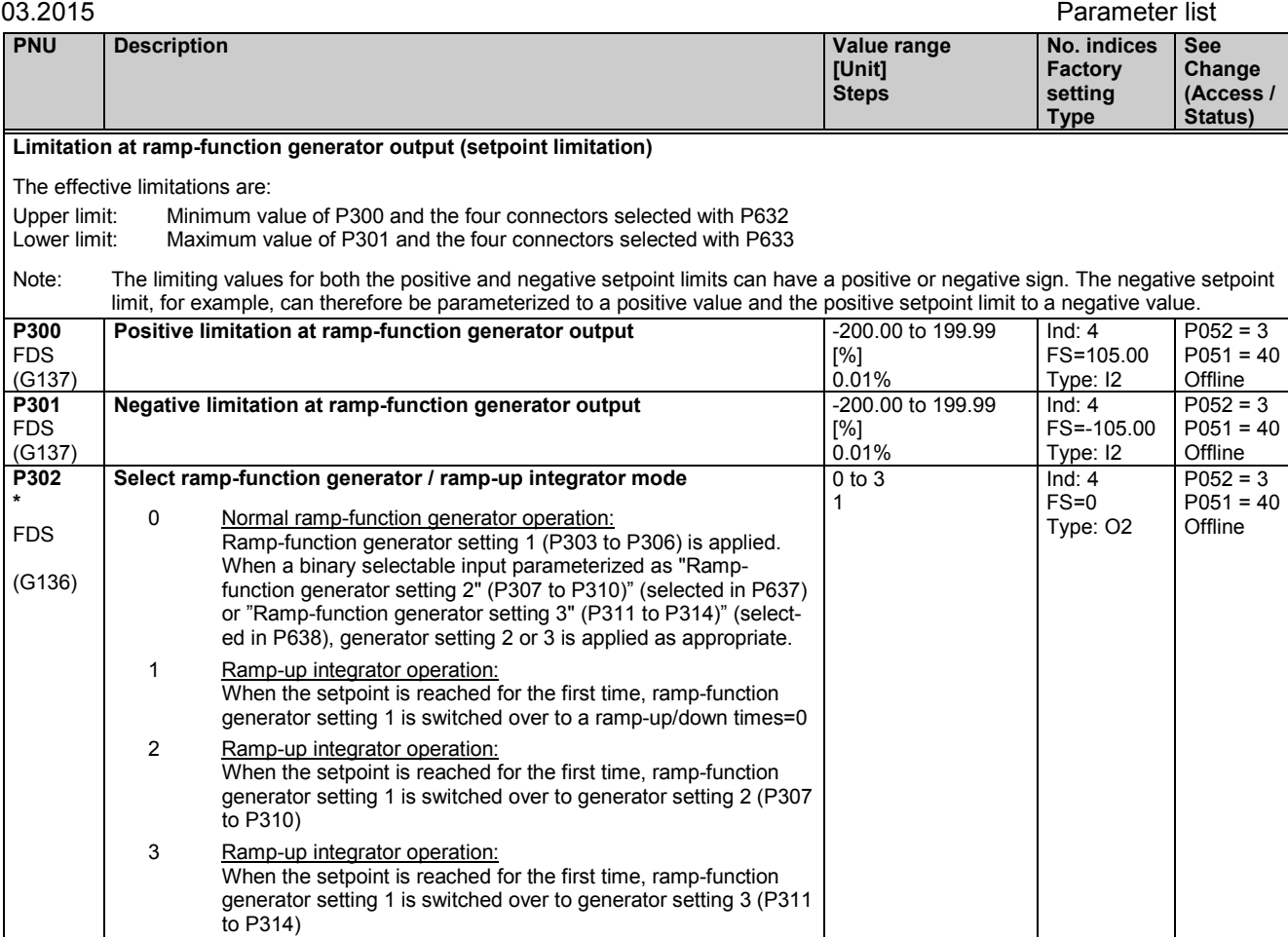

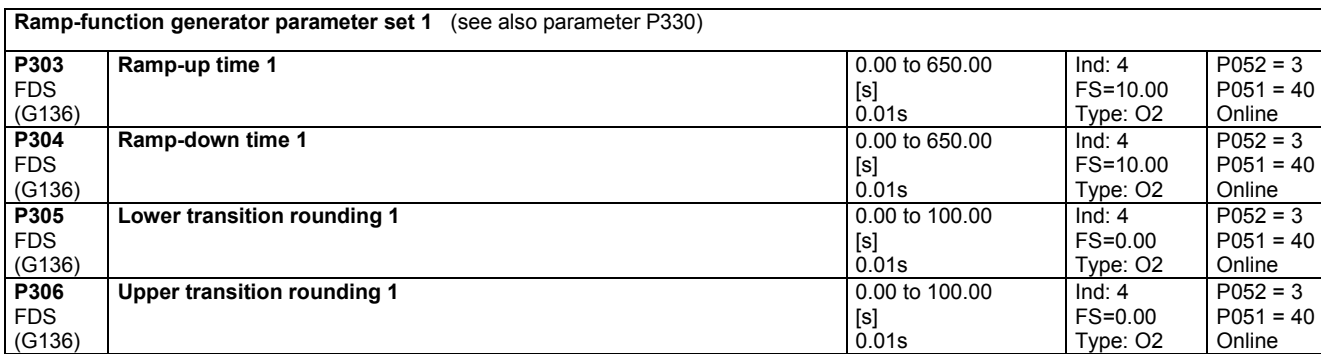

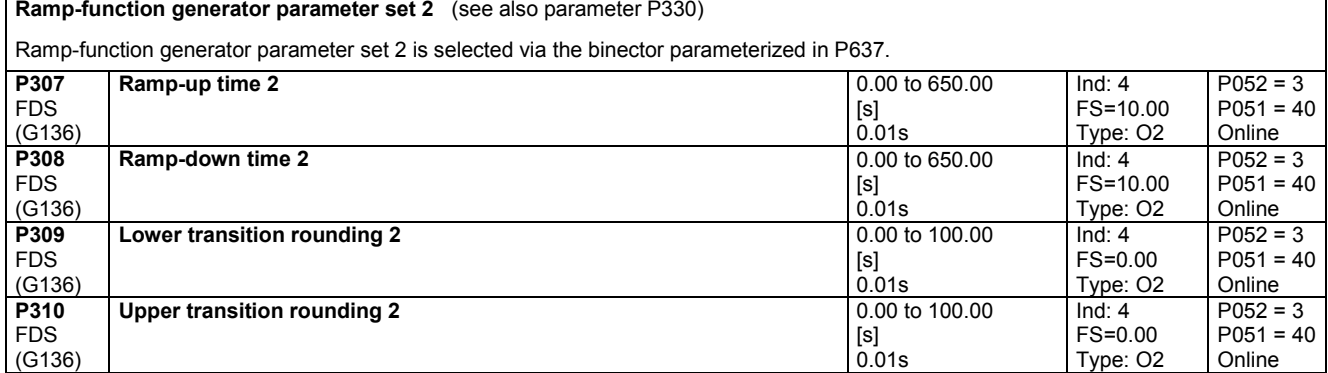

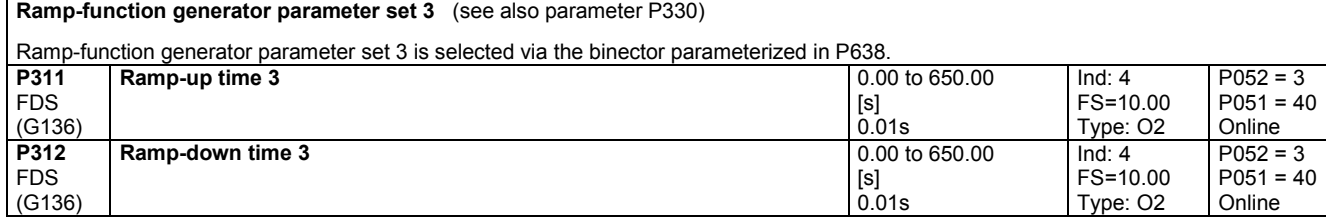

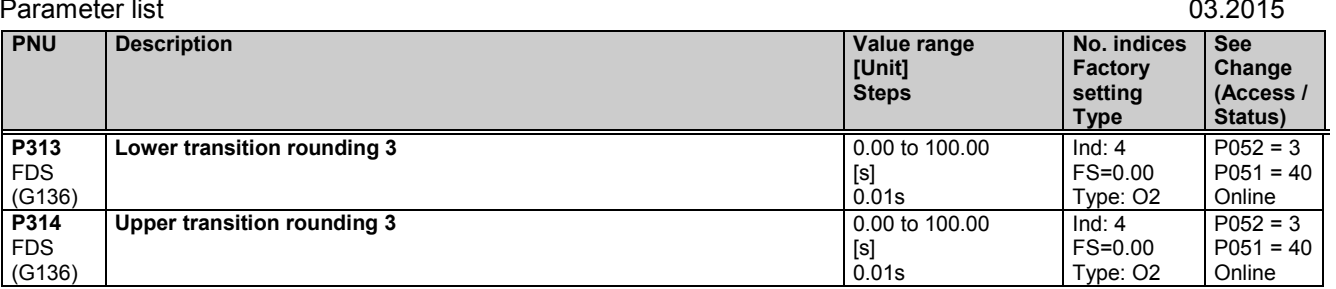

### **Displays**

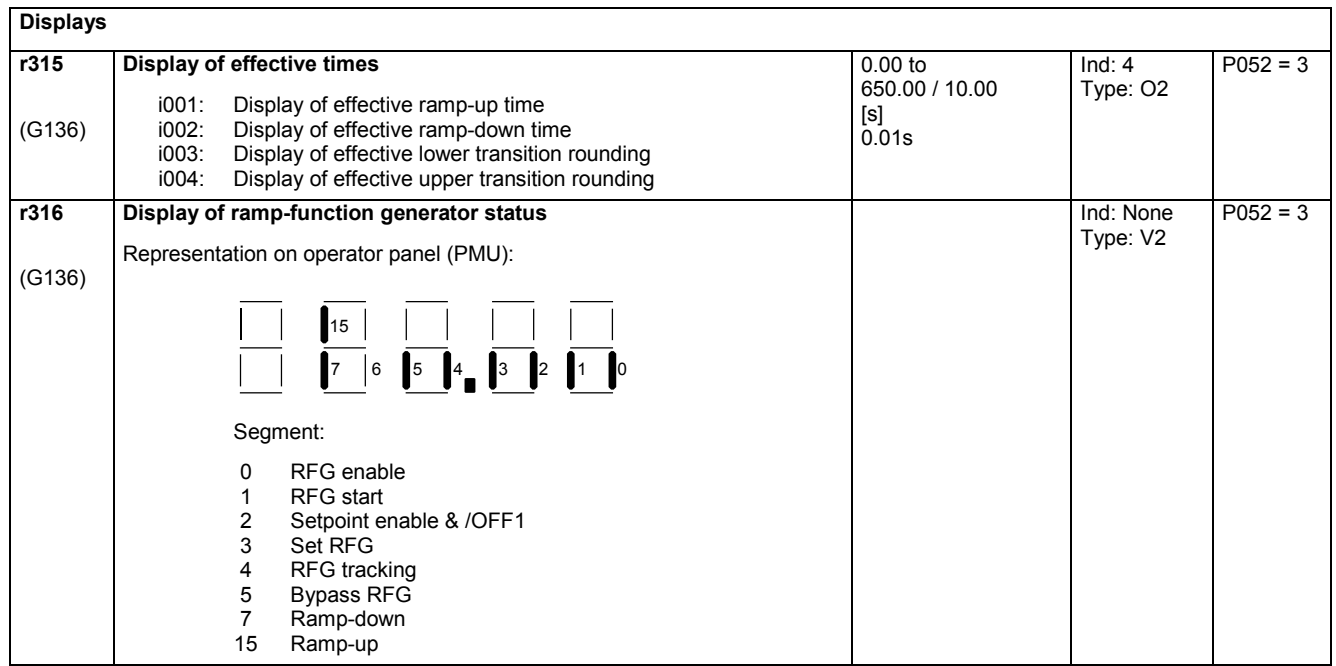

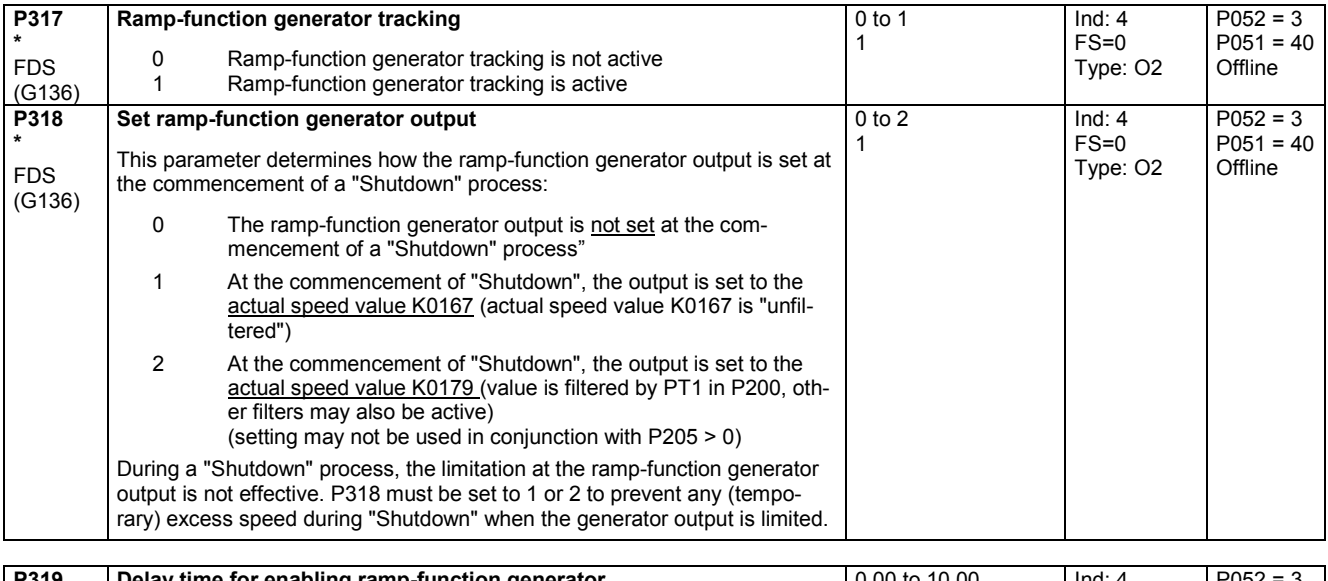

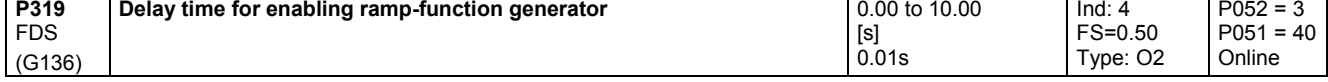

# **11.13 Setpoint processing**

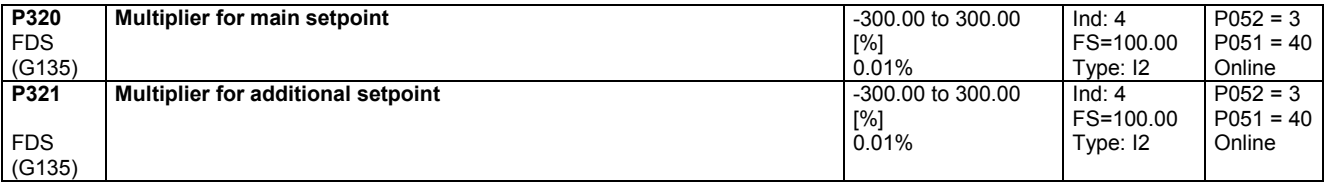

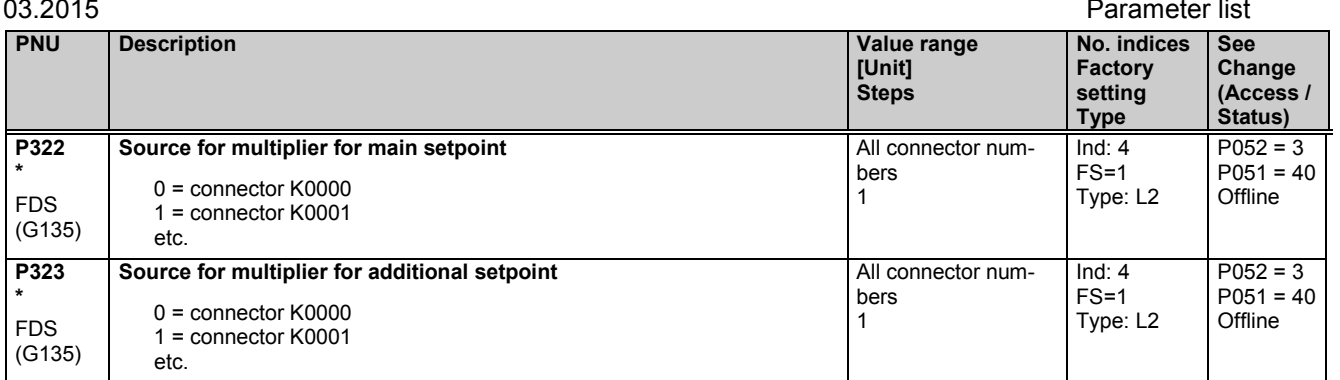

# **11.14 Ramp-function generator**

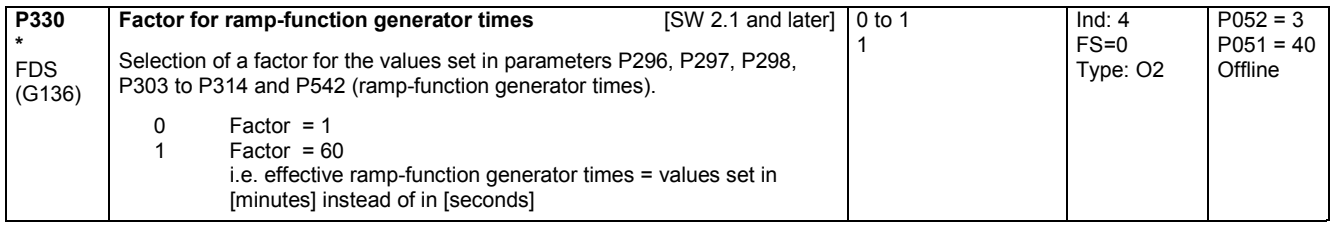

## **11.15 Setting values for monitoring functions and limits**

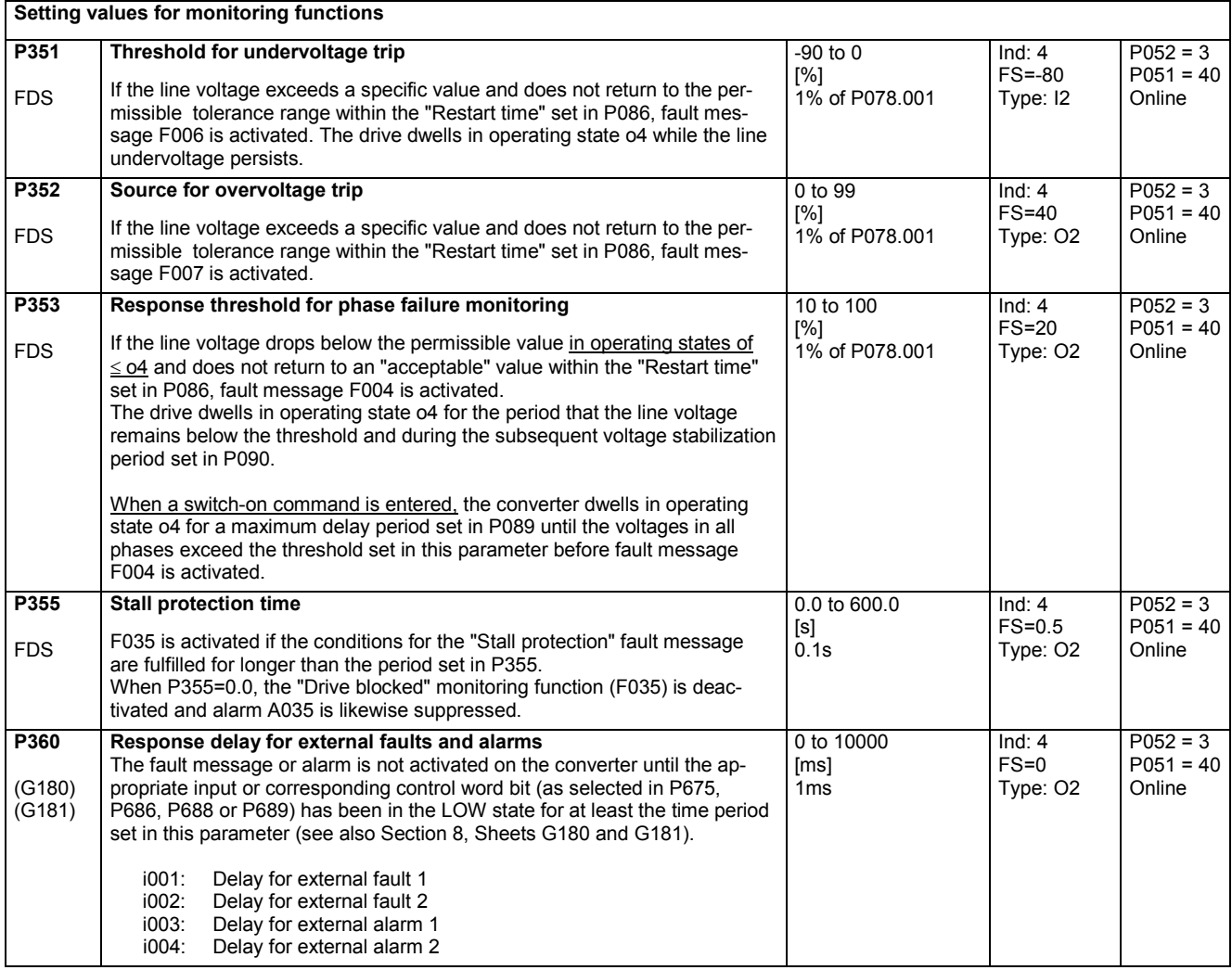

 $P052 = 3$  $P051 = 40$ Online

 $P052 = 3$  $P051 = 40$ Online

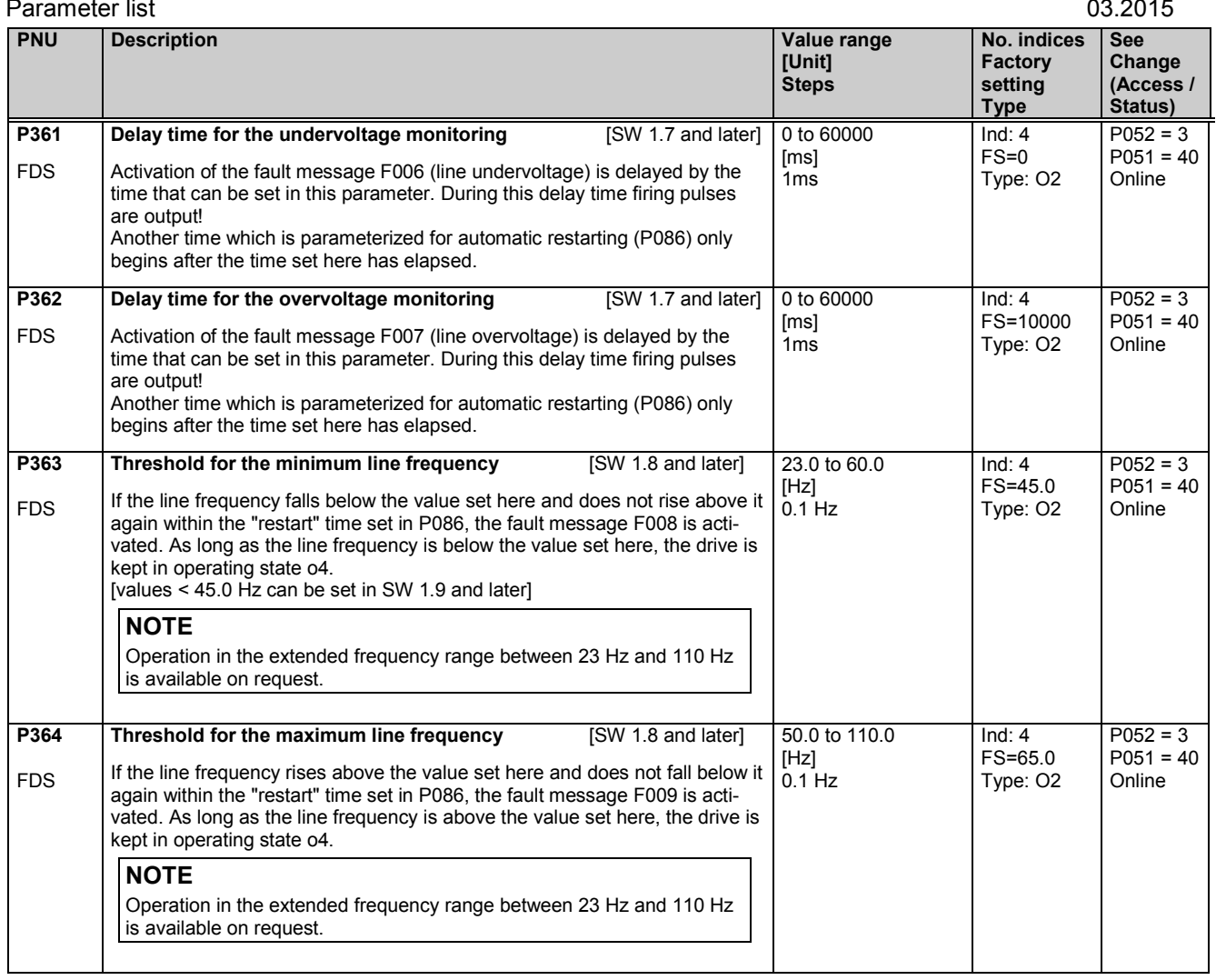

## **11.16 Setting values for limit-value monitors**

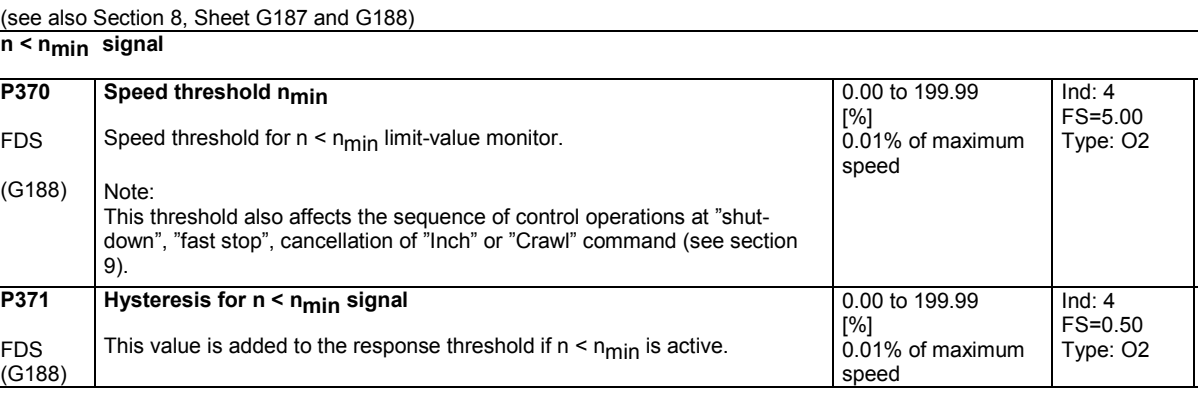

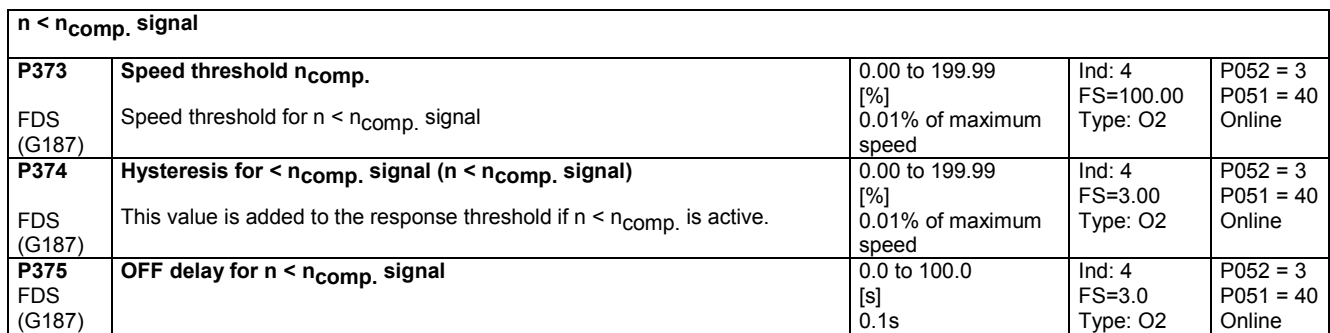

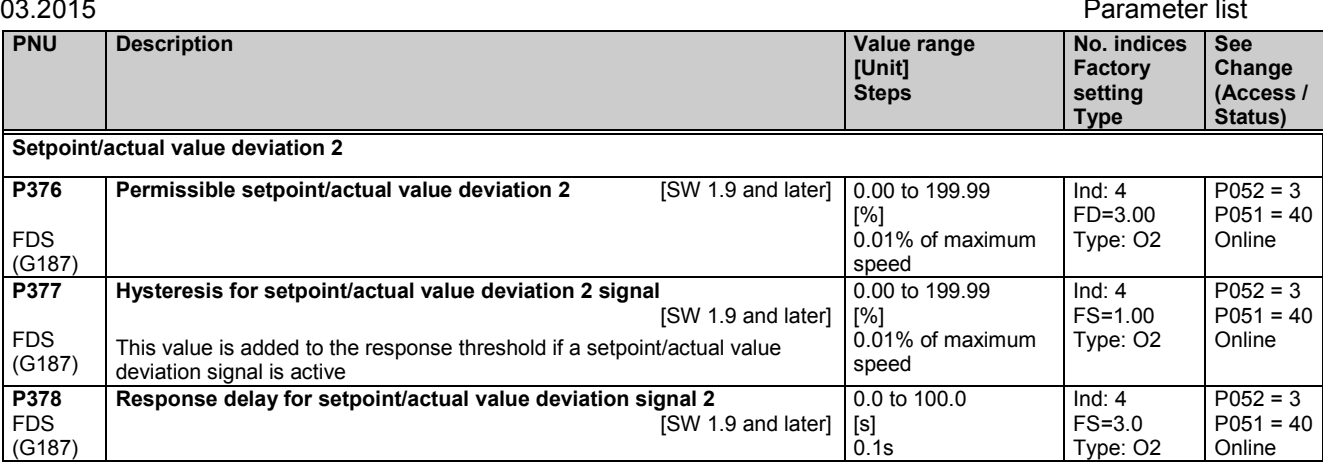

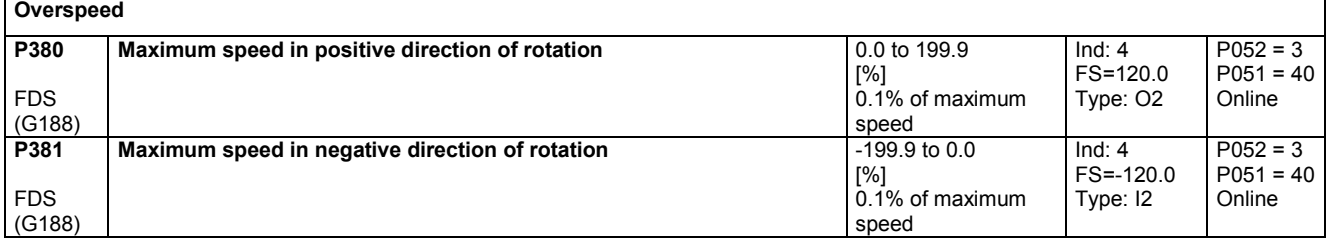

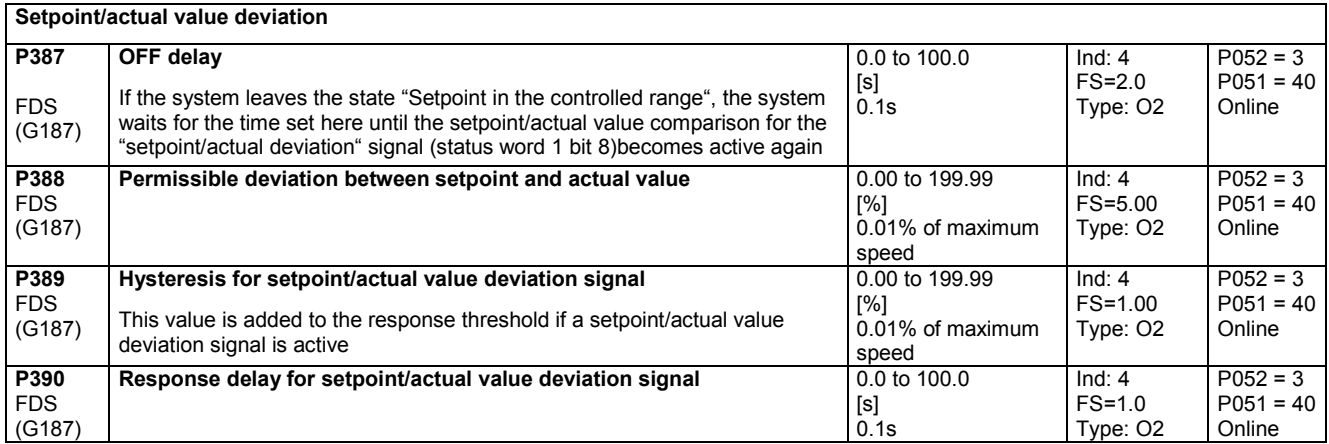

## **11.17 Settable fixed values**

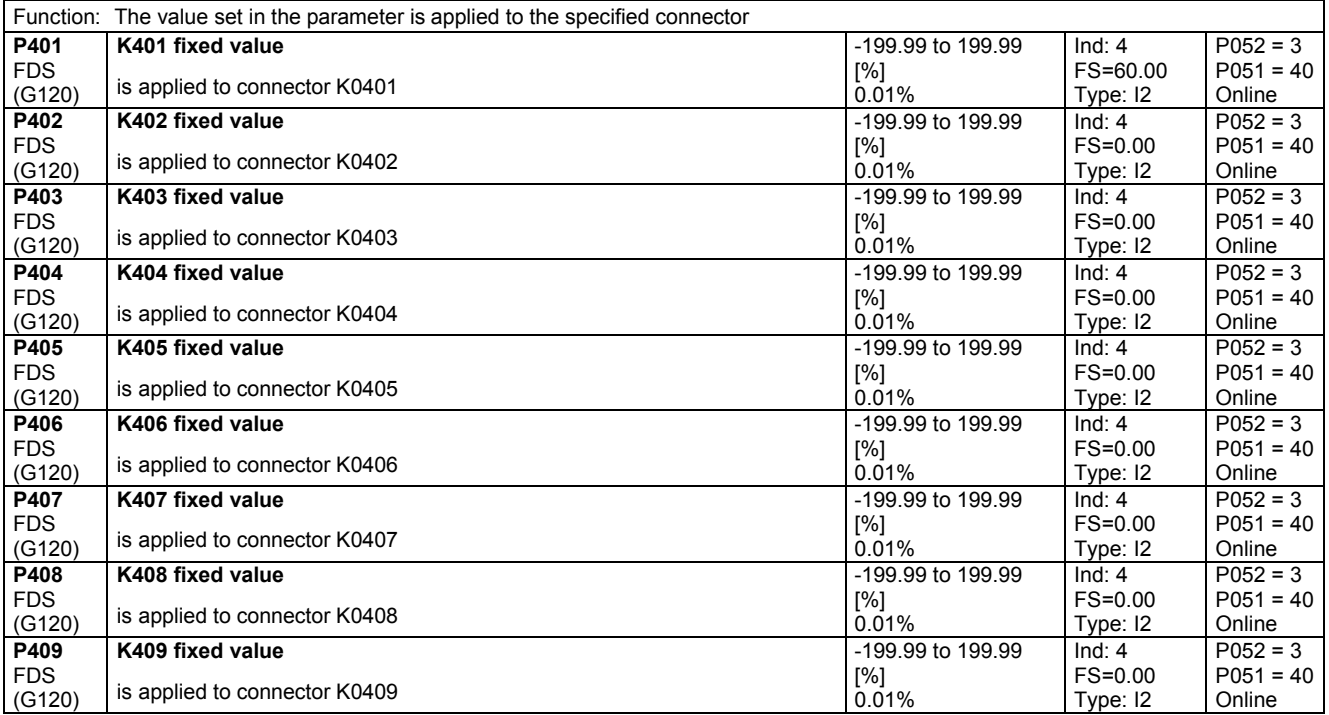

### Parameter list 03.2015

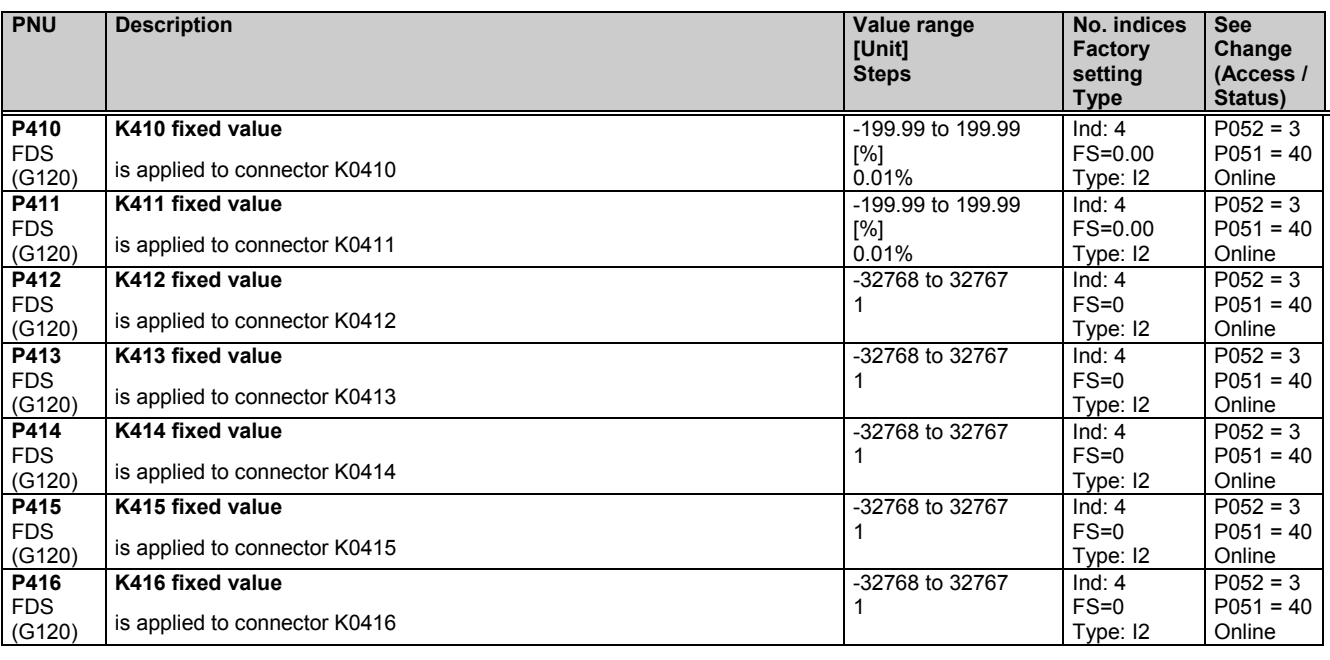

## **11.18 Fixed control bits**

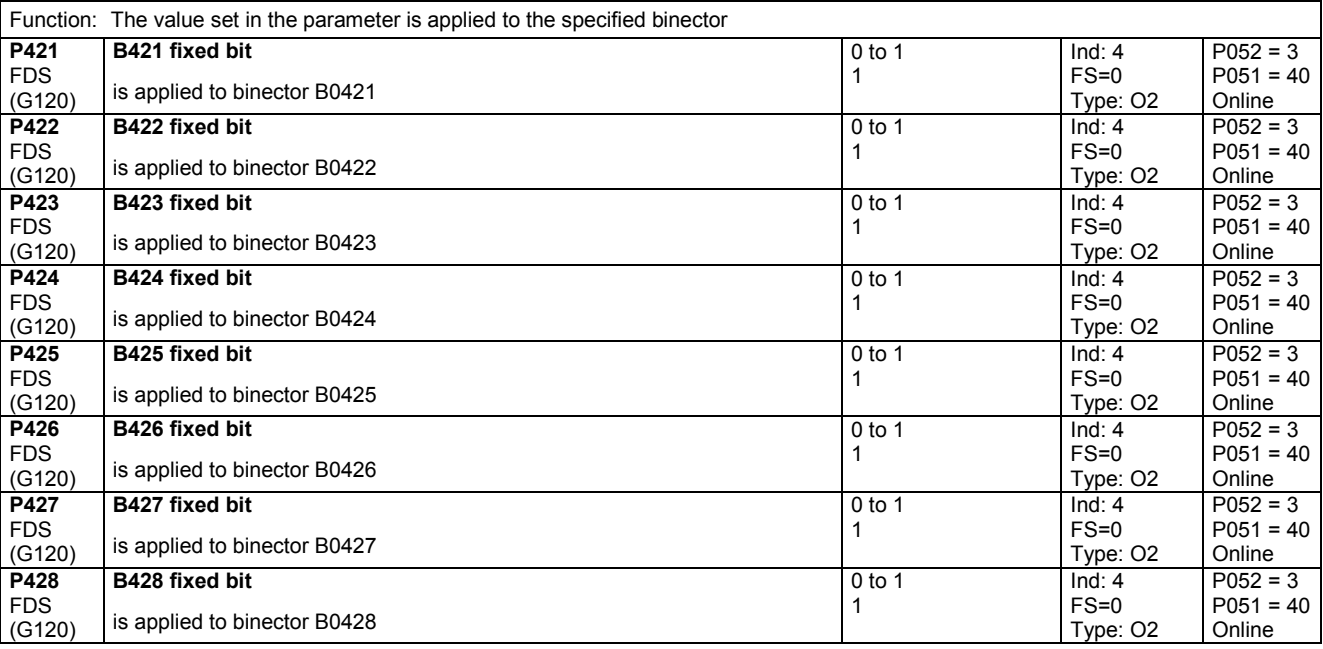

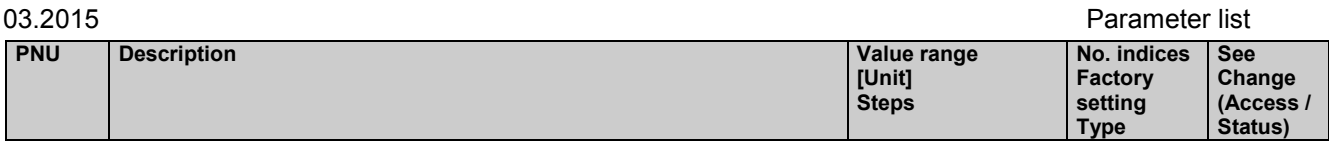

## **11.19 Digital setpoint input (fixed setpoint, inching and crawling setpoints)**

(see also Section 8, Sheets G127, G129 and G130)

### **Fixed setpoint**

Function: Up to 8 connectors can be selected in P431 indices .01 to .08. These can be applied as an additional fixed setpoint (K0204, K0209) via the binectors selected in P430, indices .01 to .08 (setpoint is applied when binector switches to log. "1" state). P432 indices .01 to .08 can be set to define for each setpoint individually whether the ramp-function generator must be bypassed on setpoint injection.

If fixed setpoint injection is not selected, the connector set in P433 is applied to K0209.

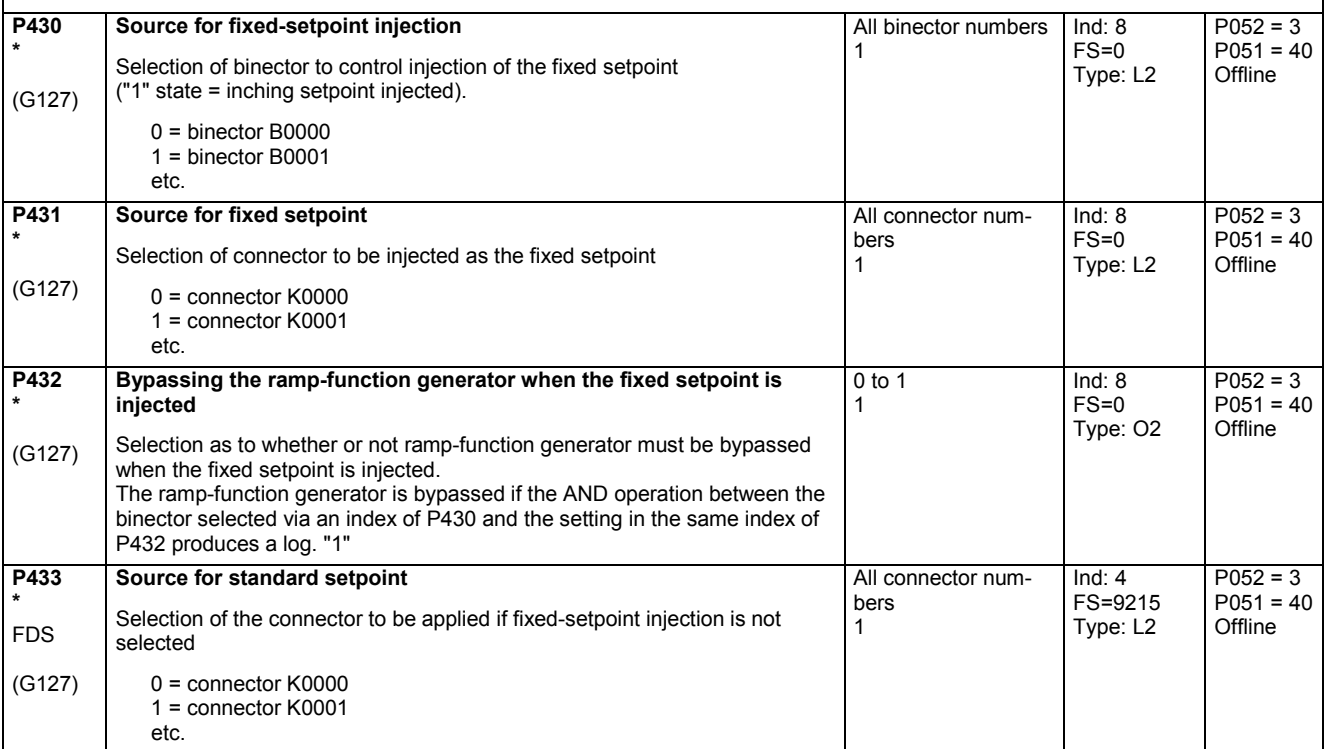

### **Inching setpoint**

Function: Up to 8 connectors can be selected in P436 indices .01 to .08. These can be applied as an inching setpoint (K0202, K0207) via the binectors selected in P435, indices .01 to .08 (setpoint is applied when binector switches to log. "1" state). P437 indices .01 to .08 can be set to define for each setpoint individually whether the ramp-function generator must be bypassed on setpoint injection. If more than one inching setpoint is injected, an output value corresponding to inching setpoint = 0% is applied.

If inching setpoint injection is not selected, the connector set in P438 is applied to K0207.

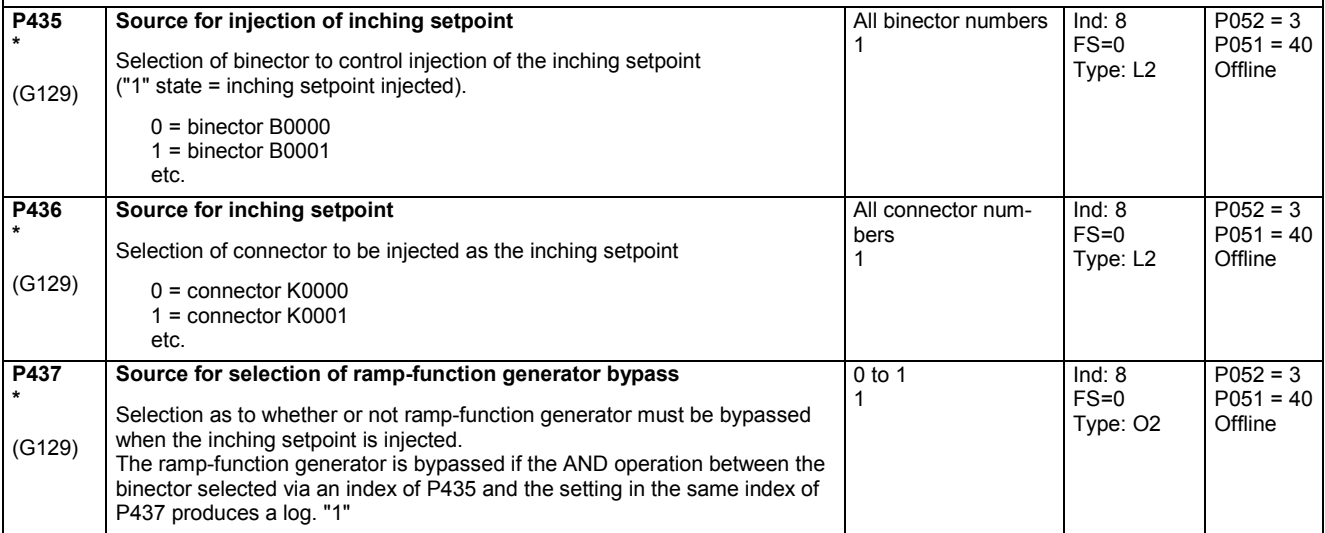

### **Crawling setpoint**

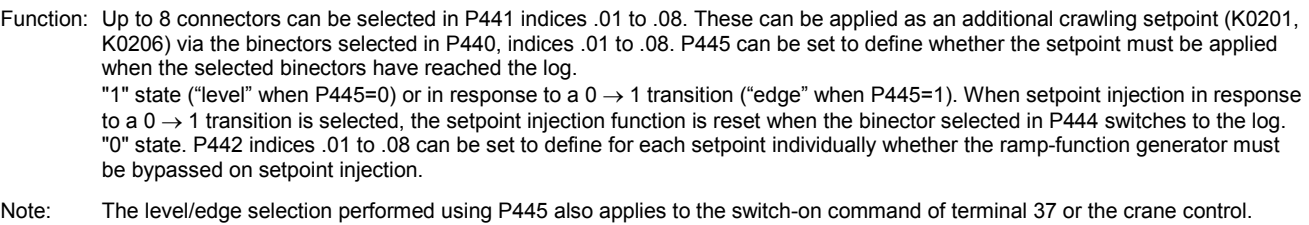

If crawling setpoint injection is not selected, the connector set in P443 is applied to K0206.

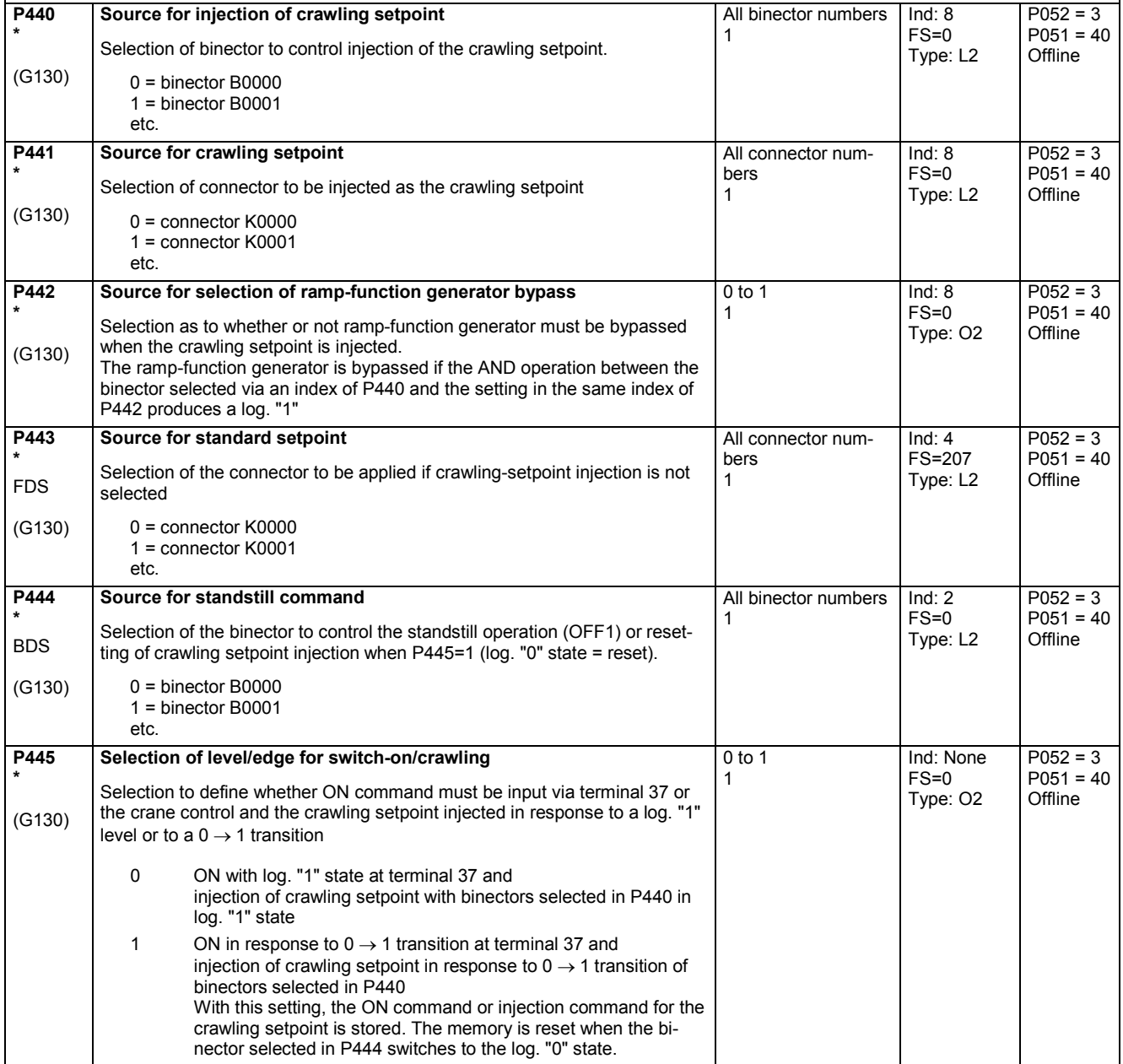

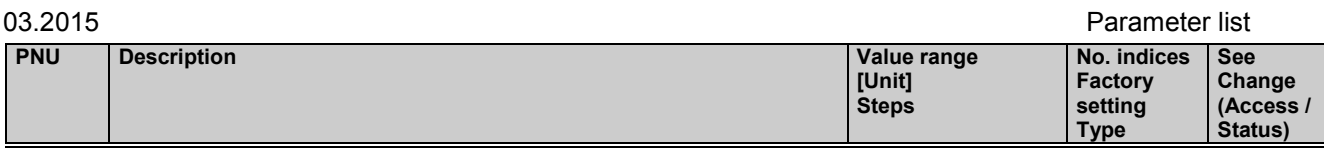

## **11.20 Position sensing with pulse encoder**

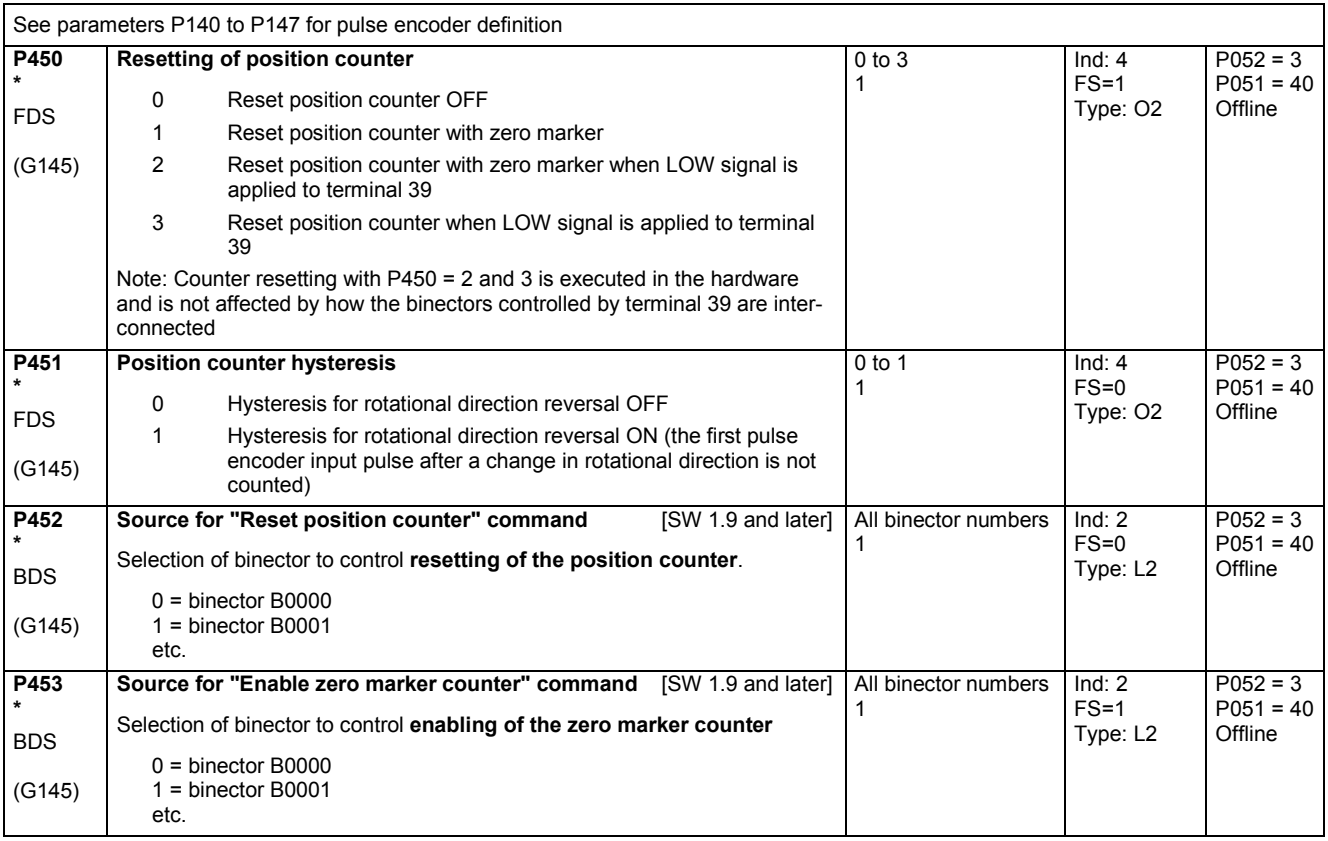

## **11.21 Connector selector switches**

(see also Section 8, Function Diagram Sheet G124)

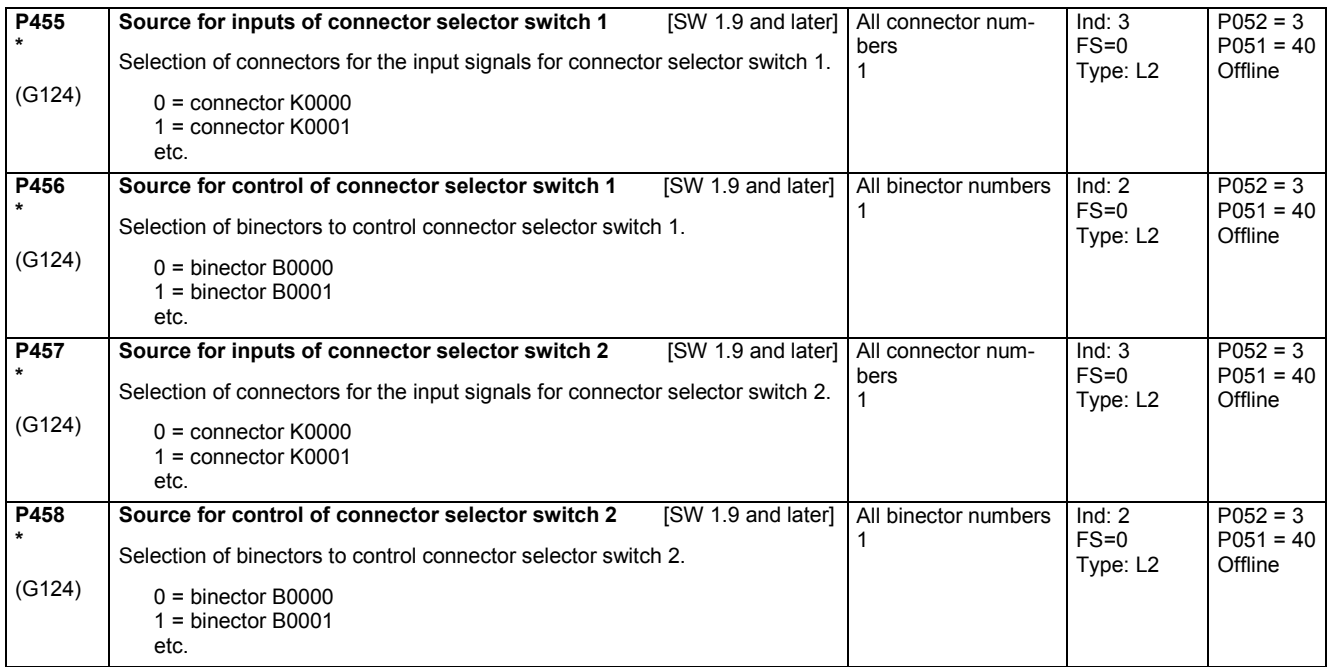

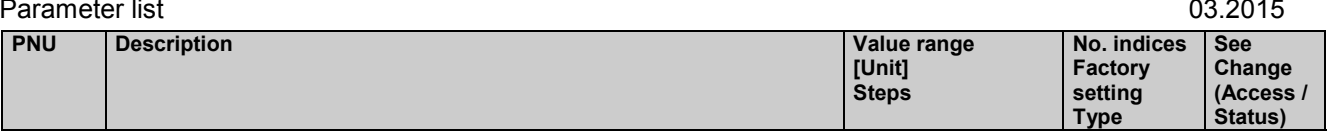

# **11.22 Motorized potentiometer**

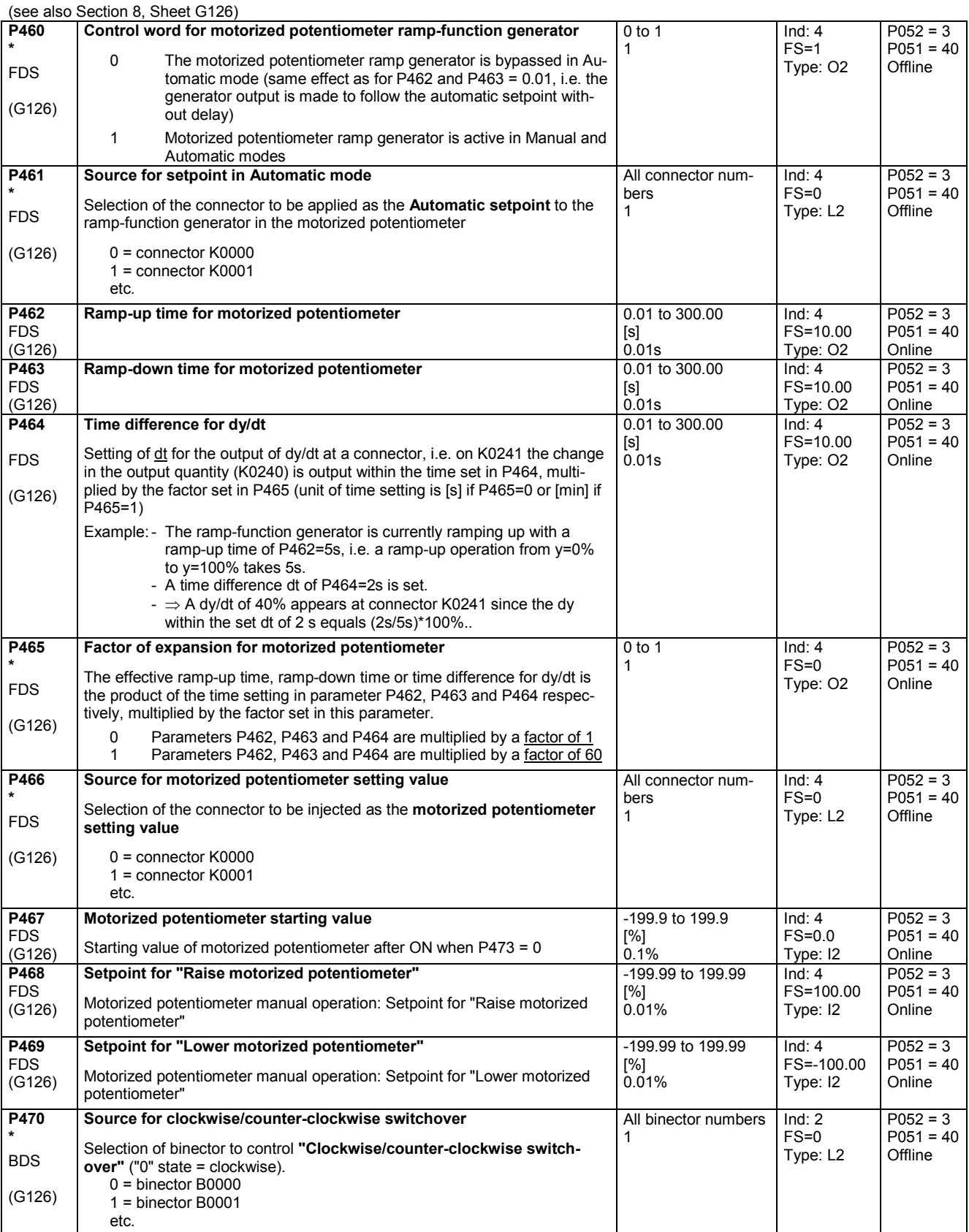

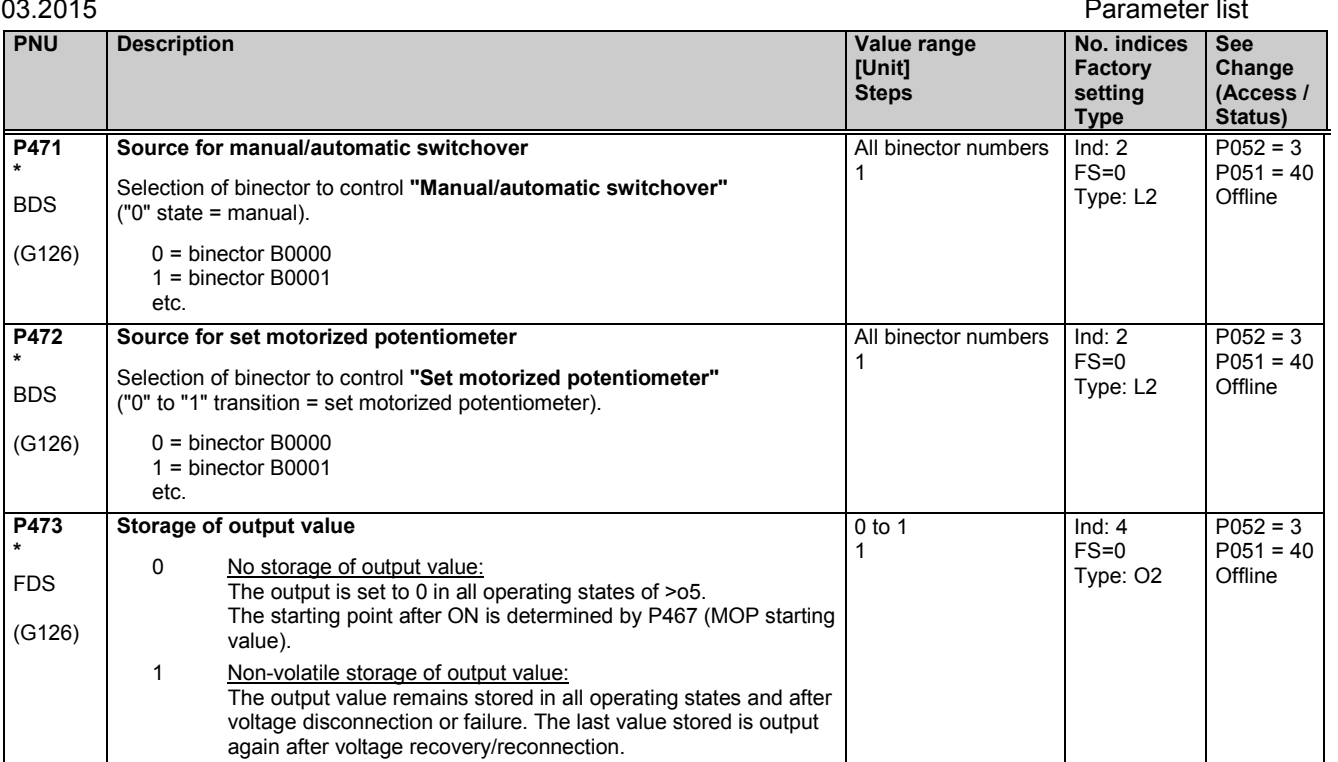

## **11.23 Oscillation**

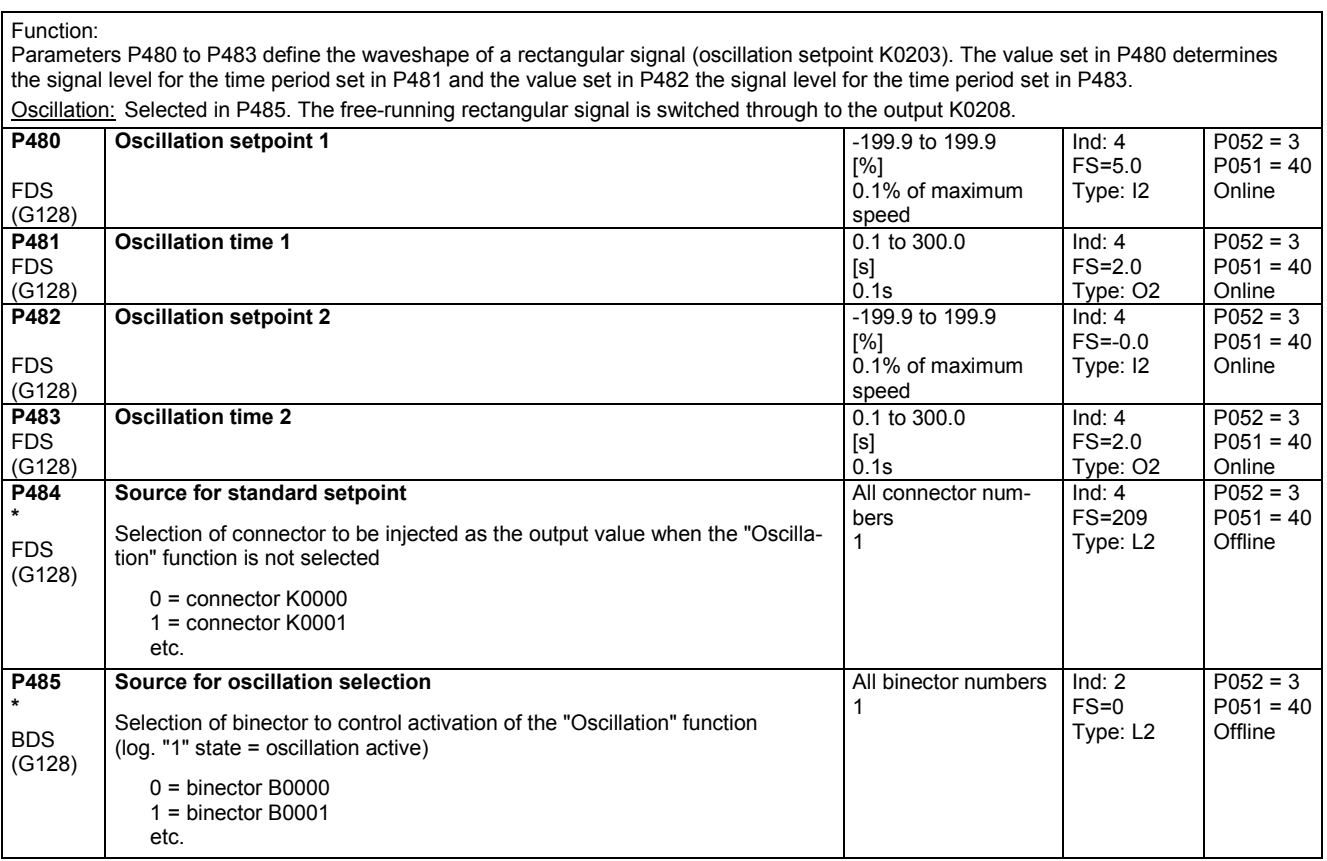

## **11.24 Temperature sensor inputs**

(see also Section 8, Sheet G185)

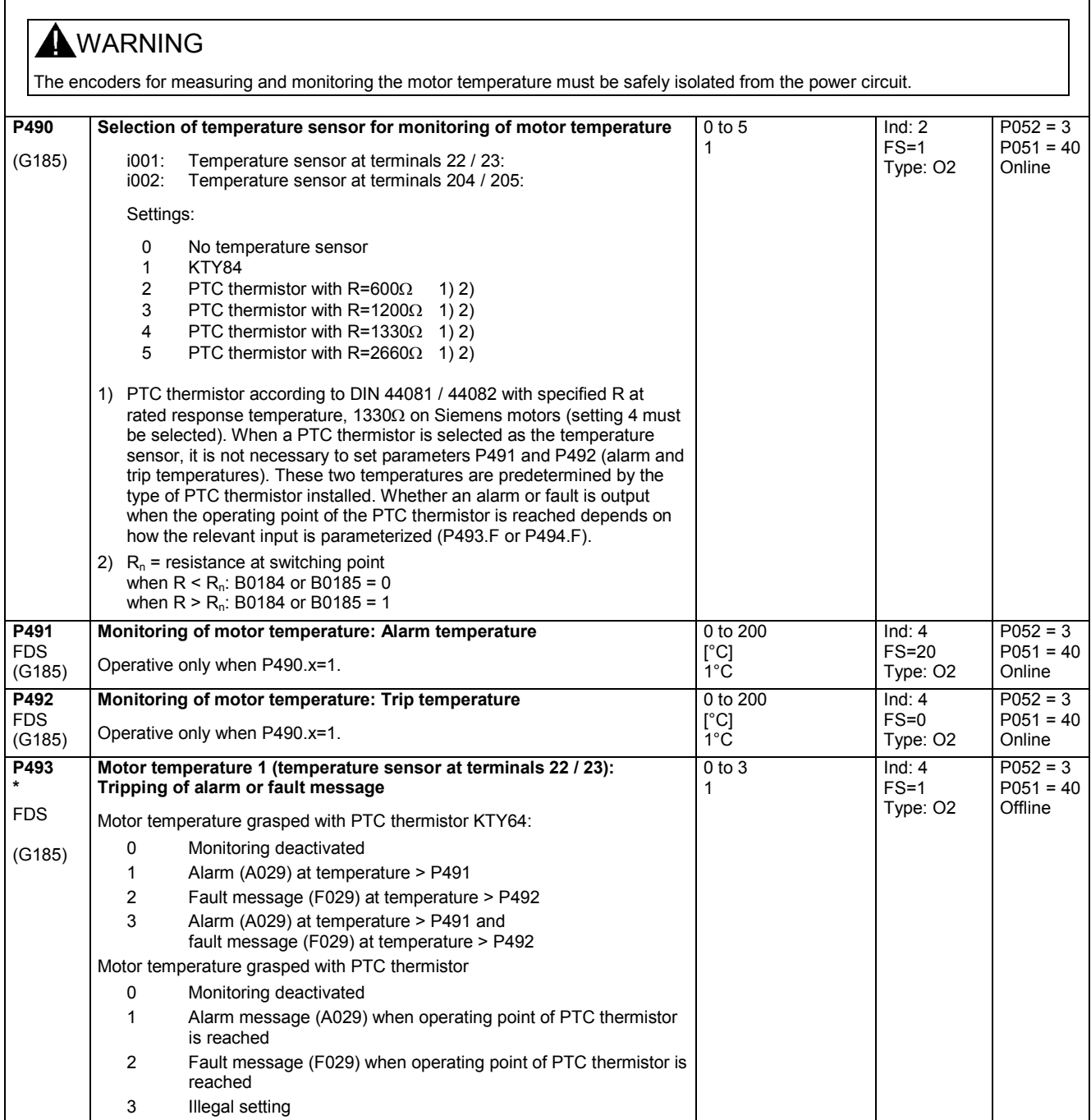

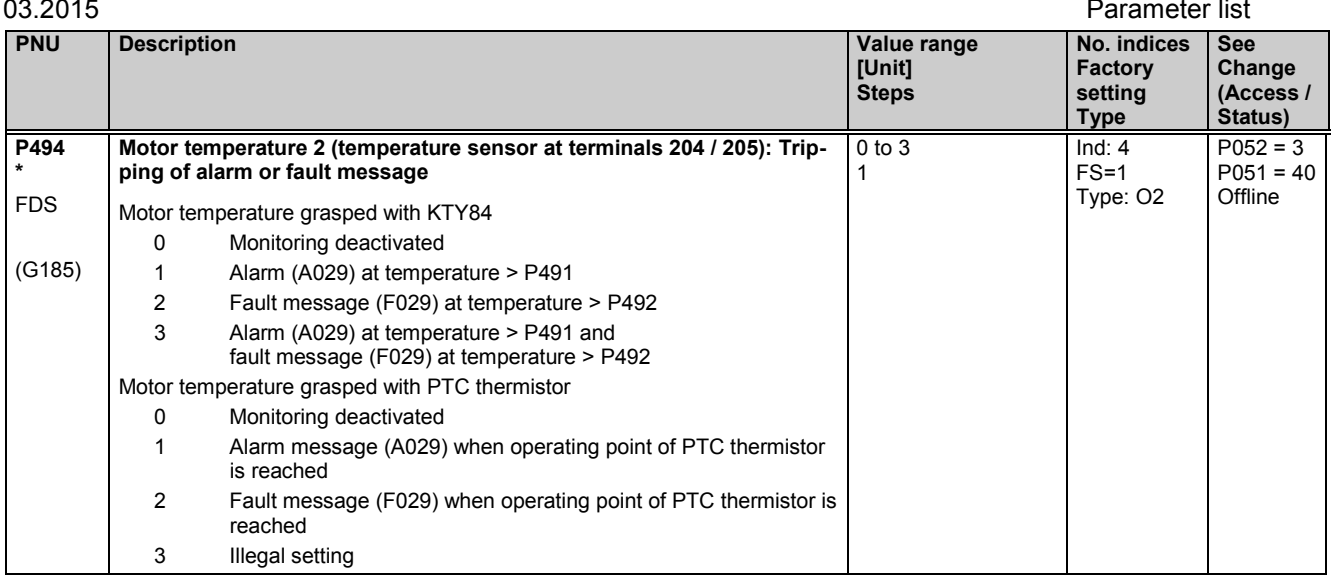

### **11.25 Binary inputs**

(see also Section 8, Sheet G186)

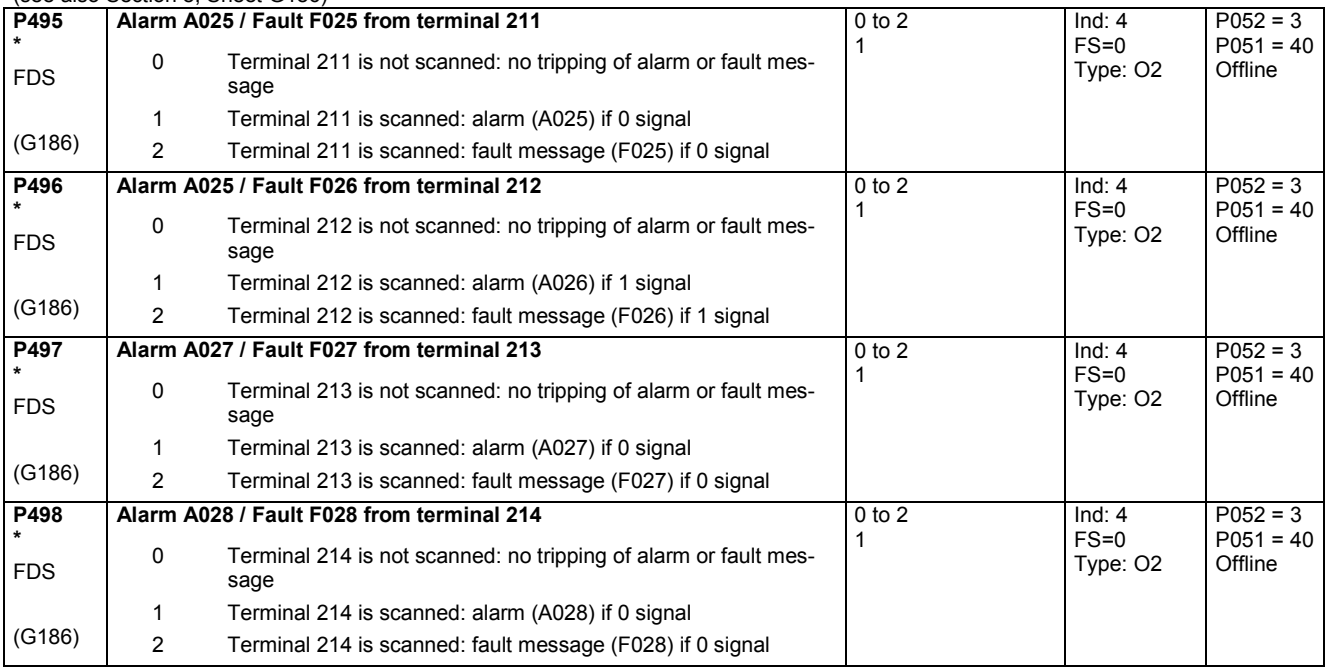

## **11.26 Configuring of torque shell input**

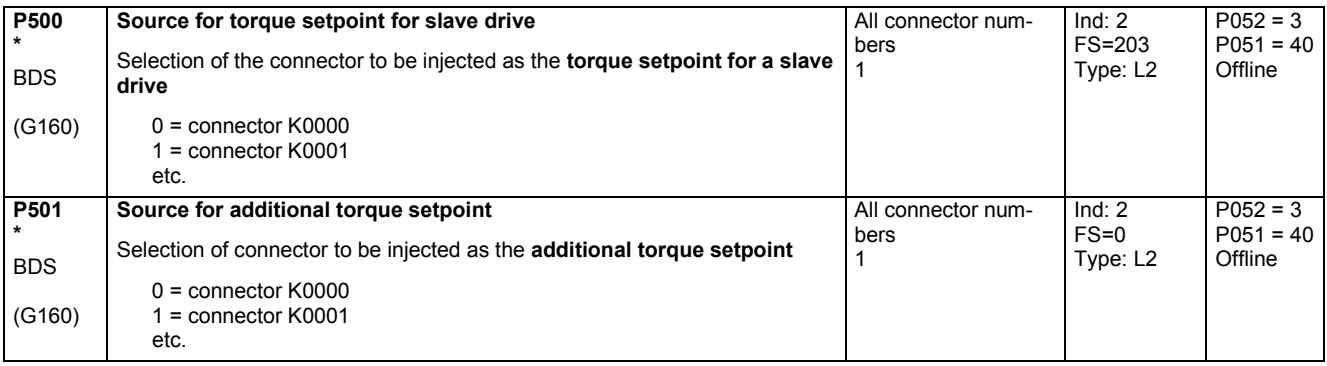

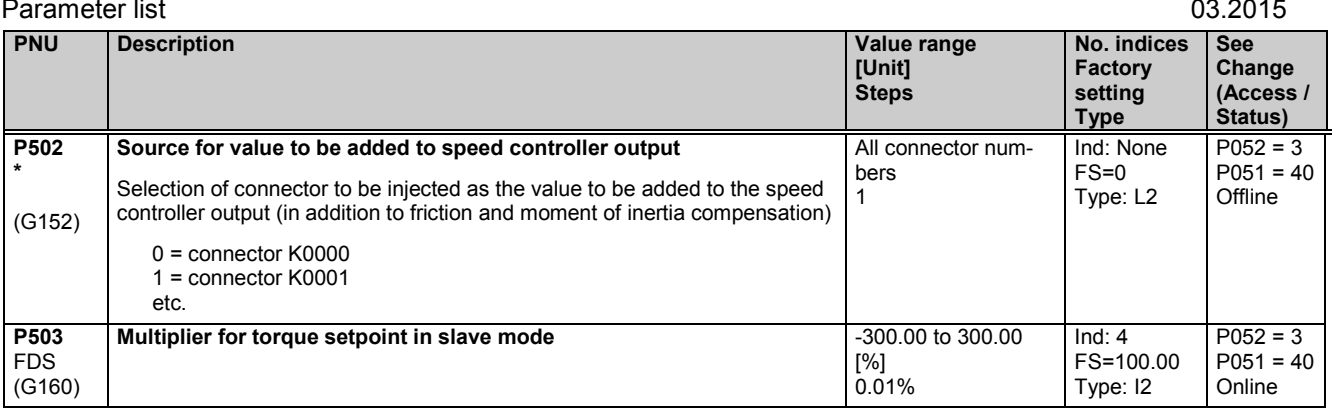

## **11.27 Speed limiting controller**

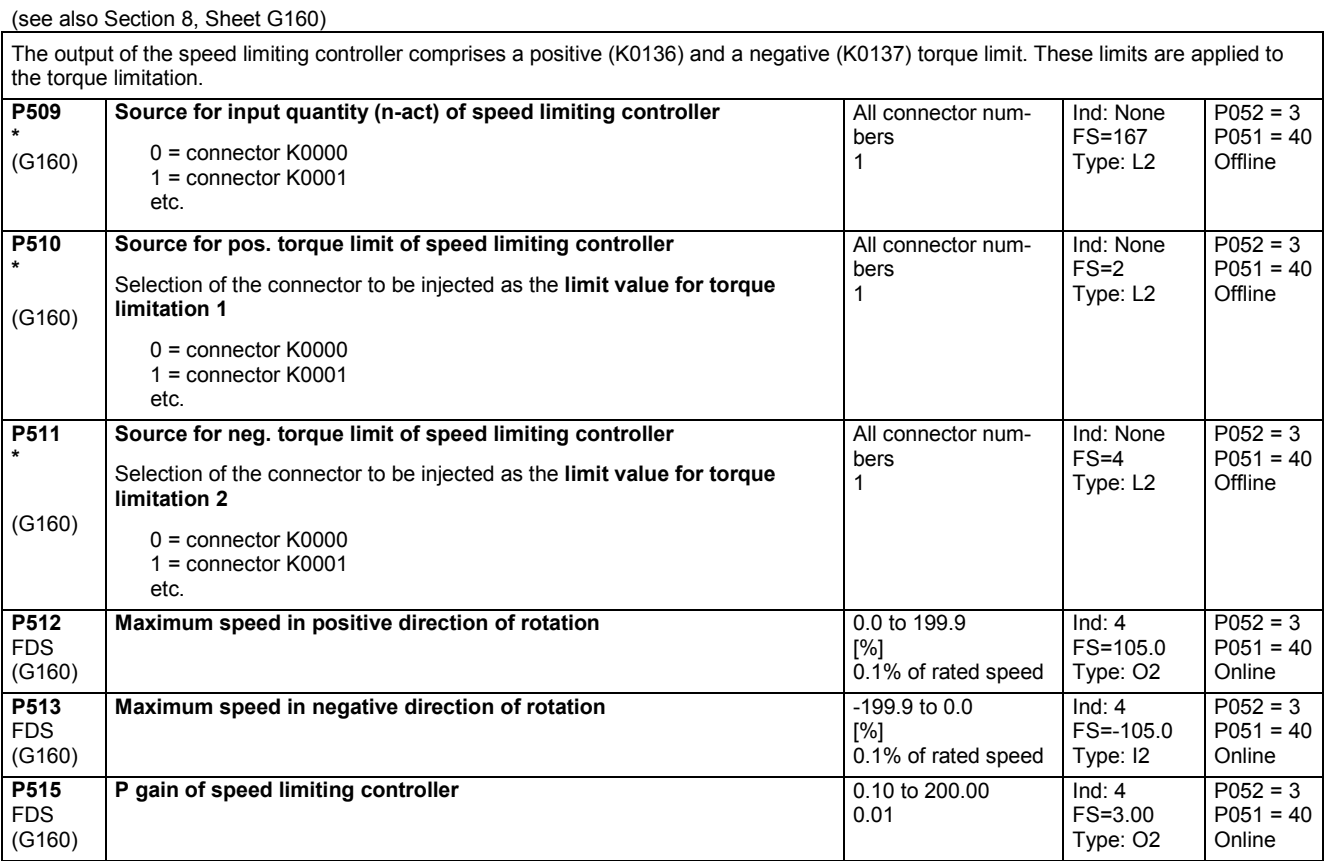

## **11.28 Friction compensation**

(see also Section 8, Sheet G153)

Parameters P520 to P530 are the motor current and torque setpoint required for a stationary input signal (factory setting: speed controller actual value K0179) of 0%, 10% to 100% of the maximum value (in steps of 10%).

These parameters are intermediate points along the friction curve. Depending on P170 (0 or 1) they are either a current or a torque setpoint. The intermediate points are interpolated linearly during which the output of the friction compensation assumes the sign of the input signal.

P530 is specified by the friction compensation even for input signals >100% of the maximum signal.

During operation in both directions we recommend leaving P520 at 0.0% in order to avoid current vibration at 0% of the input signal.

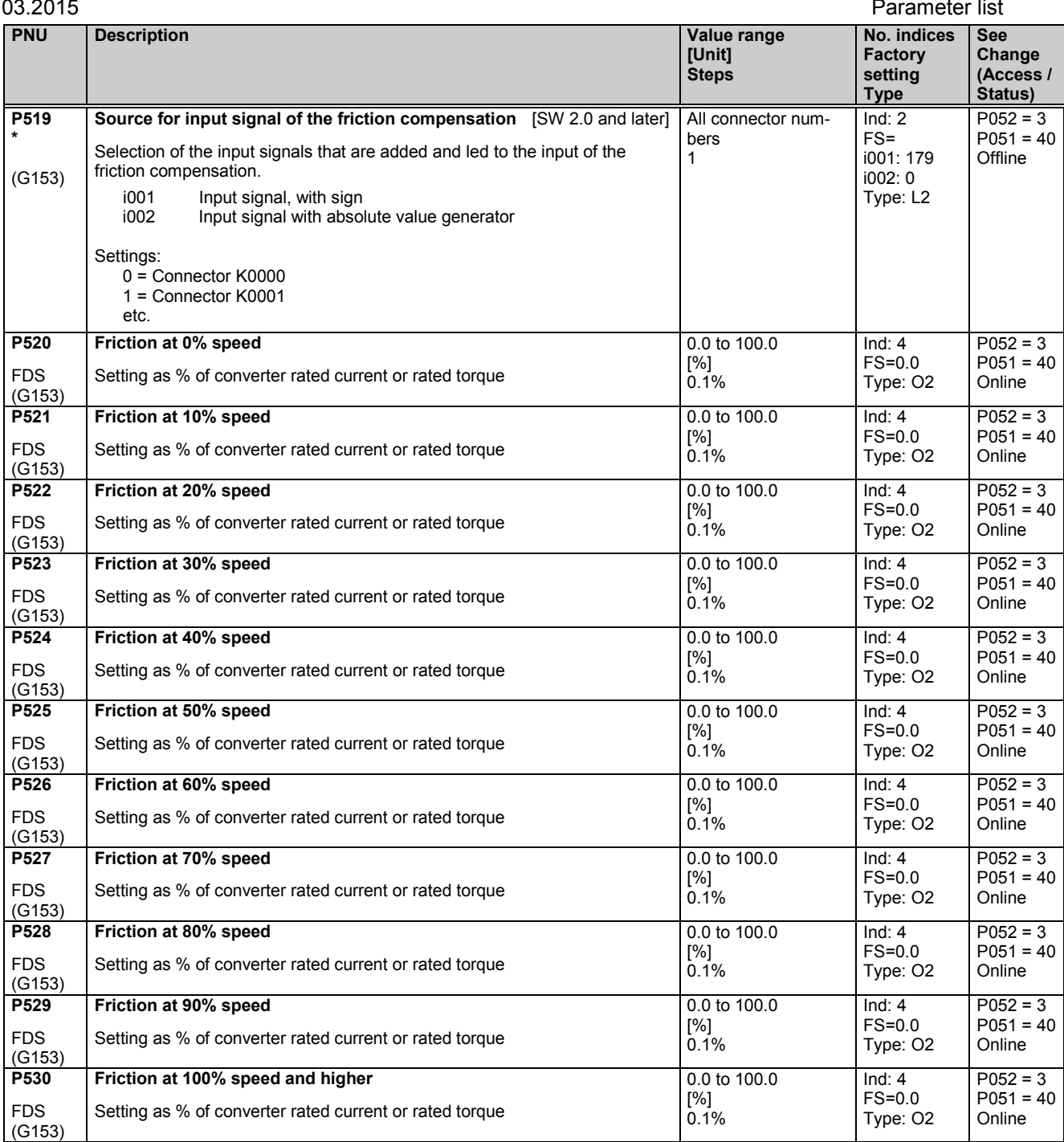

## **11.29 Compensation of moment of inertia (dv/dt injection)**

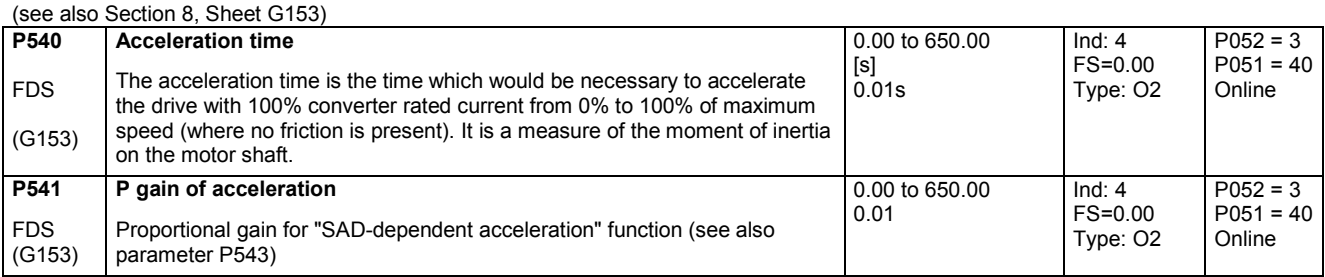

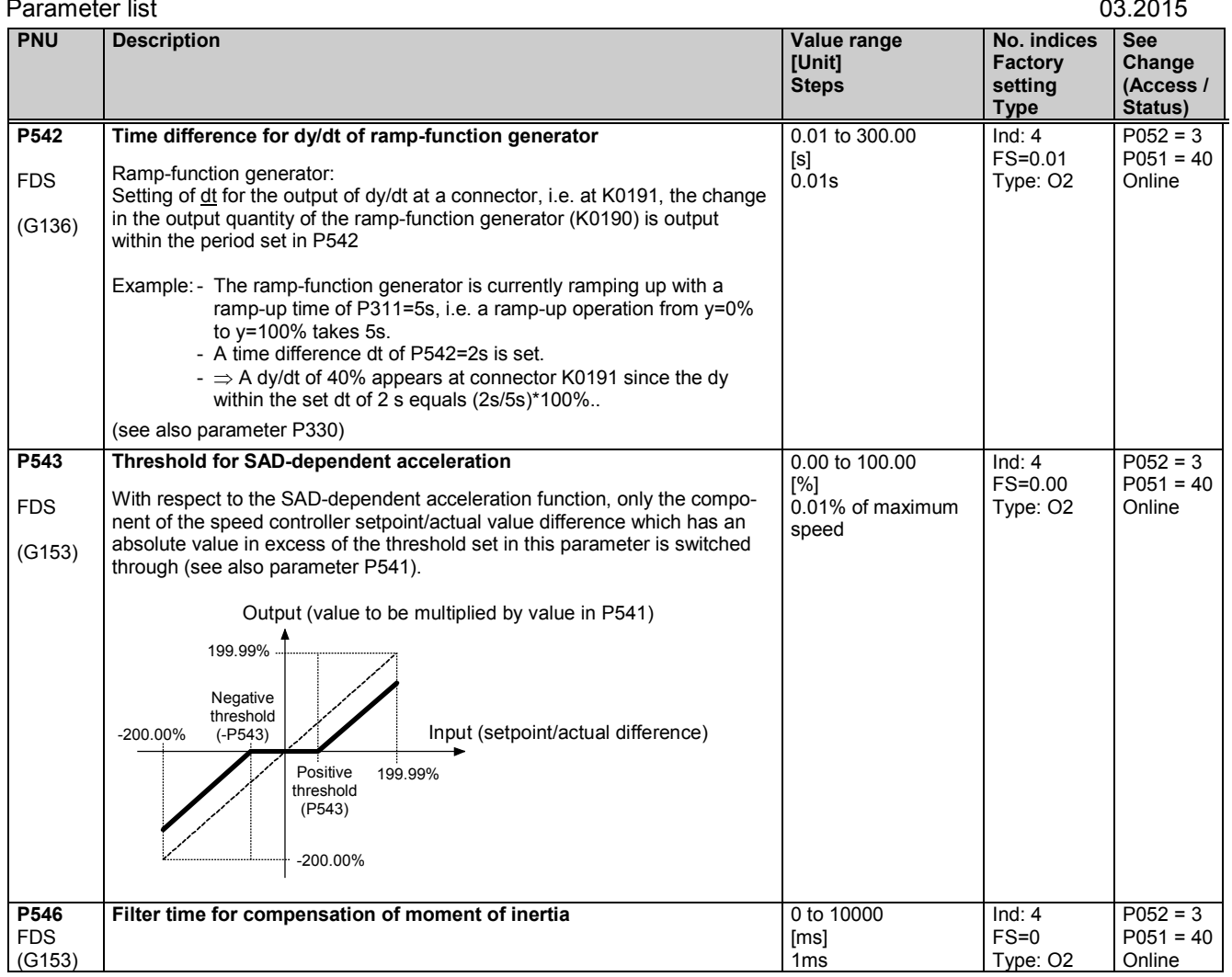

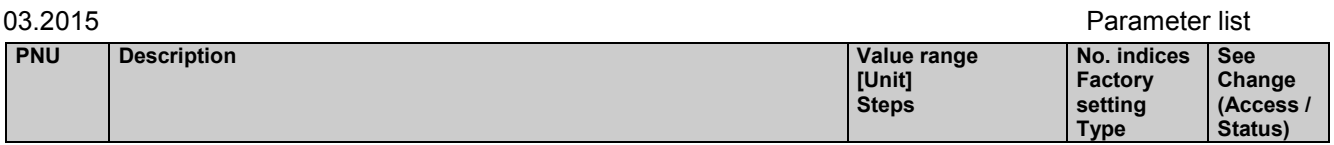

## **11.30 Speed controller**

### (see also Section 8, Sheet G151)

further parameters for the speed controller P200 - P234

### **Speed controller adaptation**

The parameters of the speed controller (Kp, Tn, droop) can be altered as a function of any connector to adapt the speed controller optimally to a changing controlled system.

The diagrams below show the active P gain, the active Integration time and the active droop depending on the value of the set connector.

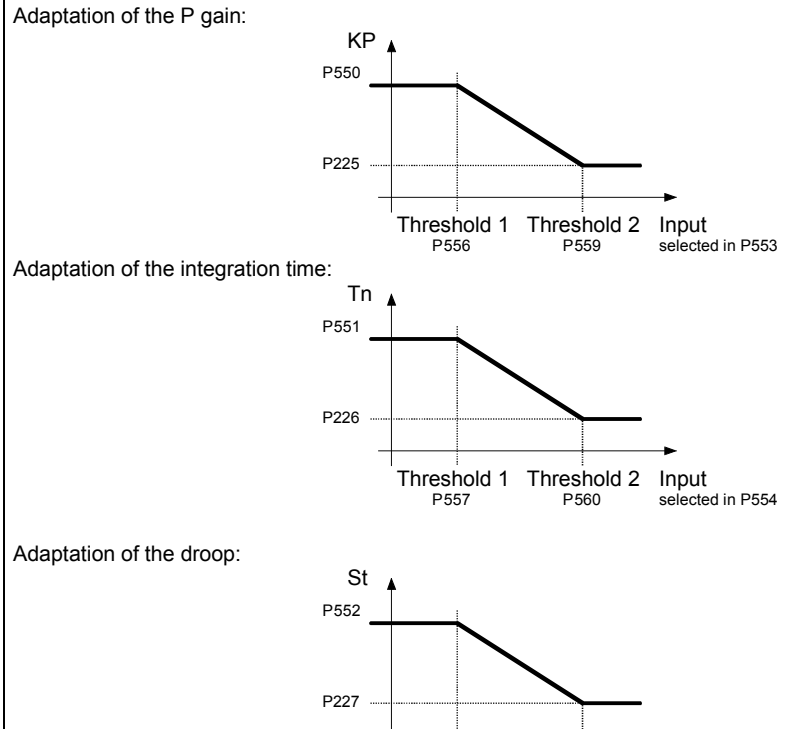

Input selected in P555 Threshold 1 Threshold 2 P561 P558

For parameter pairs P225/P550, P226/P551 and P227/P552 all values can be set completely mutually independently, e.g., P550 does not have to be greater than P225. The above diagrams show only the effect of the individual parameters.

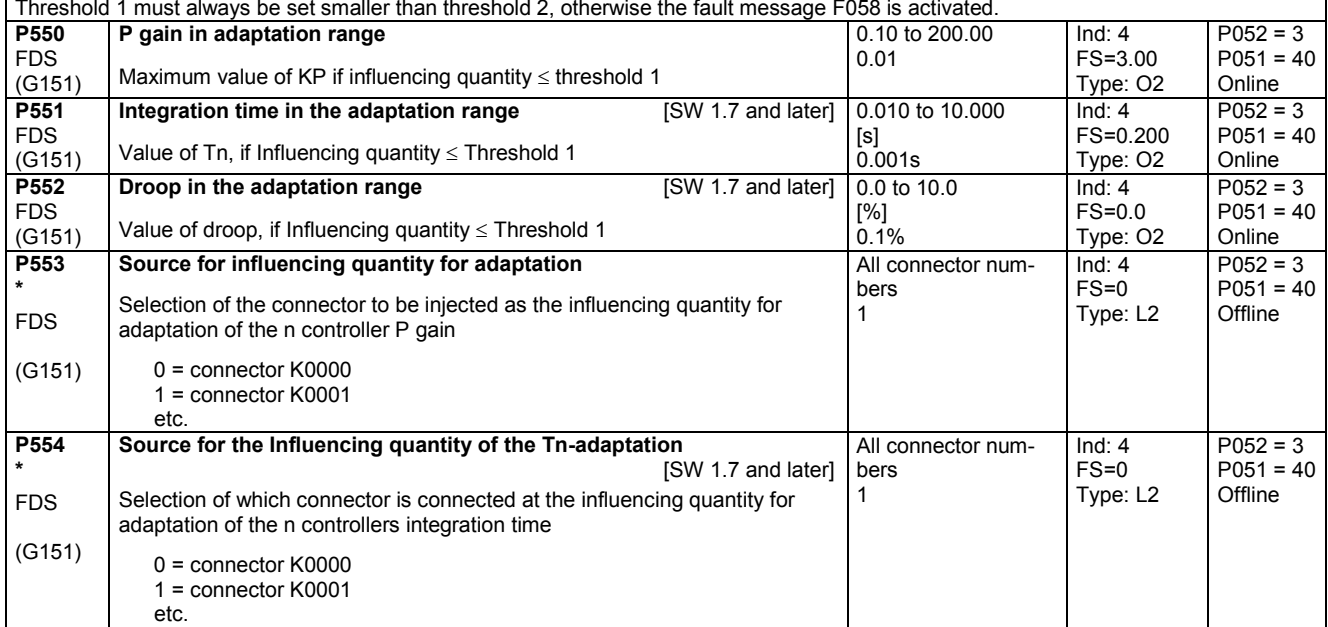

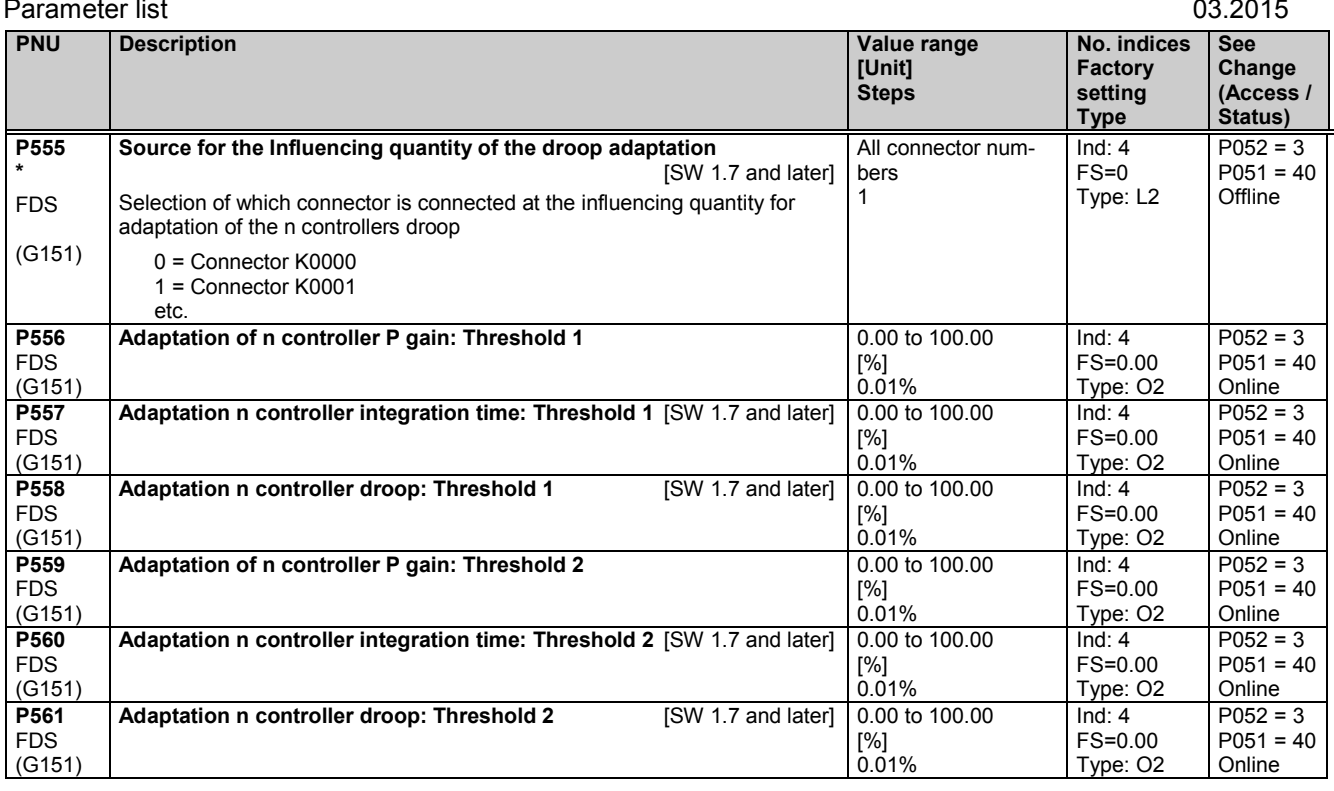

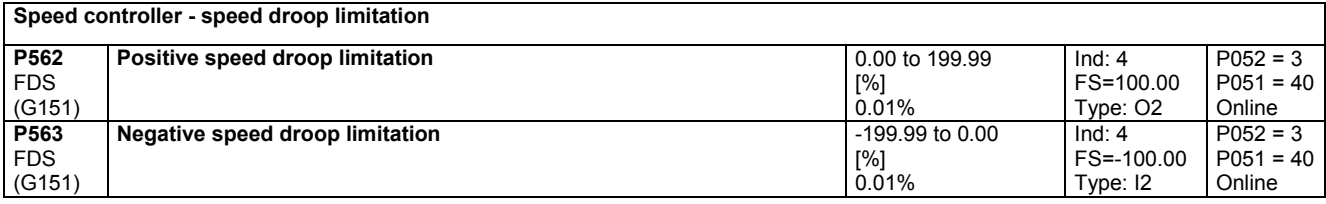

# **11.31 Input quantities for signals**

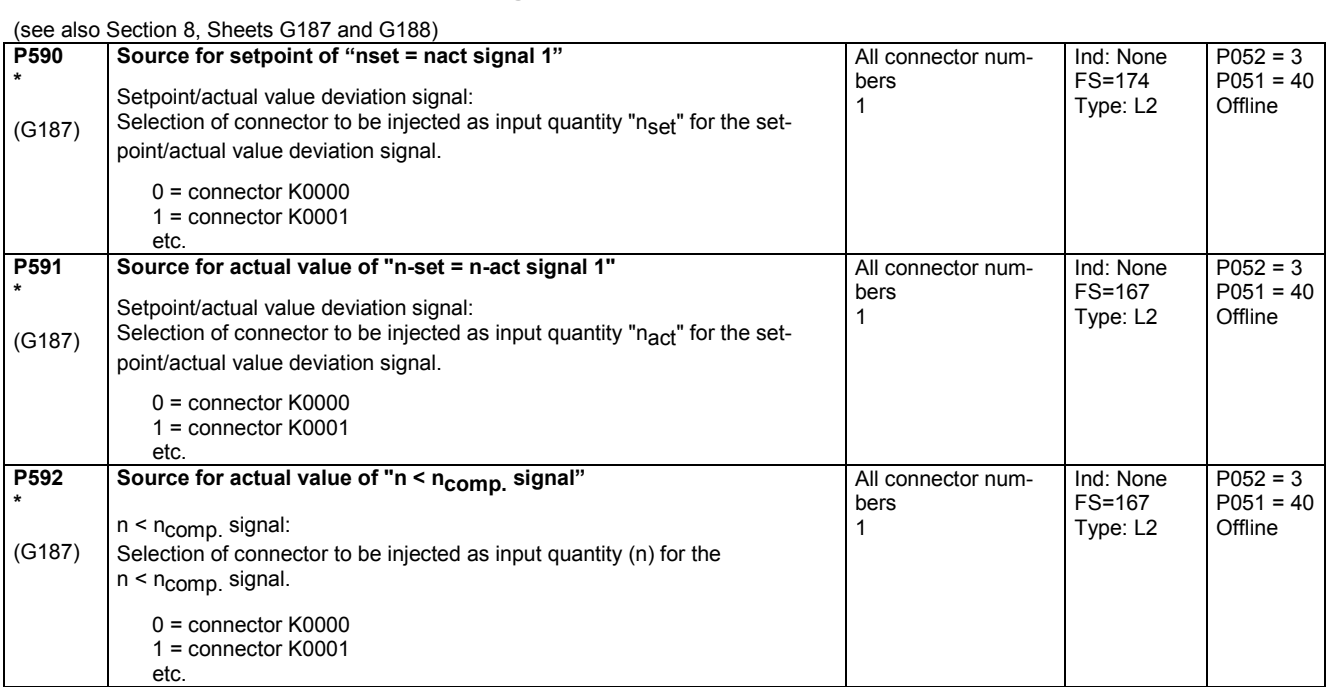

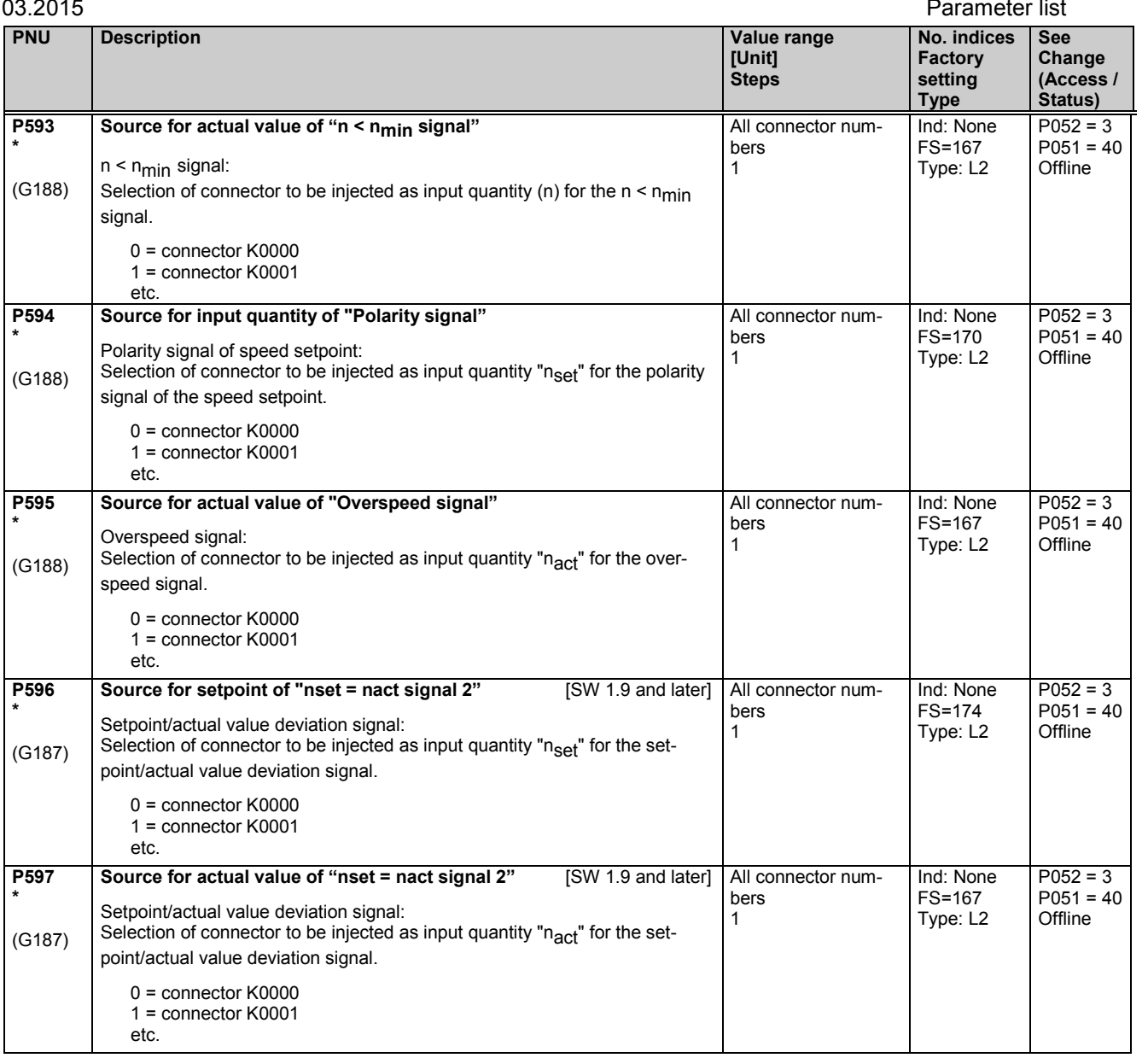

# **11.32 Configuring of closed-loop control**

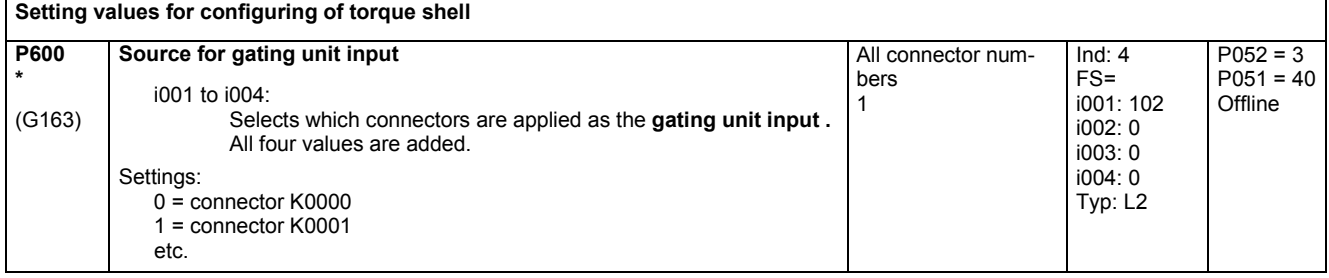

### Parameter list 03.2015

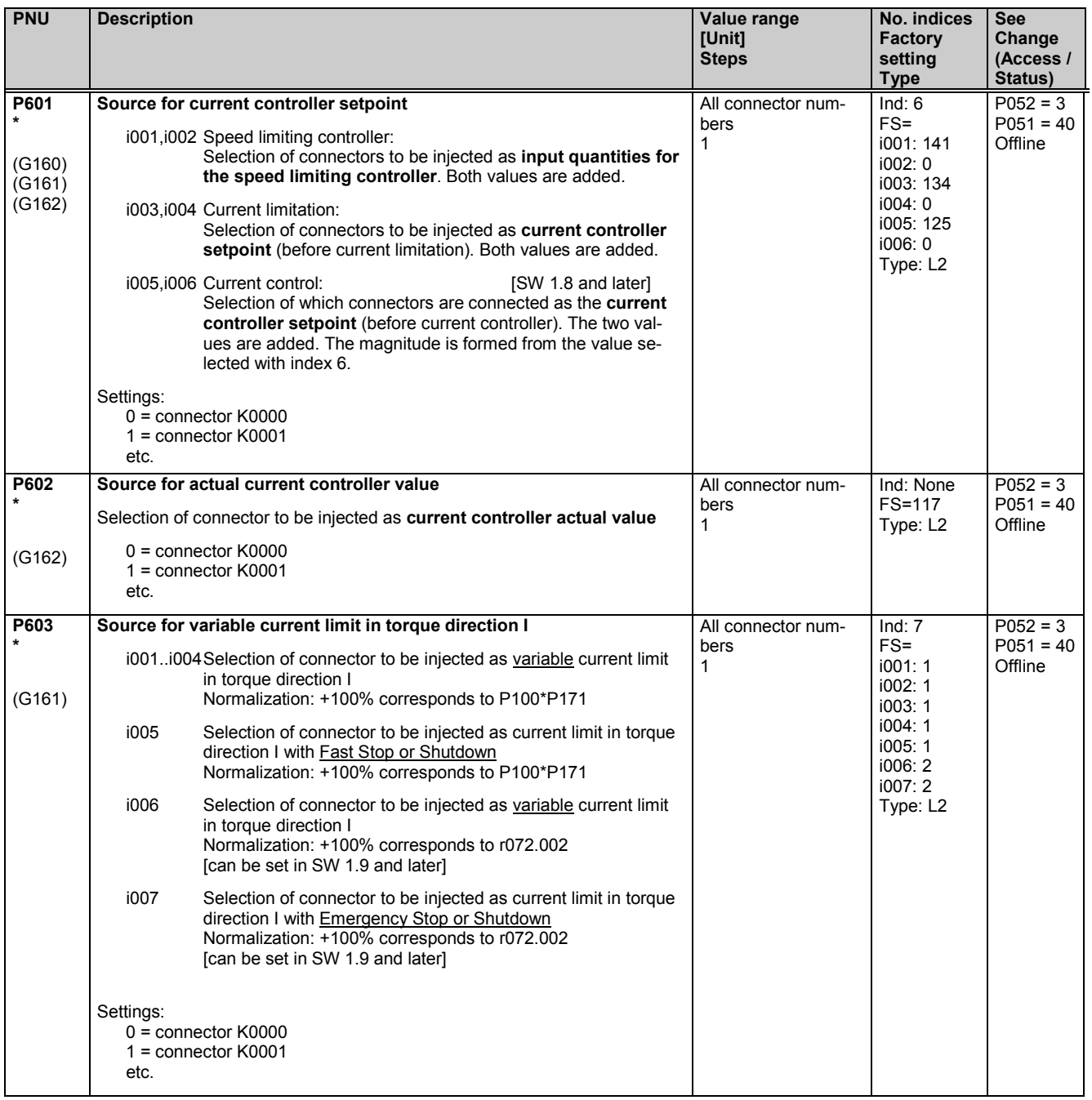

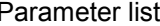

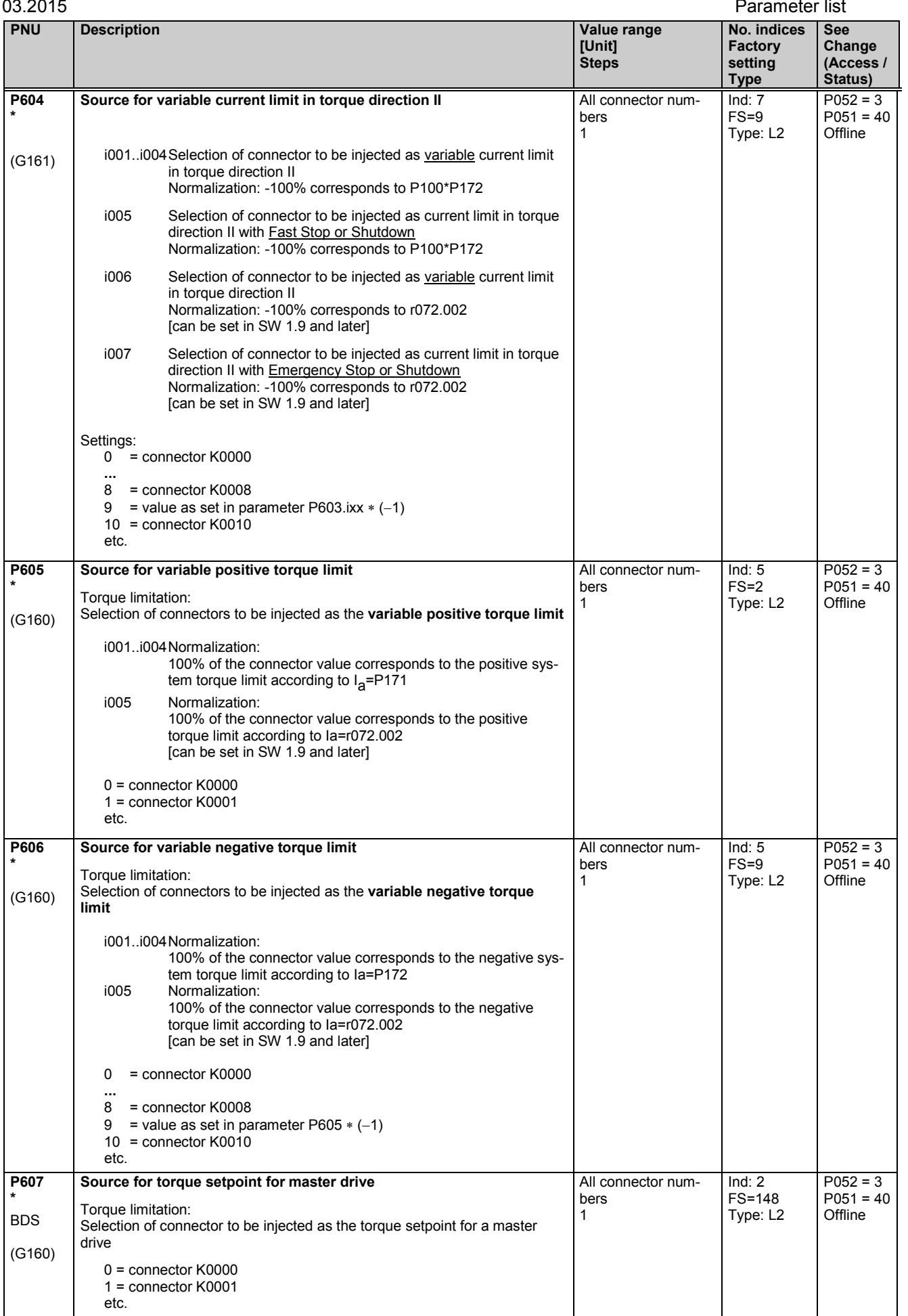

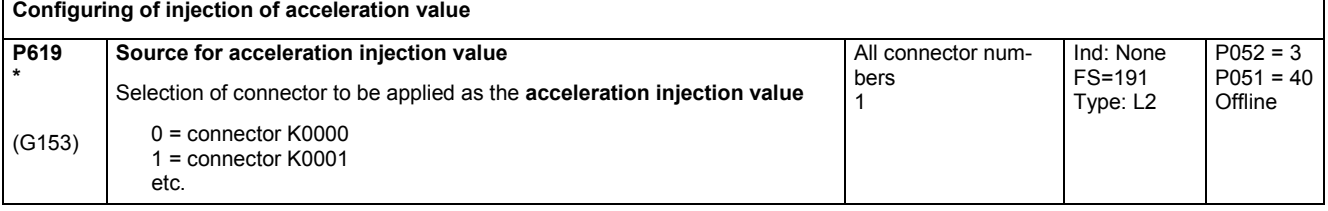

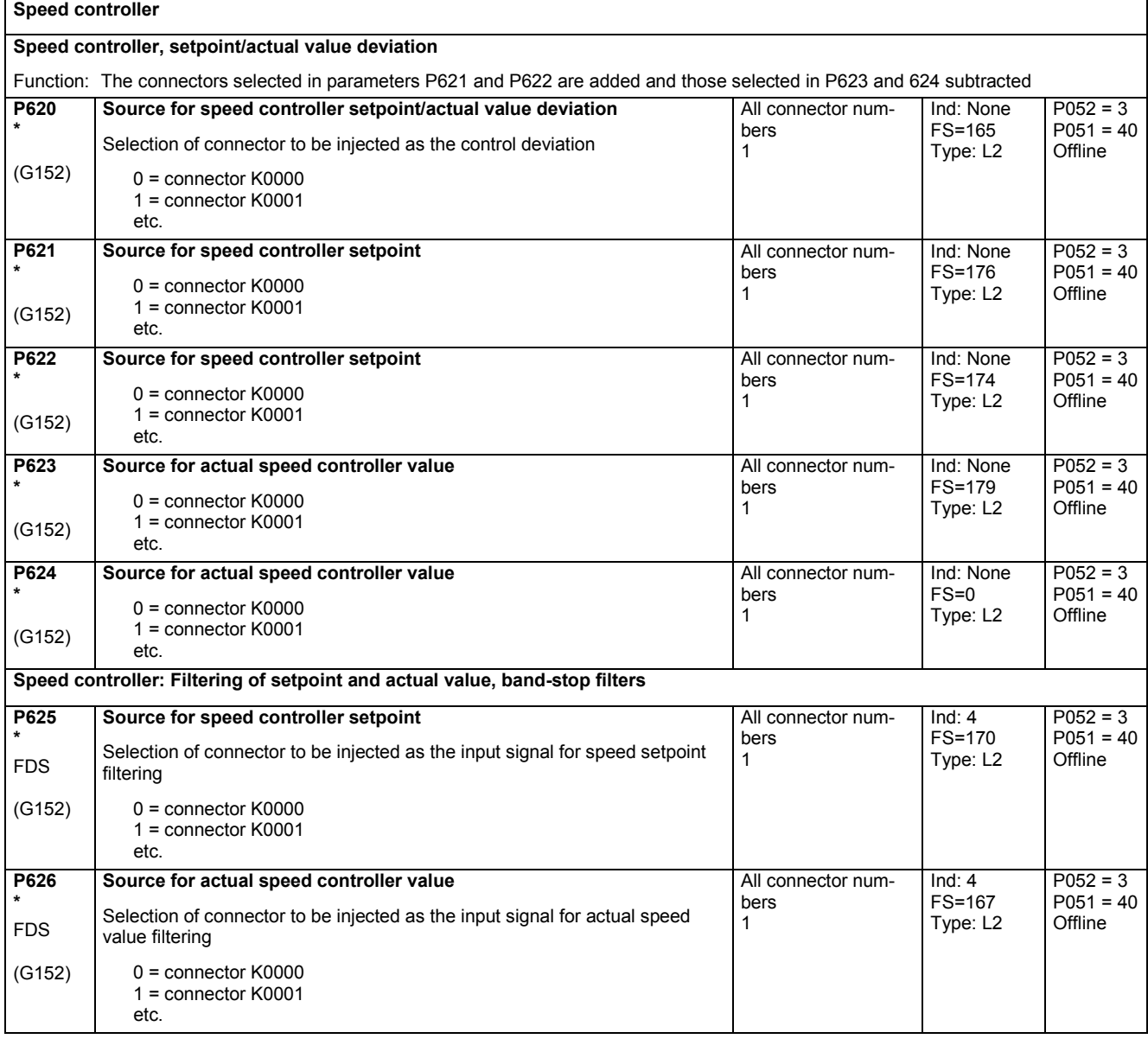

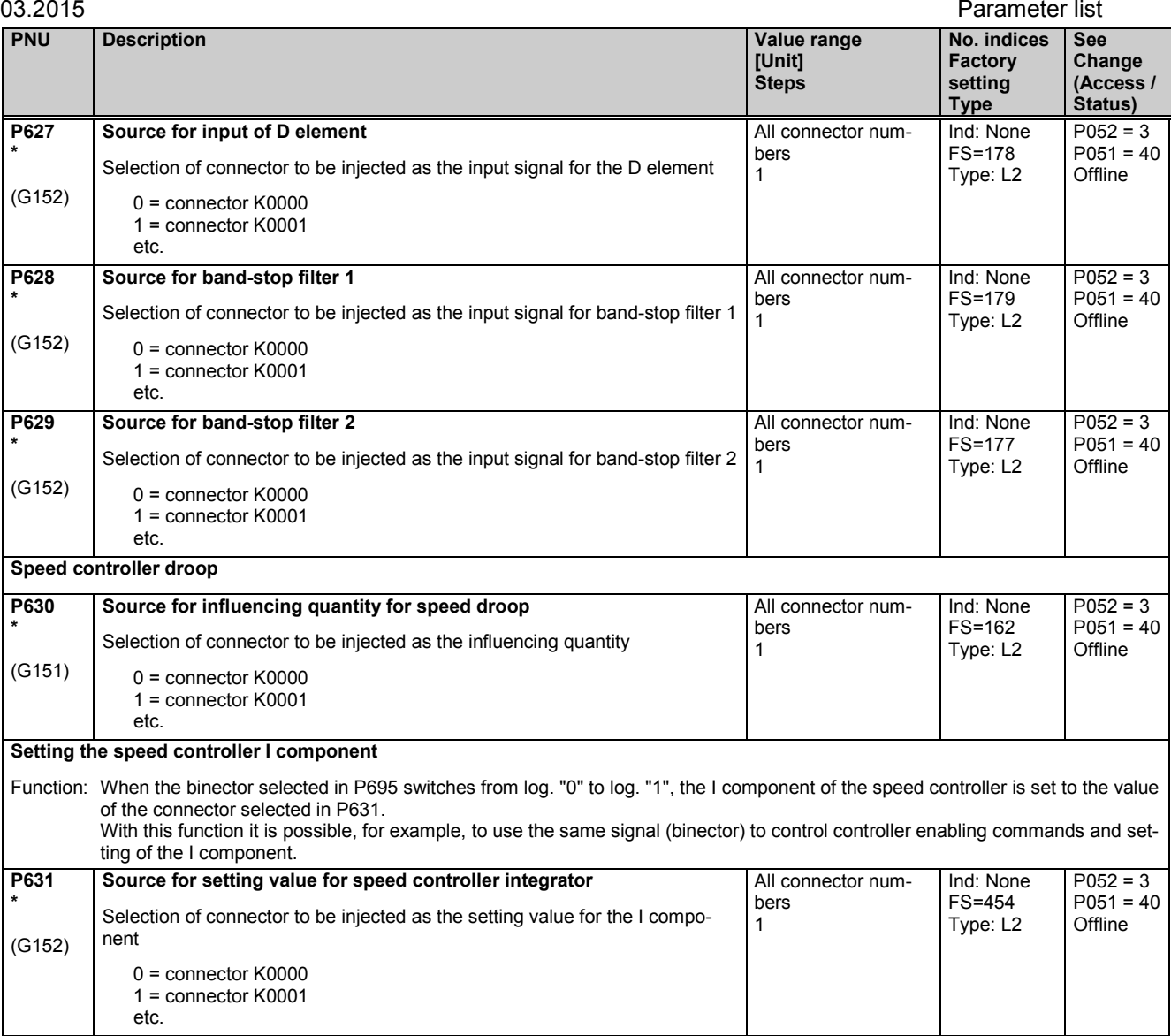

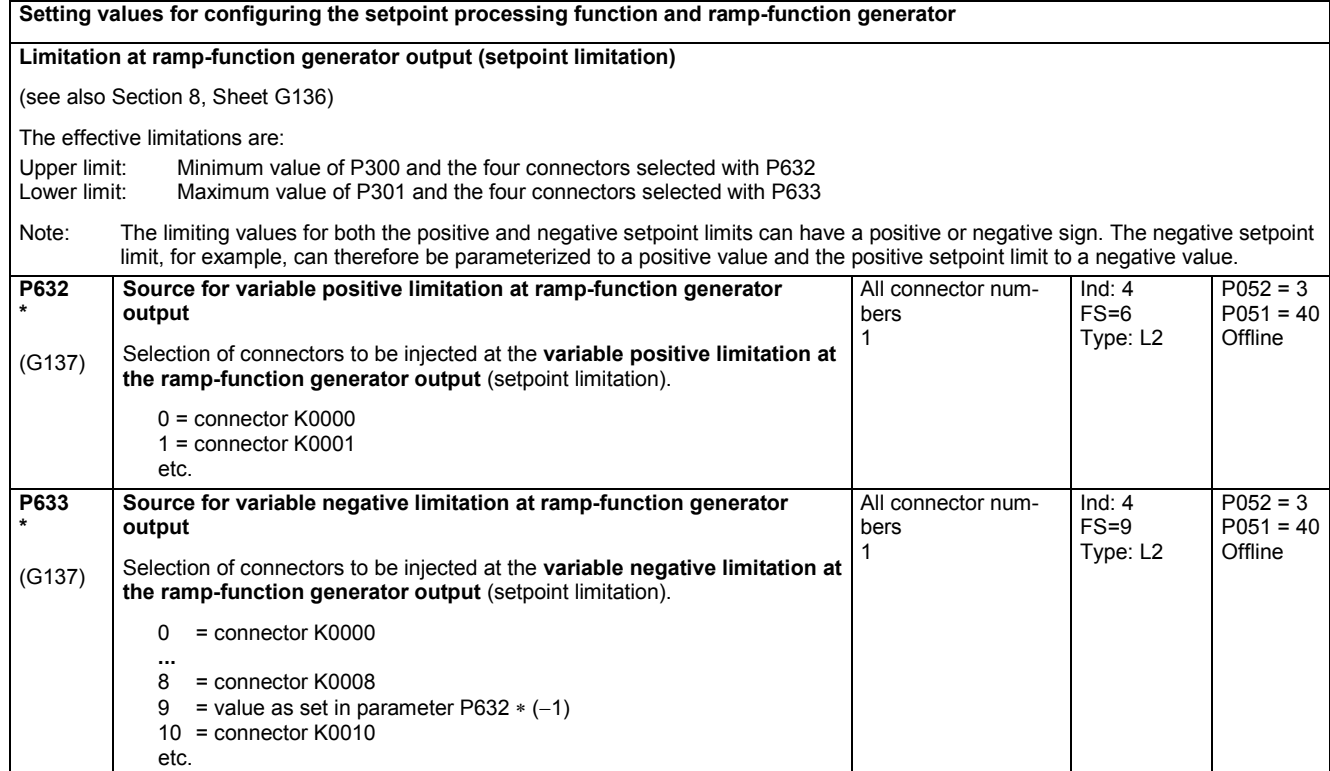

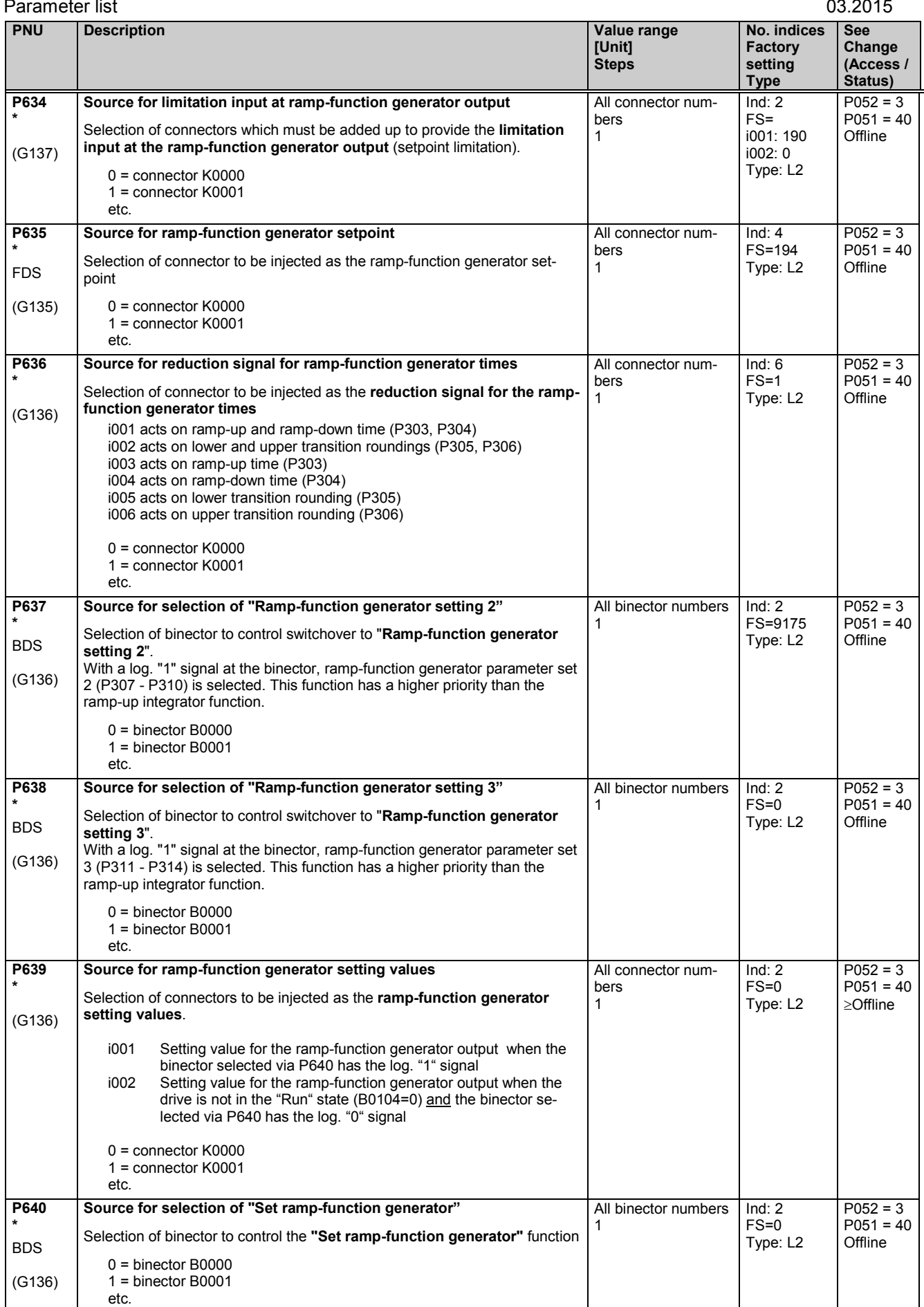
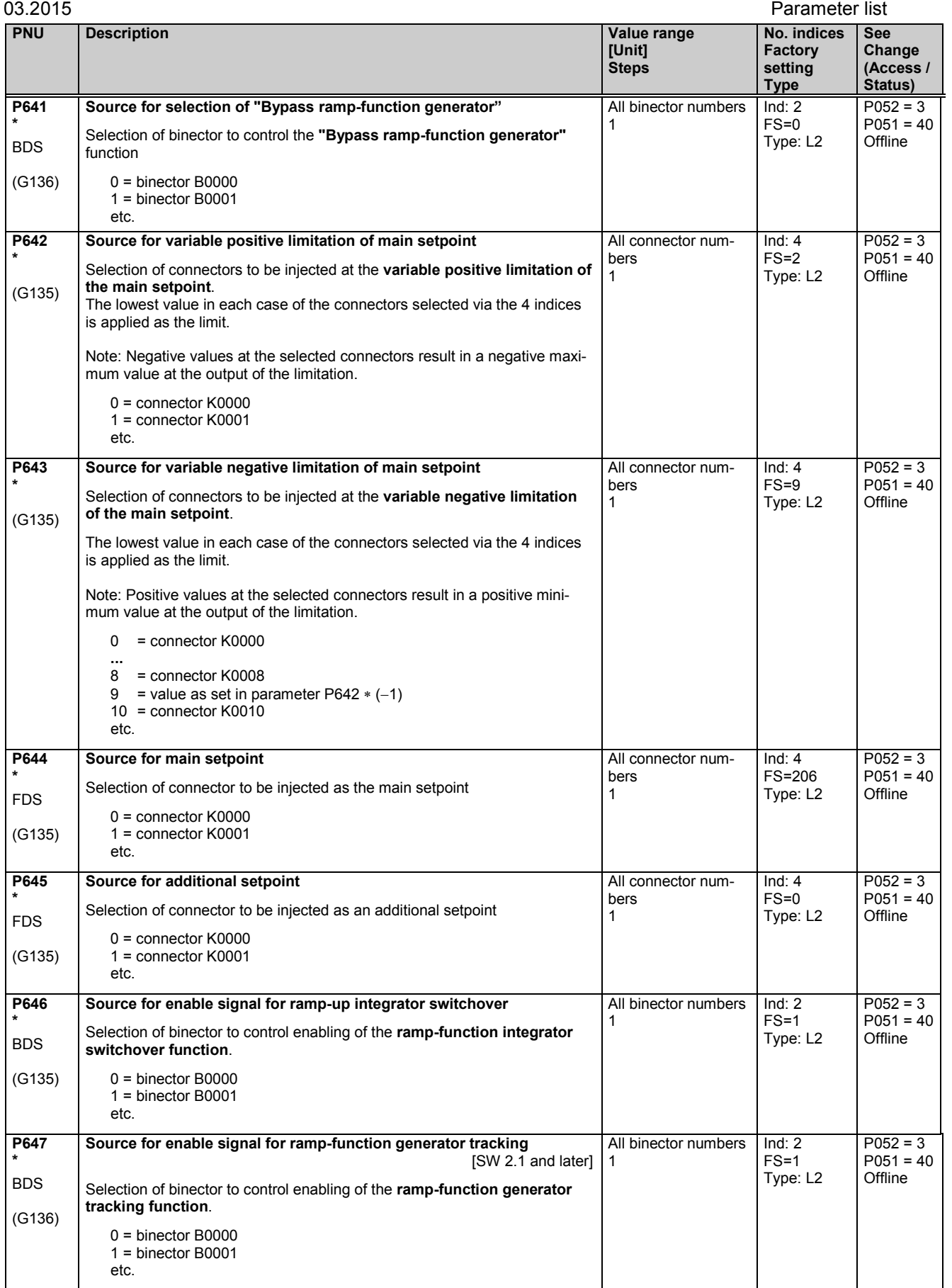

## **11.33 Control word, status word**

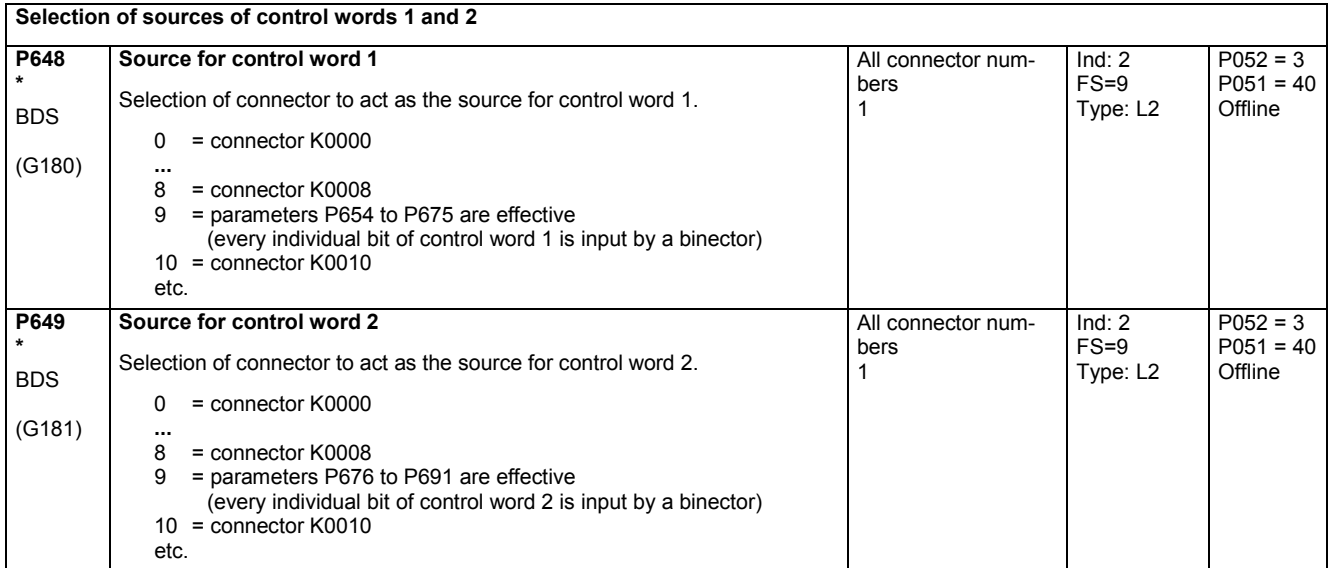

### **Display of control words 1 and 2**

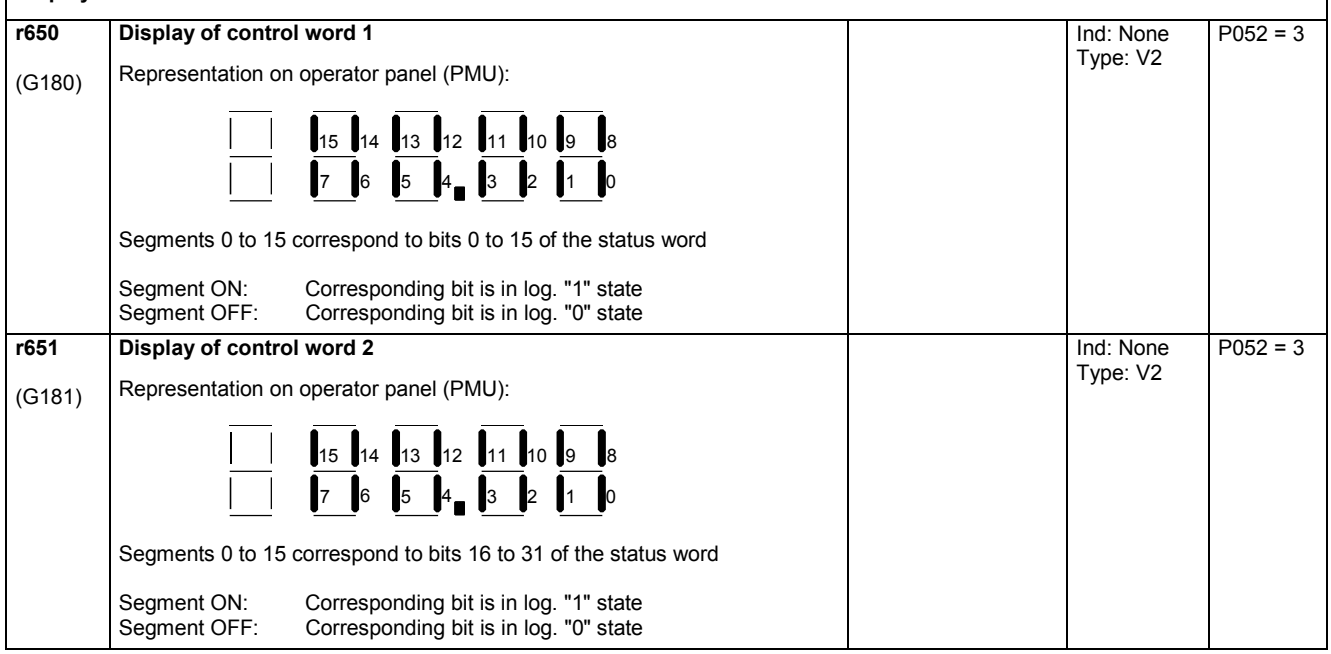

### **Display of status words 1 and 2**

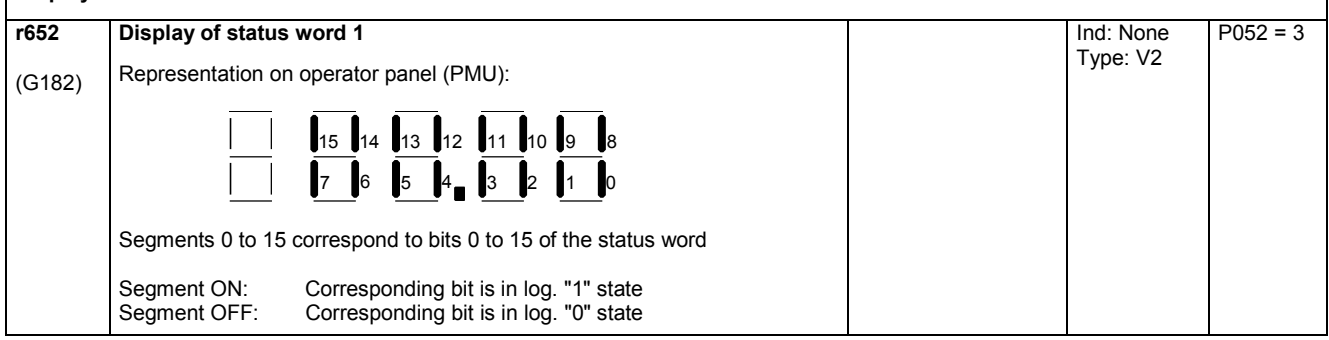

٦

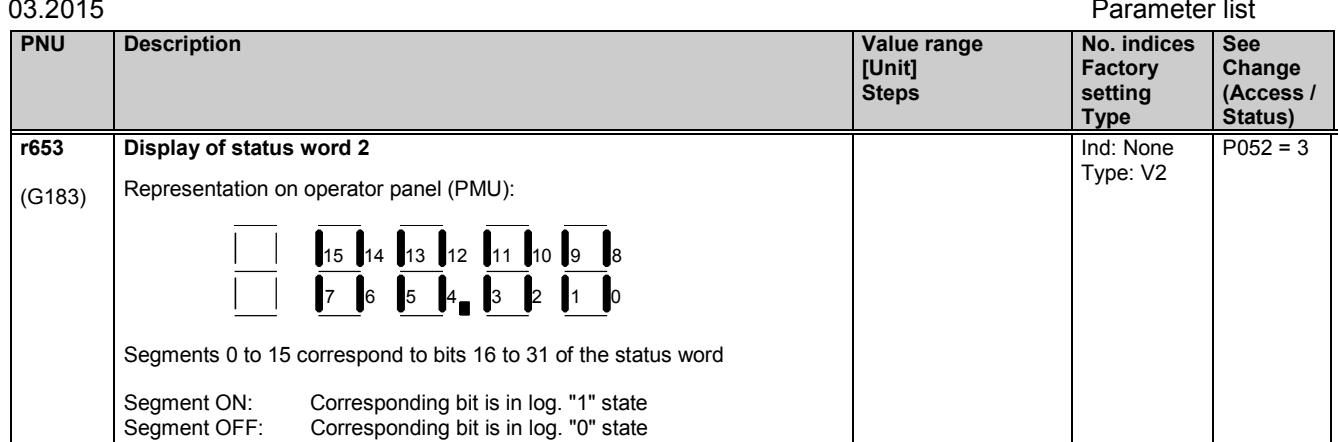

The following parameters are used to select the binectors (some of which are gated with one another or with other signals) to be applied to the individual bits of the control word. The settings of all these parameters are as follows:

0 = binector B0000 1 = binector B0001

etc.

The functions and logic operations are also shown on Sheets G180 and G181 in Section 8.

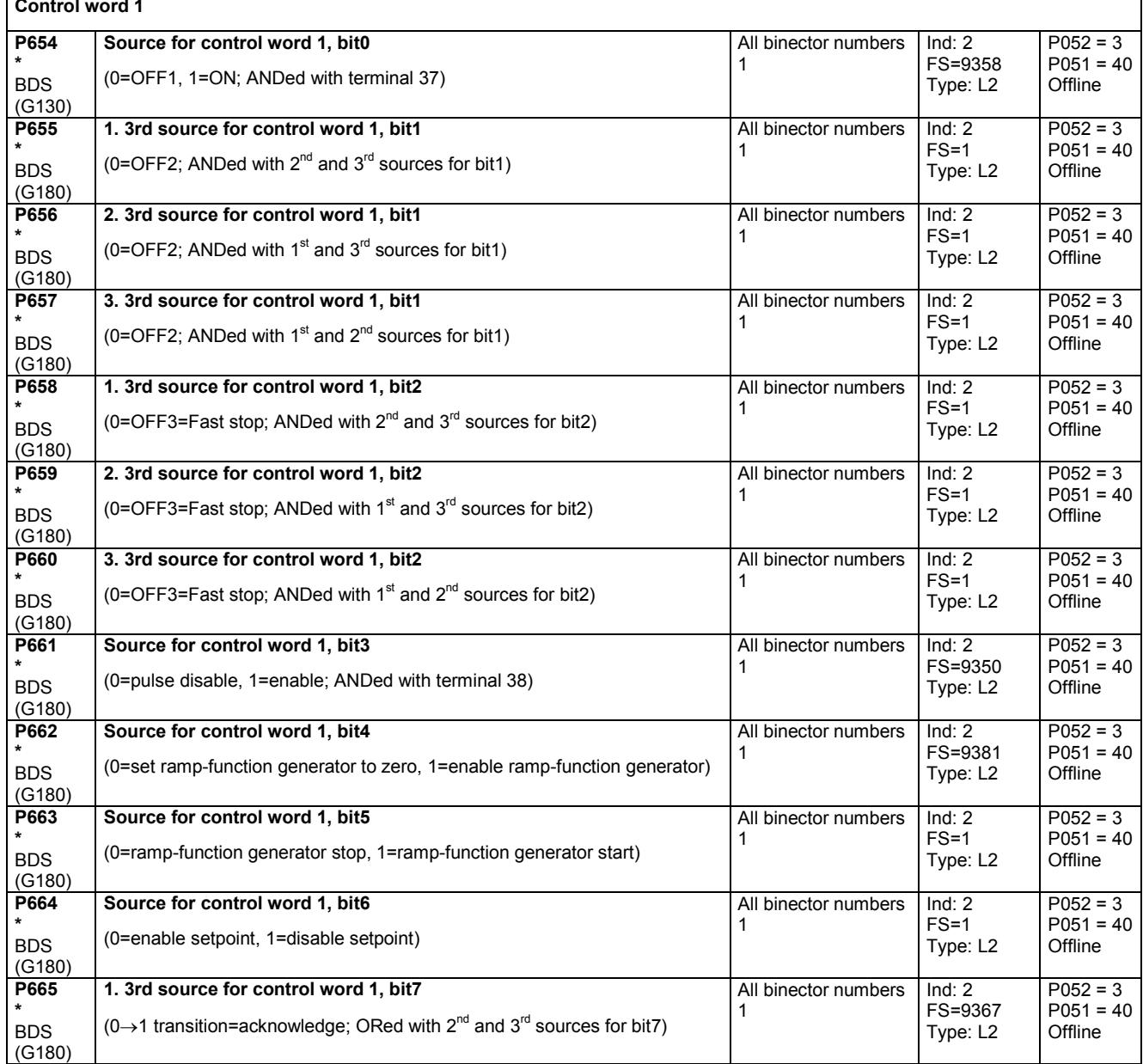

### Parameter list 03.2015

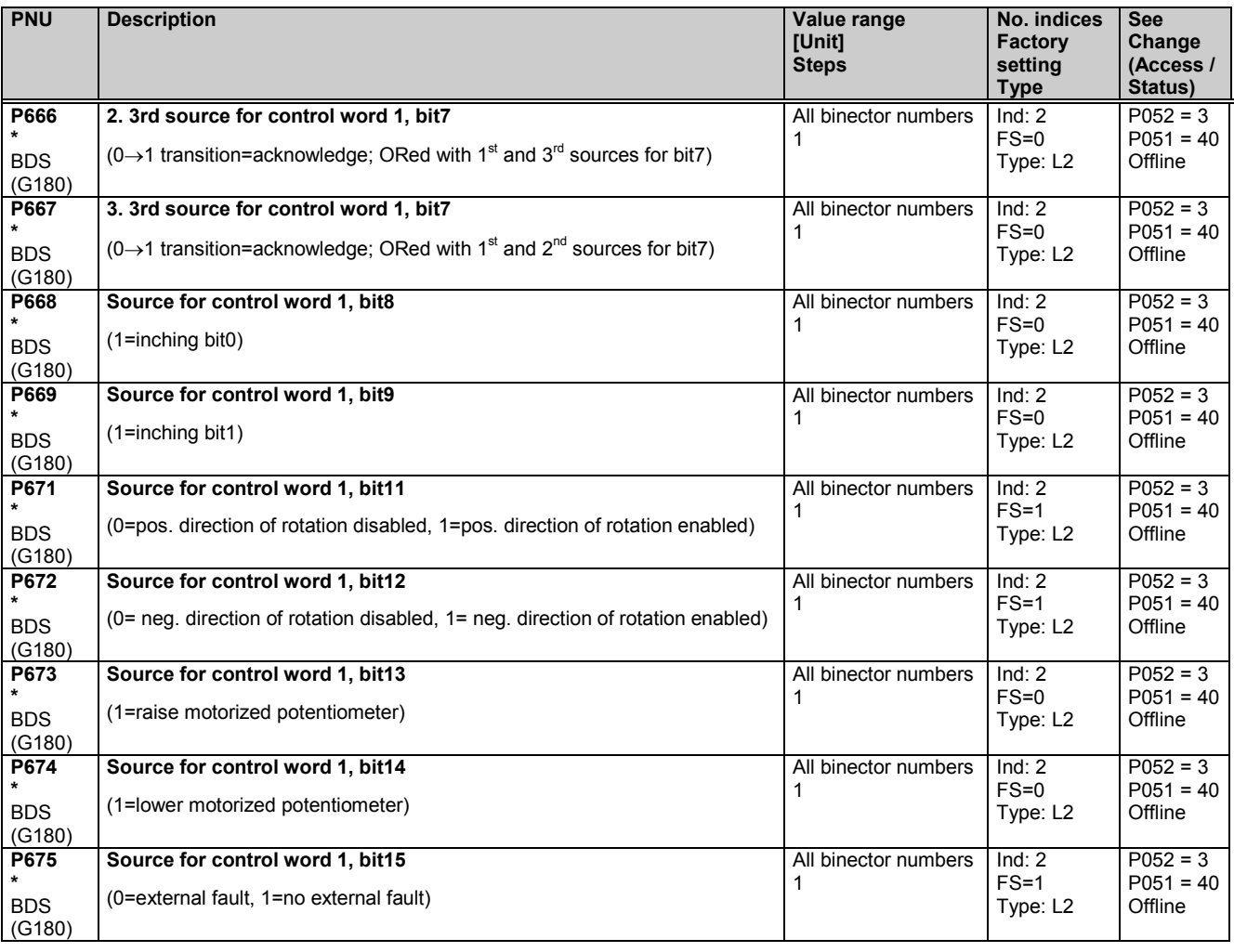

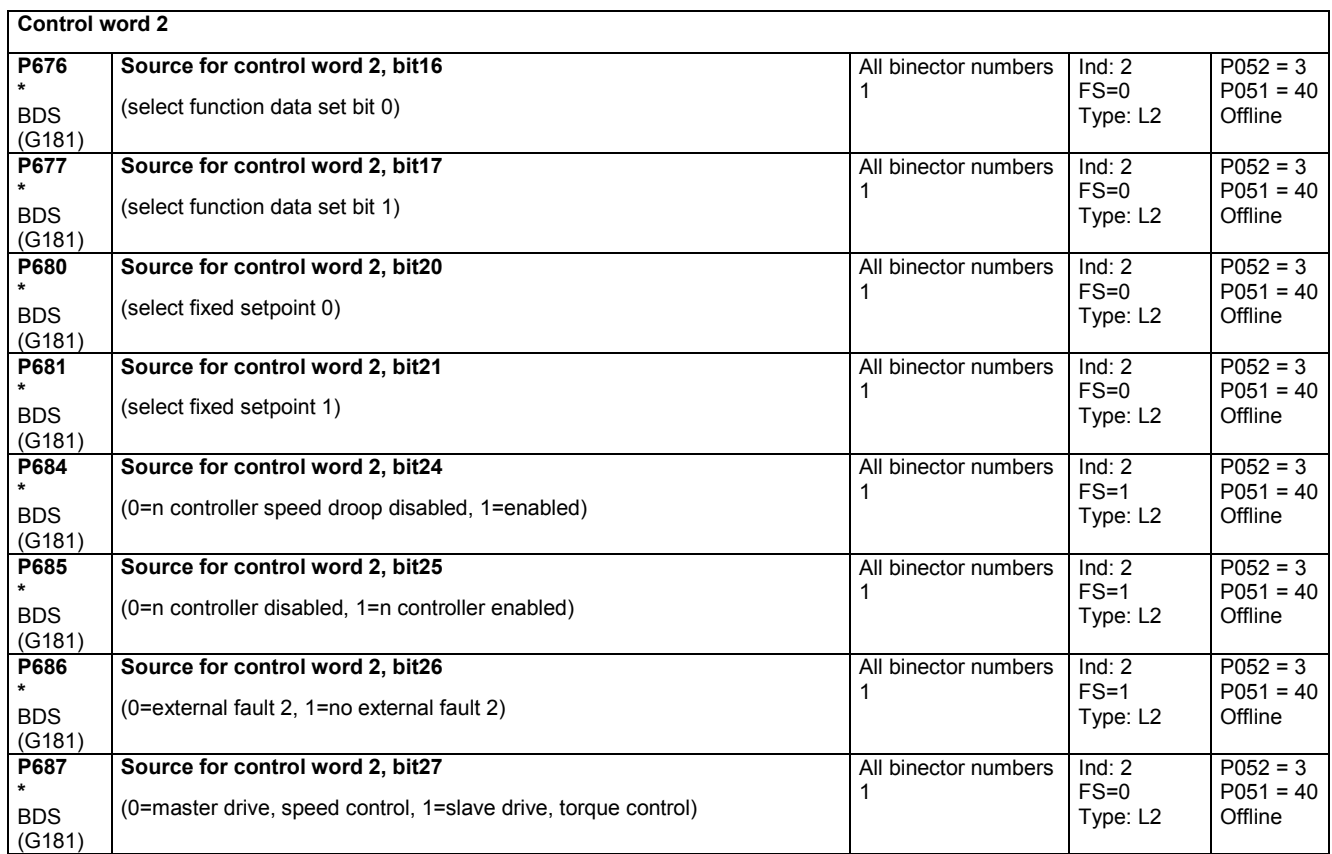

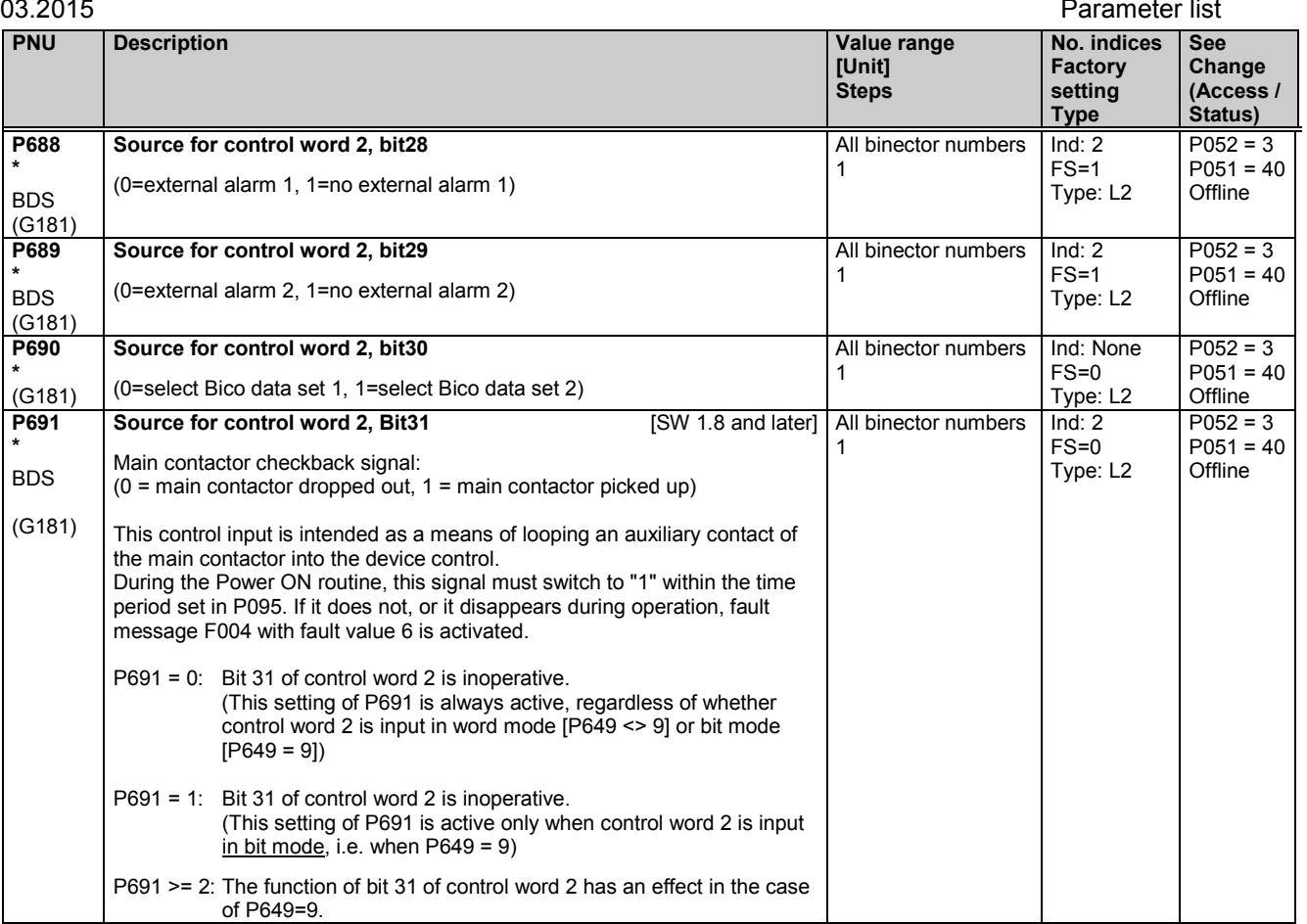

# **11.34 Further configuring measures**

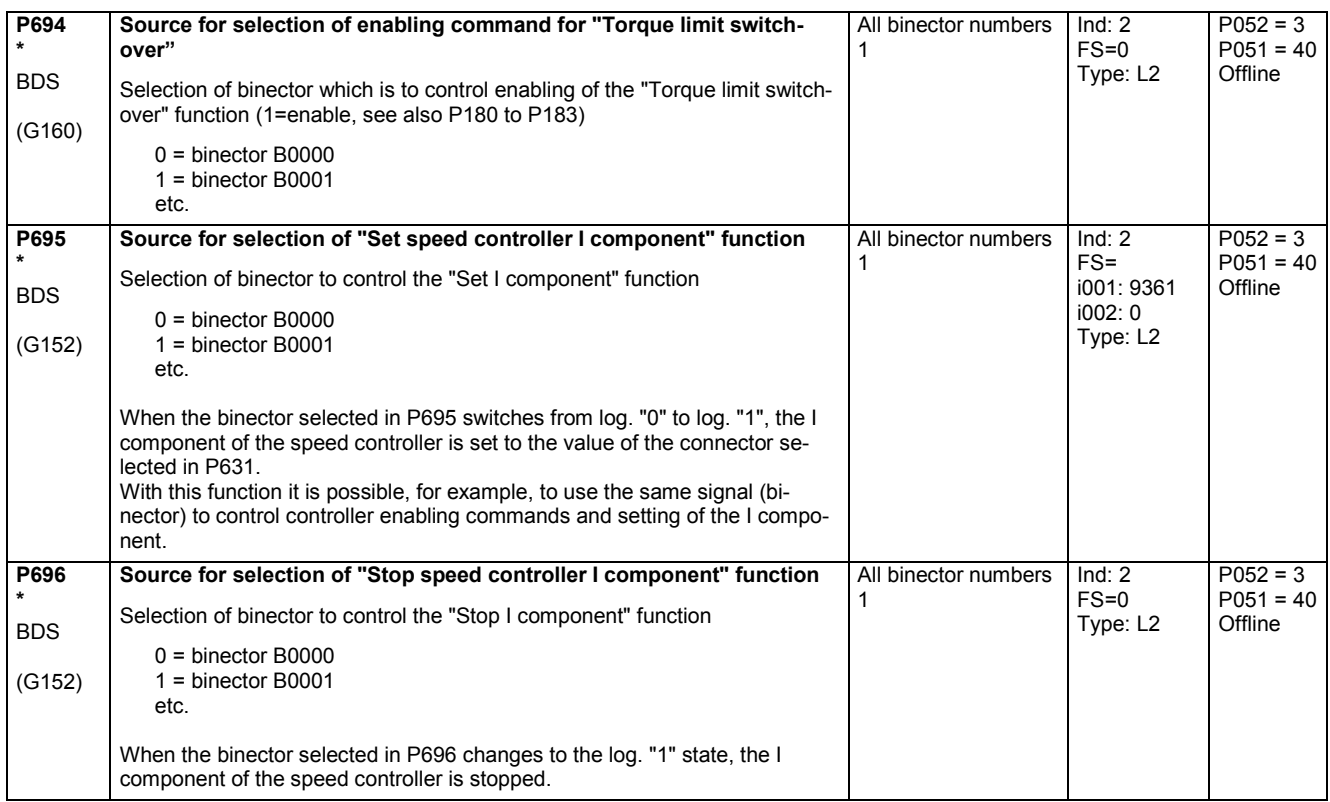

Parameter list 03.2015

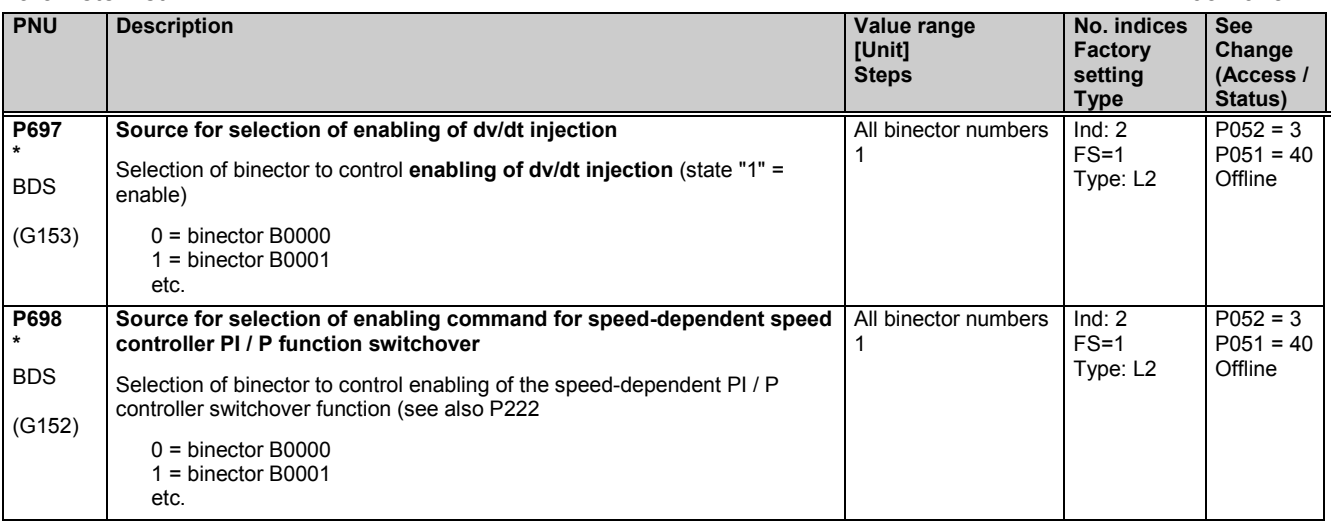

# **11.35 Analog inputs (main actual value, main setpoint, selectable inputs)**

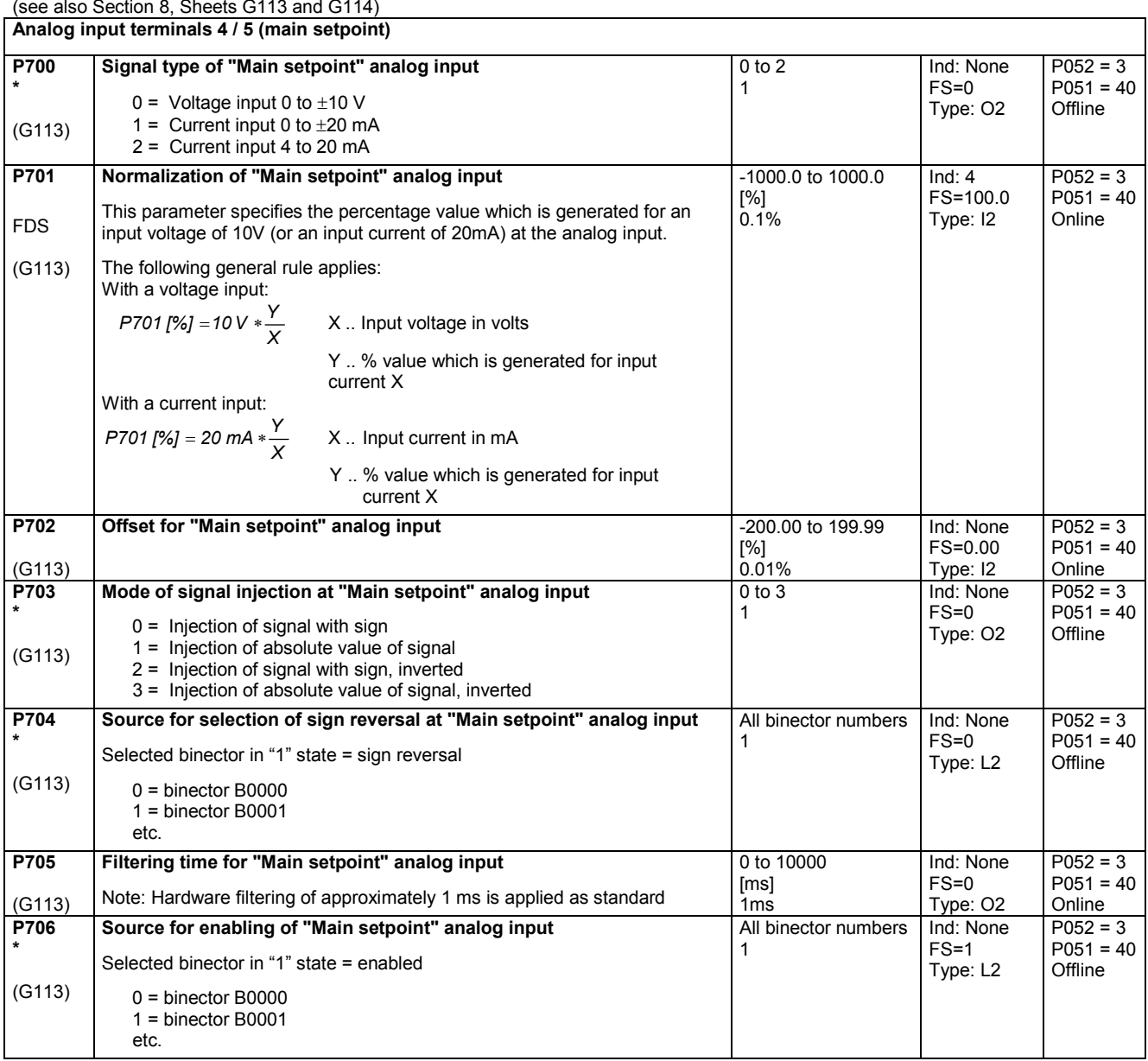

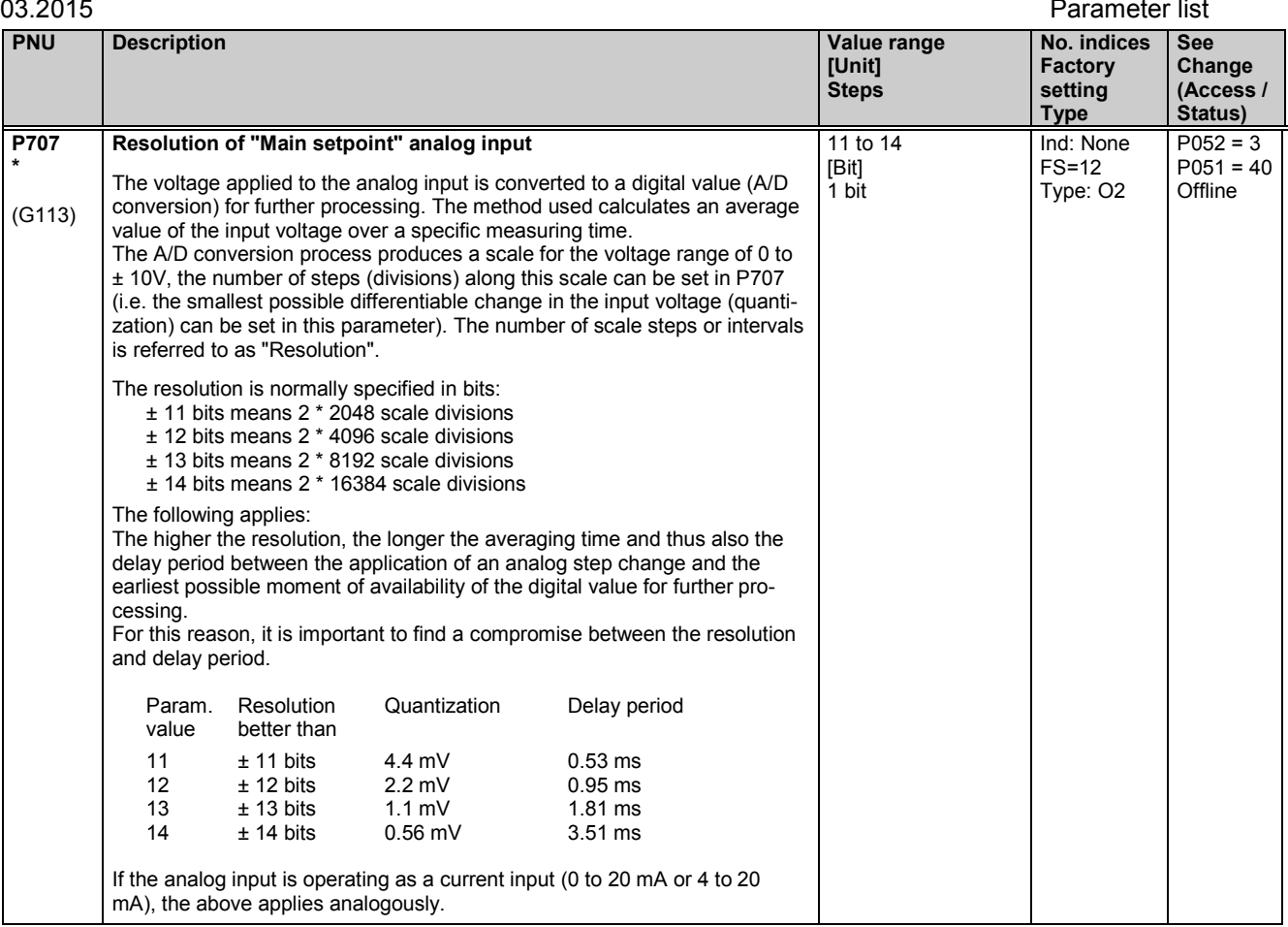

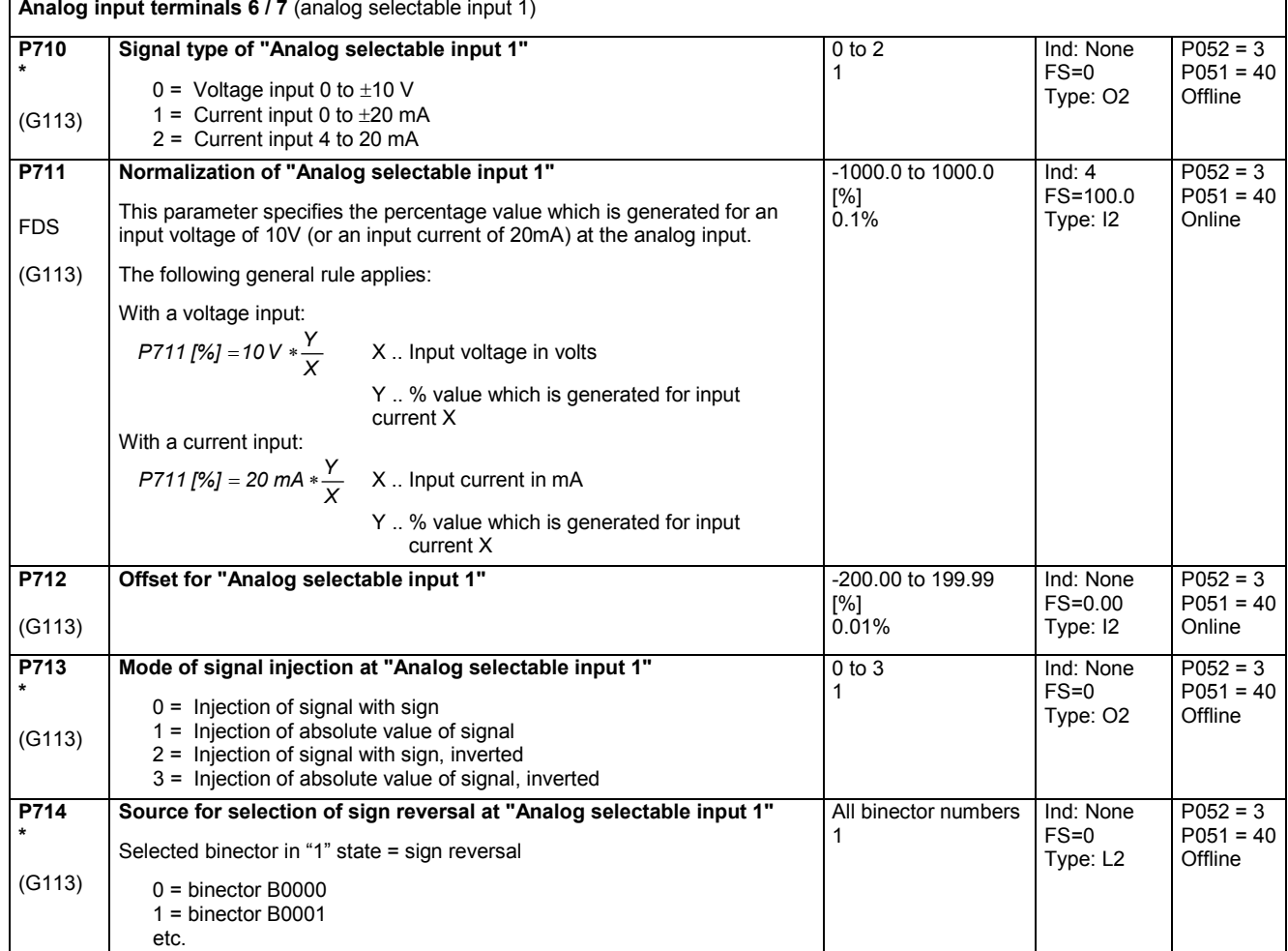

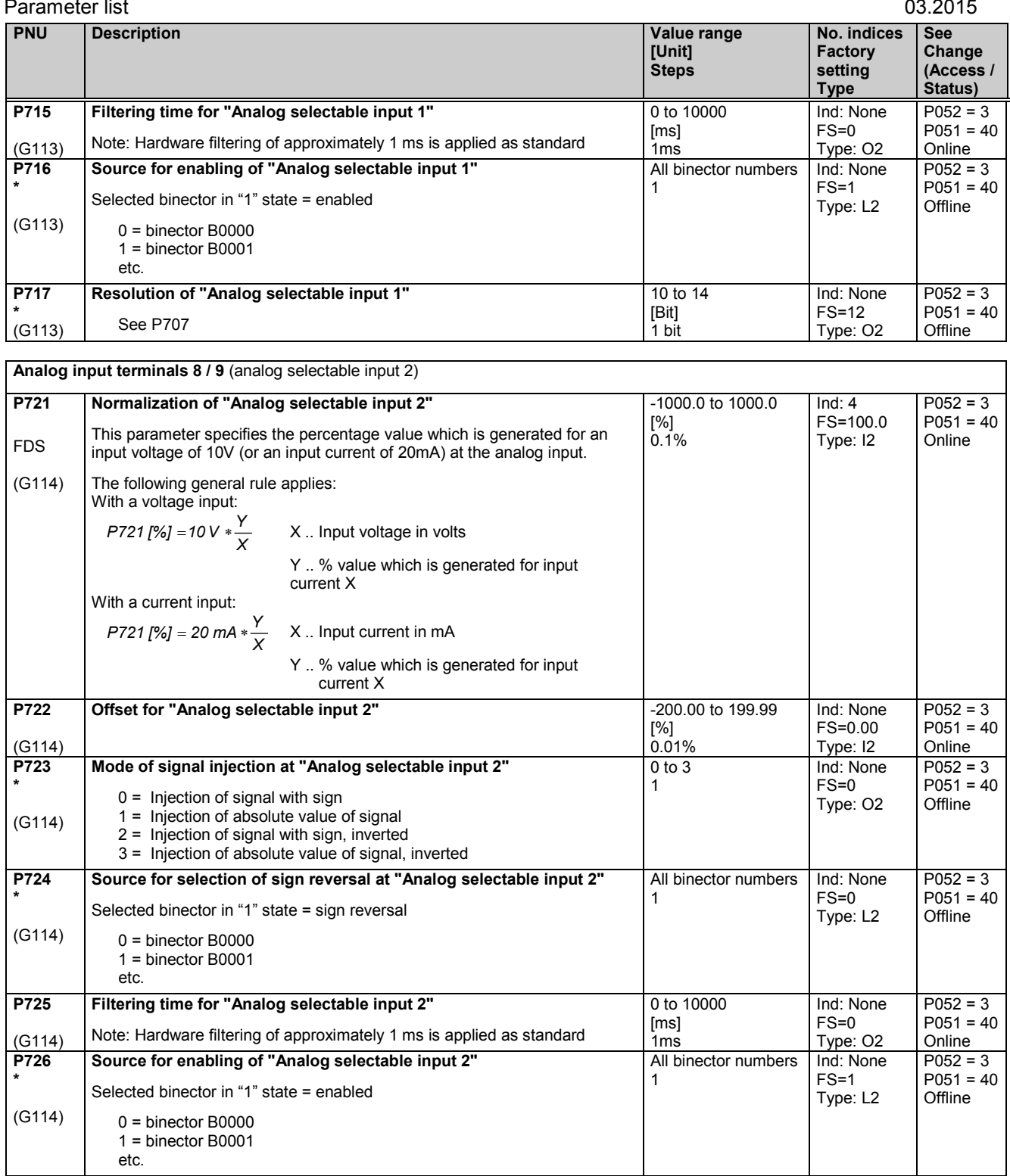

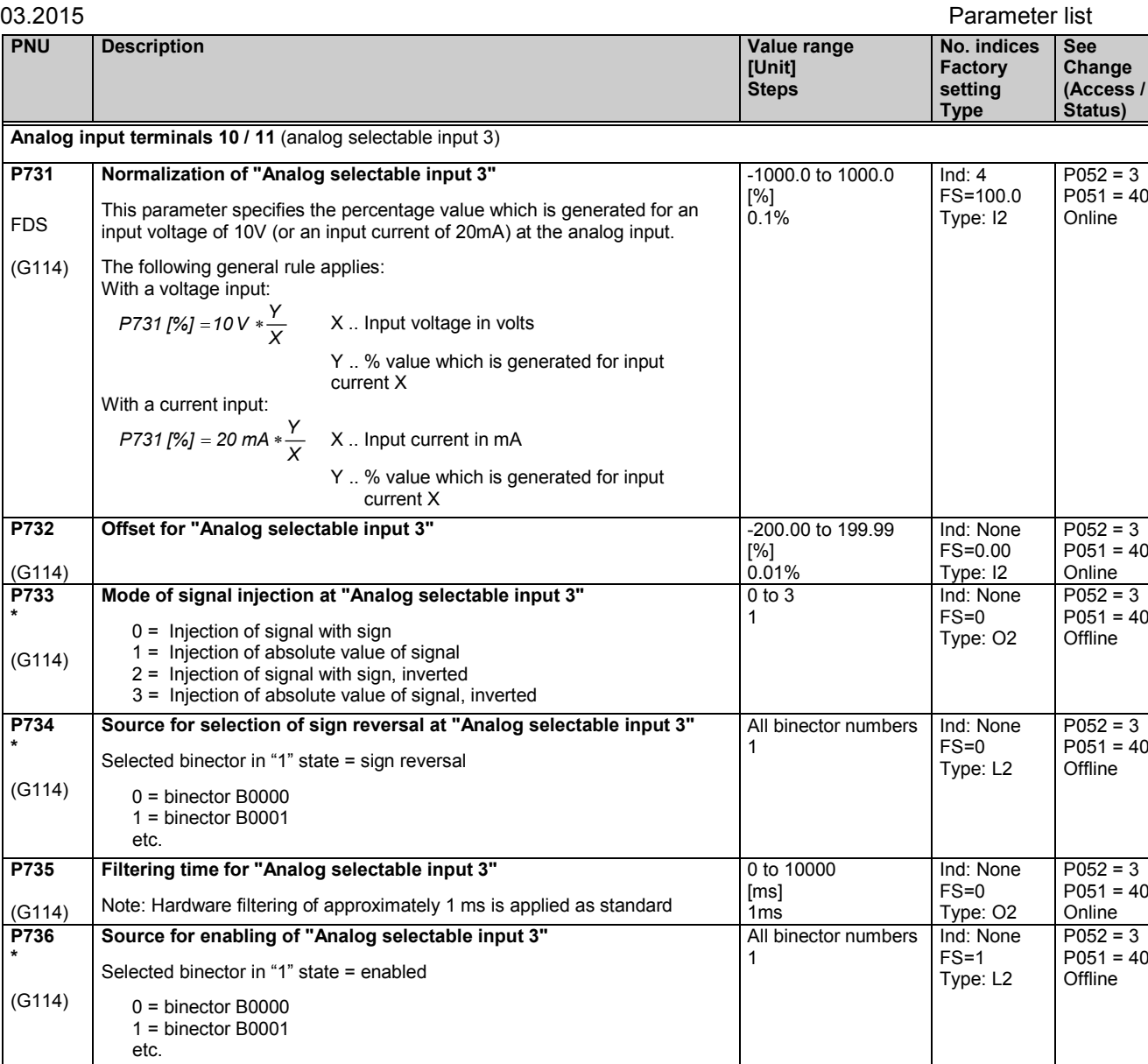

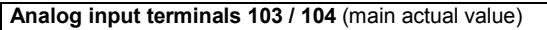

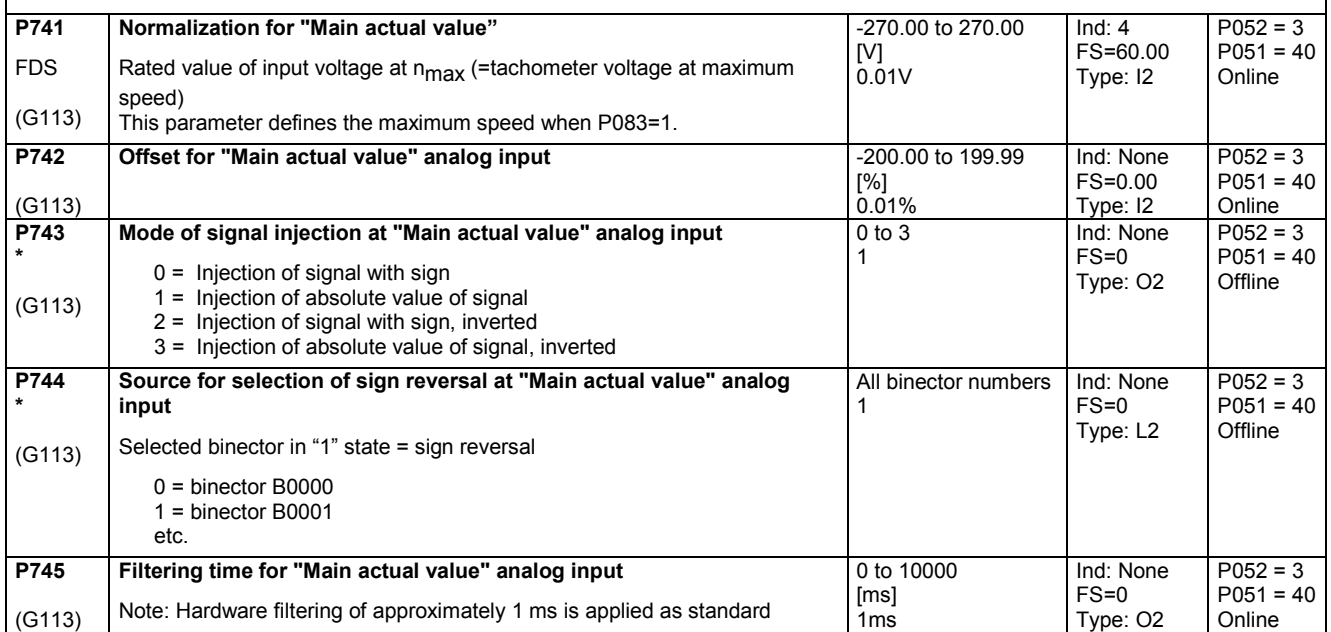

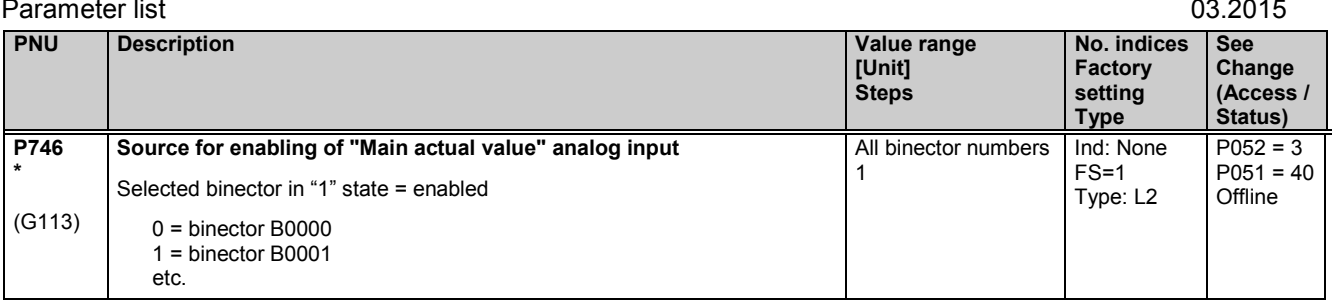

### **11.36 Analog outputs**

(see also Section 8, Sheets G115 and G116)

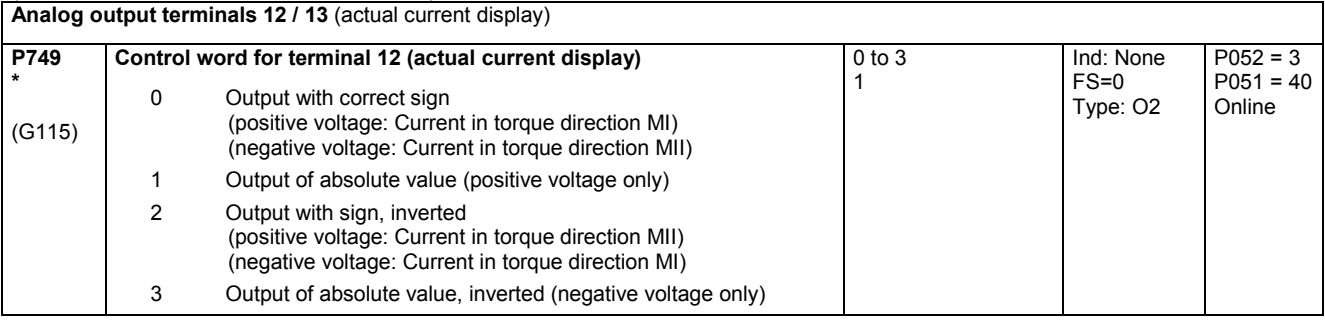

### **Analog output, terminal 14 / 15**

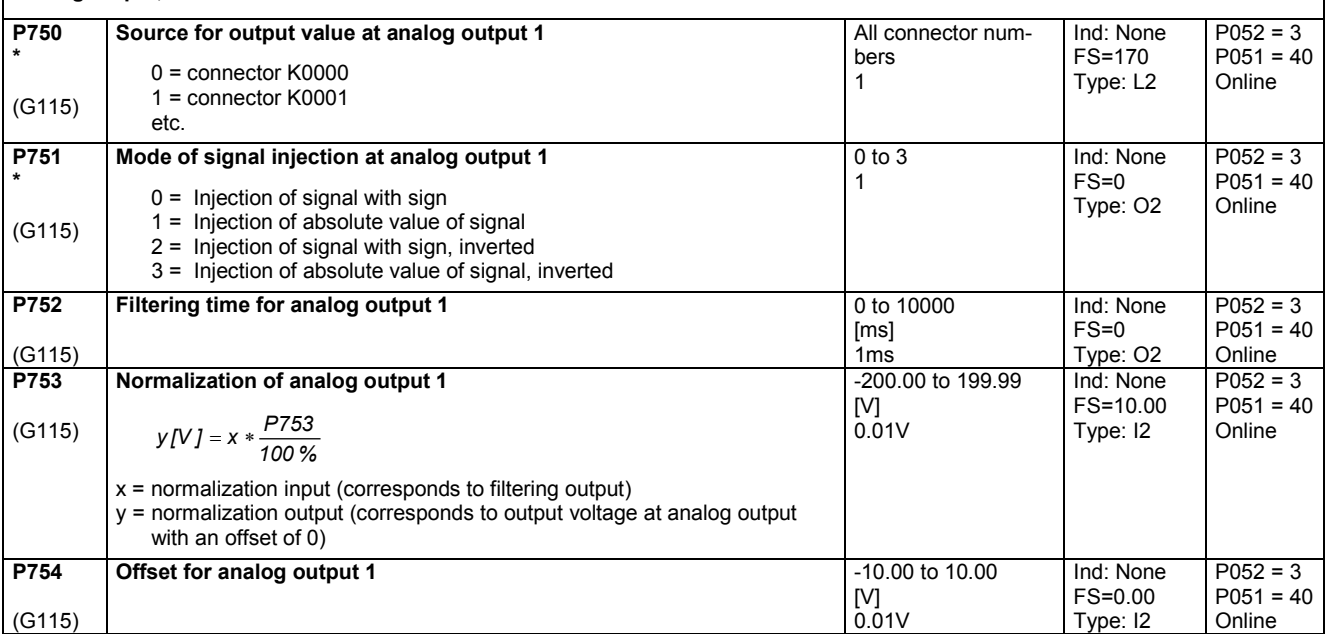

### **Analog output, terminal 16 / 17 P755 \***  (G115) **Source for output value at analog output 2** 0 = connector K0000 1 = connector K0001 etc. All connector numbers 1 Ind: None FS=167 Type: L2  $P052 = 3$  $P051 = 40$ Online **P756 \***  (G115) **Mode of signal injection at analog output 2** 0 = Injection of signal with sign 1 = Injection of absolute value of signal 2 = Injection of signal with sign, inverted 3 = Injection of absolute value of signal, inverted 0 to 3 1 Ind: None  $FS=0$ Type: O2  $P052 = 3$  $P051 = 40$ Online **P757** (G115) **Filtering time for analog output 2** 0 to 10000 [ms] 1ms Ind: None  $FS=0$ Type: O2  $P052 = 3$  $P051 = 40$ Online

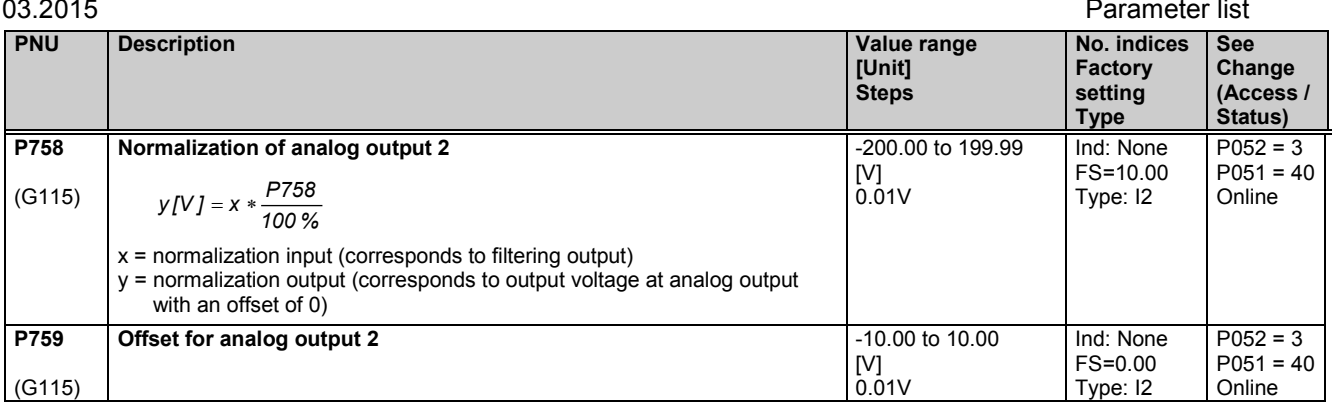

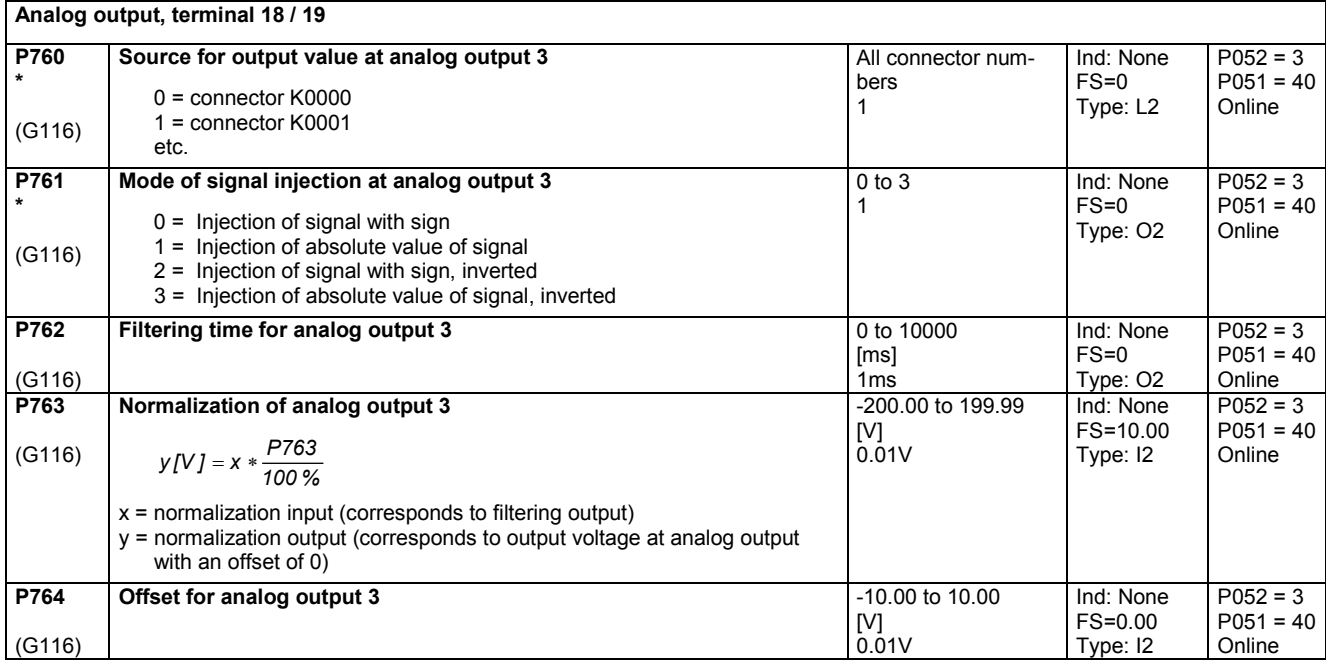

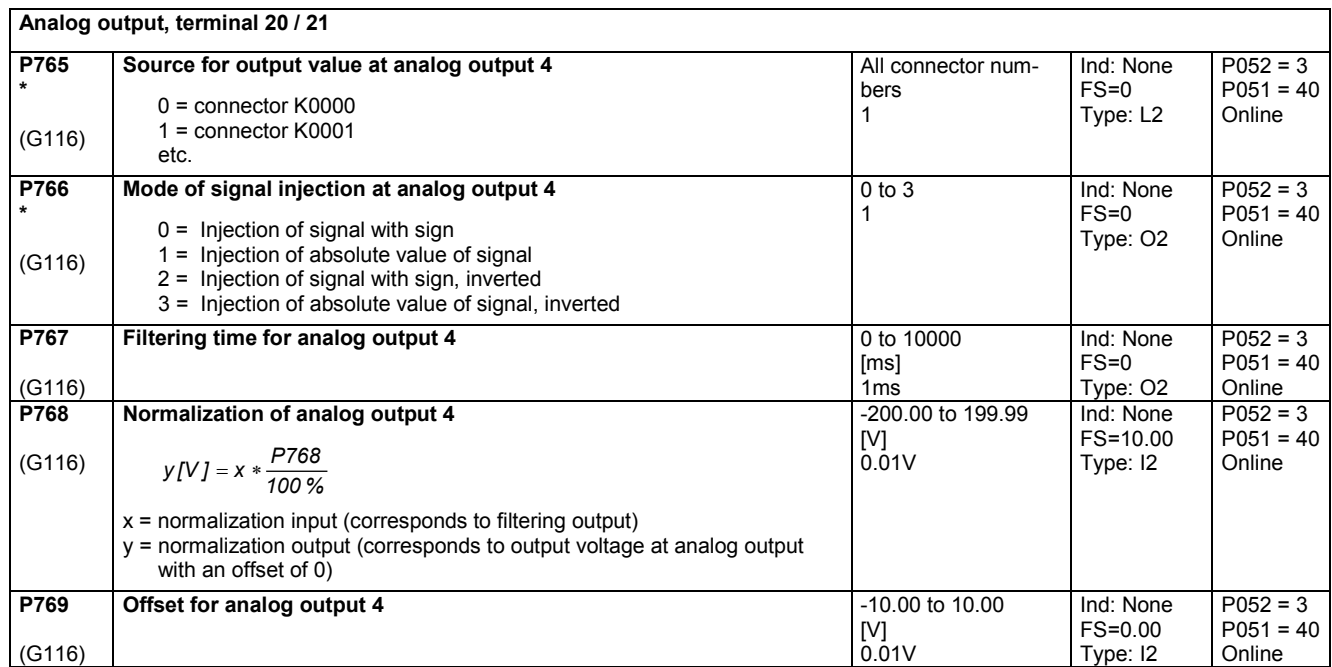

## **11.37 Binary outputs**

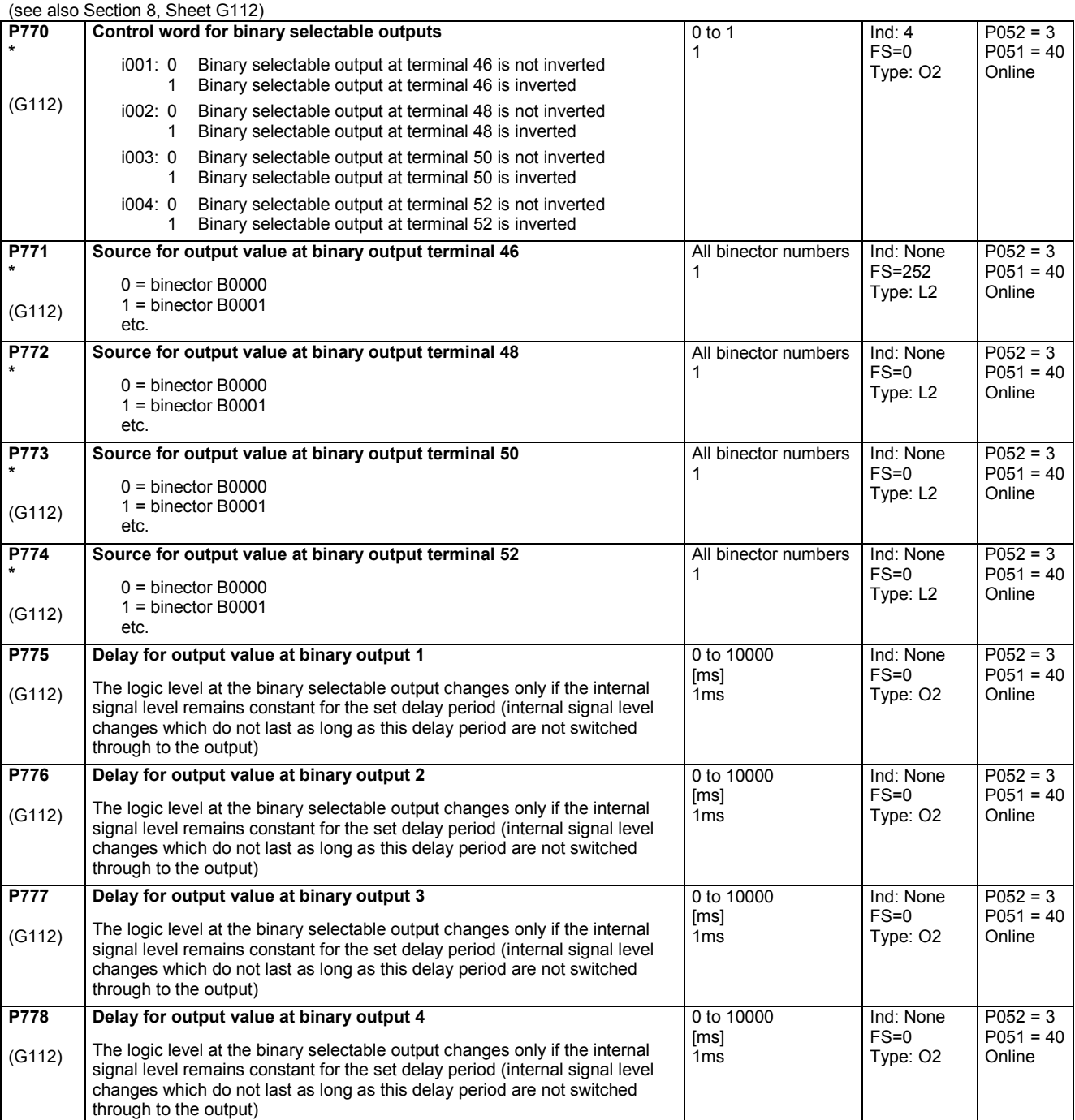

# **11.38 Configuration of serial interfaces on basic converter**

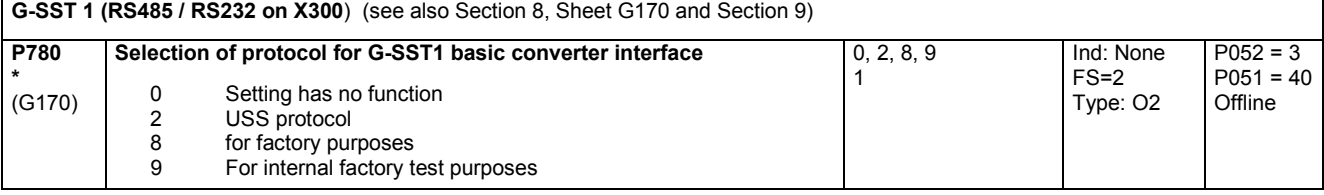

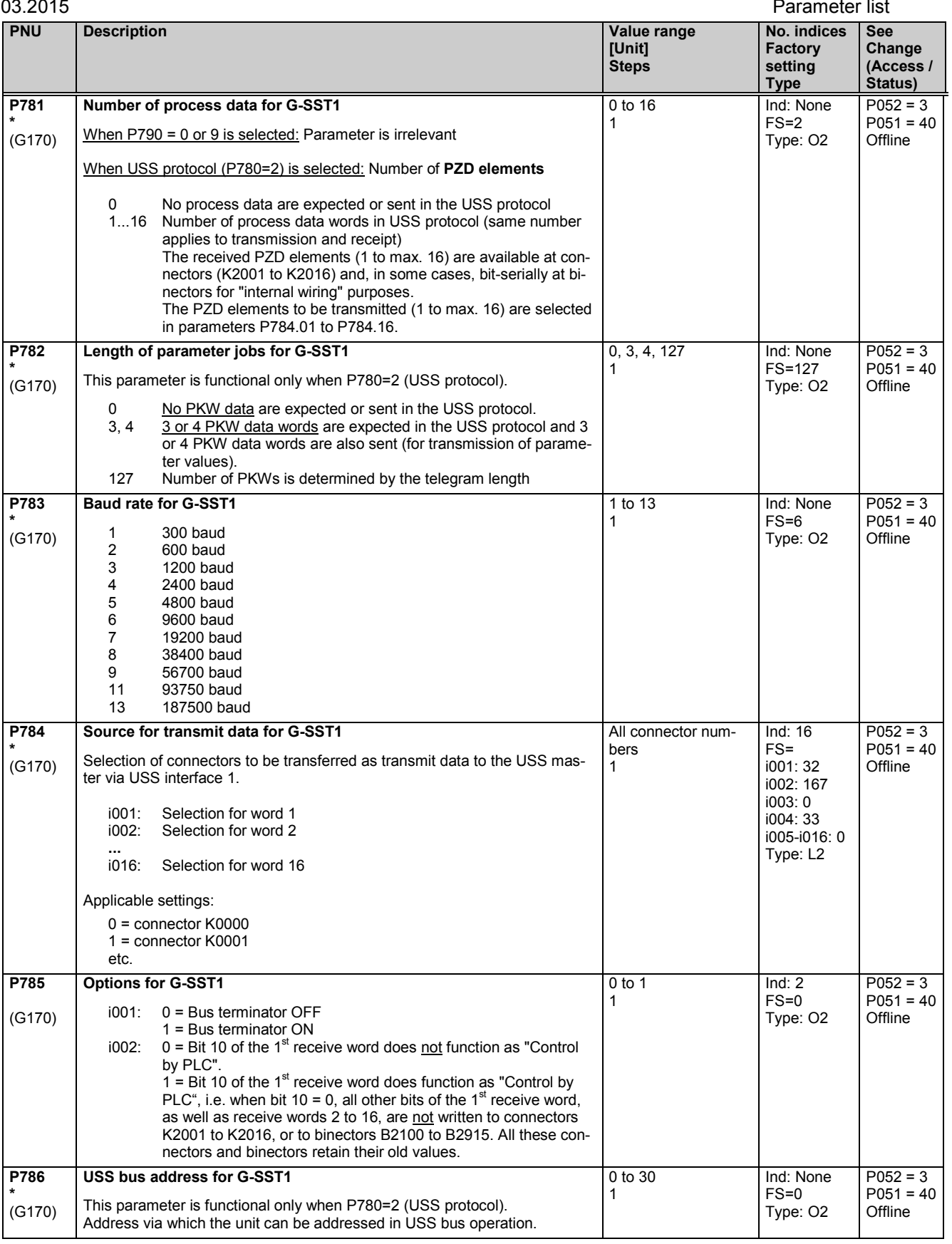

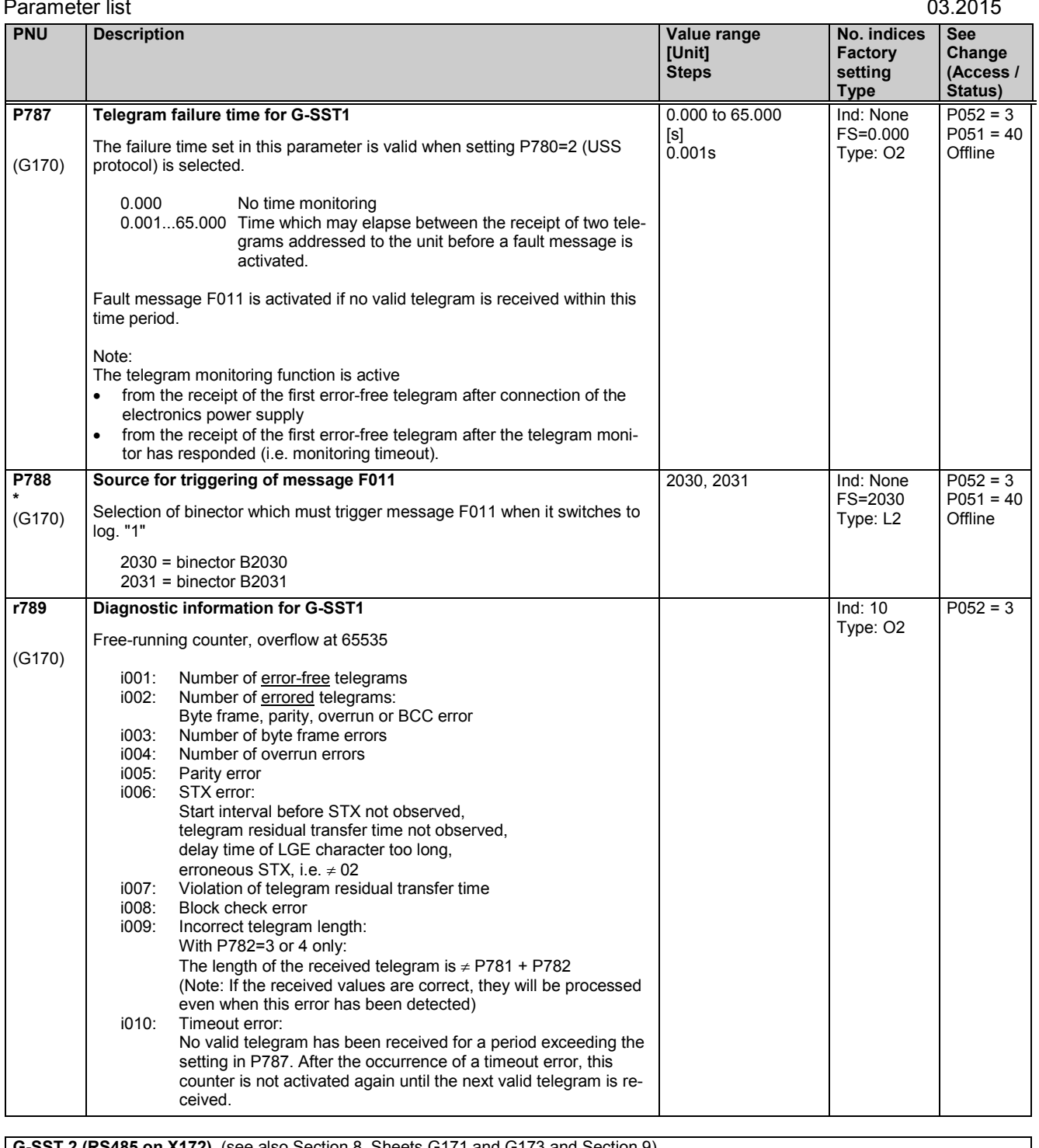

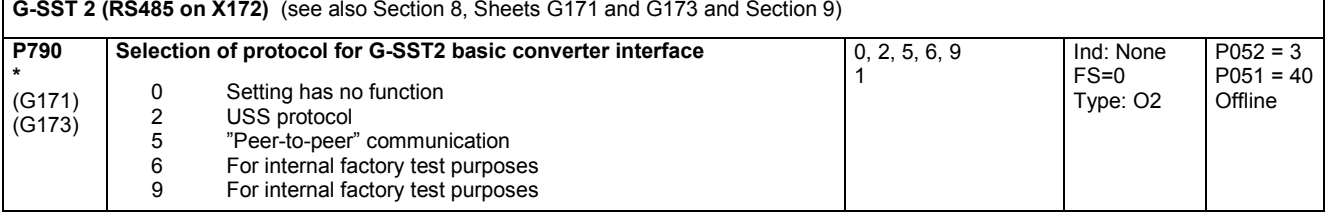

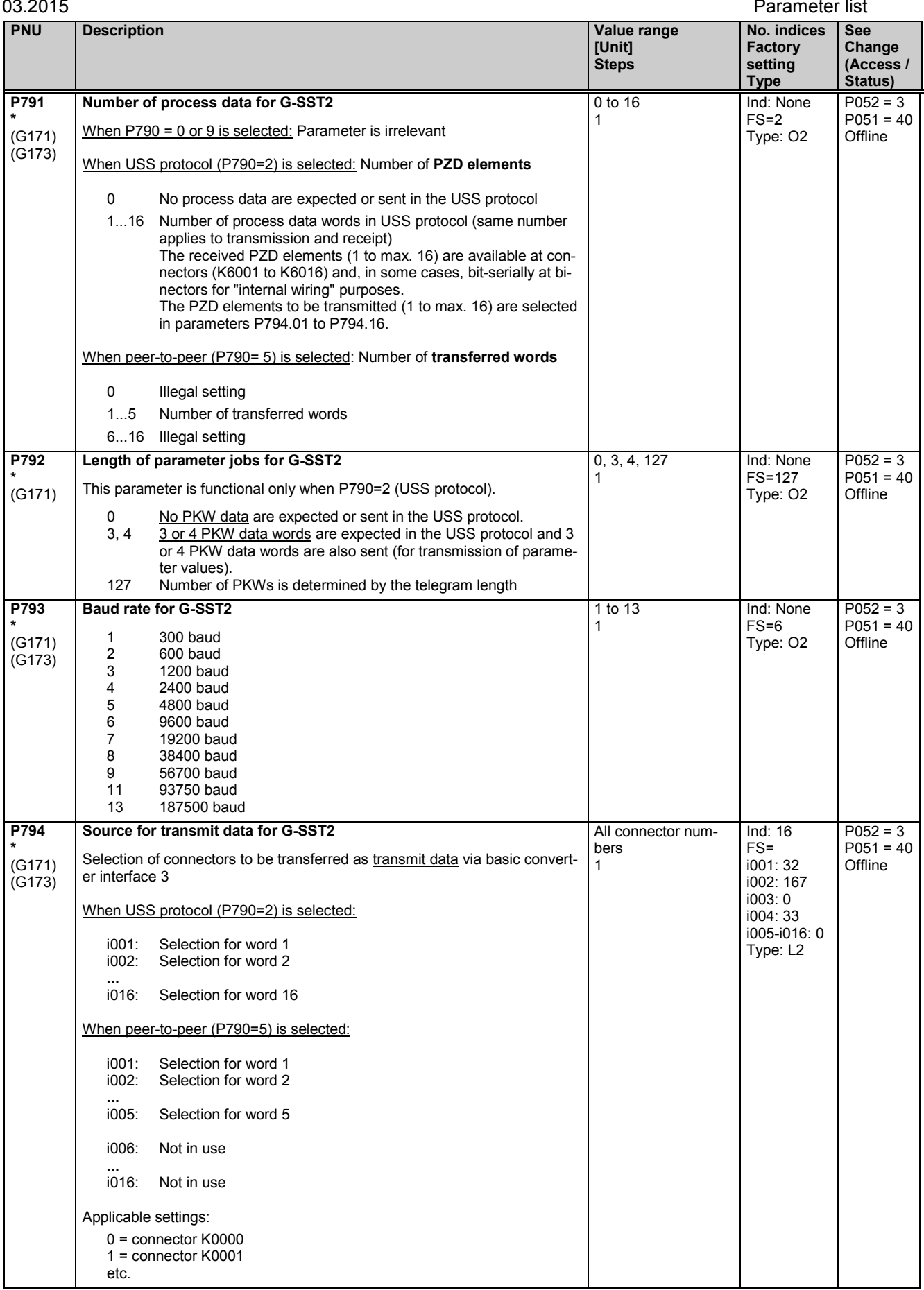

### Parameter list 03.2015

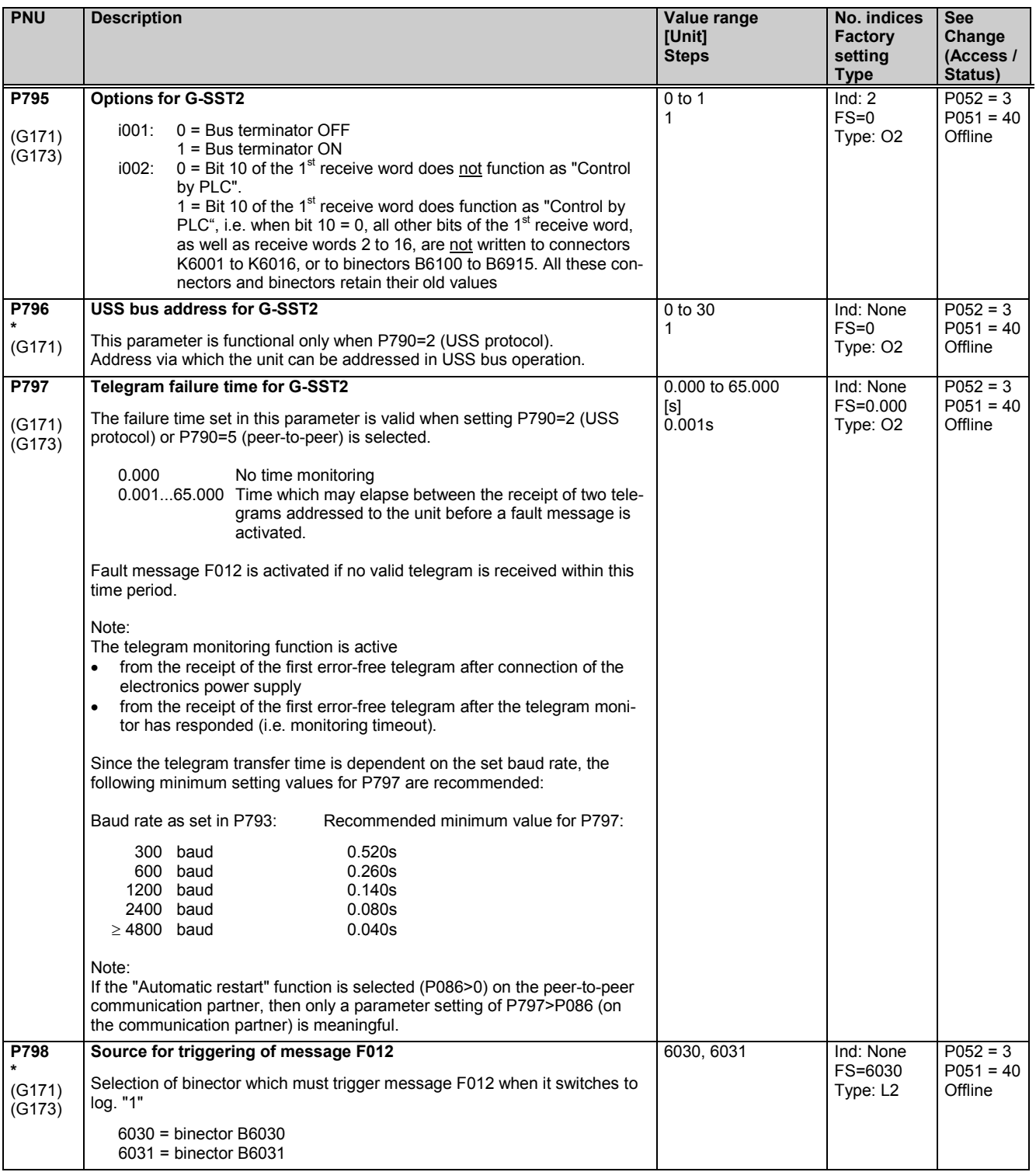

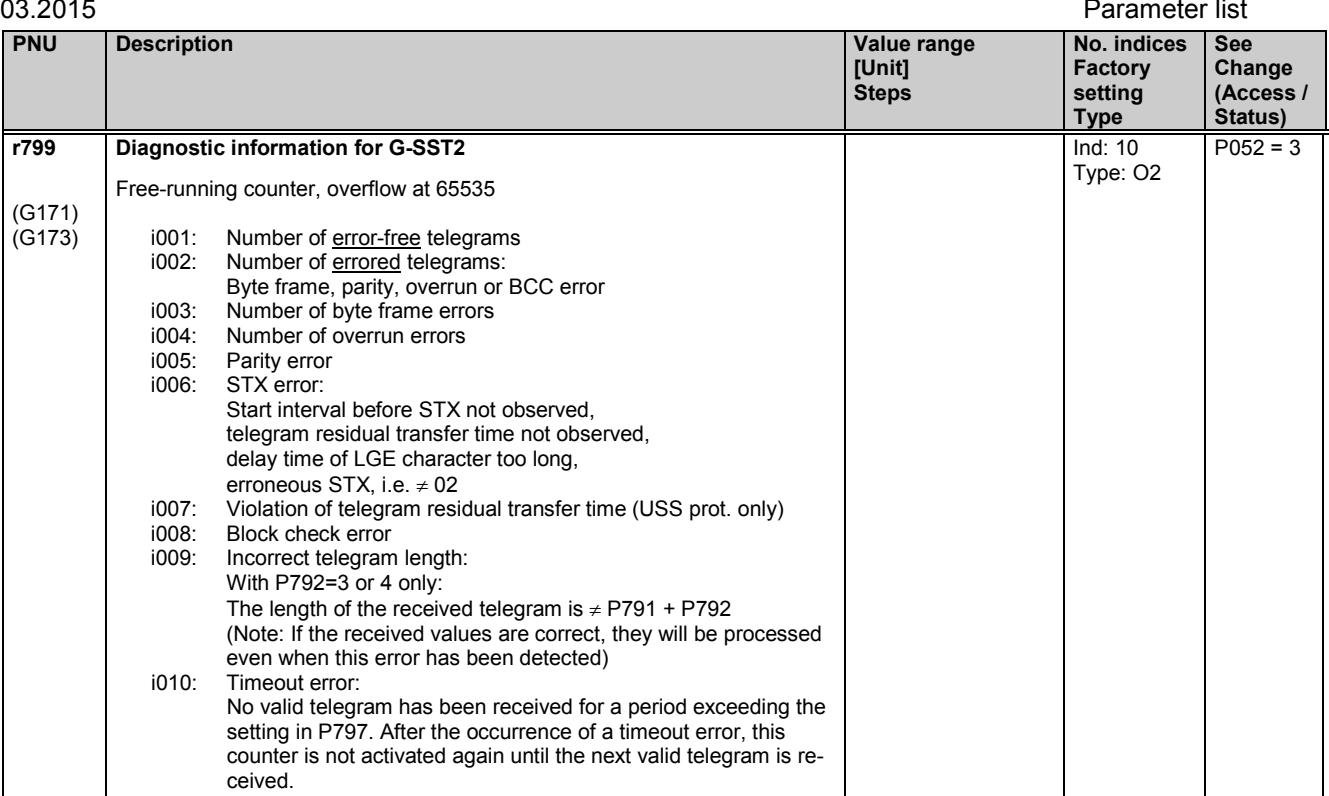

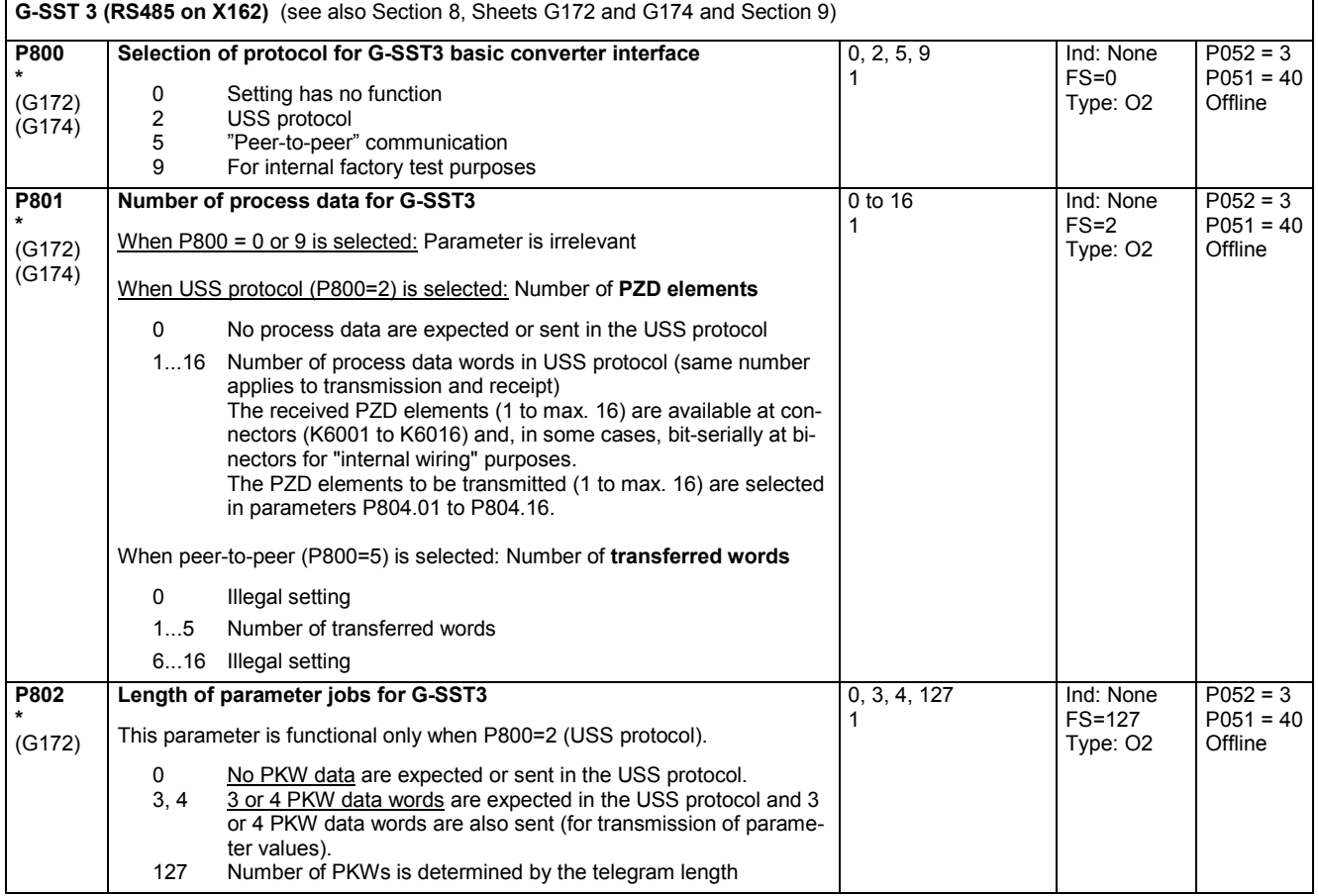

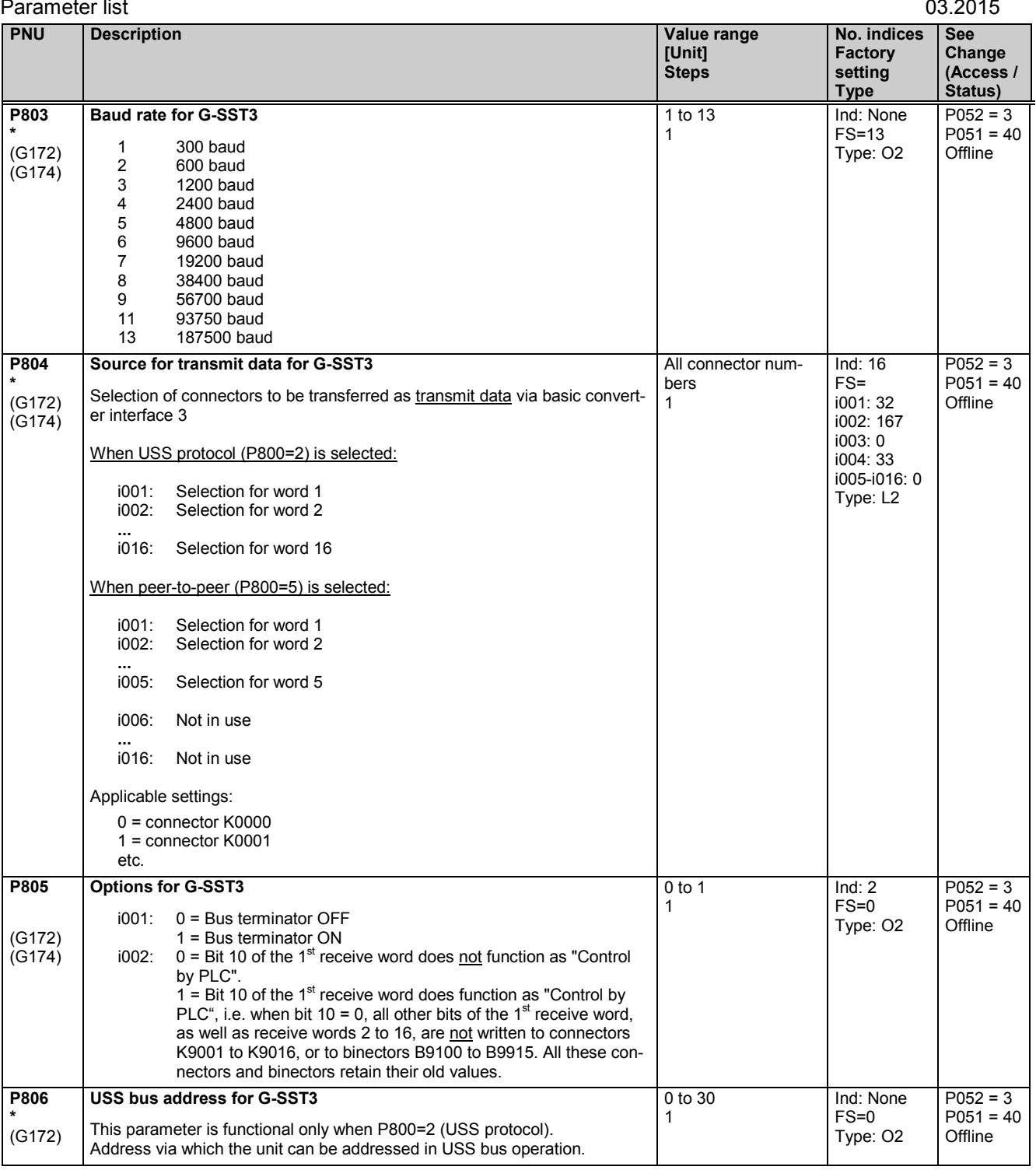

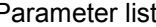

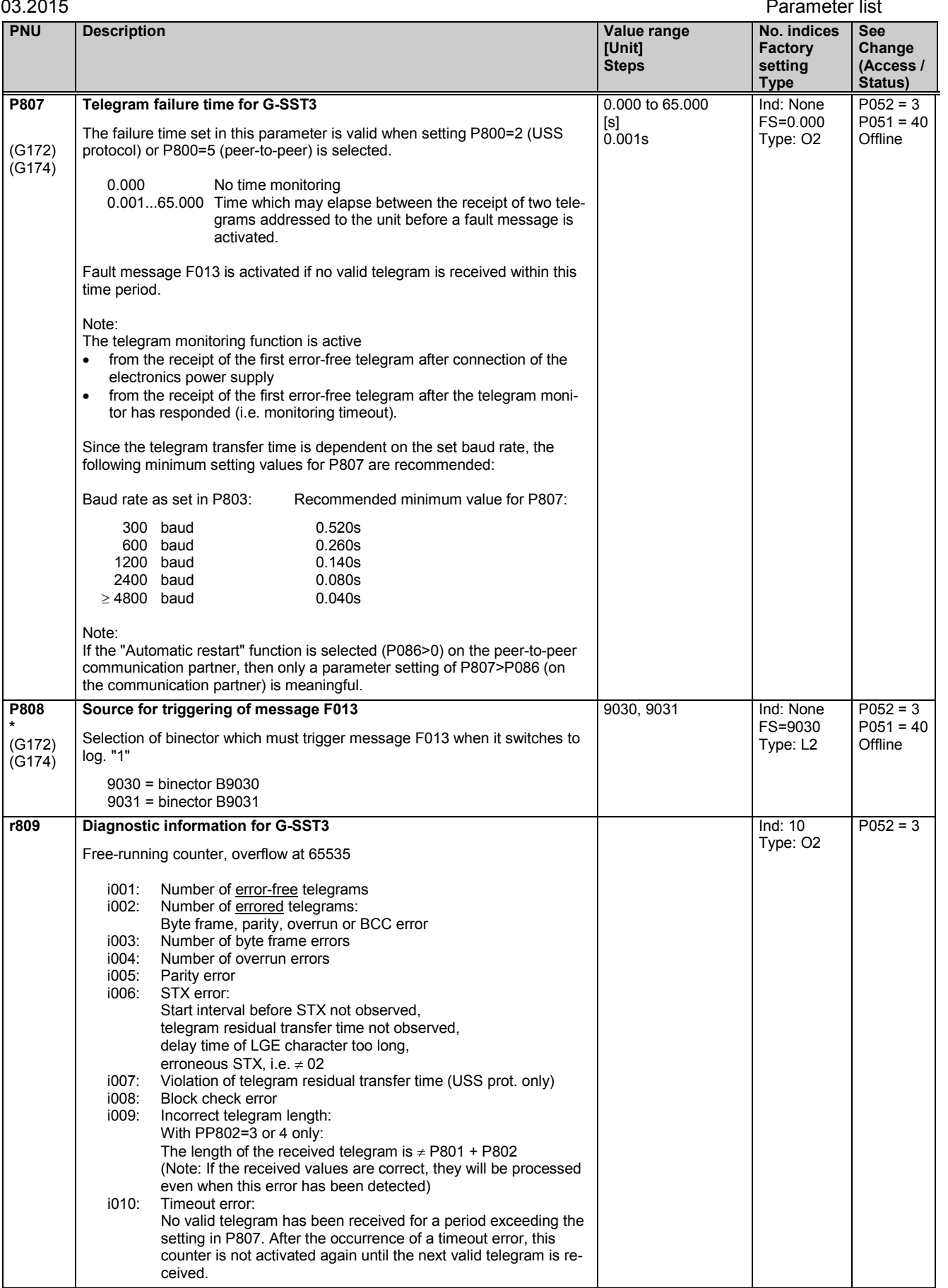

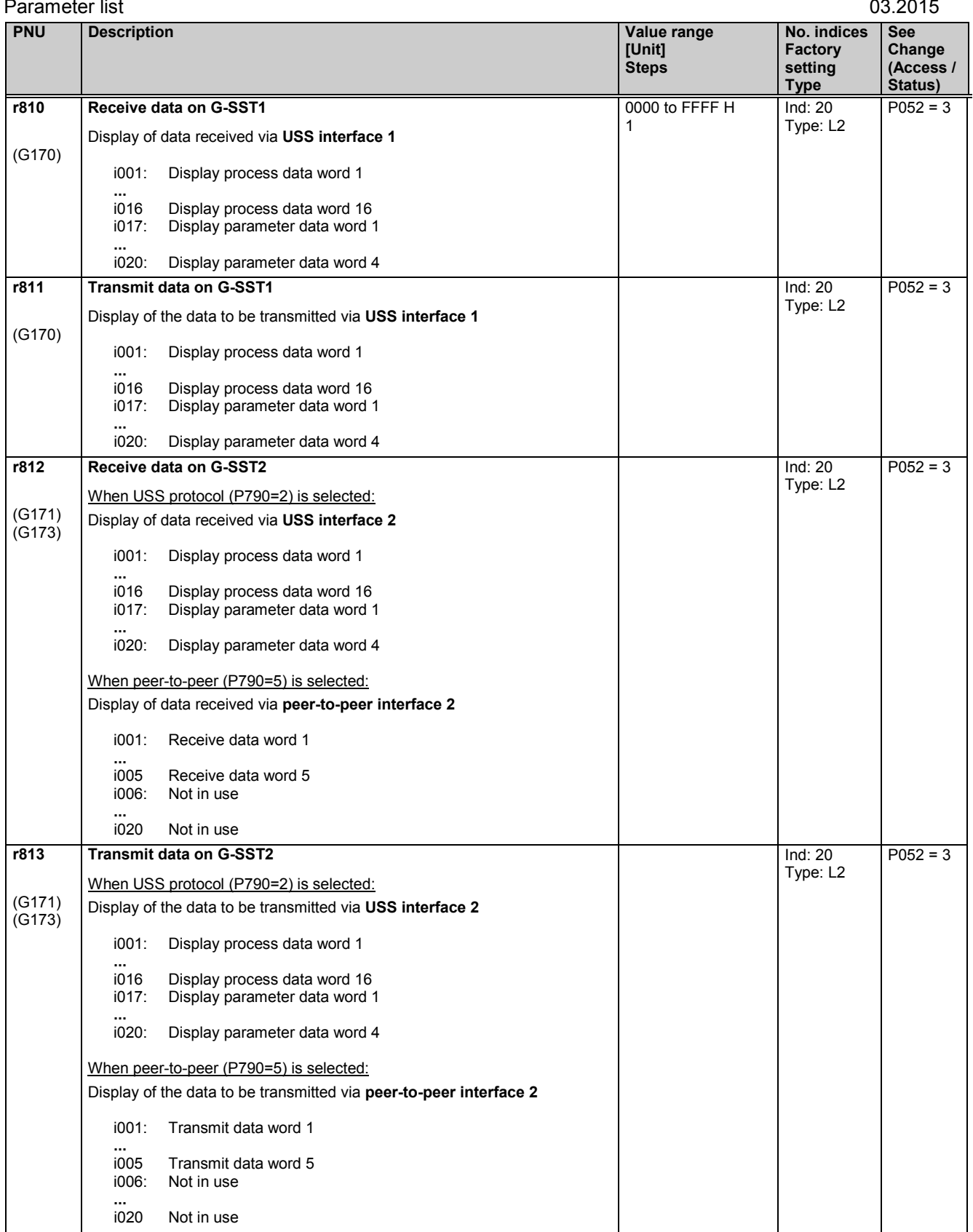

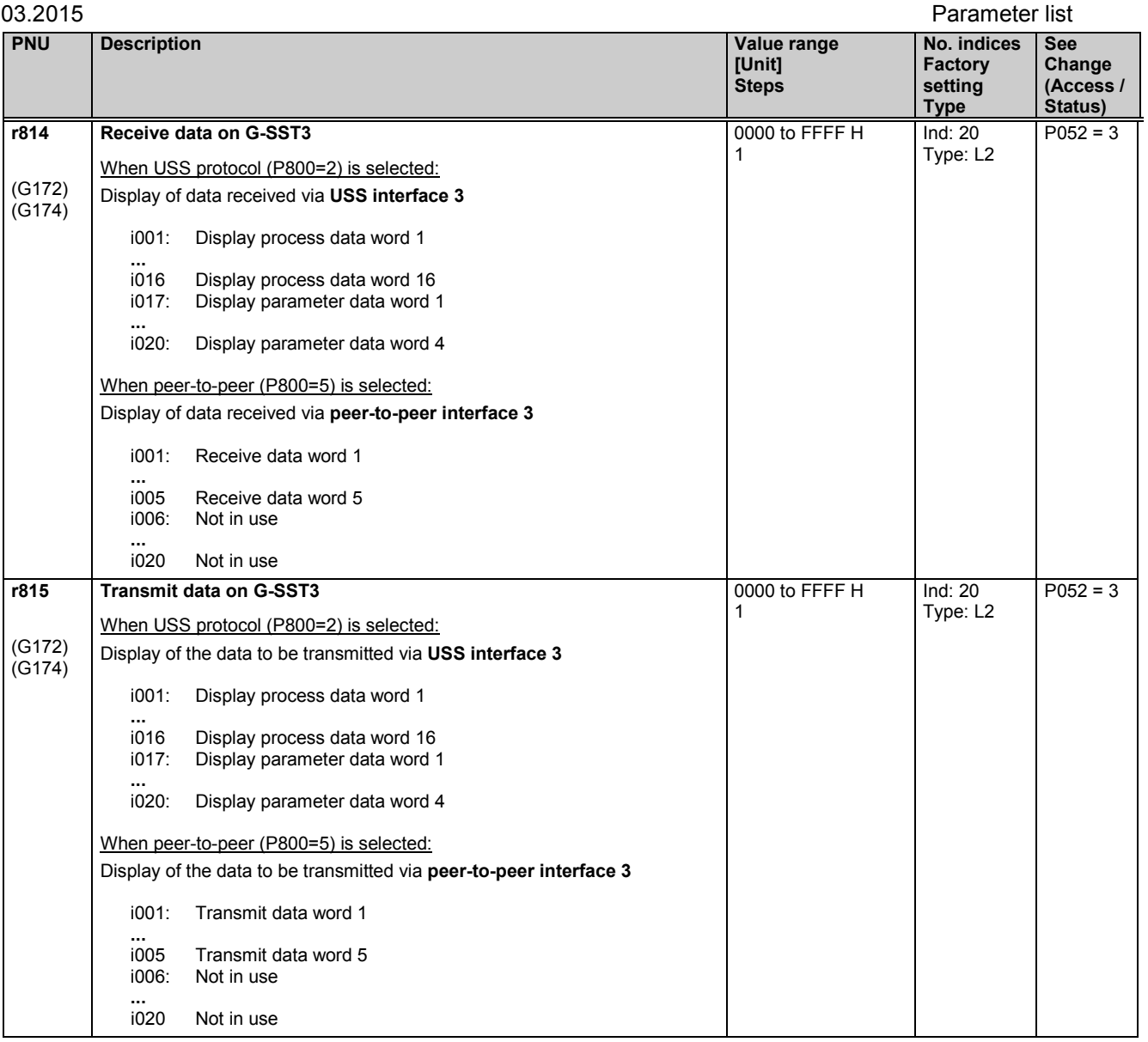

### **Peer-to-peer interfaces: Enable transmission and receipt of telegrams:**

If transmission on a peer-to-peer interface is disabled, the associated output drivers are connected to high impedance. If reception is disabled on a peer-to-peer interface, then the telegram failure monitoring function is deactivated.

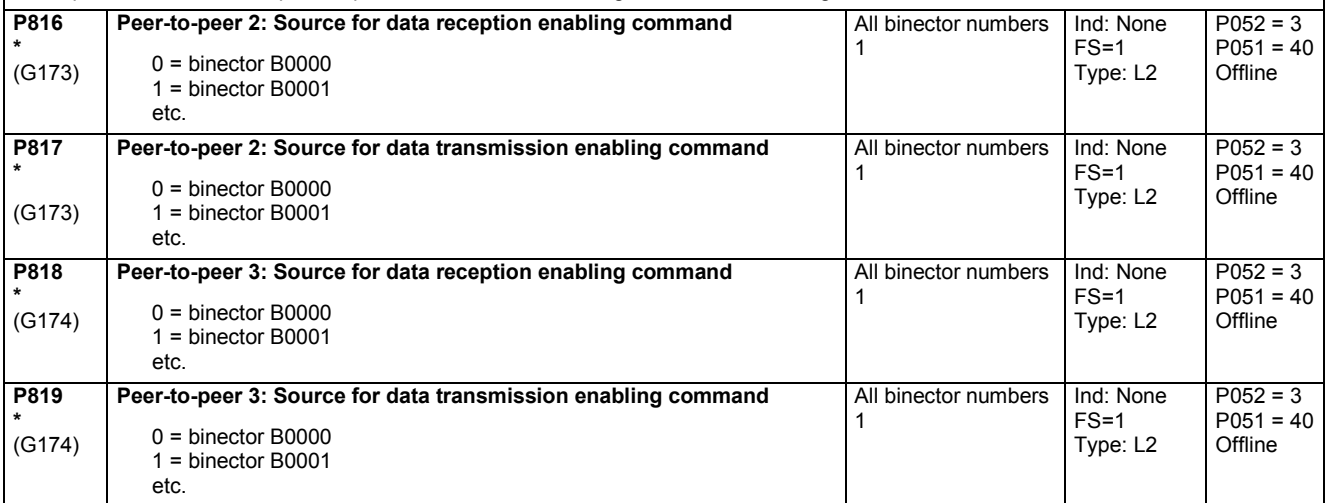

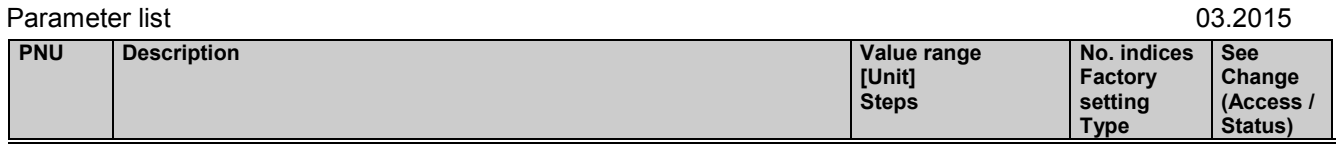

### **11.39 Deactivation of monitoring functions**

### **WARNING**

If monitoring functions are deactivated, there may be a risk to the safety of operating personnel or of substantial property damage if a fault or error actually occurs!

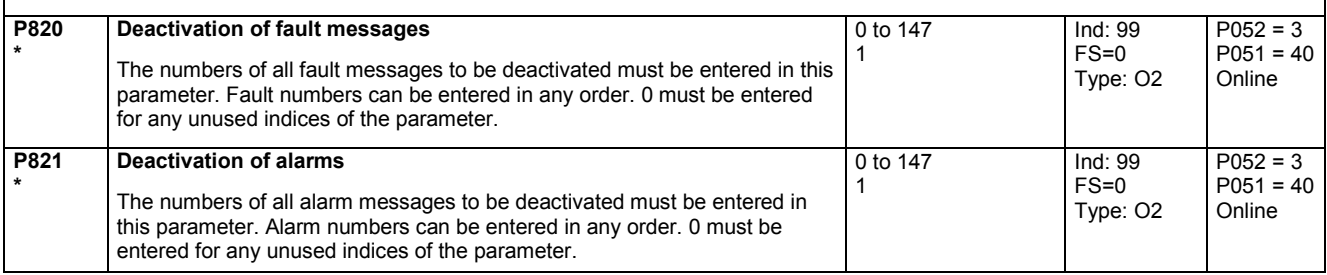

### **11.40 Compensation values**

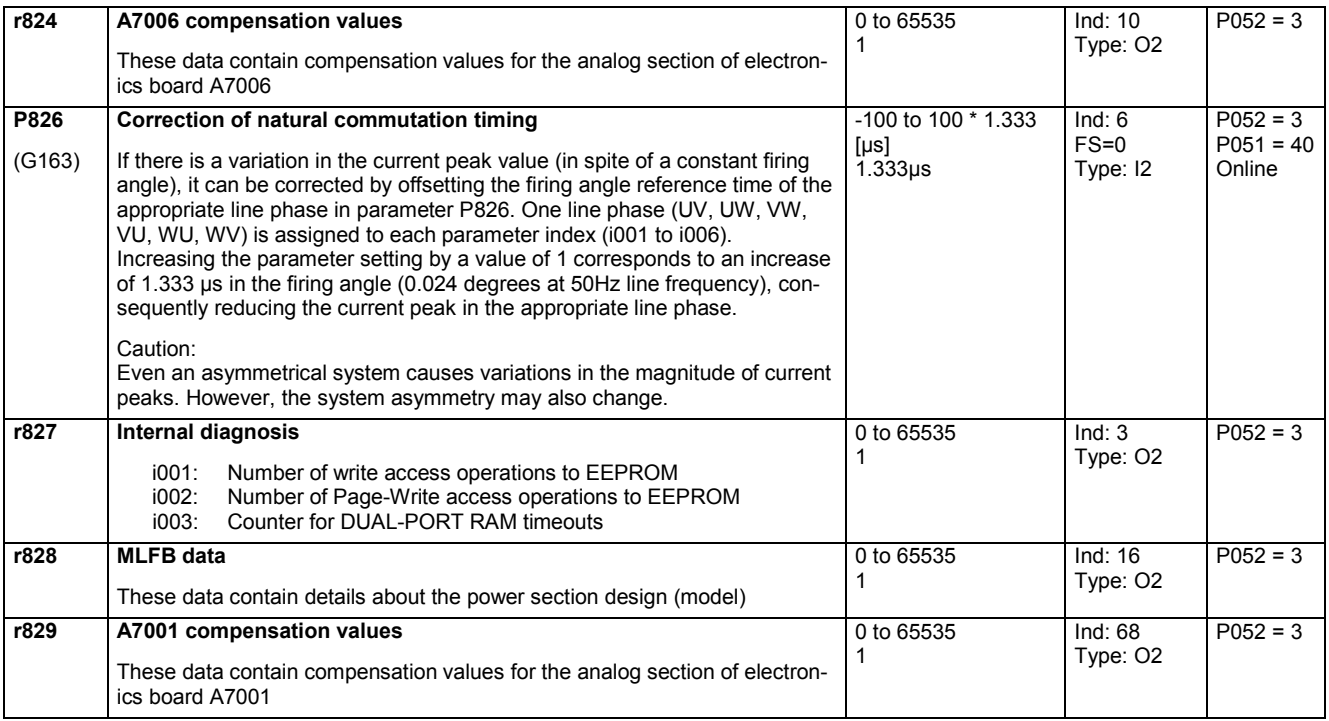

## **11.41 Parameters for DriveMonitor and OP1S**

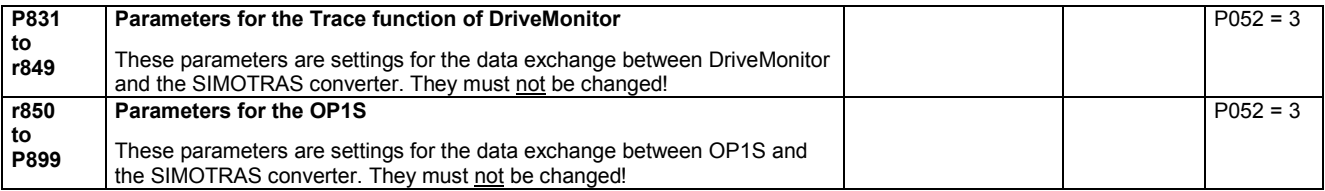

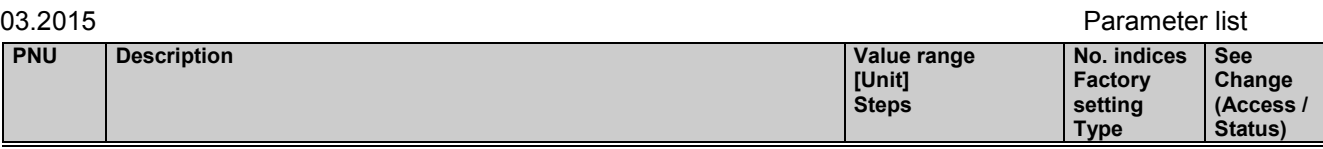

# **11.42 Profile parameters**

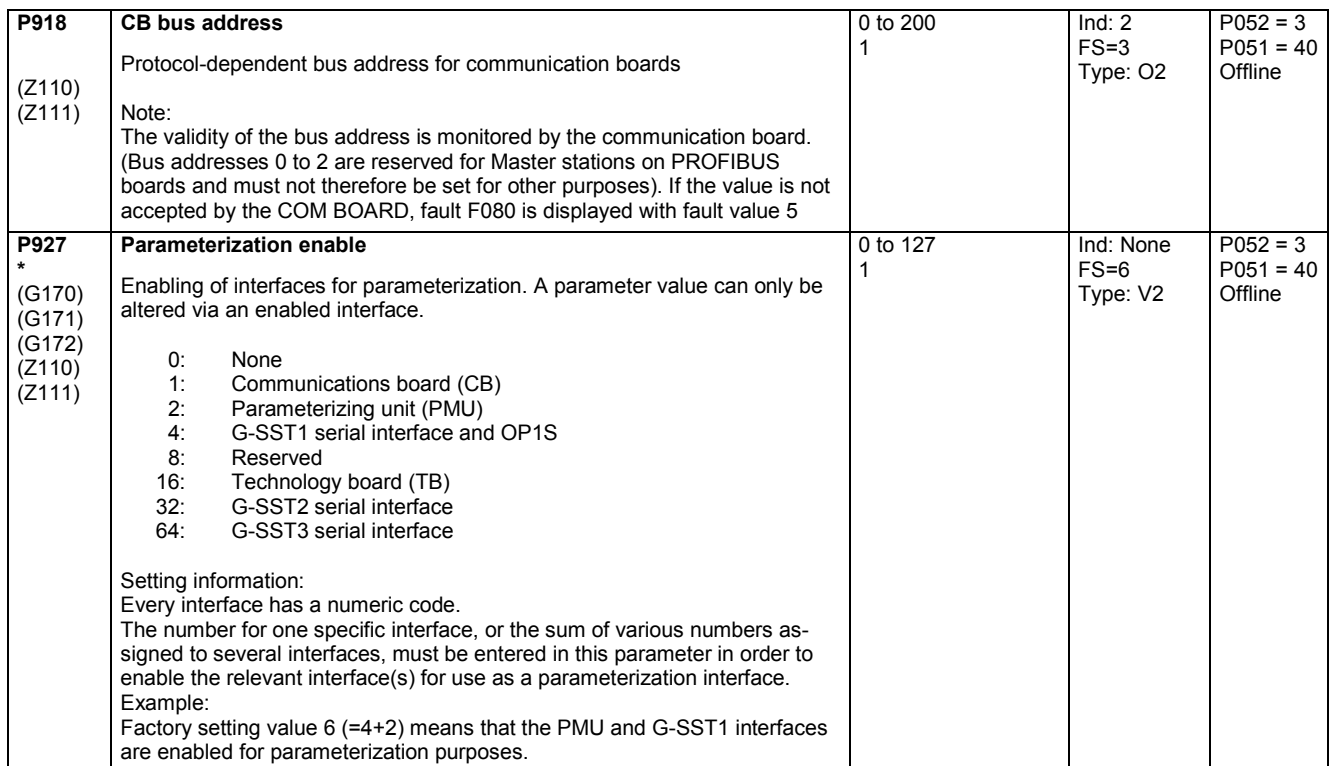

## **11.43 Fault memory, alarm parameters**

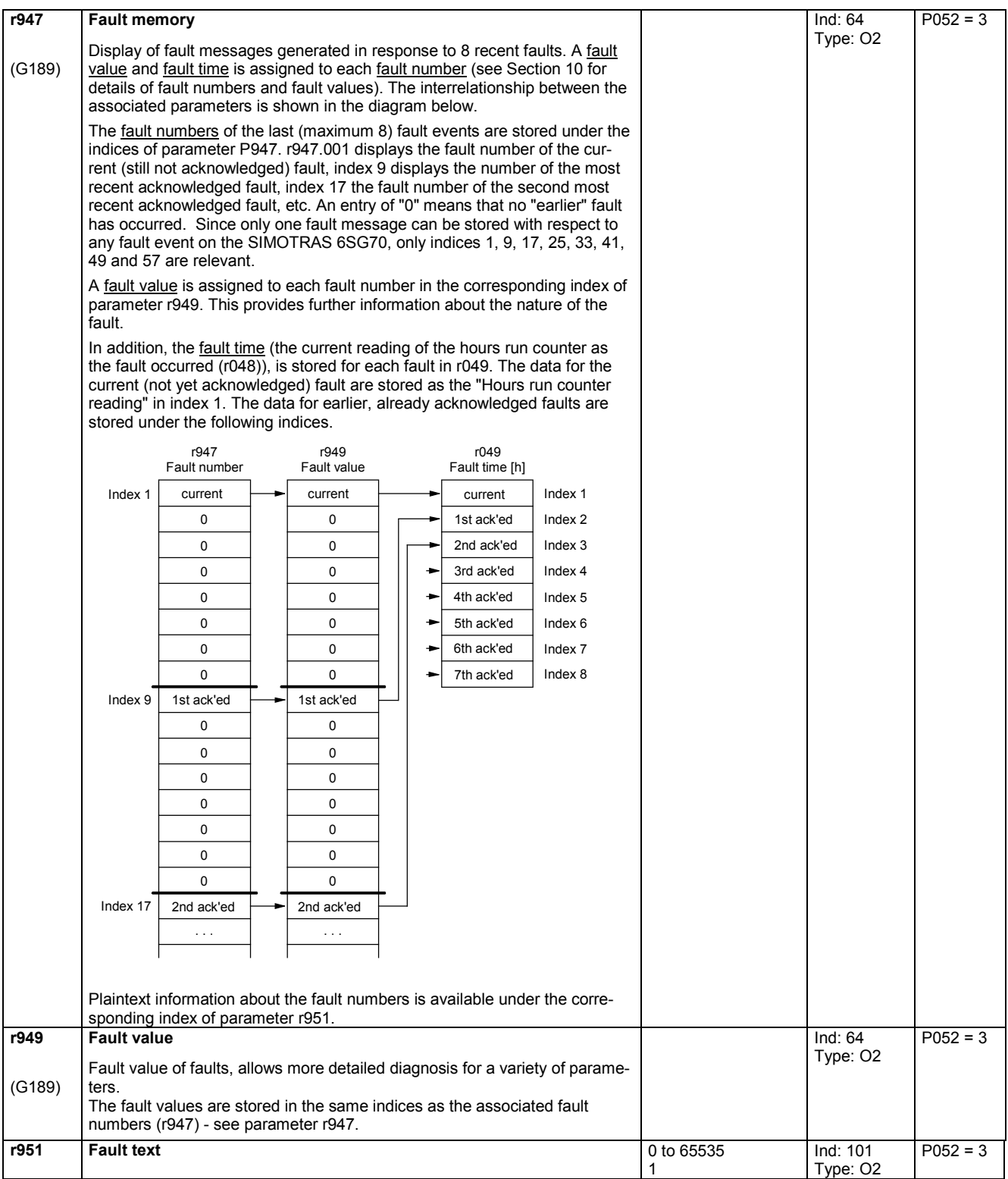

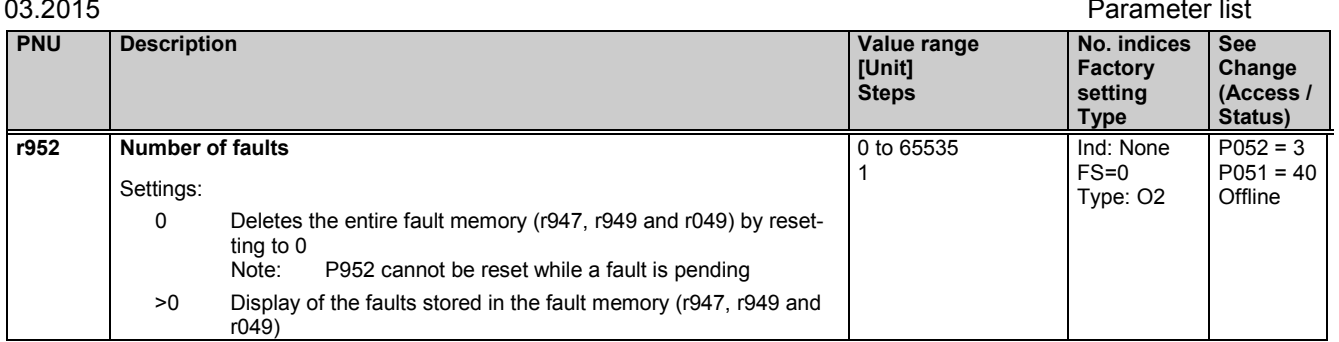

# **11.44 Visualization parameters: Alarms**

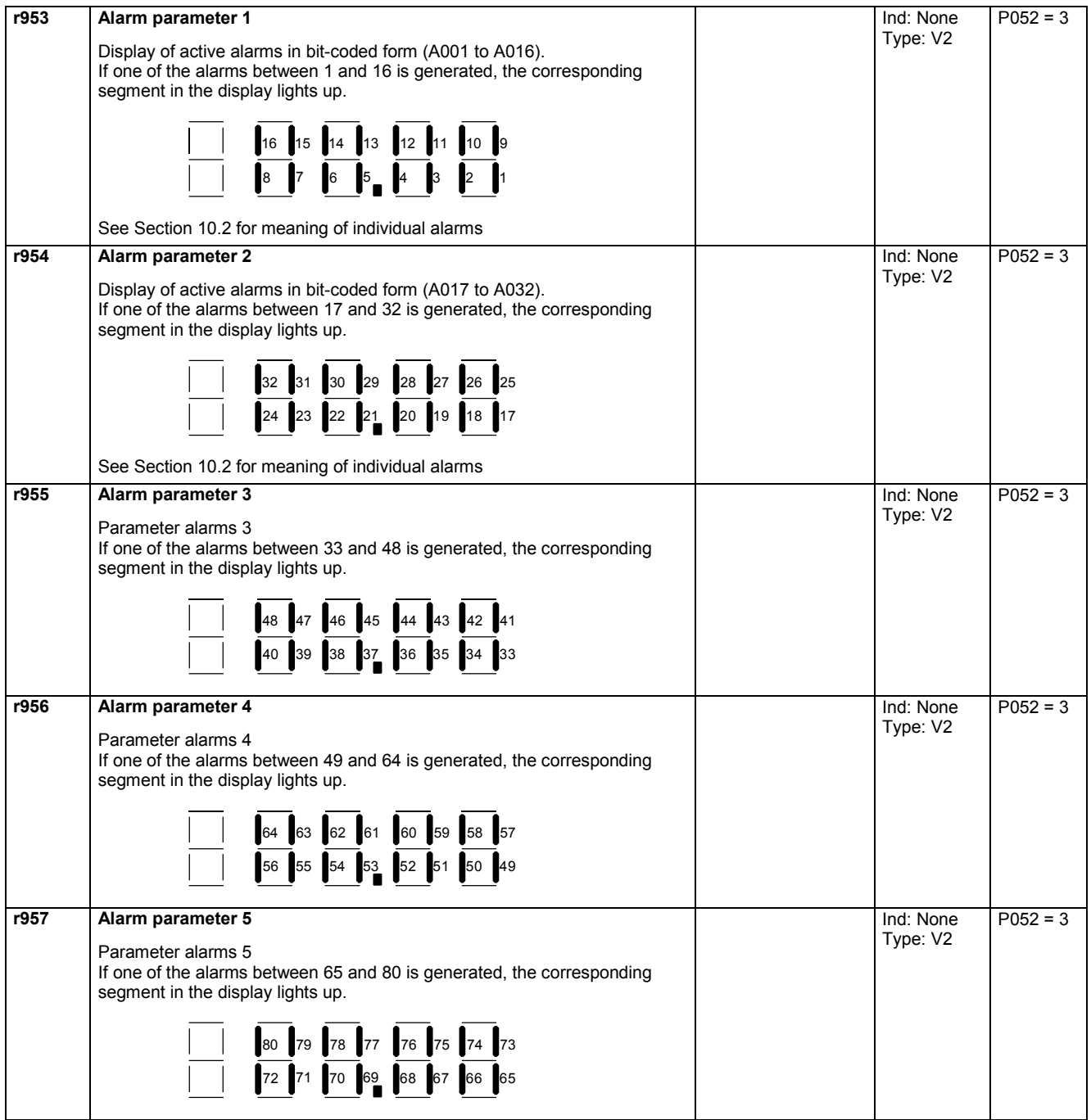

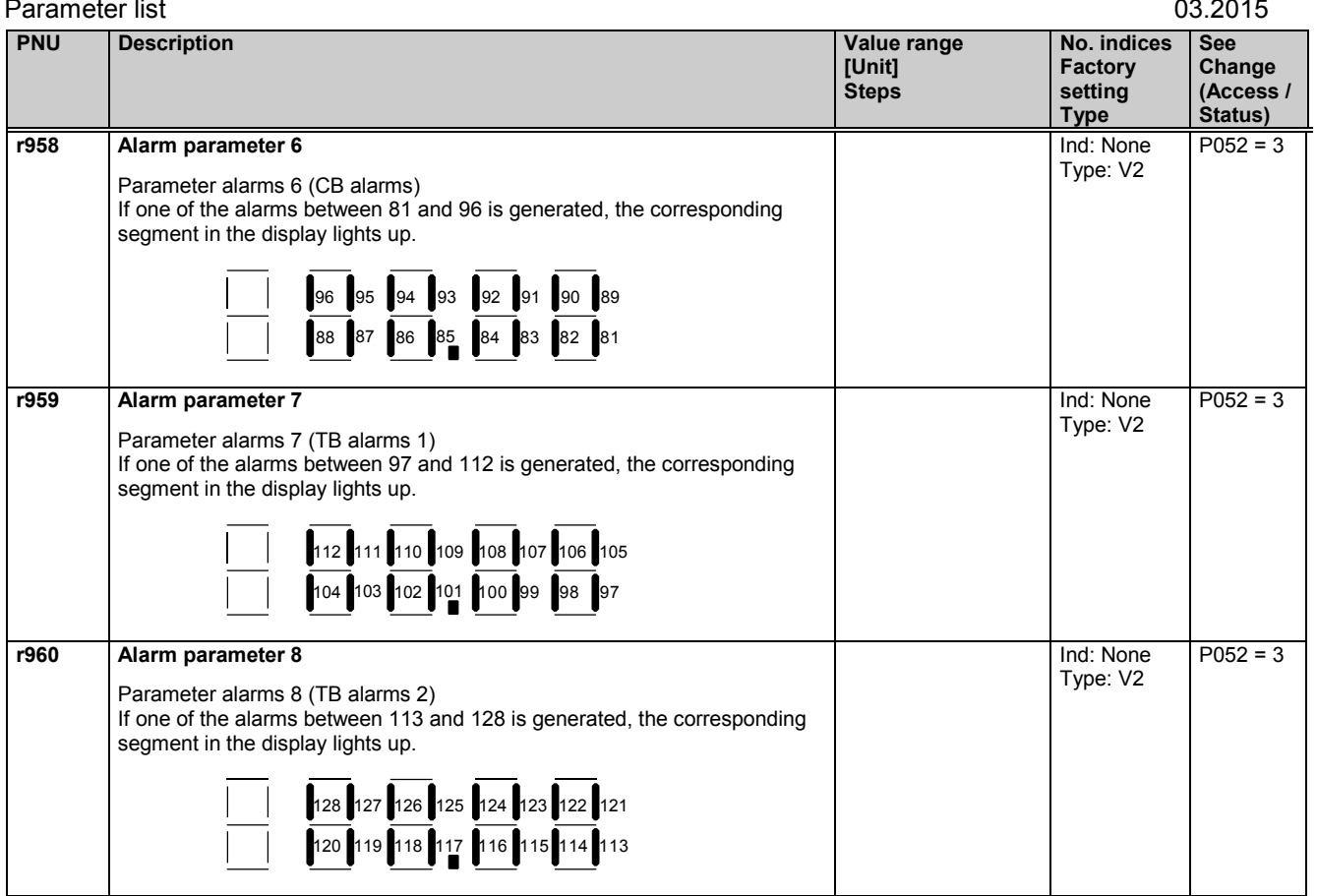

## **11.45 Device identification**

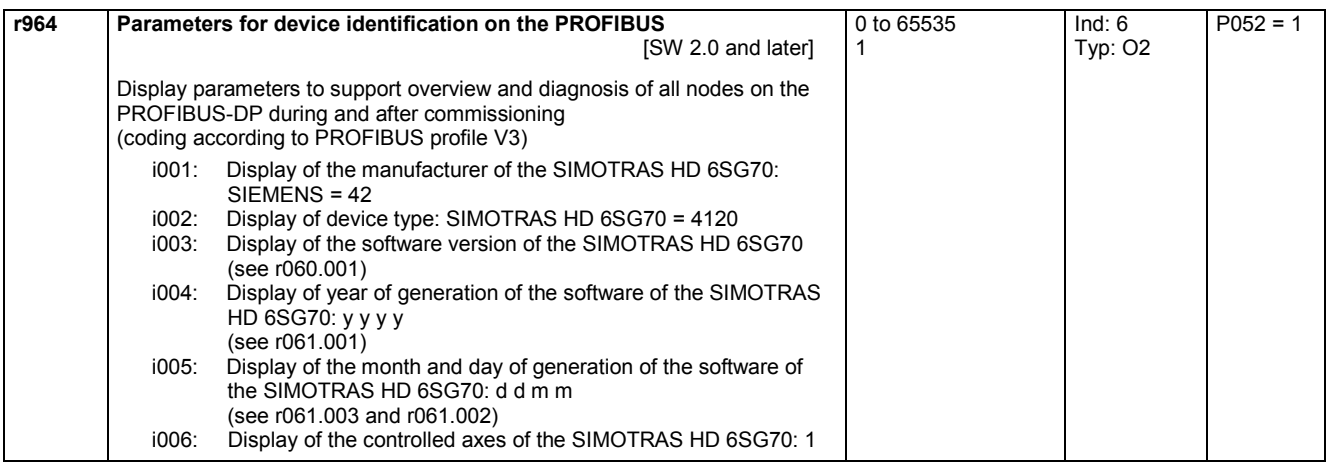

# **11.46 Visualization parameters: Control and status word**

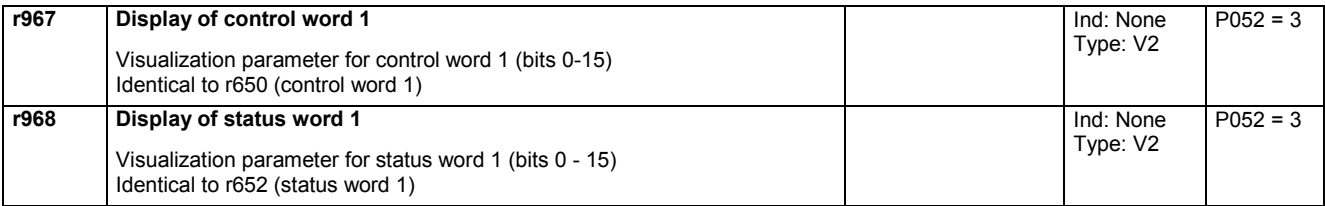

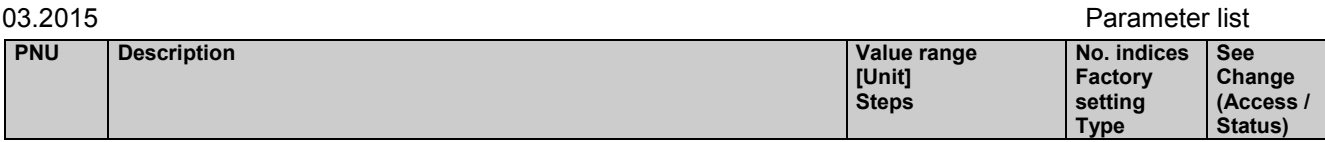

## **11.47 Resetting and storing parameters, list of existing and modified P and r parameters**

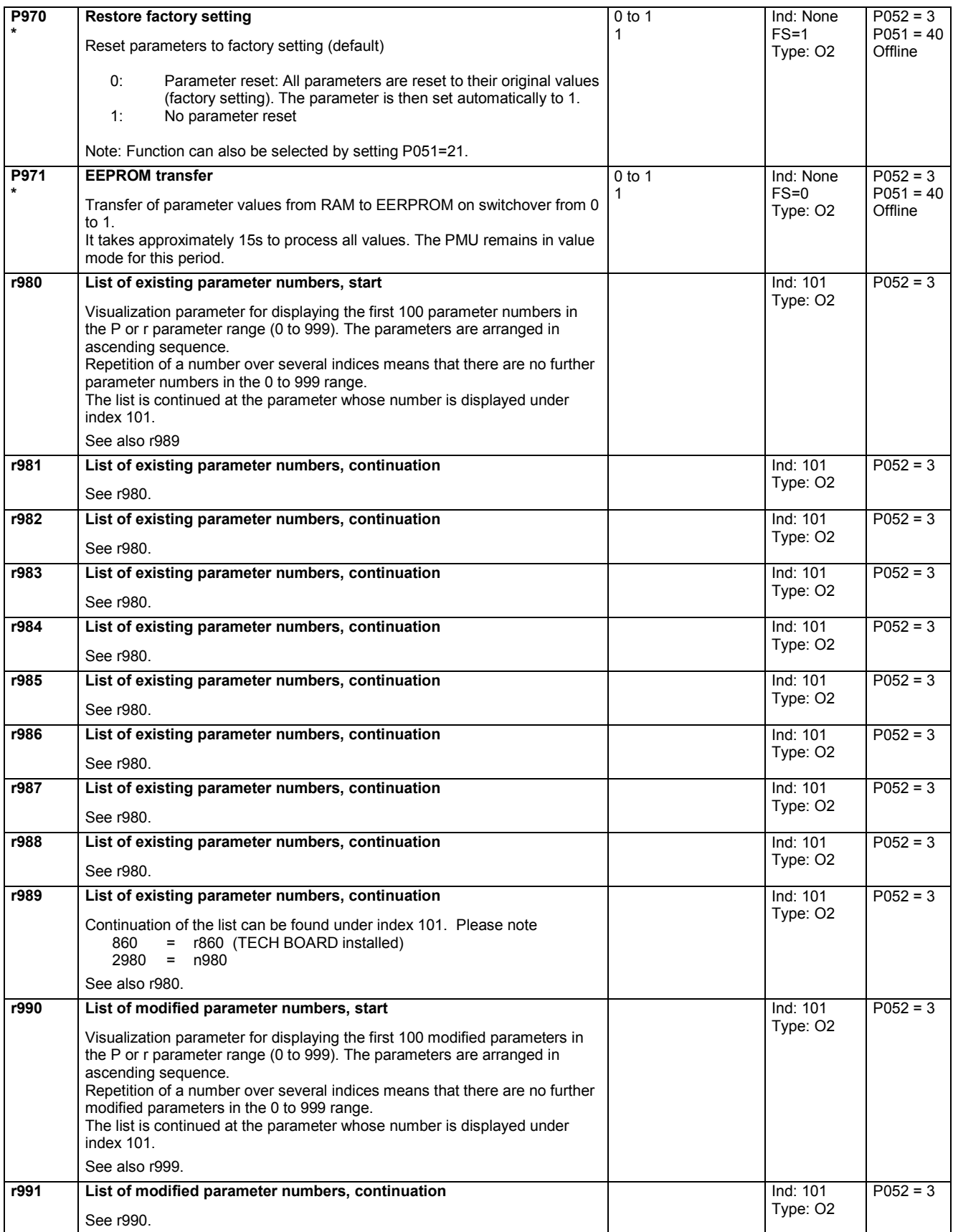

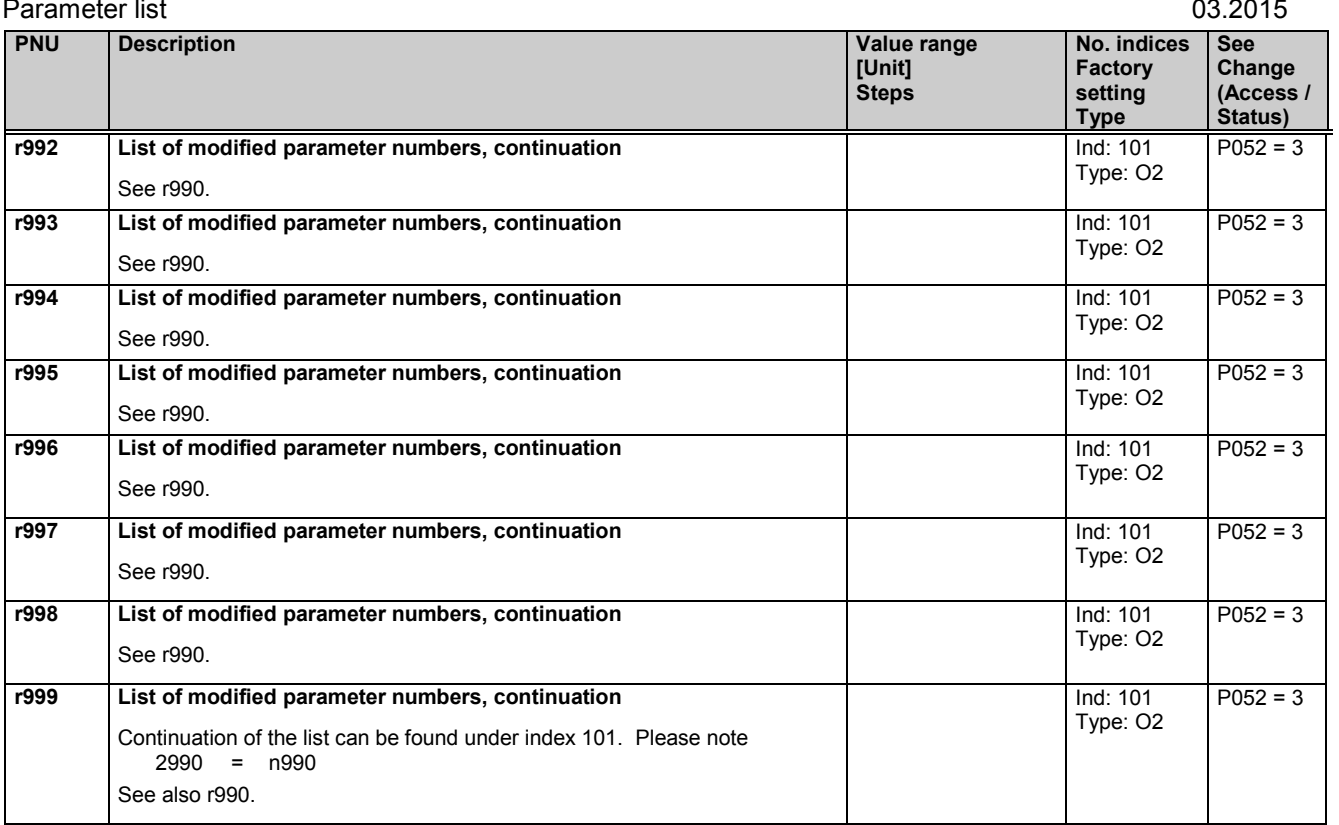

# **11.48 Password protection, key/lock mechanism**

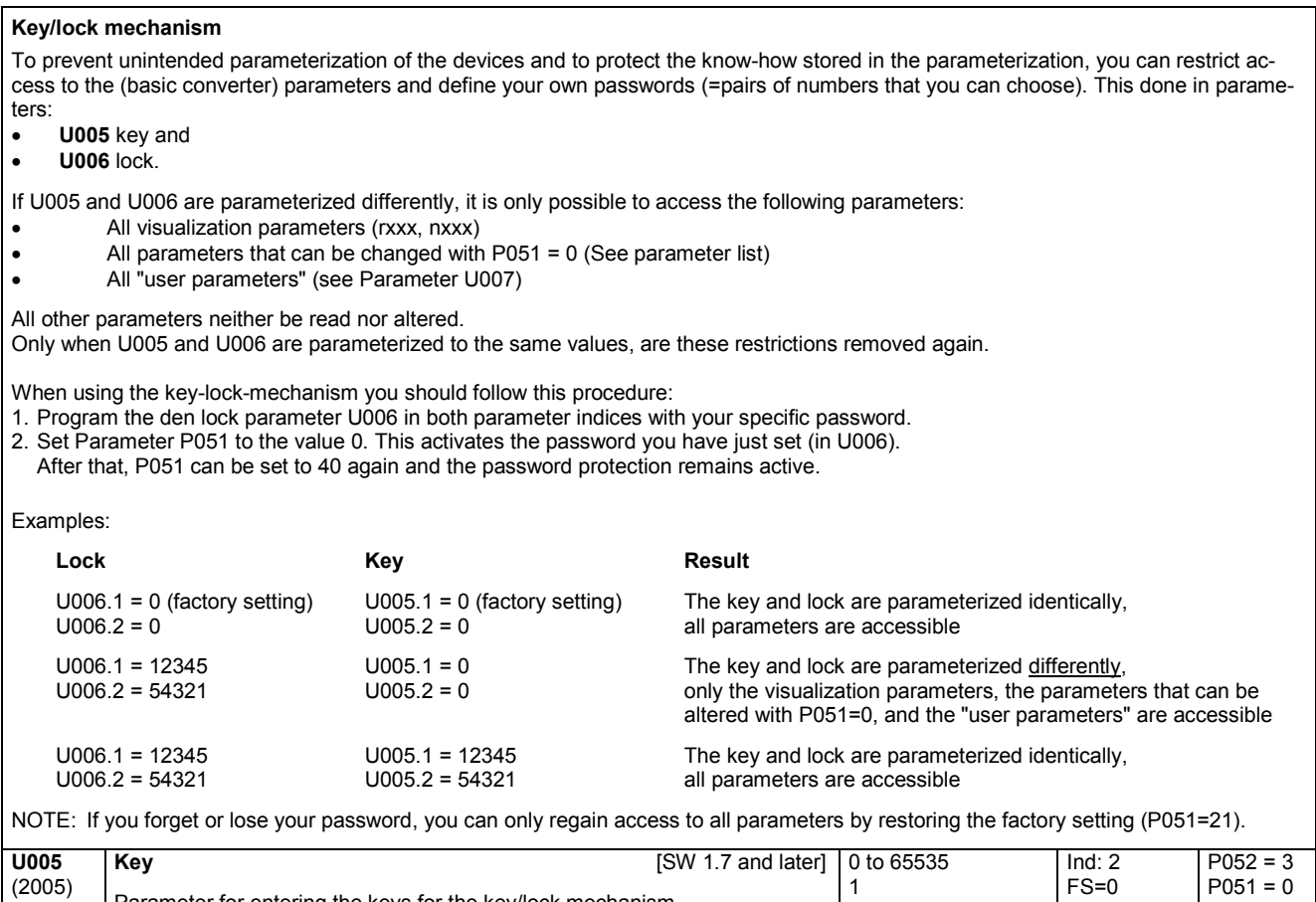

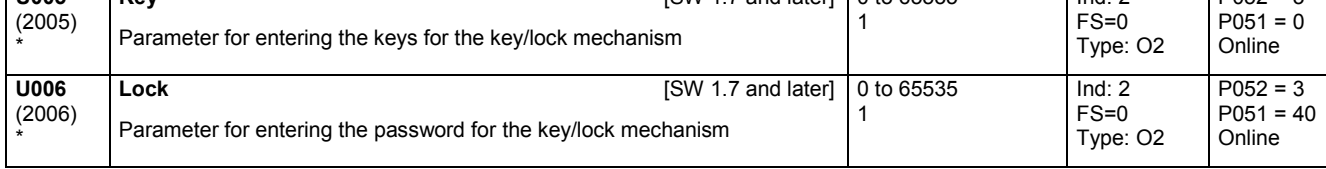

SIMOTRAS HD 424 Operating Instructions, 03/2015, A5E35846984A/RS-AA/001;1

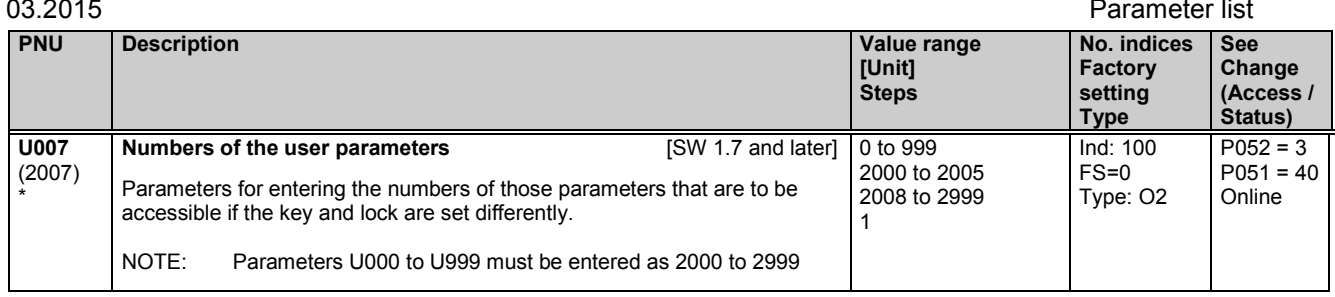

## **11.49 Processor utilization**

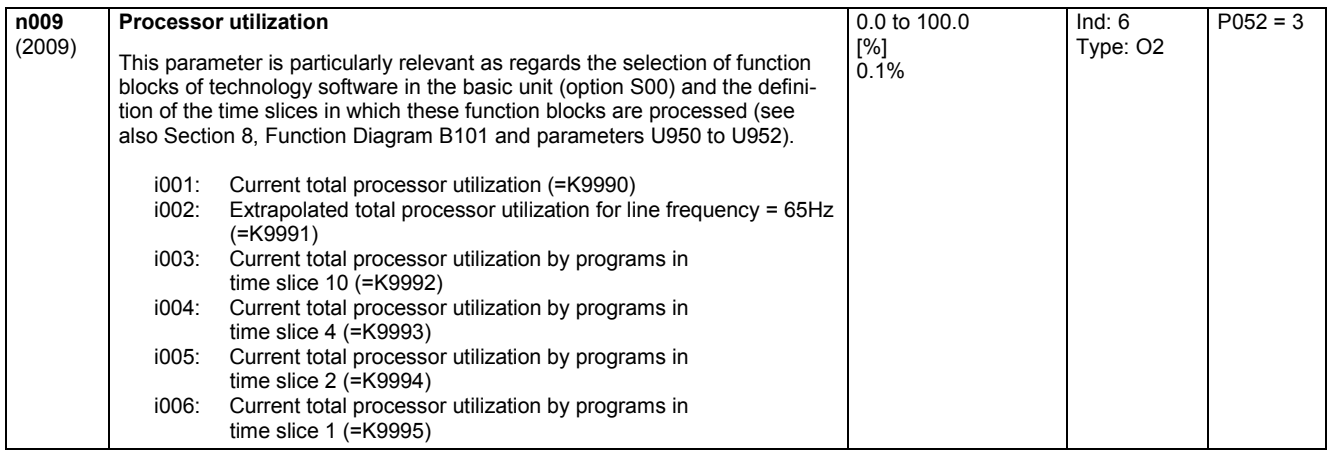

## **11.50 Display parameters for technology functions with S00**

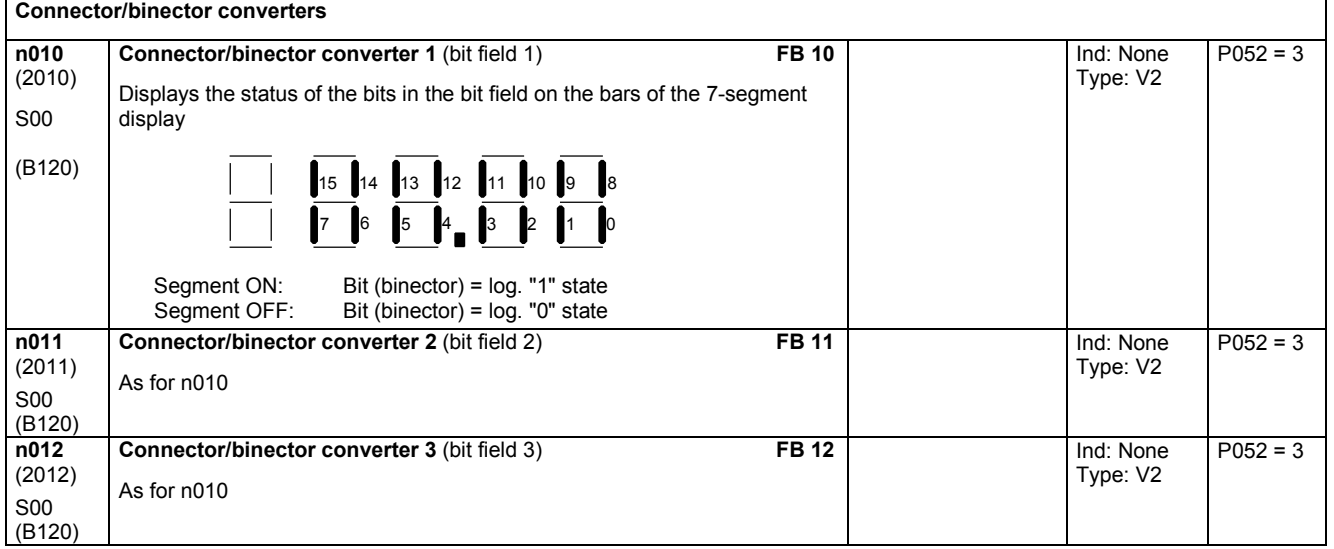

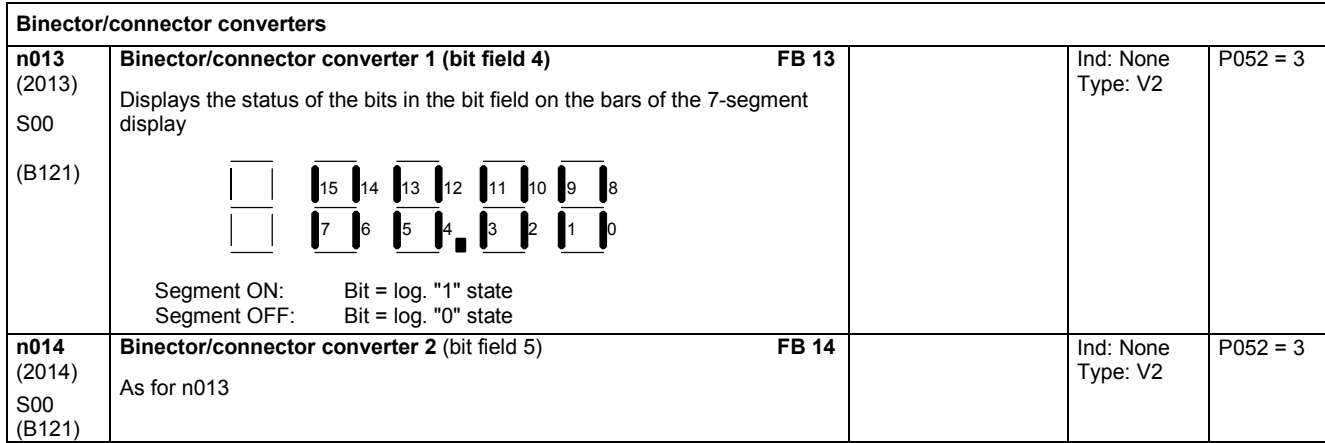

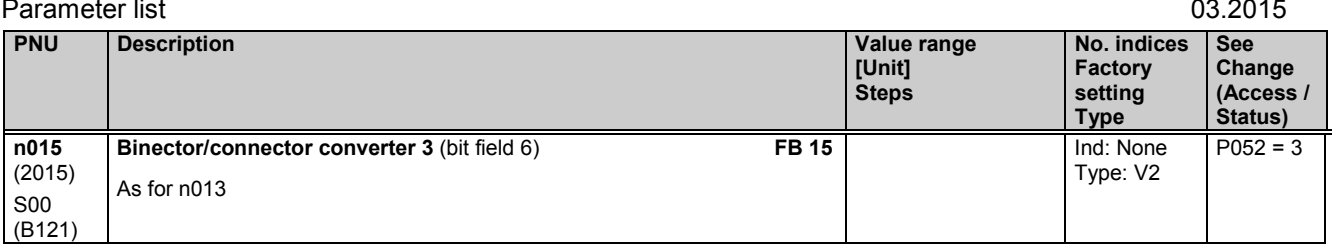

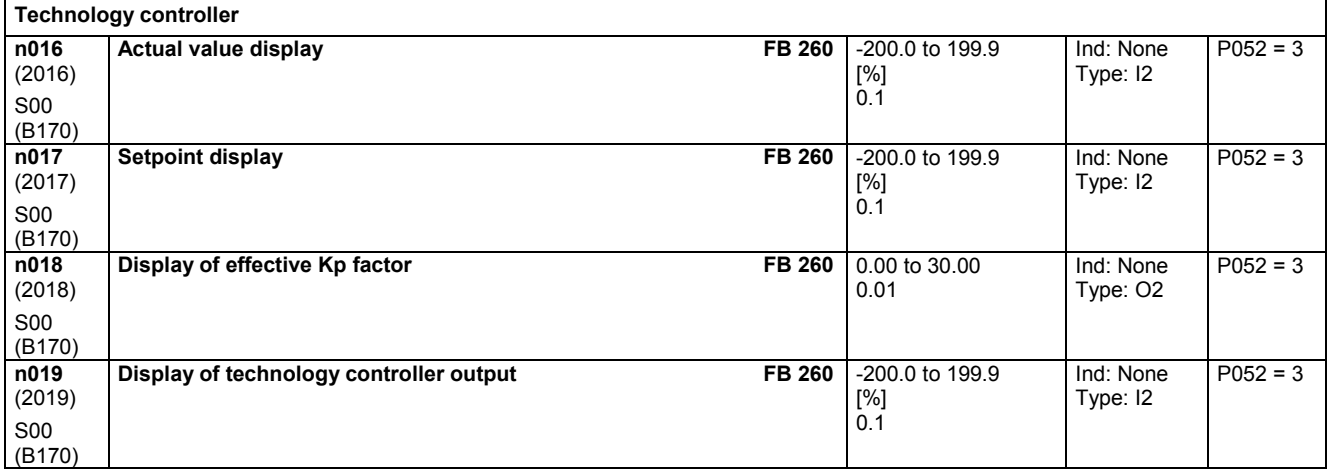

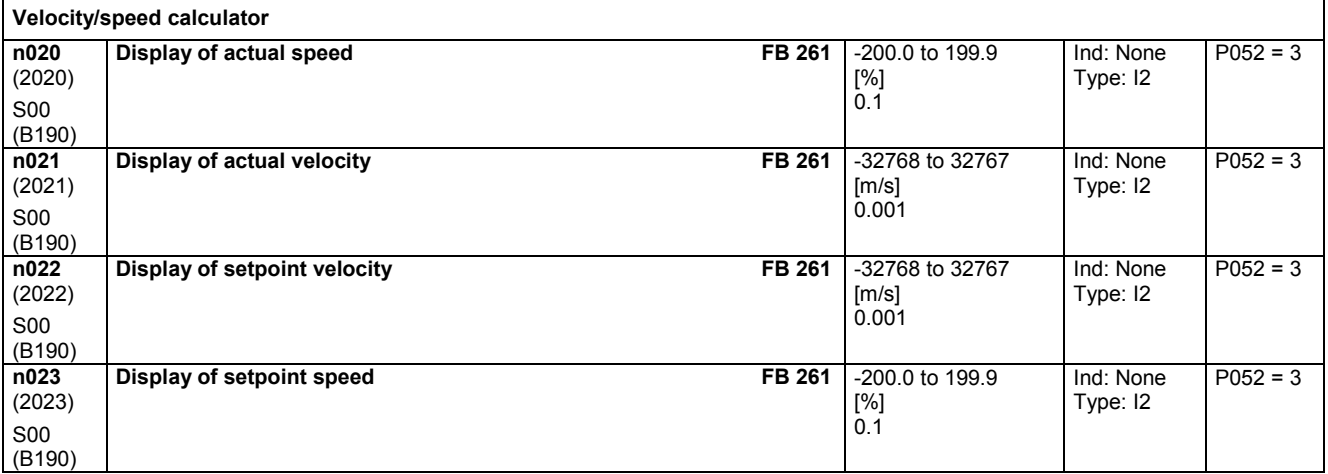

# **11.51 Miscellaneous**

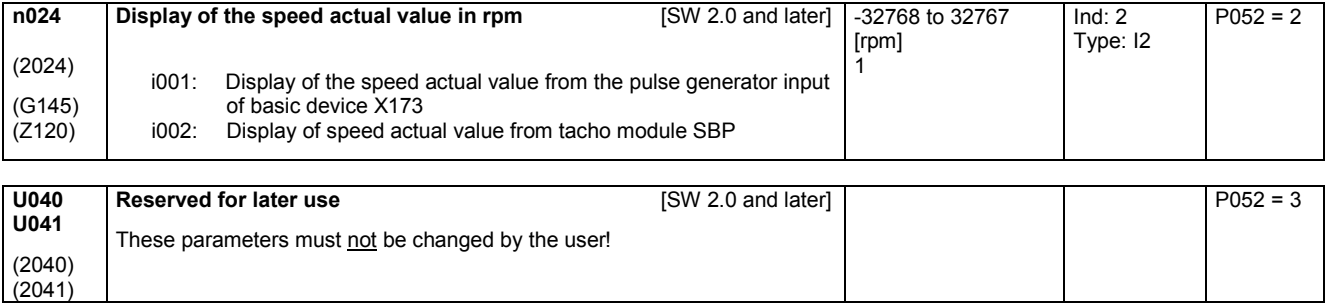

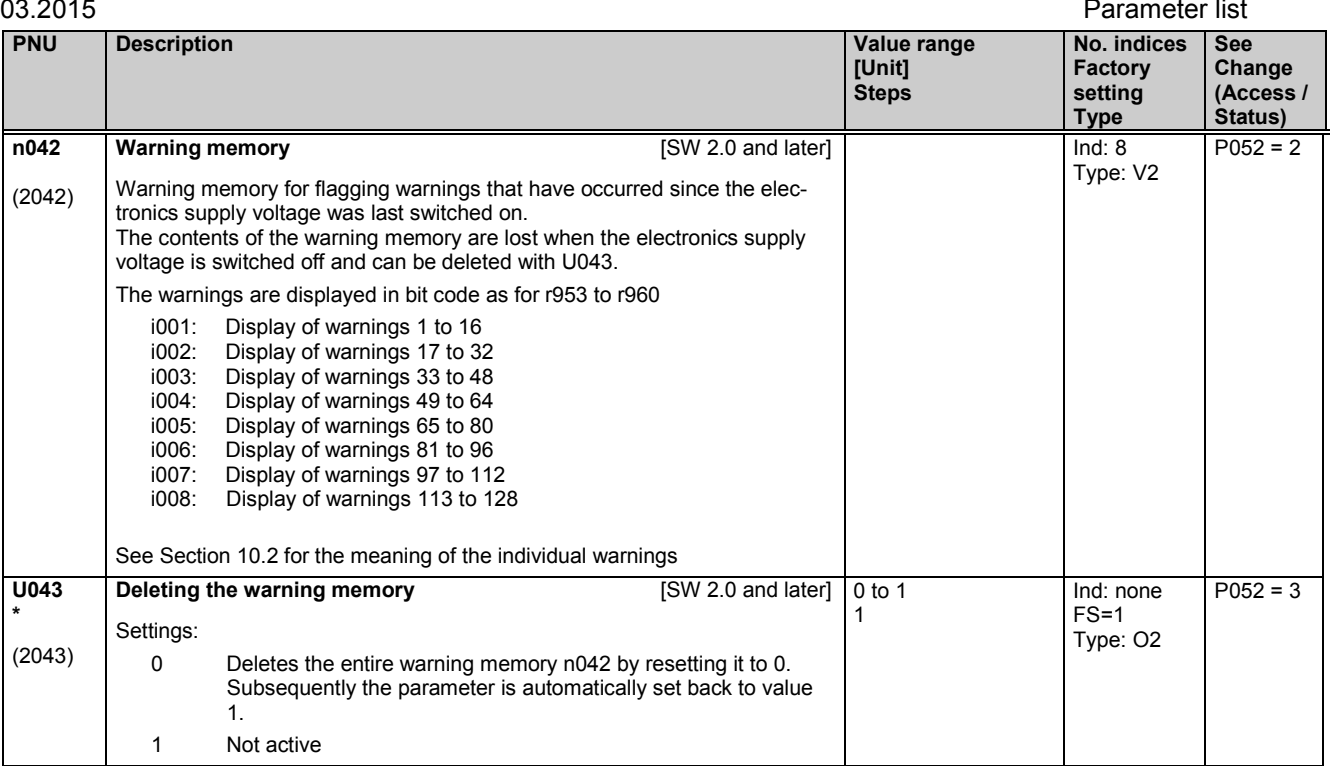

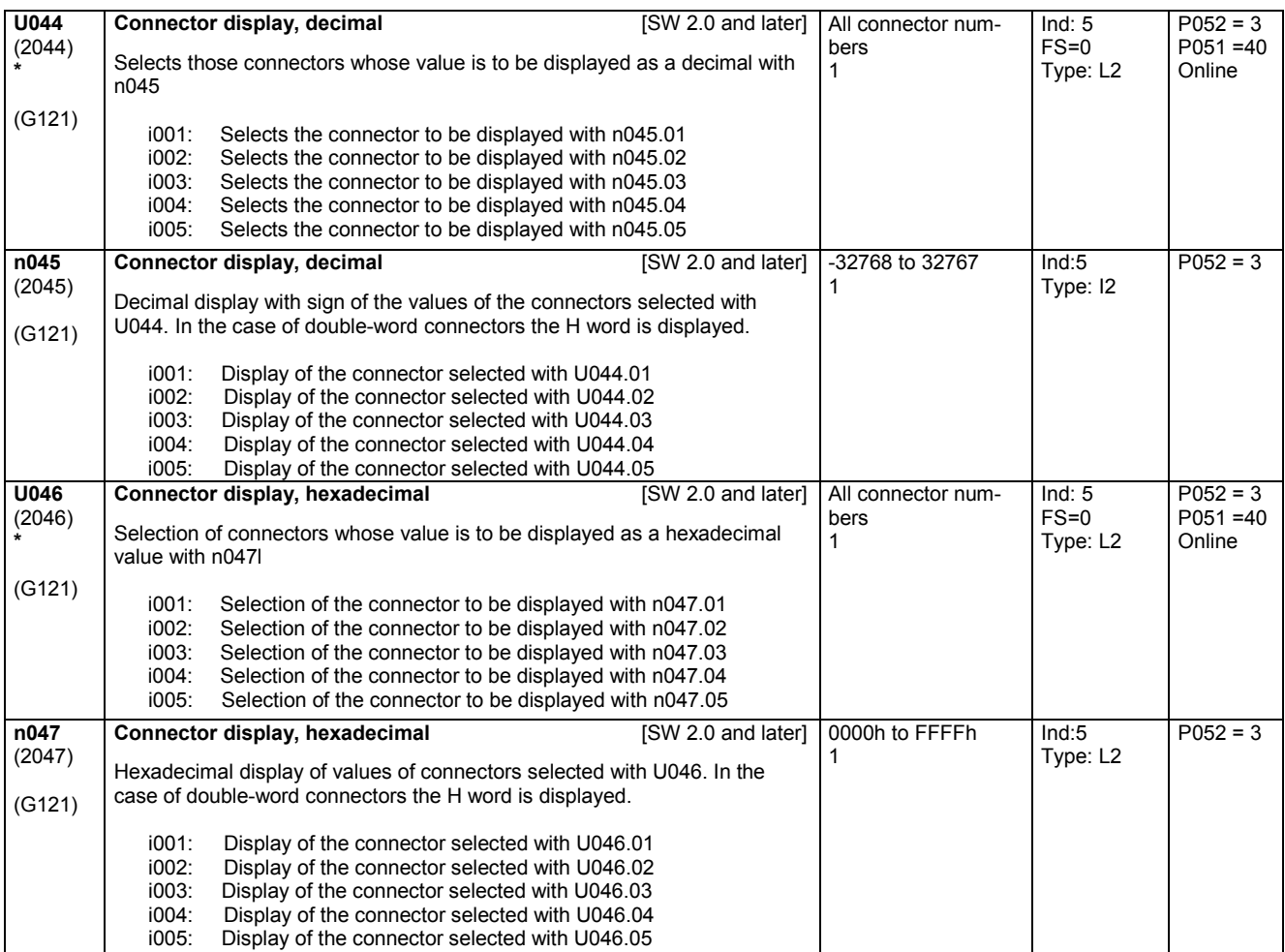

### Parameter list 03.2015

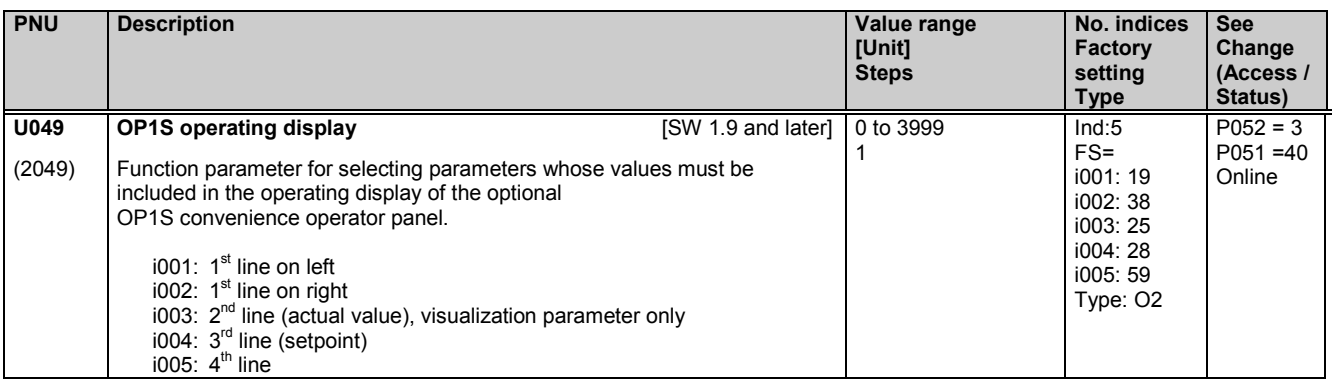

### **Connector type converters**

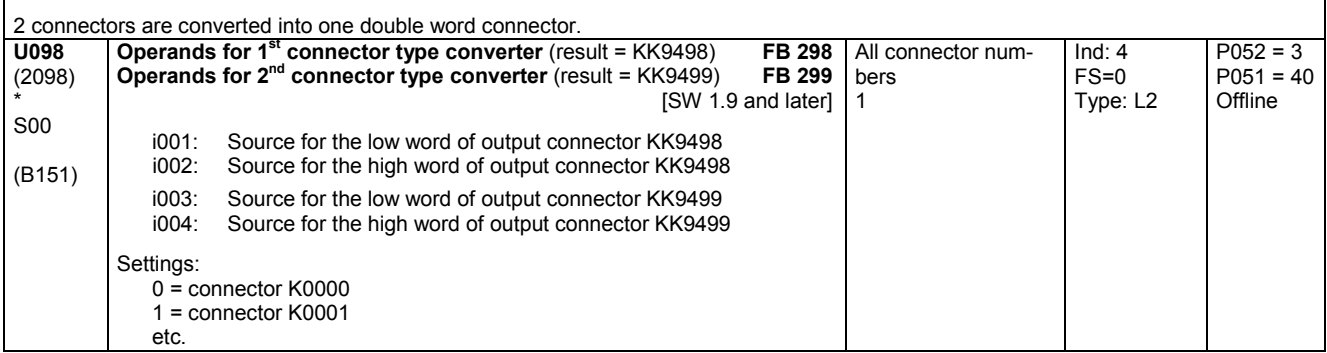

## **11.52 Settable fixed values**

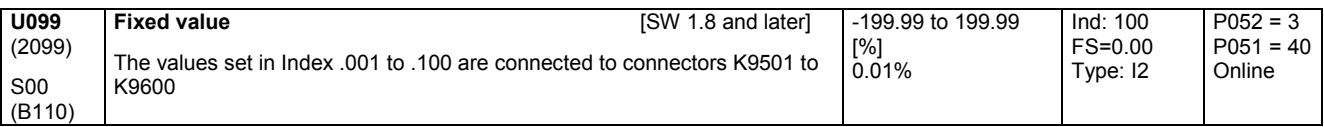

# **11.53 Triggering of faults and alarms**

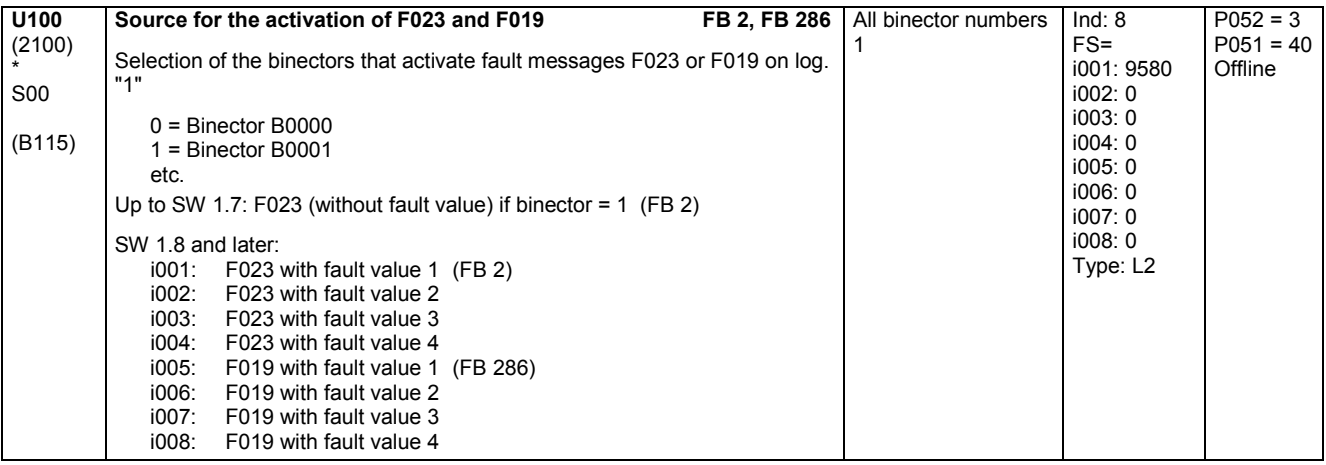

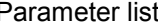

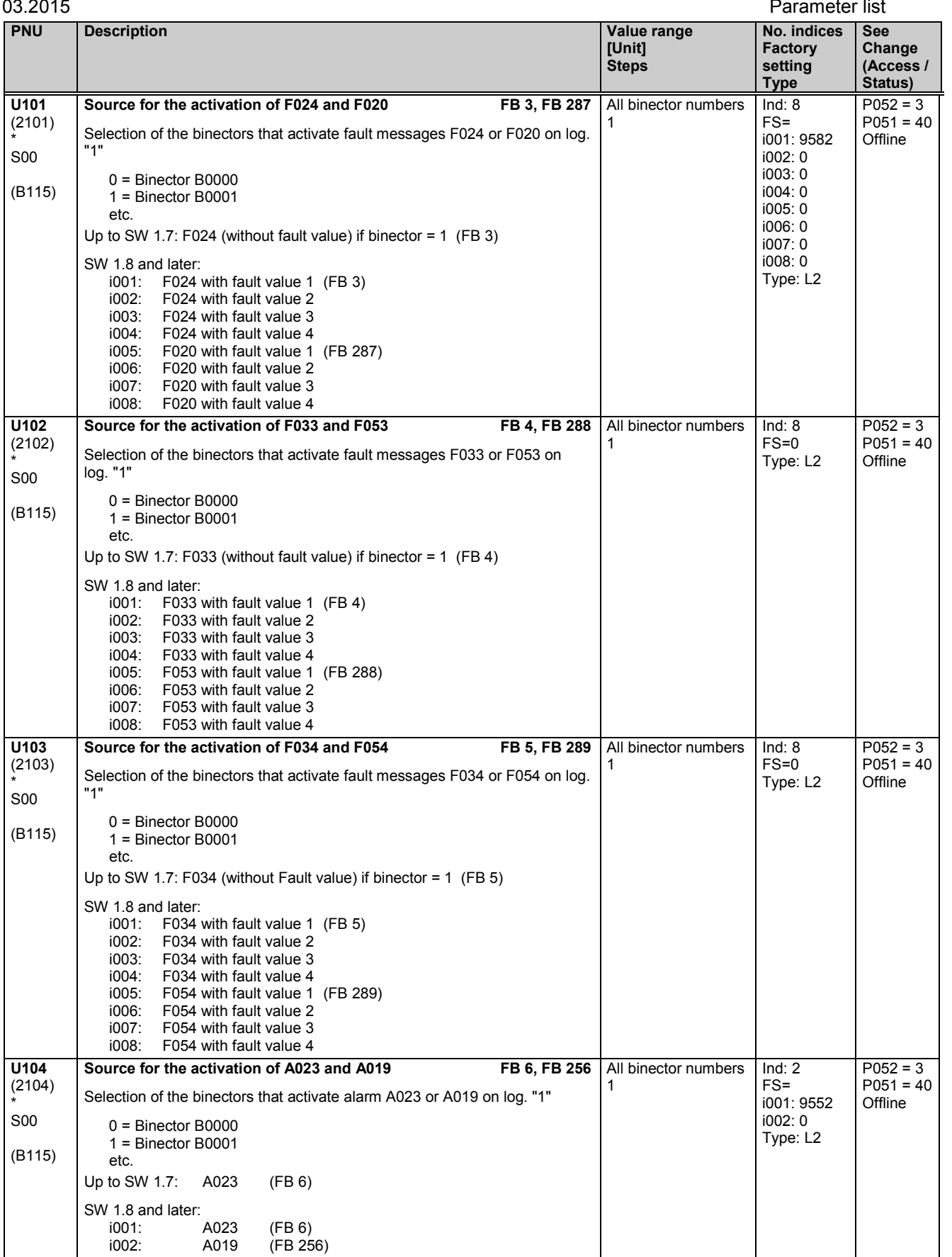

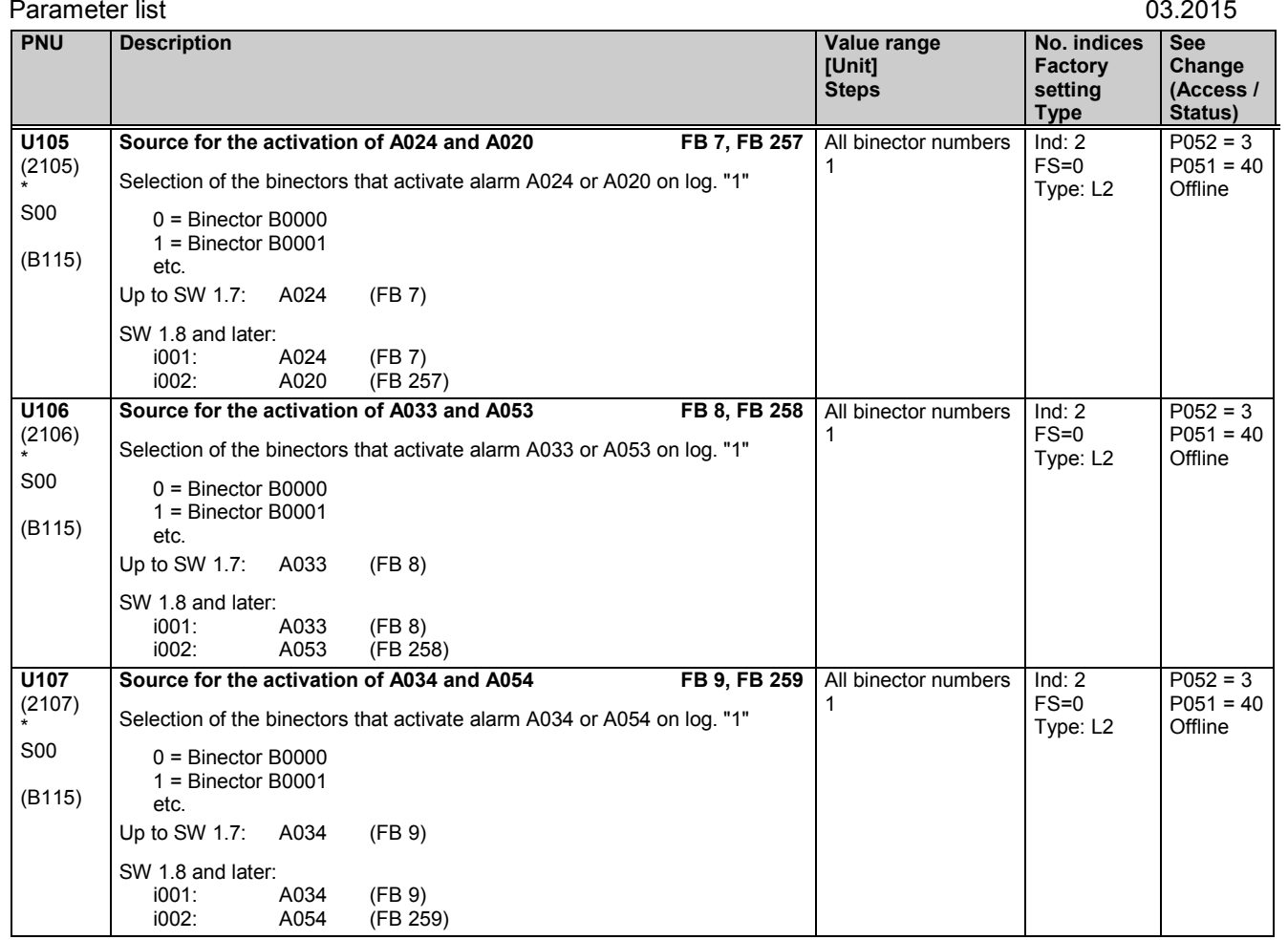

# **11.54 Connector/binector converters, binector/connector converters**

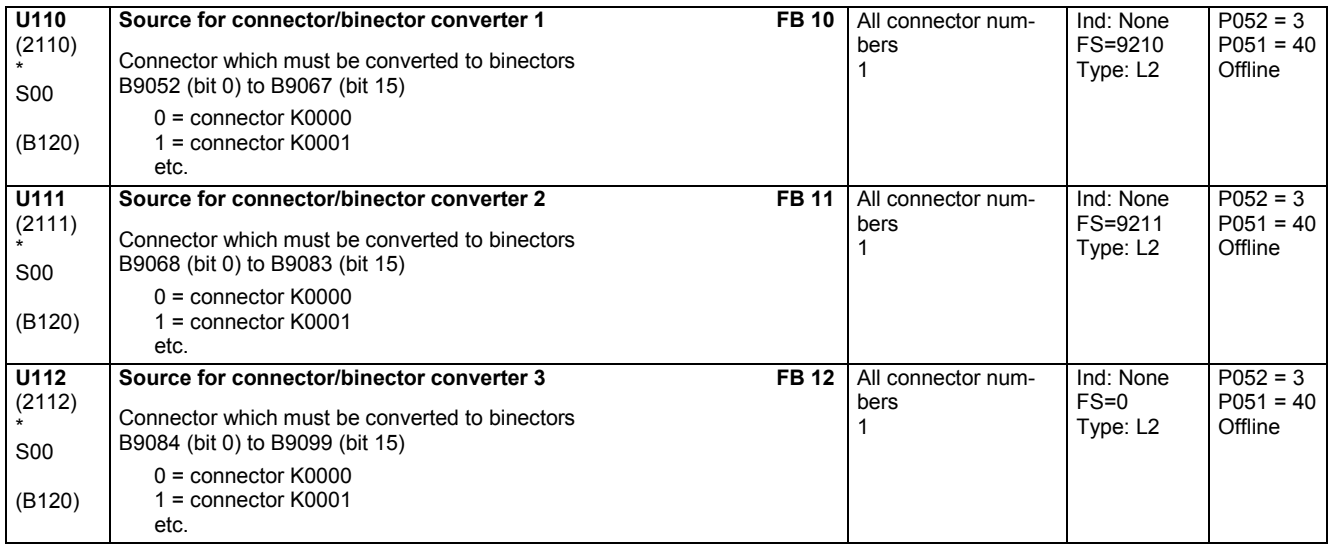

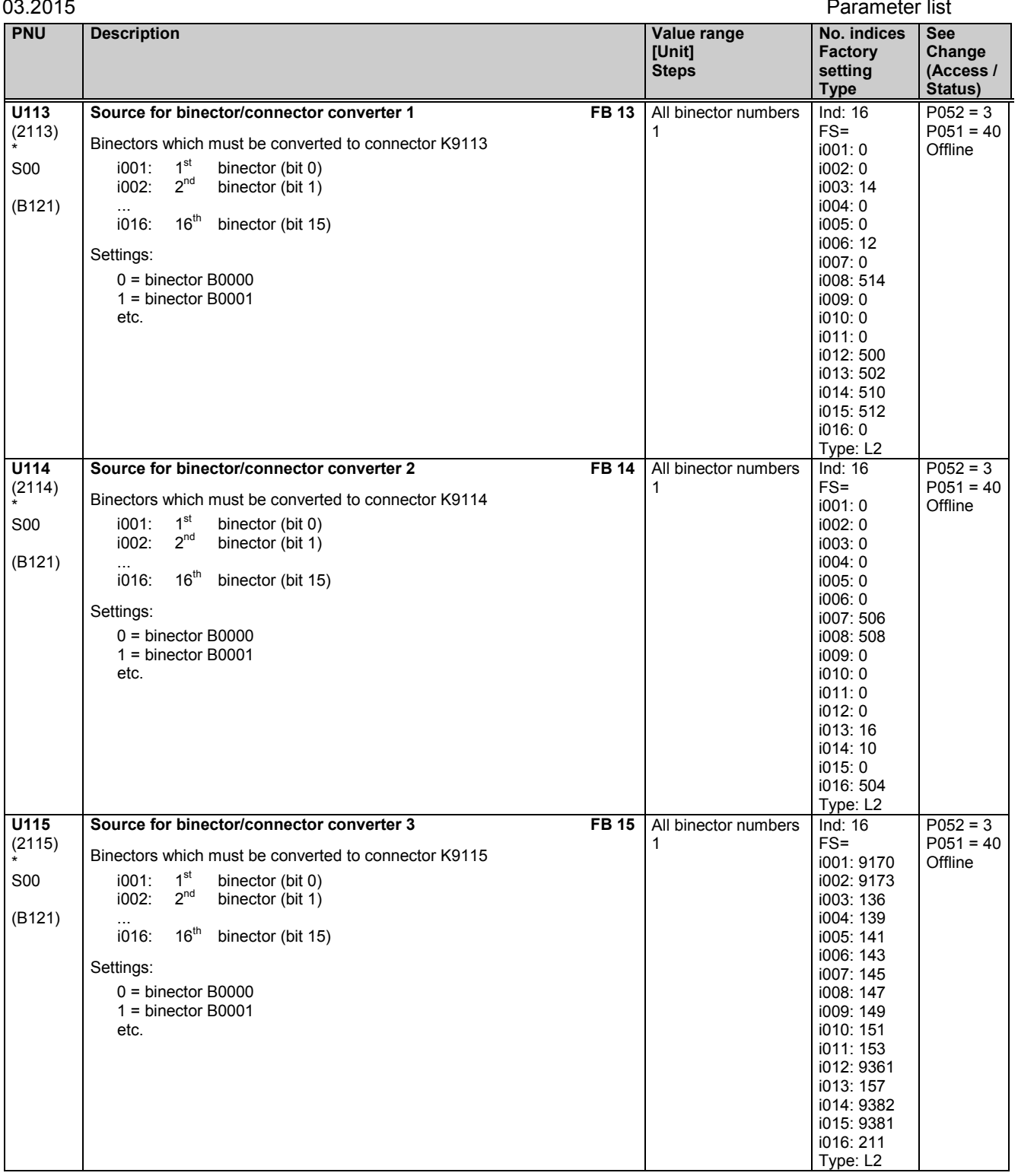

# **11.55 Binector/connector converter for serial interfaces**

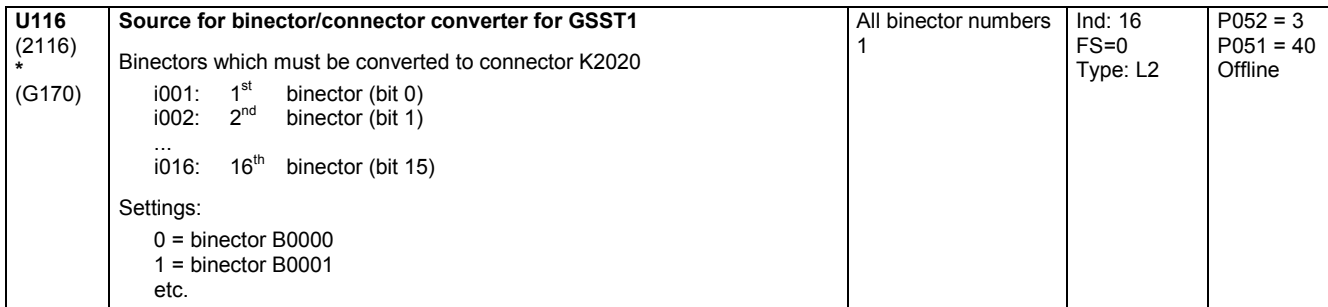

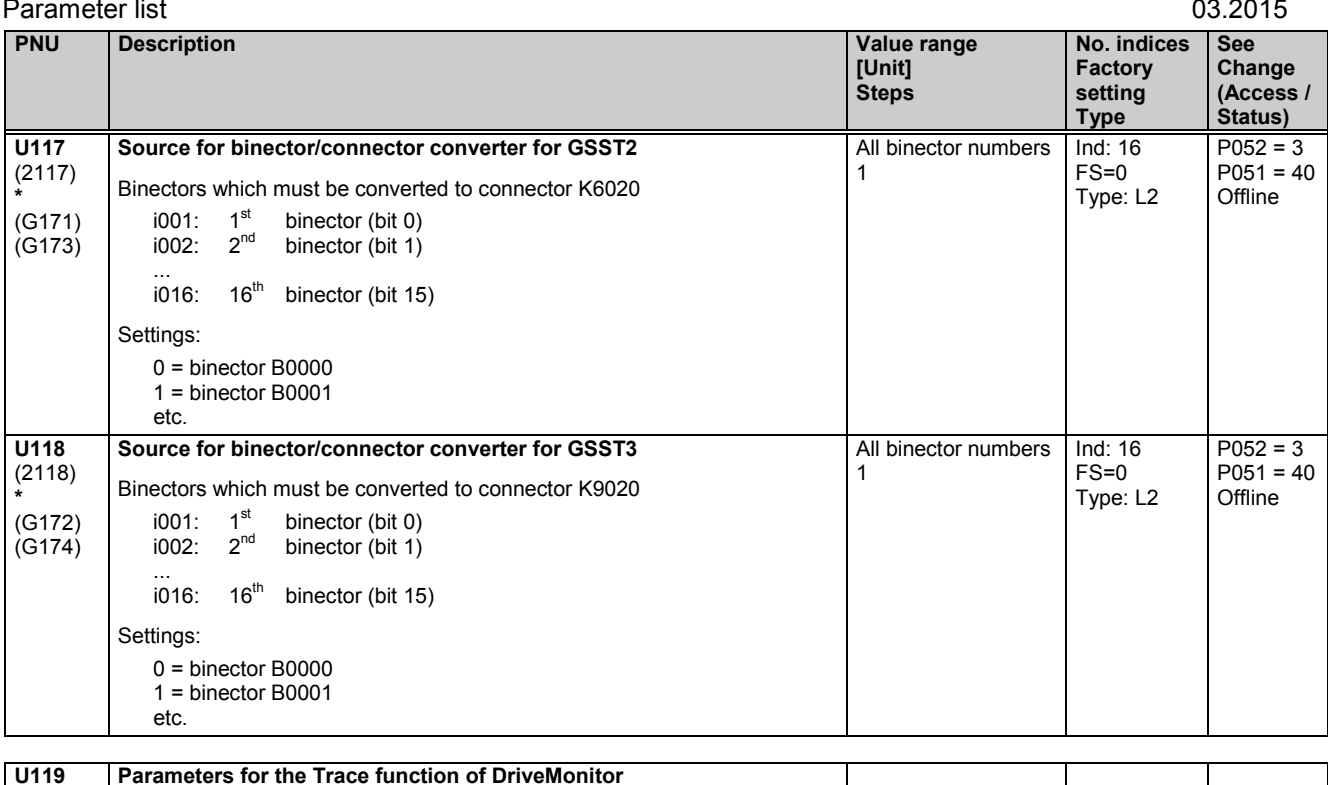

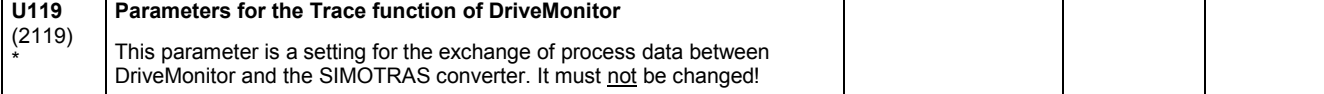

# **11.56 Mathematical functions**

### **Adder / subtractor**

The 3 operands of a function block are selected by 3 indices each of a parameter.

U120 to U131:

The connectors selected via indices i001 and i002 are added, the connector selected via index i003 is subtracted.

U120 to U122 [SW 1.8 and later]:

The connectors selected via indices i004 and i005 are added, the connector selected via index i006 is subtracted.

The result is limited to -200.00 to +199.99% and applied to the connector stated.

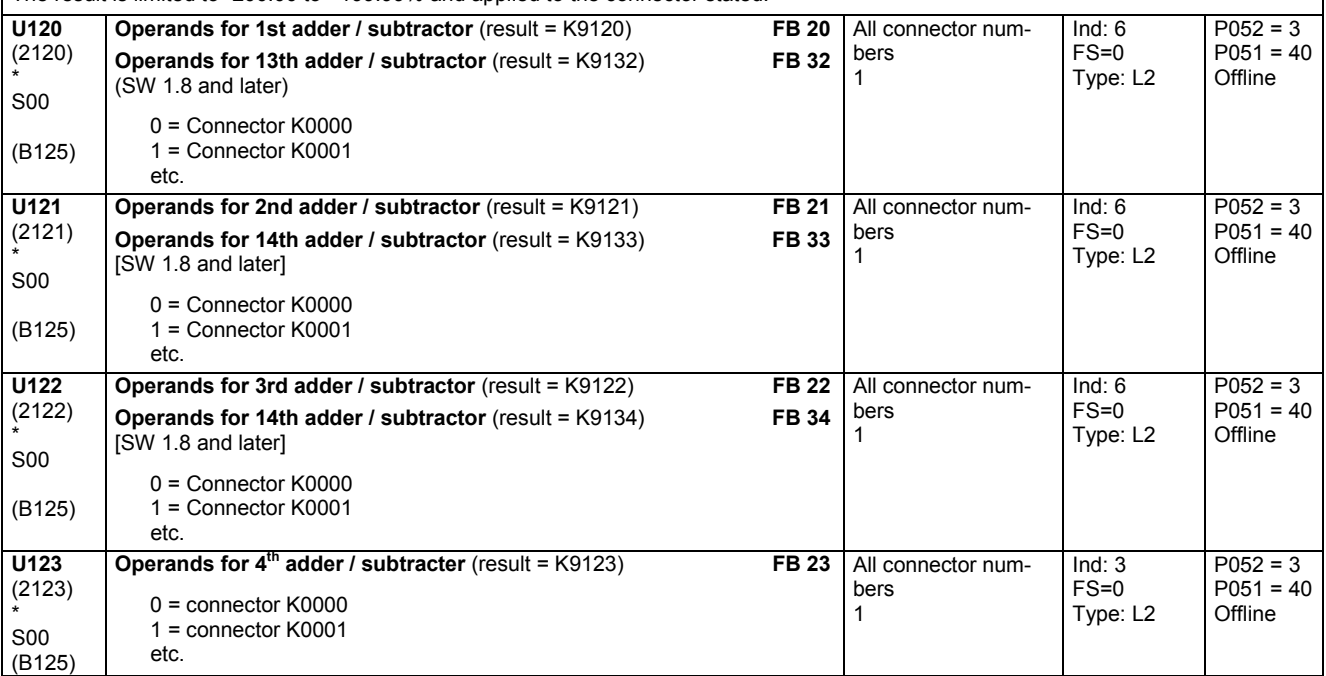
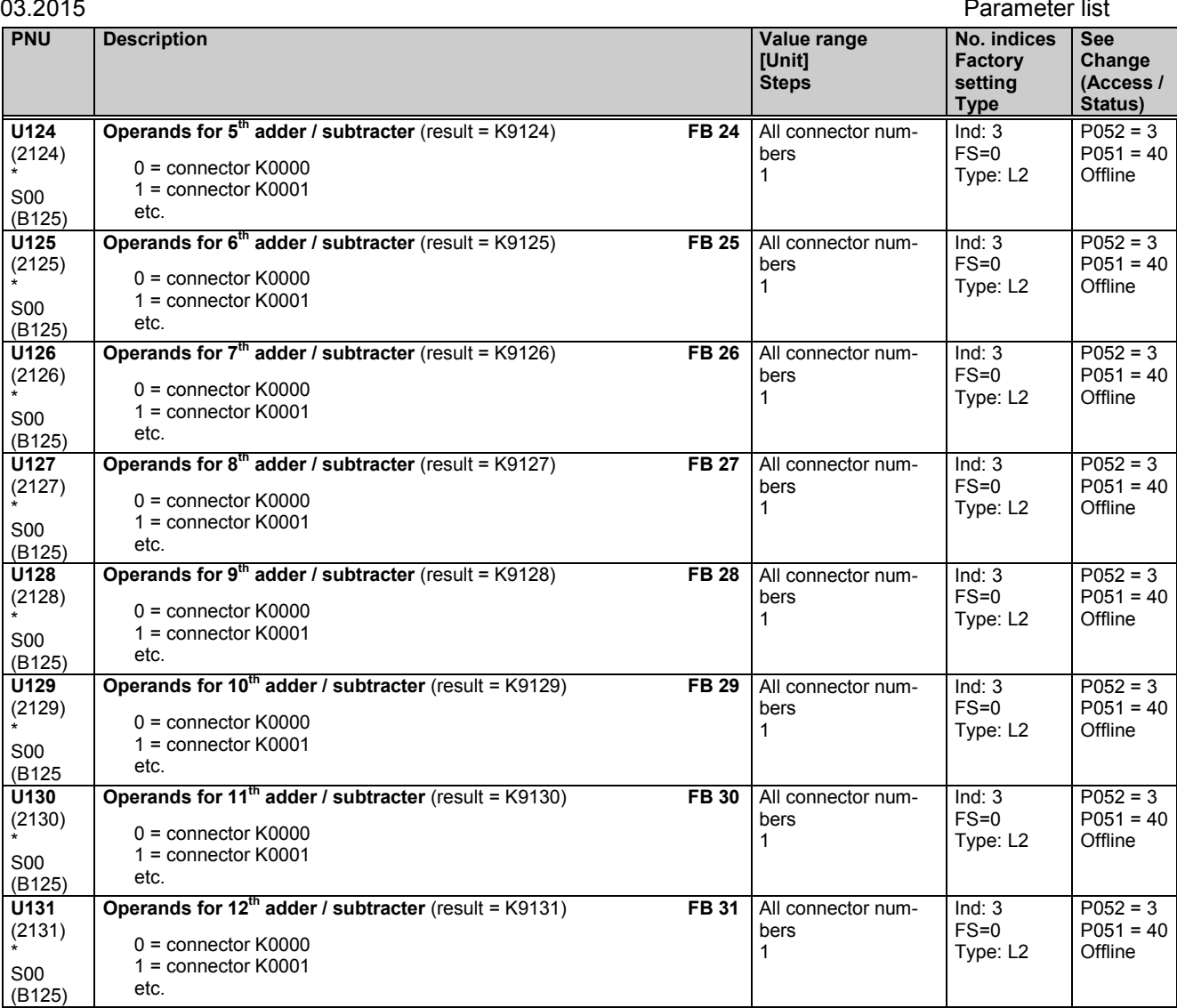

## **Adders / subtracters for double word connectors**

The 3 operands of a function block are selected in each case via the three indices of a parameter.

The result is switched to a double word connector and a connector.

The double word connector is limited to between -200.00 and +199.99%.

The connector is limited to between –0.003052 and +0.003052% (= value range of LOW word of a double word connector

 $= \pm 200\%$  / 65536)

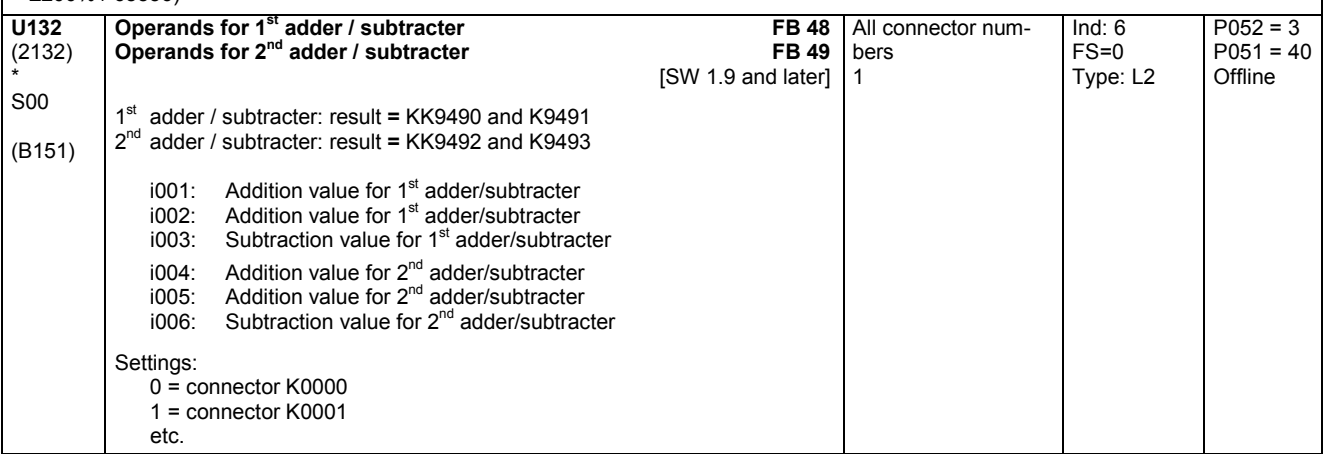

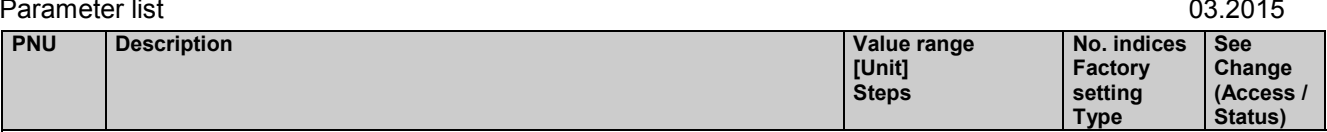

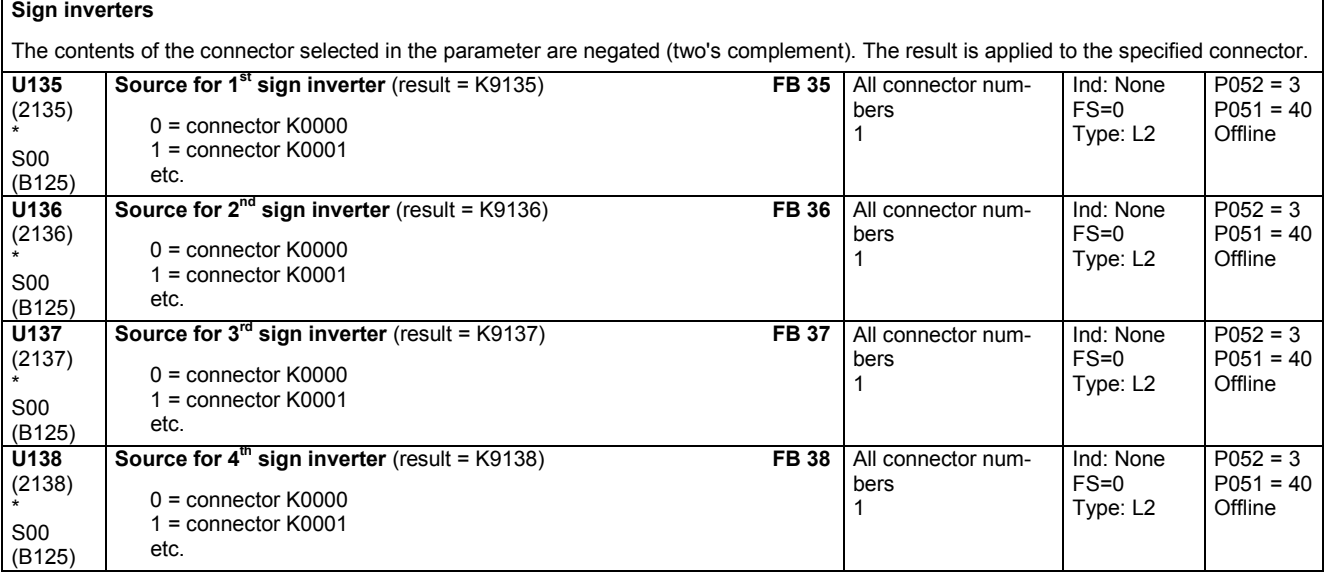

## **Switchable sign inverters**

The contents of the connector entered in the parameter for selection of a source is switched through, depending on the state of the binector entered in the parameter for control bit selection, as an unchanged value (when control bit = 0) or as a negated value (two's complement, when control bit = 1). The result is applied to the specified connector.

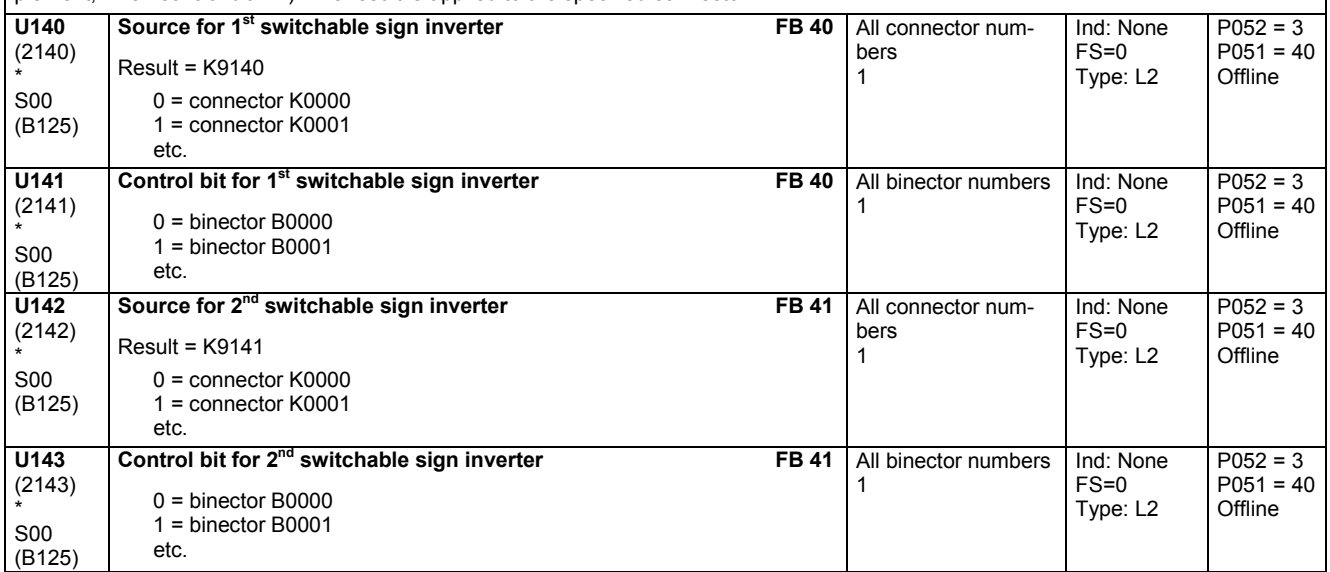

## **Divider**

The two operands (x1, x2) for each divider are selected via 2 indices each of the parameter: Index i001 = x1, index i002 = x2

Index  $i003 = x1$ , index  $i004 = x2$  [SW 1.8 and later]

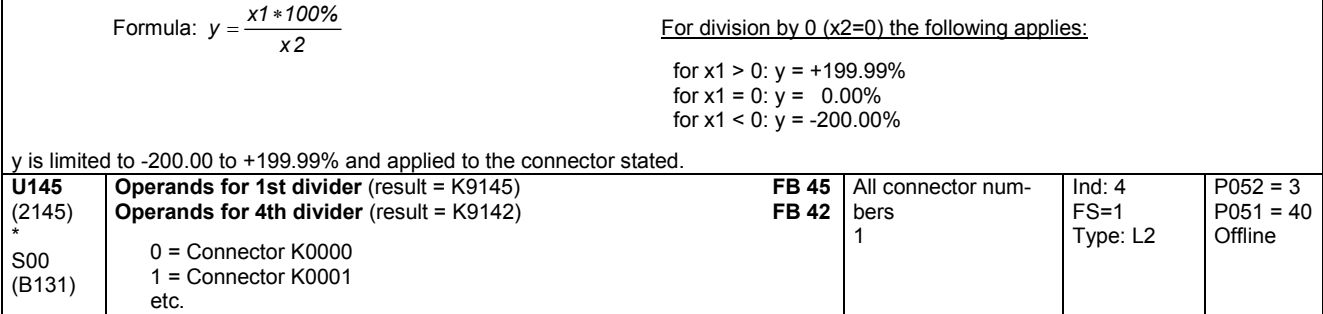

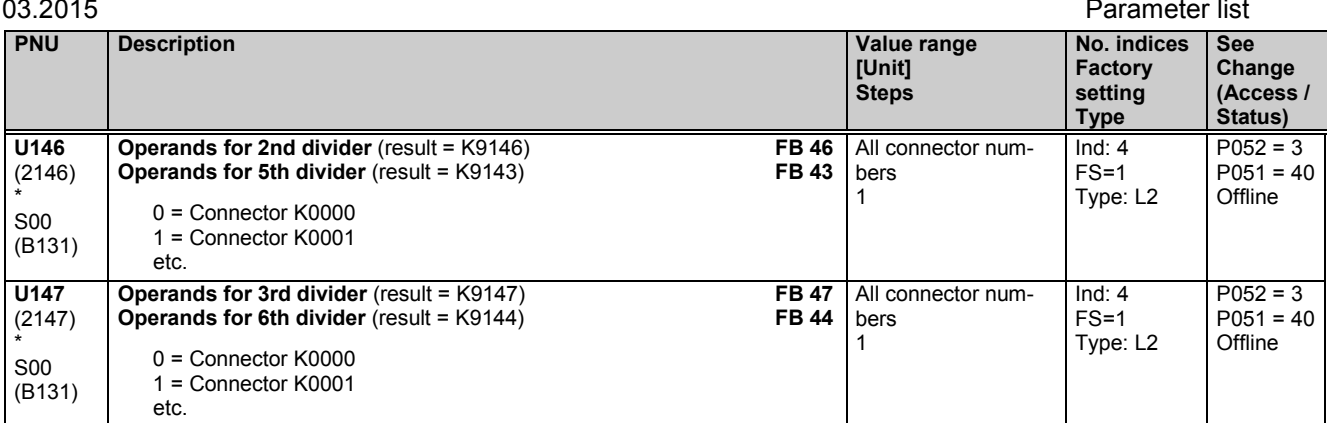

**Multipliers**

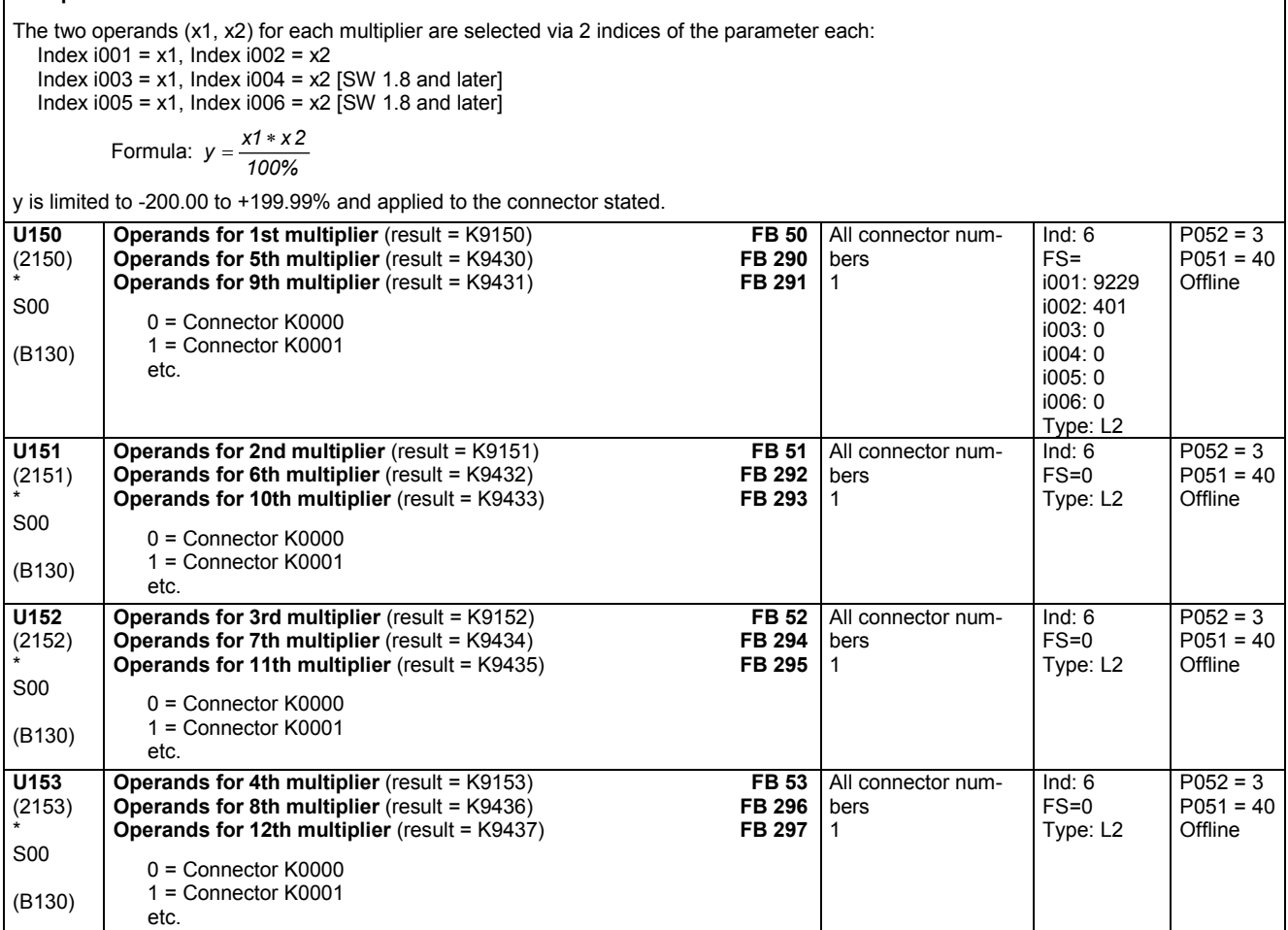

## **High-resolution multipliers/dividers**

The three operands are selected via the three indices of the parameter

i.e. index 
$$
i001 = x1
$$
, index  $i002 = x2$ , index  $i003 = x3$ 

Equations: 
$$
x4(32bit) = x1 * x2
$$
,  $y = \frac{x4}{x3} = \frac{x1 * x2}{x3}$ 

 $\frac{x \times x}{x \times 3}$  Applicable for division by 0 (x2=0):

When  $x1 > 0$ :  $y = +199.99\%$  $\mu = 0.00\%$  When x1 = 0: y = 0.00%

When  $x1 < 0$ :  $y = -200.00\%$ 

y is limited to -200.00 to +199.99% and applied to the specified connector.

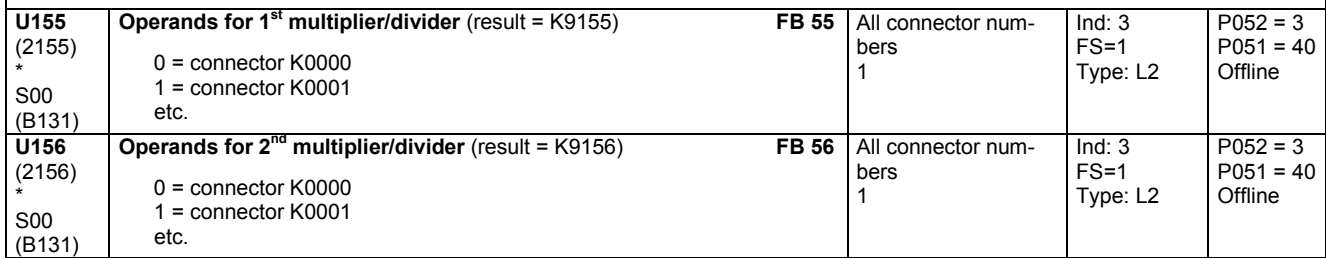

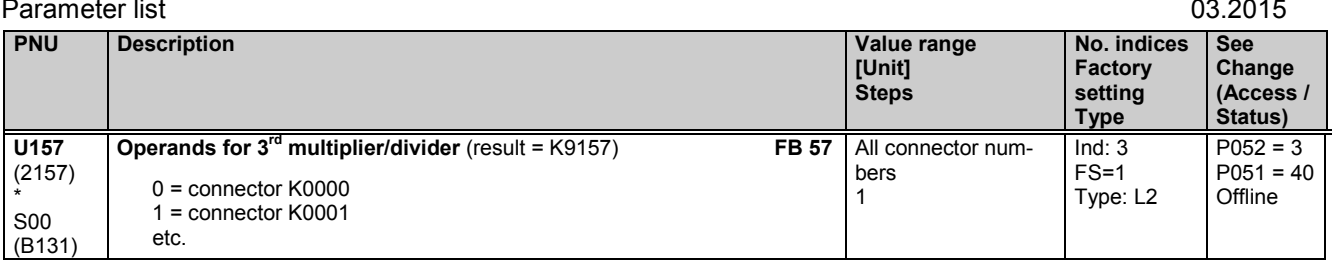

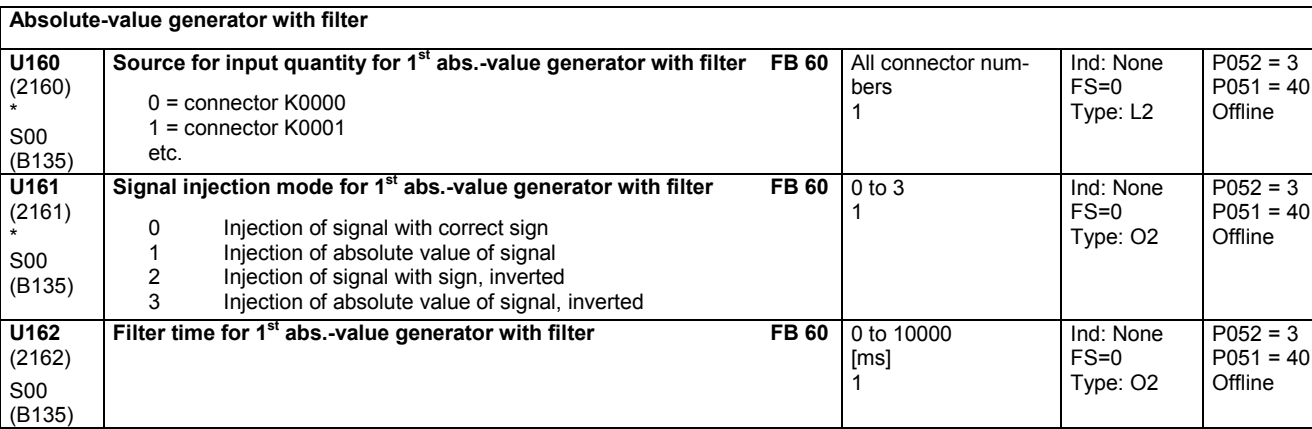

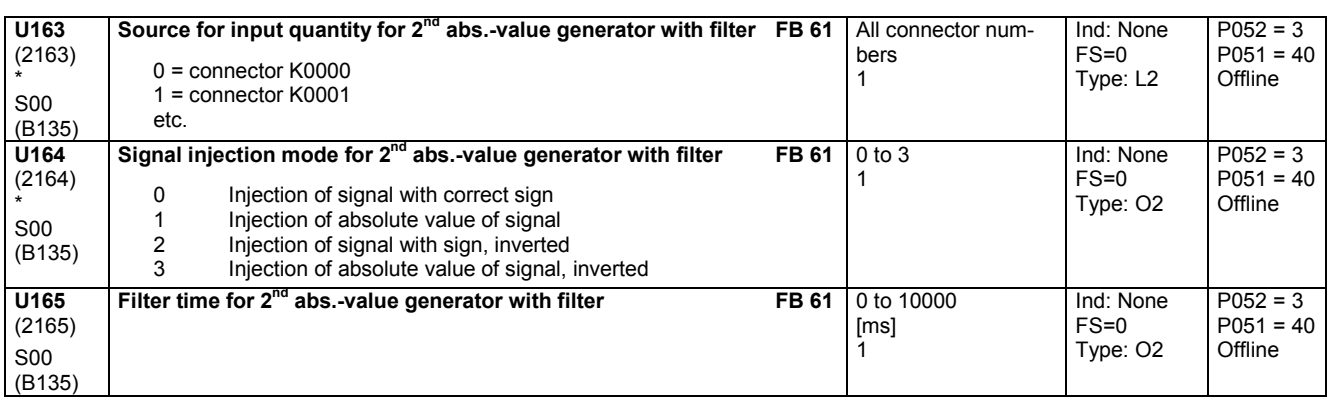

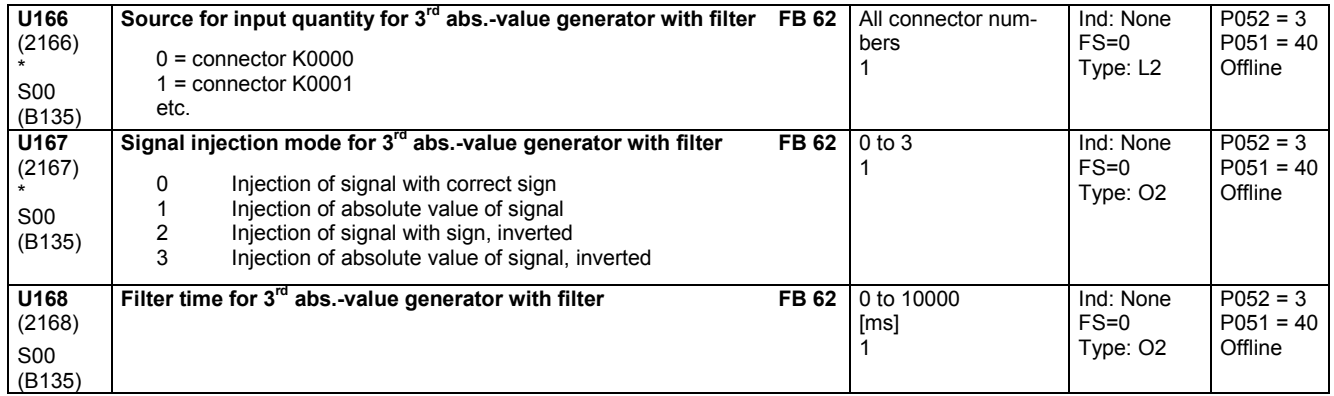

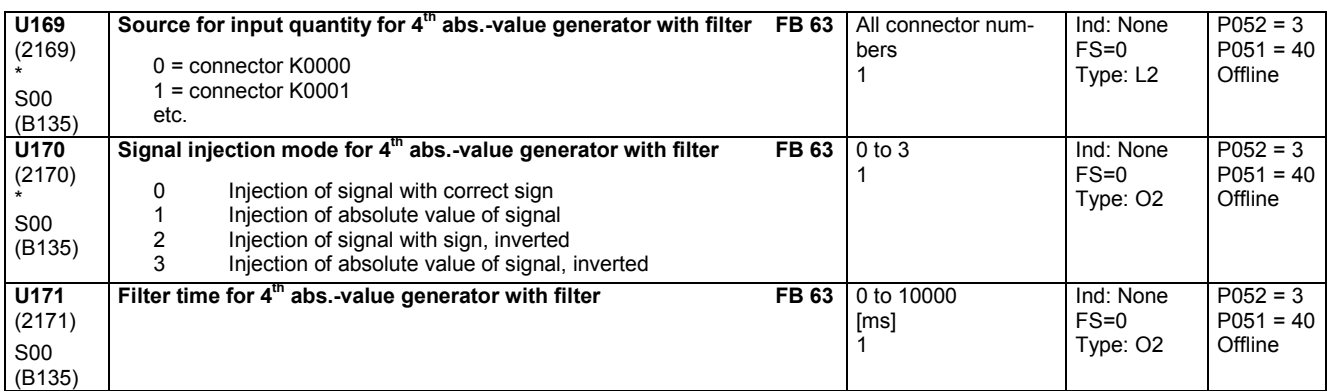

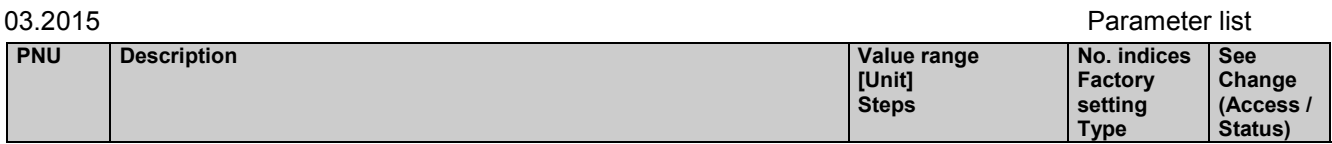

# **11.57 Processing of connectors**

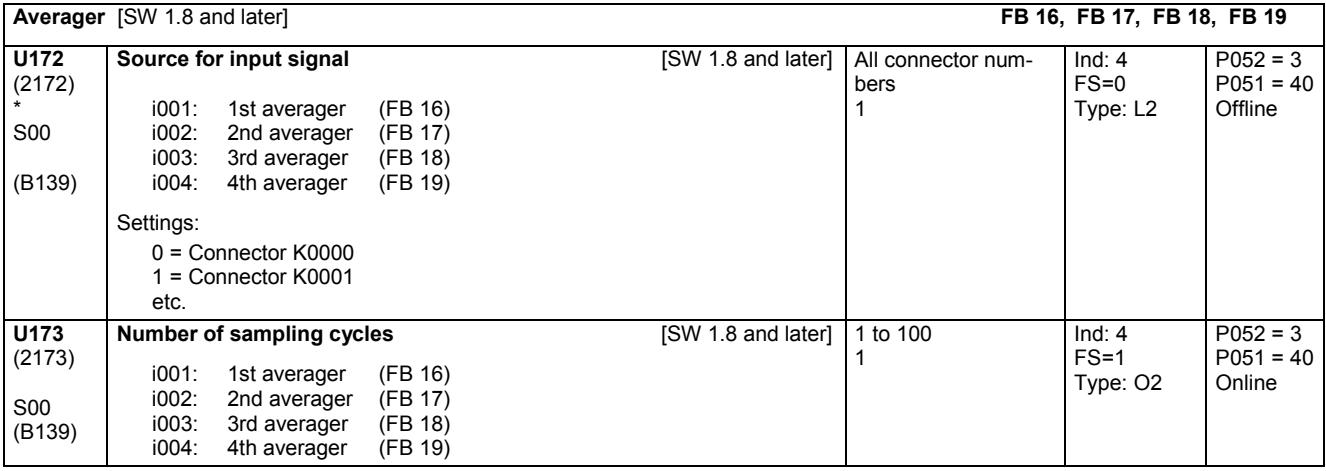

## **11.58 Limiters, limit-value monitors**

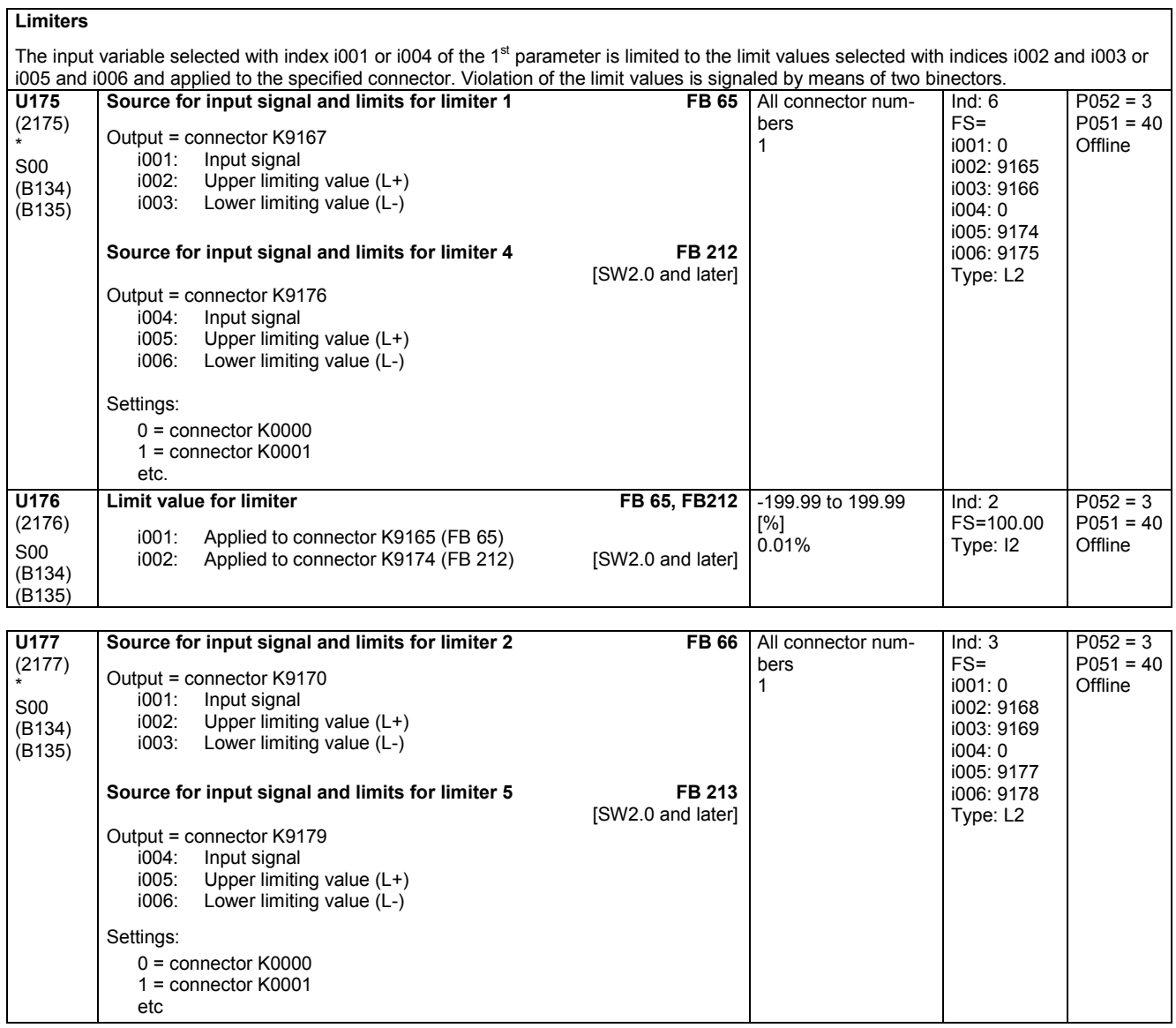

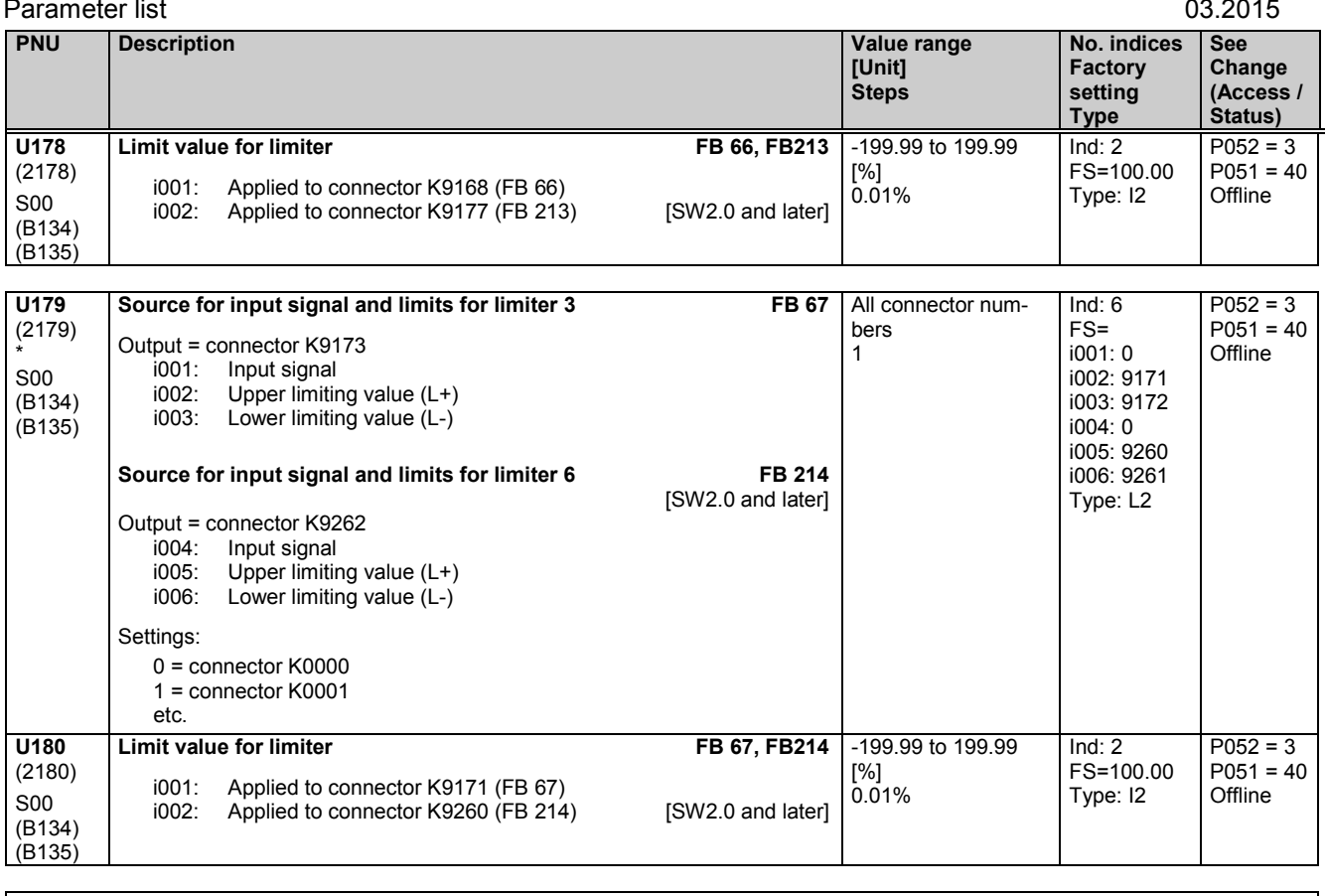

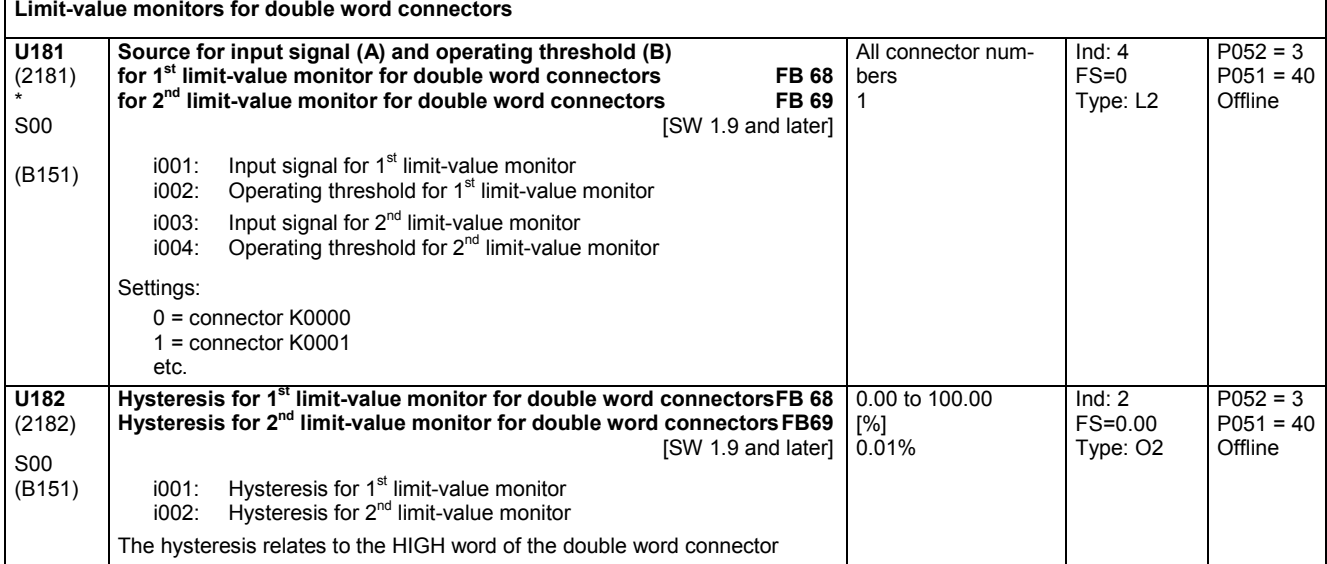

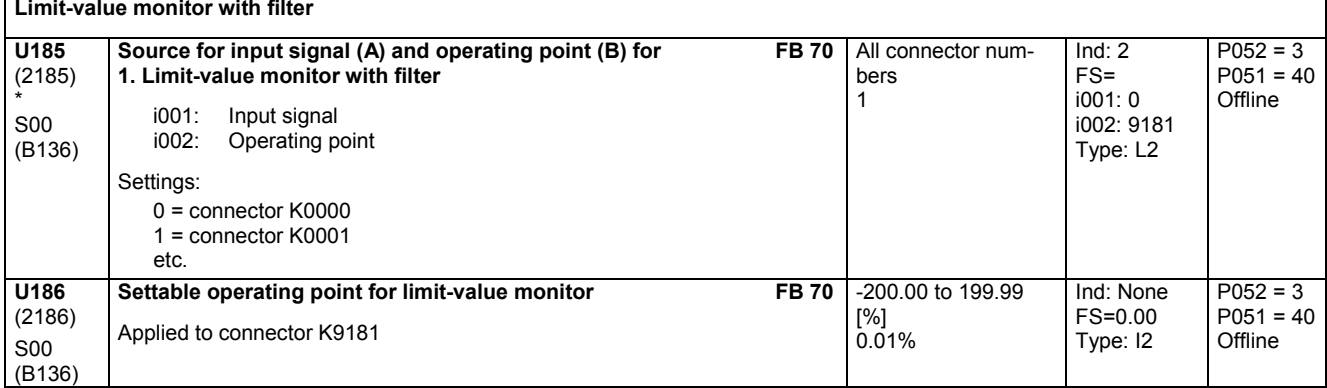

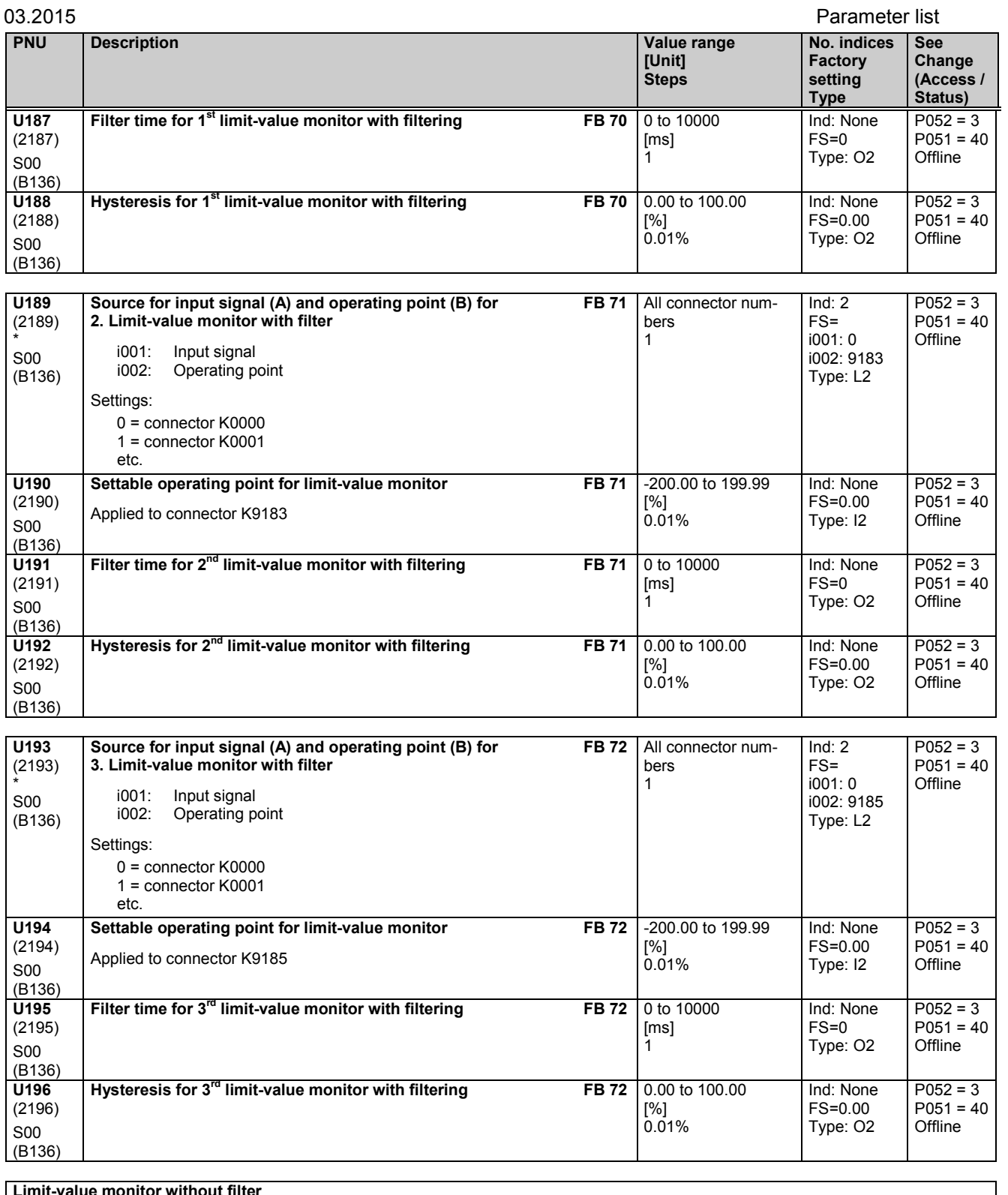

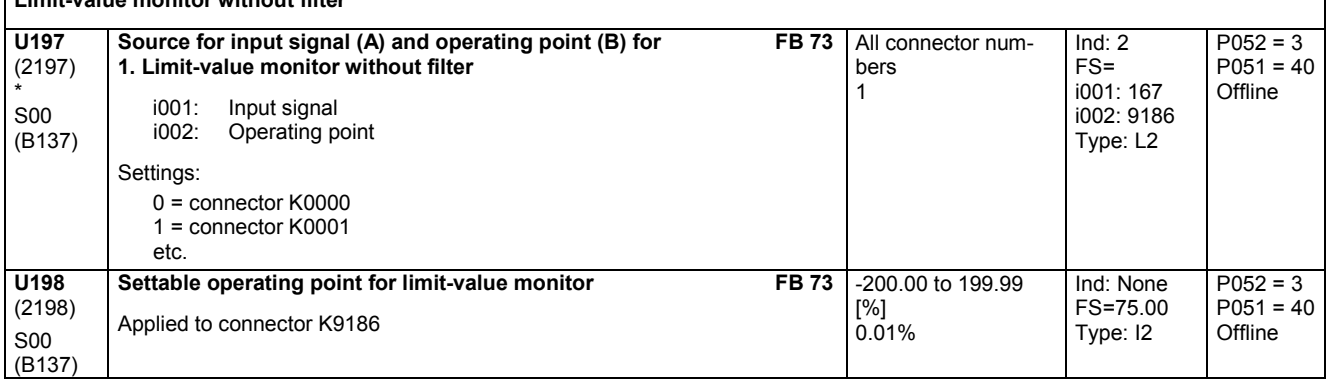

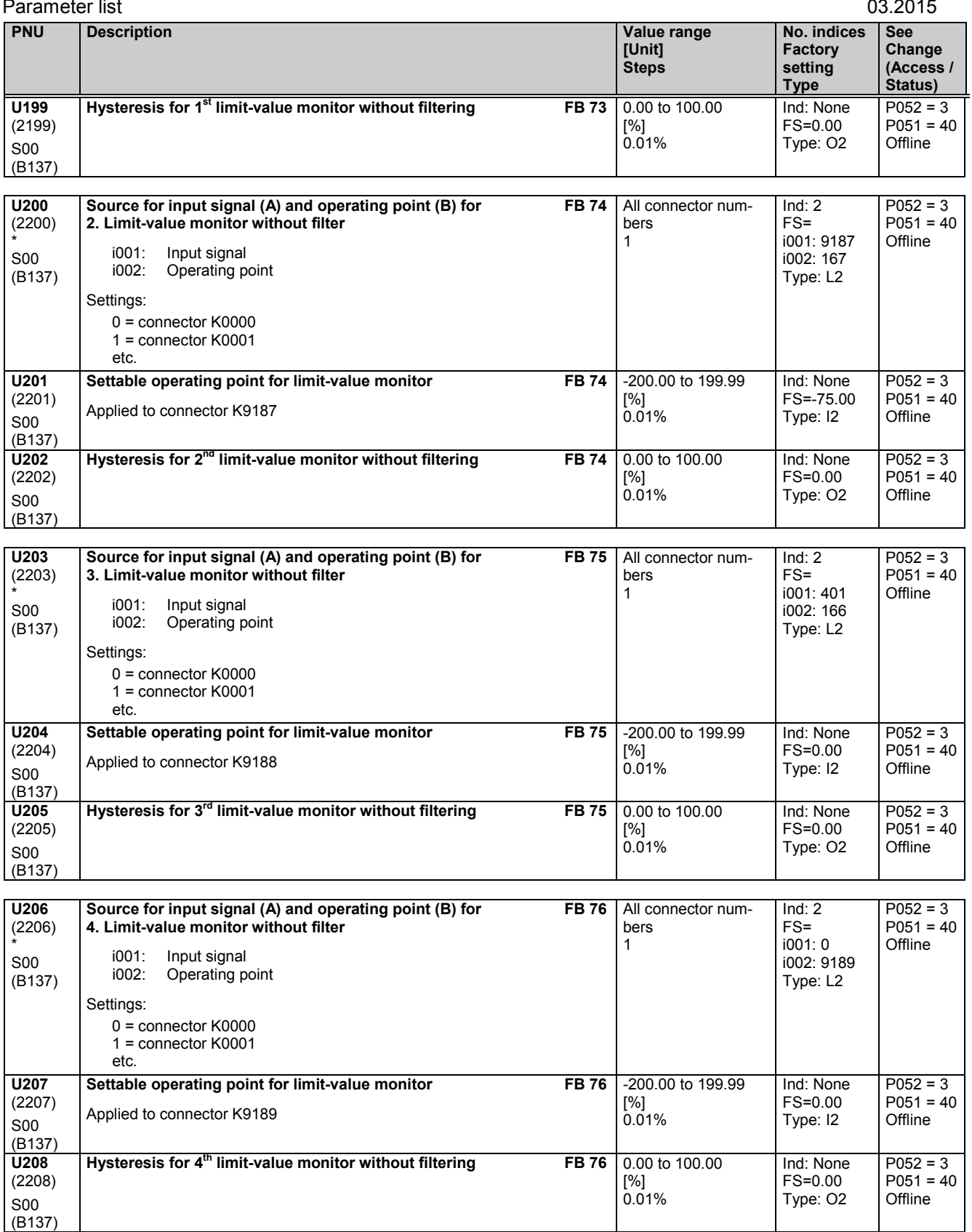

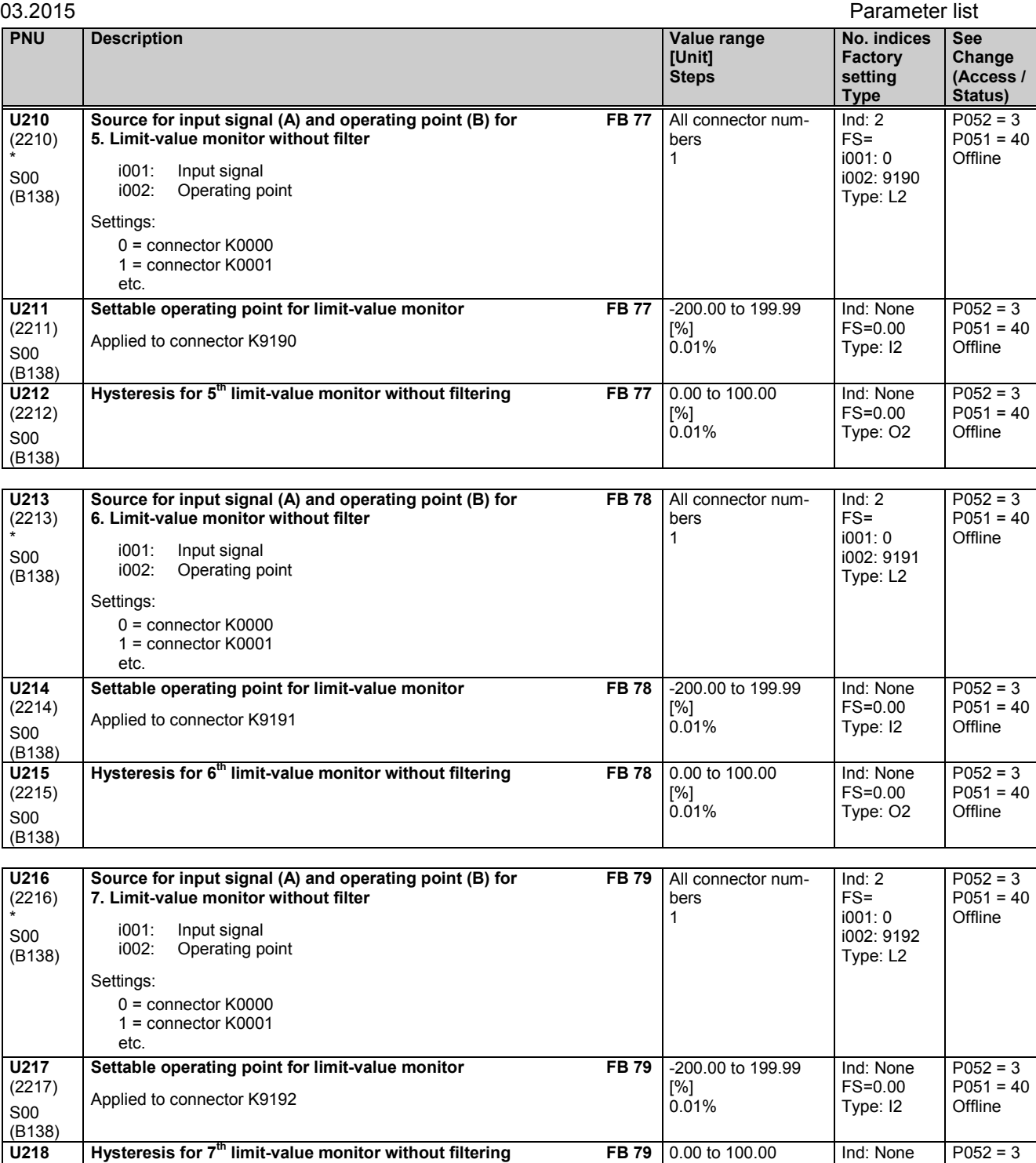

[%] 0.01% FS=0.00 Type: O2

(2218) S00 (B138) P051 = 40 Offline

## **11.59 Processing of connectors**

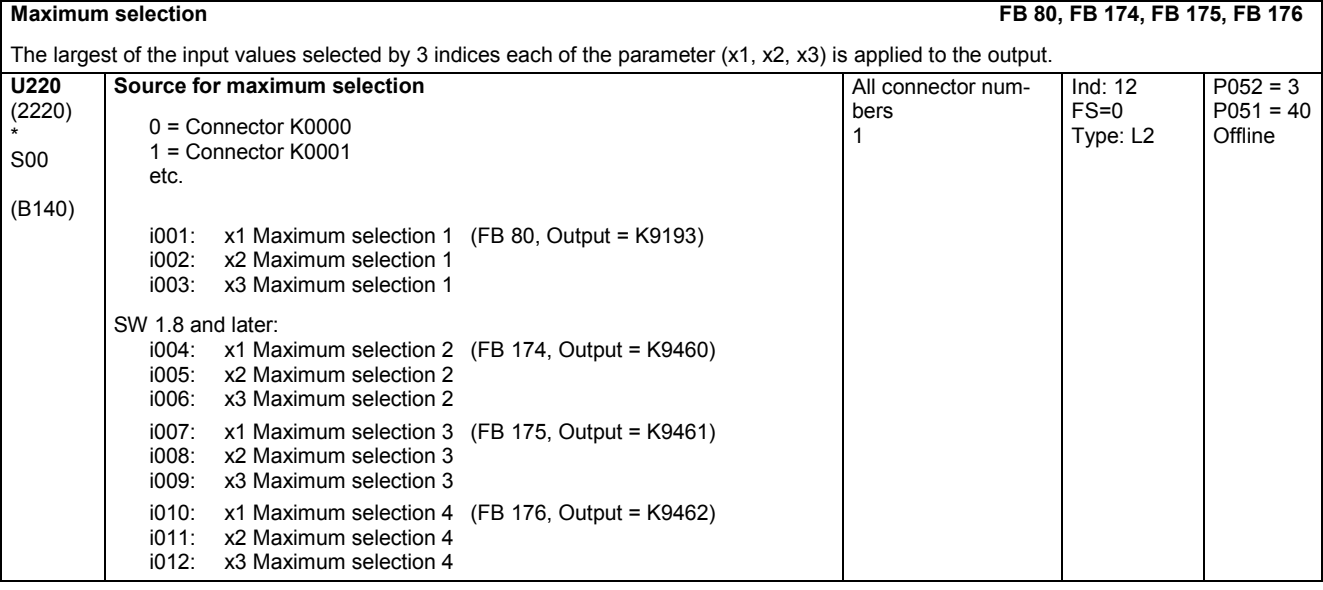

**Minimum selection FB 81, FB 177, FB 178, FB 179**

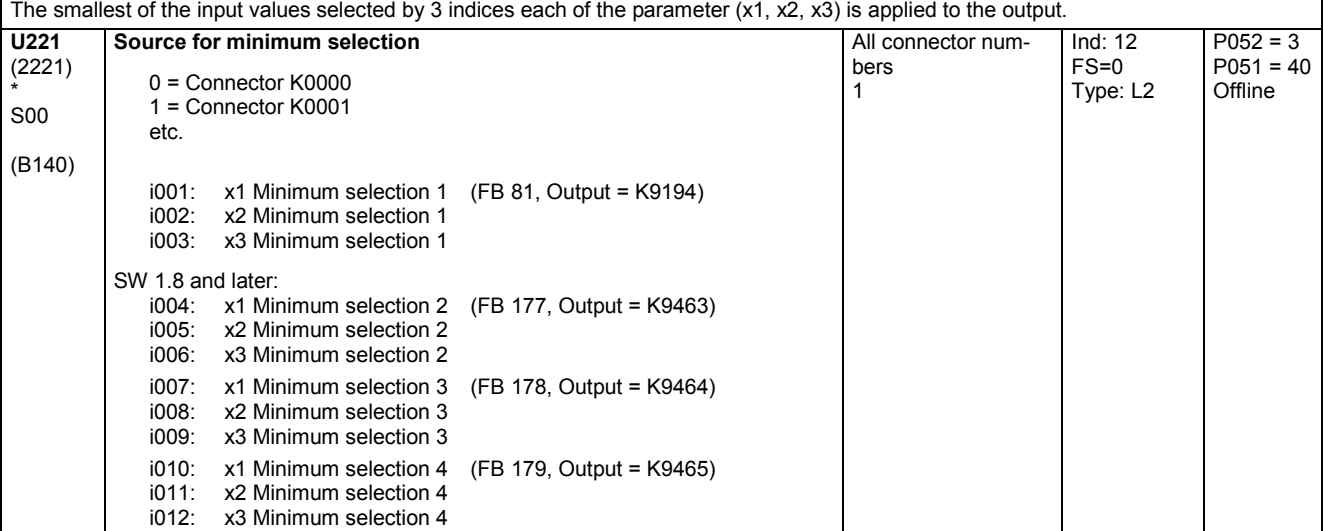

**Tracking/storage elements**

The tracking/storage elements are storage elements for the parameterized input quantity. The outputs are linked to connectors.

Transfer of the input quantity is controlled via the RESET, TRACK and STORE functions:

RESET: When the controlling binector reaches log. "1", the output is set to 0.00% (y=0)

TRACK: When the controlling binector reaches log. "1", the output is set to the input value and then tracks it continuously (y=x). If the TRACK signal switches from "1" to "0", the last value applied to the y output is "frozen"

STORE: With a "0" to "1" transition of the controlling binector signal, the output is permanently set to the current input value (y=x). This value then remains stored

## **Priority1. RESET, 2. TRACK, 3. STORE**

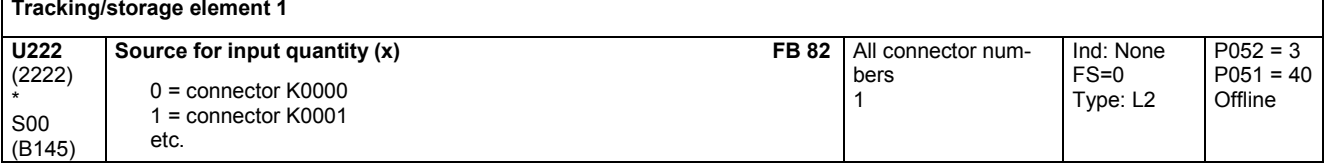

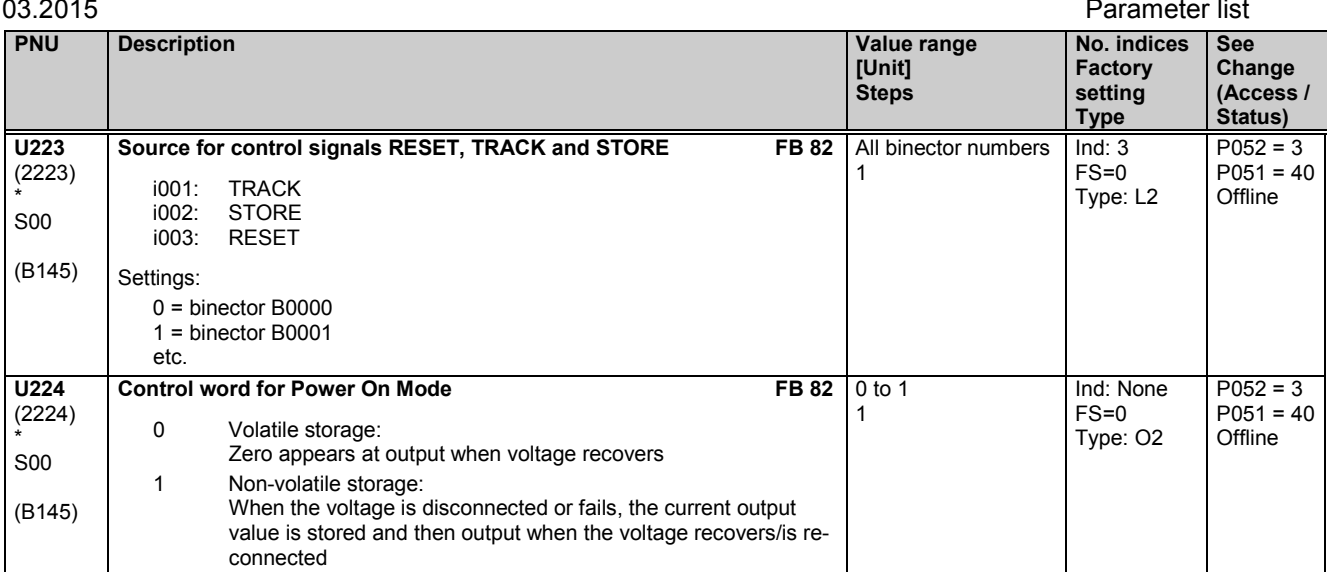

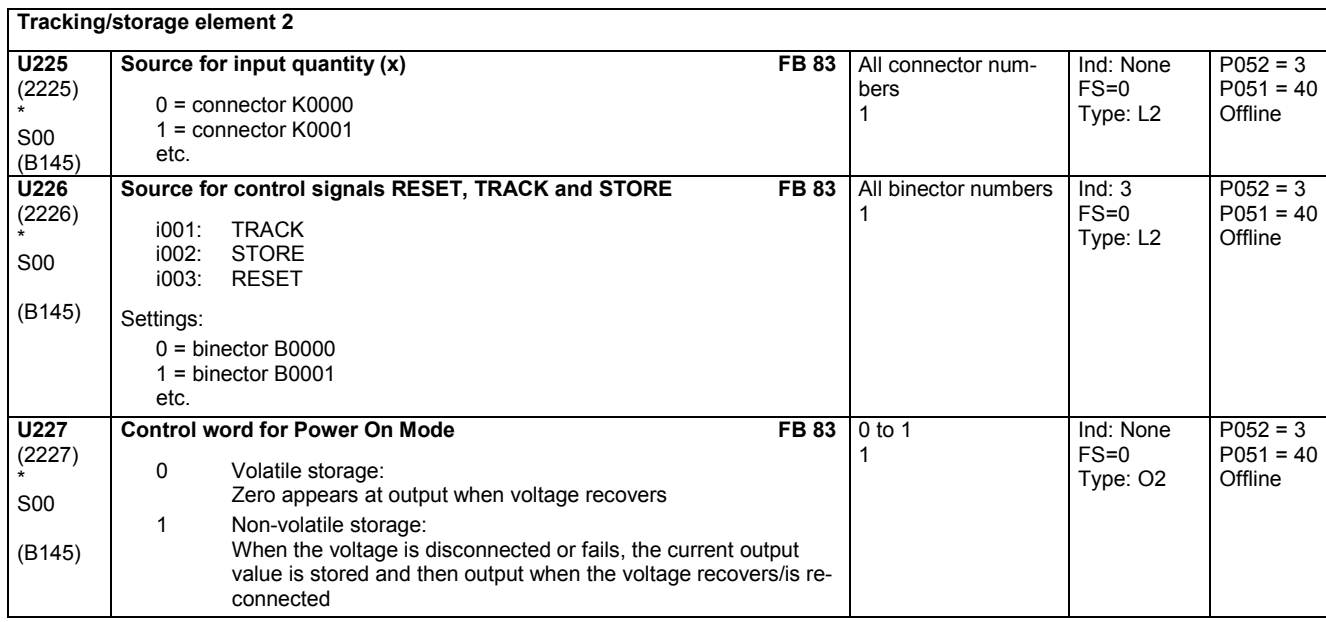

## **Connector memories**

The connector memories are memory elements for the input quantities selected via the parameters. The outputs are linked to connectors. While the SET input is in the log. "1" state, output quantity y tracks input quantity x continuously. If the SET input changes state from log. "1" to log. "0", the current value of x is stored and output continuously at y.

Output  $(y) = 0$  is set on POWER ON.

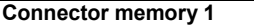

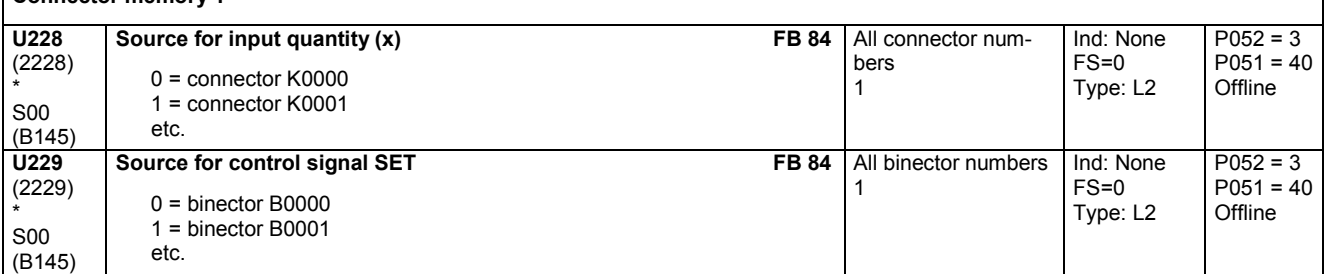

**Connector memory 2**

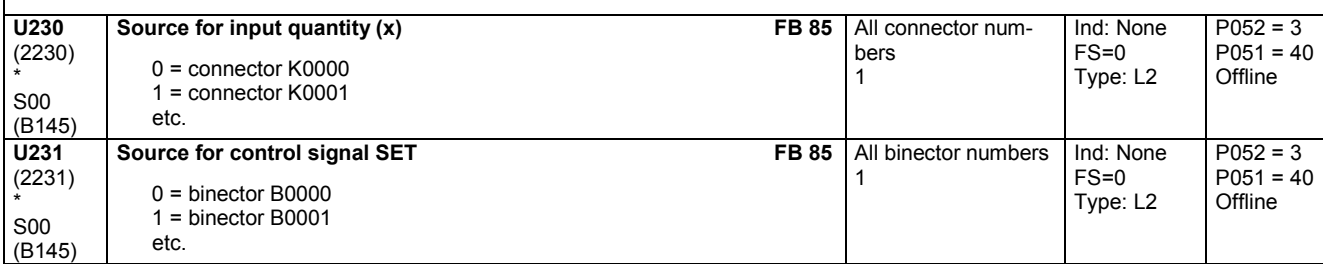

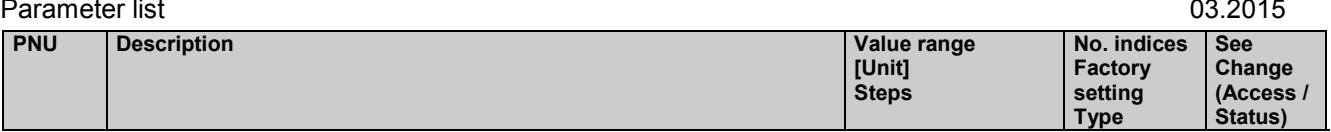

## **Connector changeover switches**

Depending on the state of the control signal, one of the two input quantities is applied to the output (connector): Control signal = 0: The input quantity selected in index i001 is applied to the output

Control signal = 1: The input quantity selected in index i002 is applied to the output

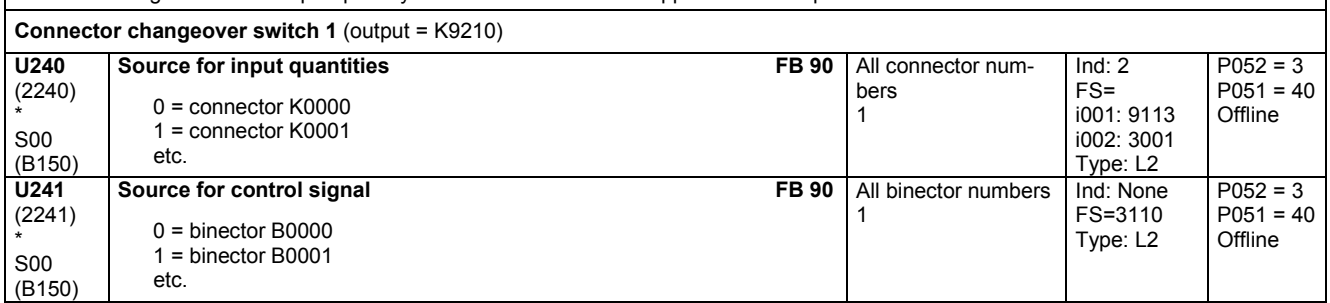

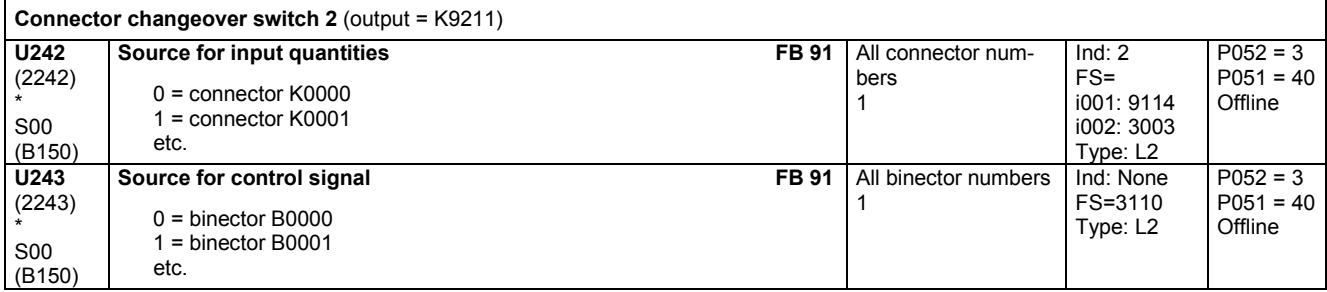

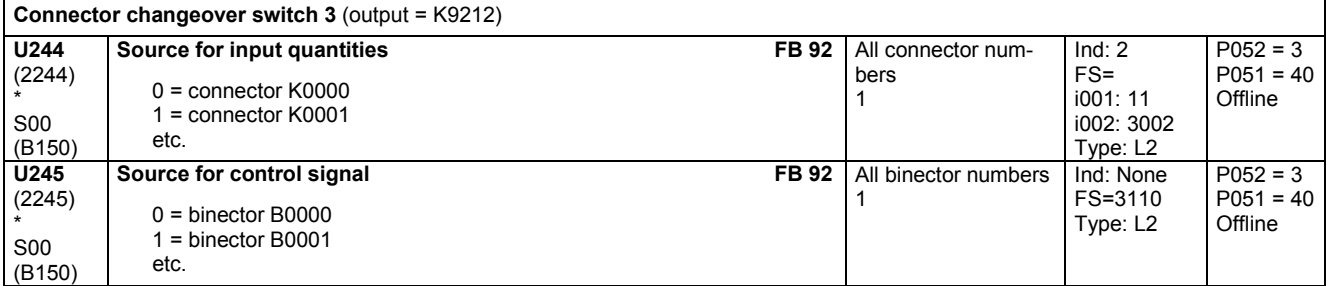

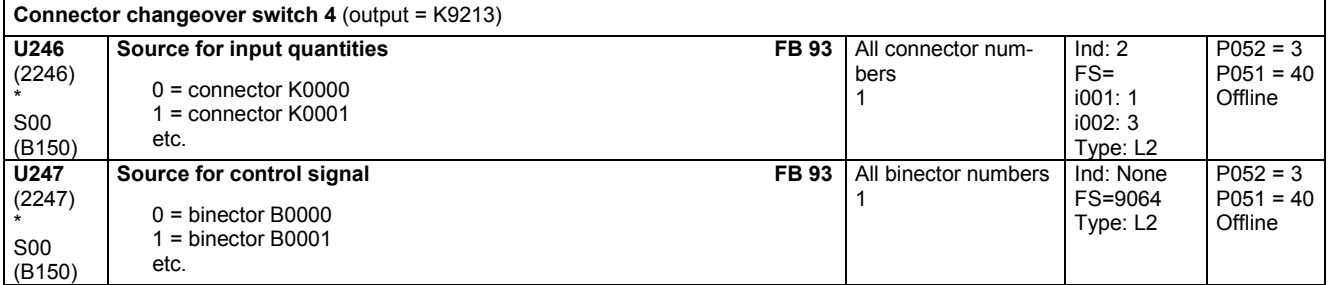

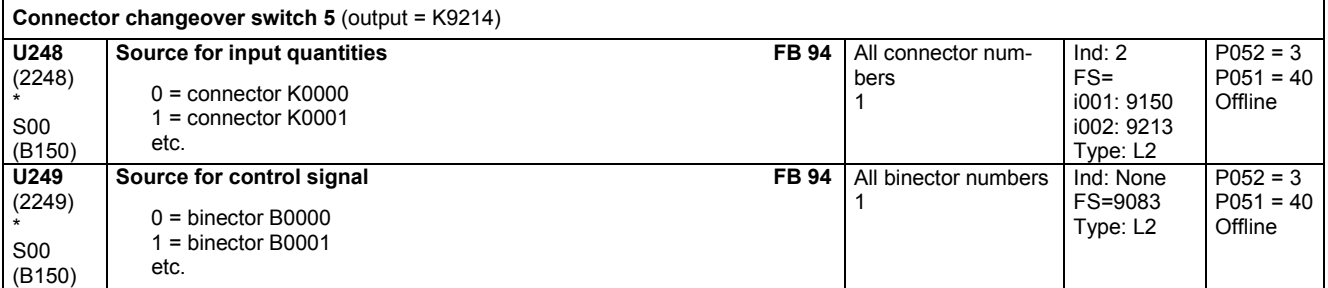

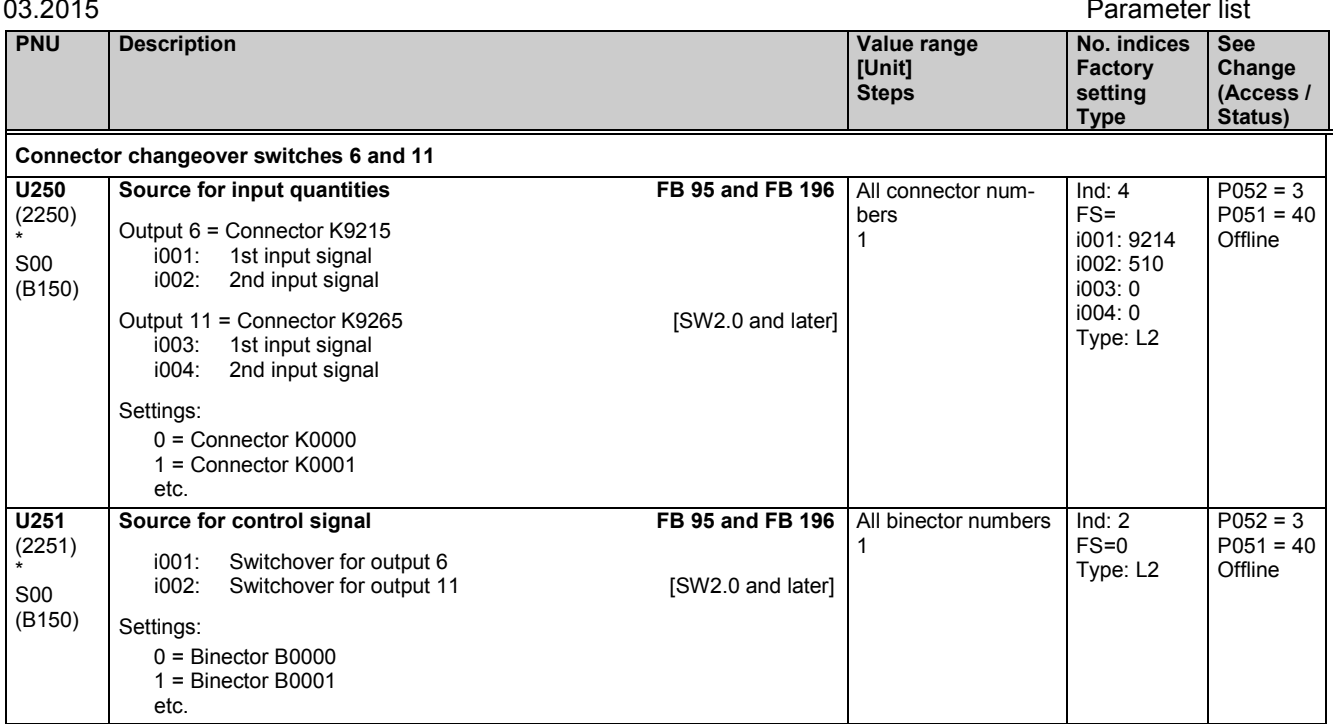

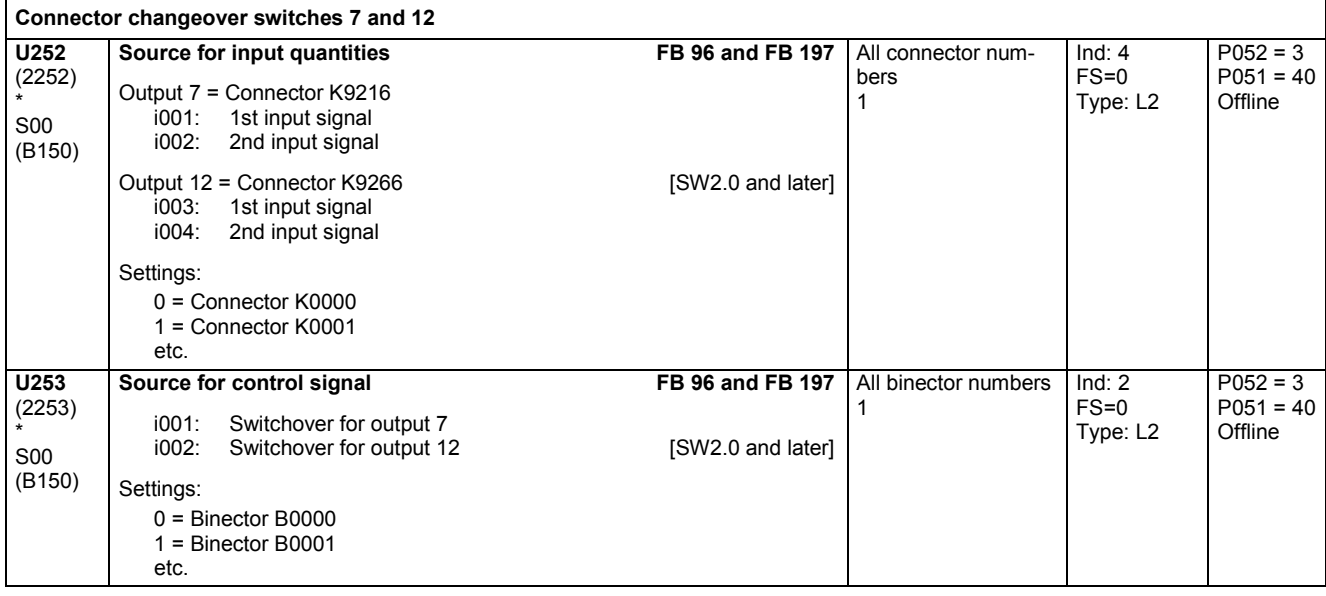

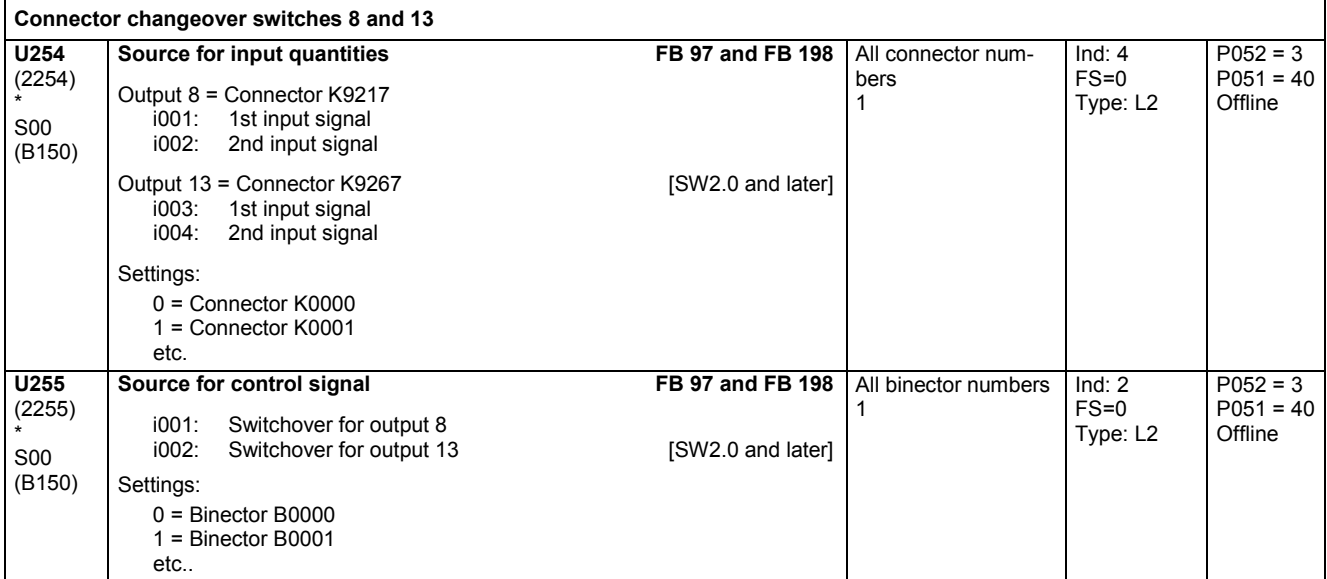

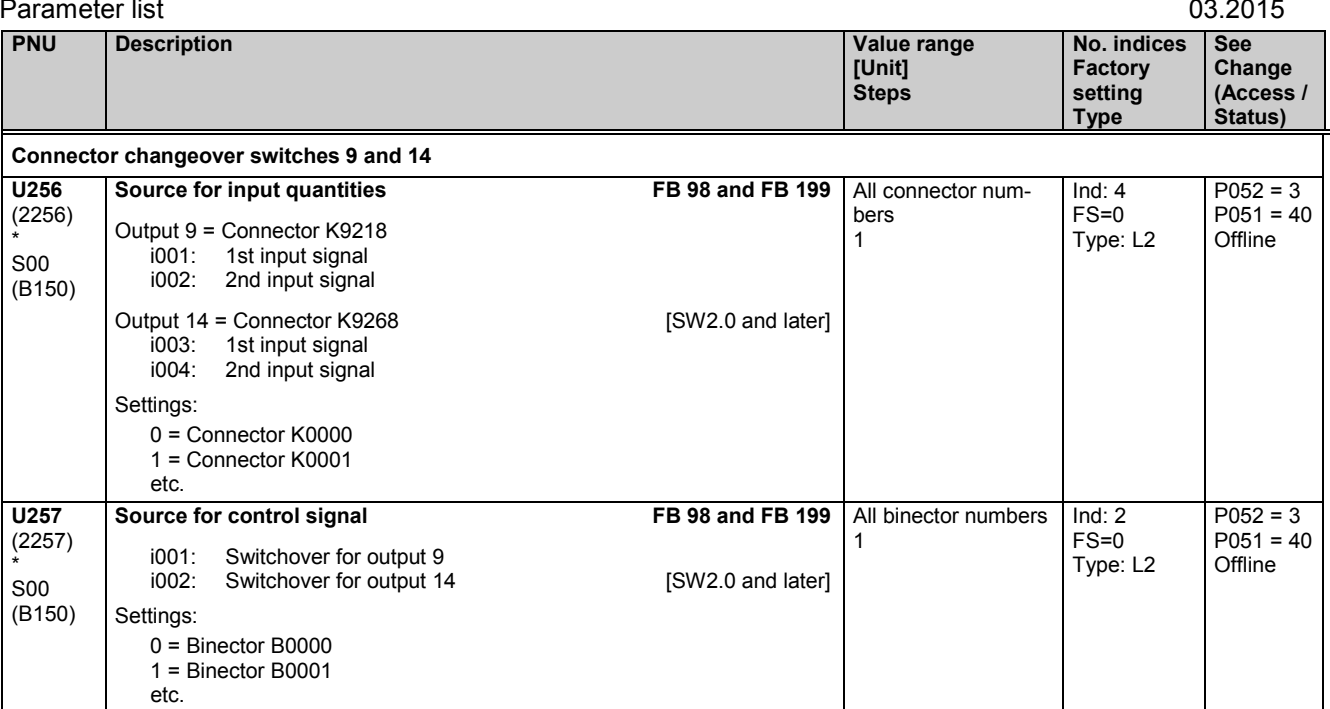

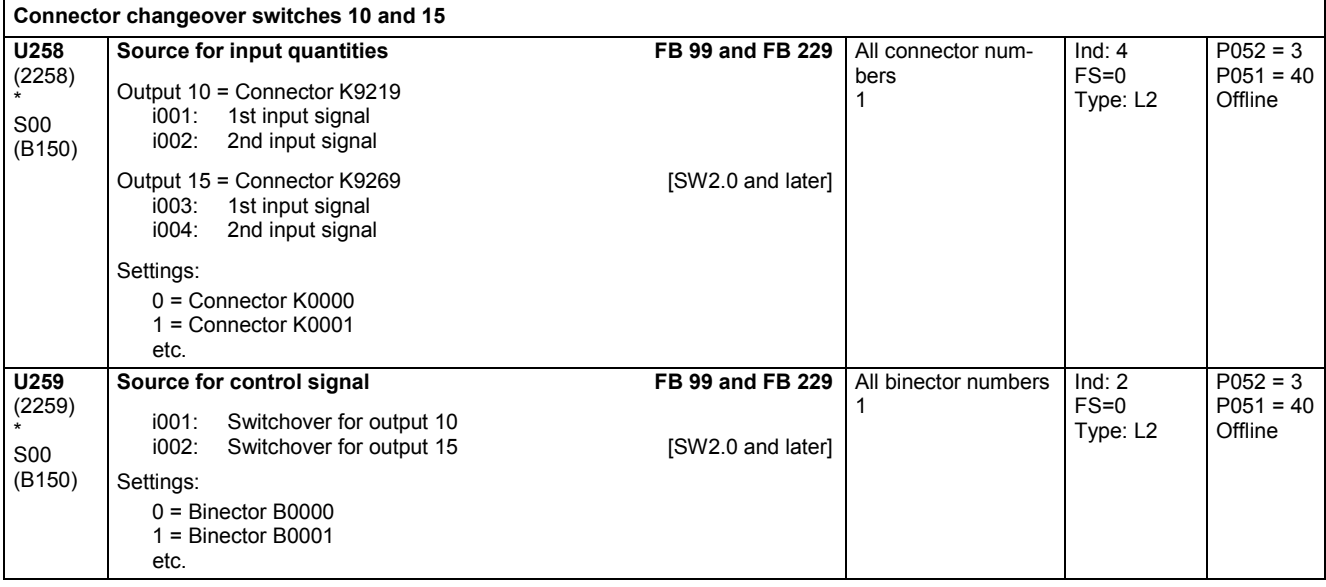

# **11.60 Integrators, DT1 elements, characteristics, dead zones, setpoint branching**

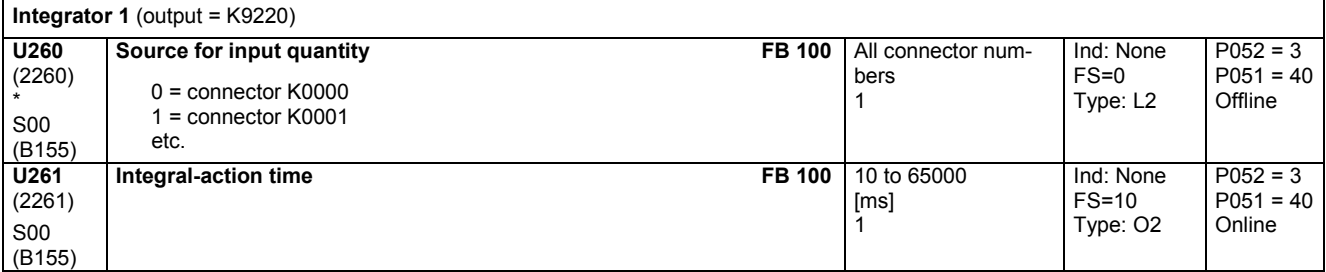

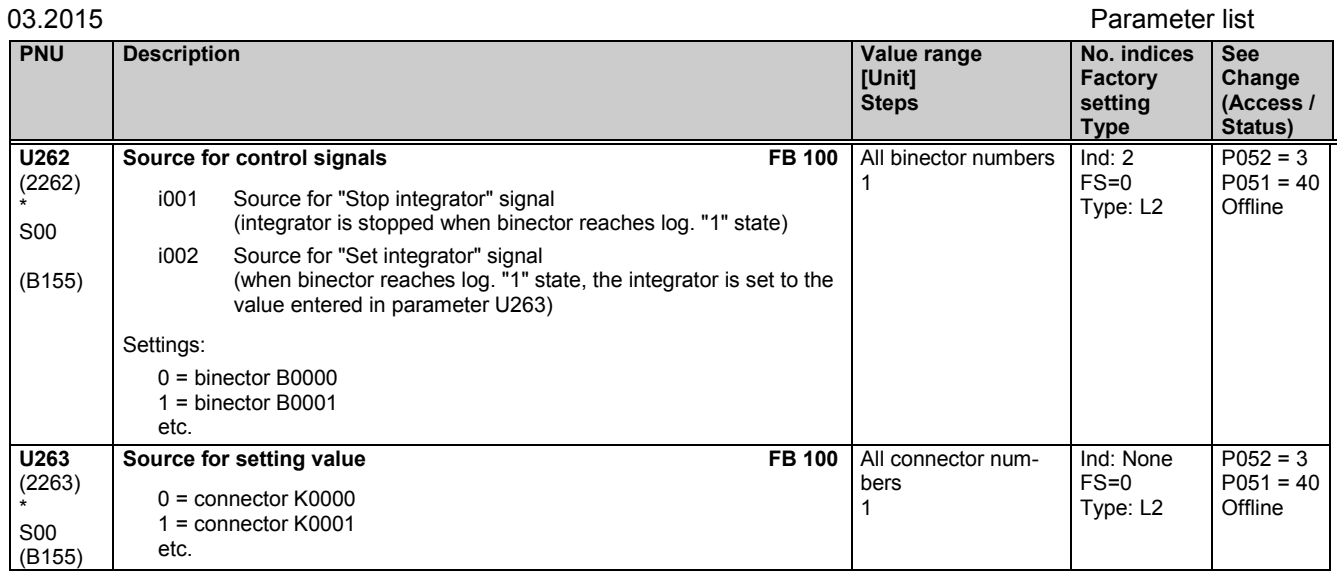

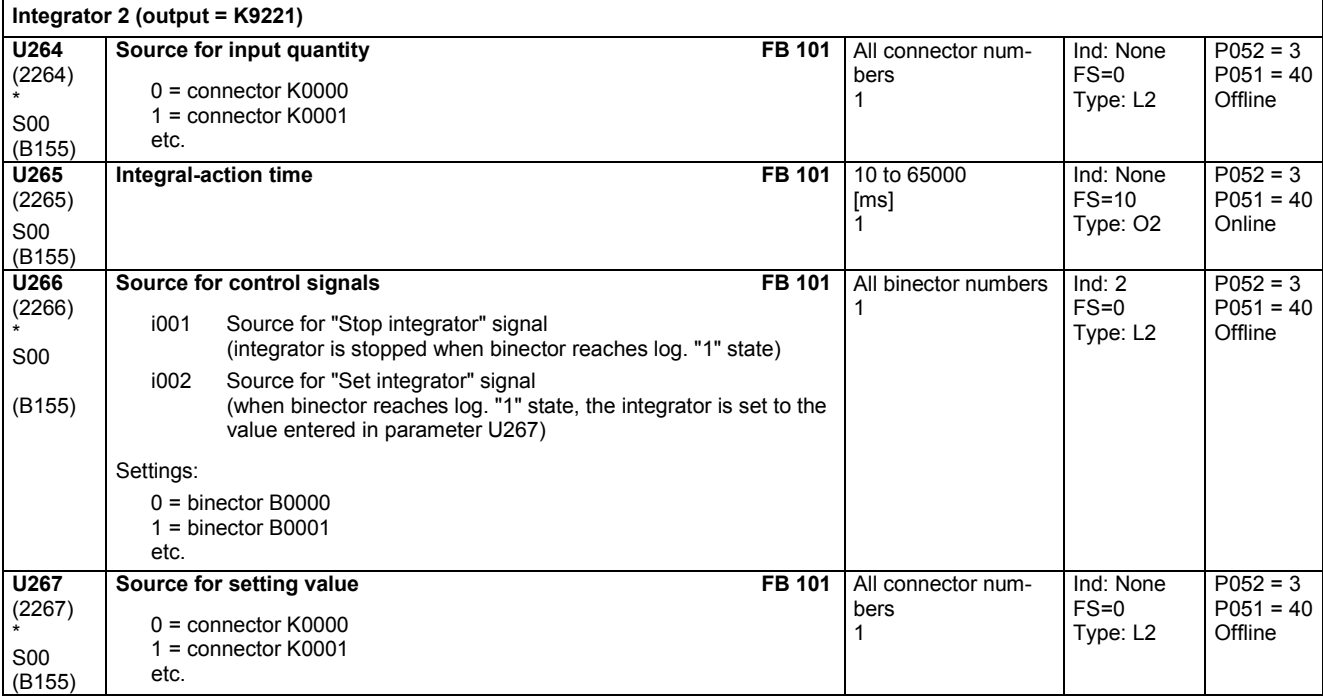

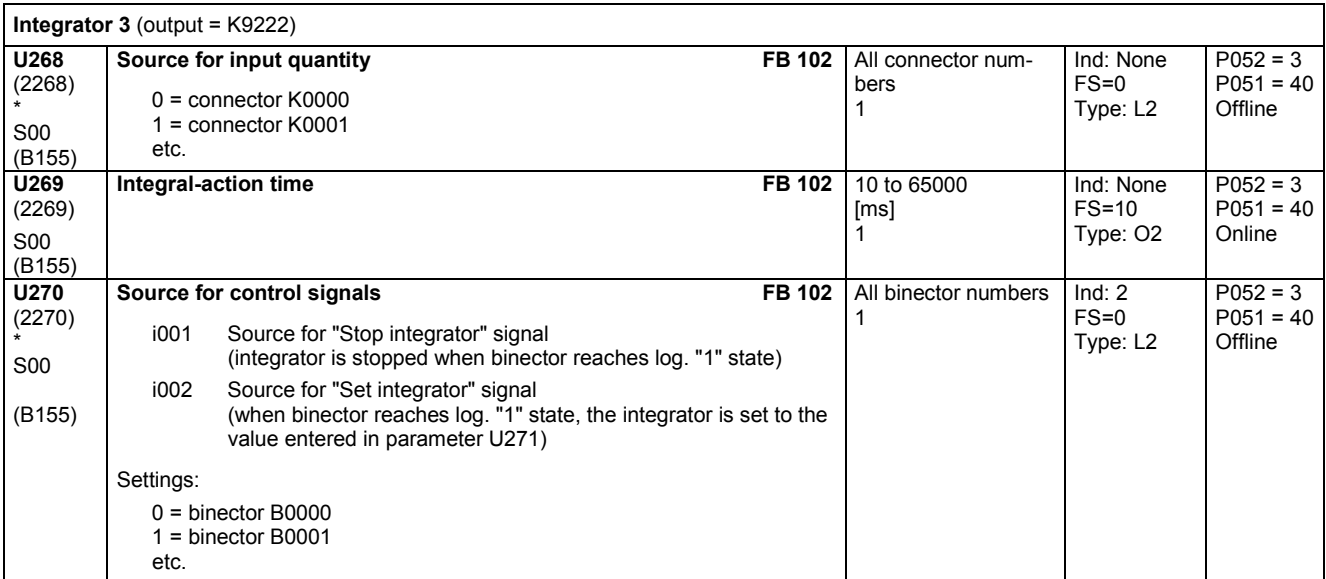

## Parameter list 03.2015

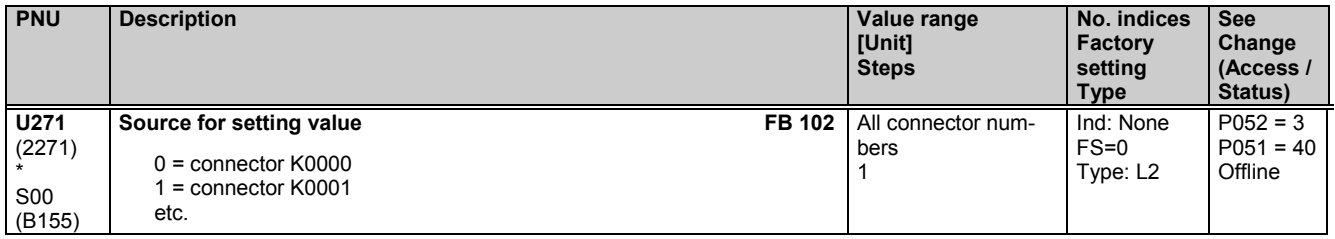

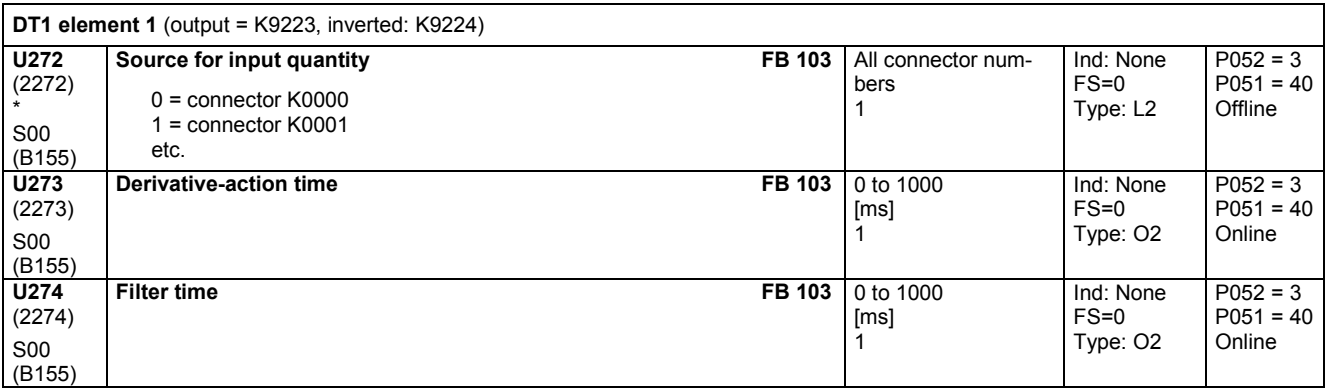

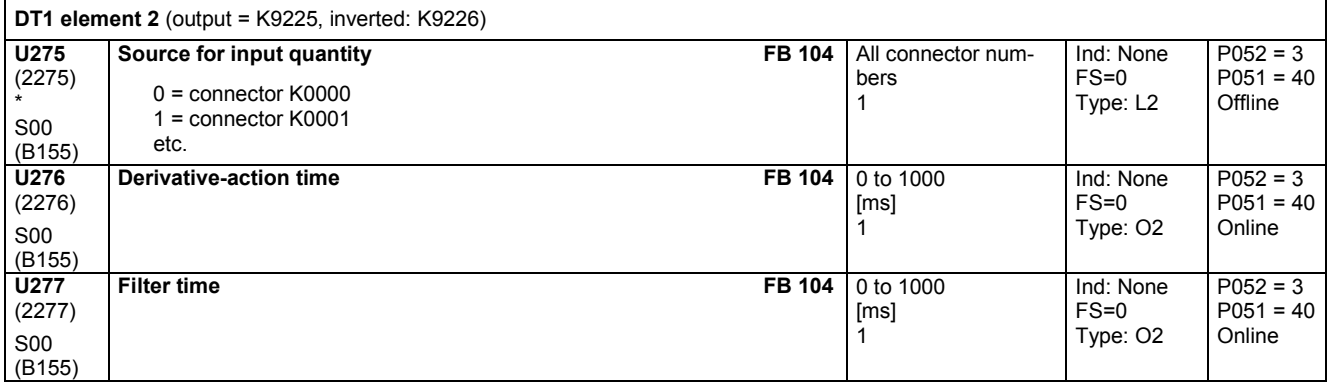

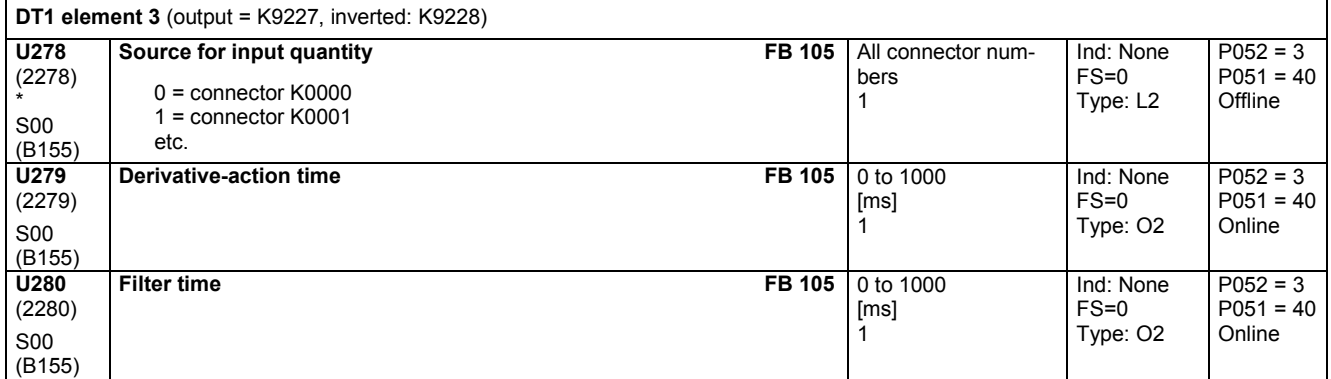

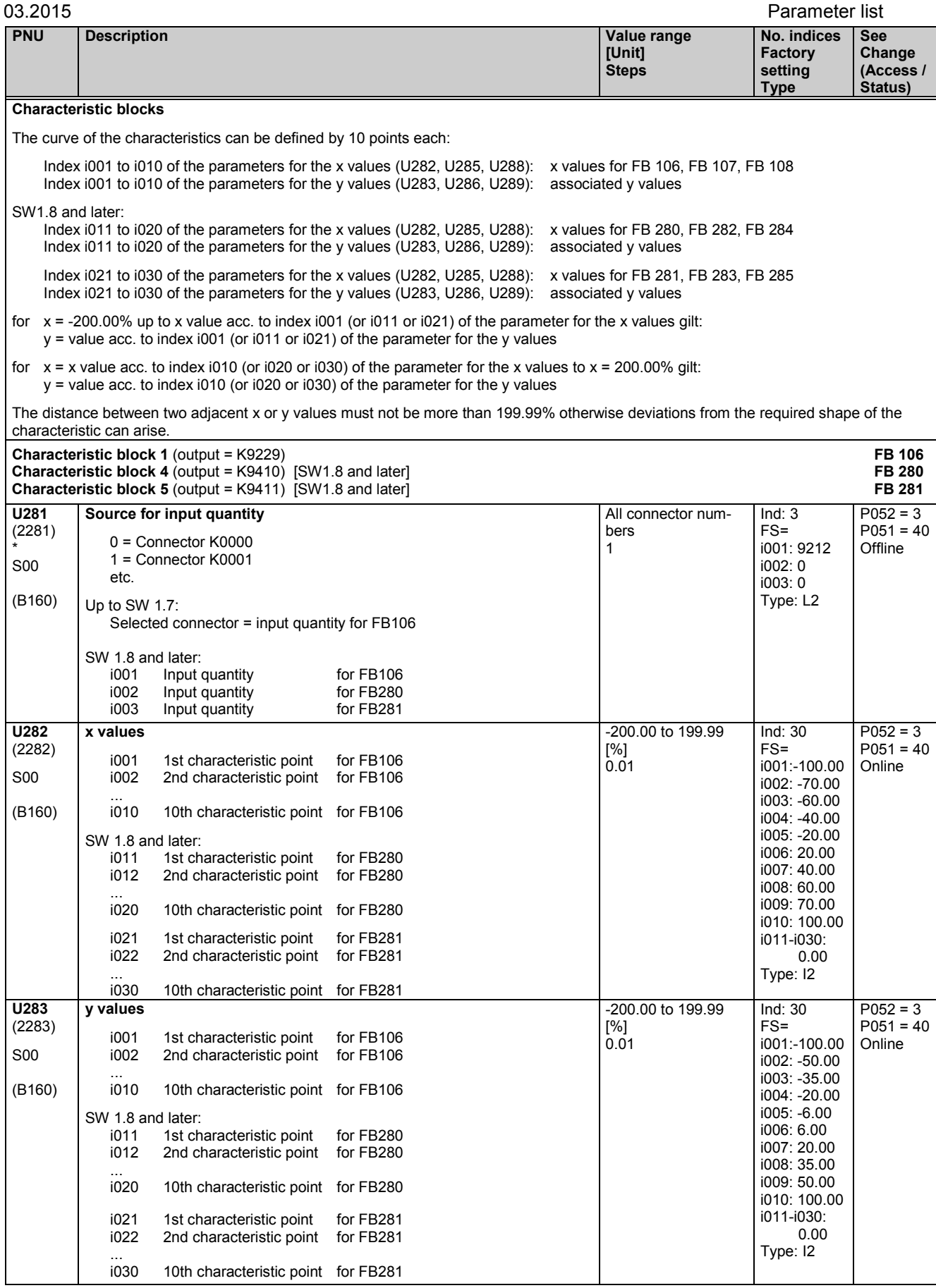

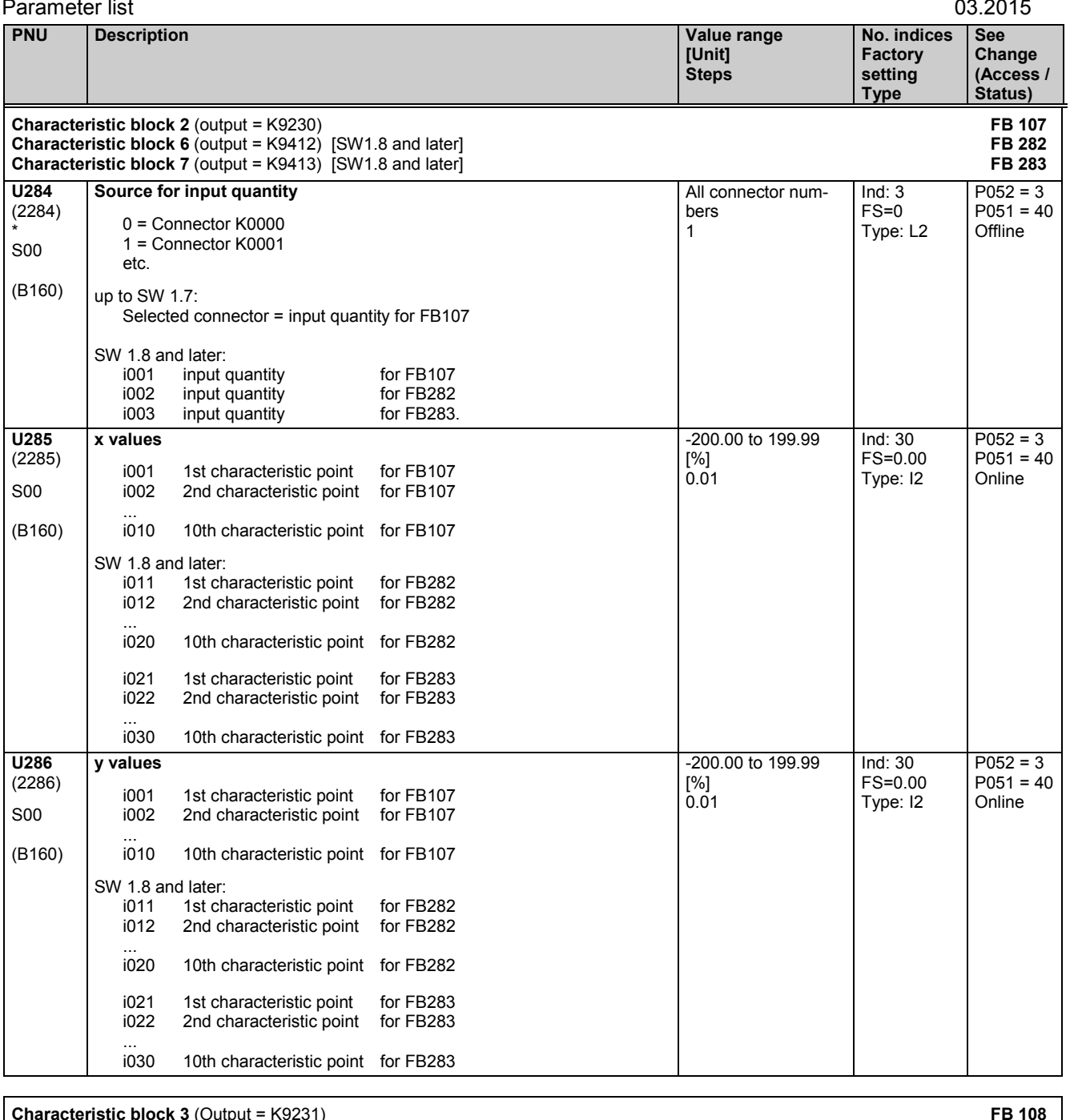

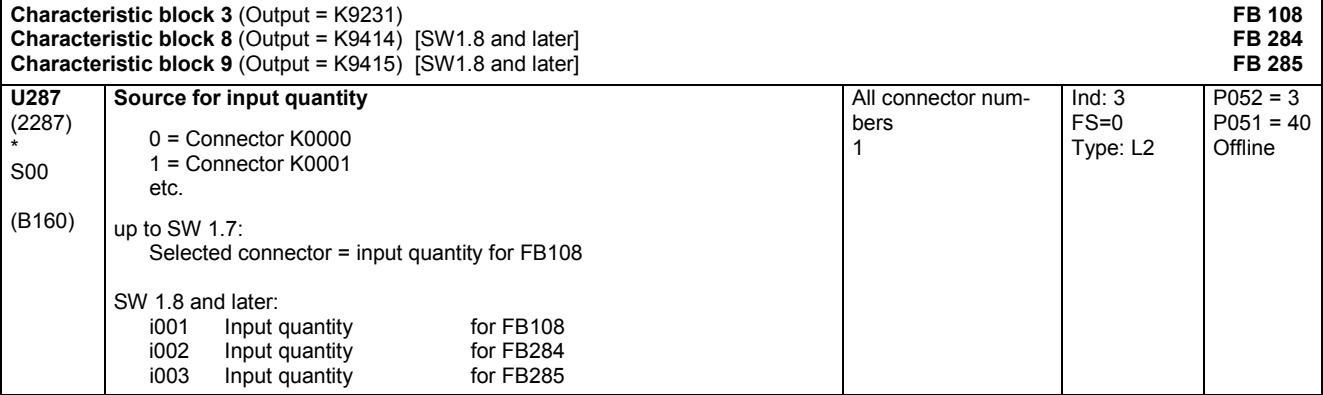

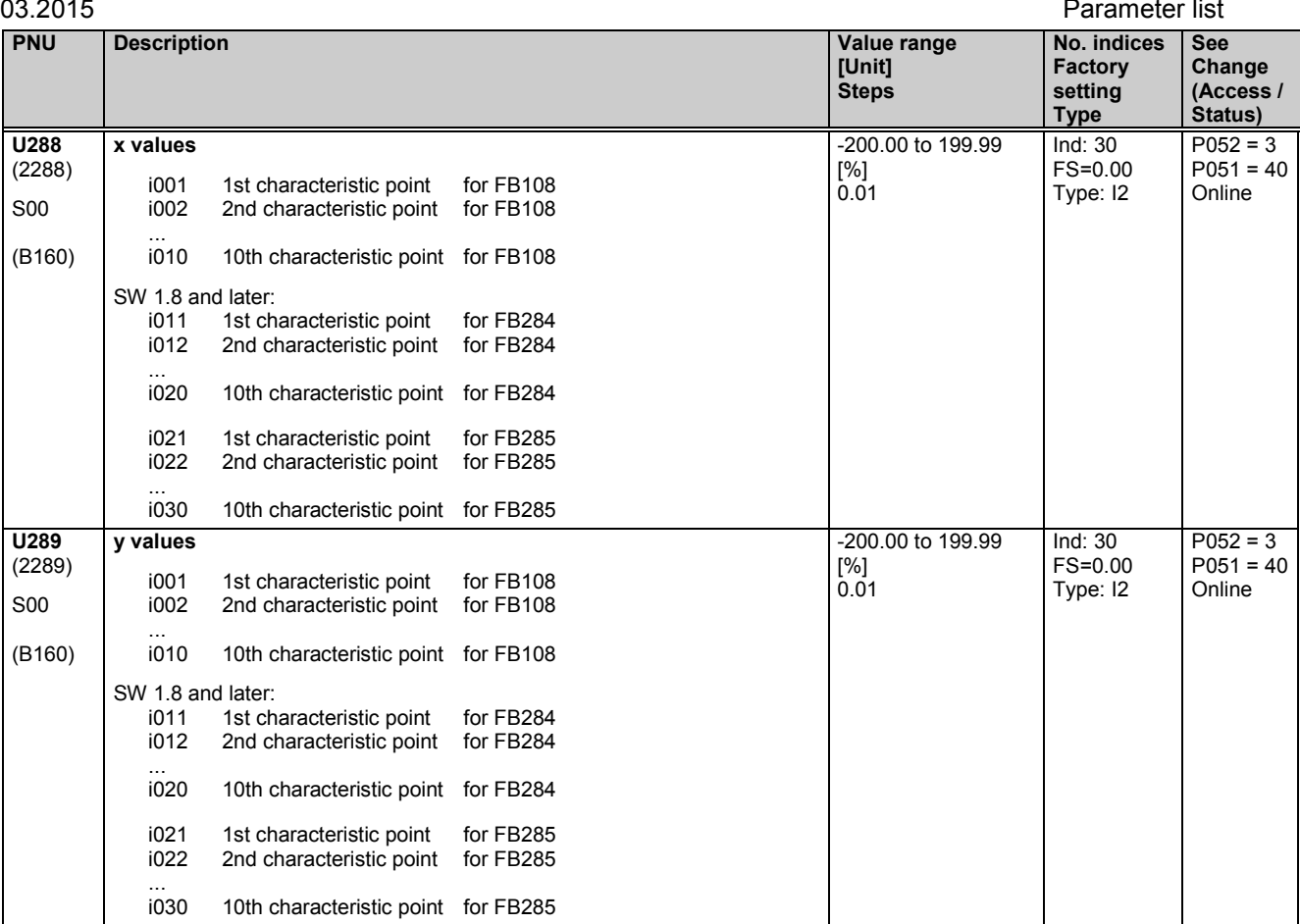

## **Dead zones**

S00 (B161)

The component of the input quantity (x) whose absolute value exceeds the threshold for the dead zone is applied to the output (y). **Dead zone 1** (output = K9232) **U290** (2290) \* S00 (B161) **Source for input quantity FB 109** 0 = connector K0000 1 = connector K0001 etc. All connector numbers 1 Ind: None FS=0 Type: L2  $P052 = 3$  $P051 = 40$ **Offline U291** (2291) **Dead zone FB 109** 0.00 to 100.00 [%] Ind: None FS=0.00  $P052 = 3$  $P051 = 40$ 

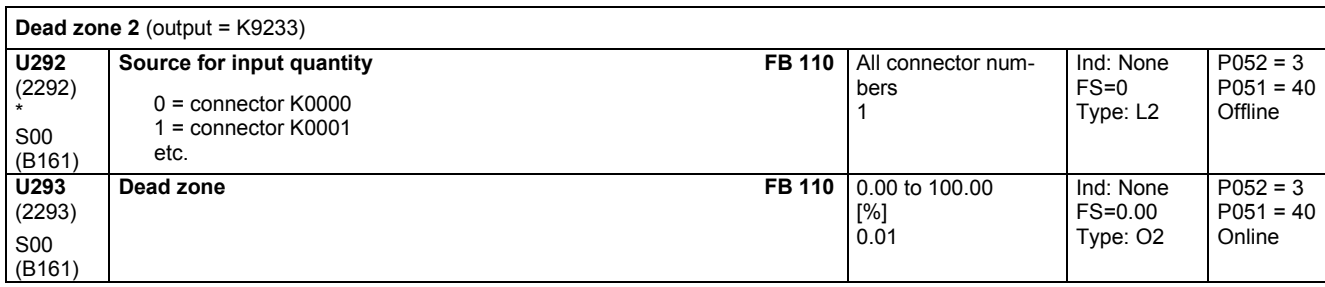

0.01

Type: O2

Online

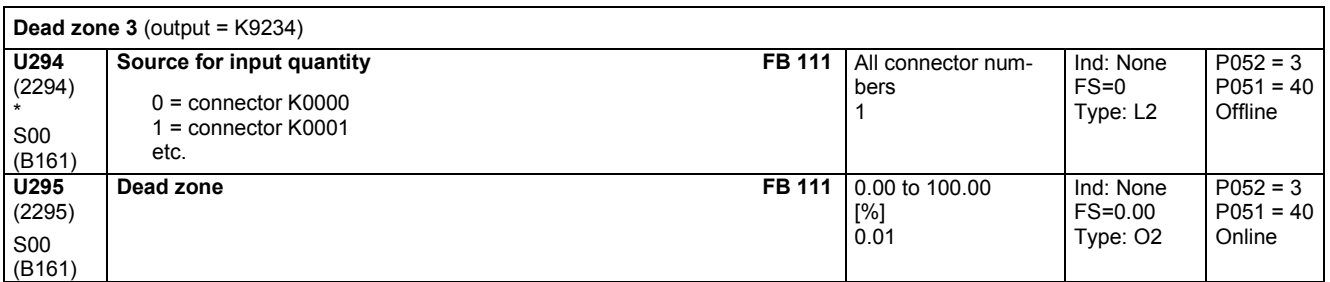

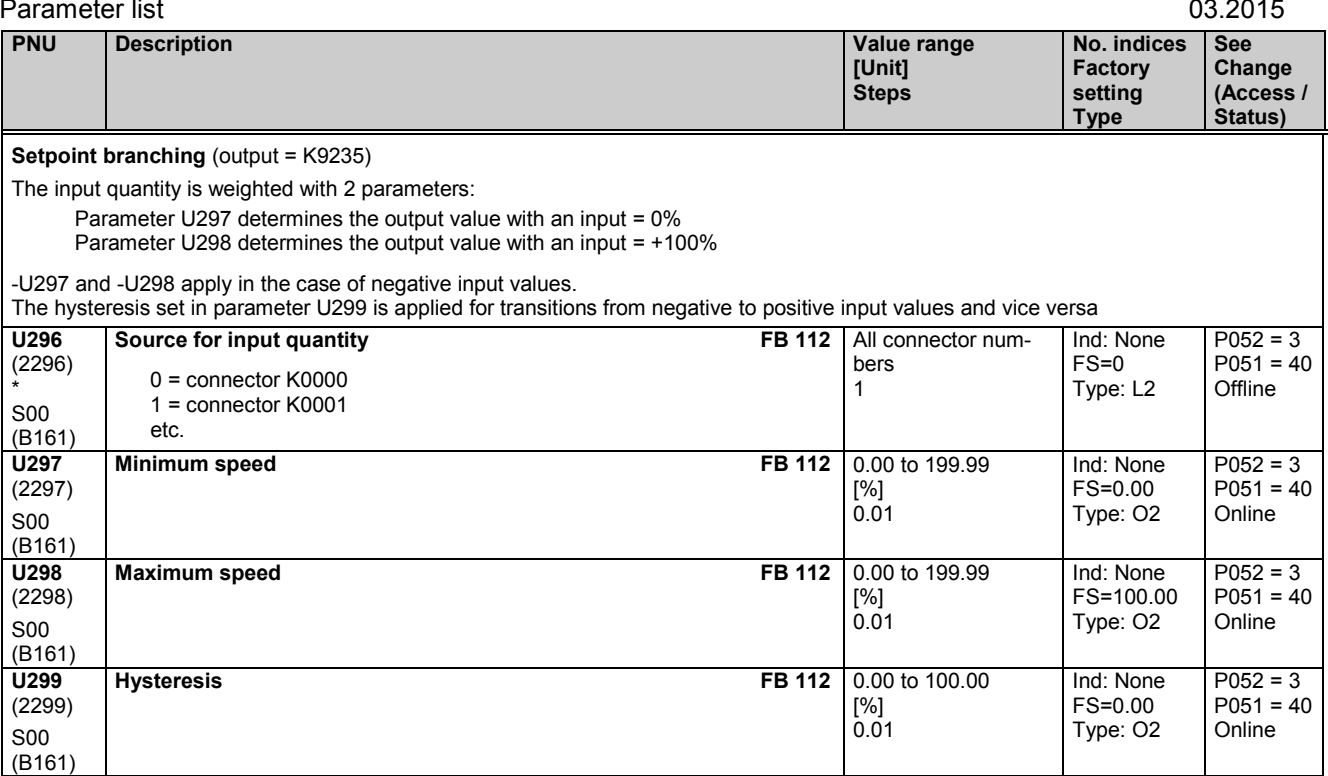

## **11.61 Simple ramp-function generator**

Please note:The output (y) = 0 is set in response to "Set simple ramp-function generator to zero" and POWER ON The output (y) is frozen at the current value in response to "Stop simple ramp-function generator"

The ramp-up and ramp-down times are set to zero in response to "Bypass simple ramp-function generator"

## Ramp-up integrator:

The simple ramp-function generator contains a flip-flop whose output is set to log. "0" (ramp generator initial run) after POWER ON or when the ramp-function generator has been enabled. When the ramp-function generator output reaches a value corresponding to the input quantity (y=x) for the first time, the flip-flop output switches to log. "1" and remains in this state until the next enabling command. This output is linked to binector B9191. By parameterizing U301, index i001=919, it is possible to apply this binector to the "Bypass simple ramp-function generator" function and thus to implement a ramp-up integrator function.

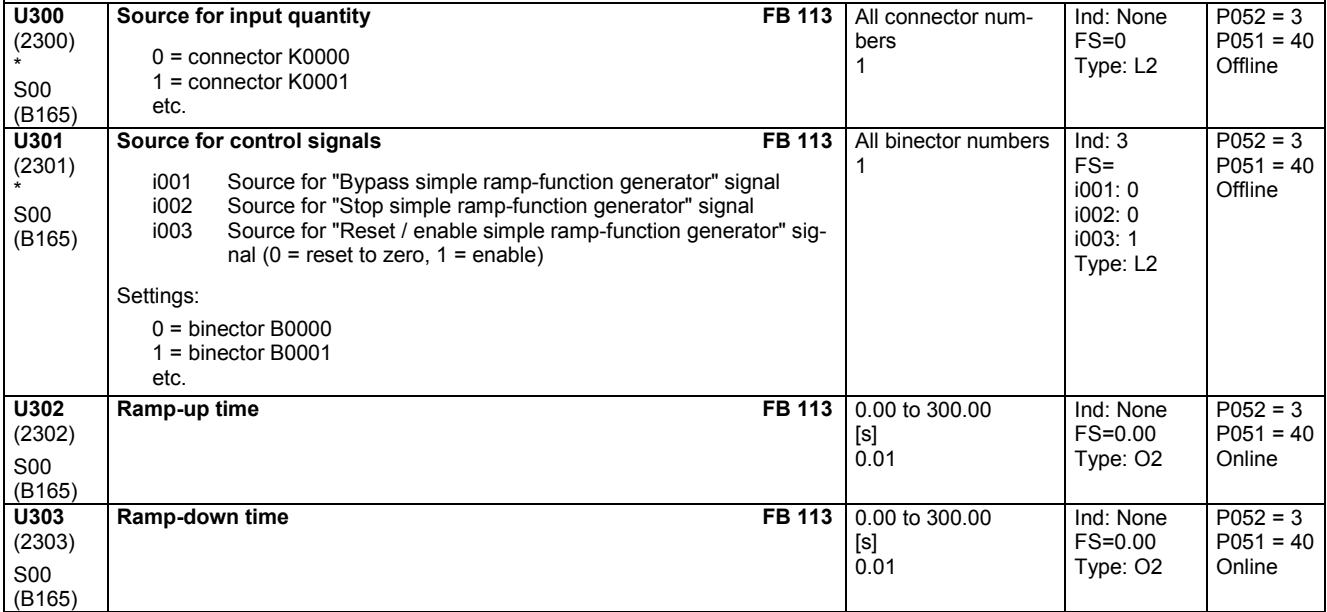

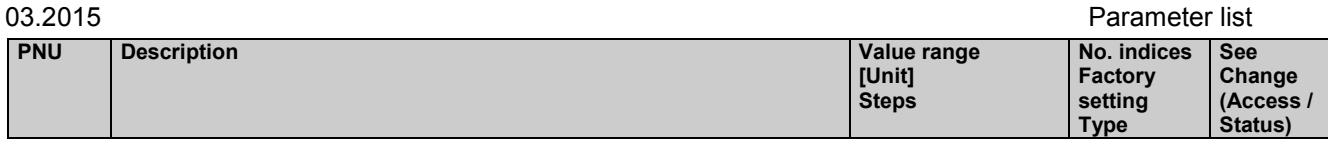

# **11.62 Multiplexer**

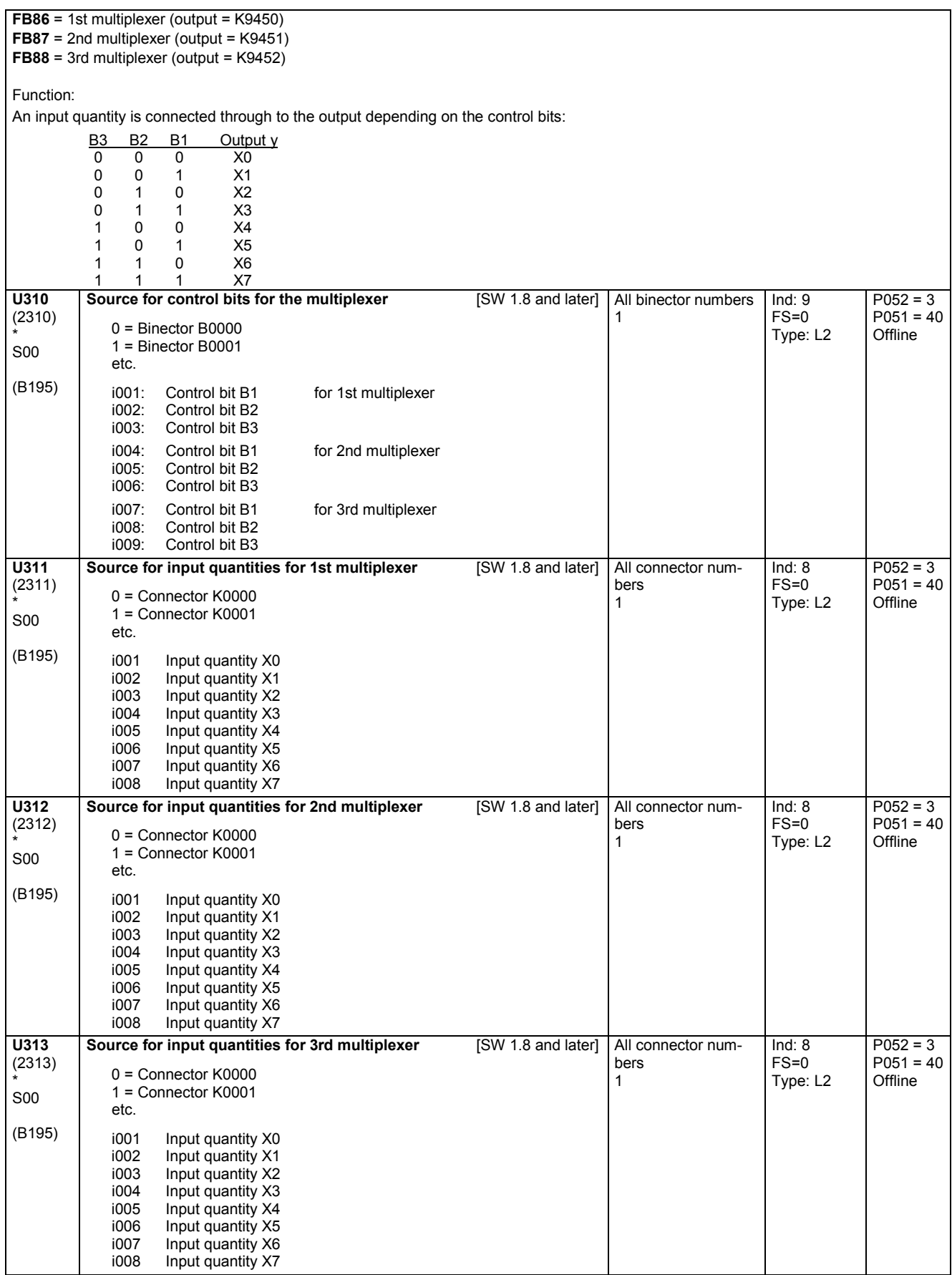

## **11.63 Counters**

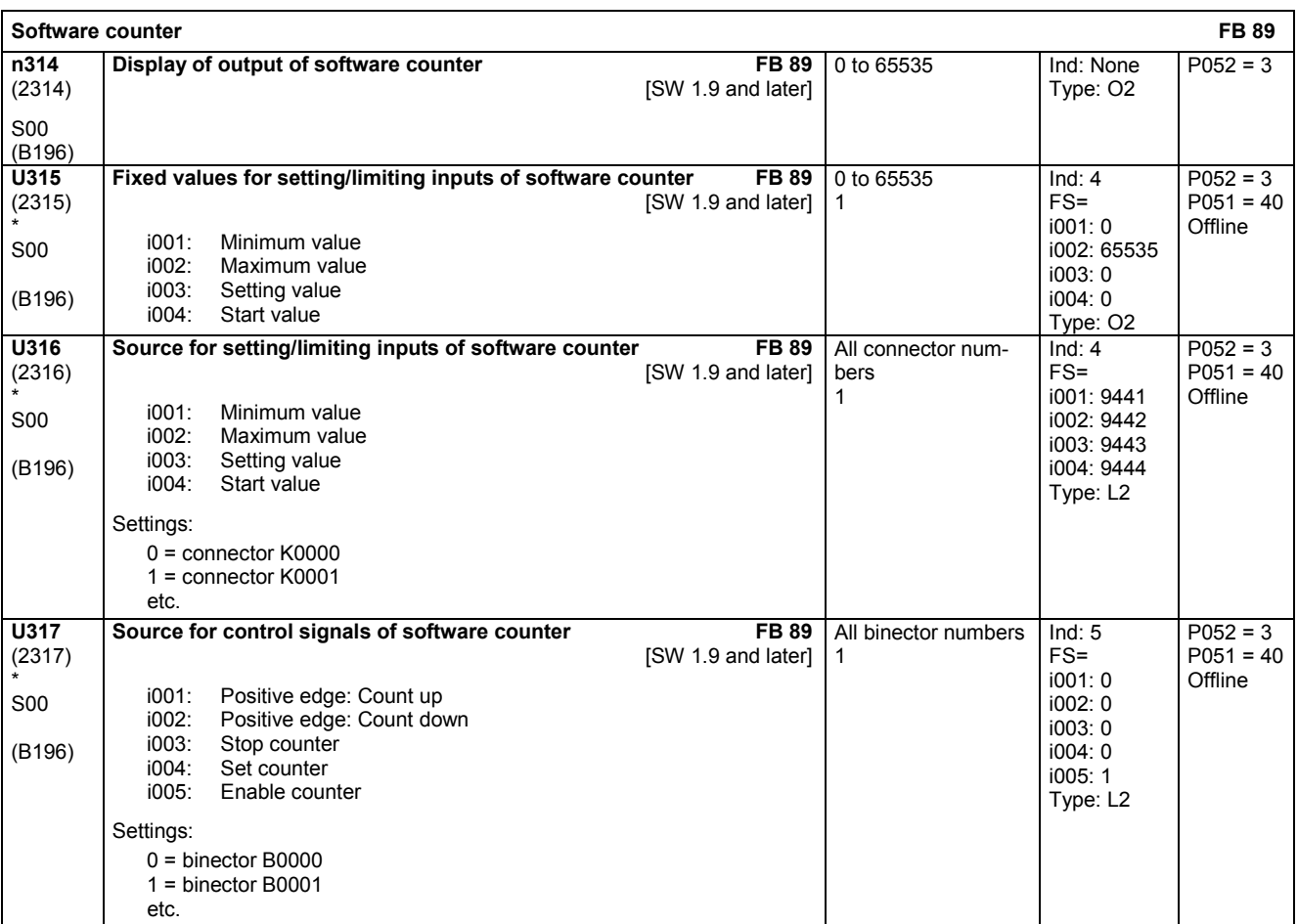

# **11.64 Logic functions**

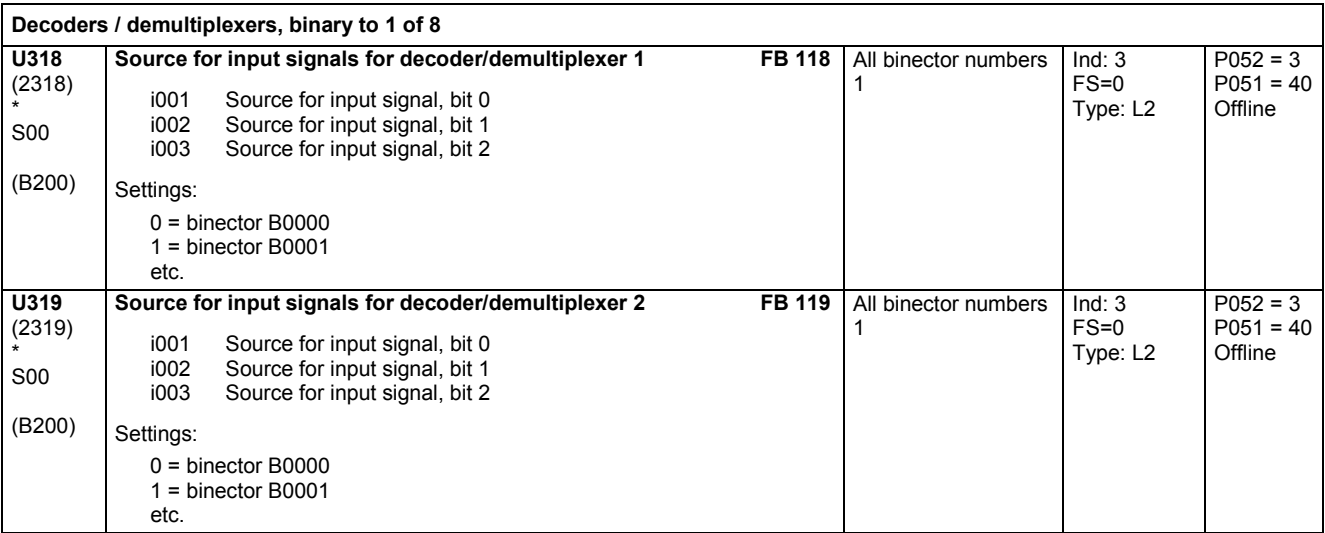

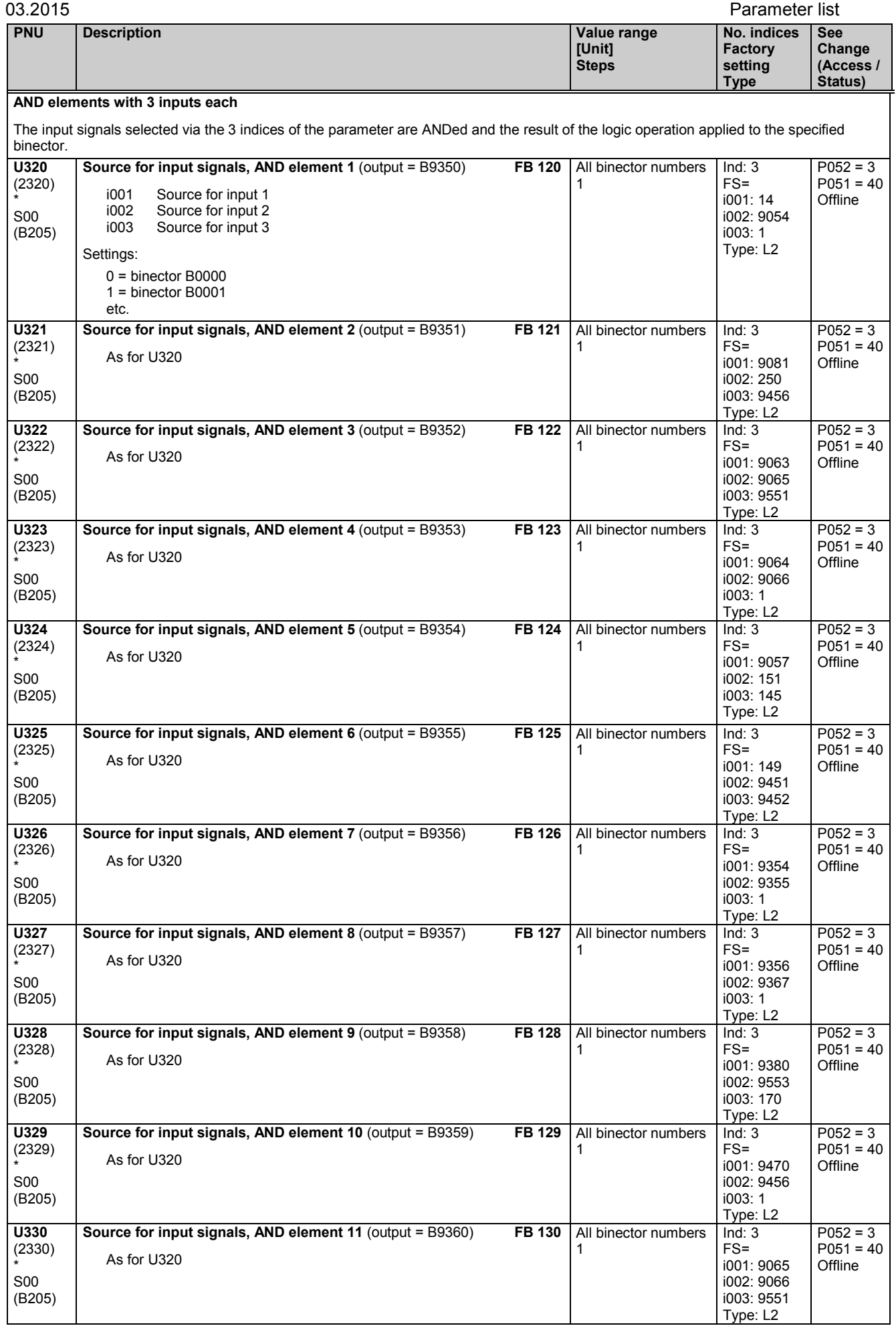

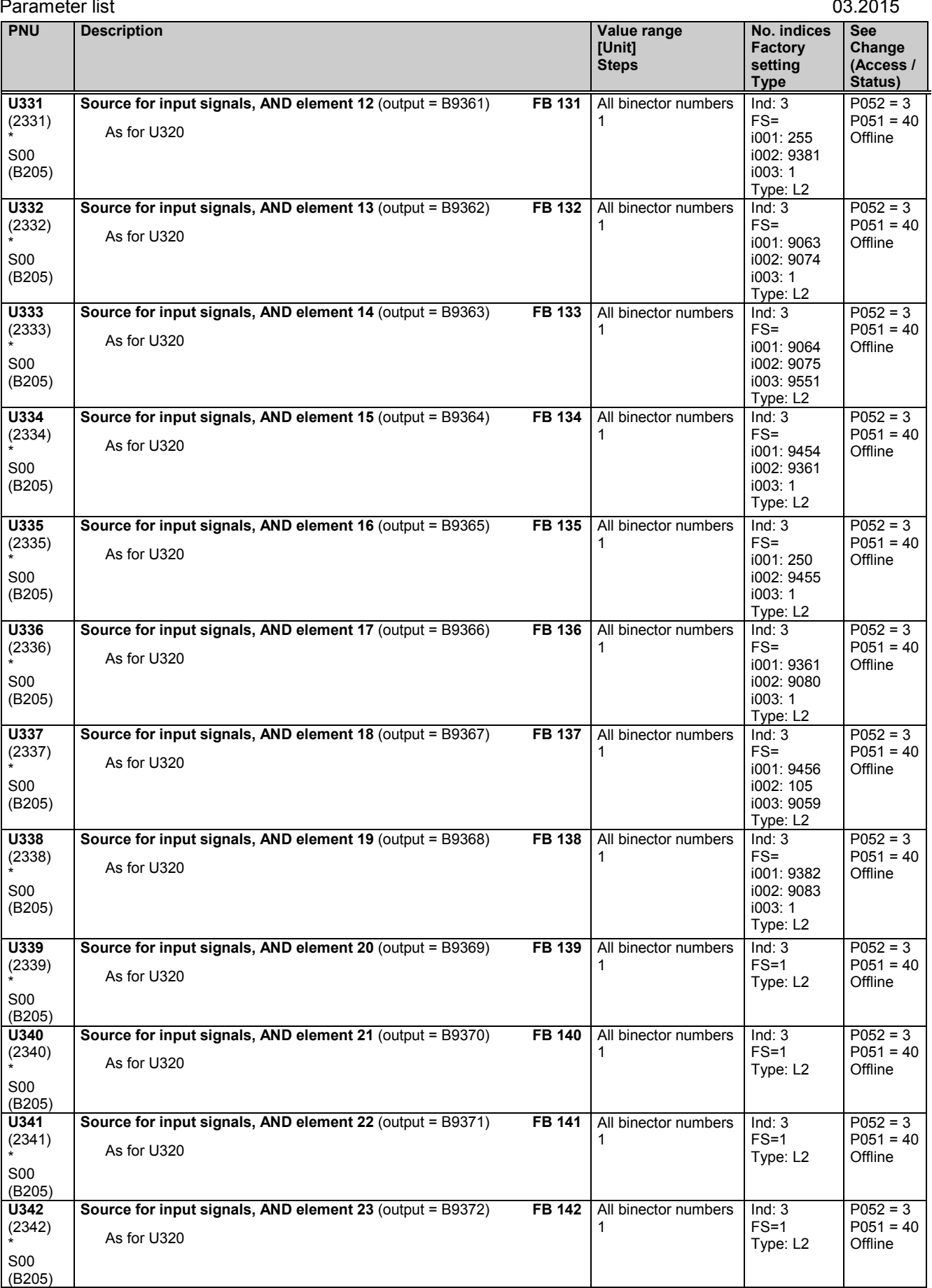

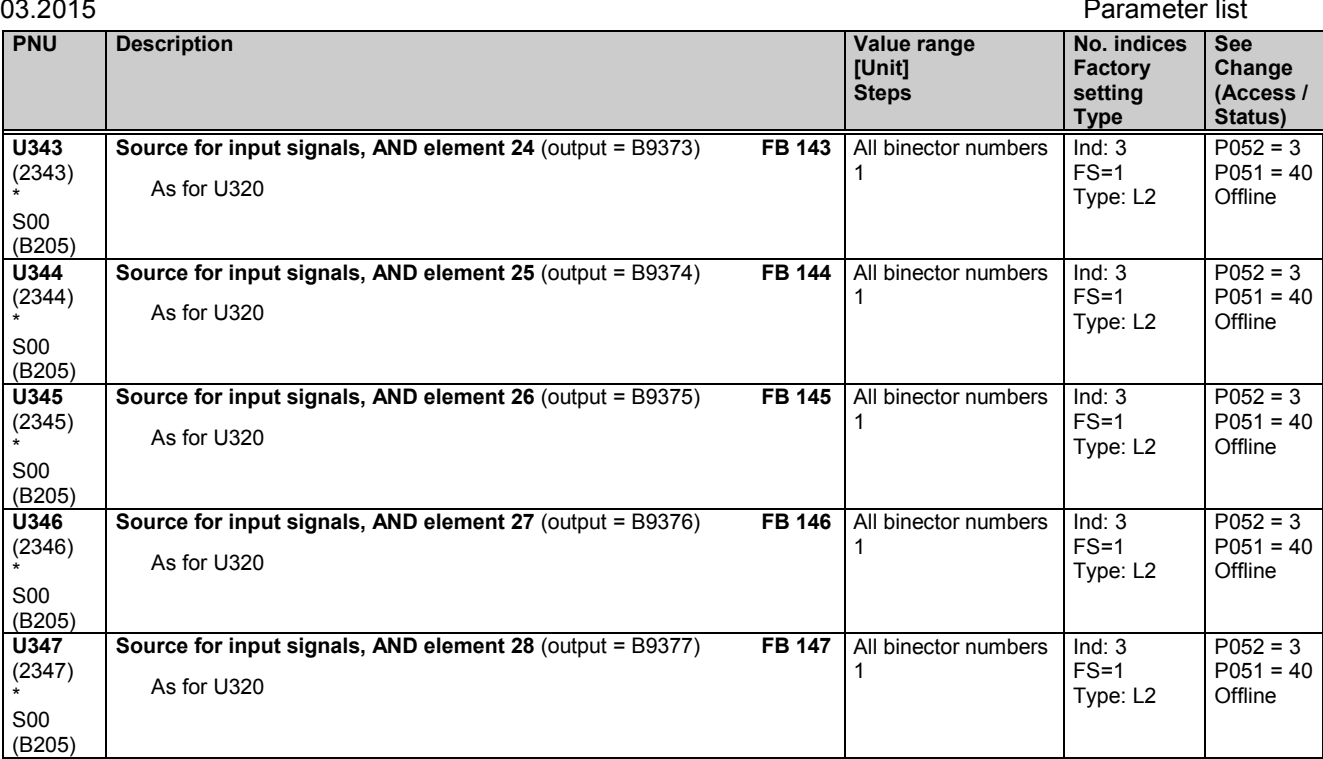

## **OR elements with 3 inputs each**

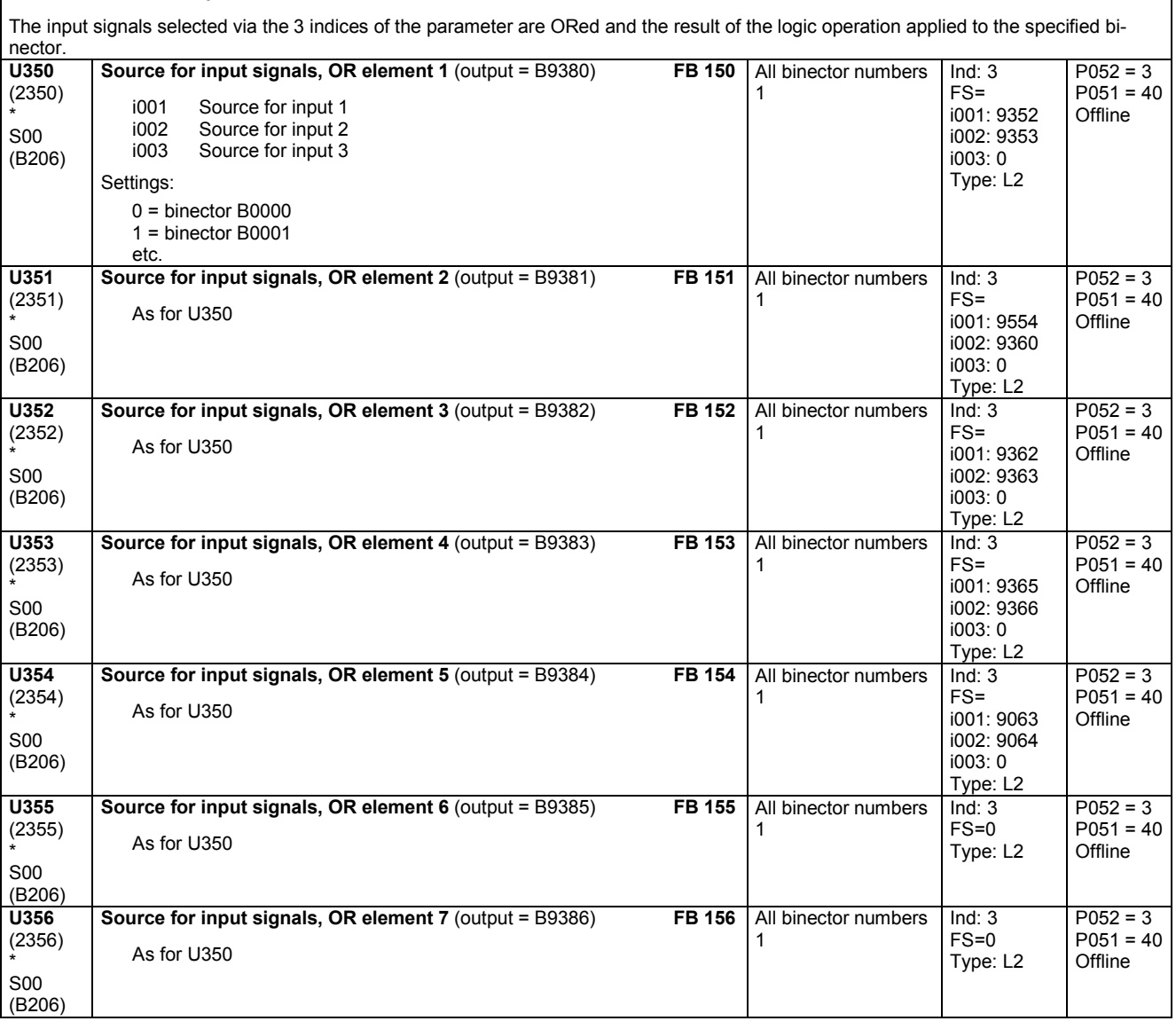

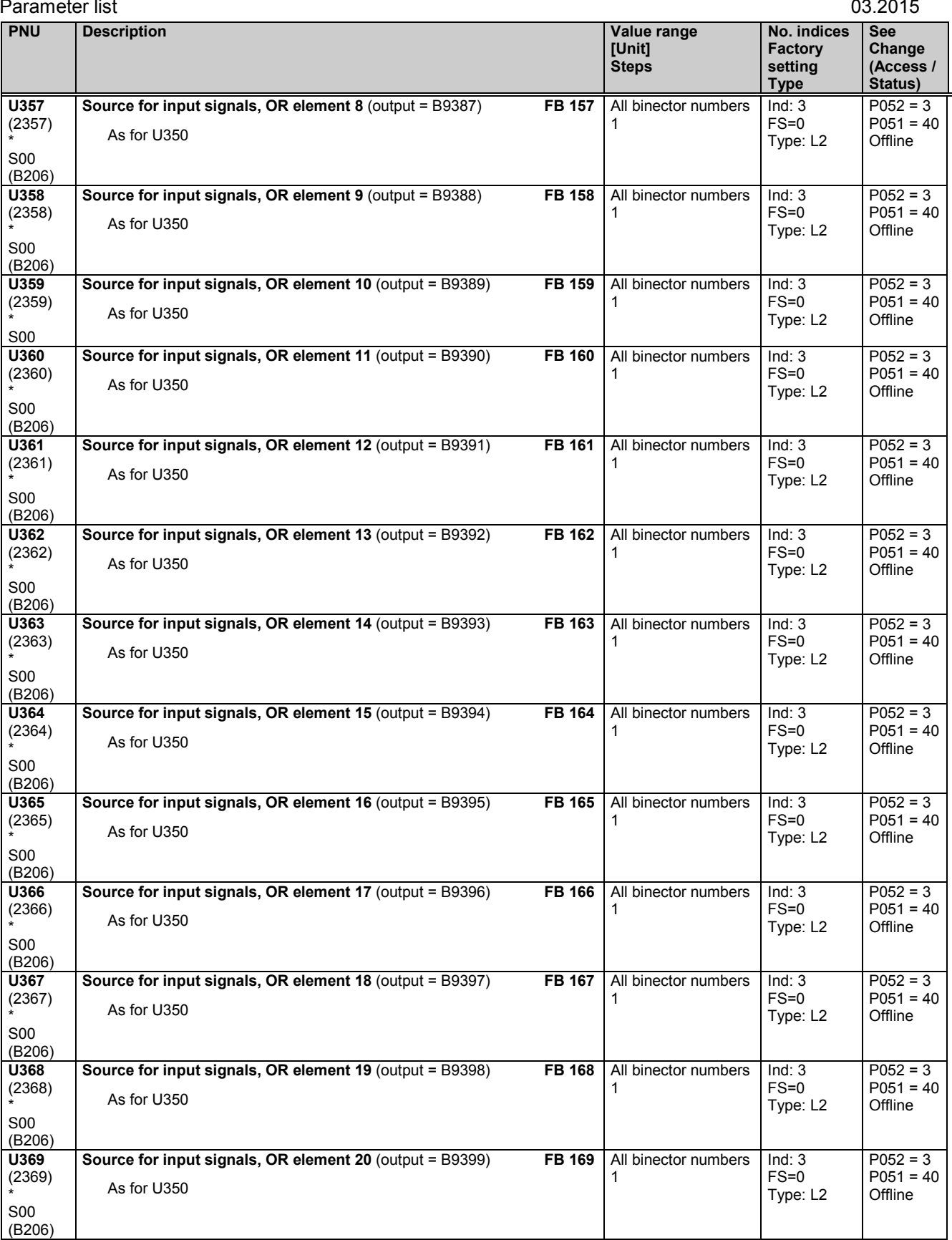

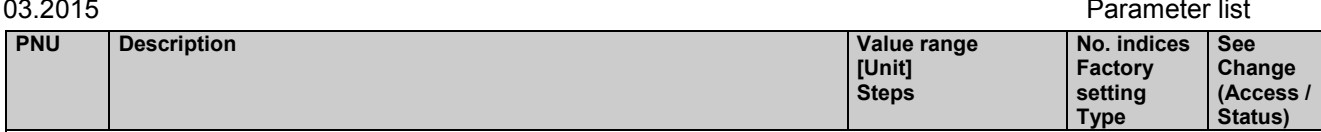

## **EXCLUSIVE OR elements with 2 inputs each**

The input signals selected via the 2 indices of the parameter are combined in an EXCLUSIVE OR (XOR) operation and the result applied to the specified binector.

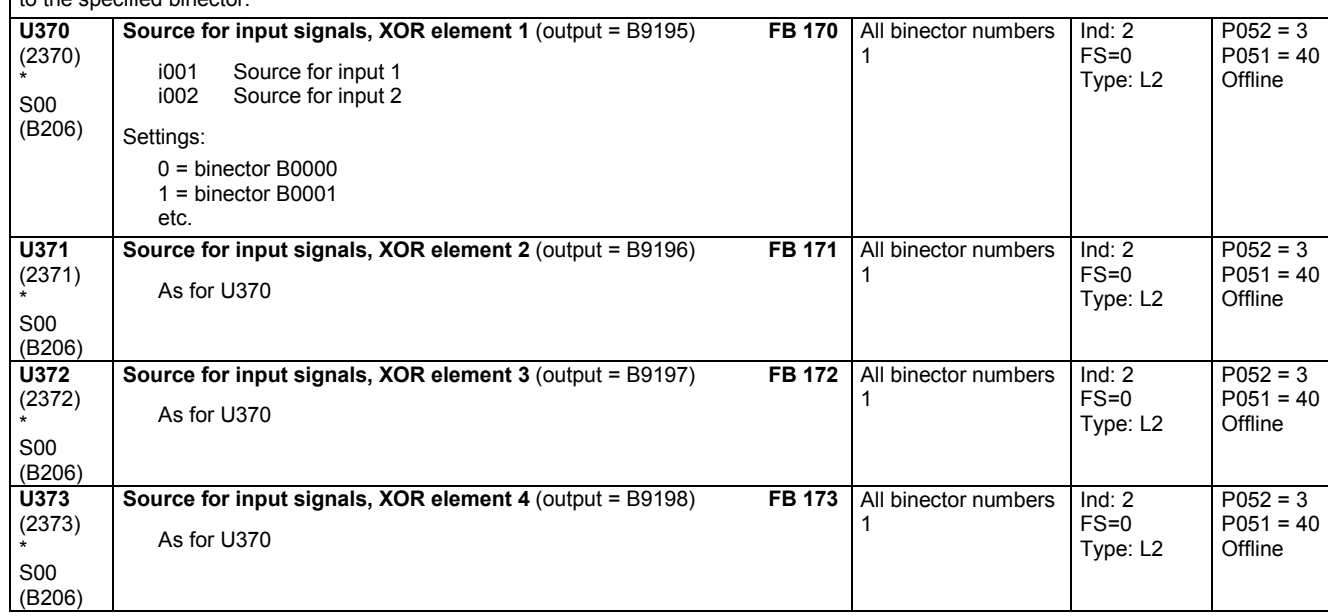

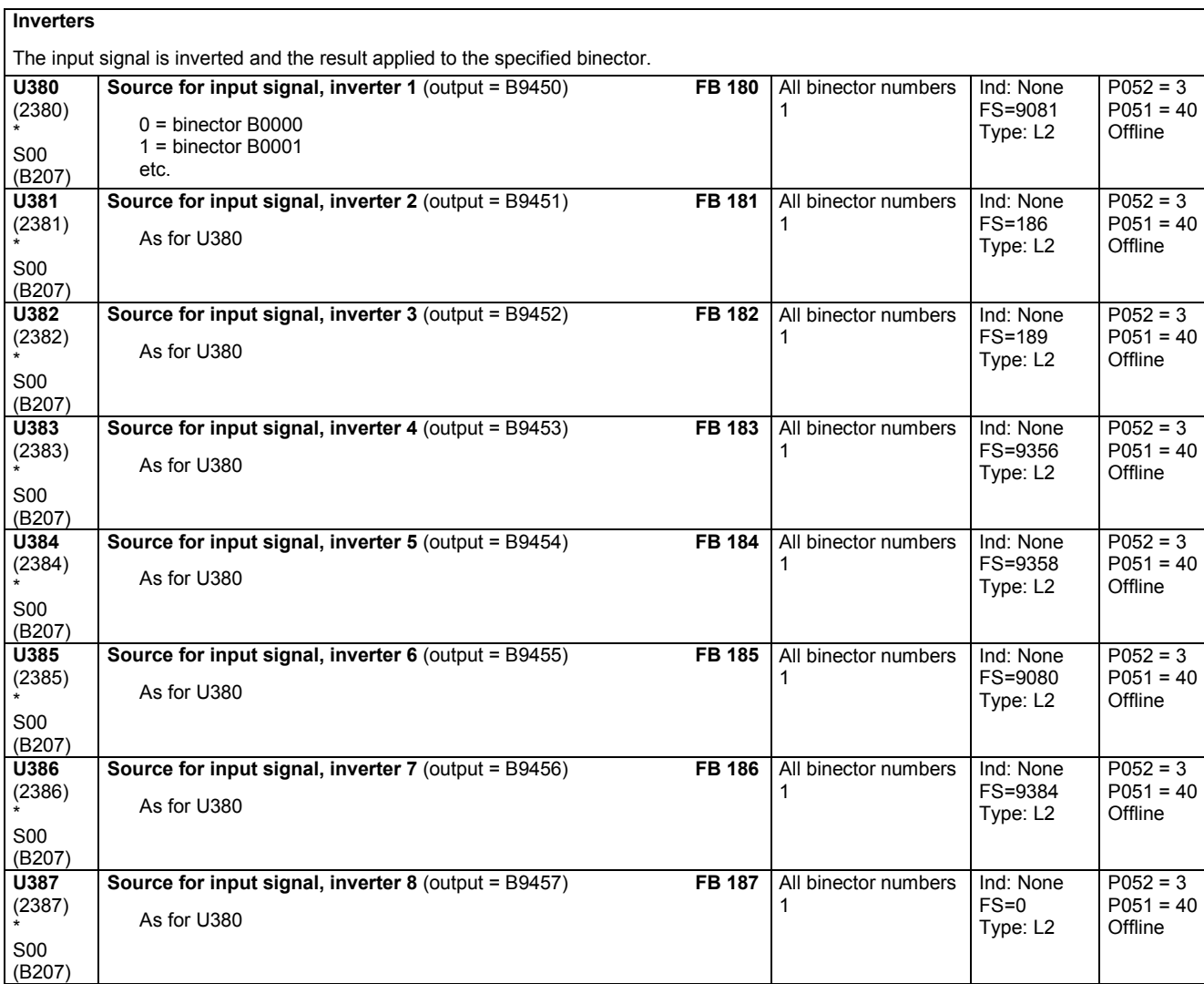

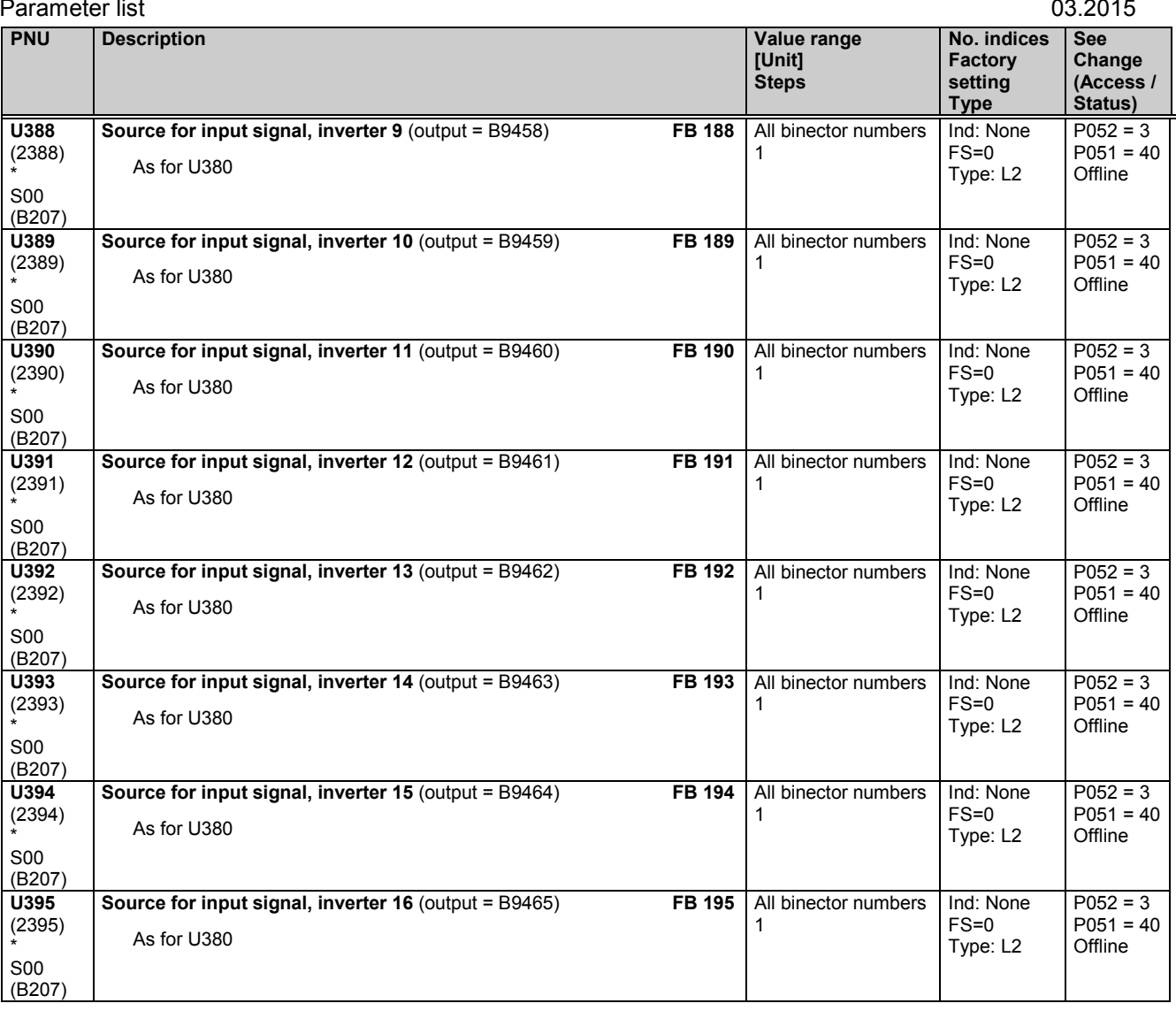

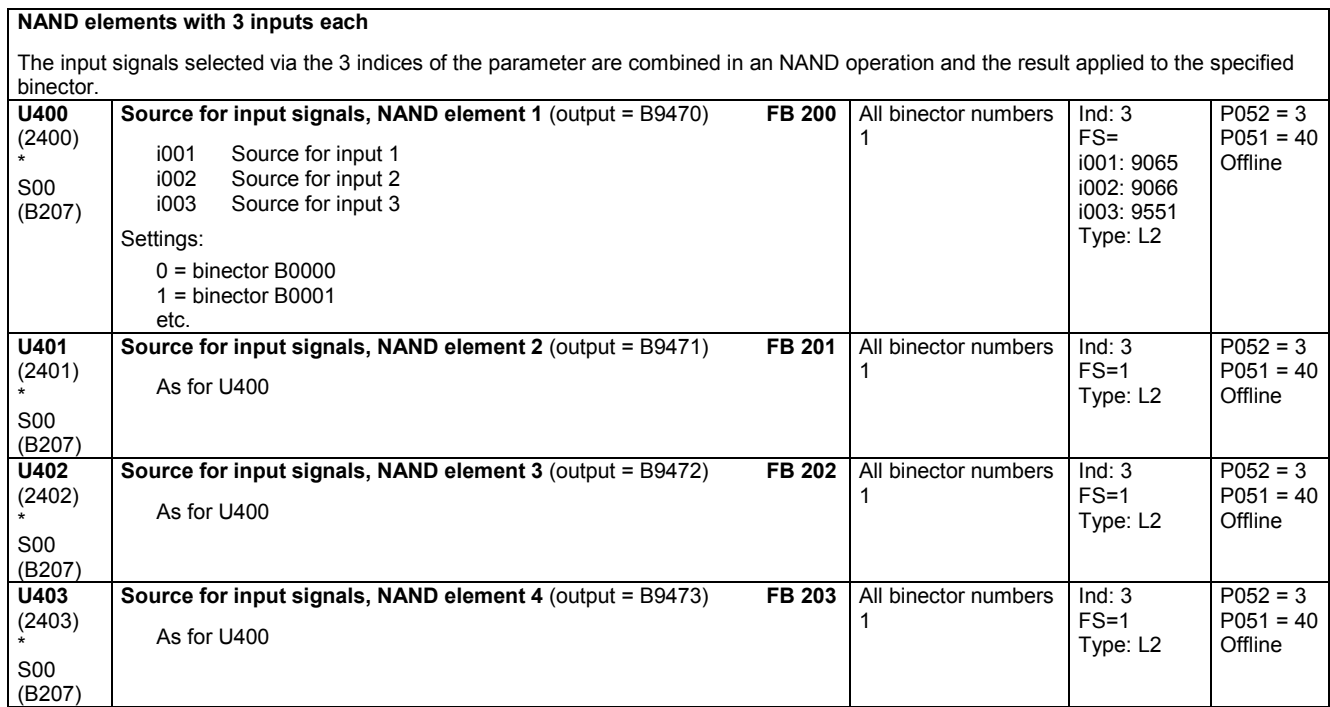

 $\overline{\phantom{0}}$ 

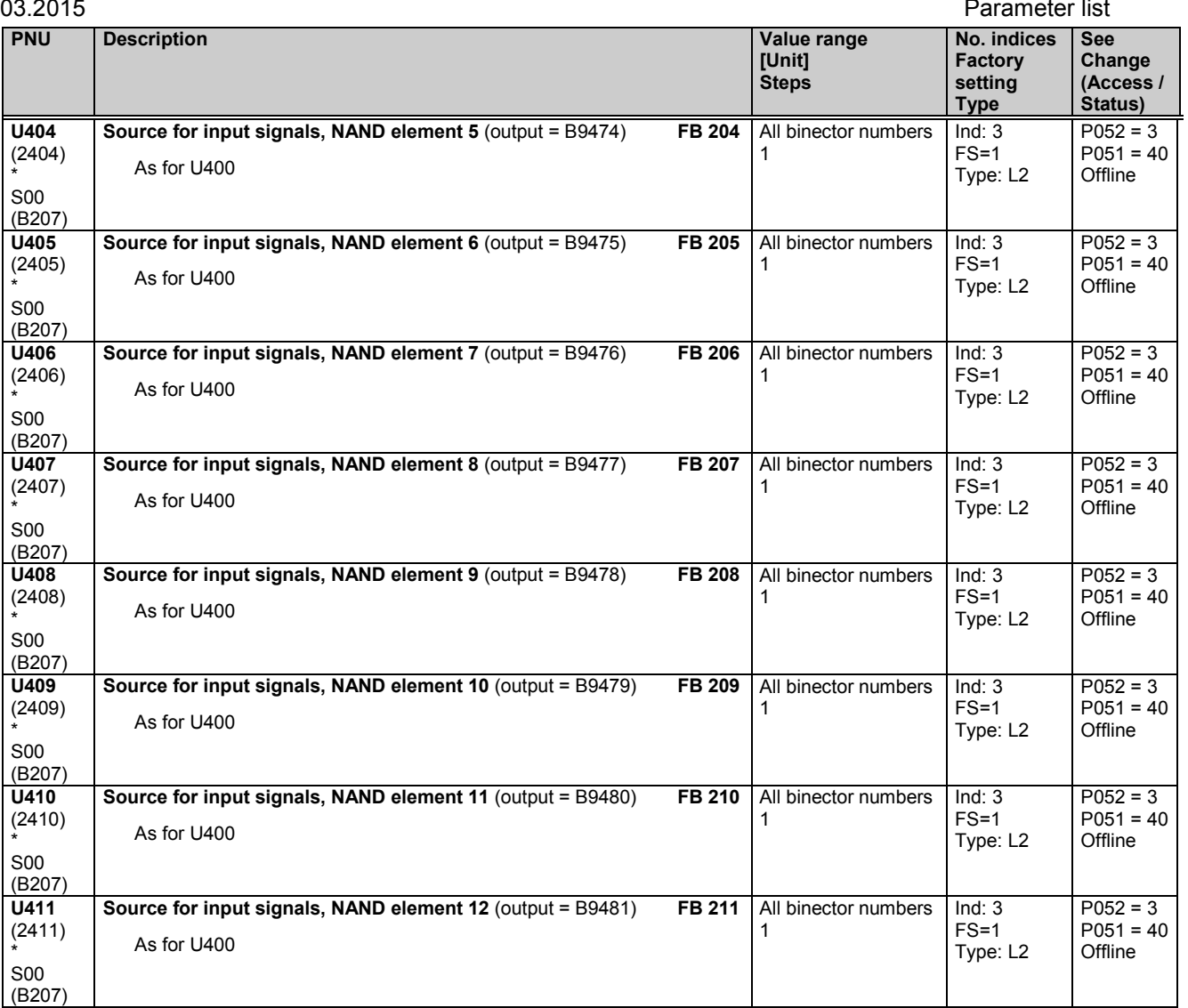

# **11.65 Storage elements, timers and binary signal selector switches**

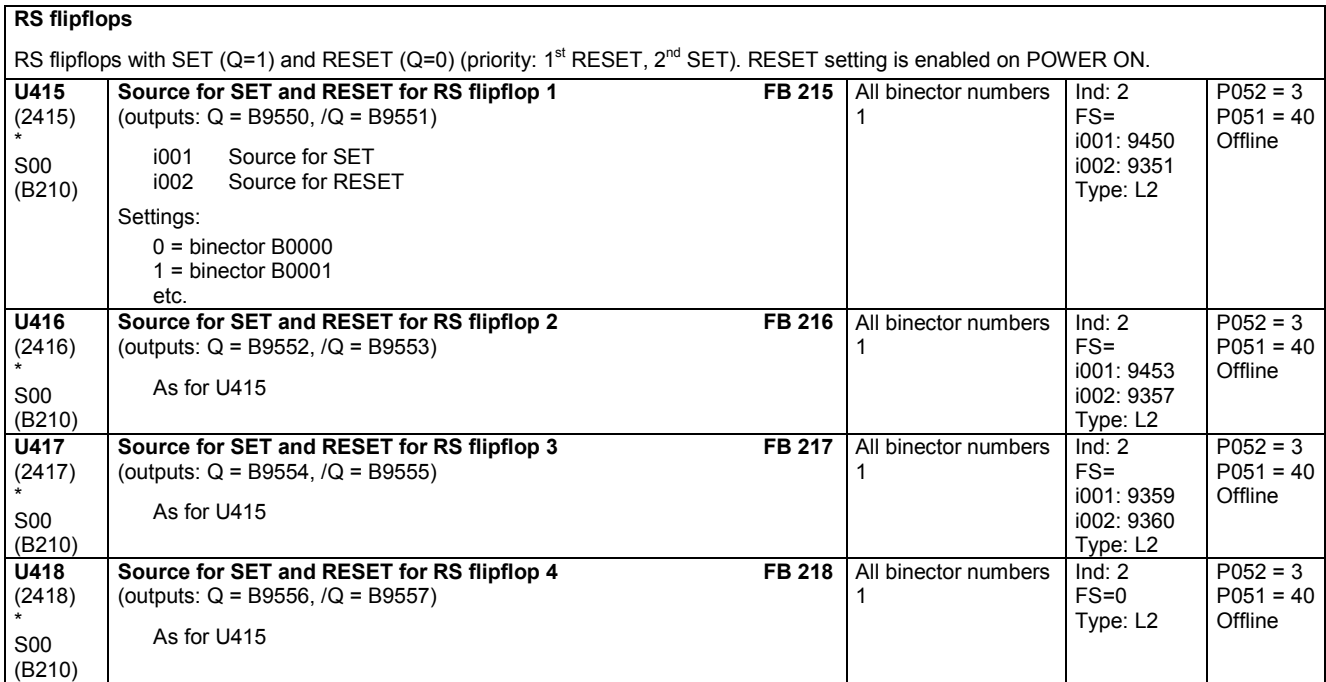

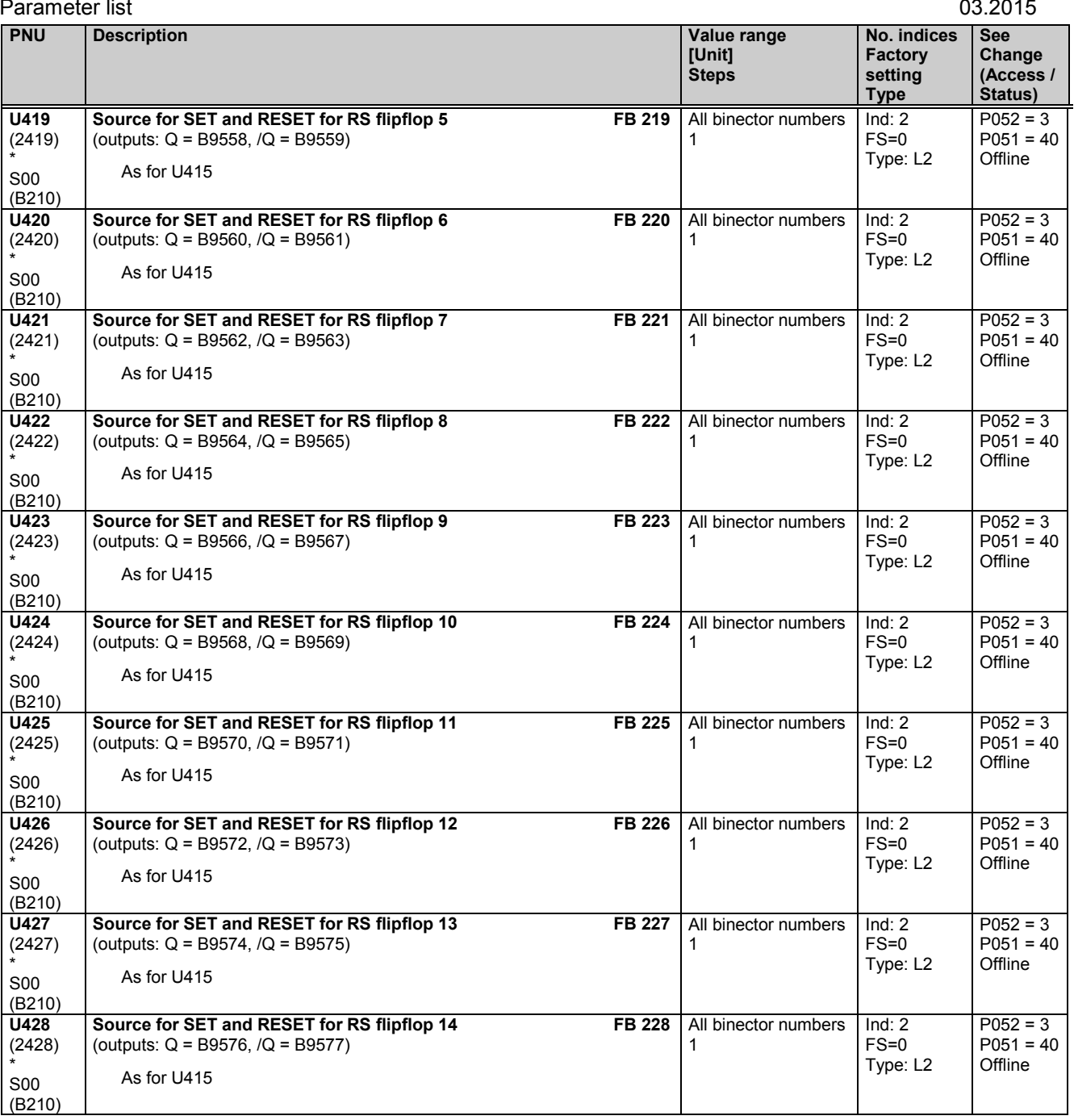

## **D flipflops**

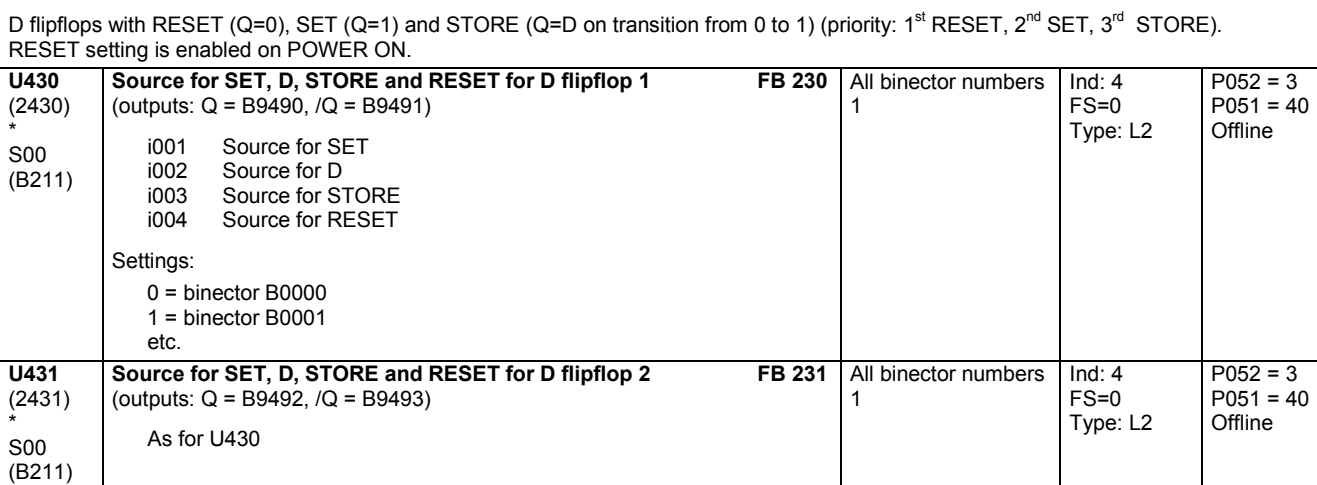

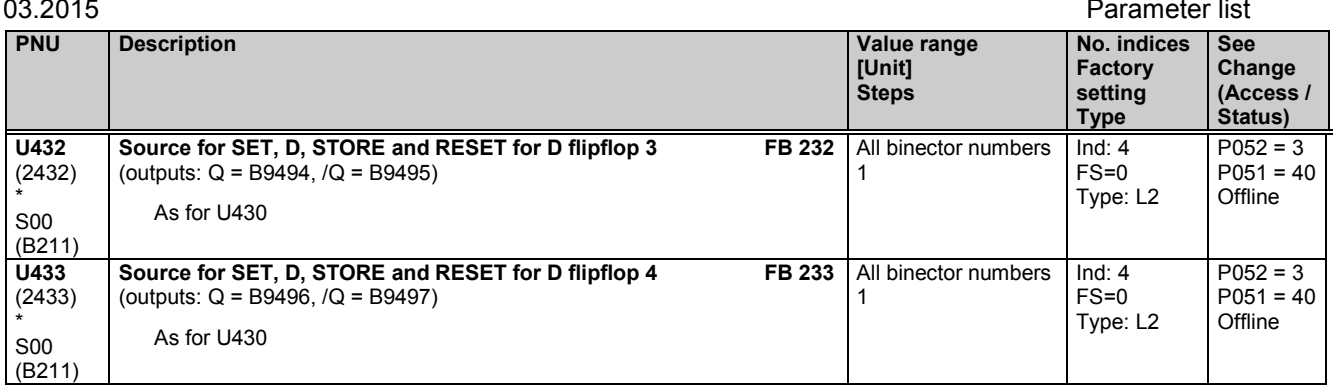

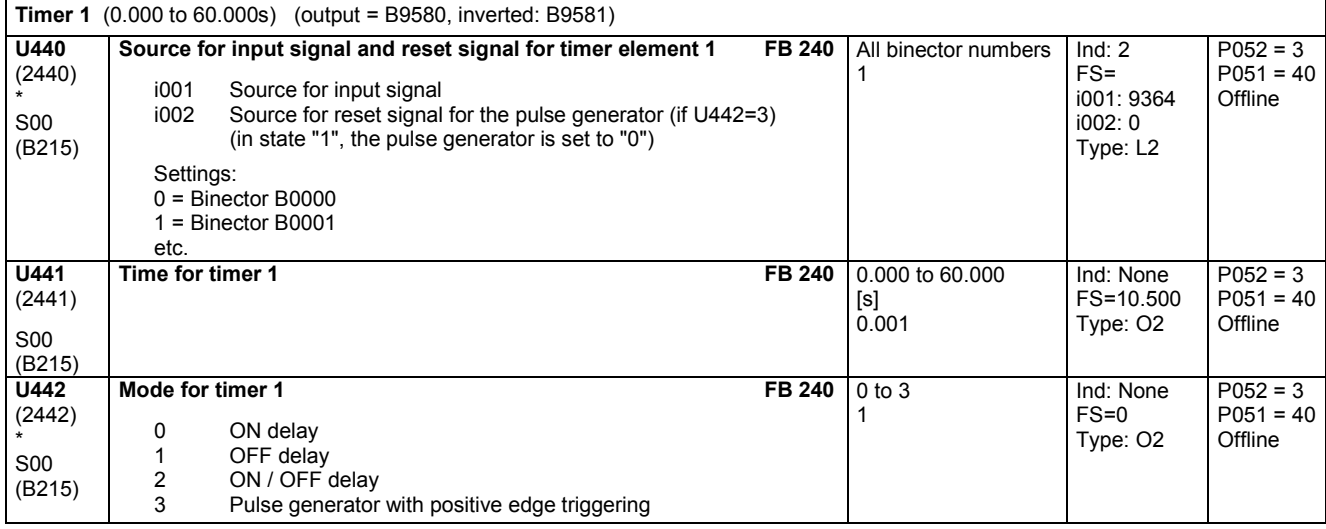

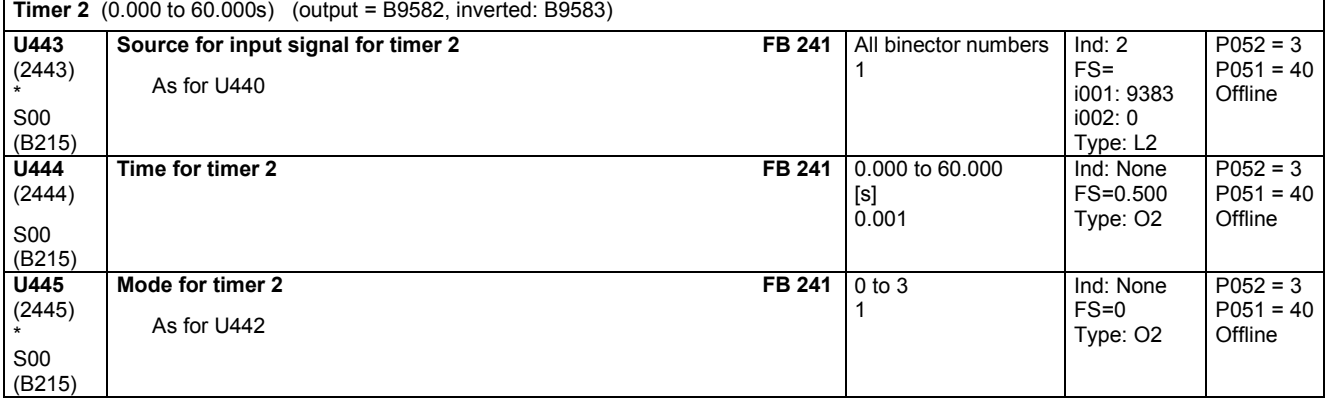

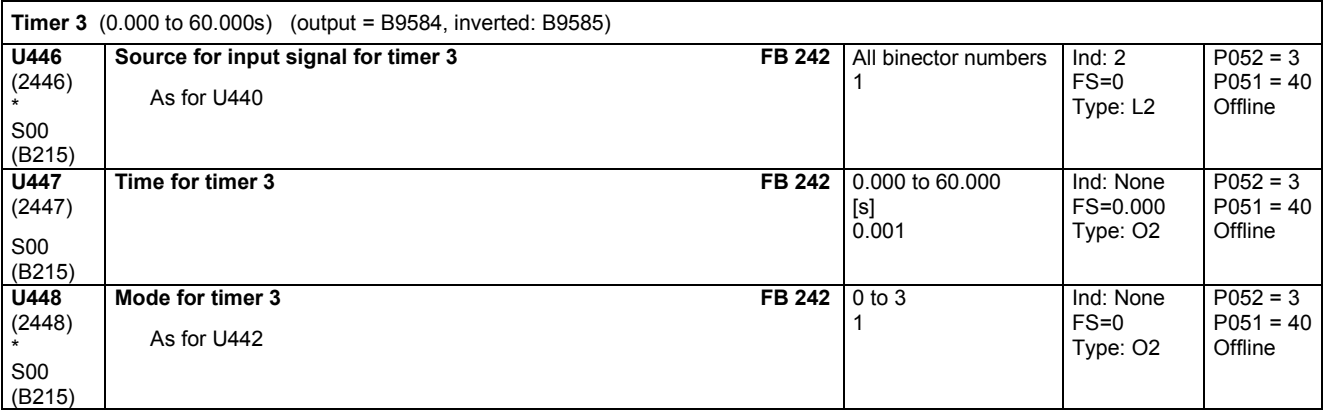

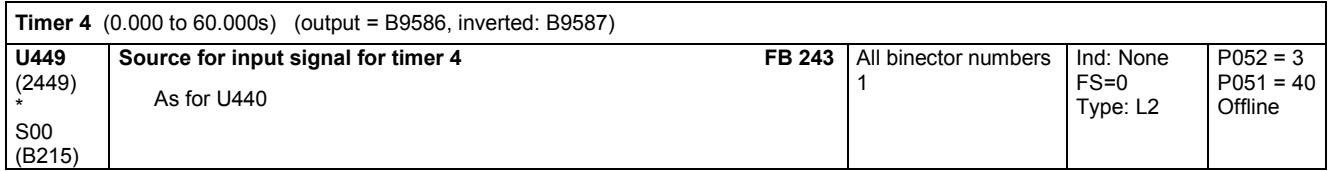

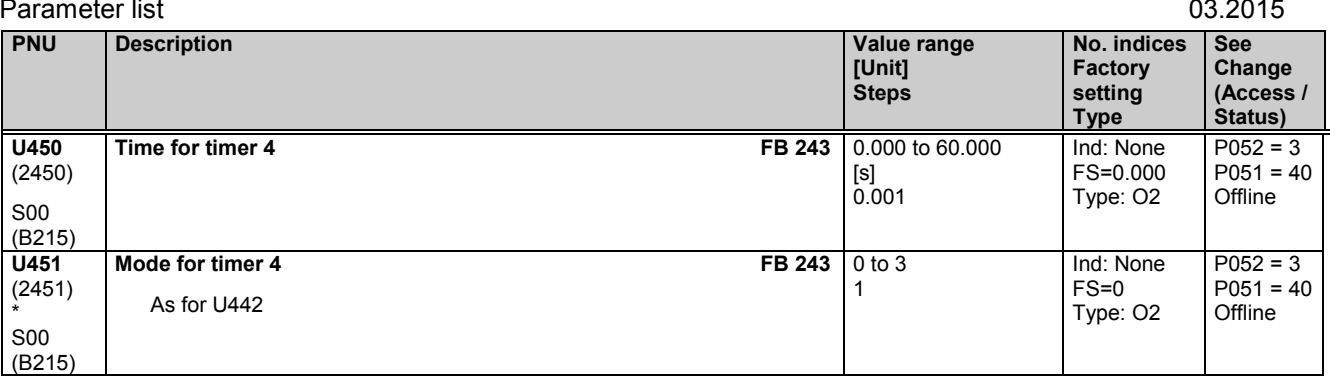

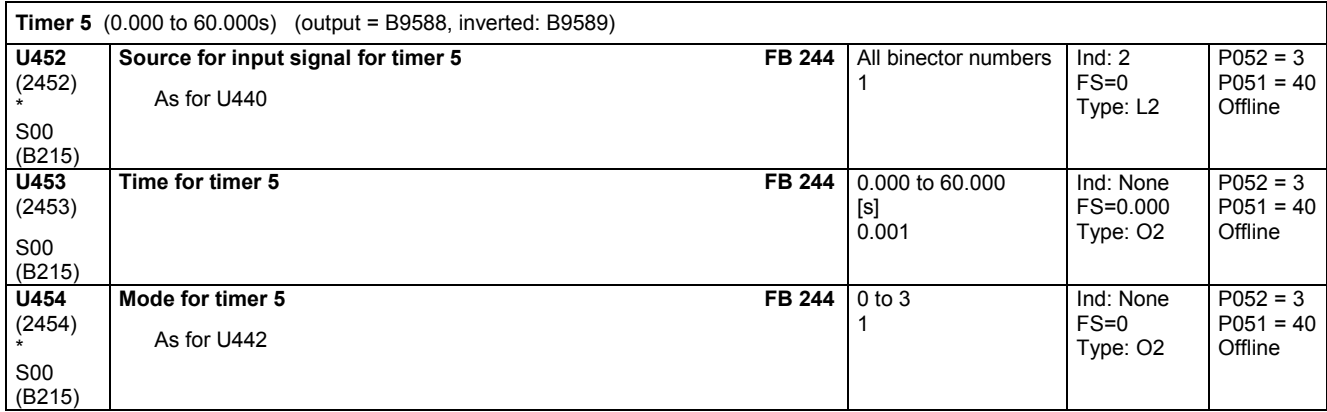

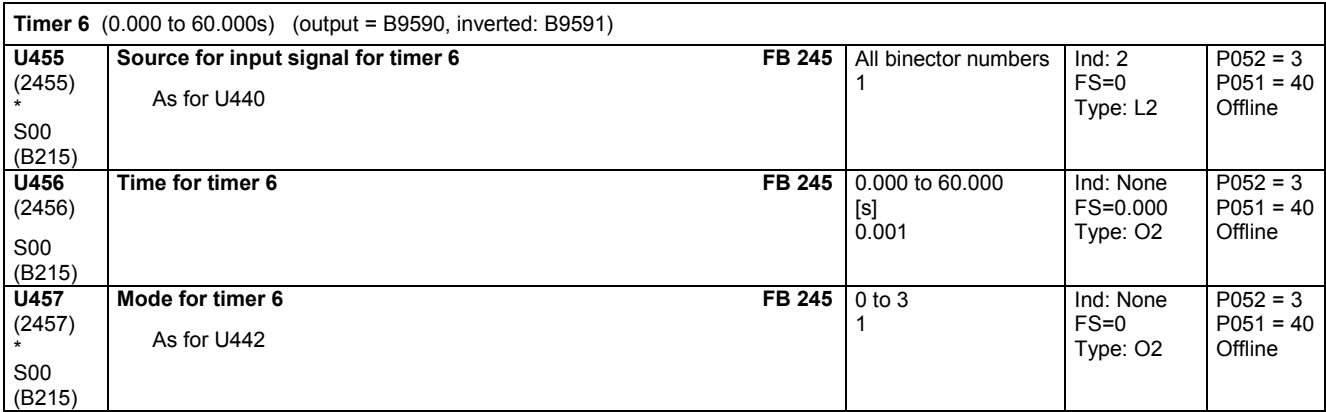

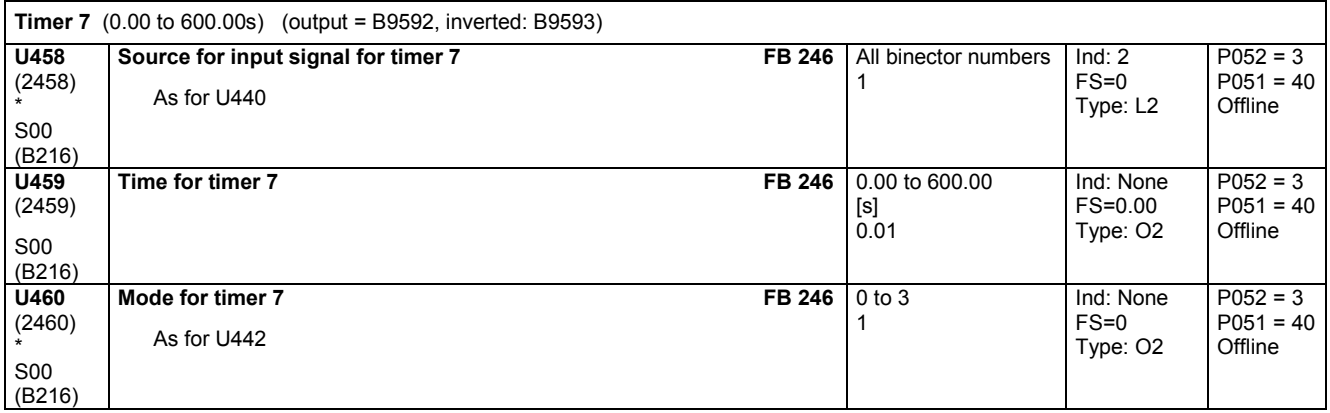

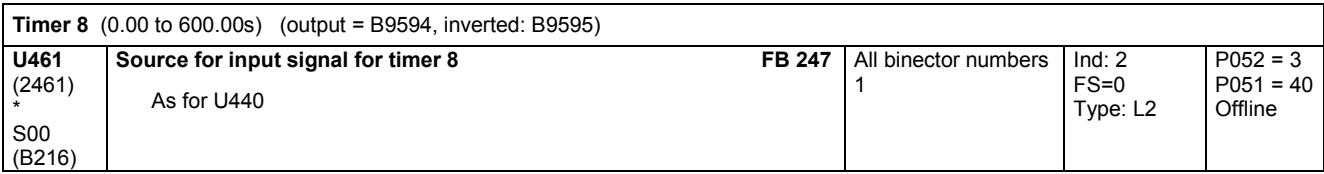

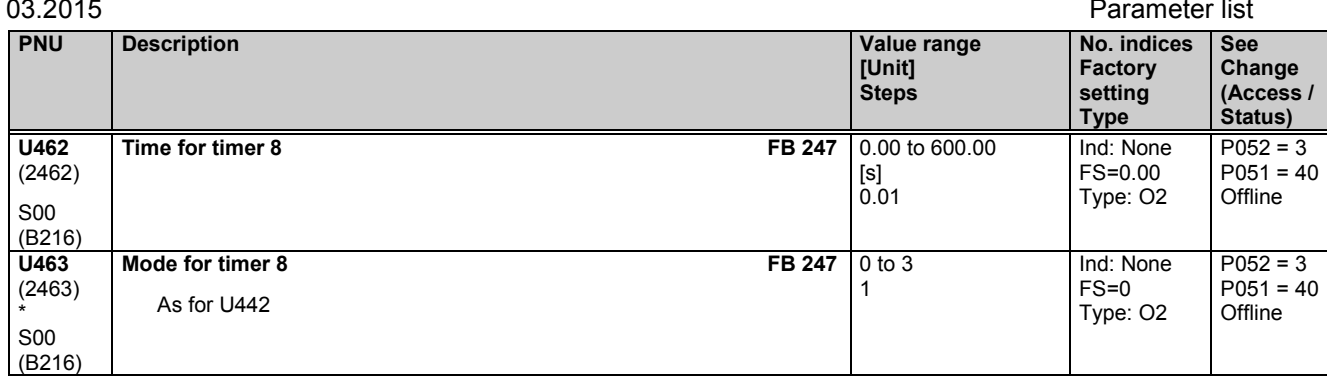

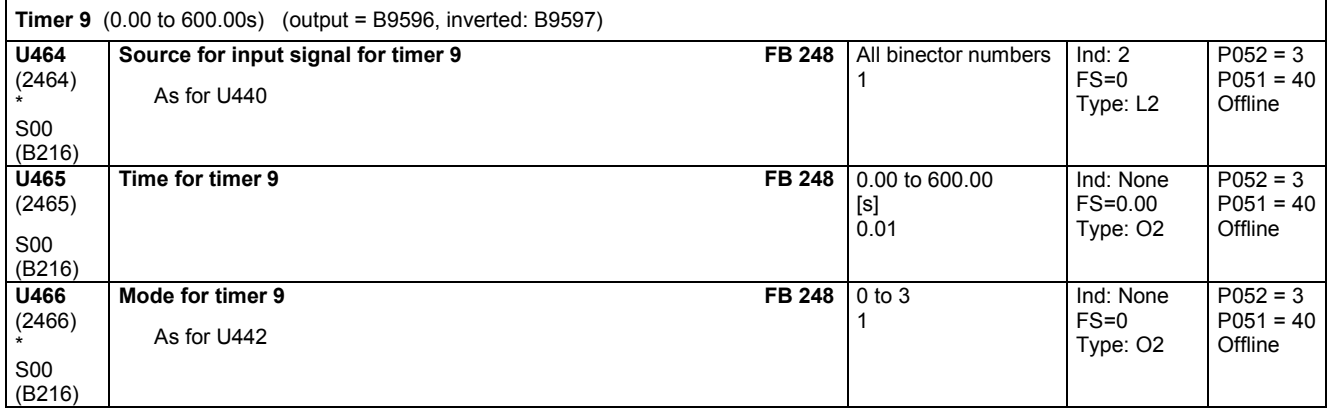

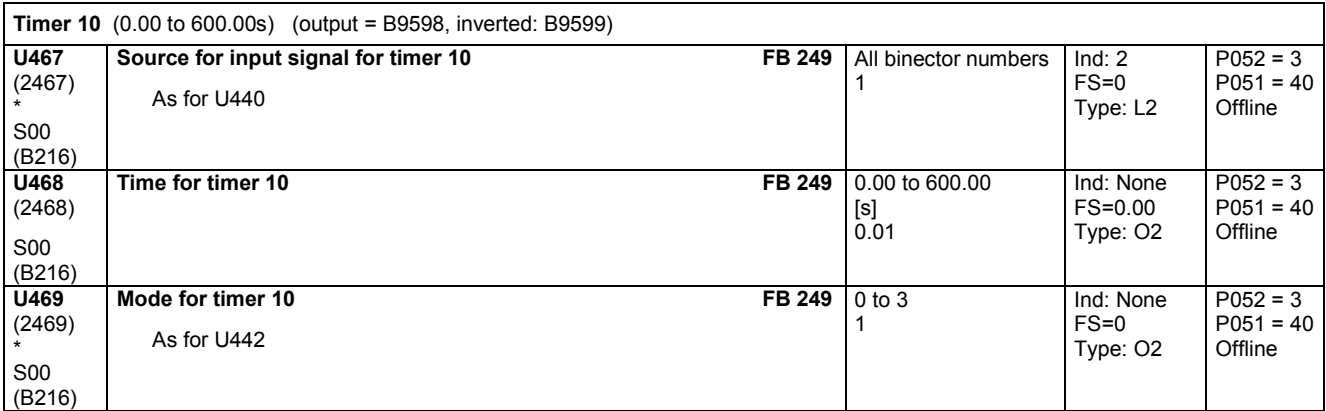

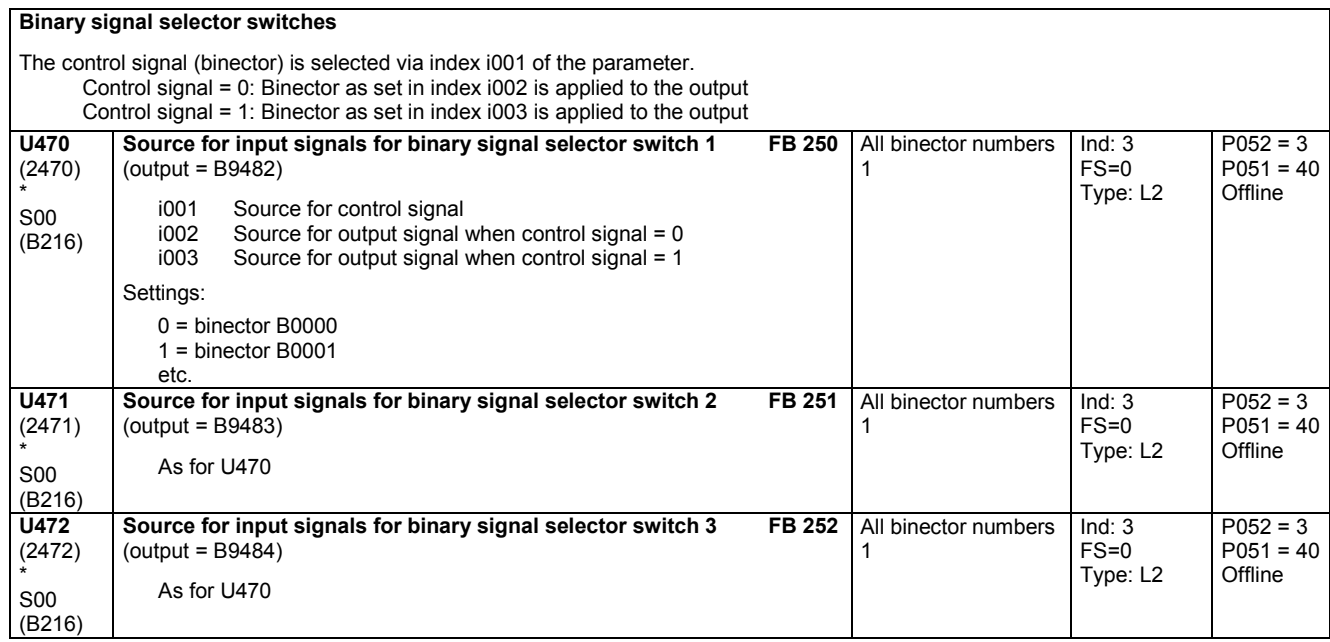

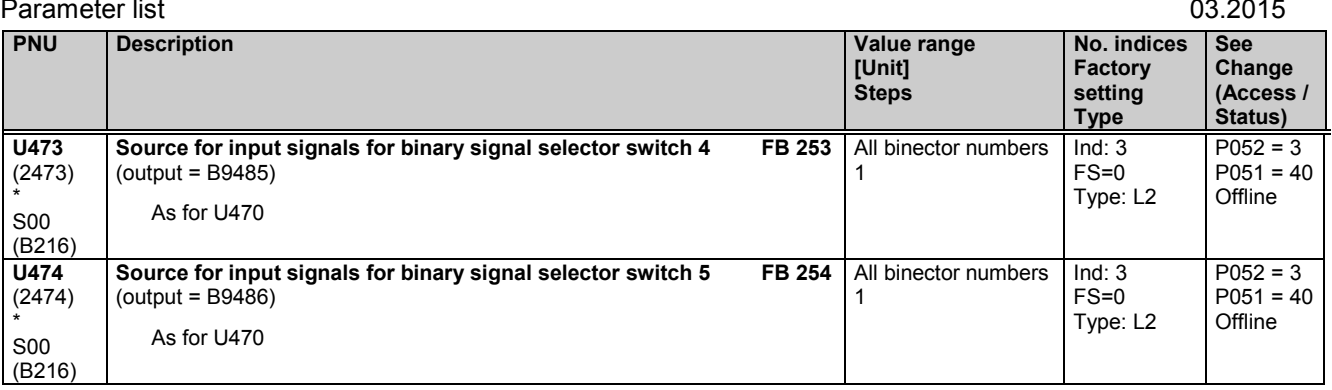

# **11.66 Technology controller**

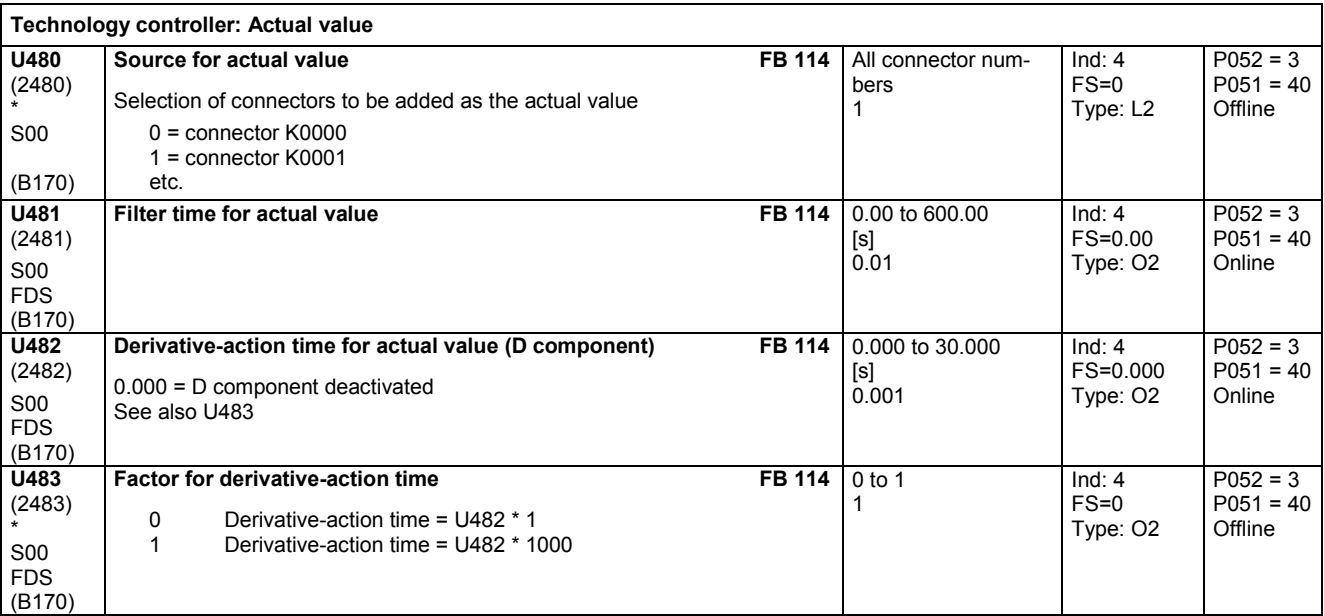

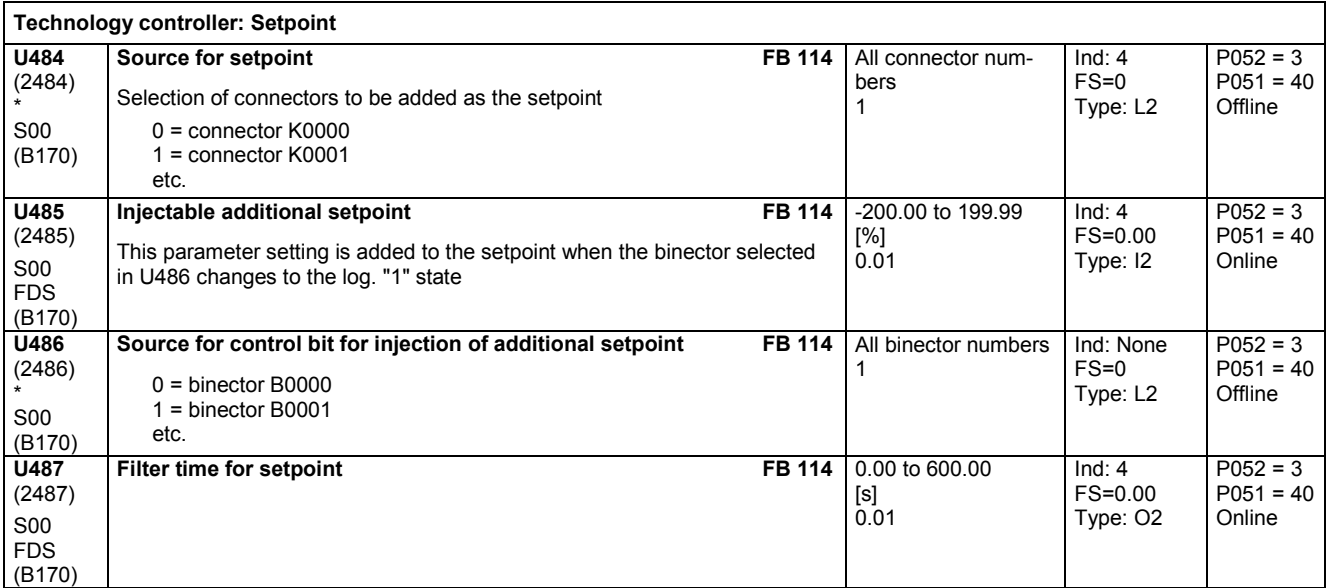

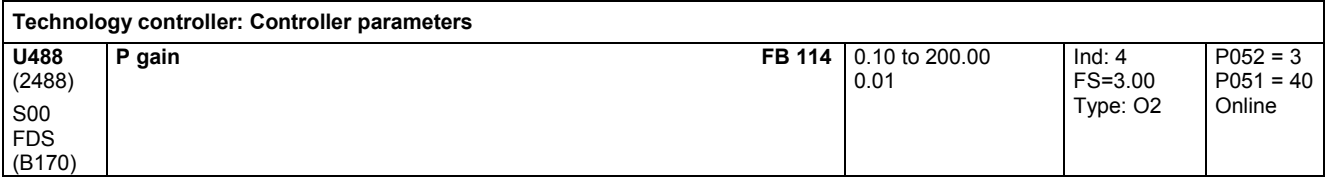

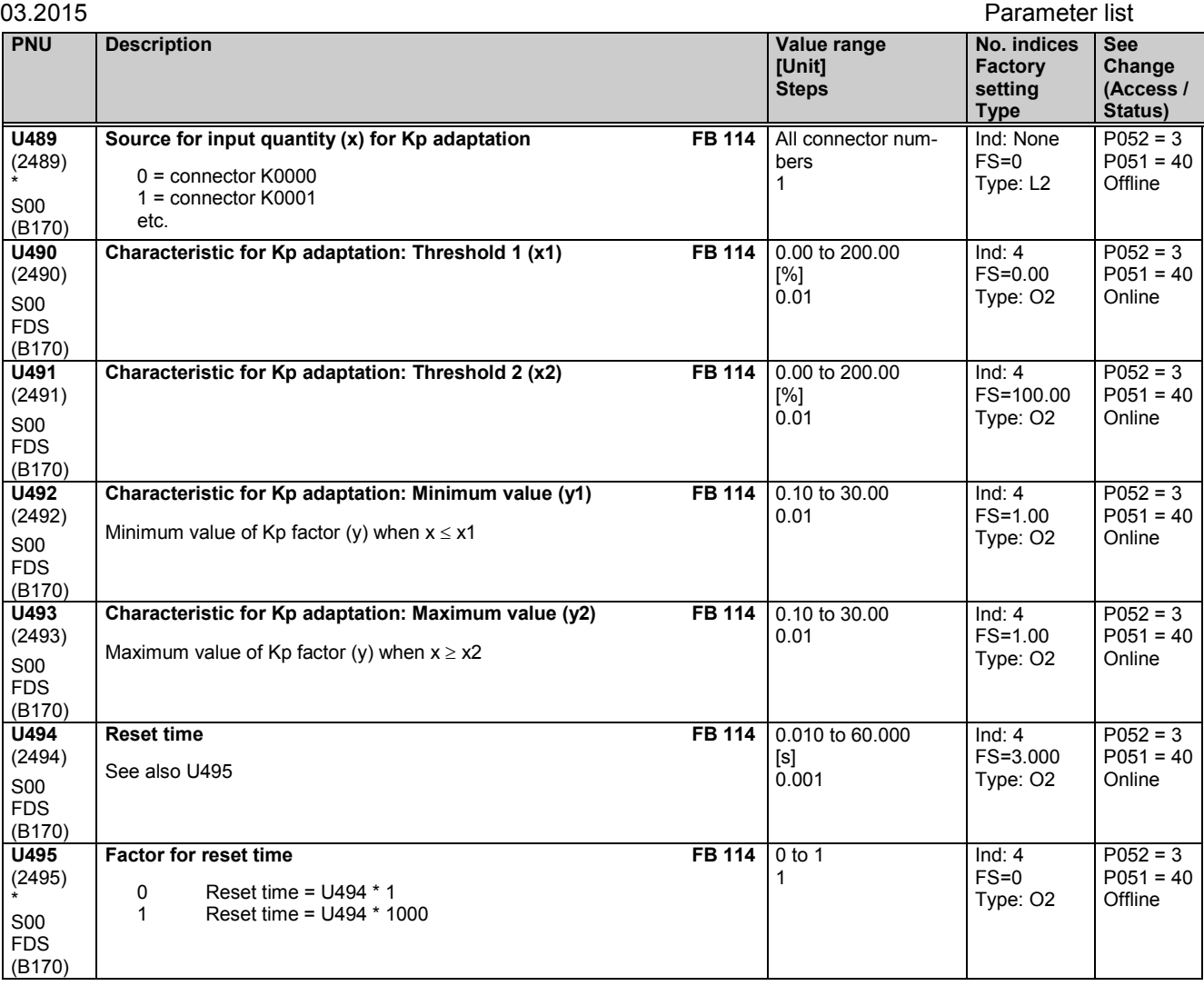

## **Technology controller: Speed droop**

A parameterizable feedback loop can be connected in parallel to the I and P components of the technology controller (acts on summation point of setpoint and actual value). This loop can be activated and deactivated by settings in parameter U496 (loop can also be deactivated by setting U497 = 0).

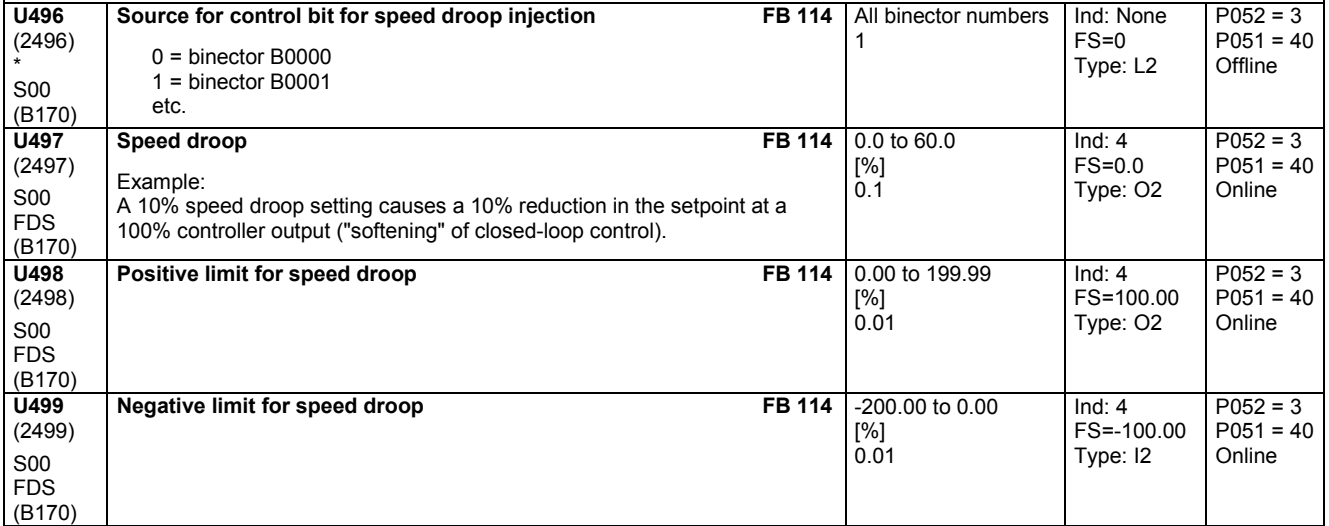

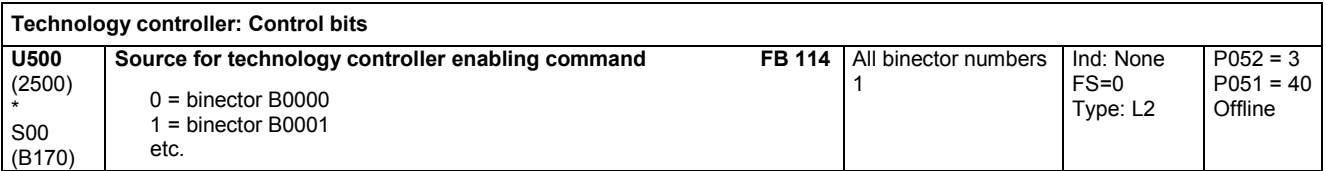

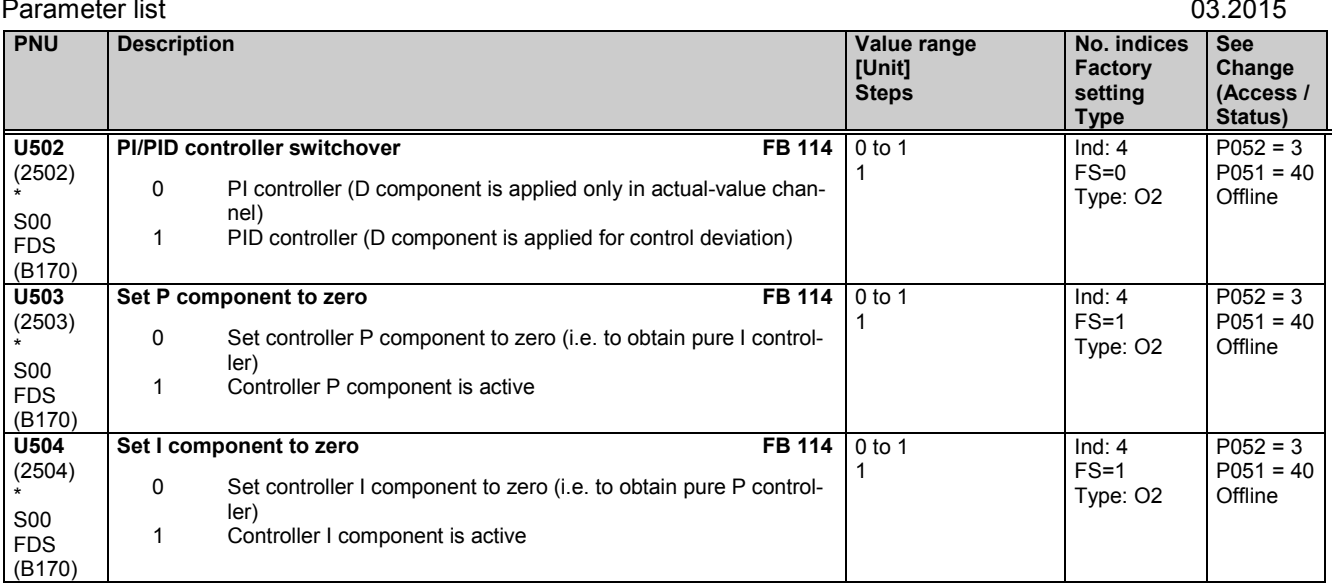

## **Technology controller: Set I component**

When the state of the binector selected in U506 switches from log. "0" to "1", the I component of the technology controller is set to the value parameterized in U505.

With this function it is possible, for example, to use the same signal (binector) to control controller enabling commands and setting of the I component.

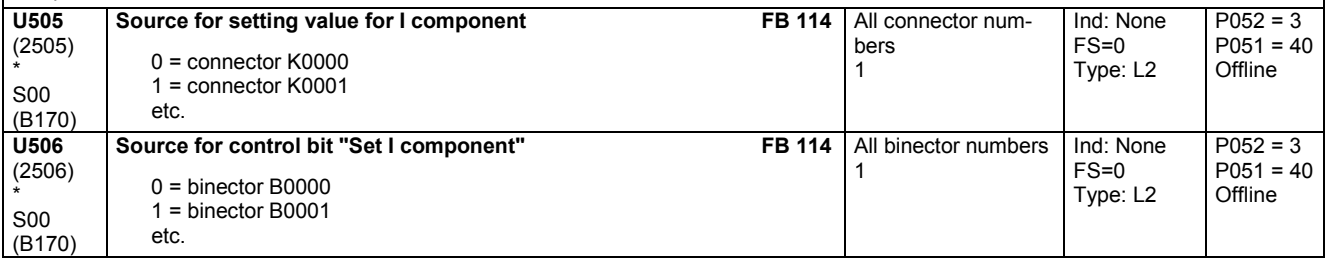

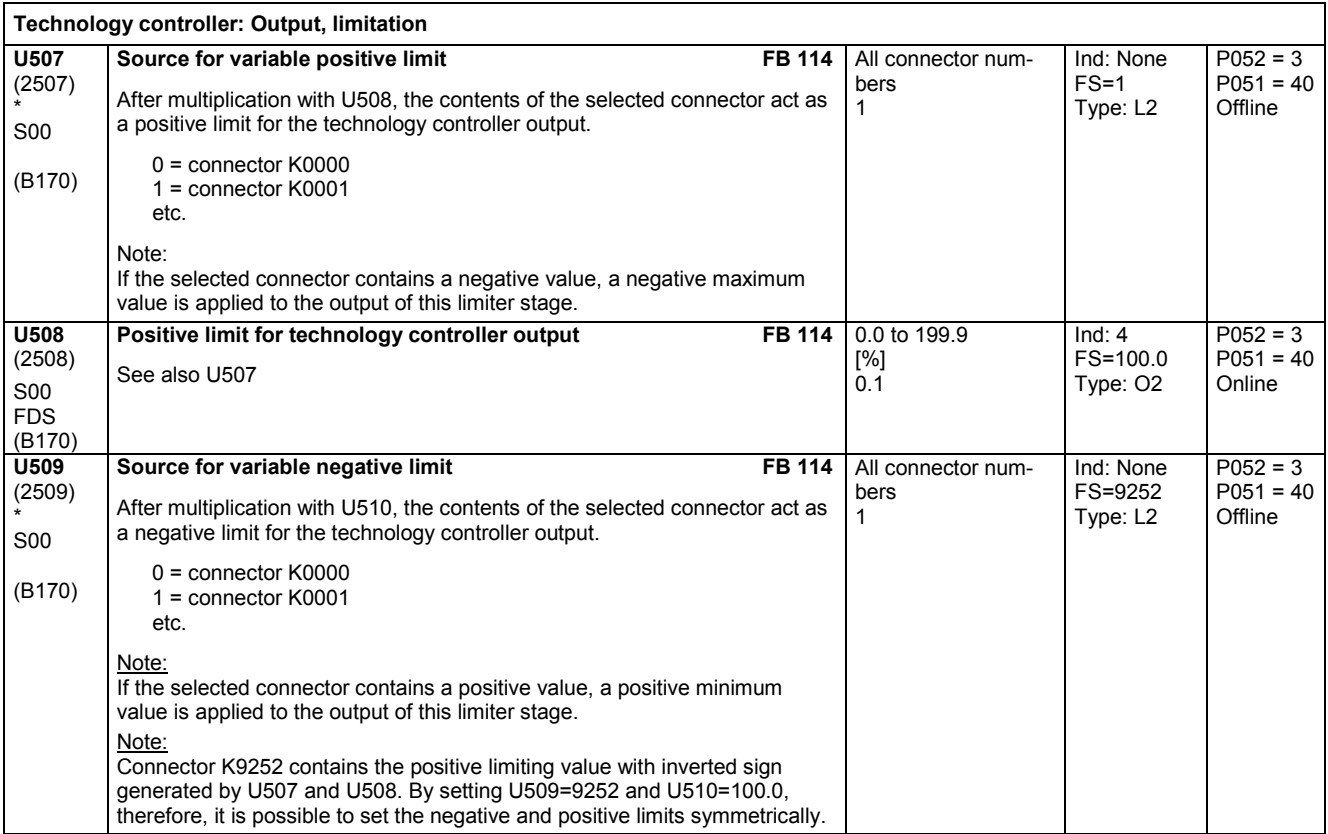
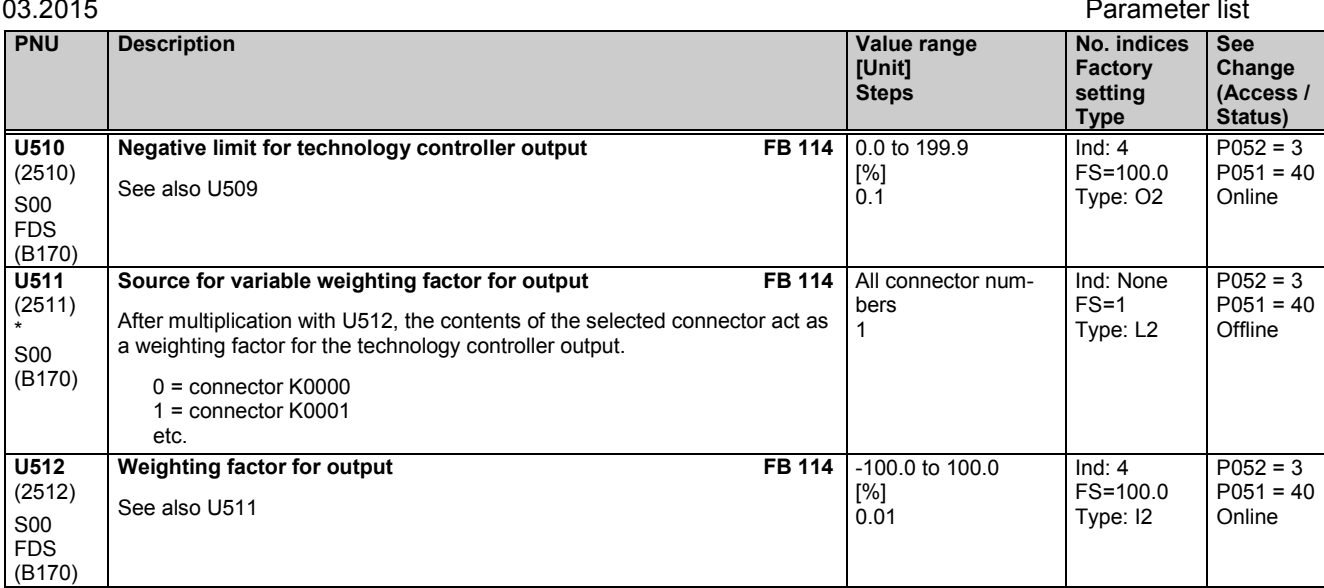

# **11.67 Velocity/speed calculator**

**Speed/velocity calculator**

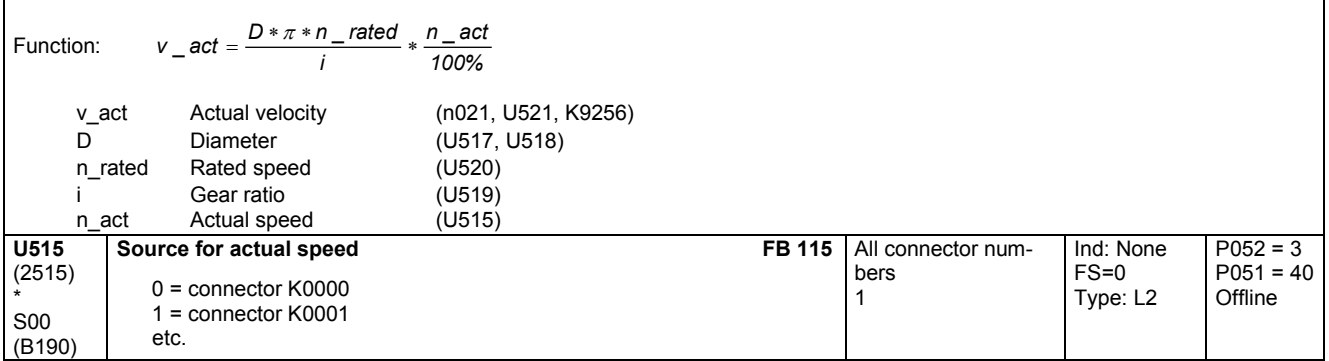

## **Velocity/speed calculator**

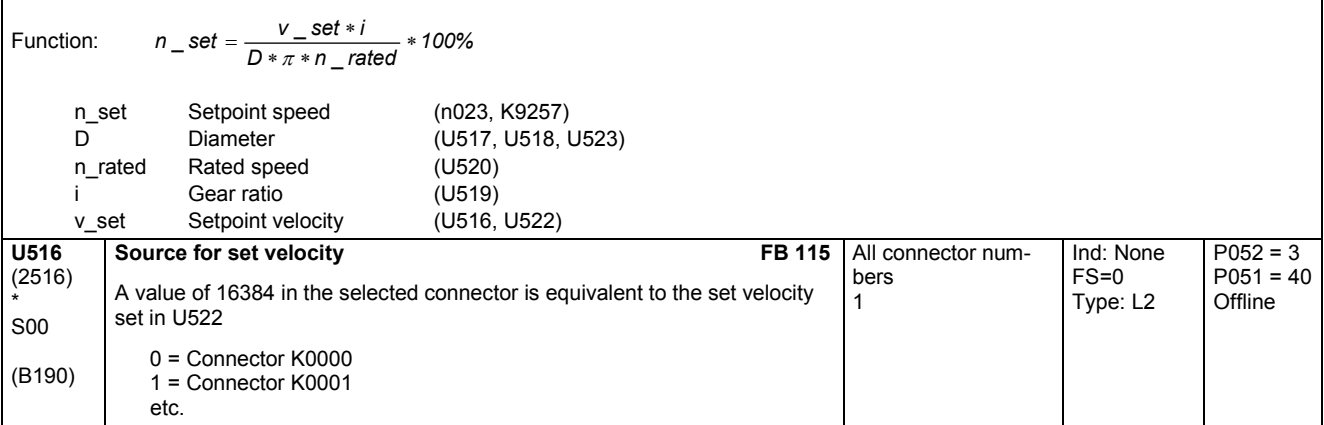

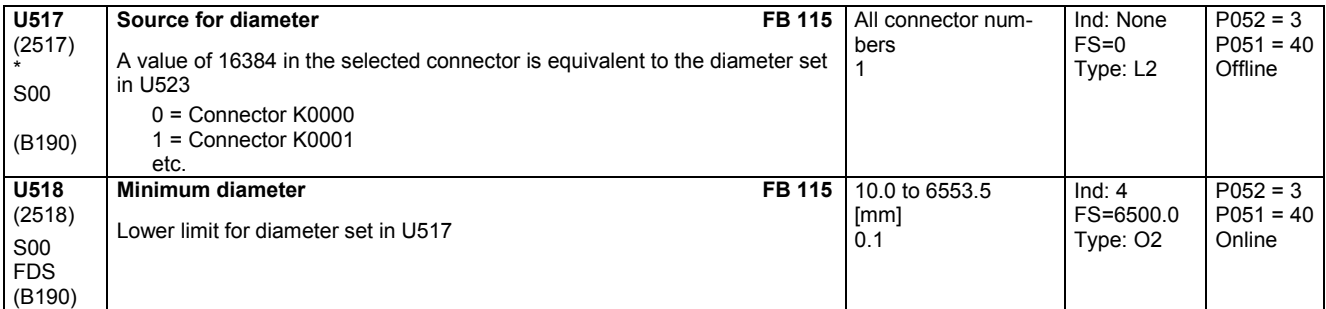

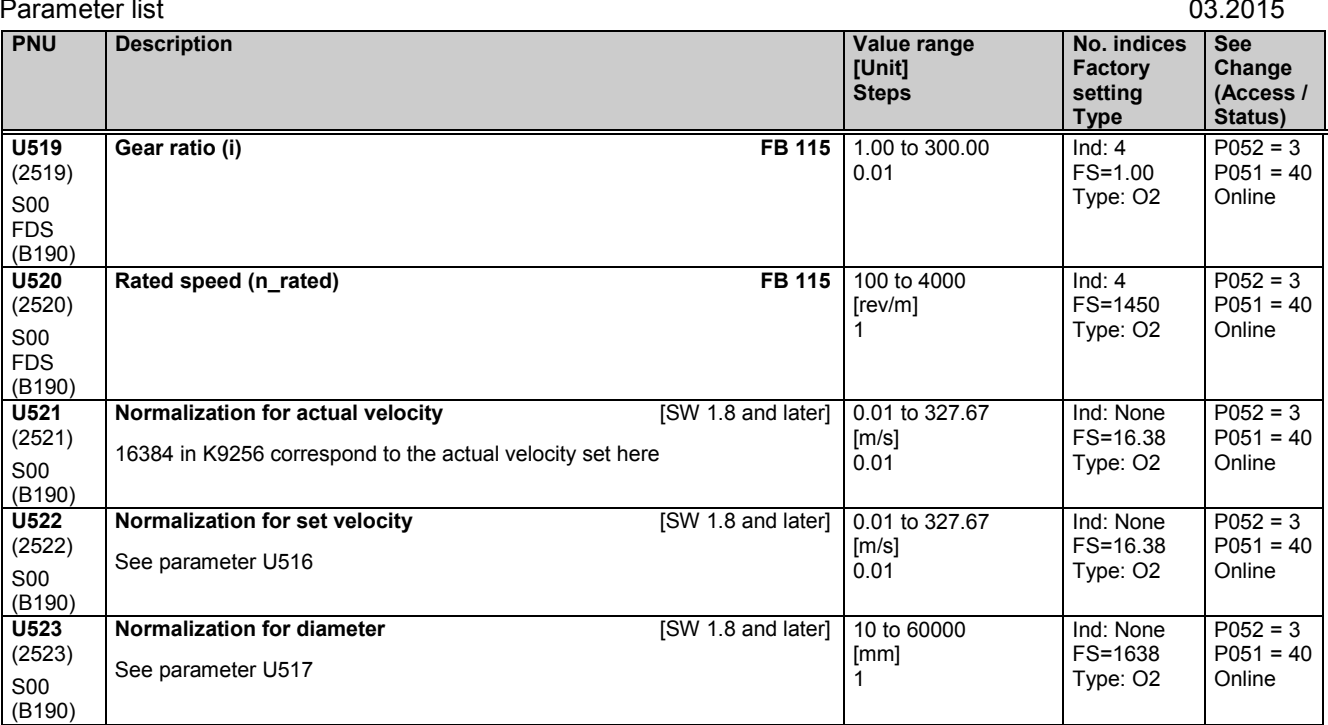

## **11.68 Variable moment of inertia**

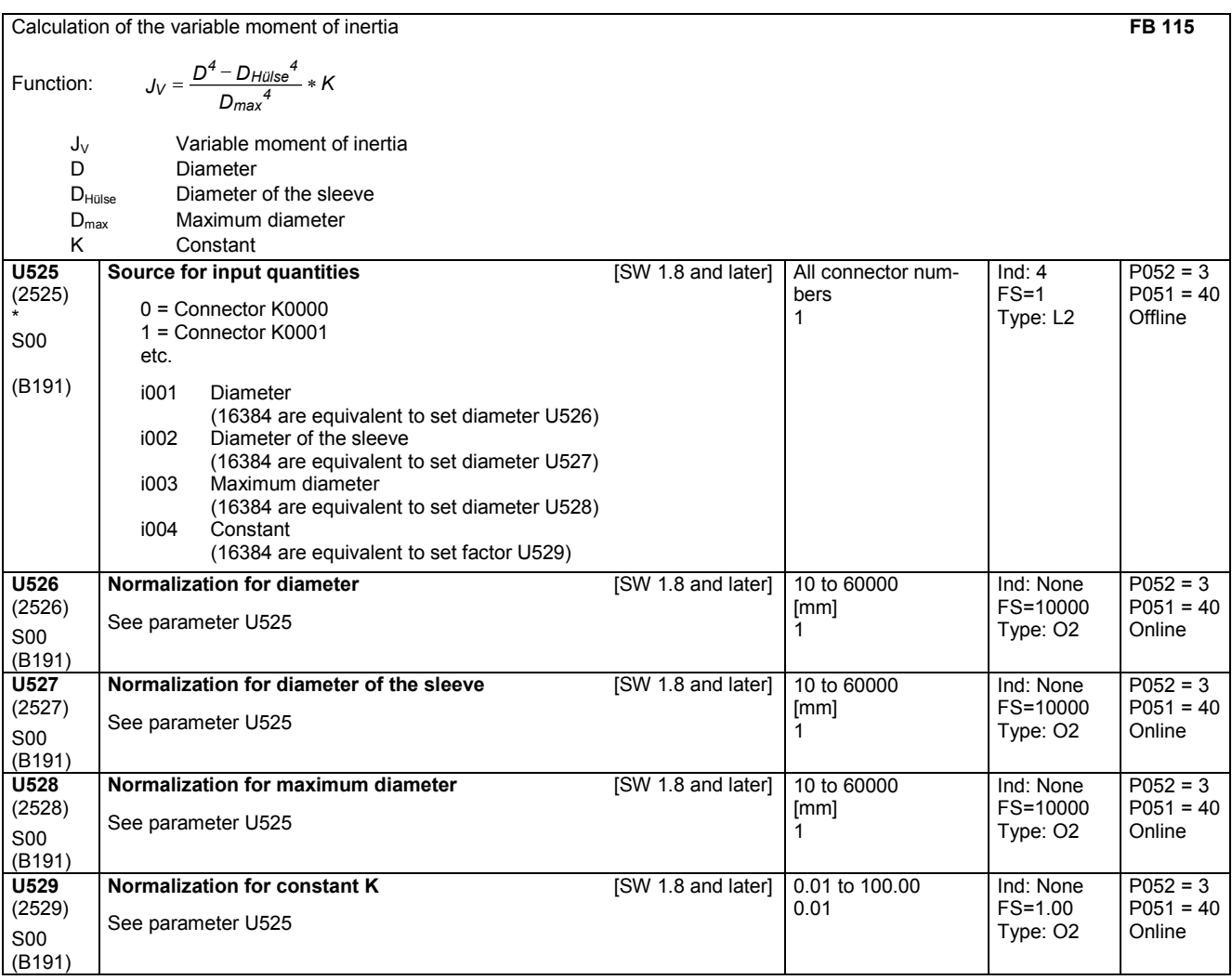

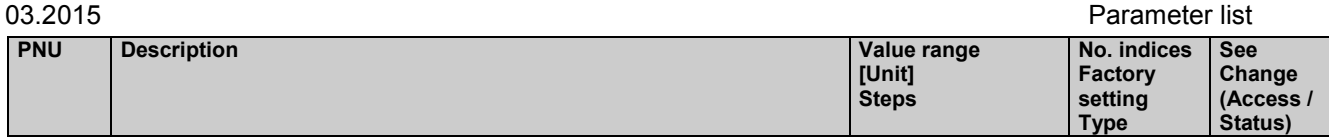

# **11.69 PI controller**

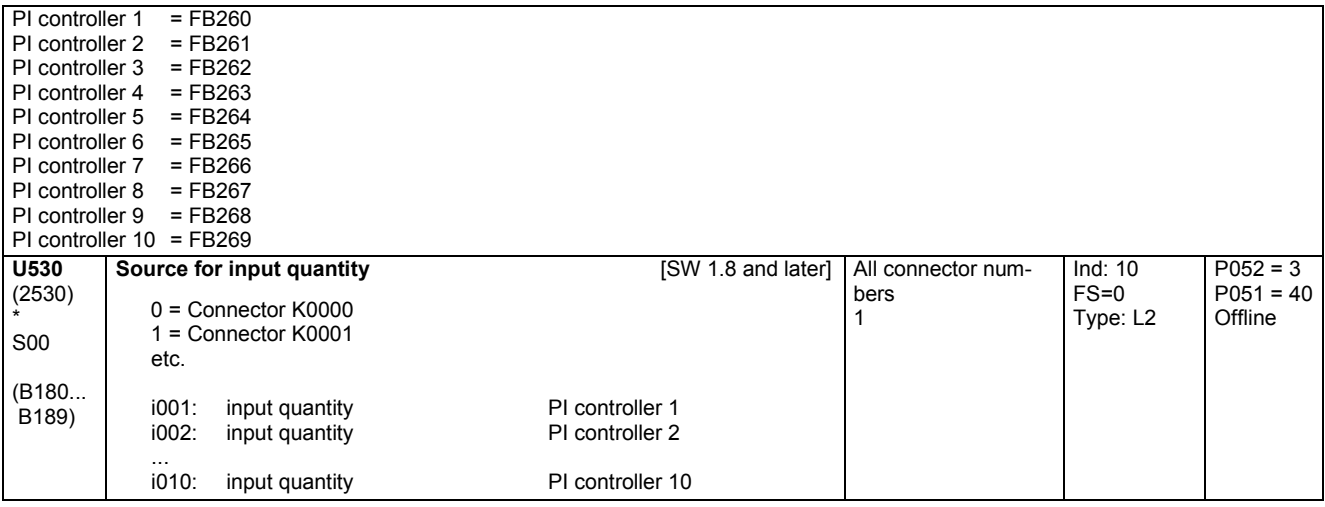

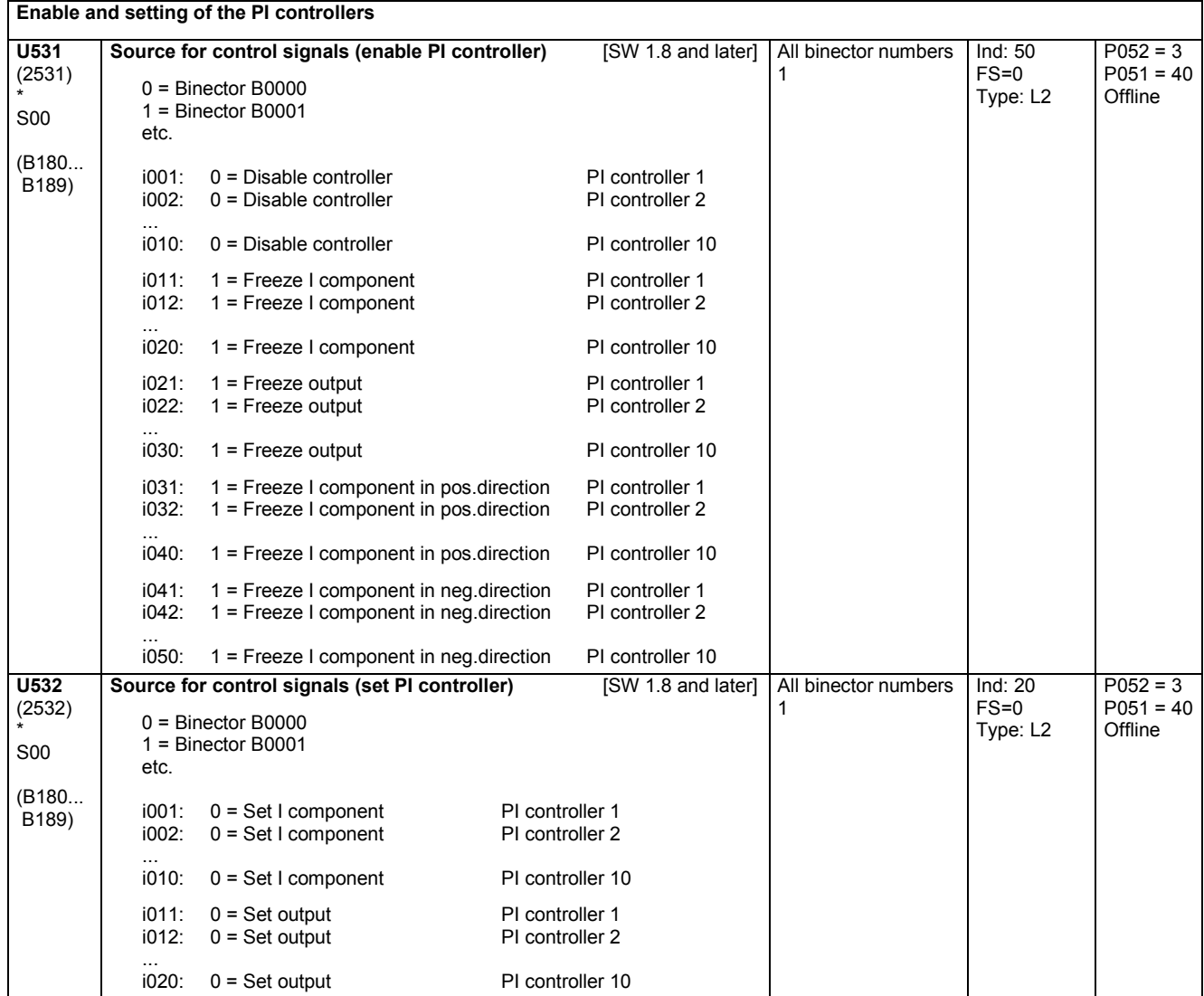

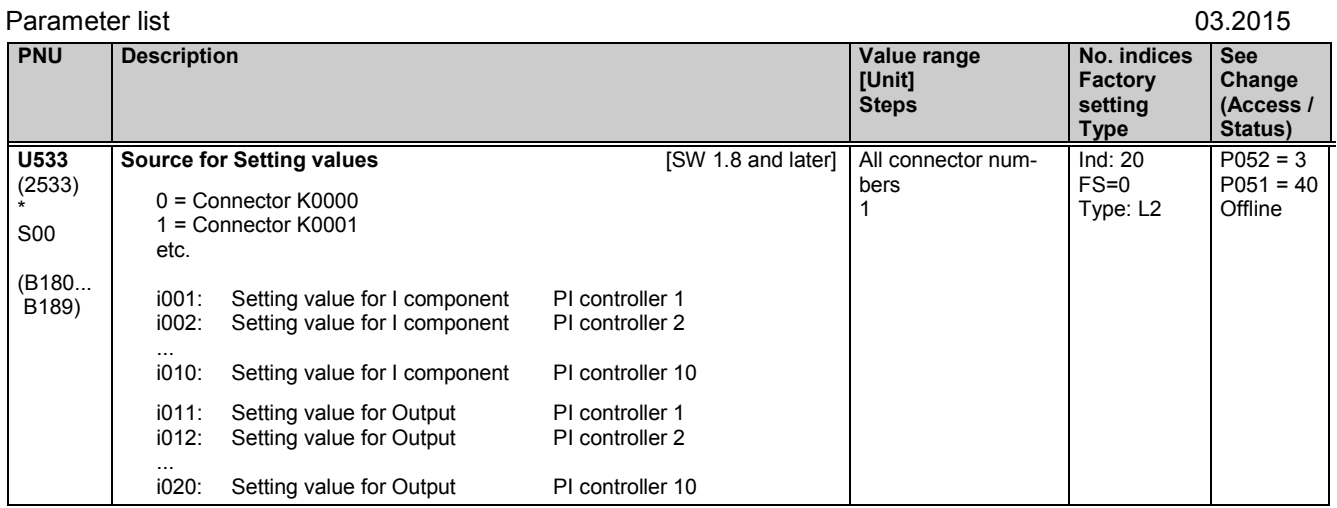

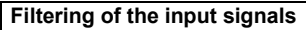

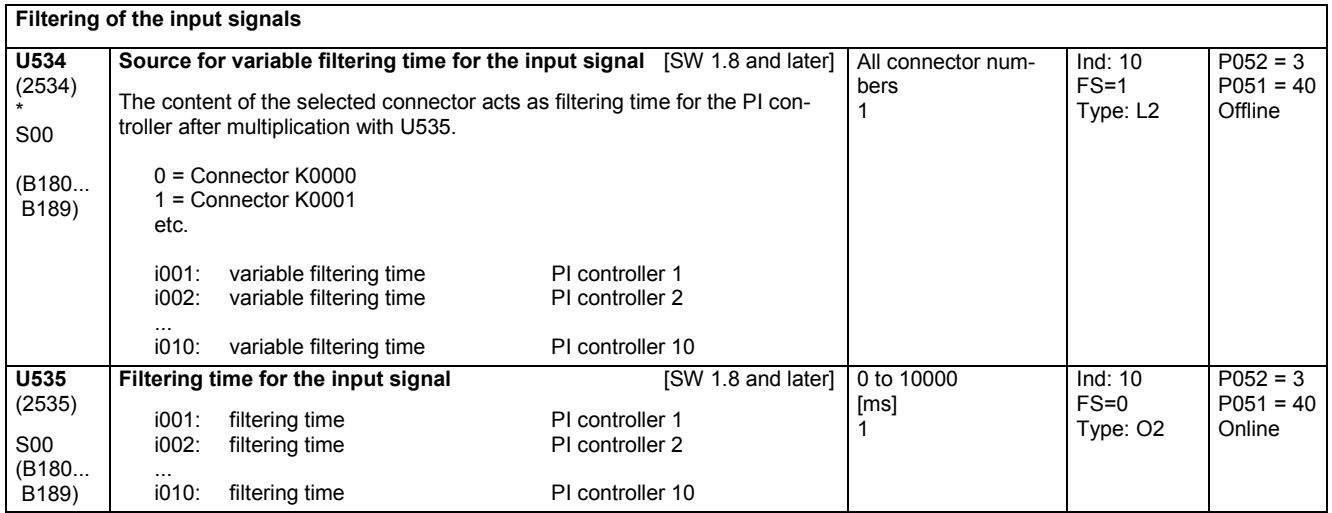

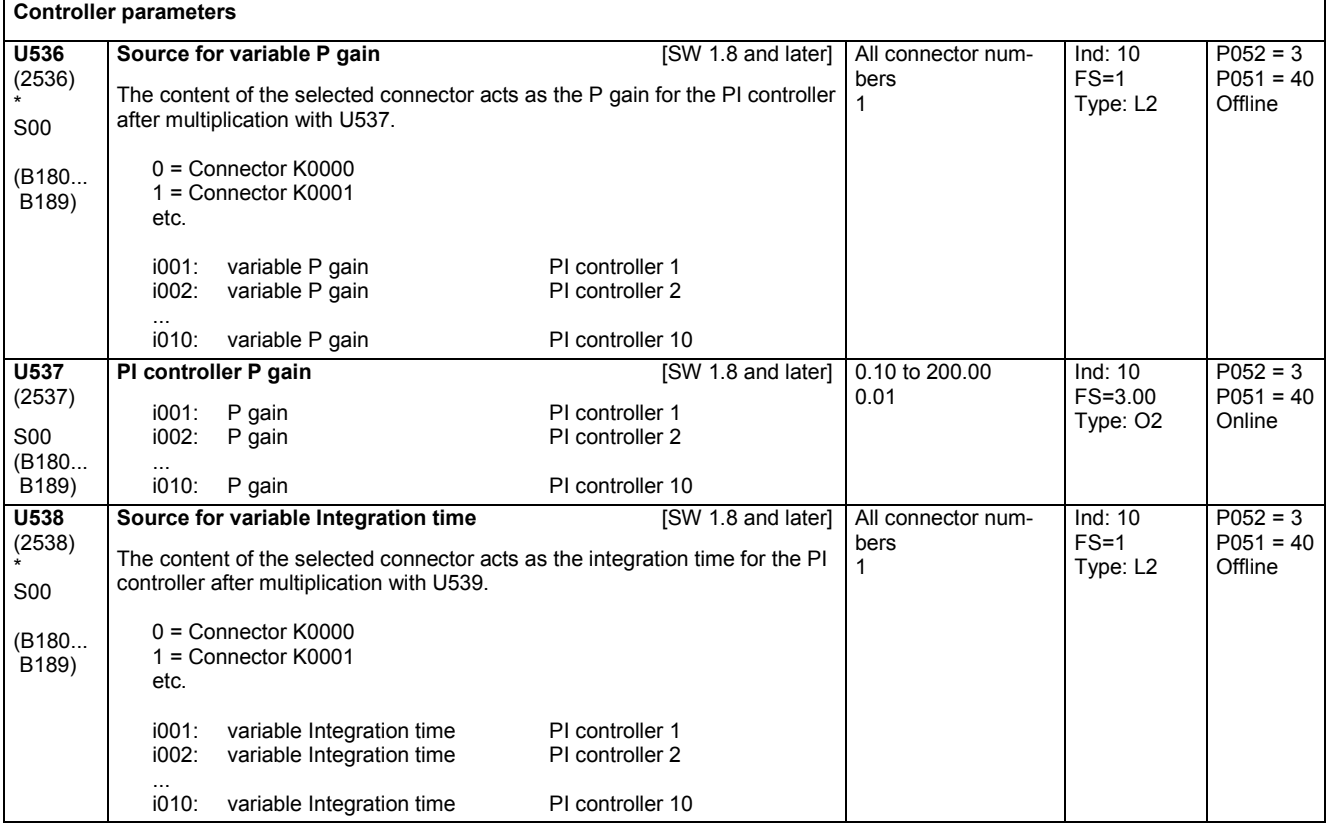

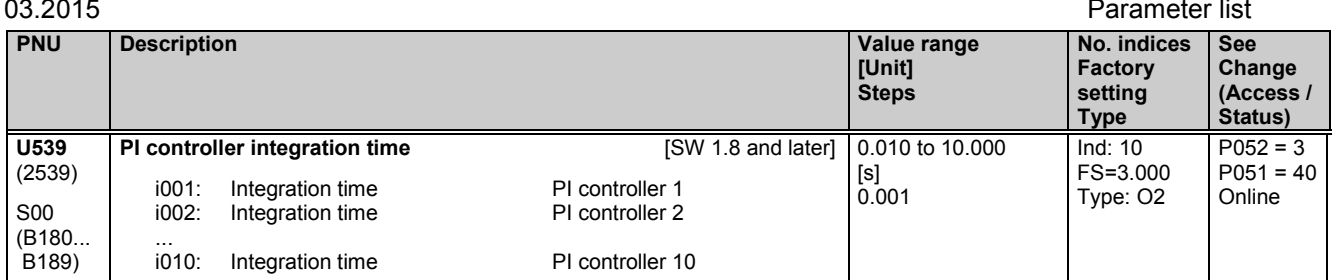

### **Control bits U540** (2540) \* S00 (B180... B189) **Freeze P component** [SW 1.8 and later] 0 Controller P component frozen (i.e. pure I controller)<br>1 Controller P component active Controller P component active i001: PI controller 1<br>i002: PI controller 2 PI controller 2 i010: PI controller 10 0 to 1 1 Ind: 10 FS=1 Type: O2  $P052 = 3$  $P051 = 40$ **Offline U541**  $(2541)$ \* S00 (B180... B189) **Freeze I component** [SW 1.8 and later] 0 Controller I component frozen (i.e. pure P controller)<br>1 Controller I component active Controller I component active i001: PI controller 1<br>i002: PI controller 2 PI controller 2 i010: PI controller 10 0 to 1 1 Ind: 10 FS=1 Type: O2  $P052 = 3$  $P051 = 40$ **Offline**

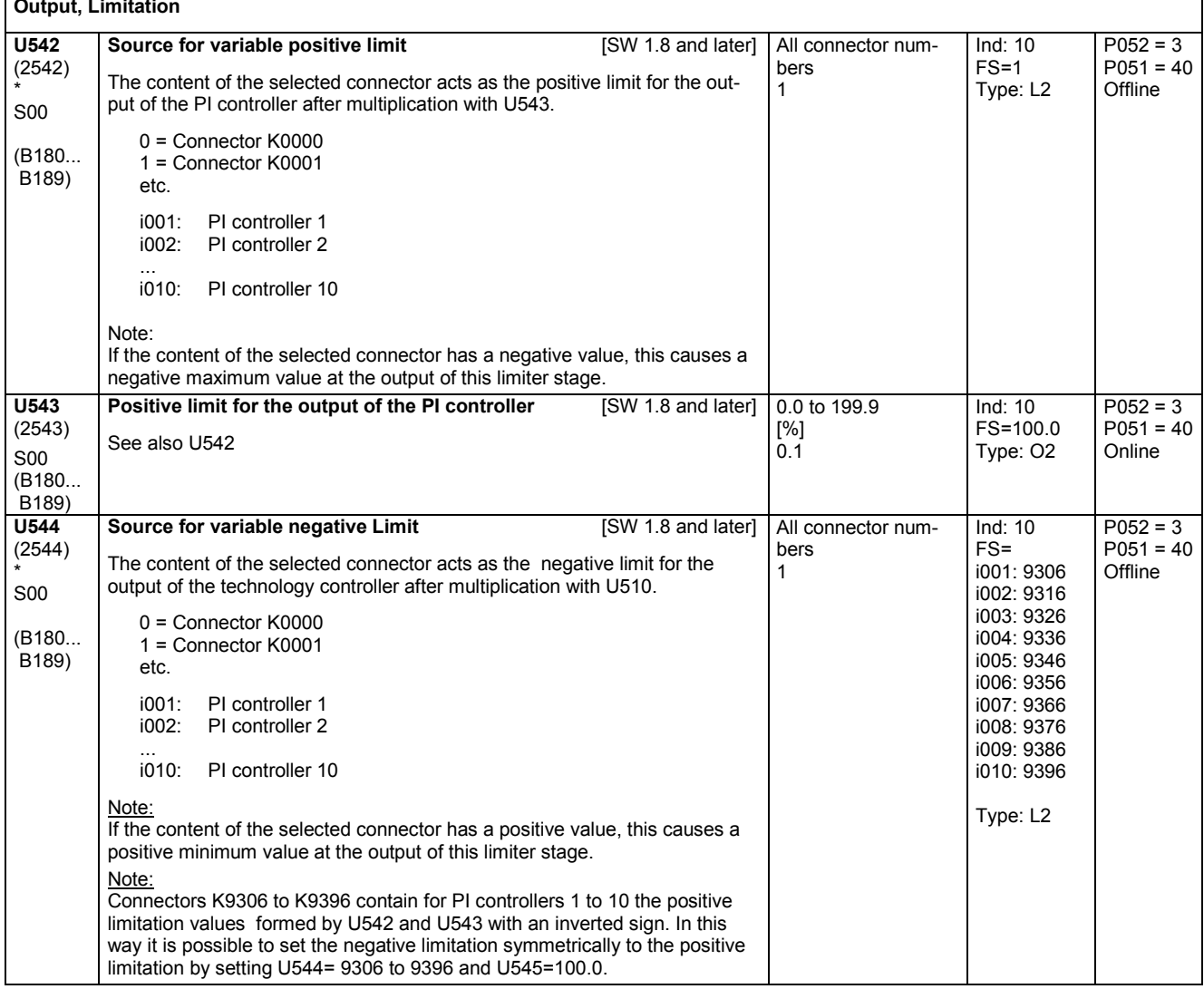

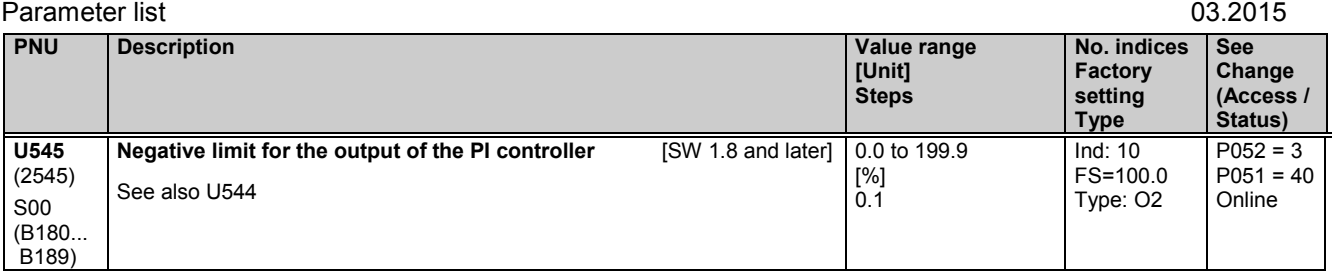

# **11.70 Closed-loop control elements**

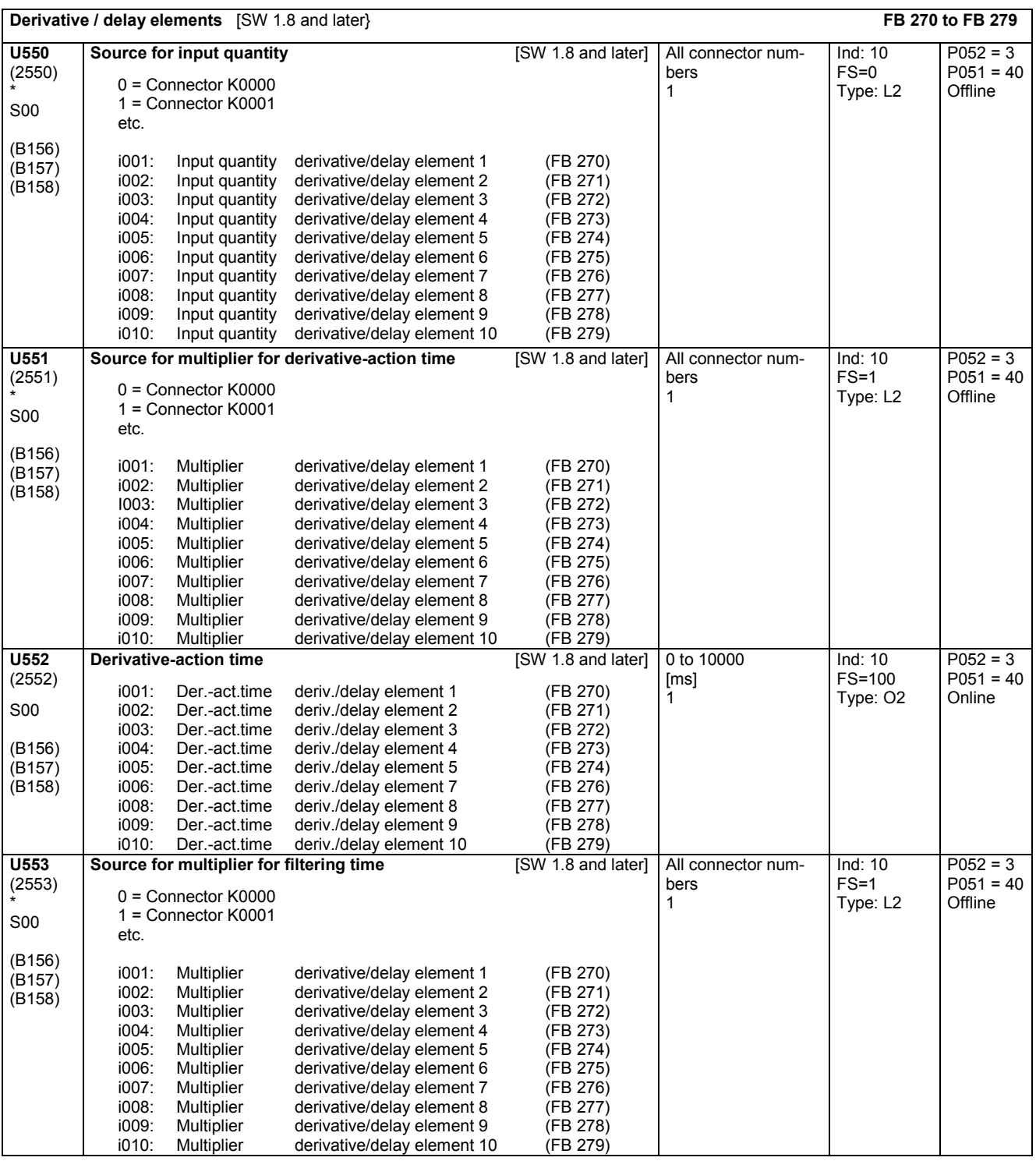

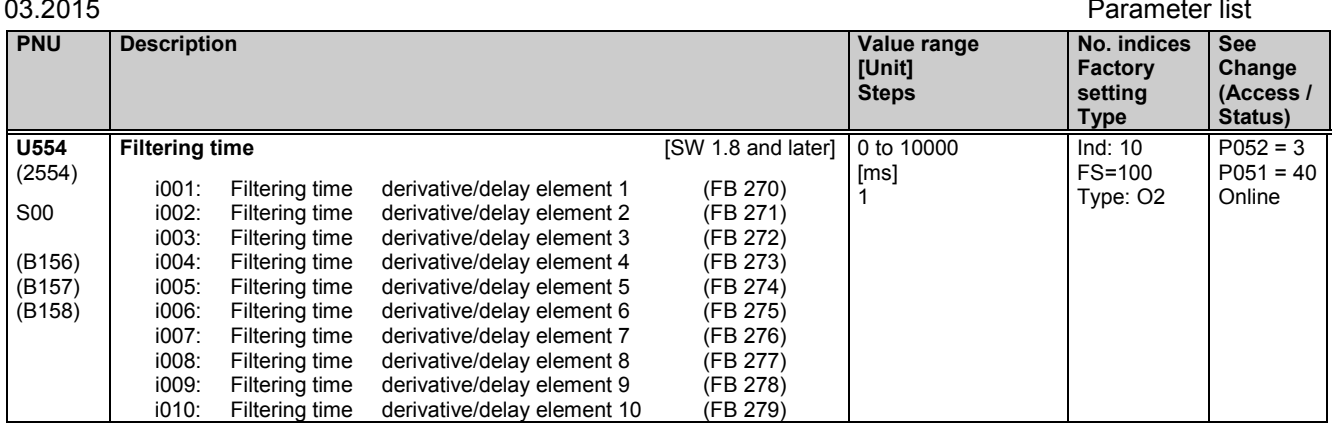

# **11.71 Control inputs, control outputs, setpoint reduction**

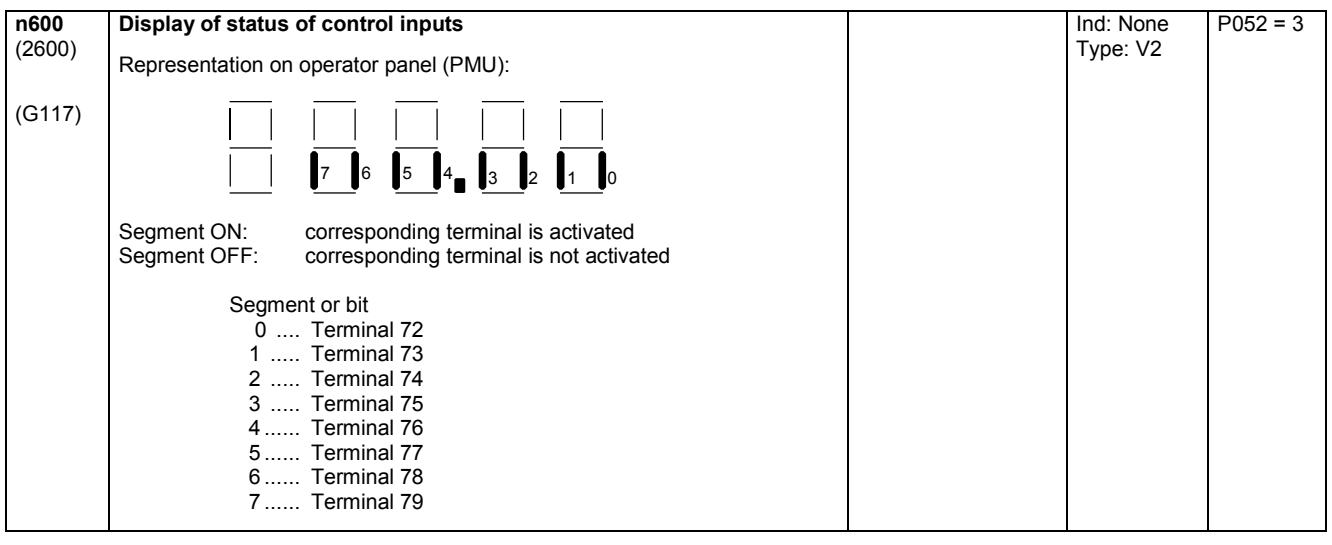

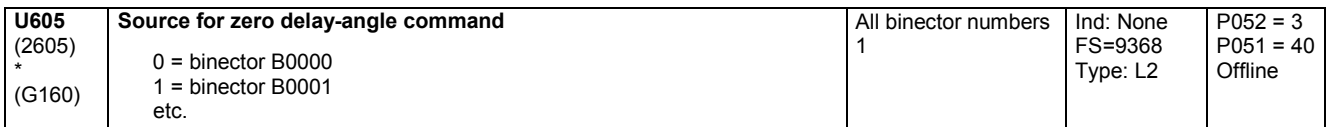

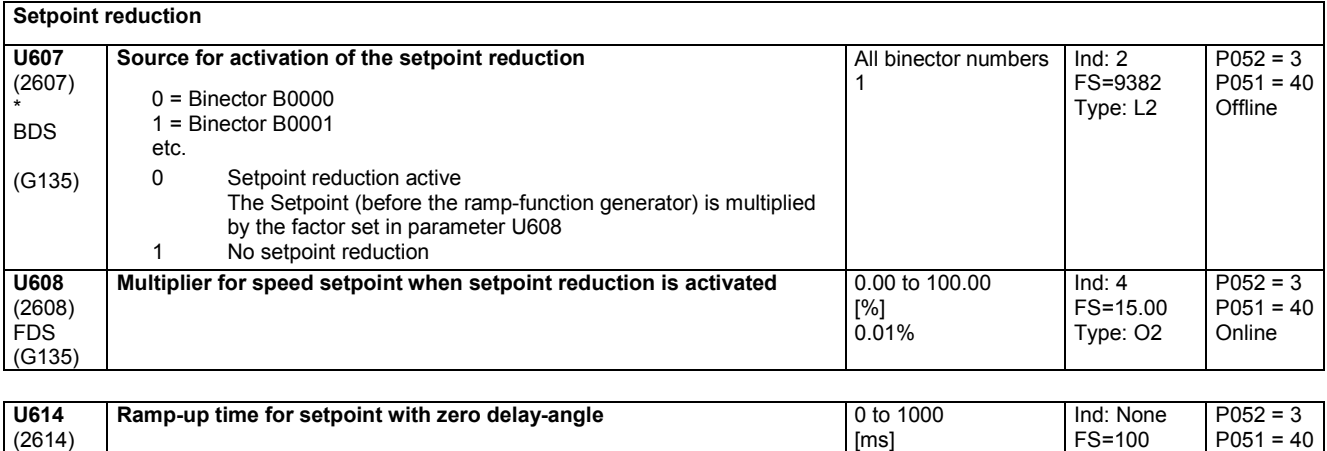

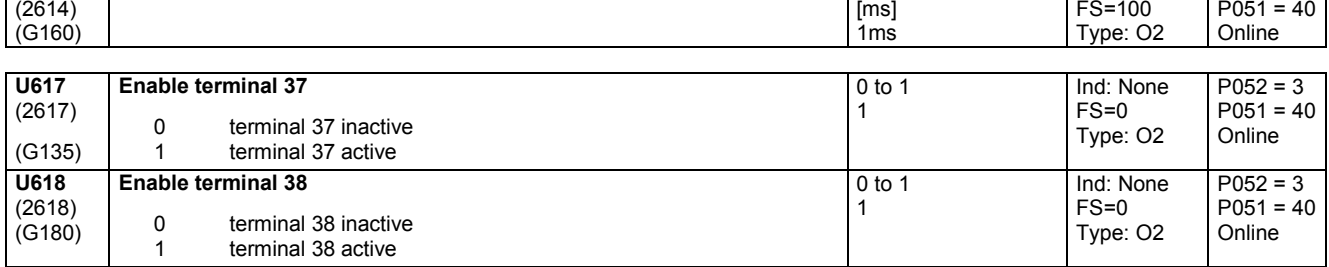

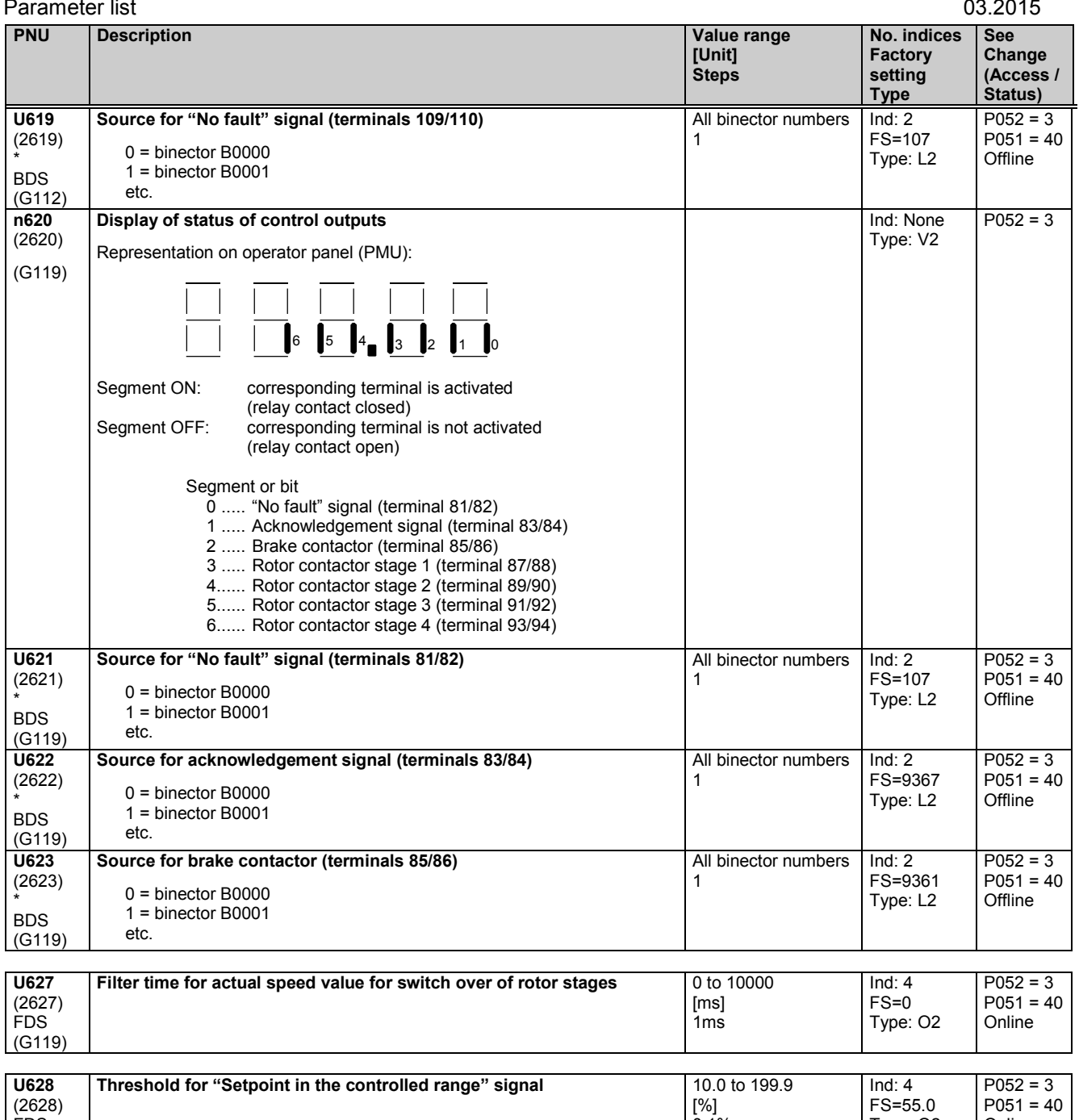

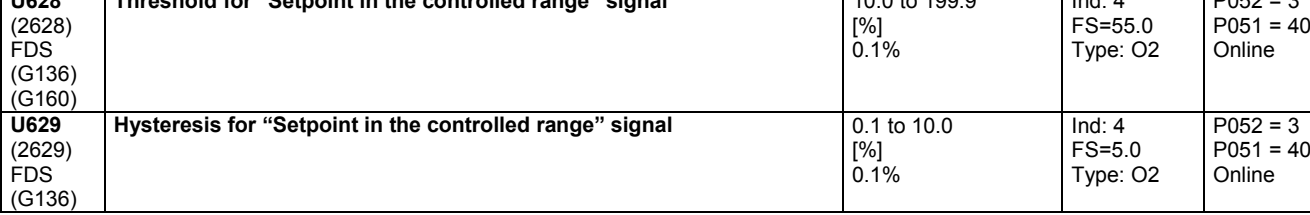

# **11.72 Rotor stage stepping**

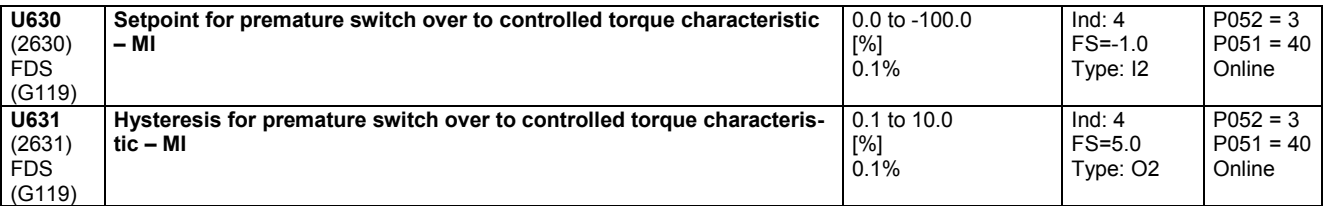

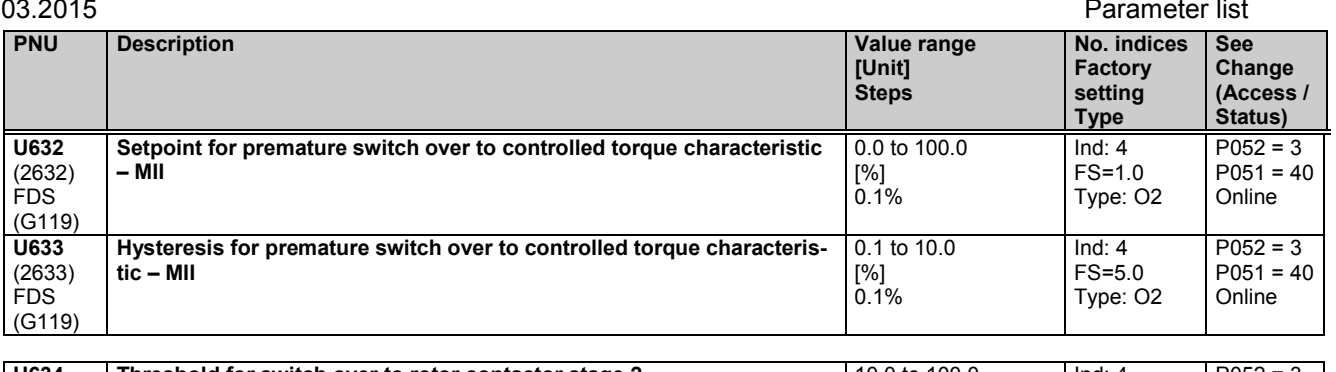

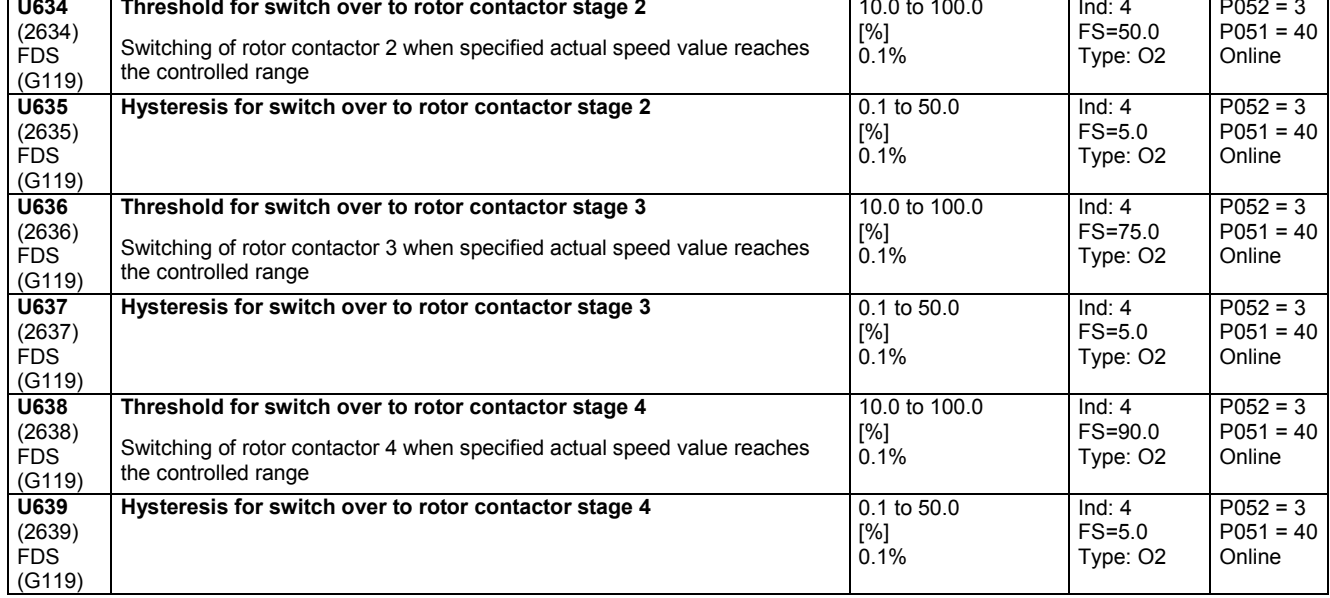

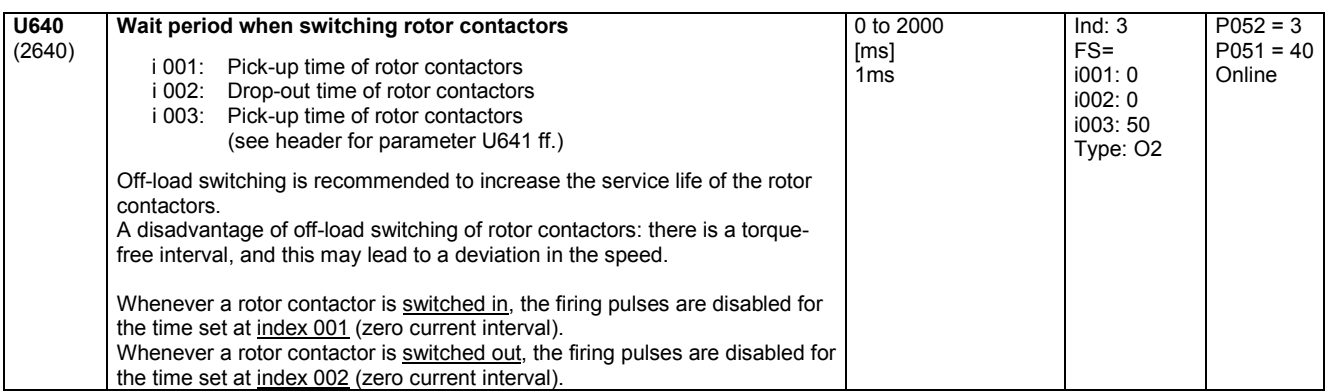

### **Preventing current peaks during rotor stage stepping:**

To prevent excessive stator current values occurring when switching in the next rotor contactor, it is desirable, at the same time as the contactor is switched in (delayed by the time set at U640 index 003), to reduce the I component of the speed controller by roughly the same proportion by which the rotor resistance is also reduced.

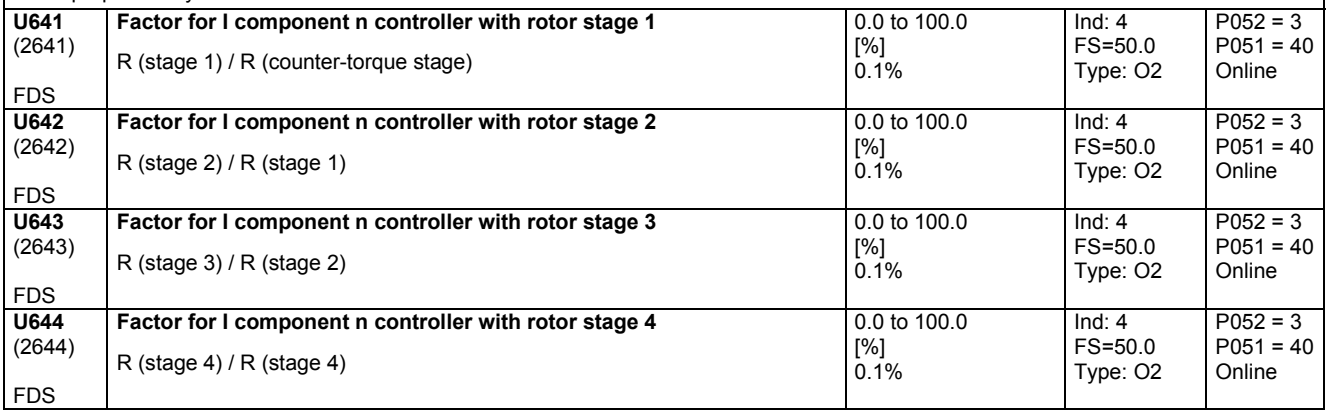

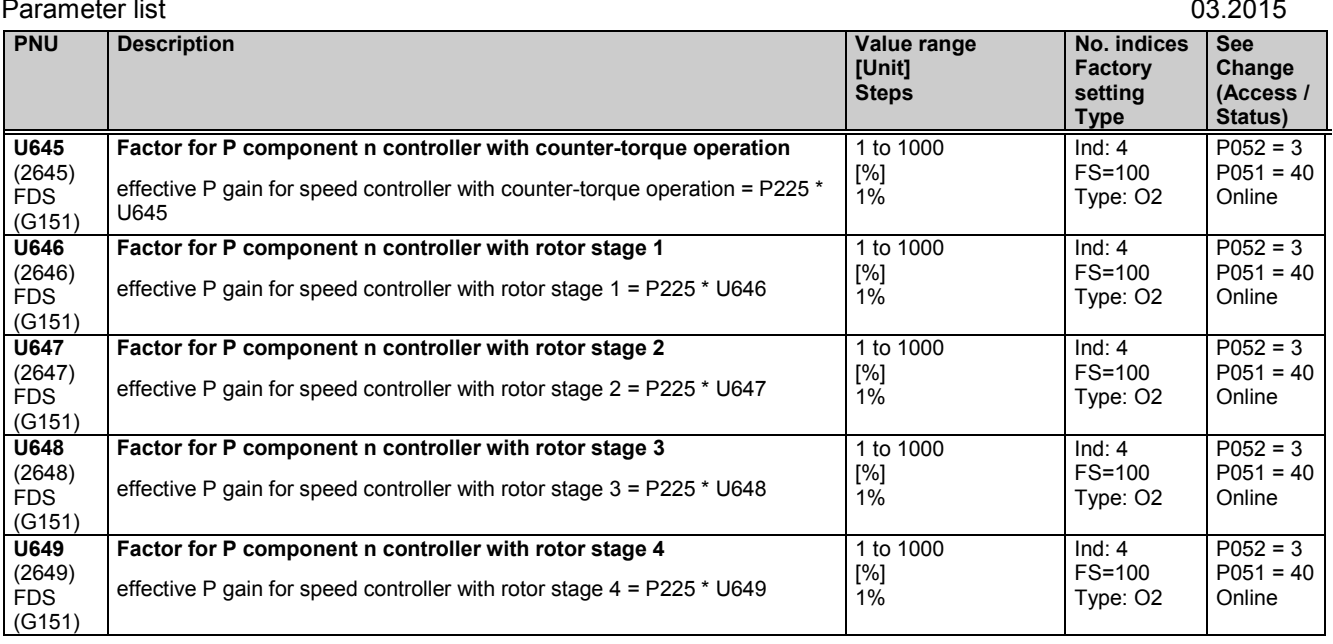

## **11.73 Start pulse, speed controller**

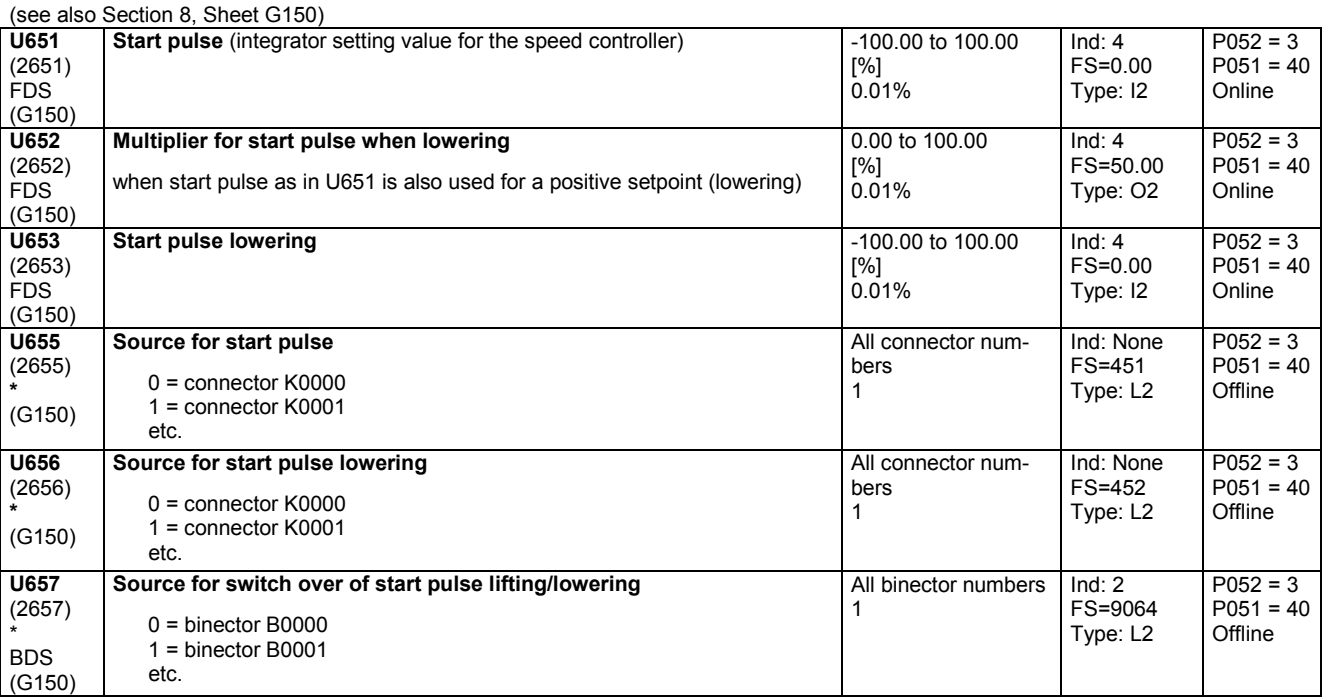

# **11.74 Evaluation of a four-stage master switch**

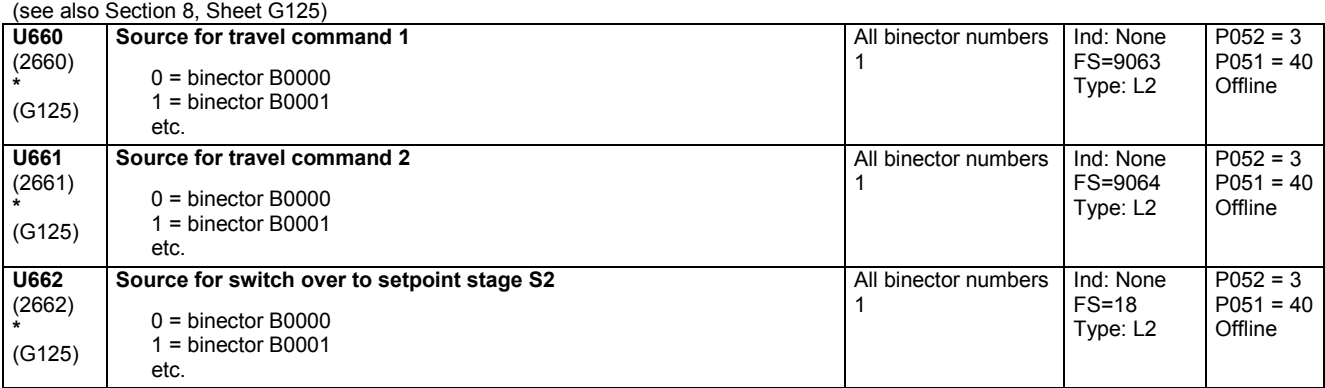

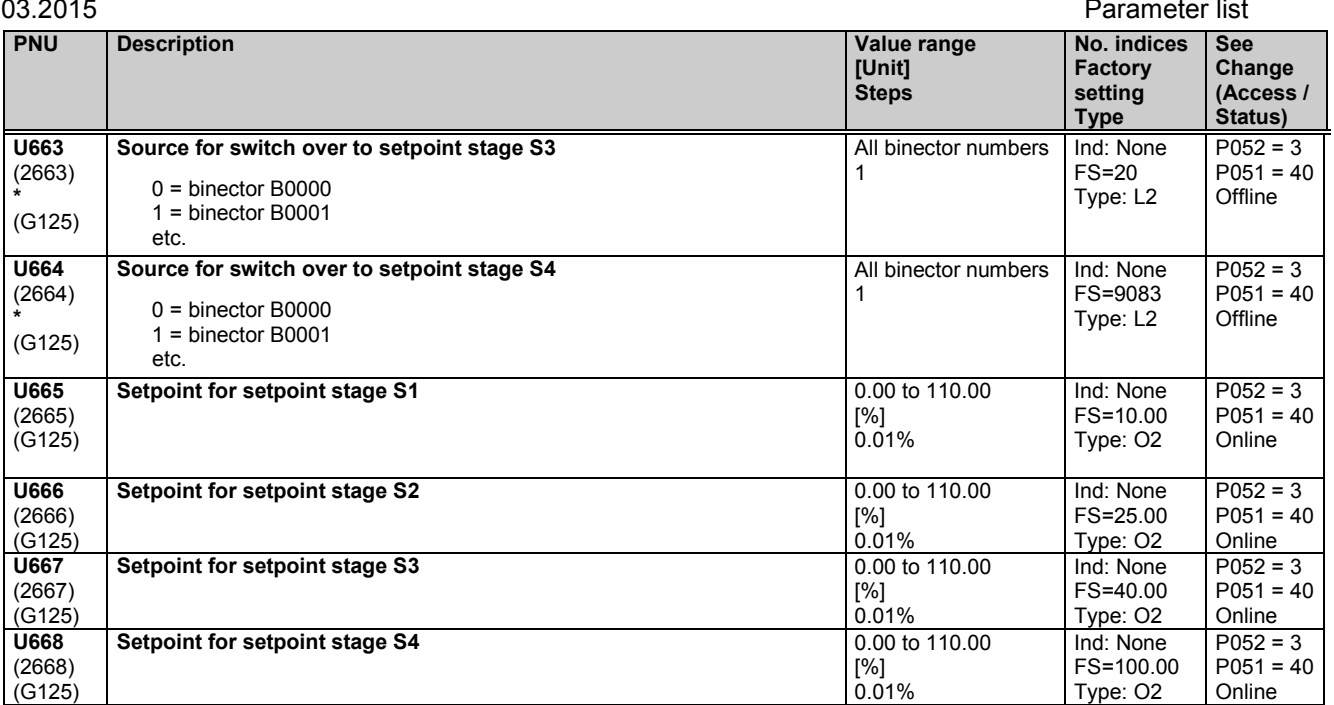

# **11.75 Position/positional deviation acquisition**

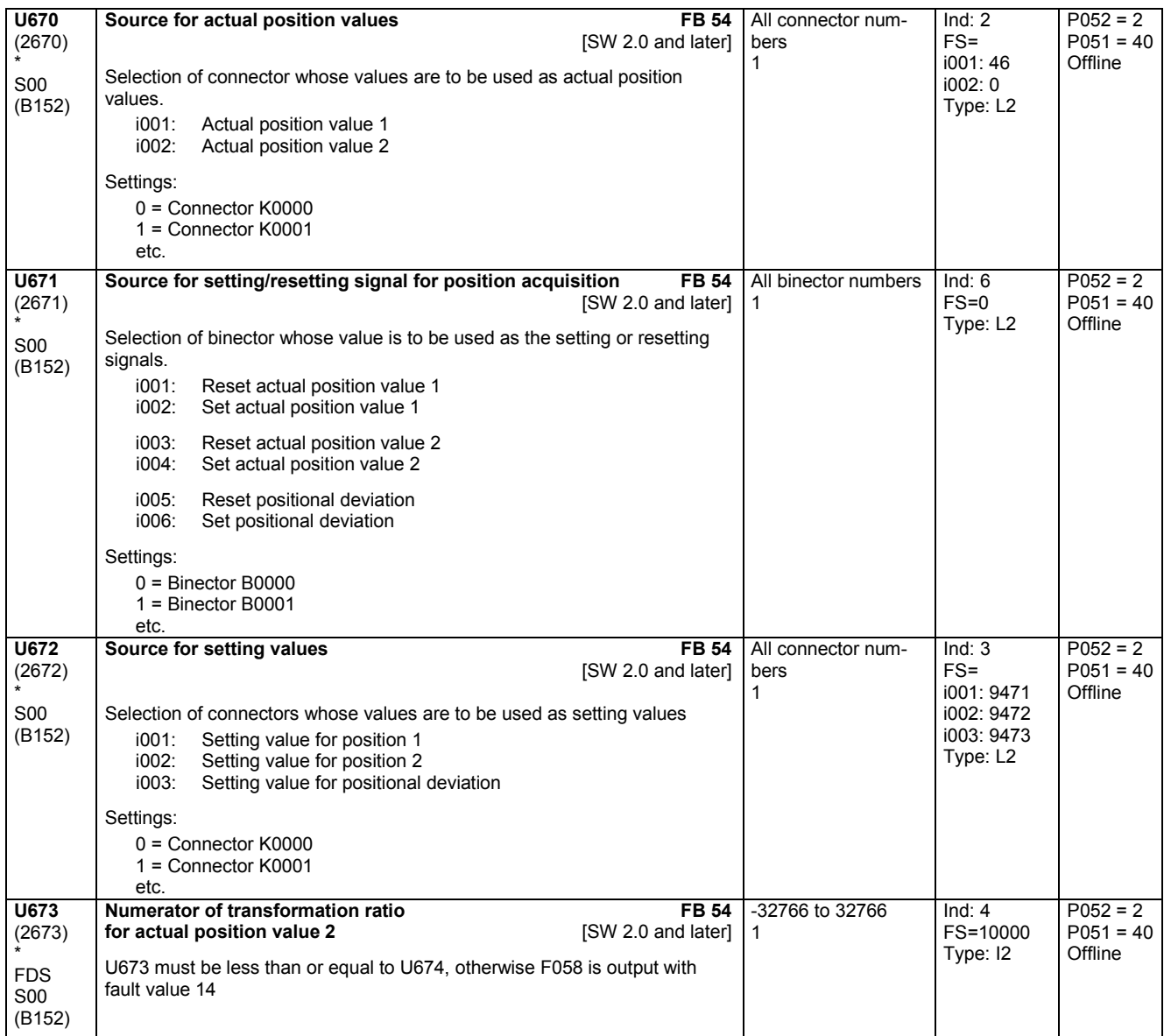

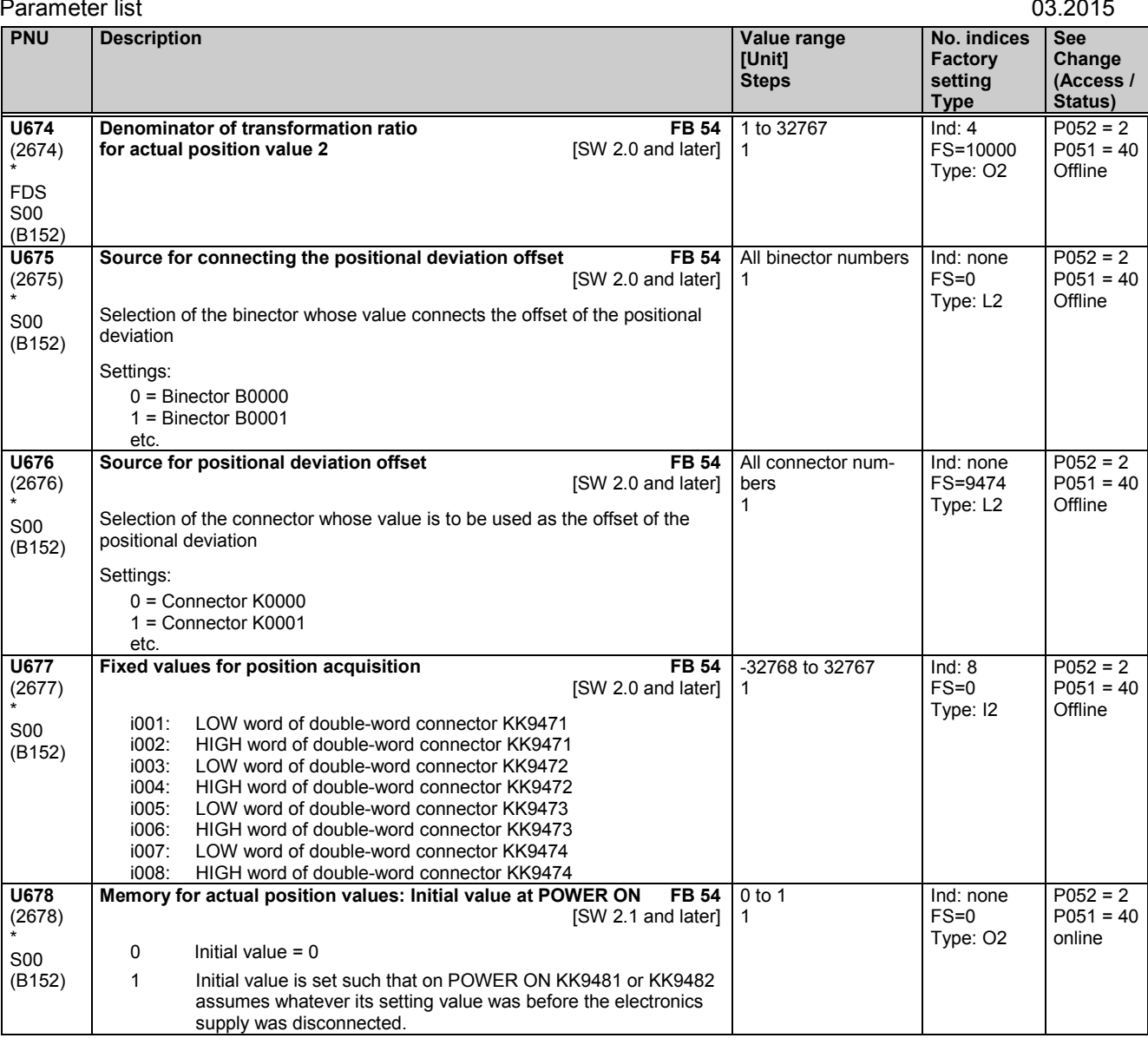

## **11.76 Root extractor**

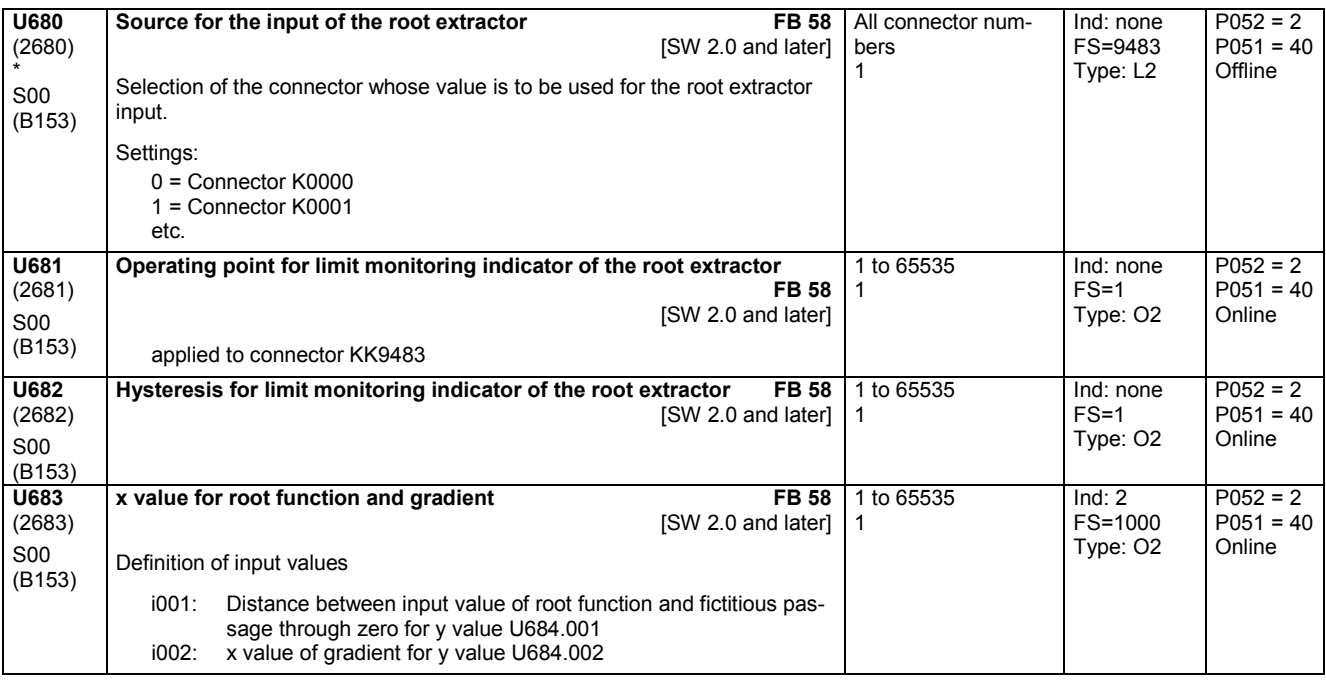

SIMOTRAS HD 480 Operating Instructions, 03/2015, A5E35846984A/RS-AA/001;1

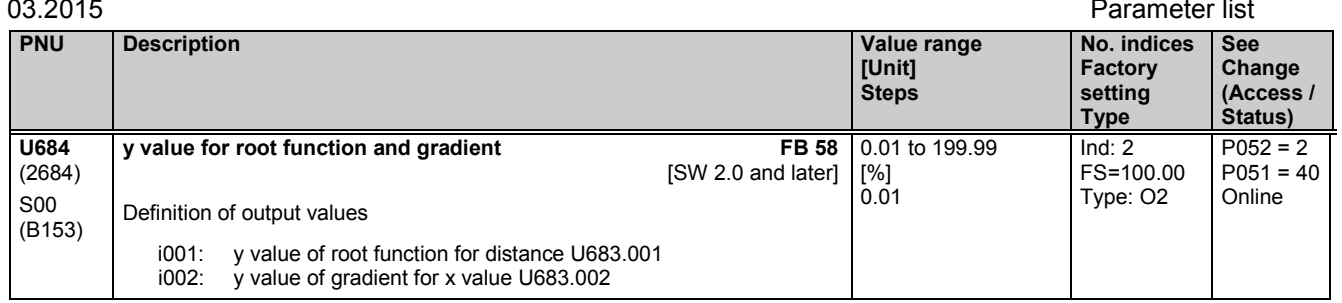

# **11.77 Configuration of SCB1 with SCI**

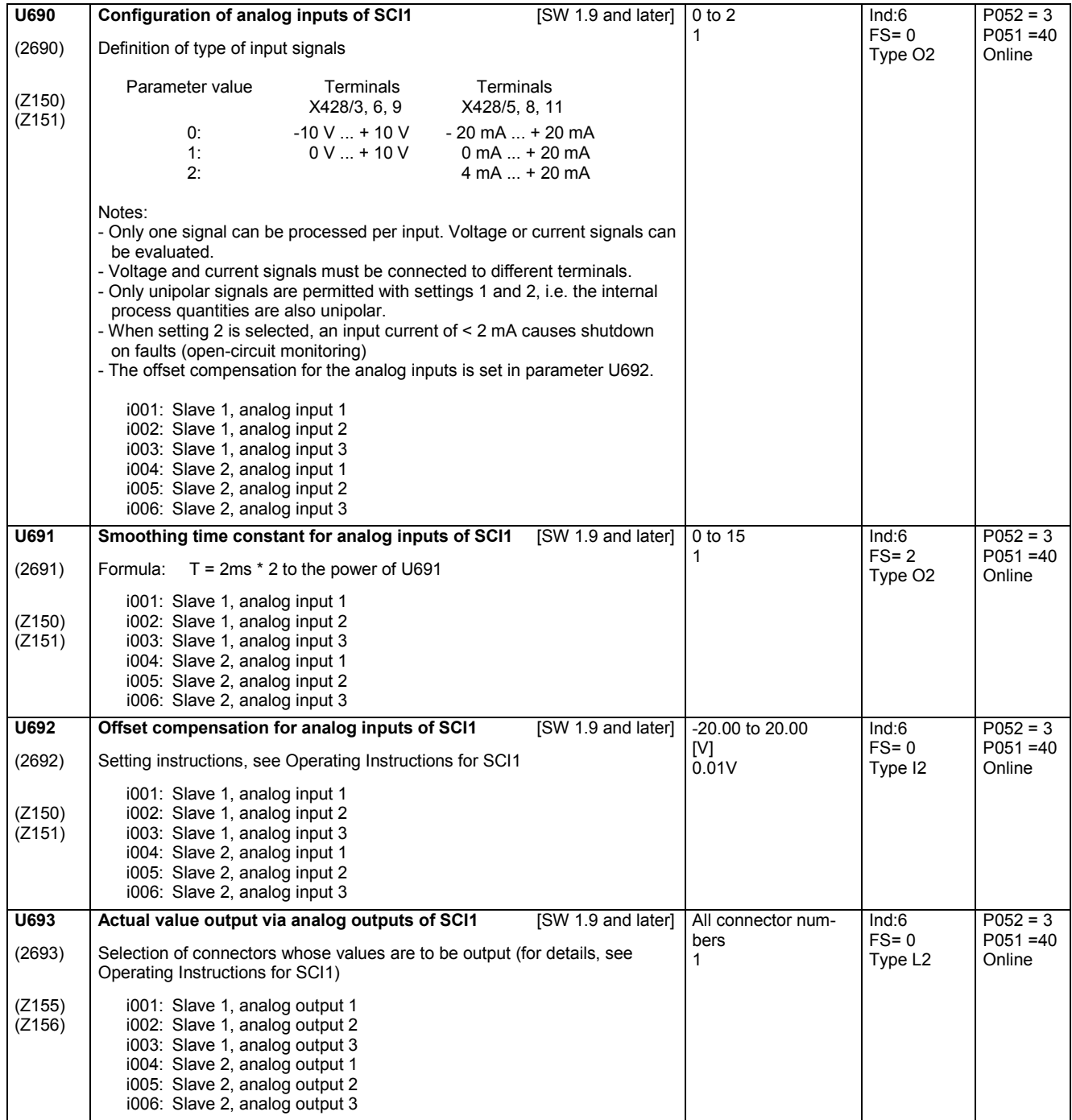

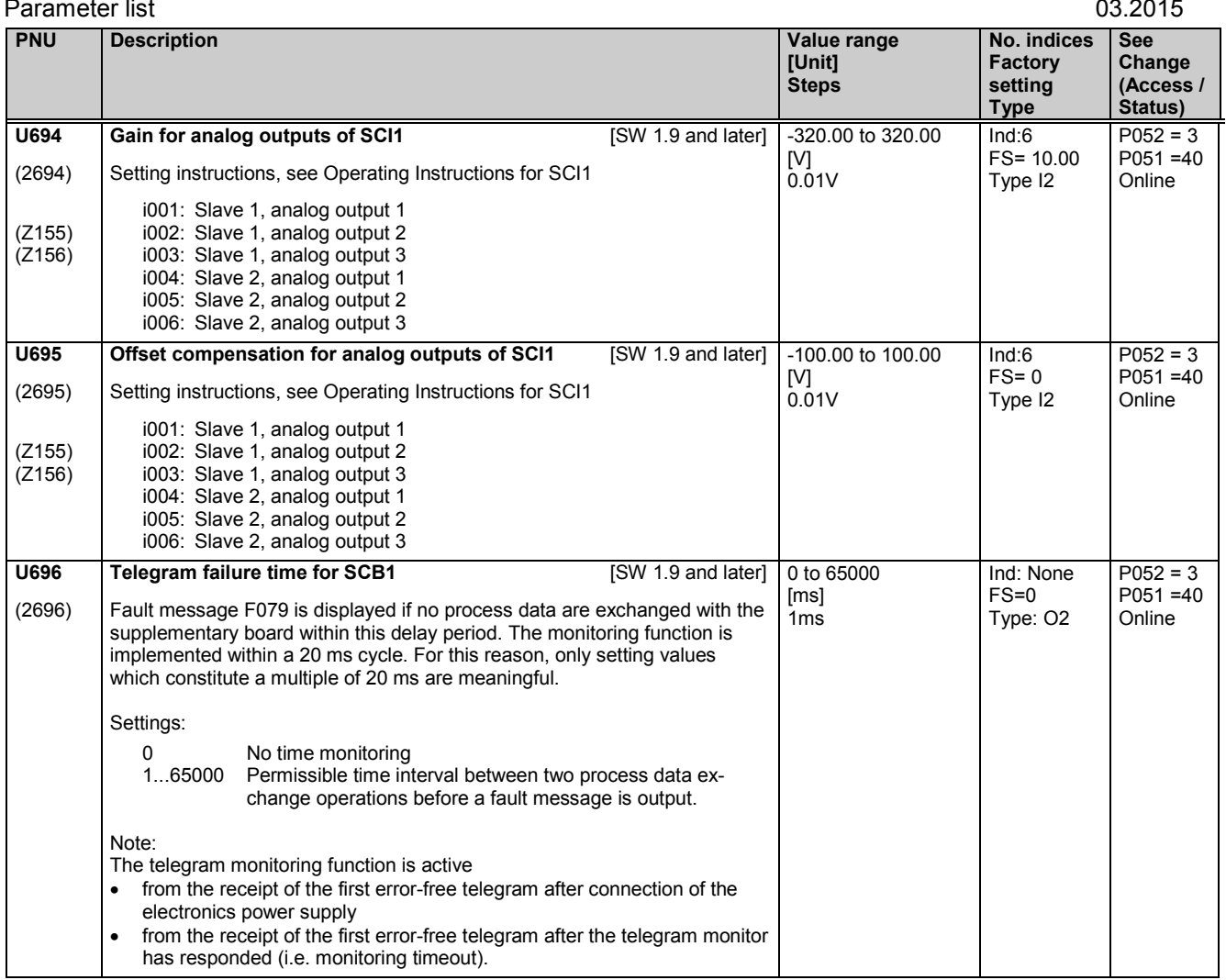

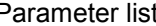

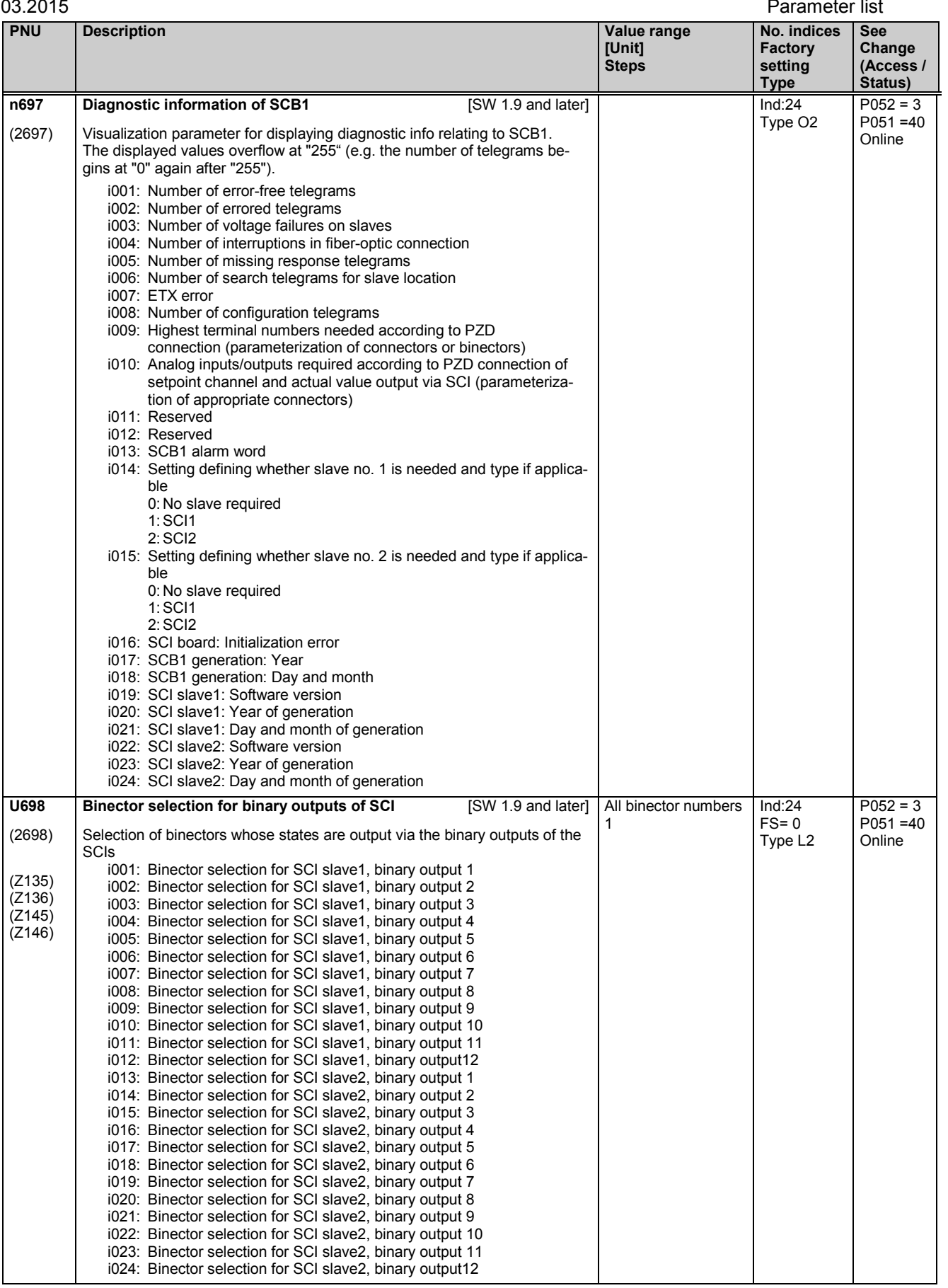

### Parameter list 03.2015

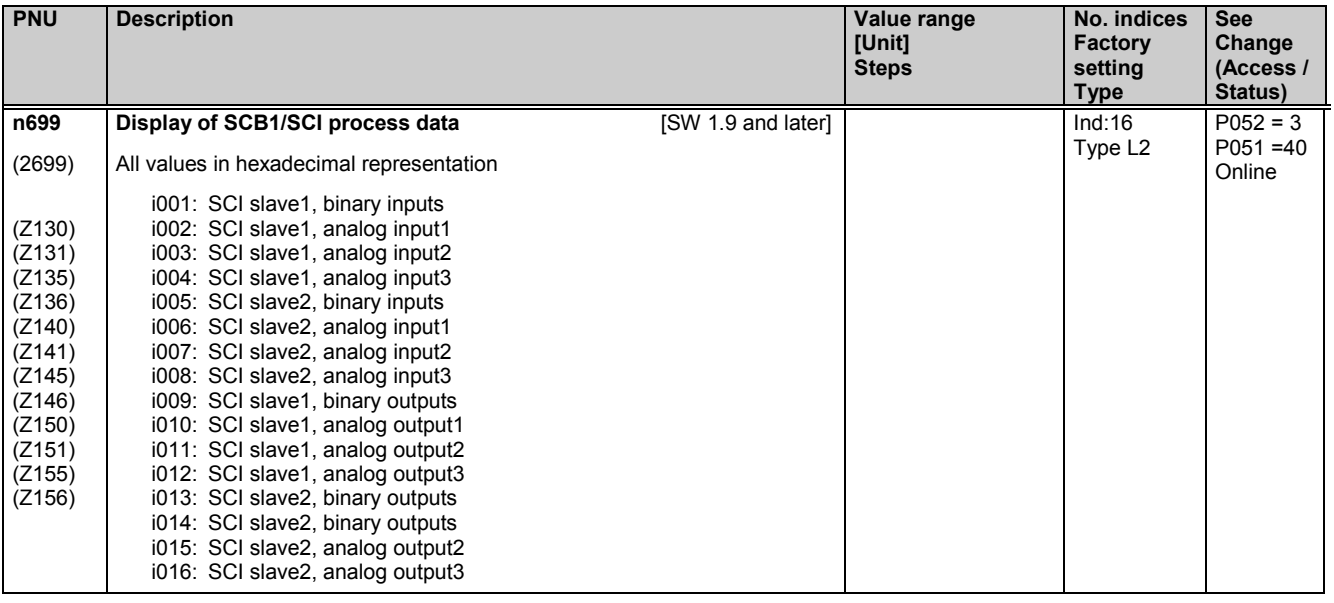

# **11.78 Configuration of supplementary boards in board locations 2 and 3**

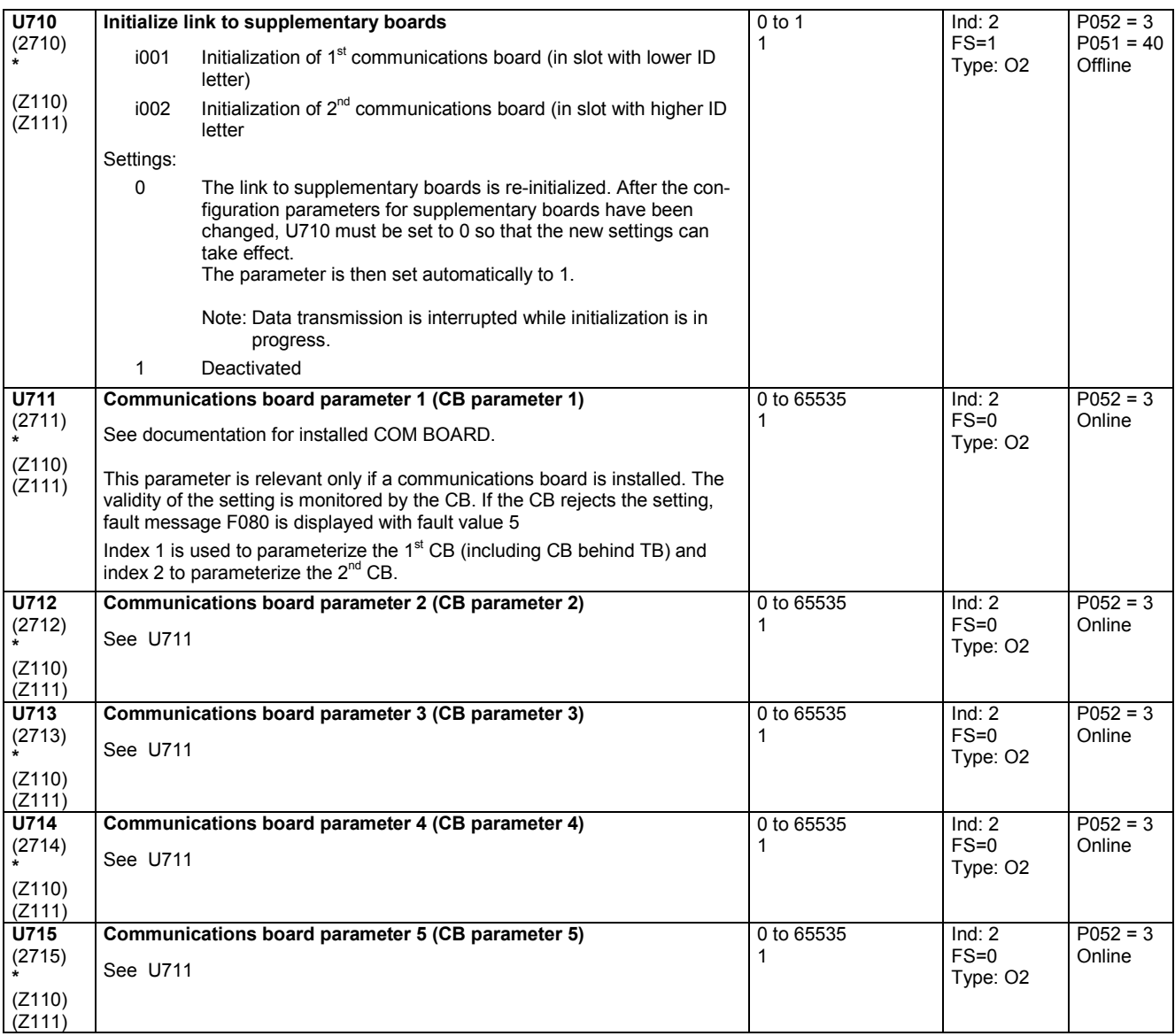

### 03.2015 Parameter list **PNU Description Value range [Unit] Steps No. indices Factory setting Type See Change (Access / Status) U716** (2716) **\***  (Z110) (Z111) **Communications board parameter 6 (CB parameter 6)** See U711 0 to 65535 1 Ind: 2 FS=0 Type: O2  $P052 = 3$ Online **U717** (2717) **\***  (Z110) (Z111) **Communications board parameter 7 (CB parameter 7)** See U711 0 to 65535 1 Ind: 2 FS=0 Type: O2  $P052 = 3$ Online **U718** (2718) **\***  (Z110)  $(Z111)$ **Communications board parameter 8 (CB parameter 8)** See U711 0 to 65535 1 Ind: 2  $FS=0$ Type: O2  $P052 = 3$ **Online U719** (2719) **\***  (Z110) (Z111) **Communications board parameter 9 (CB parameter 9)** See U711 0 to 65535 1 Ind: 2 FS=0 Type: O2  $P052 = 3$ Online **U720** (2720) **\***  (Z110) (Z111) **Communications board parameter 10 (CB parameter 10)** See U711 0 to 65535 1 Ind: 2 FS=0 Type: O2  $P052 = 3$ Online **U721** (2721) **\***  (Z110)  $(Z111)$ **Communications board parameter 11 (CB parameter 11)** See U711 0 to 65535 1 Ind: 10  $FS=0$ Type: O2  $P052 = 3$ **Online U722** (2722) **\***  (Z110) (Z111) **Telegram failure time for CB and TB** i001: Telegram failure time for board location 2<br>i002: Telegram failure time for board location 3 i002: Telegram failure time for board location 3<br>i003: Fault delay time for  $1<sup>st</sup>$  CB or TB i003: Fault delay time for  $1<sup>st</sup>$  CB or TB i004: Fault delay time for  $2^{nd}$  CB Settings for telegram failure time: 0 No time monitoring; must be parameterized for sporadic (acyclic) telegrams 1...65500 Maximum permissible time interval between 2 data exchanges before fault message F082 can be output Settings for fault delay time: 0 Instantaneous activation of F082 1...65499 Fault delay time before F082 is activated. F082 is never activated If no process data are exchanged with the supplementary board for a period in excess of the telegram failure time, fault message F082 is activated as a function of the fault delay time. Monitoring takes place in a 20 ms cycle. For this reason, it is only meaningful to set values that are multiples of 20 ms. t [ms] U722.001 or U722.002 U722.003 or U722.004 last receive telegram  $B3035 = 1$ or B8035 = 1 **F082** and  $B3030 = 1$  $B3031 = 1$ or  $B8030 = 1$  $B8031 = 1$ Note: The telegram monitoring function is active from the receipt of the first error-free telegram after connection of the electronics power supply from the receipt of the first error-free telegram after the telegram monitor has responded (i.e. monitoring timeout). 0 to 65000 [ms] 1ms Ind: 2 FS=100 Type: O2  $P052 = 3$ Online

## Parameter list 03.2015

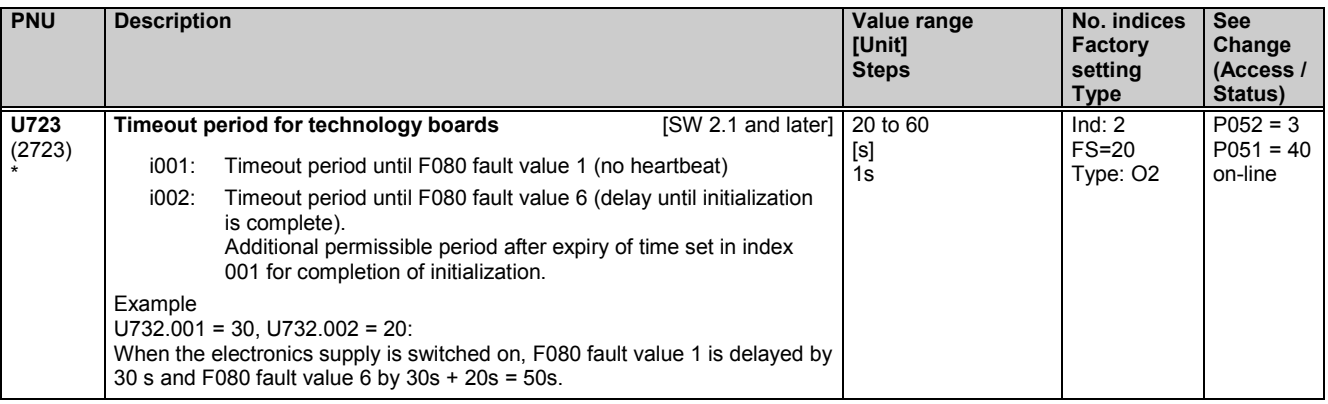

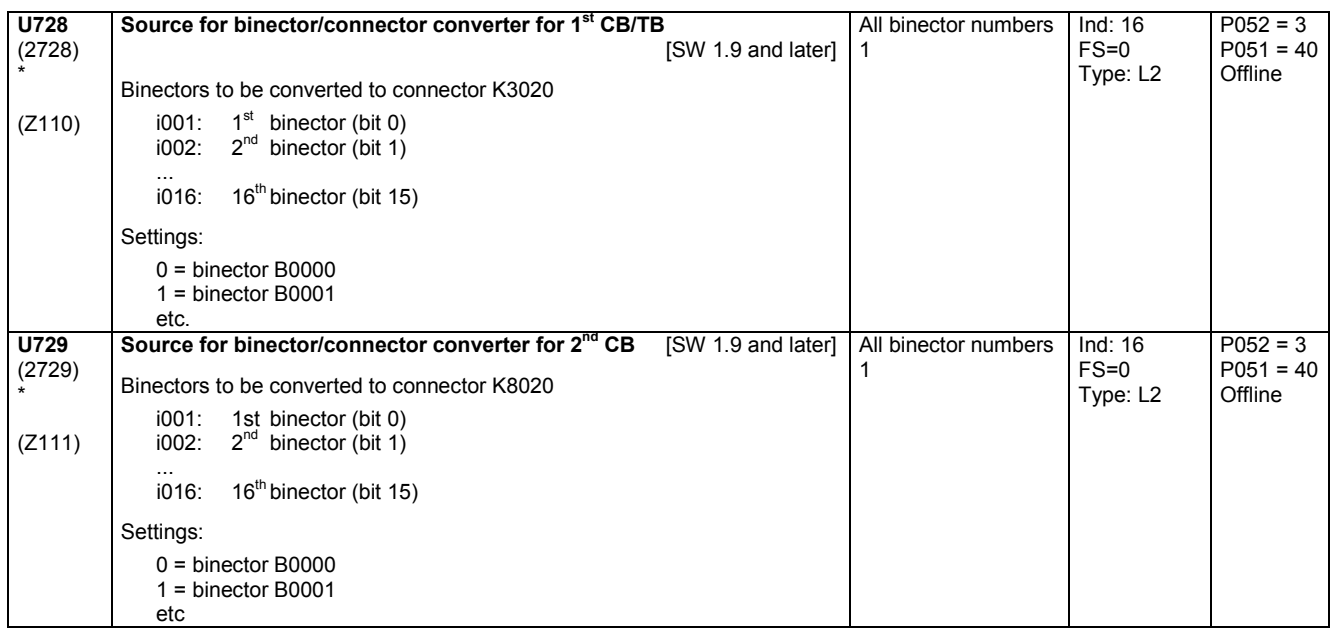

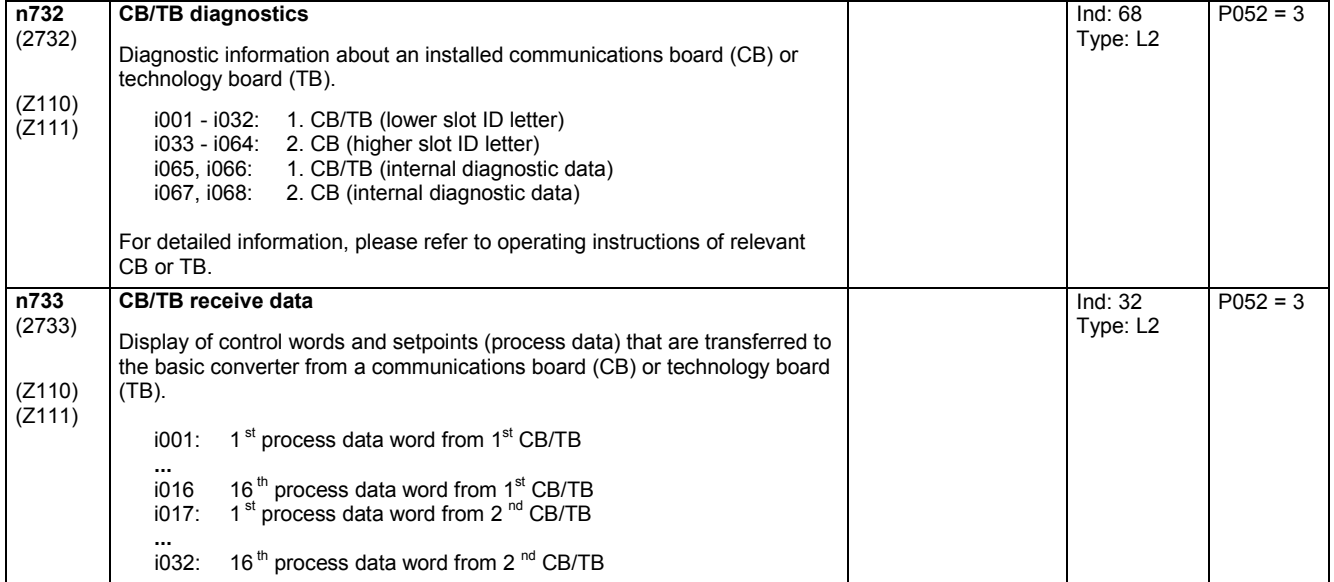

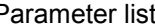

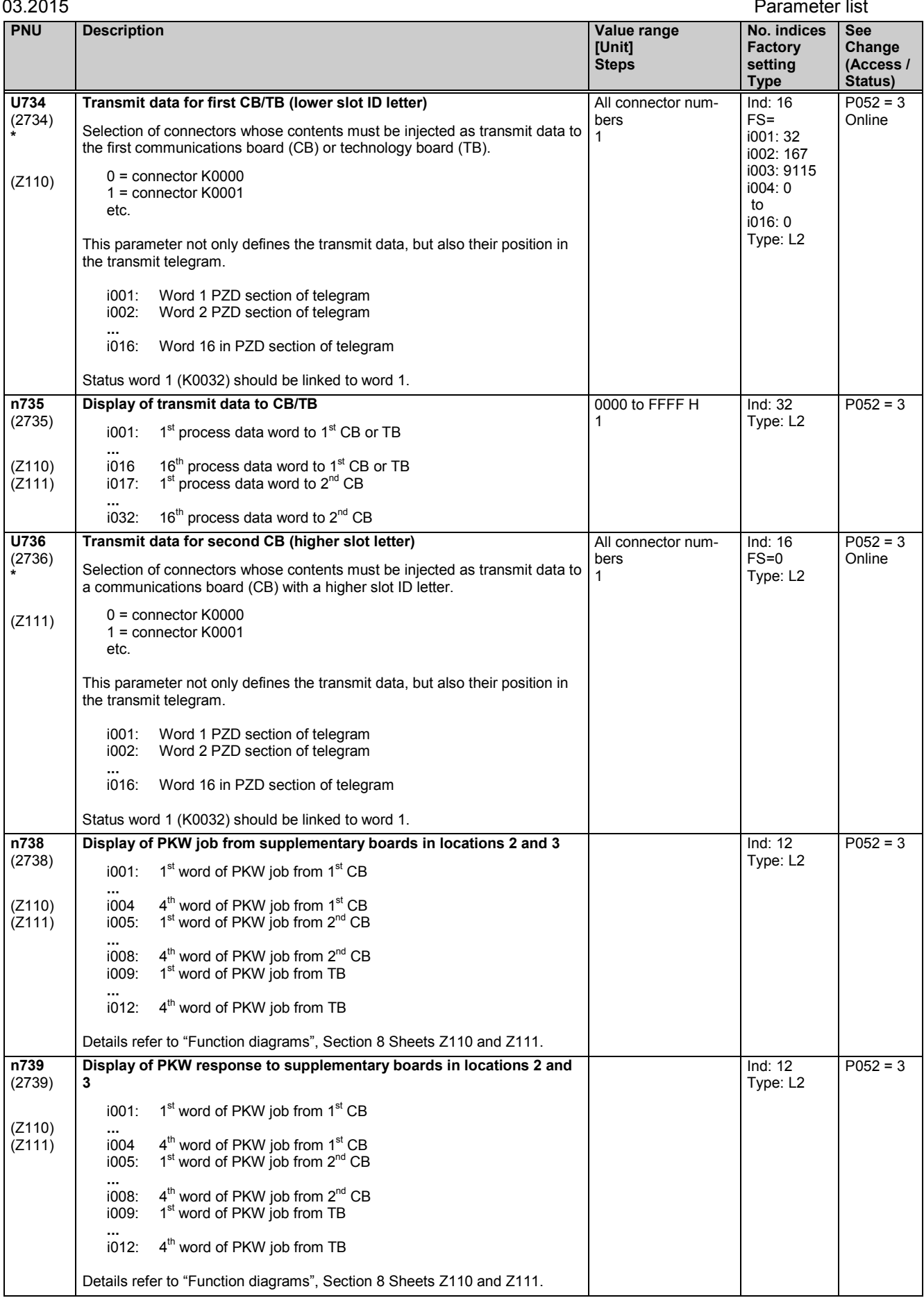

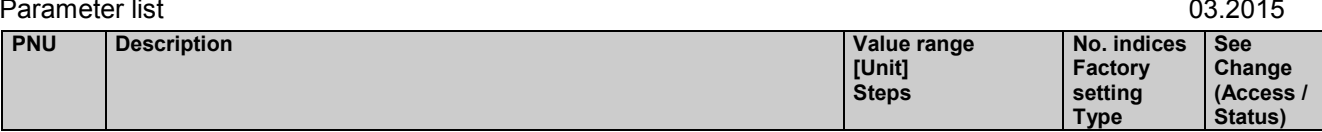

# **11.79 Configuring the SIMOLINK board**

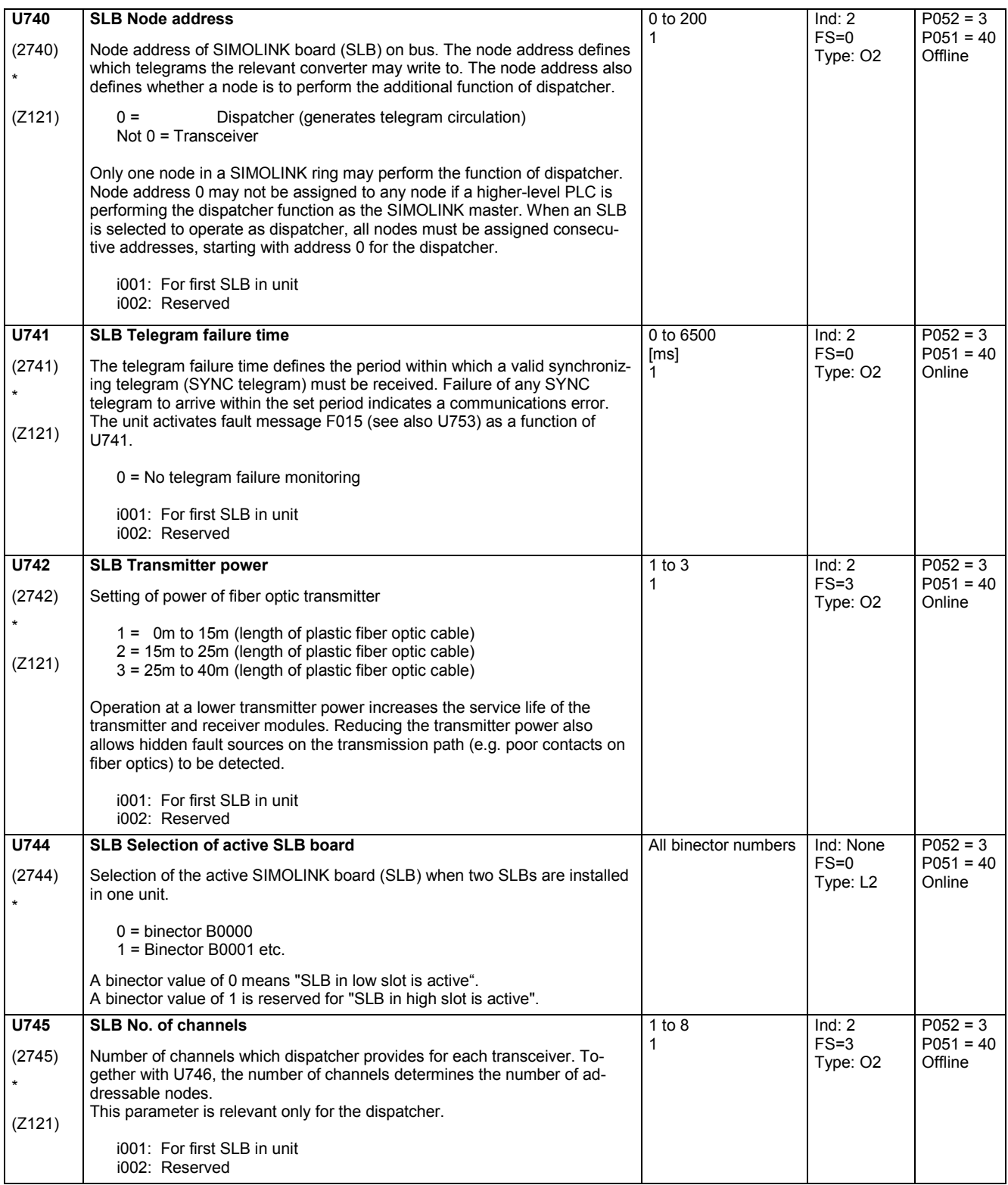

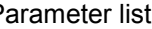

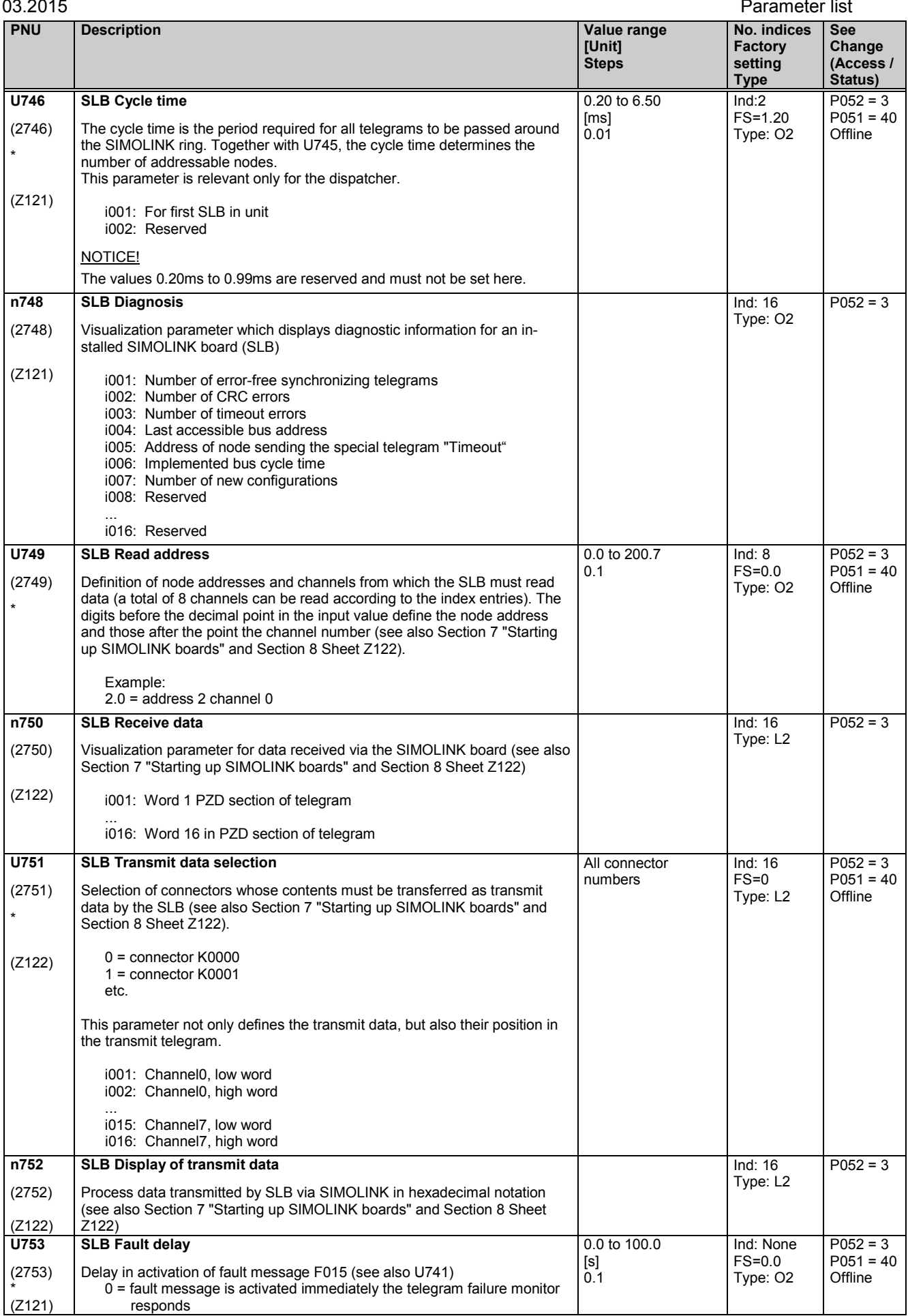

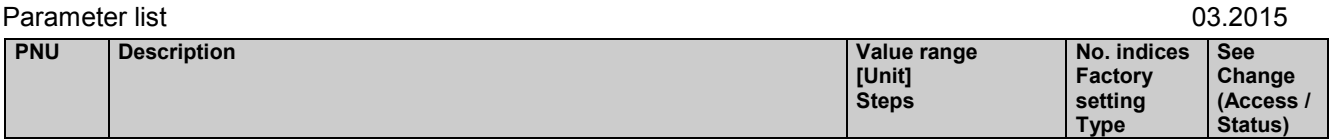

# **11.80 Configuring the EB1 expansion boards**

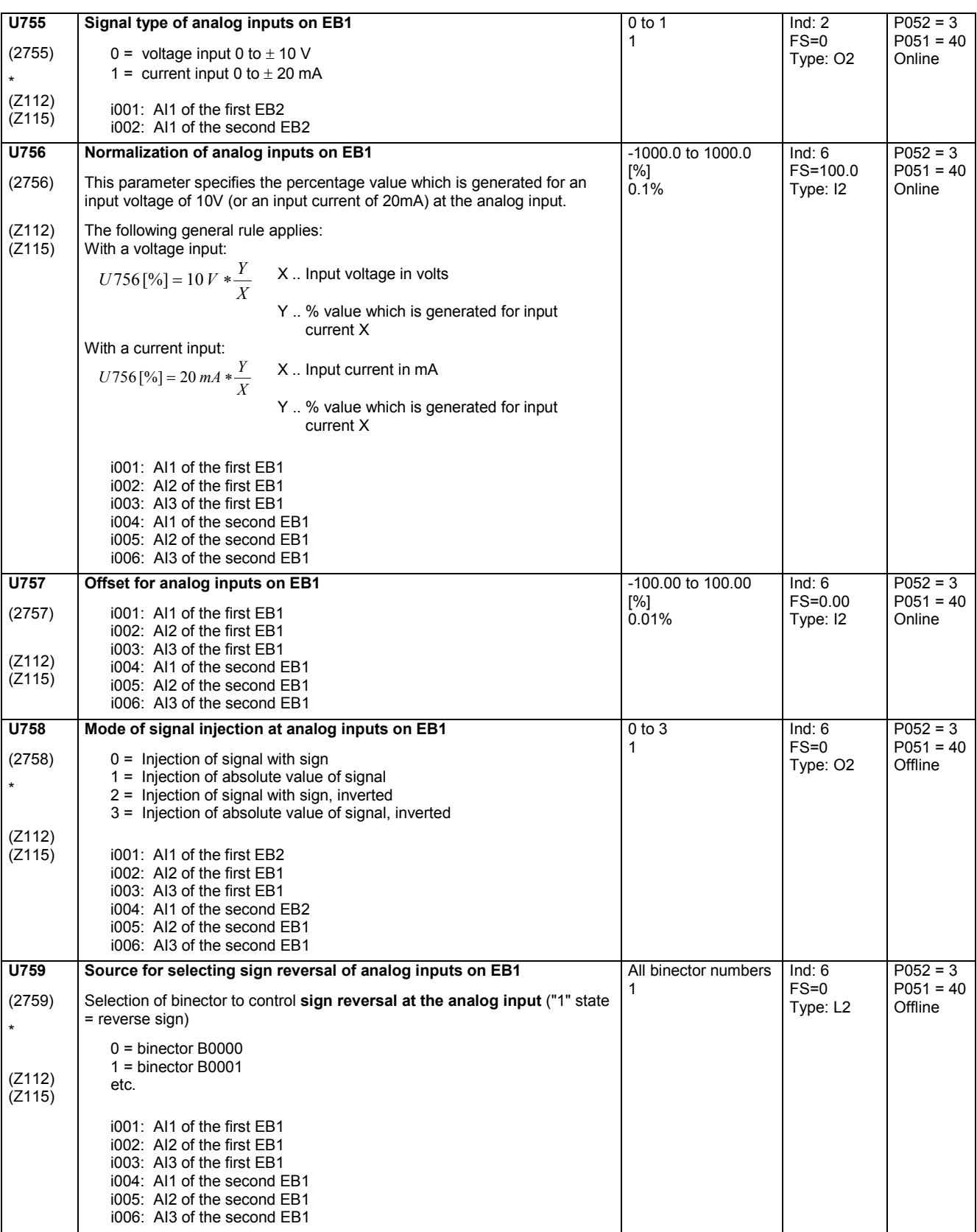

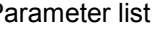

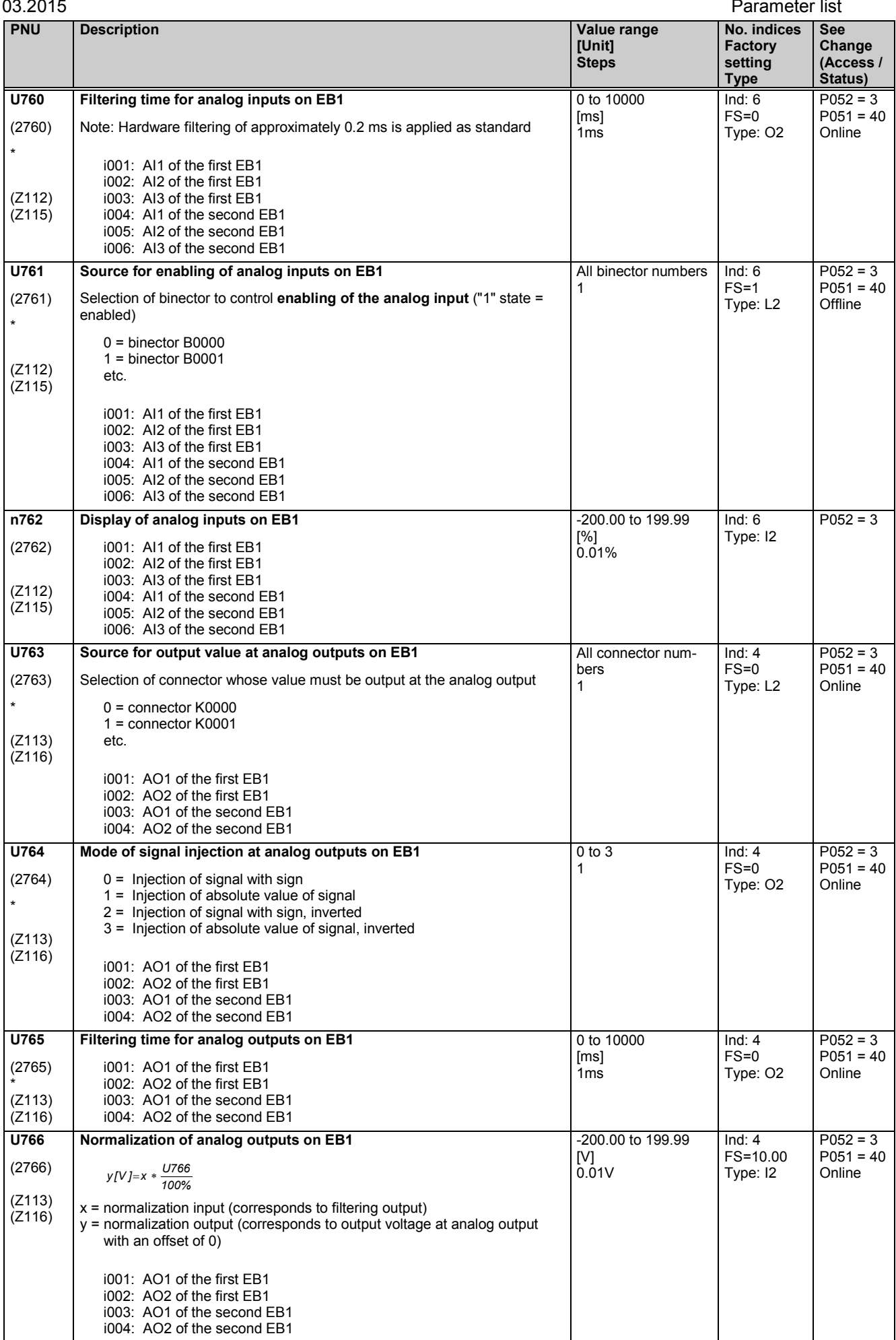

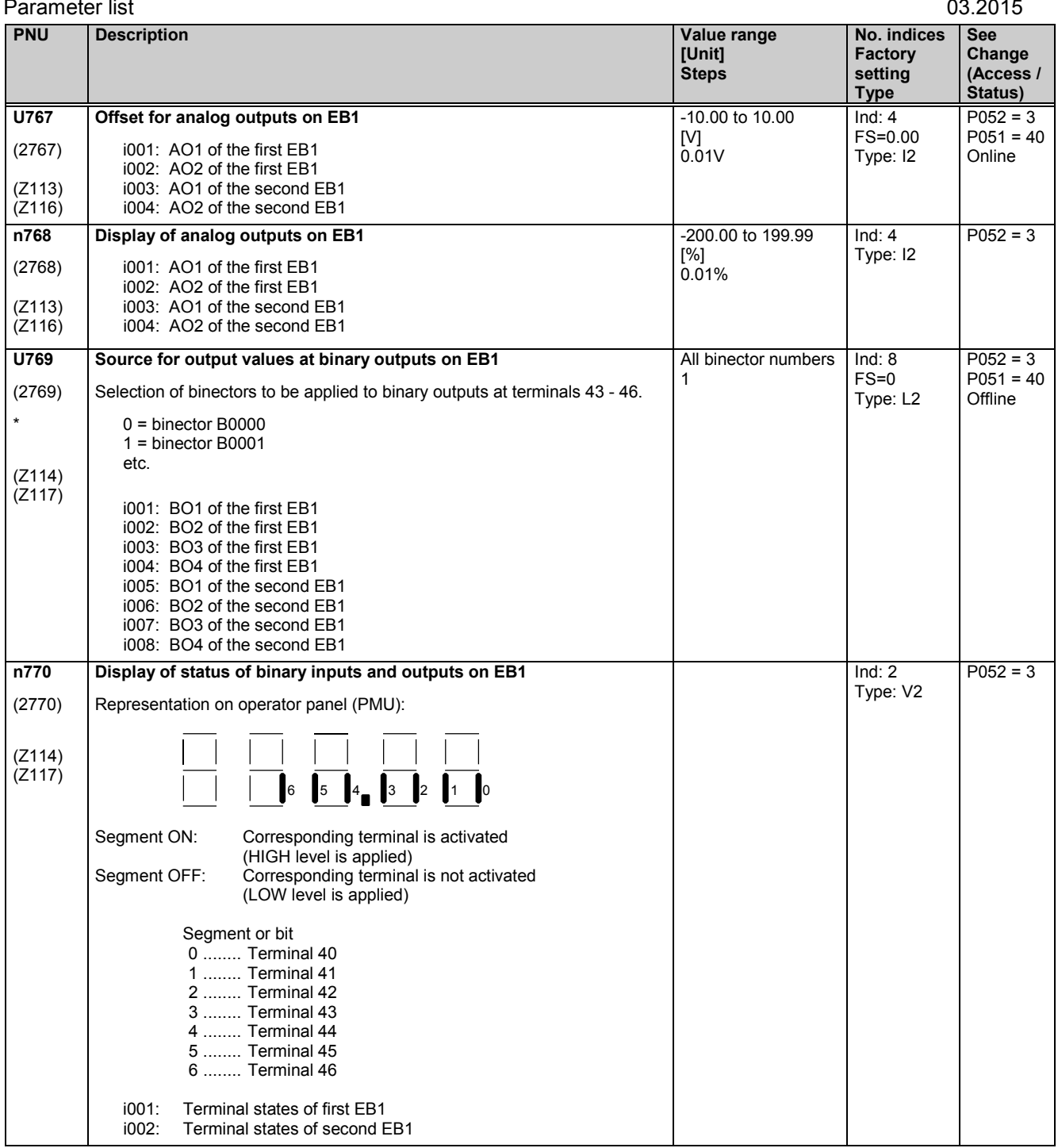

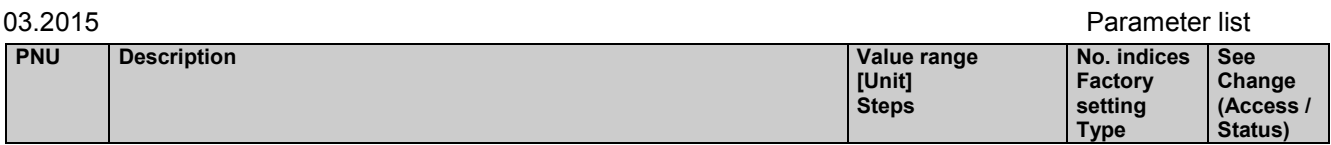

# **11.81 Configuring the EB2 expansion boards**

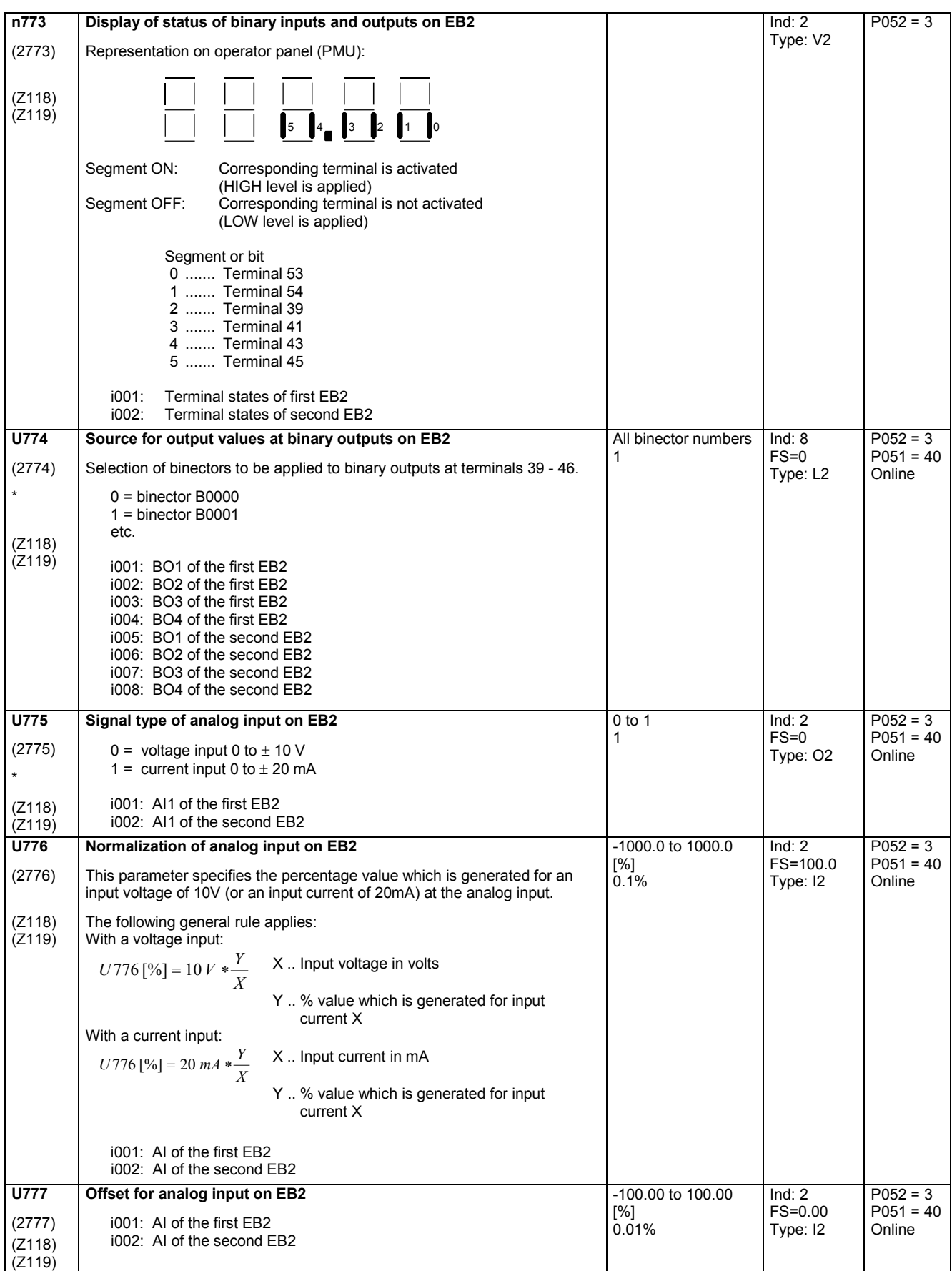

### Parameter list 03.2015 **PNU Description Value range [Unit] Steps No. indices Factory setting Type See Change (Access / Status) U778** (2778) \* (Z118) (Z119) **Mode of signal injection at analog input on EB2**  $0 =$  Injection of signal with sign 1 = Injection of absolute value of signal 2 = Injection of signal with sign, inverted 3 = Injection of absolute value of signal, inverted i001: AI of the first EB2 i002: AI of the second EB2 0 to 3 1 Ind: 2 FS=0 Type: O2  $P052 = 3$  $P051 = 40$ **Offline U779** (2779) \* (Z118) (Z119) **Source for selection of sign reversal at** Selection of binector to control **sign reversal at the analog input** ("1" state = reverse sign) 0 = binector B0000  $1 =$  binector B0001 etc. i001: AI of the first EB2 i002: AI of the second EB2 All binector numbers 1 Ind: 2 FS=0 Type: L2  $P052 = 3$  $P051 = 40$ **Offline U780** (2780) (Z118)  $(Z119)$ **Filtering time for analog input on EB2** Note: Hardware filtering of approximately 0.2 ms is applied as standard i001: AI of the first EB2 i002: AI of the second EB2 0 to 10000 [ms] 1ms Ind: 2 FS=0 Type: O2  $P052 = 3$  $P051 = 40$ Online **U781** (2781) \* (Z118) (Z119) **Source for enabling of analog inputs on EB2** Selection of binector to control **enabling of the analog input** ("1" state = enabled)  $0 =$  binector B0000 1 = binector B0001 etc. i001: AI of the first EB2 i002: AI of the second EB2 All binector numbers 1 Ind: 2 FS=1 Type: L2  $P052 = 3$  $P051 = 40$ **Offline n782** (2782) (Z118) (Z119) **Display of analog input on EB2** i001: AI of the first EB2 i002: AI of the second EB2 -200.0 to 199.99 [%] 0.01%  $Ind: 2$ Type: I2  $P052 = 3$ **U783** (2783) \* (Z118)  $(Z119)$ **Source for output value at analog output on EB2** Selection of connector whose value must be output at the analog output 0 = connector K0000  $1 =$  connector  $K$ 0001 etc. i001: AO of the first EB2 i002: AO of the second EB2 All connector numbers 1 Ind: 2  $FS=0$ Type: L2  $P052 = 3$  $P051 = 40$ Online **U784** (2784) \* (Z118) (Z119) **Mode of signal injection at analog output on EB2**  $0 =$  Injection of signal with sign 1 = Injection of absolute value of signal  $2 =$  Injection of signal with sign, inverted 3 = Injection of absolute value of signal, inverted i001: AO of the first EB2 i002: AO of the second EB2 0 to 3 1 Ind: 2  $FS=0$ Type: O2  $P052 = 3$  $P051 = 40$ Online **U785** (2785) (Z118) (Z119) **Filtering time for analog outputs on EB1** i001: AO of the first EB2 i002: AO of the second EB2 0 to 10000 [ms] 1ms  $Ind: 2$ FS=0 Type: O2  $P$ 052 = 3  $P051 = 40$ Online

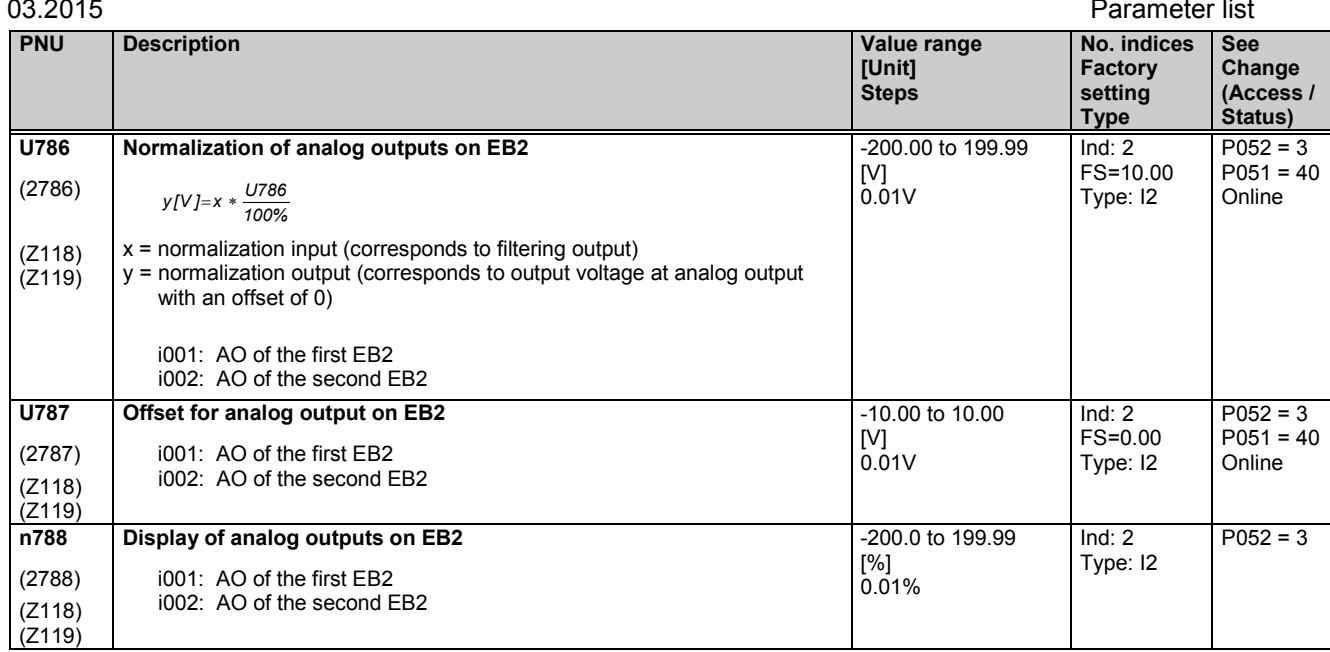

# **11.82 Configuring the SBP pulse encoder board**

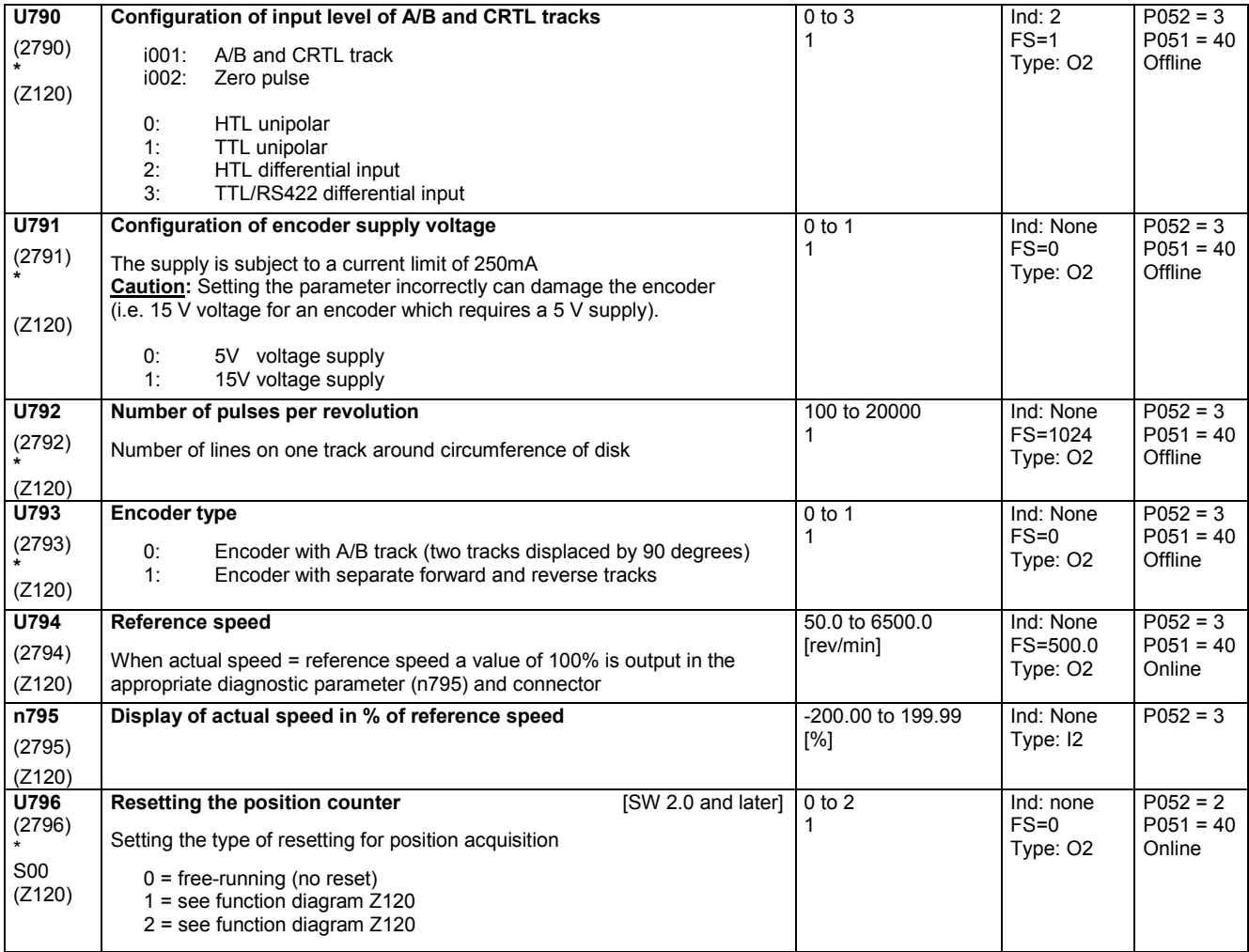

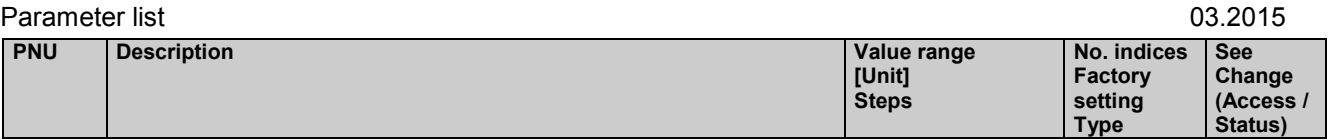

# **11.83 Configuration of paralleling interface**

Notes about parameterization of the paralleling interface see Chapter 6.3.2

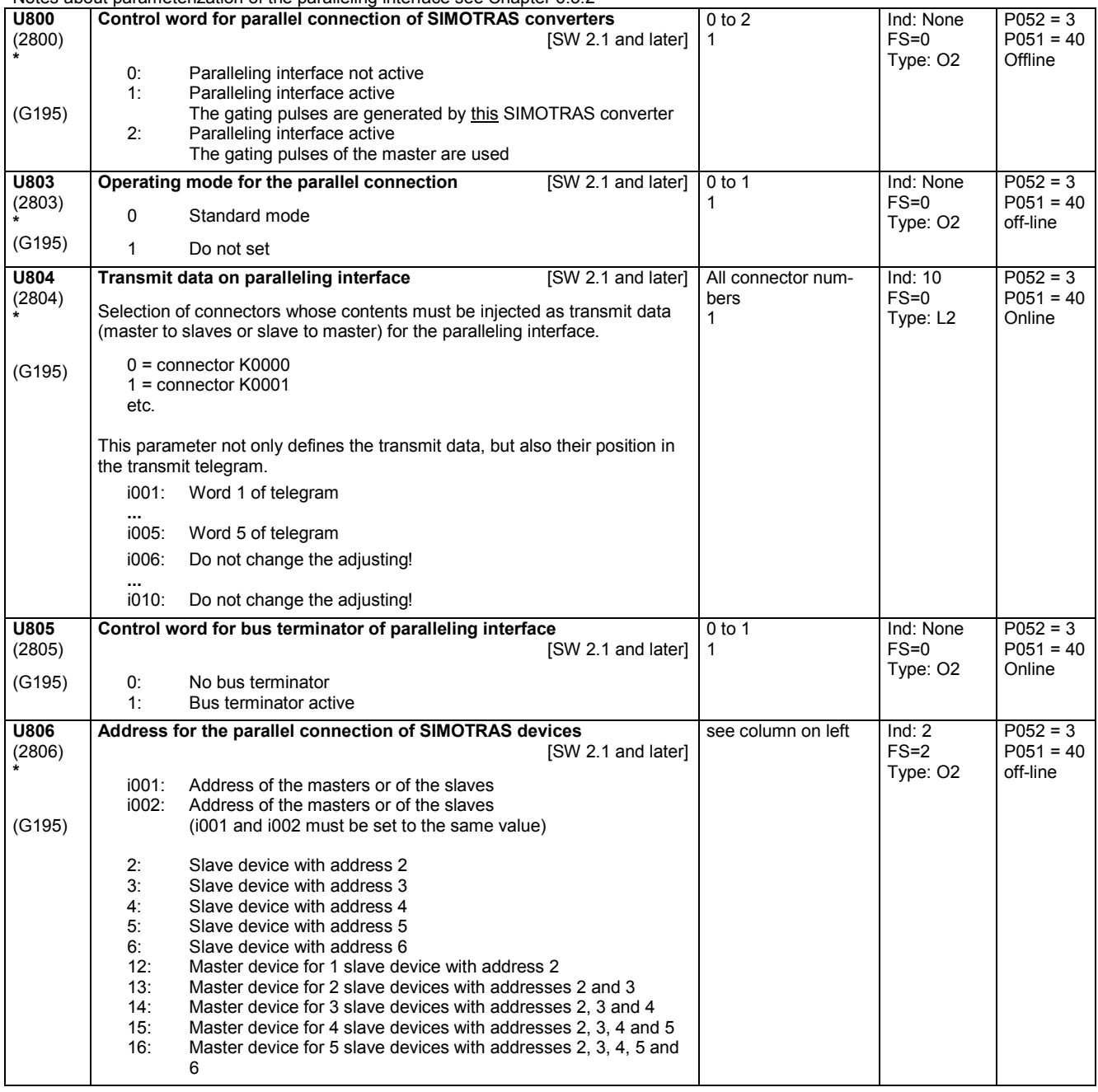

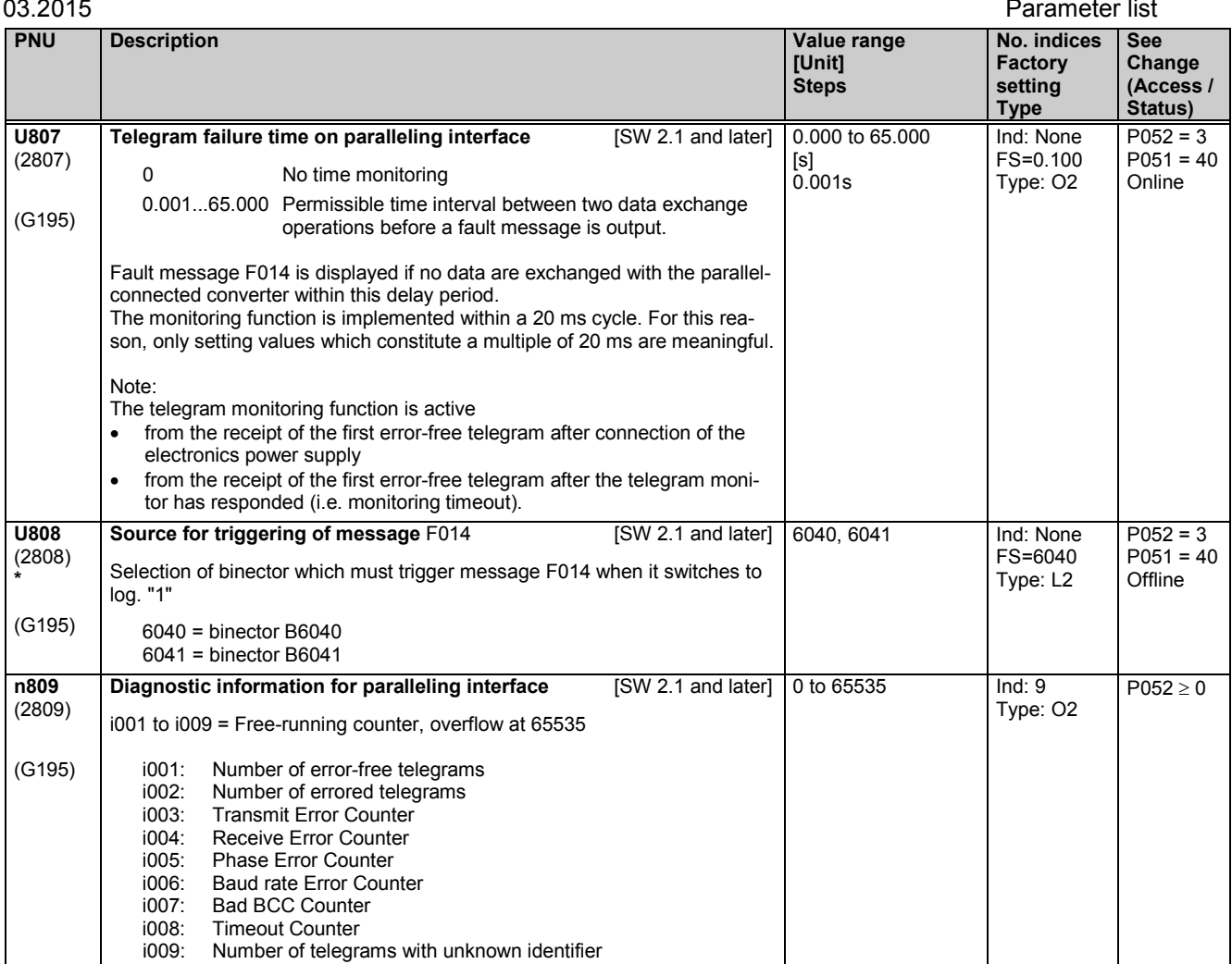

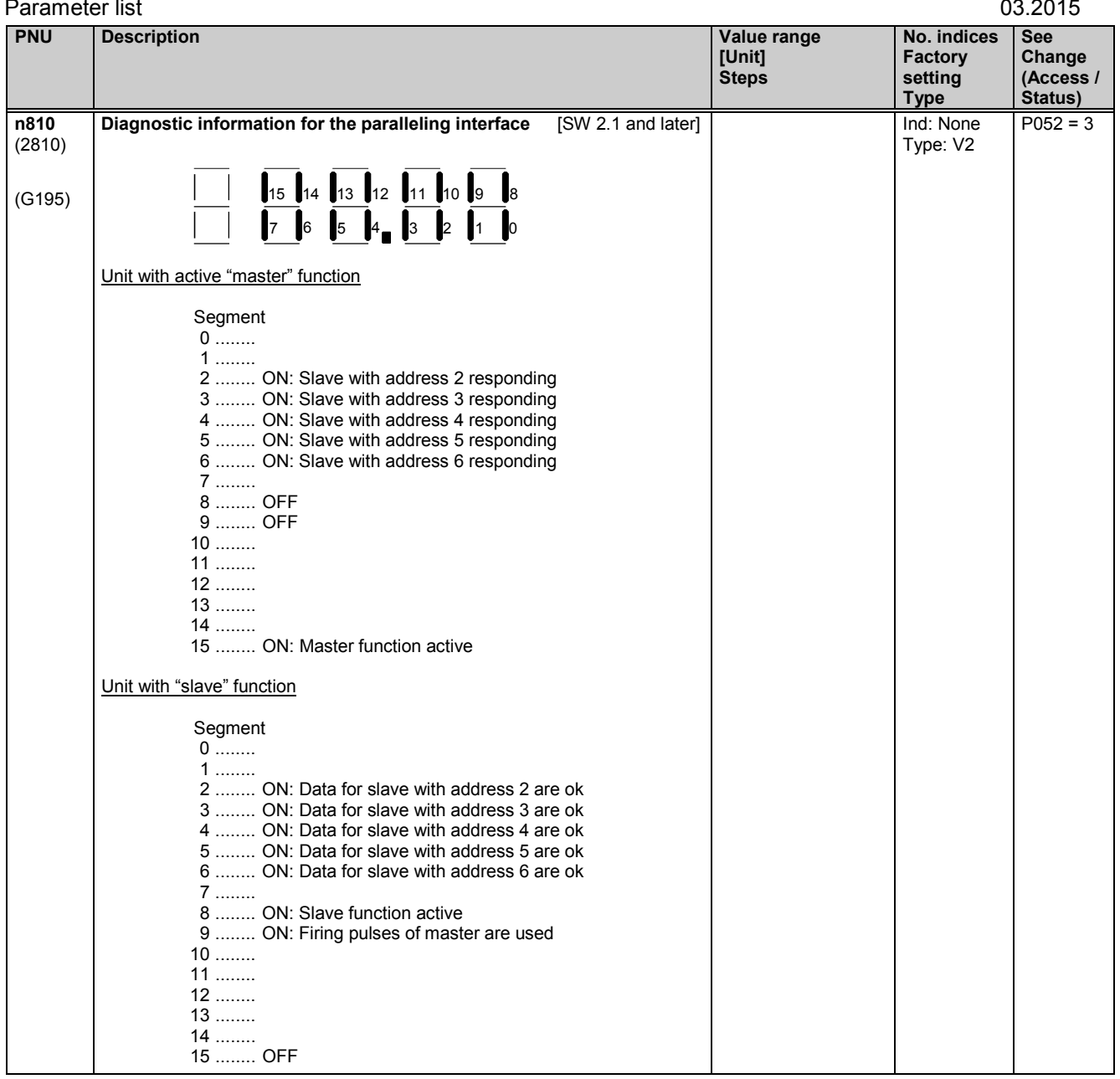

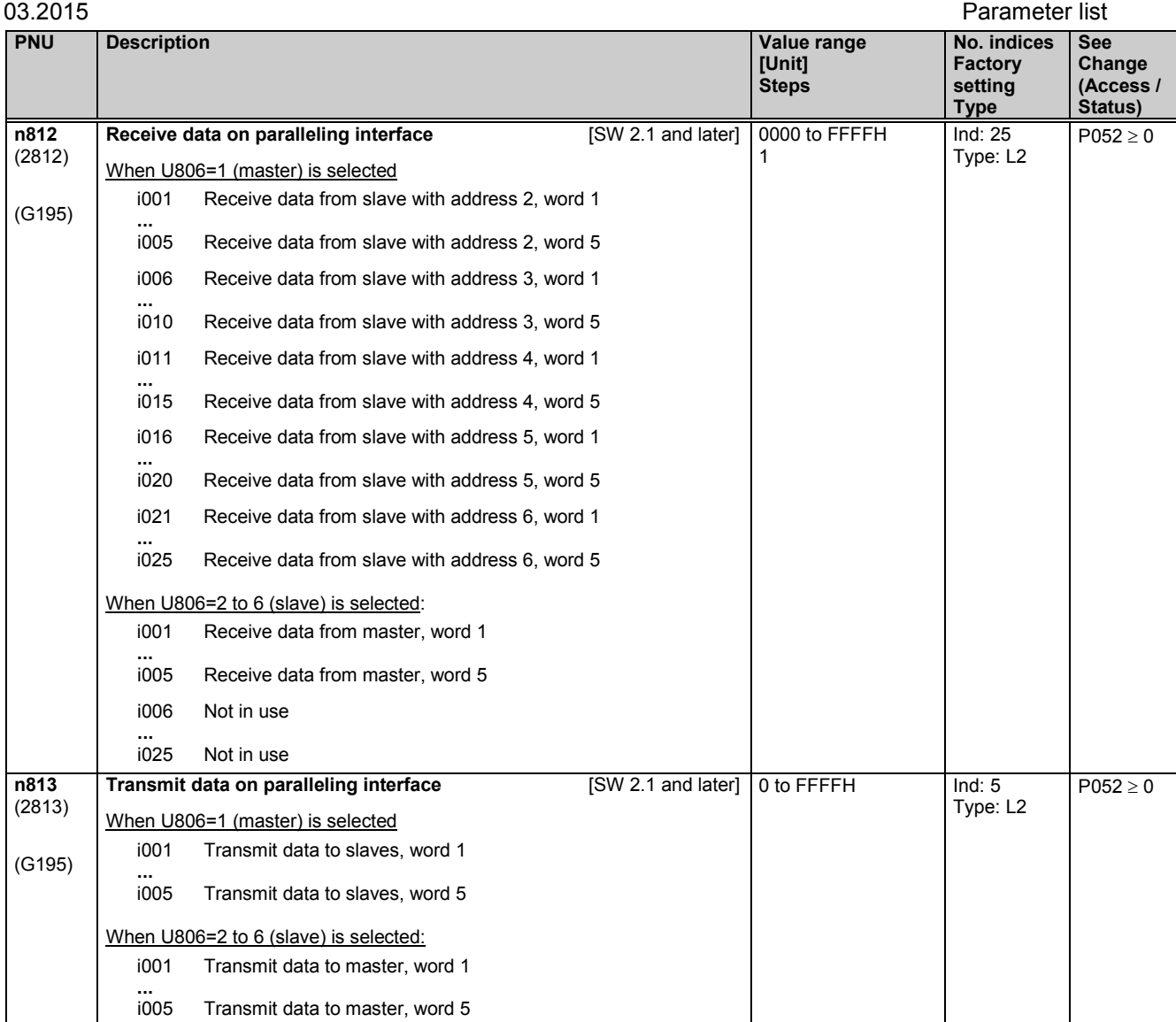

## **11.84 Parameter for DriveMonitor**

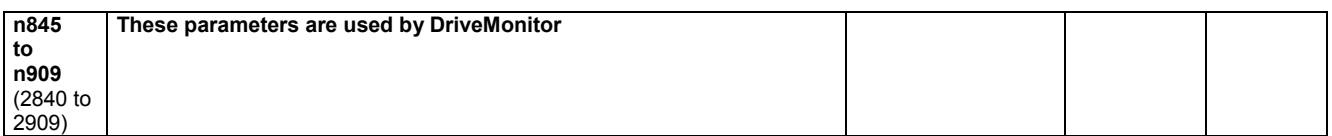

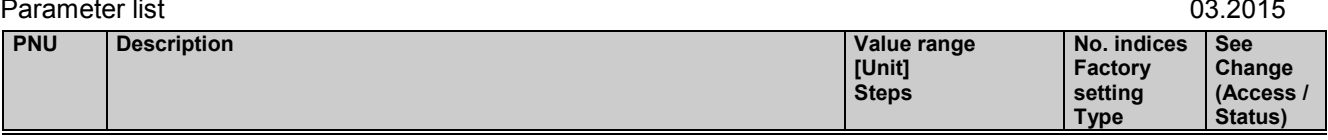

## **11.85 Slot deactivation**

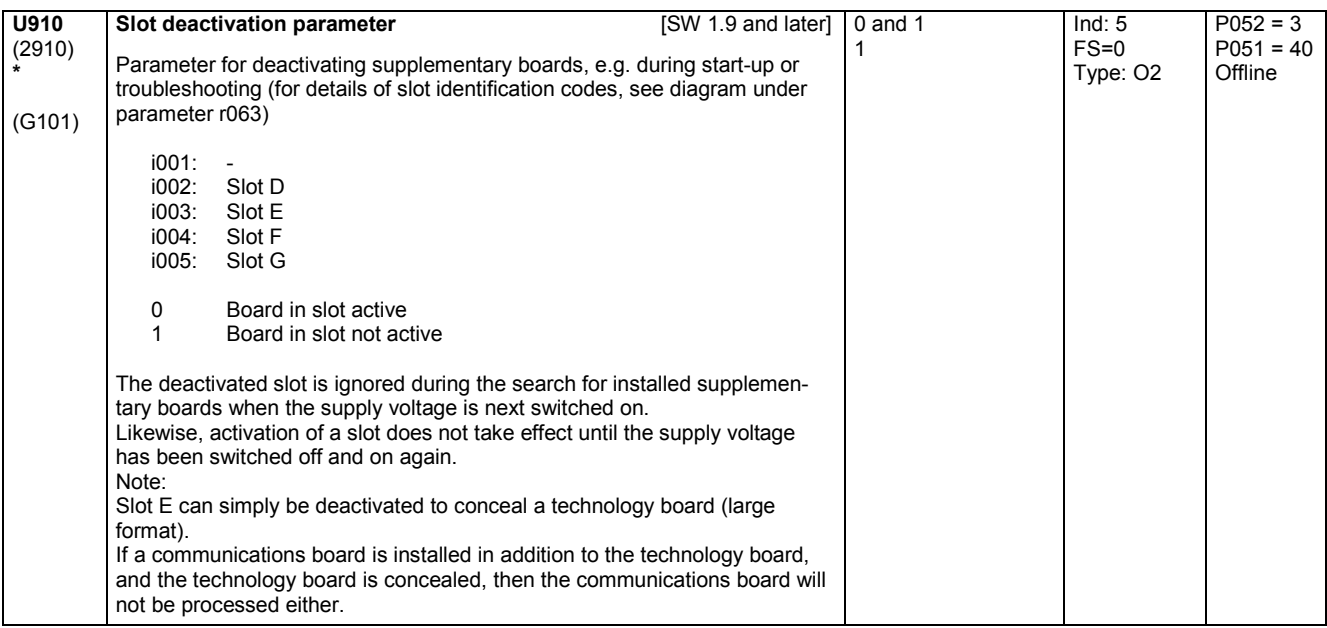

# **11.86 Parameter for DriveMonitor**

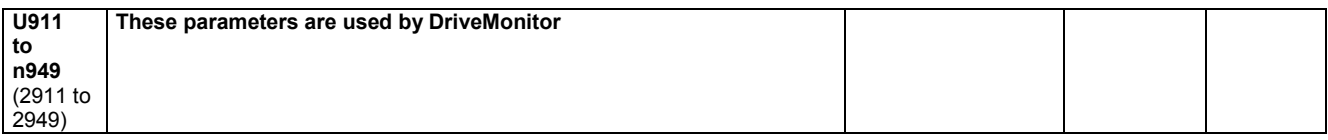

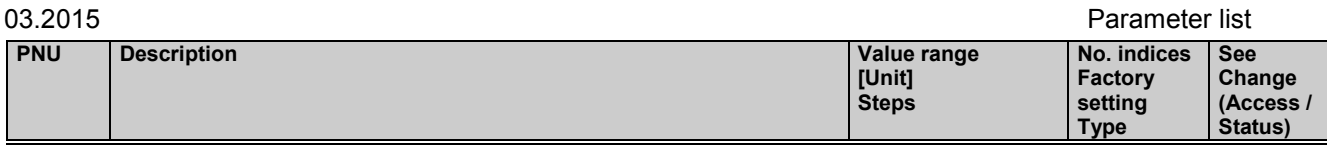

# **11.87 Technology software S00: Sampling times**

### **Sampling times**

For each function block of the technology software S00, it is necessary to define in which "time slice" (i.e. with which sampling time) it is processed.

5 time slices are available:

Time slice Sampling time .

 1 1 \* T0 (firing-pulse-synchronous time slice) 2 2 \* T0 (firing-pulse-synchronous time slice) 4 4 \* T0 (firing-pulse-synchronous time slice)<br>10 20 ms (not firing-pulse-synchronous)

T0 = Mean distance between 2 firing pulses  $TO = 3.33$  ms at 50 Hz line frequency

 $T0 = 2.78$  ms at 60 Hz line frequency

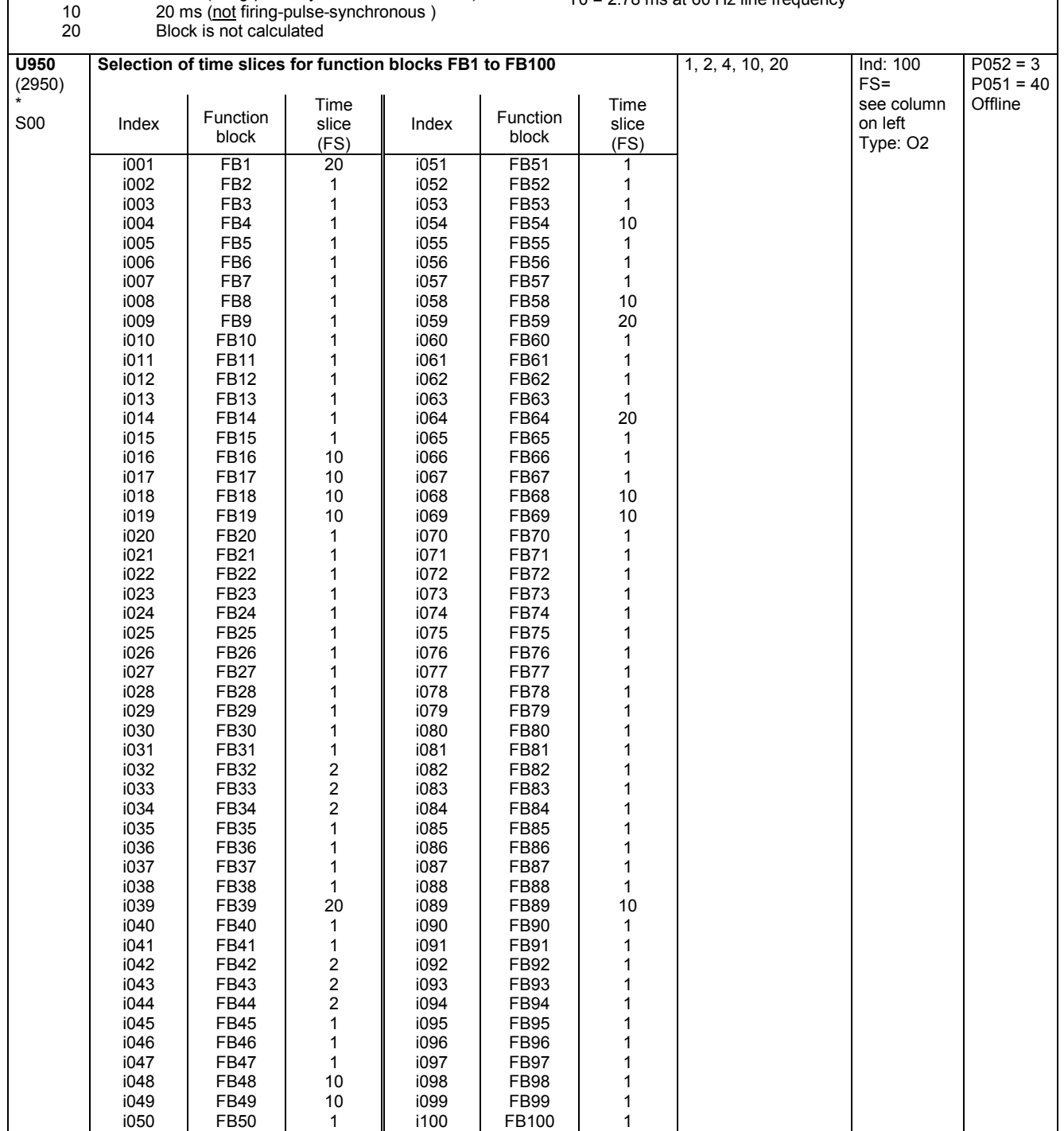

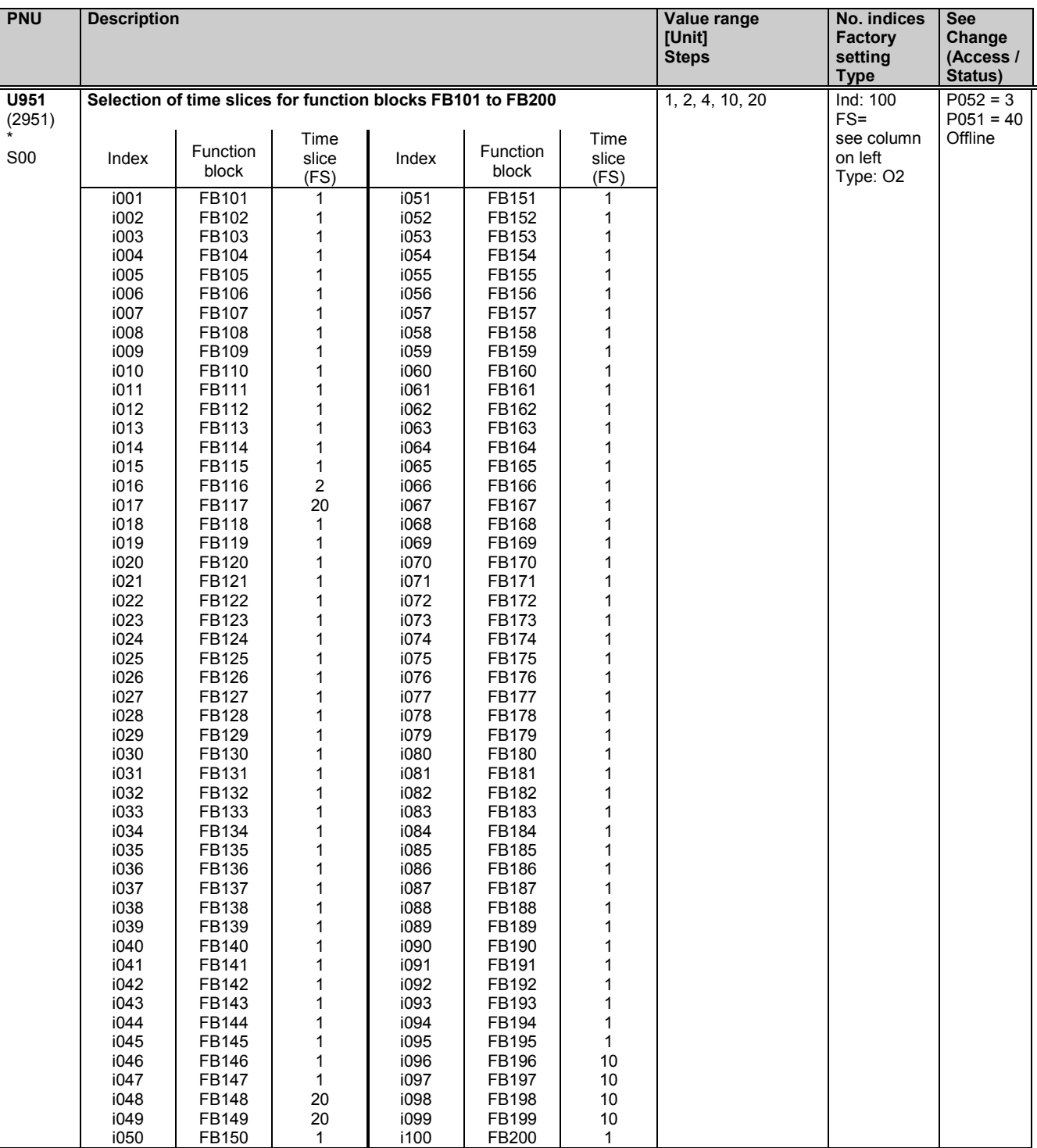

## Parameter list 03.2015

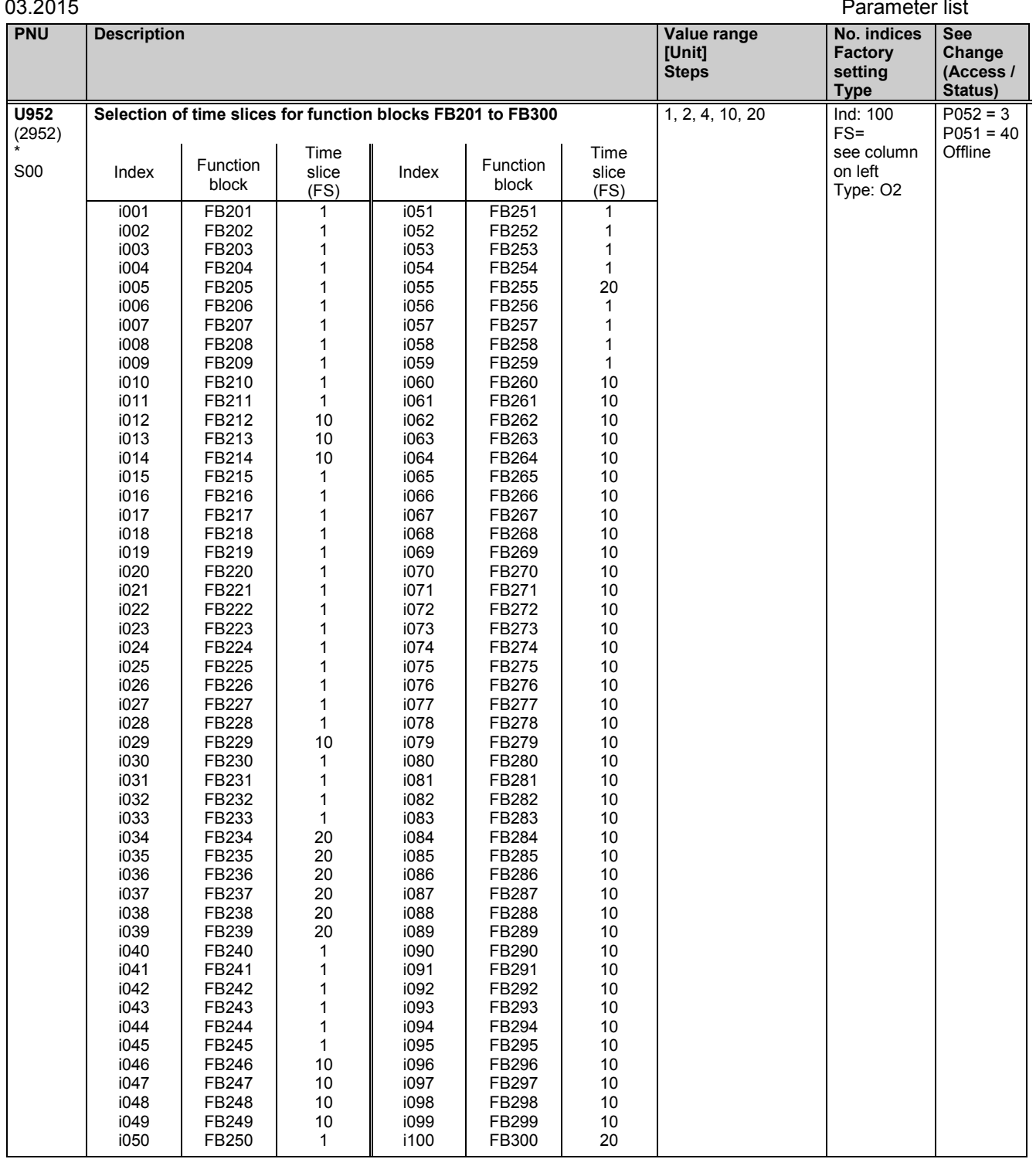

# **11.88 Parameter for DriveMonitor**

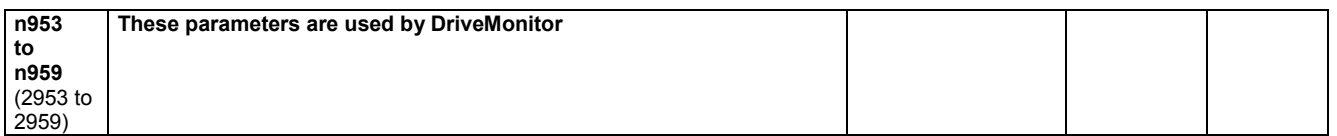

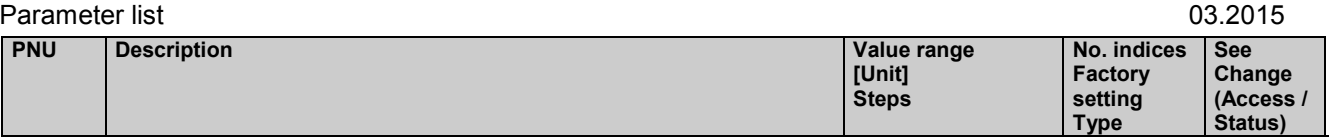

## **11.89 Technology software S00: Altering the processing sequence of function blocks**

### **Processing sequence of function blocks**

The function blocks of the S00 technology software are processed within the computational cycle in the sequence defined in parameters U960 to U962:

1. Function block with number set in U960 index.001

100. 100. Function block with number set in U960 index.100

101. Function block with number set in U961 index.001

200. 200. Function block with number set in U961 index.100

201. Function block with number set in U962 index.001

etc.

The numbers are parameterized in ascending sequence (1, 2, 3, …) in the factory setting (standard sequence).

### Altering the processing sequence:

If a new function block number is entered (i.e. moved from another location) in a certain index of parameter U960, U961 or U962, then the new processing sequence is defined such that the function block previously entered in this index will be processed after the newly entered block. The gap which may be left at the old location of the moved (newly entered) function block is closed by shifting the function block numbers behind the space forward by one position.

### Example 1:

Starting with the standard sequence setting, the processing sequence must be altered such that function block 90 (analog signal selector switch) will be processed immediately after function block 83 (tracking/storage element):

Function block no. 90 must be entered in the index in which the number of the function block previously processed after block 83 (84 in U960.9065) is currently stored. Function block numbers (84 and 85) in the following indices of U960 will be shifted up to the next index automatically.

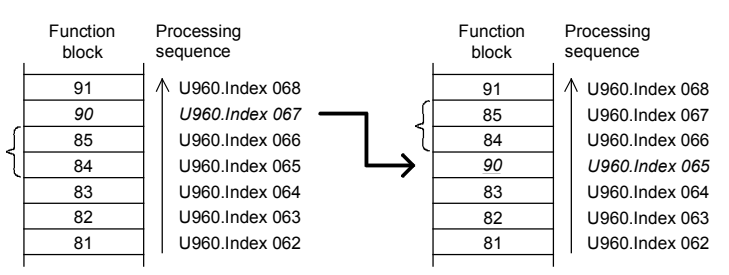

### Example 2:

Starting with the standard sequence setting, the processing sequence must be altered such that function block 38 (sign inverter) will be processed immediately after function block 45 (divider):

Function block number 38 must be entered in the index in which the number of the function block previously processed after function block 45 (46 in U960.i035) is currently stored. The function block numbers stored in the indices immediately above this position shift up by one index, then all numbers immediately above the gap left shift down automatically by one index.

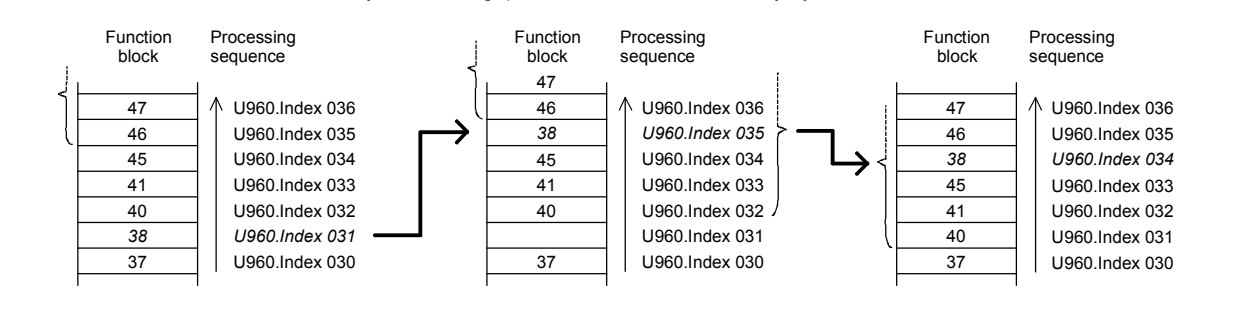
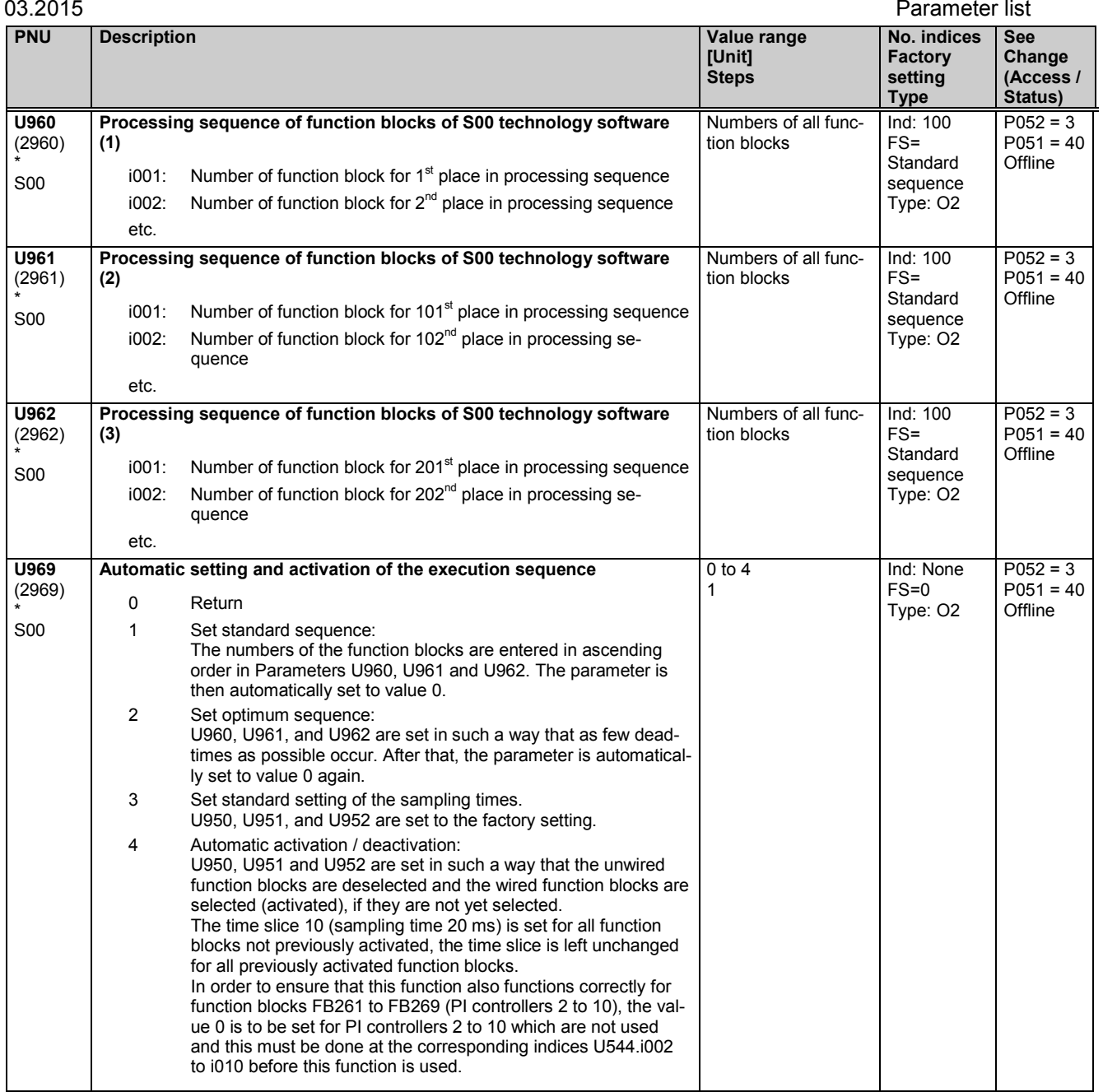

# **11.90 Parameter access for experts**

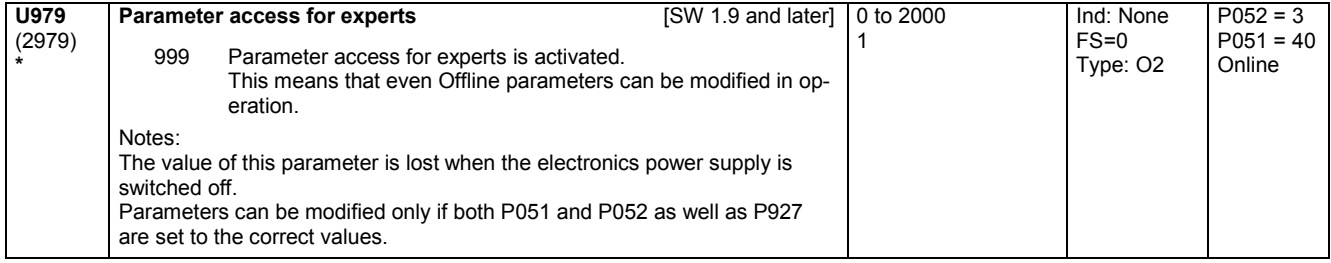

# **11.91 List of existing and modified U and n parameters**

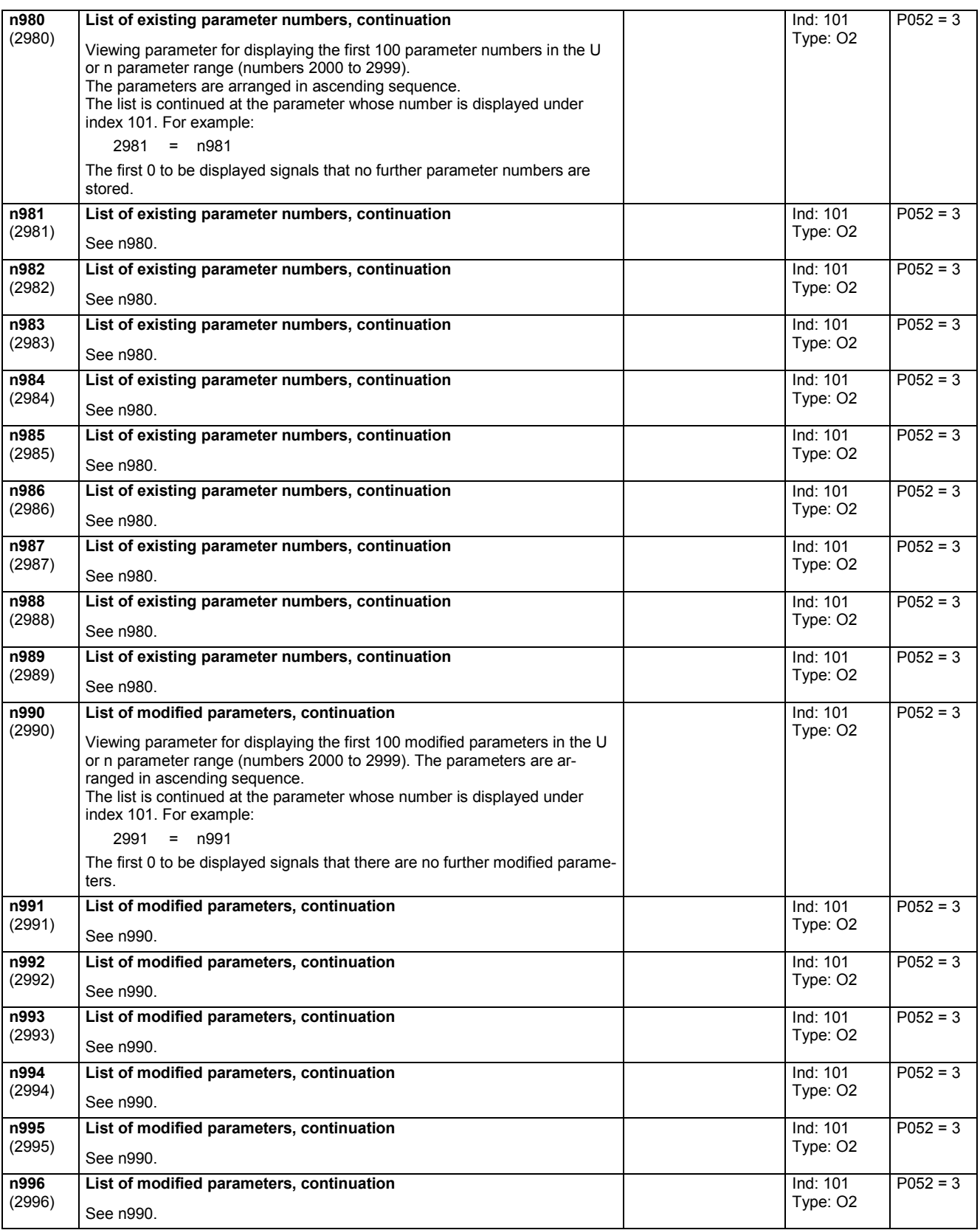

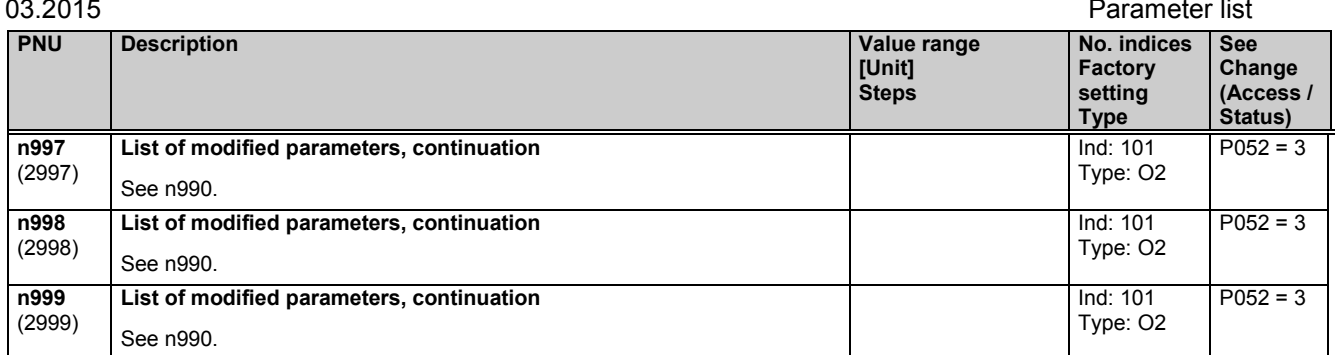

Parameter list 03.2015

# **12 List of connectors and binectors**

## **12.1 Connector list**

### **Display:**

The values of connectors can be displayed via parameters r041, r042, r043 and P044.

**Normalization:** The following applies unless stated otherwise: 100% corresponds for currents, to the converter rated current (r072.i002), for voltages, to the converter rated voltage (P078.i001) or, for speeds, to the parameterized maximum speed (P741 or P143).

### **Numeric representation:**

The following numeric representation applies to all connectors:

In the internal software representation, 100% corresponds to the number 4000 hex = 16384 dec. The value range is -200.00% ... +199.99%, corresponding to 8000 hex ... 7FFF hex. The connectors are transferred via the serial interfaces in this internal mode of representation.

The following numeric representation applies to all double-word connectors: In the internal software representation, 100% corresponds to the number 4000 0000 hex = 16384\*65536 dec.

The value range is -200.00% ... +199.9999999%, corresponding to -2<sup>31</sup> dec ... +(2<sup>31</sup> - 1) dec or 8000 0000 hex ... 7FFF FFFF hex.

If a double-word connector is the input of a connector selection parameter, or if a connector is the input of a double-word connector selection parameter, this may be equivalent to division or multiplication by the value 65536. For details of the connection to double-word connectors, see Section 9.1, "The following rules apply to the selection of double-word connectors".

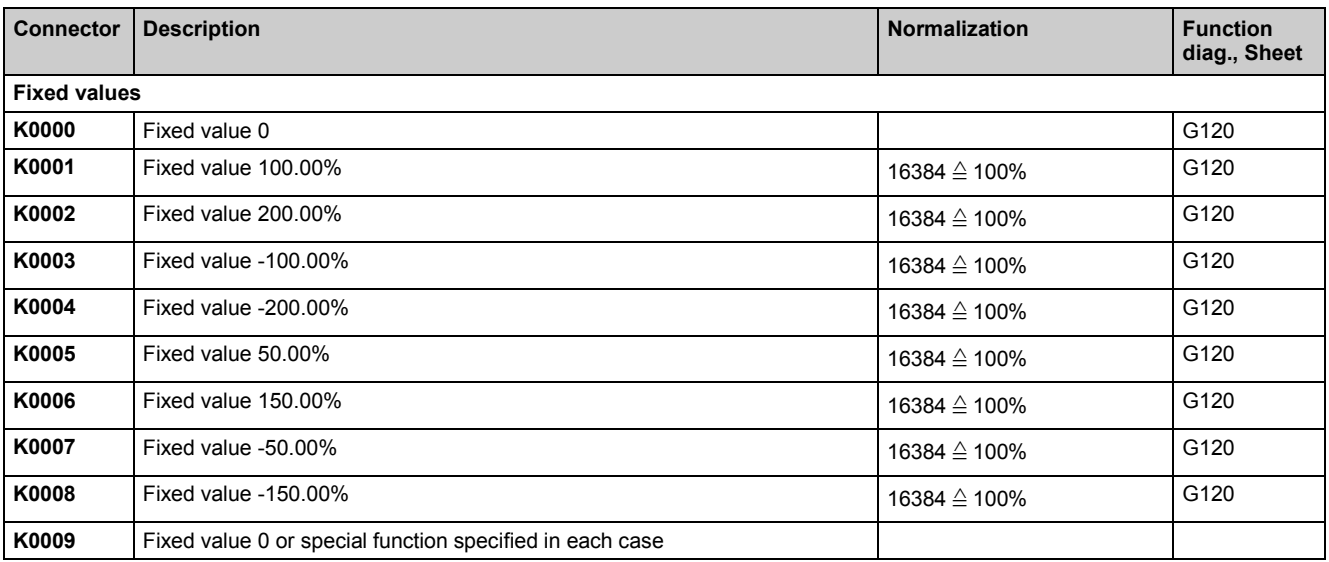

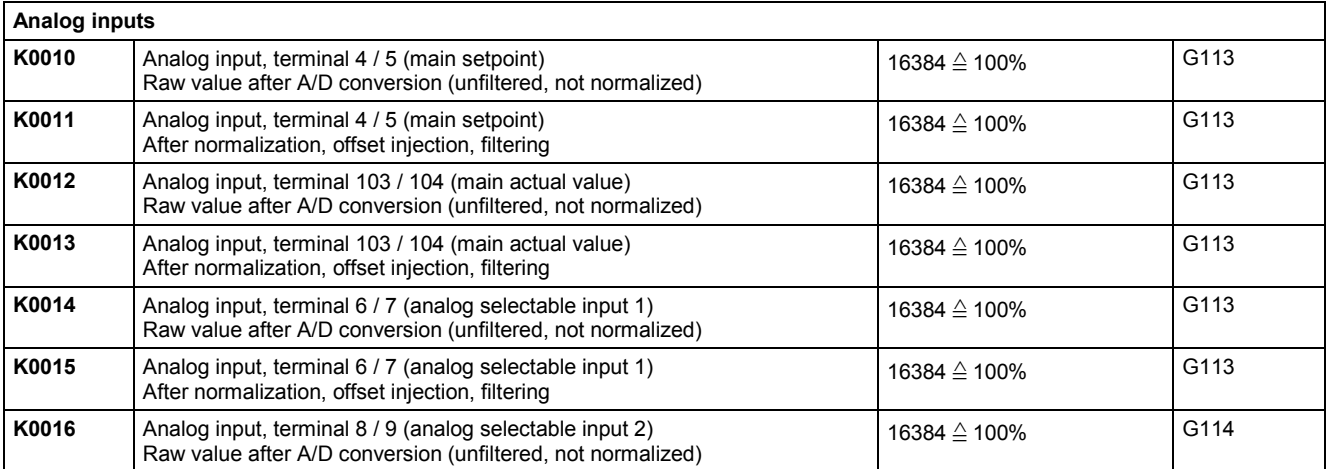

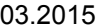

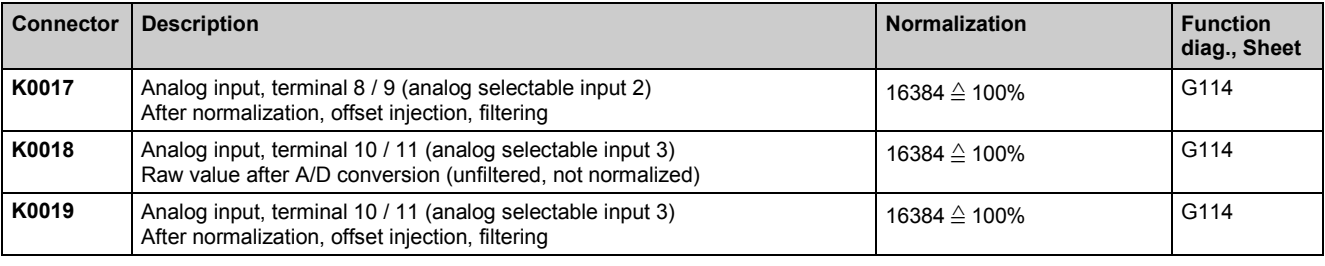

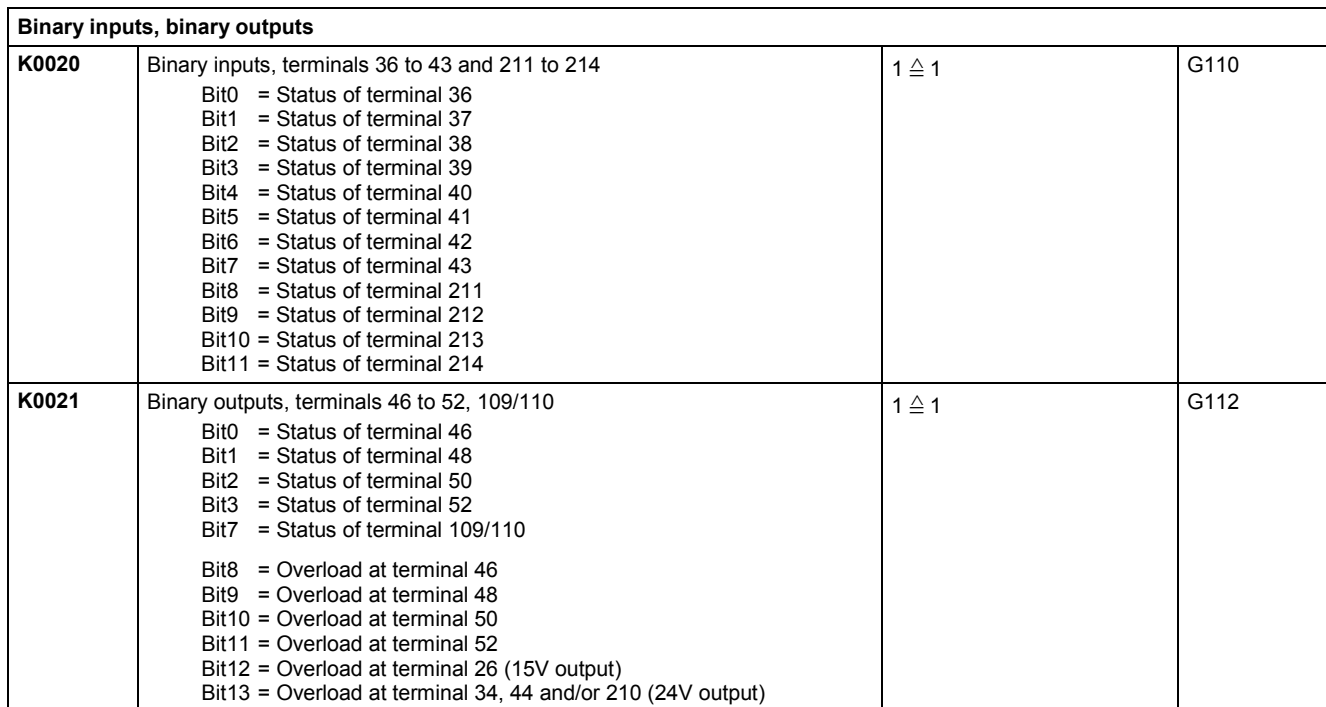

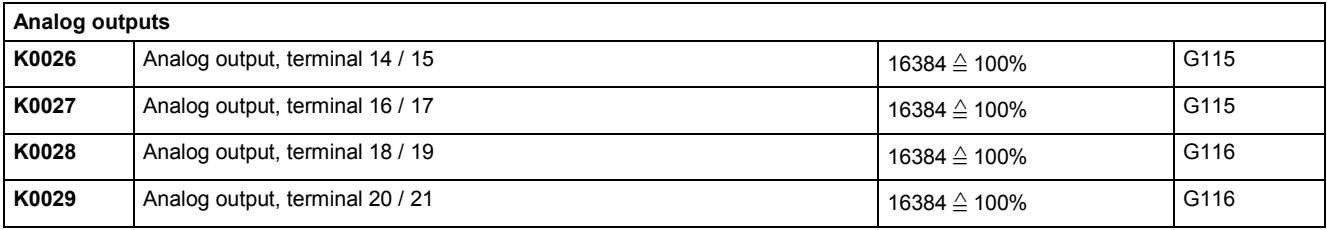

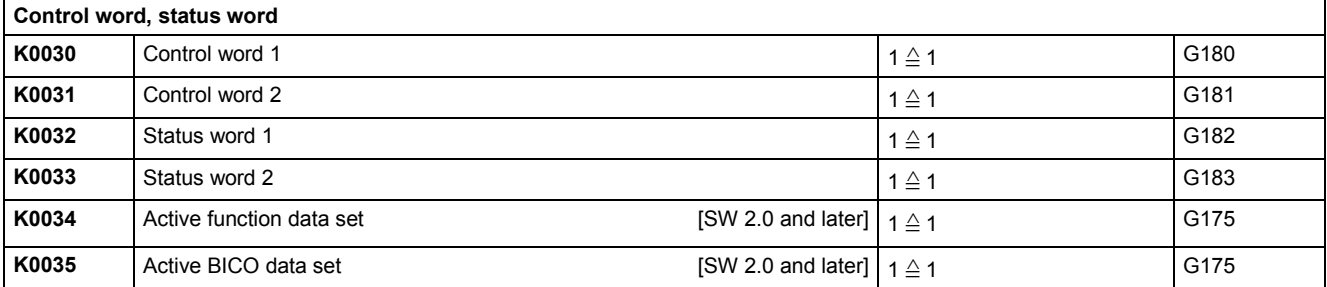

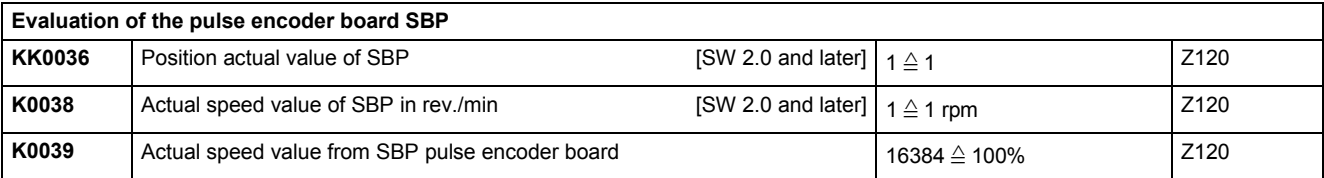

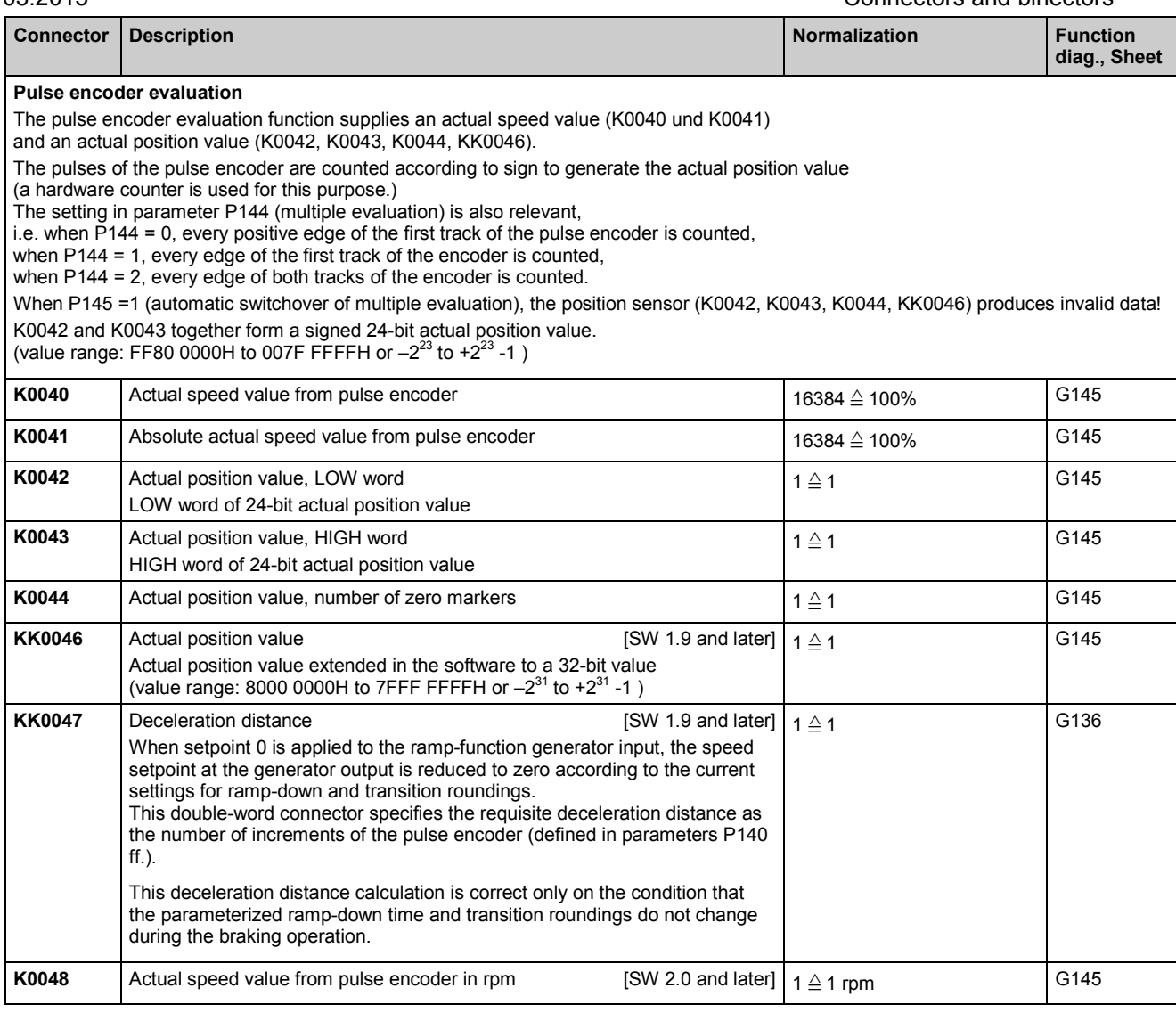

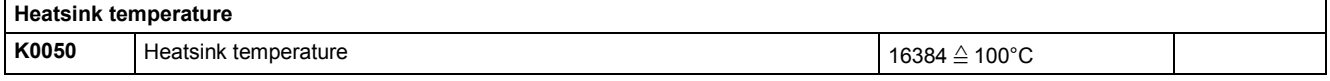

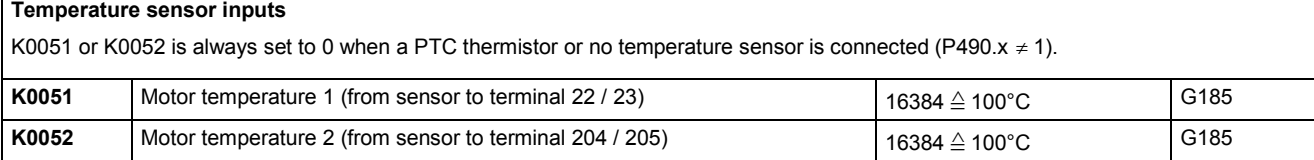

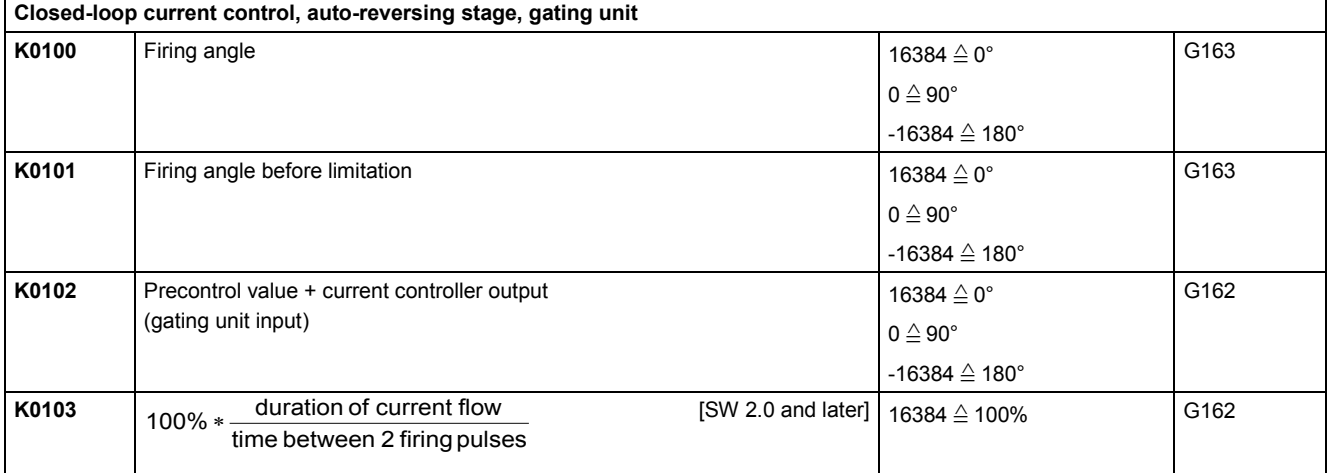

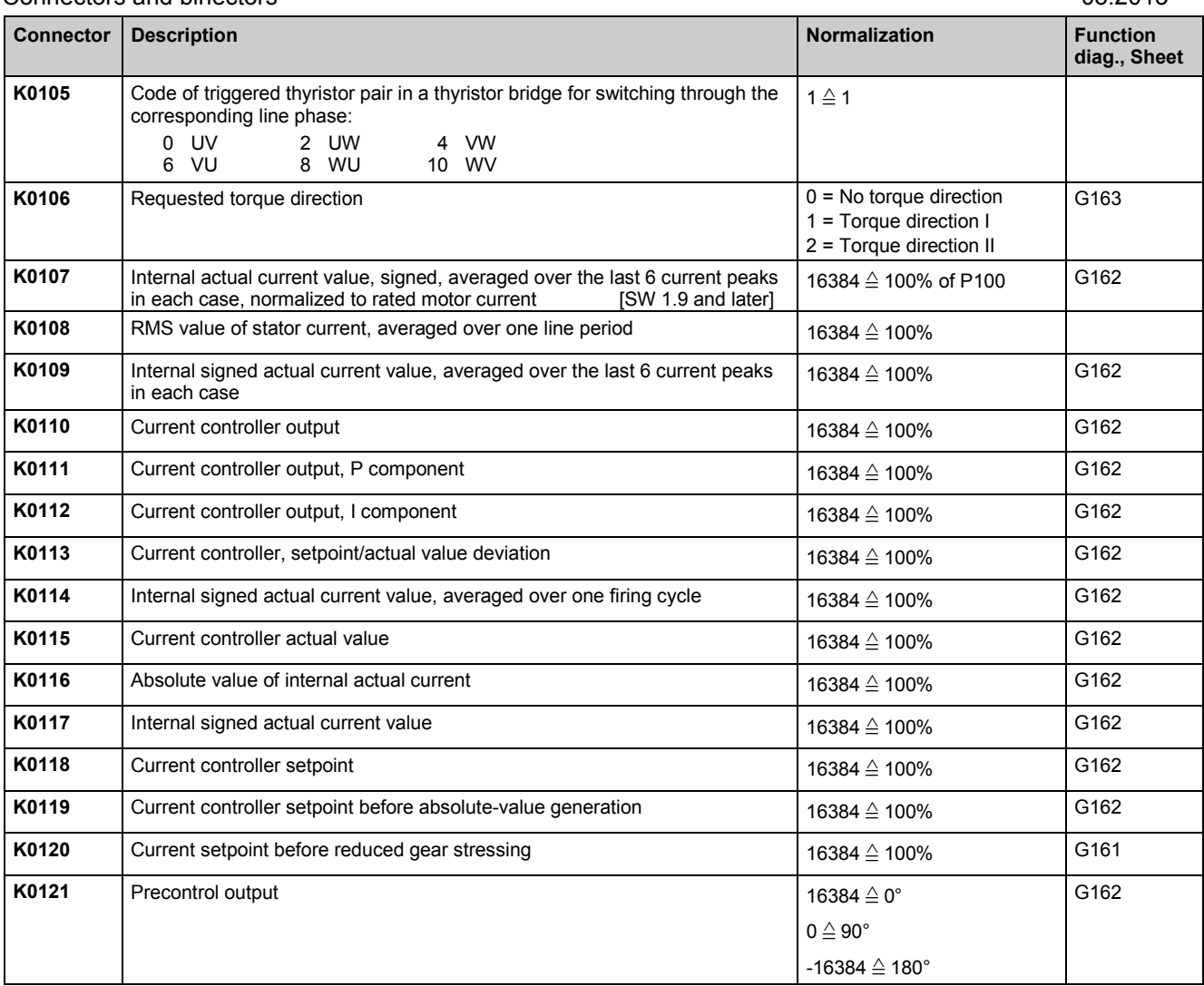

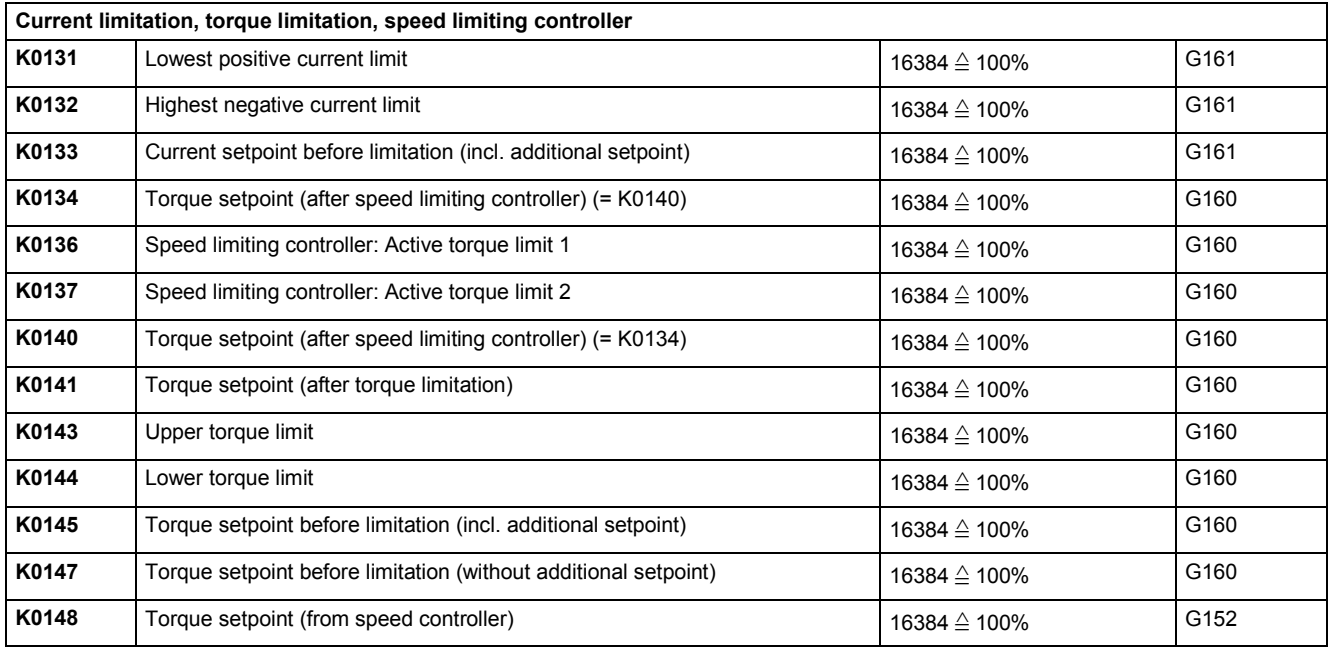

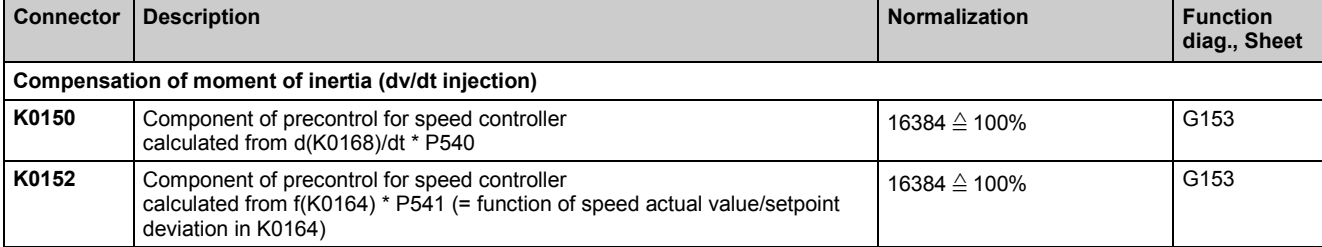

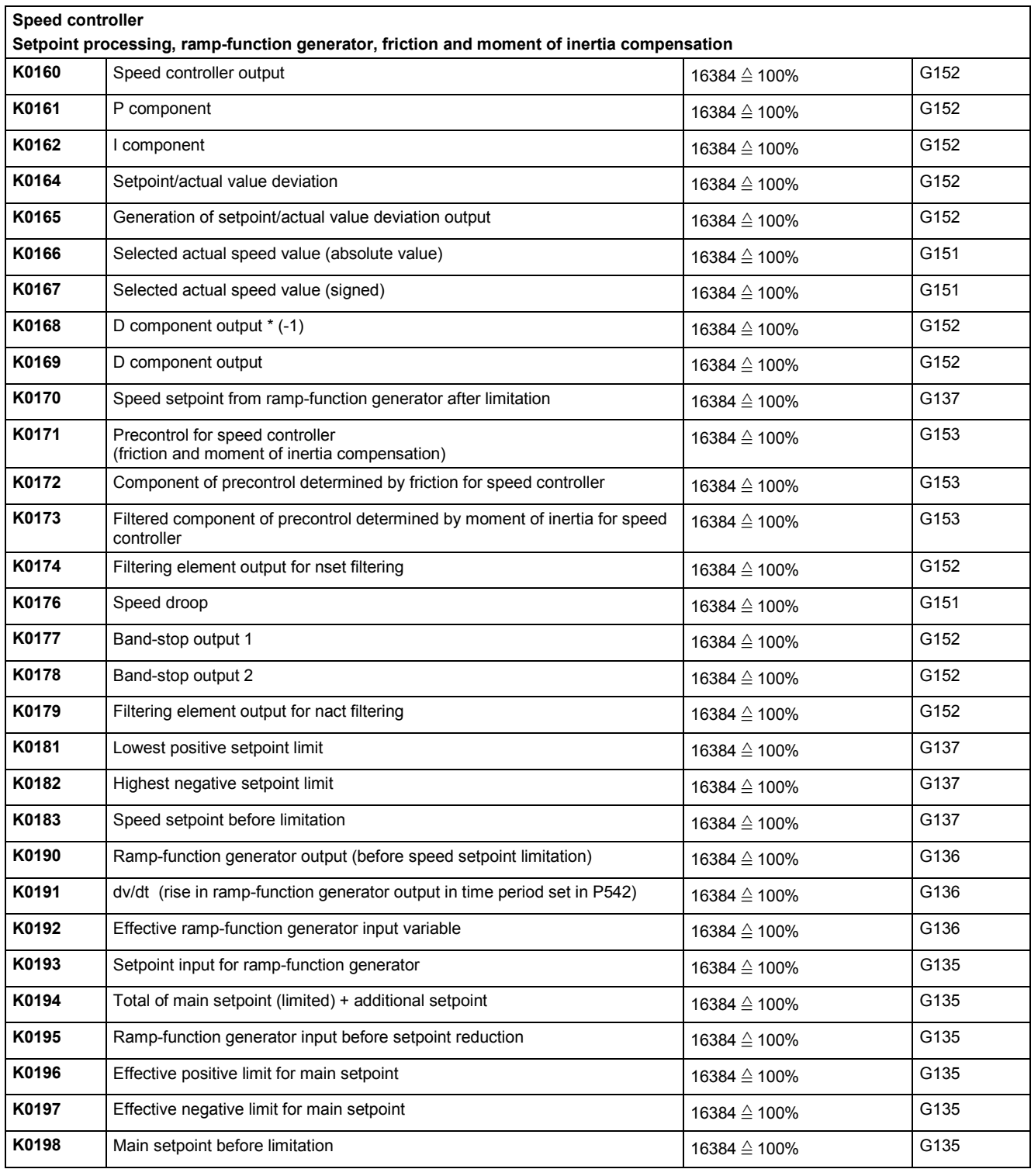

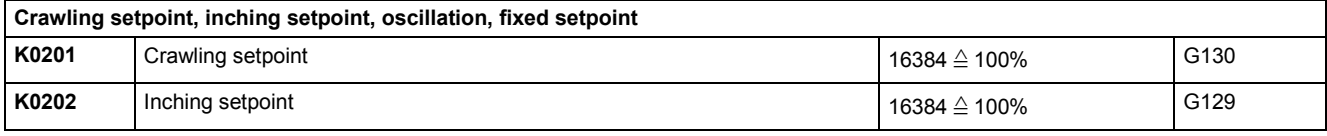

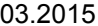

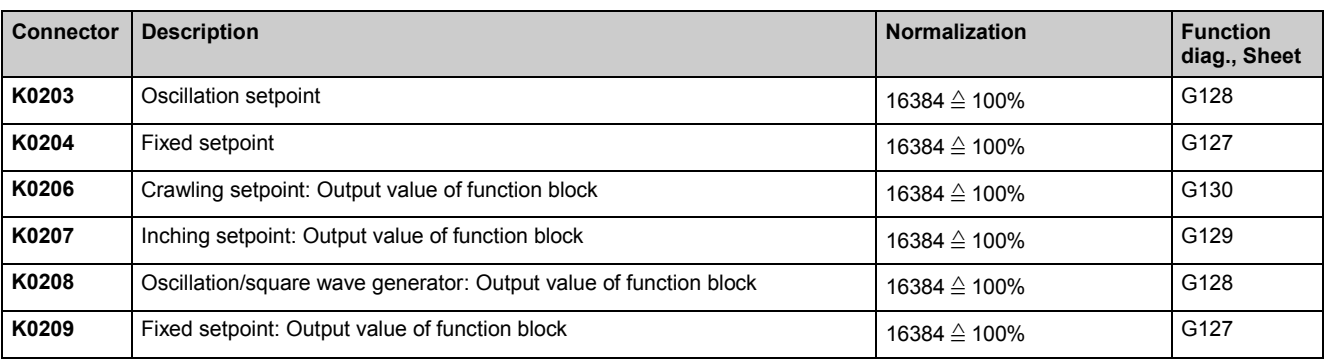

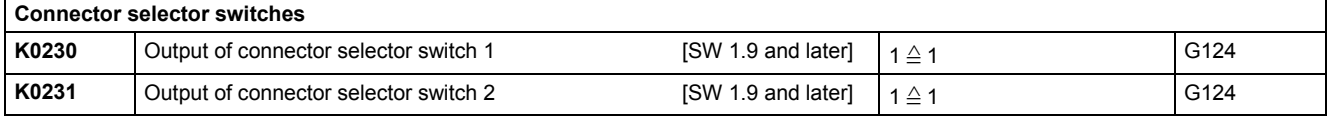

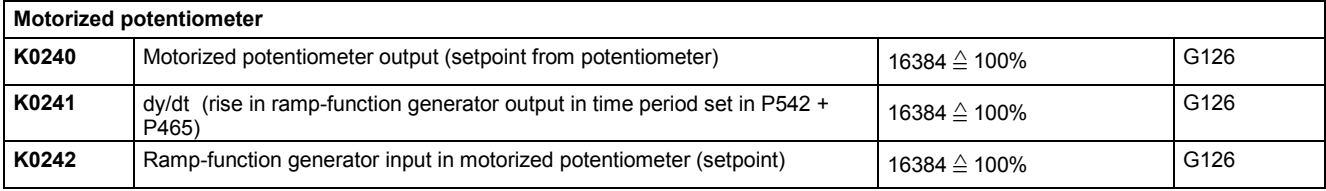

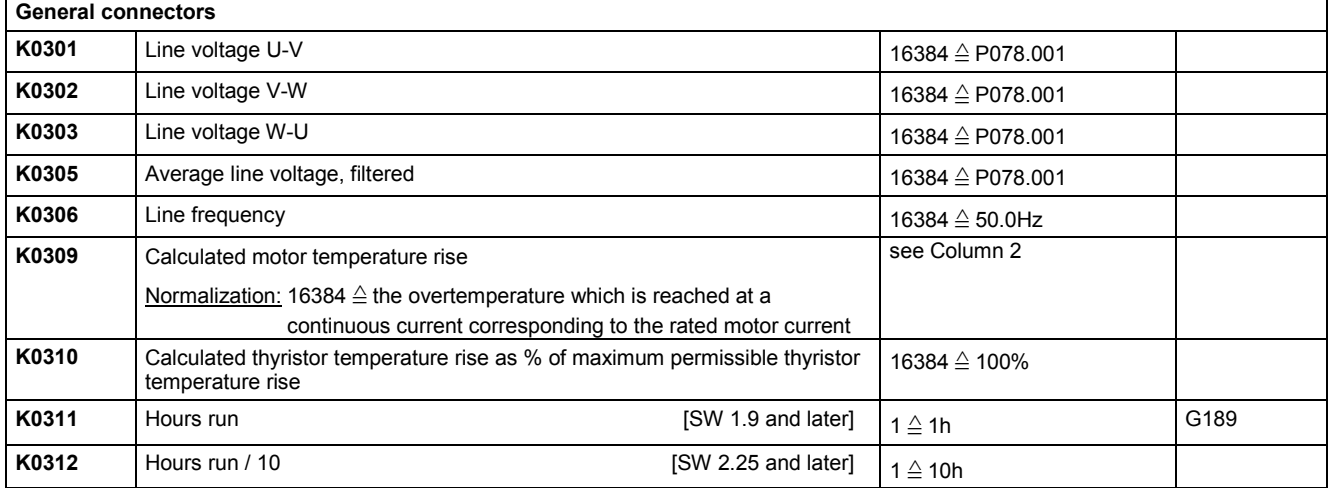

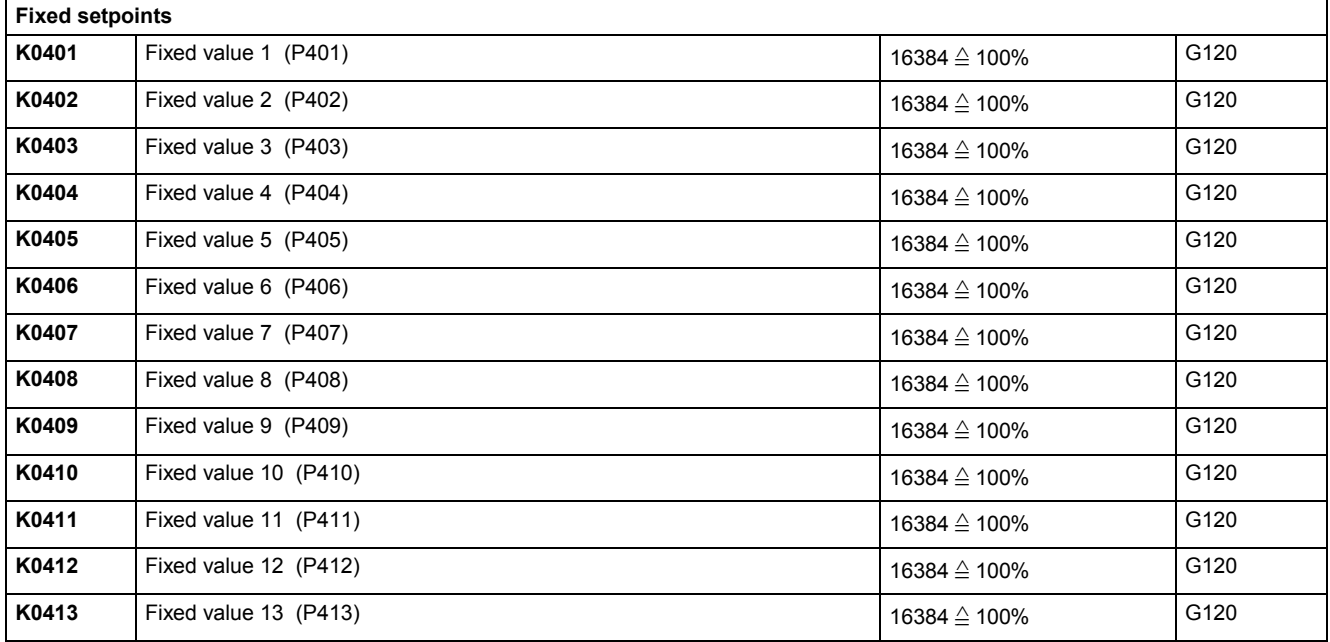

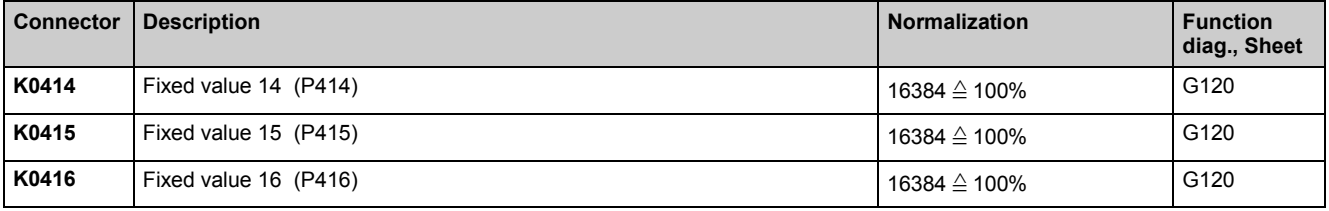

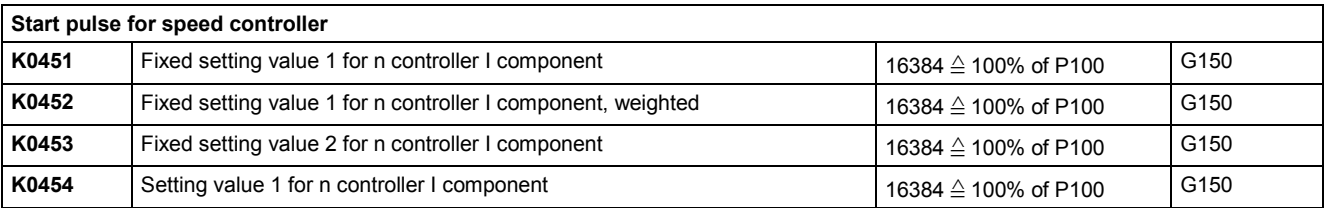

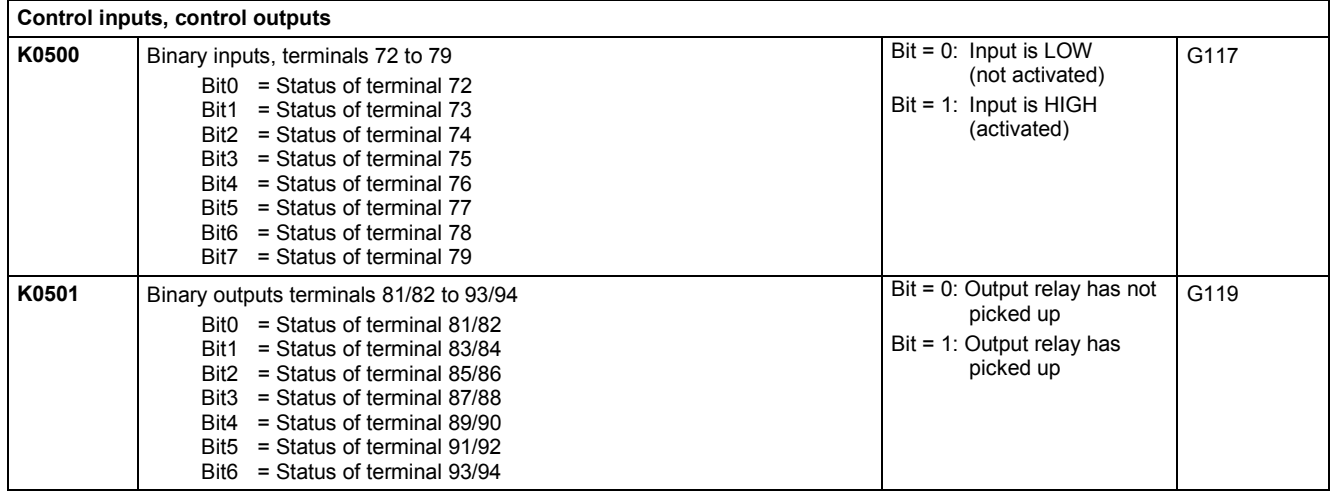

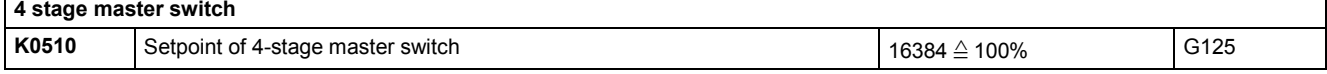

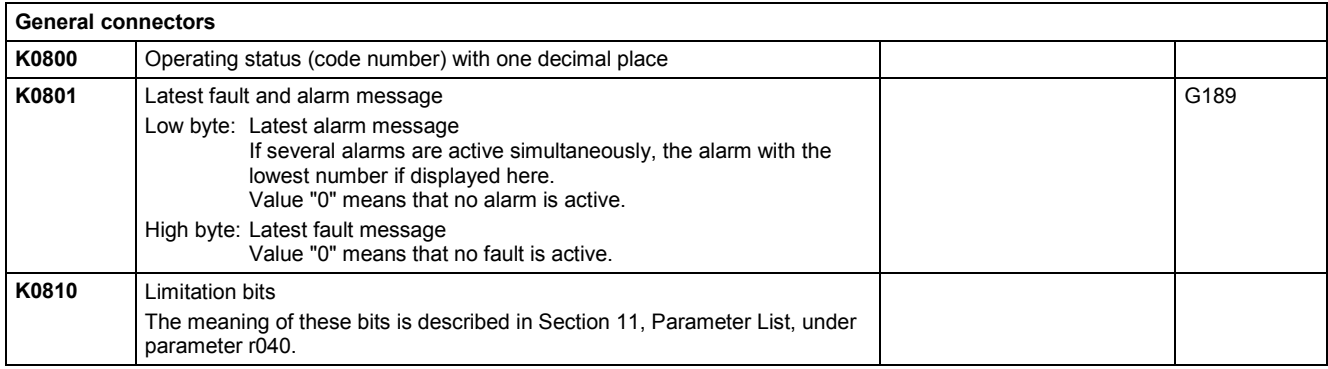

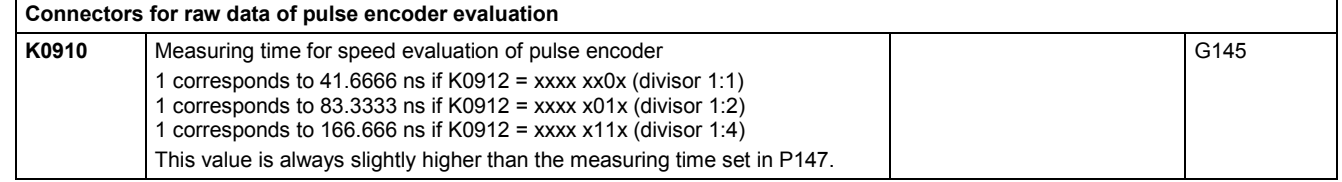

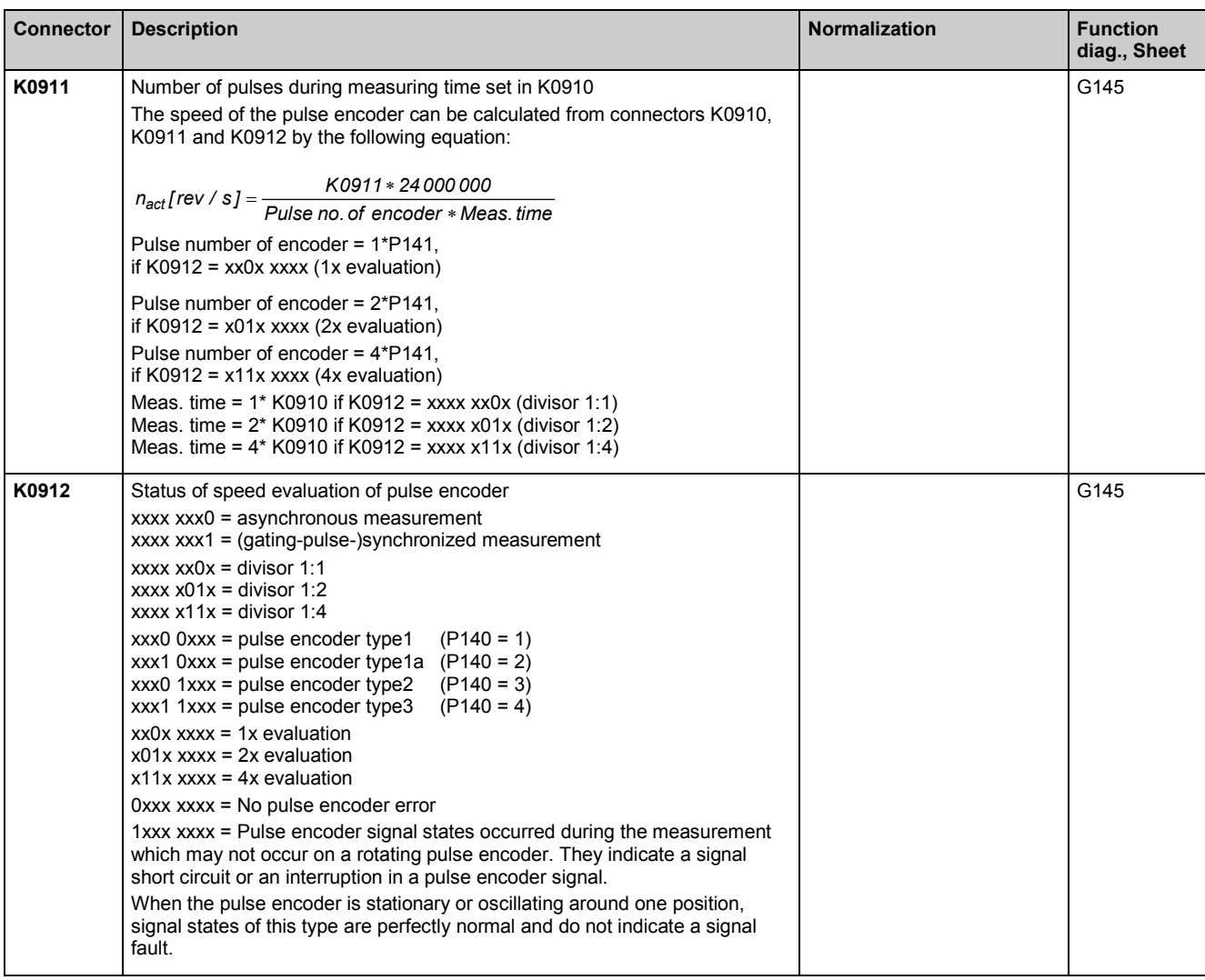

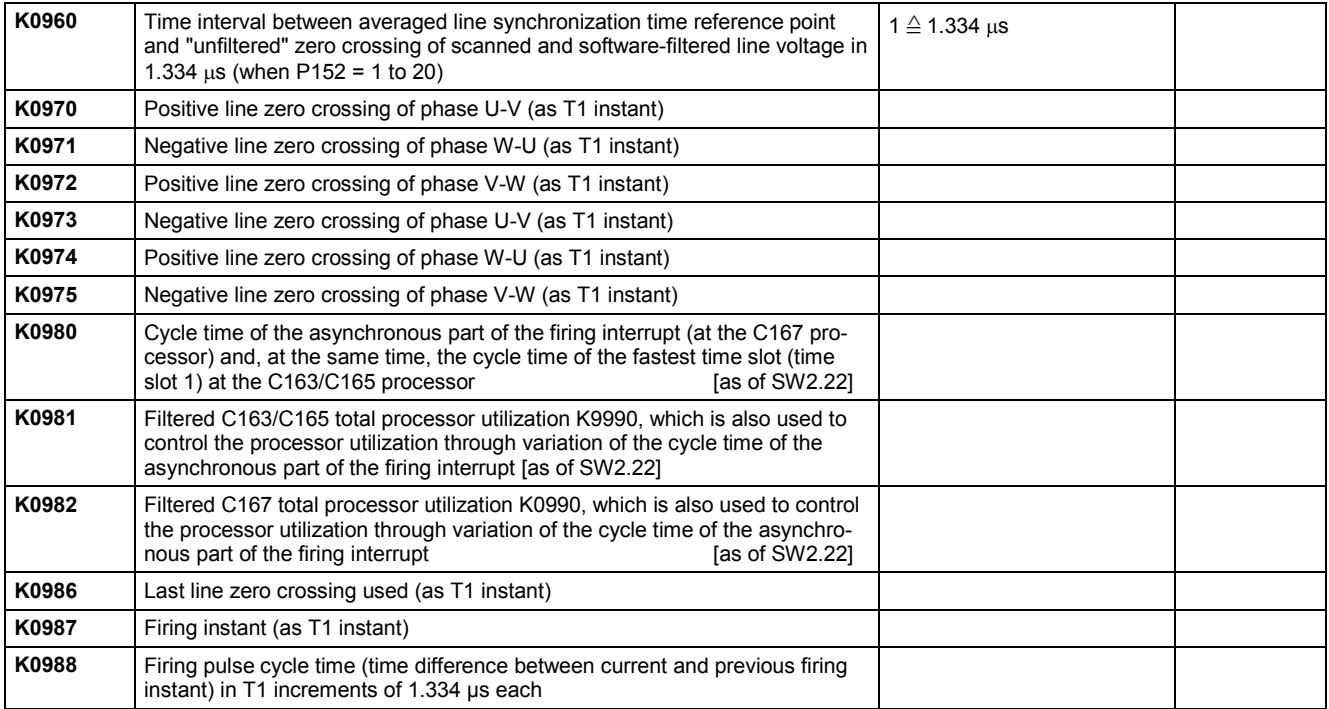

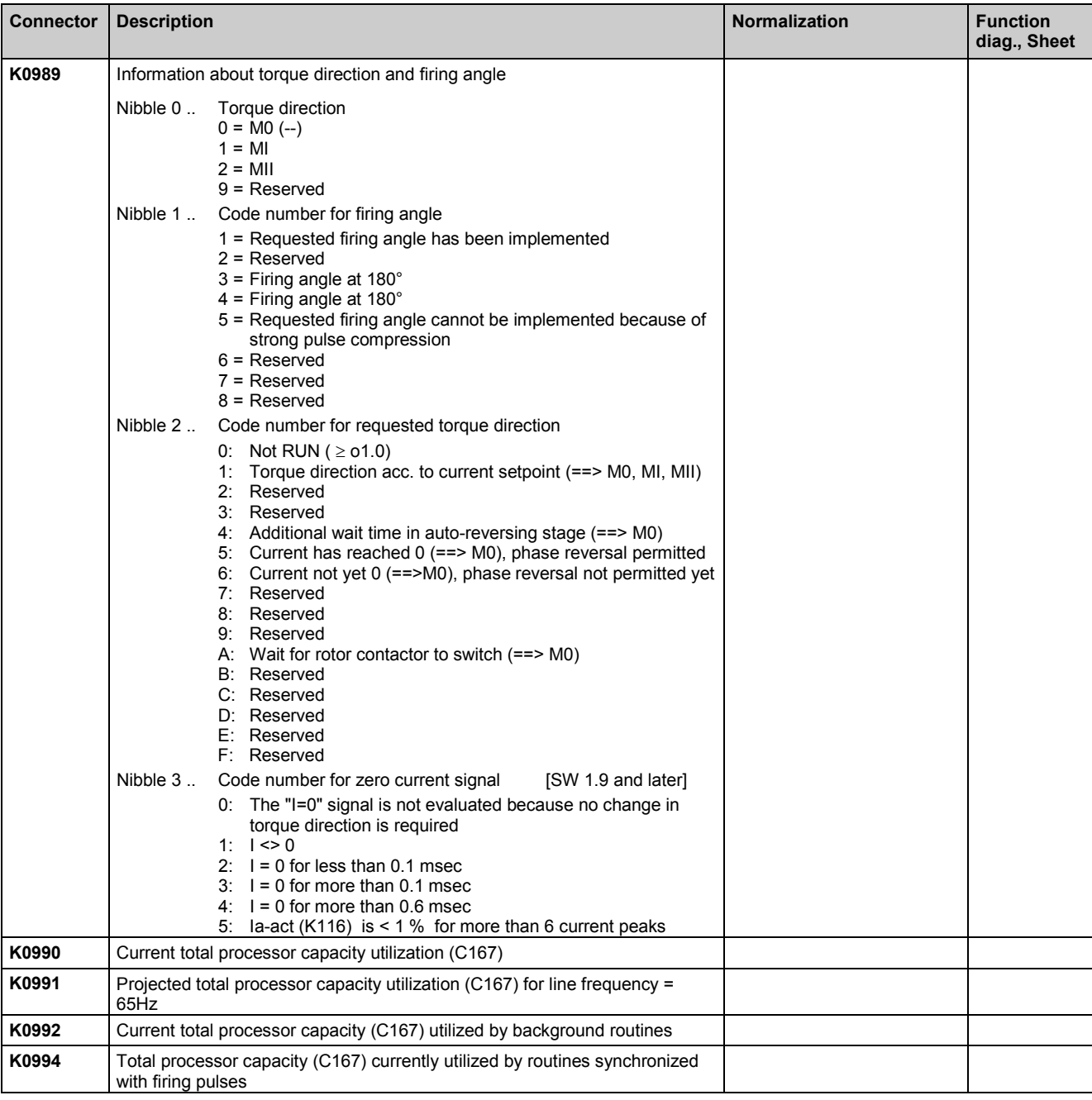

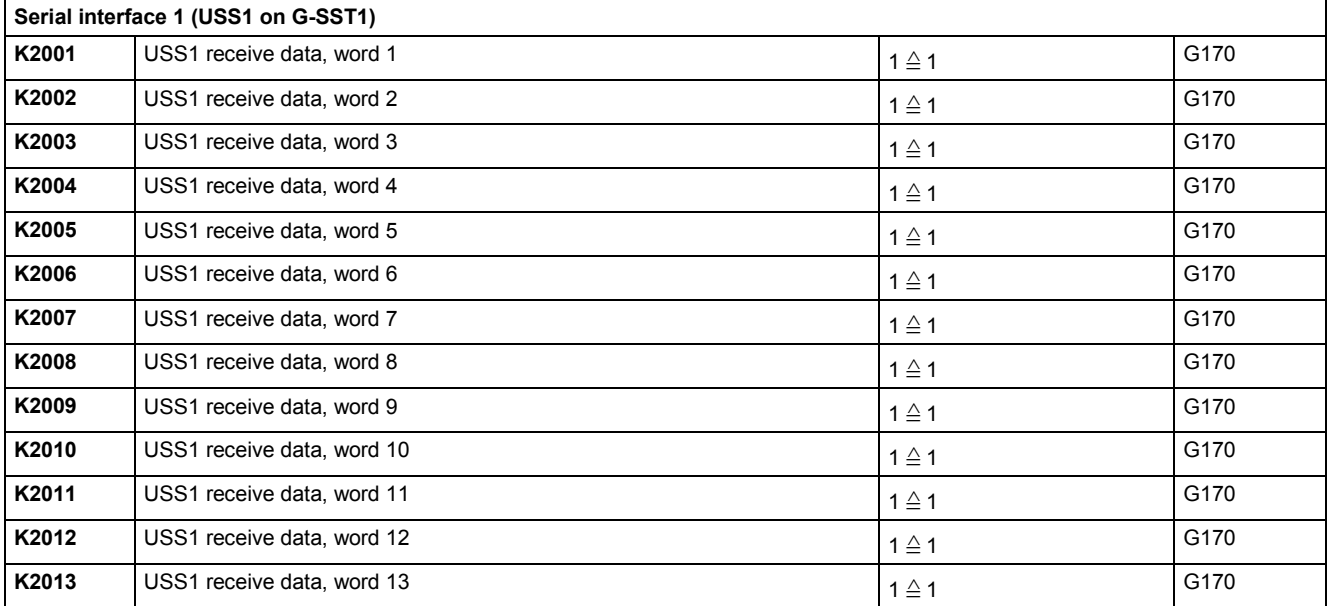

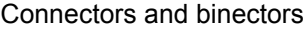

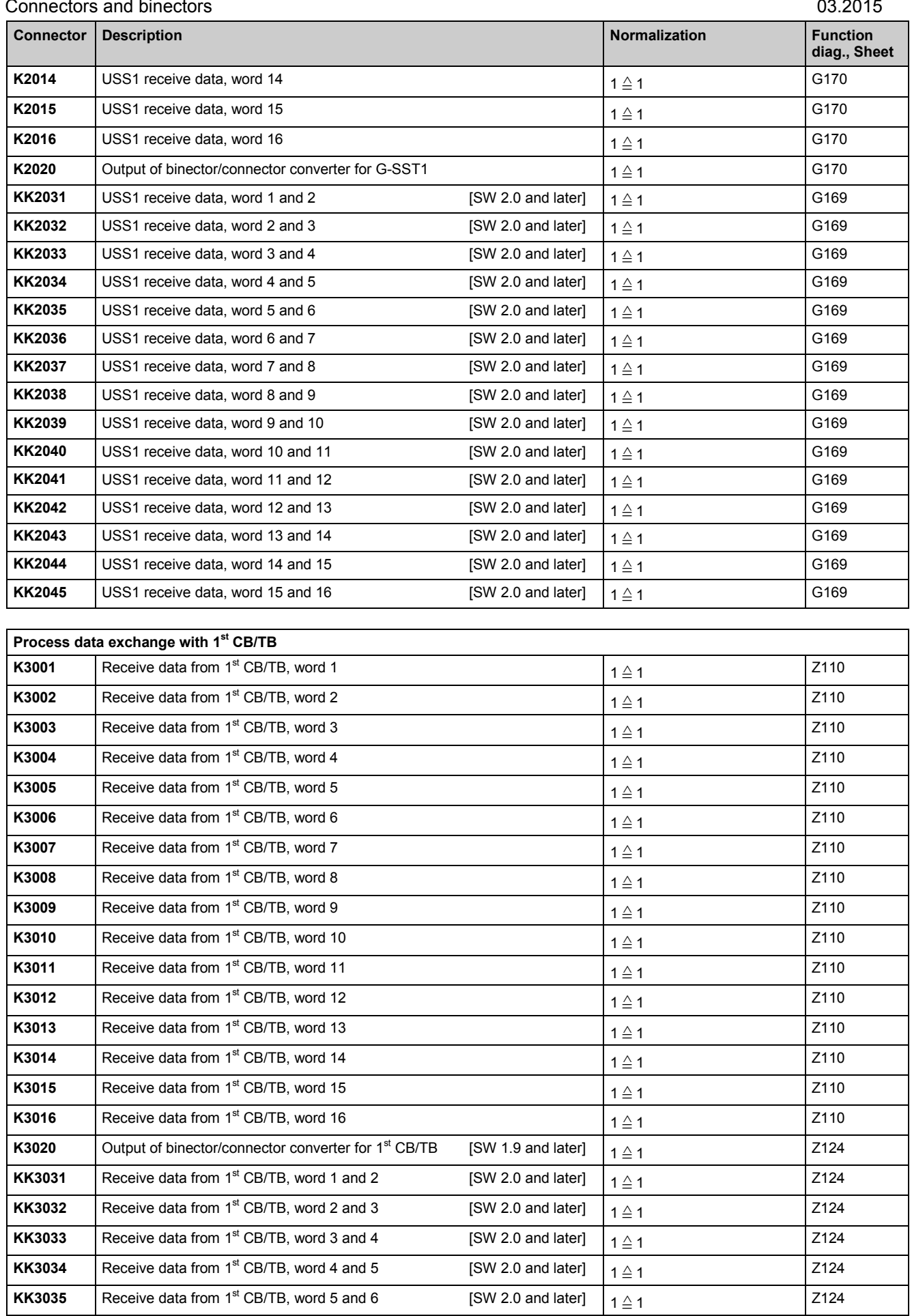

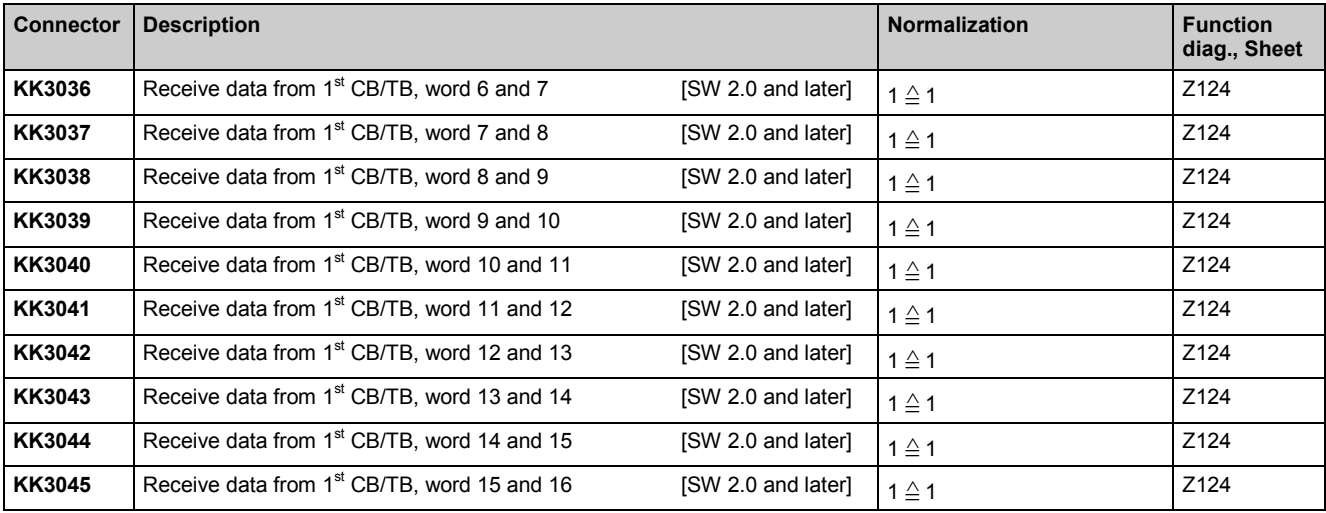

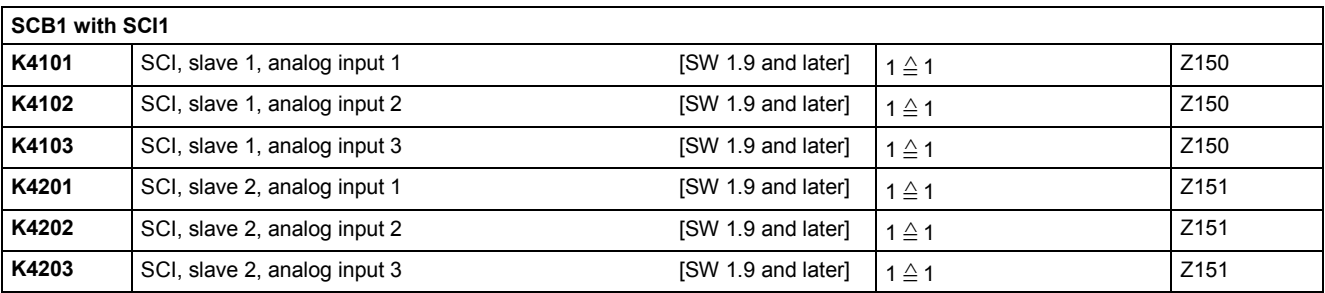

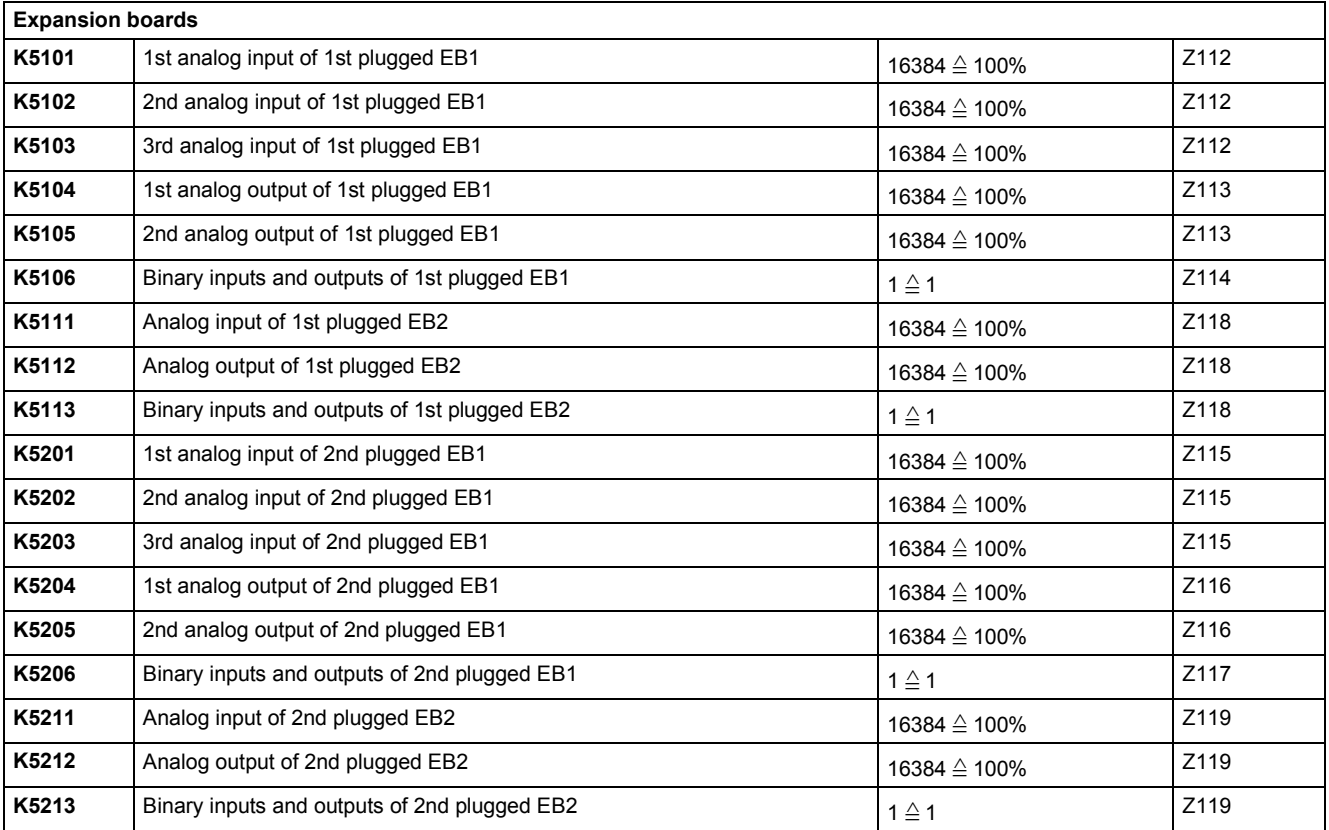

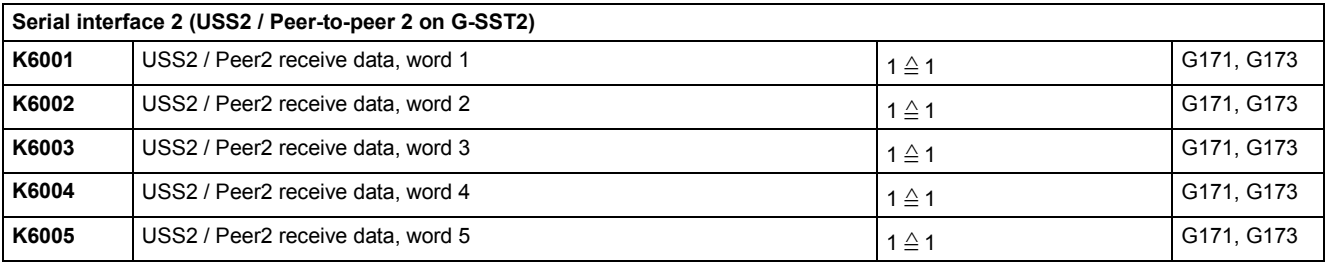

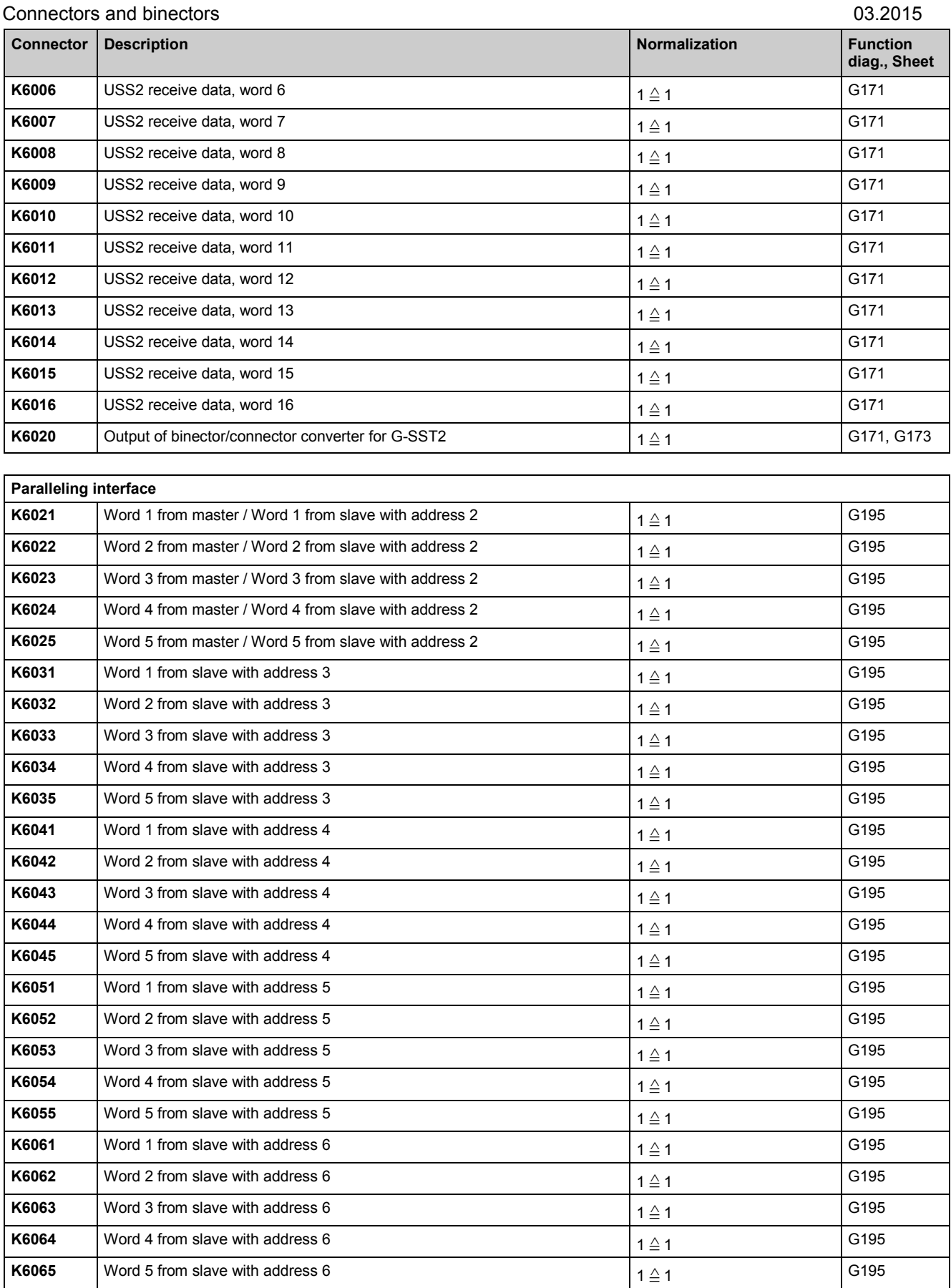

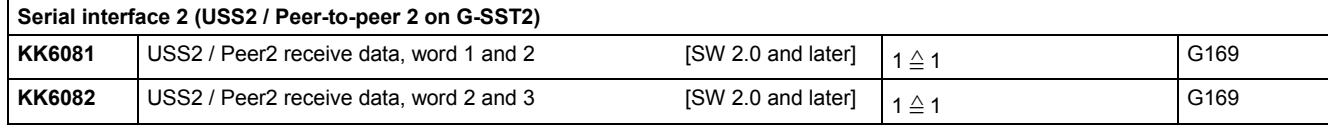

SIMOTRAS HD 520 Operating Instructions, 03/2015, A5E35846984A/RS-AA/001;1

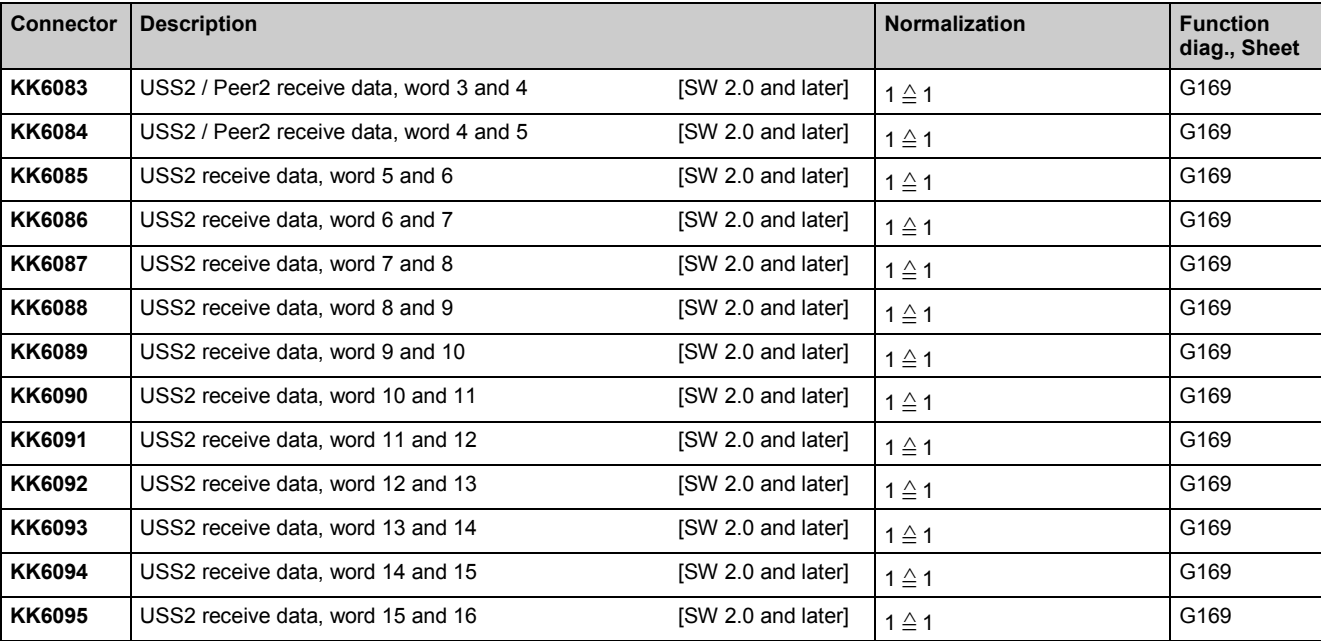

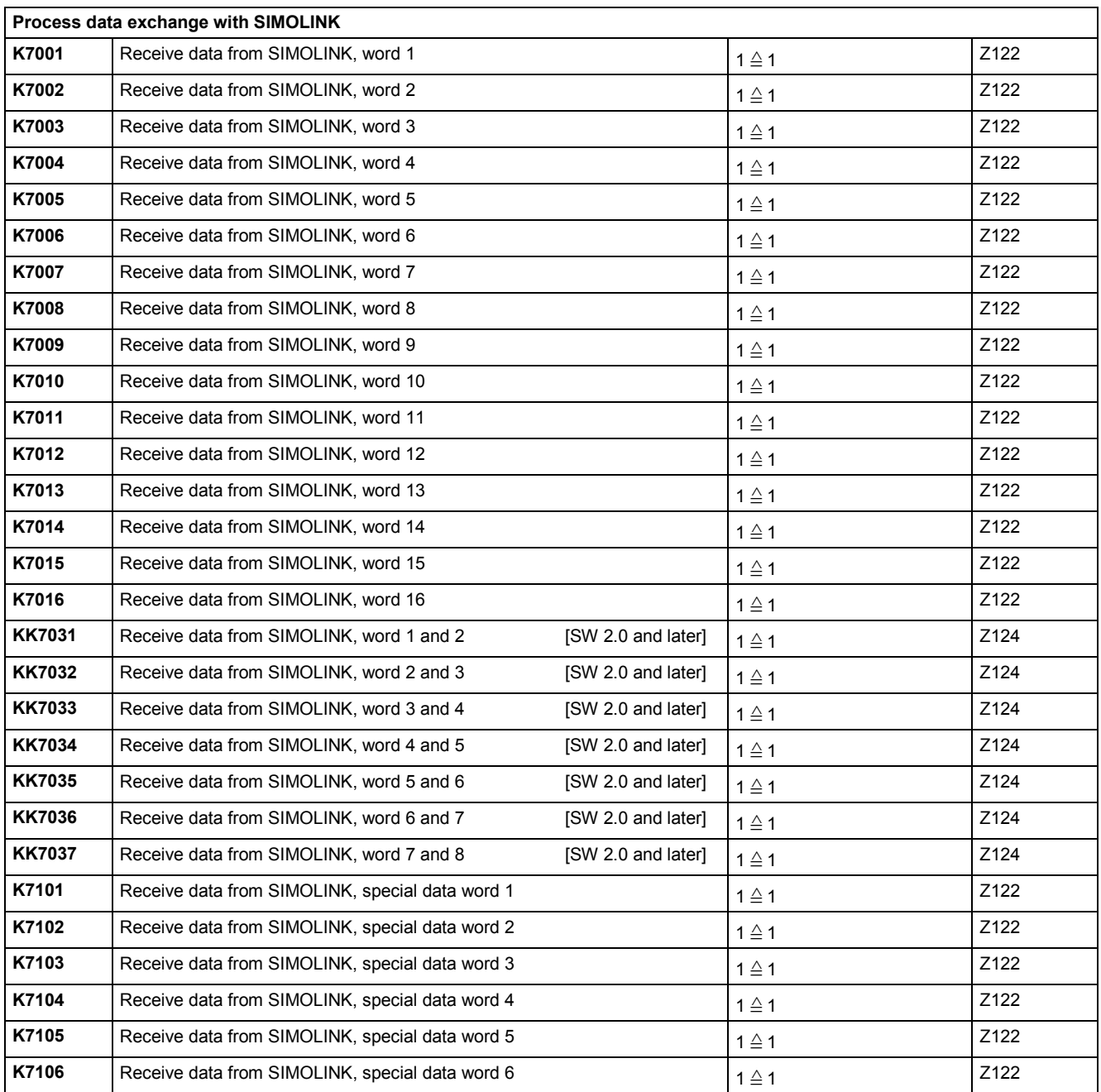

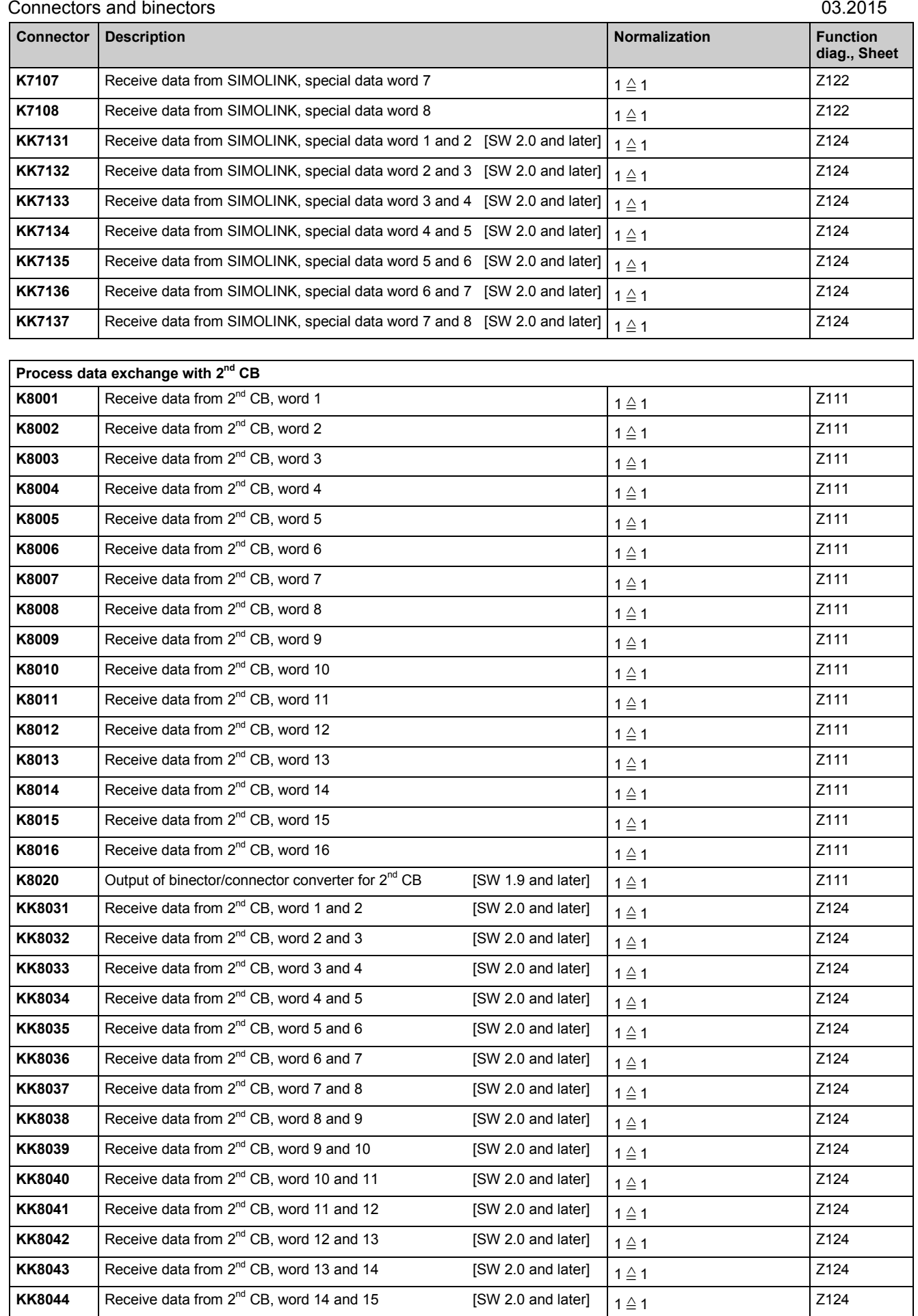

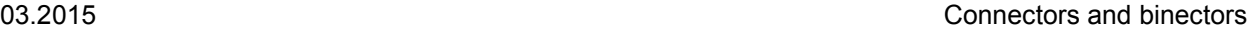

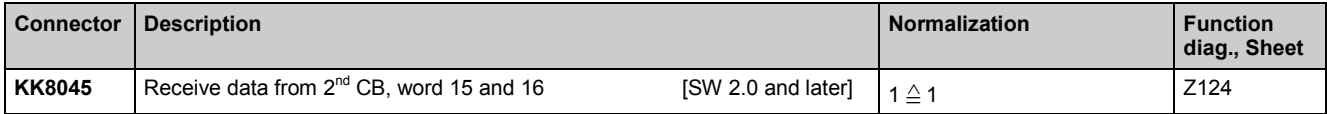

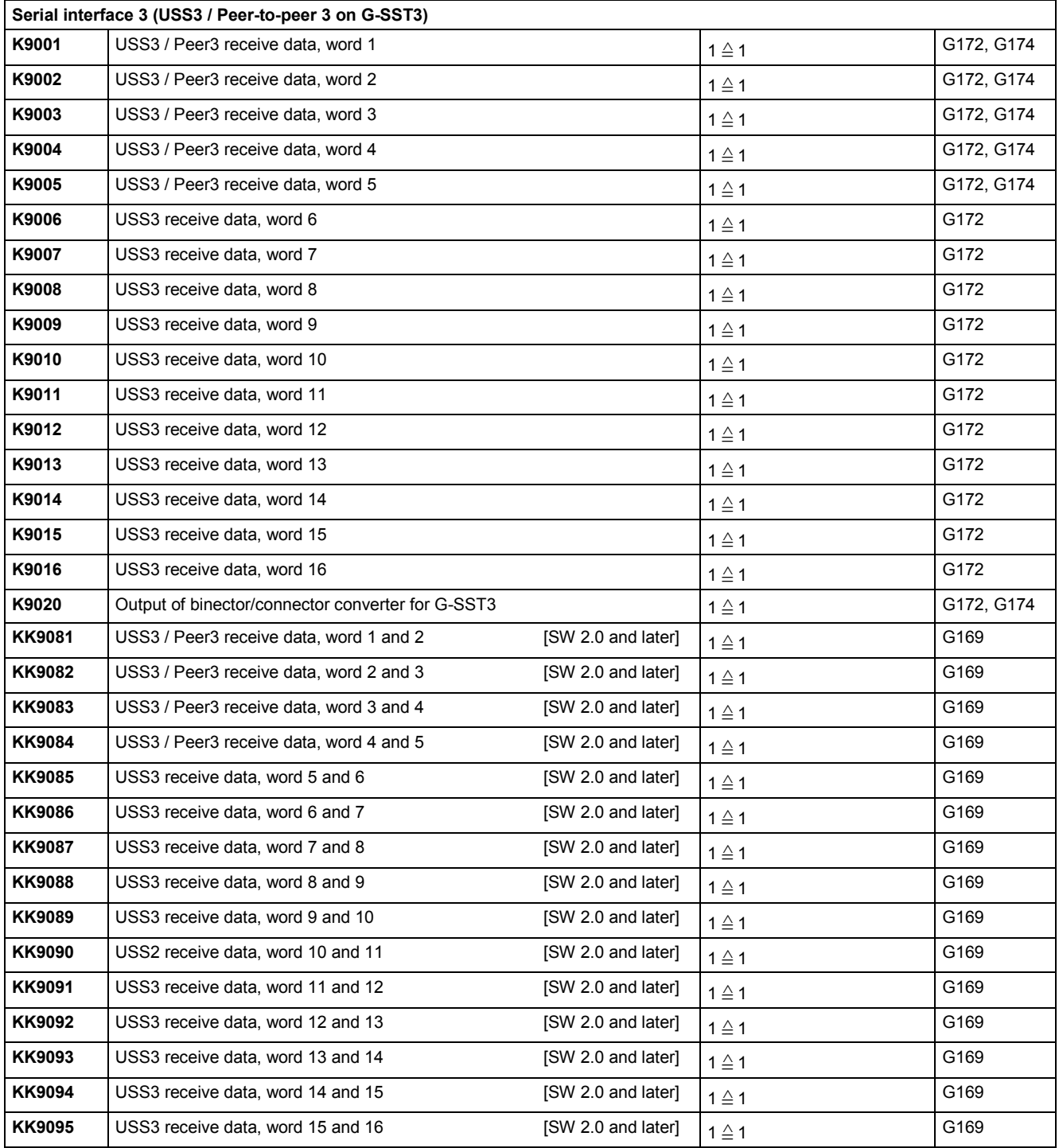

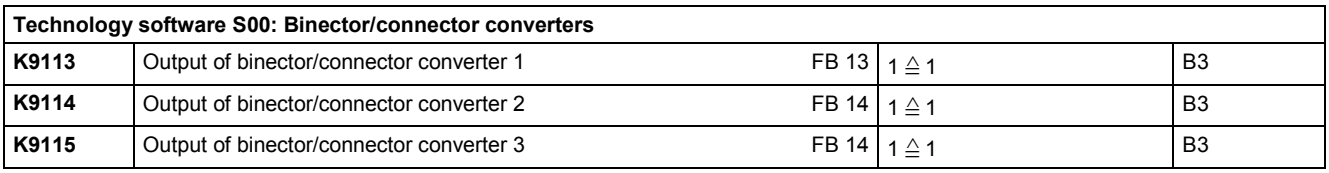

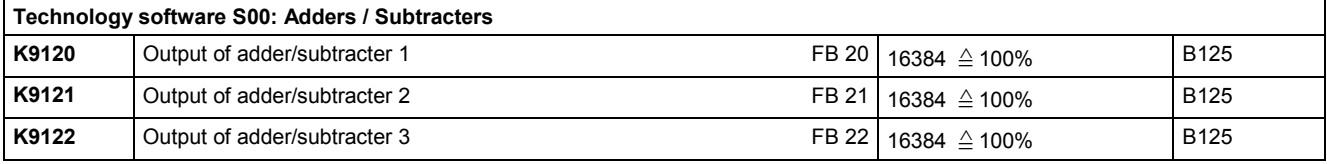

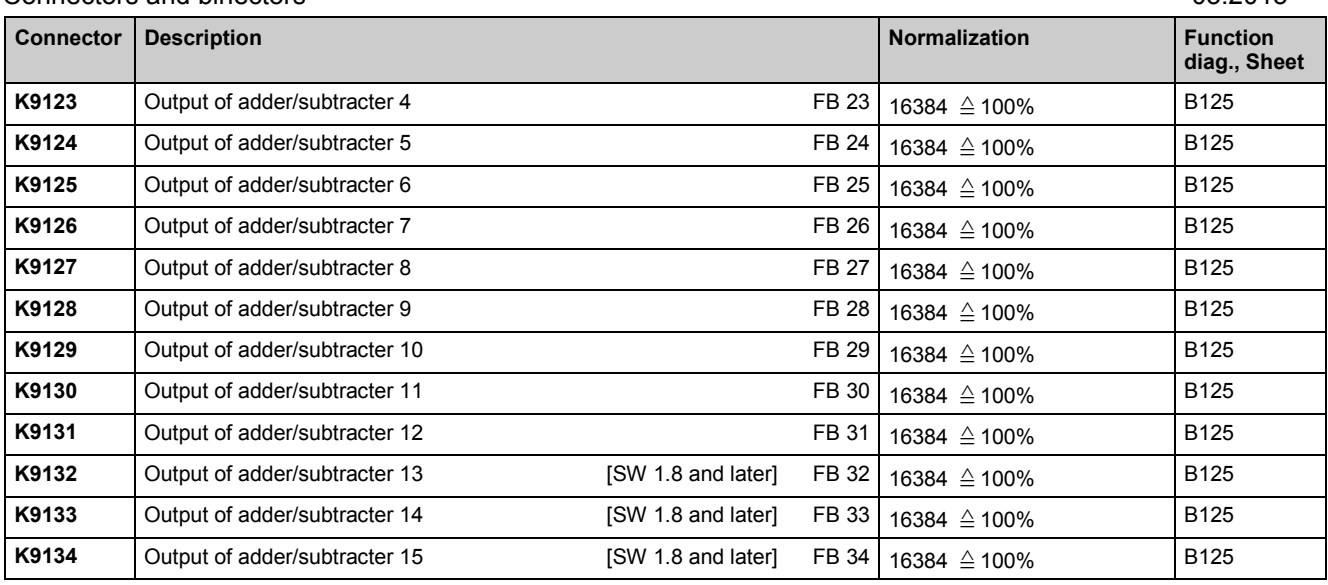

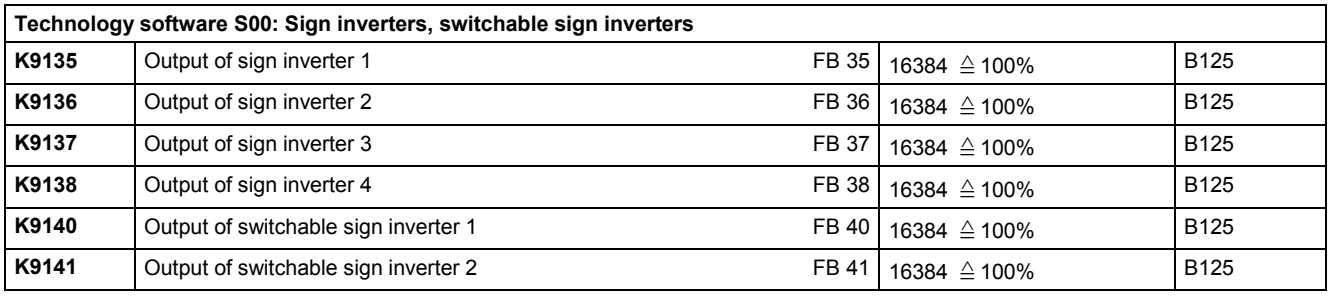

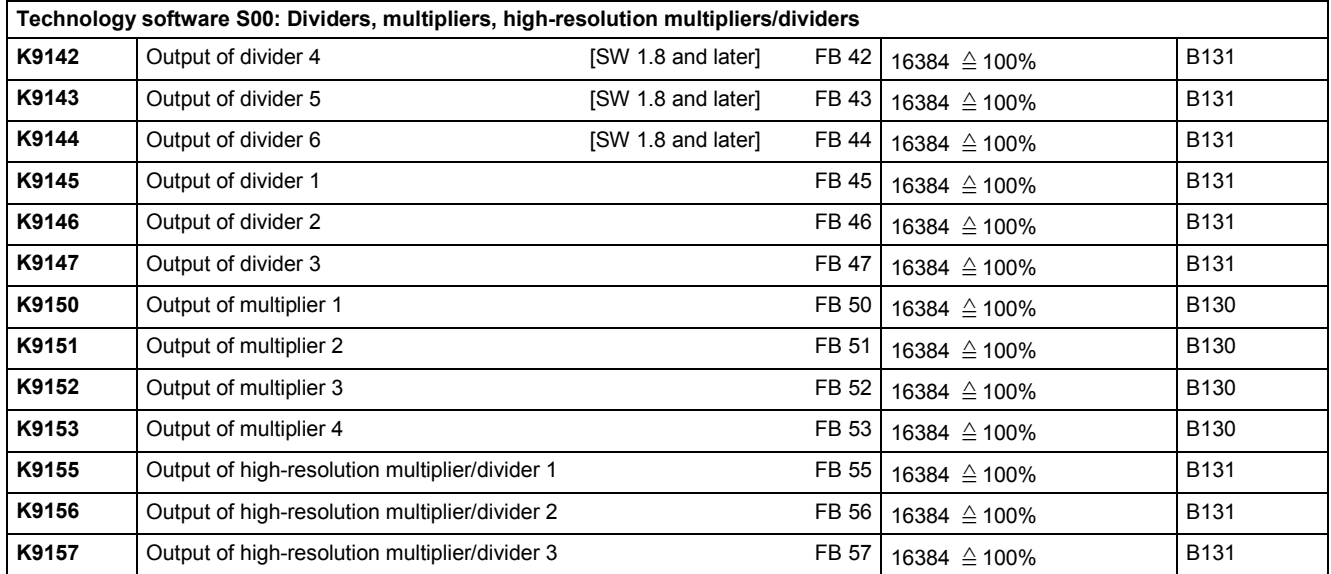

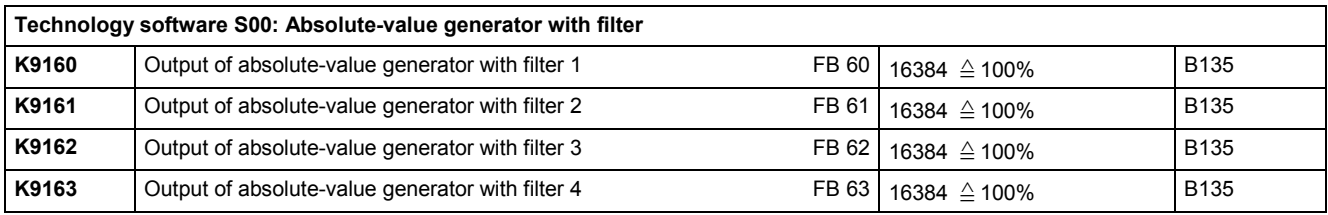

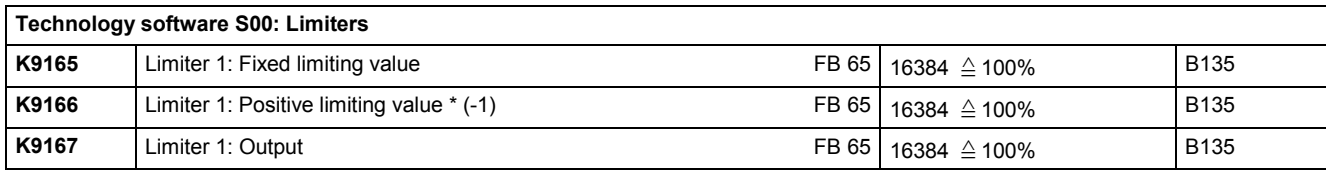

SIMOTRAS HD 524 Operating Instructions, 03/2015, A5E35846984A/RS-AA/001;1

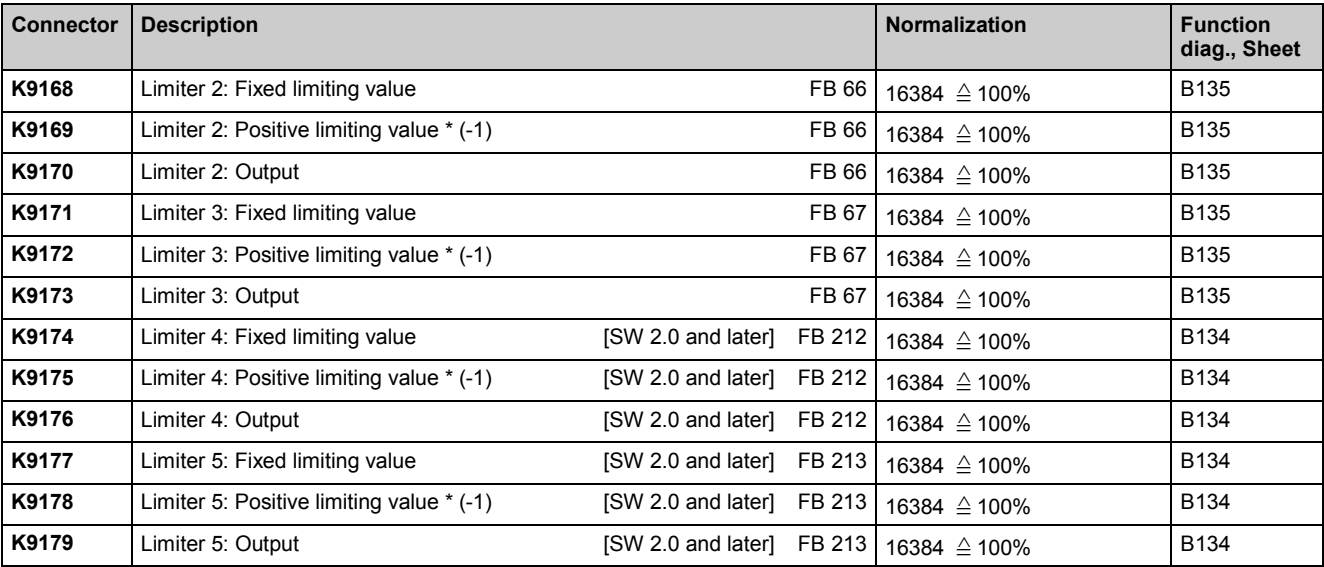

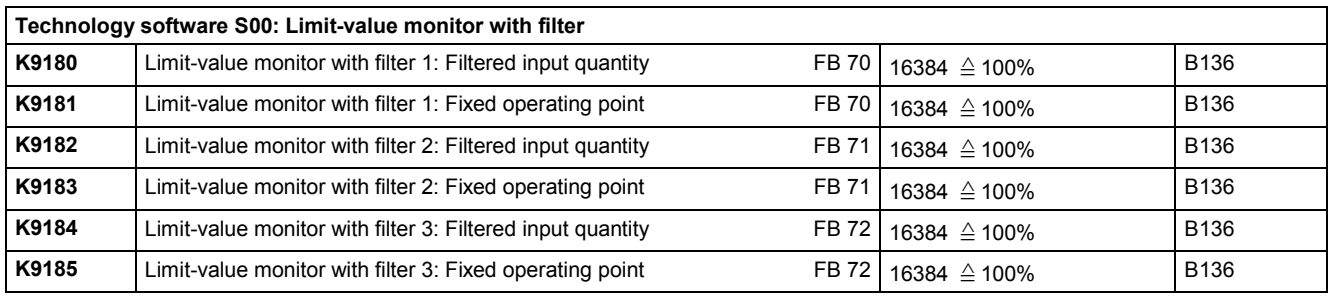

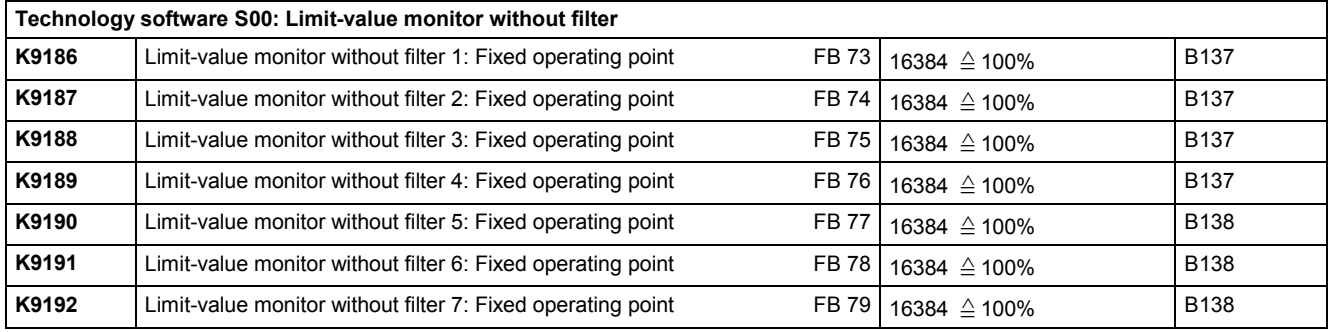

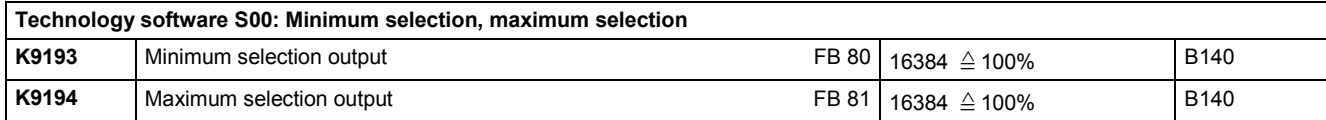

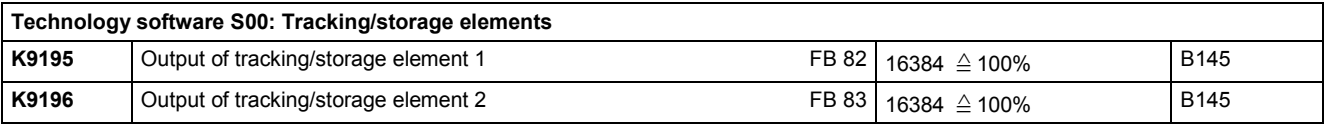

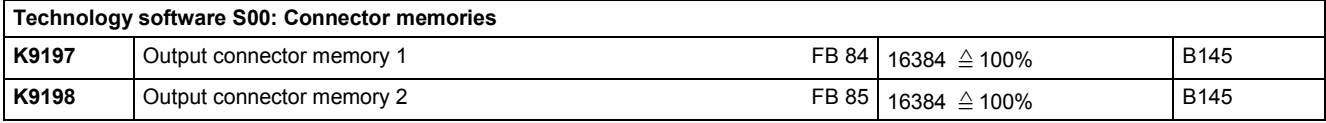

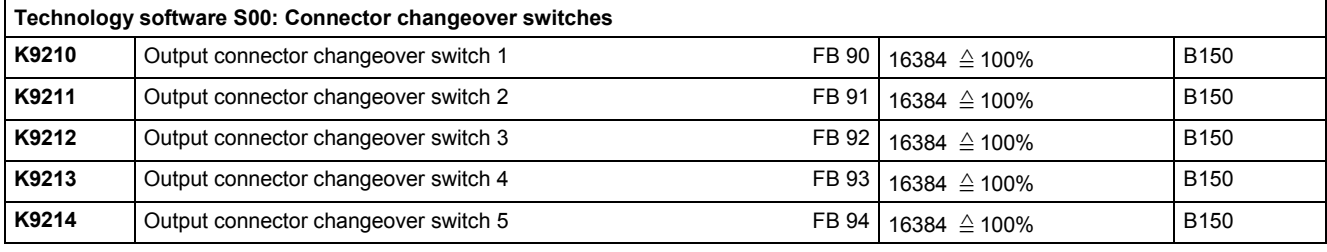

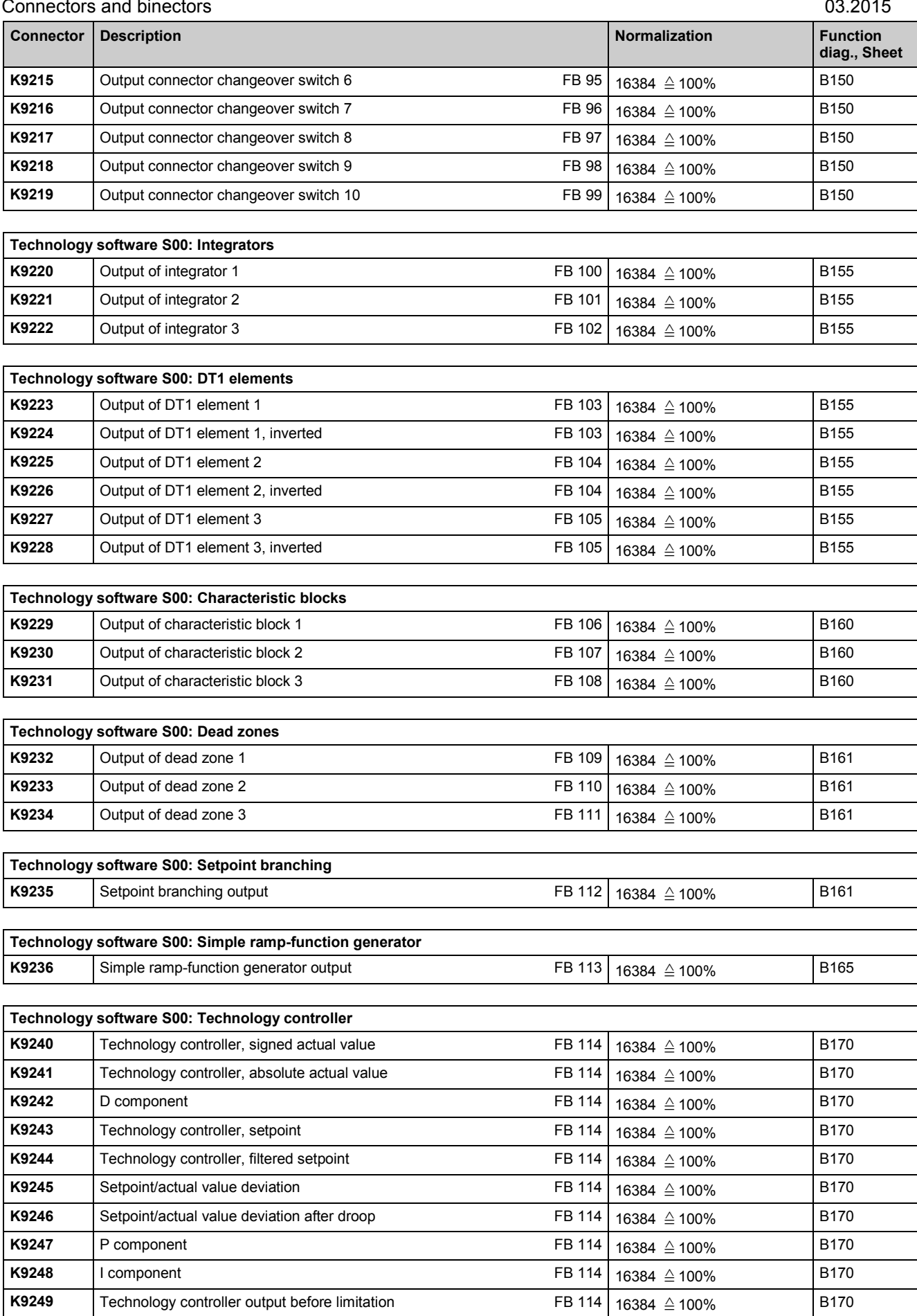

**K9250** Positive limit for technology controller output FB 114

 $16384 \triangleq 100\%$  B170

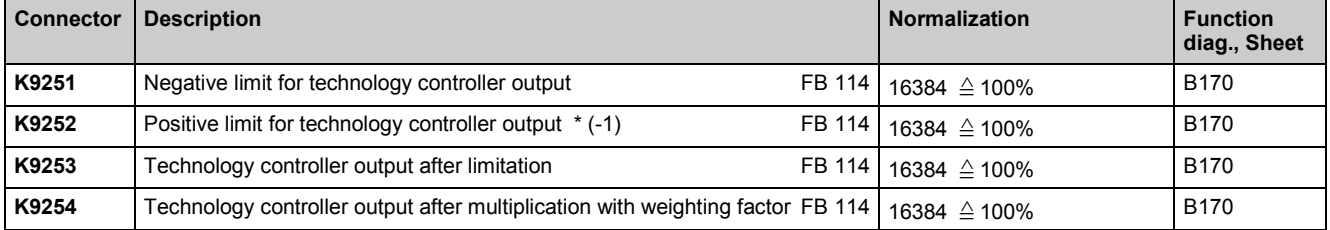

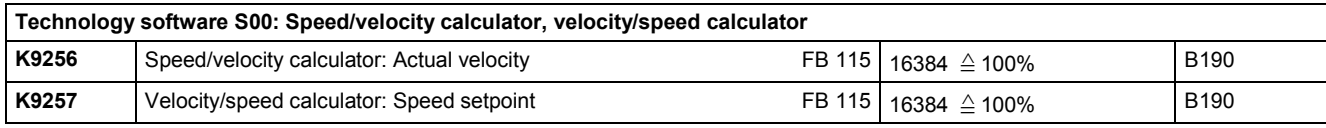

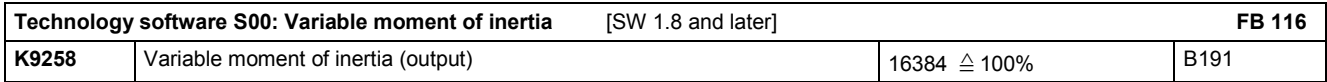

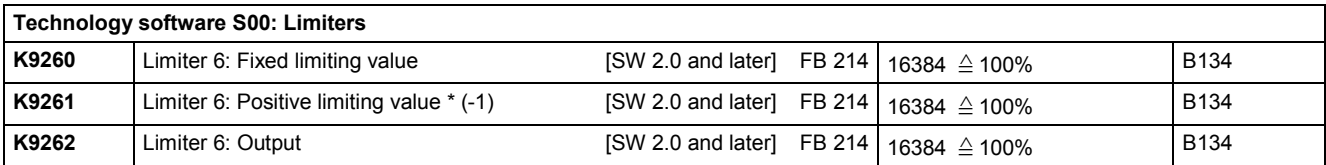

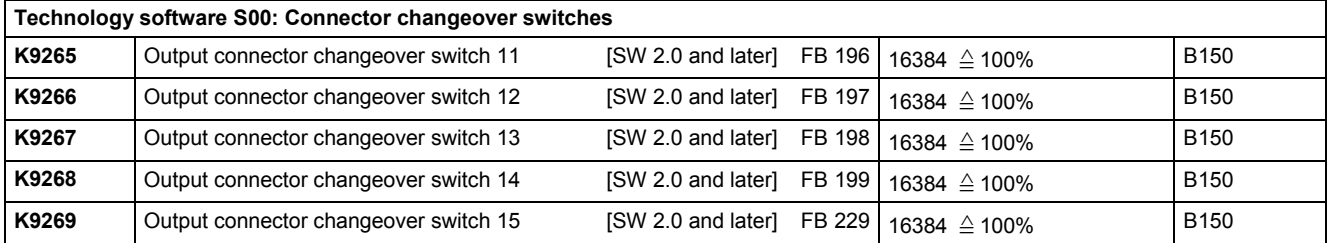

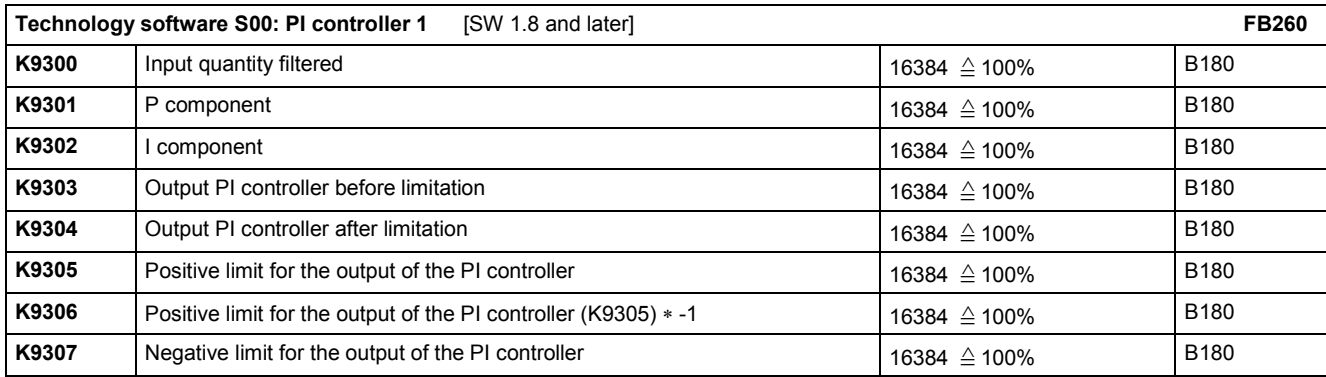

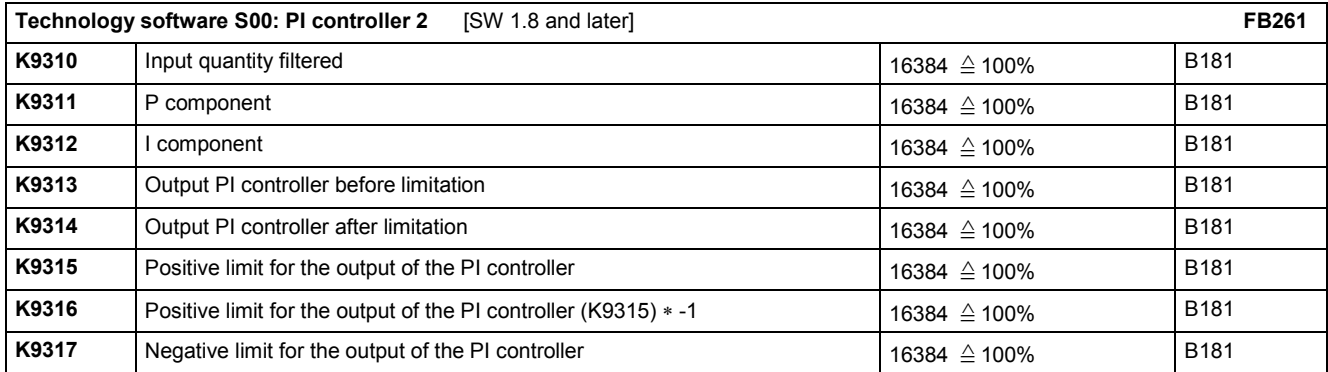

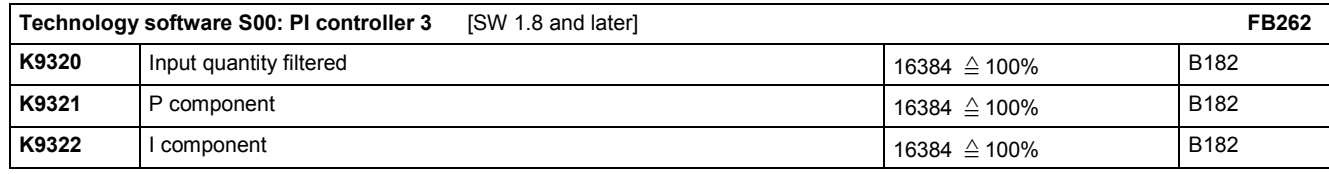

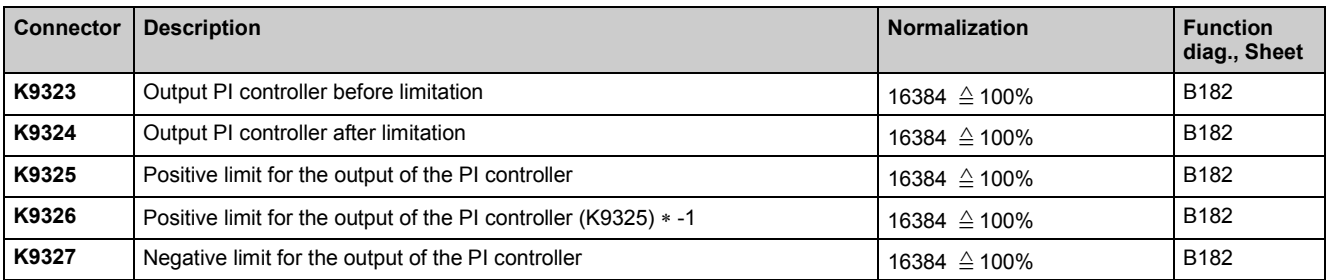

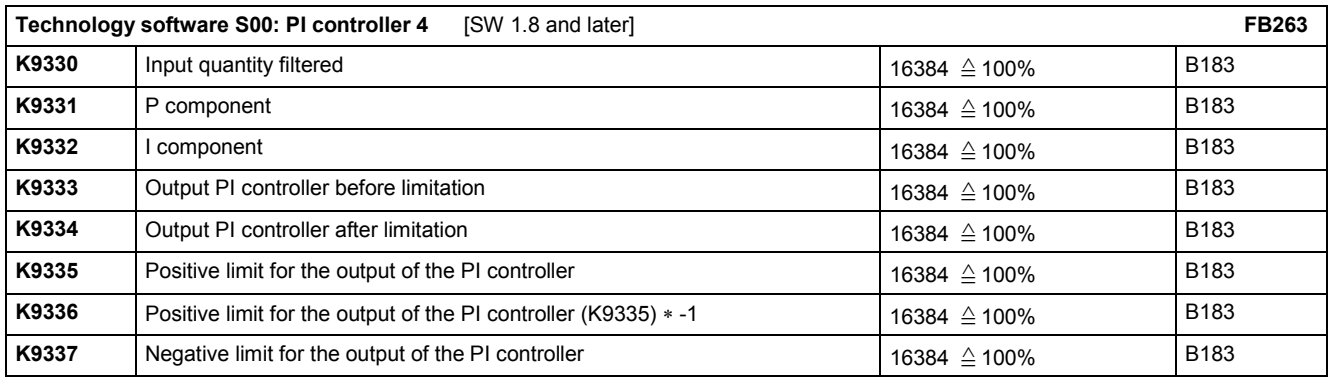

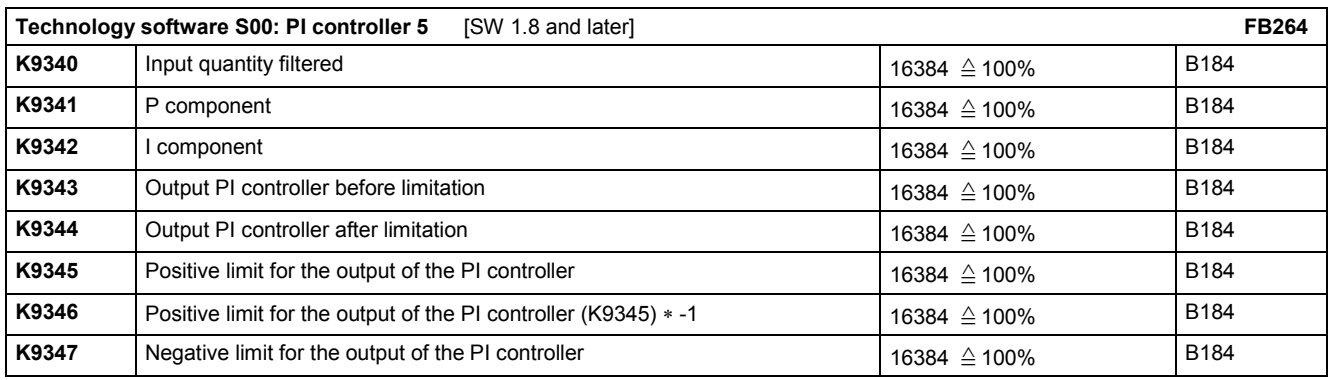

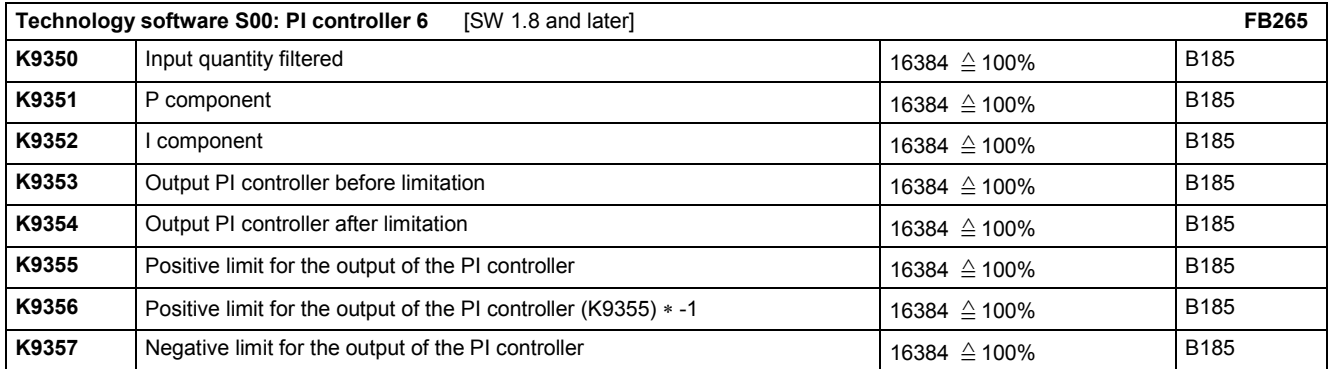

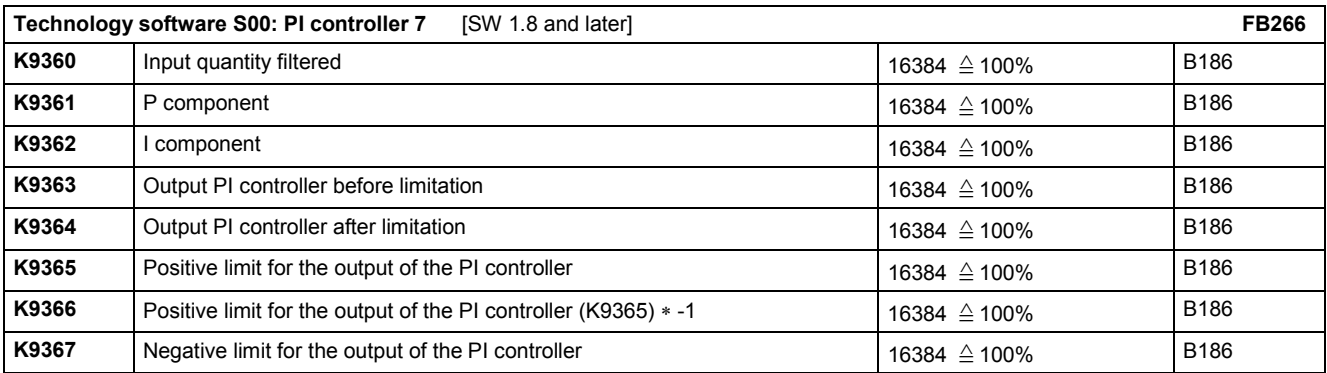

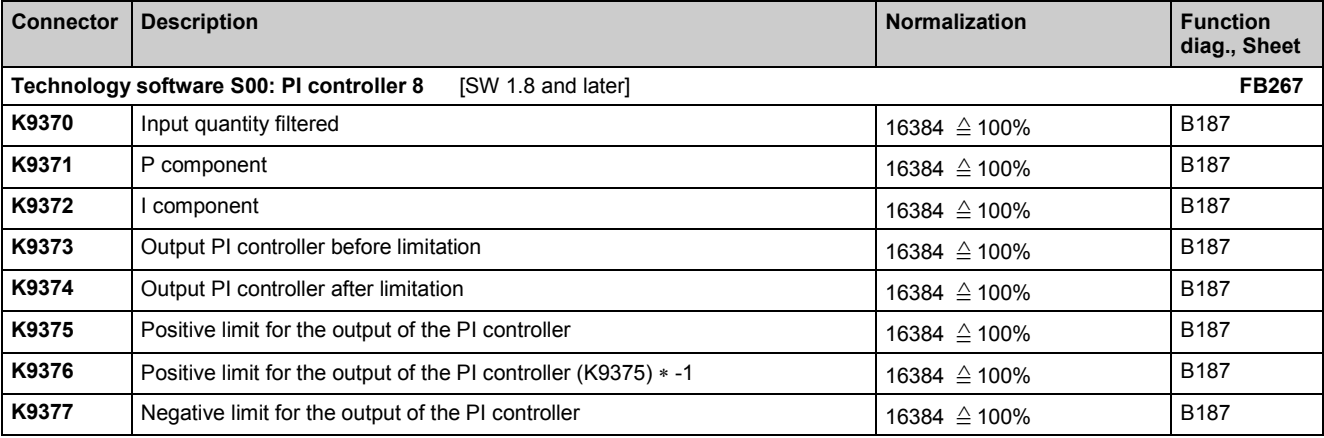

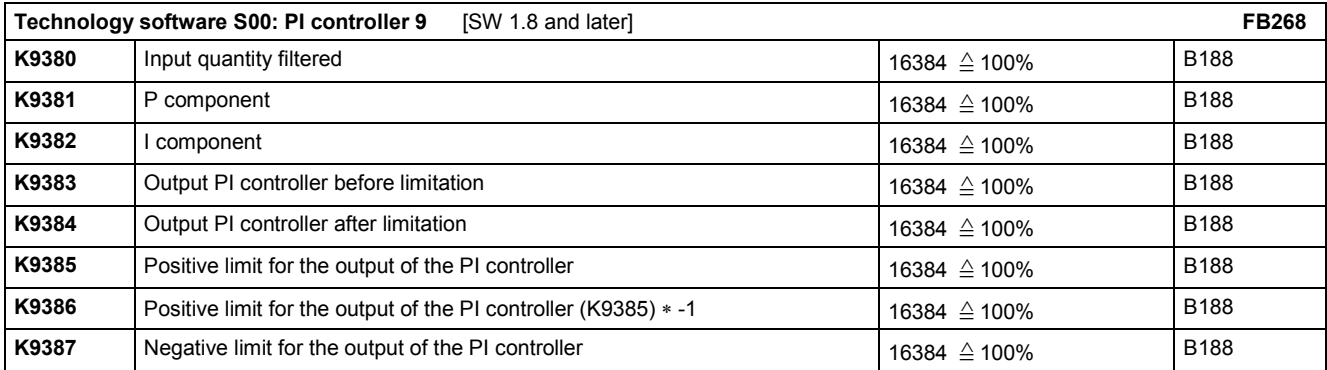

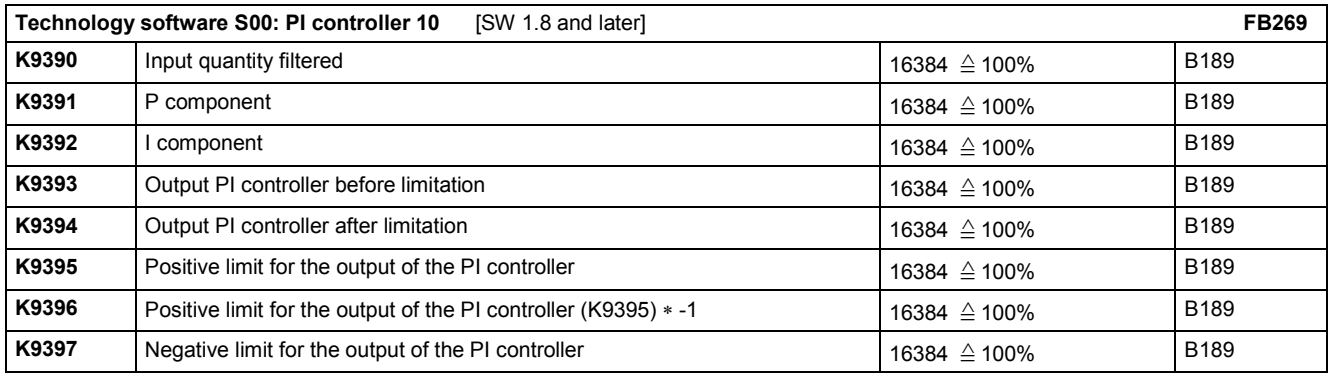

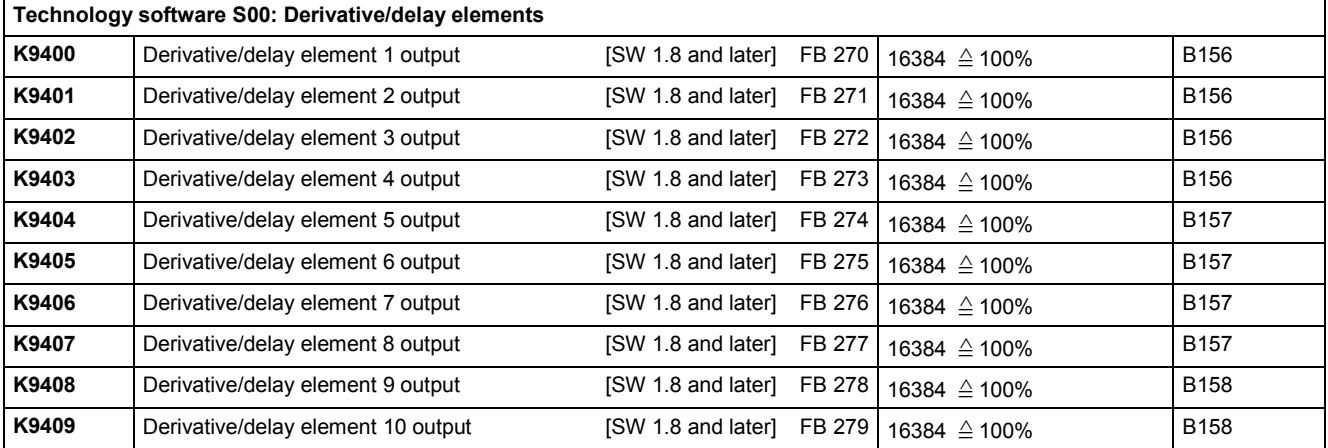

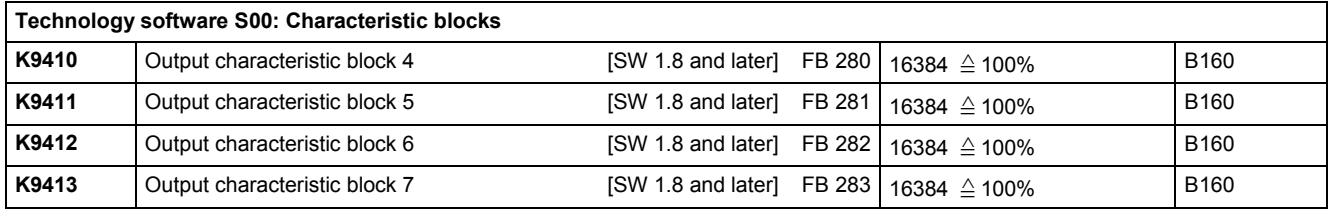

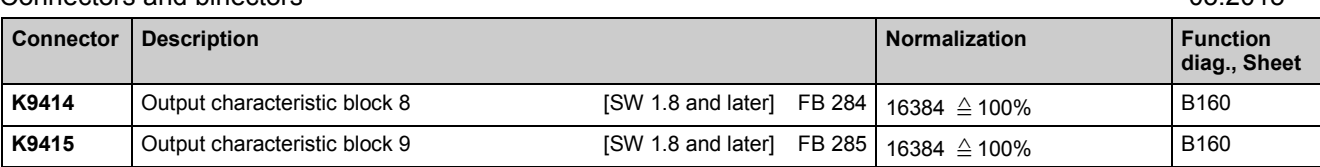

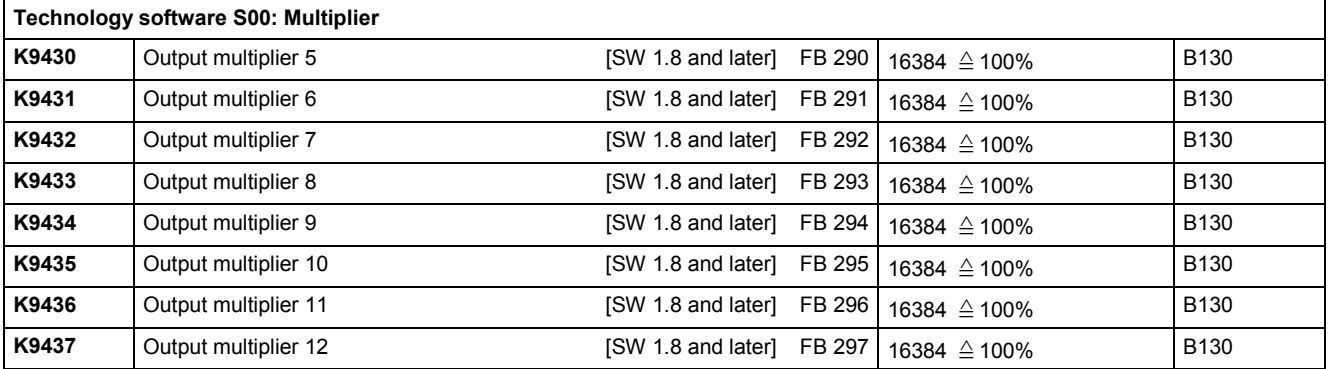

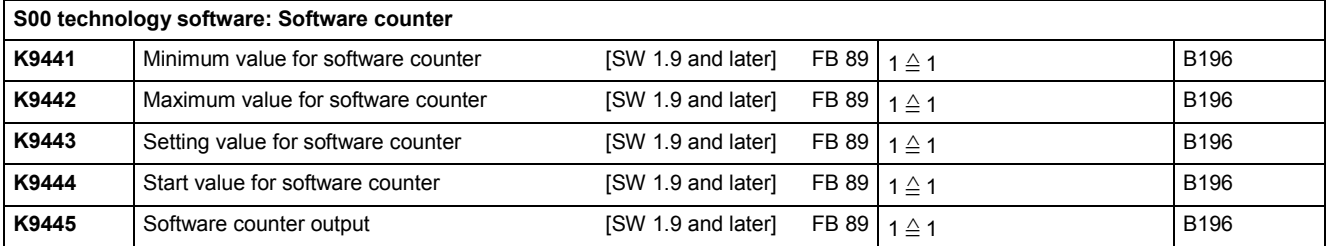

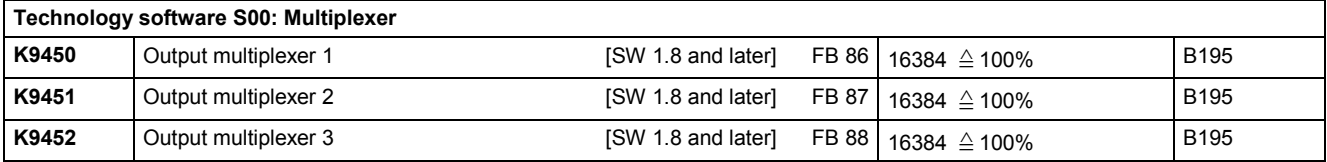

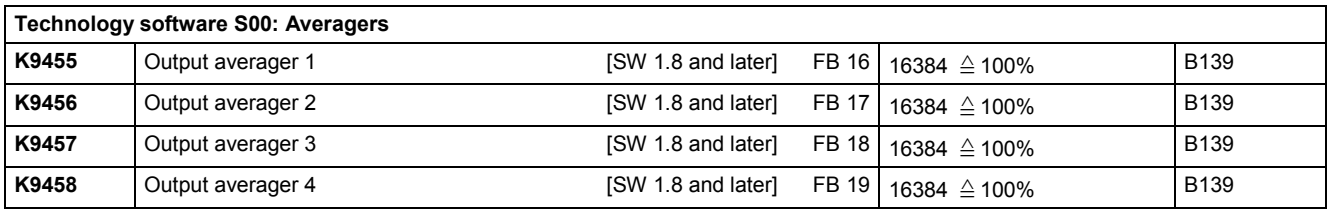

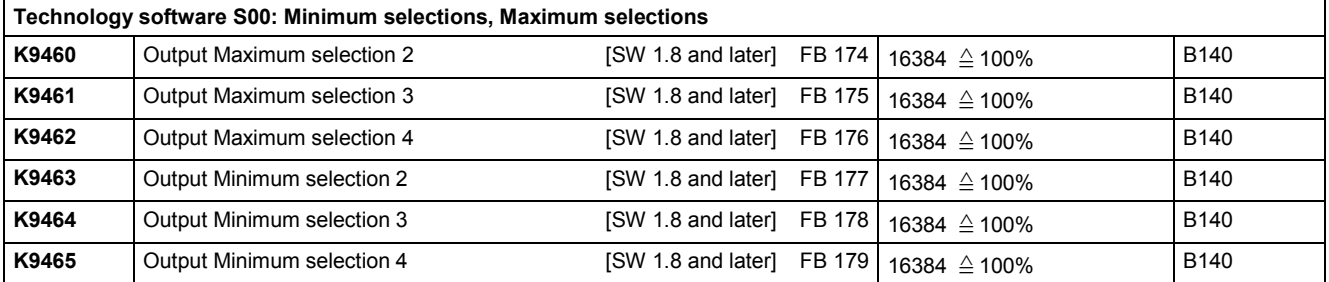

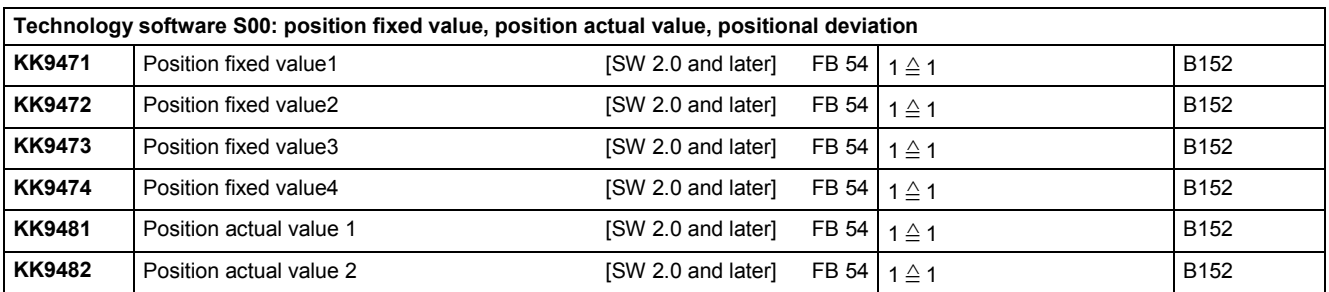

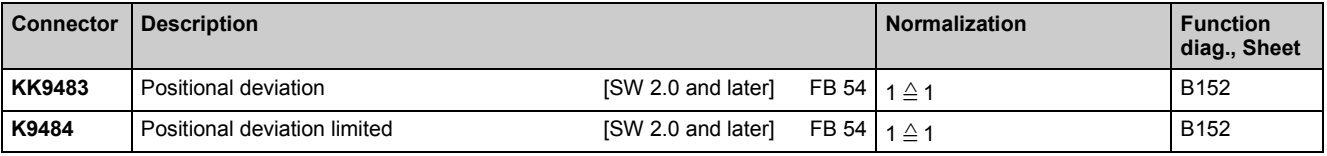

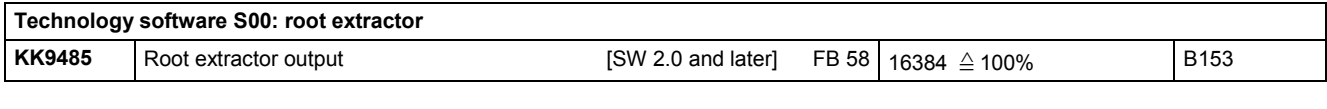

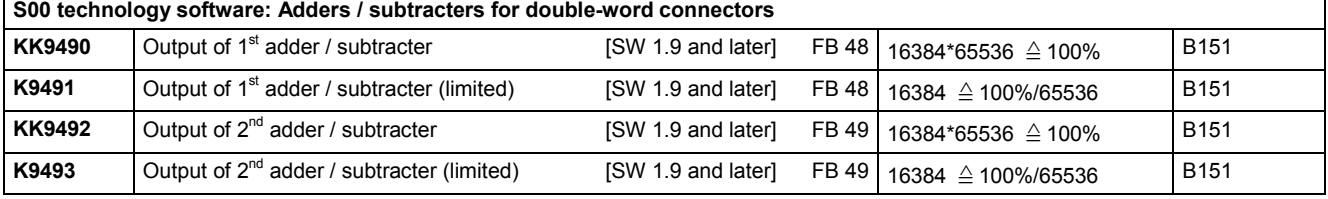

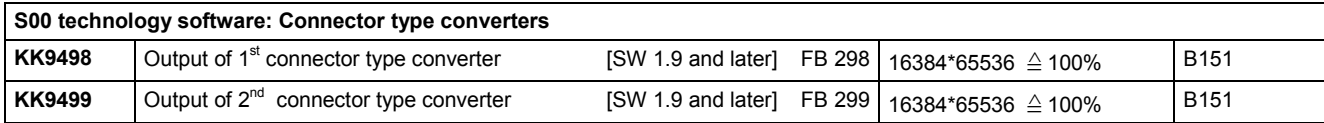

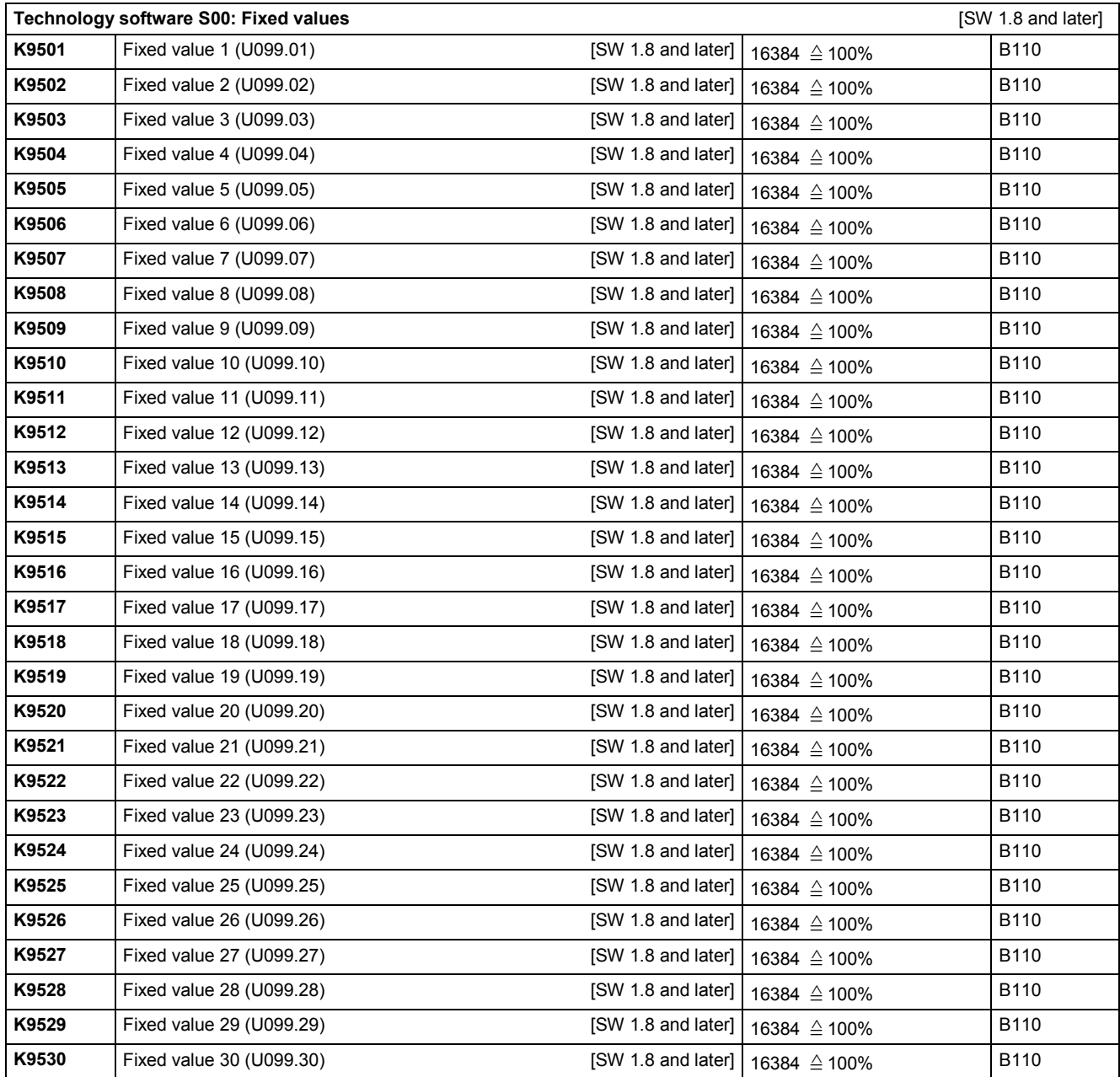

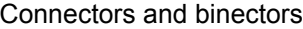

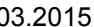

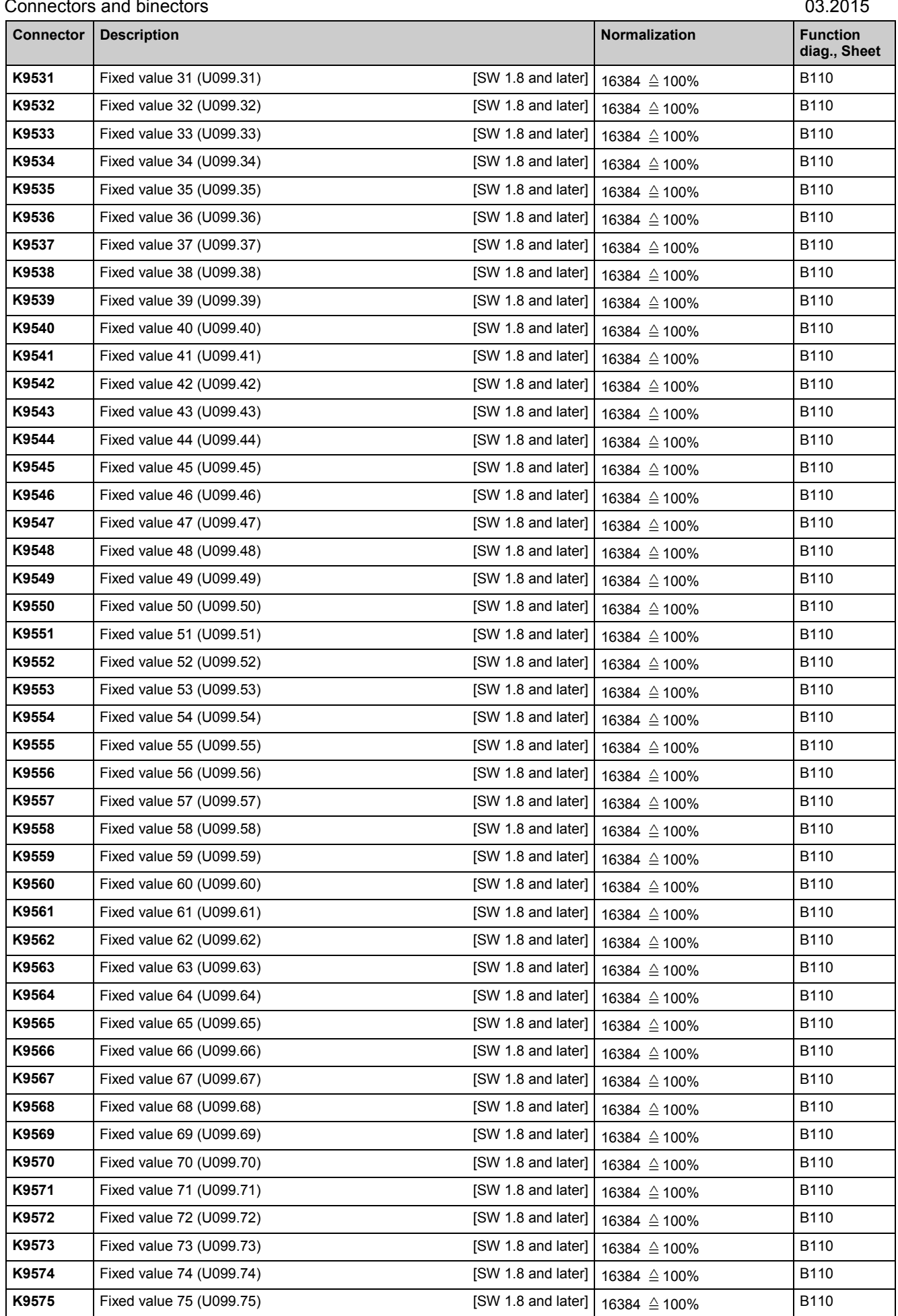

SIMOTRAS HD 532 Operating Instructions, 03/2015, A5E35846984A/RS-AA/001;1

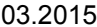

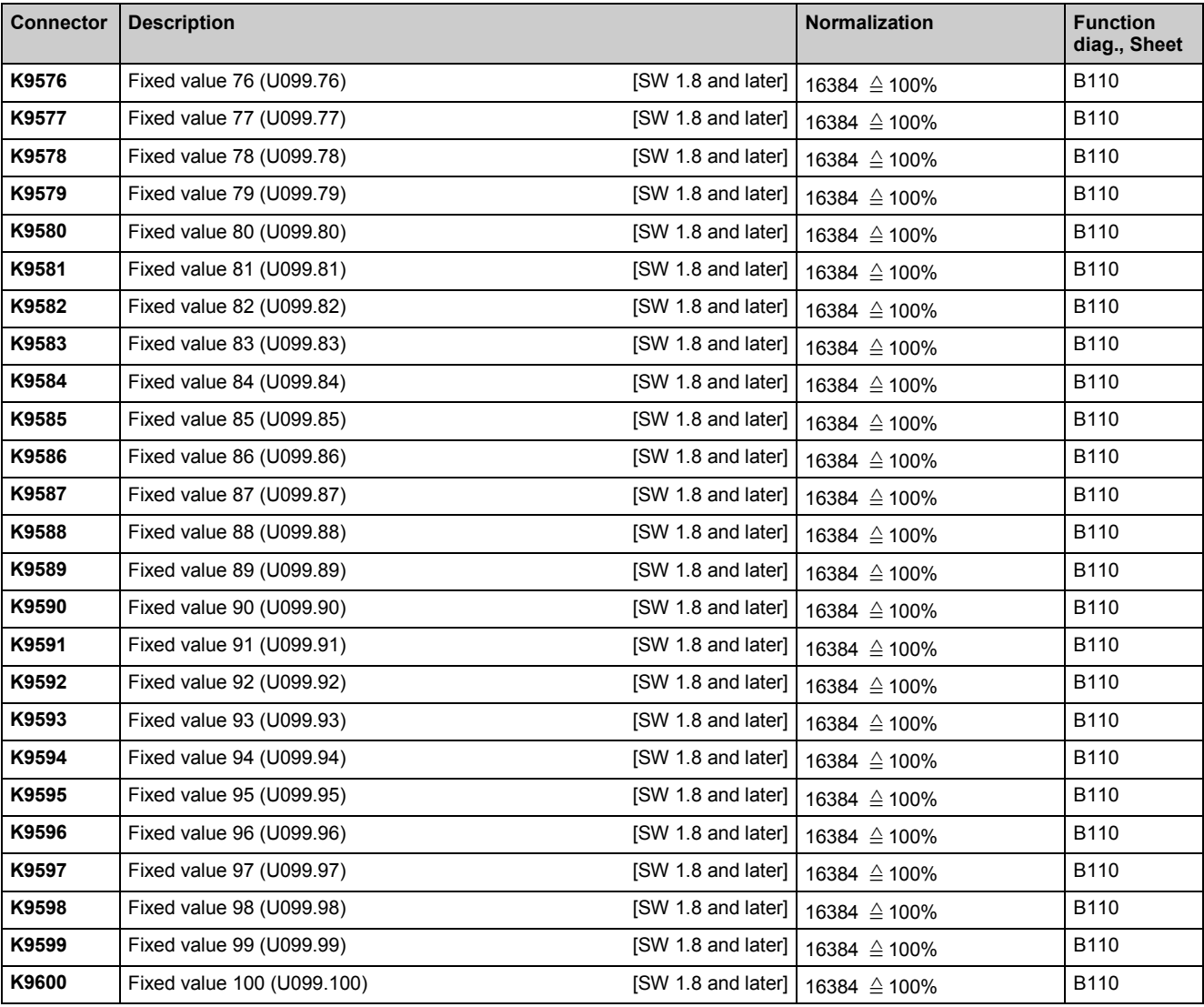

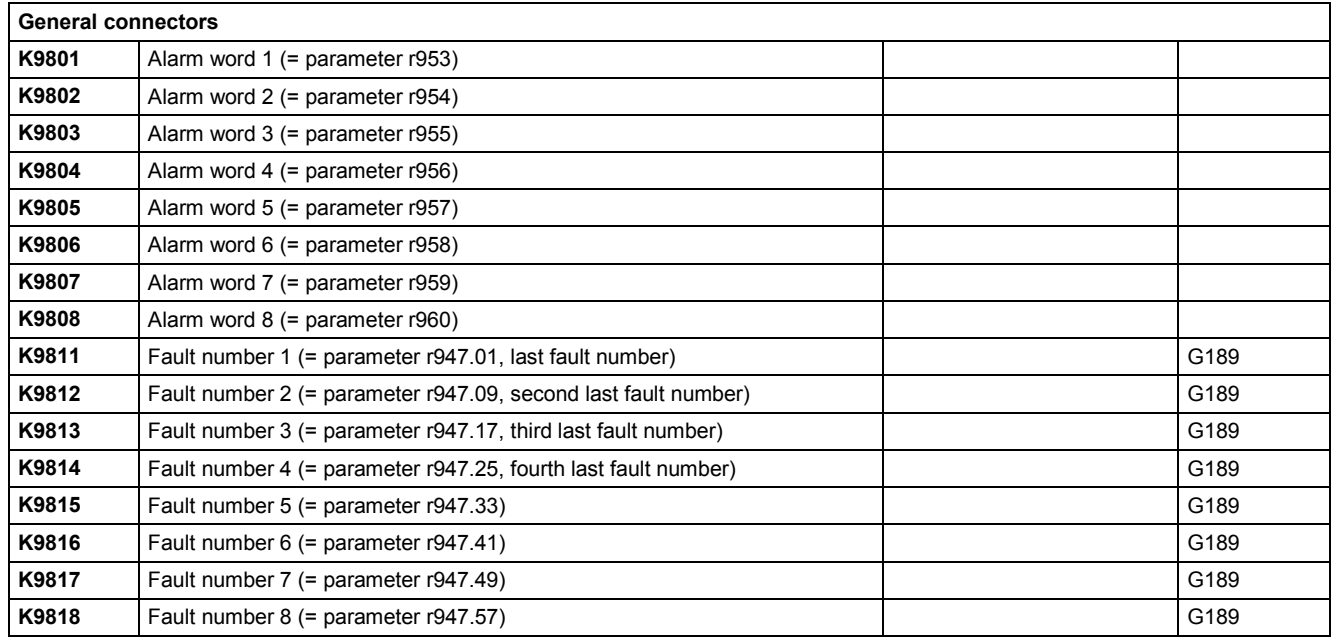

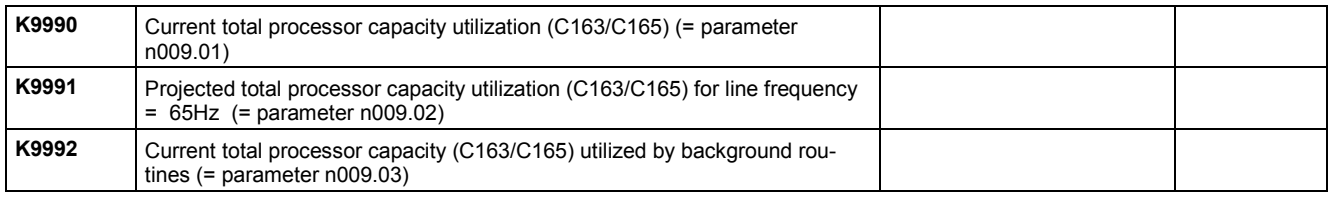

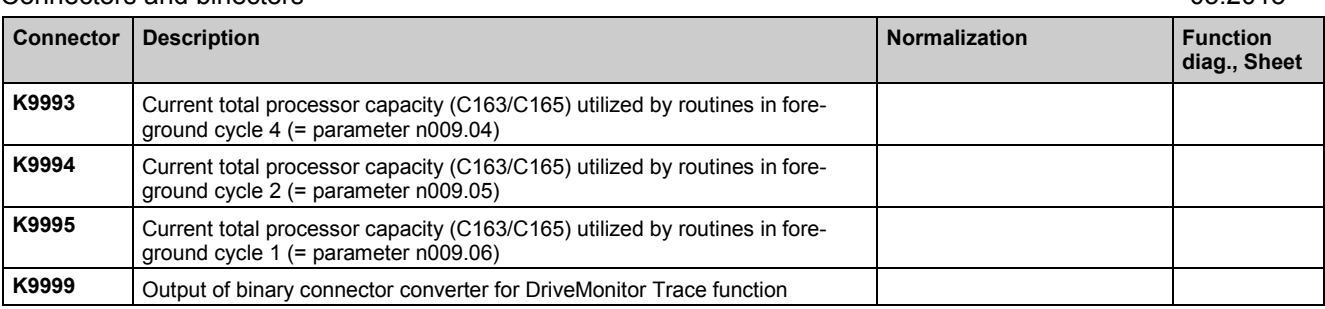

# **12.2 Binector list**

The states of binectors can be displayed via parameters r045 and P046.

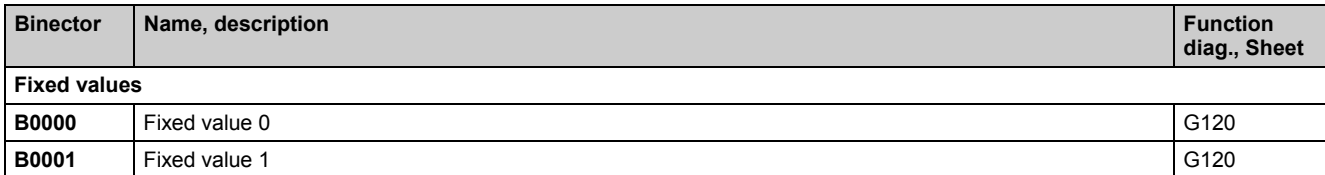

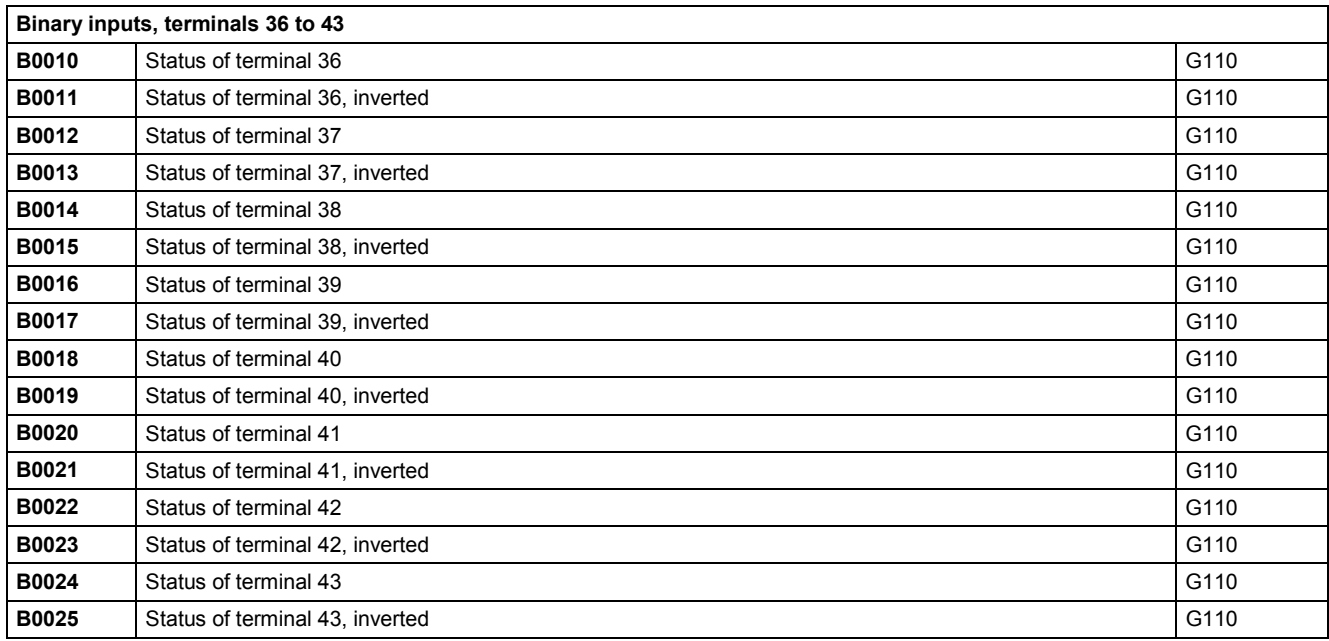

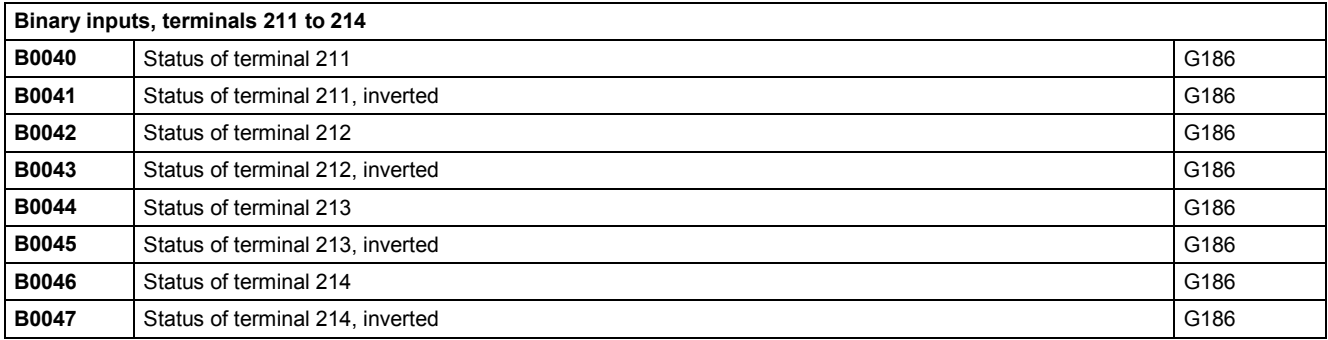

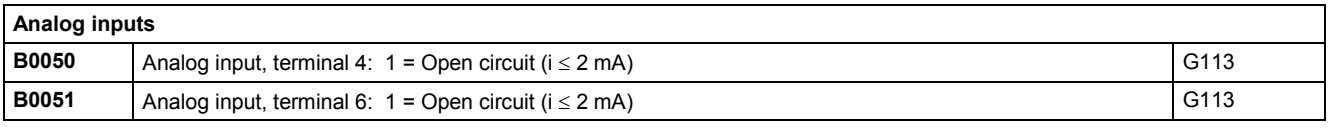

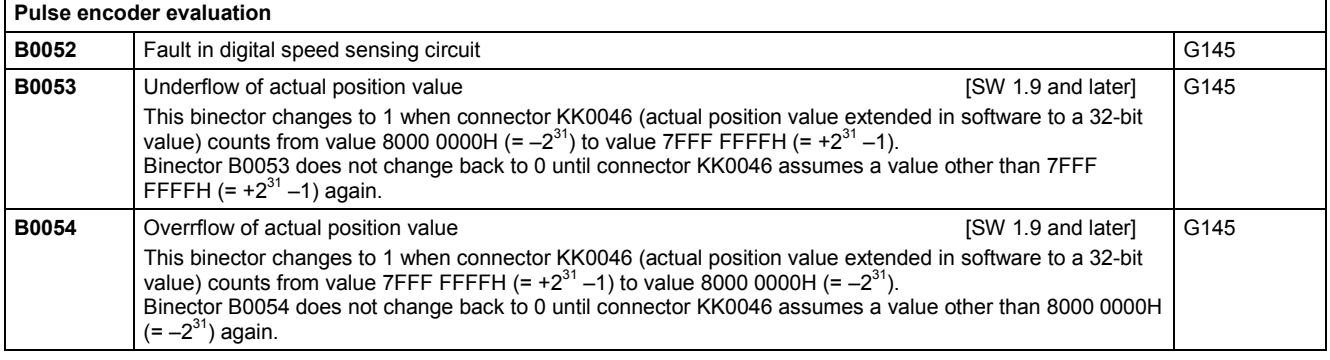

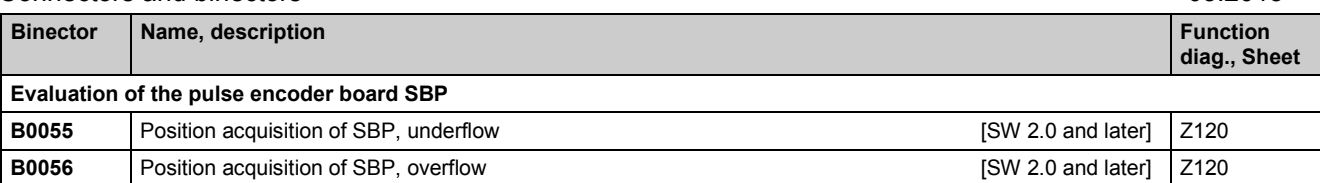

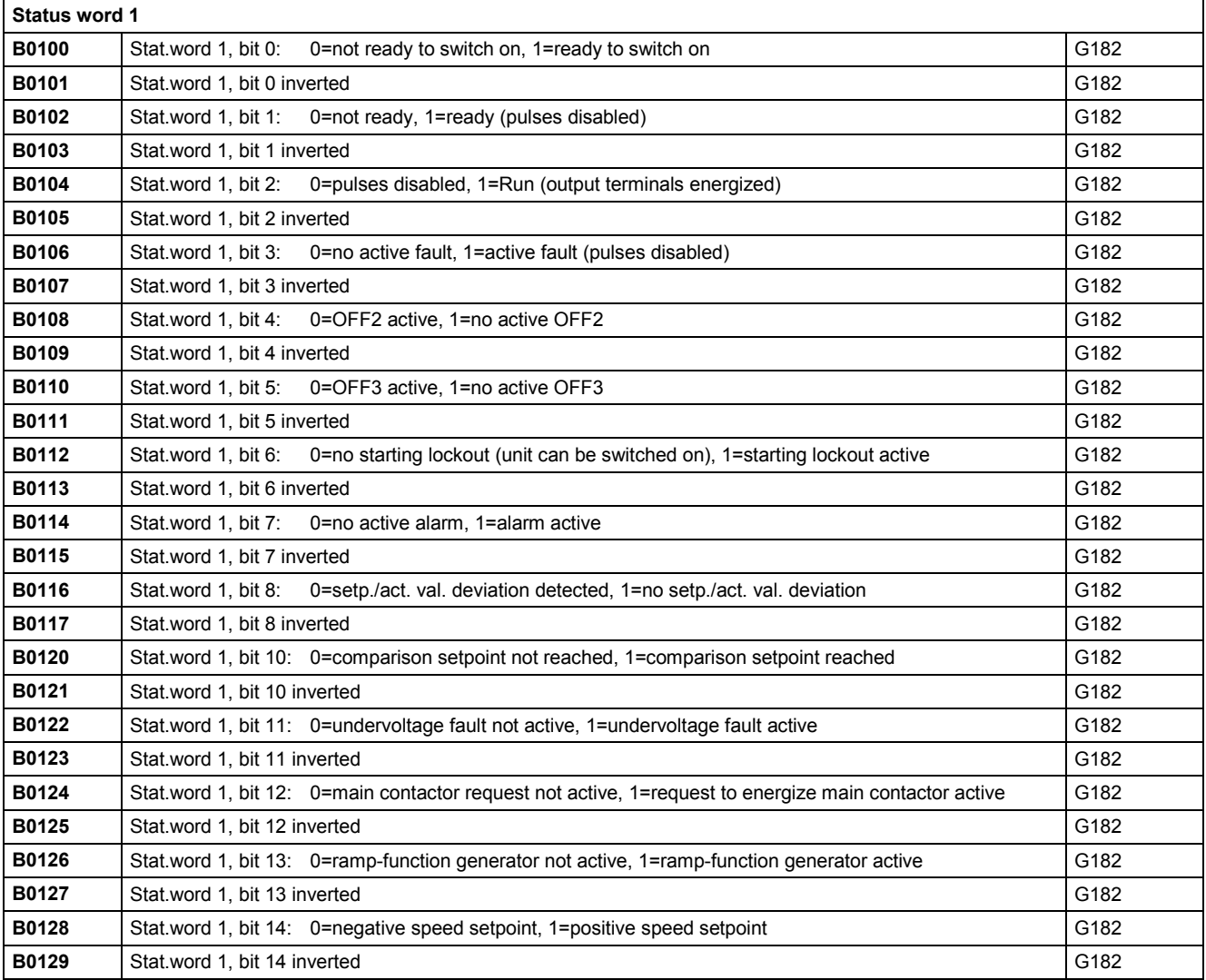

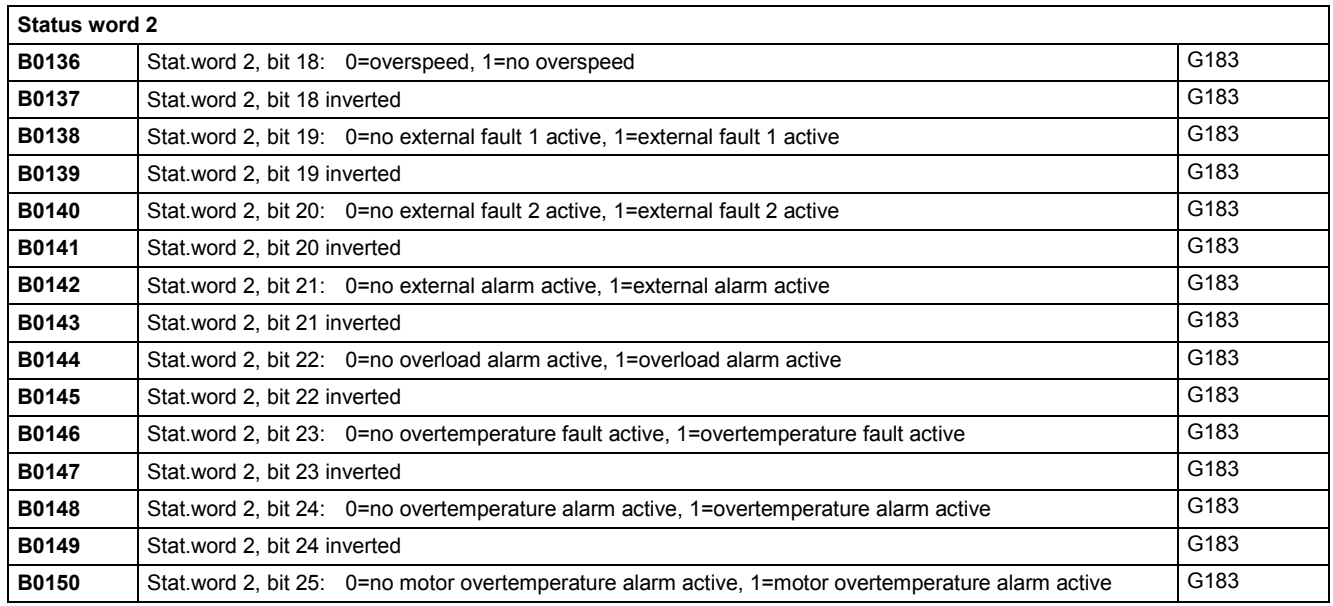

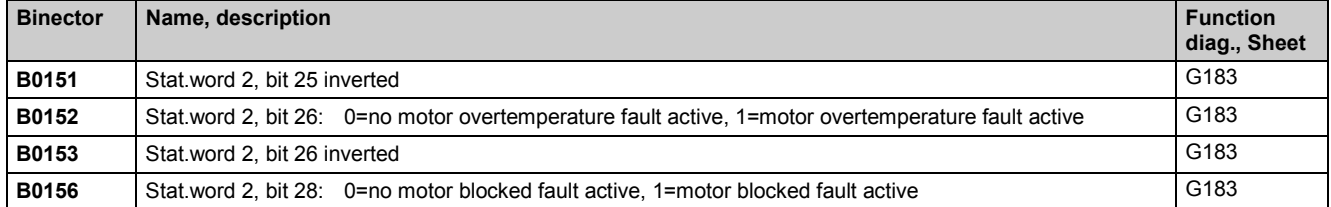

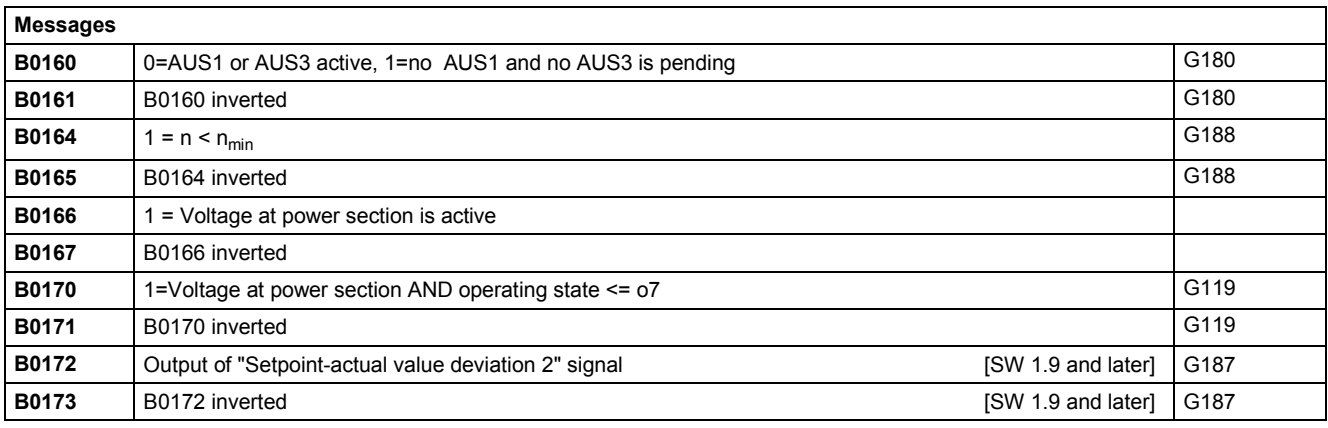

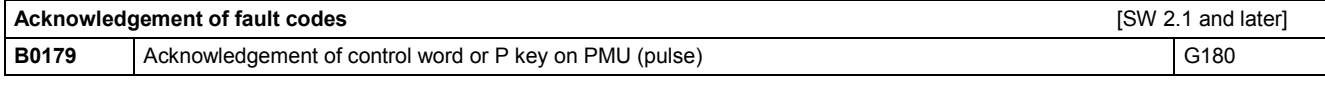

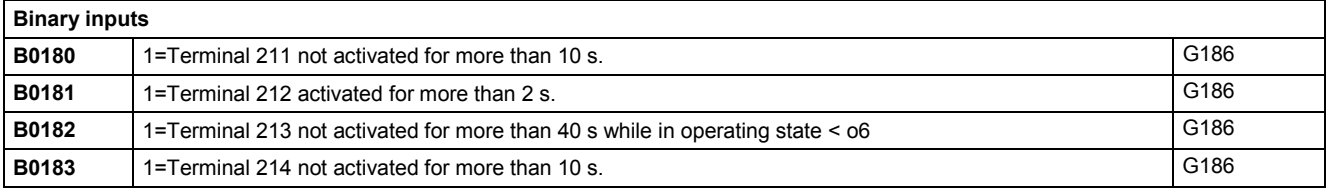

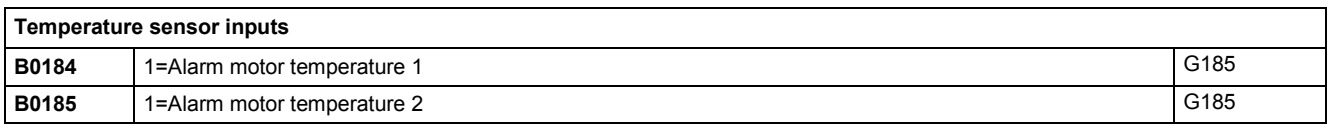

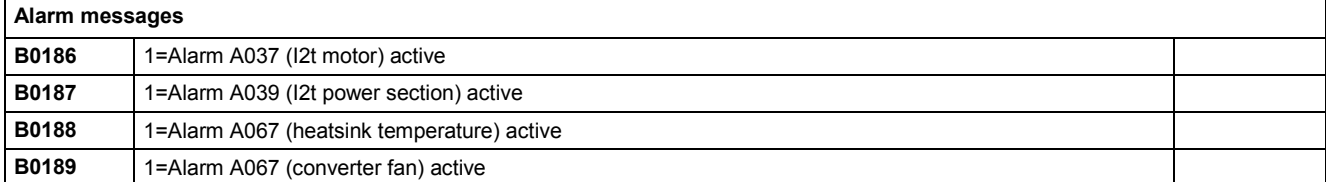

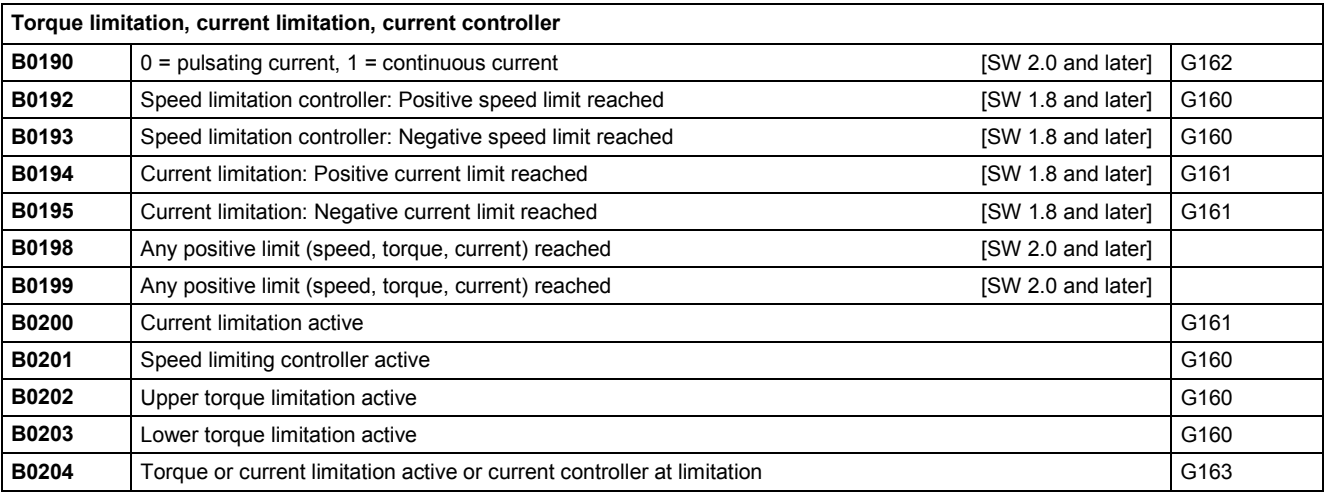

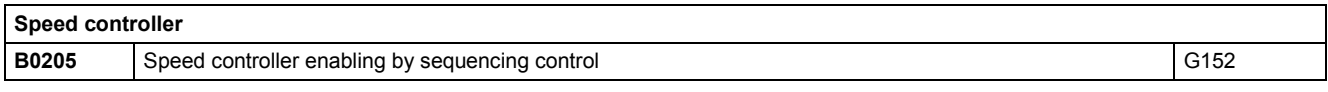

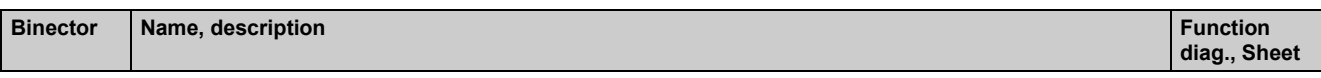

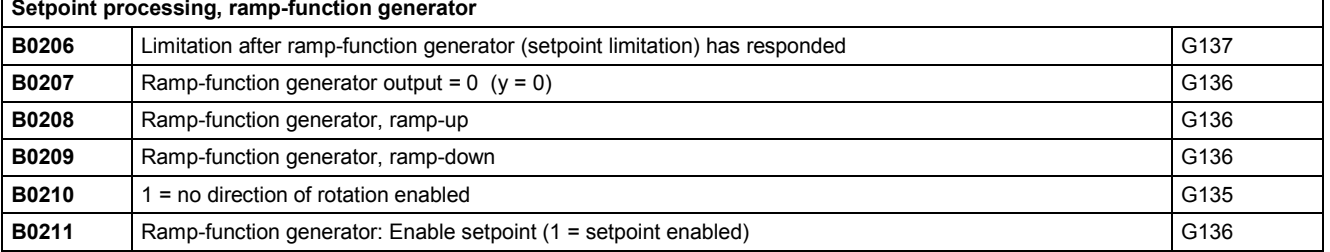

### **Torque limitation**

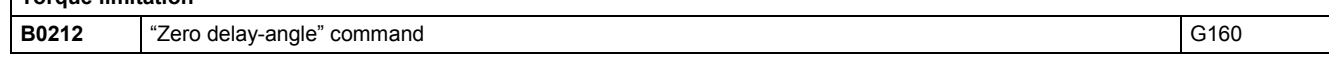

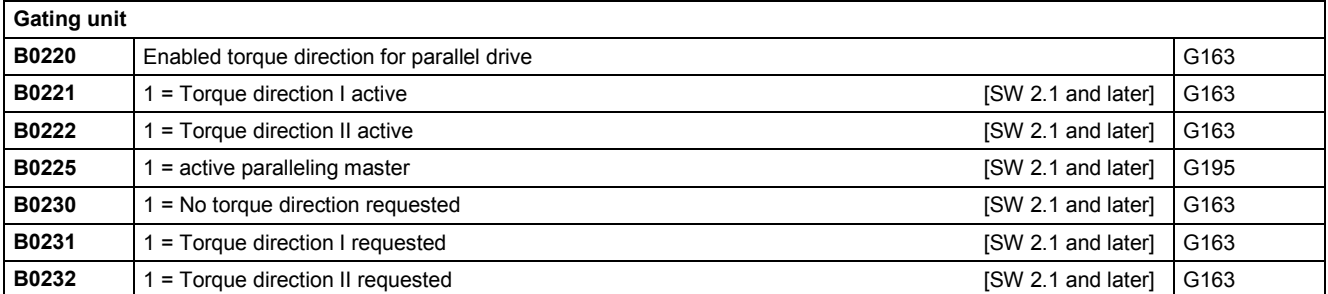

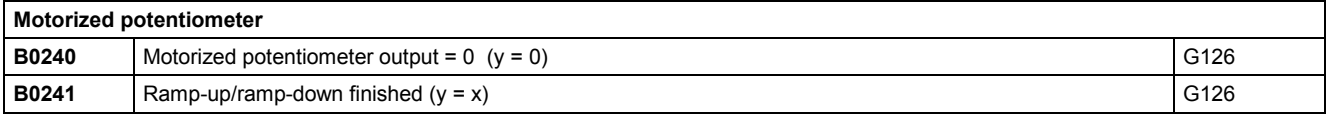

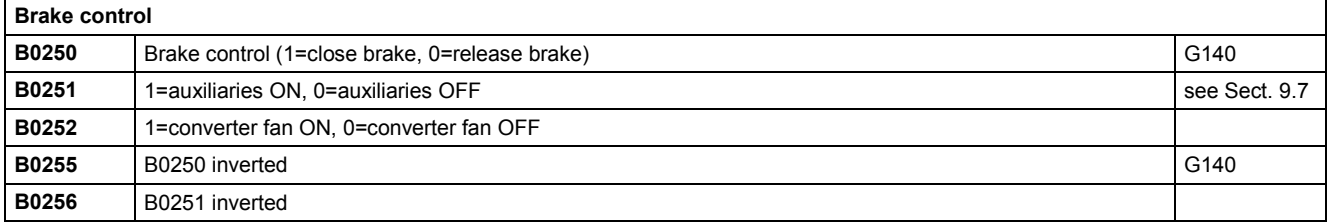

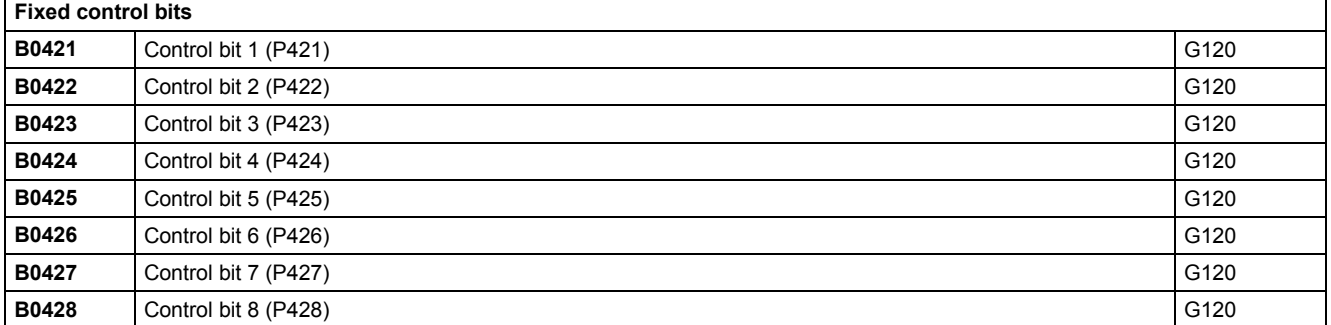

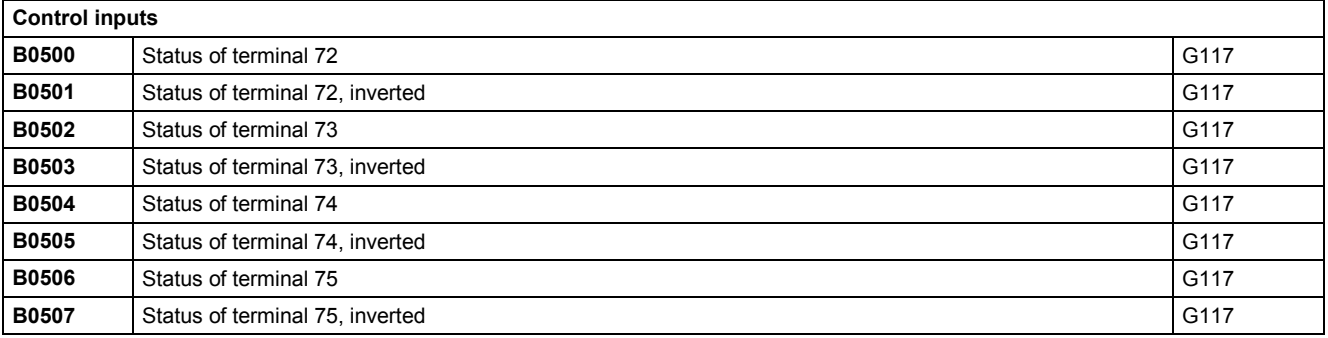

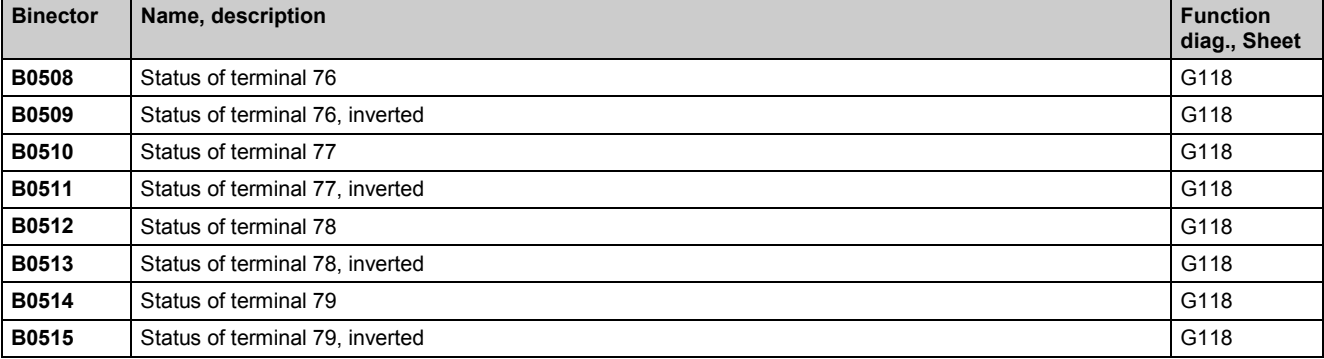

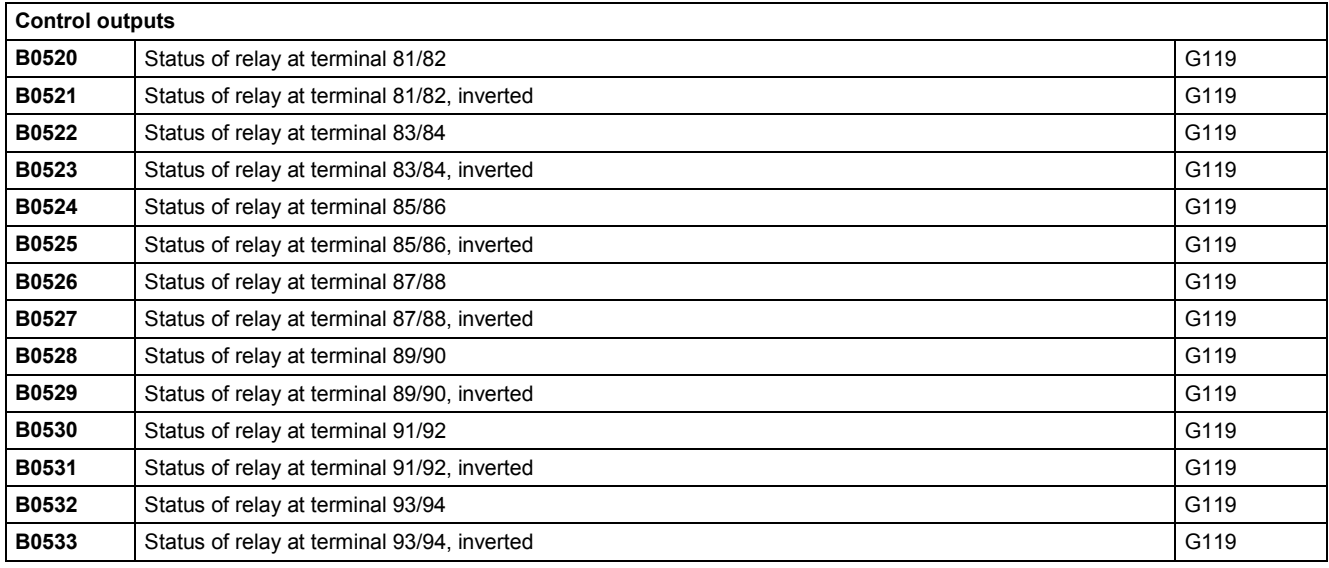

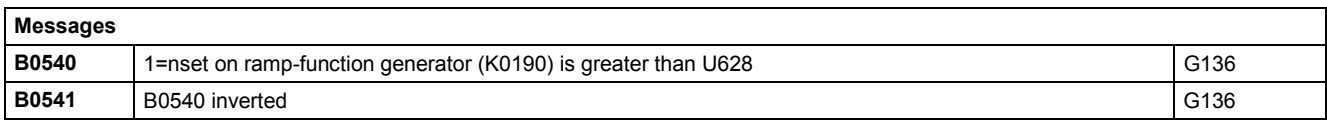

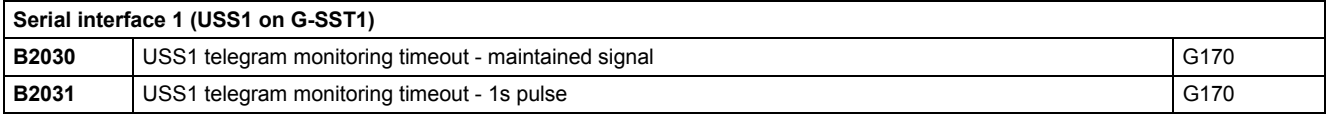

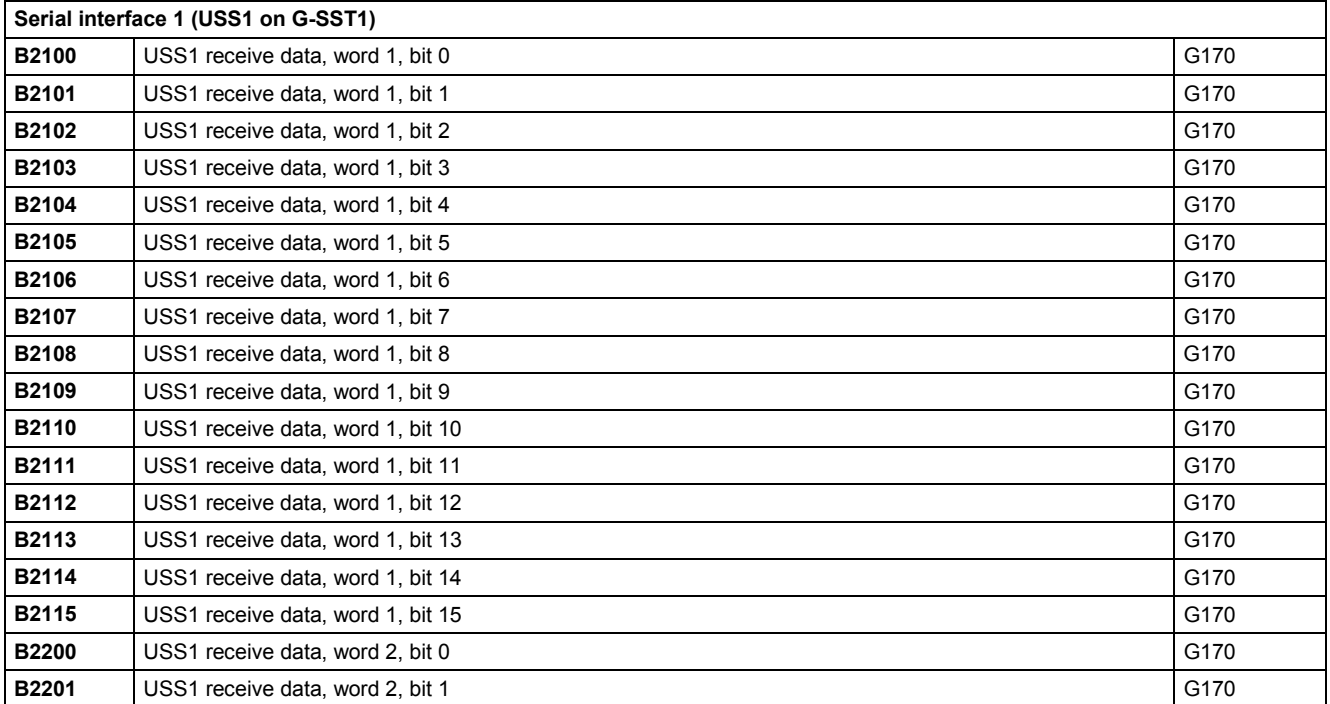

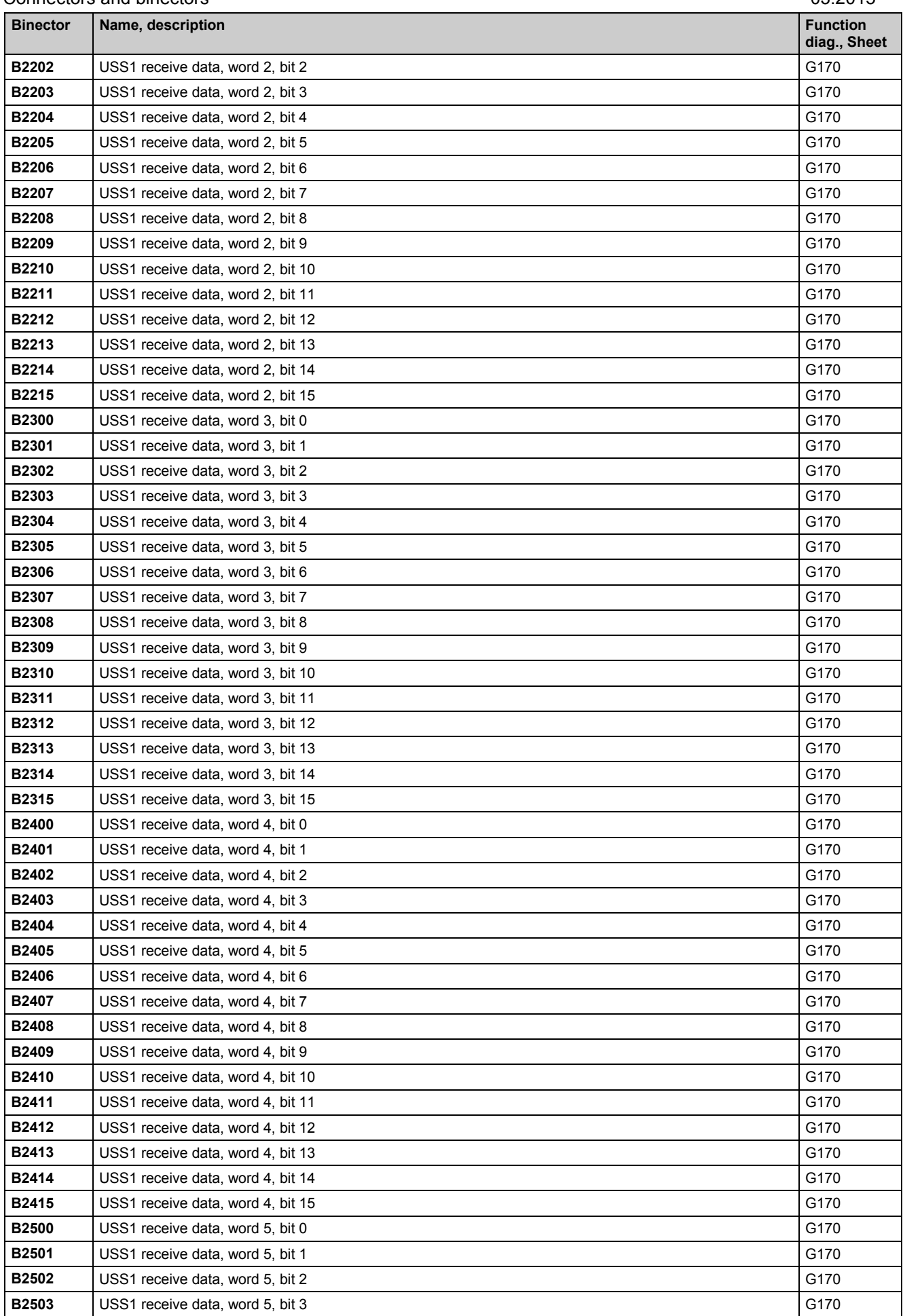
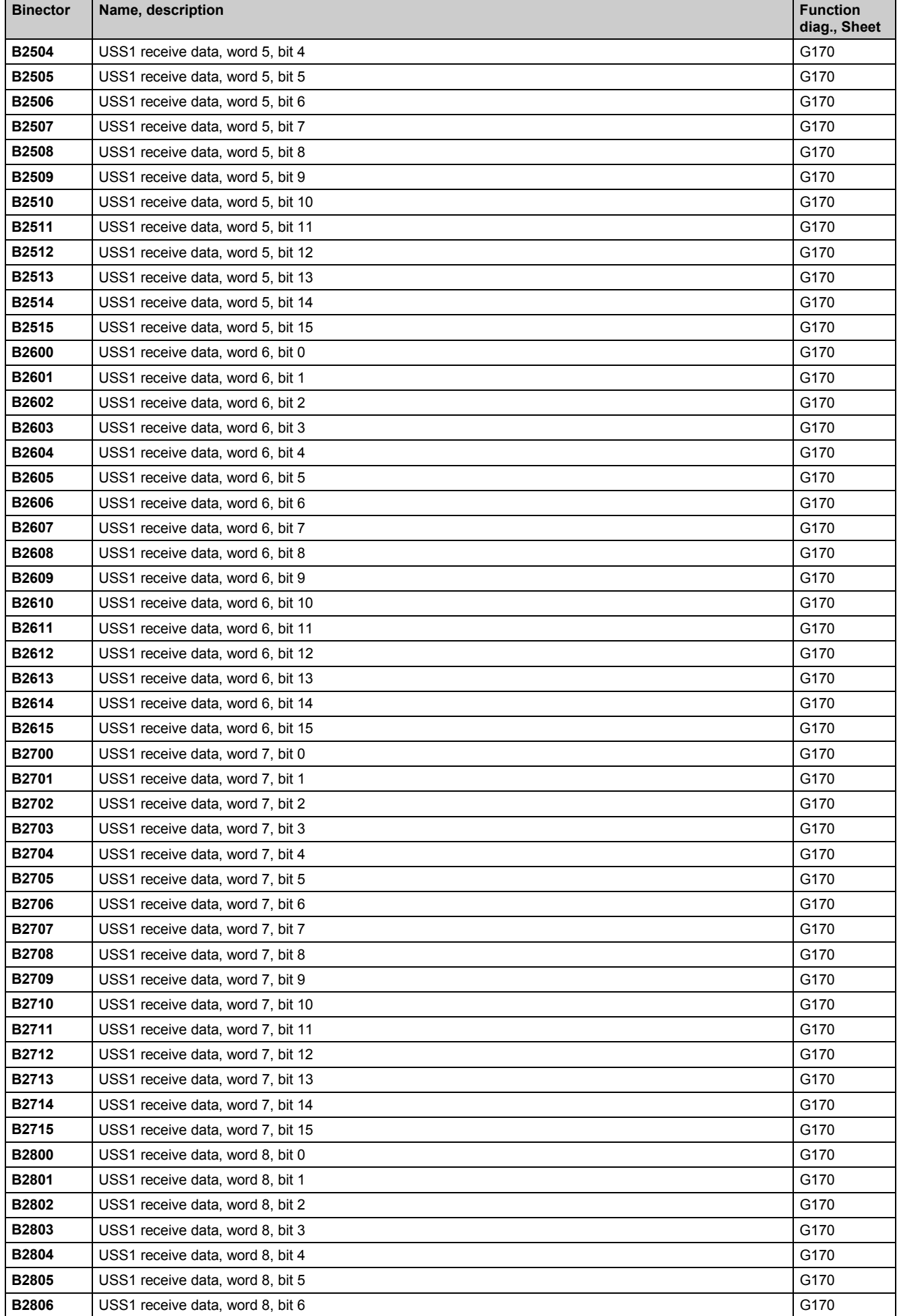

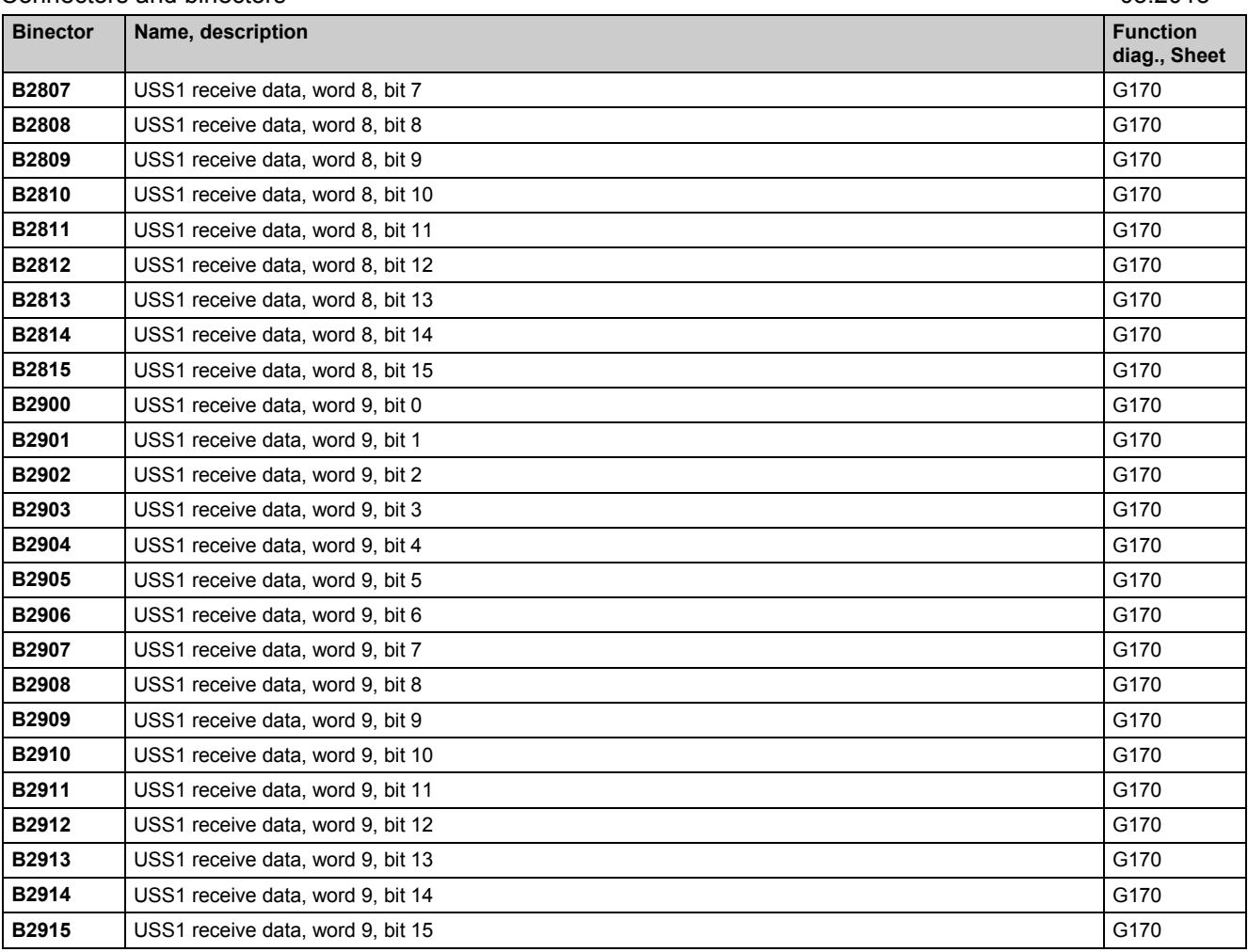

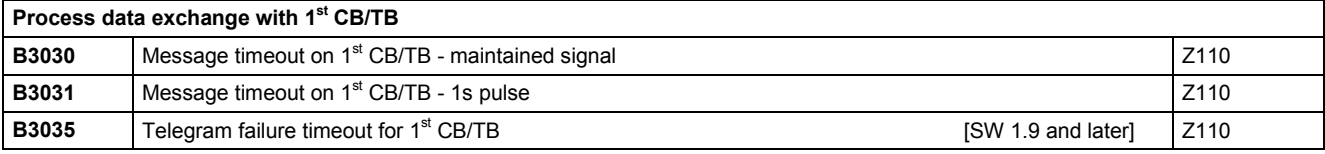

### **Process data exchange with 1<sup>st</sup> CB/TB**

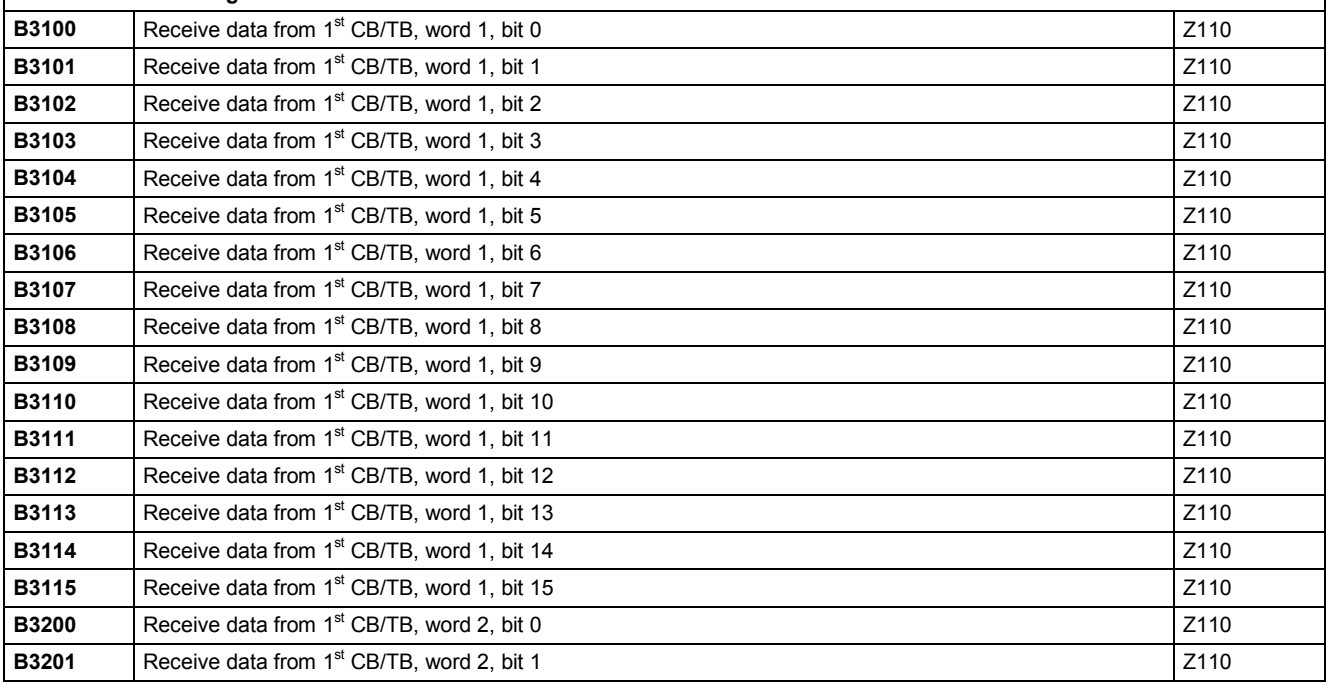

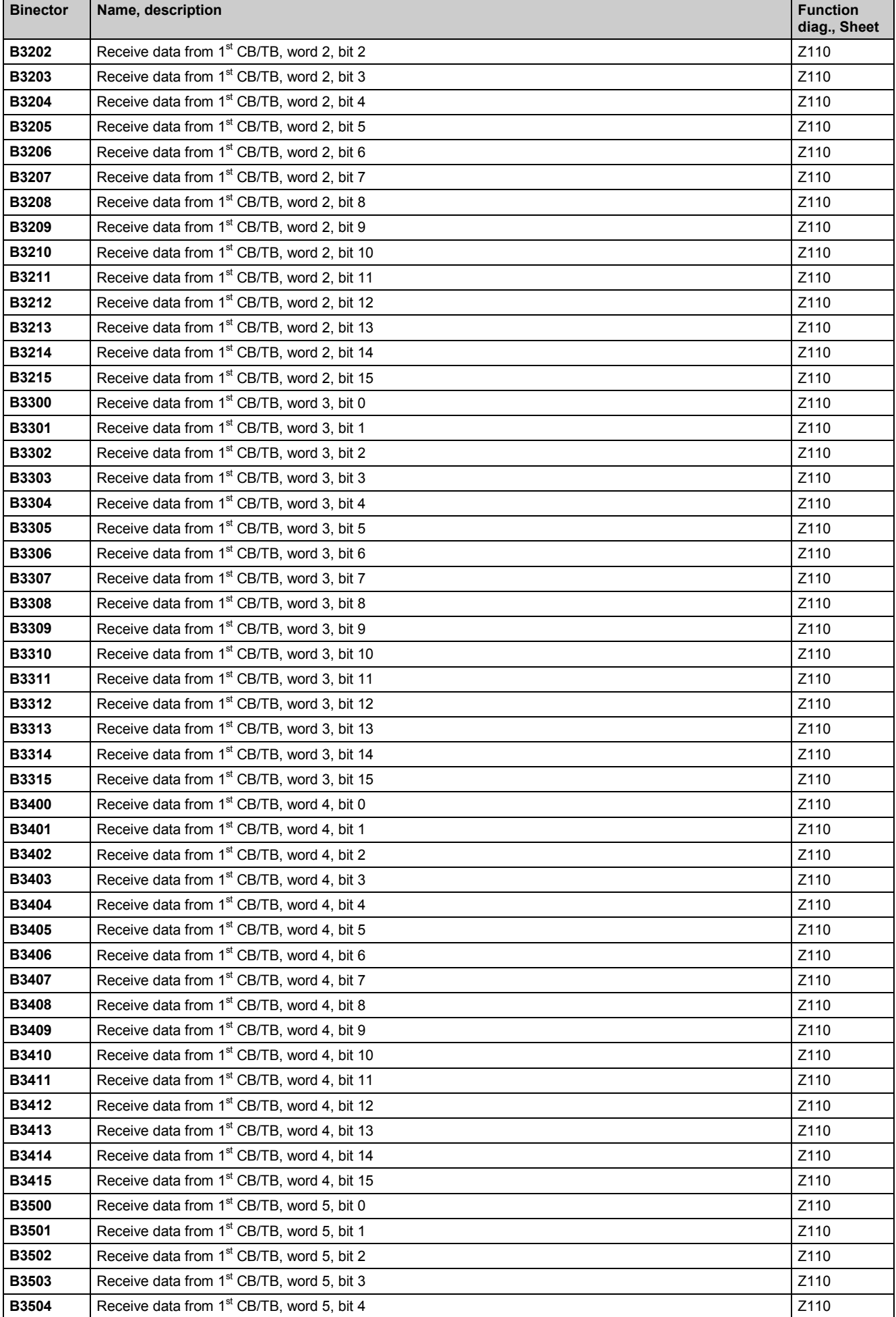

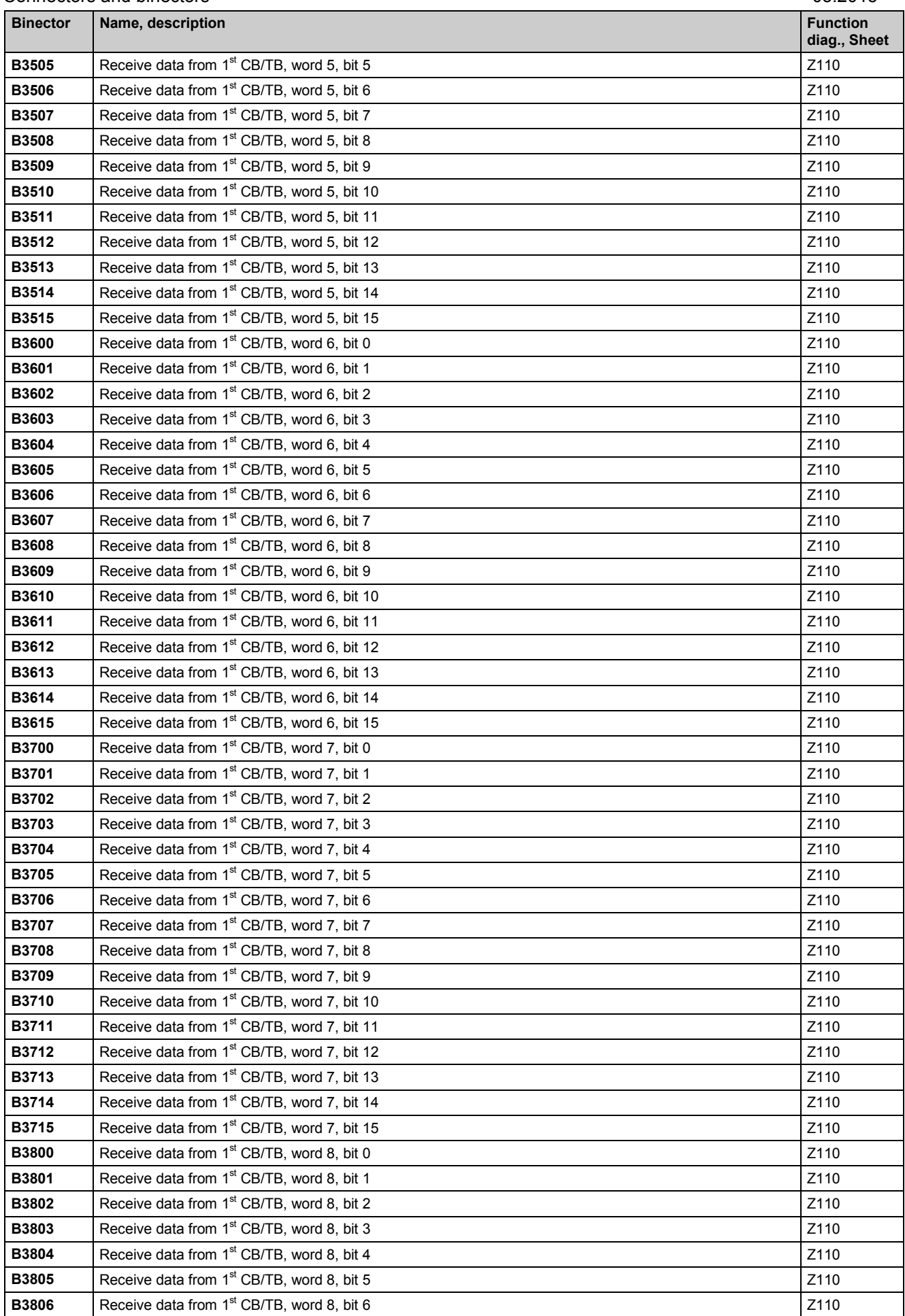

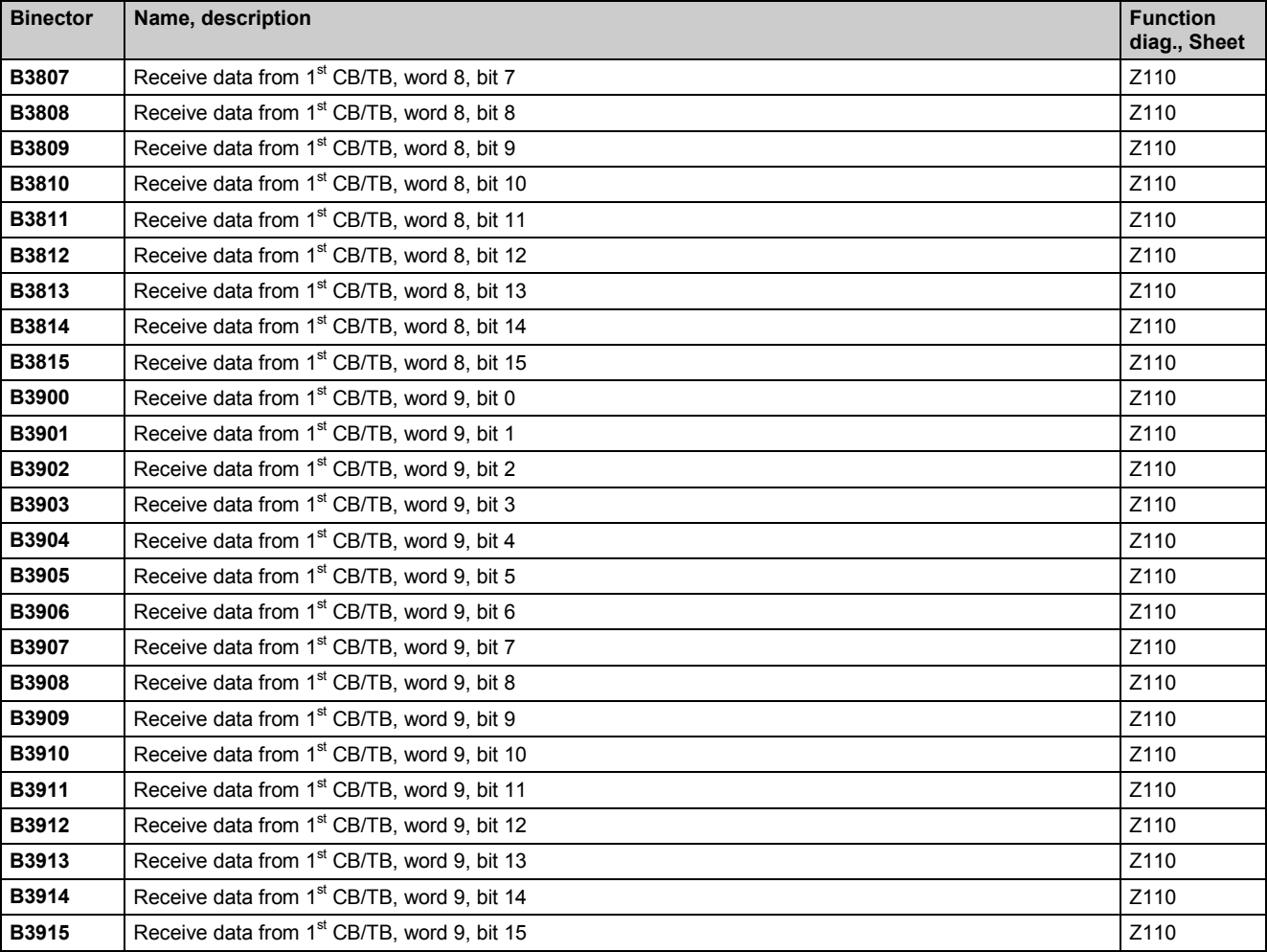

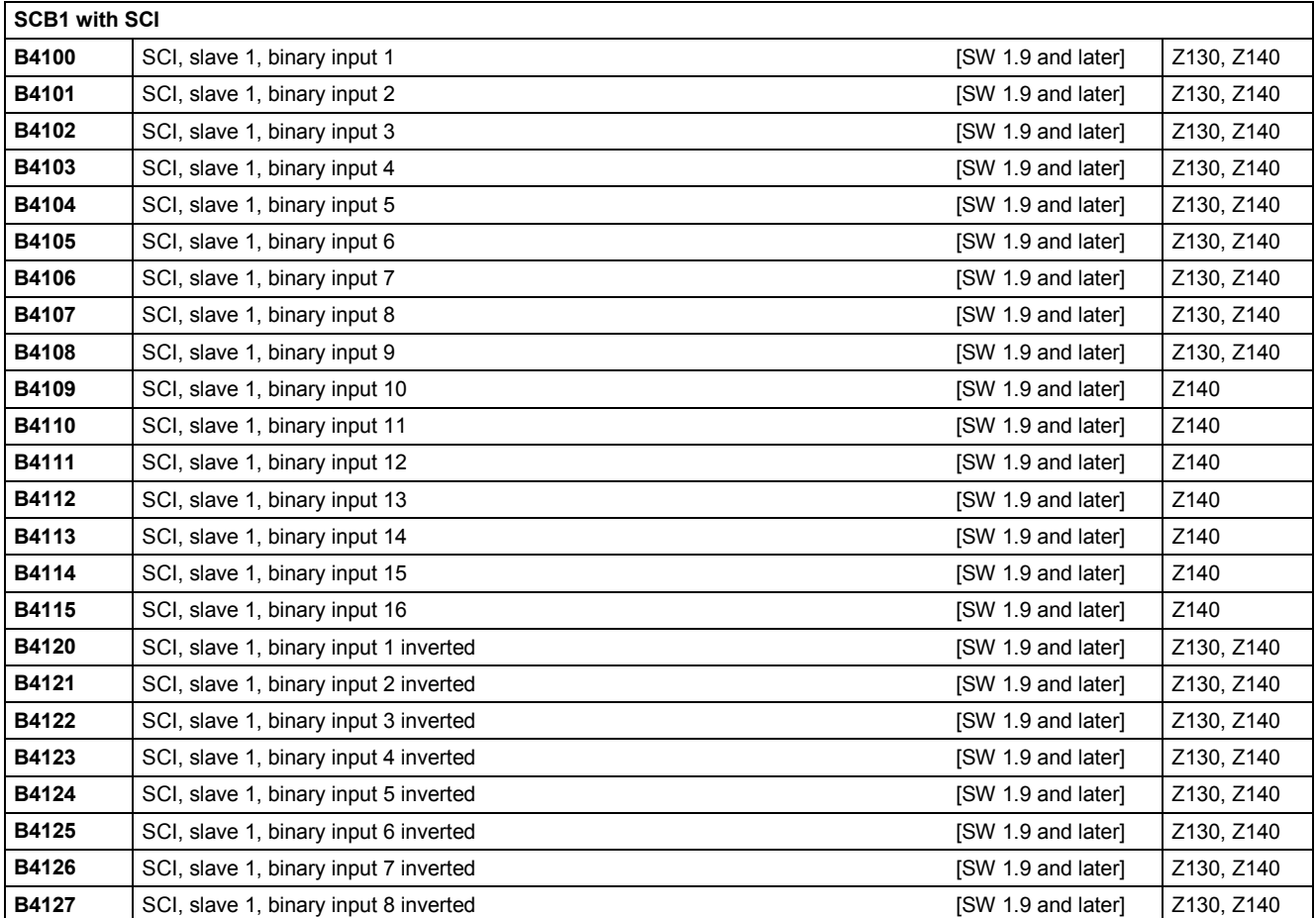

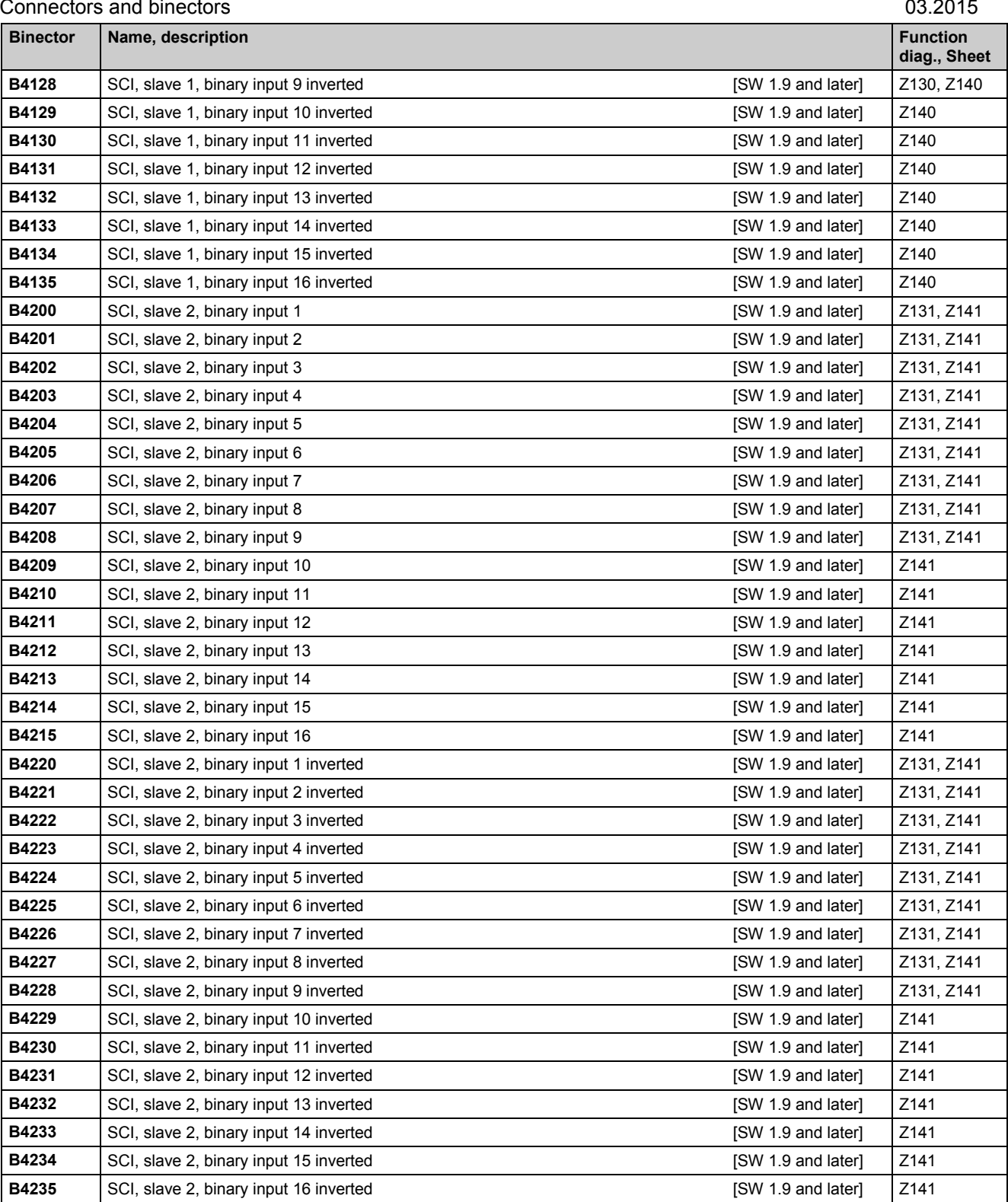

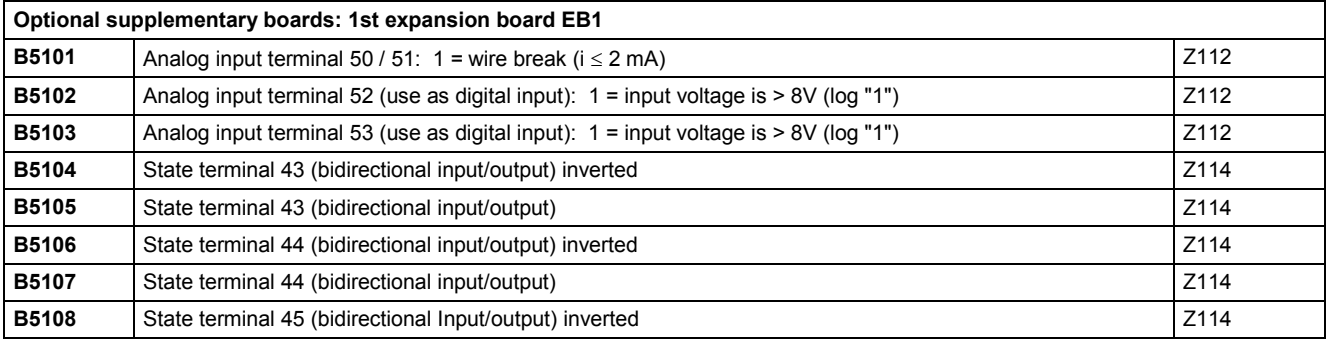

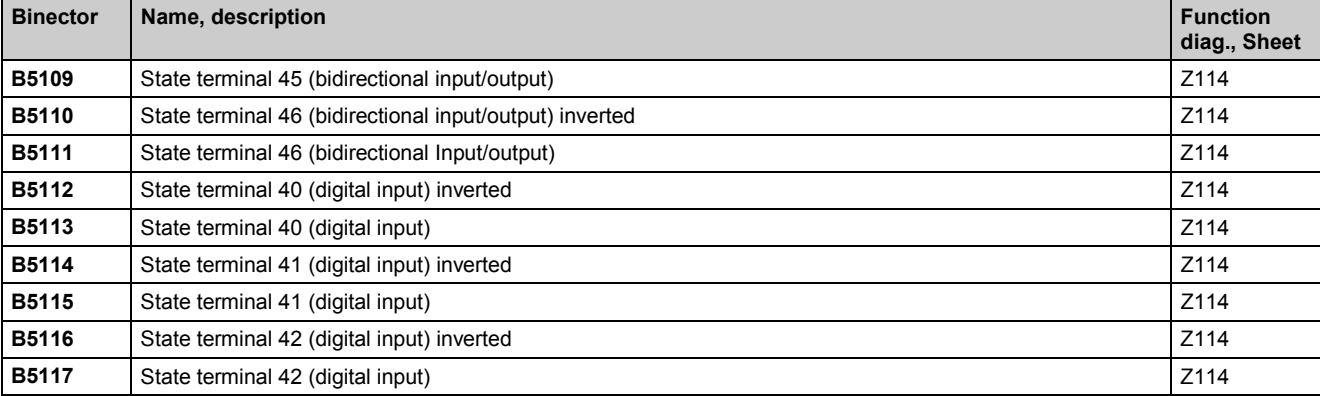

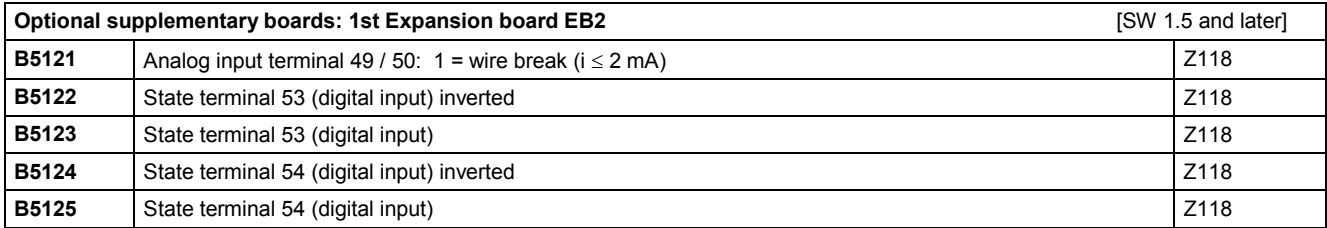

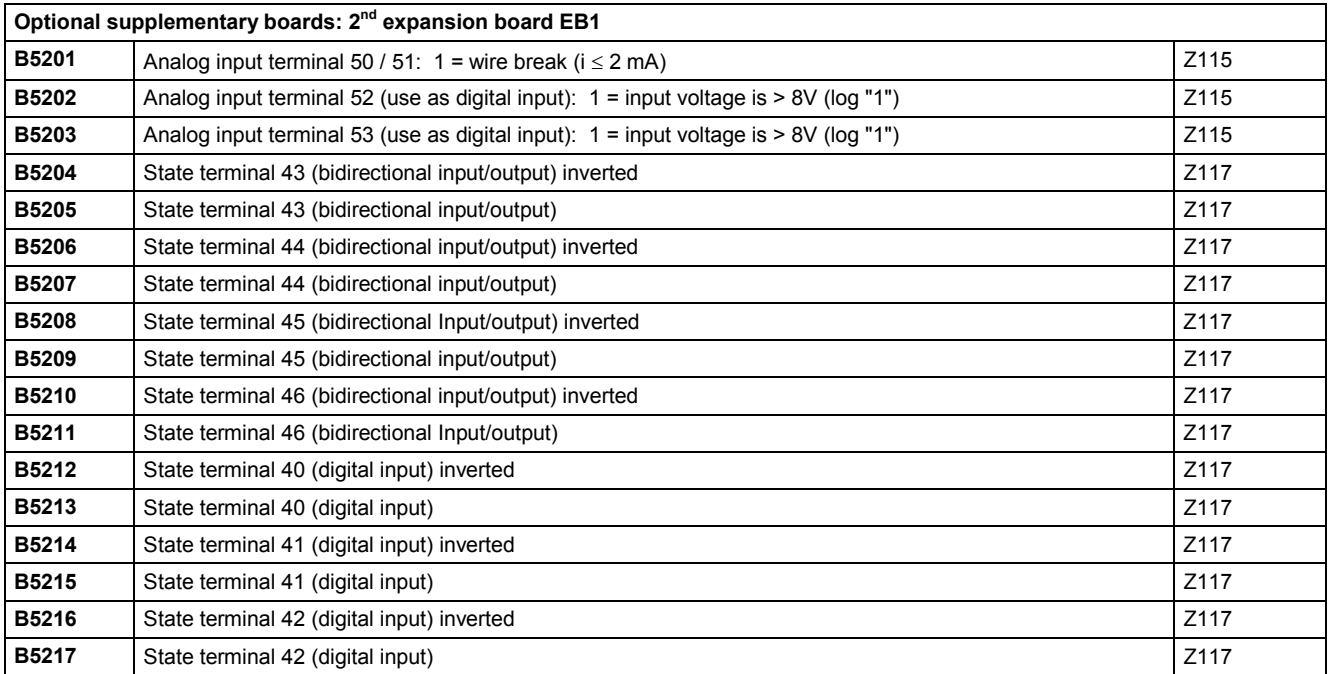

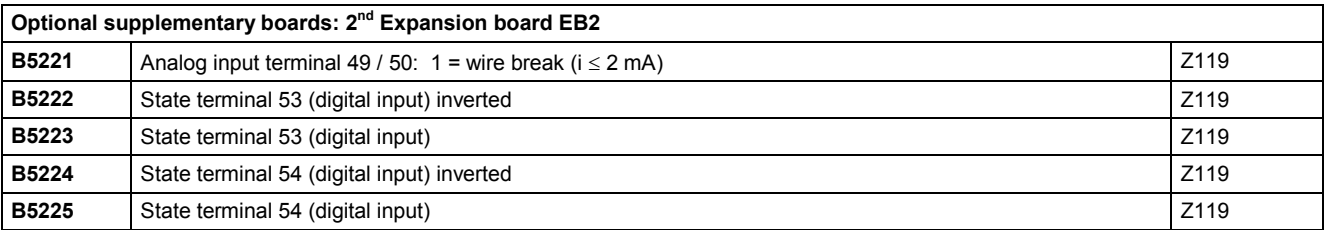

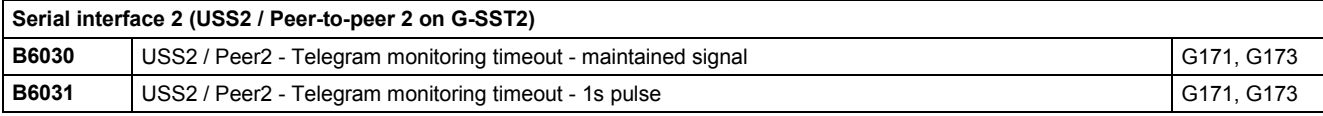

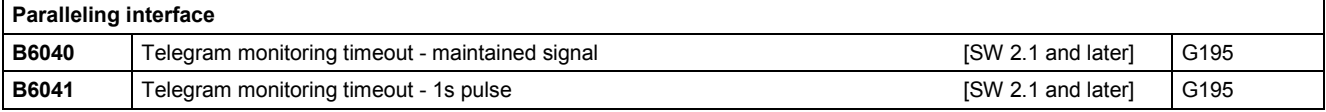

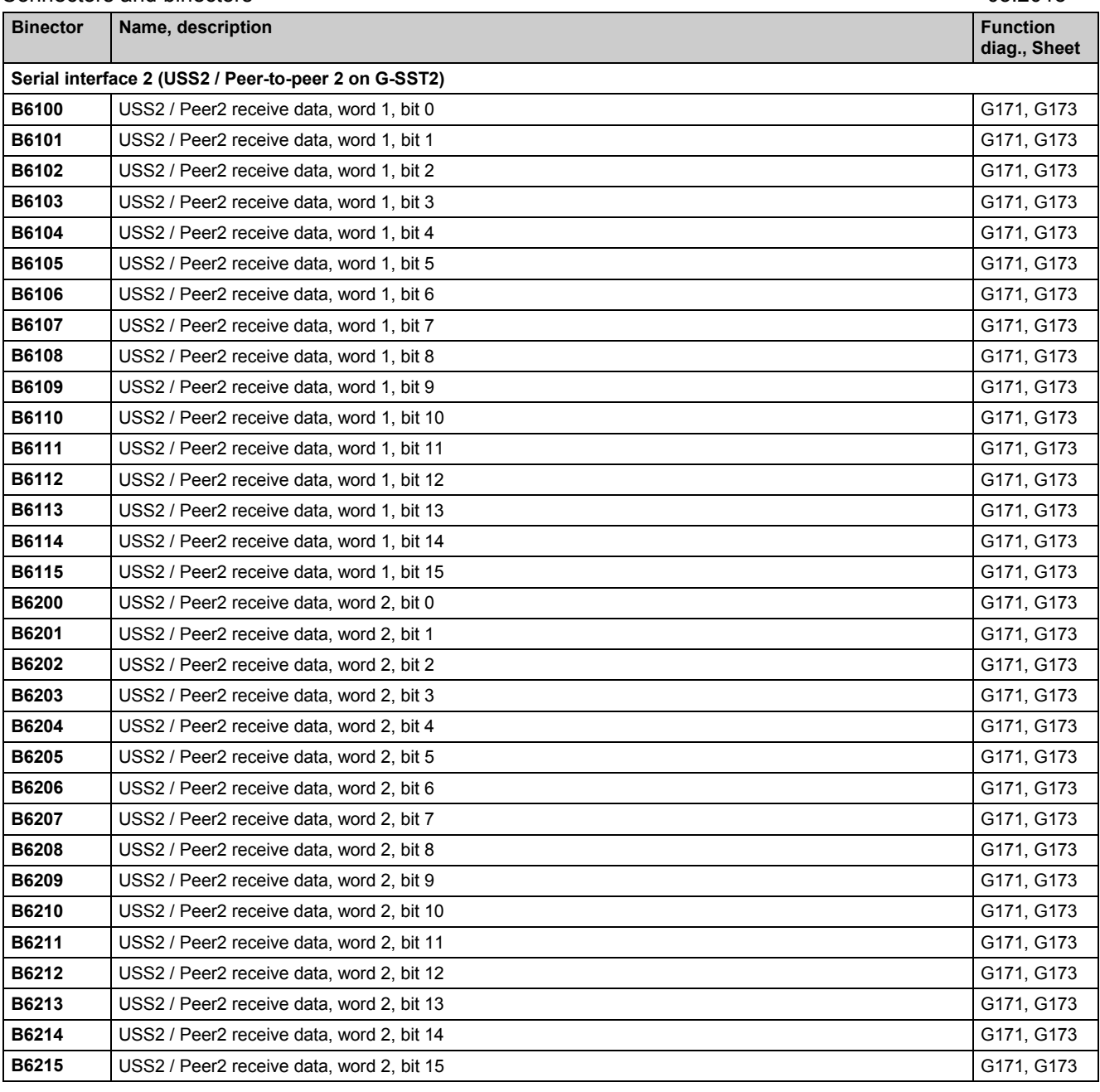

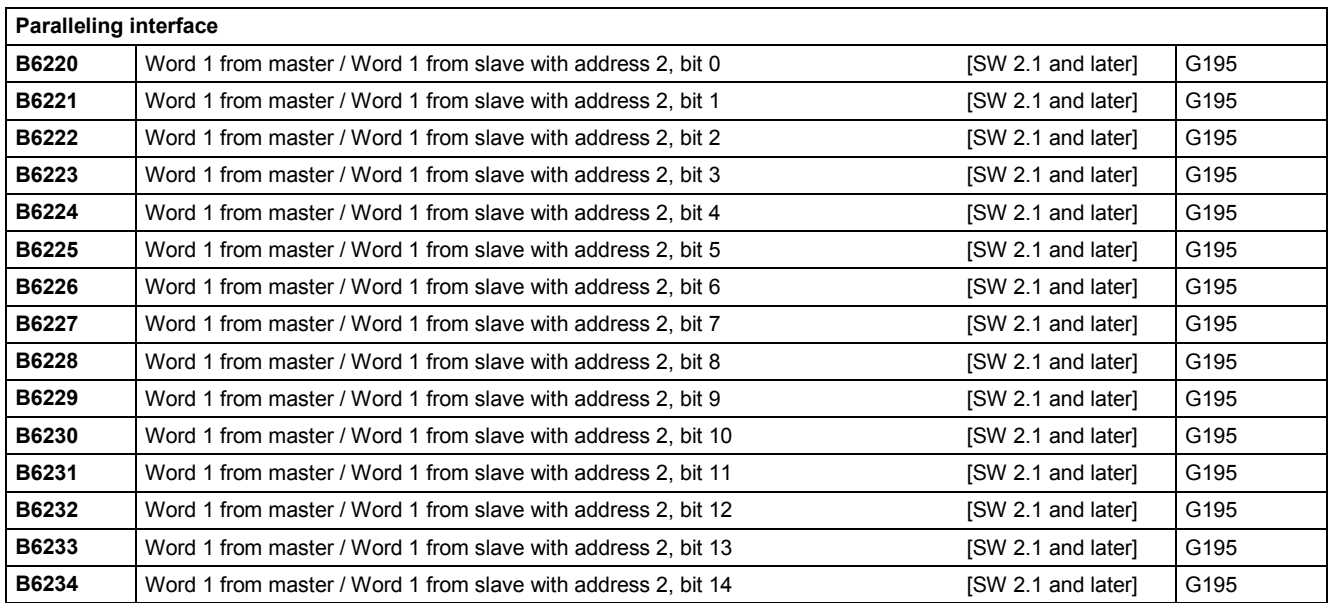

SIMOTRAS HD 548 Operating Instructions, 03/2015, A5E35846984A/RS-AA/001;1

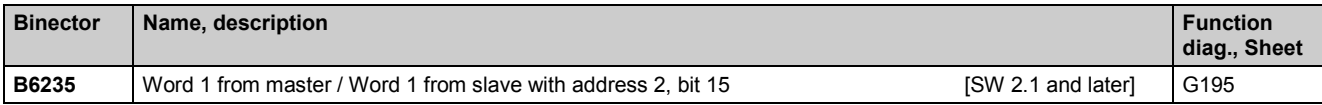

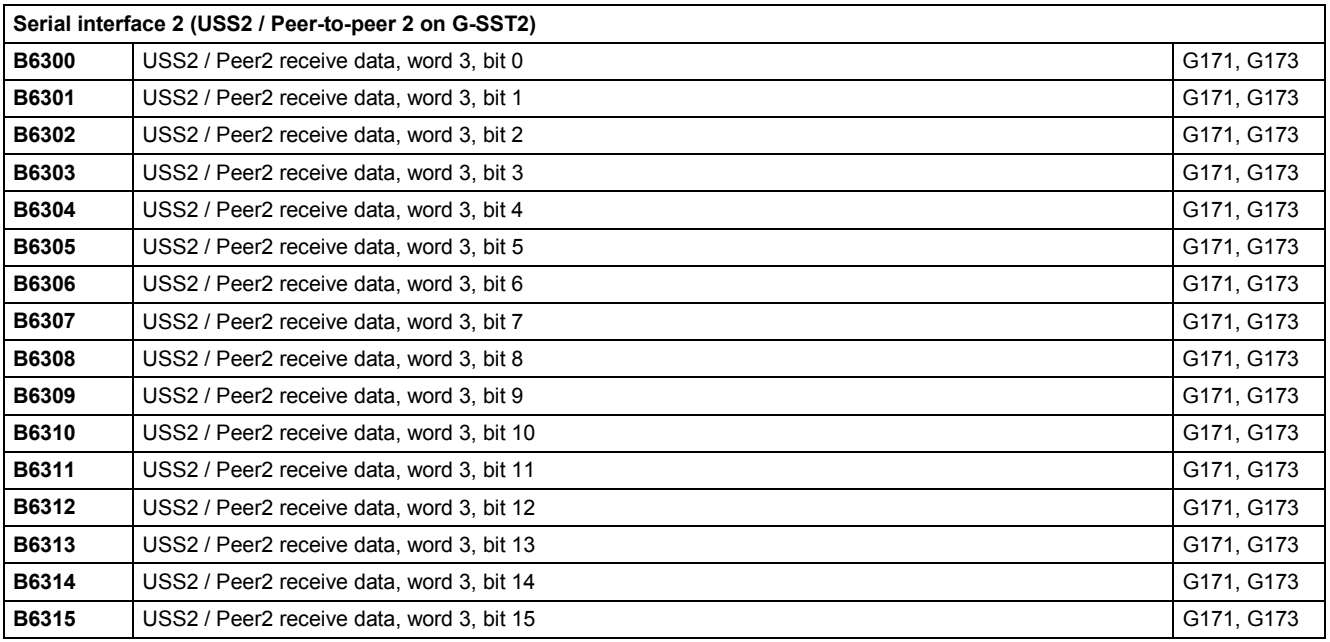

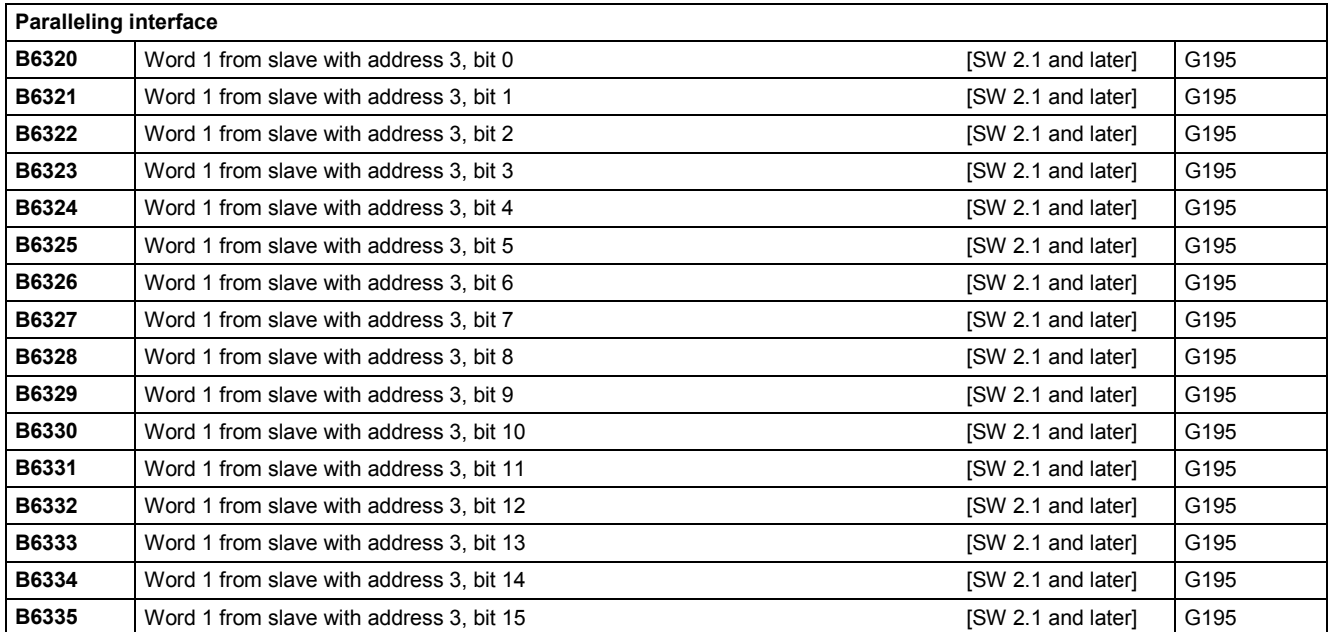

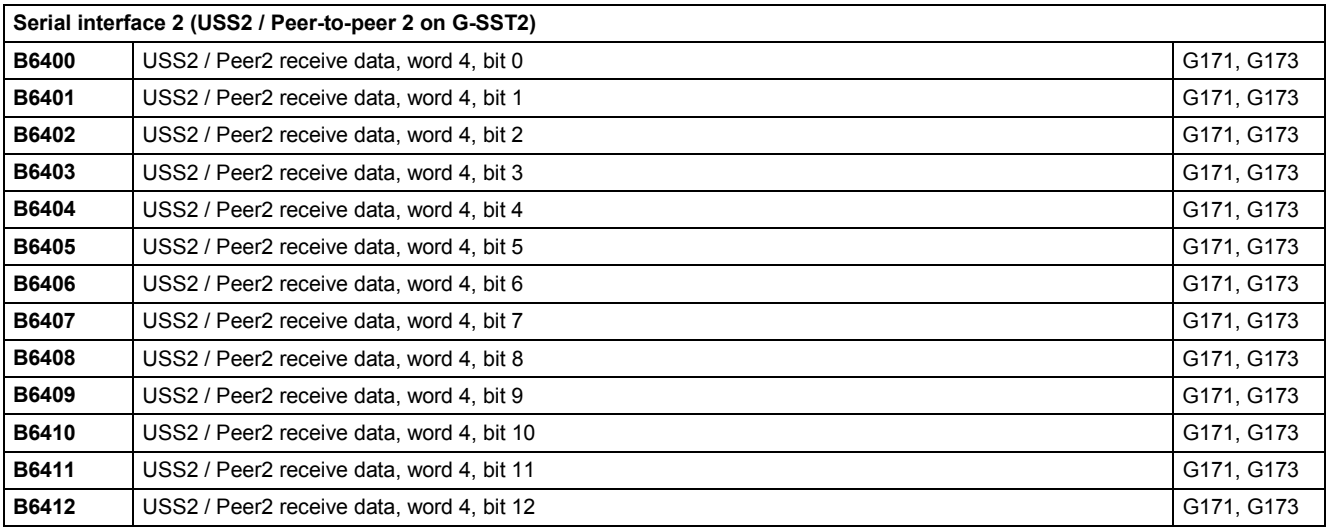

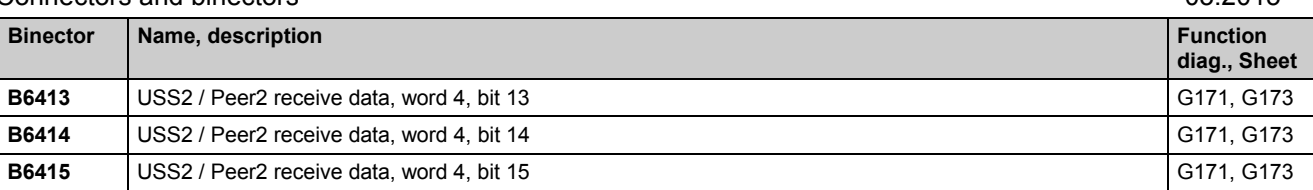

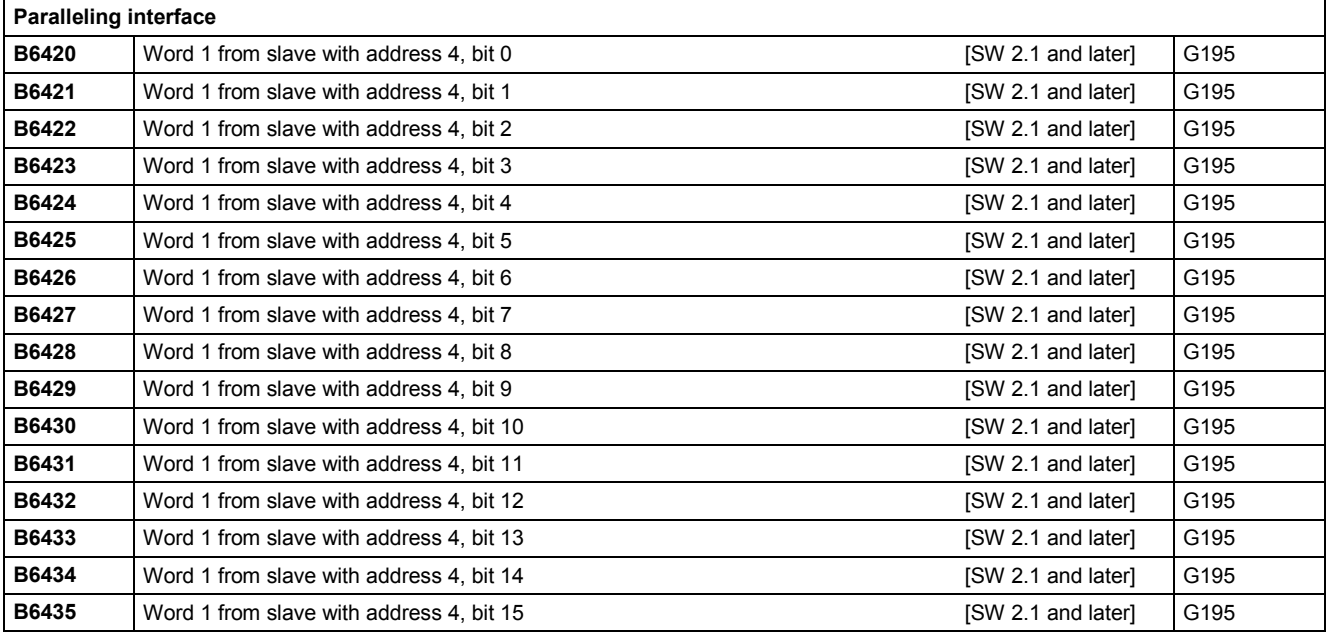

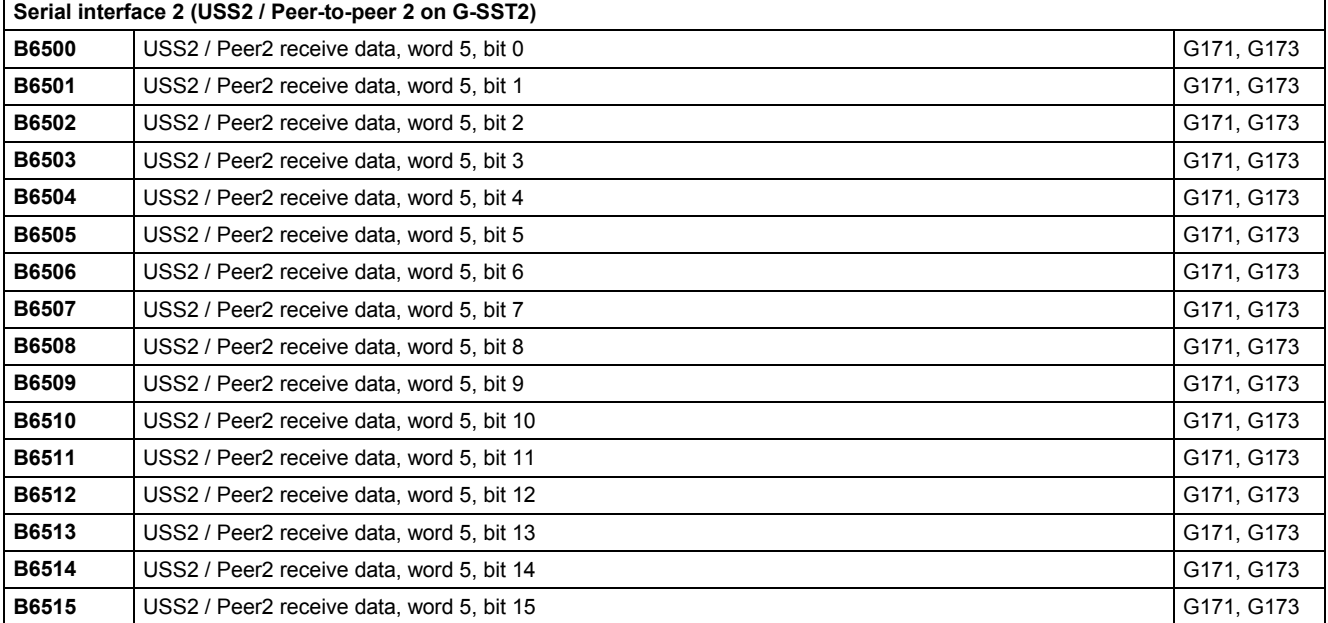

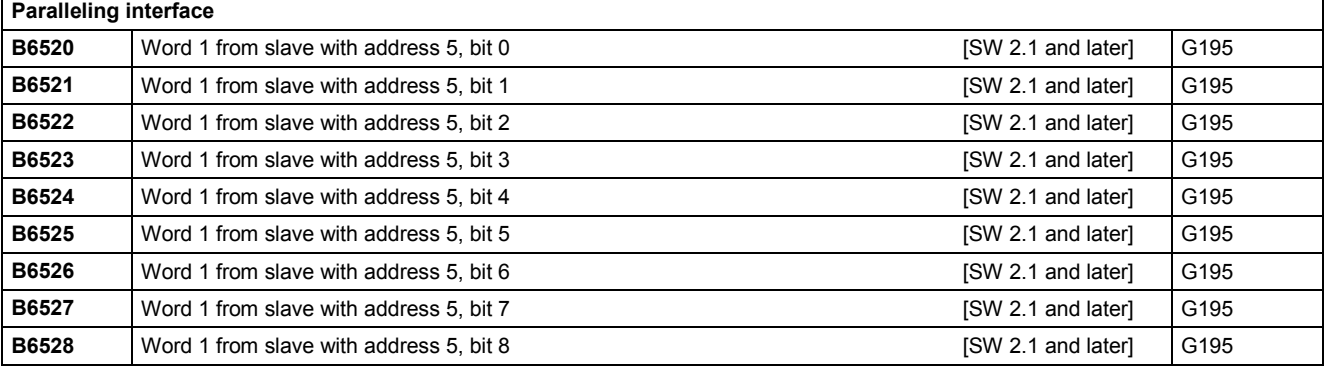

SIMOTRAS HD 550 Operating Instructions, 03/2015, A5E35846984A/RS-AA/001;1

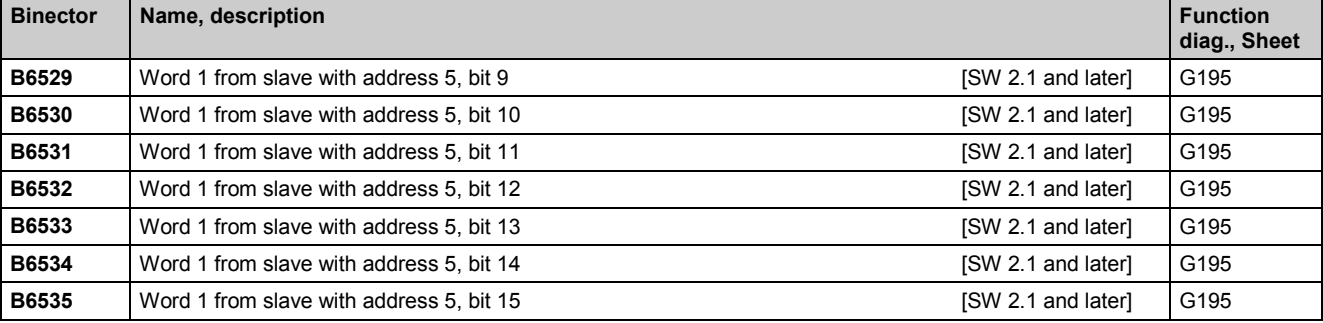

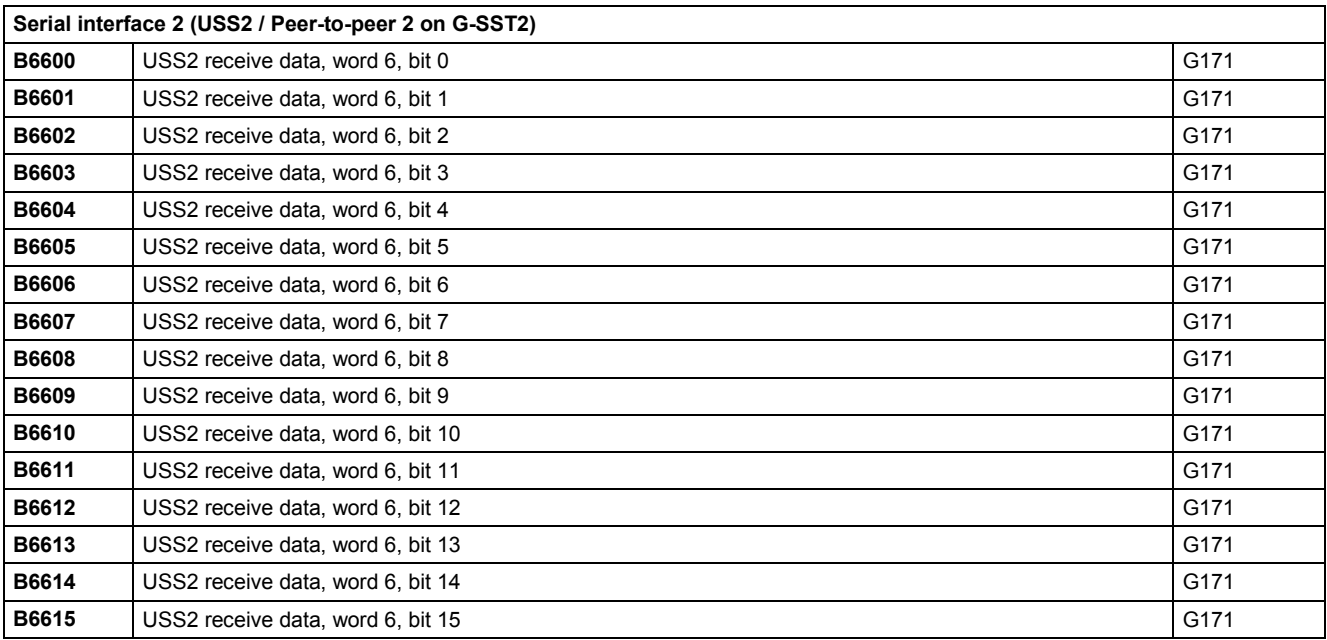

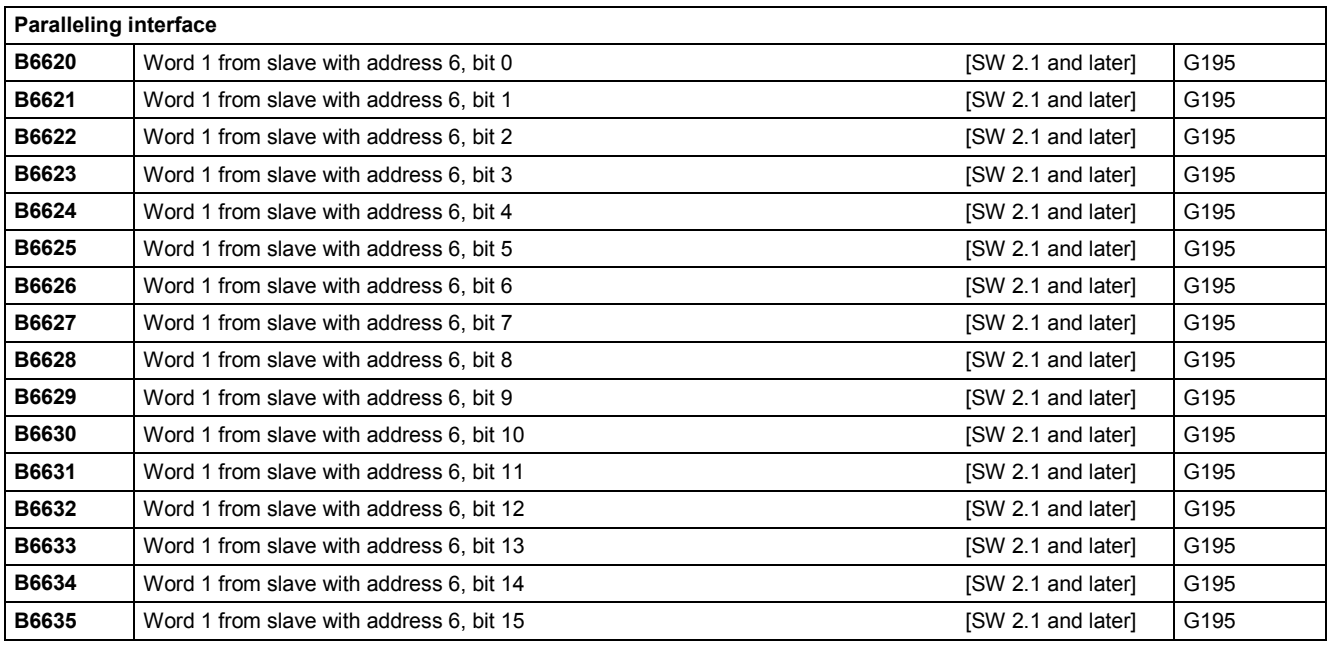

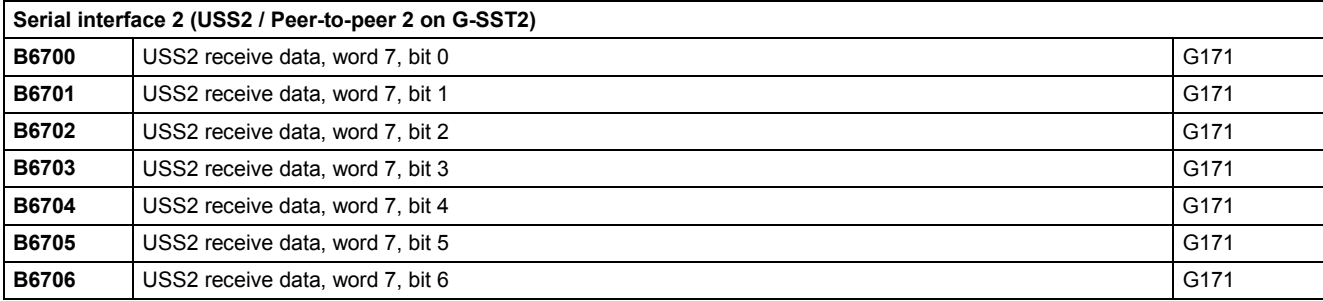

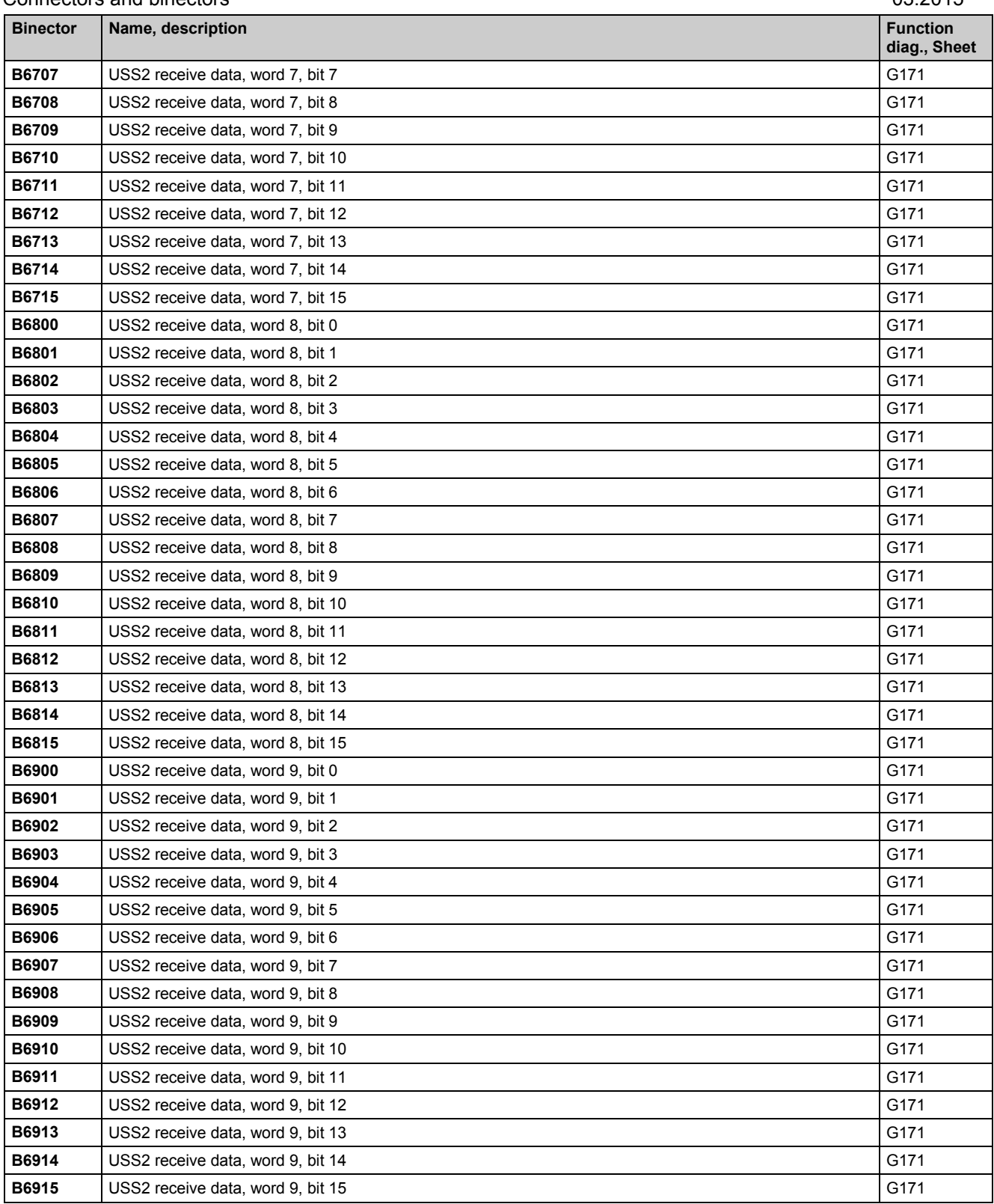

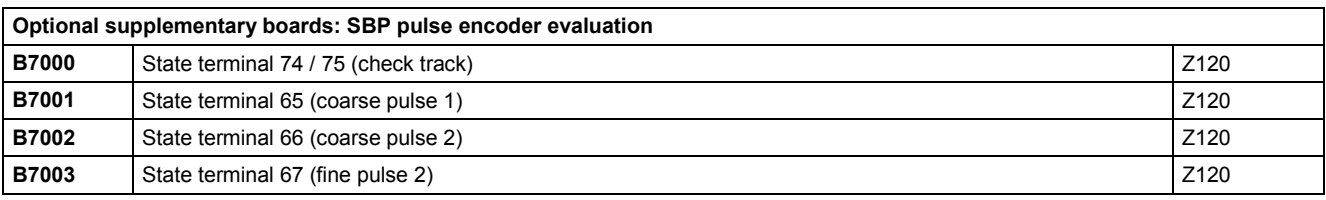

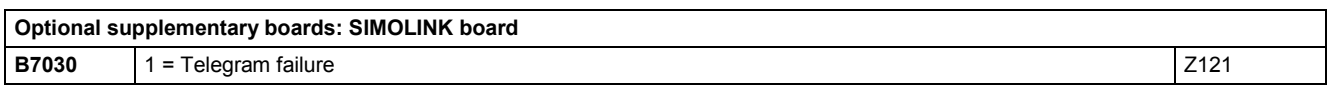

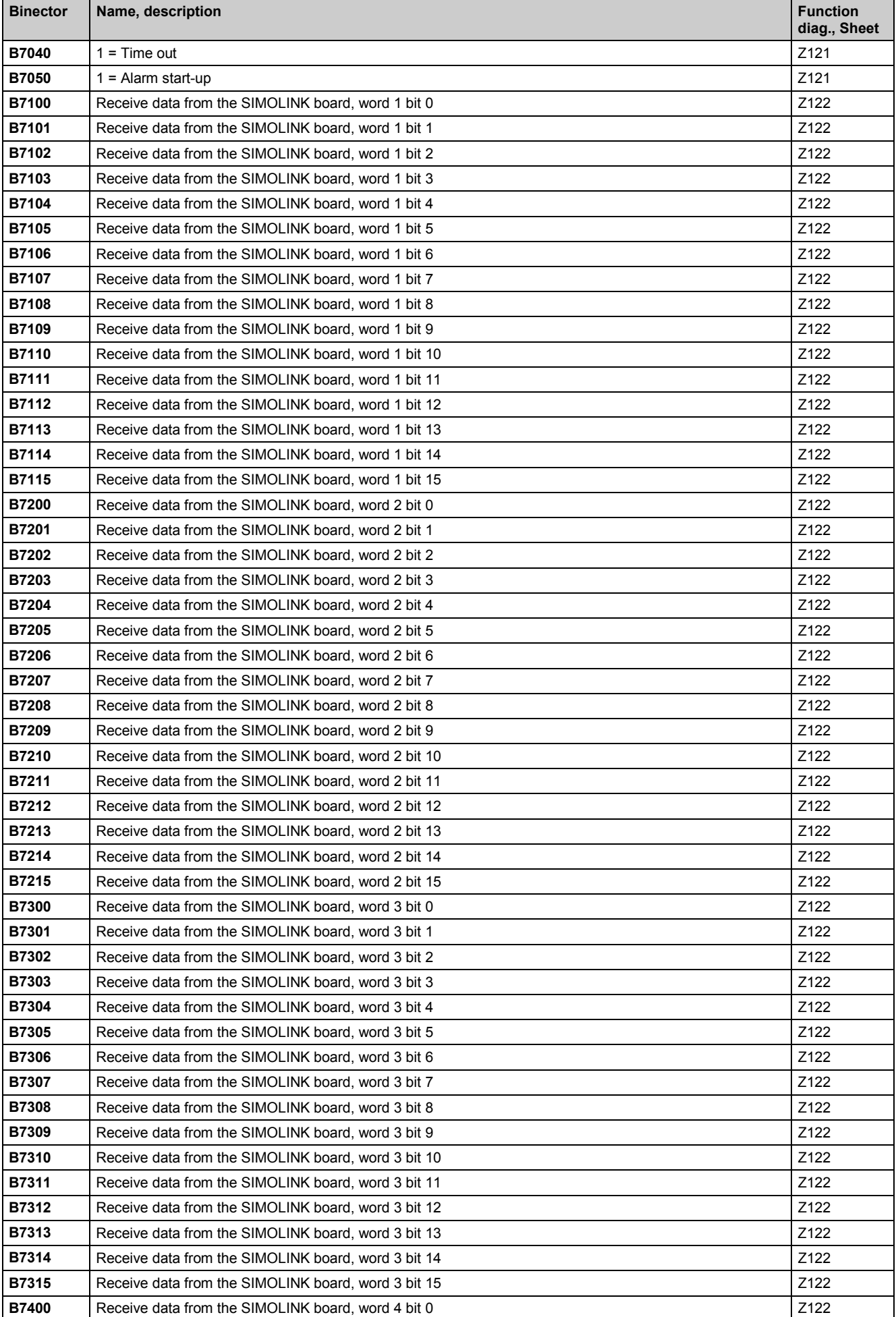

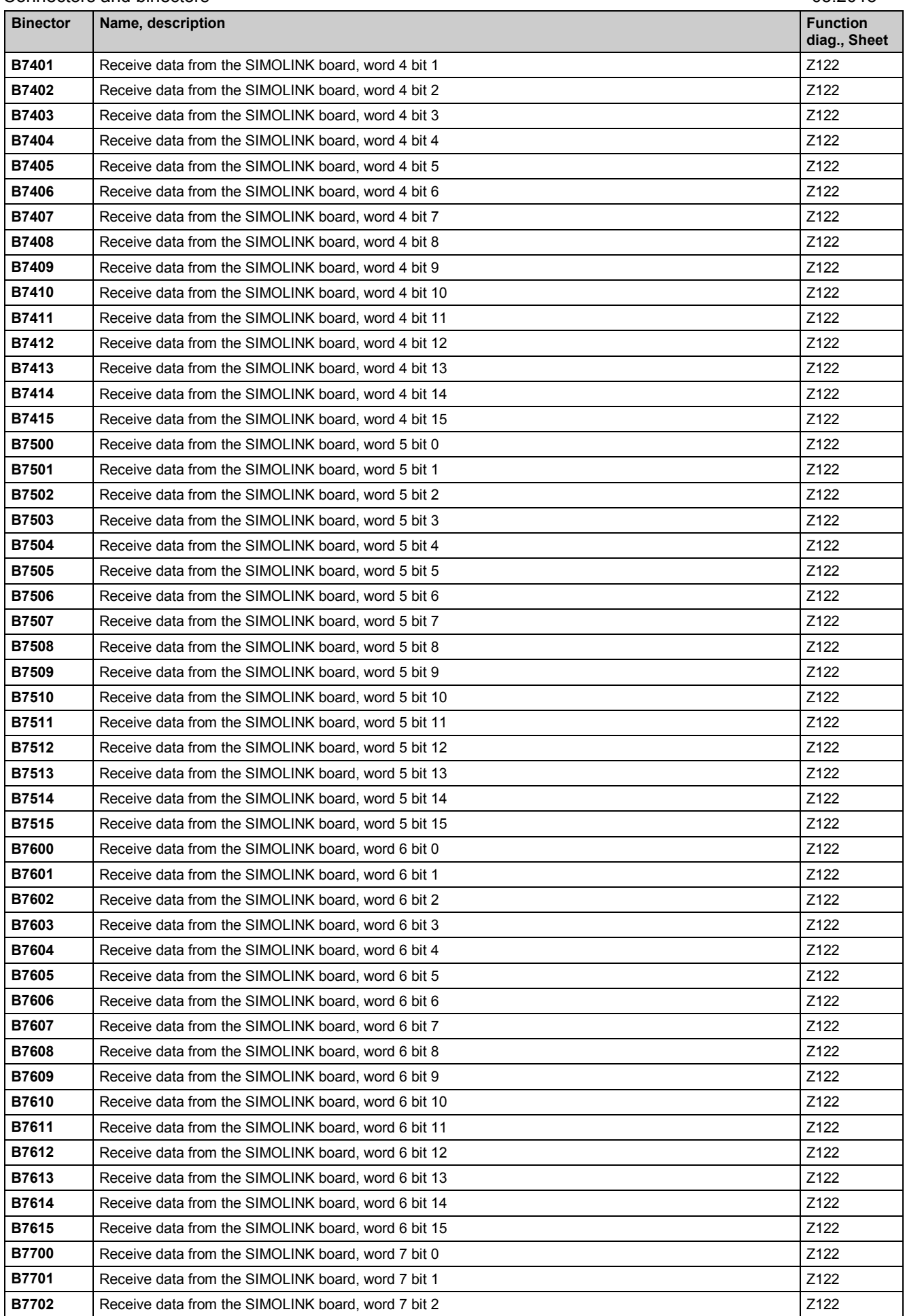

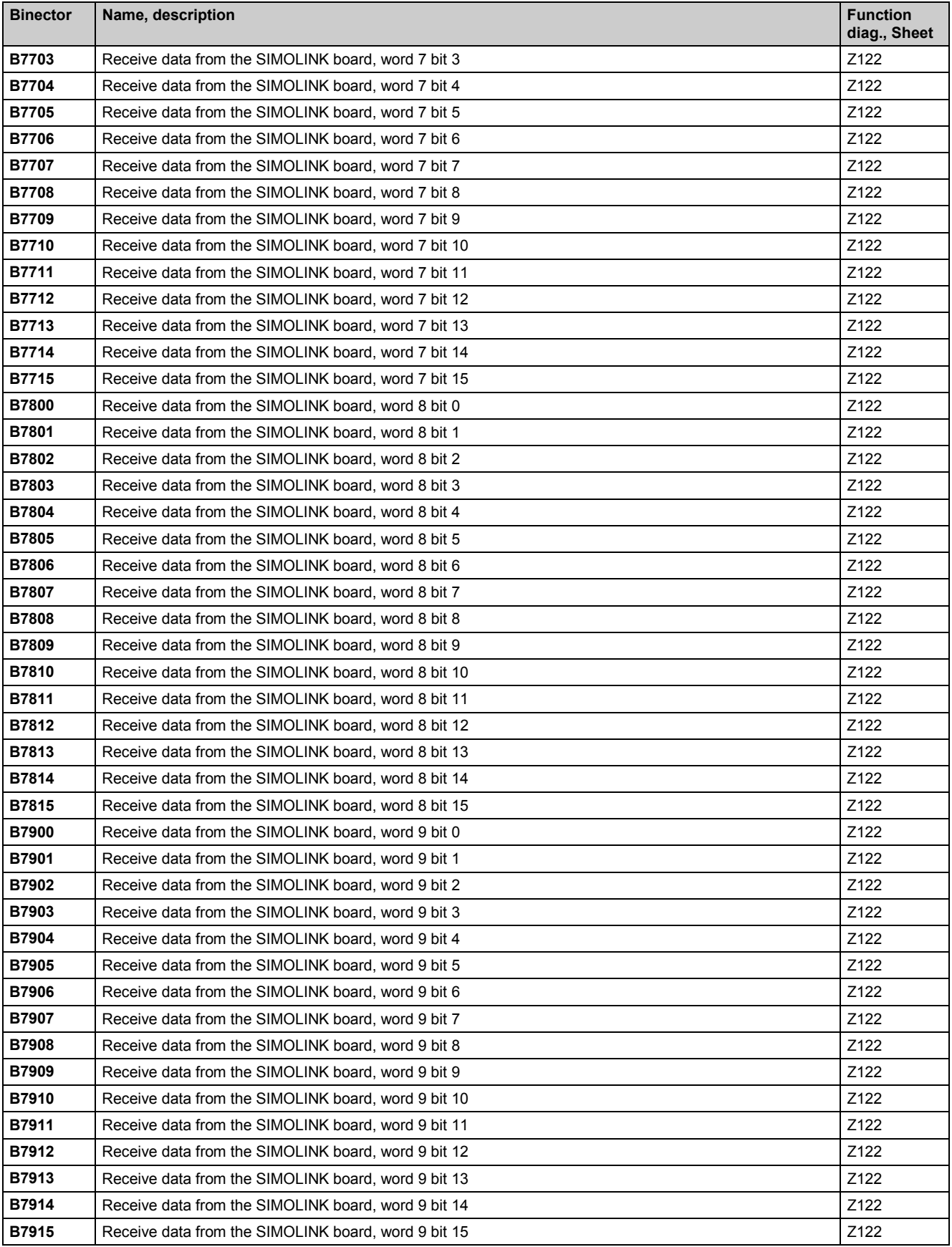

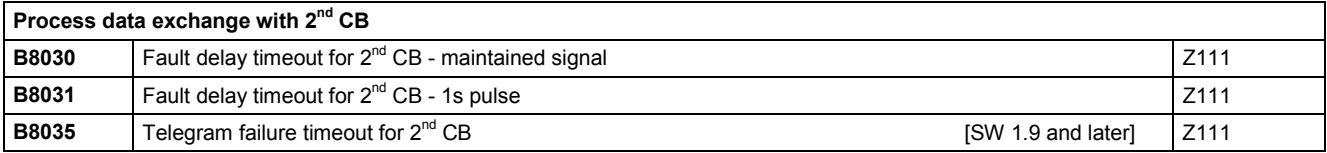

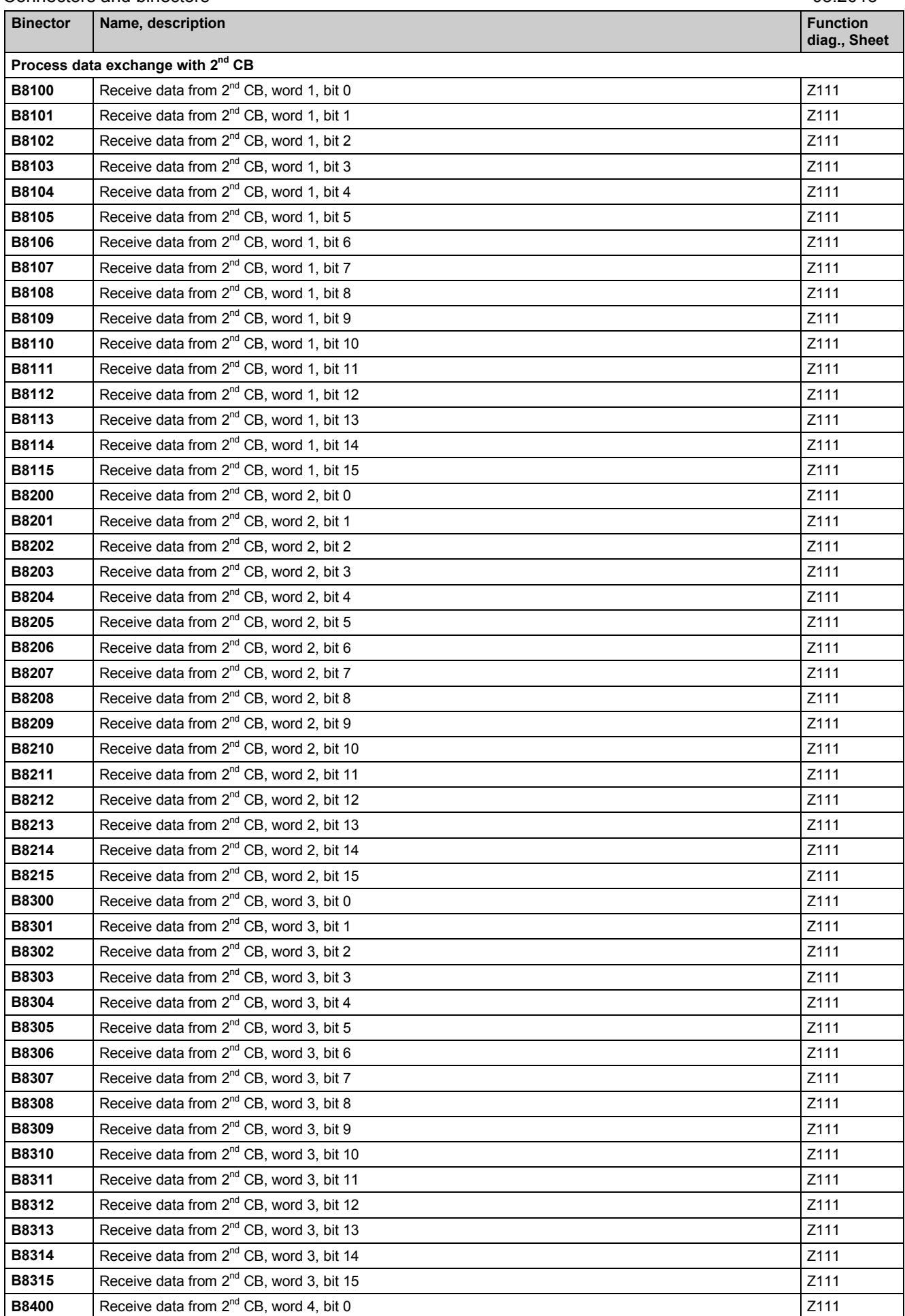

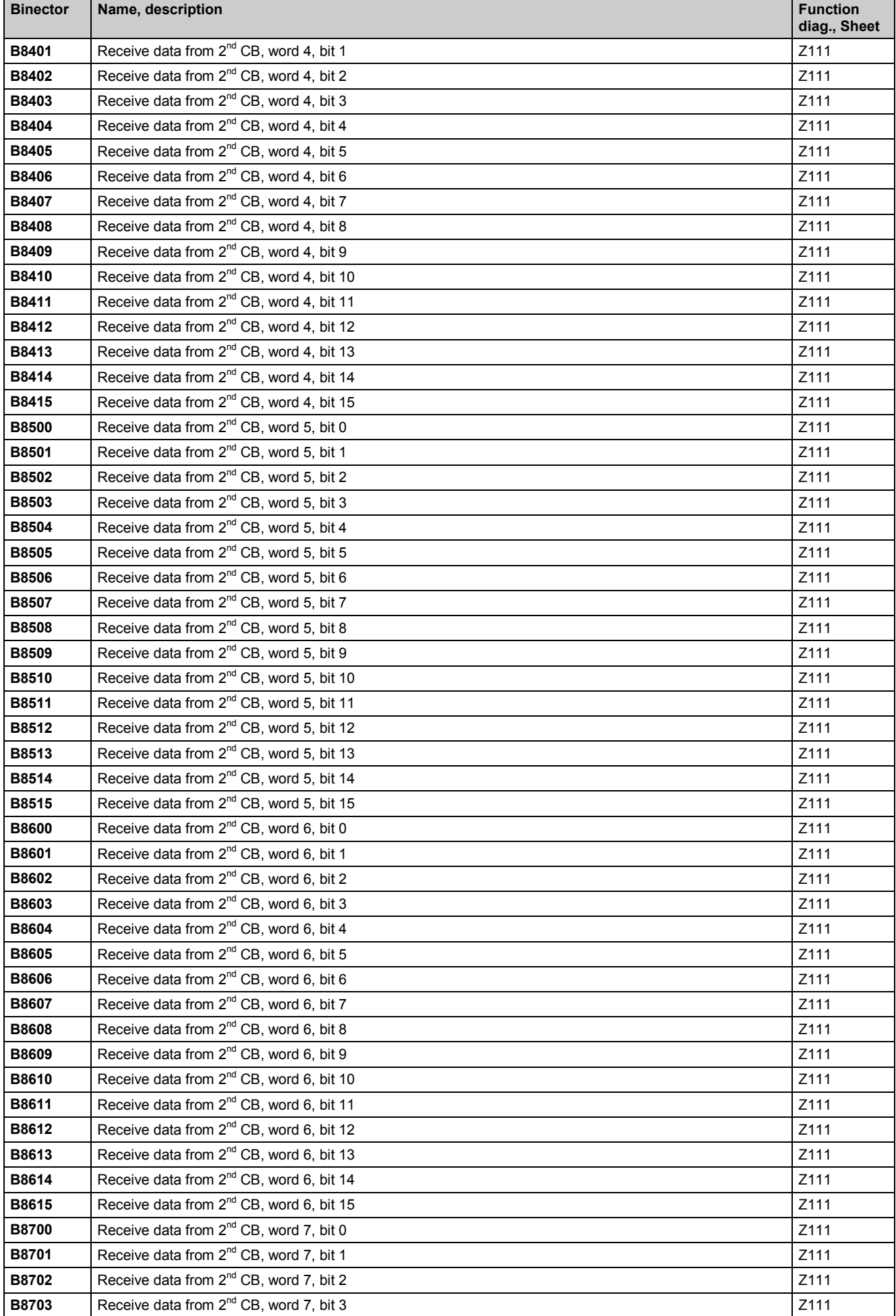

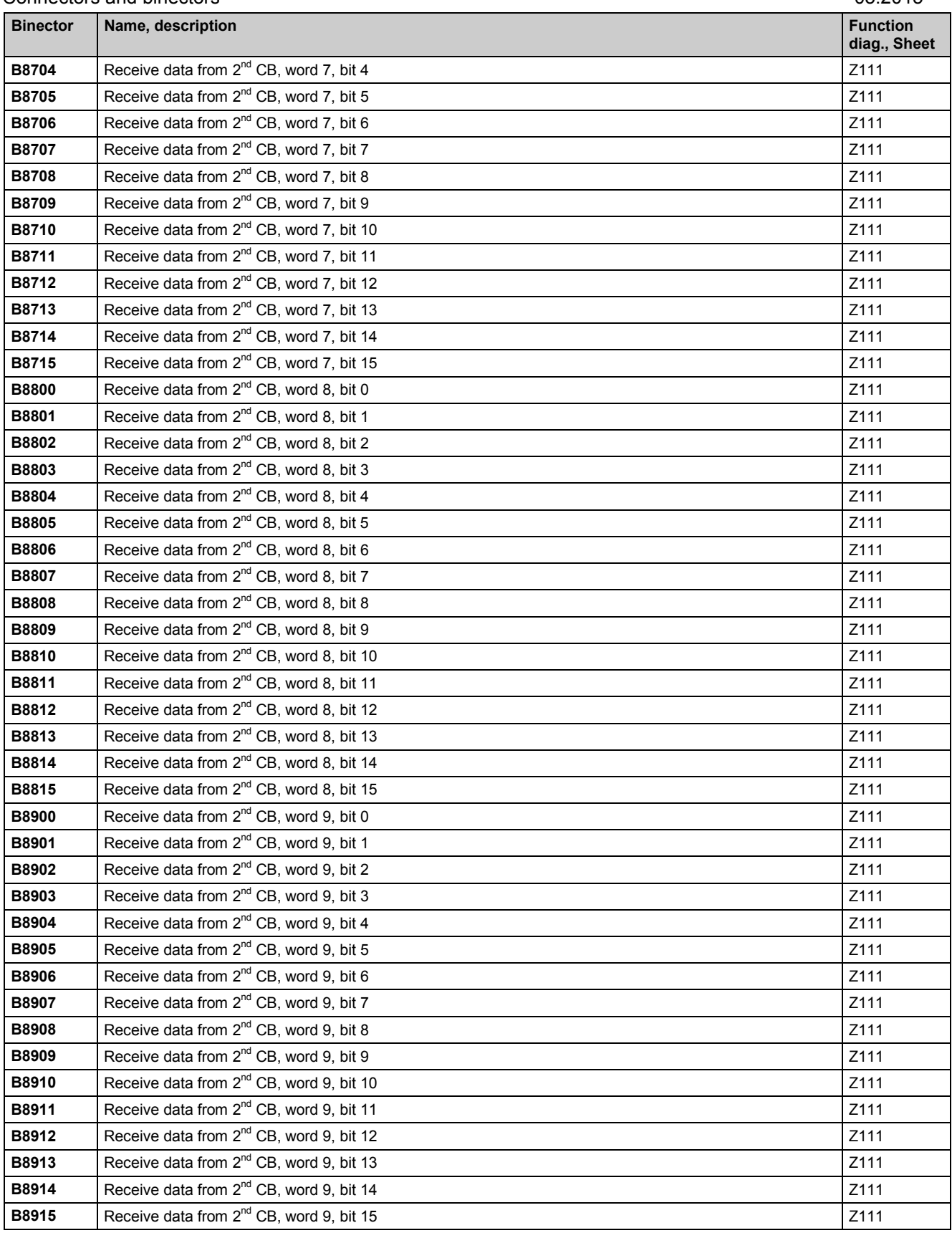

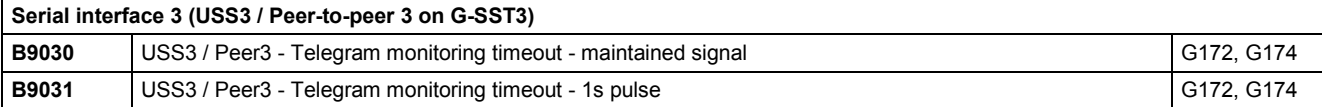

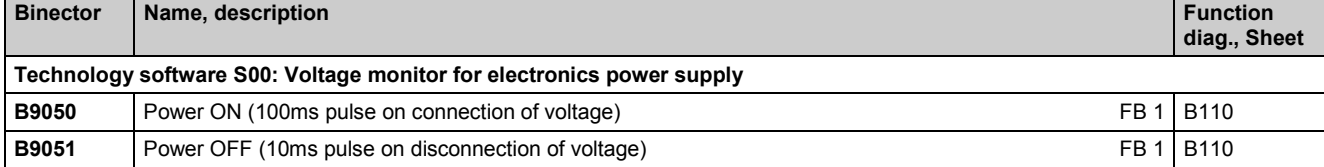

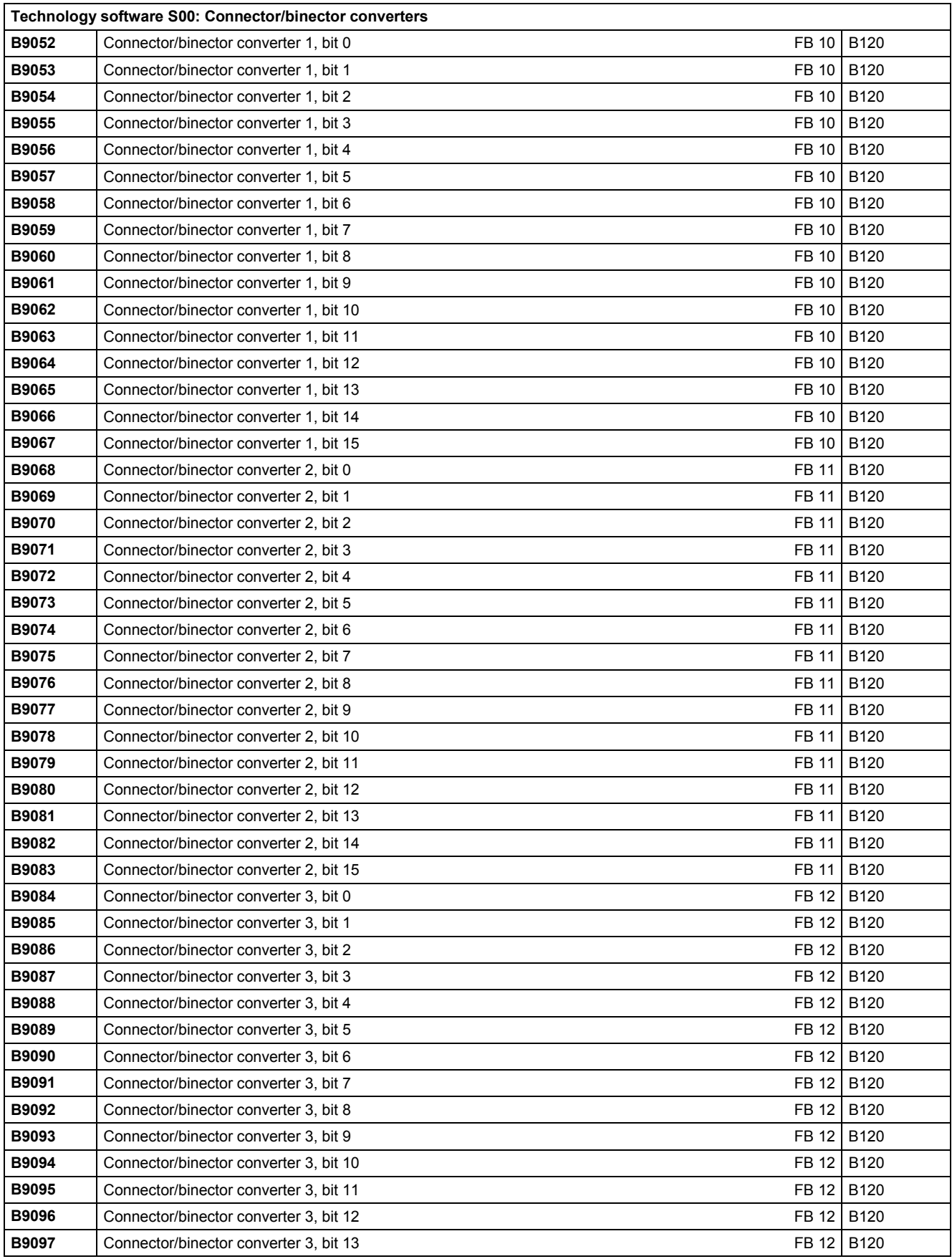

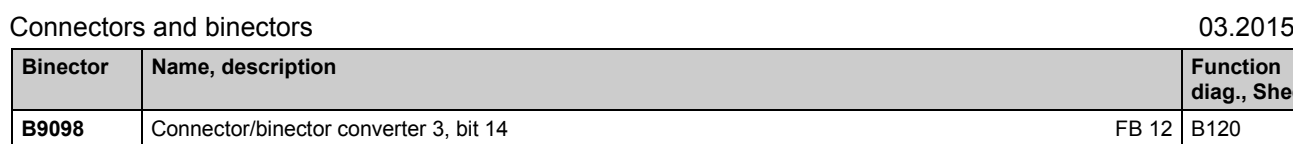

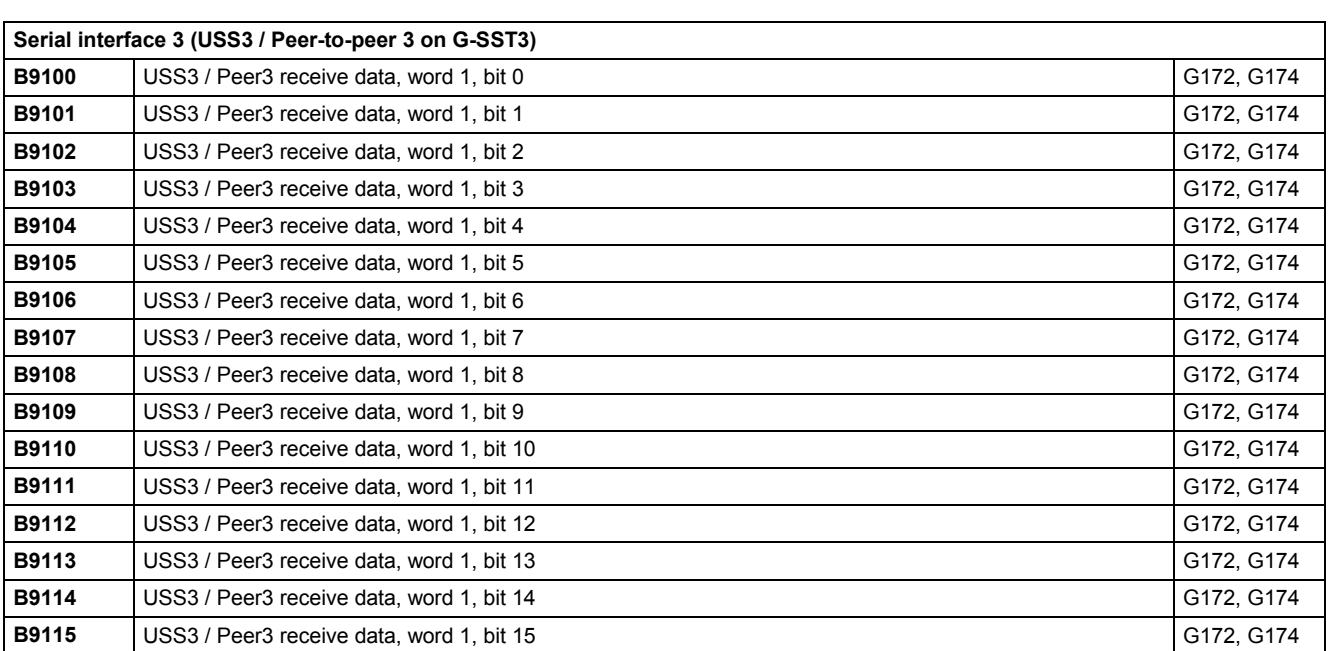

**B9099** Connector/binector converter 3, bit 15 FB 12 B120

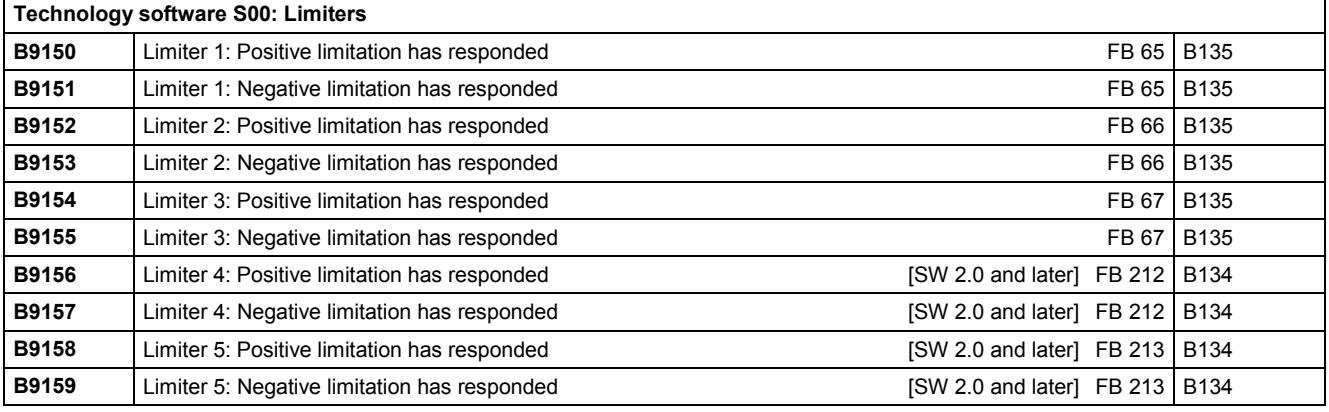

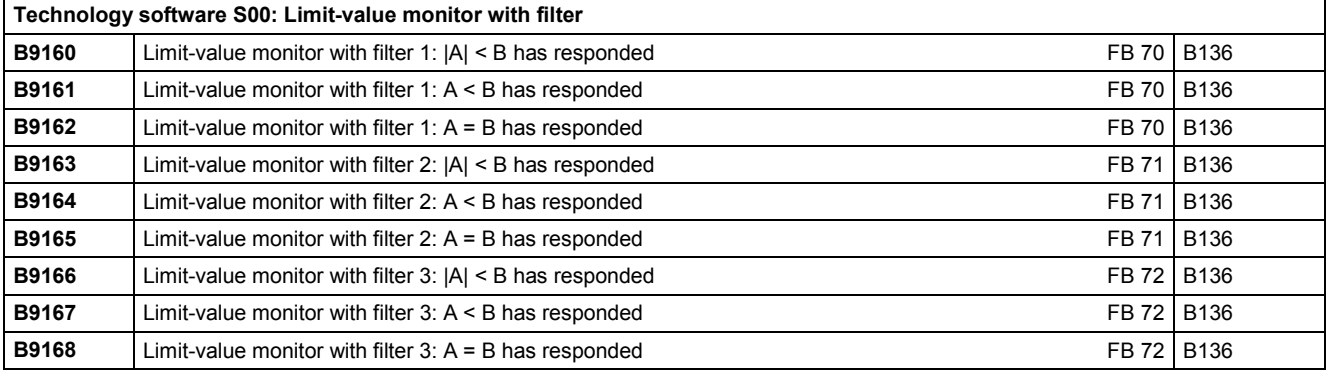

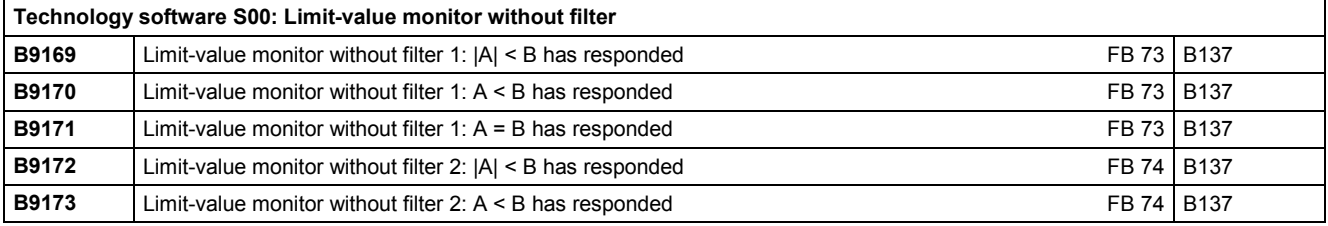

**diag., Sheet**

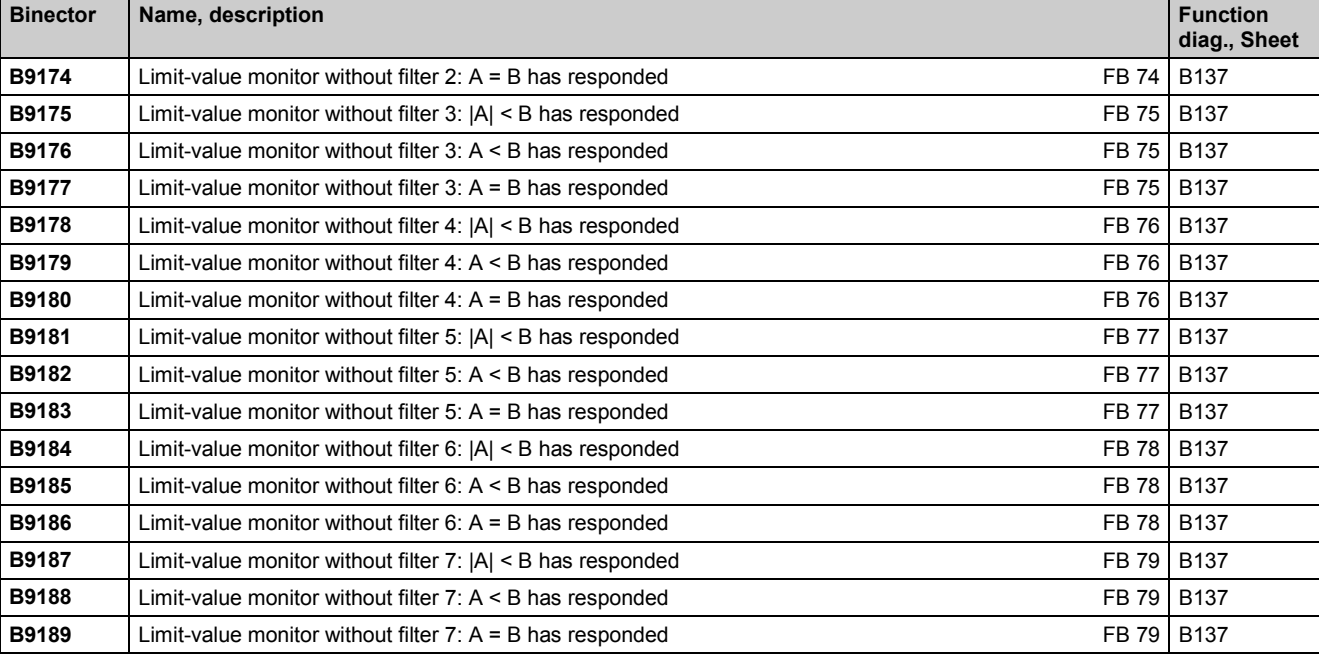

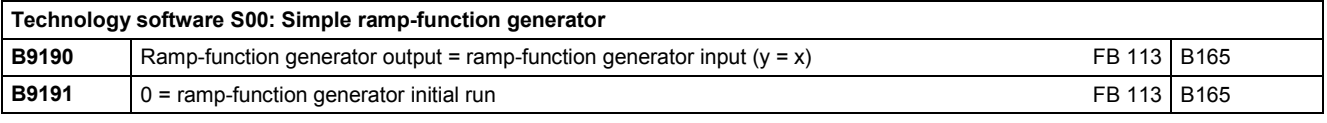

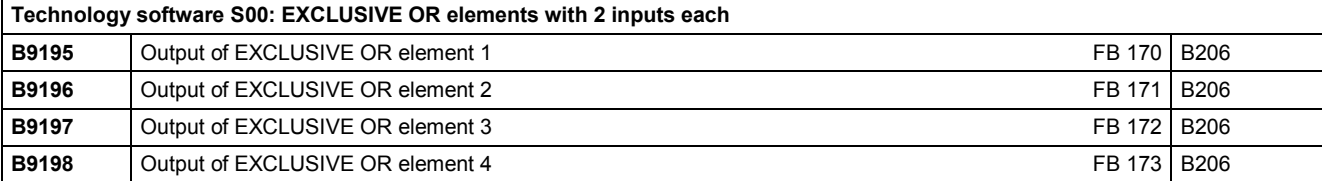

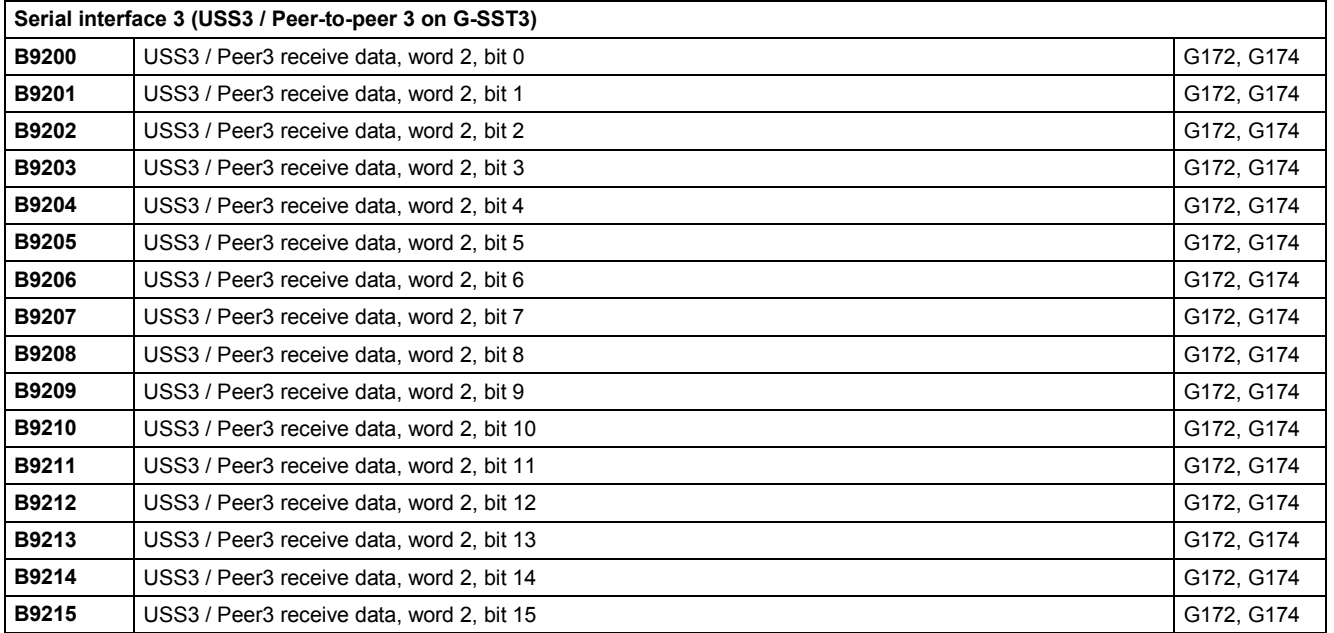

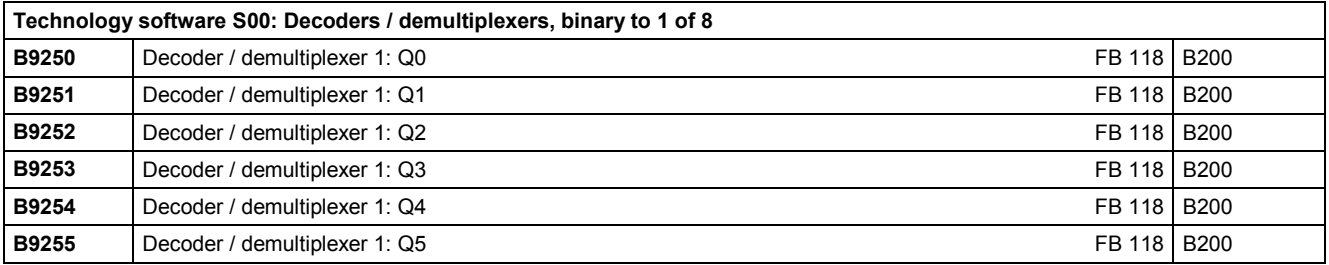

### **Binector Name, description Function diag., Sheet B9256** Decoder / demultiplexer 1: Q6 **FB 118** B200 **B9257** Decoder / demultiplexer 1: Q7 **FB 118** B200 **B9260** Decoder / demultiplexer 1: /Q0 **FB 118 B200 B9261 Decoder / demultiplexer 1: /Q1 CONSUMISTION CONSUMISTION FB 118** B200 **B9262** Decoder / demultiplexer 1: /Q2 **FB 118** B200 **B9263** Decoder / demultiplexer 1: /Q3 **FB 118** B200 **B9264** Decoder / demultiplexer 1: /Q4 **FB 118** B200 **B9265** Decoder / demultiplexer 1: /Q5 **FB 118** B200 **B9266** Decoder / demultiplexer 1: /Q6 **FB 118** P200 **B9267** Decoder / demultiplexer 1: /Q7 **FB 118** B200 **B9270** Decoder / demultiplexer 2: Q0 **FB 119** B200 **B9271** Decoder / demultiplexer 2: Q1 **FB 119** B200 **B9272** Decoder / demultiplexer 2: Q2 **FB 119** B200 **B9273** Decoder / demultiplexer 2: Q3 **FB 119** B200 **B9274** Decoder / demultiplexer 2: Q4 **FB 119** B200 **B9275** Decoder / demultiplexer 2: Q5 **FB 119** B200 **B9276** Decoder / demultiplexer 2: Q6 **FB 119** B200 **B9277** Decoder / demultiplexer 2: Q7 **FB 119** B200 **B9280** Decoder / demultiplexer 2: /Q0 **FB 119** B200 **B9281** Decoder / demultiplexer 2: /Q1 FB 119 B200 **B9282** Decoder / demultiplexer 2: /Q2 **FB 119 | B200 B9283** Decoder / demultiplexer 2: /Q3 **FB 119** B200 **B9284** Decoder / demultiplexer 2: /Q4 **FB 119 | B200 B9285** Decoder / demultiplexer 2: /Q5 **FB 119 | B200 B9286** Decoder / demultiplexer 2: /Q6 **FB 119 | B200 B9287** Decoder / demultiplexer 2: /Q7 **FB 119** B200 **S00 technology software: Software counter B9290** Output overflow software counter **and in the set of the SW 1.9** and later] FB 89 B196 **B9291** Output underflow software counter **and in the set of the SW 1.9** and later] FB 89 B196 **Technology software S00: Limiters B9295** Limiter 6: Positive limitation has responded **EXA ISO 1998** [SW 2.0 and later] FB 214 | B134 **B9296** Limiter 6: Negative limitation has responded [SW 2.0 and later] FB 214 B134 **Serial interface 3 (USS3 / Peer-to-peer 3 on G-SST3) B9300** USS3 / Peer3 receive data, word 3, bit 0 G172, G174 **B9301** USS3 / Peer3 receive data, word 3, bit 1 G172, G174 **B9302** USS3 / Peer3 receive data, word 3, bit 2 G172, G174 **B9303** USS3 / Peer3 receive data, word 3, bit 3 G172, G174 G172, G174 **B9304** USS3 / Peer3 receive data, word 3, bit 4 G172, G174 **B9305** USS3 / Peer3 receive data, word 3, bit 5 G172, G174 **B9306** USS3 / Peer3 receive data, word 3, bit 6 G172, G174 **B9307** USS3 / Peer3 receive data, word 3, bit 7 G172, G174 G172, G174 **B9308** USS3 / Peer3 receive data, word 3, bit 8 G172, G174 **B9309** USS3 / Peer3 receive data, word 3, bit 9 G172, G174 **B9310** USS3 / Peer3 receive data, word 3, bit 10 G172, G174 **B9311** USS3 / Peer3 receive data, word 3, bit 11 G172, G174 **B9312** USS3 / Peer3 receive data, word 3, bit 12 G172, G174 G172, G174 **B9313** USS3 / Peer3 receive data, word 3, bit 13 G172, G174 G172, G174

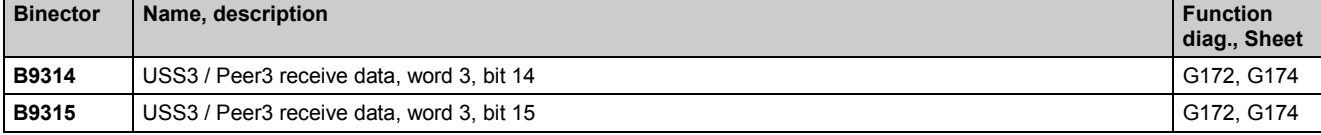

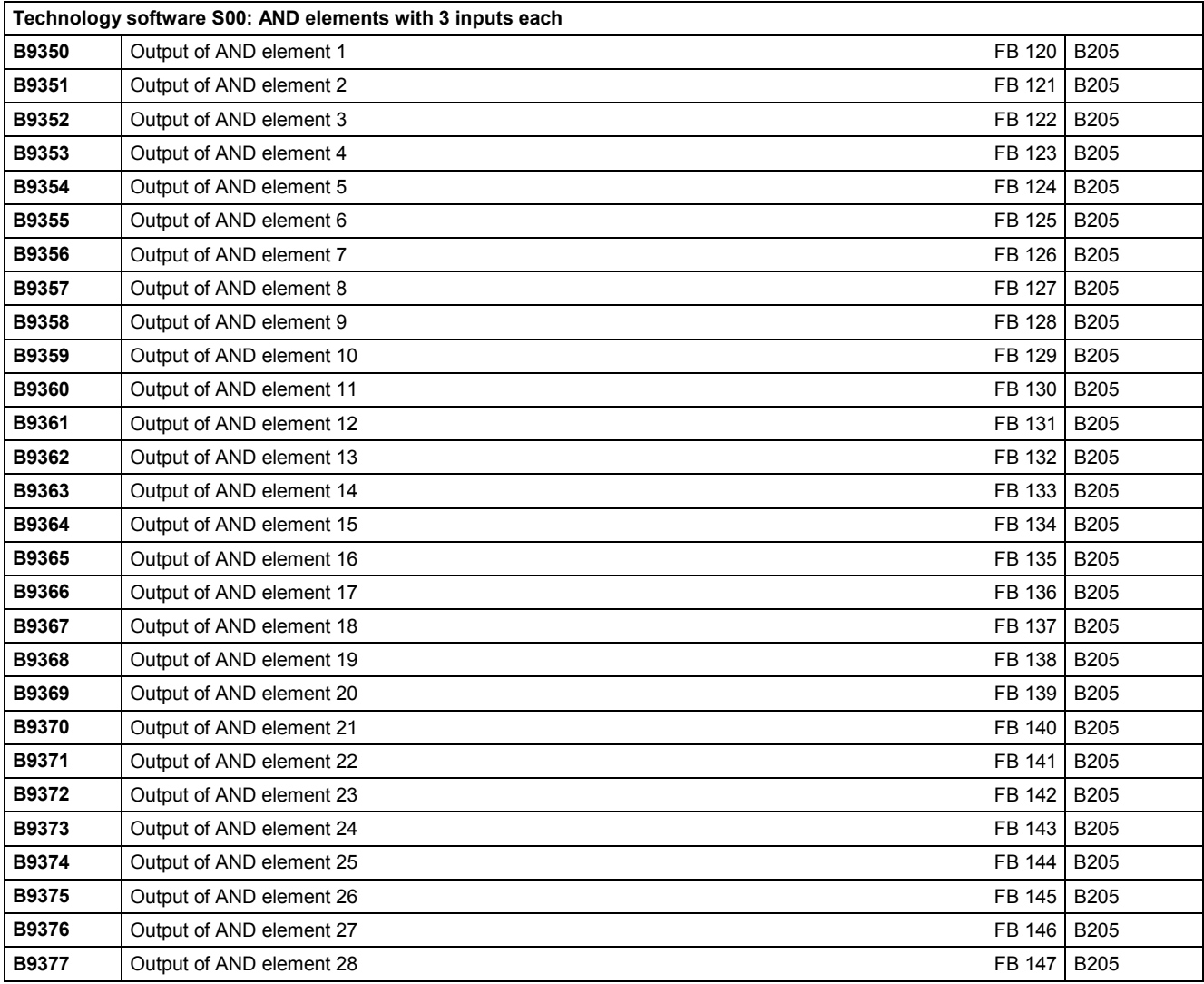

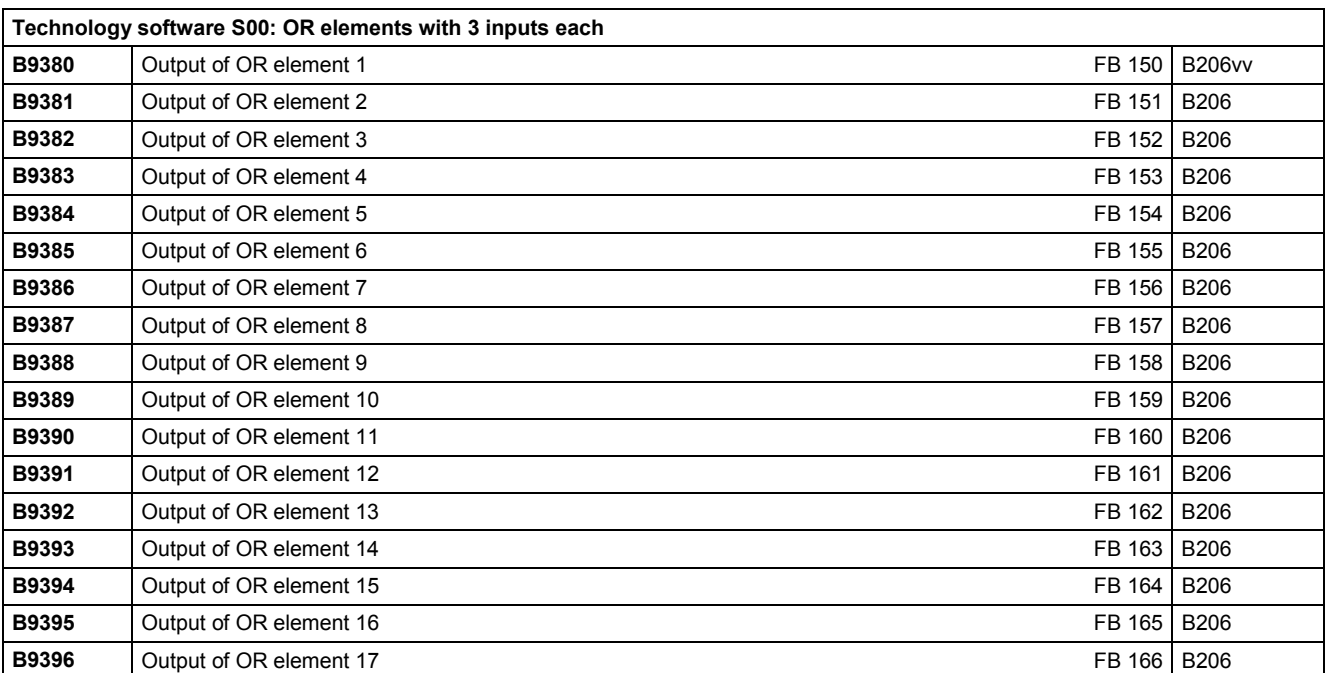

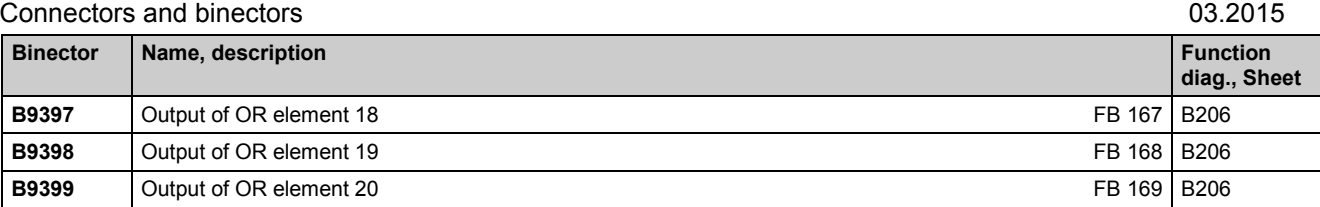

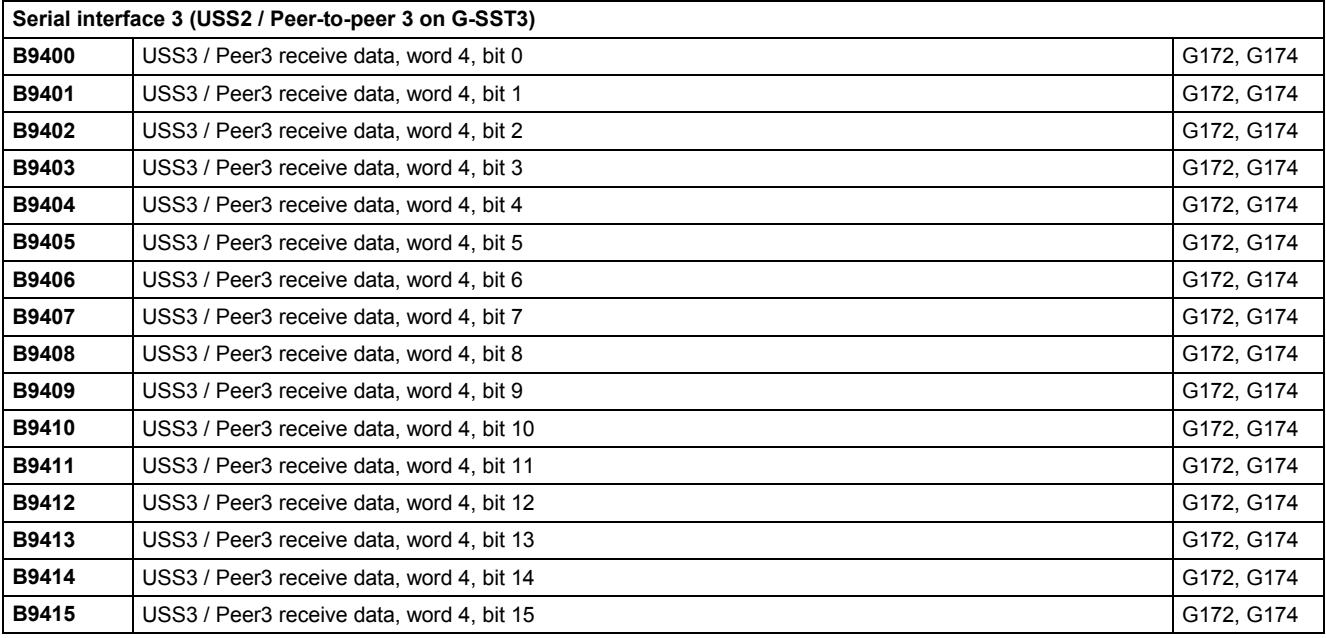

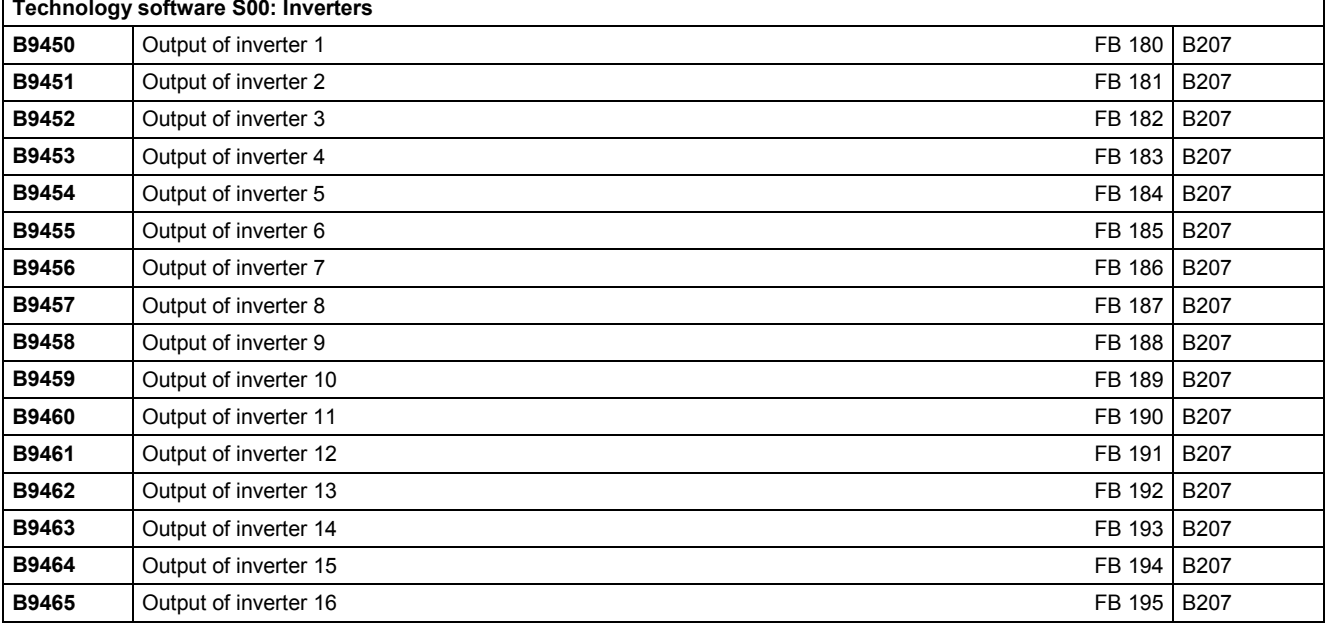

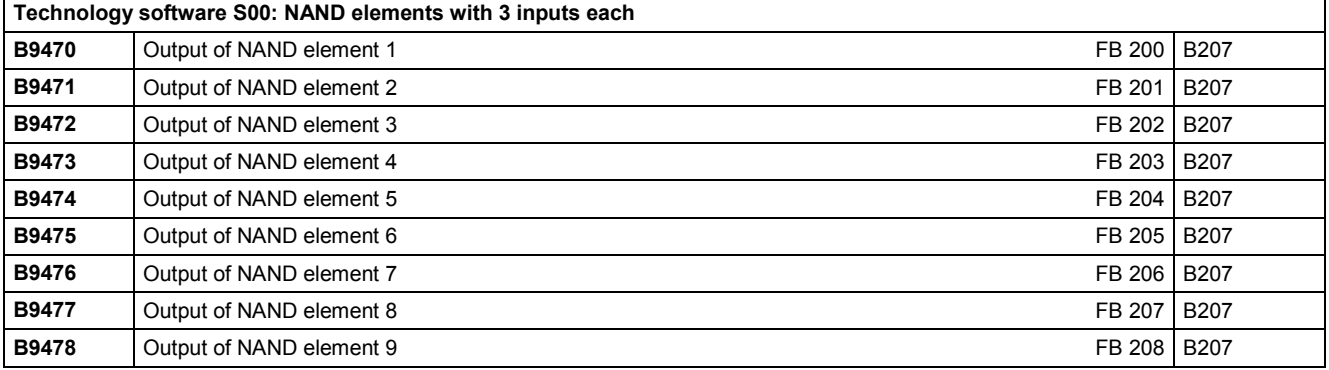

Г

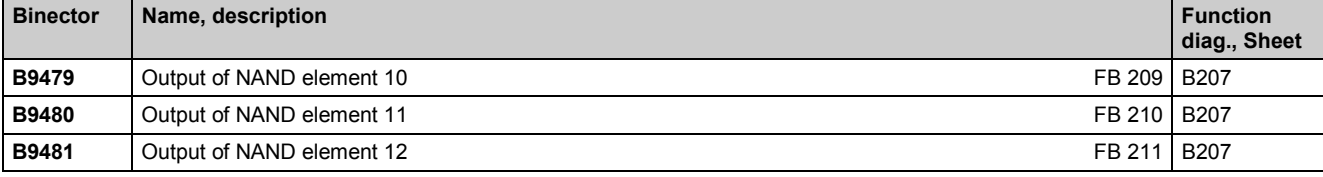

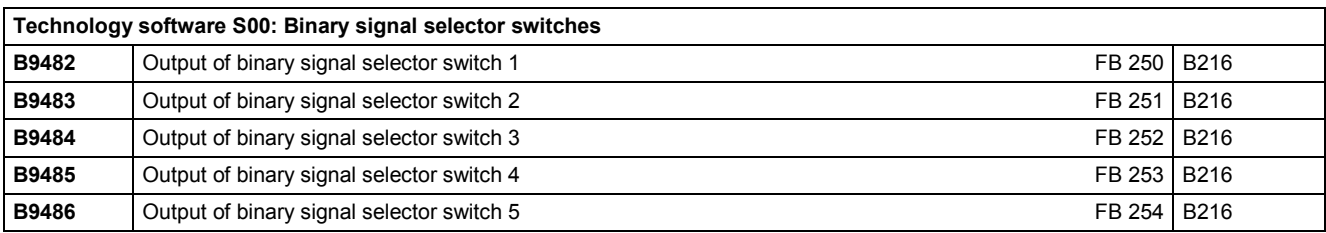

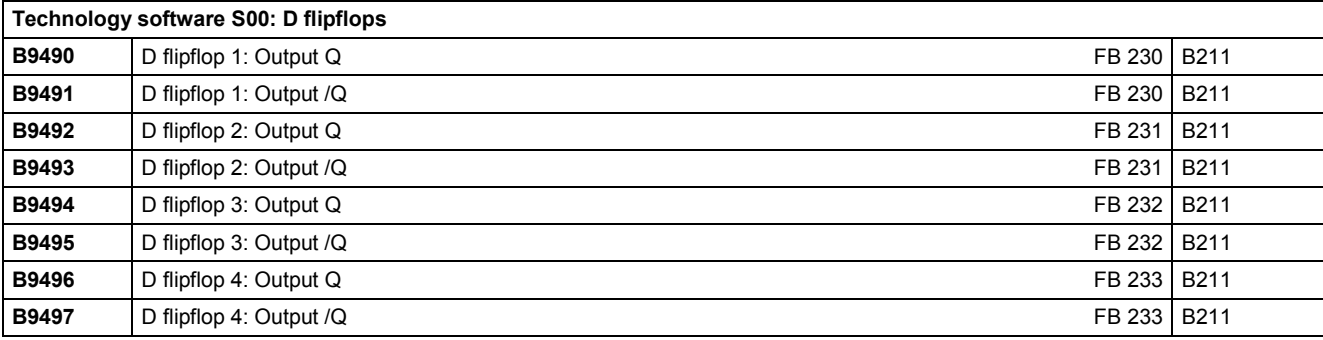

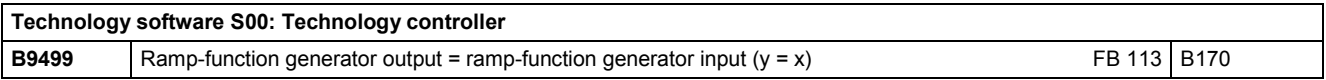

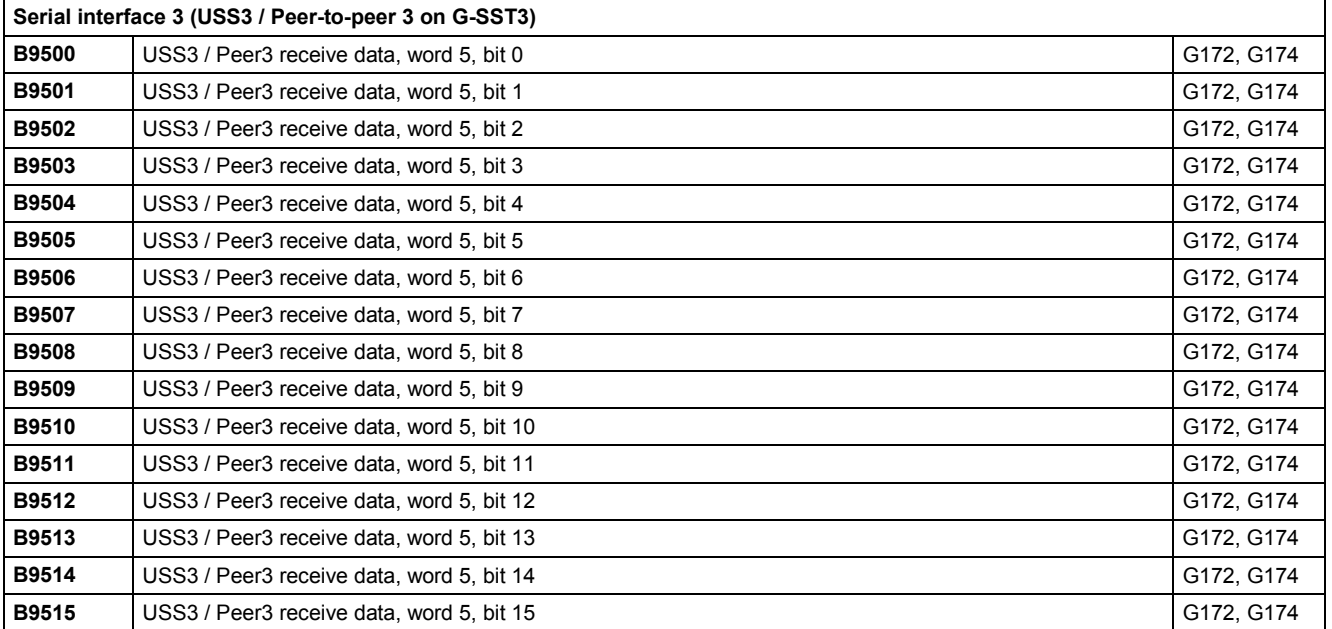

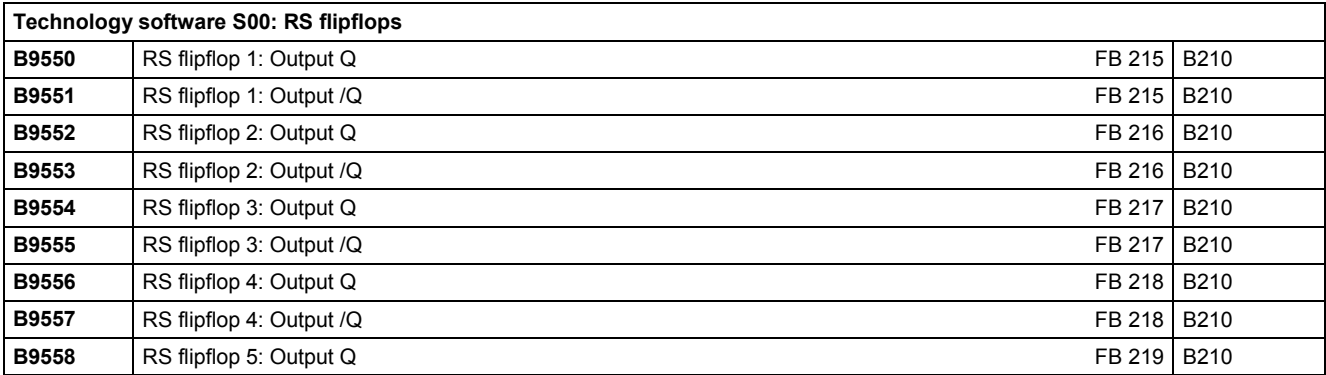

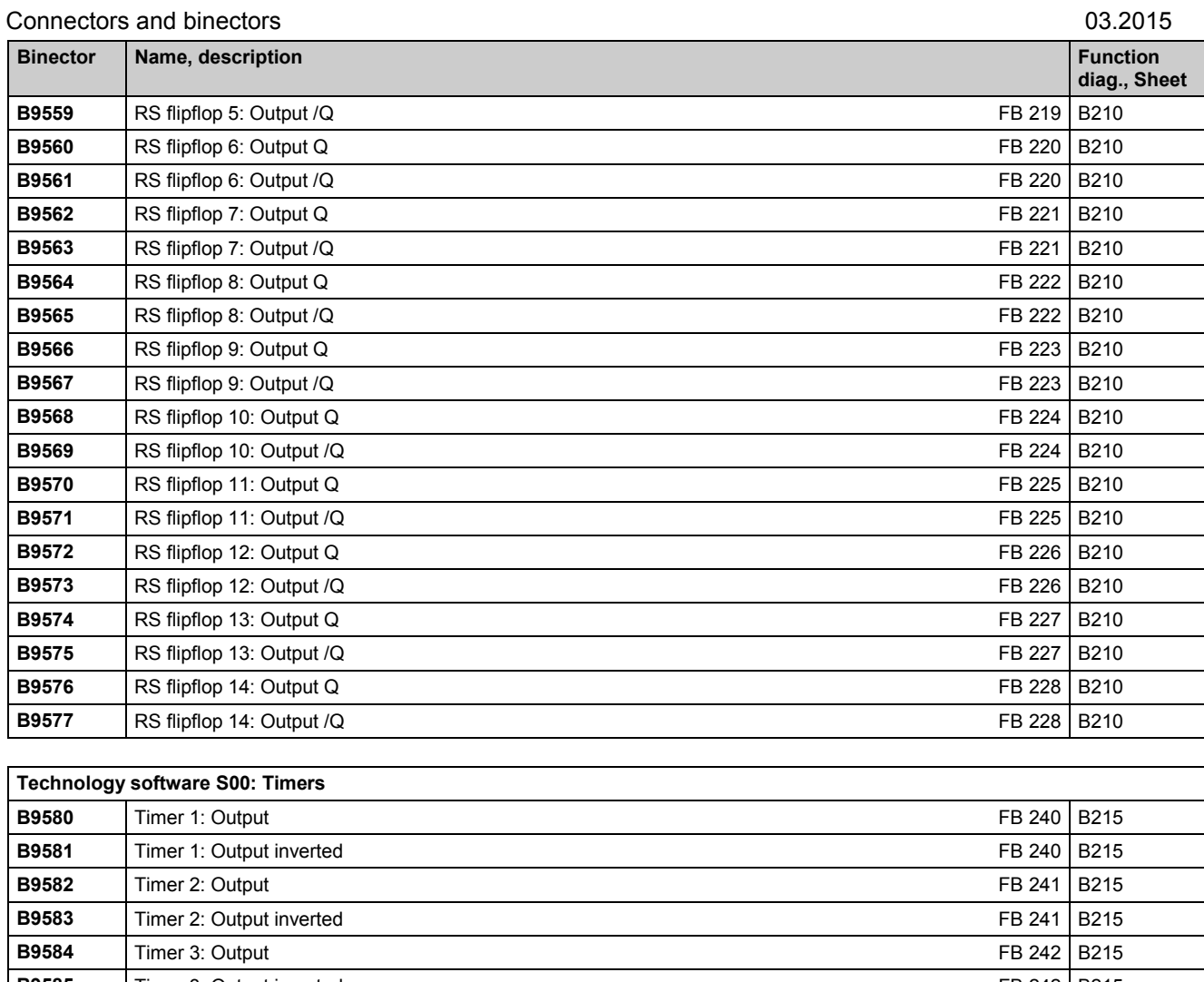

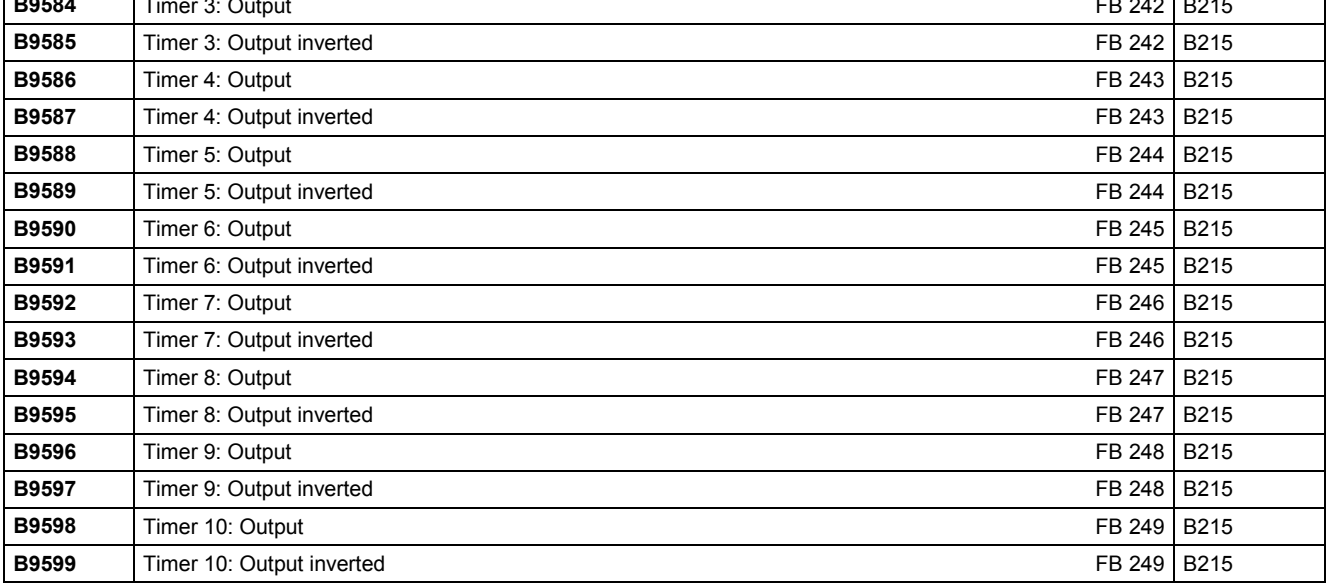

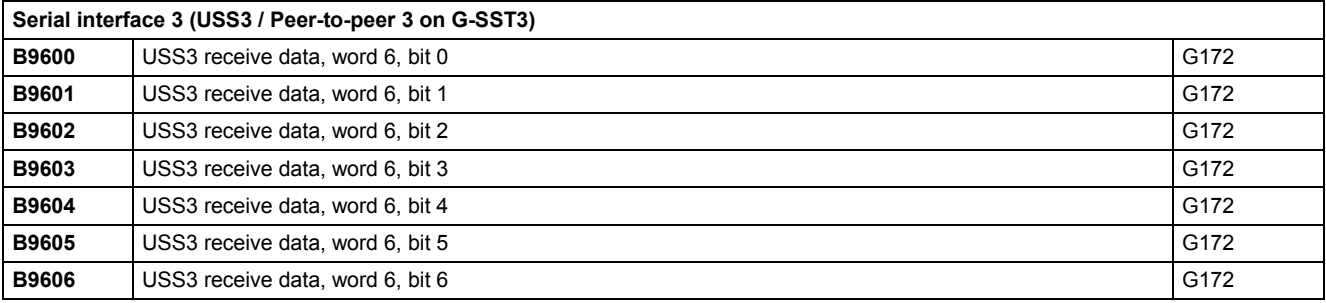

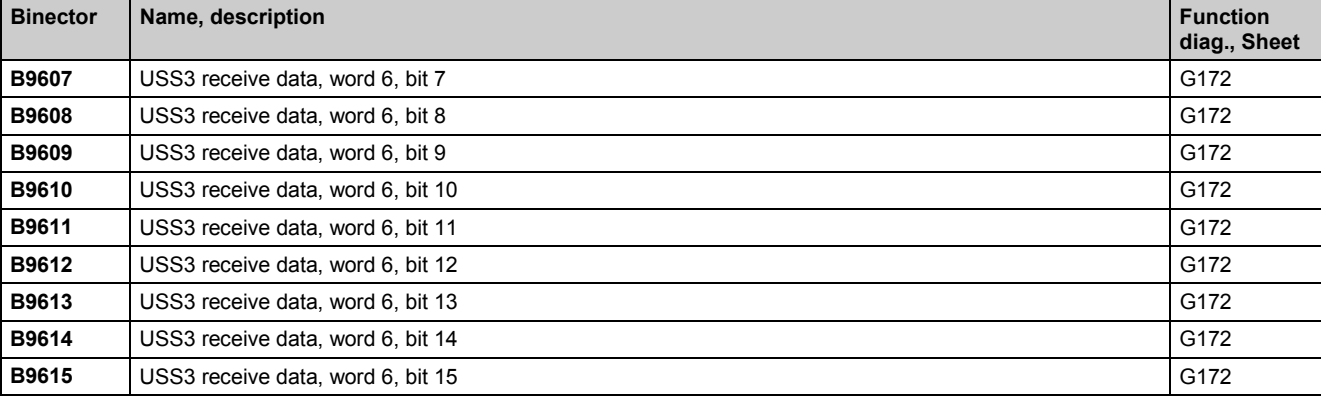

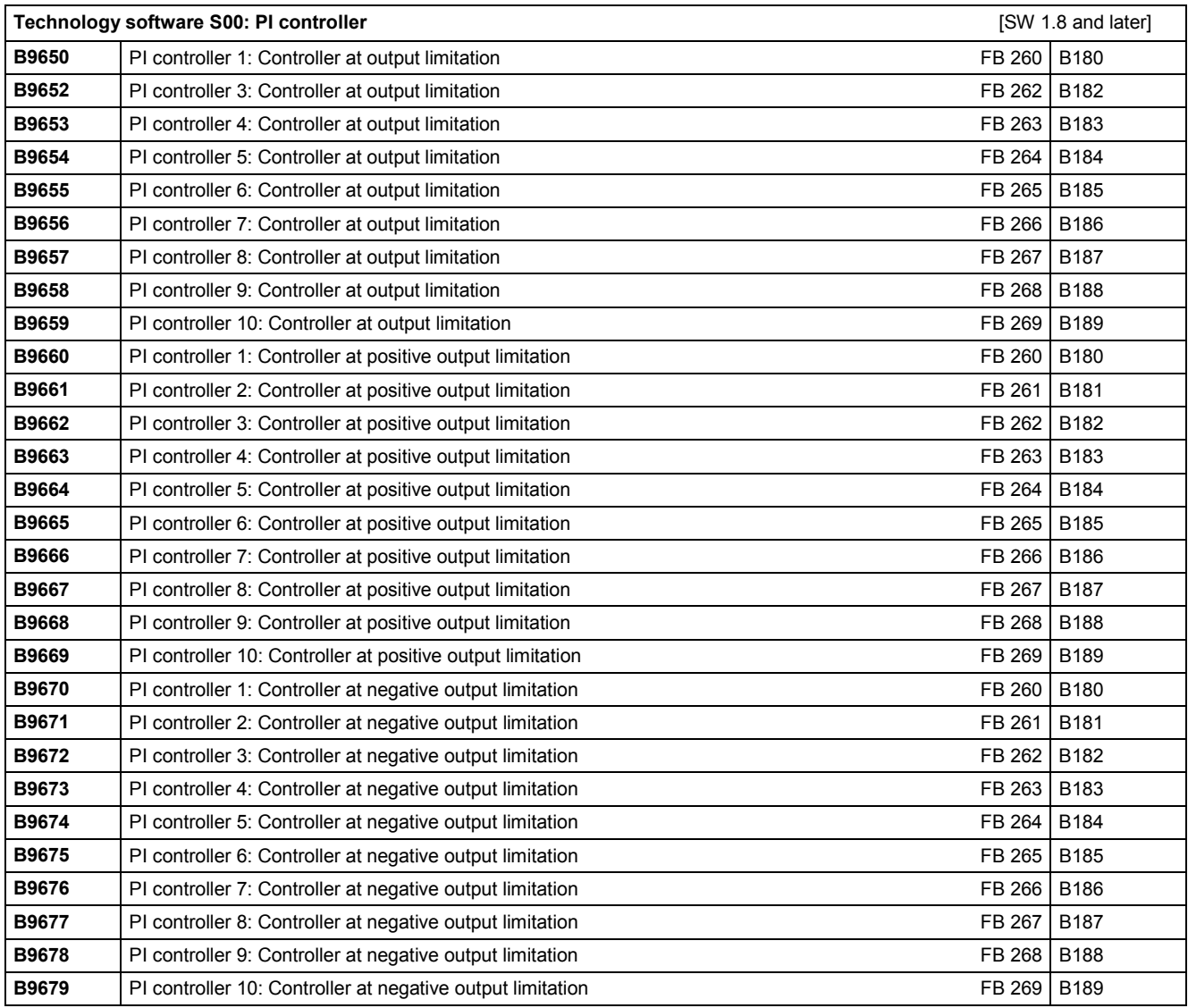

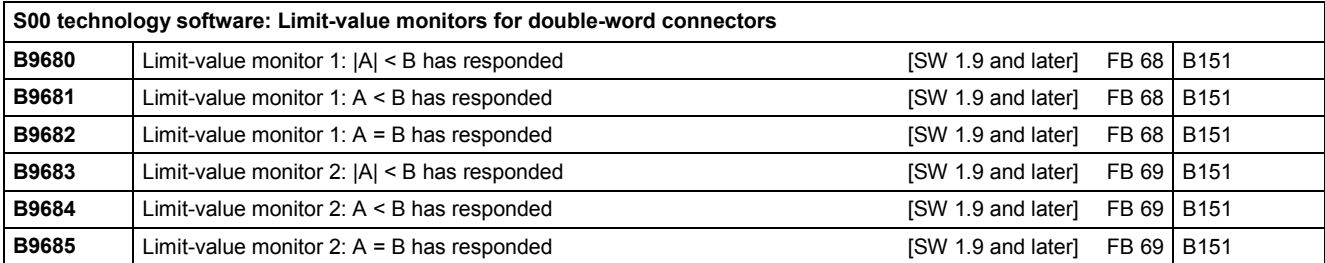

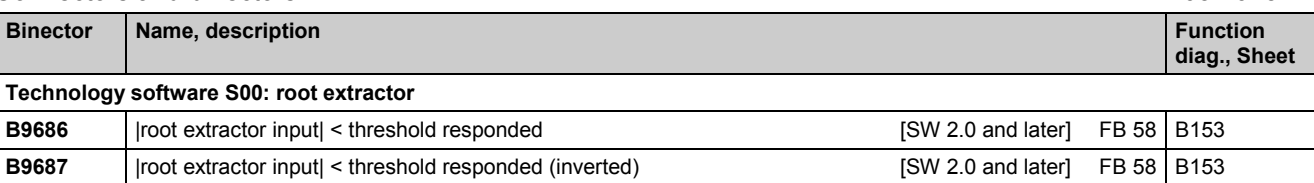

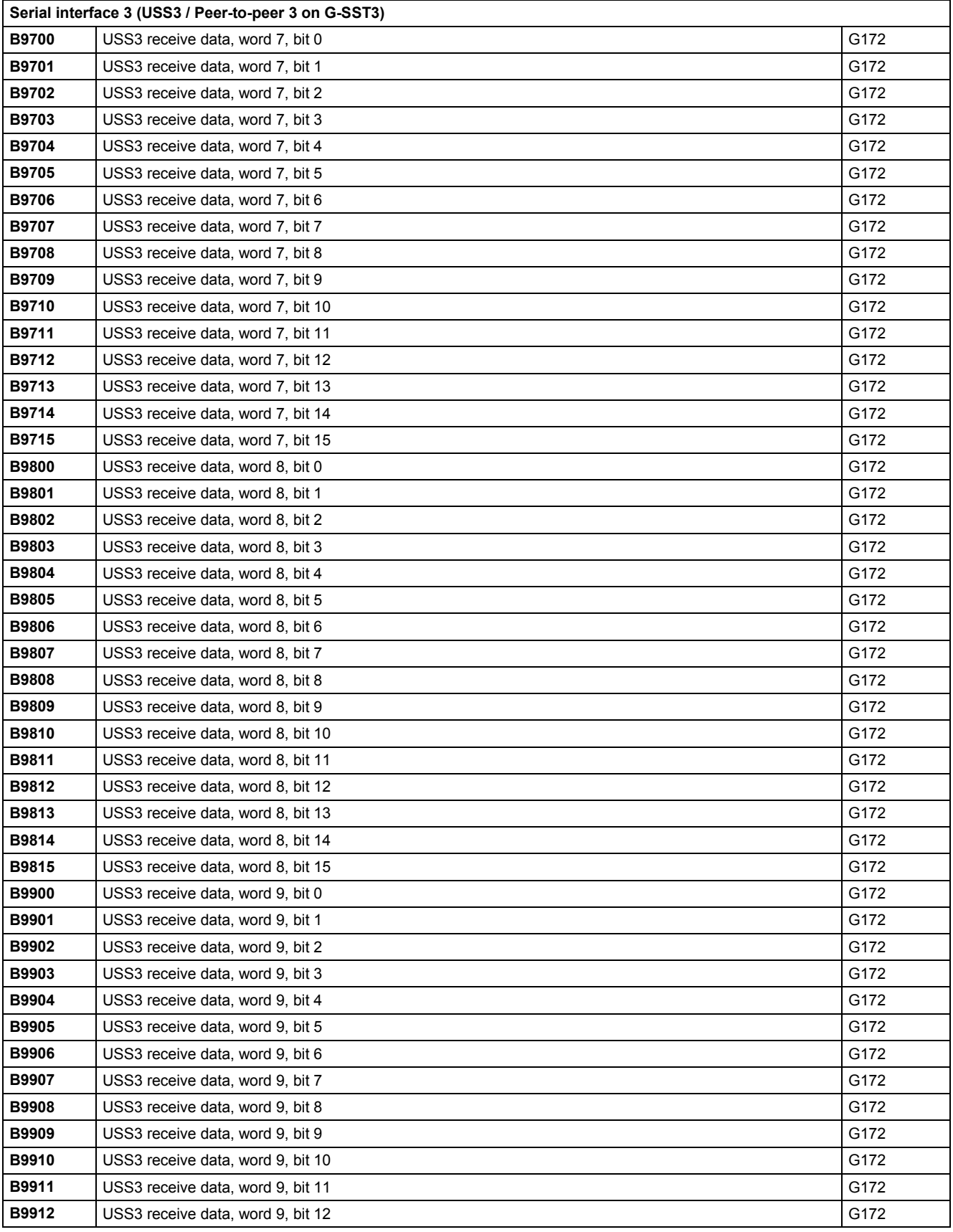

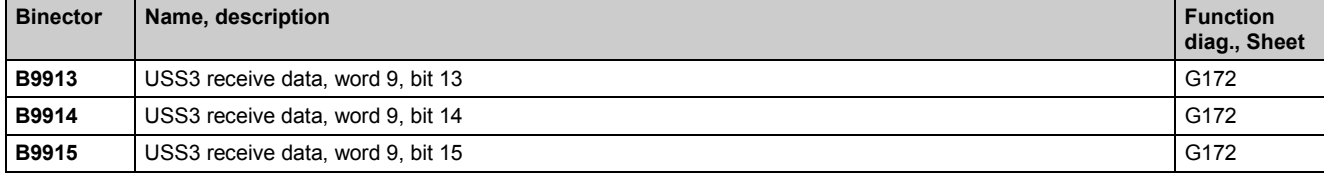

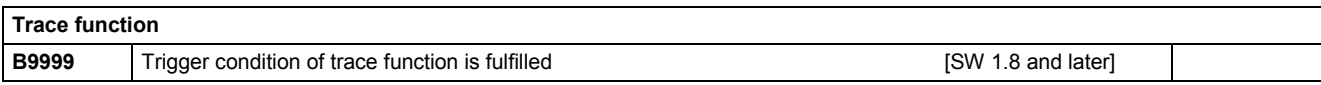

## **13 Maintenance**

### **WARNING**

Hazardous voltages are present in this electrical equipment during operation.

A hazardous voltage may be present at the signalling relays in the customer installation.

Non-observance of the safety instructions can result in death, severe personal injury or substantial property damage.

When carrying out maintenance work on this converter, please read all safety instructions included in this section and attached to the product itself.

- Maintenance work on the converter may be carried out only by qualified personnel who are thoroughly familiar with all safety notices in this manual and with the installation, operating and maintenance instructions.
- Before carrying out visual checks and maintenance work, ensure that the AC power supply is disconnected and locked out and that the converter is grounded. Before the AC supply is disconnected, both converters and motors are at hazardous voltage levels. Even when the converter contactor is open, hazardous voltages are still present.
- The snubber capacitors continue to carry hazardous voltage for up to 2 minutes after isolation from the supply. For this reason, the converter must not be opened for at least two minutes after switch-off.

Only spare parts authorized by the manufacturer may be used.

The SIMOTRAS HD converter must be thoroughly protected against the ingress of dirt so as to prevent voltage flashovers and thus irreparable damage. Dust and foreign bodies, and especially contamination drawn in through the cooling air flow, must be carefully removed at regular intervals depending on the degree of pollution, but at least once every 12 months. The converter must be cleaned with dry, compressed air, max. 1 bar, or with a vacuum cleaner.

Please note the following with respect to SIMOTRAS HD converters with forced air cooling:

The fan bearings are designed for a service lifetime of 30000 hours. The fans should be replaced in plenty of time in order to maintain the availability of the thyristor sets.

### **13.1 Procedure for updating software**

**(Upgrading to a new software version)**

### **NOTICE**

Before updating your software, find out the product state of your SIMOTRAS HD device. You will find this on the rating plate (field on the bottom left-hand side "Prod. State").

Prod. State = A1, A2 (devices with the CUD1 electronics board, version C98043-A7001-L1-xx): It is only permissible to load software versions 1.xx and 2.xx.

Prod. State = A3 (devices with the CUD1 electronics board, version C98043-A7001-L2-xx): It is only permissible to load software versions 3.xx.

In the Internet at [http://support.automation.siemens.com/WW/view/en/10804957/133100](http://support.automation.siemens.com/WW/view/de/10804957/133100) 

a WINDOWS-based version of the loading program is available (HEXLOAD\_WIN.EXE). This program is started by double clicking on it in step 5 of the procedure described below for updating software. USB-RS232 interface converters are supported.

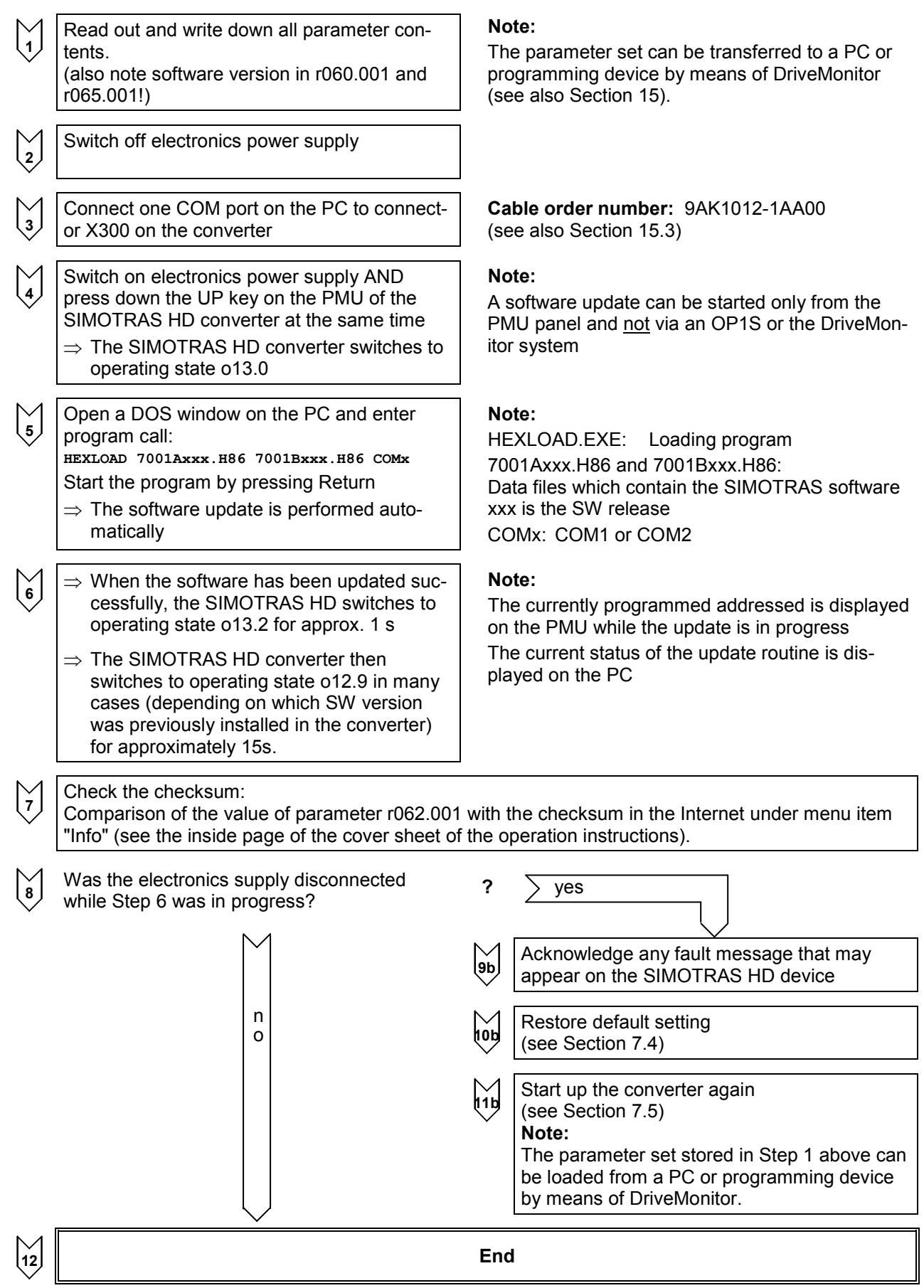

### 03.2015 Maintenance **13.2 Replacement of components**

### **13.2.1 Replacement of fan**

### **WARNING**

The converter fan may be replaced only by properly qualified personnel.

The snubber capacitors continue to carry hazardous voltage for up to 2 minutes after isolation from the supply. For this reason, the converter must not be opened for at least two minutes after switch-off.

Non-observance of the safety instructions can result in death, severe personal injury or substantial property damage.

# 3 U  $\left( 4\right)$  $(2)$  $(1)$

**Replacement of fan on D400 / 98 – 180 Mre converters**

The two fans are mounted on the underside of the converter.

- Remove connector  $(1)$ .
- Release the two retaining clips  $(2)$  on the fan and swing fan out downwards.

- When mounting the fan make sure it is in the correct mounting position (blowing direction upward, see arrow  $(3)$  on the fan housing).
- Insert the fan into lugs  $\overline{4}$  and push upwards until it engages in retaining clips  $\overline{2}$
- Insert connector  $(1)$  again.

### **Replacement of fan on D400 / 225 – 525 Mre and D500 / 360 Mre converters**

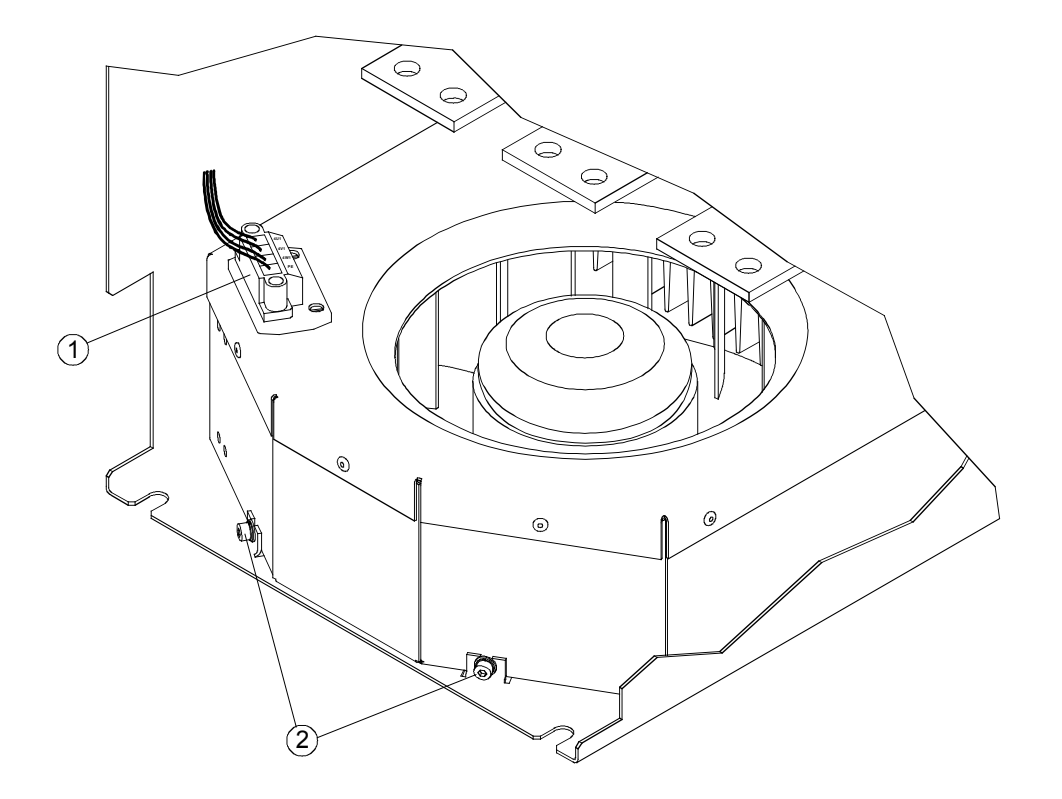

The fan is mounted on the underside of the converter.

- Remove connector  $(1)$ .
- Use a T20 screwdriver to undo the two Torx screws  $(2)$ .
- Lift the fan using the fixing straps and pull out downwards.

- Push fan box up along the rear panel right up over the fixing clips.
- Tighten the two Torx screws  $(2)$  with 2.5 Nm.
- $\bullet$  Insert connector  $\textcircled{1}.$

### **Replacement of fan on D400 / 680 Mre converters**

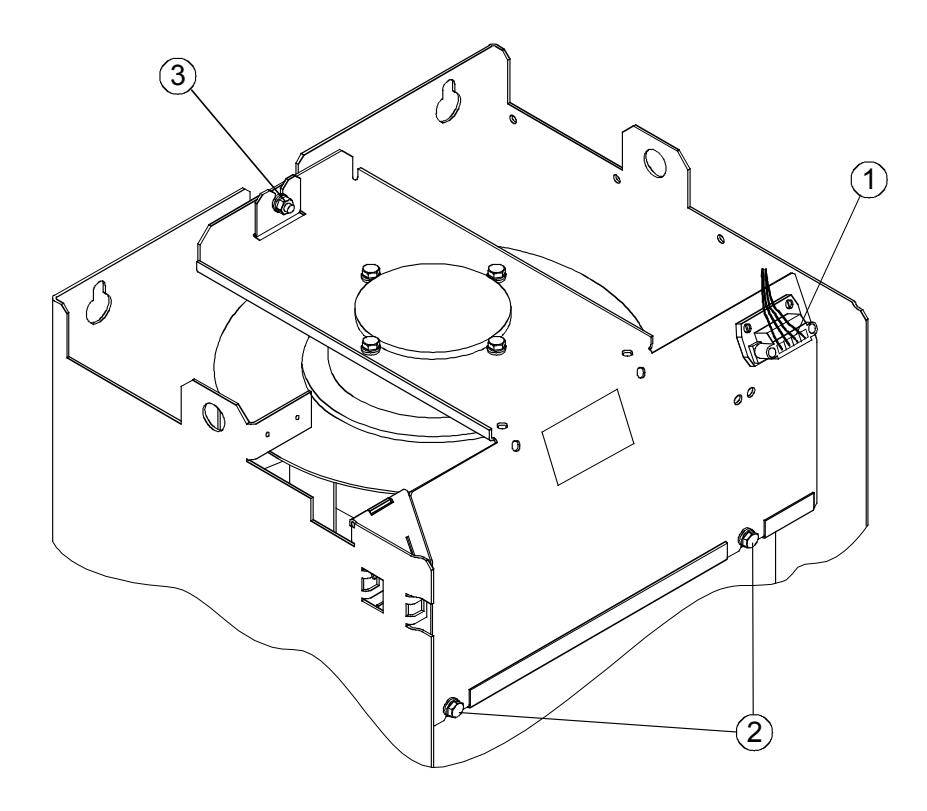

The fan is mounted on top of the converter.

- Remove connector  $(1)$ .
- Use a T20 screwdriver to undo the two Torx screws  $(2)$ .
- Undo the M6 hexagonal nut  $(3)$ .
- Pull fan upwards out of its guideway and then forwards to remove.

- Insert fan into guideway from above.
- Tighten the two Torx screws  $(2)$  with 10 Nm.
- Tighten hexagonal nut M6 3 with 10 Nm.
- Insert connector  $(1)$ .

### **Replacement of fan on D400 / 900 Mre converters**

### **WARNING**

When dismantling the fan-mounting box, please remember that it weighs 12 kg.

Non-observance of this warning can result in severe personal injury or substantial property damage.

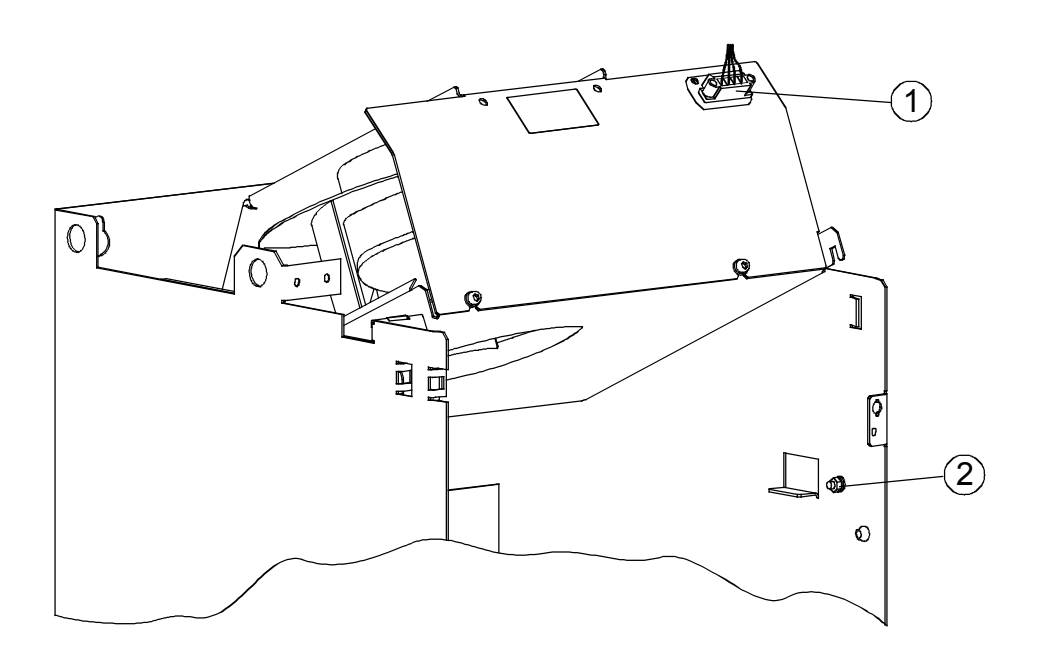

The fan is mounted on top of the converter.

- Remove connector  $(1)$ .
- Undo the M6 hexagonal nut  $(2)$ .
- Swing fan upwards and pull it out towards you.

- Tilting the fan from the front and upward (see Fig.), slot it into the two rear guide tabs and then tilt it downward as far as it will go.
- Tighten hexagonal nut M6  $(2)$  with 10 Nm.
- Insert connector  $(1)$ .
### **13.2.2 Replacement of PCBs**

### **WARNING**

PCBs may be replaced only by properly qualified personnel.

PCBs must not be removed or inserted when the power supply is connected.

Non-observance of the safety instructions can result in death, severe personal injury or substantial property damage.

### NOTICE

PCBs contains electrostatically sensitive devices. Before touching a PCB, the person carrying out the work must himself be electrostatically discharged. The simplest way of doing this is to touch an electrically conductive earthed object, e.g. socket outlet earth contact.

### **13.2.3 Replacement of thyristor modules on D400 / 60 – 680 Mre and D500 / 360 Mre converters**

The thyristor modules are mounted by means of self-tapping screws. When a module is replaced, the support surfaces on the heatsink must be cleaned and a new layer of thermo-lubricant applied to the thyristor module. To fix the modules always use screws with a metric thread of the same length as the original screws and fixing elements (washer and spring lock washer). When screwing the modules to the busbars, also use screws with a metric thread and the same length as the original screws and fixing elements (washer and spring lock washer).

- The layer of thermo-lubricant (silicone-free, type H-T-C made by Electrolube) applied to the modules must be so thin and even that the baseplate is still clearly visible underneath
- No auxiliary cathodes must be contacted on the standby modules

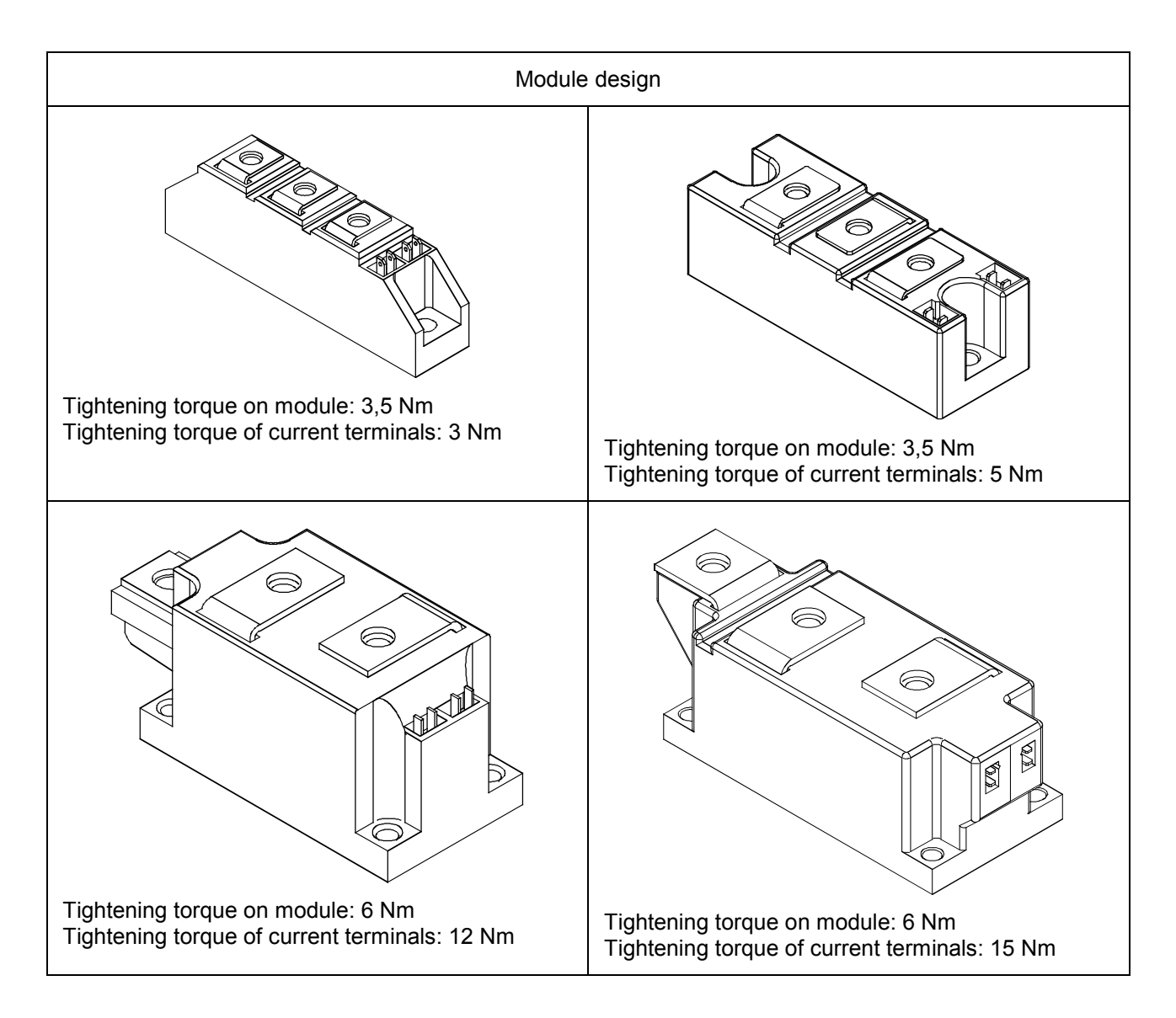

03.2015 Maintenance

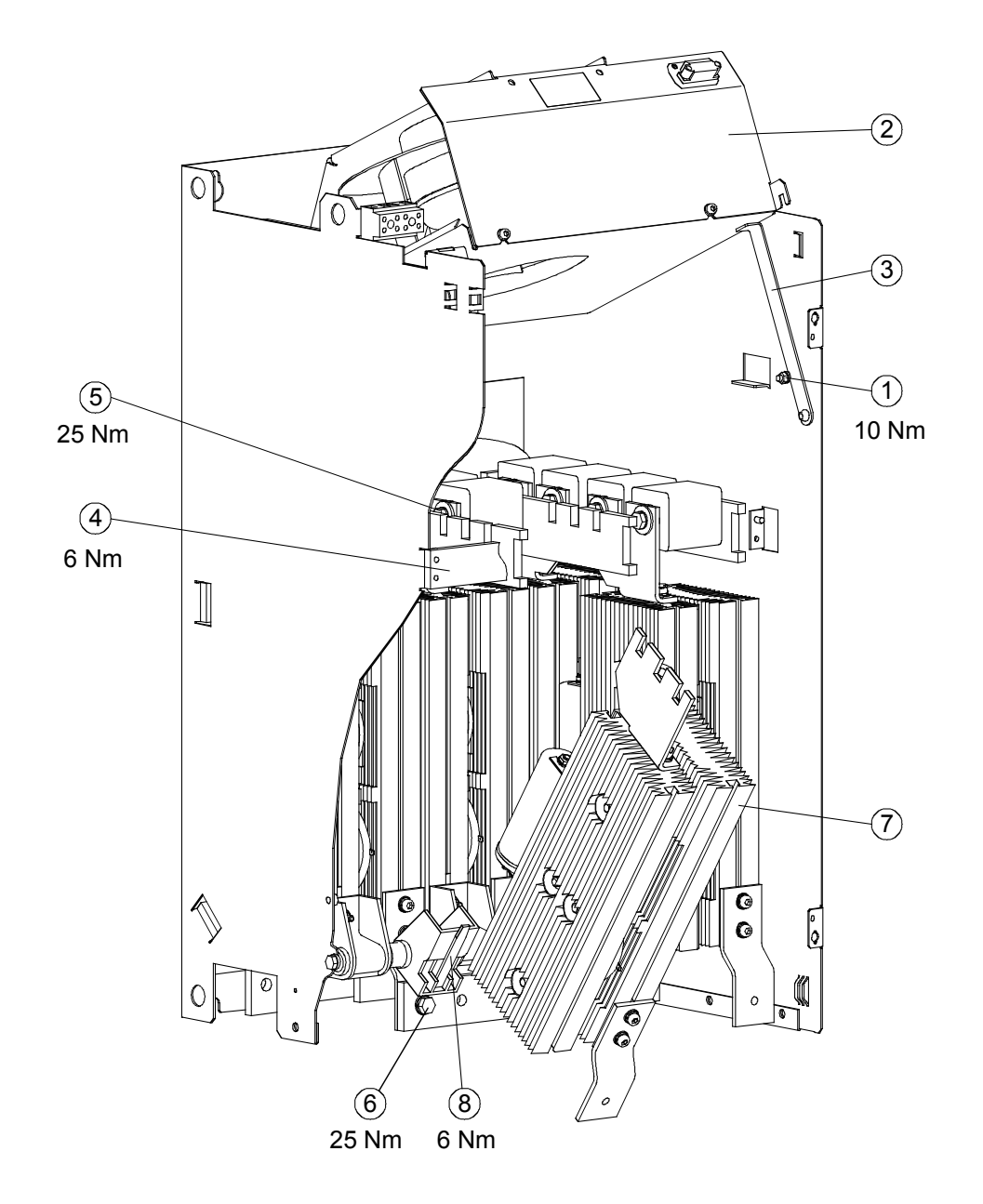

#### **13.2.4 Replacement of fuses and thyristor assemblies on D400 / 900 Mre converters**

- Undo the M6 hexagonal nut  $\left($   $\right)$ .
- Swing the fan  $(2)$  upwards and hold in place with support rail  $(3)$ .
- Remove the brace  $\overline{4}$  with the attached protective cover by undoing the 2 M6 hexagon-head screws.
- Remove fuses  $(5)$  by undoing the 2 hexagon-head screws on each (M10 or M12 depending on converter model).
- Undo the M10 hexagon-head screw  $\circledast$  and swing thyristor assembly  $\circledown$  out towards you.
- Undo assembly locking mechanism (M6 hexagonal nut)  $\circledR$ , then pull out thyristor assembly  $\circled7$ upwards at an angle.
- Install the new components in the reverse order.

Caution: The fuse mounting screws are of different lengths!

Maintenance 03.2015

# **14 Servicing / Spare parts**

## **14.1 Servicing**

#### **Repairs**

If you would like to have a part/device repaired, please approach your regional contact for repairs.

#### **Service assignments**

Qualified technical personnel will carry out for you any maintenance and availability-enhancing work. This work can be charged on a time-and-materials basis (at actuals) or under a service agreement on a flat-rate basis. At-actuals work is carried out during the working hours applicable to the specific region, based on an appropriate arrival time.

Service assignments can be requested from your regional contact.

http://www.automation.siemens.com/aspa\_app/?nodeKey=key\_9175191

## **14.2 Spare parts**

#### **Note**

If you contact us with a query, please specify the following converter data:

- Converter order number and serial number
- Software version
- Hardware version of electronics board (screen printing on component side)
- Hardware version and software version of supplementary boards (if installed)

#### Software:

Can be downloaded from the Internet (see Section 1.1)

#### Accessories:

Supplementary boards, adapters, etc., see Section 2.2

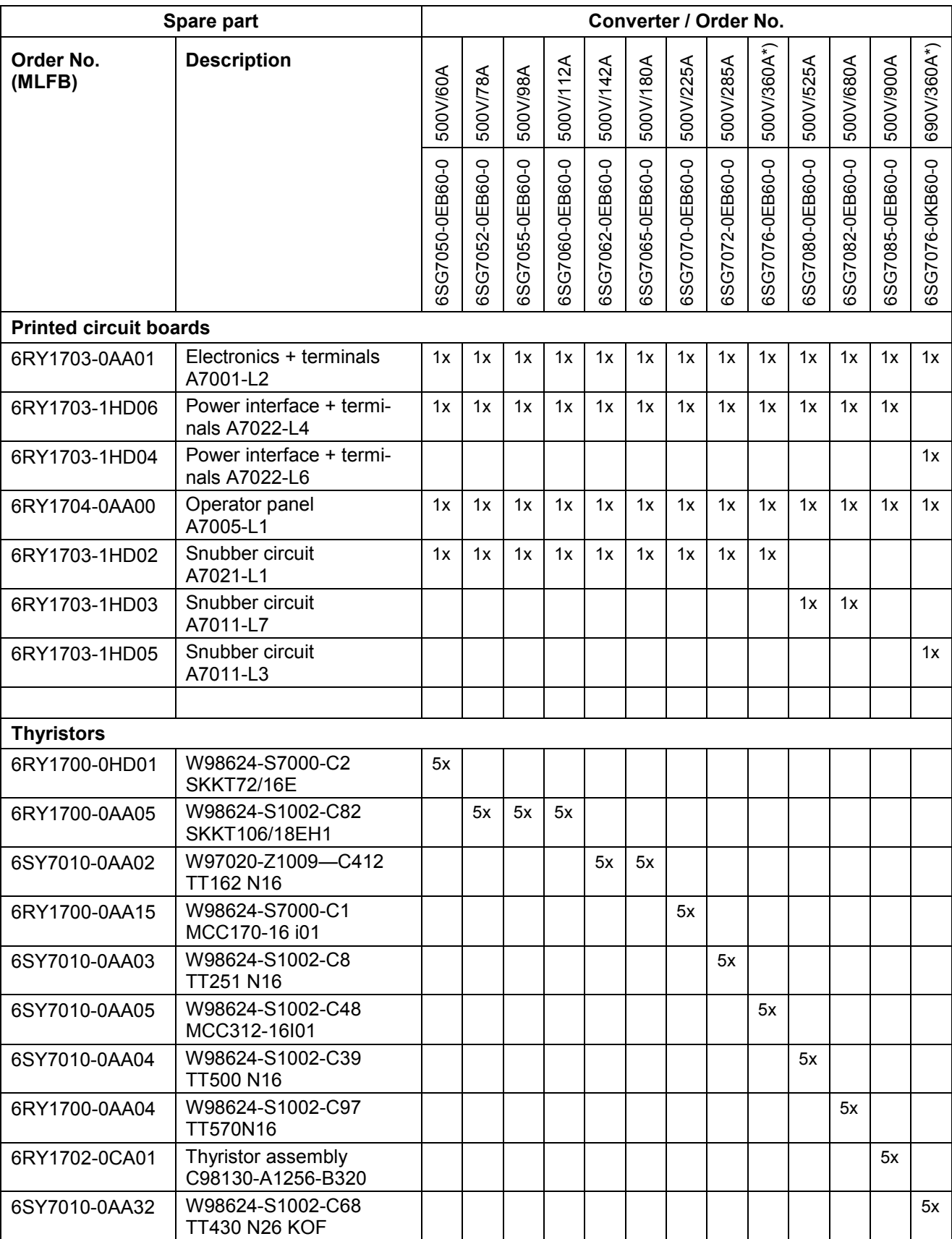

\*) with option H70:

self-ventilated with rated current =130 A

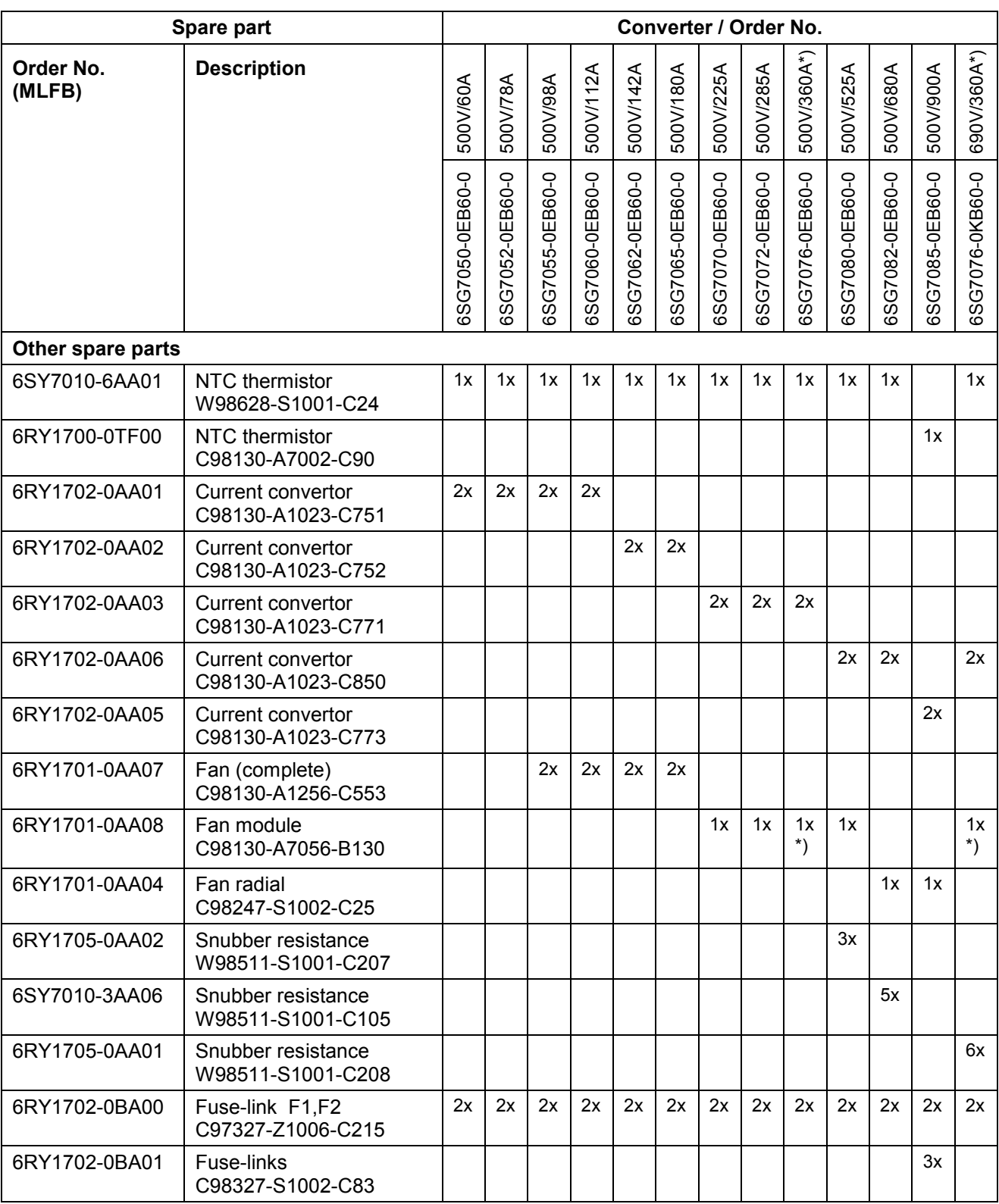

\*) with option H70:

self-ventilated with rated current =130 A

Servicing / Spare parts 03.2015

# **15 DriveMonitor**

The DriveMonitor software tool is available to assist the start-up, parameterization and diagnosis of SIMOTRAS HD 6SG70 units via a PC.

## **15.1 Scope of delivery**

DriveMonitor is supplied on a CD-ROM together with the operating manual.

Order No. 6SG7000-0CD00

## **15.2 Installing the software**

Run the "start.htm" file from the CD-ROM in your Windows Explorer.

After you have chosen an installation language you can call the DriveMonitor installation routine by selecting the links DriveMonitor – Start Installation.

Then follow the instructions displayed by the installation routine.

The default installation path for DriveMonitor is C:\Program Files\Siemens\DriveMonitor\ A "DriveMonitor" icon is also placed on your desktop.

#### **Note**

Please read the informations about the system requirements in the readme-file.

# **15.3 Connecting the SIMOTRAS HD to the PC**

The simplest method is to link connector X300 in the front panel of the SIMOTRAS HD unit to a COM port on the PC using the connecting cable available under order no. 9AK1012-1AA00.

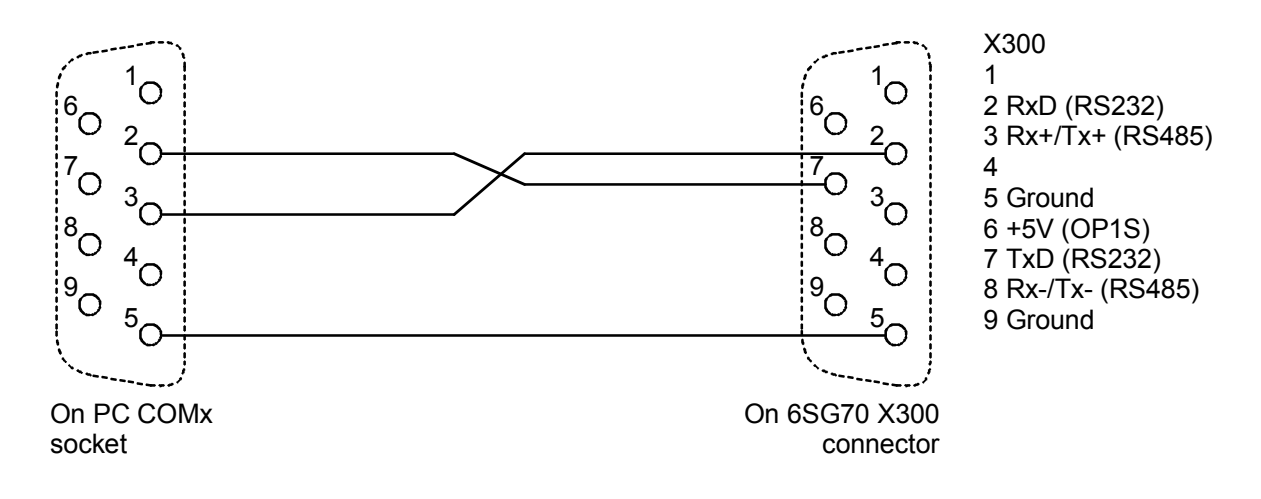

## **15.4 Setting up an online link to the SIMOTRAS HD**

DriveMonitor always starts in offline mode. For this reason, you must open or create an offline file which has been set up specifically for the device and software version:

To open an existing offline file:

• File - Open *<select parameter file> (if the parameter file has been created in SIMOVIS, the drive type SIMOTRAS 6SG70 and the software version used must then be set. If you want to set up an online link to the drive, you must click the ONLINE button and enter the bus address set in the device)*

To create a new offline file:

- File New Based on Factory Setting <select drive type and software version> *. (If you want to set up an online link to the drive, you must click the ONLINE button and enter the bus address set in the device) <enter file name>*
- File New Empty Parameter Set <select drive type and software version> *(If you want to set up an online link to the drive, you must click the ONLINE button and enter the bus address set in the device) <enter file name>*

The data regarding drive type and software version are stored in the DNL file. You can then start the program in future by the normal Windows method, i.e. by double clicking on a DNL file, without further system queries.

You can open the ONLINE Settings screen under Options to check, and if necessary change, the interface parameters such as COM port and baud rate.

You can set the bus address and number of transmitted process data under File - Drive Settings.

To switch to online mode, select View - Online or the appropriate button on the toolbar. If the message "Device is not networked" then appears, then "Offline mode" is currently selected. You can switch to online mode under File - Drive Settings.

## **15.5 Further information**

The engineering tool Drive ES is available for the diagnosis of complex installations containing several drives as well as PROFIBUS-based drive communication.

Several different packages of Drive ES are available:

• Drive ES Basic Data management in Step 7 projects, drive communications via Profibus or USS Order No.: 6SW1700-5JA00-1AA0 • Drive ES Graphic Interconnection of Option S00 free functions blocks using the CFC interconnection editor Order No.: 6SW1700-5JB00-1AA0 • Drive ES Simatic Provides function blocks for SIMATIC CPUs and sample projects for communication with a SIMOREG (SIMOTRAS) unit

Order No.: 6SW1700-5JC00-1AA0

# **16 Environmental compatibility**

#### **Environmental aspects of development**

The number of parts has been greatly reduced through the use of highly integrated components and a modular design of the entire converter series. As a consequence, the power consumed in the production process is significantly lower.

Particular importance has been attached to reducing the volume, mass and diversity of metal and plastic parts.

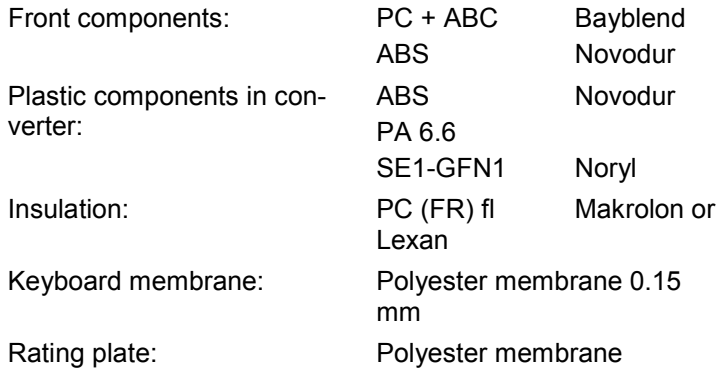

Flame arresters containing halogen and insulating materials containing silicone have been replaced by pollutant-free materials on all major components.

Environmental compatibility was an important criterion in the selection of supplied parts.

#### **Environmental aspects of production**

Most supplied parts are shipped in reusable packaging. The packaging material itself is recyclable, consisting mainly of cardboard.

With the exception of the converter housing, surface coating materials have not been applied.

The production process is free of emissions.

#### **Environmental aspects of disposal**

The unit features screw and snap-on connections that can be separated easily to dismantle it into recyclable mechanical components.

The printed circuit boards can be disposed of by thermal processing. The percentage of components containing dangerous substances is low.

# **17 Configuration example**

**Overview**

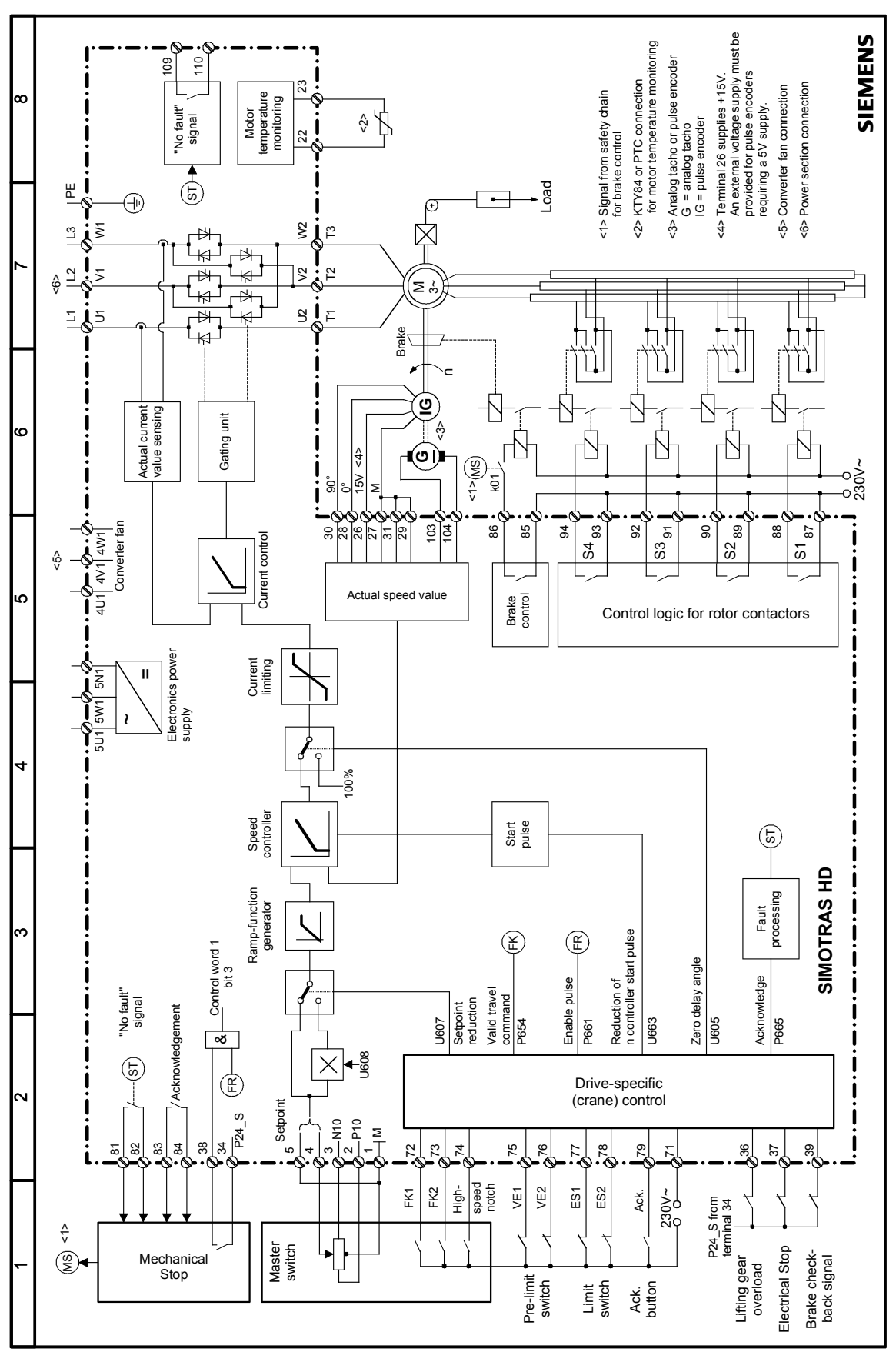

Figure 1, Block diagram

## **17.1 Task**

The task is to design a crane drive with 100 kW output and a four-pole motor with a duty cycle of S3- 60%.

The task includes the design of the following components, including the ordering information.

- Motor and accessories
- Converter and any accessories required
- Rotor resistors
- Rotor contactors
- Master switch

#### **Note**

- Catalog HE 1 1999 will be required when selecting the necessary components. The accessories for SIMOTRAS HD can be found in Catalog DA 65.10 • 1998/99.
- The SIMOTRAS HD three-phase power controller will be included in the Catalog at a later date.

## **17.2 Selecting a motor**

The following motor, which has 3 integral and interconnected temperature sensors that will shut down the motor if an overtemperature occurs, is to be used (see Catalog HE 1, page 2/19):

Order No.: 1LT8310-4AA40-Z, Z = A11.

The relevant data with respect to the design of the rheostatic controller and the three-phase power controller are:

- Rated motor current  $i1 = 173$  A
- Rotor current i2 = 199 A
- Locked-rotor voltage u2 = 310 V
- Characteristic rotor resistance  $k = 0.9$

$$
\mathsf{u}_2
$$

Formula for k: 
$$
k =
$$
 
$$
\frac{1}{(i_2 \times \sqrt{3})}
$$

The characteristic rotor resistance is required in order to select the correct rotor resistors (see Section 17.4).

## **17.3 Selecting an actual value sensor**

A pulse encoder is the preferred type of actual value sensor.

The pulse encoder is ordered quoting a short code, e.g. H73 (Catalog M11 • 1999), and a flange such as G37. The pulse encoder in this case is a Hübner HOG 10 D 1024 I.

# **17.4 Selecting a rotor resistor**

#### **Please note**

- contactor stages are to be configured. This circuit is recommended.
- Do not use any special resistor packet assemblies!
- Resistor banks of the same size should always be used (5th digit of order number). Reasons: Simpler spare parts holding and easier to install when the resistor banks are installed above one another.
- A 3PR3, HE 1 cast-iron resistor bank (see page 3/40 ff.) is used.

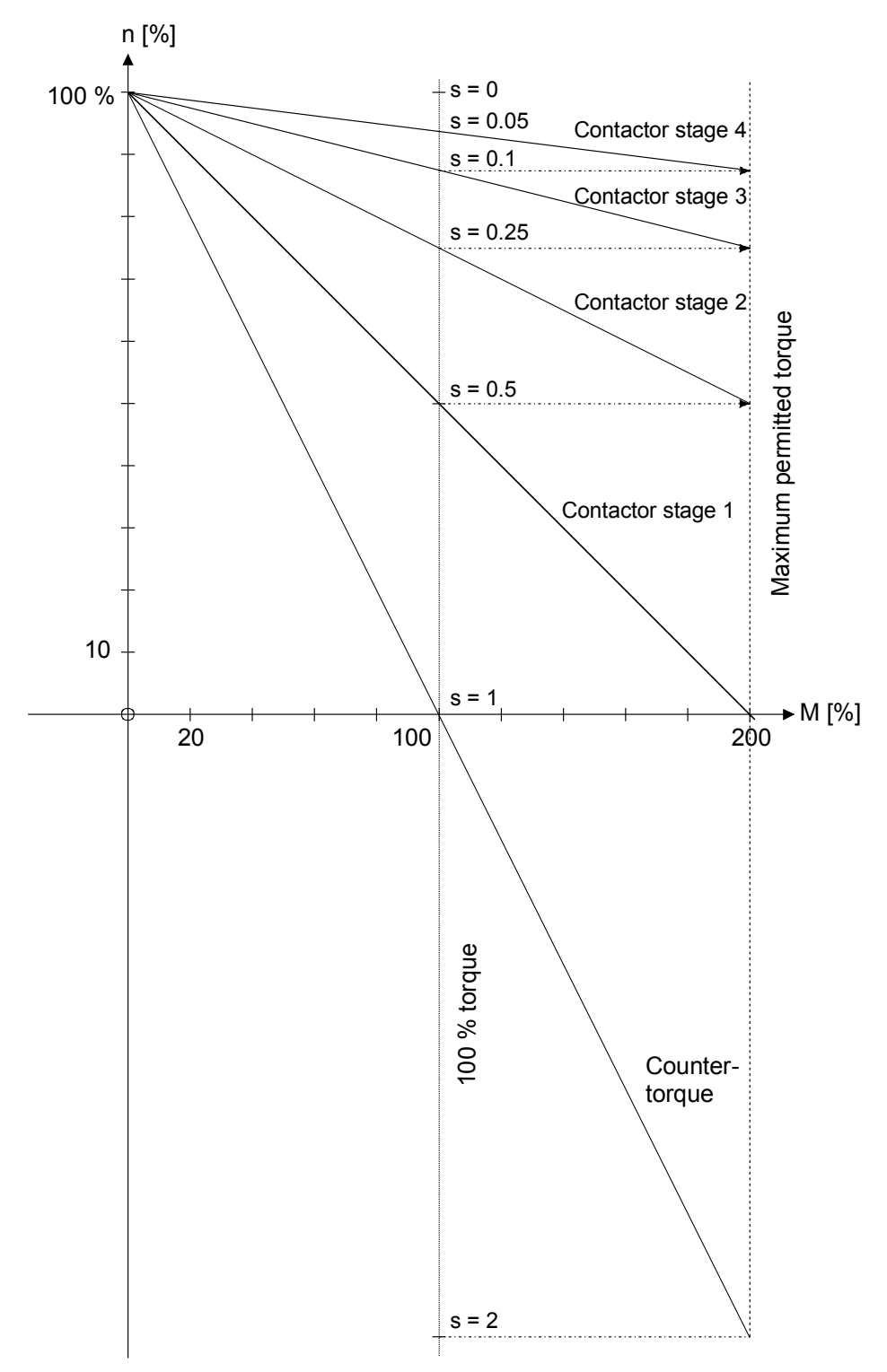

Figure 2, Speed-torque diagram with 4 contactor stages

#### Configuration example 03.2015

- The maximum torque is determined by the converter or the pull-out torque of the motor. In this case the rated controller current is based on two times the overload figure.
- The characteristic curves can also be different, especially for contactor stage 1, as the position of the curves varies from application to application.

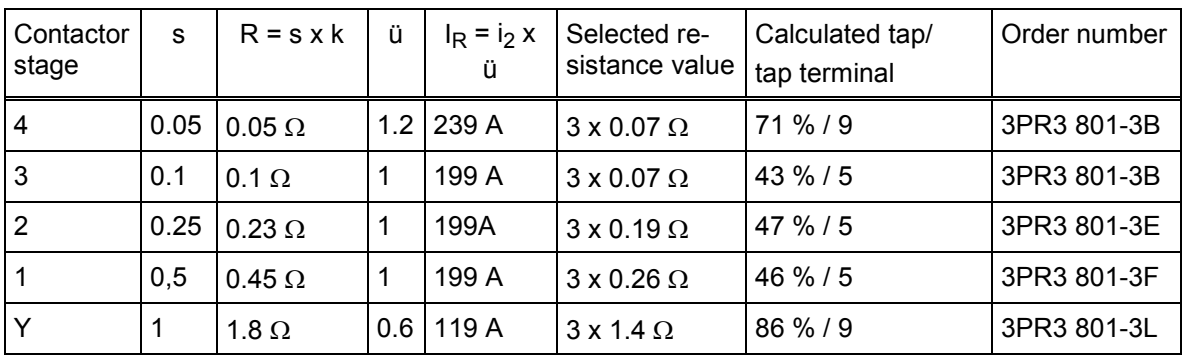

#### **Resistor selection table**

- s: slip, see Figure 2, speed-torque diagram.
- k: characteristic rotor resistance k, see motor data.
- R: required resistance value for selected contactor stage.
- $\ddot{u}$ : field values, can be varied on the plant by changing the connections on the resistor taps.
- IR: current through resistor or rotor current.
- Y: counter-torque stage, see 2 usually

tap, example for contactor stage 2 Required: 0.3  $\Omega$ , Σ selected resistance values contactor stages 4 and 3 = 0.14  $\Omega$ .

 $\Rightarrow$  0.23  $\Omega$  – 0.14  $\Omega$  = 0.09  $\Omega$  will be required.

One resistance bank of 0.19  $\Omega$  is selected.

 $\Rightarrow$  0.09  $\Omega$  / 0.19  $\Omega$  x 100 % = 47 % of the resistance will be required. Terminal 3 is selected from the associated connection diagram (no. A 081 064) for cast-iron resistor bank 3PR3 801-01-3E.

Start-up:

It will be necessary in many cases to improve the drive response on the plant by reconnecting the contactor stages to optimize resistance grading.

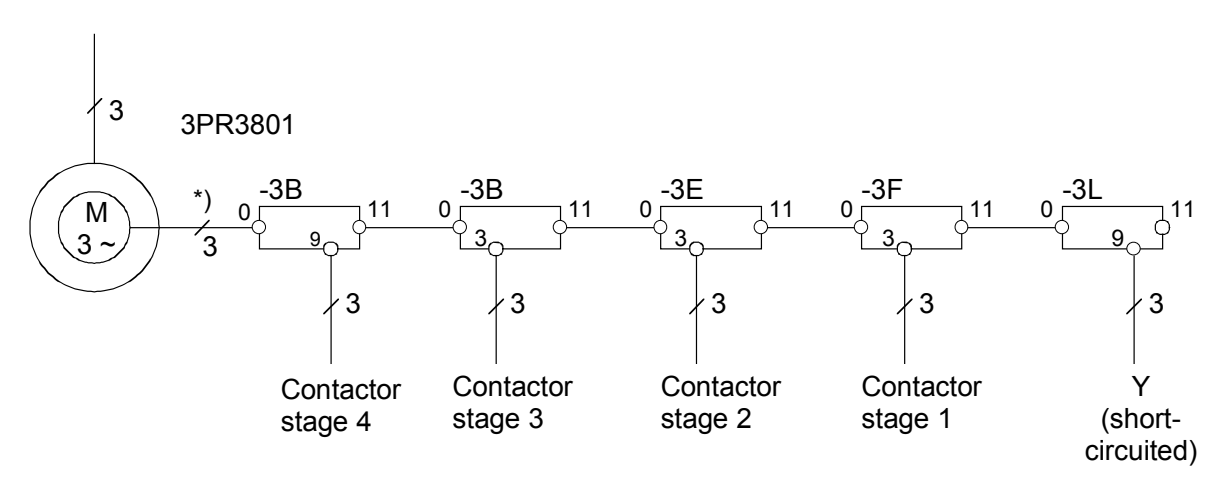

\*) Caution: the resistance of the rotor cable may have to be taken into account in contactor stage 4 Figure 3, Connection diagram for rotor resistors

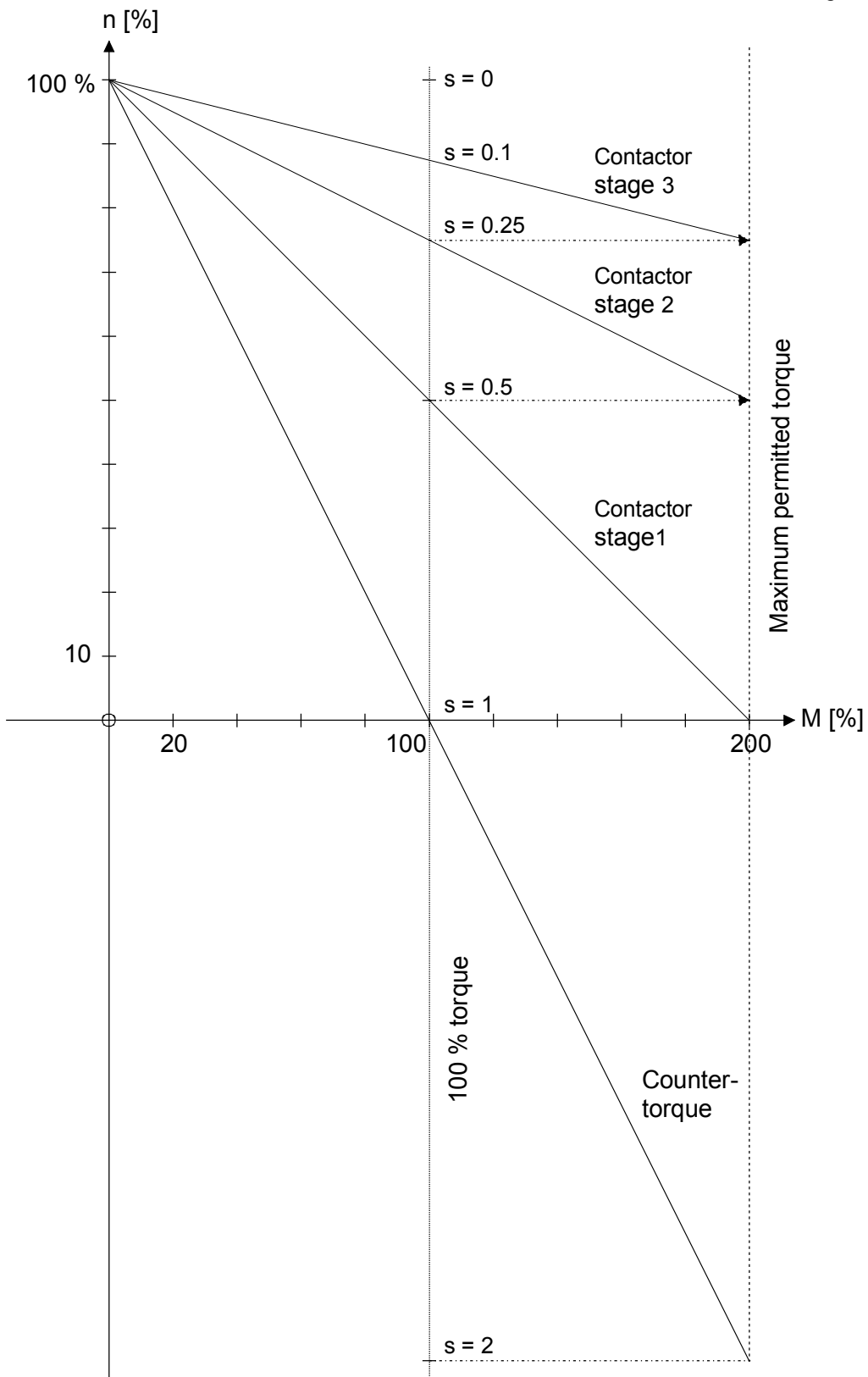

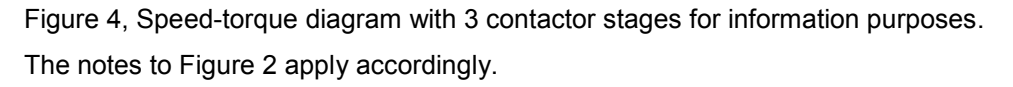

# **17.5 Selecting a SIMOTRAS HD converter**

A converter with a rated current of 180 A is selected. Order No.: 6SG7065-0EB60-0

#### **Accessories**

The SIMOTRAS HD supplementary boards are described in detail in Catalog DA 65.10 • 1998/99.

The converter accessories might be used in the following case:

• PROFIBUS DP interface: CBP communications board, order no.: 6SX7010-0FF00 will be required.

#### **Note**

The following parts are necessary to install the CBP:

- LBA backplane bus system, order no.: 6SE7090-0XX84-4HA0
- ADB adapter board, order no.: 6SX7010-0KA00. The adapter board can hold a maximum of 2 supplementary boards.

## **17.6 Selecting the contactors**

The same rotor contactors and contactor relays are used for all contactor stages.

- Contactor relays, see NS K Low-Voltage Controlgear, Switchgear and Systems catalog: The rotor contactors must be controlled via contactor relays. The contactor relays recommended here are suitable for all the stator and rotor contactors suggested in HE 1. Recommended contactor relays: 3TH20 22-0... Contactor relay with 2 NC and 2 NO contacts.
- Rotor contactors, see HE 1 page 4/42 ff. and the NS K catalog: designed for S3-60 % duty, rated contactor current fir this crane application 210 A: Recommended rotor contactors: 3TF53 22-0... Rotor contactor with 2 NC and 2 NO auxiliary contacts.

#### **Caution:**

Contactors for delta connection, see Figure 1, for example.

## **17.7 Selecting a master switch**

The master switch should have the following features, see Catalog HE 1, page 471 ff.

- gold contacts
- 6 contacts
- handle
- linear potentiometer

Order No.: 3SJ3 003-0AS05-Z, Z = B3

#### **Note**

The connecting cable for the potentiometer must be ordered separately (order no.: 3SX4 175, or 3SX4 232).

#### **Operation with 4 stage master switch**

Two input coupling elements (order no. 3TX7002-2BF02) will be required.

- Suggested connection: see Section 6.1 Block Diagram with suggested connection using 4 stage master switch.
- Function: see Section 8 Function Diagrams (Sheet G125) Evaluation
- Parameter settings: see Section 7.6.6.2 Operation with 4 stage master switch.

# **18 Appendix**

# **18.1 Compatibility with SIMOTRAS HE (6GA4625 series)**

It is desirable to make the inputs and outputs of the SIMOTRAS HD (6SG70 series) as compatible as possible with its predecessor (the SIMOTRAS HE, 6GA4625 series). The following parameters therefore need to be changed from the factory settings:

Caution: With these parameter settings, the drive-specific (crane) control according to Section 6.4 is not active.

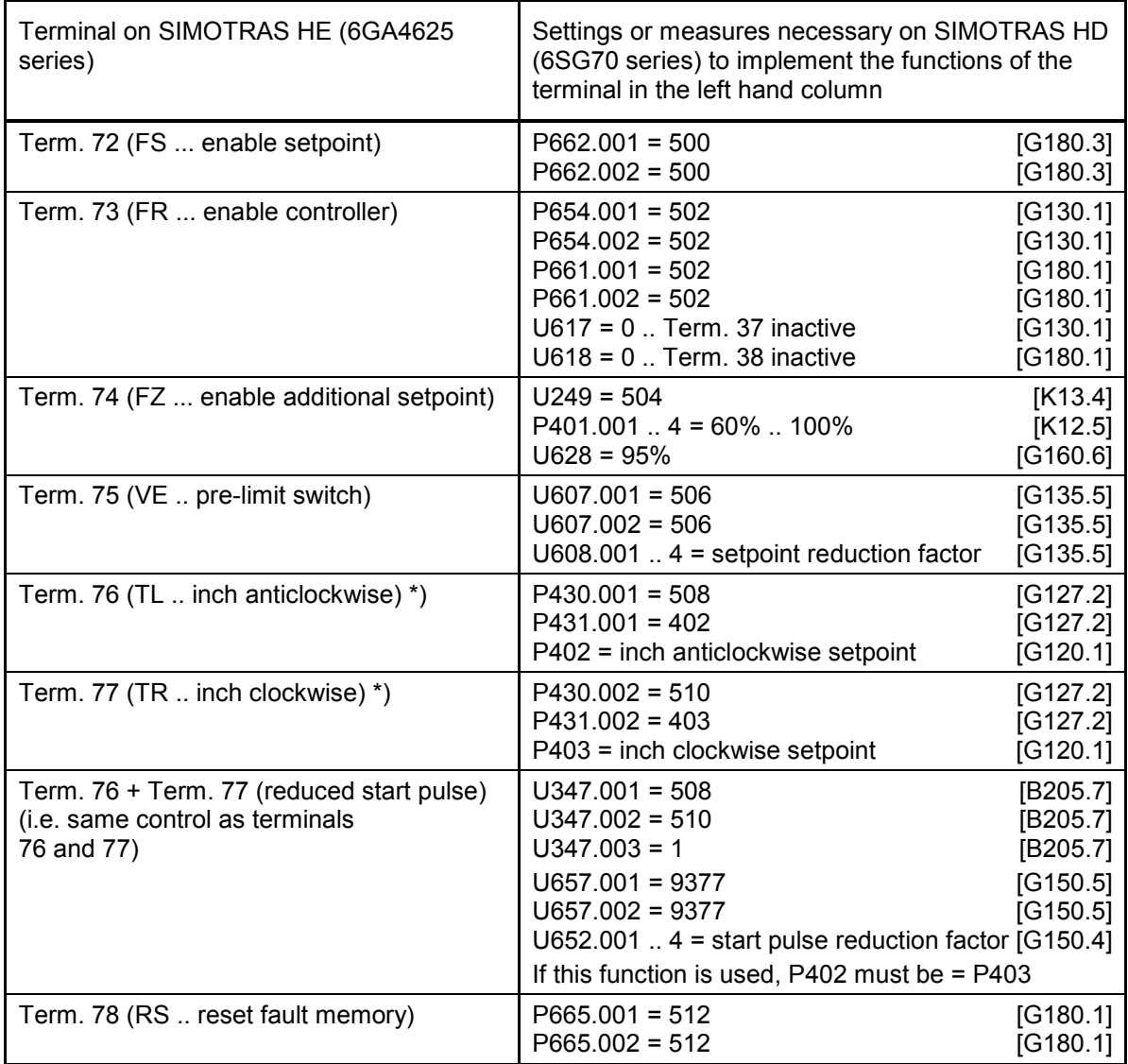

\*) The "inch" function on SIMOTRAS HE corresponds to the "fixed setpoint" on SIMOTRAS HD

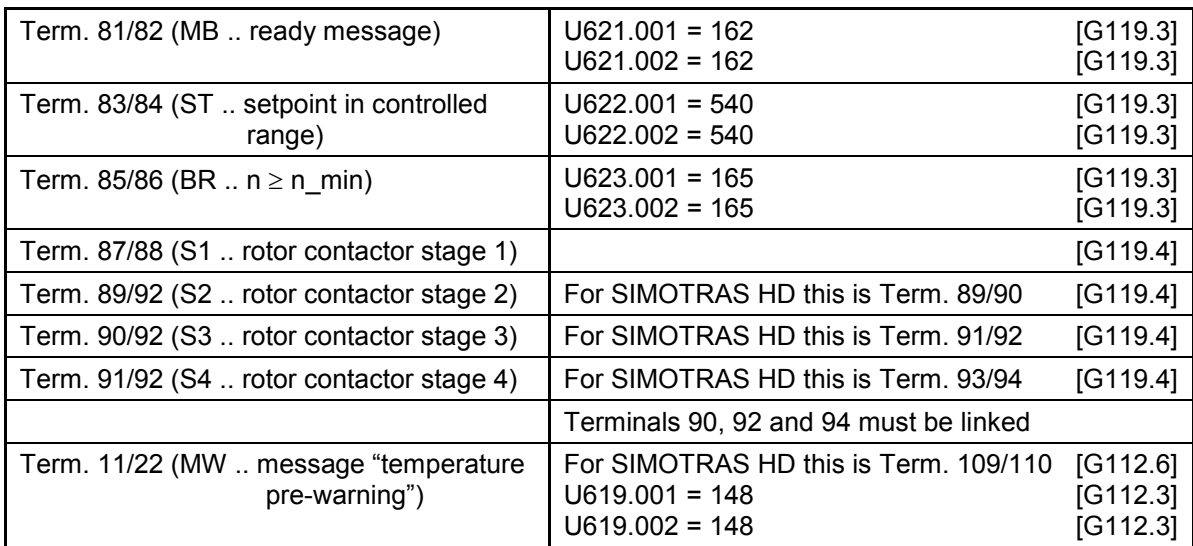

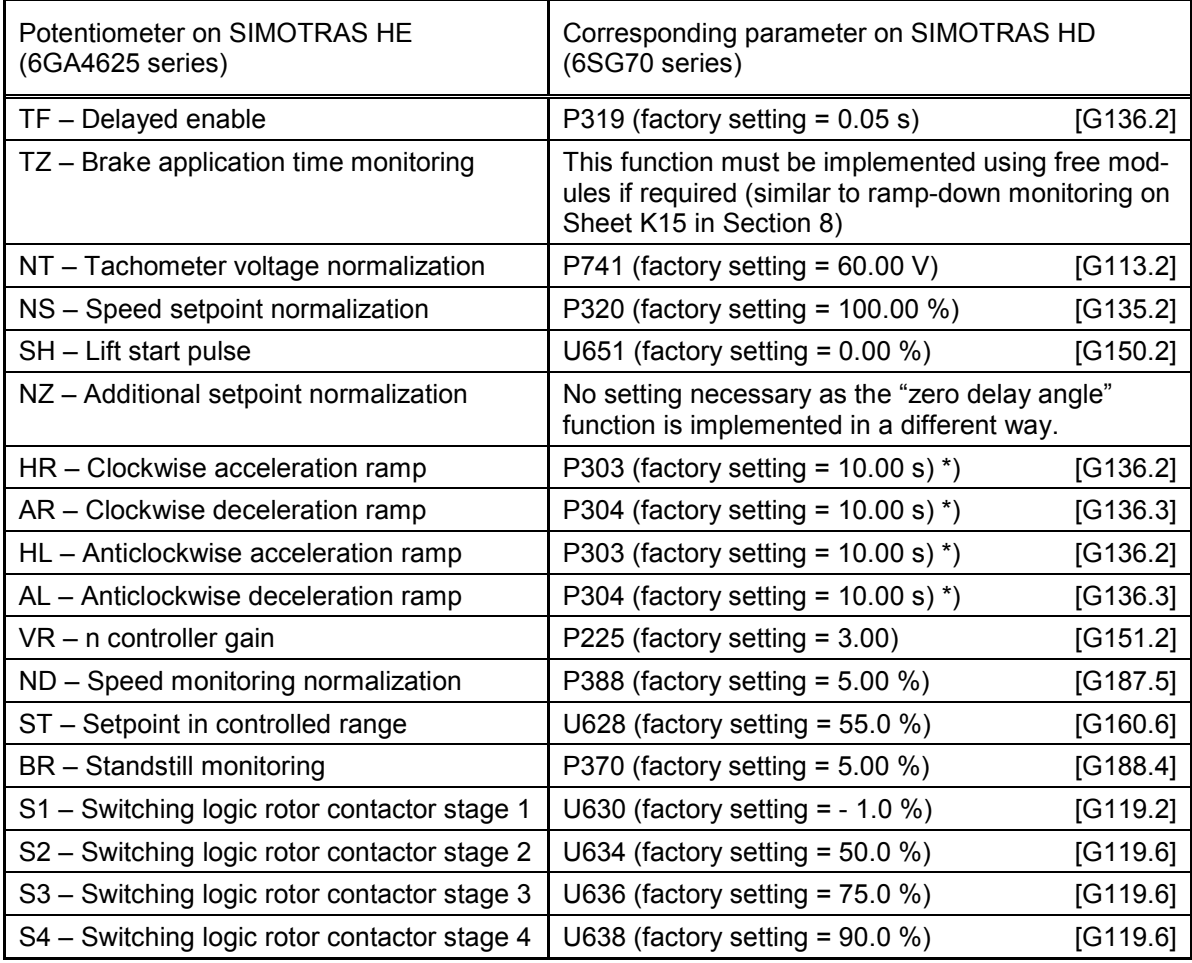

\*) If the ramp-up and ramp-down functions for clockwise and anti-clockwise rotation are to be set separately, the function data set must be switched over.

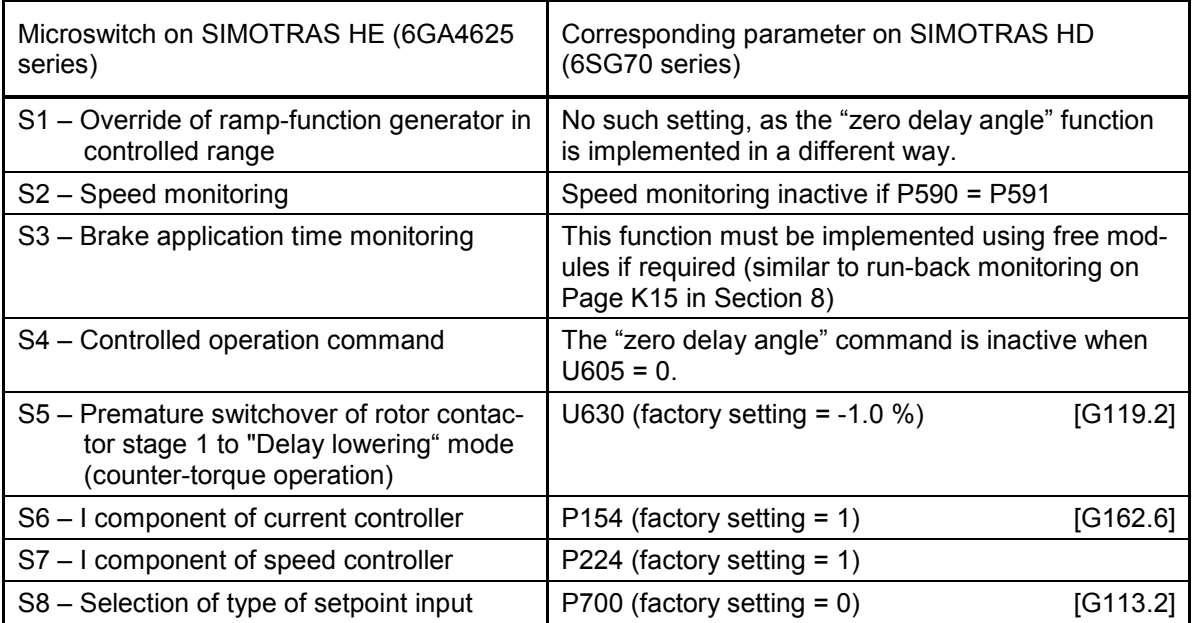

Siemens AG Division Process Industries and Drives P.O. Box 48 48 90026 NUREMBERG GERMANY

Subject to change 6SG7000-0BA76 © Siemens AG 1998-2015

**www.siemens.com/automation**